**Rational the e-development company™**

# **SQABasic Language Reference**

**VERSION 2001A.04.00** 

**PART NUMBER 800-024526-000**

support@rational.com http://www.rational.com

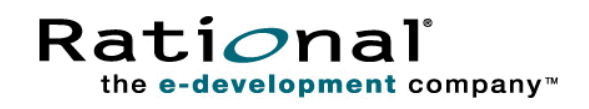

#### **IMPORTANT NOTICE**

#### **COPYRIGHT**

Copyright ©1998-2001, Rational Software Corporation. All rights reserved. Part Number: 800-024526-000

#### **PERMITTED USAGE**

THIS DOCUMENT CONTAINS PROPRIETARY INFORMATION WHICH IS THE PROPERTY OF RATIONAL SOFTWARE CORPORATION ("RATIONAL") AND IS FURNISHED FOR THE SOLE PURPOSE OF THE OPERATION AND THE MAINTENANCE OF PRODUCTS OF RATIONAL. NO PART OF THIS PUBLICATION IS TO BE USED FOR ANY OTHER PURPOSE, AND IS NOT TO BE REPRODUCED, COPIED, ADAPTED, DISCLOSED, DISTRIBUTED, TRANSMITTED, STORED IN A RETRIEVAL SYSTEM OR TRANSLATED INTO ANY HUMAN OR COMPUTER LANGUAGE, IN ANY FORM, BY ANY MEANS, IN WHOLE OR IN PART, WITHOUT THE PRIOR EXPRESS WRITTEN CONSENT OF RATIONAL.

#### **TRADEMARKS**

Rational, Rational Software Corporation, the Rational logo, Rational the e-development company, ClearCase, ClearQuest, Object Testing, Object-Oriented Recording, Objectory, PerformanceStudio, PureCoverage, PureDDTS, PureLink, Purify, Purify'd, Quantify, Rational Apex, Rational CRC, Rational PerformanceArchitect, Rational Rose, Rational Suite, Rational Summit, Rational Unified Process, Rational Visual Test, Requisite, RequisitePro, SiteCheck, SoDA, TestFactory, TestMate, TestStudio, and The Rational Watch are trademarks or registered trademarks of Rational Software Corporation in the United States and in other countries. All other names are used for identification purposes only, and are trademarks or registered trademarks of their respective companies.

Microsoft, the Microsoft logo, the Microsoft Internet Explorer logo, DeveloperStudio, Visual C++, Visual Basic, Windows, the Windows CE logo, the Windows logo, Windows NT, the Windows Start logo, and XENIX are trademarks or registered trademarks of Microsoft Corporation in the United States and other countries.

Java and all Java-based marks are trademarks or registered trademarks of Sun Microsystems, Inc. in the United States and other countries.

FLEXlm and GLOBEtrotter are trademarks or registered trademarks of GLOBEtrotter Software, Inc. Licensee shall not incorporate any GLOBEtrotter software (FLEXlm libraries and utilities) into any product or application the primary purpose of which is software license management.

#### **PATENT**

U.S. Patent Nos.5,193,180 and 5,335,344 and 5,535,329 and 5,835,701. Additional patents pending.

Purify is licensed under Sun Microsystems, Inc., U.S. Patent No. 5,404,499.

#### **GOVERNMENT RIGHTS LEGEND**

Use, duplication, or disclosure by the U.S. Government is subject to restrictions set forth in the applicable Rational Software Corporation license agreement and as provided in DFARS 277.7202-1(a) and 277.7202-3(a) (1995), DFARS 252.227-7013(c)(1)(ii) (Oct. 1988), FAR 12.212(a) (1995), FAR 52.227-19, or FAR 227-14, as applicable.

#### **WARRANTY DISCLAIMER**

This document and its associated software may be used as stated in the underlying license agreement. Rational Software Corporation expressly disclaims all other warranties, express or implied, with respect to the media and software product and its documentation, including without limitation, the warranties of merchantability or fitness for a particular purpose or arising from a course of dealing, usage, or trade practice.

# ←←← Contents

### Preface

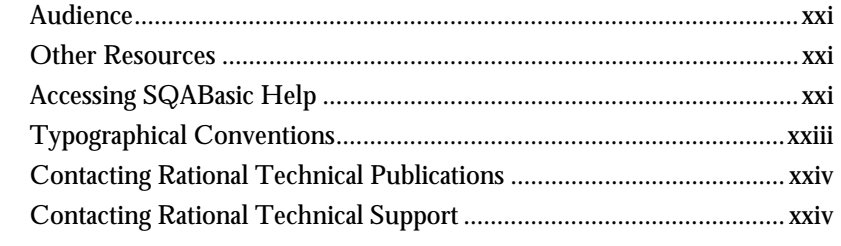

## Part I Introducing SQABasic

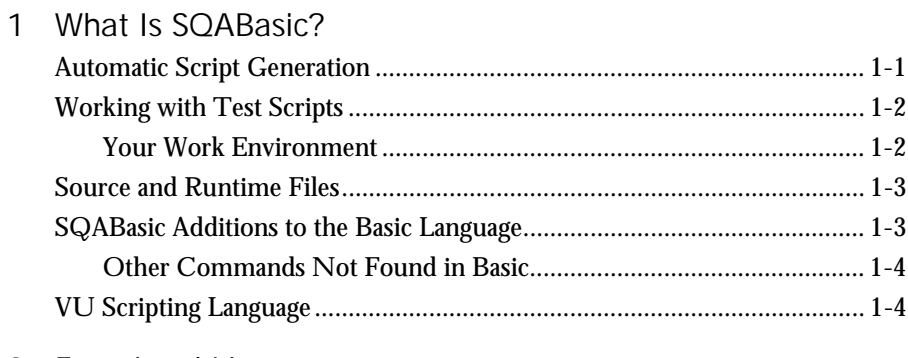

## 2 Functional List

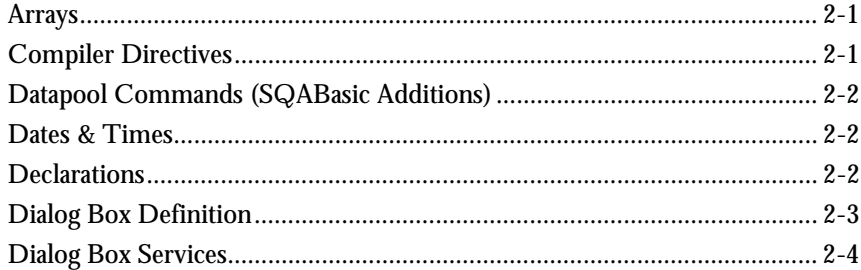

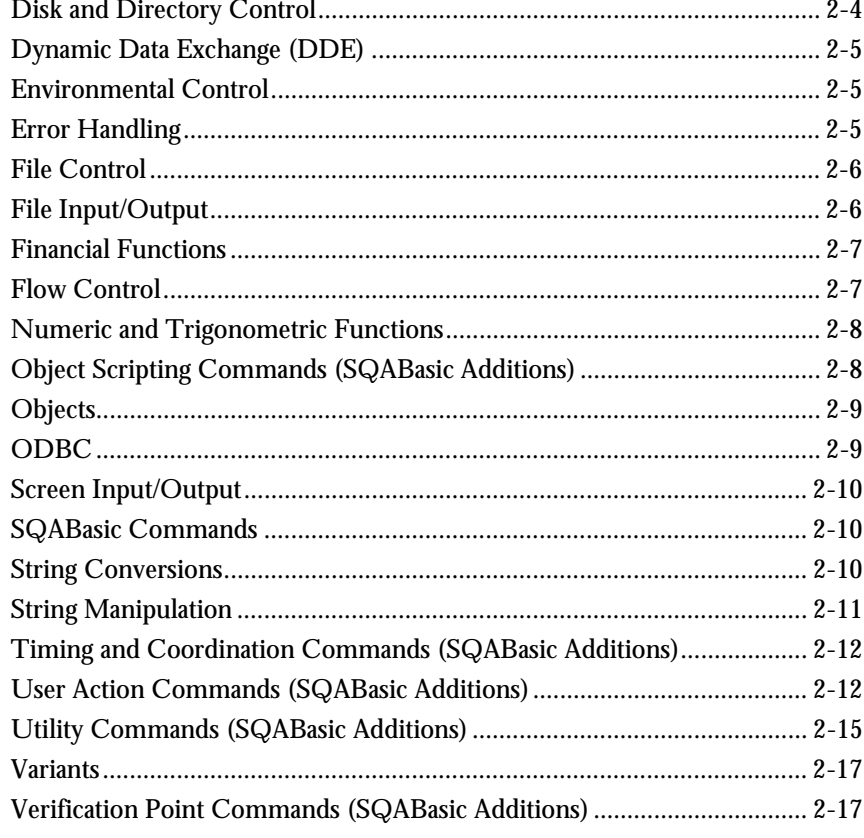

## Part II Using SQABasic

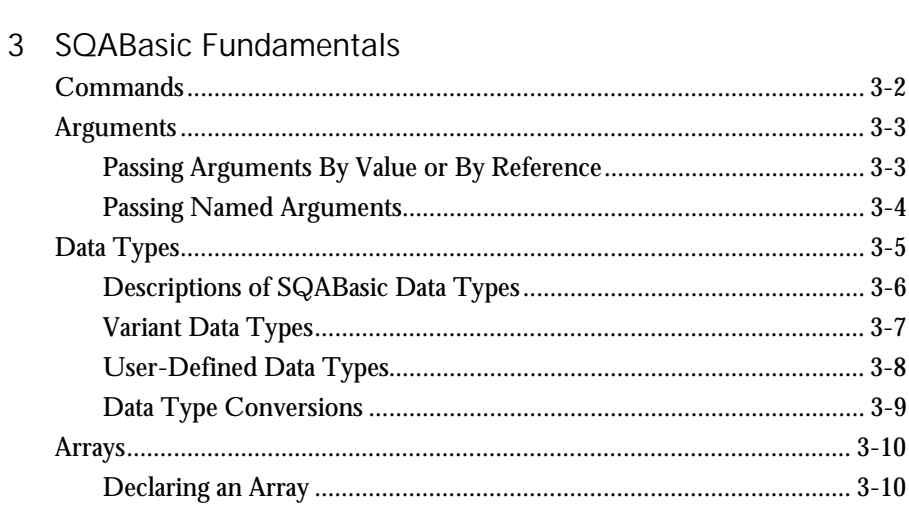

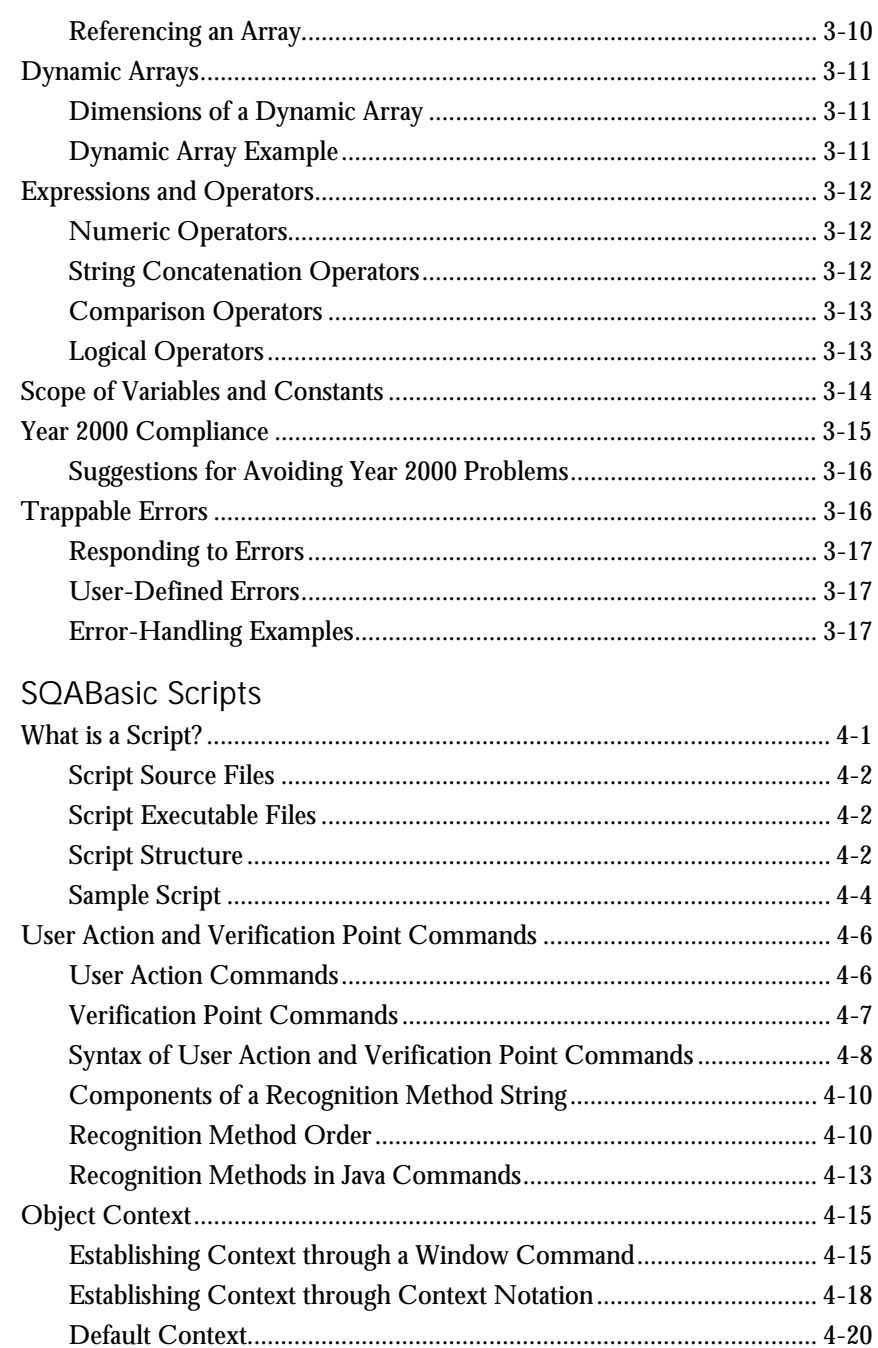

 $\overline{4}$ 

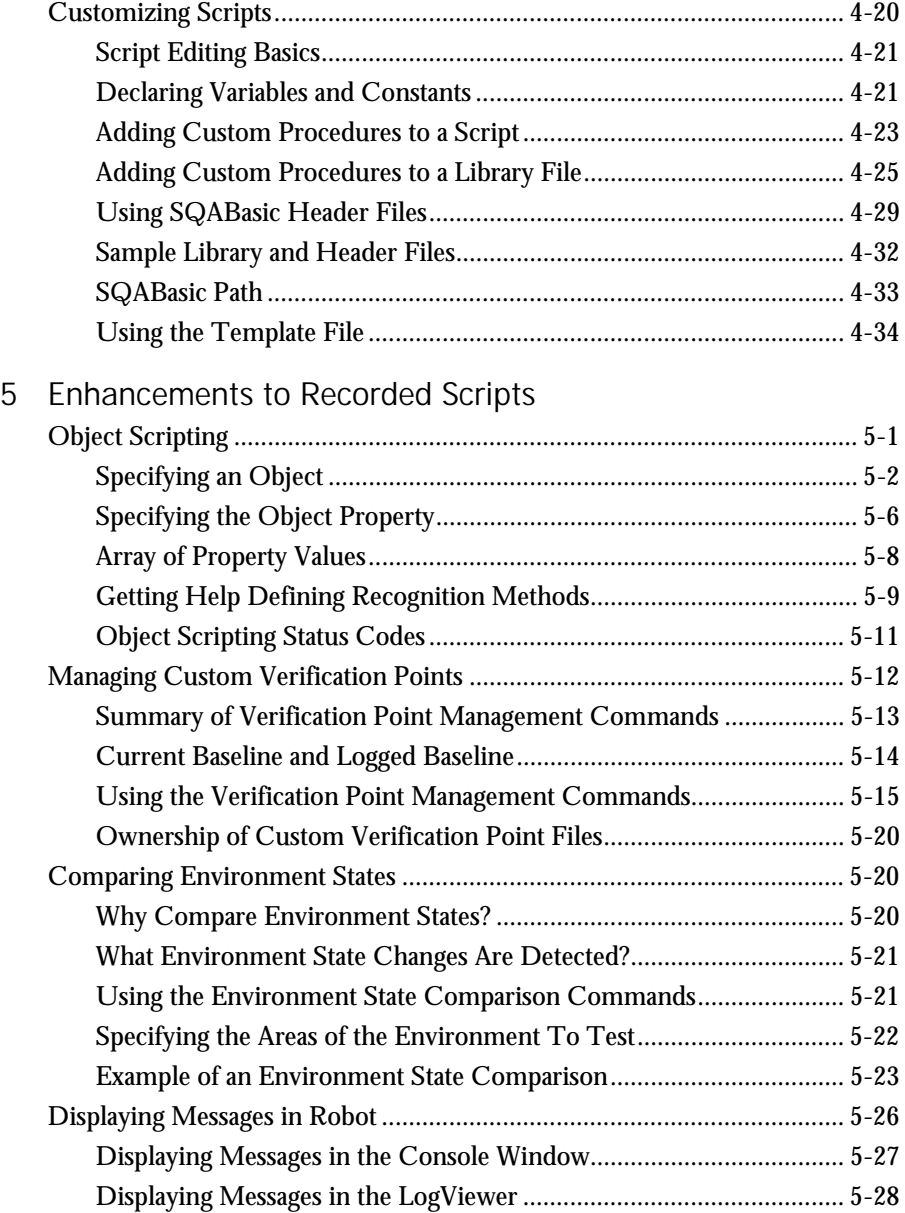

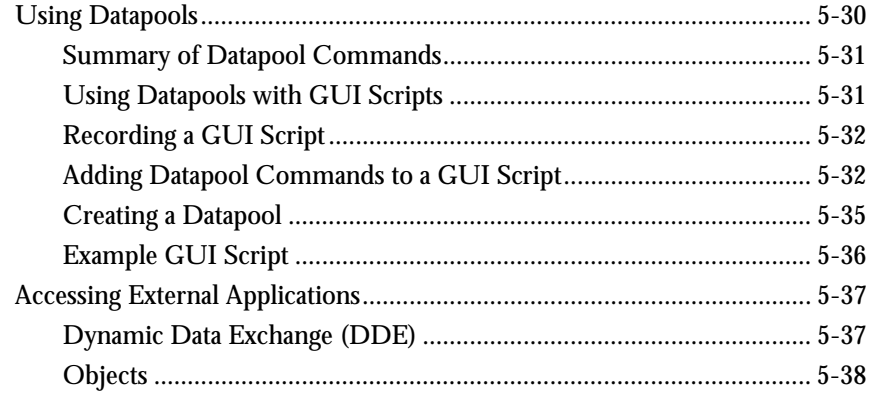

### Part III Command Reference

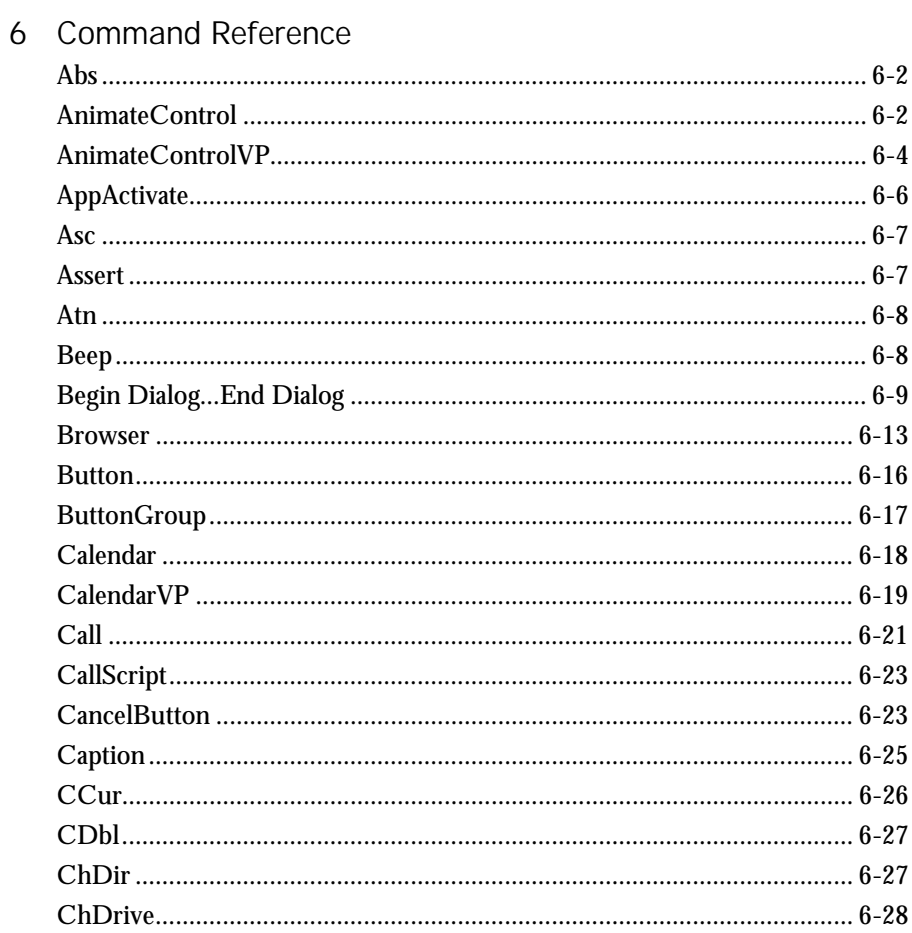

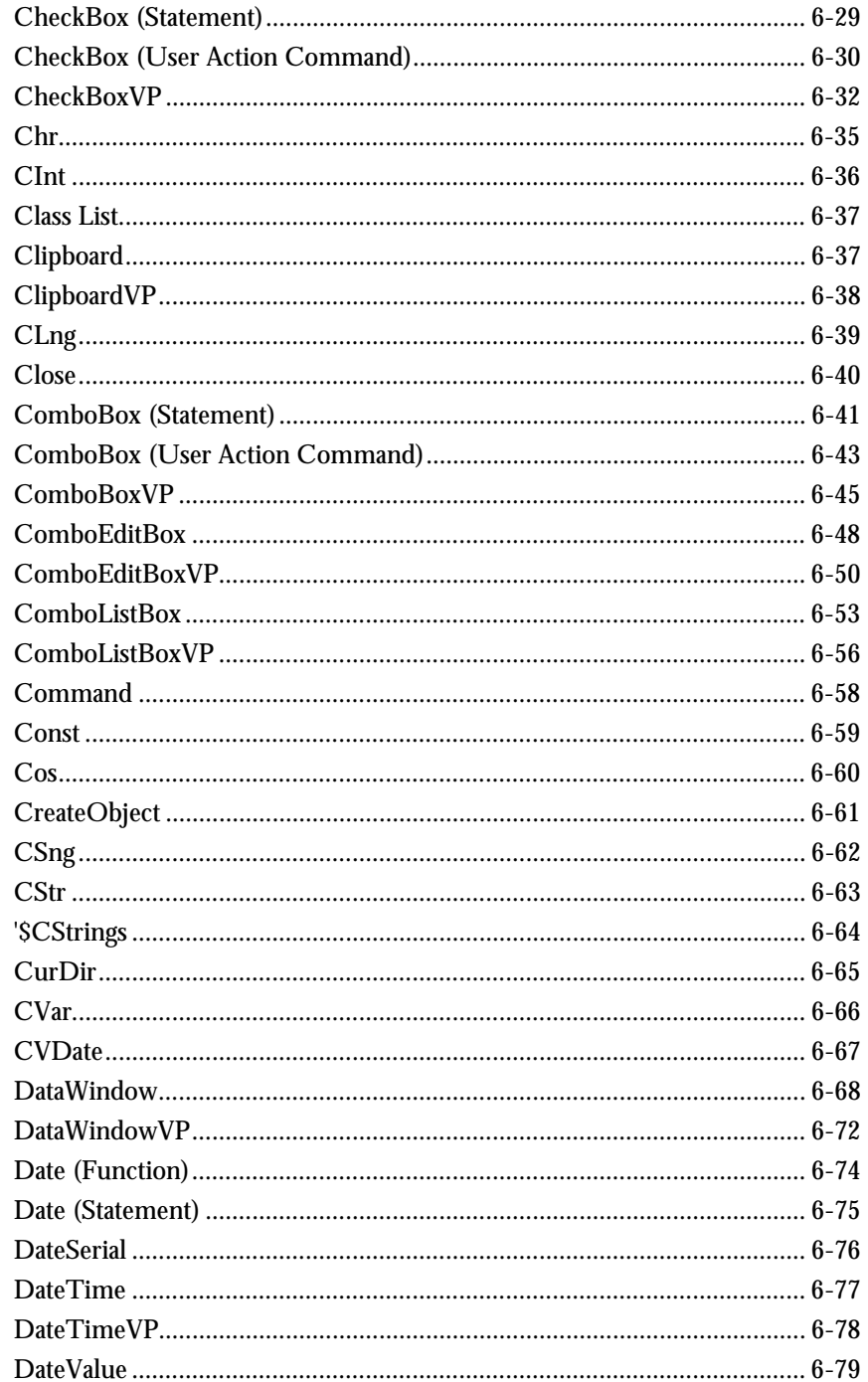

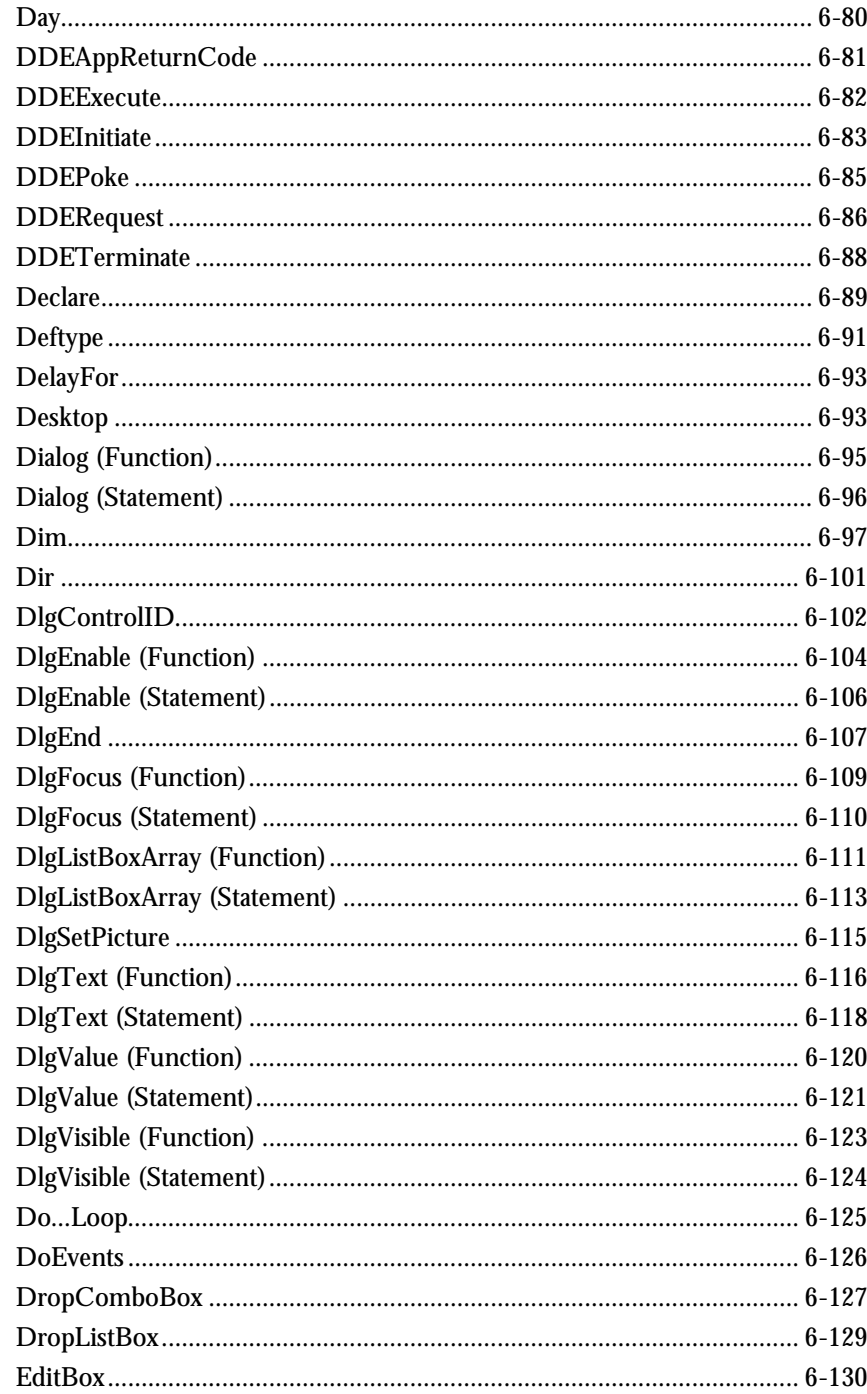

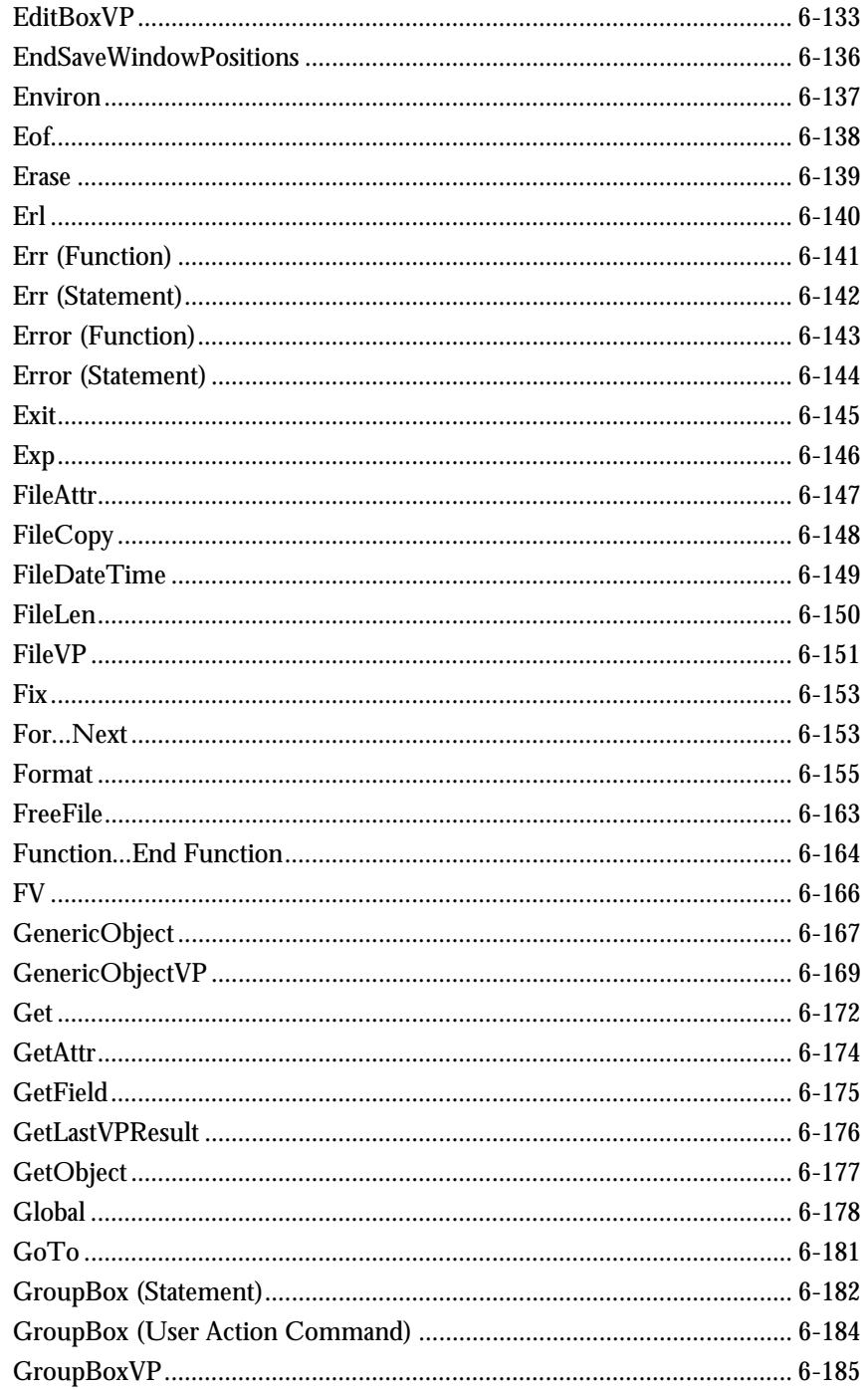

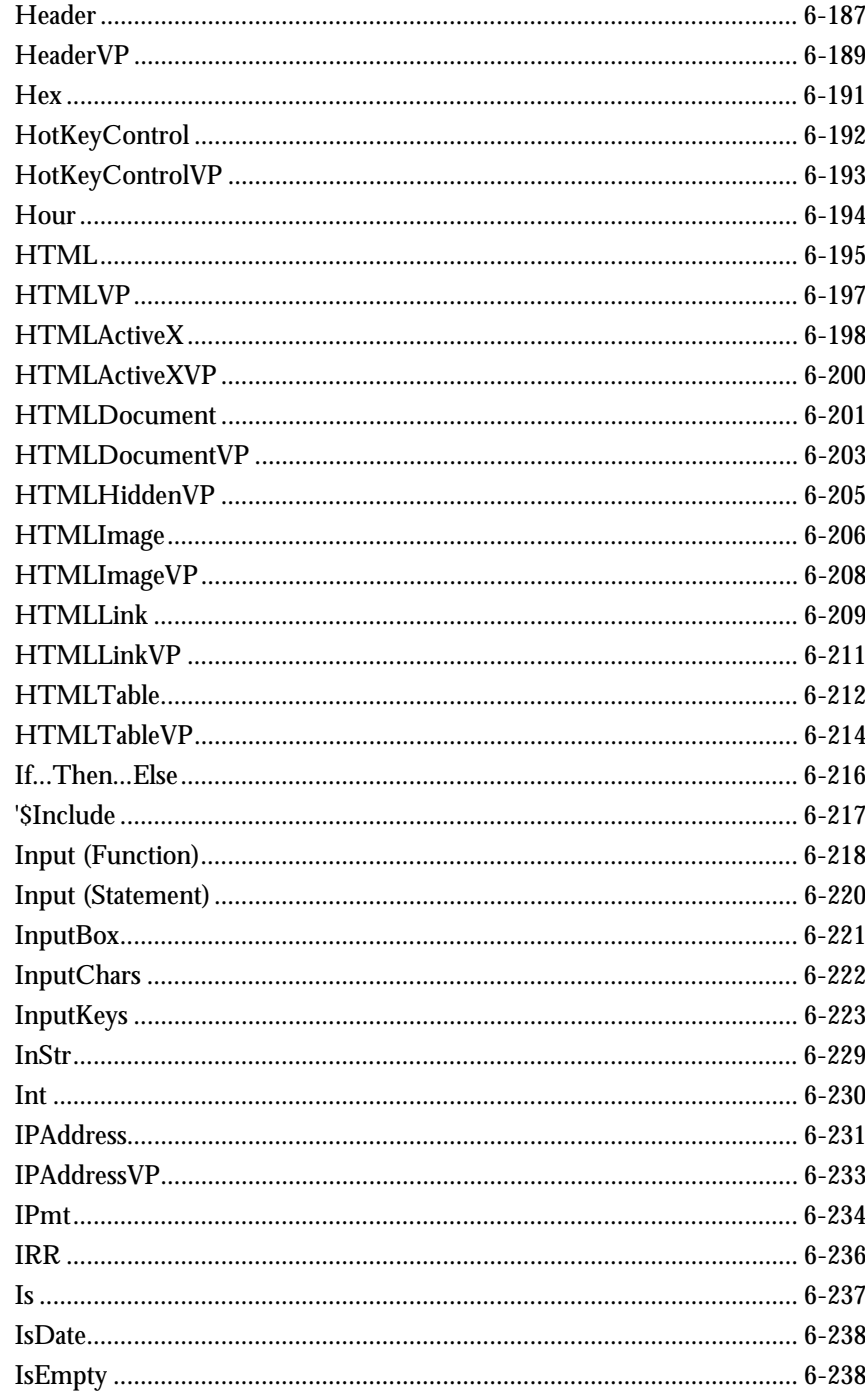

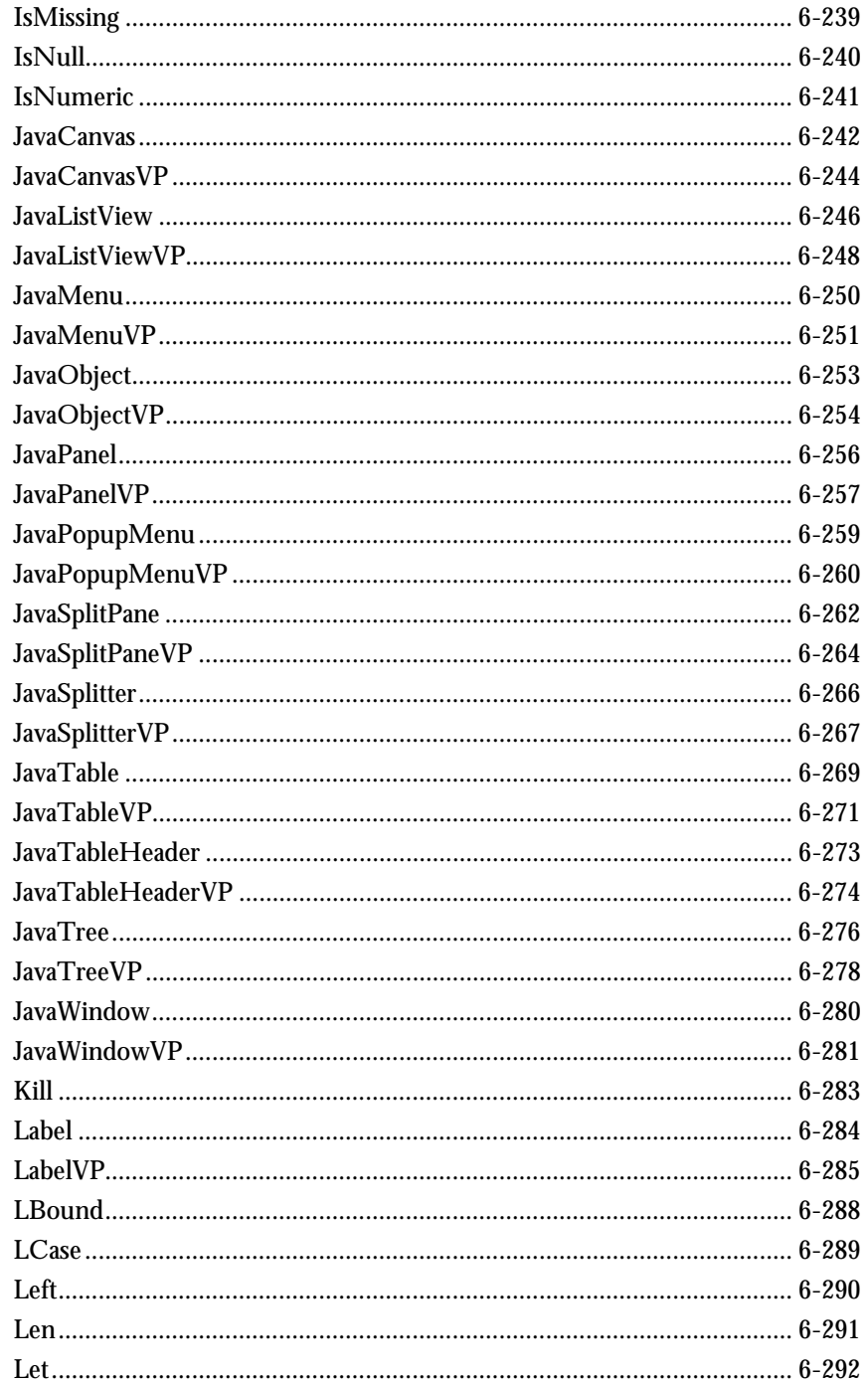

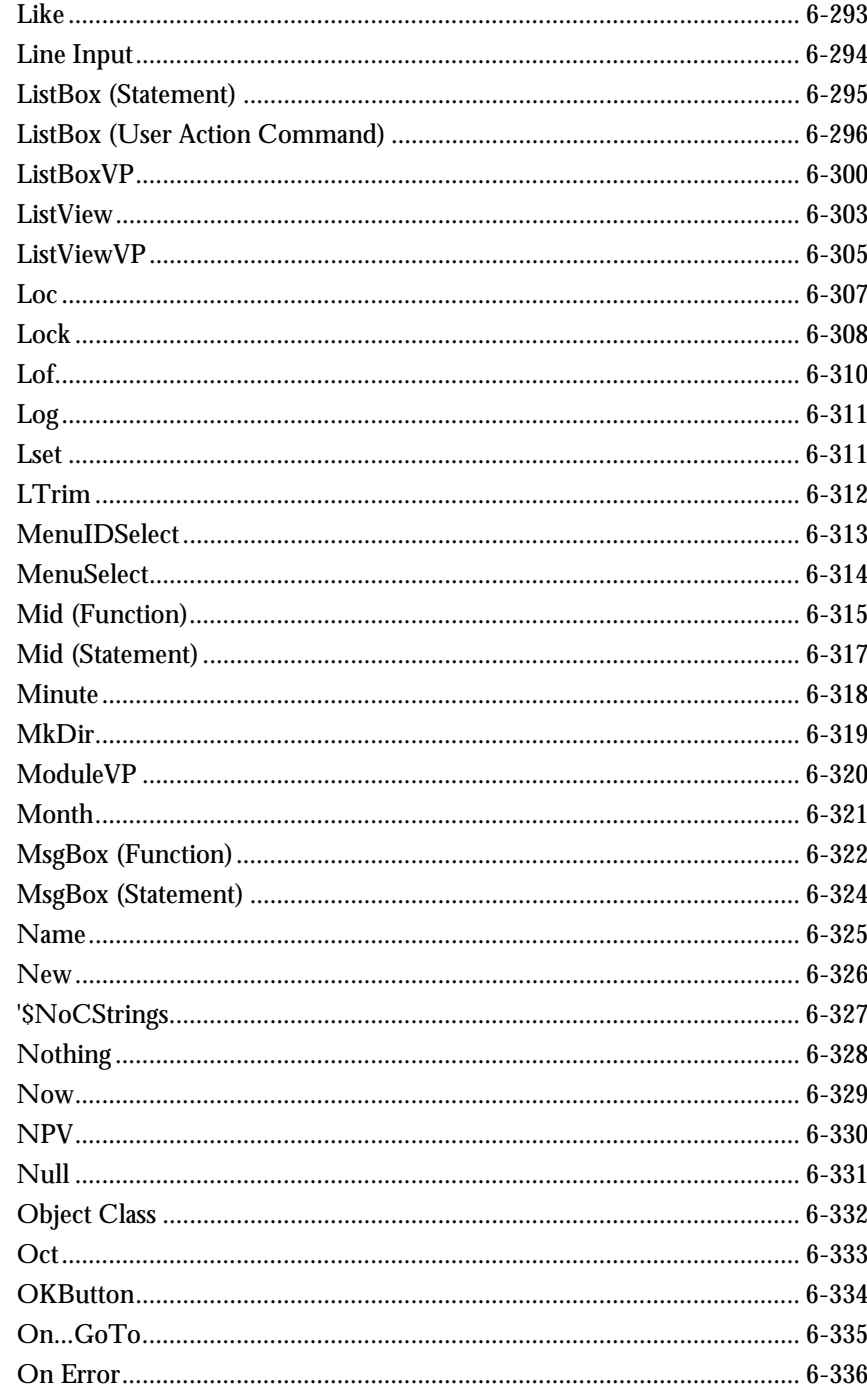

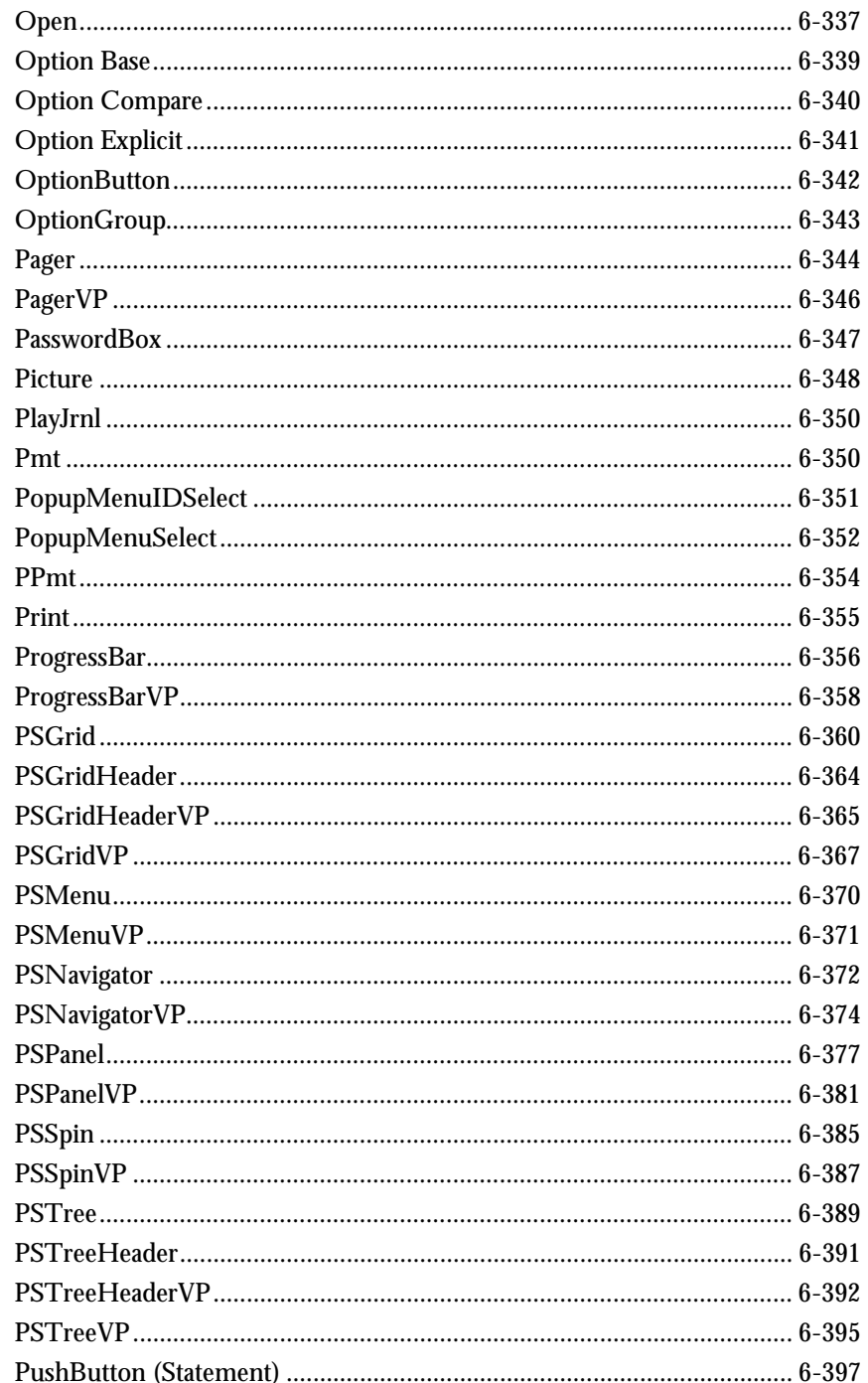

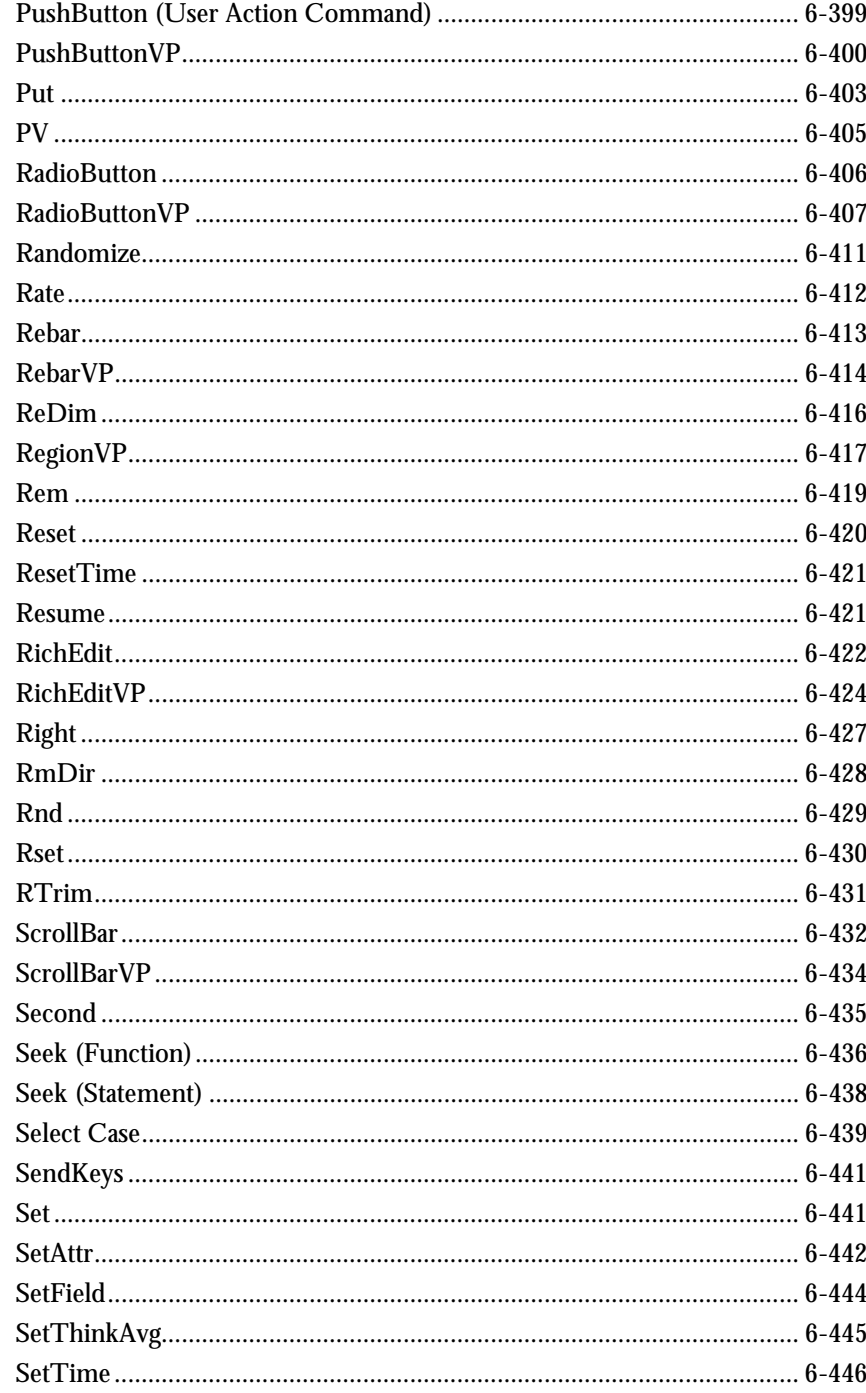

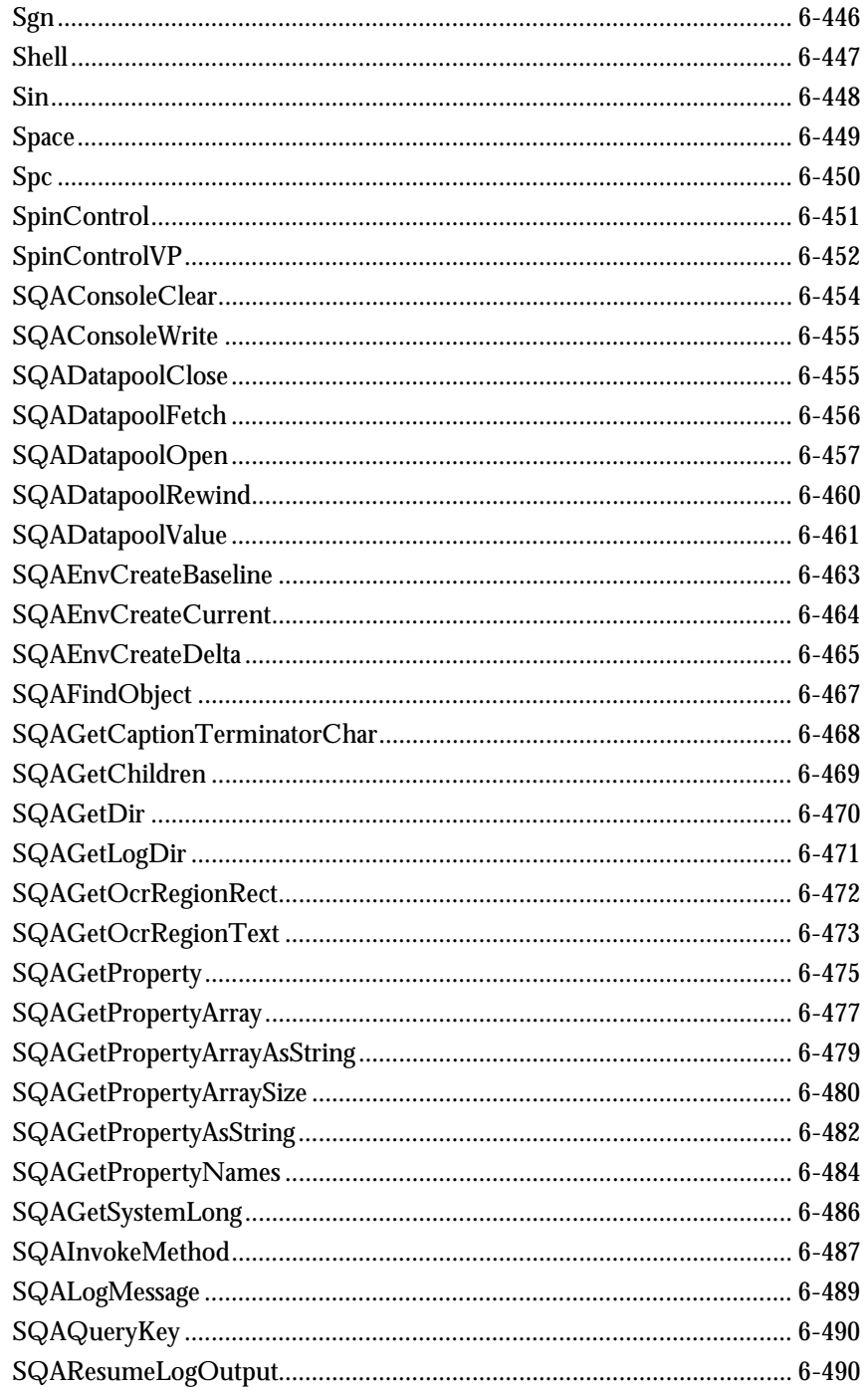

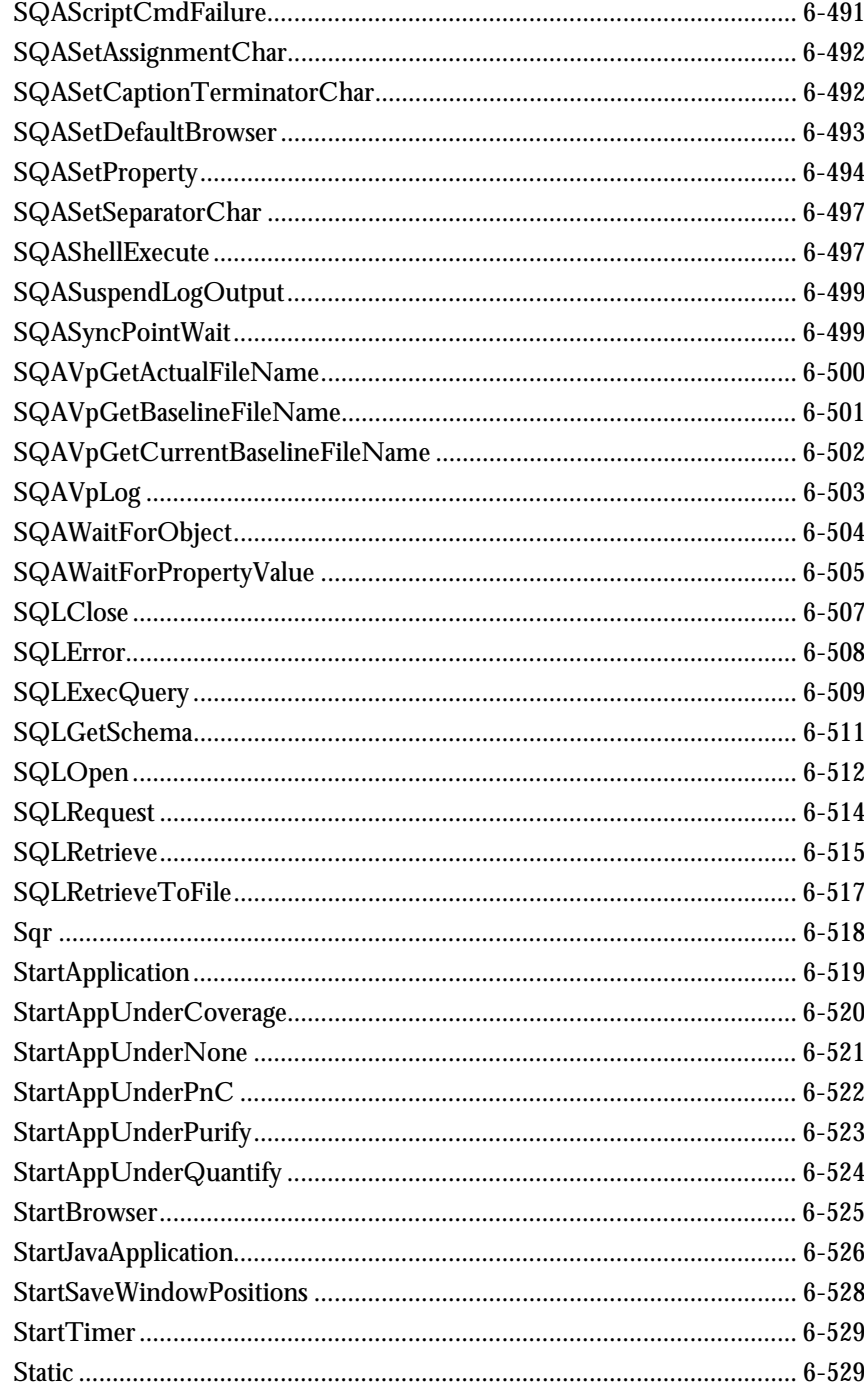

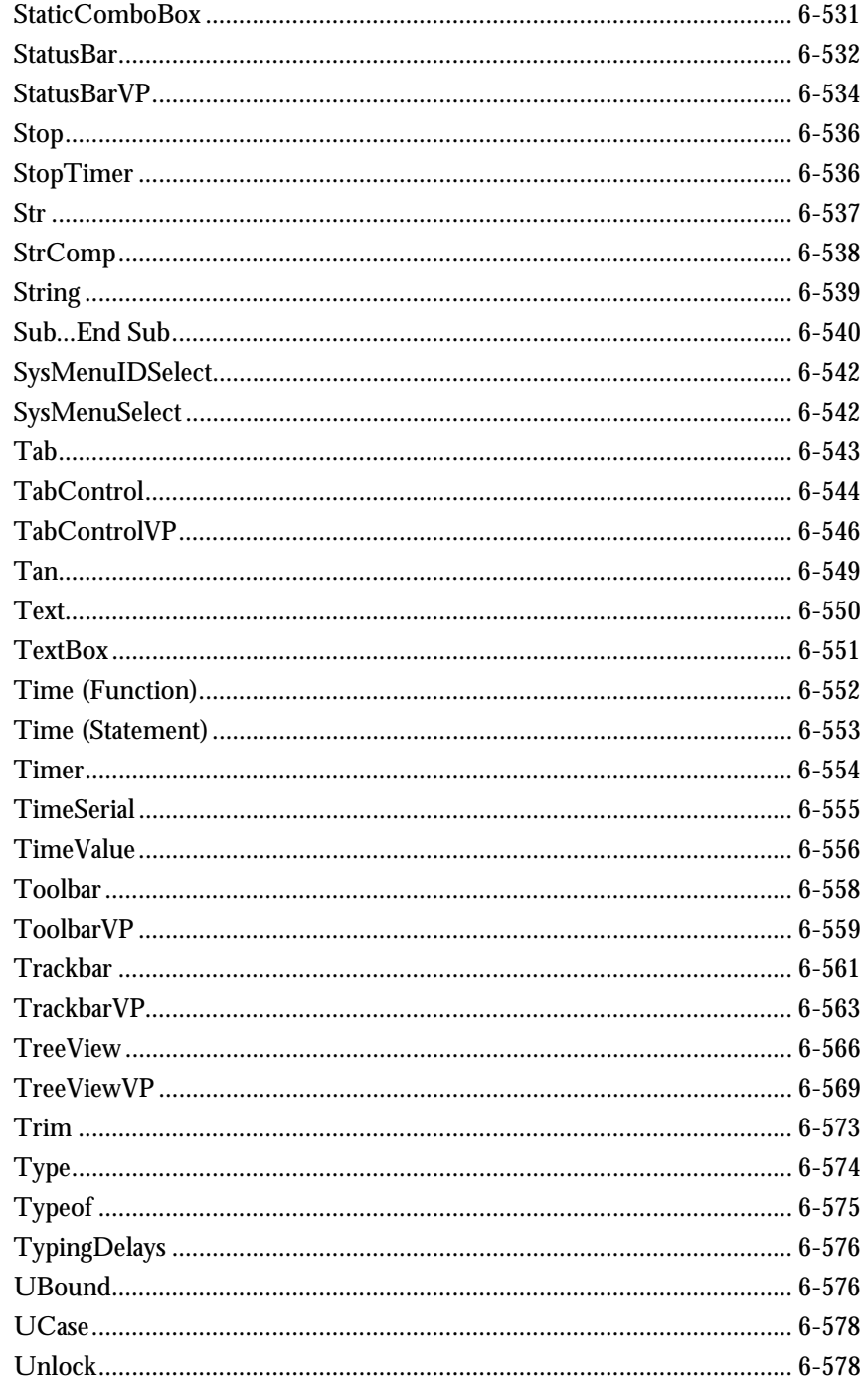

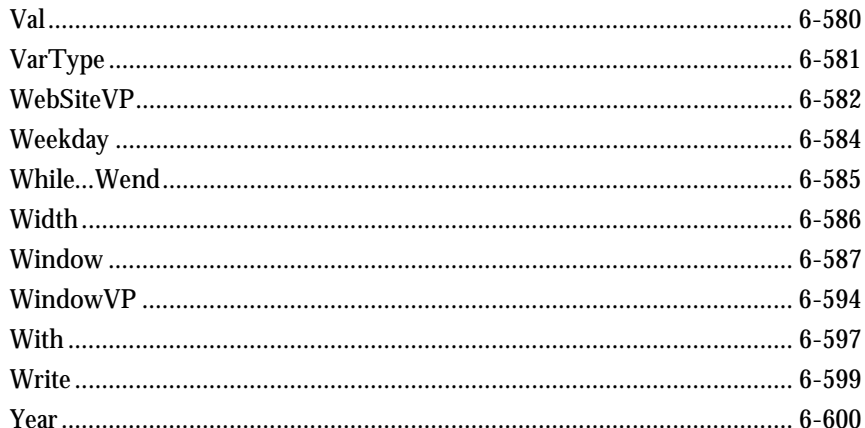

## Appendixes

- A SQABasic Syntax Summary
- **B** Trappable Error Codes
- C Object Scripting Status Codes
- D Derived Trigonometric Functions
- E Mouse Actions

Index

xx 300 and 32 and 32 and 32 and 32 and 32 and 32 and 32 and 32 and 32 and 32 and 32 and 33 and 33 and 33 and 33 and 33 and 33 and 33 and 33 and 33 and 33 and 33 and 33 and 33 and 33 and 33 and 33 and 33 and 33 and 33 and 3

# ► Preface

Welcome to the *SQABasic Language Reference*. The *SQABasic Language Reference* describes the commands and conventions of the SQABasic scripting language. SQABasic includes most of the syntax rules and core commands found in the industry-standard Microsoft® Basic language.

### Audience

This guide is intended to help QA managers, developers, and test engineers read and customize scripts generated with Rational Robot. Familiarity with Robot and other Rational Test software is assumed. Familiarity with programming language practices (but not necessarily Microsoft Basic programming) is also assumed.

### Other Resources

- This product contains complete online Help. For information about calling SQABasic Help, see the following section.
- All manuals are available online in PDF format. The online manuals are on the Rational solutions for Windows Online Documentation CD.
- $\triangleright$  For information about training opportunities, see the Rational University Web site: http://www.rational.com/university.

### Accessing SQABasic Help

You can access SQABasic Help in a variety of ways:

- From the Start menu, click SQABasic Language Reference in the installation directory of your Rational product (typically, Rational Test).
- From within Robot, click Help  $\rightarrow$  SQABasic Reference.

Preface

- While you are editing a script in Robot, you can display context-sensitive information about a particular SQABasic command. To do so:
	- 1. Place the insertion point immediately before, after, or anywhere within the command name.
	- 2. Press F1.

If a single Help topic is associated with the command name, reference information about that command appears immediately.

If multiple Help topics are associated with the command, the topics are listed in the Topics Found dialog box. Select the topic you want and click Display.

#### Using the Examples in Help

The Help system offers a small working example or code fragment of most SQABasic commands. To see an example of a command, click the word Example under the command name.

Clicking on Example opens a separate window containing a code example. You can simply look at the contents of this window, or you can copy the example into a Robot script.

To copy an example into a script, follow these steps:

- 1. In Robot, click File  $\rightarrow$  Open Script.
- 2. Type or select a script name and click OK.
- 3. In the SQABasic Help Example window, click the Copy button to copy the example to the Clipboard.

To copy part of the example, select the text you want to copy and press CTRL+C.

4. Paste the contents into the Robot window. (If you copy the whole example, delete the lines of description that appear before the example.)

#### Notes About the Examples

- ► To run the examples that show ODBC commands (those beginning with SQL), you need to have Microsoft Access® installed on your machine.
- $\blacktriangleright$  To run the examples that show Object commands, you need to have VISIO<sup>®</sup> installed on your machine.
- Some commands do not have examples associated with them.

# Typographical Conventions

This manual uses the following typographical conventions:

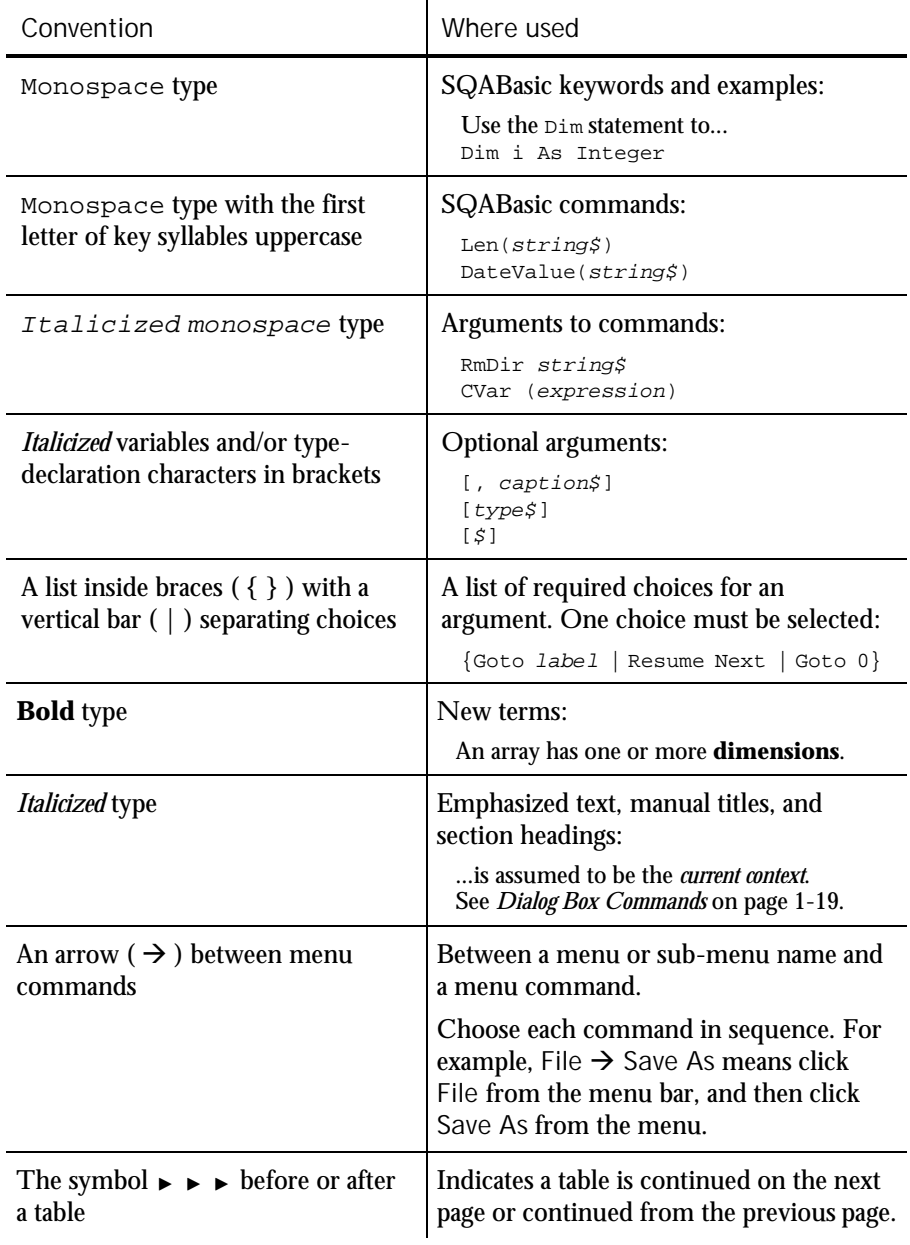

Preface

## Contacting Rational Technical Publications

To send feedback about documentation for Rational products, please send e-mail to our technical publications department at [techpubs@rational.com.](mailto:techpubs@rational.com)

### Contacting Rational Technical Support

If you have questions about installing, using, or maintaining this product, contact Rational Technical Support as follows:

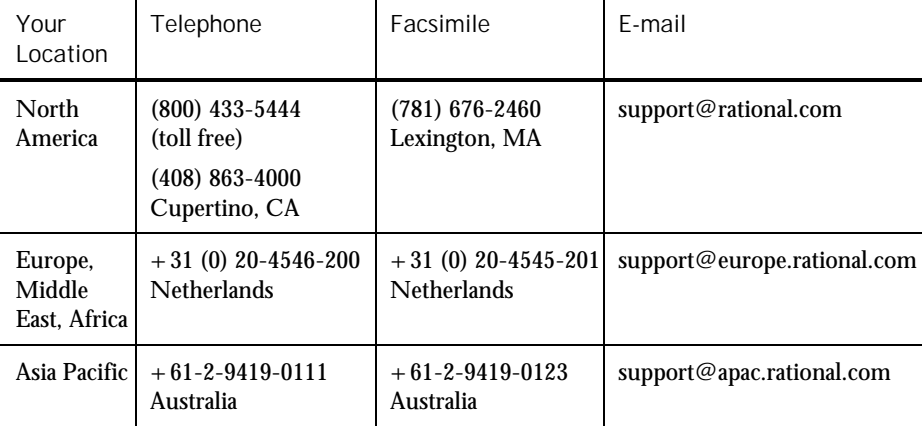

When you contact Rational Technical Support, please be prepared to supply the following information:

- Your name, telephone number, and company name
- ▶ Your computer's make and model
- Your operating system and version number
- Product release number and serial number
- Your case ID number (if you are following up on a previously-reported problem)

- - -**Part I** 

# Introducing SQABasic

# --------------CHAPTER 1

# What Is SQABasic?

SQABasic is the Rational Software Corporation language for building GUI scripts.

SQABasic includes most of the syntax rules and core commands found in the industry-standard Microsoft Basic language. If you're familiar with Microsoft Basic or Visual Basic, you're already familiar with much of the SQABasic language.

Along with support for Basic commands, SQABasic includes command **additions** — commands specifically designed for use in Rational GUI test scripts.

### Automatic Script Generation

Generating an SQABasic script might be the briefest development experience you'll ever have. That's because Rational Robot automatically generates a test script for you when you record the script.

During GUI recording, Robot "watches" every keyboard and mouse action you take in the application-under-test. Robot translates these actions into a series of SQABasic commands and stores them in the script. For example, when you click an OK button, Robot represents the action as PushButton Click, "Text=OK":

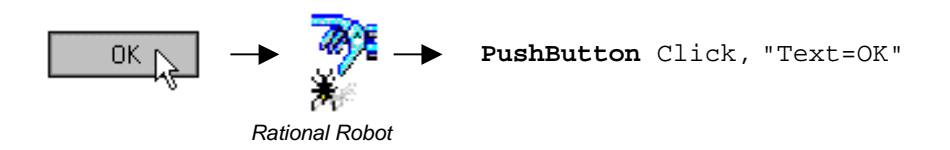

When you finish recording, you can play it back immediately. Robot compiles the script before beginning to play it back.

Working with Test Scripts

## Working with Test Scripts

Although Robot generates complete, executable test scripts, sometimes you might want to edit a recorded script — for example, to:

- Add Do...While or For...Next loops to simplify repetitive actions
- ► Add conditional branching
- Perform Object Scripting functions
- Add datapool commands
- Access OLE or DDE resources
- Request user input during script playback, or display a message box to report some unusual event during playback
- Perform a variety of math, date, and time functions
- Respond to runtime errors

### Your Work Environment

With SQABasic as your scripting language, you view, edit, compile, debug, and run scripts through Robot. Here is an example of the Robot environment:

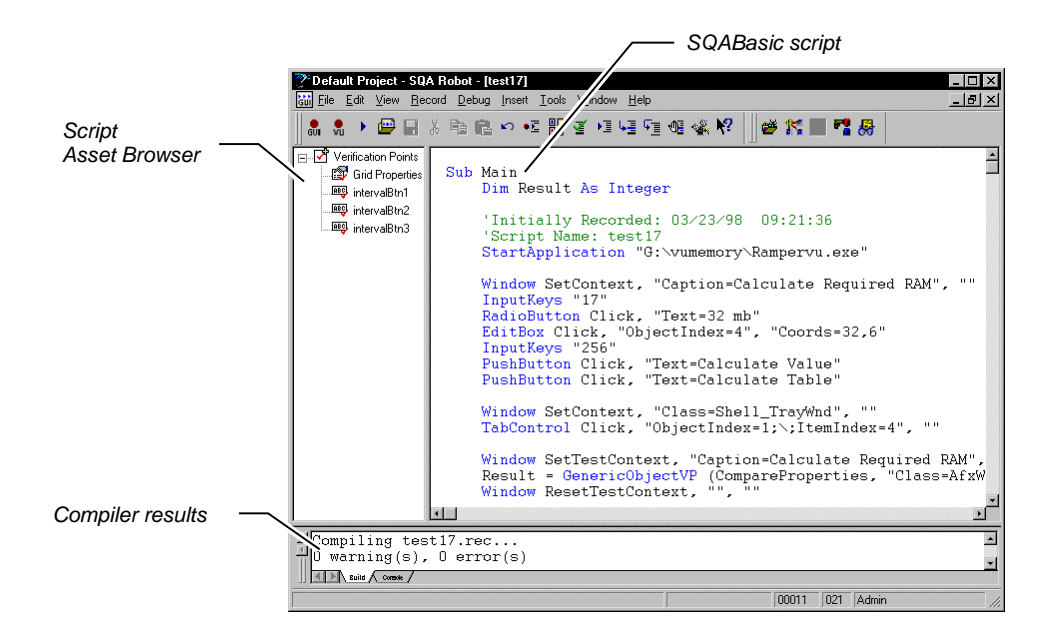

For information about Robot, see the *Using Rational Robot* manual.

## Source and Runtime Files

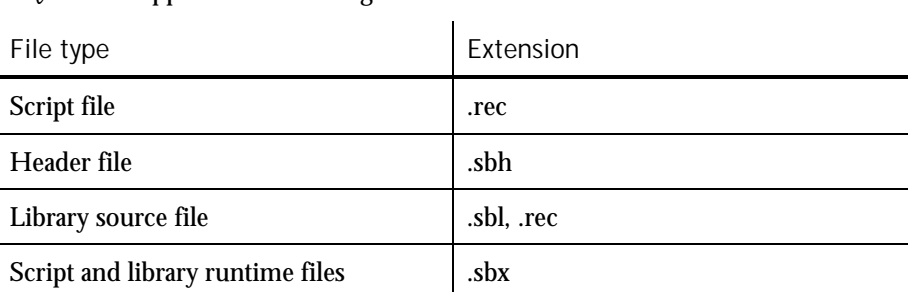

SQABasic supports the following kinds of files:

## SQABasic Additions to the Basic Language

SQABasic provides a number of commands in addition to the commands in the Microsoft Basic language. The following categories of commands are provided to help you test your applications and analyze the results:

Datapool Commands – Control access to a datapool. You can use a datapool to supply values to scripts during playback. You create datapools with TestManager.

Object Scripting commands – Access an application's objects and object properties from within a script. Object scripting tasks include retrieving and setting an object's properties. Object Scripting commands can only be added to a script manually during editing. Robot does not generate these commands.

Timing and Coordination Commands – Time user activities and control the rate of script playback.

User Action commands – Perform user actions on specific objects while recording. Actions include choosing a menu command, scrolling a list box, clicking a button, or typing text into an edit box.

Utility commands – Perform a variety of actions such as calling other scripts, playing back low-level recordings, controlling output to the LogViewer or Robot console, and managing custom verification points.

Verification Point commands – Compare the results of a user action captured during playback against the results of the same action captured during recording. If the playback result matches the **recorded baseline** (the information captured during recording), the verification point passes. If the result is different, the verification point fails.

For a listing and brief description of the commands in each category, see Chapter 2, *Functional List*.

VU Scripting Language

### Other Commands Not Found in Basic

In addition to the above command categories, SQABasic provides these commands not found in standard Basic:

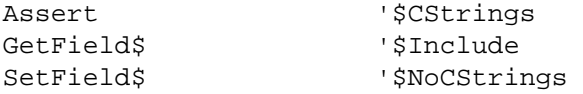

All SQABasic commands are described in Chapter 6, *Command Reference*.

## VU Scripting Language

Because the SQABasic scripting language lets you capture keyboard and mouse actions as well as verify GUI objects, it is the language used in functional testing (testing the way your application looks and works).

But for testing client/server performance, you need to record a client's requests to the server. Capturing a client/server conversation requires the VU scripting language.

VU is a C-based language that Robot generates when recording requests such as HTTP, SQL, TUXEDO, and socket-level requests.

For more information about the VU language, see the *VU Language Reference*.

# ---CHAPTER 2 Functional List

This chapter organizes the SQABasic commands into functional categories.

NOTE: The SQABasic command category Web commands (HTTP and HTTP/HTTPS API requests to a server) is no longer supported in SQABasic. However, actions on HTML objects are supported in User Action commands and Verification Point commands. Also, Virtual User commands (with the exception of SQASyncPointWait) are no longer supported in SQABasic. You will find commands that perform similar functions in Rational Software's VU language.

### Arrays

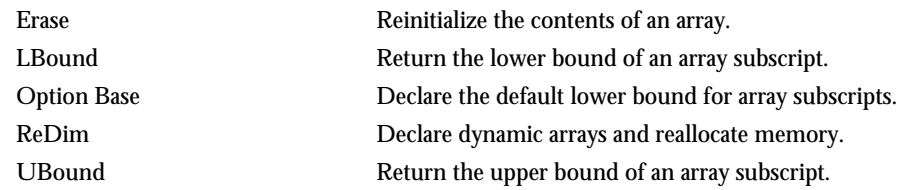

## Compiler Directives

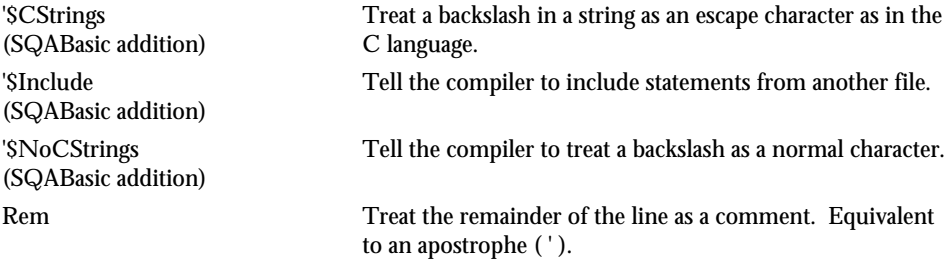

## Datapool Commands (SQABasic Additions)

These commands let you access data in a datapool.

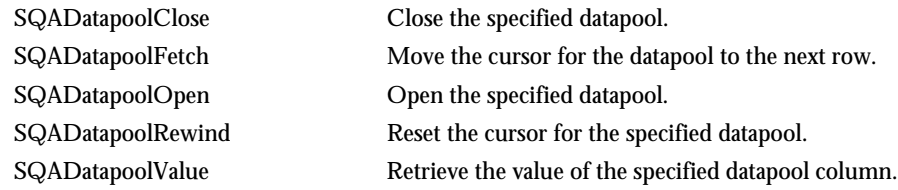

## Dates & Times

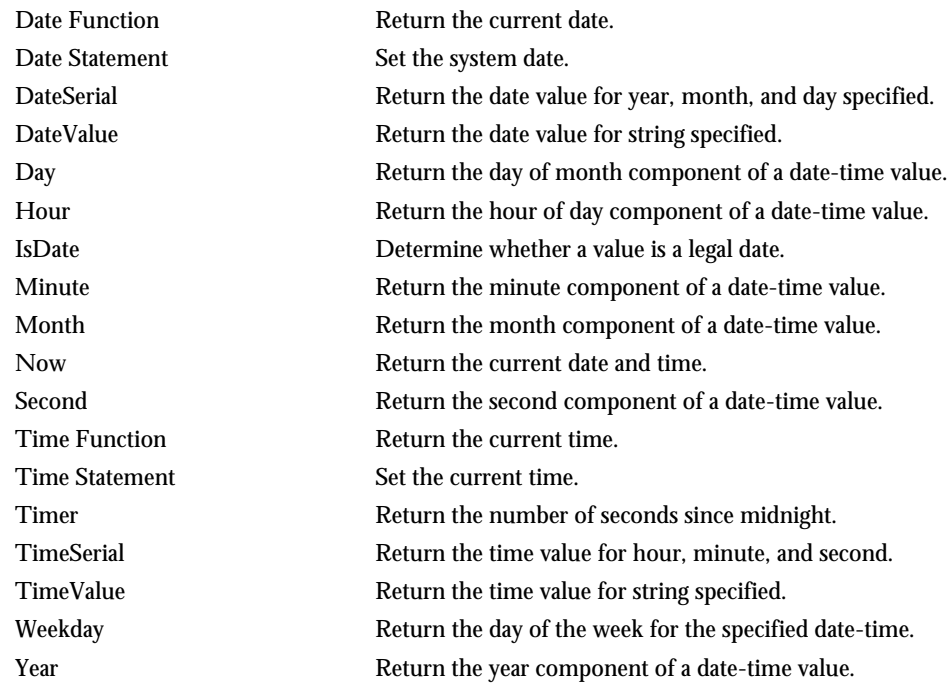

## **Declarations**

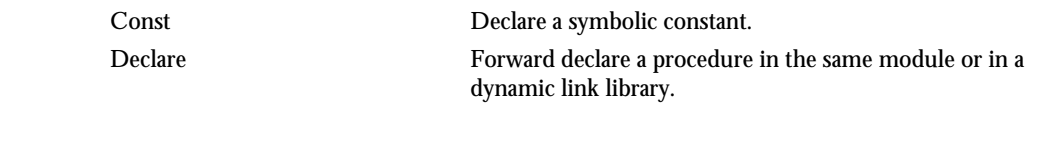

### Dialog Box Definition

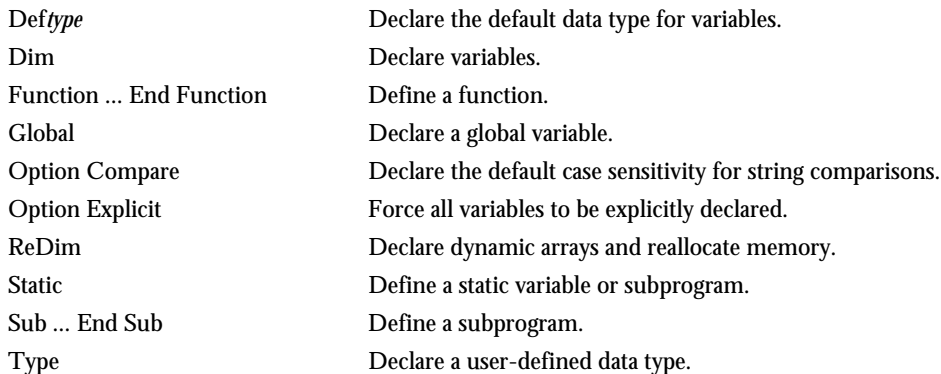

# Dialog Box Definition

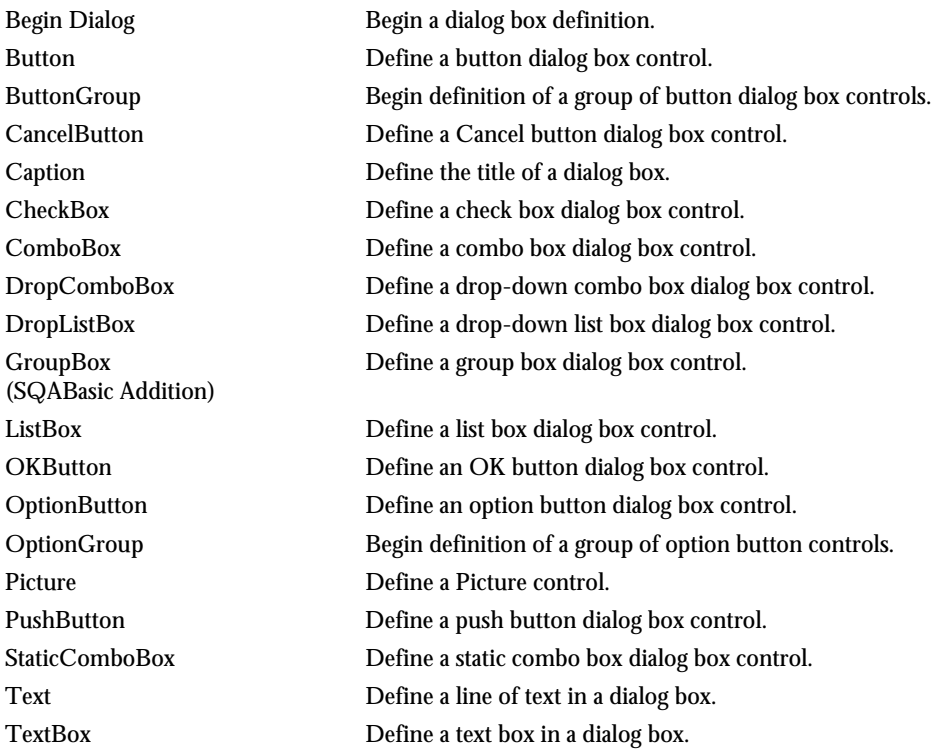

Functional List 2-3

# Dialog Box Services

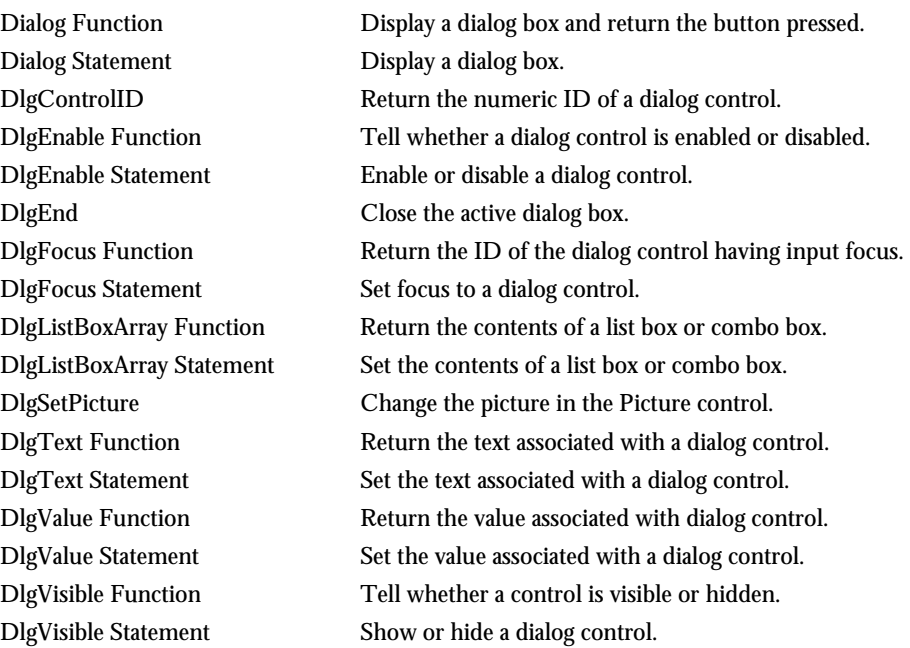

## Disk and Directory Control

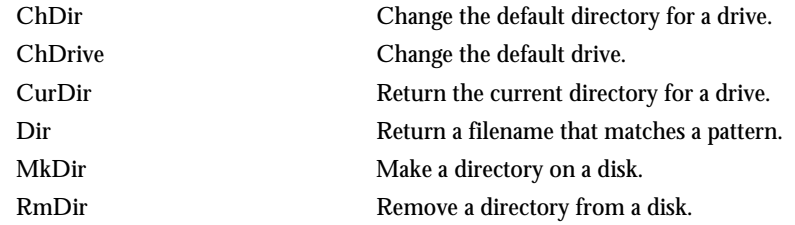

## Dynamic Data Exchange (DDE)

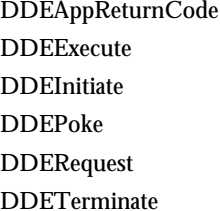

Return a code from an application on a DDE channel. Send commands to an application on a DDE channel. Open a dynamic data exchange (DDE) channel. Send data to an application on a DDE channel. Return data from an application on a DDE channel. Close a DDE channel.

## Environmental Control

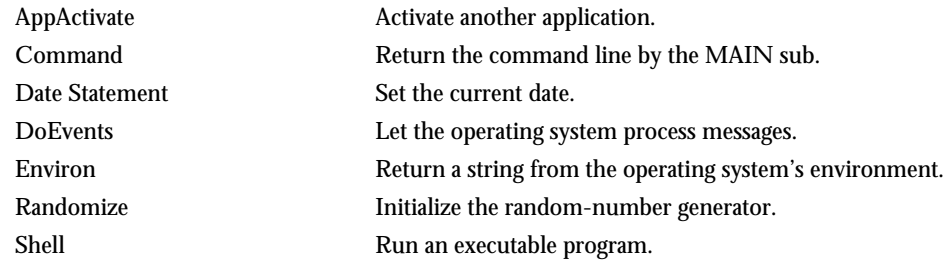

## Error Handling

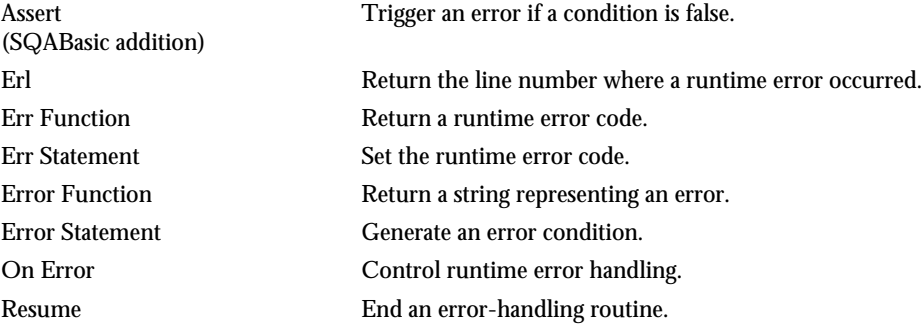

See Appendix B for a list of SQABasic trappable error codes.

## File Control

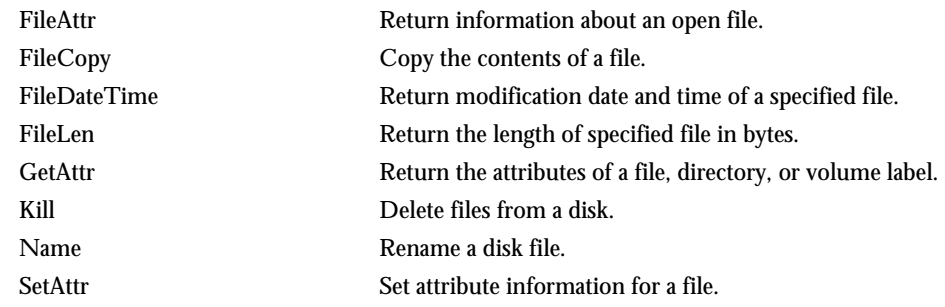

# File Input/Output

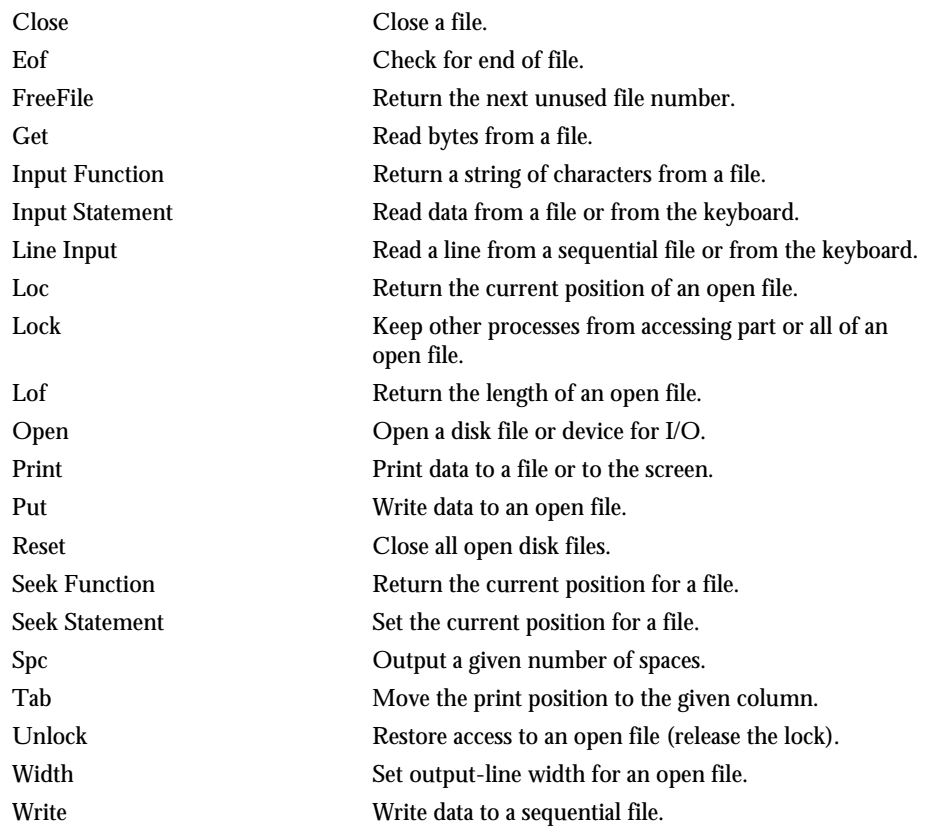
# Financial Functions

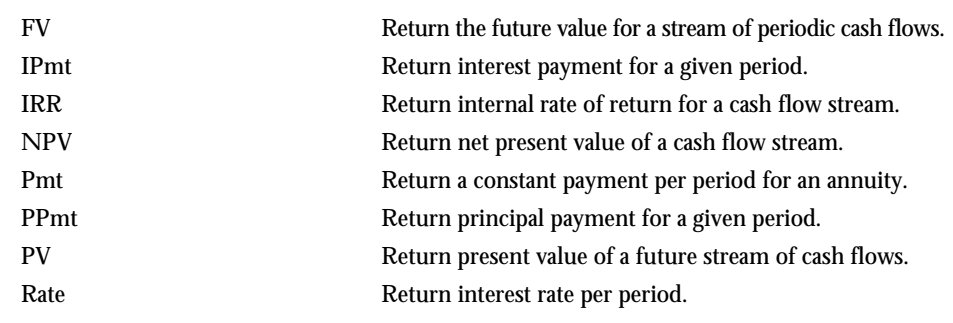

# Flow Control

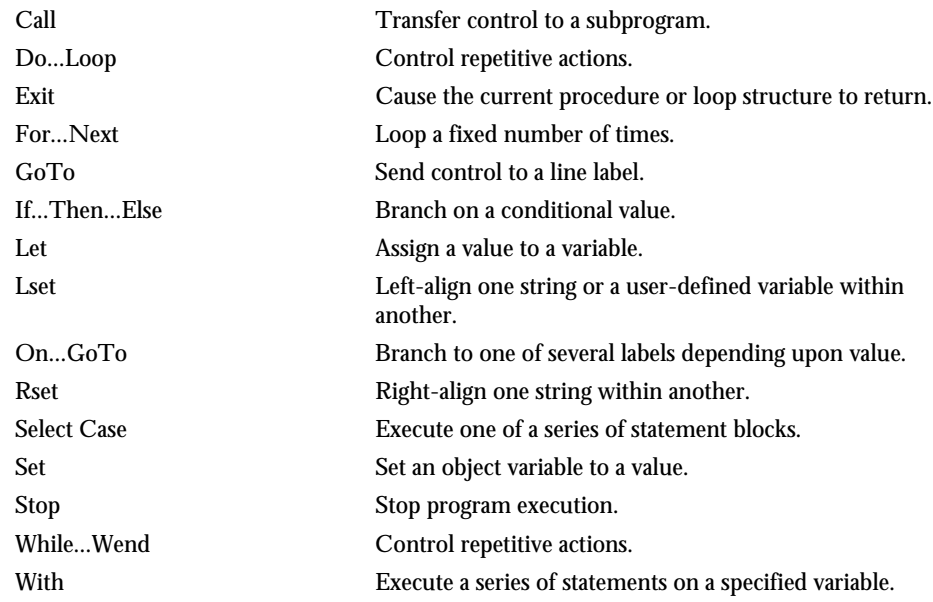

<span id="page-37-0"></span>Numeric and Trigonometric Functions

# Numeric and Trigonometric Functions

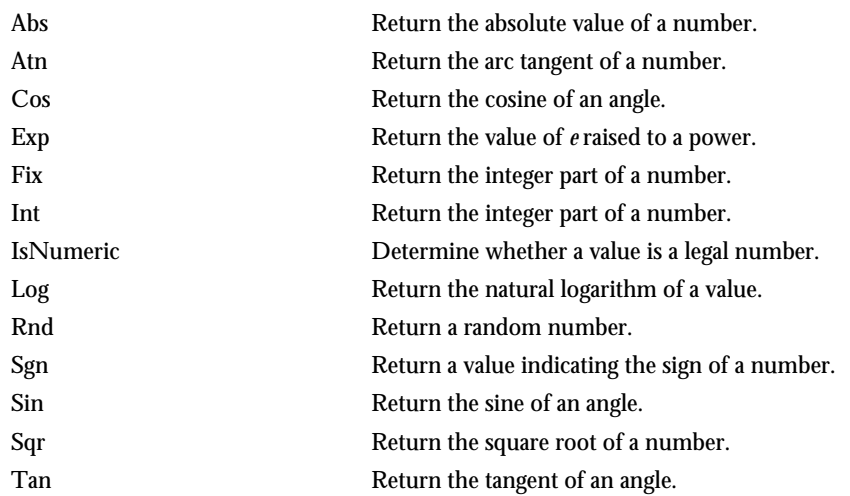

See Appendix D for a list of math functions derived from SQABasic Numeric and Trigonometric functions.

# Object Scripting Commands (SQABasic Additions)

These commands let you work with an object's properties. The Object Scripting commands can only be used programmatically. Robot does not generate these commands during recording.

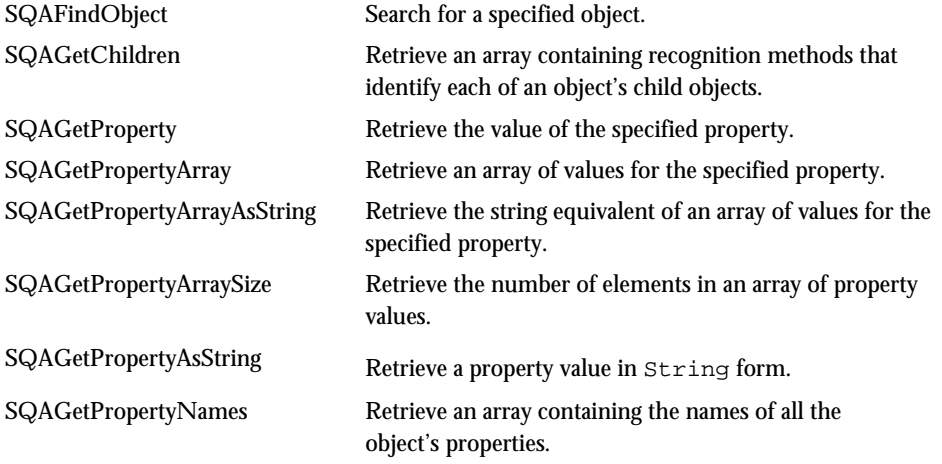

2-8 SQABasic Language Reference

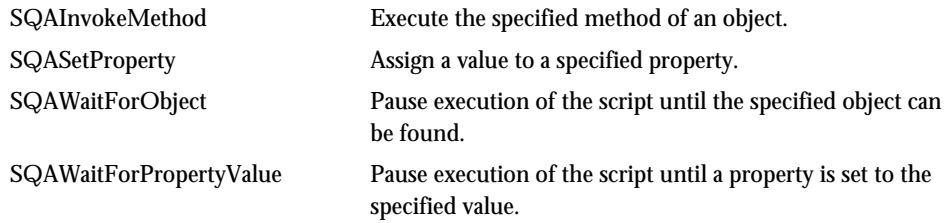

# Objects

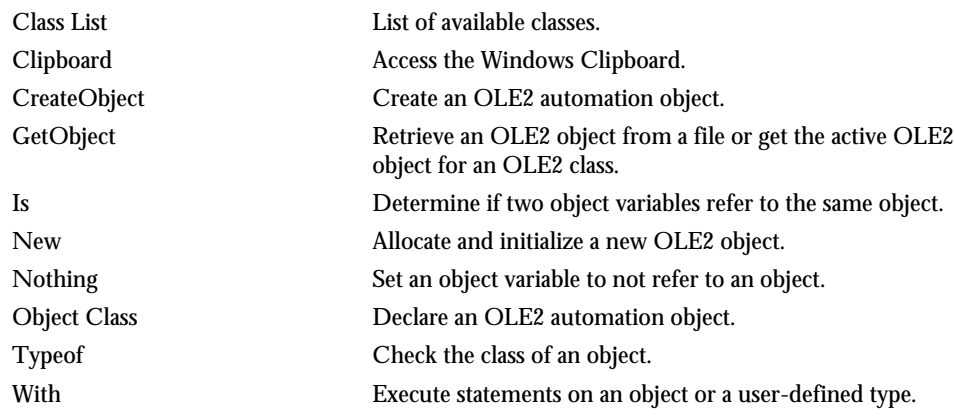

# ODBC

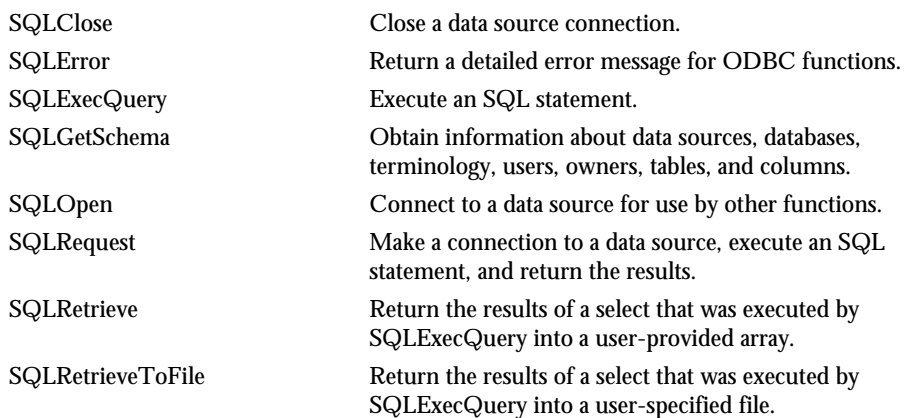

Functional List 2-9

# Screen Input/Output

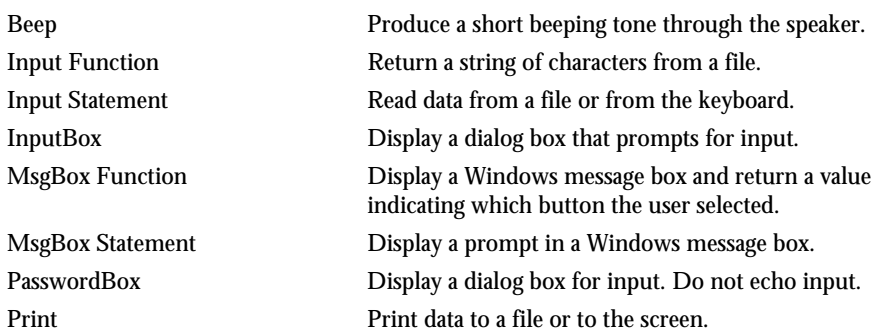

# SQABasic Commands

Most SQABasic additions to the Basic language are grouped within the following categories of commands:

- $\blacktriangleright$ Datapool Commands. See page 2[-2.](#page-31-0)
- $\blacktriangleright$ Object Scripting Commands. See page 2[-8.](#page-37-0)
- $\blacktriangleright$ Timing and Coordination Commands. See page 2[-12.](#page-41-0)
- -User Action Commands. See page 2[-12.](#page-41-0)
- -Utility Commands. See page 2[-15.](#page-44-0)
- -Verification Point Commands. See page 2[-17.](#page-46-0)

# String Conversions

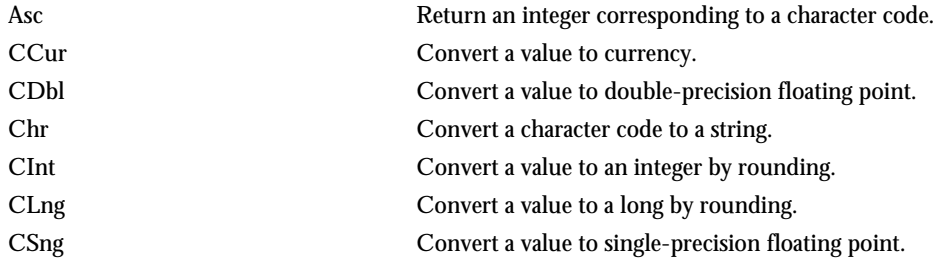

2-10 SQABasic Language Reference

### String Manipulation

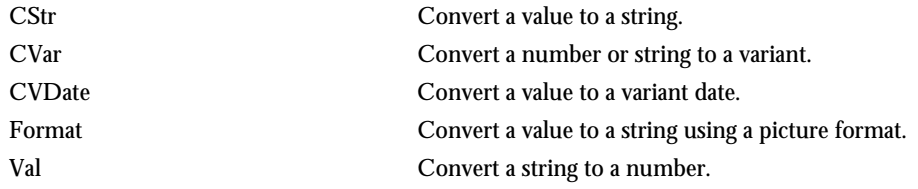

# String Manipulation

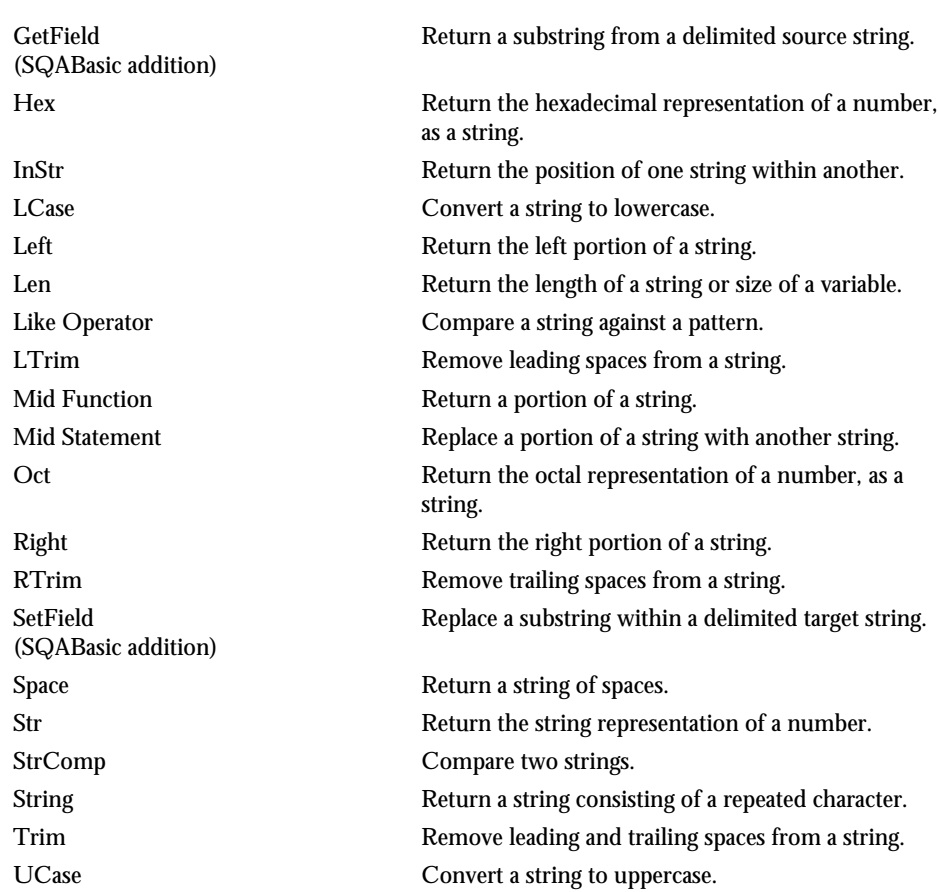

<span id="page-41-0"></span>Timing and Coordination Commands (SQABasic Additions)

# Timing and Coordination Commands (SQABasic Additions)

These commands affect the flow of test procedure playback by setting wait times and starting and stopping timers:

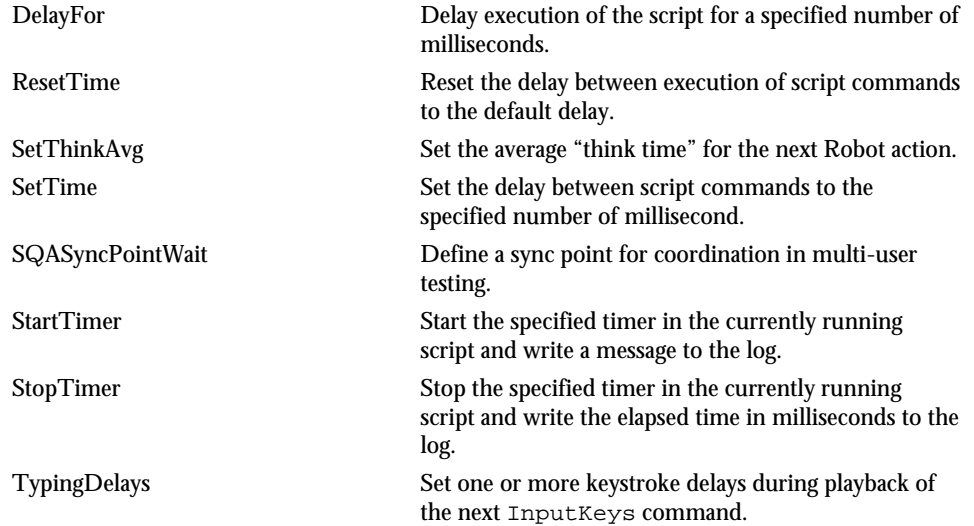

# User Action Commands (SQABasic Additions)

These commands cause an action to be taken on a particular control. Actions include choosing a menu command, scrolling a list box, clicking on a button, or typing text in an edit box:

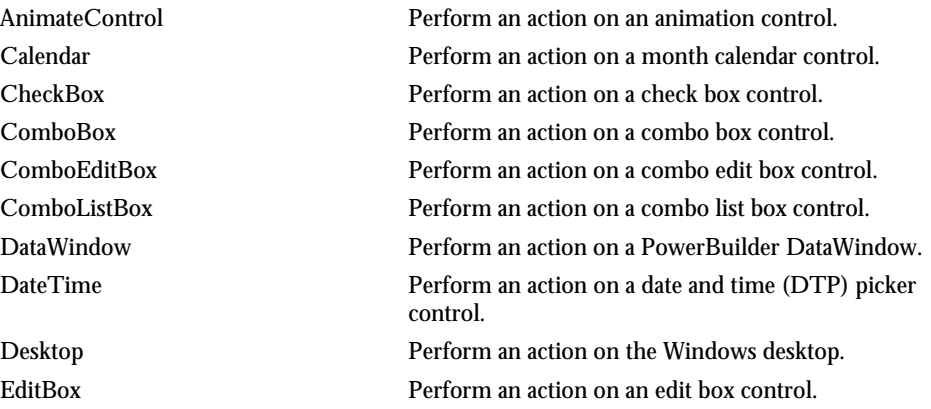

User Action Commands (SQABasic Additions)

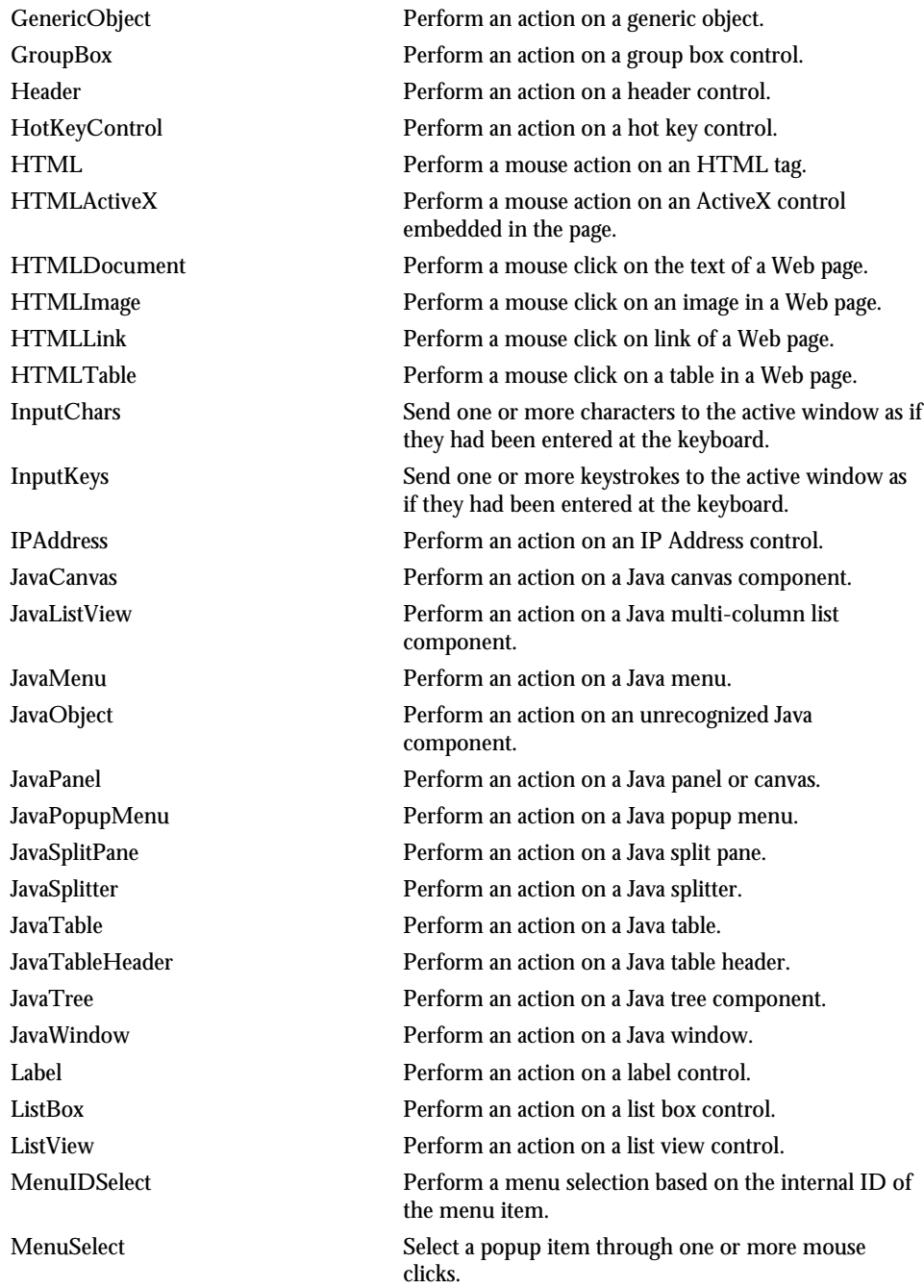

Functional List 2-13

### User Action Commands (SQABasic Additions)

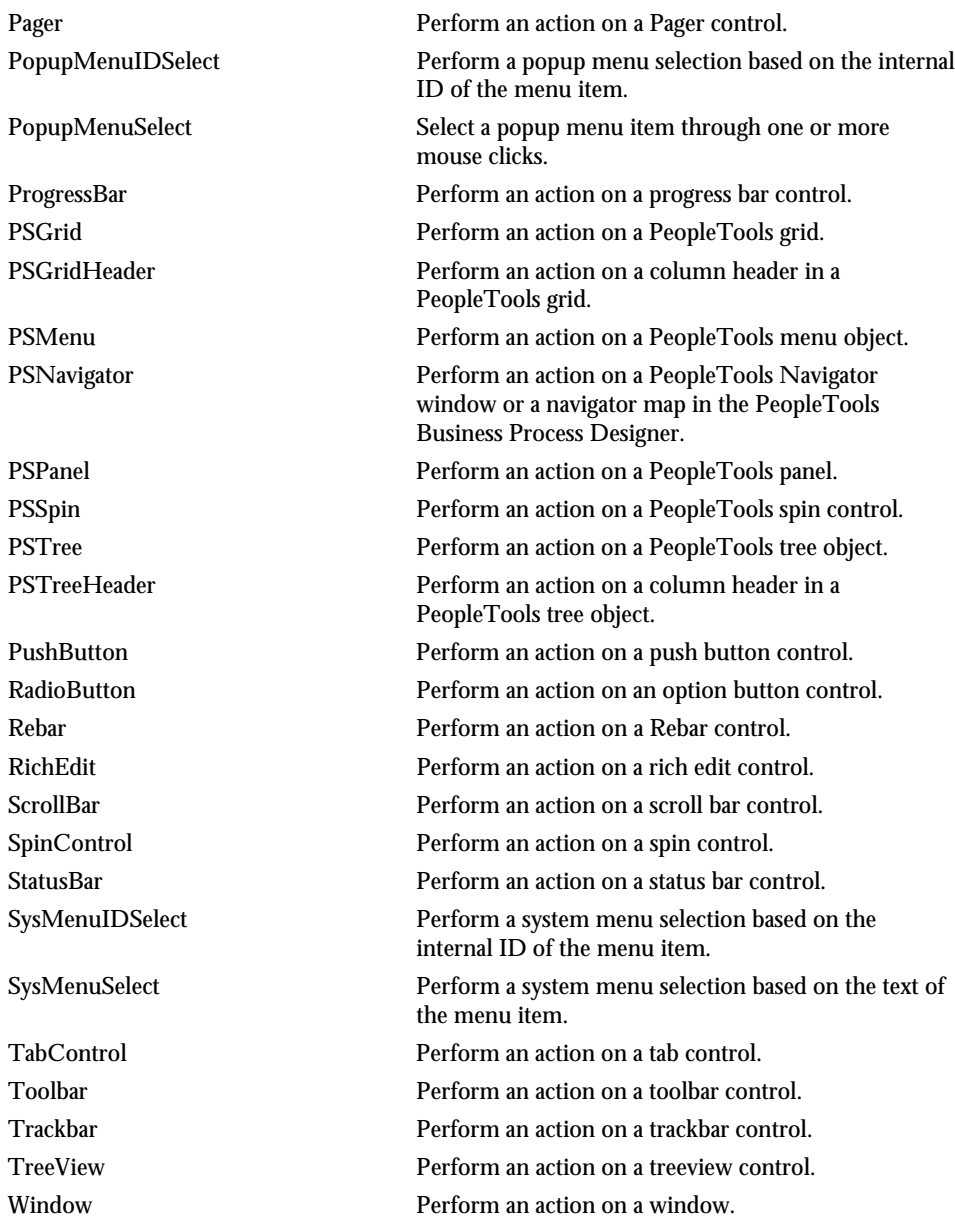

2-14 SQABasic Language Reference

# <span id="page-44-0"></span>Utility Commands (SQABasic Additions)

These commands affect the flow of script playback by setting wait times, calling other scripts, starting applications, starting and stopping timers, and playing back low-level recordings. They also control output to the log, retrieve results from running scripts, and set characters used in SQABasic statements:

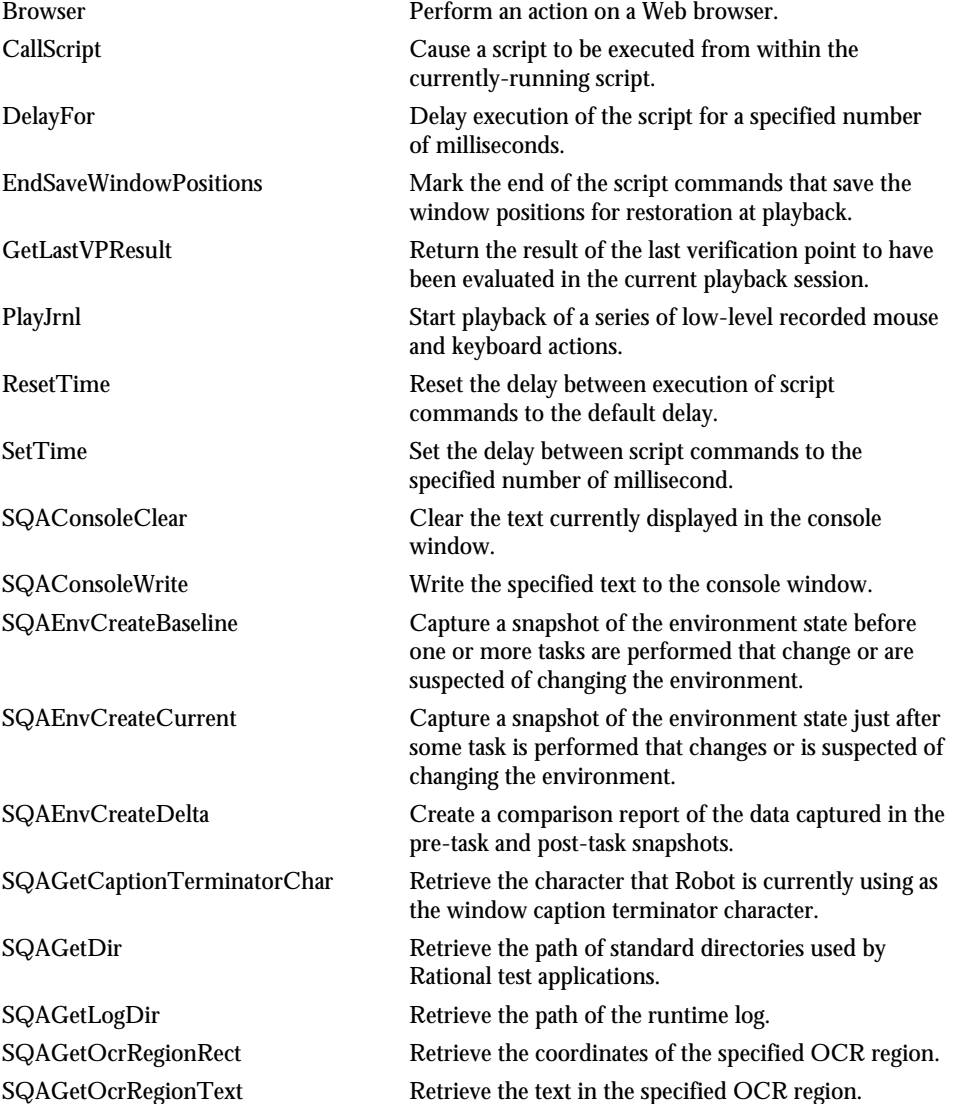

Functional List 2-15

### Utility Commands (SQABasic Additions)

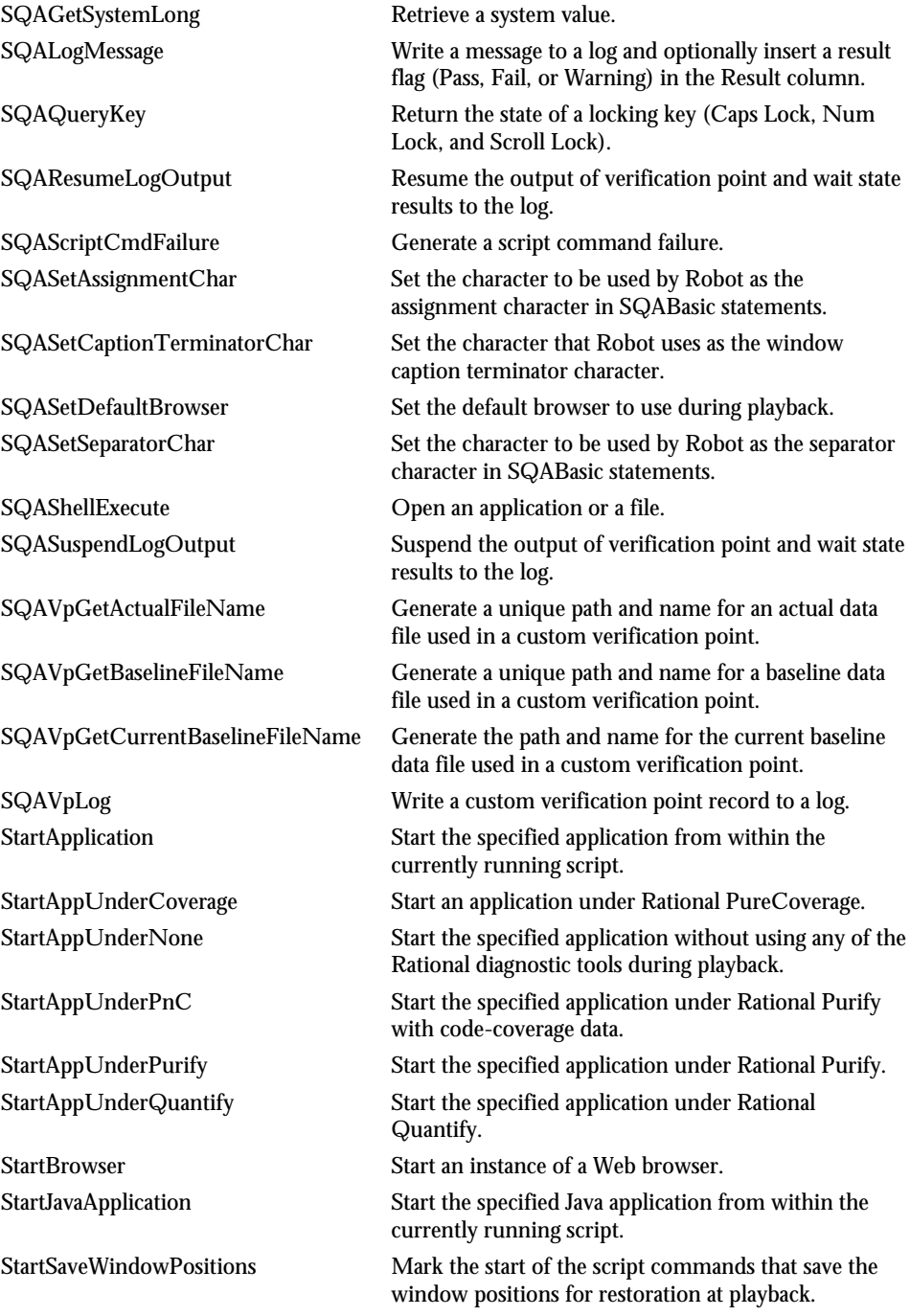

Variants

<span id="page-46-0"></span>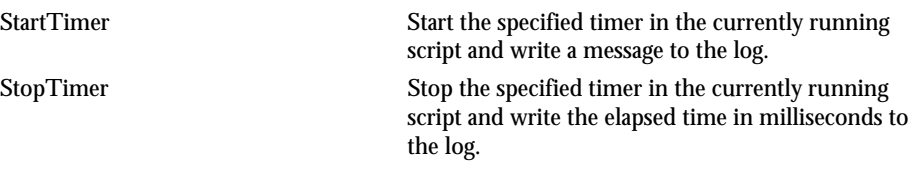

NOTE: The command names now prefixed by SQA were prefixed by PLA in previous releases. The old form of each name should no longer be used, but it continues to be supported to maintain the upward compatibility of your existing scripts.

NOTE: WriteLogMessage has been replaced by SQALogMessage.

# Variants

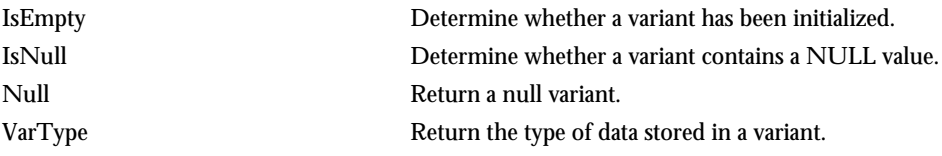

# Verification Point Commands (SQABasic Additions)

These commands compare the results of a user action captured during *playback* against the result of the same action captured during *recording*. If the playback result matches the recorded baseline, the verification point passes. If the result is different, the verification point fails:

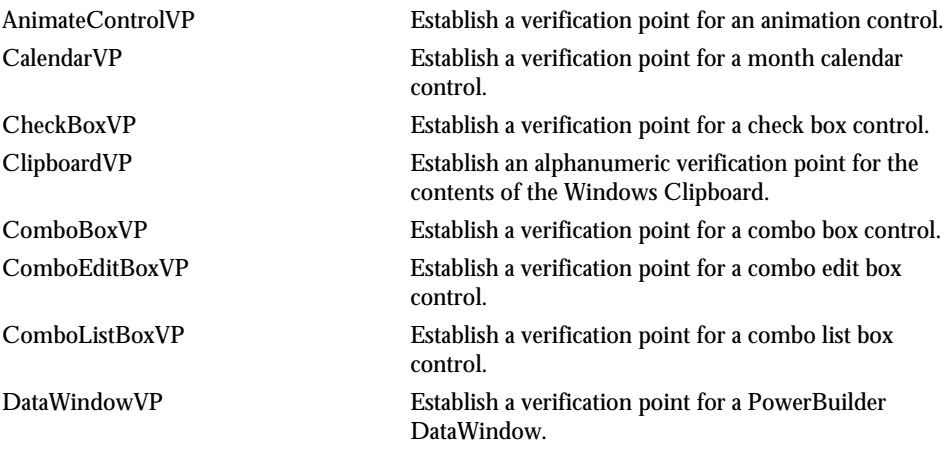

#### Functional List 2-17

### Verification Point Commands (SQABasic Additions)

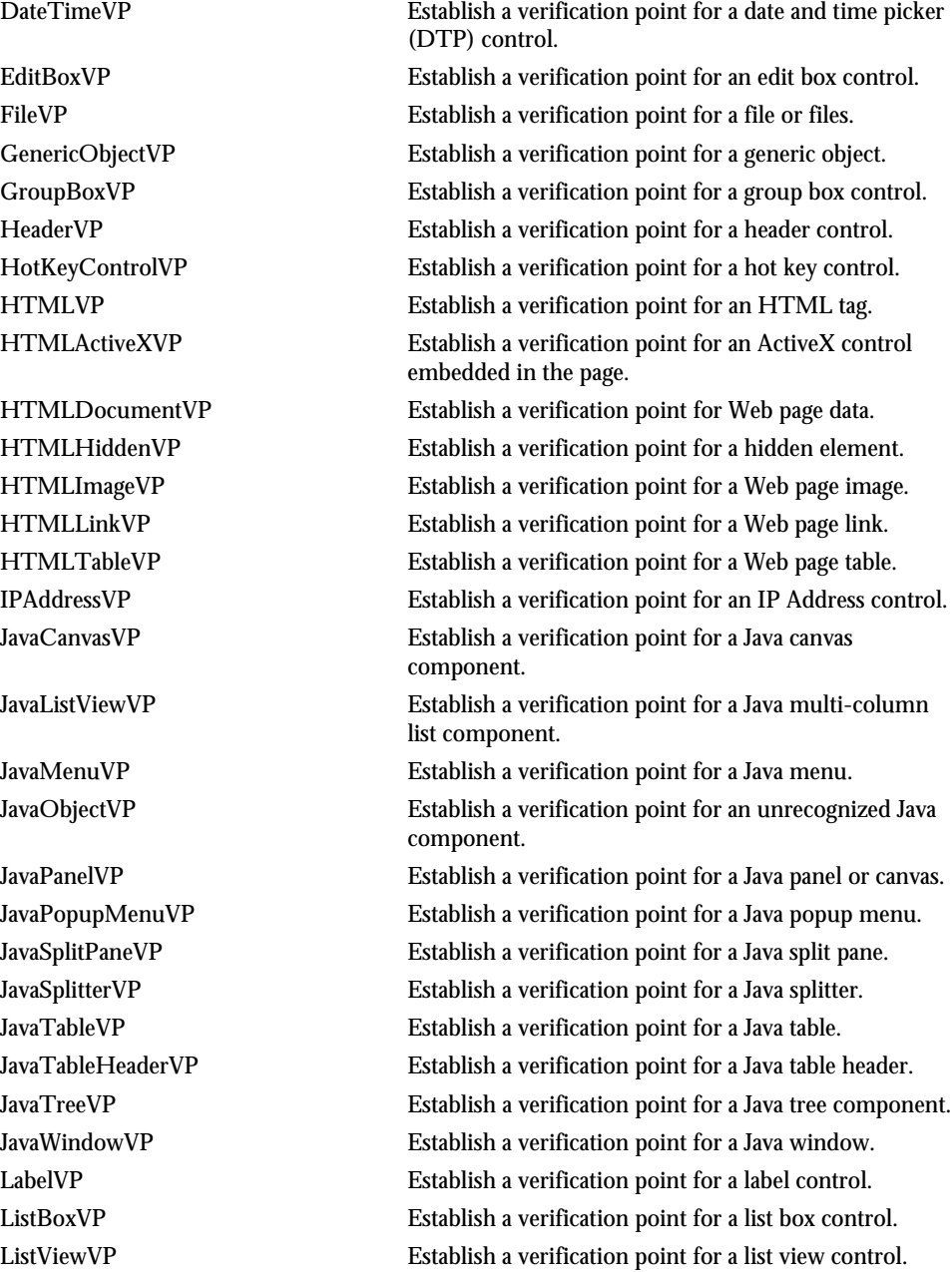

2-18 SQABasic Language Reference

Verification Point Commands (SQABasic Additions)

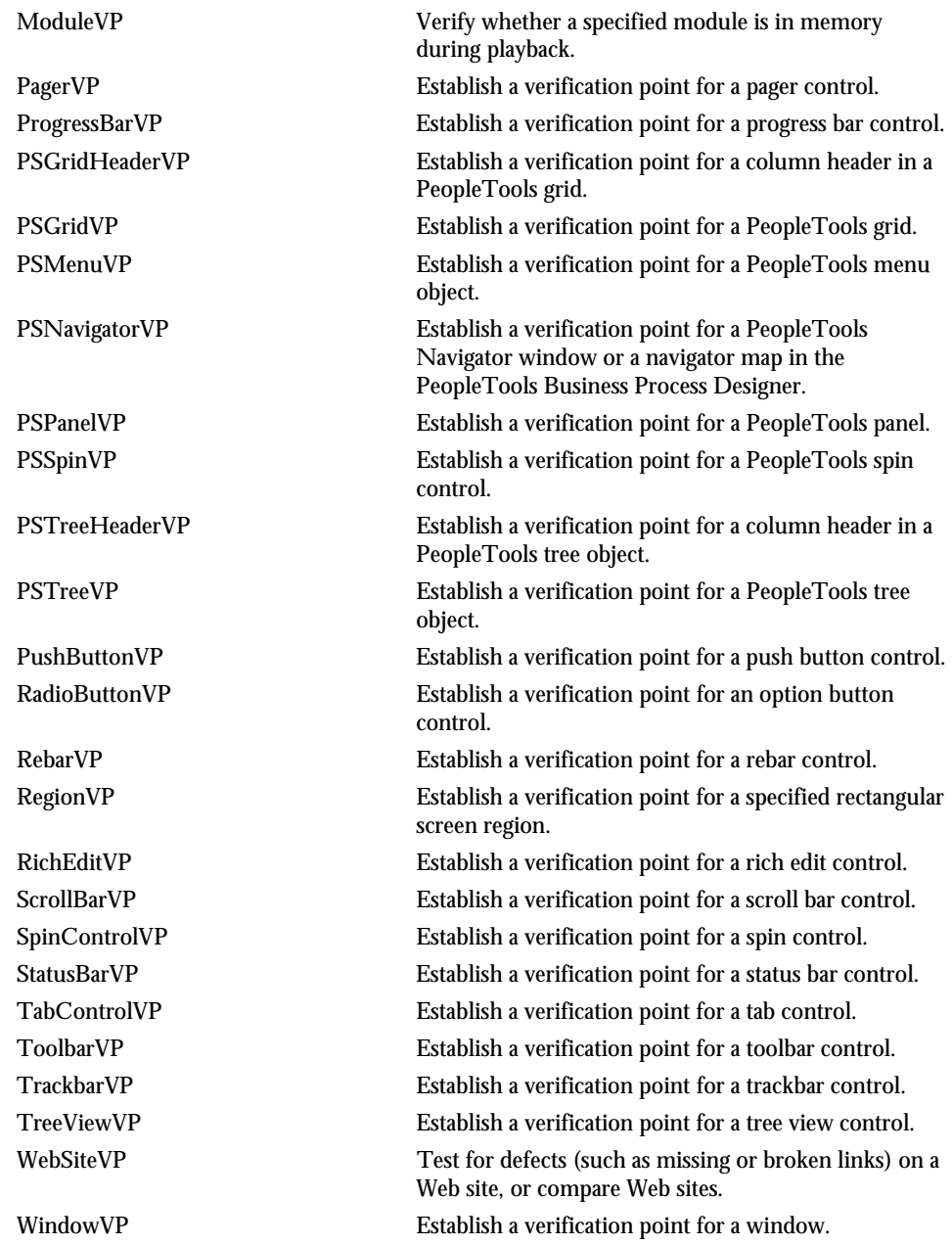

Functional List 2-19

Verification Point Commands (SQABasic Additions)

2-20 SQABasic Language Reference

- - -**Part II** 

Using SQABasic

# ---------------------CHAPTER 3

# SQABasic Fundamentals

This chapter describes the following SQABasic language elements:

- Commands
- $\blacktriangleright$  Arguments
- **Data types**
- $\blacktriangleright$  Arrays
- **Dynamic arrays**
- $\blacktriangleright$  Expressions and operators
- $\blacktriangleright$  Scope of variables and constants
- $\blacktriangleright$  Two-digit year conversions
- **F** Trappable errors

See Appendix A for a summary of SQABasic syntax conventions.

#### **Commands**

# **Commands**

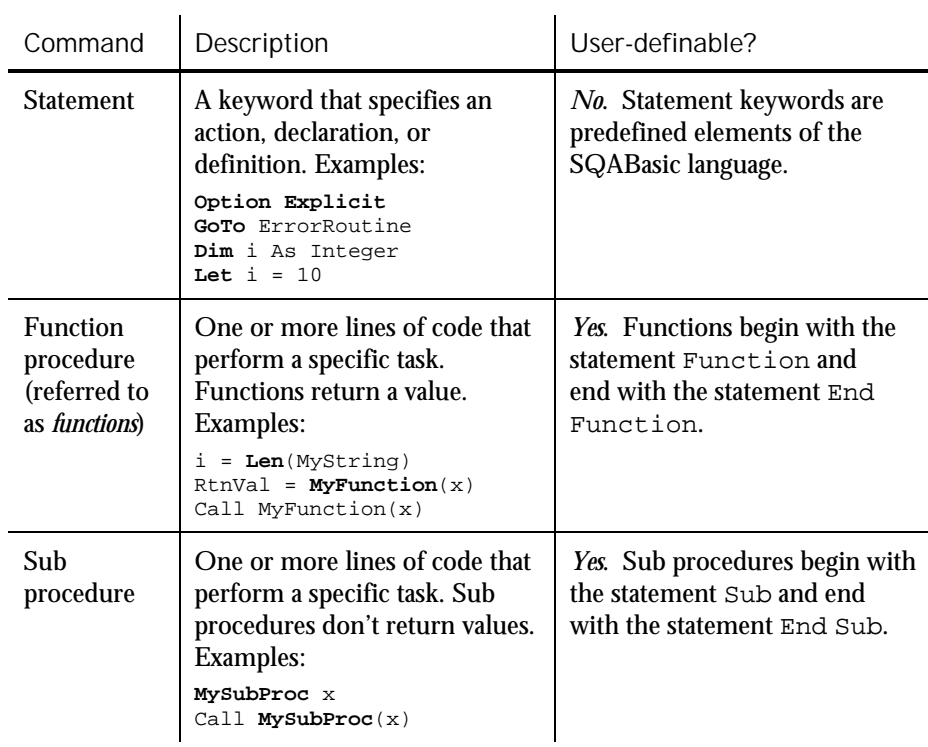

These are the major categories of SQABasic commands:

See Chapter 6 for a description of the Function...End Function statement and the Sub...End Sub statement.

NOTE: A script contains one or more sub procedures. When you record a script, SQA Robot declares the sub procedure it generates as Sub Main.

## Arguments

Most SQABasic functions and sub procedures take one or more arguments:

- If a function takes arguments, enclose the arguments in parentheses and separate them with commas.
- If a sub procedure takes arguments, separate the arguments with commas, but do not enclose the arguments in parentheses.

NOTE: If you use the Call statement to call a sub procedure, you enclose the arguments in parentheses just as you would for a function.

### Passing Arguments By Value or By Reference

You can pass an argument to a function or sub procedure in one of two ways:

By value – The value of the argument variable is unchanged when the function or sub procedure returns control to the caller.

By reference – The value of the variable *can be changed* by the function or sub procedure. If the value changes, the calling function or sub procedure uses the new value in subsequent processing.

By default, values are passed by reference.

Syntax of By-Value and By-Reference Arguments

 To pass an argument **by value**, enclose the argument in parentheses. When you do this, an argument for a function (or a sub procedure called with the Call statement) is enclosed in double parentheses.

In the following examples, the argument  $x$  is passed by value. The argument y is passed by reference:

```
Call MySub((x))
Call MySub ((x),y)
MySub(x)MySub(x),y
z=MyFunction((x))
Call MyFunction((x))
```
To pass an argument **by reference**, no special syntax is required.

In the following examples, all arguments are passed by reference:

Call MySub(x) Call MySub (x,y) MySub x,y Z=MyFunction(x) Call MyFunction(x)

SQABasic Fundamentals 3-3

#### Arguments

#### Syntax for Passing Arguments to External Procedures

To use a procedure stored in an external module or .DLL file, you must first Declare the module or procedure. The Declare statement uses different syntax for specifying whether arguments are to be passed by value or by reference, as follows:

- To pass an argument **by value**, use the ByVal statement.
- To pass an argument **by reference**, no special syntax is required. Passing an argument by reference is the default.

For example:

Declare Sub MySub Lib "MyDll"(ByVal x As Integer, y As String)

### Passing Named Arguments

When you call an SQABasic command that takes arguments, you usually supply values for those arguments by listing them in a particular order — the order in which the arguments appear in the syntax definition. This rule applies to built-in SQABasic commands as well as functions and sub procedures you create.

For example, suppose you declare a function this way:

Function MyFunction(id, action, value)

From the above syntax, you know that MyFunction requires three arguments: id, action, and value. When you call this function, you supply the arguments in the order shown in the declaration.

If a command contains just a few arguments, it's fairly easy to remember the order of the arguments. However, if a command has several arguments, and you want to be sure the values you supply are assigned to the correct arguments, consider using named arguments.

**Named arguments** are arguments identified by name rather than by syntax position. With named arguments, the order of the arguments is not important.

All SQABasic commands accept named arguments.

#### Syntax of Named Arguments

Named arguments have this syntax:

namedarg:= value

In the MyFunction example, both function calls below assign the correct values to the appropriate arguments:

MyFunction id:=1, action:="get", value:=0 MyFunction action:="get", value:=0, id:=1

If an argument is optional and you don't want to provide a value for the optional argument, simply omit it.

For example, if the *action* argument of the MyFunction call is optional, you could call the function like this:

```
MyFunction action:="get",id:=1
```
NOTE: Although you can shift the order of named arguments, you can't omit required arguments.

## Data Types

You declare the data type of a variable in any of these ways:

Explicit declaration – Data types are explicitly declared with the Dim statement.

Type-declaration character – When first referencing a variable, you can declare the variable by adding a type-declaration character (such as \$ for String or % for Integer) to the end of the variable name.

Implicit declaration – If neither a Dim statement nor a type-declaration character is used to declare a variable, SQA automatically assigns the variable the default data type Variant.

Once a data type is declared, a variable can only contain data of the declared type.

NOTE: You must always explicitly declare variables of a User-Defined data type. If you use the Option Explicit statement, you must explicitly declare all variables.

Data Types

# Descriptions of SQABasic Data Types

### These are the data types SQABasic supports:

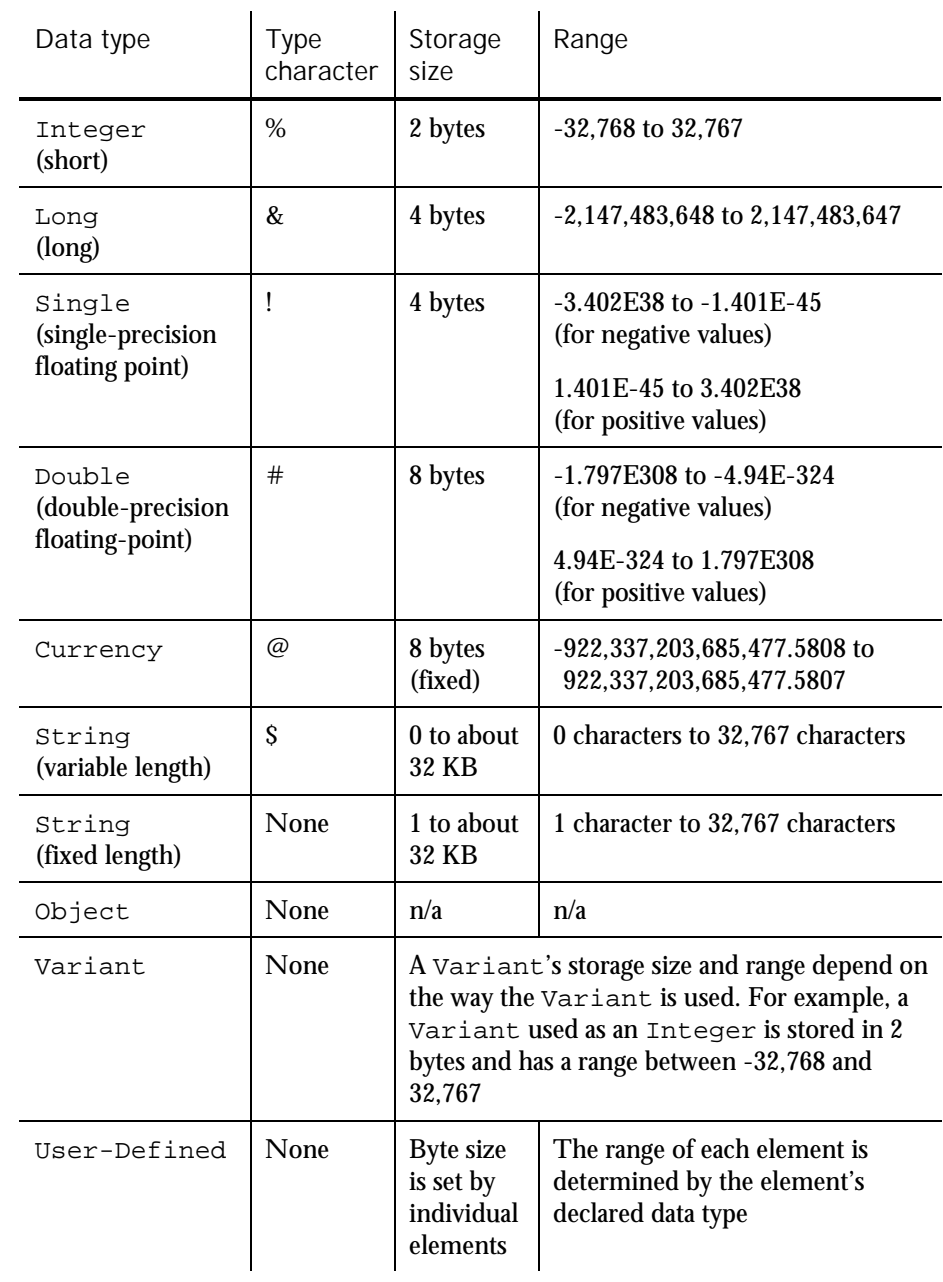

3-6 SQABasic Language Reference

#### Data Type Notes

- $\triangleright$  Variants support most of the data type in the table. The unsupported data types are fixed-length Strings and User-Defined data types.
- Variants can also be used as a Date data type. A Variant used as a date is stored as an 8-byte Double. Values range from Jan 1st, 100 to Dec 31st, 9999.
- Numeric values are always signed.
- SQABasic has no true Boolean variables. SQABasic considers 0 to be FALSE and any other numeric value to be TRUE. Only numeric values can be used as Booleans. Comparison operator expressions always return 0 for FALSE and -1 for TRUE.
- Integer constants can be expressed in decimal, octal, or hexadecimal notation. Decimal constants are expressed by simply using the decimal representation. To represent an octal value, precede the constant with &O or &o (for example, &o177). To represent a hexadecimal value, precede the constant with &H or &h (for example, &H8001).
- There are no restrictions on the characters you can include in a string. For example, the character whose ANSI value is 0 can be embedded in a string.
- See the following sections for more information about Variant and User-Defined data types.

### Variant Data Types

You declare a Variant data type in either of these ways:

- Explicitly through the Dim statement.
- Implicitly by using a variable without declaring it explicitly or through a typedeclaration character. By default, SQABasic assigns the data type Variant to any undeclared variable.

#### Valid Variant Data Types

A Variant data type can be used to store any type of data except fixed-length String data and User-Defined data.

In addition, there are these special Variant data types:

Empty Variants – Any newly-defined Variant defaults to the Variant type Empty. Empty Variants contain no initialized data.

#### Data Types

An Empty Variant is zero when used in a numeric expression, and it is an empty string when used in a string expression. Call the  $I$ s $\text{Empty}$  function to test whether a Variant is uninitialized (empty).

Null Variants – These Variants have no associated data and serve only to represent invalid or ambiguous results. Call the IsNull function to test whether a Variant contains a null value.

Date Variants – Date values range from Jan 1st, 100 to Dec 31st, 9999. See the Format function in Chapter 6 for information about valid date formats.

Identifying the Type of Data Stored in a Variant

A tag stored with Variant data identifies the type of data the Variant contains. You can examine the tag by calling the VarType function.

#### User-Defined Data Types

A User-Defined data type is a set of related variables that can be referenced by a single variable name. It is similar to a C data structure.

User-Defined data types contain one or more elements. An **element** in a User-Defined data type can contain any type of data that SQABasic supports. An element can also contain an array or another User-Defined type.

#### Declaring a Variable as a User-Defined Data Type

Before you can declare a variable as a User-Defined data type, you first must define the data type. You can then declare as many variables of that type as you like — just as you can declare as many variables as you like of type Integer or String.

Here are the basic steps for defining a User-Defined type:

1. Use the Type statement to define the User-Defined data type, as in:

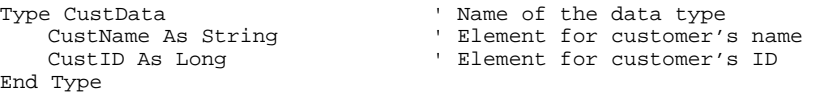

2. Use the Dim statement to declare a variable of the type you just defined:

Dim Customer As CustData ' Declare the variable Customer

Use dot-notation syntax to reference an individual element — for example:

Customer.CustName = "Jennifer Farriday" Customer.CustID = 533128

3-8 SQABasic Language Reference

#### Dialog Box Records

In SQABasic, you create a dialog box by first defining a dialog box record. **Dialog box records** look like any other user-defined data type, but there are two important differences:

- You define a dialog box record with the Begin Dialog...End Dialog statements, not the Type...End Type statements.
- The elements in a dialog box record refer to the objects (such as buttons, entry fields, and labels) in the dialog box.

Once you define a dialog box record, you declare an instance of that record. Like other user-defined types, you use the Dim statement to declare an instance of a dialog box. Also, you use dot-notation syntax to refer to the objects in a dialog box:

MyDialog.Columns = "2"

See the Begin Dialog statement in Chapter 6 for more information about creating dialog boxes.

### Data Type Conversions

SQABasic attempts to convert one dissimilar data type to another when moving data between the following data types:

- Between any two numeric types When converting from a larger type to a smaller type (for example, a Long to an Integer), a runtime numeric overflow error might occur. This error indicates that the number of the larger type is too large for the target data type. For example, loss of precision is not a runtime error when converting from Double to Single, or from either float type to either Integer type.
- Between fixed-length strings and dynamic (variable-length) strings When converting a fixed-length string to dynamic, a dynamic string that has the same length and contents as the fixed-length string is created. When converting from a dynamic string to a fixed-length string, some adjustment might be required. If the dynamic string is shorter than the fixed-length string, the resulting fixed-length string is extended with spaces. If the dynamic string is longer than the fixed-length string, the resulting fixed-length string is a truncated version of the dynamic string. No runtime errors are caused by string conversions.
- Between any data type and **Variant** data types Any data type (other than a User-Defined type) can be converted to a Variant data type. SQABasic converts variant strings to numbers when required. A type mismatch error occurs if the variant string does not contain a valid representation of a number.

Arrays

No other implicit conversions are supported. In particular, SQABasic does not automatically convert between numeric and string data. Use the functions  $\text{Val}$ and Str\$ for such conversions.

### Arrays

An **array** is a variable made up of individual elements that have the same data type. Each element is accessed through a unique index number.

An array has one or more **dimensions** (sets of elements). An array can have up to 60 dimensions.

Array **subscripts** specify the number of elements in a dimension by setting its starting and ending index values. For example, the following array MyArray has one dimension with a starting index value of 1 and an ending index value of 100:

Dim MyArray(1 To 100) As String

If only one subscript is provided (which is typically the case), it is assumed to specify the ending index value. The starting index value defaults to 0. You can set the starting index default to either 0 or 1 through the Option Base statement.

Arrays support all SQABasic data types. Arrays of arrays and dialog box records are not supported.

#### Declaring an Array

The following array has two dimensions containing 11 elements and 101 elements, respectively (the default starting index is 0 for each dimension):

Dim MyArray (10,100) as Integer

See the Dim statement in Chapter 6 for more information.

### Referencing an Array

You reference array elements by enclosing the proper index values in parentheses after the array name – for example,  $ArrayName(i, j) = x$ .

## Dynamic Arrays

When you declare a **dynamic array**, you don't specify a subscript range for the array elements. Instead, you use the ReDim statement to set the subscript range.

The advantage of using dynamic arrays is that you can base the number of array elements on unpredictable conditions that only become known at runtime. Because you don't have to pre-define the number of elements in the array, you avoid having to reserve space for elements that you might not use.

For example, suppose you want to use an array to store a set of values entered by a user, but you don't know in advance how many values the user needs to store. In this case, you dimension the array without specifying a subscript range, and then you execute a ReDim statement to increase the range by 1 each time the user is about to enter a new value. Or, you might want to prompt for the number of values the user wants to enter, and then execute one ReDim statement to set the size of the array accordingly before prompting for the entry.

NOTE: ReDim destroys the current contents of the array. To preserve the array's contents, include the Preserve argument in your ReDim statement.

#### Dimensions of a Dynamic Array

If you  $\text{Dim } a$  dynamic array before using it, the maximum number of dimensions it can have is 8. To create dynamic arrays with more dimensions (up to 60), do not Dim the array at all. Instead, use the ReDim statement inside your procedure.

### Dynamic Array Example

In this example, the dynamic array varray contains user-defined cash flow values:

```
Sub main
   Dim aprate as Single
   Dim varray() as Double
   Dim cflowper as Integer
   Dim msgtext
   Dim x as Integer
   Dim netpv as Double
   cflowper=InputBox("Enter number of cash flow periods")
   ReDim varray(cflowper)
   For x= 1 to cflowper
     varray(x)=InputBox("Enter cash flow for period #" & x & ":")
   Next x
   aprate=InputBox("Enter discount rate: ")
   If aprate>1 then
      aprate=aprate/100
   End If
   netpv=NPV(aprate,varray())
   msgtext="The net present value is: "
   msgtext=msgtext & Format(netpv, "Currency")
   MsgBox msgtext
End Sub
```
SOABasic Fundamentals 3-11

Expressions and Operators

# Expressions and Operators

An **expression** is a collection of two or more terms that perform a mathematical, comparative, or logical operation. The type of operation performed is determined by the **operator** in the expression.

Expressions are evaluated according to an established order of precedence for operators. Use parentheses to override the default precedence order.

Operator precedence order (from high to low) is:

Numeric operators String concatenation operators Comparison operators Logical operators

 $\hat{\mathbf{I}}$ 

### Numeric Operators

Numeric operators are shown in order of precedence (from high to low):

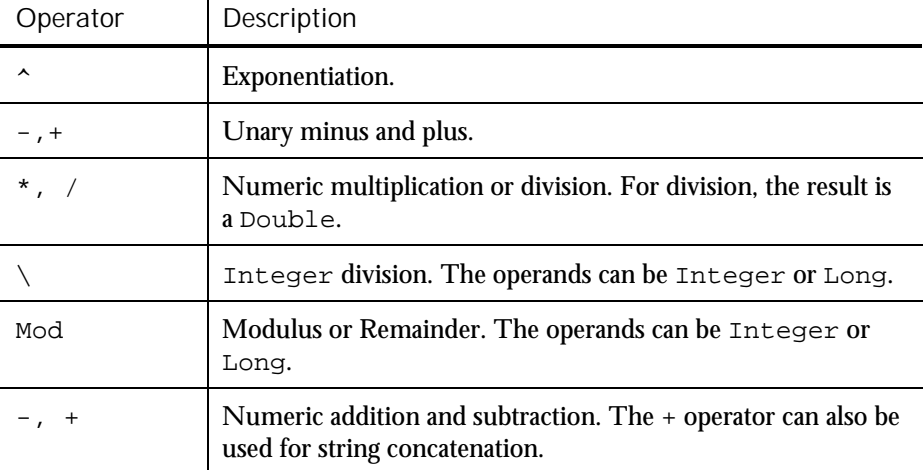

## String Concatenation Operators

The string concatenation operator is the ampersand ( & ). Alternatively, you can use a plus sign  $( + ).$ 

## Comparison Operators

Comparison operators have equal precedence. They are evaluated from left to right:

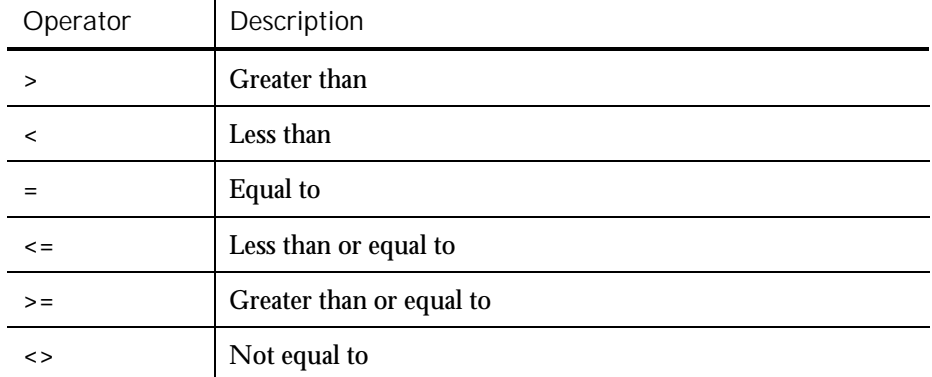

Comparison operators compare numbers and strings:

 $\sim$ 

- For numbers, operands are widened to the least common type (Integer is preferred over Long, Long is preferred over Single, and Single is preferred over Double).
- For English strings, comparisons are case-sensitive by default. You can change the default through the Option Compare statement.

String comparisons return 0 for FALSE and -1 for TRUE.

### Logical Operators

Logical operators are shown in order of precedence (from high to low):

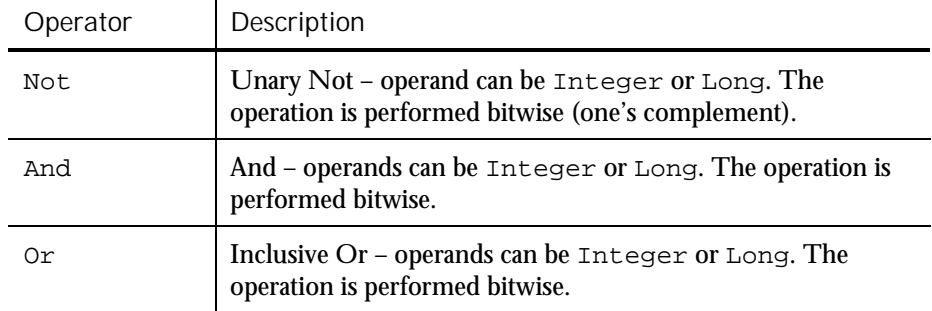

 $\blacktriangleright$  1

Scope of Variables and Constants

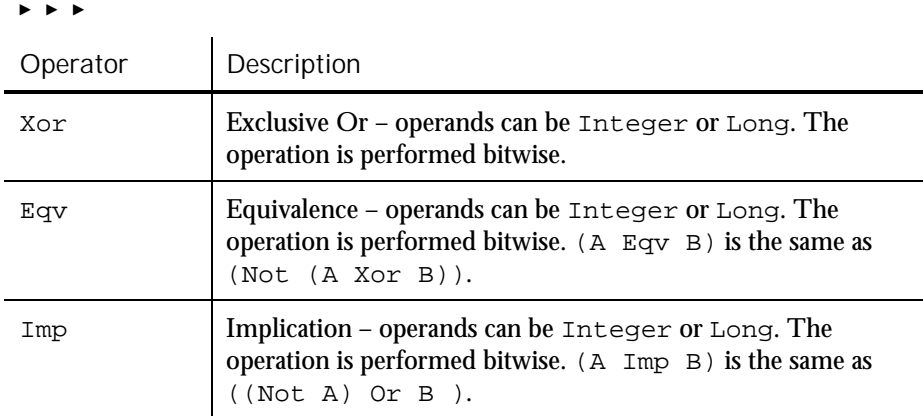

## Scope of Variables and Constants

The scope of variables and constants can be any of the following:

- **Local.** Accessible only to the function or sub procedure containing the variable or constant declaration. Use the statement Dim to declare local variables and Const for local constants.
- Module-level. Accessible to any function or sub procedure in the same module (script or library file) as the Dim or Const statement. With module-level declarations, place the Dim or Const statement above the first procedure in the module.
- Global. Accessible to any function or sub procedure in any module. Use the Global statement for global declarations. Global declarations can appear in a module or in a header file.

For more information about the scope of variables and constants, including how to declare each type, see the section *Declaring Variables and Constants* in Chapter 4, *SQABasic Scripts*.

For information on module-level and global procedures, see the sections *Adding Custom Procedures to a Script* and *Adding Custom Procedures to a Library File* in Chapter 4, *SQABasic Scripts*.

# Year 2000 Compliance

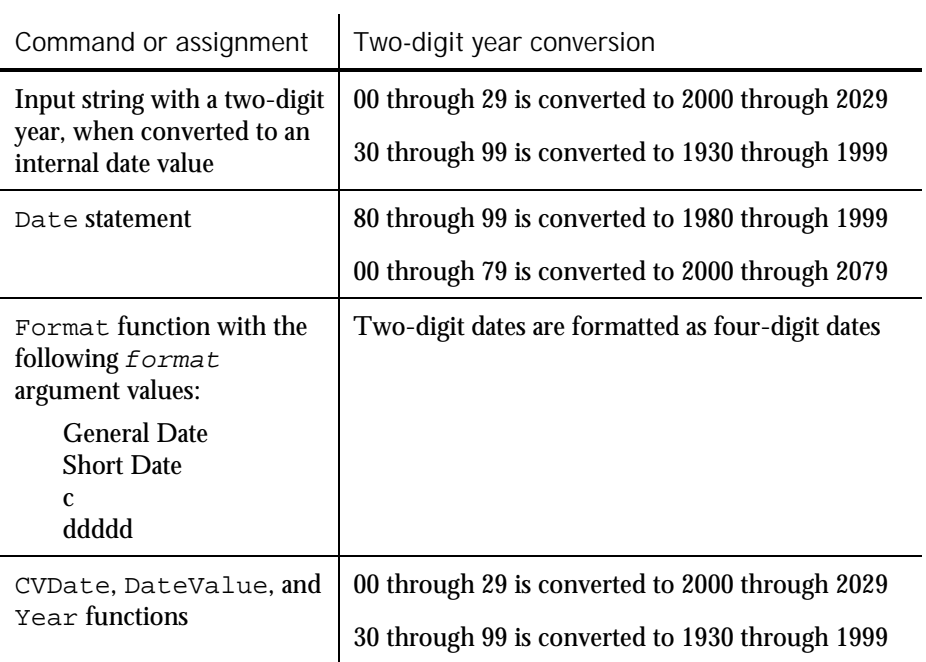

SQABasic converts two-digit years to four-digit years in the following situations:

Of course, you can force a two-digit year through a user-defined date format for example:

```
Sub Main
   Dim datestr
    datestr = InputBox("Enter a date with a 2-digit year" + -Chr$(13) + "(in the format mm/dd/yy):")
    'CVDate converts to a 4-digit year
    datestr = CVDate(datestr)
    MsgBox "Default format: " + datestr
    'Now change the format to use a 2-digit year
    datestr = Format(datestr, "m/d/yy")
    MsgBox "Custom format: " + datestr
End Sub
```
Trappable Errors

### Suggestions for Avoiding Year 2000 Problems

Here are some guidelines for avoiding year 2000 problems in your scripts:

- Always maintain internal date information as date values.
- Store date values in variables with numeric or variant data types.
- Use date values, not strings, when performing date calculations.
- $\blacktriangleright$  When accepting date information from the user, always display the value received in a format that explicitly identifies the century.
- When displaying data information, always use a format that explicitly identifies the century.
- When exchanging data information with external data sources or external programs, you should use double-precision floating point numbers or data strings with at least four characters for identifying the century.

## Trappable Errors

**Trappable errors** are runtime errors that you can respond to in any way you choose. If you don't provide a response to a trappable error, SQABasic displays an error dialog box at runtime.

SQABasic provides the following error-handling commands:

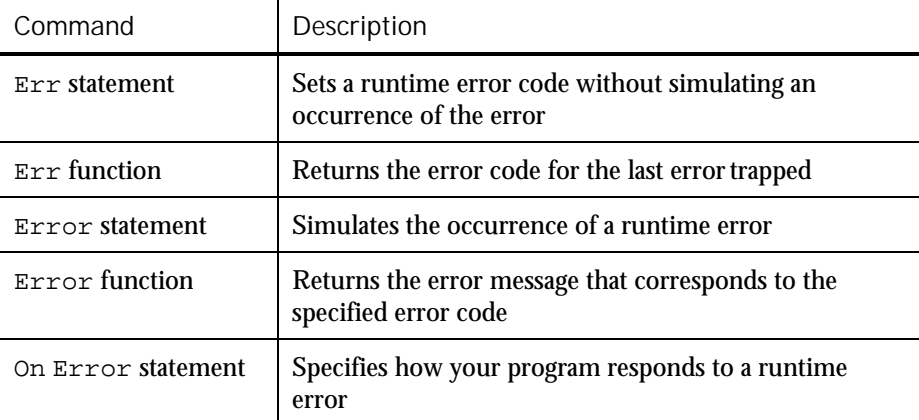

Error codes aren't automatically returned. You must retrieve them with Err. See Appendix B for a list of trappable error codes.

### Responding to Errors

You can respond to errors in either of these ways:

- Put error-handling code directly before a line of code where an error might occur (such as after a File Open statement).
- Create a separate section of the procedure just for error handling, and assign the section an appropriate label. When an error occurs, program flow jumps to the label.

You typically use this method to test for and react to different error codes.

Use the On Error statement to specify either method.

### User-Defined Errors

In addition to the standard runtime errors reported by SQABasic, you might want to create your own set of codes for trapping errors specific to your program. For example, if your program establishes rules for file input, you might want to trap for errors that result when the user doesn't follow the rules.

You can trigger an error and respond appropriately through the same statements and functions you use for standard SQABasic error codes.

### Error-Handling Examples

SQABasic online Help contains examples of how you can respond to runtime errors. To see the examples:

- 1. Choose Using SQABasic from Contents.
- 2. Choose Error Handling.
- 3. Choose Trapping Errors Returned by SQABasic or Trapping User-Defined (Non-SQABasic) Errors.

Trappable Errors

3-18 SQABasic Language Reference

## ---------------------CHAPTER 4

# SQABasic Scripts

Rational Robot automatically generates test scripts for you during recording. However, because you may want to edit the scripts that Robot generates, and even create custom procedures and library files, you should have a fundamental understanding of the structure and contents of a script.

This chapter includes the following topics:

- $\blacktriangleright$  What is a script?
- User action and verification point commands
- Object context
- Customizing scripts

## What is a Script?

A **script** is an ASCII text file that contains SQABasic commands. A compiled script can be executed (played back) by Robot or by the CallScript command.

When you record a script, Robot translates your actions into a series of SQABasic commands and stores them in the script. When you play back the script, Robot performs the actions you recorded by executing the SQABasic commands.

Typically, GUI scripts include user actions such as mouse clicks and keystrokes. GUI scripts also include verification points that you insert during recording.

Scripts that Robot generates consist of a single sub procedure called Main. Optionally, you can add custom sub procedures and functions to the script file, as described in the section *Adding Custom Procedures to a Script* on page 4[-23.](#page-92-0)

NOTE: A script is also associated with properties such as the purpose of the script and the type of script. Typically, you define script properties when you plan the script with TestManager. You can also view and edit script properties in Robot.

What is a Script?

### Script Source Files

GUI scripts have the extension .rec.

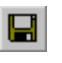

If changes are made to a script, Robot automatically saves the script when you compile it, play it back, or debug it. To explicitly save a script during editing, click File  $\rightarrow$  Save, or click the Save button on the toolbar.

### Script Executable Files

A compiled script has the extension .sbx. Only Robot can execute a .sbx file.

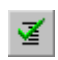

At the start of playback or debugging, Robot automatically compiles a script if it has changed since it last ran. To explicitly compile a script during editing, click File  $\rightarrow$  Compile, or click the Compile button on the toolbar.

### Script Structure

The typical Main sub procedure that Robot generates in a script can be broken into four general sections:

- **Filtrailization**
- Window restoration (optional)
- Script body (window context, user actions, and verification points)
- Close

#### Script Initialization

All Robot scripts begin with the following commands:

Sub Main

Defines a subroutine named Main. This is normally the first command in the script and should not be edited.

The name Main is reserved for scripts Robot generates. Do not assign this name to any custom procedures you may write.

Dim Result As Integer

Defines the variable Result as an integer variable. Robot returns values from verification point commands into the variable Result. The value of Result is local to the Main subroutine.
### 'Initially Recorded: 06/16/98 14:08:33 'Script Name: CdOrder

Robot writes two comment lines in the initialization section of each script. The first shows when the script was recorded, and the second shows the script name. These comments are not required and can be edited or removed.

### Window Restoration

Robot includes the following two commands at the beginning of a script if Save window positions is selected in the General tab of the GUI Record Options dialog box:

StartSaveWindowPositions ' Window restoration commands EndSaveWindowPositions

During playback, the window restoration commands bracketed between StartSaveWindowPositions and EndSaveWindowPositions restore the specified windows to the size and position they were in at the start of recording. Also, a context window (a window within which subsequent user actions are to occur) may be specified — for example, with MDI applications.

The referenced windows must exist during playback before the window restoration commands can be properly executed.

StartSaveWindowPositions and EndSaveWindowPositions also tell Robot that, during playback, the intervening Window SetContext, Window MoveTo, and Window SetPosition commands are for window restoration only. During window restoration, all playback timing defaults are set to zero in order to process the commands as quickly as possible.

If any command fails between StartSaveWindowPositions and EndSaveWindowPositions, that failure is reported to the log as a warning, not as a script command failure.

NOTE: Additionally, you can save the positions of all active windows (except hidden windows) after every Window SetContext command by selecting the GUI recording option Auto Record Window Size (on the General tab). During playback, Robot restores the windows to their positions when the script was recorded. Robot writes warning messages to the log for any windows it can't find during playback.

What is a Script?

### Script Body

The script body is the primary processing section of the script. The script body typically includes SQABasic commands that:

 Perform *user actions* — for example, keystrokes and mouse clicks you make to navigate through the application and to provide data to the application.

For more information, see *User Action Commands* on page 4[-6.](#page-75-0)

 Establish *verification points* by comparing information captured for an object during recording with information captured for the object during playback.

For more information, see *Verification Point Commands* on page 4[-7.](#page-76-0)

 Set the *context window*. When you set the context window, Robot expects subsequent actions and verification points to be performed within that window.

For more information, see *Establishing Context through a Window Command* on page 4[-15.](#page-84-0)

#### Script Close

All scripts that Robot generates end with the following command. This command terminates the script.

End Sub

This line indicates the end of the Main subroutine.

# Sample Script

The following short script illustrates the four sections of a script as well as typical actions you can record in a script.

In this example, the application-under-test is Classics.exe, a Visual Basic application for ordering CDs. As the user places an order for two CDs of the same title, Robot records the user's actions. In the dialog box where the user provides credit card and other ordering information, the user performs verification points on the following dialog box objects:

- txtAlbumInfo An edit box that displays the name of the CD being purchased.
- txtQuantity An edit box that displays the number of CDs ordered.
- lblTotal A non-modifiable label object that displays the cost of the order.

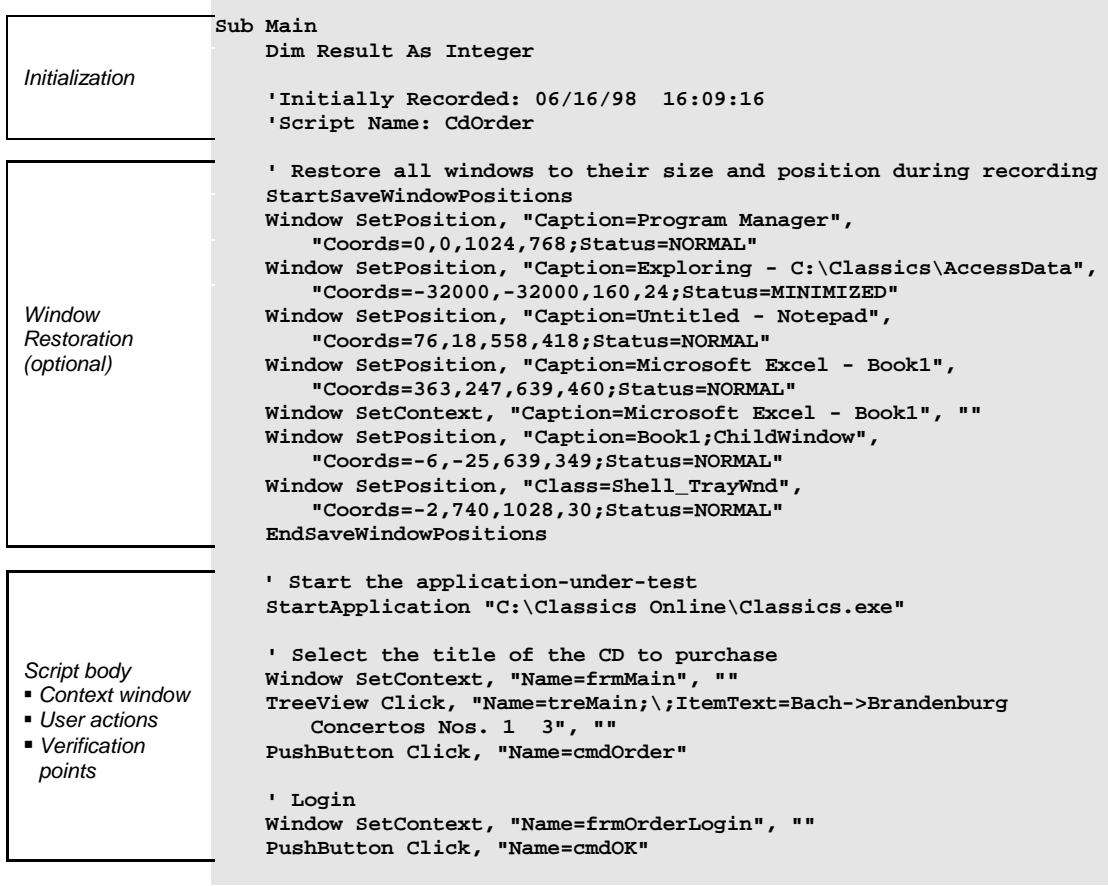

<span id="page-75-0"></span>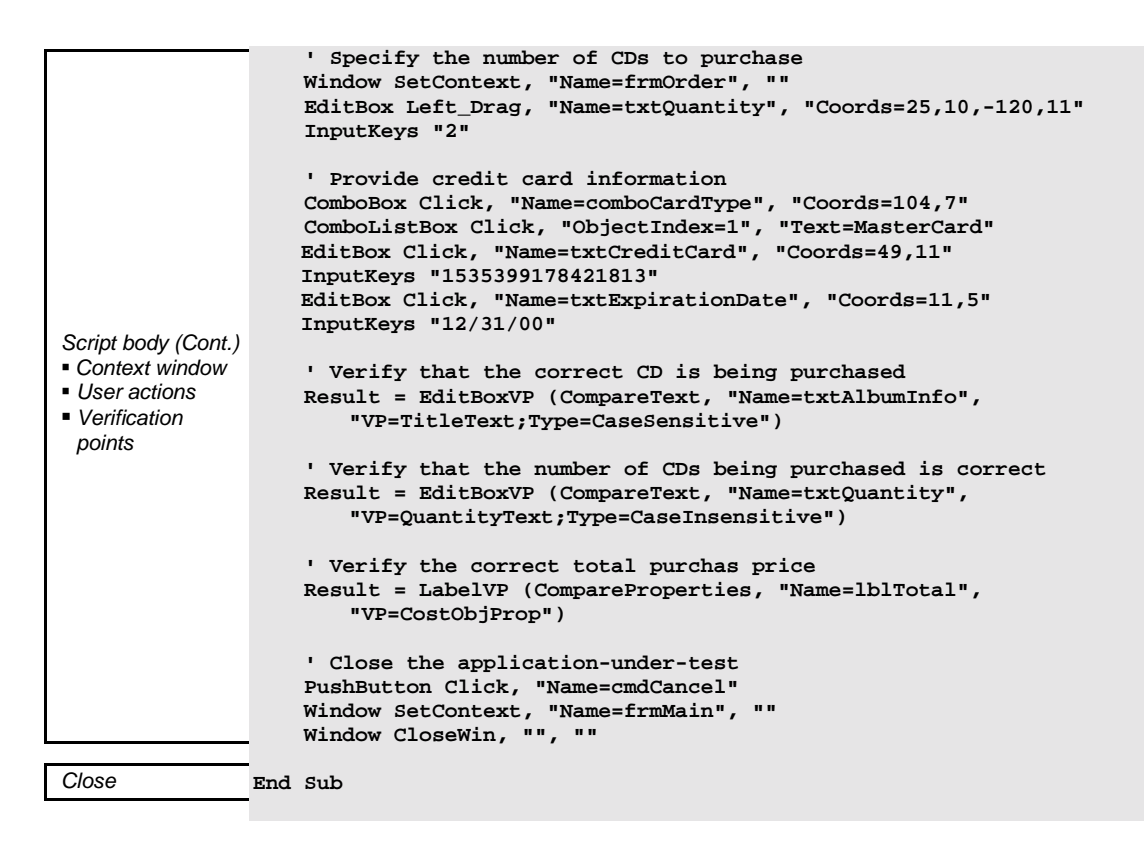

# User Action and Verification Point Commands

To read or edit a script successfully, you need to have a basic understanding of two important categories of commands that are executed within the body of a script. These categories are:

- User action commands
- Verification point commands

The following sections describe these commands.

## User Action Commands

**User actions** include all of the GUI actions you perform during recording — for example, clicking a button that opens a dialog box, selecting an item in a list, or typing data into an order form.

You perform user actions as you navigate through the application-under-test and as you supply data to the application-under-test.

<span id="page-76-0"></span>User action command names (such as PushButton, Window, or EditBox) reflect the object being acted upon. User action command names are followed by the action argument (containing values such as Click, Resize, or VScrollTo), which specifies the action taken against the object — for example:

PushButton Click, "Name=cmdOK"

For a summary of all user action commands, see the section *User Action Commands (SQABasic Additions)* in Chapter 2, *Functional List*.

# Verification Point Commands

In functional testing, you need to verify that the objects in the application-undertest look and work as designed from build to build. To accomplish this, you establish **verification points** for the objects. Here is an overview of how verification points work:

- During *recording*, a verification point command captures information about an object — for example, the size, position, and other properties of the object, or any data that might be associated with the object. Information captured during recording establishes a **baseline** for future tests. The information is stored in a baseline data file and written to the LogViewer.
- During *playback*, the same verification point command again captures information about the object. The information captured during playback is compared against the baseline information captured for the object during recording — thus verifying whether the information is the same or has changed.

If there is a discrepancy between the baseline data and the data captured during playback, the latter is stored in an **actual data file** and written to the LogViewer.

At any time, you can re-record a verification point for an object, thus establishing a new baseline. For example, if the position of a push button changes in build 20 of the application-under-test, you need to record a new baseline for the push button to verify its new position in subsequent builds.

Verification point command names (such as PushButtonVP, WindowVP, or EditBoxVP) reflect the object you are verifying. Verification point command names are followed by the action argument (containing values such as CompareData, CompareText, or CompareProperties), which indicates the type of verification you are performing on the object — for example:

Result = EditBoxVP (CompareText, "Name=txtQuantity", "VP=QuantityText;Type=CaseInsensitive")

Verification point commands return a value to the  $Result$  variable. If the information captured during playback matches the baseline, the verification point passes, and  $Result$  equals 1. If there is no match, the verification point fails, and Result equals 0.

For a summary of all the verification point commands, see the section *Verification Point Commands (SQABasic Additions)* in Chapter 2, *Functional List*.

# Syntax of User Action and Verification Point Commands

Syntax conventions for user action and verification point commands are similar.

The general format for a user action command is:

ObjectType action, recMethod, parameters

The general format for a verification point command is:

Result = ObjectTypeVP (action, recMethod, parameters)

Here is a summary of the key syntax elements:

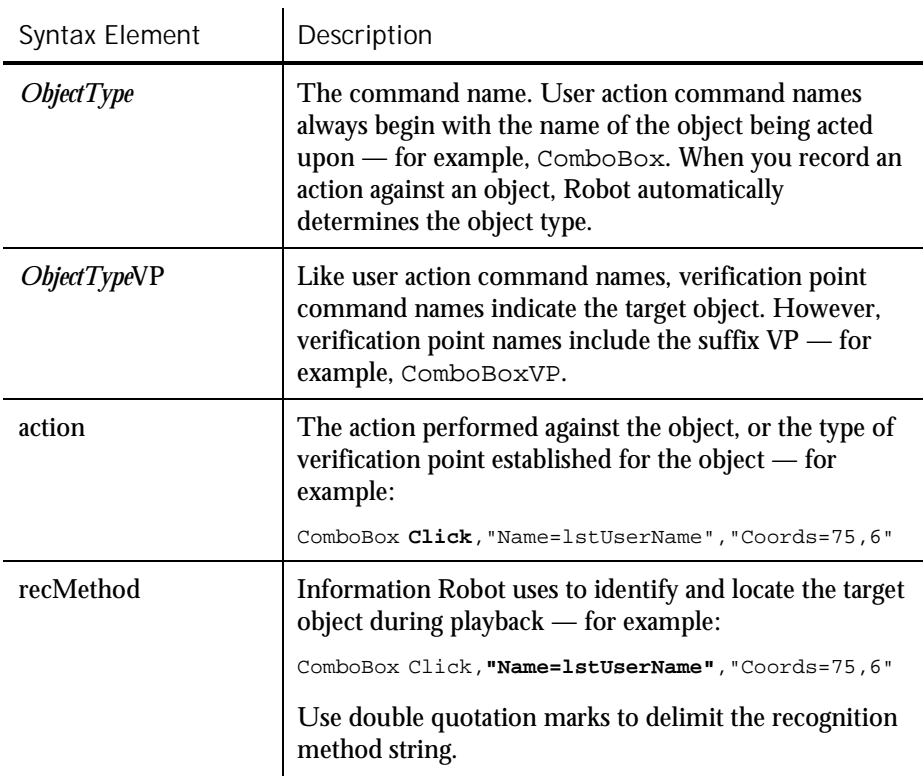

 $\blacktriangleright$   $\blacktriangleright$ 

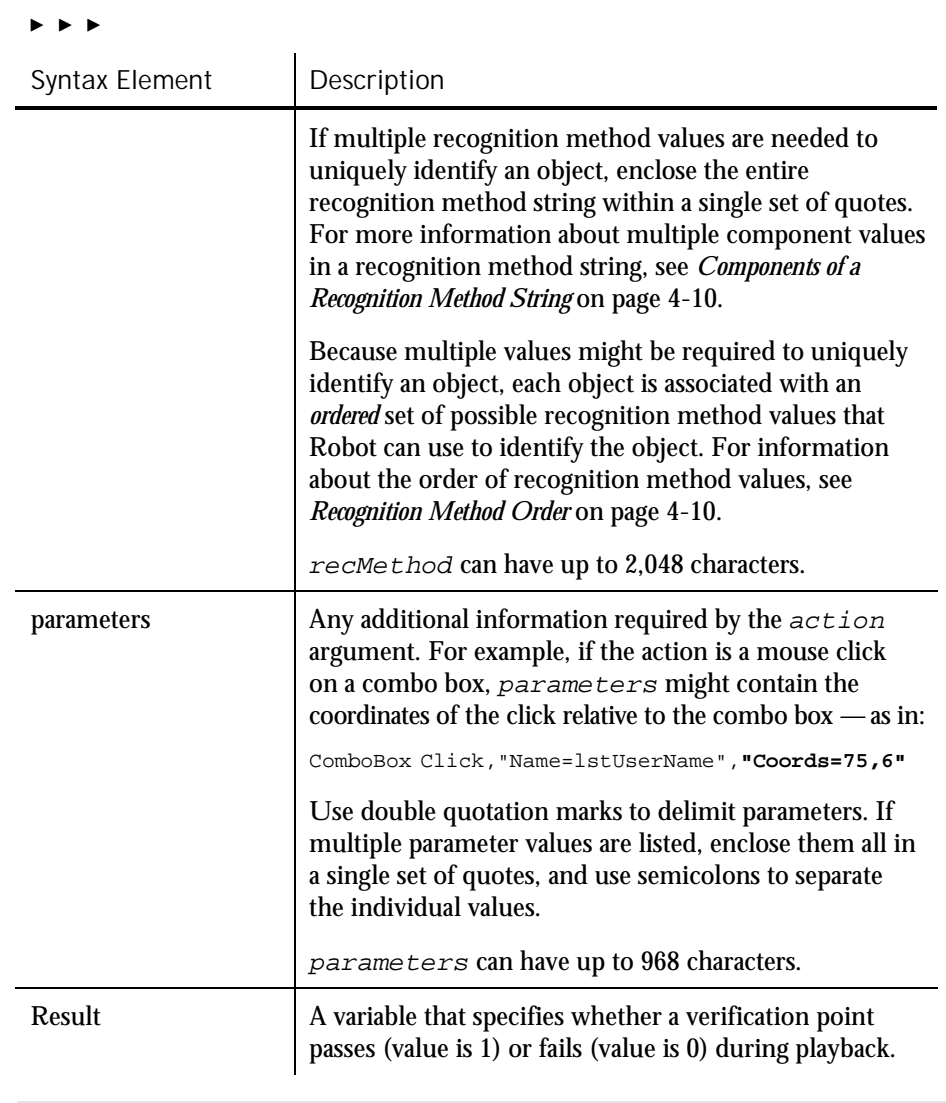

NOTE: The recMethod argument is also used in Object Scripting commands. For more information, see the section *Object Scripting* in Chapter 5, *Enhancements to Recorded Scripts*.

# <span id="page-79-0"></span>Components of a Recognition Method String

Robot uses the recognition method (recMethod) argument of user action and verification point commands to uniquely identify the target object.

Sometimes, more than one recognition method value is required to uniquely identify an object. If a recognition method string consists of multiple component values, enclose the entire string within a single set of quote marks (").

A recognition method string can have two types of component values:

 Values that further define, or *qualify*, the object. These types of values are delimited by a semicolon (;). For example, the recognition method string in this command identifies a window titled Classics Online:

Window SetContext,**"Caption=Classics Online;Class=#32770"**,""

 Values that show a *hierarchy of objects*, such as a window and an object in that window. These types of values are delimited by a semicolon, backslash, and semicolon  $(i \n\chi)$ . For example, the recognition method string in this command identifies an item in a tree view object named treMain:

TreeView Click,**"Name=treMain;\;ItemText=Haydn"**,"Location=Button"

In this example, the tree view object is in the current context window. You can also use context notation to specify an object. For more information, see *Establishing Context through Context Notation* on page 4[-18.](#page-87-0)

### Recognition Method Order

There are many possible pieces of information that Robot can use to uniquely identify an object. Choosing the right recognition method balances script reliability and readability.

Most of the standard object types are associated with a pre-defined, ordered list of recognition method values. While recording an action on an object, Robot tries each listed value in sequence until it can uniquely identify the object. In most cases, the object can be uniquely identified through the first value in the list for that object type, but occasionally additional information is required.

The following table lists the object types that Robot supports for user action and verification point commands, and also the default order of recognition method values it checks for each object type:

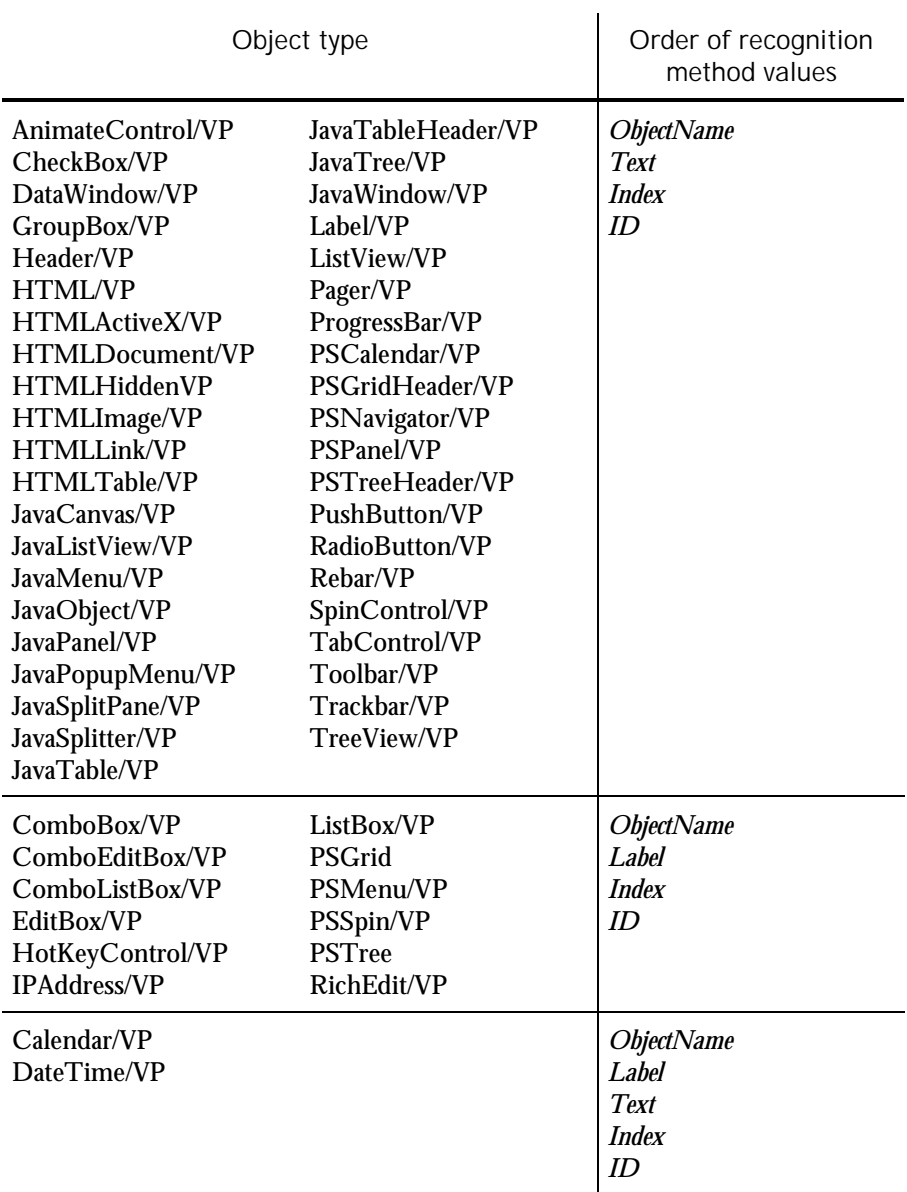

 $\blacktriangleright$ 

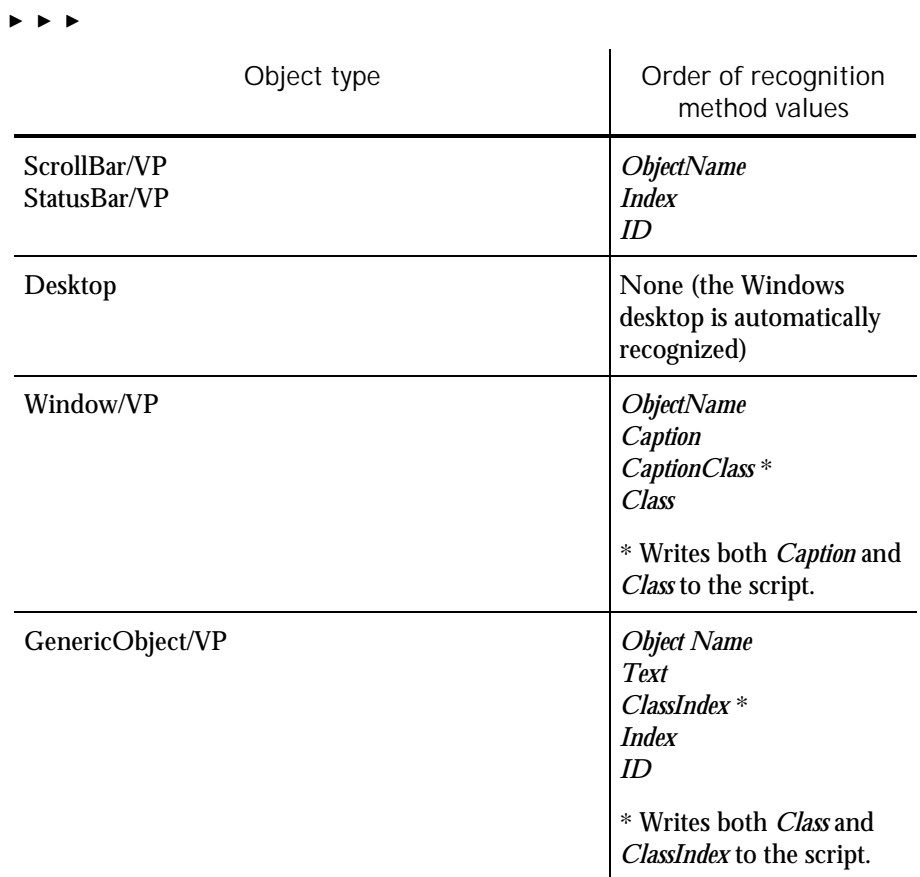

NOTE: In C++ development environments, the default order of recognition method values is different from the order shown in this table. See the next section for more information.

### Changing the Default Order

You can view and optionally modify the order of recognition method values for a given object type. To do so:

- 1. In Robot, click Tools  $\rightarrow$  GUI Record Options.
- 2. Click the Object Recognition Order tab.
- 3. Select an object type in the Object type box.
- 4. View and optionally modify the order of recognition method values in the Recognition method order box.

Robot can more efficiently identify the objects in a  $C_{++}$  application if you change the default recognition method order that it uses for other application environments. To change the recognition method order for all object types in  $C_{+}$ + applications, select C++ Recognition Order in the Object Order Preference list.

### Recognition Methods in Java Commands

When recording actions against Java objects, Robot is aware of a parent object and a child object. The parent object is the outermost Java container — for example, a frame with Java applications, or an applet with Java applets. The child object is the object being acted upon. Robot ignores any objects between the parent object and the target child object.

The recMethod argument in Java commands always specifies the child object. The parent object can be specified in either of these ways:

Through the same recMethod argument that specifies the child object.

If a recognition method in a Java command specifies both the parent and child objects, the objects are separated by a semicolon, backslash, and semicolon  $(i \setminus i)$ , which is standard syntax for hierarchical objects in all recognition method strings. Here is an example:

```
JavaTree Expand, "Name=Main;\;Type=JavaTree;Name=Music",
     "Text=Music->Jazz"
```
Fig. Through a preceding Browser command.

If a recognition method in a Java command doesn't explicitly specify the parent object, the parent object must be specified through a preceding Browser command. To specify a parent Java object, the Browser command includes the action SetApplet and an appropriate recMethod (Name, JavaCaption, or JavaClass, and possibly the qualifier Index).

Here is an example of a Browser command specifying a parent object named Main:

```
Browser SetApplet, "Name=Main", ""
JavaTree Expand, "Type=JavaTree;Name=Music", "Text=Music->Jazz"
```
The parent object in a Browser SetApplet command applies to all subsequent Java commands that do not explicitly specify a parent object in recMethod.

### Using Object Scripting Commands with Java Objects

Object Scripting commands (such as SQAGetChildren, SQAGetProperty, and SQAInvokeMethod) cannot extract information about parent Java objects from a preceding Browser command, as other commands can. As a result, the

recMethod argument of an Object Scripting command *must* include the parent object and child object, separated by a semicolon, backslash, and semicolon  $(\;;\;\;)\;$ .

When you're editing your script, simply copy the parent object information from the recMethod argument of the preceding Browser command into the recMethod argument of the Object Scripting command.

For a list of the SQABasic Object Scripting commands, see *Object Scripting Commands (SQABasic Additions)* in Chapter 2.

### Specifying Parent Objects in *recMethod*

When you record user actions or verification points against Java objects, Robot can write the following kinds of commands to the script:

- Commands used only with objects in the Java environment for example, JavaMenu, JavaPanel, or JavaTree. These commands have the prefix Java.
- $\triangleright$  Commands used with objects in the Java and other environments for example, PushButton, EditBox, or ListBox.

When either of these kinds of commands refers to a Java object, the command's recMethod argument can specify the Java parent object. When specifying a parent object, recMethod uses the recognition method Name= or either of the following recognition methods:

JavaCaption=\$

The text of the Java window caption. The caption can be used to identify the parent Java object when the object has no programmatic name. The wildcards ? and \* are supported. (See *Using Wildcards in Window Captions* on page 4[-17.](#page-86-0))

This recognition method is used only with window-based parent objects, not with browser-based applets.

JavaClass=\$

The Java class name. The class name can be used to identify the parent Java object when the object has no programmatic name or window caption.

With JavaObject and JavaObjectVP, JavaClass= can also be used to identify the child Java object.

The recognition method qualifier  $Index = can appear after Name =,$ JavaCaption=, and JavaClass=.

# <span id="page-84-0"></span>Object Context

For Robot to find the edit boxes, buttons, and other objects that you test, it has to know where to look. For example, if you reference a list view object named MyList, Robot needs to know which window the list is in. If you reference a particular item in MyList, Robot needs to know both the list that the item is in and the window that the list is in.

Robot locates an object through the object's **context**. Context helps Robot identify an object by providing a point of reference for the object. In other words, the identity of a parent object provides the context for its child objects.

Context for objects is established in either or both of these ways:

 Through a Window SetContext, Window SetTestContext, or Window ResetTestContext action taken against a particular window.

When context is established in this way, Robot assumes that subsequent actions occur in the specified window until another Window command changes the context.

Through SQABasic context notation in the recMethod argument of a command.

This method establishes context only for the command in which the recMethod appears. Subsequent commands are not affected.

The following sections describe these methods of establishing context.

### Establishing Context through a Window Command

Robot uses the Window command to identify a window as the context for subsequent user actions.

NOTE: In this document, a **window** is a top-level object on the desktop. For example, a dialog box is typically a top-level desktop object.

Suppose you click a push button in the application-under-test during recording. In the script, Robot might describe the action like this:

```
Window SetContext, "Caption=Classics Online", ""
PushButton Click, "Name=cmdOrder"
```
Here's what each line tells Robot:

- The first line specifies that you took an action in a window. The window is identified by the caption Classics Online in the window title bar. The SetContext action establishes the specified window as the **current context window** for subsequent user actions.
- The second line specifies that you clicked a push button with the developerassigned object name cmdOrder. The push button object is assumed to be in the current context window — in this case, the window identified by the caption Classics Online.

Robot assumes that the context for subsequent user actions is the current context window. The current context window can (and usually does) change often in a script.

### Actions that Set Context

The following action argument values for the Window command set the context for an object:

SetContext – Establishes the current context window for all user action and verification point commands that follow.

SetTestContext – Establishes a test context for an object that is outside the scope of the current context window or Object Scripting command. When test context is established for an object, subsequent verification point operations are performed on the specified object until the context changes.

ResetTestContext – Restores the context to its state before the last SetTestContext action.

See the Window user action command in Chapter 6 for more information about SetContext, SetTestContext, and ResetTestContext actions.

### Assigning Context to the Currently Active Window

You can assign context to the currently active window without specifically identifying the window. To do so, use the recMethod value CurrentWindow. For example:

Window SetContext, "CurrentWindow", "" PushButton Click, "Name=cmdOrder"

### <span id="page-86-0"></span>Using Wildcards in Window Captions

If you are using the Window command to establish the context window, you can identify the window through its caption. The caption is located in the title bar.

When you specify a window caption, you can type the entire caption, or you can use the following wildcards:

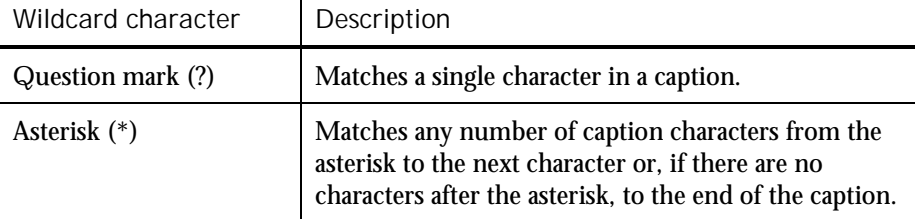

When using wildcard characters in a caption, enclose the caption within braces.

Here are some examples of using caption wildcards in the Window command to establish context:

```
Window SetContext, "Caption={?otepad}",""
    ' Matches the window caption "Notepad"
Window SetContext, "Caption={Query*}",""
   ' Matches any window caption beginning with "Query"
Window SetContext, "Caption={Class*line}",""
   ' Matches any window caption beginning with "Class" and
    ' ending with "line" (such as "Classics Online")
```
NOTE: Wildcards are not supported in the Text recognition method of DataWindow and DataWindowVP commands.

### *Using Wildcard Characters as Ordinary Characters*

If you want to include a question mark or an asterisk as just another character in a caption rather than as a wildcard, precede the question mark or asterisk with the backslash (\) escape character. Also, to use a backslash as an ordinary character in a caption, precede it with another backslash.

For example, to match the path  $c$ : $\kappa$ <sup>\*</sup>.\* in a window caption, use:

```
Caption={c:\\\*.\*}
```
Alternatively, you could simply omit the braces:

Caption=c:\\*.\*

SQABasic Scripts 4-17

# <span id="page-87-0"></span>Establishing Context through Context Notation

**Context notation** is recMethod argument syntax that defines hierarchical relationships between objects. Context notation is used in the recMethod argument of user action, verification point, and Object Scripting commands.

In context notation, context for the target object is established by identifying its parent object(s). Note that:

- Sometimes, the parent object is a window or the desktop. The parent object could also be another object within a window.
- Sometimes, a child object is actually an item such as a tree view item. These low-level items do not have associated properties, as objects do.

Context notation does not change the current context window. Context notation establishes context only for the command using the context notation in its recMethod argument.

With context notation, the recMethod argument follows these syntax rules:

A backslash  $( \setminus )$  between two objects specifies that the first object is the parent of (and the context for) the second object. The backslash is delimited by semicolons  $(\cdot, \cdot)$ 

For example, the following code specifies that the tab labeled Album was clicked in a tabbed dialog box:

TabControl Click, "Name=tabMain;\;ItemText=Album", ""

In this example, the item Data.mdb was clicked in a list view object:

ListView Click, "ObjectIndex=1;\;ItemText=Data.mdb","Coords=10,8"

This type of context notation is used with hierarchical objects (such as list view and tree view) and with Object Scripting commands.

 A backslash at the beginning of a recognition method specifies that the next object in the path is a child of the desktop. The backslash is followed by a semicolon  $(\cdot; ).$ 

This example shows a recMethod argument that specifies a path from the desktop to the target object:

"\;Type=Window;Caption=Notepad;\;Type=EditBox;ObjectIndex=1"

This type of context notation is used only with Object Scripting commands.

A dot-backslash  $( \Lambda )$  represents the current context window. If the path includes an object after the dot-backslash, the dot-backslash is followed by a semicolon  $(\cdot)$ ; ).

In this example, Robot retrieves the recognition string for the current context window:

Result = SQAGetProperty (".\", "Recognition", value)

In this example, Robot retrieves the number of rows in the grid myGrid, which is in the current context window:

Result = SQAGetProperty (".\;Name=myGrid", "Rows", value)

This type of context notation is used only with Object Scripting commands.

- $\blacktriangleright$  Backslash and dot-backslash characters are delimited by semicolons (; ).
- In addition, with user action and verification point commands, use the recMethod value ChildWindow when specifying an MDI window. In this example, Book2 is shown to be a child window of Microsoft Excel:

Window SetContext, "Caption=Microsoft Excel", "" Window WMinimize, "Caption=Book2;ChildWindow", ""

NOTE: Multi-object recognition method paths can be difficult to construct. To be sure you define the correct recognition method for an object, record a temporary script and click on the object. Robot will find the correct recognition method for you. You can then copy the recognition method into your own script. For more information, including information about finding recognition method information programmatically, see the section *Getting Help Defining Recognition Methods* in Chapter 5, *Enhancements to Recorded Scripts*.

Using Wildcards in Window Captions

If you are establishing a window as the context for a child object, you can identify the window through its caption. The caption is located in the title bar.

When you specify a window caption, you can type the entire caption, or you can use the following wildcards:

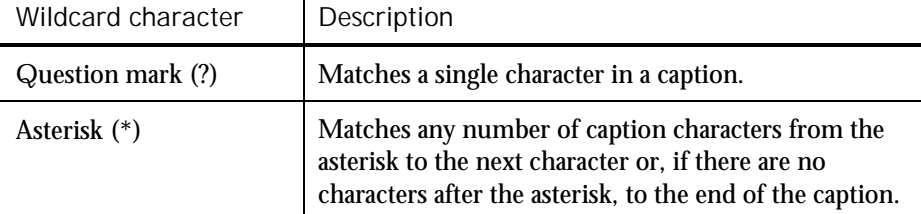

When using wildcard characters in a caption, enclose the caption within braces.

Here are some examples of using caption wildcards in the recMethod argument of an Object Scripting command:

"\;Type=Window;Caption={?otepad};\;Type=EditBox;ObjectIndex=1" ' Matches the window caption "Notepad"

"\;Type=Window;Caption={Query\*};\;Type=EditBox;ObjectIndex=1" ' Matches any window caption beginning with "Query"

"\;Type=Window;Caption={Class\*line};\;Type=PushButton;ObjectIndex=1" ' Matches any window caption beginning with "Class" and

' ending with "line" (such as "Classics Online")

### *Using Wildcard Characters as Ordinary Characters*

If you want to include a question mark or an asterisk as just another character in a caption rather than as a wildcard, precede the question mark or asterisk with the backslash (\) escape character. Also, to use a backslash as an ordinary character in a caption, precede it with another backslash.

For example, to match the path  $c$ : $\checkmark$ \*.\* in a window caption, use:

Caption= $\{c:\\\\\\\'\right.\right.\left\}$ 

Alternatively, you could simply omit the braces:

Caption=c:\\*.\*

# Default Context

Object context has different defaults in different situations:

- The default context for a window is the desktop.
- The default context for other objects is the context set through the most recent SetContext, SetTestContext, or ResetTestContext action.

# Customizing Scripts

The SQABasic scripting language gives you much of the programming flexibility of Microsoft Basic and other programming languages. For example, you can:

- $\blacktriangleright$  Edit the scripts that Robot automatically generates.
- Add new commands, variables, and constants to scripts.
- Create custom sub procedures and functions for a script.
- Create library files for sub procedures and functions called from multiple scripts.
- Declare variables, constants, functions, and sub procedures in header files.
- Create a script template.

# Script Editing Basics

To edit a script in Robot:

- 1. Click File  $\rightarrow$  Open  $\rightarrow$  Script.
- 2. Select the script to edit.
- 3. Click OK.

You can edit the SQABasic commands that Robot generates during recording, and you can add new commands. Add and edit commands according to the syntax descriptions in Chapter 6, *Command Reference*.

# Declaring Variables and Constants

Declaring variables and constants is a fundamental script editing task you perform when editing a script. The following sections describe local, module-level, and global declarations of variables and constants.

Declaring Local Variables and Constants

You can declare local variables in a script or library source file.

The scope of local variables and constants is confined to the procedure in which the declarations appear.

You can insert a local declaration of a variable or constant anywhere within a procedure, as long as the declaration appears before its first use. Typically, however, variable and constant declarations appear at the beginning of the procedure.

Use Dim to declare a variable and Const to declare a constant.

In the following example, the variables  $Result$  and  $value$ , and the constant TESTID, are local to the Main sub procedure. Other procedures that may exist in this script file cannot access Result, value, or TESTID.

```
Sub Main
   Dim Result As Integer
   Dim value As String
   Const TESTID As String = "Test Plan Alpha: "
   . . . ' Continue processing Main sub procedure
End Sub
```
### Declaring Module-Level Variables and Constants

A module is an SQABasic script or library source file.

If you declare module-level variables and constants inside a script or library file, their scope spans all the sub procedures and functions in that file.

SQABasic Scripts 4-21

<span id="page-91-0"></span>Module-level variable and constant declarations appear at the beginning of the file, above the Main sub procedure (for scripts) and any other procedures in the file. Use Dim to declare a module-level variable and Const to declare a module-level constant.

In this example, the variable  $value$  and the constant TESTID can be accessed by all the procedures in the script file. The variable  $Result$ , however, is local to the Main sub procedure.

```
Dim value as String
Const TESTID As String = "Test Plan Alpha: "
Sub Main
   Dim Result As Integer
                  ' Continue processing Main sub procedure
End Sub
```
NOTE: For information about declaring variables and constants that are available to any module, see *Using SQABasic Header Files* on page 4[-29.](#page-98-0)

### Declaring Global Variables and Constants

If you declare a global variable or constant in a module, the variable or constant is validated at module load time:

- *Variables*. If you attempt to load a module that has a global variable declared, and the variable has a different data type than an existing global variable of the same name, the module load fails.
- **Constants**. If a declared constant has already been added to the runtime global area, the constant's type and value are compared to the previous definition, and the load fails if a mismatch is found. This is useful as a mechanism for detecting version mismatches between modules.

A definition for each global constant is stored in every compiled module. Other constants are only stored in a module if they are referenced by the module

Because global variables and constants have the potential to make modules large and slow, you should declare global variables and constants only when necessary.

The following table shows the difference between local or module-level declarations and global declarations:

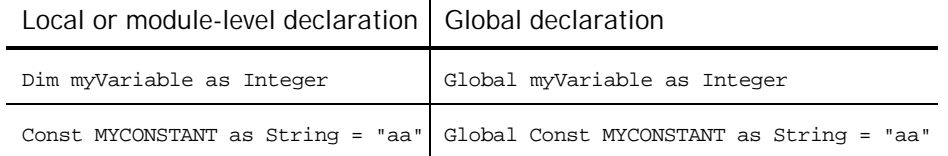

You can also declare global variables and constants in a header file.

4-22 SQABasic Language Reference

# <span id="page-92-0"></span>Adding Custom Procedures to a Script

You can write custom sub procedures and functions and add them to the Main sub procedure that Robot generates in a script. If you add a custom sub procedure or function to a script, you can call it from Main or other procedures in the script.

For information about defining procedures in a script, see the following sections of Chapter 6, *Command Reference*:

- $\blacktriangleright$  Sub... End Sub to define a sub procedure
- Function . . . End Function to define a function

Declaring a Procedure Residing in a Script

Procedure declarations typically appear at the beginning of a file, before the first Sub ... or Function ... statement in the file. Procedure declarations cannot appear within a procedure's Sub . . . End Sub or Function . . . End Function statements.

However, you can insert a procedure declaration anywhere within a file, as long as the declaration appears before its first use and does not appear within a procedure.

Use the Declare statement to declare procedures.

NOTE: For information about declaring custom procedures that are available to any module, see *Using SQABasic Header Files* on page 4[-29.](#page-98-0)

### *Declaring a Sub Procedure*

Here is an example of declaring a sub procedure named MySub. MySub has a string argument and an integer argument:

```
Declare Sub MySub(arg1 As String, arg2 As Integer)
Sub Main
   Dim s As String
   Dim i As Integer
   ...
   Call MySub(s,i)
    ...
End Sub
Sub MySub(arg1 As String, arg2 As Integer)
   . . . ' Process the passed values
End Sub
```
SQABasic Scripts 4-23

### *Declaring a Function*

Here is an example of declaring a function named MyFunc. MyFunc has a string argument and an integer argument. It also returns a status code as a string:

**Declare Function MyFunc(arg1 As String, arg2 As Integer) As String**

```
Sub Main
   Dim s As String
   Dim i As Integer
   Dim status As String
   ...
   status=MyFunc(s,i)
   If status = "Success" Then
       ...
   End If
    ...
End Sub
Function MyFunc(arg1 As String, arg2 As Integer) As String
    . . . ' Process the passed values
   MyFunc="Success"
End Function
```
Using a Procedure Definition as a Declaration

A procedure definition also serves as a declaration. As a result, procedure declarations are not always required. For instance, in the previous example, if the order of the procedures is reversed, no declaration is needed for MyFunc:

```
Function MyFunc(arg1 As String, arg2 As Integer) As String
    . . . <sup>-</sup> Process the passed values
   MyFunc="Success"
End Function
Sub Main
   Dim s As String
   Dim i As Integer
  dim status As String
   ...
   status=MyFunc(s,i)
   If status = "Success" Then
        ...
   End If
    ...
End Sub
```
4-24 SQABasic Language Reference

### <span id="page-94-0"></span>Example of a Custom Procedure

In the following example, the custom function MyProp is added to the script file DB5. MyProp gets information about a property by calling SQAGetProperty, and reports any SQAGetProperty errors to the log as warnings.

The calling procedure, Main, expects a window entitled Make An Order to be the currently active window. If it isn't the active window, Main makes it the active window and reports an error to the log. Main then performs an object property verification point on the window's Order button.

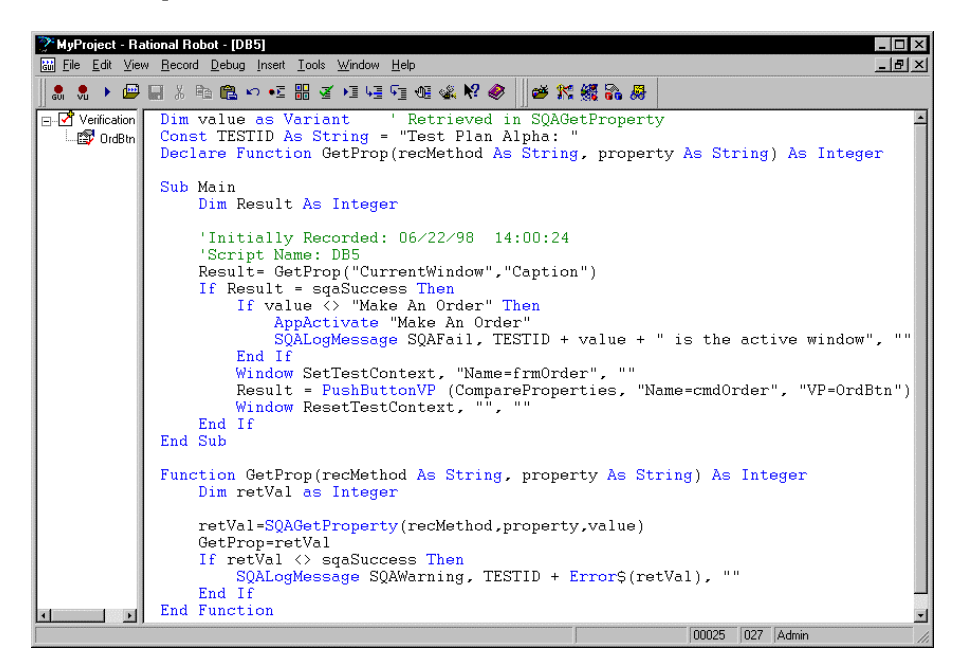

# Adding Custom Procedures to a Library File

A library file contains one or more sub procedures and functions that are called from procedures in other files.

SQABasic supports these kinds of library files:

 SQABasic library files. SQABasic library source files can have either a .sbl or .rec extension. Compiled SQABasic library files have the extension .sbx.

Note that .rec files can be used as script files or as library files, but .sbl files can only be used as library files.

Dynamic-link library files (extension .dll).

SQABasic Scripts 4-25

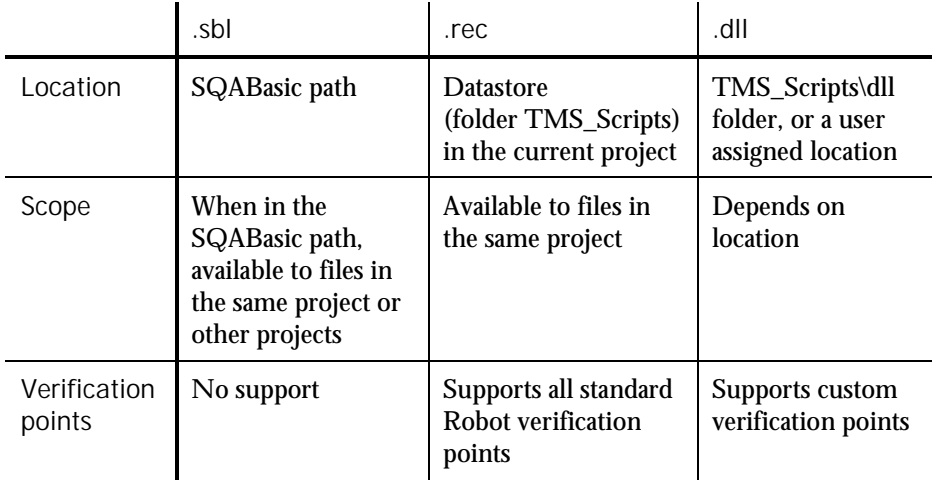

The following table summarizes the differences between library files:

NOTE: For information about the SQABasic path, see page 4[-33.](#page-102-0)

Any .rec file can be used as a library file. However, if a .rec file is also to be used as a script (that is, if it is to be executable directly from Robot or from the CallScript command), it must have a Main sub procedure.

To see a working example of a library file, open the Rational Robot Help and search the index for *library source files*.

The following sections describe how to work with library files.

### Working With SQABasic Library Files

Adding custom procedures to an SQABasic library file is the same as adding custom procedures to a script. For information, see the following sections of Chapter 6, *Command Reference*:

- Sub . . . End Sub to define a sub procedure
- Function . . . End Function to define a function

### *Creating SQABasic Library Files*

To create a new .sbl library file:

- 1. In Robot, click File  $\rightarrow$  New  $\rightarrow$  SQABasic File.
- 2. Click Library Source File, and then click OK.

You name the file (or accept the default name) the first time you save it.

.sbl library files are saved in the SQABasic path.

A library file cannot have the same name as the script file that calls it. For instance, myscript.rec cannot call a function in myscript.sbl.

NOTE: For your convenience, Robot provides a blank library source file, called global.sbl, in each project. You can add your custom procedures to this file and/or create new library source files. To open this file in Robot, click File  $\rightarrow$  Open  $\rightarrow$ SQABasic File, select global.sbl, and then click Open.

To create a new .rec library file:

- 1. In Robot, click File  $\rightarrow$  New  $\rightarrow$  Script.
- 2. Type the name of the file to create and optionally, a description.
- 3. Click the file type GUI if it is not already selected.
- 4. Click OK.

.rec library files are saved in folder TMS\_Scripts in the current project.

### *Editing SQABasic Library Files*

To open an existing .sbl library file:

1. In Robot, click File  $\rightarrow$  Open  $\rightarrow$  SQABasic File.

Robot looks for the file in the SQABasic path.

- 2. In Files of type, select Library Source Files (\*.sbl).
- 3. Click the file to edit, and then click Open.

To open an existing .rec library file:

1. In Robot, click File  $\rightarrow$  Open  $\rightarrow$  Script.

Robot looks for the file in the current project.

2. Click the name of the file to edit, and then click OK.

### *Compiling SQABasic Library Files*

Compile the SQABasic library file before you attempt to access it at test runtime.

Compiling SQABasic library files is the same for both .sbl files and .rec files. The fastest way to compile is to click the Compile button on the Robot toolbar. Compiling the file also saves it.

Compiled .sbl and .rec library files have the extension .sbx.

SQABasic Scripts 4-27

๔∣

<span id="page-97-0"></span>When you compile a .sbl file, the .sbx file is stored in the SQABasic path. This is true even if the .sbl file is not in the SQABasic path.

### *Declaring a Procedure Residing in an SQABasic Library File*

If a custom procedure is in an SQABasic library file, you declare the library file in the same Declare statement you use to declare the procedure.

Here is an example of a declaration of a custom procedure (MySub) and an SQABasic library file (MyLib):

Declare Sub MySub **BasicLib "MyLib"** (arg1 As String, arg2 As Integer)

Note the differences (shown in bold type) between this procedure declaration and the module-level procedure declaration example on page 4[-23:](#page-92-0)

- The word BasicLib is added to the declaration, indicating that the declared procedure MySub is in an SQABasic library file.
- $\blacktriangleright$  The name of the library file (MyLib), in quote marks, follows the BasicLib designation.

Because the BasicLib keyword indicates that a .sbx library file (as opposed to a .dll library file) is being declared, the .sbx extension in the declaration is not required or recommended.

### *Where to Declare an SQABasic Library File*

You can declare an SQABasic library file in any of these locations:

- In a script or other library file, for use by the procedures in that module only
- In a header file, for use by any module that references the header file

### Working With DLL Files

SQABasic procedures can call procedures stored in DLL files. For example, they can call the procedures stored in Microsoft Windows DLLs such as Kernel32.dll.

Robot does not provide a tool for creating DLLs. To add procedures to a DLL file, you need a tool such as Microsoft Visual C++ or Visual Basic.

### *Declaring a Procedure Residing in a DLL File*

If a procedure is in a DLL file, you declare the DLL file in the same Declare statement you use to declare the procedure.

Here is an example of a declaration of a custom procedure (MySub) and a DLL file (MyDLL):

Declare Sub MySub **Lib "MyDLL"** (**ByVal** arg1 As String, **ByVal** arg2 As Integer)

4-28 SQABasic Language Reference

<span id="page-98-0"></span>Note the differences (shown in bold type) between this procedure declaration and the module-level procedure declaration example on page 4[-23:](#page-92-0)

- $\blacktriangleright$  The word Lib is added to the declaration, indicating that the declared procedure MySub is in a .dll library file (as opposed to a .sbl or .rec SQABasic library file).
- $\blacktriangleright$  The name of the library file (MyDLL), in quote marks, follows the Lib designation.
- Argument declarations include the keyword ByVal. For information about using the keyword ByVal (or Any) with argument declarations for DLL procedures, see the Declare statement in Chapter 6, *Command Reference*.

If the compiled library file (.dll) is located in TMS\_Scripts\dll for the current project and datastore or in the system path, you don't need to specify the path in the declaration. Otherwise, you do need to specify the path — for example:

Declare Sub MySub Lib "E:\MyDLL" (ByVal arg1 As String, ByVal arg2 As Integer)

### *Where to Declare a DLL File*

You can declare a DLL file in any of these locations:

- In a script or SQABasic library file, for use by the procedures in that module only
- In a header file, for use by any module that references the header file

# Using SQABasic Header Files

An SQABasic header file contains a list of declarations. You can use header files to declare constants, variables, custom sub procedures, and custom functions.

The declarations in a header file apply to any module (script or library file) that references the header file. Use '\$Include to reference a header file.

SQABasic supports two types of header files. These header files and their default locations are:

- Header files, stored in the SQABasic path. When a header file is in the SQABasic path, it is available to all modules in the same project or in other projects.
- Project header files, stored in the TMS\_Scripts folder of the project. Project header files are available to all modules in the same project.

Both types of SQABasic header files have the extension .sbh.

To see a working example of a header file, open the Rational Robot Help and search the index for *header files*.

SQABasic Scripts 4-29

### Creating and Editing a Header File

To create a header file in the current SQABasic path:

- 1. In Robot, click File  $\rightarrow$  New  $\rightarrow$  SQABasic File.
- 2. Click Header File, and then click OK.

Save the file in the default location. You name the file (or accept the default name) the first time you save it.

NOTE: For your convenience, Robot provides a blank header file, called global.sbh, in each project. You can add your global declarations to this file and/or create new header files. To open this file in Robot, click File  $\rightarrow$  Open  $\rightarrow$ SQABasic File, select global.sbh, and then click Open.

To edit a header file in the current SQABasic path:

- 1. In Robot, click File  $\rightarrow$  Open  $\rightarrow$  SQABasic File.
- 2. In Files of type, select Header Files (\*.sbh).
- 3. Click the file to edit, and then click Open.

### Creating and Editing a Project Header File

To create a project header file in the current project:

In Robot, click File  $\rightarrow$  New  $\rightarrow$  Project Header File.

Save the file in the default location. You name the file (or accept the default name) the first time you save it.

To edit a project header file in the current project:

- 1. In Robot, click File  $\rightarrow$  Open  $\rightarrow$  Project Header File.
- 2. Click the file to edit, and then click Open.

Saving SQABasic Header Files

After you add declarations to an SQABasic header file, save the file. When you create or edit an SQABasic header file, save it before you compile a script or library file that references the SQABasic header file. You don't compile SQABasic header files.

#### Scope of Declarations in SQABasic Header Files

At compile time, the '\$Include command logically inserts the SQABasic header file declarations into the script at the line where the '\$Include command is located (*logically*, because the script is not physically changed).

4-30 SQABasic Language Reference

As a result, the scope of the declarations in the SQABasic header file is determined, in part, by the location of the '\$Include command. When the '\$Include command is located before the first procedure in the module, the SQABasic header file declarations apply to all the procedures in the module.

Scope is also determined by whether you declare a variable or constant as global. For more information, see *Declaring Global Variables and Constants* on page 4[-22.](#page-91-0)

#### Declaring Global Variables and Constants Inside Header Files

You can declare global variables and constants inside an SQABasic header file, just as you can declare them inside a module. For information, see *Declaring Global Variables and Constants* on page 4[-22.](#page-91-0)

### Declaring Global Procedures inside Header Files

You declare sub procedures and functions in an SQABasic header file exactly as you declare them in a script:

- For information about declaring procedures that reside in a script file, see *Declaring a Procedure Residing in a Script* on page 4[-23.](#page-92-0)
- For information about declaring procedures that reside in an  $SQAB$ asic library file, see *Declaring a Procedure Residing in an SQABasic Library File* on page 4[-28.](#page-97-0)
- For information about declaring procedures that reside in a DLL file, see *Declaring a Procedure Residing in a DLL File* on page 4[-28.](#page-97-0)

### Referencing an SQABasic Header File

For the procedures in a script or SQABasic library file to be able to use the variables, constants, and procedures declared in an SQABasic header file, the script or library file needs to reference the header file. You reference a header file through the '\$Include command.

To have header file declarations apply to all the procedures in a module, place '\$Include at the beginning of the module — for example:

```
'$Include "global.sbh"
Sub Main
    ...
End Sub
```
Note that:

- The SQABasic header file name is enclosed in double quotation marks ( " ).
- SQABasic header file names are not case sensitive.
- If a header file resides in the SQABasic path, or a project header file resides in the default TMS\_Scripts folder of the current project, no path is necessary in the '\$Include command.
- Optionally, you can use an absolute or relative path to reference header files and project header files. For example, if you want a script to reference the header file MyHeader.sbh, regardless of the current SQABasic path, and the script and header file are in the default locations of the same project, you can use the following declaration:

'\$Include "SQABas32\MyHeader.sbh"

The '\$Include command begins with a single quotation mark ( ' ), which normally indicates a comment. But when a single quotation mark is followed by a dollar sign ( \$ ), a special SQABasic command is indicated.

# Sample Library and Header Files

The following figure contains the same code as the script DB5 on page 4[-25.](#page-94-0) But now, the variable and constant declarations have been moved to the header file MyHeader.sbh, and the custom procedure has been moved to the library file MyLibrary.sbl.

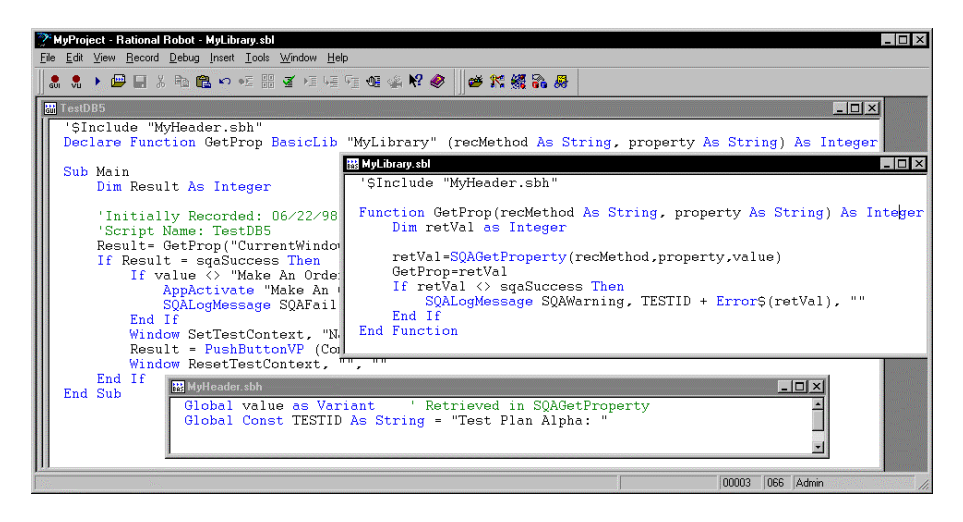

4-32 SQABasic Language Reference

<span id="page-102-0"></span>Note that:

- The variable and constant declarations in the header file have a different syntax than they did when declared inside the script.
- $\blacktriangleright$  The declaration of the function GetProp now includes the fact that it resides within an SQABasic library (through the keyword BasicLib). The declaration also specifies the name of the compiled library (MyLibrary).
- $\triangleright$  For the script TestDB5 and the library file MyLibrary to access the same variables and constants, both files '\$Include the header file MyHeader.sbh, where the variable and constant declarations reside.
- Because the custom procedure GetProp is declared inside the script DB5, it can be called by all procedures (such as Main) in that script.

GetProp can also be declared in a header file, so that procedures in any script can call it. However, GetProp cannot be declared in the header file MyHeader.sbh, because the library where GetProp resides (MyLibrary) references that header file. A library file cannot '\$Include a header file that contains a declaration of a procedure residing within that library file.

If the declaration of GetProp resided in a header file named MyProcs.sbh, this is how the script TestDB5 would begin:

```
'$Include "MyHeader.sbh"
'$Include "MyProcs.sbh"
Sub Main
   ...
End Sub
```
# SQABasic Path

The SQABasic path is where Robot saves and looks for .sbl library files and header files.

The SQABasic path is user definable in Robot.

Once you explicitly define the SQABasic path in Robot, the path is persistent. However, Robot automatically sets the SQABasic path when all of the following conditions are true:

- You have not yet explicitly defined an SQABasic path in Robot.
- You have created a new project and datastore in Rational Administrator.
- You open Robot using the newly created project and datastore.

When all of these conditions are true, Robot automatically sets the SQABasic path to the following location in the new project and datastore:

NewProject\NewDatastore\DefaultTestScriptDatastore\TMS\_Scripts\SQABas32

SQABasic Scripts 4-33

To set the SQABasic path in Robot:

- 1. Click Tools  $\rightarrow$  General Options.
- 2. Click the Preferences tab.
- 3. Type a path in the SQABasic path box.

# Using the Template File

Each time you create a new datastore, a script template file named testproc.tpl is created in the datastore's SQABas32 folder.

When a testproc.tpl template file is in the SQABasic path, any new script you create will include the text inside the template file. You can modify the template file with any text you like — for example, you might want to automatically insert specific comments and include statements into scripts you create.

Template entries are only added to new scripts. They are not added to new library files or header files.

To edit the testproc.tpl template file:

- 1. In Robot, click File  $\rightarrow$  Open  $\rightarrow$  SQABasic File.
- 2. In Files of type, select Template Files (\*.tpl).
- 3. Select testproc.tpl, and then click Open.
- 4. Define the template entries you want for example:

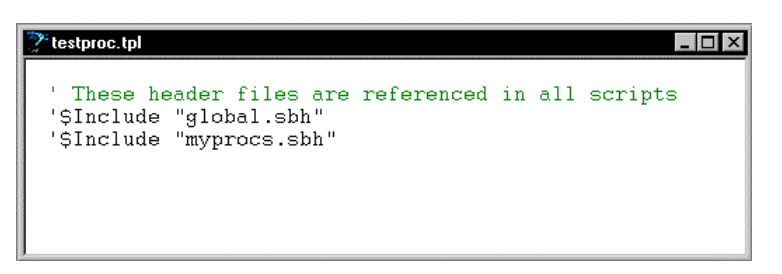

- 5. Click File  $\rightarrow$  Save.
- 6. Click File  $\rightarrow$  Close.

# ---------------------CHAPTER 5

# Enhancements to Recorded Scripts

During recording, Rational Robot automatically generates most of the activities that you will need a script to perform. However, there are some activities that Robot does not generate during recording. These activities include:

- Object scripting
- Managing custom verification points
- $\blacktriangleright$  Comparing environment states
- Displaying messages in Robot
- Using datapools
- **Accessing external applications**

# Object Scripting

SQABasic's powerful **Object Scripting** commands let you access an application's objects and object properties from within a script. The tasks you can perform with Object Scripting commands include retrieving and setting an object's properties. For example, you could use the SQAGetProperty command to retrieve properties such as the height, location, or value of an edit box.

You can also perform other kinds of tasks with Object Scripting commands, such as executing a method associated with an object, and checking to see if an object exists before performing actions against the object.

Object Scripting commands can only be inserted by manually editing the script. Robot does not generate these commands during recording.

See *Object Scripting Commands* in Chapter 2, *Functional List*, for a summary of each Object Scripting command.

# Specifying an Object

You specify the object you want to access through a recognition string in the recognition method (recMethod) argument of an Object Scripting command.

The recognition method values you use to identify an object depend on the object you're accessing. For example, if you're accessing a push button object, use the recognition method values listed for the PushButton user action command. (See the description of the PushButton command in Chapter 6, *Command Reference*.)

In addition, you might need to specify one or both of the following kinds of information to uniquely identify an object for an Object Scripting command:

- Object type
- Object context

### Object Type

With Object Scripting commands, just as with user action and verification point commands, the recognition method argument uniquely identifies the object to be accessed. However, where the object *type* is implicit in the specific user action or verification point command name itself, you sometimes have to explicitly define the object type in Object Scripting commands.

For example, suppose you record a mouse click on an OK push button. Robot records the user action with this command:

PushButton Click, "Text=OK"

The object type, a push button, is made clear from the command name itself.

But suppose you want to determine whether the OK button's Enabled property is set to True or False. If you call the Object Scripting command SQAGetProperty to retrieve this information, and the command uses the same recMethod value that the above PushButton command used, this is the way the new command looks:

Result=SQAGetProperty("Text=OK","Enabled",value)

Nowhere in this command is the object type — a push button — specified. If no other object on the current context window contains the text OK, there is no confusion about the object you're accessing. But if another object uses the same label as the push button (for example, a check box with the caption OK), the command can't be sure which object you want and may retrieve the wrong value.

To be sure that you uniquely identify the object you want to access, include the object type in the  $re$ *cMe* $t$ *hod* argument, as follows:

Result=SQAGetProperty("Type=PushButton;Text=OK","Enabled",value)

# *SQABasic Object Type Names*

The table below lists the valid object types you can specify in the recMethod argument of an Object Scripting command.

The names may not be exactly the same as the names used in the development environment. (For example, the SQABasic object type ComboBox may be called DropDownList in the development environment.)

Object type names are not case sensitive.

Note that some development environments offer special object types beyond those available to all development environments.

Here is the table of valid recMethod object types:

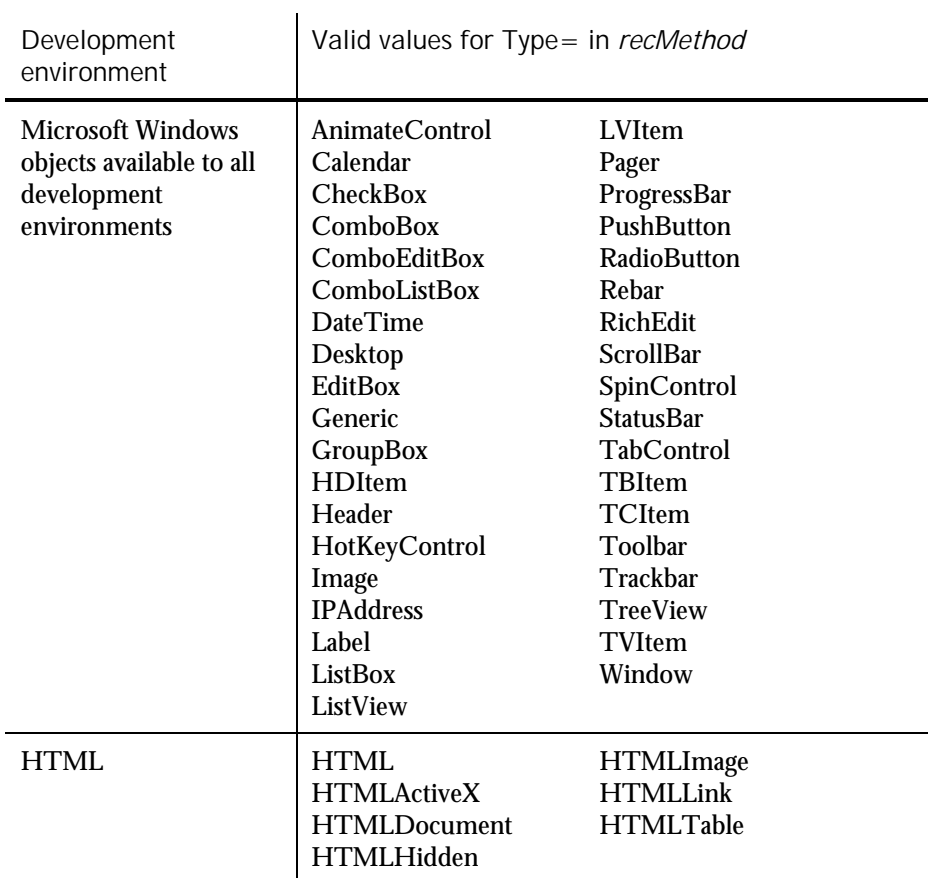

 $\blacktriangleright\blacktriangleright\blacktriangleright\blacktriangleright$ 

Enhancements to Recorded Scripts 5-3

# Object Scripting

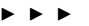

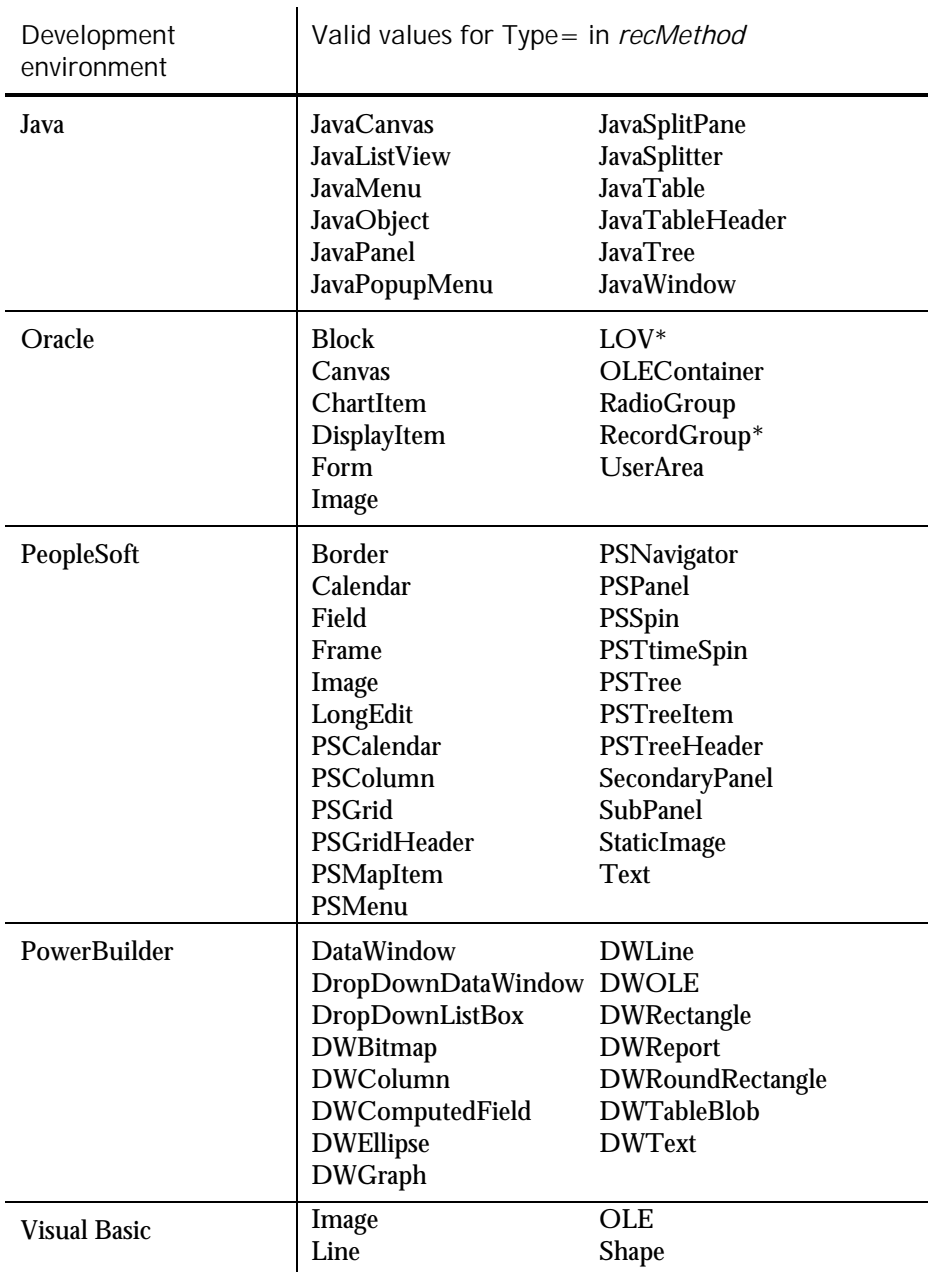

\* This object can only be accessed through Object Scripting commands. It can't be accessed when you record user actions or verification points with Robot.

5-4 SQABasic Language Reference
NOTE: Developers assign a name to an object to uniquely identify the object in the development environment. Because object names are usually unique, you typically can use Name= to identify an object without using Type=.

#### Object Context

By default, the context for an object you specify in the recognition method argument is the current context window. For example, the following push button object is assumed to be in the current context window ( $re$  $\alpha$ e $t$ hod is the first argument in the SQAGetProperty command):

Result=SQAGetProperty("Type=PushButton;Text=OK","Enabled",value)

If the object you want to access isn't a direct child of the current context window, or if you want to define a full object path for the Object Scripting command, you define the context through context notation, as described in the section *Establishing Context through Context Notation* in Chapter 4, *SQABasic Scripts*.

For example, the following two code fragments each access a combo box object in a window whose caption is Make An Order. The first SQAGetProperty example uses the current context window:

```
Window SetContext, "Caption=Make An Order",""
Result=SQAGetProperty("Type=ComboBox;Name=cmbCardType","Text",value)
```
The second SQAGetProperty example uses context notation to establish context:

Result=SQAGetProperty("\;Caption=Make An Order;\;Type=ComboBox; Name=cmbCardType","Text",value)

Remember, context notation assigns context *locally* — it only affects the command in which the context notation appears. Context notation does not change the current context window.

#### Other Ways to Specify an Object

The following recMethod values are useful when you don't know the name of the object you want to access:

CurrentWindow – Specifies the currently active window as the window object to access. For example, the following command retrieves the text displayed in the title bar of the currently active window:

Result=SQAGetProperty("CurrentWindow","Caption",value)

CurrentFocus – Specifies the object that currently has the Windows focus as the object to access. For example, the following command retrieves the height of the object with the Windows focus:

Result=SQAGetProperty("CurrentFocus","Height",value)

Enhancements to Recorded Scripts 5-5

Object Scripting

## Specifying the Object Property

To specify a property to access with an Object Scripting command, assign the property name to the command's *property* argument.

The following sections describe how you can find out which properties you can access through an Object Scripting command.

#### Properties Assigned in the Development Environment

The properties you can access for a given object include the properties you can define for the object in the development environment.

These are the same properties you see when you perform an Object Properties verification point for the object. For example, suppose you capture verification point information for the Months field object of the Windows NT Date/Time Properties dialog box. These are the object properties you see listed on the Object Properties Verification Point dialog box:

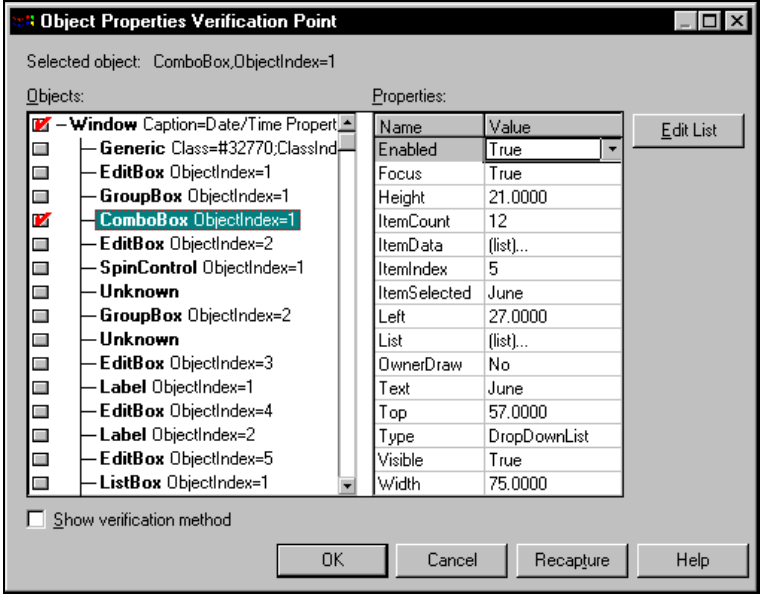

The properties you can access for the Month field (a combo box) are listed in the Name column in the preceding figure. To specify a property to access in an Object Scripting command, insert the property name in the property argument of the Object Scripting command you're using.

NOTE: Property names are case sensitive. Names must be typed exactly as listed in the Name column of the Object Properties Verification Point dialog box.

5-6 SQABasic Language Reference

<span id="page-110-0"></span>Here's an example of how to use the SQAGetProperty command to retrieve the current value of the Month field on the Windows NT Date/Time Properties dialog box. The property argument is in bold type:

```
Sub Main
   Dim Result As Integer
   Dim value as Variant
   Window SetContext,"Caption=Date/Time Properties",""
    Result=SQAGetProperty("Type=ComboBox;ObjectIndex=1","Text",value)
    MsgBox "Current month is " + value
End Sub
```
To display this dialog box before running the script, double-click the date in the Windows NT taskbar.

### Additional Properties

In addition to the properties that are captured when you record an Object Properties verification point for a given object, you can access the following properties for any object:

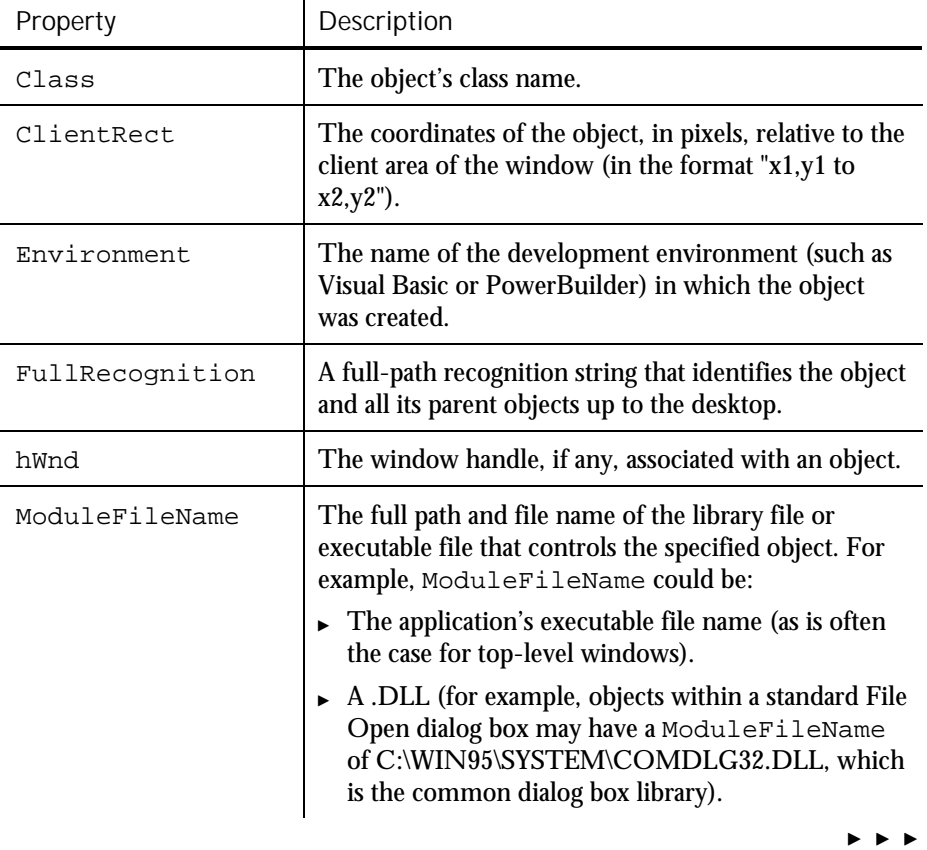

Object Scripting

 $\blacktriangleright$   $\blacktriangleright$   $\blacktriangleright$ 

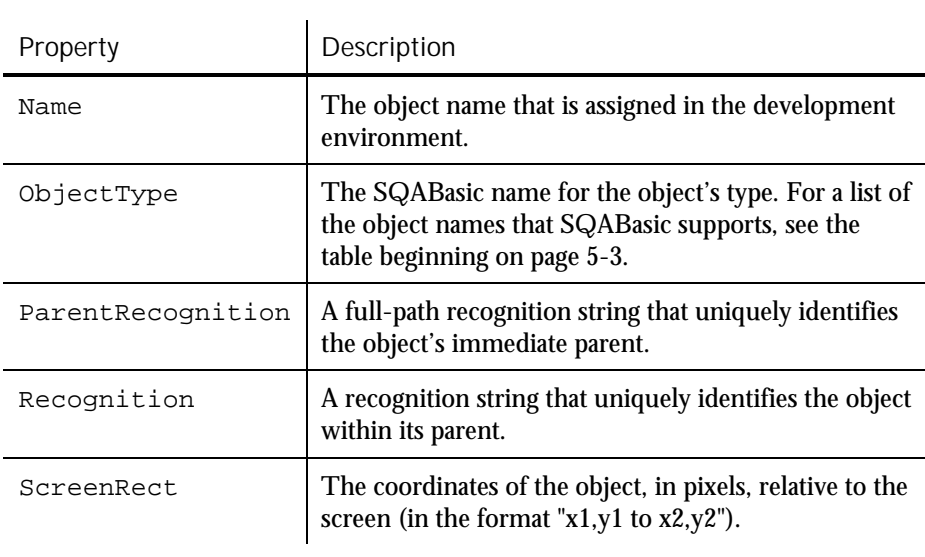

NOTE: Because a Rect can't be stored as a Variant, you can't use SQAGetProperty to retrieve a value for the ClientRect or ScreenRect property. Instead, use SQAGetPropertyAsString to retrieve the value in String form ("x1,y1 to x2,y2").

### Array of Property Values

Some property values are stored as arrays — for example, the list of items stored in a combo box control.

### Specifying Individual Elements in an Array

You use standard SQABasic array notation to access the elements in an array of property values. For example, in the following code, the *property* argument (argument 2) shows how to specify the third item in a combo box:

SQAGetPropertyAsString "Type=ComboBox;ObjectIndex=1", "List(2)", item

Note that the array is 0-based. Indices to arrays of property values are almost always 0-based. The only exceptions are some Visual Basic or OCX/ActiveX controls where the array has been specifically declared as 1-based.

Because 1-based arrays of property values are rare, assume that the array you're accessing is 0-based. If you have a problem accessing an OCX/ActiveX array, consult the documentation for the OCX/ActiveX control to find out how the array is indexed.

### Retrieving an Entire Array

You can retrieve the entire array of values for a property by calling either of these commands:

- SQAGetPropertyArray
- SQAGetPropertyArrayAsString

These commands return values as a Basic array which is always 0-based.

NOTE: SQAGetProperty and SQAGetPropertyAsString retrieve just a single element in an array. If you use these commands to try to retrieve an entire array (by not specifying an index value in the property argument), the error sqaArraysNotSupported is returned.

### Retrieving the Number of Elements in an Array

If you want to retrieve the number of elements in an array, use the command SQAGetPropertyArraySize.

### Getting Help Defining Recognition Methods

When specifying the object to access, you have to uniquely identify the object in the recMethod argument of the Object Scripting command.

Multi-object recognition method paths can be difficult to construct. The following sections describe two ways you can get help in defining recognition method values:

- Letting Robot define recognition method values for you
- Finding recognition method values programmatically

### Letting Robot Define Recognition Method Values

In many cases, Robot can define recognition method values for you. To have Robot do so, perform these steps:

- 1. Record a temporary script, click on the object you want to define a recognition method for, and then stop recording.
- 2. Copy the recorded recognition method.
- 3. Open your own script and paste the recognition method into the  $re$ cMethod argument of the appropriate command.

When using this method, keep the following points in mind:

 Make sure that the context window is the same for the command in your script and the Click action you recorded in the temporary script.

For information about the context window, see the section *Establishing Context through a Window Command* in Chapter 4, *SQABasic Scripts*.

 If you are defining a recognition method for an Object Scripting command, and the above method doesn't work, you might need to add a Type= value to the recognition method.

For information about Type= values, see the section *Object Type* on page 5[-2.](#page-105-0)

### Finding Recognition Method Values Programmatically

The following Object Scripting commands may be useful if you need to construct a recognition method path programmatically within your script:

- SQAGetProperty or SQAGetPropertyAsString, when used to retrieve a Recognition, ParentRecognition, or FullRecognition property. These properties are listed in the table on page 5[-7.](#page-110-0)
- SQAGetChildren.

When you retrieve recognition methods through these commands, a  $Type=$ object definition is included in all returned values.

#### *Examples*

All of the following examples are in the context of the Classics Online window (Name=frmMain) shown below. The clicked item is Bach (ItemText=Bach), an item in the tree view object (Name=treMain):

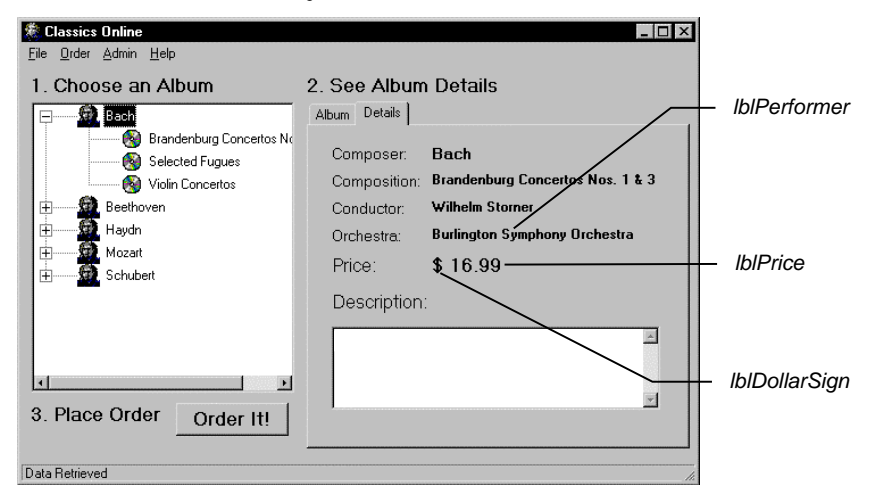

5-10 SQABasic Language Reference

To find the recognition method of the currently active window:

Result=SQAGetProperty(".\","Recognition",value)

Returned value:

Type=Window;Name=frmMain

To find the immediate parent of the tree view item Bach:

```
Result=SQAGetProperty("Name=treMain;\;ItemText=Bach",
    "ParentRecognition",value)
```
Returned value:

Type=TreeView;Name=treMain

 To find the complete object path of the tree view item Bach, beginning with the desktop and ending with the target object itself:

```
Result=SQAGetProperty("Name=treMain;\;ItemText=Bach",
       "FullRecognition",value)
```
Returned value:

```
Type=Window;Name=frmMain;\;Type=TreeView;Name=treMain;\;
       Type=TVItem;ItemText=Bach
```
 To find the full-path recognition method for each child object in the currently active window and store it in the array  $children()$ :

> Dim children() as String Result=SQAGetChildren(".\",children)

The first three items in the array are:

```
"\;Type=Window;Name=frmMain;\;Type=Label;Name=lblDollarSign"
"\;Type=Window;Name=frmMain;\;Type=Label;Name=lblPrice"
"\;Type=Window;Name=frmMain;\;Type=Label;Name=lblPerformer"
```
### Object Scripting Status Codes

Object Scripting commands return sqaSuccess upon successful execution. If an error occurs, most Object Scripting commands return a status code that identifies the problem. See Appendix C for a listing of the status codes that an Object Scripting command can pass back.

NOTE: If an error occurs during the execution of an Object Scripting command, the command will never log an error message or cause a script to fail. If you want to respond to an error in a particular way, test for the status code and program your response manually.

You can use the SQABasic Error function to retrieve a string description of a status code — for example:

```
Result=SQAGetProperty("Name=myObject","Enabled",value)
If Result <> sqaSuccess Then
   SQALogMessage sqaFail, Error$(Result),""
End If
```
Enhancements to Recorded Scripts 5-11

## <span id="page-115-0"></span>Managing Custom Verification Points

Robot provides a variety of ways you can verify standard objects — for example, Robot can automatically verify an object's properties (Object Properties verification point), data (Object Data verification point), and text (Alphanumeric verification point).

After script playback, you can view the **baseline data** (captured during recording) in the LogViewer. If the baseline result is different than the **actual data** (captured during playback), you can view both the baseline data and the actual data in a LogViewer Comparator.

You can also verify objects through **custom procedures**, and perform the same kind of verification and LogViewer tasks that Robot performs automatically. For example, if you need to verify the properties of a custom object from build to build, you could write one or more procedures that:

- Retrieve the target object's properties (similar to recording a standard verification point in Robot).
- Store the captured data in a .csv file or other file type. This is the baseline file.
- Play back the custom procedure, and compare the data captured during playback with the data stored in the baseline file (similar to playing back a standard verification point in Robot).
- Write the baseline data and, if necessary, the actual data, to a log.

The SQABasic verification point management commands can help you with some of these tasks, as described next.

After you capture data for a custom verification point, you can view the data through the LogViewer and the Comparators. The LogViewer and the Comparators display the contents of files of type .csv and .txt. With other file types (such as .doc), the LogViewer opens the appropriate editor to display the file contents.

NOTE: In most cases, the LogViewer and Comparators use the same conventions for .csv files that Microsoft Excel uses. However, the LogViewer and the Comparators ignore leading white space (space or tab characters), where Excel considers leading space characters to be part of the field's value.

## Summary of Verification Point Management Commands

To help you perform custom object verification, SQABasic provides a set of verification point management commands.

Most of the verification point management commands return a file name and path — that is, the name and location where LogViewer expects to find a particular data file. For example, if the LogViewer can find a data file, it can display the baseline or actual data in the file.

Here is a summary of the commands:

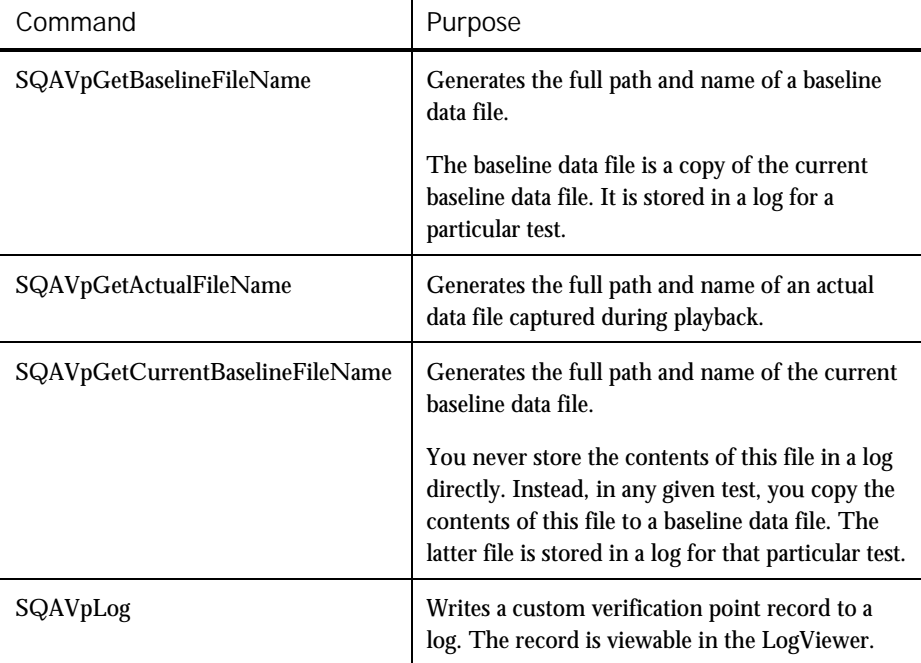

See Chapter 6, C*ommand Reference*, for syntax information on these commands.

Managing Custom Verification Points

### Current Baseline and Logged Baseline

It is important to understand the difference between the current baseline and the historic, or logged, baseline:

 The **current baseline** data file contains the data that is currently available for comparison against data captured during playback of a particular test. There is only one current baseline data file per custom verification point.

The current baseline data file can change. For example, suppose a button has the caption OK. In your initial test, you capture this information and store it in the current baseline data file. In subsequent builds, you test to make sure the caption has not changed. But suppose usability testing demonstrates that the caption of this button should be Accept. You change the object's caption, and then you change the current baseline data file so that subsequent tests can be compared against the new caption.

To view the current baseline for a particular verification point, double-click the verification point name in the Robot Asset pane (to left of the script).

 The historic, or **logged**, baseline represents the current baseline as it appears in a particular test. The logged baseline data file is copied from the current baseline data file and stored in a log. There is a separate logged baseline data file for each playback result stored in a log. Logs are stored in the datastore and can be accessed through a LogViewer Comparator.

To view the logged baseline (and if present, the actual data), double-click the verification point name in the Log Event column of the LogViewer.

You can't change a logged baseline data file through the LogViewer. A logged baseline data file represents the contents of the current baseline data file during a particular test. If you change baseline data through the LogViewer, you are changing the current baseline, not the logged baseline.

You can have many logged baseline data files stored for a given custom verification point. But you can have only one current baseline data file associated with that custom verification point.

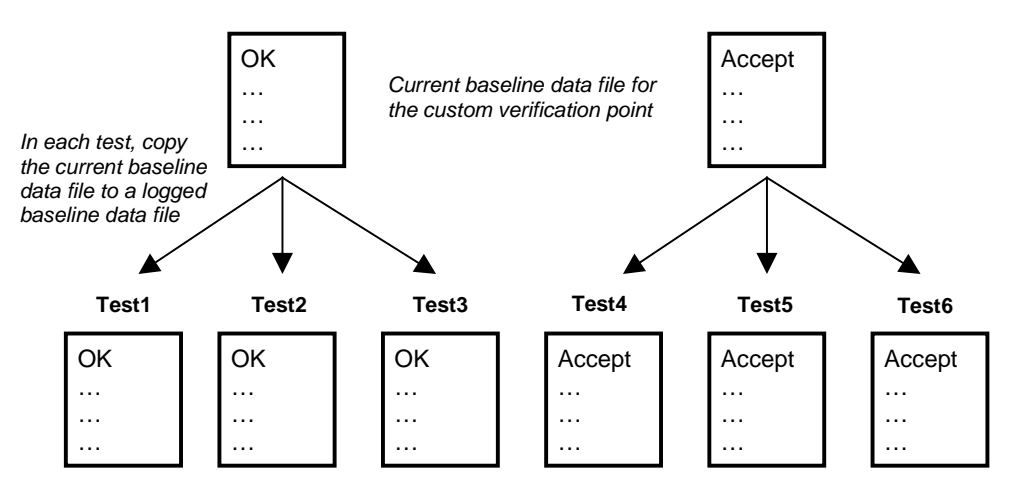

In the following figure, the caption OK is changed to Accept between Test3 and Test4. The current baseline data file is modified to accommodate the change:

*Logged baseline data files viewable with the LogViewer*

### Actual Data Files

Note that there is not a "current" version of an actual data file. If the actual data captured during playback of a particular test doesn't match the contents of the current baseline data file:

- Create an actual data file.
- Copy the both actual data file and a copy of the current baseline data file to a log. Both files remain part of the log entry for that particular test.

## Using the Verification Point Management Commands

This section contains a high-level scenario of typical tasks you perform in custom verification point procedures. It is a guide to help you determine where in your script to use the SQABasic verification point management commands.

#### Managing Custom Verification Points

All of these tasks are performed in your custom verification point procedures:

- 1. Create the current baseline data file, as follows:
	- − Capture data for the target object. Store the data in a file of any format you choose (such as a .csv file).
	- − Call SQAVpGetCurrentBaselineFileName to get the file's path and name.

After you call this command, the referenced custom verification point is listed in the Robot Asset pane (to the left of the script) with the script's other verification points. You might have to click View  $\rightarrow$  Refresh to see it.

This step is equivalent to recording a standard verification point in Robot.

- 2. Play back your first test in Robot. During script playback:
	- − Copy the current baseline data file. Assign the new file the name and path returned by SQAVpGetBaselineFileName. This action creates a baseline file *for this test only* and stores it in a log.

If the baseline data and the actual data (captured during playback) don't match, you will typically want to keep the baseline data file and the actual data file stored in the log. But even if the baseline data and the actual data do match, you might find it useful to keep a historic record of the baseline data in the log for each test you run.

- − Capture data for the target object (just the way you captured it in step 1). This is the actual data for this test.
- − Compare the contents of the baseline file against the actual data you just captured. If the baseline data matches the actual data (that is, if the custom verification point passes), skip to step 3.
- − If the baseline data does not match the actual data, create a file and write the actual data to it. Store this actual data file in the name and location returned by SQAVpGetActualFileName. These actions create an actual data file for this test and store the data file in a log.

The LogViewer can now display the baseline data and the actual data for this test.

- 3. Call SQAVpLog to enter a record into the LogViewer, based on the results of the data comparison in step 2. This record includes the verification point name or a message, and optionally, the notation Pass, Fail, or Warning, in the LogViewer Result column.
- 4. Repeat steps 2 and 3 for each regression test.

For each test, there is a different copy of the baseline data file saved in a log. If the actual data captured during a test doesn't match the baseline data, an actual data file is also logged for that test.

5. Modify the current baseline data file whenever necessary. There is only one current baseline data file per custom verification point.

You can change the contents of the current baseline data file by changing the baseline data displayed in the log (for example, you can replace the baseline data with the actual data).

#### Example

The following example illustrates the steps in the previous section:

- $\blacktriangleright$  If the script is executed with runType="GET BASELINE", the current baseline data is captured and stored in a file (as described in step 1). This step is similar to recording a standard verification point with Robot.
- If the script is executed with runType="GET ACTUAL", the captured actual data is compared against the baseline. The baseline data and, on verification point failure, the actual data, are stored in a log for this test run, and the test results are reported in the log (as described in steps 2 and 3). These steps are similar to playing back a standard verification point.

To run this example, copy it from the SQABasic online Help. Run the Help and search for *custom verification points, example of managing* in the Help Index tab.

```
' Script performs the custom verification point MyVP
' Procedure captures data and writes it to the file specified by
' argument DataPath. Returns True if successful, False on error.
Declare Function CustomCaptureData(DataPath As String) As Integer
' Procedure compares the two data files. Returns True if
' successful, False on error.
Declare Function CustomCompareData(BaselinePath As String, _
                                     ActualPath As String) As Integer
Dim runType as String ' Flag retrieval of baseline or actual data
Sub Main()
Dim currFilepath As String ' Current baseline data file path<br>Dim loggedFilepath As String ' Logged baseline data file path
                                  ' Logged baseline data file path<br>' Actual data file path
Dim actFilepath As String
Dim captureResult as Integer ' Result of MyVP data capture
Dim compareResult as Integer ' Result of custom verif. pt. MyVP
compareResult = True ' Default to true.
captureResult = True ' Default to true.
```
Managing Custom Verification Points

```
' ***** TO SIMULATE BASELINE AND ACTUAL DATA CAPTURES: *****
' ==========================================================
' * Set runType to "GET BASELINE" to capture baseline data.
' * Set runType to "GET ACTUAL" to capture actual data and
   to compare it against the baseline.
runType = "GET BASELINE"
'runType = "GET ACTUAL"
If runType = "GET BASELINE" Then
    ' Step 1
    ' ============================================================
    ' This portion captures baseline data. It is similar to
    ' recording a standard verification point.
    ' ============================================================
    ' Get path and file name for current baseline data file
    currFilepath = SQAVpGetCurrentBaselineFileName("MyVP","CSV")
    ' Procedure captures data for custom object and records it in
    ' the correct datastore location for current baseline files
    captureResult = CustomCaptureData(currFilePath)
  Else
    ' Step 2
    ' ============================================================
    ' This portion captures the actual data for a particular build
    ' and compares it against the baseline data generated earlier.
    ' Run this portion during playback when testing a build.
    ' ============================================================
    ' Get path and file name for current baseline data file
    currFilepath = SQAVpGetCurrentBaselineFileName("MyVP","CSV")
    ' Get LogViewer's path and file name for logged baseline file
    loggedFilepath = SQAVpGetBaselineFileName("MyVP","CSV")
    ' Copy contents of current baseline file to file name/location
    ' where LogViewer expects to find baseline file for this test run
    Call FileCopy(currFilepath,loggedFilepath)
    ' Get LogViewer's path and file name for actual data file
    ' for the data captured in this test run
    actFilepath = SQAVpGetActualFileName("MyVP","CSV")
    ' Procedure captures actual data for custom object
    captureResult=CustomCaptureData(actFilepath)
    ' Procedure compares actual data with baseline data
   compareResult=CustomCompareData(loggedFilePath,actFilepath)
    ' Step 3
     Log the results of the custom verification point appropriately
    If compareResult = False Then
        Call SQAVpLog(sqaFail,"MyVP","",loggedFilepath,actFilepath)
      Else
        Call SQAVpLog(sqaPass,"MyVP","",loggedFilepath,"")
    End If
End If
End Sub
```
5-18 SQABasic Language Reference

```
' ===================
' *** Subroutines ***
' ===================
' Call this function to "capture" data and write it to a file
Function CustomCaptureData(DataPath As String) As Integer
    Dim Message As String
    Dim captureType As String
    Open DataPath For Output As #1
      Write to baseline or actual data file
    If runType="GET BASELINE" Then
        Write #1,"Baseline data captured during 'recording'"
        captureType = "baseline"
      Else
        Write #1,"Actual data captured during playback"
        captureType = "actual"
    End If
    Close #1
    Message="Now capturing " + captureType + " data." + Chr$(13)
    Message=Message + "Data file path: " + DataPath + Chr$(13)
    MsgBox Message
    CustomCaptureData = True
   If runType="GET BASELINE" Then
       Message="Before you run this example again to simulate "
       Message=Message + "test playback, change" _
       + Chr\S(13) + Chr\S(13)<br>Message=Message + "
                                m = \frac{1}{2} = ""GET BASELINE"""
           + Chr$(13) + Chr$(13) + "to" + Chr$(13) + Chr$(13)
       Message=Message + " runType = ""GET ACTUAL"""
       MsgBox Message
    End If
End Function
' Call this fuction to compare two data files
Function CustomCompareData( BaselinePath As String, _
                             ActualPath As String ) As Integer
   Dim Message As String
   Message="Now comparing baseline and actual data." + Chr$(13)
   Message=Message + "Baseline file path: " + BaselinePath + _
            Chr\$(13) + Chr\$(13)Message=Message + "Actual file path: " + ActualPath
    MsgBox Message
    ' If the function returns True, Pass is reported in the log,
   ' and the actual data file is not stored in the log record CustomCompareData = False ' Baseline/actual data don't r
                                  ' Baseline/actual data don't match
   Message = "To see the data comparison, right-click "
    Message = Message + """Fail"" in the LogViewer Result column "
    Message = Message + "for the verification point MyVP, "
    Message = Message + "then click View Verification Point."
   MsgBox Message
```
End Function

Enhancements to Recorded Scripts 5-19

Comparing Environment States

### Ownership of Custom Verification Point Files

Verification point files are associated with, or "owned" by, the following Robot or LogViewer features:

- LogViewer log If you delete a log, all of that log's events (including standard and custom verification point entries) are deleted. This includes the logged baseline and actual data files pointed to by SQAVpGetBaselineFileName and SQAVpGetActualFileName. However, the current baseline data file pointed to by SQAVpGetCurrentBaselineFileName remains.
- Robot verification point If you delete a custom verification point from the verification point list in the Asset pane, the associated current baseline data file pointed to by SQAVpGetCurrentBaselineFileName is deleted. However, the logged baseline and actual data files remain.
- Robot script If you delete a script, all verification points and associated current baseline files are deleted. However, the log associated with the script as well as the logged baseline and actual data files remain.

# Comparing Environment States

Robot is shipped with a utility called the VeriTest-Rational Installation Analyzer<sup>™</sup>. This utility is designed to help you detect changes in the environment of a Windows system before and after the performance of some task (such as the installation of an application-under-test) that affects the system's environment.

You can run the Installation Analyzer directly by running ANALYZER.EXE in the default Rational Test directory. Alternatively, you can run the Analyzer within a Robot script, as this section describes.

For more information about the Installation Analyzer, see USING.HTM in the Rational Test directory.

### Why Compare Environment States?

Comparing environment states is useful in situations such as these:

- To test whether a given task in the application-under-test has the *unintended* result of changing the system's environment.
- ► To test whether a given task causes *intended* changes in the system's environment, and whether these changes remain consistent in build after build of the application-under-test.

## What Environment State Changes Are Detected?

The Installation Analyzer detects environment changes such as:

- $\blacktriangleright$  Registry settings
- Changes to the files WIN.INI, SYSTEM.INI, AUTOEXEC.BAT, and CONFIG.SYS
- $\blacktriangleright$  File and file extension changes

### Using the Environment State Comparison Commands

You must manually script an environment state comparison.

Use the following SQABasic commands when setting up an environment state comparison:

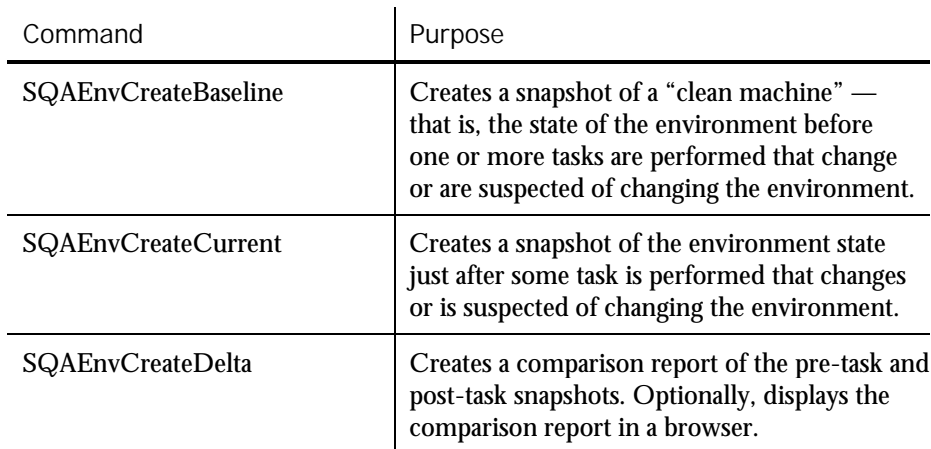

See Chapter 6, C*ommand Reference*, for syntax information on these commands.

When To Use the Environment State Comparison Commands

Follow these guidelines when using the environment state comparison commands in a script:

 Call SQAEnvCreateBaseline near the beginning of your script, before performing any tasks with your application-under-test that might affect the environment state.

Comparing Environment States

- After you perform a task with the application-under-test and you want to see if the task has affected the environment state, do the following:
	- − Call SQAEnvCreateCurrent to capture a snapshot of the current state of the environment.
	- Call SQAEnvCreateDelta to compare the current snapshot with the baseline snapshot. Optionally, this command lets you display the comparison results in a browser.

Typically, you call SQAEnvCreateBaseline only once in a script. You call SQAEnvCreateCurrent and SQAEnvCreateDelta whenever you want to test the current state of the environment.

A snapshot captured with SQAEnvCreateCurrent can be used as both a posttask snapshot and, at a later point in the script, as a pre-task snapshot. For example, you might want to compare the post-task snapshot captured after you installed the application-under-test with a current snapshot taken after you perform a particular task with the application-under-test. In this case, both snapshots are created with SQAEnvCreateCurrent.

### Specifying the Areas of the Environment To Test

By default, the environment state commands take snapshots of the following areas:

- Your local hard drive
- The following Registry hives:
	- − HKEY\_LOCAL\_MACHINE
	- − HKEY\_CURRENT\_USER
	- − HKEY\_CLASSES\_ROOT
- $\blacktriangleright$  File extensions

Before you run a script that takes a snapshot of the environment, you can change the defaults as follows:

- 1. Run the Installation Analyzer ANALYZER.EXE. By default, it is located in the Rational Test directory.
- 2. Click Tools  $\rightarrow$  Options.
- 3. Specify the areas you want to test.
- 4. To set the areas you specified as the default areas to test, select Save Settings.
- 5. Click OK, and then close the Installation Analyzer.

### Example of an Environment State Comparison

The following example uses SQAEnvCreateBaseline to capture a snapshot of a "clean machine" — that is, a snapshot of the environment before any tasks are performed that might change the state of the environment. The example then calls SQAEnvCreateCurrent to capture a snapshot of the environment after each of the following tasks is performed:

- The sample application Classics Online is installed.
- The Classics Online application is executed.
- The Classics Online application is uninstalled.

After each of these tasks, the example calls SQAEnvCreateDelta to compare the current state of the environment to the "clean-machine" state captured with SQAEnvCreateBaseline. The results are displayed in a browser.

This example requires either Microsoft Systems Installer (MSI) or Windows 2000.

To run this example, copy it from the SQABasic online Help. Run the Help and search for *environment state, complete example* in the Help Index tab.

```
'=================================================================

' Script Copyright (c) 2000 by Rational Software
' Author: Pete Jenney - pjenney@rational.com
' Date: 18-Jan-2000
' Notes: Script to demonstrate the use of the SQAEnv* commands in
         the testing process.
' Depends: Microsoft System Installer (MSI) and/or Windows 2000
'=================================================================
'$Include "sqautil.sbh"
Sub Main
   Dim Result As Integer
   Dim szSampleInstall As String
' Create a baseline snapshot
    Result = SQAEnvCreateBaseLine("CleanMachine")
    If ( Result = 0 ) Then
        MsgBox "Failed to create Environment Baseline!",16,"Error!"
        SQALogMessage sqaFail,"Failed to create Baseline Snapshot!",""
        Exit Sub
    End If
' Install the application
    szSampleInstall = "msiexec /qb+ /i """ & _
         SQAGetDir(SQA_DIR_REPOSITORY) & "Samples\" & _
         "ClassicsOnline.msi"""
    StartApplication szSampleInstall
    Result = WindowVP (Exists,"Caption=Rational Test Samples - Classics Online", _
             "VP=Complete Dialog;Wait=1,120")
```
Enhancements to Recorded Scripts 5-23

Comparing Environment States

```
If ( Result = 0 ) Then
       MsgBox "Completion Dialog never appeared", 16, "Error!"
       SQALogMessage sqaFail,"Completion Dialog never appeared",""
       Exit Sub
   End If
   Window SetContext,
           "Caption=Rational Test Samples – ClassicsOnline;" + _
           "Level=2;State=Disabled", "Activate=0"
   Label Click, "Text=Please wait while Windows configures " + \_"Rational Test Samples - Classics"
   Window SetContext,
           "Caption=Rational Test Samples - Classics Online", ""
   PushButton Click, "Text=OK"
' Create the PostInstall snapshot
   Result = SQAEnvCreateCurrent("PostInstall")
   If ( Result = 0 ) Then
     MsgBox "Failed to create PostInstall Environment Snapshot!", _
            16, "Error!"
     SQALogMessage sqaFail, "Failed to create PostInstall"+_
            "Environment Snapshot!", ""
     Exit Sub
   End If
' Create the Delta Report
   Result = SQAEnvCreateDelta("CleanMachine", "PostInstall", 1)
   If( Result=0) Then
     MsgBox "Failed to create CleanMachine/PostInstall Report!", _
            16, "Error!"
     SQALogMessage sqaFail, +
            "Failed to create CleanMachine/PostInstall Report!",""
     Exit Sub
   End If
' Prompt the user to continue or abort
   Result=MsgBox("Press OK to continue or Cancel to halt testing", _
           65, "Action")
   If( Result = 2 ) Then
       SQALogMessage sqaFail, "Testing halted by user at " + -"CleanMachine/PostInstall Report", ""
       Exit Sub
   End If
' Exercise the application
    CallScript "PlayWithClassics"
```
5-24 SQABasic Language Reference

```
' Create the PostRun snapshot
   Result = SQAEnvCreateCurrent("PostRun")
   If( Result=0) Then
       MsgBox "Failed to create PostRun Environment Snapshot!", _
           16, "Error!"
       SQALogMessage sqaFail, _
          "Failed to create PostRun Environment Snapshot!", ""
       Exit Sub
   End If
' Create the Delta Report
   Result = SQAEnvCreateDelta("PostInstall", "PostRun", 1)
   If(Result = 0) Then
       MsgBox "Failed to create PostInstall/PostRun Report!", _
           16, "Error!"
       SQALogMessage sqaFail, _
          "Failed to create PostInstall/PostRun Report!", ""
       Exit Sub
   End If
' Prompt the user to continue or abort
   Result=MsgBox("Press OK to continue or Cancel to halt testing", _
          65, "Action")
   If(Result = 2) Then
       SQALogMessage sqaFail, "Testing halted by user at " + \_"PostInstall/PostRun Report", ""
       Exit Sub
   End If
' Uninstall the application
    szSampleInstall = "msiexec /qb+ /x """ & _
            SQAGetDir(SQA_DIR_REPOSITORY) & "Samples\" & _
            "ClassicsOnline.msi"""
   StartApplication szSampleInstall
   Result = WindowVP (Exists,
            "Caption=Rational Test Samples - Classics Online", _
           "VP=Complete Dialog;Wait=1,120")
   If(Result = 0) Then
       MsgBox "Error!", 16, "Completion Dialog never appeared"
       SQALogMessage sqaFail,"Completion Dialog never appeared",""
       Exit Sub
   End If
   Window SetContext,
            "Caption=Rational Test Samples - Classics Online;" + _
            "Level=2;State=Disabled", "Activate=0"
   Label Click, "Text=Please wait while Windows configures " + \_"Rational Test Samples - Classics"
   Window SetContext,
            "Caption=Rational Test Samples - Classics Online", ""
   PushButton Click, "Text=OK"
```
Enhancements to Recorded Scripts 5-25

Displaying Messages in Robot

```
' Create the PostUninstall snapshot
    Result = SQAEnvCreateCurrent("PostUninstall")
    If( Result=0) Then
      MsgBox "Failed to create PostUninstall Environment " +
             "Snapshot!", 16, "Error!"
      SQALogMessage sqaFail, "Failed to create PostUninstall"+_
             "Environment Snapshot!", ""
      Exit Sub
    End If
' Create the Delta Report
    Result = SQAEnvCreateDelta("CleanMachine", "PostUninstall", 1)
    If( Result = 0 ) Then
        MsgBox "Failed to create PostUninstall/CleanMachine " + -"Report!", 16, "Error!"
        SQALogMessage sqaFail, "Failed to create " +
             "PostUninstall/CleanMachine Report!", ""<br>"PostUninstall/CleanMachine Report!", ""<br>"
        Exit Sub
    End If
End Sub
```
# Displaying Messages in Robot

During playback, you can use the following commands to display messages in the Robot console window and in the LogViewer:

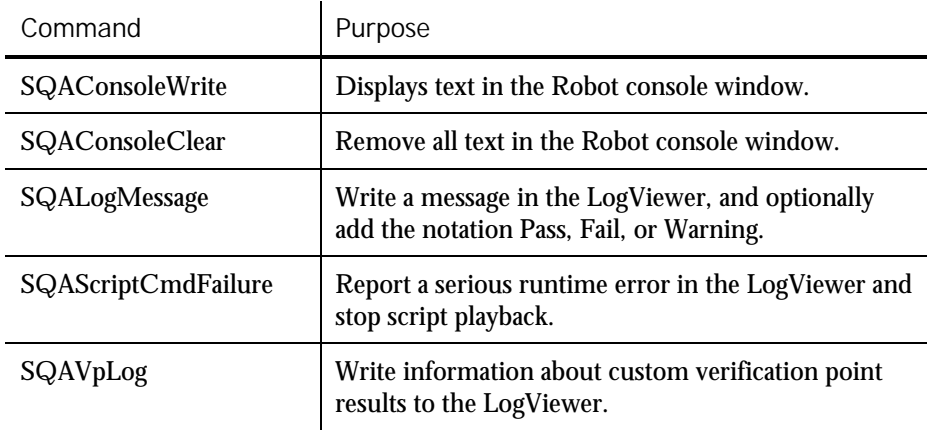

For more information about SQAVpLog, see *Managing Custom Verification Points* on page 5[-12.](#page-115-0) The following sections describe the other messaging commands.

NOTE: You can also display a message in a dialog box during runtime with the SQABasic command MsgBox. However, the dialog box must be explicitly dismissed before the script can continue running.

### Displaying Messages in the Console Window

The console window is the area just below the Robot script area. Typically, this area is reserved for your messages.

However, Robot may write certain system messages to the console window. For example:

- Robot reports script command failures in the console window.
- Robot may display a message in the console window if it detects that you are testing a Java environment that is not ready for Robot due to the use of old class libraries or the lack of a Java enabler.

### Displaying the Console Window

If the console window is not displayed, take either or both of these actions to display it:

- Make sure the Output choice on the View menu is checked.
- If the Output choice is checked but the console window is still not displayed, click the Console tab in the lower left corner of the Robot main window:

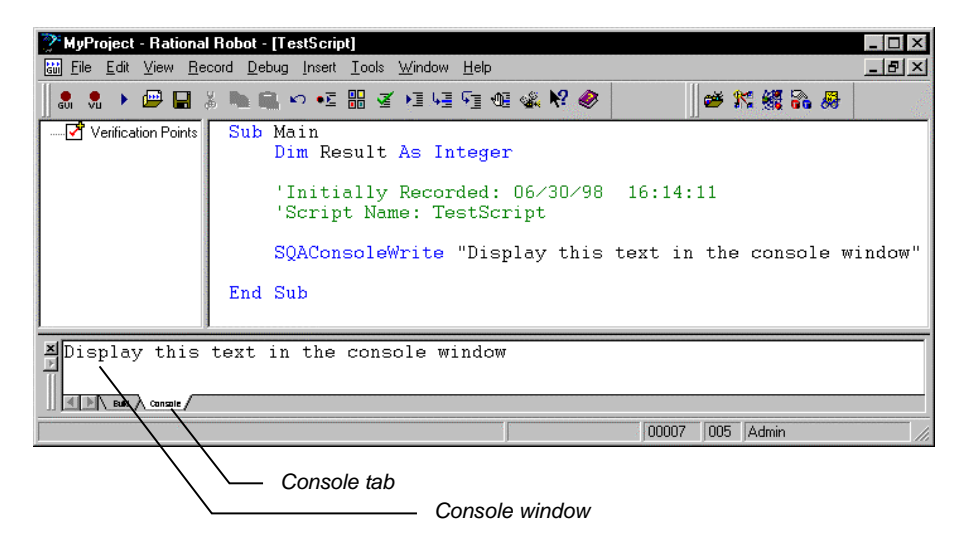

Displaying Messages in Robot

Writing to the Console Window

Use SQAConsoleWrite to write text to the console window.

You can insert a carriage return through  $\text{Chr}\xi(13)$ . For example, to display a blank line between the text Line1 and Line2, call:

SQAConsoleWrite "Line1" + Chr\$(13) + Chr\$(13) + "Line2"

If SQAConsoleWrite is called multiple times during playback, subsequent messages are appended to the original message.

Removing Messages from the Console Window

Robot clears the console window at the beginning of playback.

To explicitly clear text from the console window, call SQAConsoleClear.

### Displaying Messages in the LogViewer

You can display messages in the LogViewer through SQALogMessage and through SQAScriptCmdFailure.

NOTE: SQAVpLog also writes messages to the LogViewer. For more information, see *Managing Custom Verification Points* on page 5[-12.](#page-115-0)

### Using SQALogMessage

This command writes an entry in the Log Event column of the LogViewer. You can use this command to report the success or failure of an event, or to display any informational text you choose.

In addition to the information in the Log Event column, you can insert the notation Pass, Fail, or Warning in the Result column. If you insert Fail, the LogViewer reports Fail for the entire script.

You can also include a description of the event or informational text you display. The description appears in the Result tab of the Log Event Properties dialog box.

Here is an example of an SQALogMessage command and how its arguments are displayed in the LogViewer:

SQALogMessage sqaPass, "Fixed button float!", "Button keeps floating"

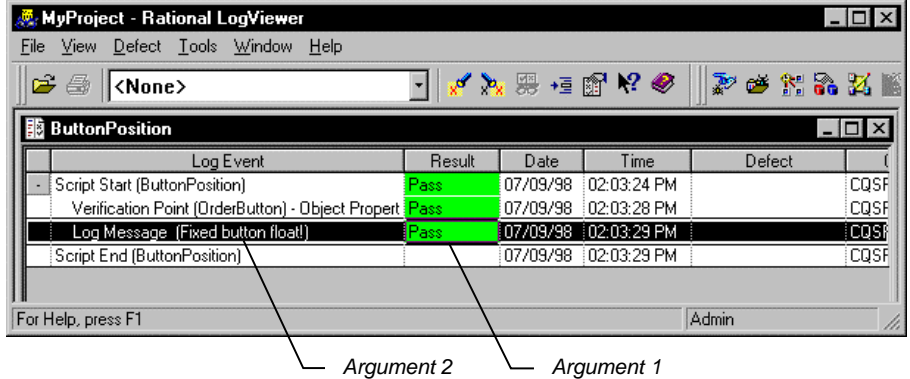

This is the text that is displayed in the LogViewer:

And this is the text that's displayed in the Log Event Properties dialog box:

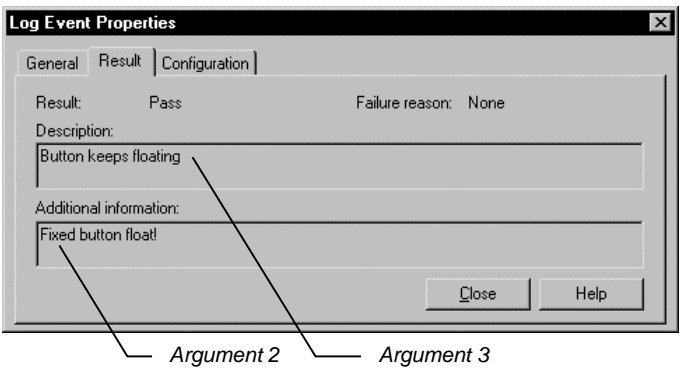

To display the Result tab of the Log Event Properties dialog box:

- 1. In the LogViewer, right-click the message you displayed in the Log Event column.
- 2. Click Properties.
- 3. Click the Result tab.

Using Datapools

### Using SQAScriptCmdFailure

This command writes and message to the LogViewer and *stops the execution of the script*. Use this command only for reporting serious events.

SQAScriptCmdFailure takes just one argument — the description of the event.

This command displays the following text in the LogViewer:

- ► The text "Script Command Failure" appears in the Log Event column. You can't modify this text.
- The notation Fail appears in the Result column. You can't modify it.
- The text you provide through this command is displayed in the Result tab of the Log Event Properties dialog box.

In addition, the description you provide of the script command failure and the line where it occurs are displayed in the Robot console window.

## Using Datapools

A **datapool** is a test dataset. It supplies data values to the variables in a script during script playback.

Datapools let you automatically pump test data to a script that is being played back repeatedly, allowing the script to send a different set of data to the server in each iteration.

If you do not use a datapool during script playback, the same values (the values that were captured when you recorded the script) are sent to the server each time the script is executed.

For example, suppose you record a script that sends order number 53328 to a database server. If you play back this script 100 times, order number 53328 is sent to the server 100 times. If you use a datapool, each iteration of the script can send a different order number to the server.

To access the data in a datapool from a GUI script, you must add the datapool commands manually, as described in the following sections.

## Summary of Datapool Commands

These are the SQABasic commands that let you access the data in a datapool.

- SQADatapoolClose Close the specified datapool.
- SQADatapoolFetch Move the datapool cursor to the next row.
- SQADatapoolOpen Open the specified datapool.
- SQADatapoolRewind Reset the cursor for the specified datapool.
- SQADatapoolValue Retrieve the value of the specified datapool column.

See Chapter 6, *Command Reference*, for syntax information about these commands.

## Using Datapools with GUI Scripts

A GUI script can access a datapool when it is played back in Robot. Also, when a GUI script is played back in a TestManager suite, the GUI script can access the same datapool as other GUI scripts and/or VU scripts.

There are differences in the way GUI scripts and VU scripts are set up for datapool access:

- You must add datapool commands to GUI scripts manually while editing the script in Robot. Robot adds datapool commands to VU scripts automatically.
- There is no DATAPOOL\_CONFIG statement in a GUI script. The SQADatapoolOpen command defines the access method to use for the datapool.

The following are the general tasks involved in providing access to a datapool from a GUI script. These tasks are not in a fixed order — you can create the datapool at any point:

- Record the GUI script.
- Add datapool commands to the script.
- Create the datapool.

Using Datapools

### Recording a GUI Script

During GUI recording, as you provide values to the client application, follow the guidelines below. These guidelines will simplify the task of adding datapool commands to the script after you record it.

 Before you provide a value to the client application, insert a comment that describes the value you are providing. Later, when you are editing the script, comments will simplify the task of searching for the values you provided during recording.

To insert a comment, click the Comment button on the GUI Insert floating toolbar.

 Specify a value for each application field that is to be supplied with a datapool value during script playback. Do this even for fields that contain default values.

Remember, during GUI recording, that Robot records your GUI actions. If you do not act on a field that contains a default value, that field object and its default value will not appear in the script. You will either have to re-record that portion of the script or add the information to the script manually.

### Adding Datapool Commands to a GUI Script

Once you have recorded values for all of the fields in the client application that require values from the datapool, edit the script and perform the following basic tasks:

- Reference the sqautil.sbh header file.
- Substitute variables for the literal values that you provided during recording.
- Add datapool commands that open the datapool, fetch a row of data from the datapool, retrieve the individual values in the fetched row, and assign each value to a script variable.

The following code fragment highlights the role of the primary datapool commands:

```
'$Include "sqautil.sbh"
Sub Main
    ... Declare variables with Dim statements
    ' Open a datapool named CD Orders
   dp=SQADatapoolOpen("CD Orders")
    ' Perform the transaction 100 times, using a new
       set of data from the datapool each time
```

```
For x = 1 to 100
   ' Fetch a row from the datapool
    Call SQADatapoolFetch(dp)
    ' Begin the transaction
    ' Credit Card Number
   Window SetContext, "Caption=Make An Order", ""
   EditBox Click, "ObjectIndex=3", "Coords=13,11"
    ' Assign ccNum a value from datapool column #4
   Call SQADatapoolValue(dp,4,ccNum)
   InputKeys ccNum ' Pass the datapool value to the application
       ... ' Assign other datapool values to other variables
   Next x
   Call SQADatapoolClose(dp)
```
End Sub

For details about using these datapool commands and the SQADatapoolRewind command, see the *SQABasic Language Reference*.

### Substituting Variables for Literal Values

The values that you provided during recording are included in the script as literal values. If you do not substitute a variable for a literal value, the literal value is sent to the server each time the transaction is executed.

The recorded literal values are represented in the script in various ways. For example, if you type a value into an edit box, the InputKeys command specifies the characters you typed. If you click an item in a combo list box, the value is specified in the parameters argument of ComboListBox.

#### *Edit Box Example*

The following is an example of how Robot records the value Fred as it is typed into an edit box:

```
'Customer's First Name
   EditBox Click, "ObjectIndex=5", "Coords=104,12"
InputKeys "Fred"
```
And the following is an example of replacing that literal value with the variable fName:

```
'Customer's First Name
EditBox Click, "ObjectIndex=5", "Coords=104,12"
Call SQADatapoolValue(dp,1,fName)
InputKeys fName
```
Enhancements to Recorded Scripts 5-33

<span id="page-137-0"></span>Using Datapools

### *Combo List Box Example*

The following is an example of how Robot records the value Discover as it is selected from a list of credit card types:

```
'Credit Card Type
ComboBox Click, "ObjectIndex=1", "Coords=104,7"
ComboListBox Click, "ObjectIndex=1", "Text=Discover"
```
And the following is an example of replacing that literal value with the variable ccType:

```
'Credit Card Type
ComboBox Click, "ObjectIndex=1", "Coords=104,7"
Call SQADatapoolValue(dp,5,ccType)
ComboListBox Click, "ObjectIndex=1", "Text=" + ccType
```
#### Assigning Datapool Values to Variables

Once you substitute variables for the literal values that you recorded, you assign datapool values to the variables. You do so through the SQADatapoolFetch and SQADatapoolValue commands. Use these commands as follows:

- Call SQADatapoolFetch to retrieve an entire row of values (also called a record) from the datapool.
- Call SQADatapoolValue to retrieve an individual value from the fetched datapool row and assign it to a script variable.

For example, suppose a datapool row consists of three columns of values: Part Number, Part Name, and Unit Price.

- 1. At the beginning of the transaction, just before the lines of code where Robot recorded these three values, call SQADatapoolFetch.
- 2. Next, call SQADatapoolValue three times once for each of the three datapool columns that you are accessing in the fetched row. SQADatapoolValue retrieves a value from the specified column in the fetched row and assigns the value to a script variable.

In the following example, SQADatapoolValue retrieves a value from the first column in the fetched datapool row and assigns the value to the variable  $\epsilon$ Name:

```
'Customer's First Name
EditBox Click, "ObjectIndex=5", "Coords=104,12"
Call SQADatapoolValue(dp,1,fName)
InputKeys fName
```
Optionally, SQADatapoolValue can refer to the column by column name rather than by column number. In the following example, the datapool column name *fName* matches the variable name *fName*:

Call SQADatapoolValue(dp,"fName",fName)

If you refer to the datapool column by name, the reference must match the datapool column name exactly, including a case match.

Datapool column names and column numbers are indicated in the TestManager Datapool Specification dialog box and in the TestManager Edit Datapool dialog box.

### Creating a Datapool

You use TestManager to create datapools and to automatically generate datapool data.

Although there are differences in setting up datapool access in GUI scripts and VU scripts, you define a datapool for either type of script using TestManager in exactly the same way.

#### Finding Out What Data Types You Need

One of the tasks you perform when creating and defining a datapool in TestManager is to assign data types to the datapool columns.

To decide whether to assign a standard data type or a user-defined data type to each datapool column, you need to know the kinds of values that will be supplied to script variables during playback — for example, whether a variable will contain names, dates, order numbers, and so on.

After recording a script, search the script for each value that you provided to the application during recording. Later, you will replace these literal values with variables (as described on page 5[-34\)](#page-137-0). During playback, the variables will be supplied values from the datapool.

### *Finding Values in GUI Scripts*

The following are two examples of literal values in GUI scripts. The values are in bold type:

```
'Credit Card Type
ComboBox Click, "ObjectIndex=1", "Coords=104,7"
ComboListBox Click, "ObjectIndex=1", "Text=Discover"
'Credit Card Expiration Date
EditBox Left_Drag, "ObjectIndex=4", "Coords=19,13,16,12"
InputKeys "12/31/99"
```
To simplify the task of searching for values, insert a descriptive comment into the script before providing a value to the client application during recording.

NOTE: The only values that Robot records are those that you specifically provide during recording. if you accept a default, Robot doesn't record that value.

Using Datapools

### Example GUI Script

The following GUI script was edited to access the CD Orders datapool:

```
'$Include "sqautil.sbh"
Sub Main
Dim Result As Integer
'Initially Recorded: 05/06/98 17:56:15
'Script Name: CD Order
Dim x as Integer
                        ' Reference to datapool
'Variables to be assigned data from datapool
Dim ccNum as String
Dim ccType as String
Dim ccExpDate as String
Dim fName as String
Dim lName as String
Dim custID as String
' Open a datapool named CD Orders
dp=SQADatapoolOpen("CD Orders")
' Execute transaction 100 times.
For x = 0 to 99
    ' Fetch a row from the datapool
    Call SQADatapoolFetch(dp)
    'Begin the order
   Window SetContext,"Caption=Classics Online;Class=ThunderForm",""
    PushButton Click, "Text=Order It!"
    Window SetContext, "Caption=Classics Login", ""
    PushButton Click, "Text=OK"
    ' The following section uses data from the CD Orders datapool
    'Credit Card Number
   Window SetContext, "Caption=Make An Order", ""
    EditBox Click, "ObjectIndex=3", "Coords=13,11"
   Call SQADatapoolValue(dp,4,ccNum)
    InputKeys ccNum
    'Credit Card Type
    ComboBox Click, "ObjectIndex=1", "Coords=104,7"
    Call SQADatapoolValue(dp,5,ccType)
    ComboListBox Click, "ObjectIndex=1", "Text=" + ccType
    'Credit Card Expiration Date
    EditBox Left_Drag, "ObjectIndex=4", "Coords=19,13,16,12"
    Call SQADatapoolValue(dp,6,ccExpDate)
    InputKeys ccExpDate
    'Customer's First Name
    EditBox Click, "ObjectIndex=5", "Coords=104,12"
    Call SQADatapoolValue(dp,1,fName)
    InputKeys fName
```
5-36 SQABasic Language Reference

Accessing External Applications

```
'Customer's Last Name
    EditBox Left_Drag, "ObjectIndex=6", "Coords=67,4,-309,15"
    Call SQADatapoolValue(dp,2,lName)
    InputKeys lName
    'Customer's ID
    EditBox Left_Drag, "ObjectIndex=7", "Coords=115,11,-305,20"
    Call SQADatapoolValue(dp,3,custID)
    InputKeys custID
    'Place the order
    PushButton Click, "Text=Place Order"
    'Acknowledge the placement of the order
    Window SetContext, "Caption=Classics Online;Class=#32770", ""
    PushButton Click, "Text=OK"
Next x \qquad \qquad ' End the current transaction
Call SQADatapoolClose(dp)
```

```
End Sub
```
# Accessing External Applications

SQABasic lets you access applications through dynamic data exchange (DDE) and through object linking and embedding (OLE).

## Dynamic Data Exchange (DDE)

**DDE** is a process by which two applications communicate and exchange data. One application can be an SQABasic script.

Opening a DDE Channel

To "talk" to another application and send it data, open a connection (called a DDE channel) using the statement DDEInitiate.

DDEInitiate requires two arguments:

- $\triangleright$  DDE application name. This name is usually the name of the .EXE file used to start the application. Specify the name without the .EXE extension. For example, the DDE name for Microsoft Word is WINWORD.
- $\triangleright$  Topic name. This name is usually a filename to get or send data to, although there are some reserved DDE topic names, such as System. See the application's documentation for a list of the available topic names.

The application must already be running before you can open a DDE channel. To start an application, use the Shell command.

#### Accessing External Applications

### Communicating with the Application

After you open a channel to an application, you can get text and numbers (DDERequest), send text and numbers (DDEPoke), or send commands (DDEExecute). See the application's documentation for a list of supported DDE commands.

To make sure the application performs a DDE task as expected, use DDEAppReturnCode. If an error does occur, your program can notify the user.

#### Closing the Channel

When you're finished communicating with the application, you should close the DDE channel using DDETerminate. Because you have a limited number of channels available at once (depending on the operating system in use and the amount of memory you have available), it's a good idea to close a channel as soon as you finish using it.

### **Objects**

SQABasic supports OLE2 Object Handling. OLE2 provides the ability to link and embed objects from one application into another. Key OLE2 terms:

- **Objects** are the end products of a software application, such as a spreadsheet, graph, or document objects, and OLE Automation objects. Each application has its own set of properties and methods that change the characteristics of an object.
- **Properties** affect how an object behaves. For example, width is a property of a range of cells in a spreadsheet, colors are a property of graphs, and margins are a property of word processing documents.
- **Methods** cause the application to do something to an object. Examples are Calculate for a spreadsheet, Snap to Grid for a graph, and AutoSave for a document.

SQABasic lets you access an external object and use the originating application to change properties and methods of that object.

Before you can use an object in a procedure, you must access the application associated with the object by assigning the object to an object variable. Then you attach an object name (with or without properties and methods) to the variable to manipulate the object.

For example code, see the Overview topic for the Set statement in the SQABasic online Help.

#### Step 1: Create an Object Variable to Access the Application

In the lines of code below, the Dim statement creates an object variable called visio. The Set statement associates the variable visio with the VISIO application by calling the GetObject function:

```
Dim visio as Object
...
Set visio = GetObject(,"visio.application") ' find Visio
```
Note that GetObject is used if the application is already open on the Windows desktop. Use CreateObject if the application is not open.

Step 2: Use Methods and Properties to Act on Objects

To access an object, property or method, use this syntax:

```
appvariable.object
appvariable.object.property
appvariable.object.method
```
For example, visio.documents.count references the Count method of the Document object for the VISIO application.

Optionally, you can create a second object variable and assign the Document object to it using VISIO's Document method, as the following Set statement shows:

```
dim doc as Object
dim I as Integer, doccount as Integer
dim msgtext as String
...
doccount = visio.documents.count
If doccount = 0 then
     MsgBox "No open Visio documents."
  else
     msgtext = "The open files are: " \& Chr$(13)
     For i = 1 to doccount
         Set doc = visio.documents(i)
         msgtext = msgtext & chr$(13) & doc.name
     Next I
End If
```
NOTE: Object, property, and method names vary from one application to another. See the application's documentation for the applicable names to use. Accessing External Applications

5-40 SQABasic Language Reference
→ → Part III

## --------------CHAPTER 6

# Command Reference

This command reference contains the following categories of information:

- The Microsoft Basic **functions**, **statements**, and **operators** that SQABasic supports.
- SQABasic command additions to standard Basic. Most additions fall into these categories:

Datapool commands – Access data in a datapool.

Object Scripting commands – Access objects and object properties.

Timing and Coordination commands – Time user activities and control the rate of script playback.

User Action commands – Capture a user's keyboard and mouse actions during recording.

Utility commands – Perform a variety of tasks in an SQABasic script.

Verification Point commands – Compare the results of a user action during recording to the results of the same action when it's later played back.

In addition to the above categories of command additions, SQABasic provides the following new commands — the Assert statement, the GetField function, the SetField function, and the metacommands '\$CStrings, '\$Include, and 'NoCStrings.

 $\rightarrow$ SQA

NOTE: The icon in the margin appears next to the names of SQABasic command additions. You may find this icon useful when scanning for the additions.

### Abs Function

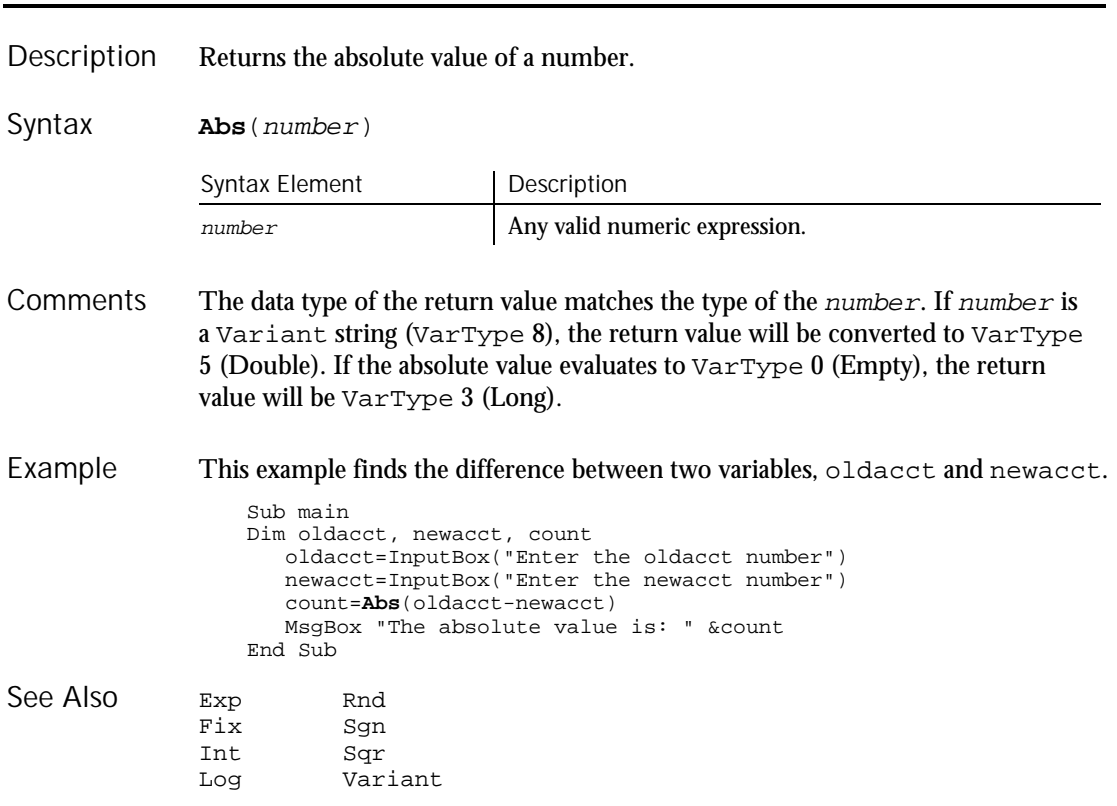

## AnimateControl

User Action Command

 $HSSQA$ 

Performs an action on an animation control. Description

**AnimateControl** action%, recMethod\$, parameters\$ Syntax

6-2 SQABasic Language Reference

Abs

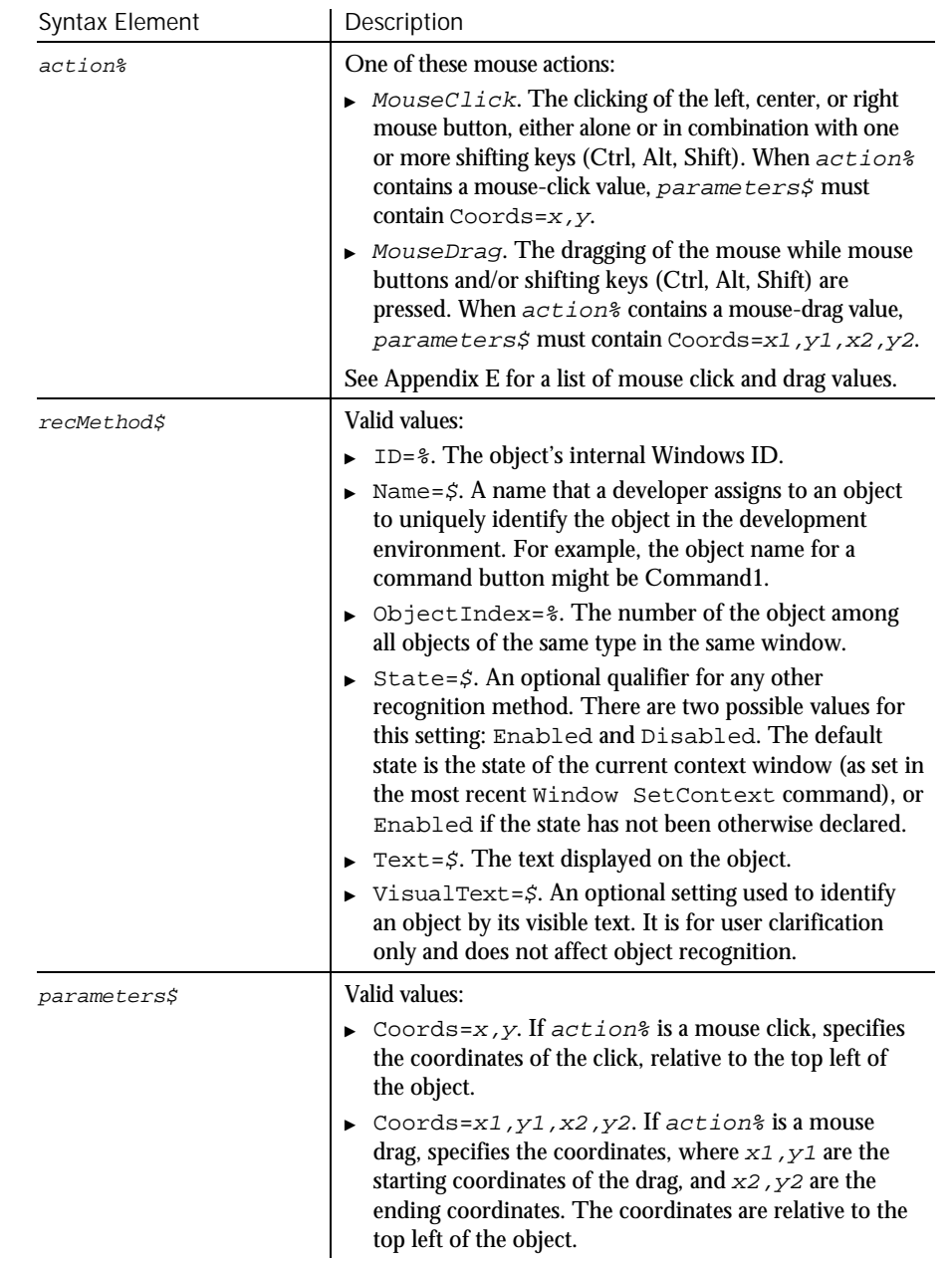

### Comments None.

### AnimateControlVP

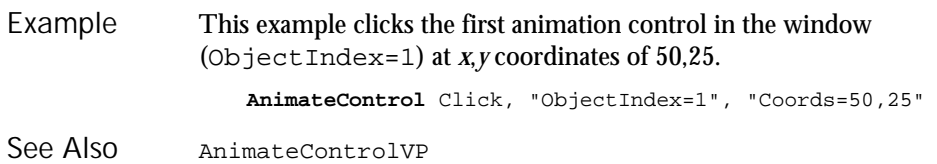

## AnimateControlVP

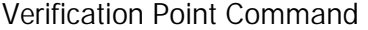

 $H.SQA$ 

#### Establishes a verification point for an animation control. Description

Syntax

Result = **AnimateControlVP**(action%,recMethod\$,parameters\$)

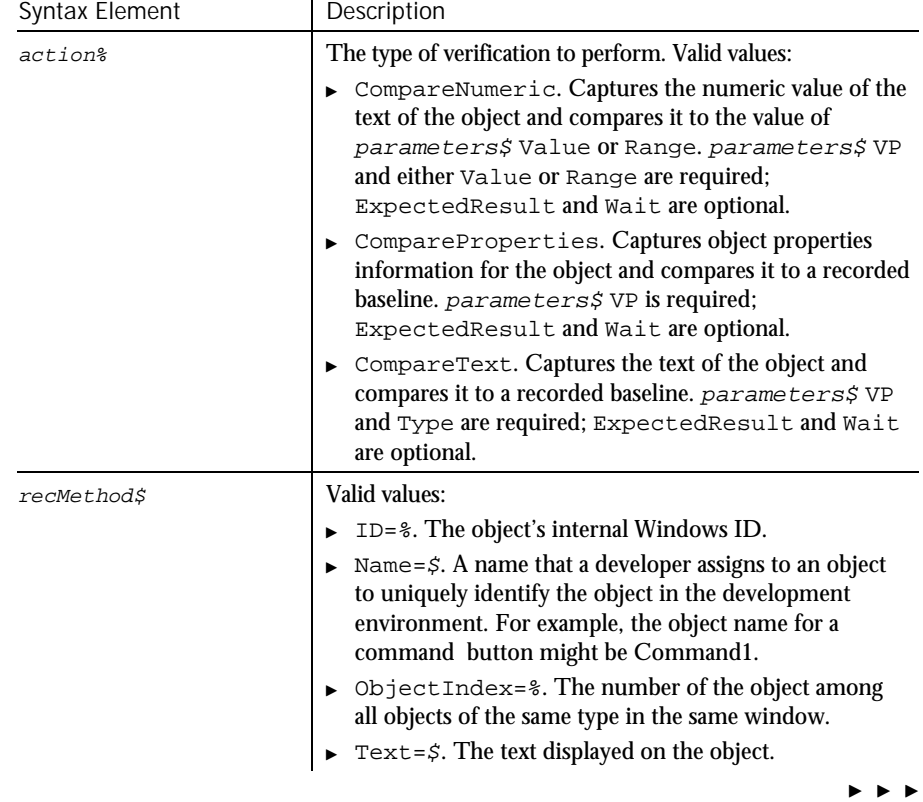

6-4 SQABasic Language Reference

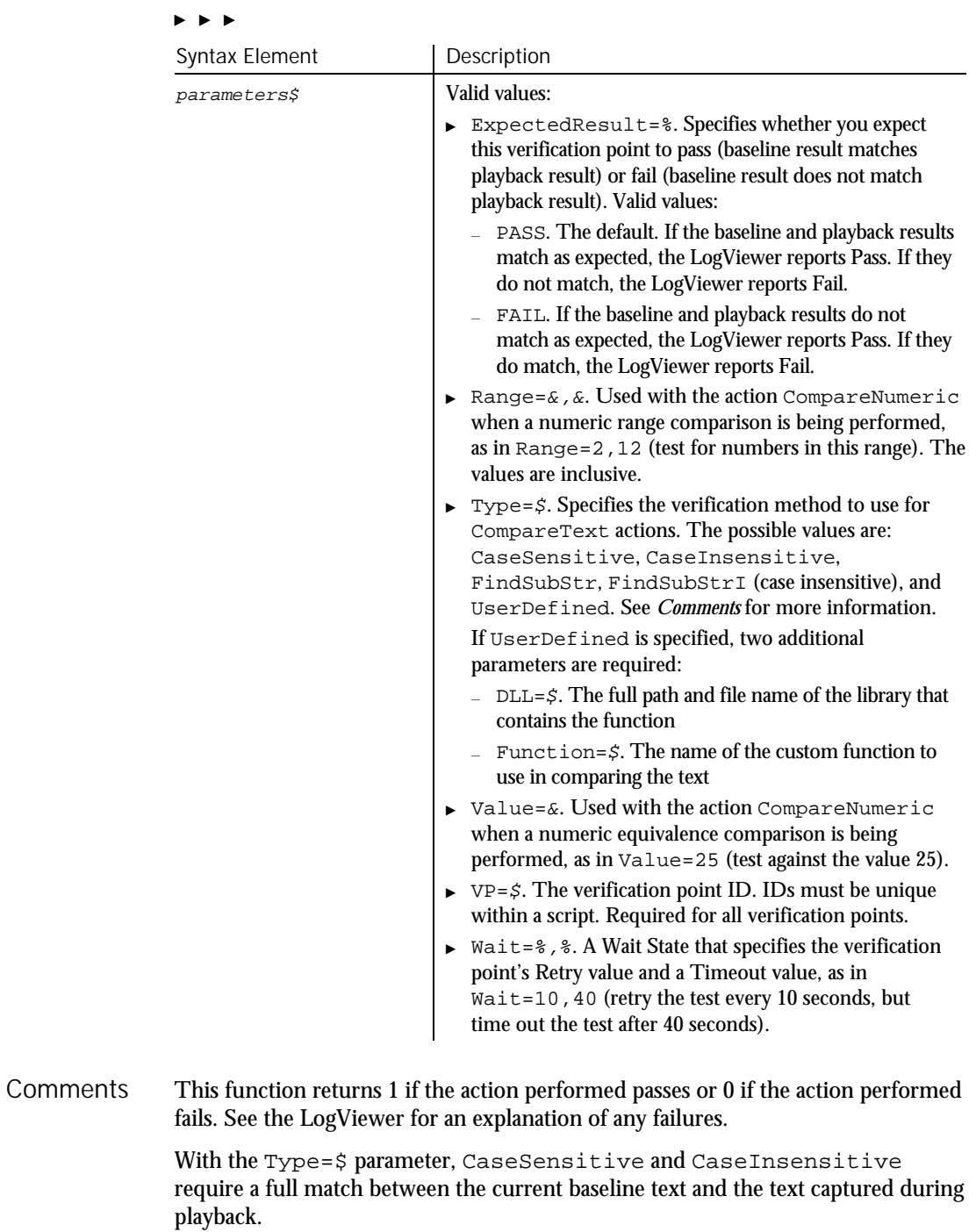

### AppActivate

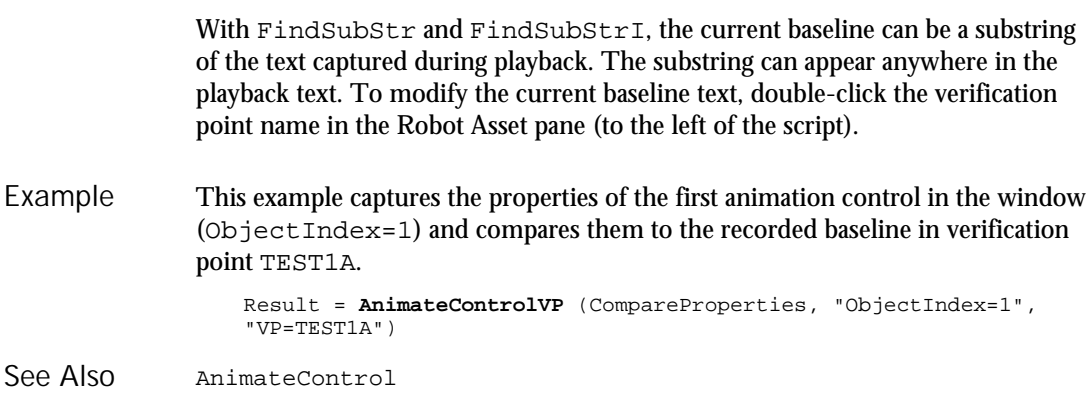

### AppActivate Statement

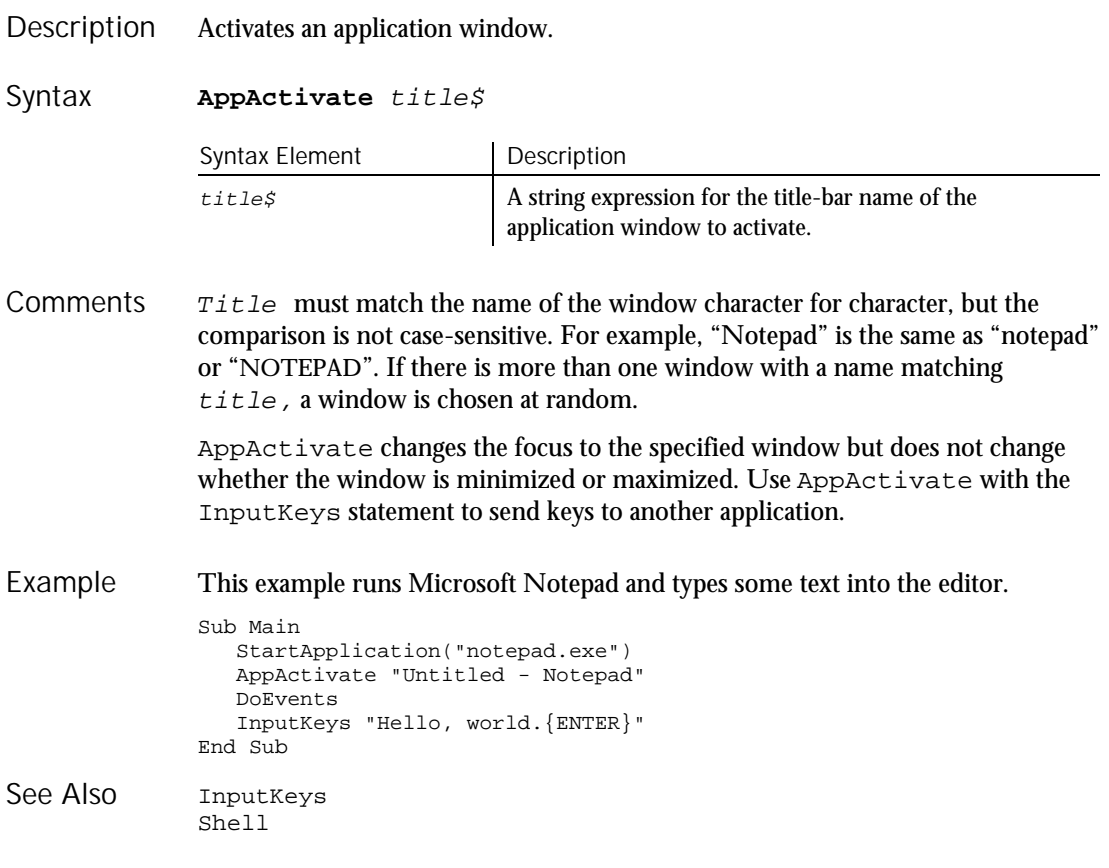

### Asc Function Description Returns an integer corresponding to the character code of the first character in the specified string. Syntax **Asc**(string\$) Syntax Element Description string  $\sharp$  A string expression of one or more characters. **Comments** To change a character code to a character string, use Chr. To obtain the first byte of a string, use AscB. Example This example asks the user for a letter and returns its ASCII value. Sub main Dim userchar userchar=InputBox("Type a letter:") MsgBox "The ASC value for " & userchar & " is: " & **Asc**(userchar) End Sub See Also Chr Assert **→→SQA** Statement Description Triggers a runtime error if the condition specified is FALSE. Syntax **Assert** condition Syntax Element | Description  $condition$  A numeric or string expression that can evaluate to TRUE or FALSE. **Comments** The Assert statement should be used to handle an application-specific error. An assertion error cannot be trapped by the On Error statement. Use the Assert statement to ensure that a script is performing as expected. ExampleNone. Command Reference 6-7

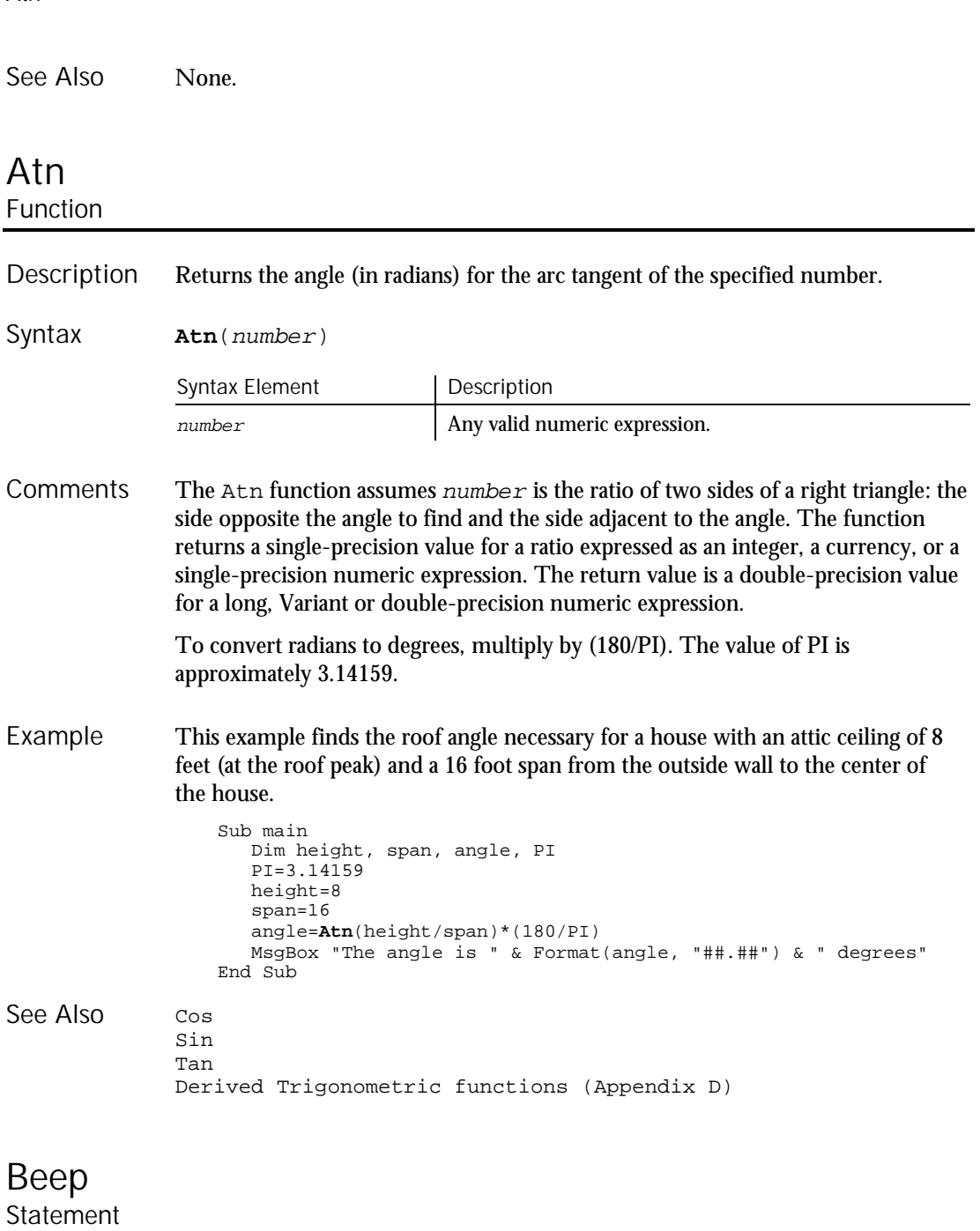

Produces a tone through the computer speaker. Description

6-8 SQABasic Language Reference

Atn

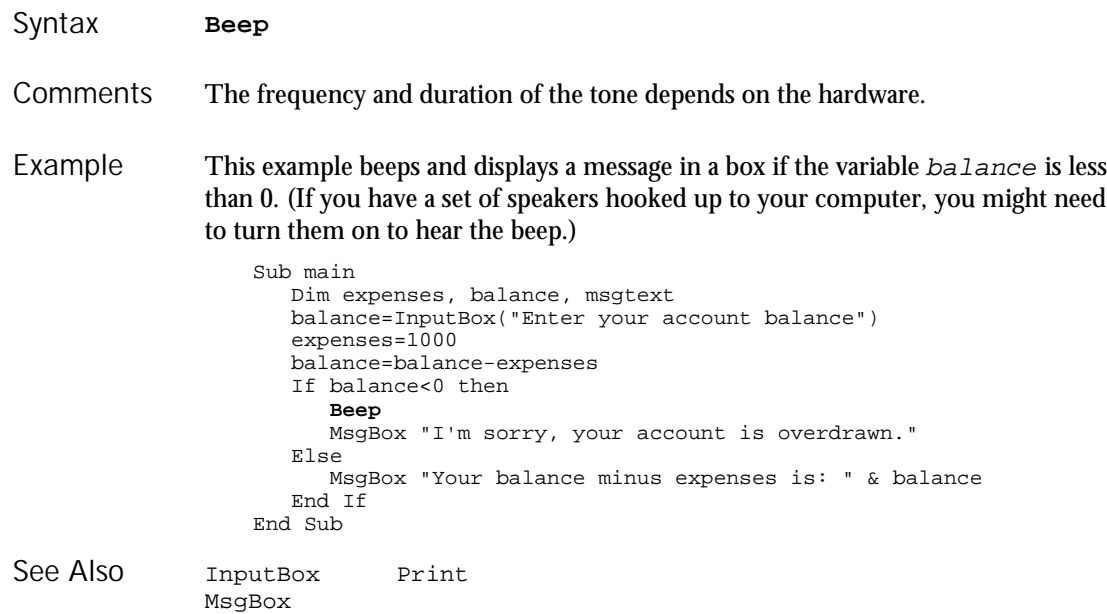

## Begin Dialog...End Dialog

Statement

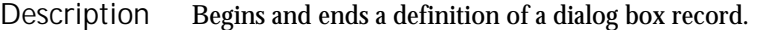

**Begin Dialog** dialogName [x, y,] dx, dy [, caption\$] [, .dialogfunction ] ...  $\blacksquare$  dialog box definition statements **End Dialog** Syntax

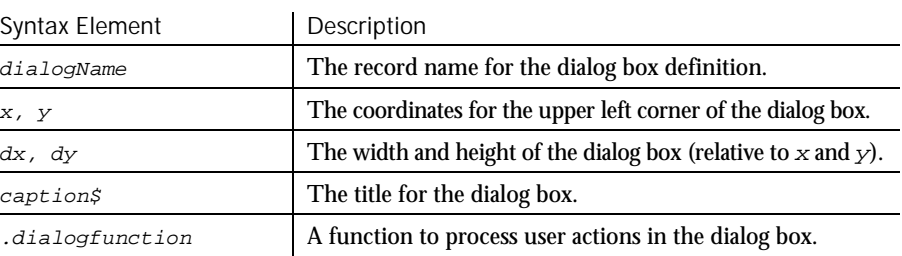

Begin Dialog...End Dialog

To create and display a dialog box: **Comments** 

- 1. Define the dialog box and its controls using the Begin Dialog...End Dialog statements and the object definition statements (such as TextBox, OKButton).
- 2. Optionally, use the .dialogfunction argument to call a function you define to handle user actions in the dialog box.
- 3. Use the Dim statement to declare an instance of the dialog box you defined in step 1.
- 4. Display the dialog box using either the Dialog function or the Dialog statement.

For example code, see the Overview topic for the Begin Dialog...End Dialog statement in the SQABasic online Help.

The  $x$  and  $y$  coordinates are relative to the upper left corner of the client area of the parent window. The  $x$  argument is measured in units that are  $1/4$  the average width of the system font. The  $\gamma$  argument is measured in units 1/8 the height of the system font. For example, to position a dialog box 20 characters in, and 15 characters down from the upper left hand corner, enter 80, 120 as the  $x$ ,  $y$ coordinates. If these arguments are omitted, the dialog box is centered in the client area of the parent window.

The  $dx$  argument is measured in 1/4 system-font character-width units. The  $dy$ argument is measured in 1/8 system-font character-width units. For example, to create a dialog box 80 characters wide, and 15 characters in height, enter 320, 120 for the  $dx$ ,  $dy$  coordinates.

If the caption\$ argument is omitted, a standard default caption is used.

The optional .dialogfunction function must be defined (using the Function statement) or declared (using Dim) before being used in the Begin Dialog statement. Define the dialogfunction with the following three arguments:

Function dialogfunction% (id\$, action%, suppvalue&) ' function body End Function

6-10 SQABasic Language Reference

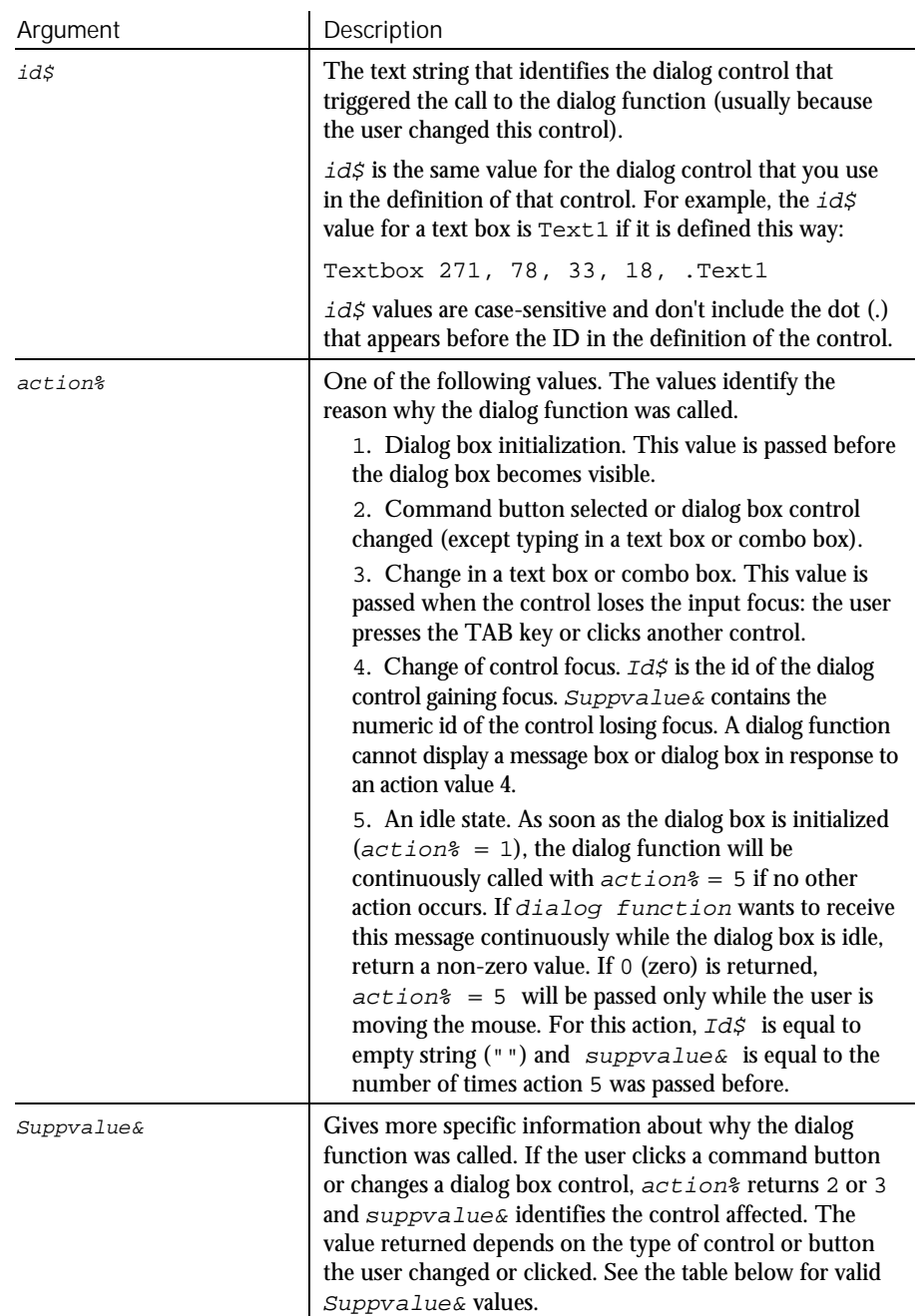

Here are the descriptions of the arguments:

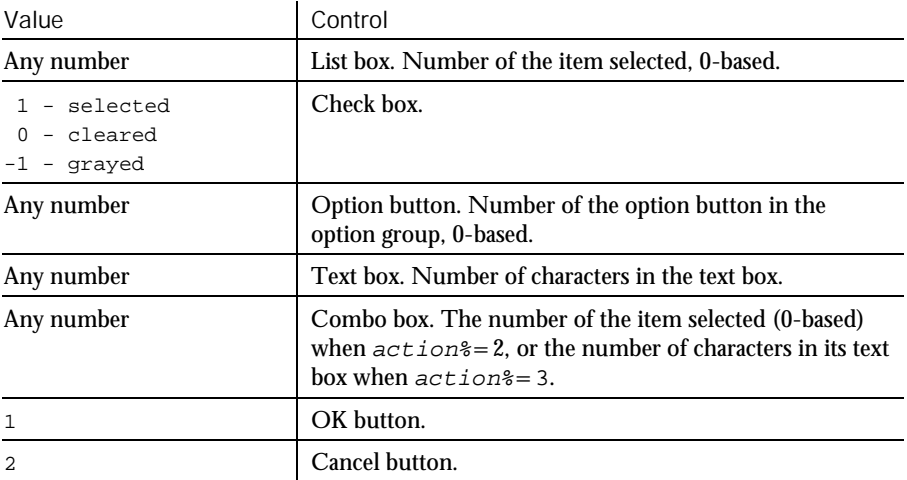

The following table summarizes the possible values for  $suppvalue \&$ :

In most cases, the return value of *dialogfunction* is ignored. The exceptions are a return value of 2 or 5 for action%. If the user clicks the OK button, Cancel button, or a command button (as indicated by an  $actions$  return value of 2 and the corresponding  $id\zeta$  for the button clicked), and the dialog function returns a non-zero value, the dialog box will *not* be closed.

Unless the Begin Dialog statement is followed by at least one other dialog-box definition statement and the End Dialog statement, an error will result. The definition statements must include an OKButton, CancelButton or Button statement. If this statement is left out, there will be no way to close the dialog box, and the script will be unable to continue executing.

This example defines and displays a dialog box with each type of item in it: list box, combo box, buttons, etc. Example

```
Sub main
 Dim ComboBox1() as String
 Dim ListBox1() as String
 Dim DropListBox1() as String
 Dim x as Integer
 ReDim ListBox1(0)
 ReDim ComboBox1(0)
 ReDim DropListBox1(3)
 ListBox1(0)="C:\ Y"
  Combobax1(0)=Dir(TC:\ X^*.")For x=0 to 2
  DropListBox1(x)=Chr(65+x) & ":"
 Next x
```
6-12 SQABasic Language Reference

**Browser** 

```
Begin Dialog UserDialog 274, 171, "SQABasic Dialog Box"
                      ButtonGroup .ButtonGroup1
                      Text 9, 3, 69, 13, "Filename:", .Text1
                      DropComboBox 9, 14, 81, 119, ComboBox1(), .ComboBox1
                      Text 106, 2, 34, 9, "Directory:", .Text2
                      ListBox 106, 12, 83, 39, ListBox1(), .ListBox2
                      Text 106, 52, 42, 8, "Drive:", .Text3
                      DropListBox 106, 64, 95, 44, DropListBox1(), .DropListBox1
                      CheckBox 9, 142, 62, 14, "List .TXT files", .CheckBox1
                      GroupBox 106, 111, 97, 57, "File Range"
                      OptionGroup .OptionGroup2
                         OptionButton 117, 119, 46, 12, "All pages", .OptionButton3
                         OptionButton 117, 135, 67, 8, "Range of pages", .OptionButton4
                      Text 123, 146, 20, 10, "From:", .Text6
                      Text 161, 146, 14, 9, "To:", .Text7
                      TextBox 177, 146, 13, 12, .TextBox4
                      TextBox 145, 146, 12, 11, .TextBox5
                      OKButton 213, 6, 54, 14
                      CancelButton 214, 26, 54, 14
                      PushButton 213, 52, 54, 14, "Help", .Push1
                    End Dialog
                    Dim mydialog as UserDialog
                    On Error Resume Next
                    Dialog mydialog
                    If Err=102 then
                      MsgBox "Dialog box canceled."
                    End If
                  End Sub
               Button Dialog OptionGroup
               ButtonGroup DropComboBox Picture
See Also
```
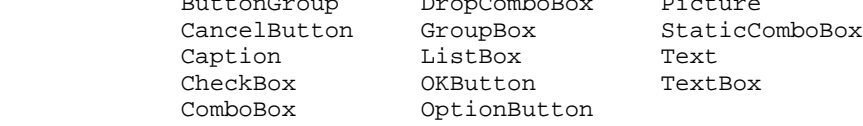

### Browser

Utility Command

 $H-SQA$ 

Performs an action on a Web browser. Description

#### Browser action\$, recMethod\$, parameters\$ Syntax

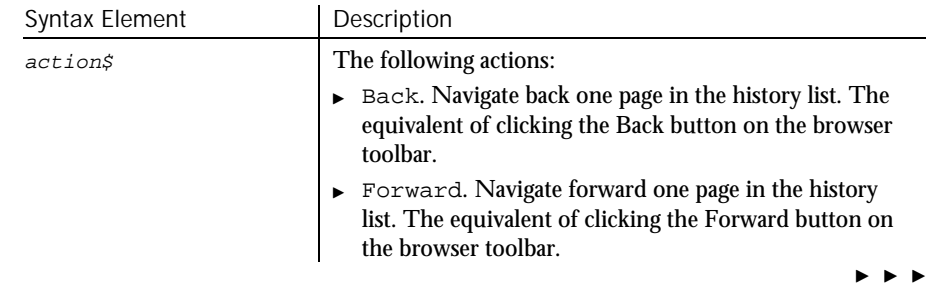

### Browser

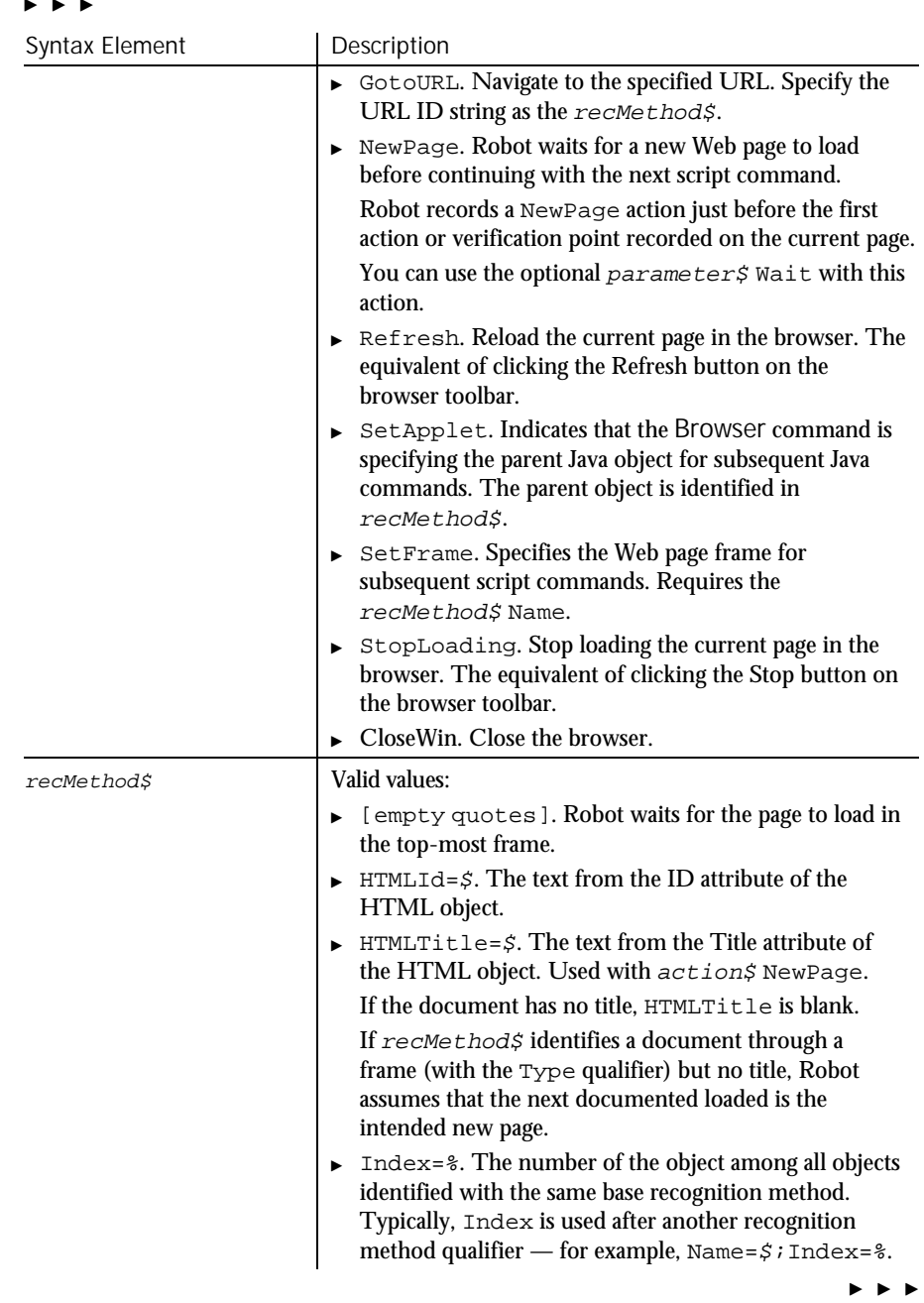

6-14 SQABasic Language Reference

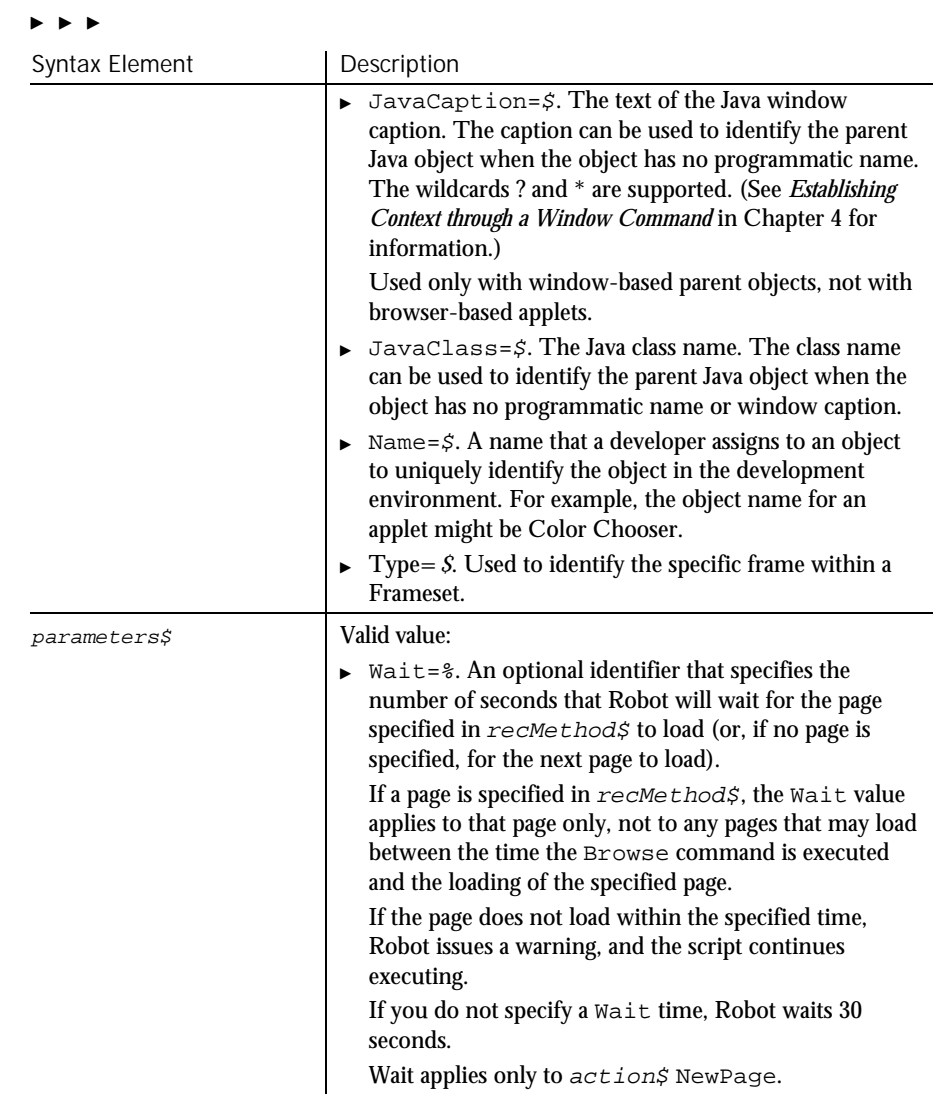

Before using this command, use StartBrowser to run the browser and enable Web object recognition. **Comments** 

> You can also enable Web object recognition by opening the Web page rbtstart.htm. This web page references the Rational ActiveX Test Control, which enables object recognition in subsequent activity within the browser. By default, rbtstart.htm is located in:

C:\Program Files\Rational\Rational Test

### Button

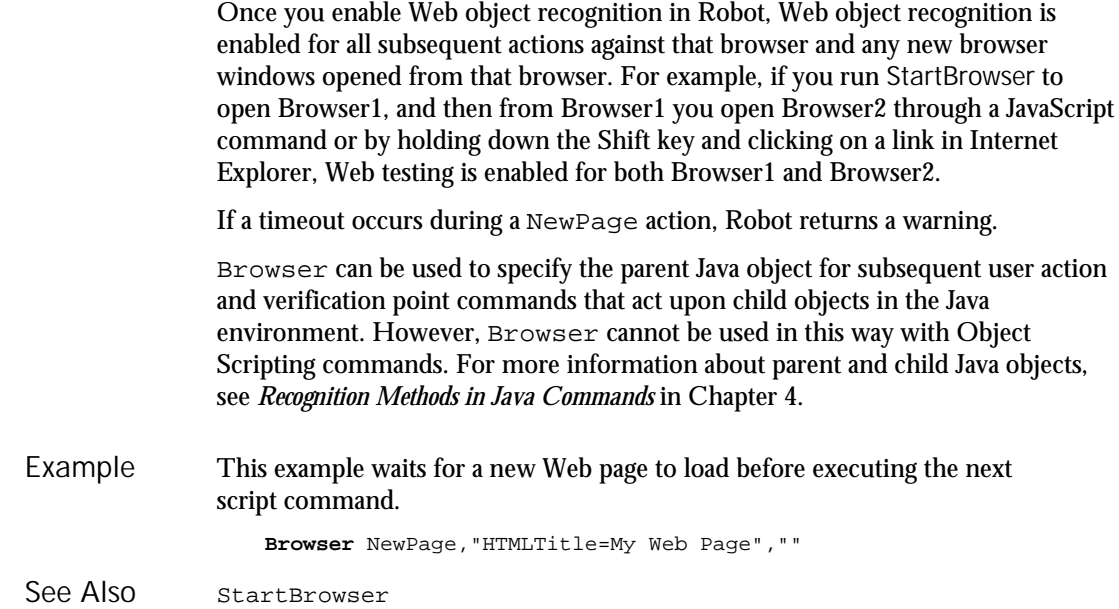

### Button Statement

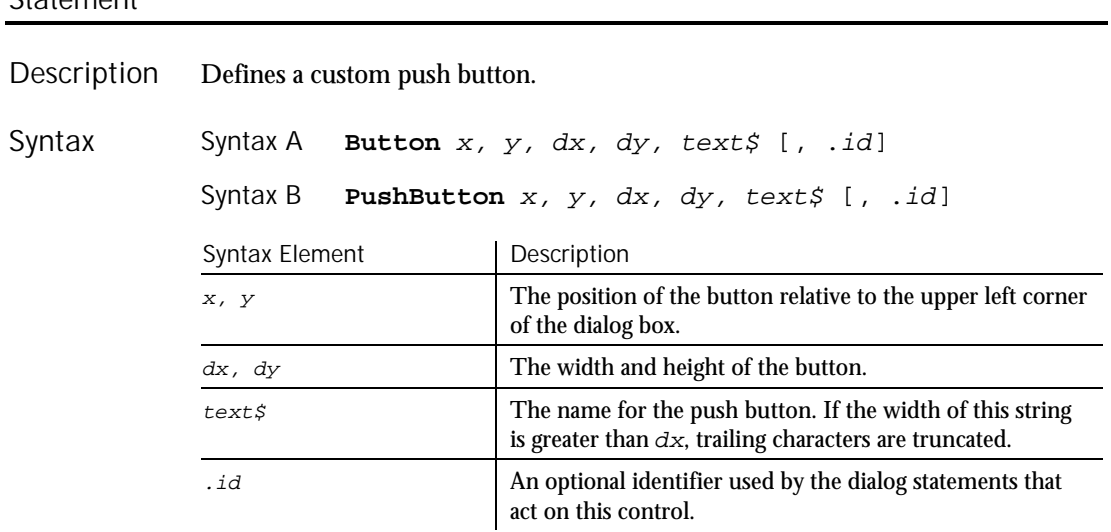

6-16 SQABasic Language Reference

A dy value of 14 typically accommodates text in the system font. Use this statement to create buttons other than OK and Cancel. Use this statement in conjunction with the ButtonGroup statement. The two forms of the statement (Button and PushButton) are equivalent. **Comments** 

> Use the Button statement only between a Begin Dialog and an End Dialog statement.

This example defines a dialog box with a combination list box and three buttons. Example

Sub main Dim fchoices as String fchoices="File1" & Chr(9) & "File2" & Chr(9) & "File3" Begin Dialog UserDialog 185, 94, "SQABasic Dialog Box" Text 9, 5, 69, 10, "Filename:", .Text1 DropComboBox 9, 17, 88, 71, fchoices, .ComboBox1 ButtonGroup .ButtonGroup1 OKButton 113, 14, 54, 13 CancelButton 113, 33, 54, 13 **Button** 113, 57, 54, 13, "Help", .Push1 End Dialog Dim mydialog as UserDialog On Error Resume Next Dialog mydialog If Err=102 then MsgBox "Dialog box canceled." End If End Sub Begin Dialog ComboBox OptionButton<br>End Dialog DropComboBox OptionGroup DropComboBox See Also

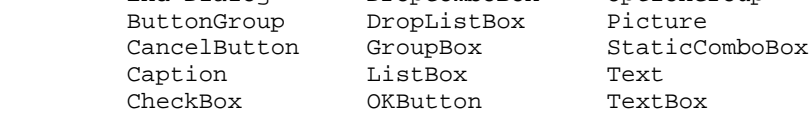

### **ButtonGroup**

Statement

Begins the definition of a group of custom buttons for a dialog box. Description

**ButtonGroup** .field Syntax

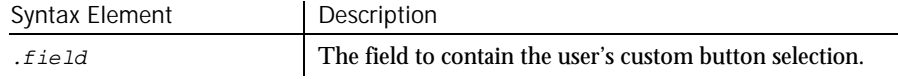

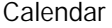

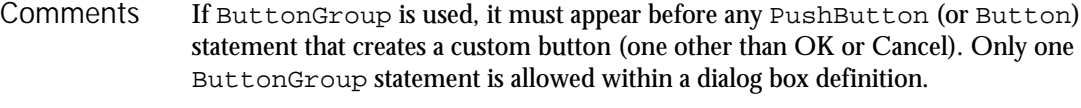

Use the ButtonGroup statement only between a Begin Dialog and an End Dialog statement.

This example defines a dialog box with a group of three buttons. Example

Sub main Begin Dialog UserDialog 34,0,231,140, "SQABasic Dialog Box" **ButtonGroup** .bg PushButton 71,17,88,17, "&Button 0" PushButton 71,50,88,17, "&Button 1" PushButton 71,83,88,17, "&Button 2" End Dialog Dim mydialog as UserDialog Dialog mydialog MsgBox "Button " & mydialog.bg & " was pressed." End Sub Begin Dialog ComboBox OptionButton End Dialog DropComboBox OptionGroup Button DropListBox Picture CancelButton GroupBox StaticComboBox Caption ListBox Text Caption ListBox<br>
CheckBox OKButton TextBox See Also

## Calendar

User Action Command

 $H-SQA$ 

Performs an action on a month calendar control. Description

Calendar action%, recMethod\$, parameters\$ Syntax

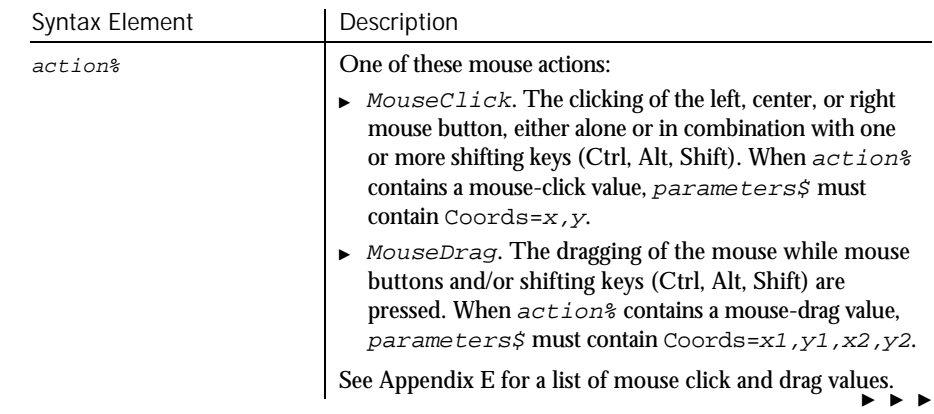

6-18 SQABasic Language Reference

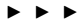

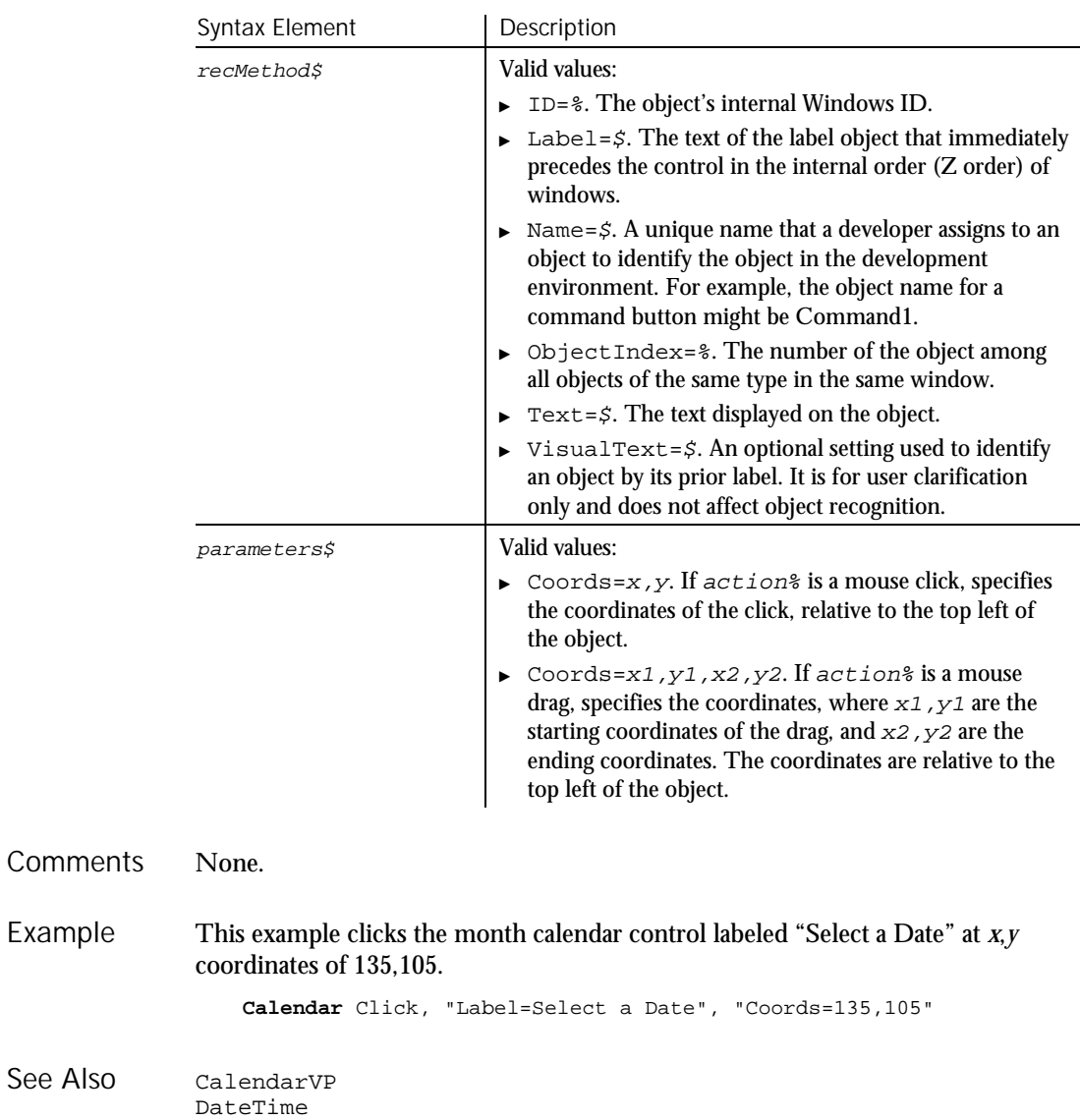

CalendarVP Verification Point Command

 $H \rightarrow SQA$ 

Description Establishes a verification point for a month calendar control.

### CalendarVP

Syntax

Result = **CalendarVP** (action%, recMethod\$, parameters\$)

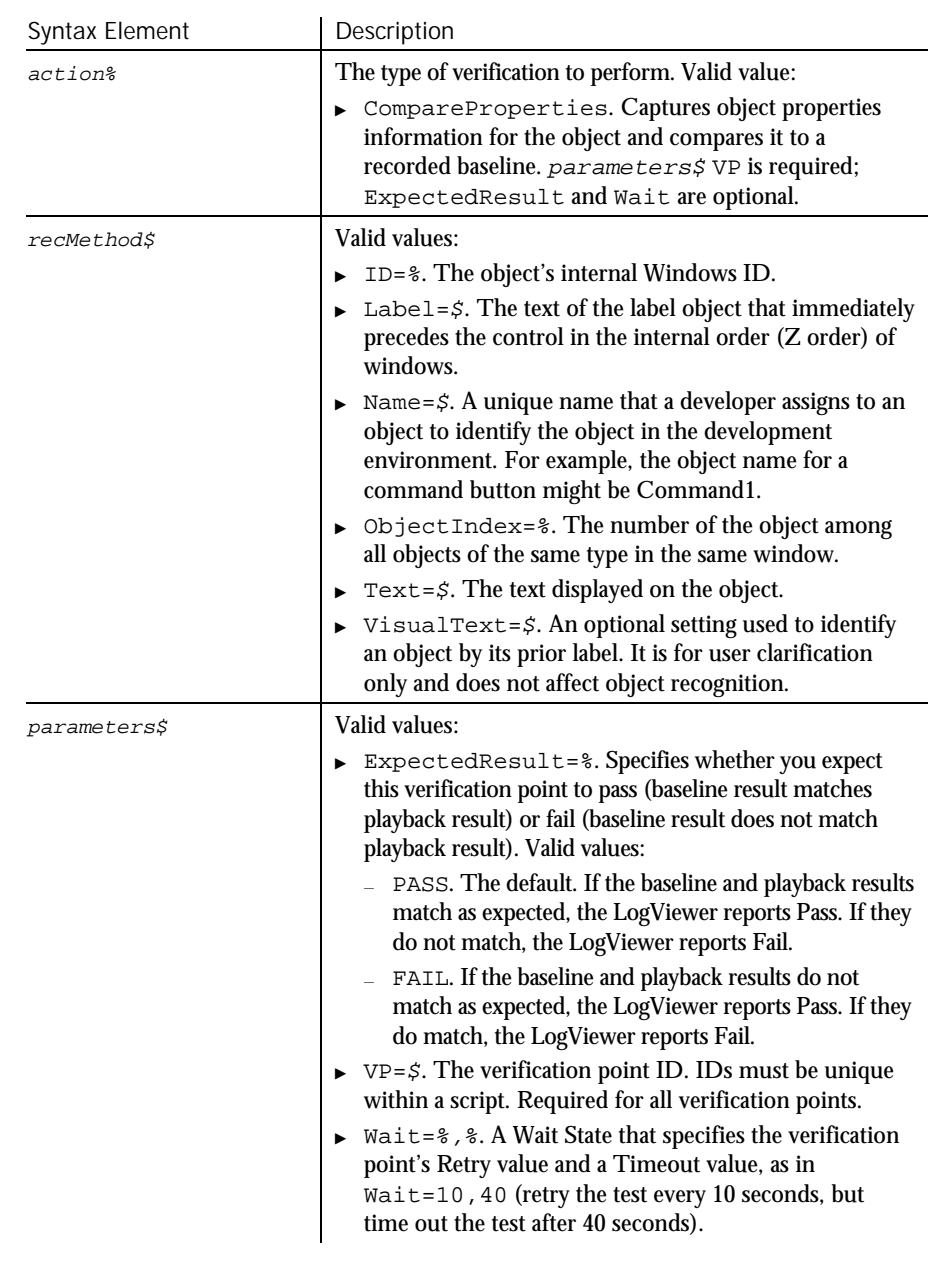

#### This function returns 1 if the action performed passes or 0 if the action performed fails. See the LogViewer for an explanation of any failures. **Comments**

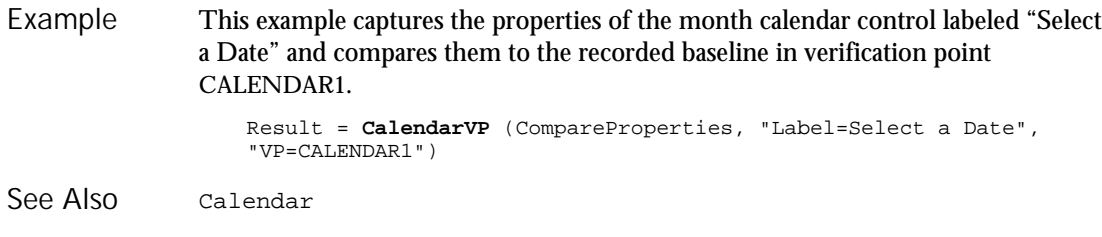

# Call

Statement

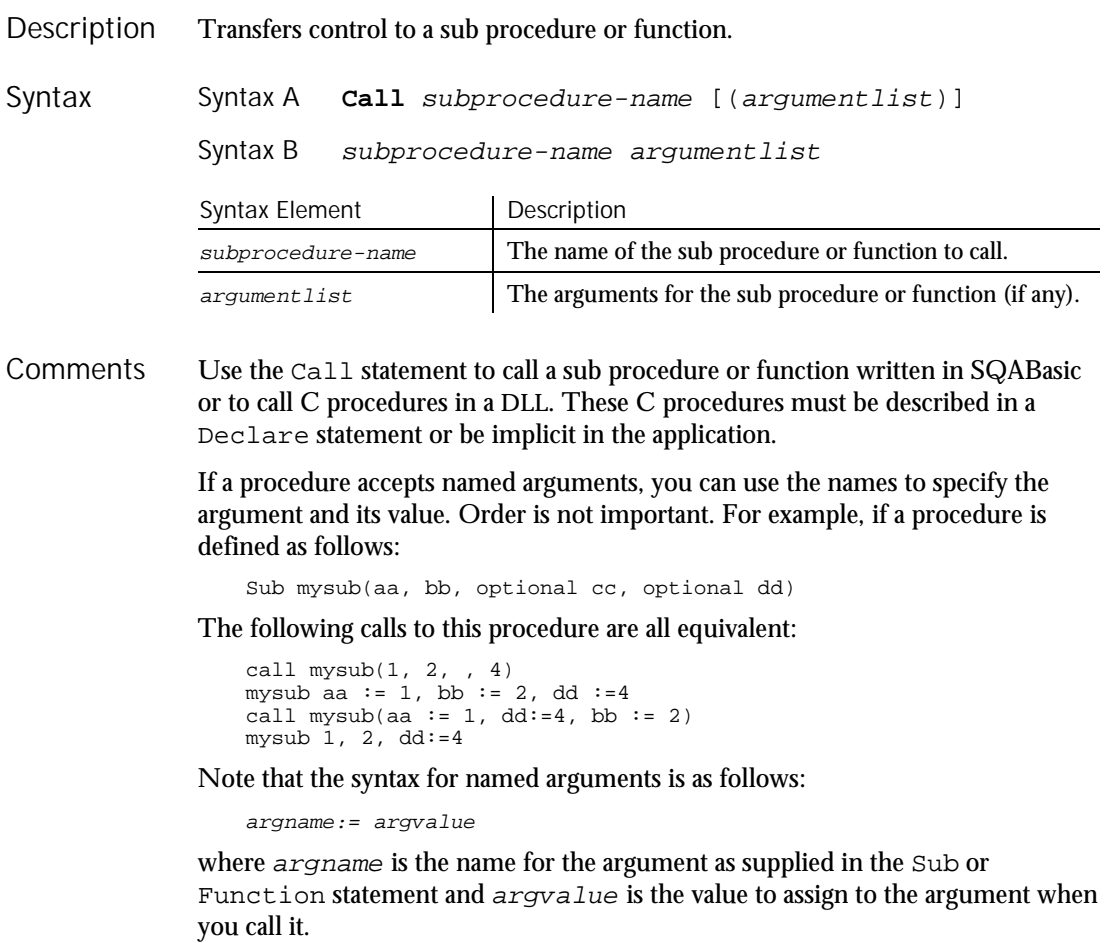

The advantage to using named arguments is that you do not have to remember the order specified in the procedure's original definition, and if the procedure takes optional arguments, you do not need to include commas (,) for arguments that you leave out.

The procedures that use named arguments include:

- All functions defined with the Function statement.
- All sub procedures defined with the Sub statement.
- All procedures declared with Declare statement.
- $\blacktriangleright$  Many built-in functions and statements (such as InputBox).
- Some externally registered DLL functions and methods.

Arguments are passed by reference to procedures written in SQABasic. If you pass a variable to a procedure that modifies its corresponding formal parameter, and you do not want to have your variable modified, enclose the variable in parentheses in the Call statement. This will tell SQABasic to pass a copy of the variable. Note that this will be less efficient, and should not be done unless necessary.

When a variable is passed to a procedure that expects its argument by reference, the variable must match the exact type of the formal parameter of the function. (This restriction does not apply to expressions or Variants.)

When calling an external DLL procedure, arguments can be passed by value rather than by reference. This is specified either in the Declare statement, the Call itself, or both, using the ByVal keyword. If ByVal is specified in the declaration, then the ByVal keyword is optional in the call. If present, it must precede the value. If ByVal was not specified in the declaration, it is illegal in the call unless the data type specified in the declaration was Any.

This example calls a sub procedure named CREATEFILE to open a file, write the numbers 1 to 10 in it and leave it open. The calling procedure then checks the file's mode. If the mode is 1 (open for Input) or 2 (open for Output), the procedure closes the file. Example

```
Declare Sub createfile()
Sub main
  Dim filemode as Integer
   Dim attrib as Integer
   Call createfile
   attrib=1
   filemode=FileAttr(1,attrib)
   If filemode=1 or 2 then
      MsgBox "File was left open. Closing now."
      Close #1
   End If
   Kill "C:\TEMP001"
End Sub
```
CallScript

```
Sub createfile()
       Rem Put the numbers 1-10 into a file
       Dim x as Integer
       Open "C:\TEMP001" for Output as #1
      For x=1 to 10Write #1, x
      Next x
   End Sub
Declare
```
### CallScript Utility Command

See Also

 $H-SQA$ 

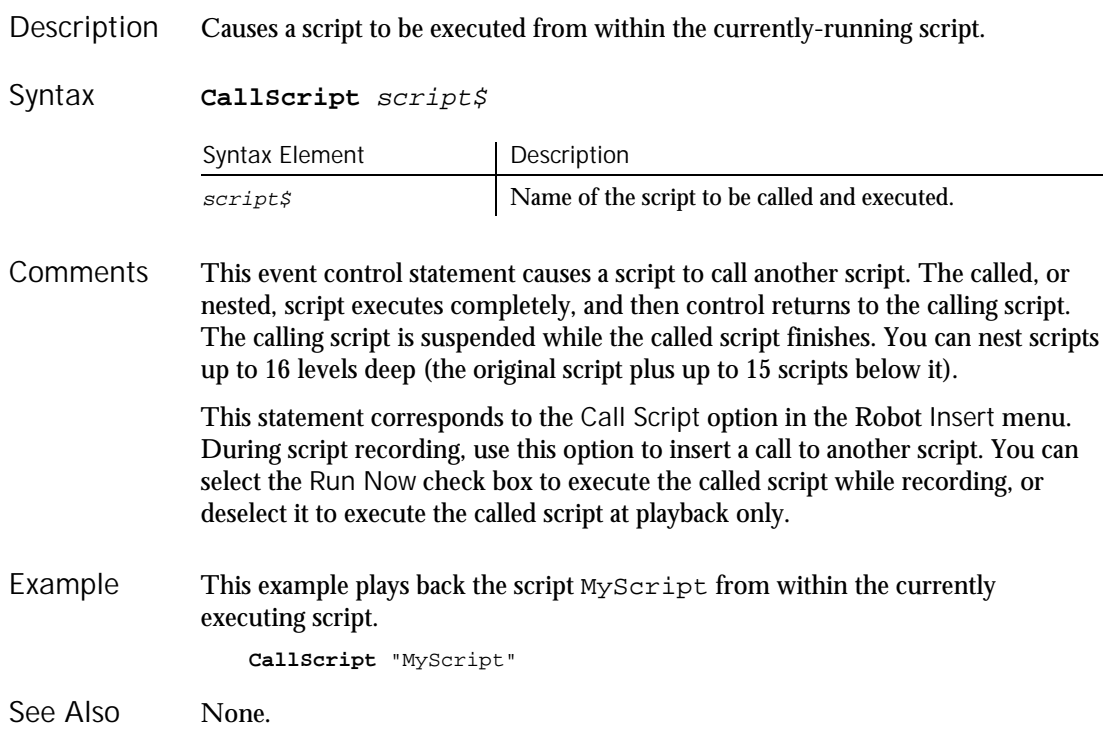

## **CancelButton**

Statement

Sets the position and size of a Cancel button in a dialog box. Description

#### **CancelButton**

**CancelButton** x, y, dx, dy [, .id] Syntax Element Description  $\mathbf{x}, \mathbf{y}$  The position of the Cancel button relative to the upper left corner of the dialog box.  $dx$ ,  $dy$  The width and height of the button. .id An optional identifier for the button. A dy value of 14 can usually accommodate text in the system font. . Id is used by the dialog statements that act on this control. If you use the Dialog statement to display the dialog box and the user clicks Cancel, the box is removed from the screen and an Error 102 is triggered. If you use the Dialog function to display the dialog box, the function will return 0 and no error occurs. Use the CancelButton statement only between a Begin Dialog and an End Dialog statement. This example defines a dialog box with a combo box and buttons. Sub main Dim fchoices as String fchoices="File1" & Chr(9) & "File2" & Chr(9) & "File3" Begin Dialog UserDialog 185, 94, "SQABasic Dialog Box" Text 9, 5, 69, 10, "Filename:", .Text1 DropComboBox 9, 17, 88, 71, fchoices, .ComboBox1 ButtonGroup .ButtonGroup1 OKButton 113, 14, 54, 13 **CancelButton** 113, 33, 54, 13 PushButton 113, 57, 54, 13, "Help", .Push1 End Dialog Dim mydialog as UserDialog On Error Resume Next Dialog mydialog If Err=102 then MsgBox "Dialog box canceled." End If End Sub Begin Dialog ComboBox OptionButton End Dialog DropComboBox OptionGroup<br>Button DropListBox Picture DropListBox Picture<br>GroupBox StaticComboBox CancelButton Caption ListBox Text CheckBox OKButton TextBox Syntax **Comments** Example See Also

6-24 SQABasic Language Reference

### Caption

### Caption Statement

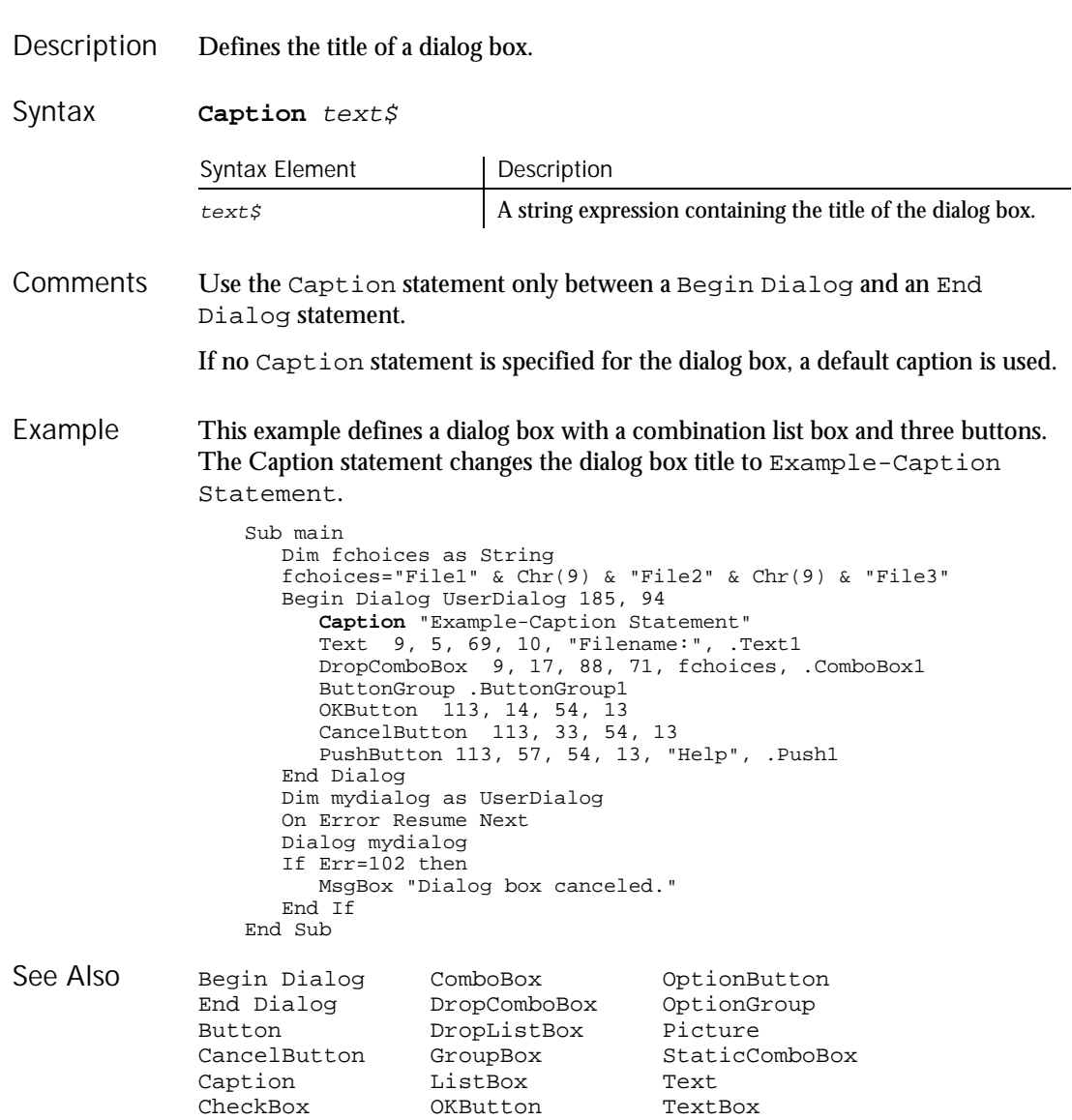

CCur

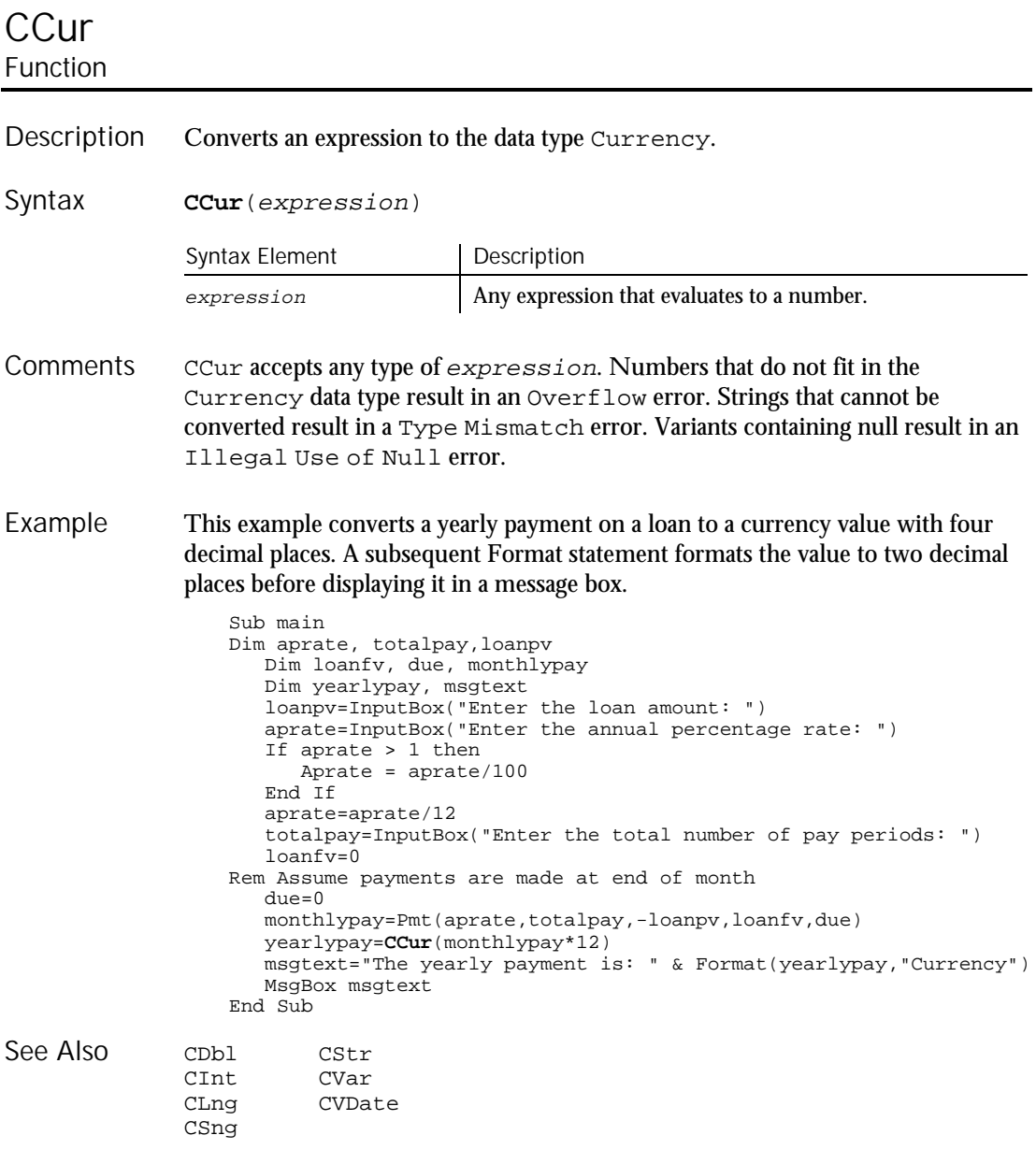

6-26 SQABasic Language Reference

### CDbl Function

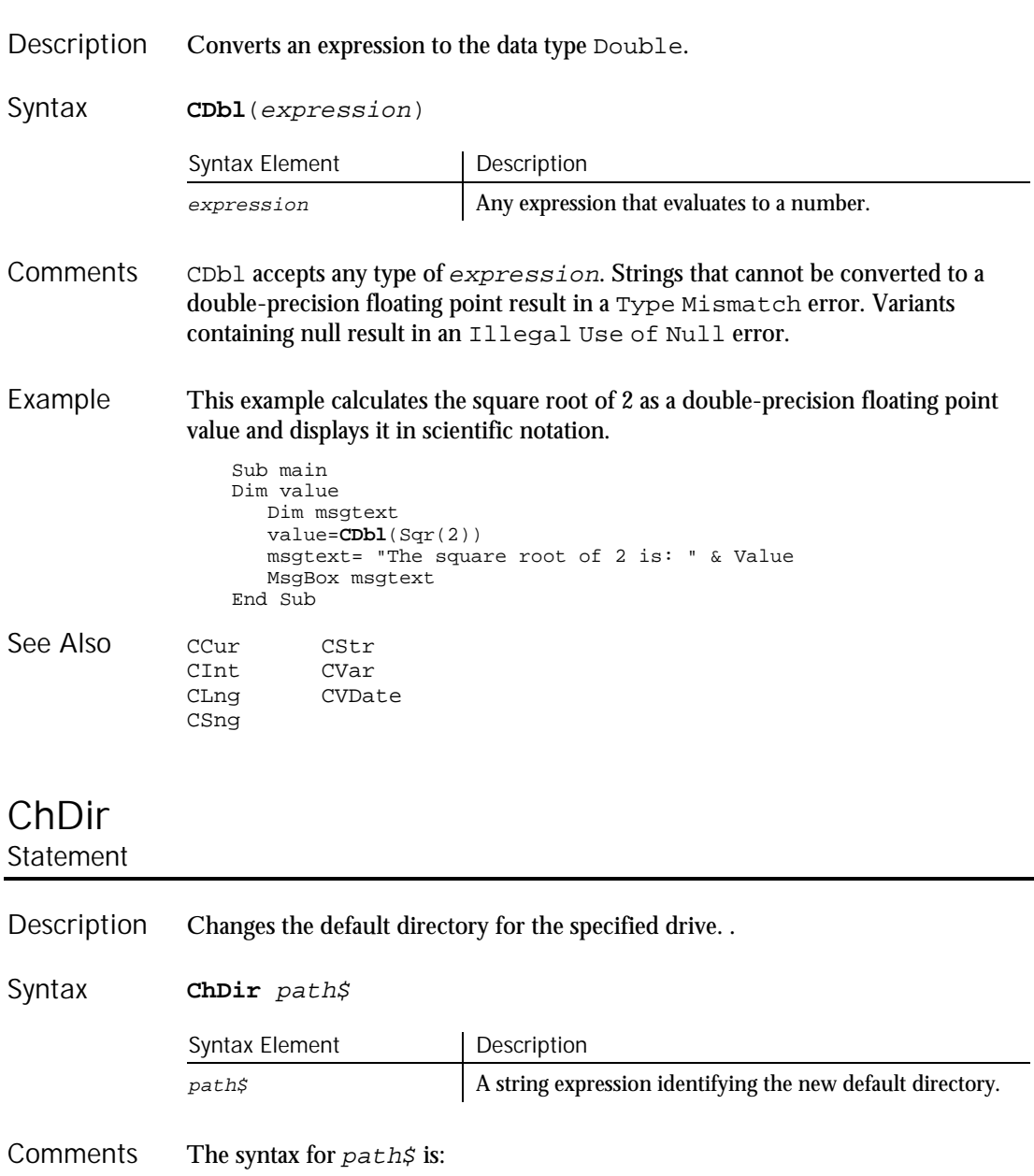

 $[drive\cdot][\,\underline{\hspace{1.5pt}}] \text{ directory} [\,\underline{\hspace{1.5pt}}]$ 

### ChDrive

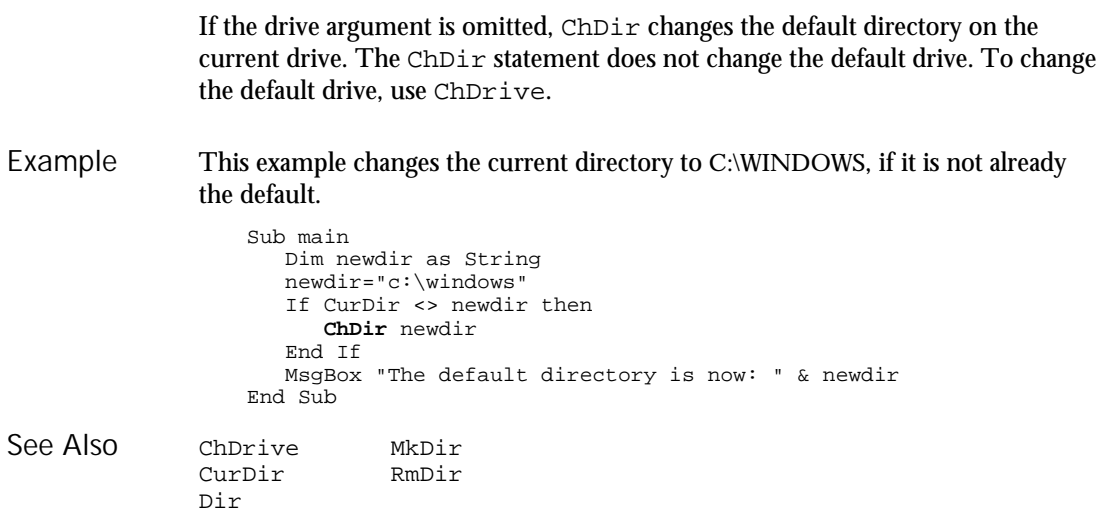

# ChDrive

```
Statement
```
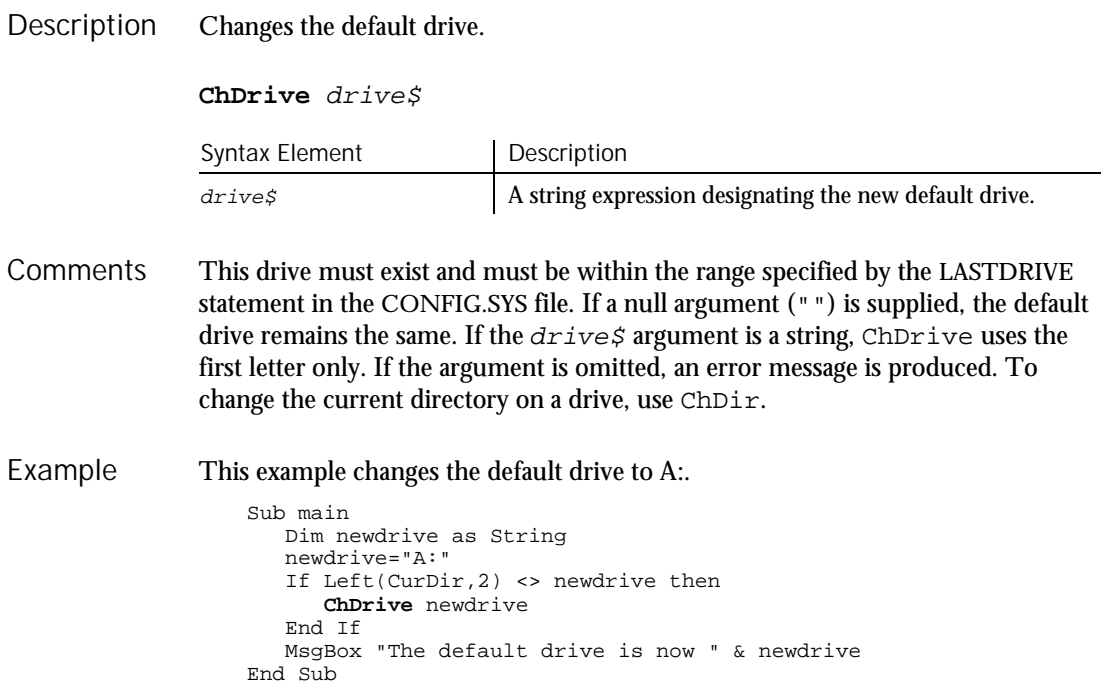

#### CheckBox (Statement)

ChDir MkDir CurDir Dir See Also

### CheckBox **Statement**

#### Creates a check box in a dialog box. Description

**CheckBox** x, y , dx, dy, text\$, .field Syntax

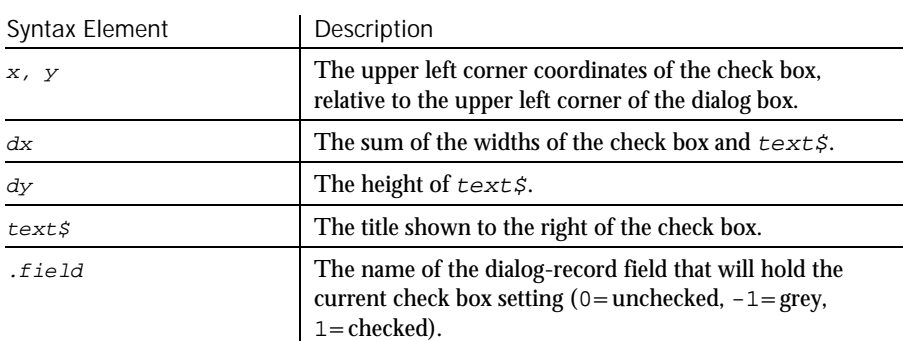

The  $x$  argument is measured in 1/4 system-font character-width units. The  $y$ argument is measured in 1/8 system-font character-height units. (See Begin Dialog for more information.) **Comments** 

> Because proportional spacing is used, the  $dx$  argument width will vary with the characters used. To approximate the width, multiply the number of characters in the  $text$ \$ field (including blanks and punctuation) by 4 and add 12 for the check box.

A  $dy$  value of 12 is standard, and should cover typical default fonts. If larger fonts are used, the value should be increased. As the  $\overrightarrow{dy}$  number grows, the check box and the accompanying text will move down within the dialog box.

If the width of the  $text$  field is greater than  $dx$ , trailing characters will be truncated. If you want to include underlined characters so that the check box selection can be made from the keyboard, precede the character to be underlined with an ampersand  $(\&)$ .

CheckBox (User Action Command)

SQABasic treats any other value of . field the same as a 1. The .field argument is also used by the dialog statements that act on this control.

Use the CheckBox statement only between a Begin Dialog and an End Dialog statement.

This example defines a dialog box with a combination list box, a check box, and three buttons. Example

Sub main Dim ComboBox1() as String ReDim ComboBox1(0)  $\mathtt{ComboBox1(0)=Dir}("C:\{'*,*"\})$ Begin Dialog UserDialog 166, 76, "SQABasic Dialog Box" Text 9, 3, 69, 13, "Filename:", .Text1 DropComboBox 9, 14, 81, 119, ComboBox1(), .ComboBox1 **CheckBox** 10, 39, 62, 14, "List .TXT files", .CheckBox1 OKButton 101, 6, 54, 14 CancelButton 101, 26, 54, 14 PushButton 101, 52, 54, 14, "Help", .Push1 End Dialog Dim mydialog as UserDialog On Error Resume Next Dialog mydialog If Err=102 then MsgBox "Dialog box canceled." End If End Sub Begin Dialog ComboBox OptionButton End Dialog DropComboBox OptionGroup Button DropListBox Picture CancelButton GroupBox StaticComboBox Caption ListBox Text CancelButton GroupBox Static<br>Caption ListBox Text<br>CheckBox OKButton TextBox See Also

### CheckBox User Action Command

\*\*SQA\*

Performs an action on a check box control. Description

**CheckBox** action%, recMethod\$ Syntax

6-30 SQABasic Language Reference

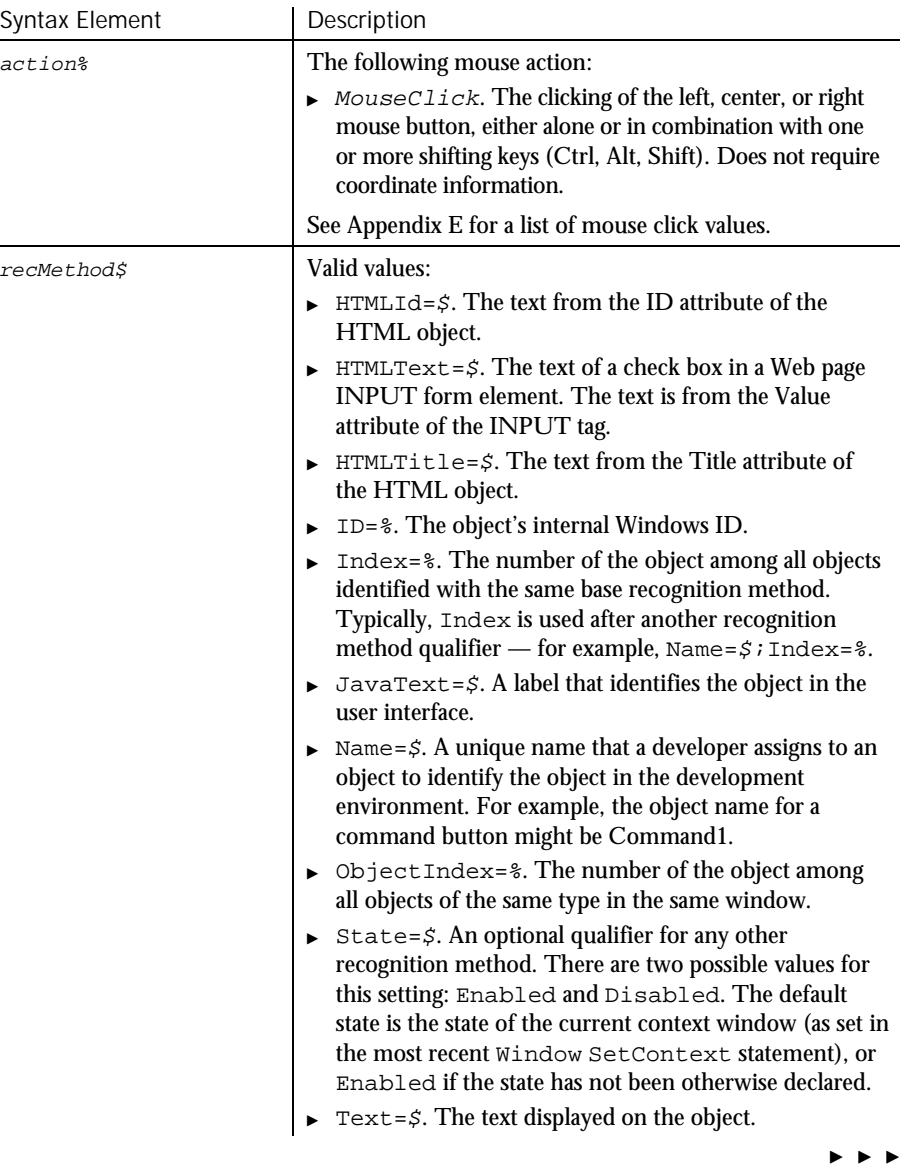

### CheckBoxVP

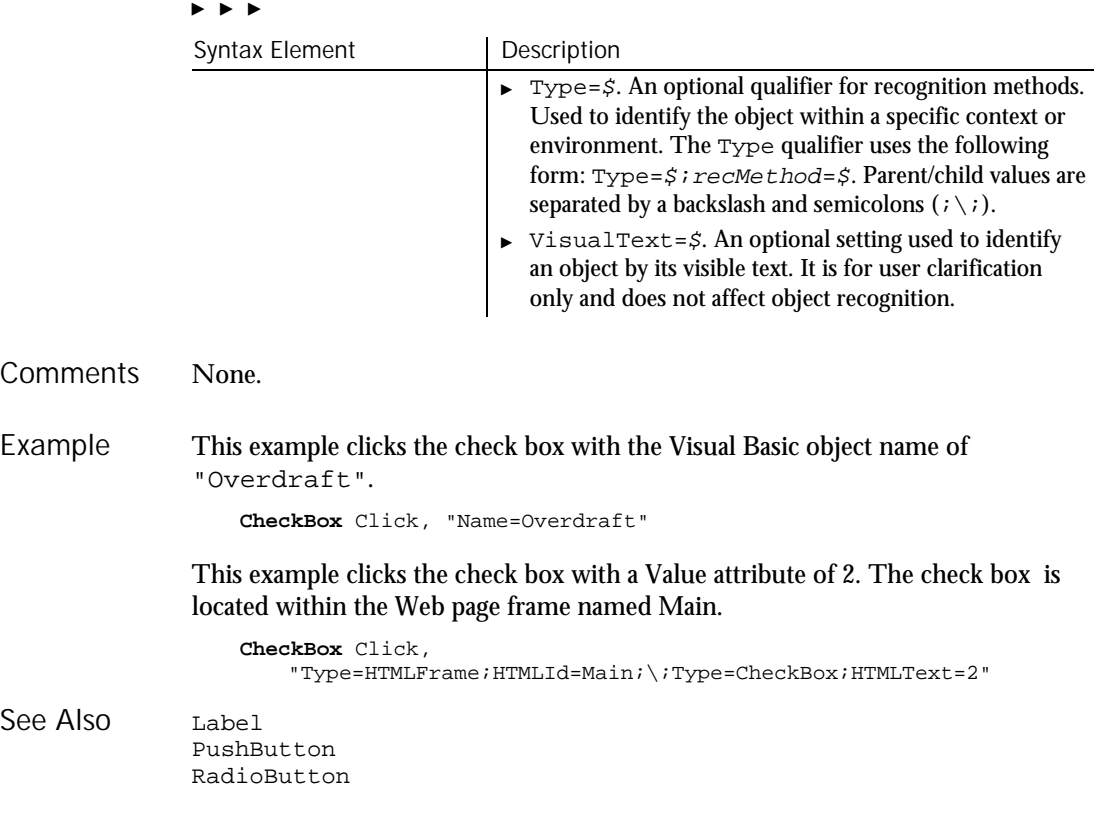

### CheckBoxVP Verification Point Command

 $H-SQA$ 

Description Establishes a verification point for a check box control.

Result = **CheckBoxVP** (action%, recMethod\$, parameters\$) Syntax

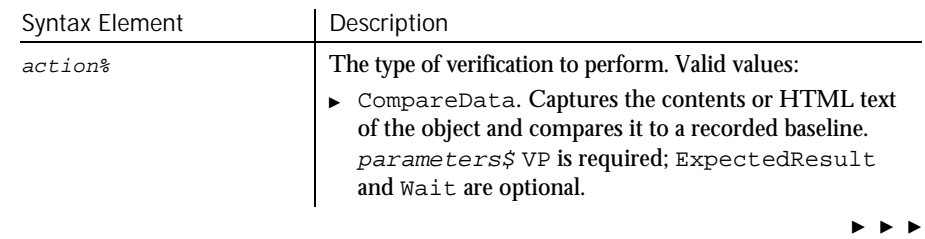

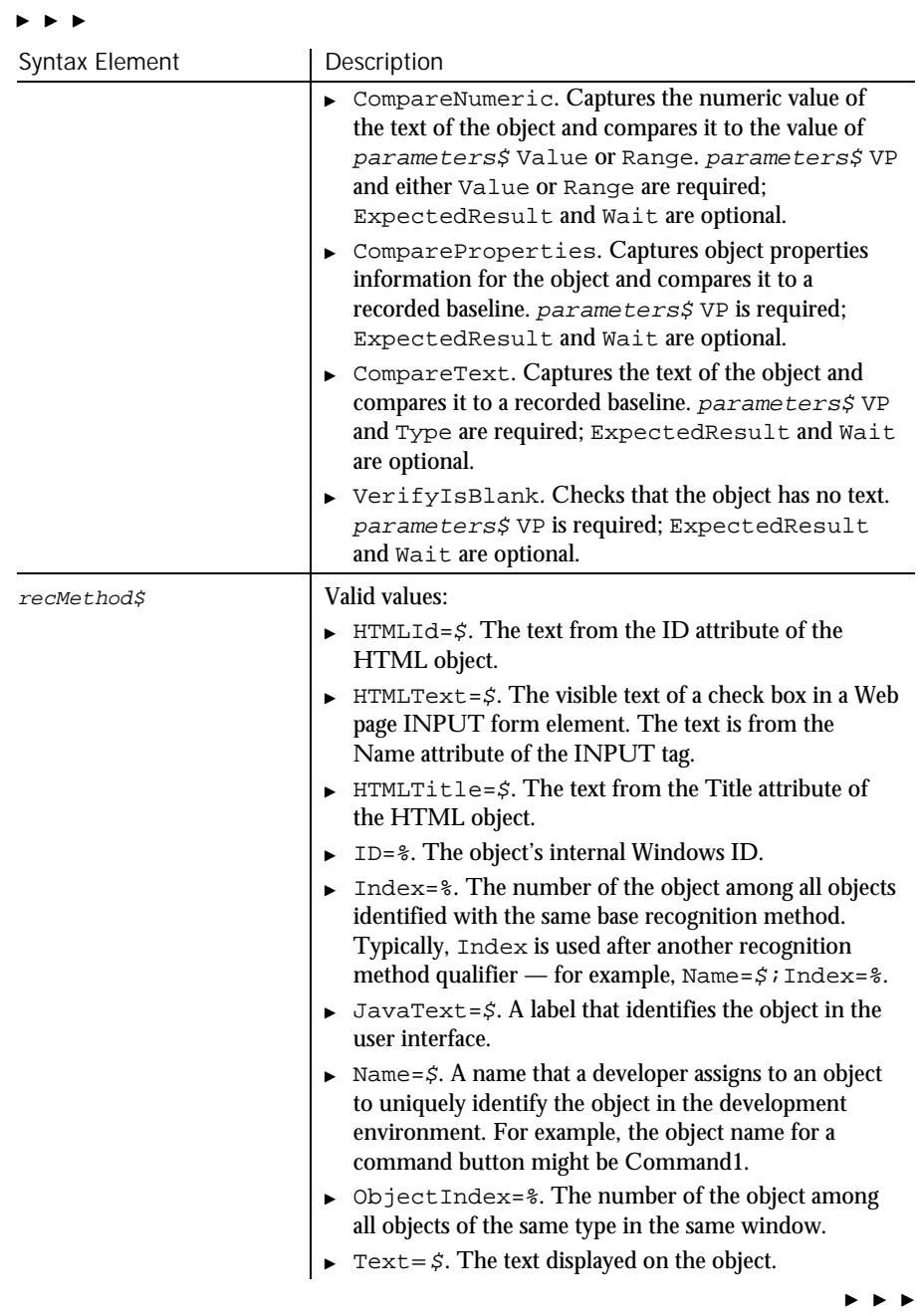

### CheckBoxVP

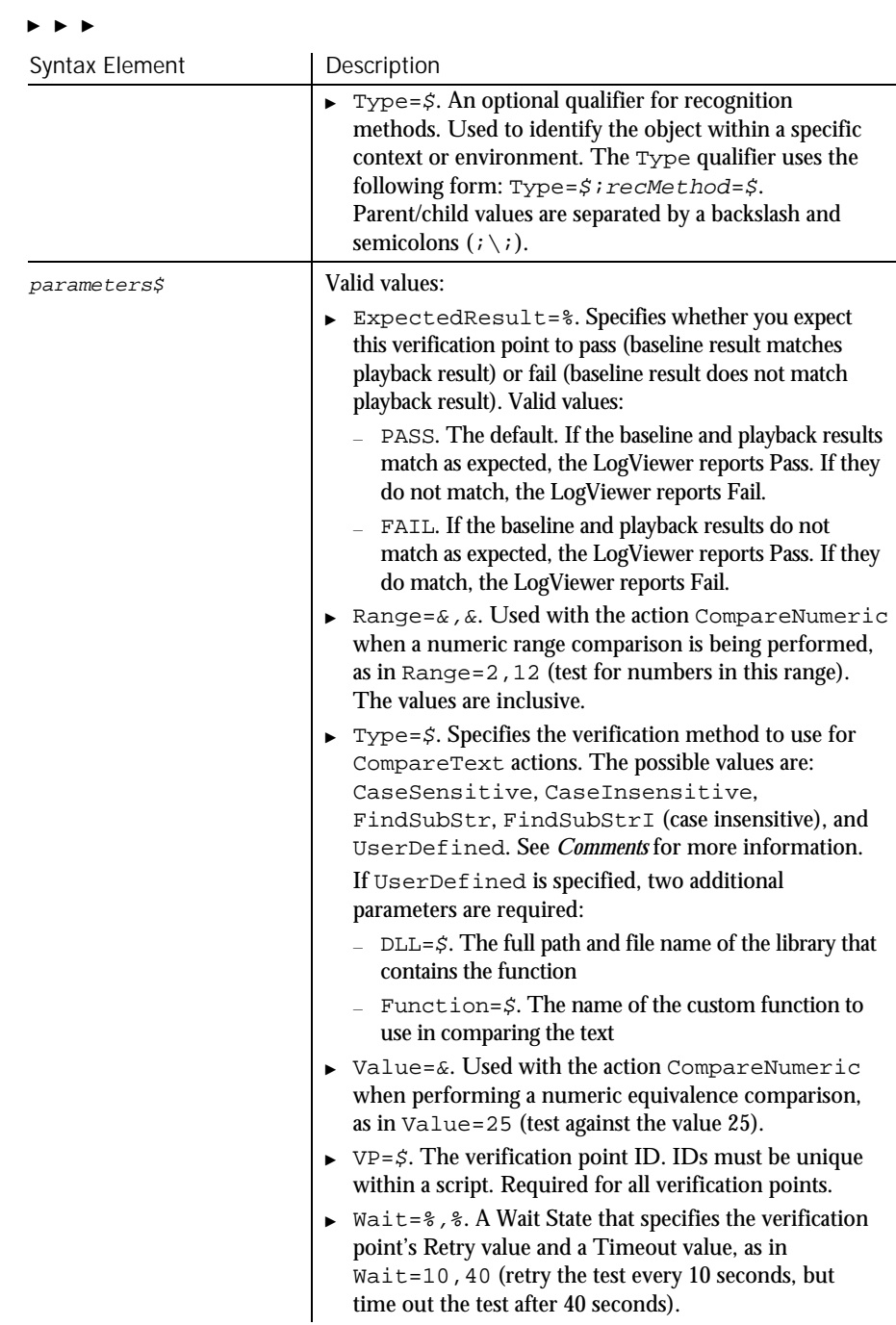

6-34 SQABasic Language Reference
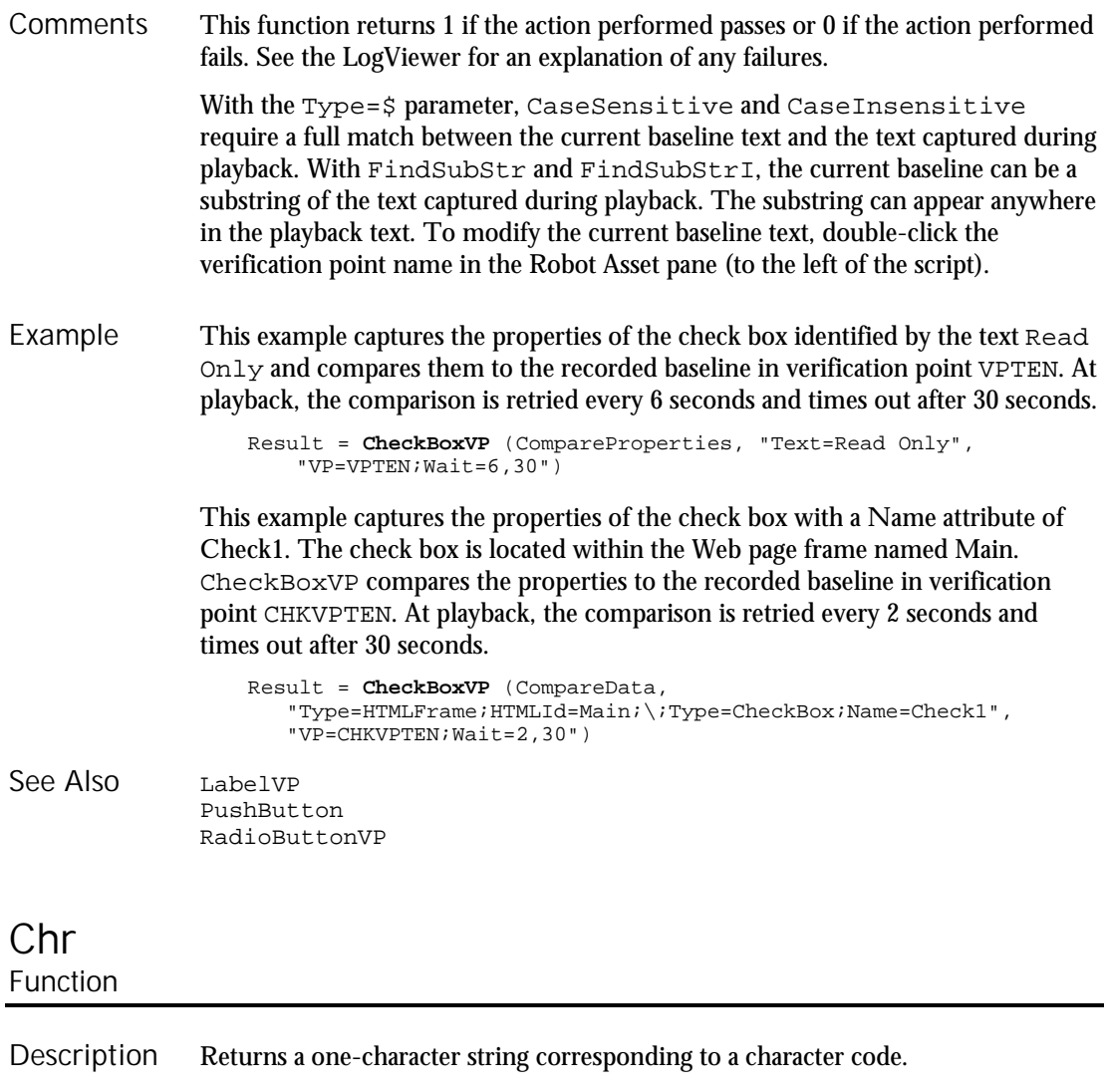

Syntax **Chr**[\$](charcode%)

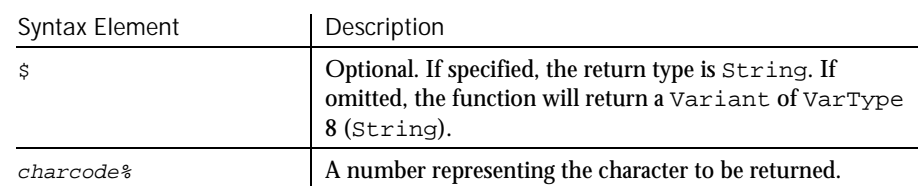

To obtain a byte representing a given character, use ChrB. Comments

Command Reference 6-35

This example displays the character equivalent for an ASCII code between 65 and 122 typed by the user. Example

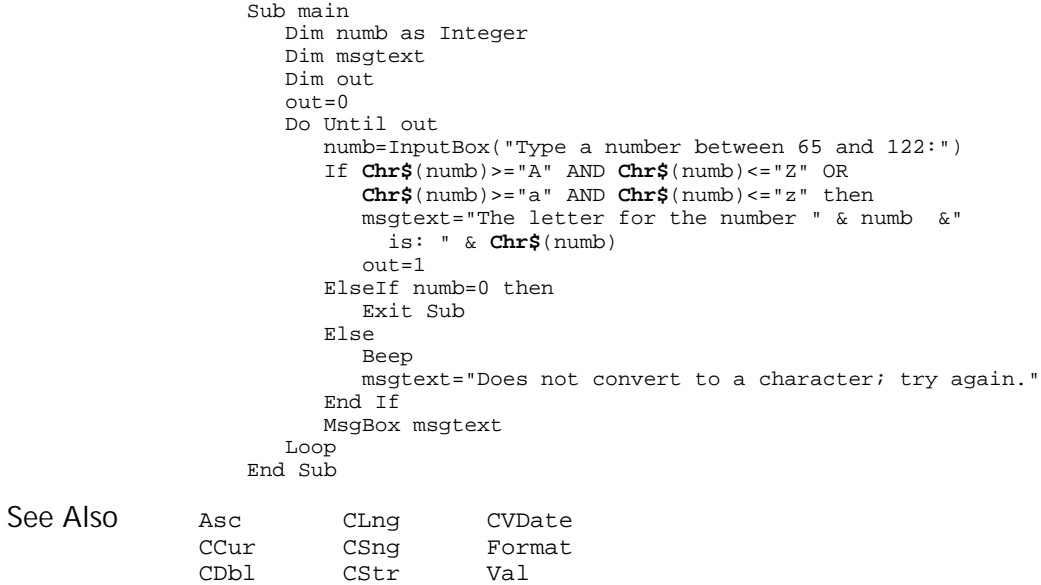

# CInt

Function

Converts an expression to the data type Integer by rounding. Description

CInt CVar

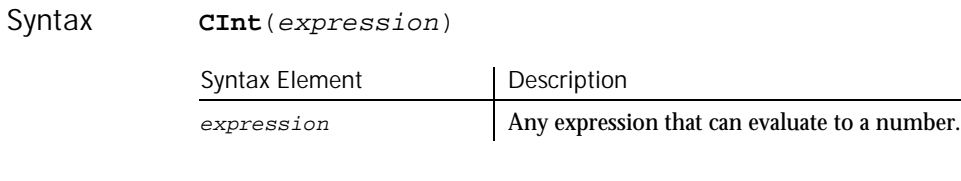

After rounding, the resulting number must be within the range of -32767 to 32767, or an error occurs. **Comments** 

> Strings that cannot be converted to an integer result in a Type Mismatch error. Variants containing null result in an Illegal Use of Null error.

CInt

#### Class List

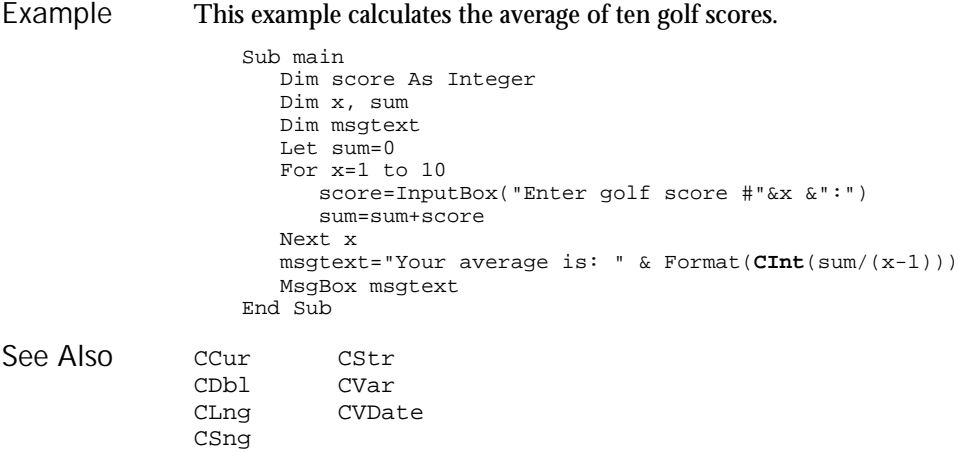

# Class List

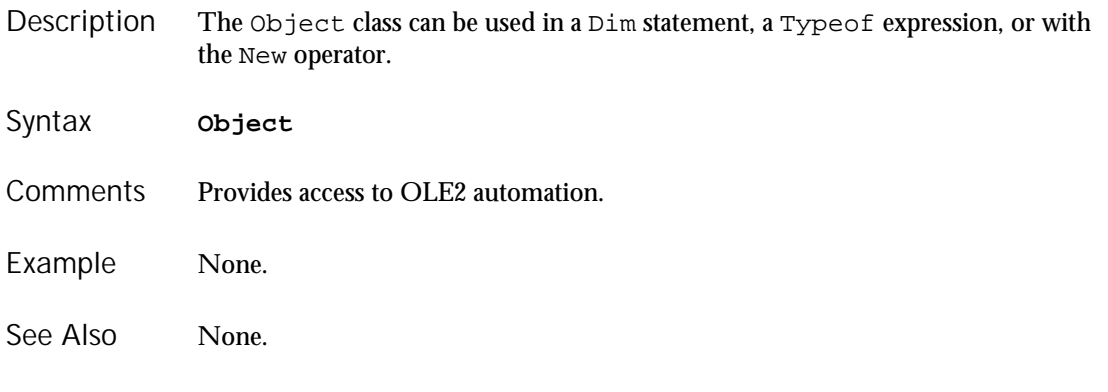

# Clipboard

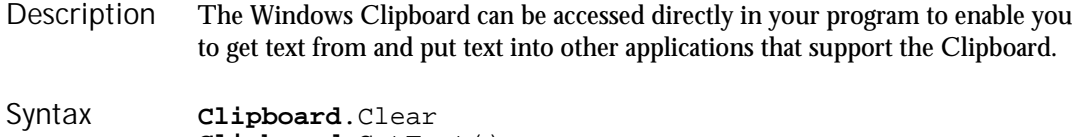

**Clipboard**.GetText() **Clipboard**.SetText string\$ **Clipboard**.GetFormat(1)

### ClipboardVP

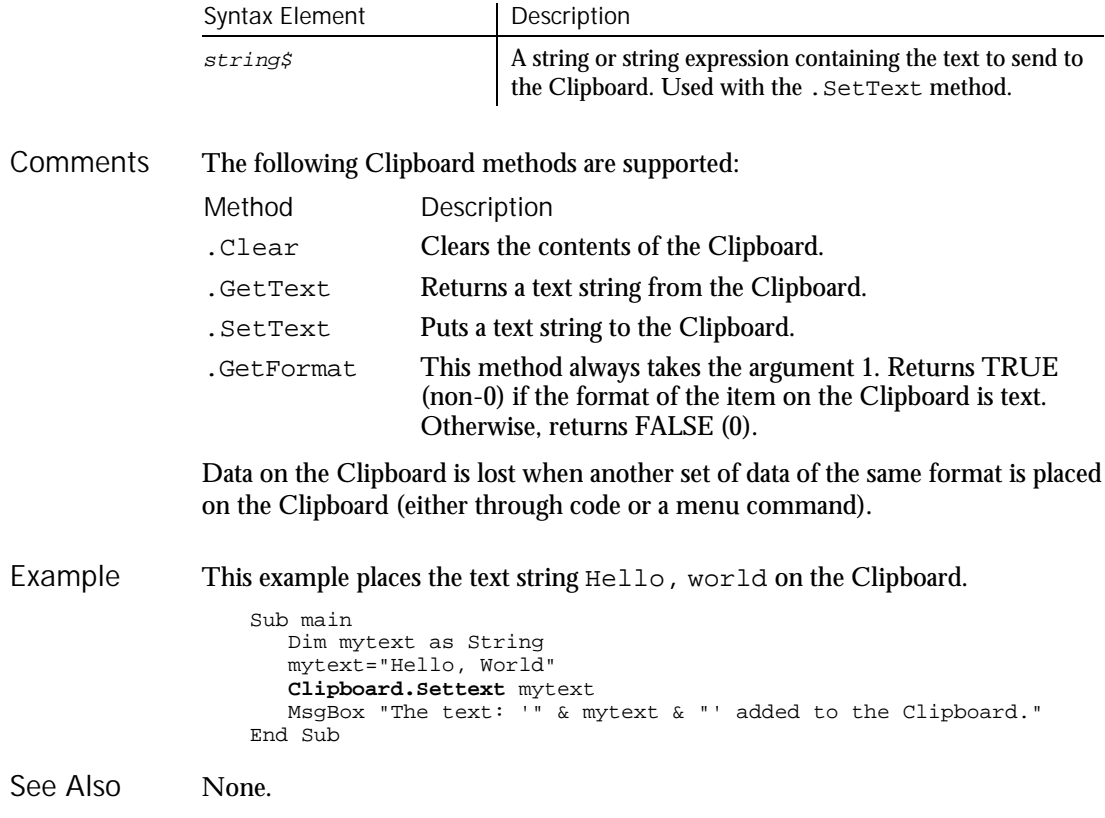

### ClipboardVP Verification Point Command

 $H-SQA$ 

Establishes a verification point for the contents of the Windows Clipboard. Description

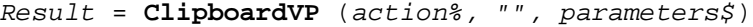

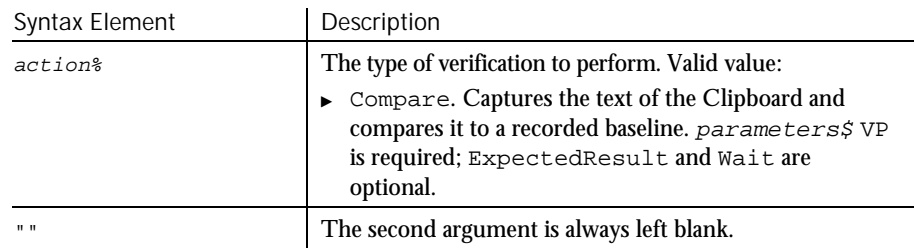

 $\blacktriangleright$ 

6-38 SQABasic Language Reference

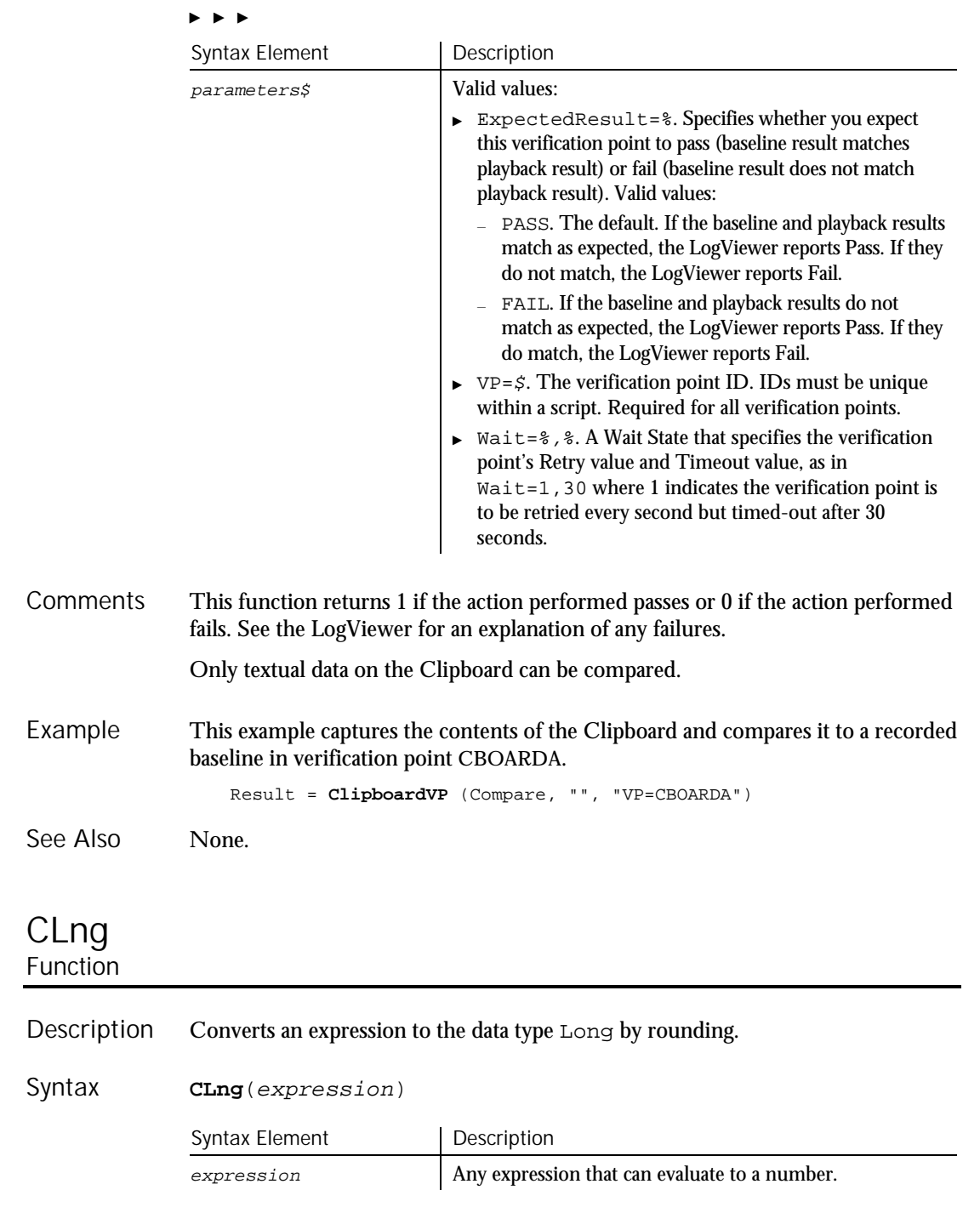

Command Reference 6-39

Close

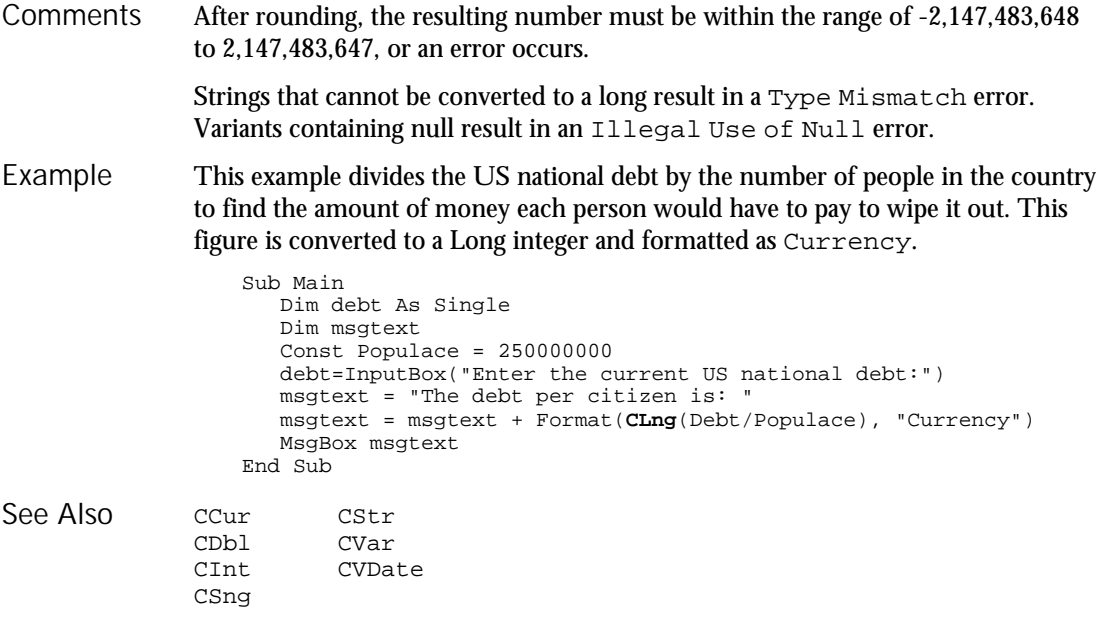

# Close

Statement

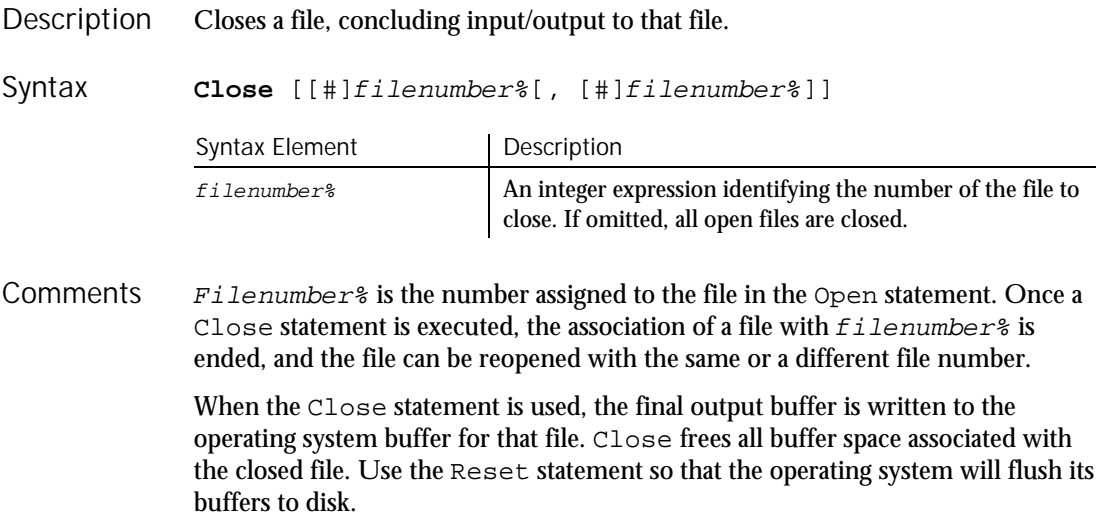

This example opens a file for Random access, gets the contents of one variable, and closes the file again. The sub procedure CREATEFILE creates the file C:\TEMP001 used by the main sub procedure.

```
Declare Sub createfile()
   Sub main
      Dim acctno as String*3
      Dim recno as Long
      Dim msgtext as String
      Call createfile
      recno=1
      newline=Chr(10)
      Open "C:\TEMP001" For Random As #1 Len=3
      msgtext="The account numbers are:" & newline & newline
      Do Until recno=11
            Get #1,recno,acctno
            msgtext=msgtext & acctno
            recno=recno+1
      Loop
      MsgBox msgtext
      Close #1
      Kill "C:\TEMP001"
   End Sub
   Sub createfile()
      Rem Put the numbers 1-10 into a file
       Dim x as Integer
       Open "C:\TEMP001" for Output as #1
      For x=1 to 10
         Write #1, x
      Next x
      Close #1
   End Sub
Open
Reset
```

```
Stop
```
### ComboBox **Statement**

See Also

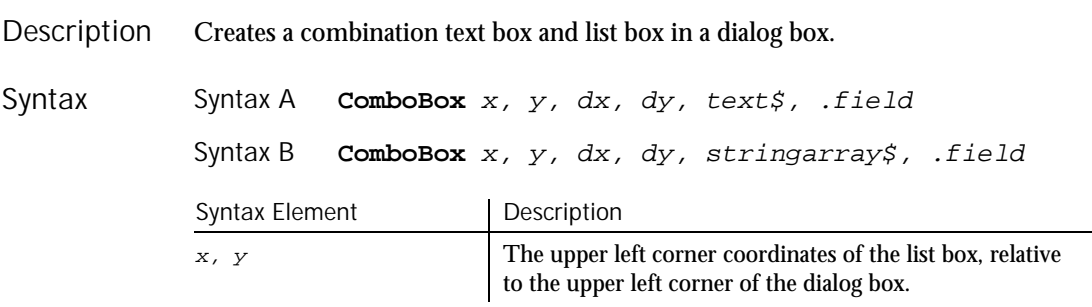

 $\mathbf{h}$  ,  $\mathbf{h}$ 

ComboBox (Statement)

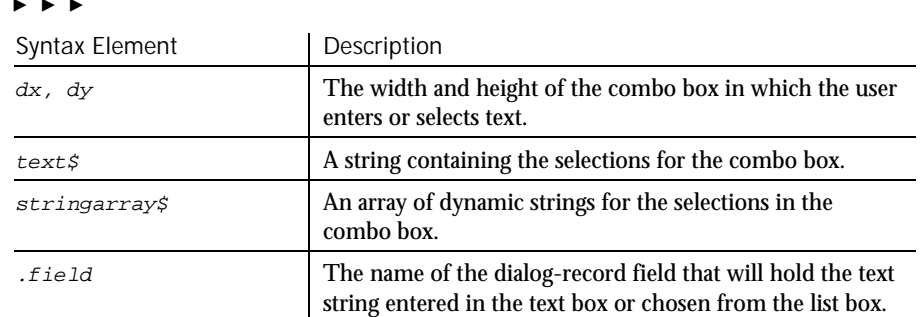

The x argument is measured in  $1/4$  system-font character-width units. The  $\gamma$ argument is measured in 1/8 system-font character-width units. (See Begin Dialog for more information.) **Comments** 

> The  $text$ s argument must be defined, using a Dim statement, before the Begin Dialog statement is executed. The arguments in the  $text$  string are entered as shown in the following example:

dimname="listchoice"+Chr\$(9)+"listchoice"+Chr\$(9)+"listchoice"...

The string in the text box will be recorded in the field designated by the  $fileId$ argument when the OK button (or any push button other than Cancel) is pushed. The  $field$  argument is also used by the dialog statements that act on this control.

Use the ComboBox statement only between a Begin Dialog and an End Dialog statement.

Example

This example defines a dialog box containing a combo box and three buttons.

```
Sub main
 Dim ComboBox1() as String
 ReDim ComboBox1(0)
  Combosx1(0)=Dir("C:\X*, "")Begin Dialog UserDialog 166, 142, "SQABasic Dialog Box"
      Text 9, 3, 69, 13, "Filename:", .Text1
      ComboBox 9, 14, 81, 119, ComboBox1(), .ComboBox1
      OKButton 101, 6, 54, 14
      CancelButton 101, 26, 54, 14
      PushButton 101, 52, 54, 14, "Help", .Push1
  End Dialog
  Dim mydialog as UserDialog
  On Error Resume Next
 Dialog mydialog
 If Err=102 then
     MsgBox "Dialog box canceled."
 End If
End Sub
```
6-42 SQABasic Language Reference

### ComboBox (User Action Command)

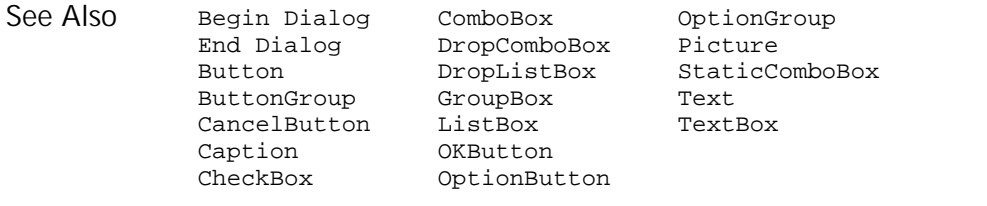

# ComboBox

User Action Command

 $HSSQA$ 

#### Description Performs an action on a combo box control.

**ComboBox** action%, recMethod\$, parameters\$ Syntax

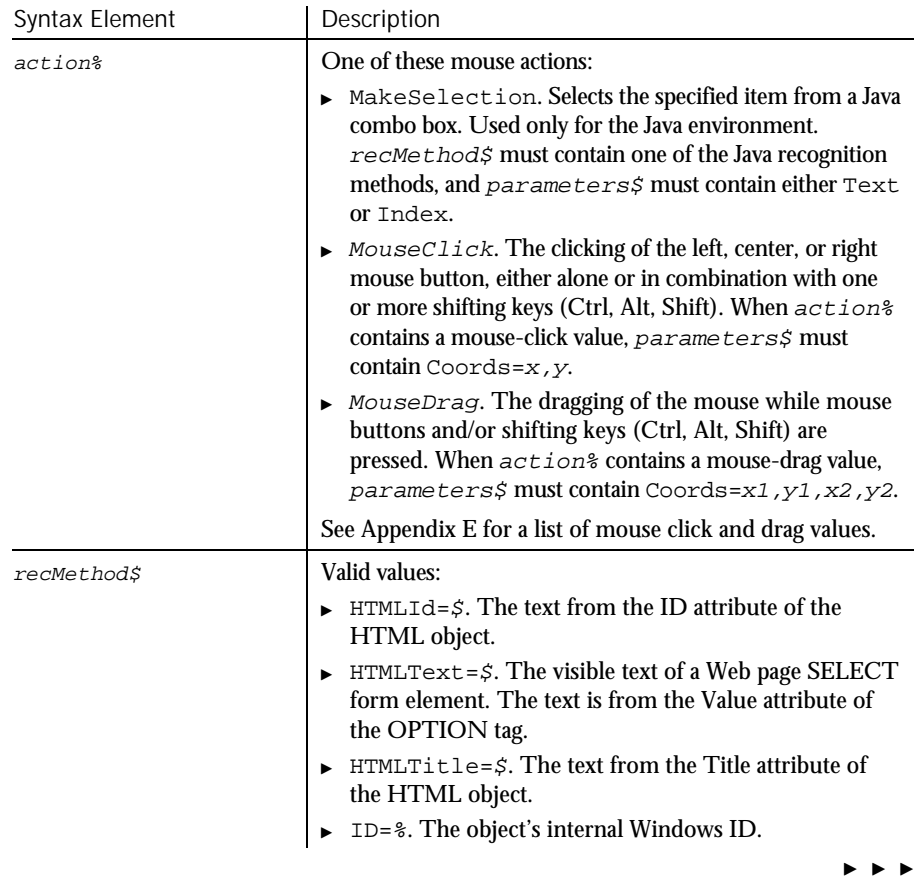

### ComboBox (User Action Command)

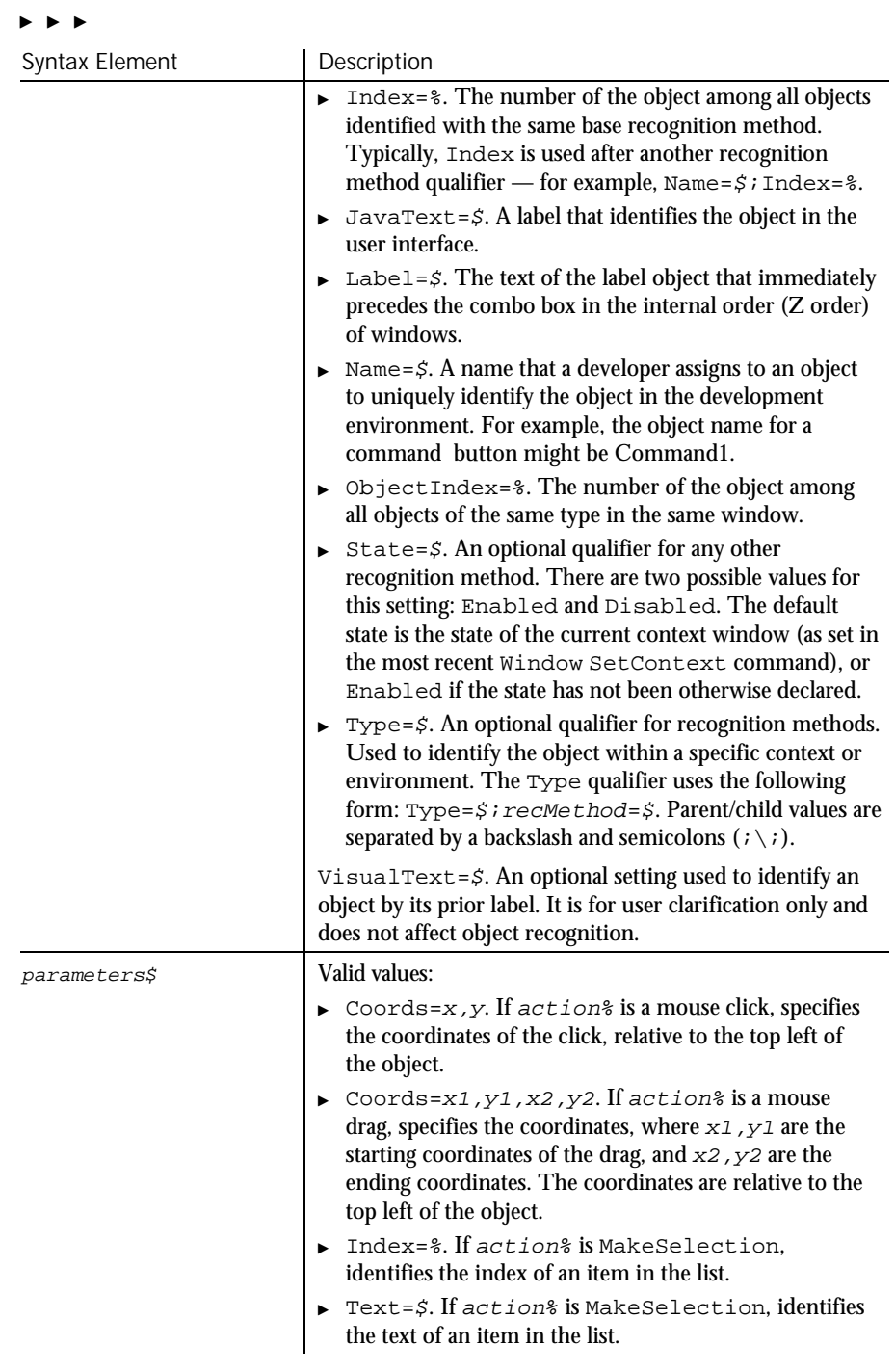

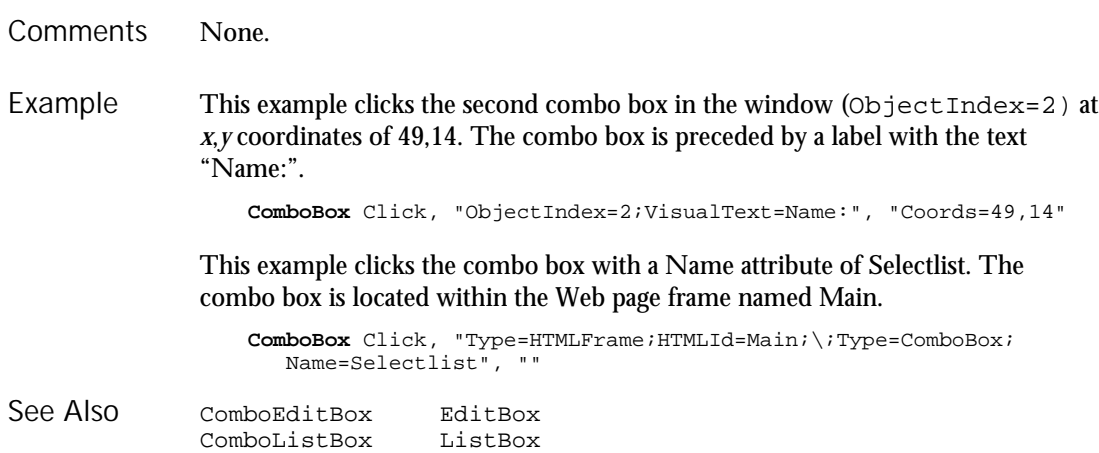

### ComboBoxVP Verification Point Command

 $H-SQA$ 

Description Establishes a verification point for a combo box control.

Result = **ComboBoxVP** (action%, recMethod\$, parameters\$) Syntax

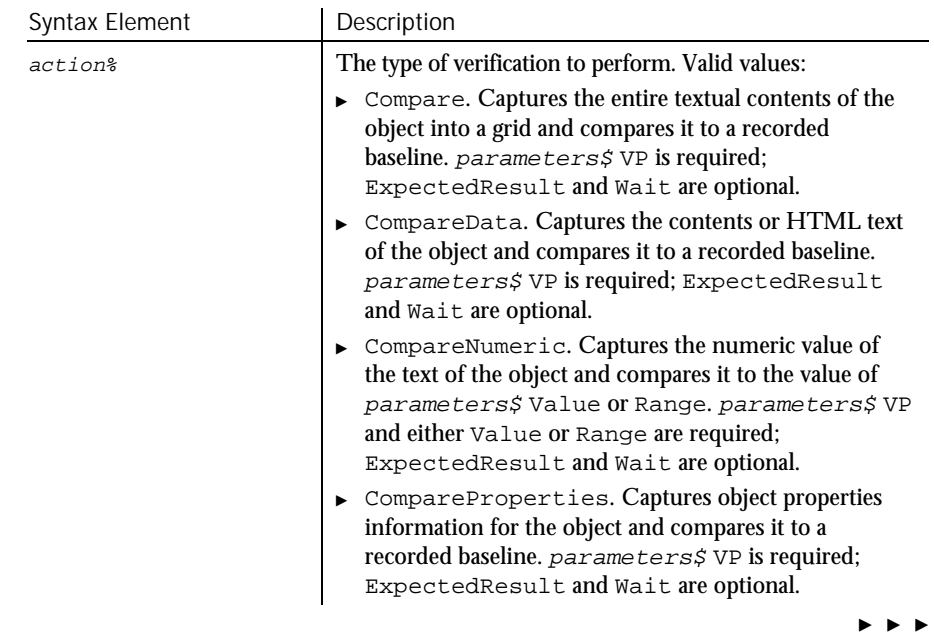

### ComboBoxVP

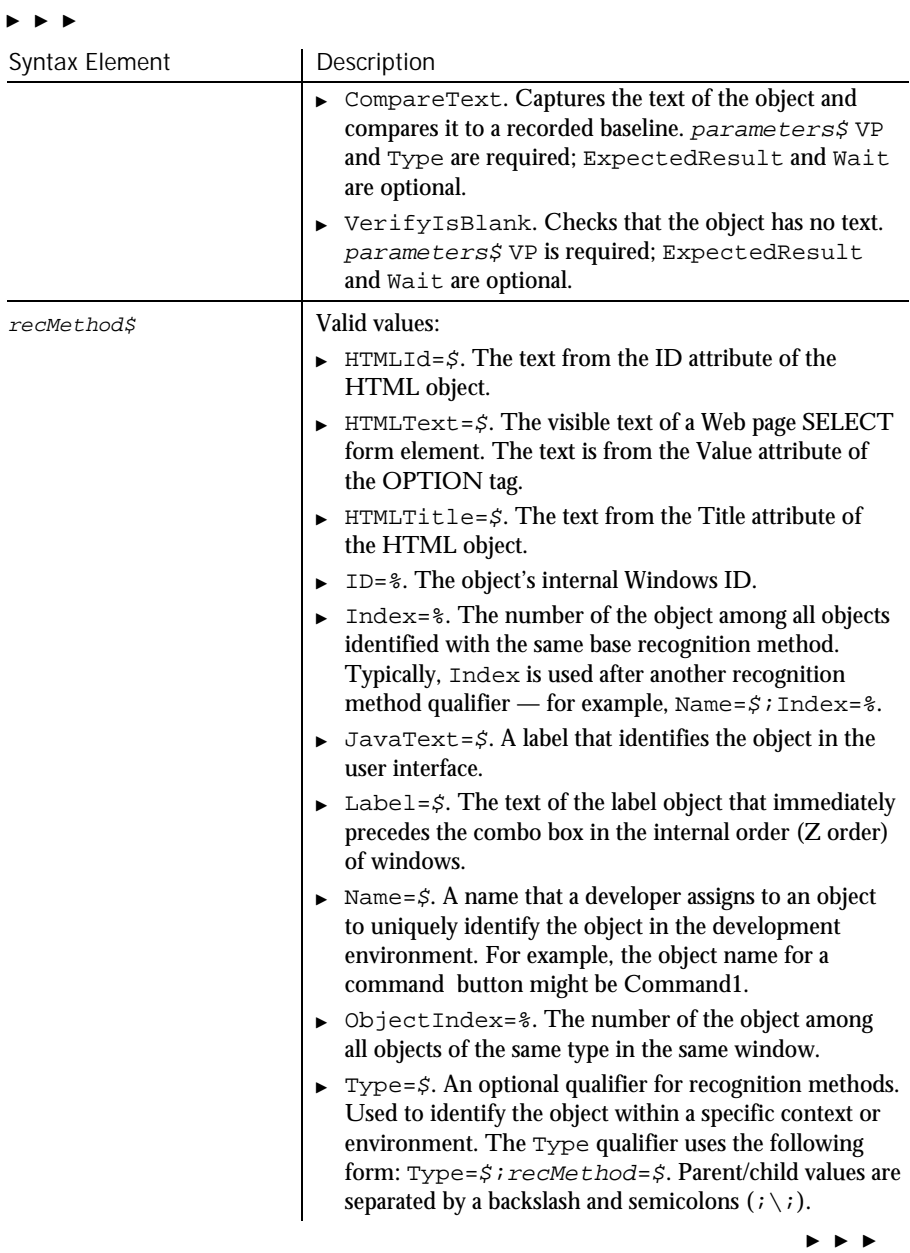

6-46 SQABasic Language Reference

#### , , ,

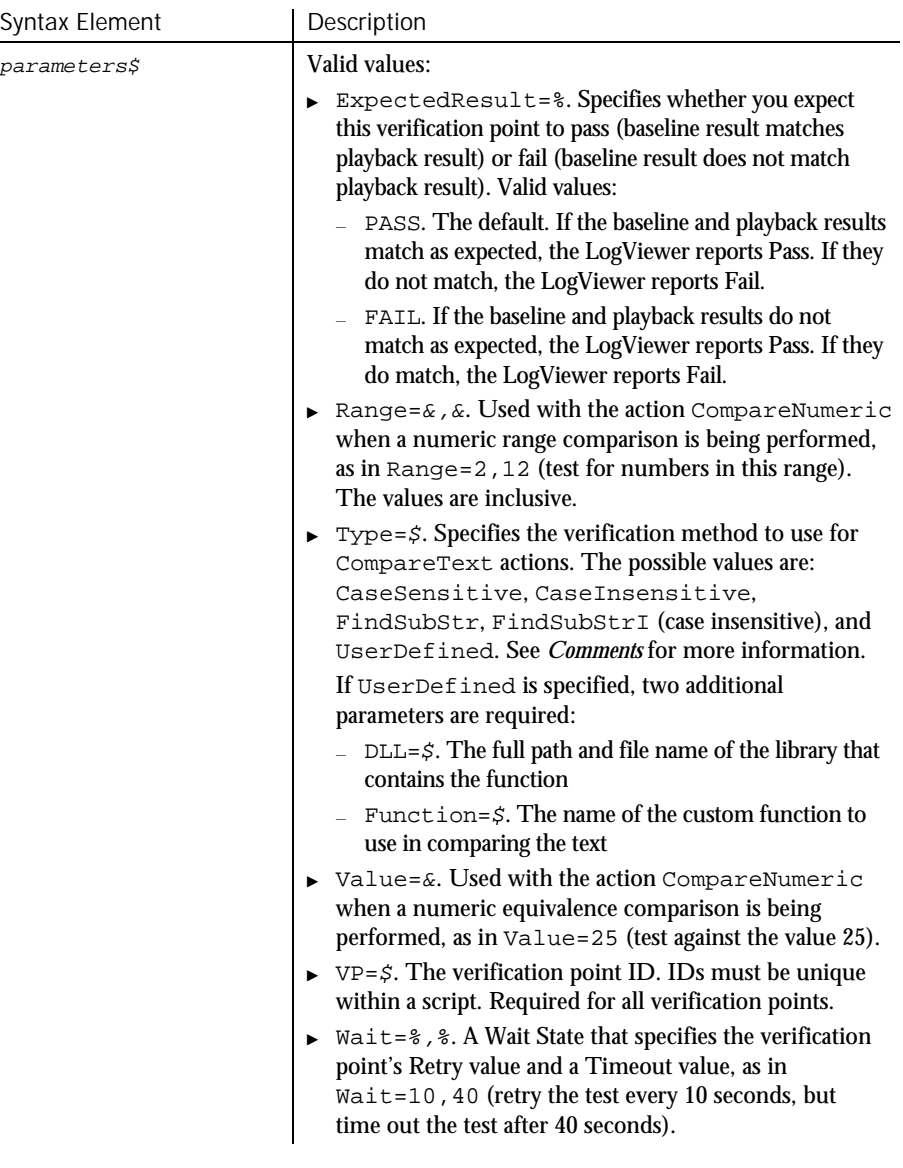

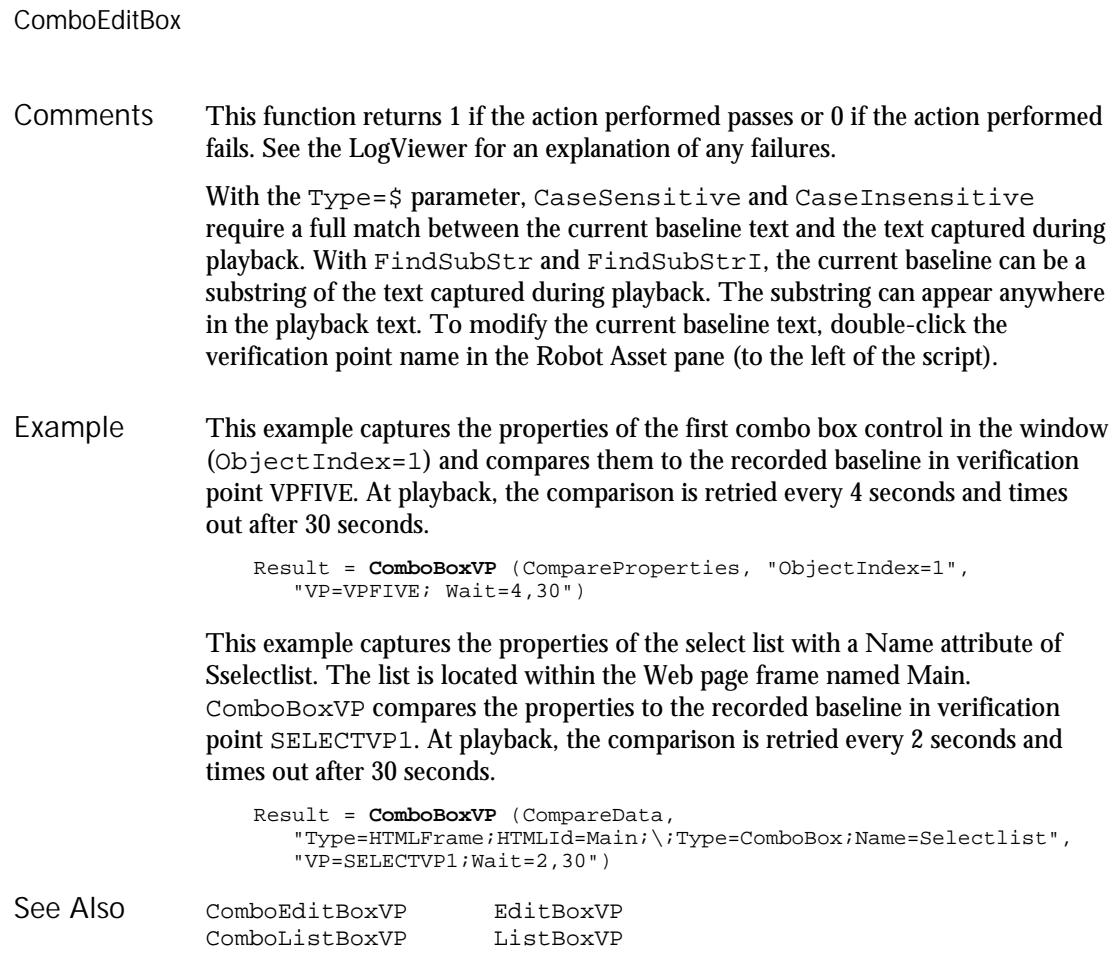

## **ComboEditBox**

User Action Command

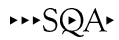

Description Performs an action on a combo edit box control.

**ComboEditBox** action%, recMethod\$, parameters\$ Syntax

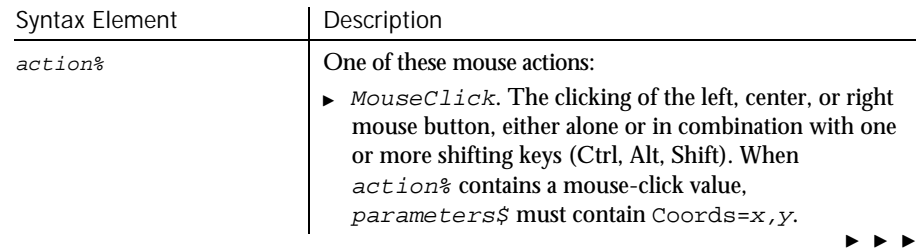

6-48 SQABasic Language Reference

#### Syntax Element | Description  $\triangleright$  MouseDrag. The dragging of the mouse while mouse buttons and/or shifting keys (Ctrl, Alt, Shift) are pressed. When  $action$  contains a mouse-drag value, parameters\$ must contain Coords=x1,y1,x2,y2. See Appendix E for a list of mouse click and drag values. recMethod\$ Valid values:  $\blacktriangleright$  HTMLId= $\varsigma$ . The text from the ID attribute of the HTML object.  $\triangleright$  HTMLText= $\zeta$ . The visible text of a Web page SELECT form element. The text is from the Value attribute of the OPTION tag.  $\triangleright$  HTMLTitle= $\zeta$ . The text from the Title attribute of the HTML object. ► ID=%. The object's internal Windows ID. ▶ Index=%. The number of the object among all objects identified with the same base recognition method. Typically, Index is used after another recognition method qualifier — for example,  $Name = $$ ; Index= $$$ .  $\blacktriangleright$  Label= $\zeta$ . The text of the label object that immediately precedes the combo edit box in the internal order (Z order) of windows. Name= $\zeta$ . A name that a developer assigns to an object to uniquely identify the object in the development environment. For example, the object name for a command button might be Command1. ► ObjectIndex=%. The number of the object among all objects of the same type in the same window.  $\triangleright$  State= $\zeta$ . An optional qualifier for any other recognition method. There are two possible values for this setting: Enabled and Disabled. The default state is the state of the current context window (as set in the most recent Window SetContext command), or Enabled if the state has not been otherwise declared.  $\triangleright$  VisualText=\$. An optional setting used to identify an object by its prior label. It is for user clarification only and does not affect object recognition. parameters\$ Valid values: Coords=x, y. If  $\arctan\theta$  is a mouse click, specifies the coordinates of the click, relative to the top left of the object.

, , ,

Command Reference 6-49

 $\blacktriangleright$   $\blacktriangleright$ 

ComboEditBoxVP

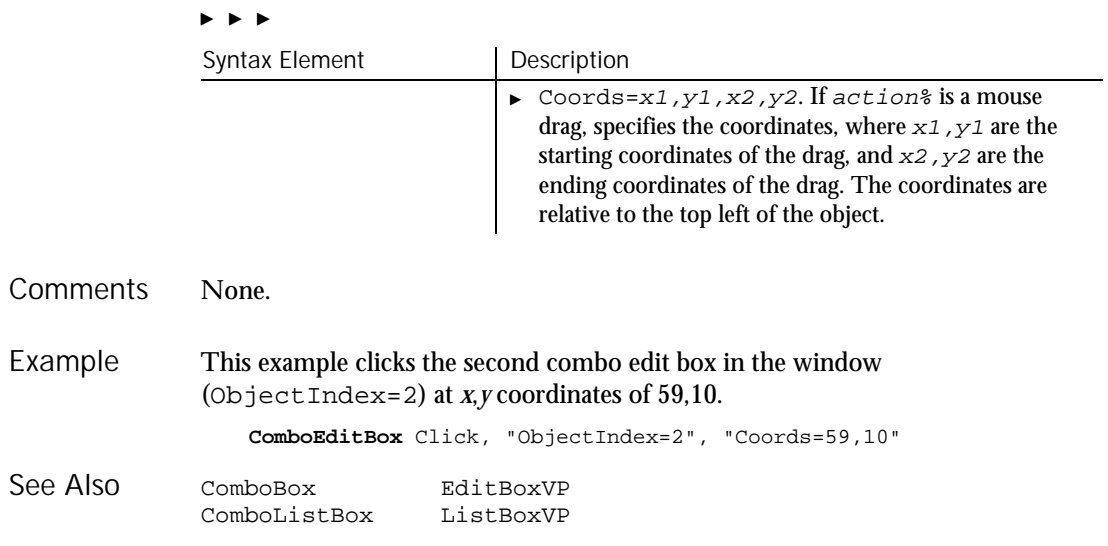

# ComboEditBoxVP

Verification Point Command

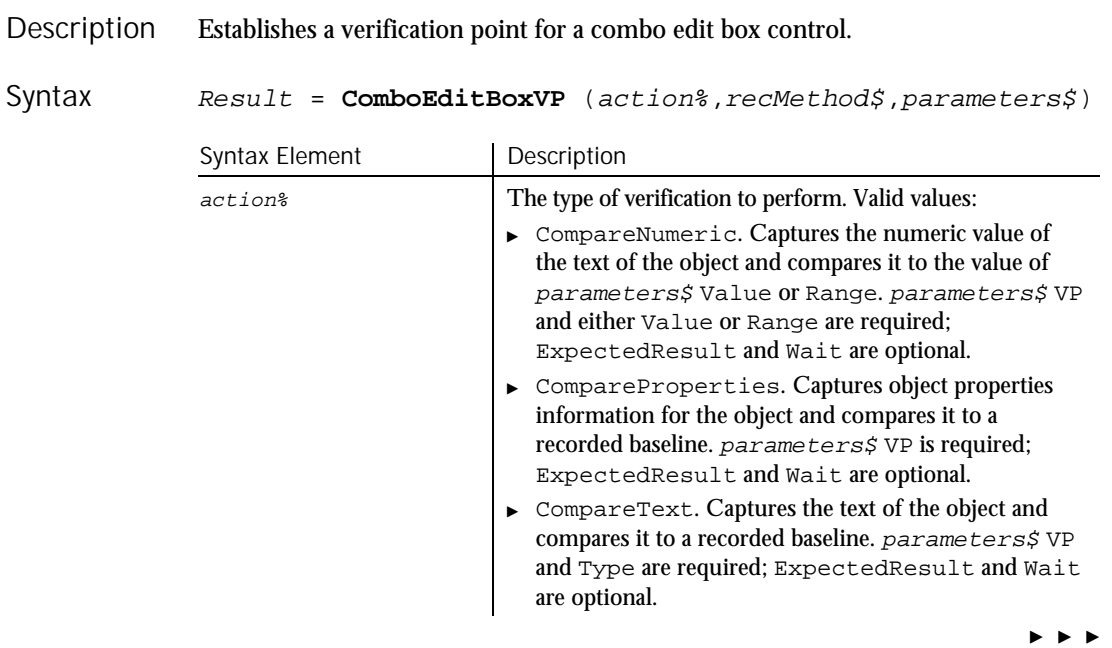

 $H.SQA$ 

#### $\blacktriangleright\blacktriangleright\blacktriangleright$

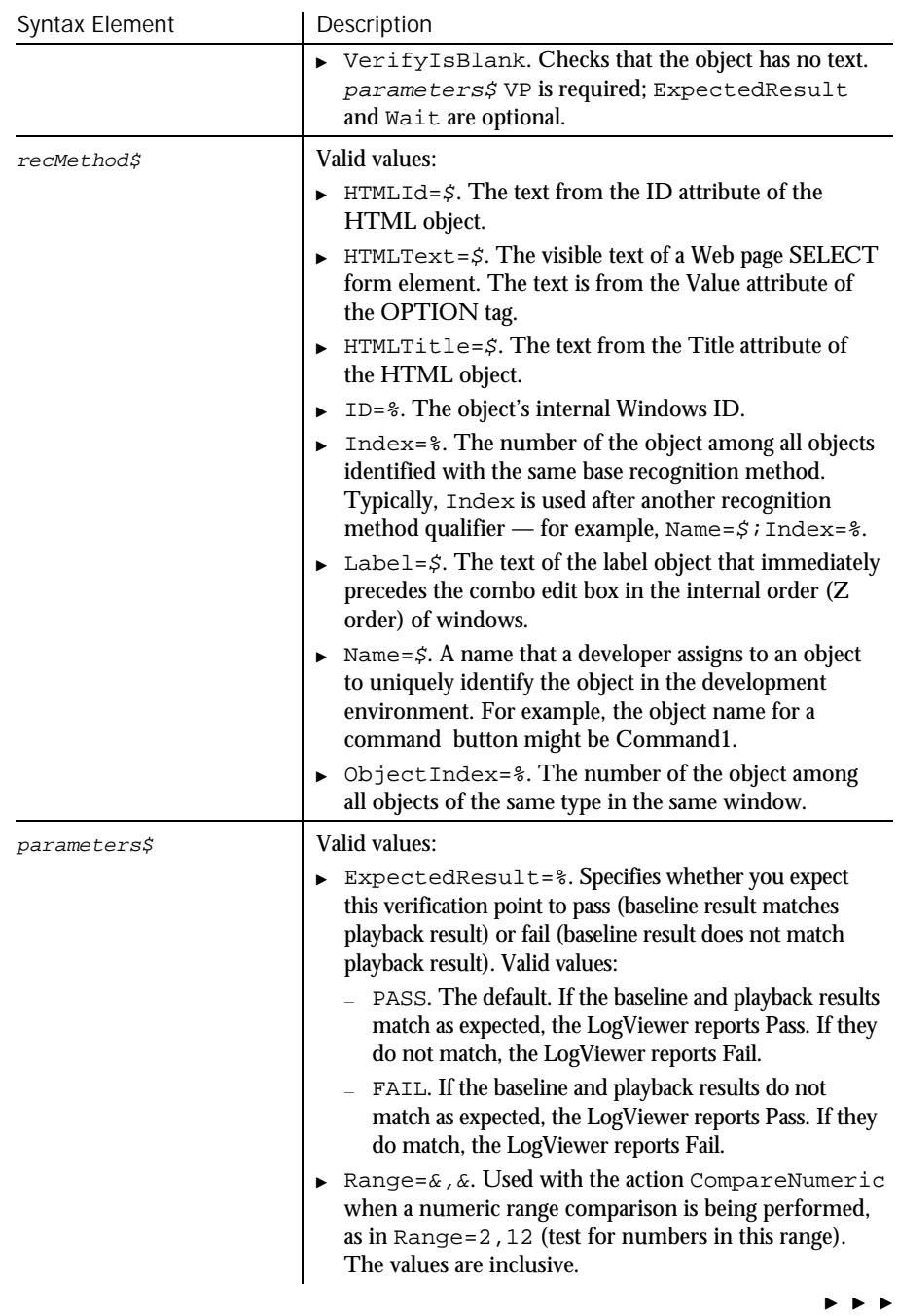

### ComboEditBoxVP

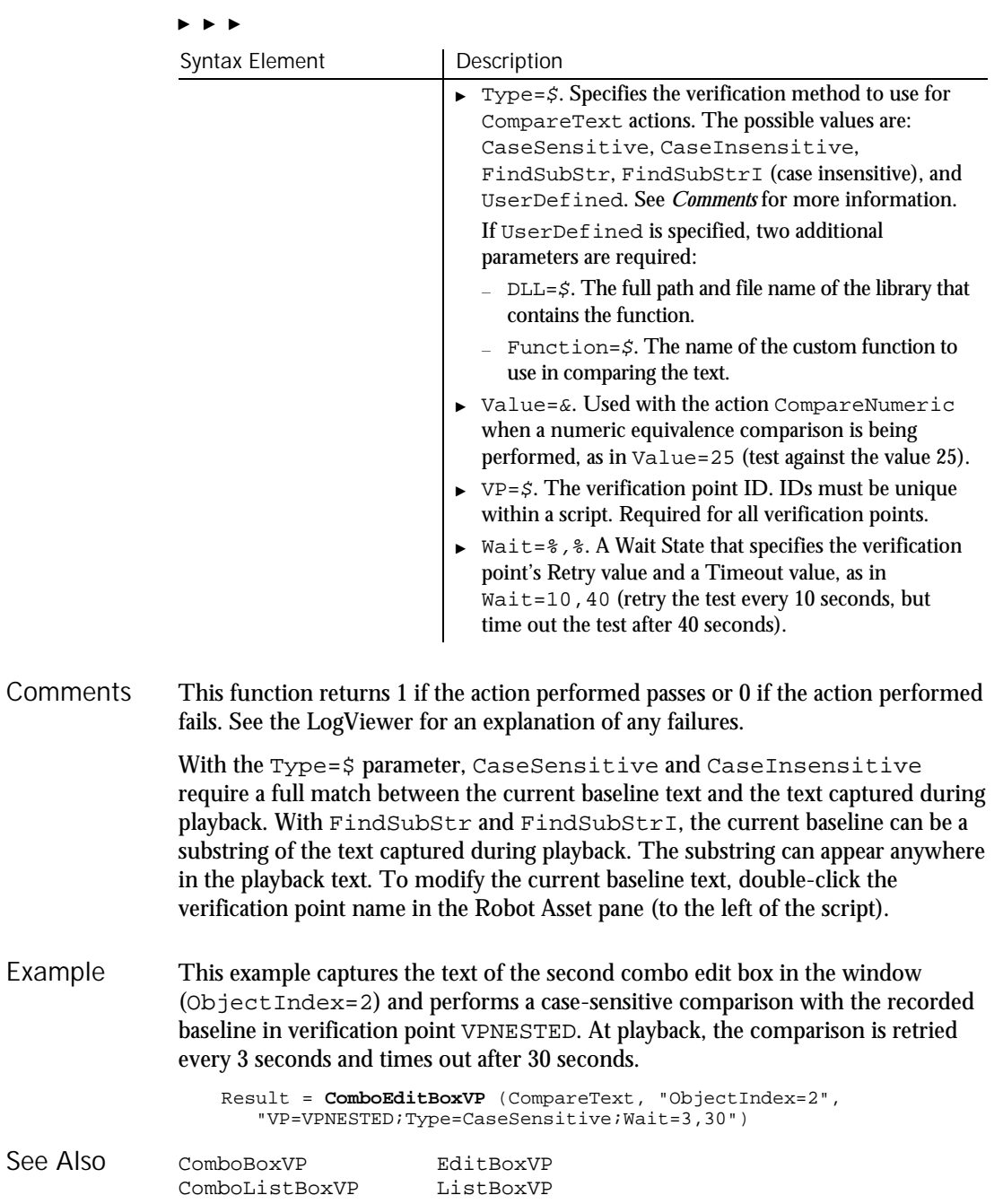

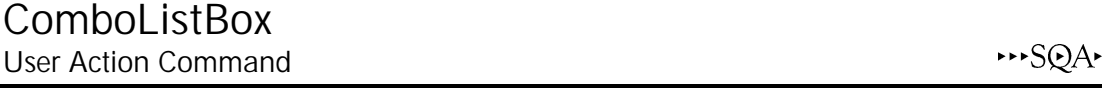

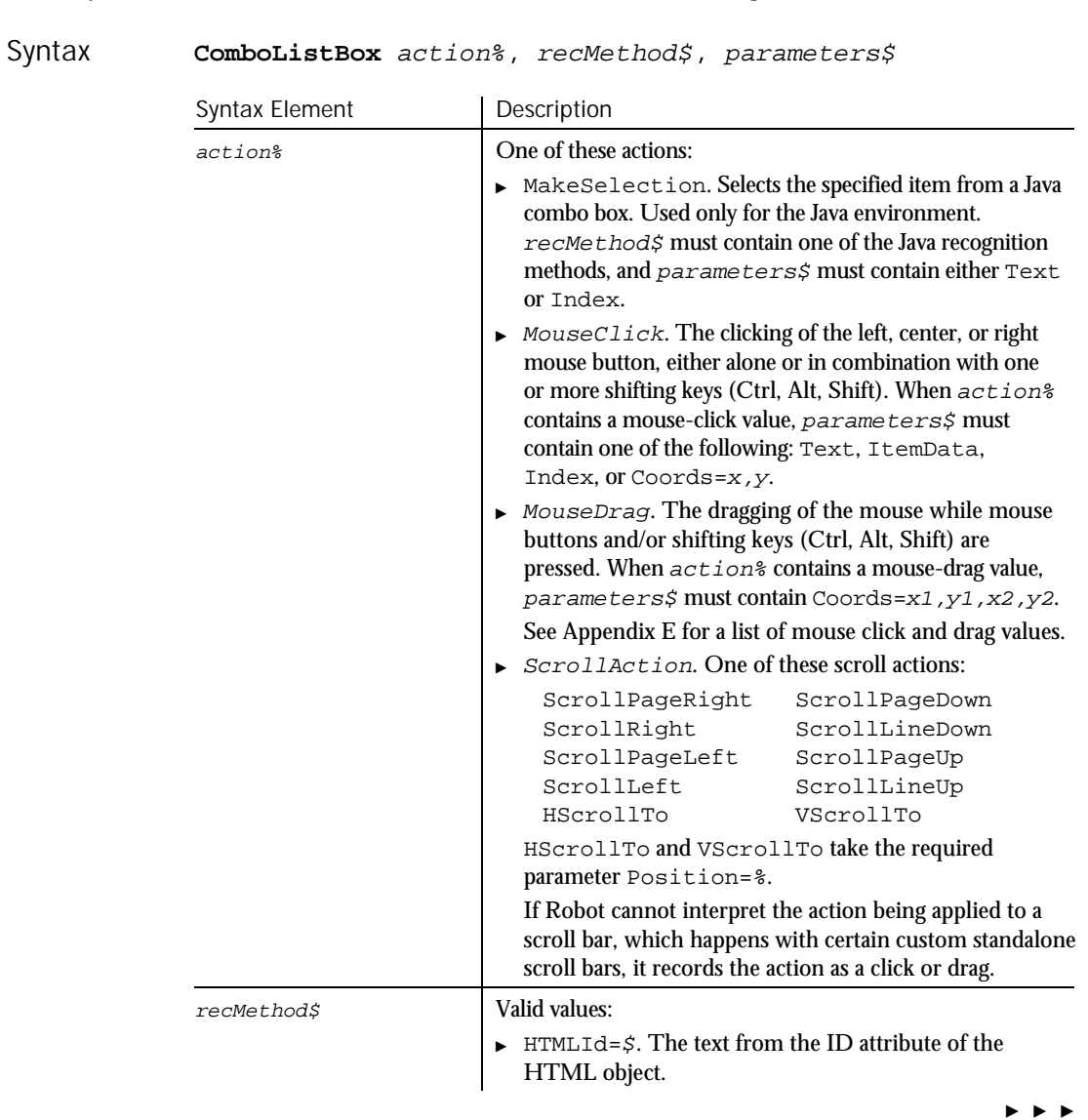

Description Performs an action on a combo list box (the list box part of a combo box).

Command Reference 6-53

#### **ComboListBox**

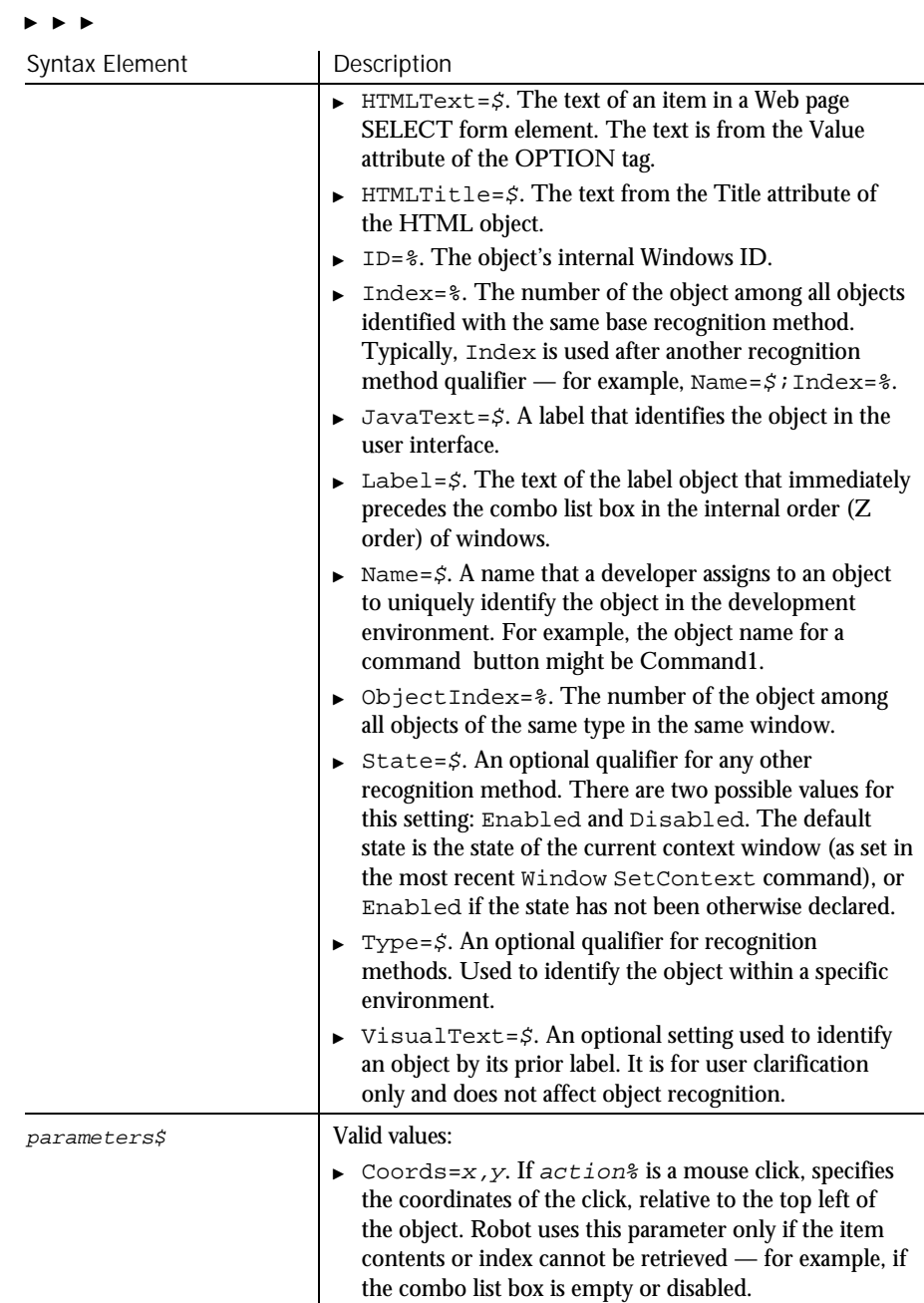

 $\blacktriangleright$   $\blacktriangleright$   $\blacktriangleright$ 

6-54 SQABasic Language Reference

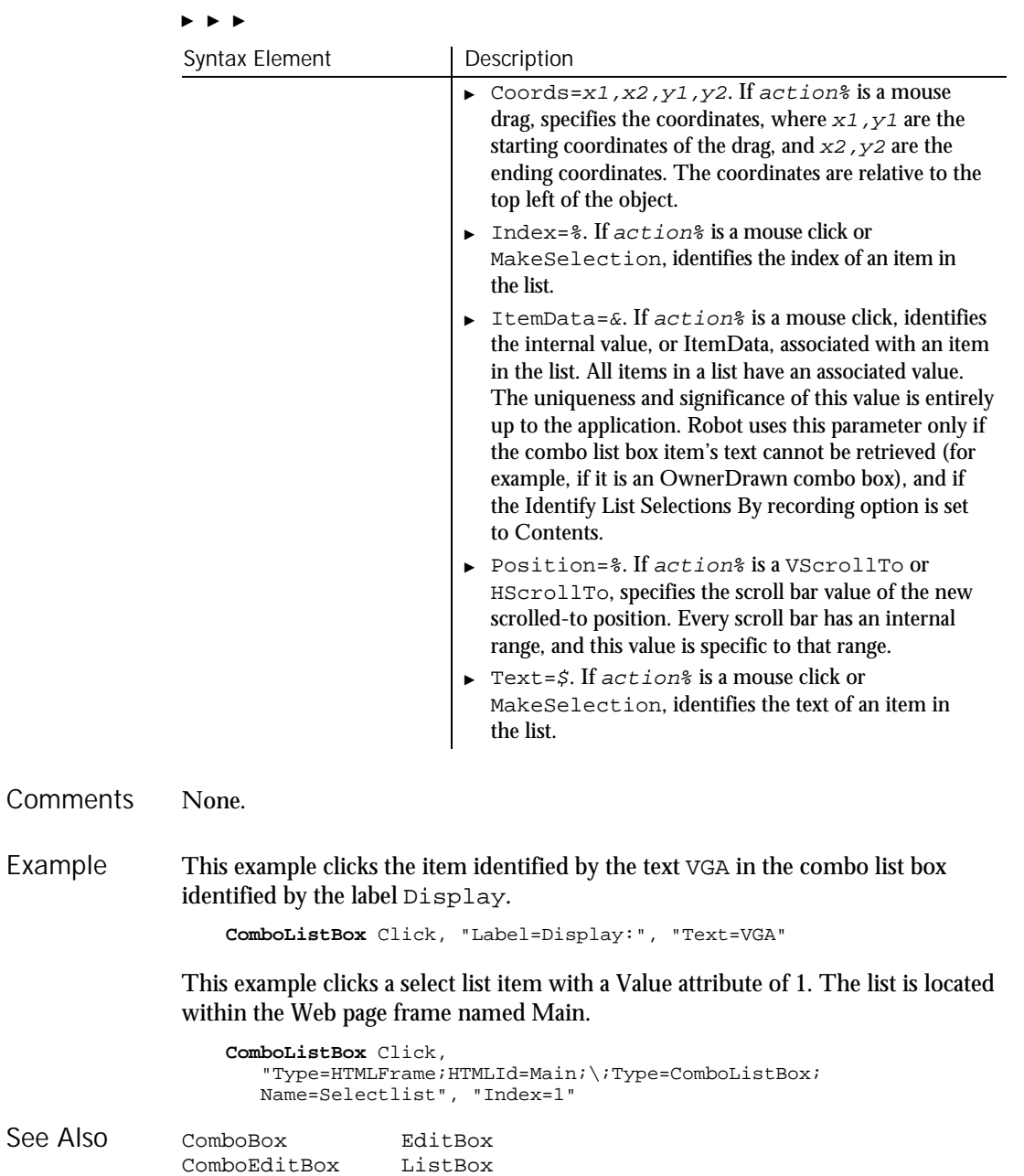

Command Reference 6-55

### ComboListBoxVP Verification Point Command

 $HSSQA$ 

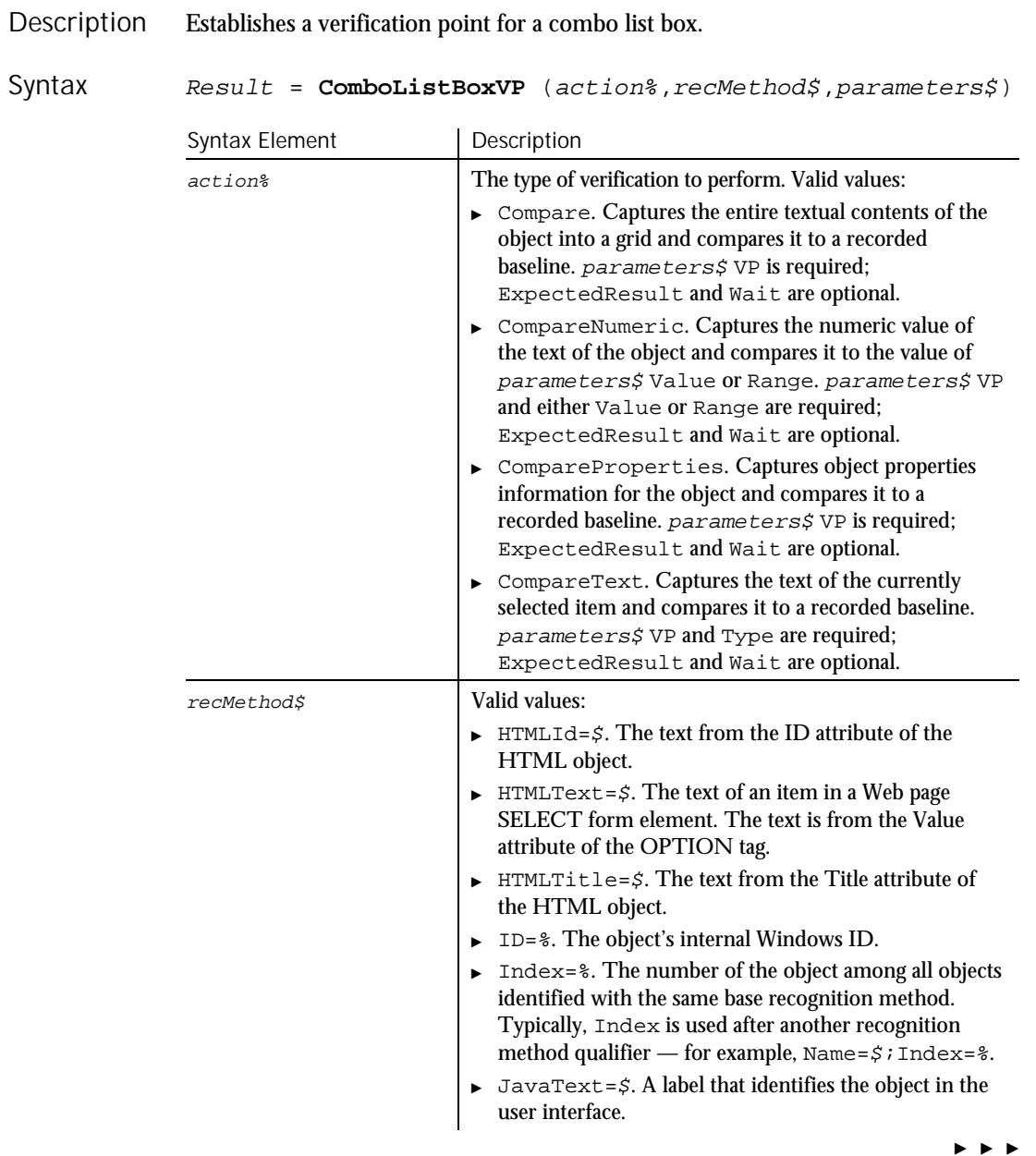

6-56 SQABasic Language Reference

#### $\blacktriangleright$

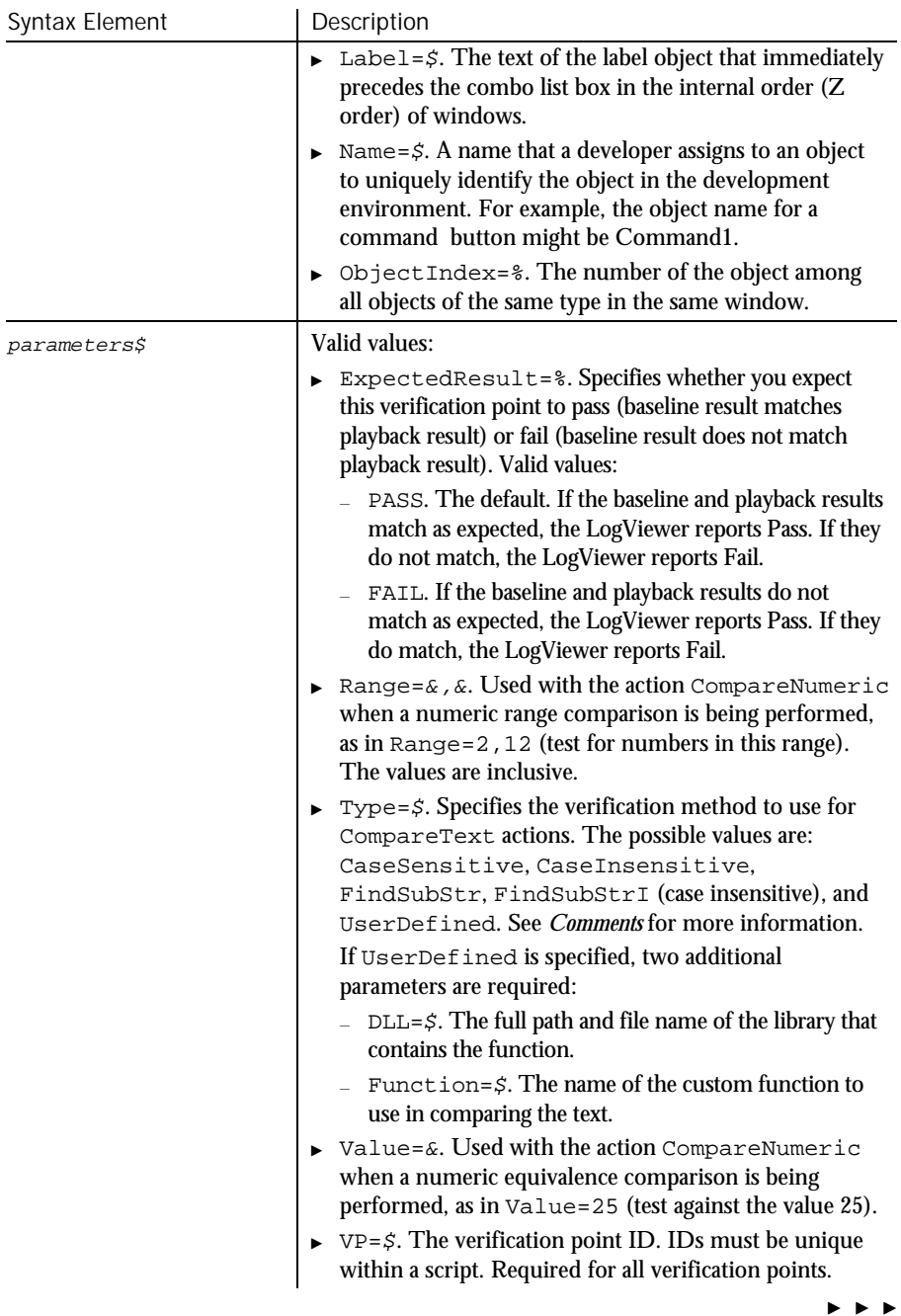

#### Command

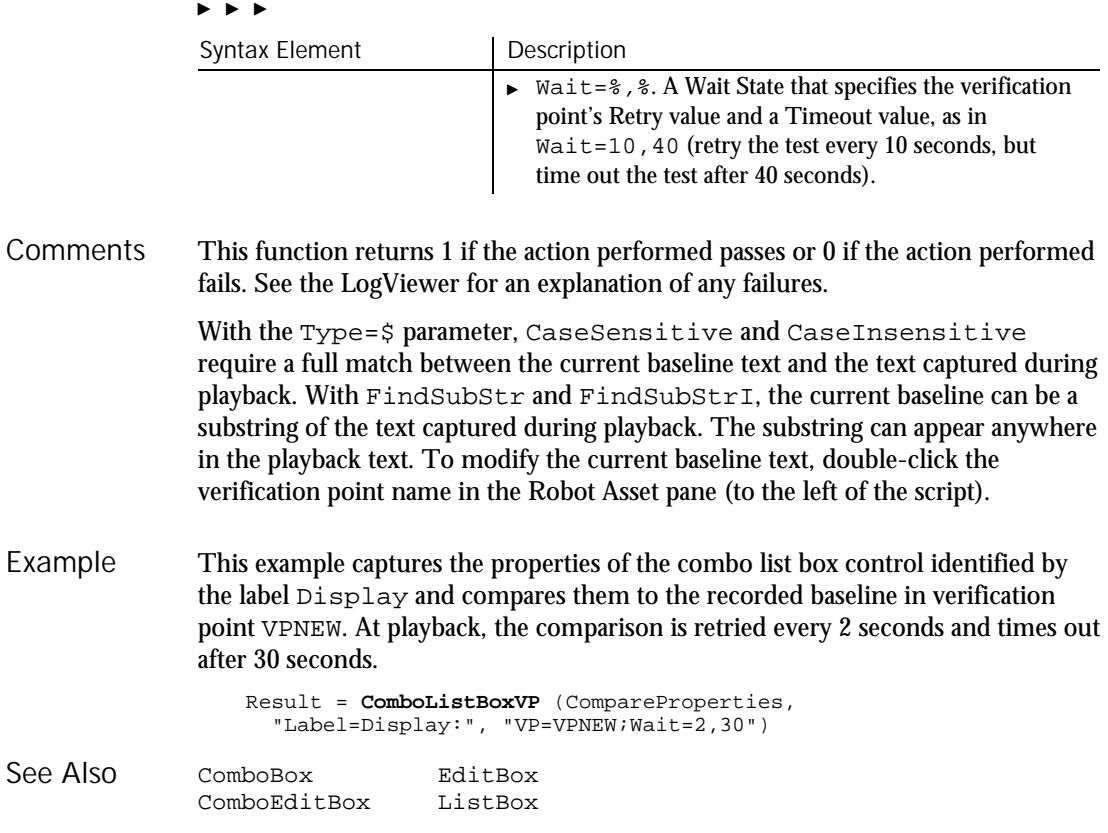

### Command Function

Returns the command line specified when the MAIN sub procedure was invoked. Description

**Command**[\$] Syntax

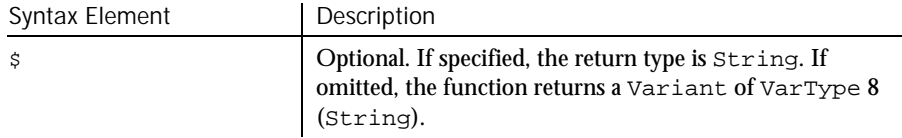

After the MAIN sub procedure returns, further calls to the Command function will yield an empty string. This function might not be supported in some implementations of SQABasic. **Comments** 

6-58 SQABasic Language Reference

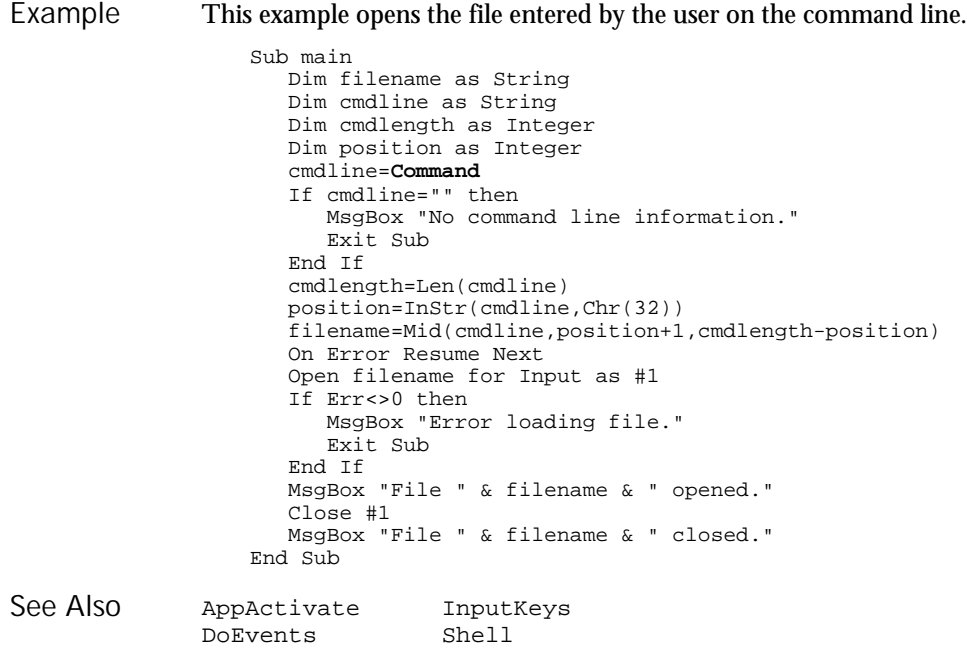

## Const

Environ

Statement

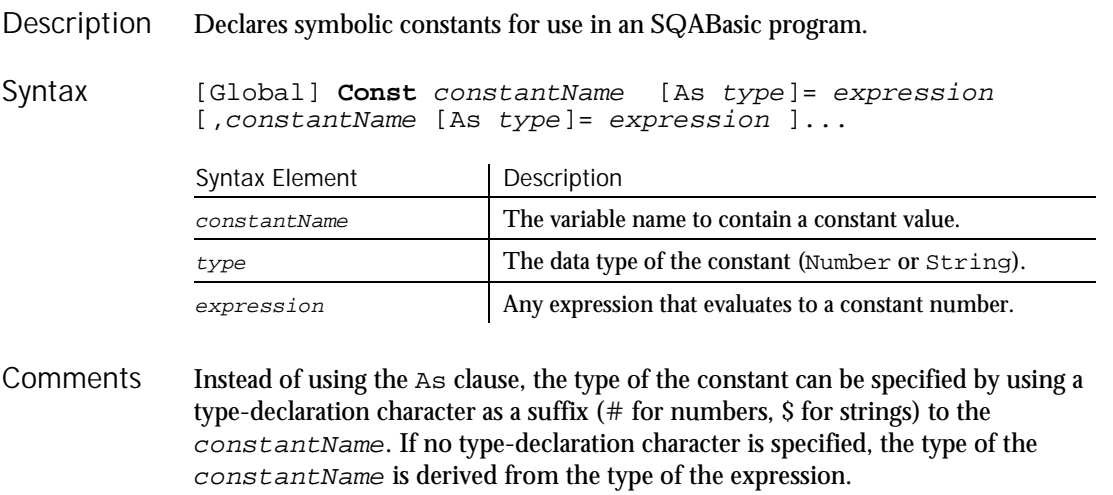

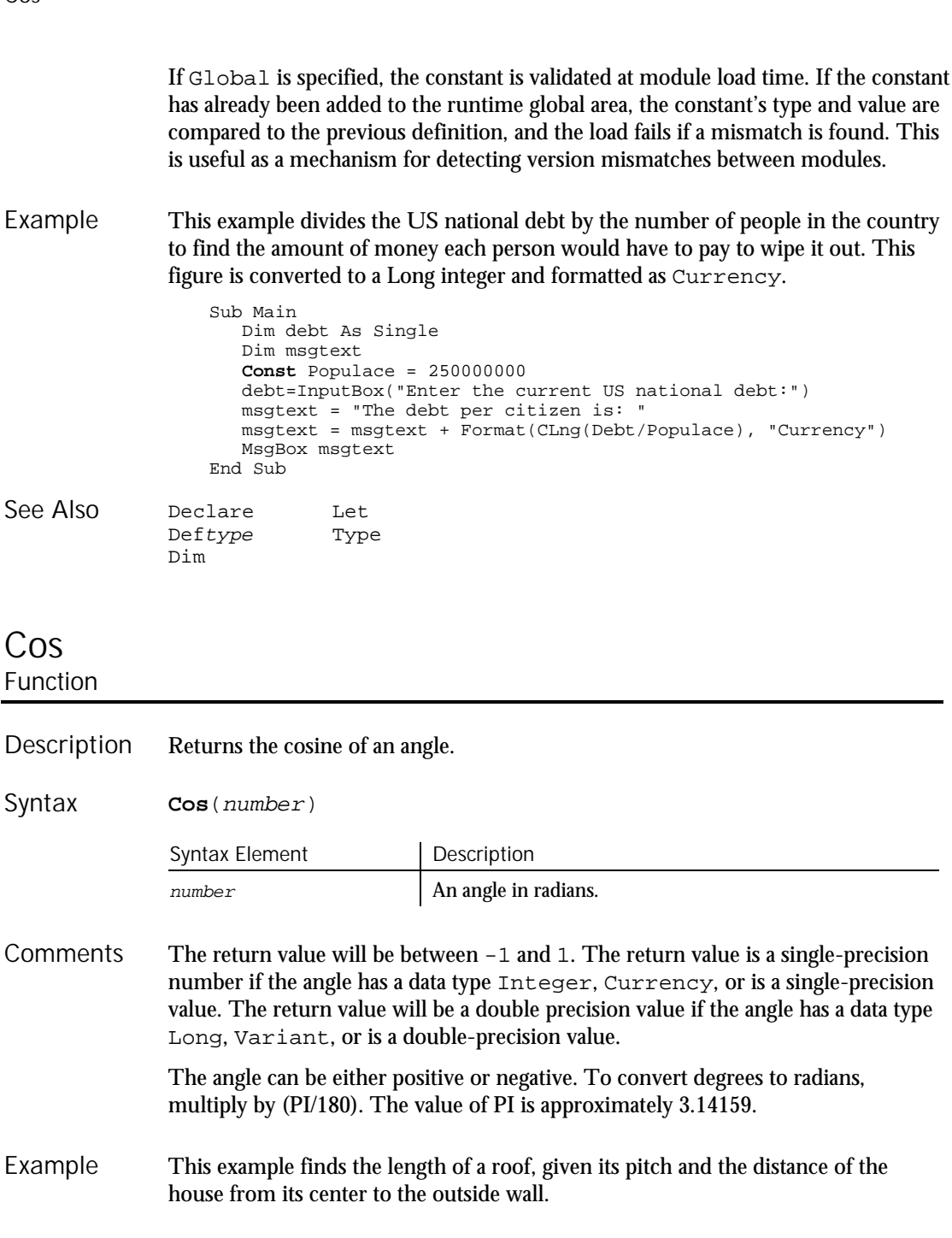

6-60 SQABasic Language Reference

Cos

```
Sub main
                     Dim bwidth, roof, pitch
                     Dim msgtext
                     Const PI=3.14159
                    Const conversion=PI/180
                     pitch=InputBox("Enter roof pitch in degrees")
                     pitch=Cos(pitch*conversion)
                     bwidth=InputBox("Enter 1/2 of house width in feet")
                     roof=bwidth/pitch
                      msgtext="The length of the roof is " & Format(roof,
                       "##.##") & " feet."
                     MsgBox msgtext
                  End Sub
              Atn
              Sin
              Tan
              Derived Trigonometric Functions (Appendix D)
See Also
```
# **CreateObject**

Function

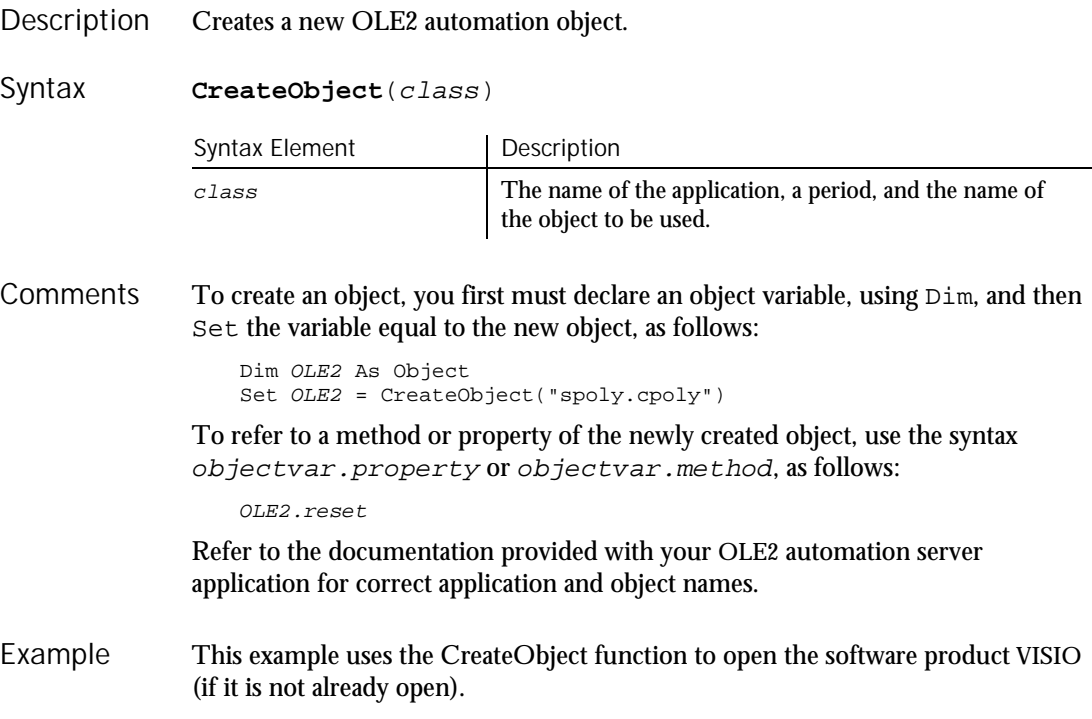

```
Sub main
                    Dim visio as Object
                    Dim doc as Object
                    Dim i as Integer, doccount as Integer
                 'Initialize Visio
                    on error resume next
                    Set visio = GetObject(,"visio.application")
                    If (visio Is Nothing) then
                       Set visio = CreateObject("visio.application")
                       If (visio Is Nothing) then
                          MsgBox "Couldn't find Visio!"
                         Exit Sub
                      End If
                    End If
                    MsgBox "Visio is open."
                 End Sub
             Class List Nothing
             GetObject Object Class
             Is Typeof
             New
See Also
```
### **CSng** Function

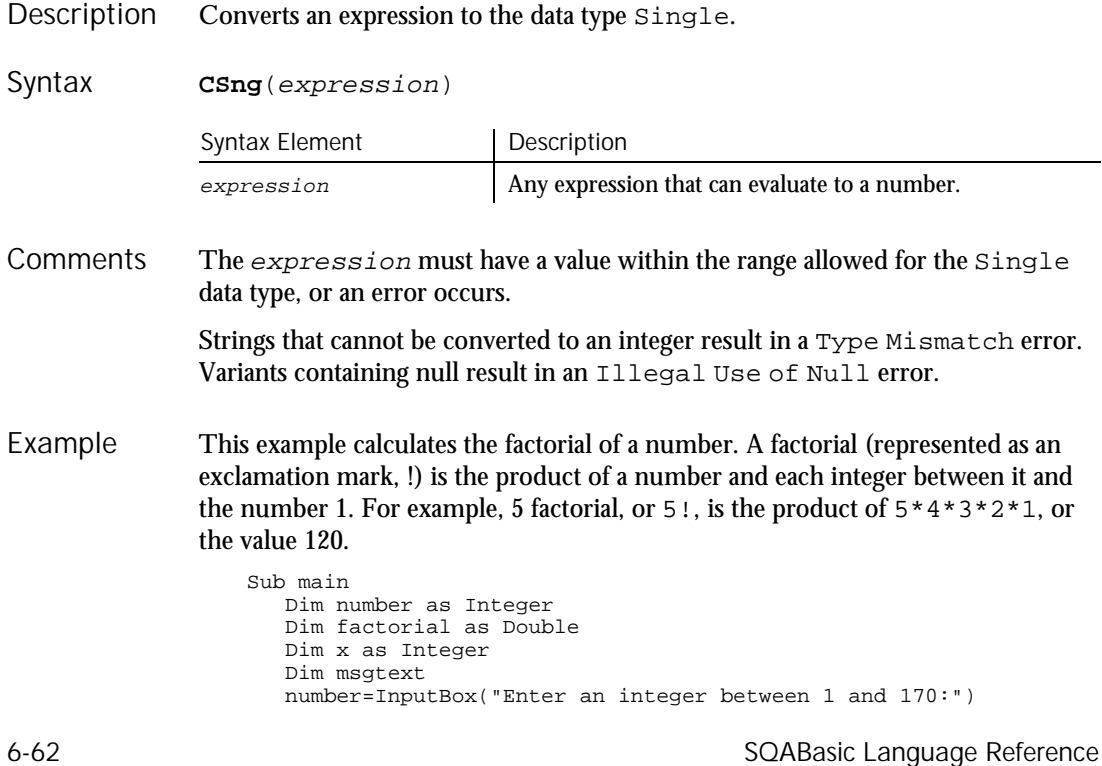

CSng

```
If number<=0 then
                        Exit Sub
                     End If
                     factorial=1
                     For x=number to 2 step -1
                        factorial=factorial*x
                     Next x
                  Rem If number =<35, then its factorial is small enough to
                  Rem be stored as a single-precision number
                     If number<35 then
                        factorial=CSng(factorial)
                     End If
                     msgtext="The factorial of " & number & " is: " & factorial
                     MsgBox msgtext
                  End Sub
              CCur CStr
              CDbl CVar<br>CInt CVDa
                          CVDate
              CLng
See Also
```
### **CStr** Function

Converts an expression to the data type String. Description

**CStr**(expression) Syntax

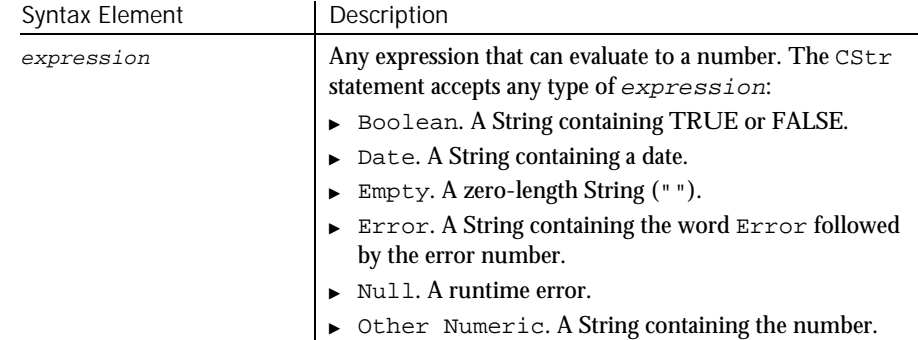

None. **Comments** 

This example converts a variable from a value to a string and displays the result. Variant type 5 is Double and type 8 is String. Example

> Sub main Dim var1 Dim msgtext as String var1=InputBox("Enter a number:")

Command Reference 6-63

**CStr** 

#### '\$CStrings

```
var1=var1+10
                    msgtext="Your number + 10 is: " & var1 & Chr(10)
                    msgtext=msgtext & "which makes its Variant type: " &
                        Vartype(var1)
                    MsgBox msgtext
                    var1=CStr(var1)
                    msgtext="After conversion to a string," & Chr(10)
                    msgtext=msgtext & "the Variant type is: " & Vartype(var1)
                    MsgBox msgtext
                 End Sub
              Asc CInt CVar<br>CCur CLng CVDa
              CCur CLng CVDate
              CDbl CSng Format
See Also
```
## '\$CStrings '

Chr

Metacommand

 $H-SQA$ 

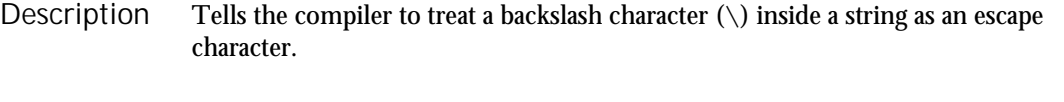

**'\$CStrings** [Save | Restore] Syntax

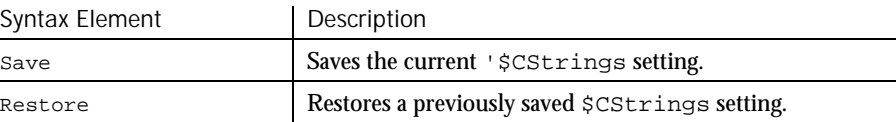

This treatment of a backslash in a string is based on the C language. **Comments** 

> All metacommands must begin with an apostrophe (') and are recognized by the compiler only if the command starts at the beginning of a line.

Save and Restore operate as a stack and allow the user to change the setting for a range of the program without impacting the rest of the program.

The supported special characters are:

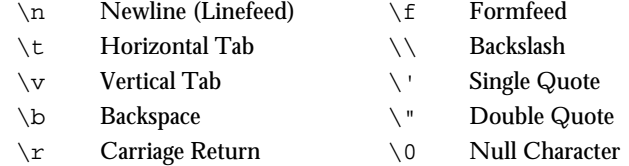

The instruction "Hello\r World" is the equivalent of "Hello" +  $Chr$(13) + "World".$ 

6-64 SQABasic Language Reference

In addition, any character can be represented as a 3-digit octal code or a 3-digit hexadecimal code:

\ddd Octal Code \xddd Hexadecimal Code

For both hexadecimal and octal, fewer than 3 characters can be used to specify the code as long as the subsequent character is not a valid (hex or octal) character.

To tell the compiler to return to the default string processing mode, where the backslash character has no special meaning, use the '\$NoCStrings metacommand.

This example displays two lines, the first time using the C-language characters  $\n\cdot$ n for a carriage return and line feed. Example

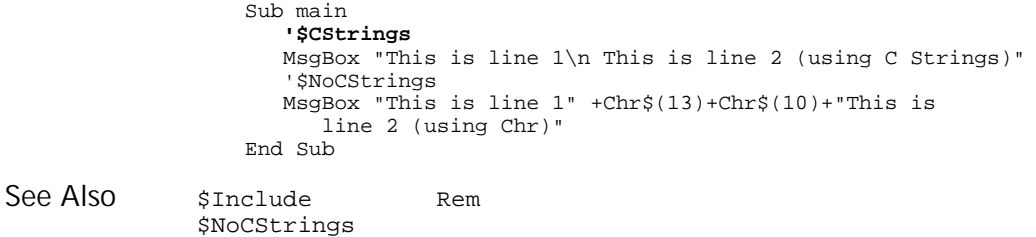

## CurDir

#### Function

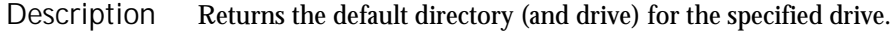

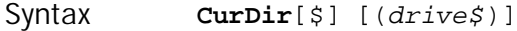

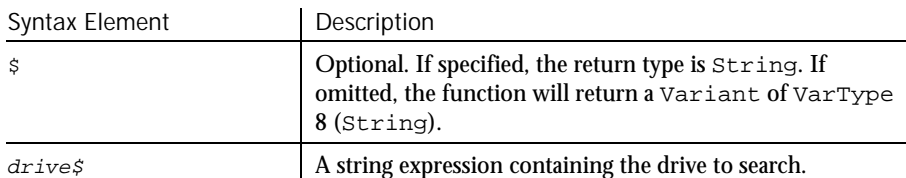

The drive must exist, and must be within the range specified in the LASTDRIVE statement of the CONFIG.SYS file. If a null argument ("") is supplied, or if no  $drive\$  is indicated, the path for the default drive is returned. **Comments** 

> To change the current drive, use ChDrive. To change the current directory, use ChDir.

#### CVar

#### This example changes the current directory to C:\WINDOWS, if it is not already the default. Sub main Dim newdir as String newdir="c:\windows" If **CurDir** <> newdir then ChDir newdir End If MsgBox "The default directory is now: " & newdir End Sub ChDir MkDir ChDrive Dir Example See Also

# **CVar**

Function

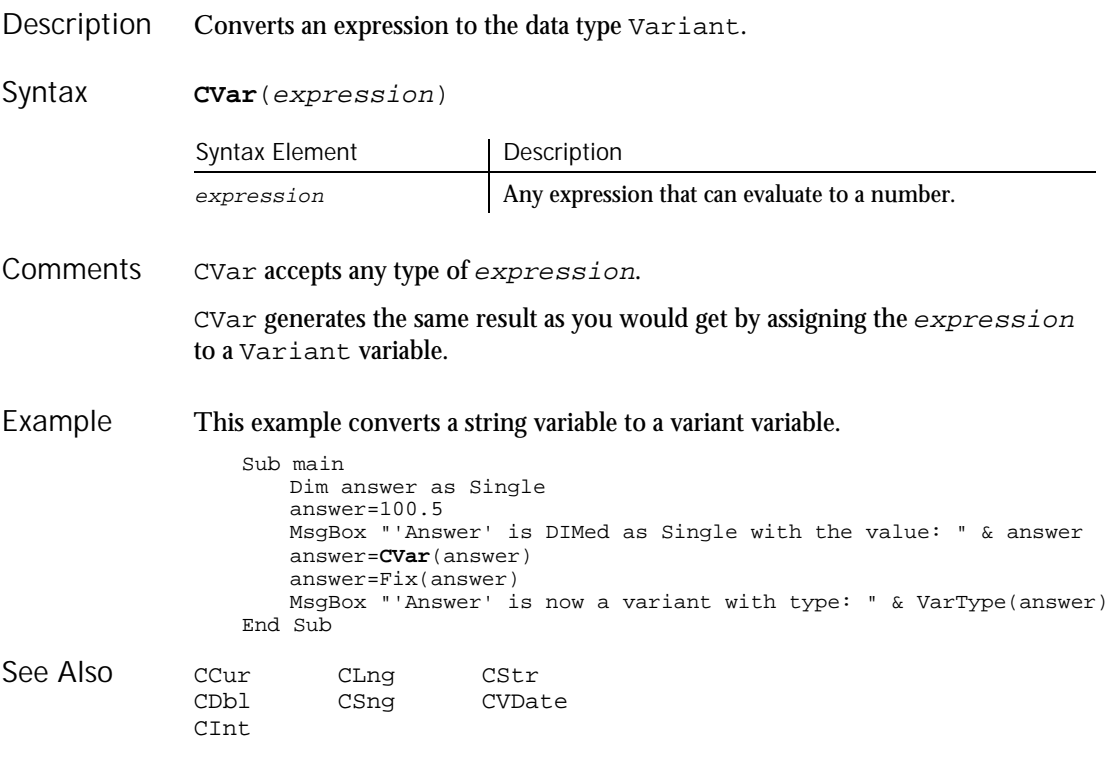

6-66 SQABasic Language Reference

#### CVDate

### CVDate Function

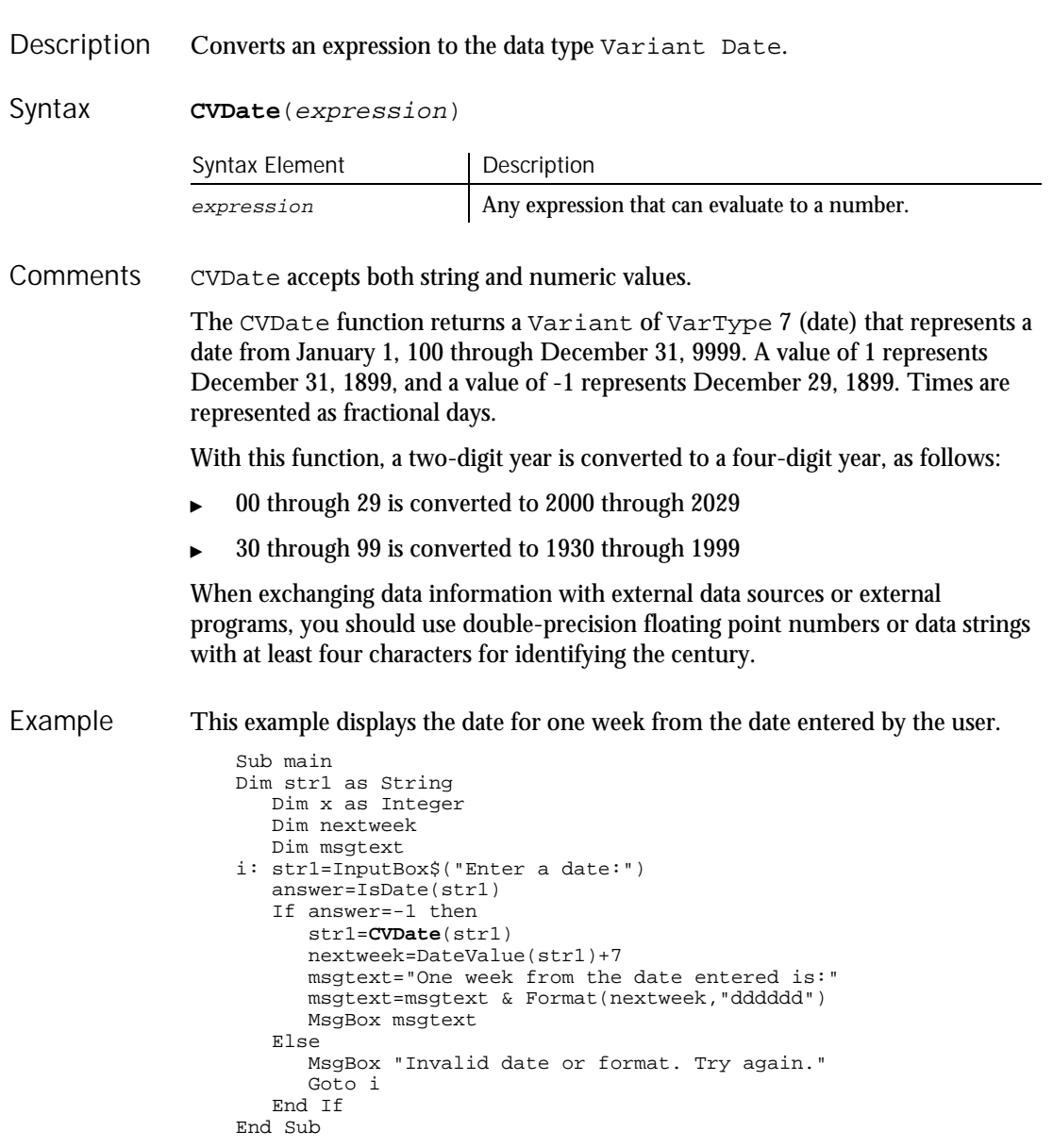

#### DataWindow

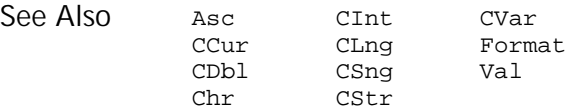

# DataWindow

User Action Command

 $HSSQA$ 

#### Description Performs an action on a PowerBuilder DataWindow.

DataWindow action%, recMethod\$, parameters\$ Syntax

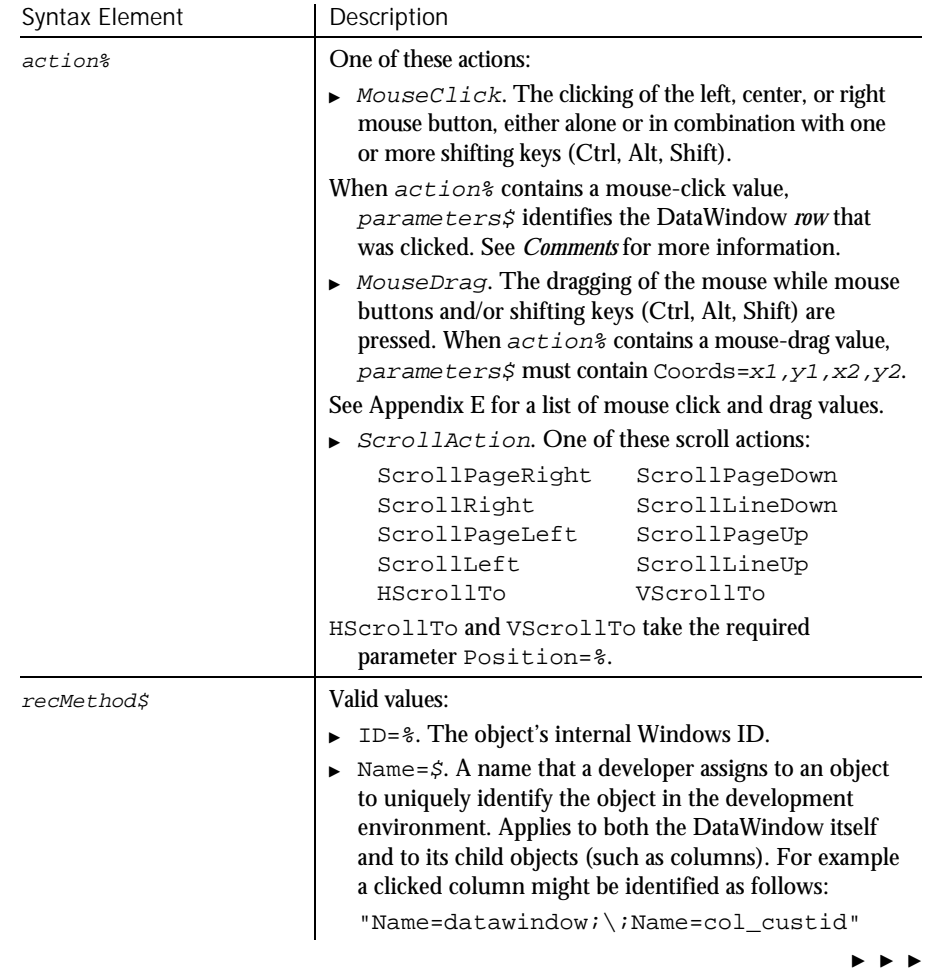

6-68 SQABasic Language Reference

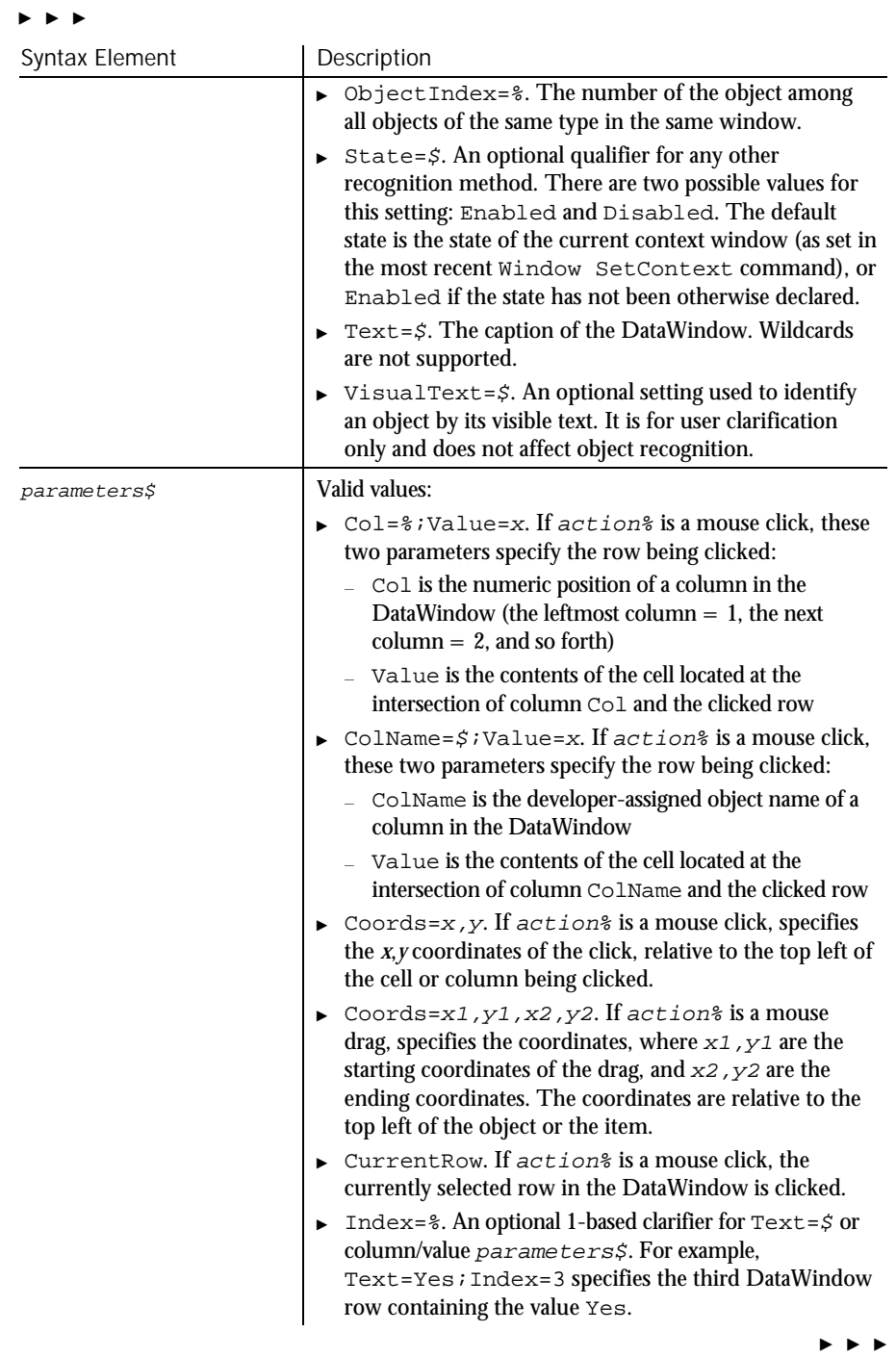

#### DataWindow

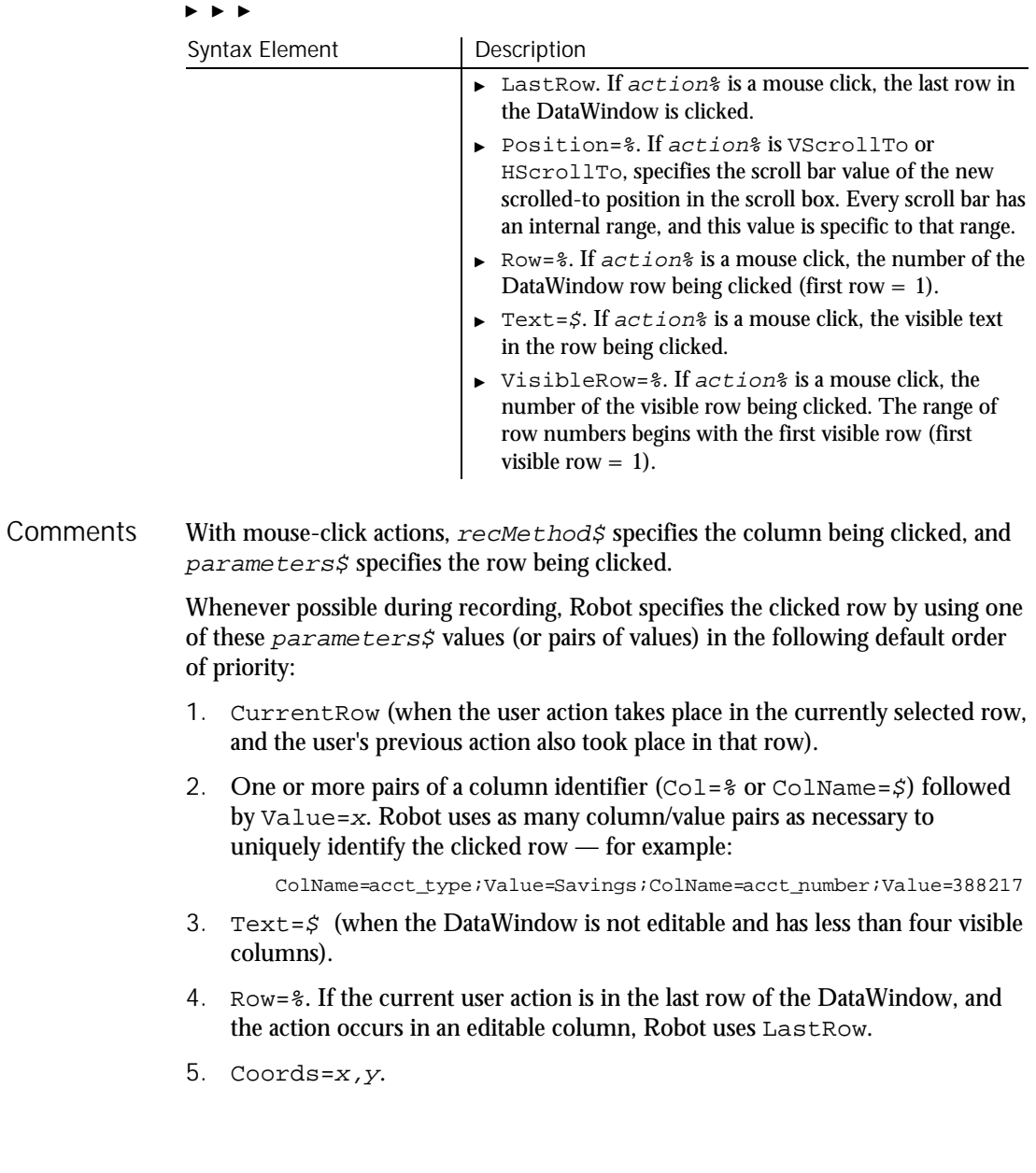
Note the following points about column/value pairs: Value must *immediately* follow Col or ColName. The values are separated by a semicolon  $( ; )$  — for example: "ColName=custid;Value=0253319"  $\blacktriangleright$  The column identifier (Col or ColName) isn't necessarily the column that was clicked. Robot looks for one or more *key* columns of unique values. If a key column is found: The column identifier specifies the key column Value specifies the contents of the cell at the intersection of the key column and the row that the user clicked If there are no key columns, Robot uses as many column/value pairs as necessary to uniquely identify the clicked row, starting with the leftmost column. parameters\$ has a maximum length of 968 characters. If multiple column/row pairs cause  $parameters$  to exceed the maximum length, Robot uses another way to uniquely identify the clicked row. Robot treats the following pairs of  $parameters$ \$ values equally: Row = 0 and CurrentRow  $Row = -1$  and LastRow This example clicks the DataWindow cell that's identified by the column custname and the row specified by the column/value pair Col=1;Value=11739. **DataWindow** Click,"Name=dw;\;Name=custname","Col=1;Value=11739" This example uses the relative row indicator CurrentRow and the coordinates of the click to specify the row being clicked. **DataWindow** Click,"Name=dw;\;Name=custname","CurrentRow;Coords=5,5" This example uses the relative row indicator VisibleRow=% to specify that the second visible row is being clicked. Note that the clicked row may or may not be the second row in the entire DataWindow table. **DataWindow** Click,"Name=dw;\;Name=custname","VisibleRow=2" DataWindowVP Example See Also

## DataWindowVP Verification Point Command

 $HSSQA$ 

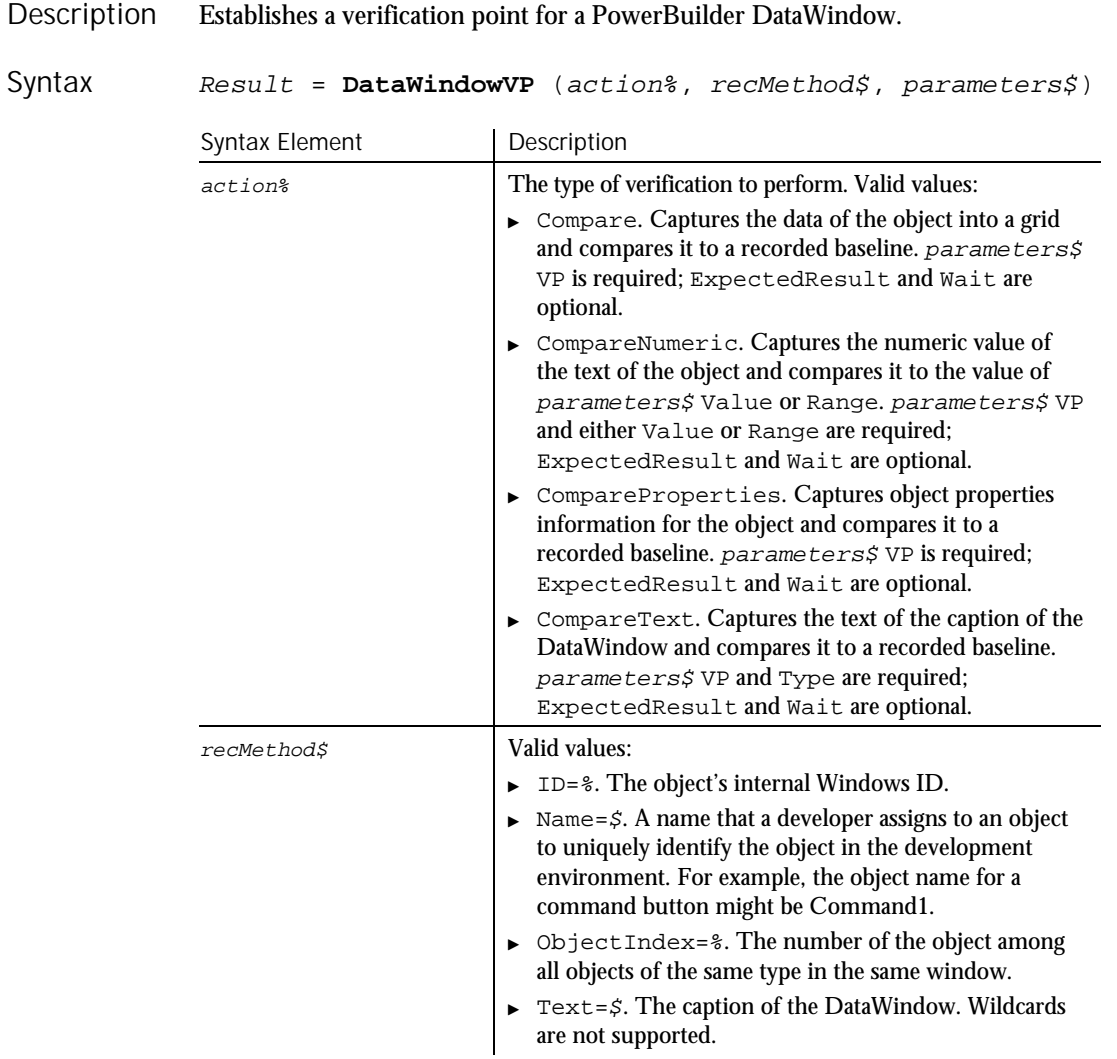

 $\blacktriangleright\blacktriangleright\blacktriangleright\blacktriangleright$ 

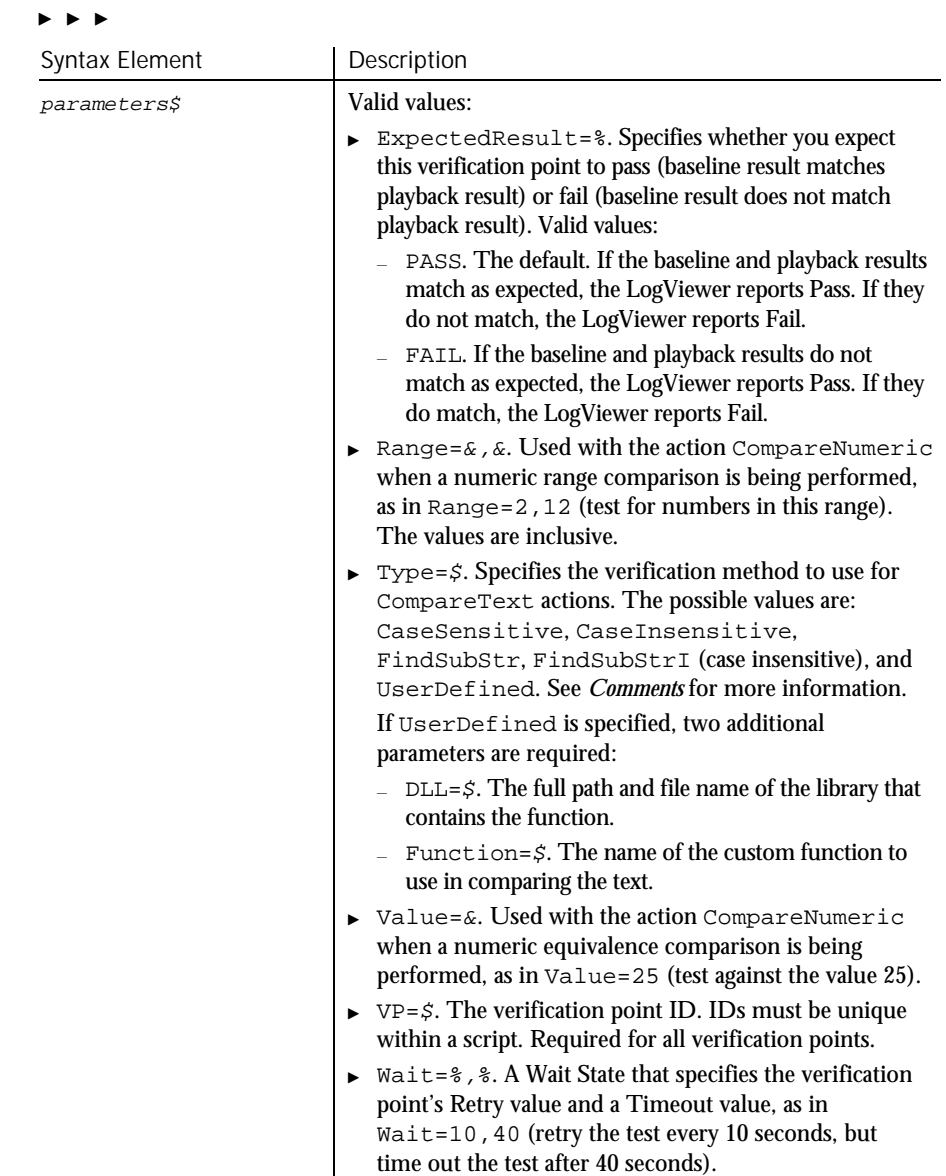

#### This function returns 1 if the action performed passes or 0 if the action performed fails. See the LogViewer for an explanation of any failures. Comments

## Date (Function)

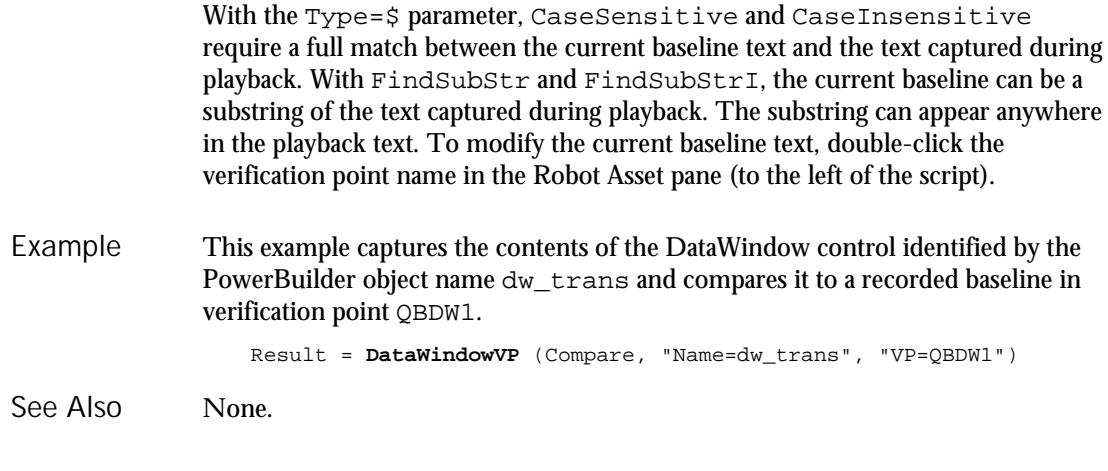

# Date

Function

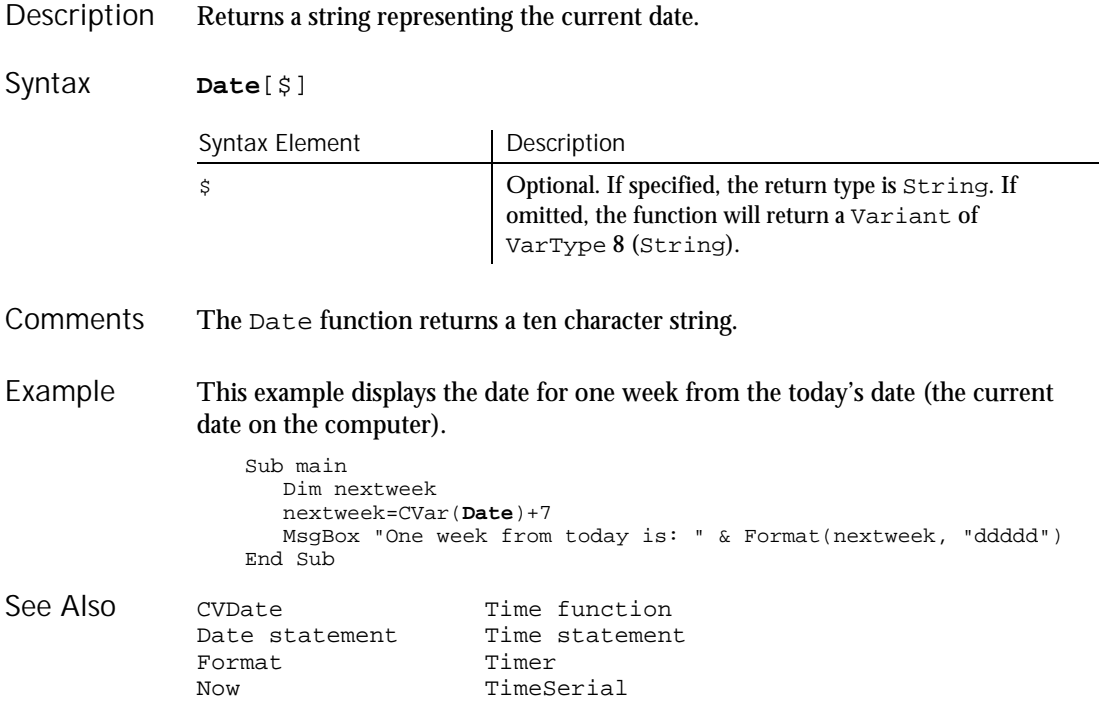

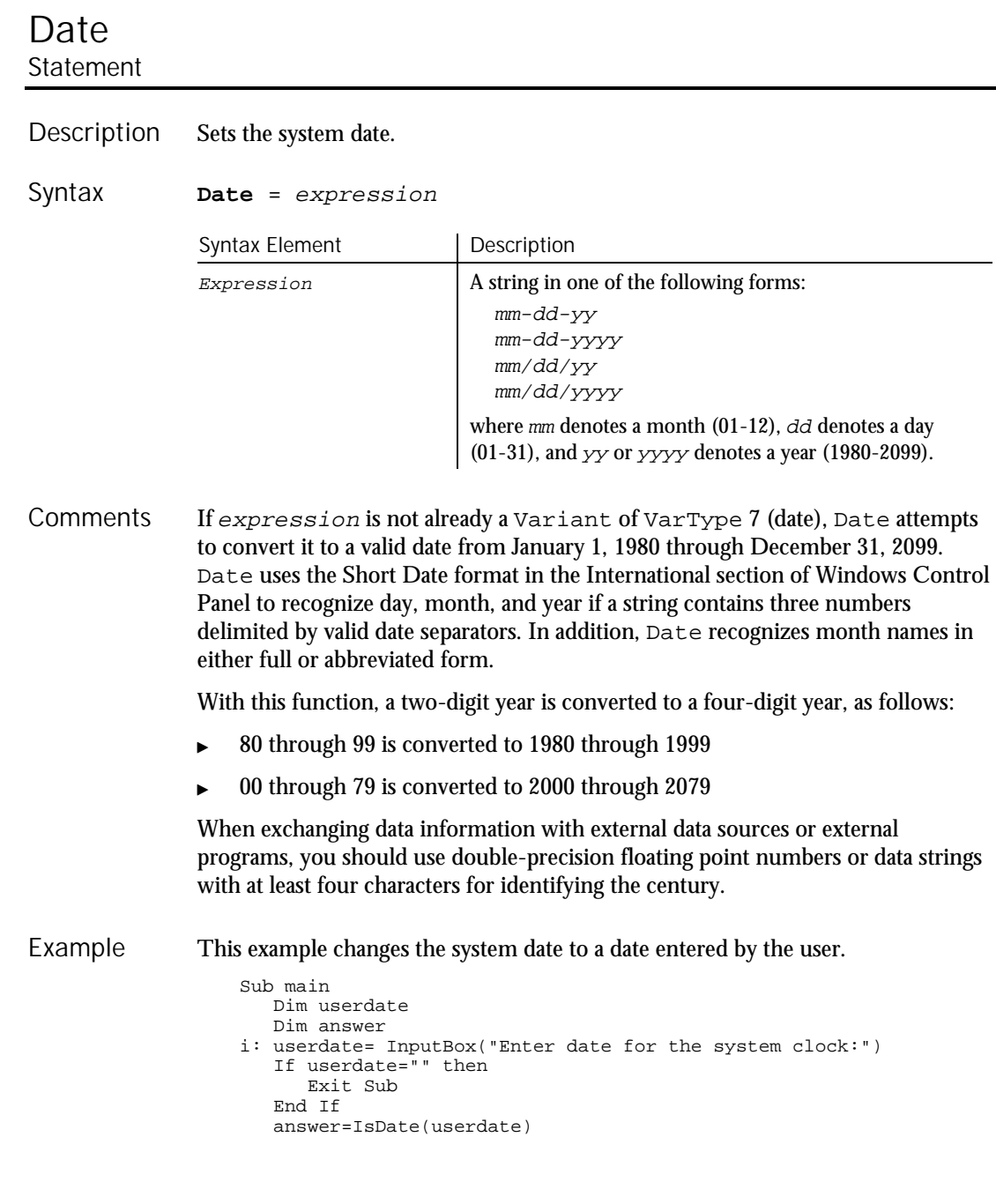

#### DateSerial

```
If answer=-1 then
                        Date=userdate
                     Else
                       MsgBox "Invalid date or format. Try again."
                        Goto i
                     End If
                  End Sub
              Date function
              Time function
              Time statement
See Also
```
# DateSerial

## Function

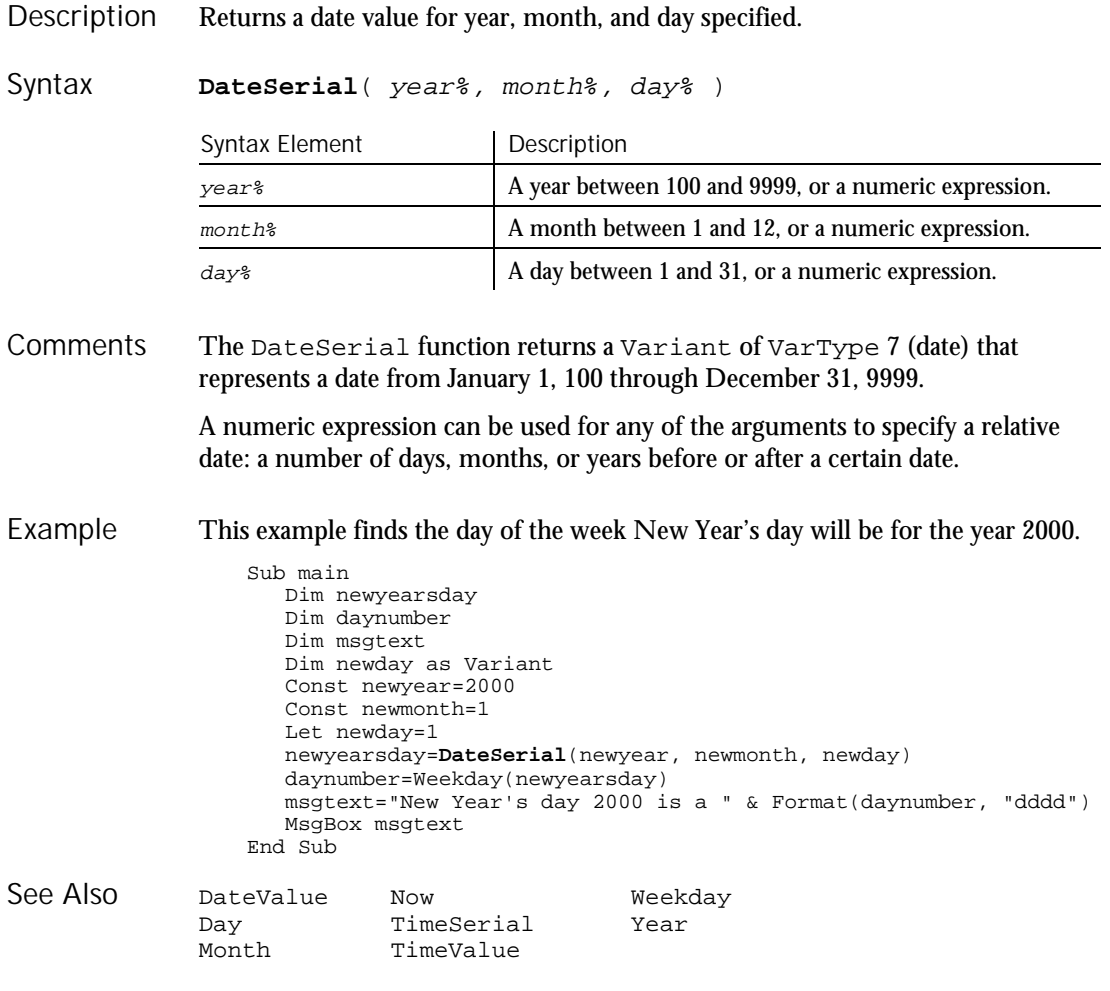

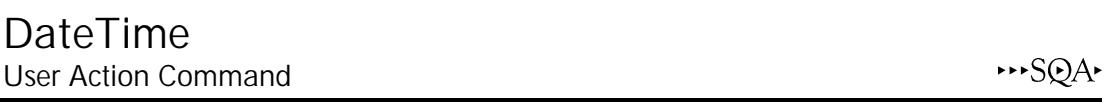

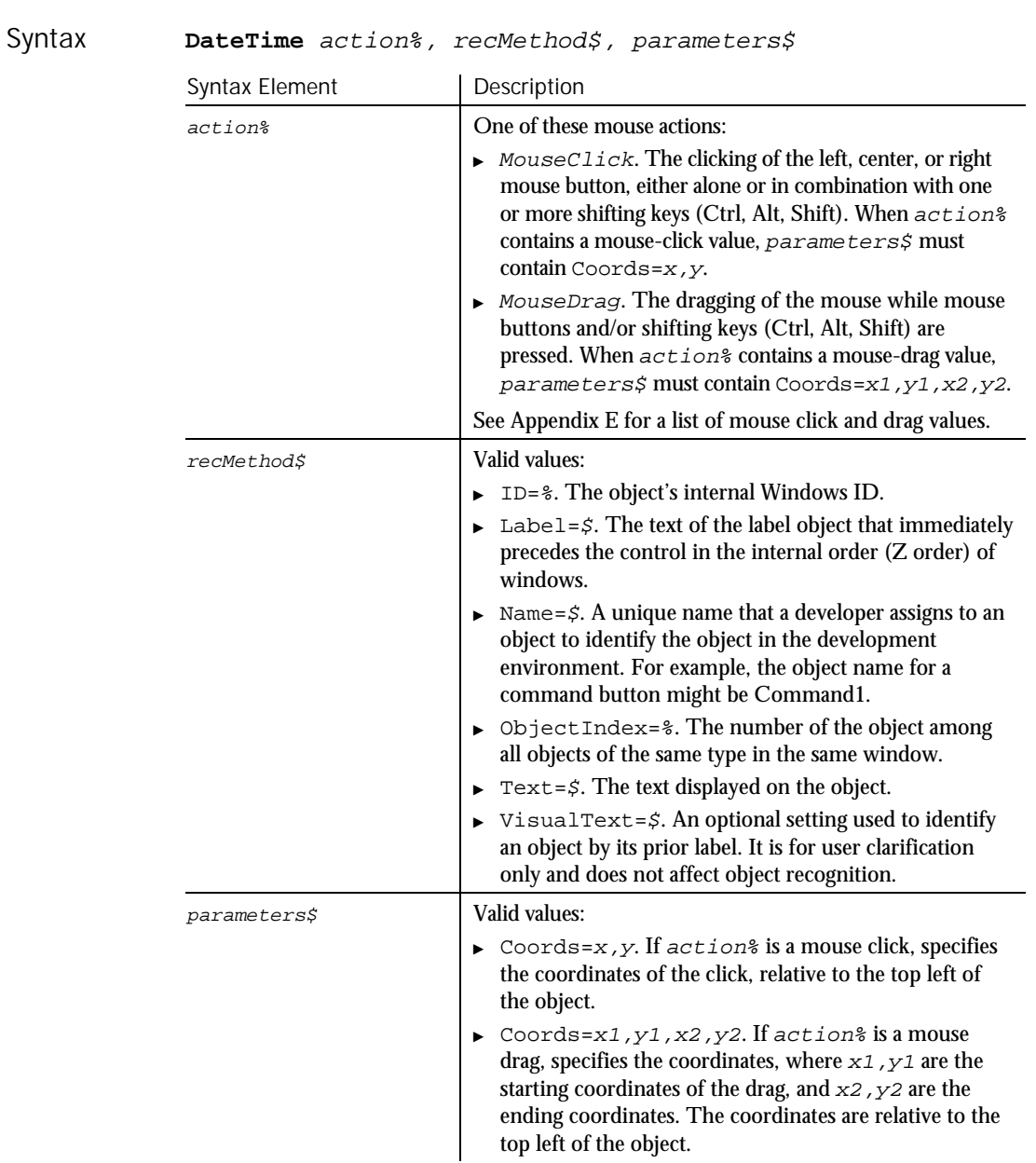

#### Description Performs an action on a date and time picker (DTP) control.

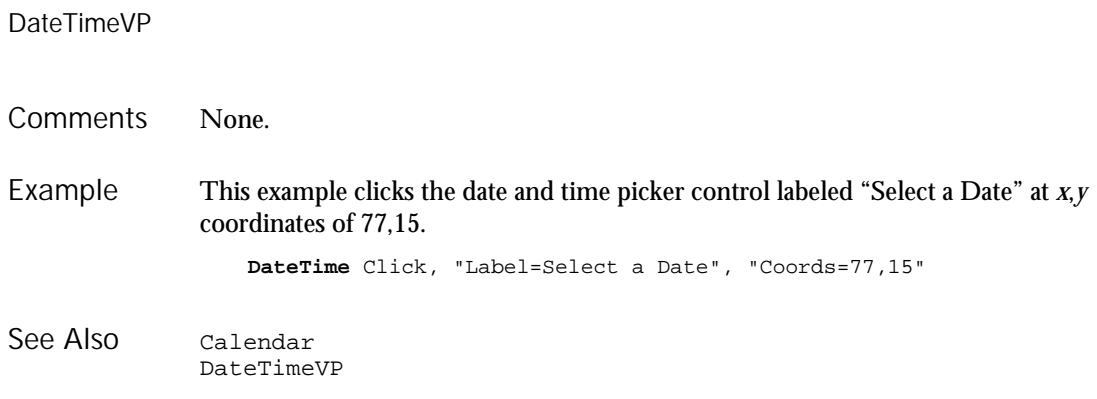

# DateTimeVP Verification Point Command

 $H.SQA$ 

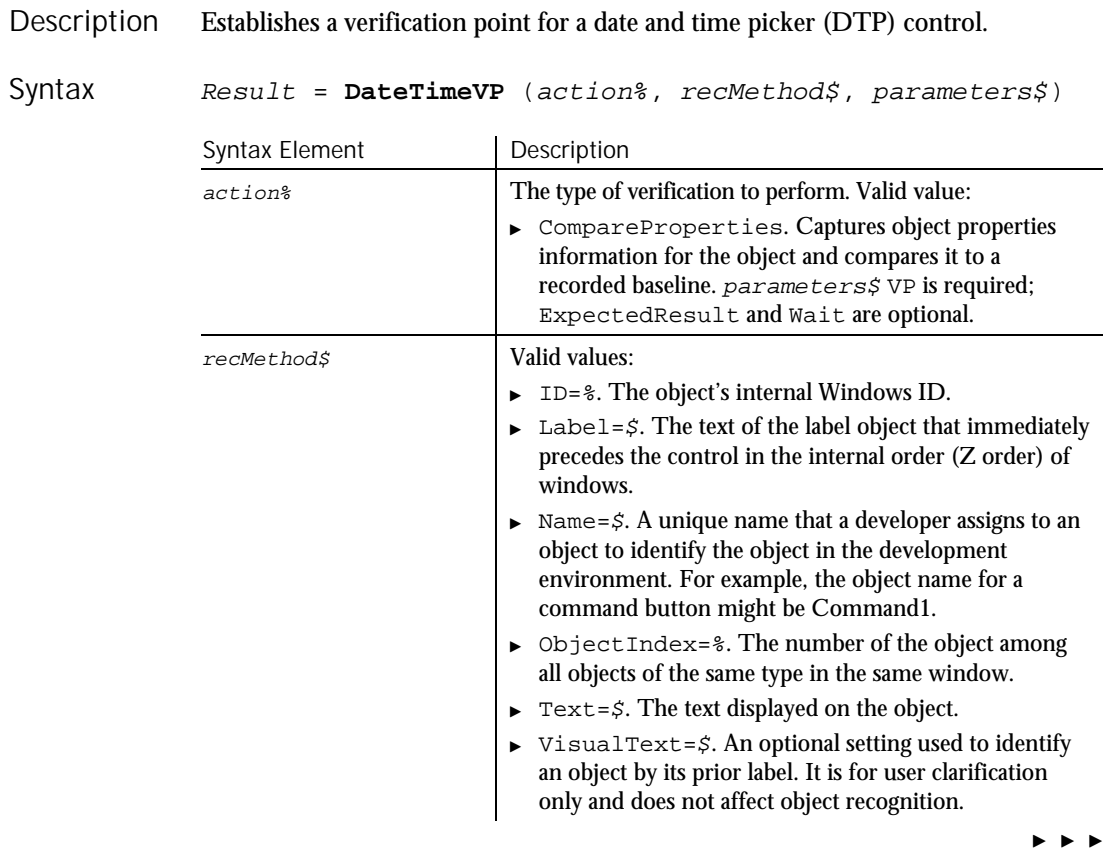

6-78 SQABasic Language Reference

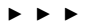

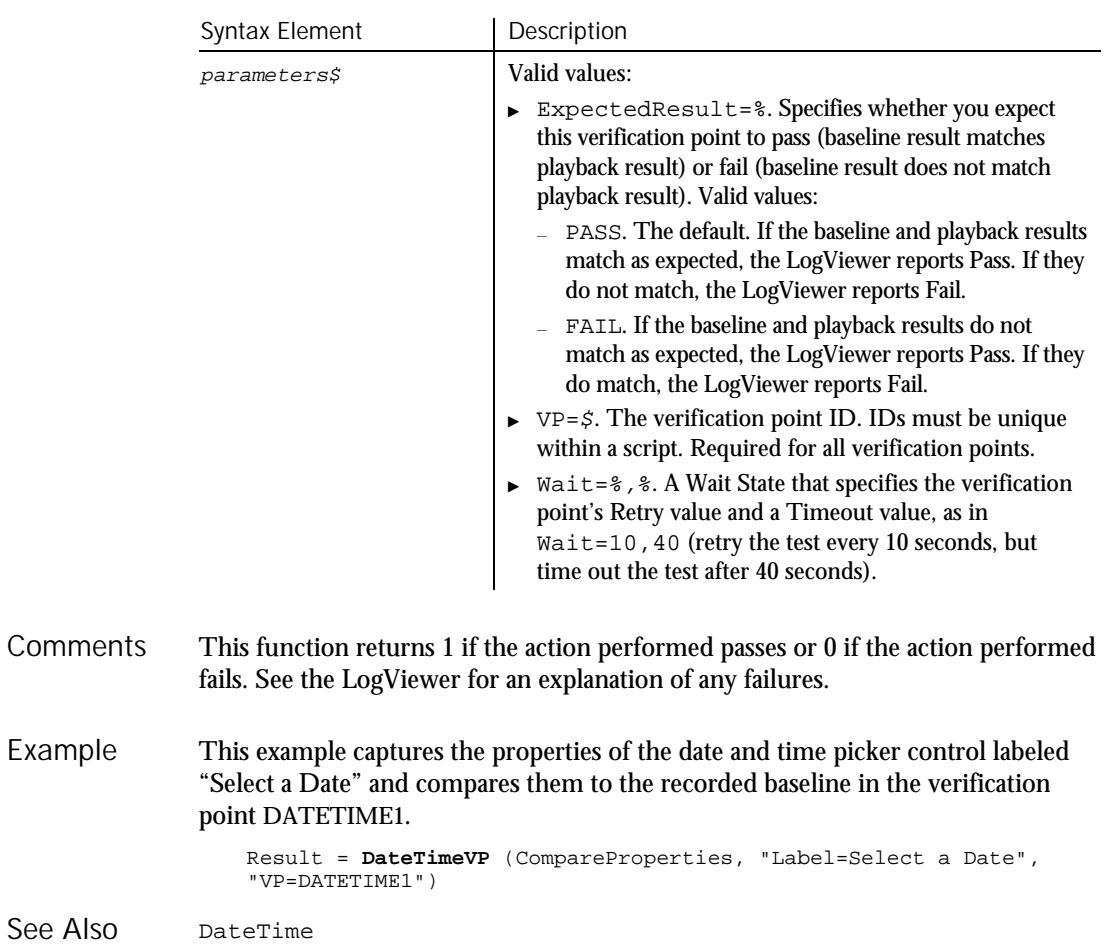

# **DateValue**

Function

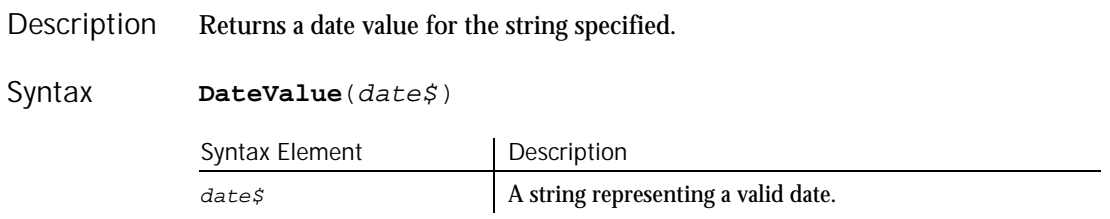

The DateValue function returns a Variant of VarType 7 (date) that represents a date from January 1, 100 through December 31, 9999. **Comments** 

> DateValue accepts several different string representations for a date. It makes use of the operating system's international settings for resolving purely numeric dates.

With this function, a two-digit year is converted to a four-digit year, as follows:

- ▶ 00 through 29 is converted to 2000 through 2029
- ▶ 30 through 99 is converted to 1930 through 1999

When exchanging data information with external data sources or external programs, you should use double-precision floating point numbers or data strings with at least four characters for identifying the century.

This example displays the date for one week from the date entered by the user. Example

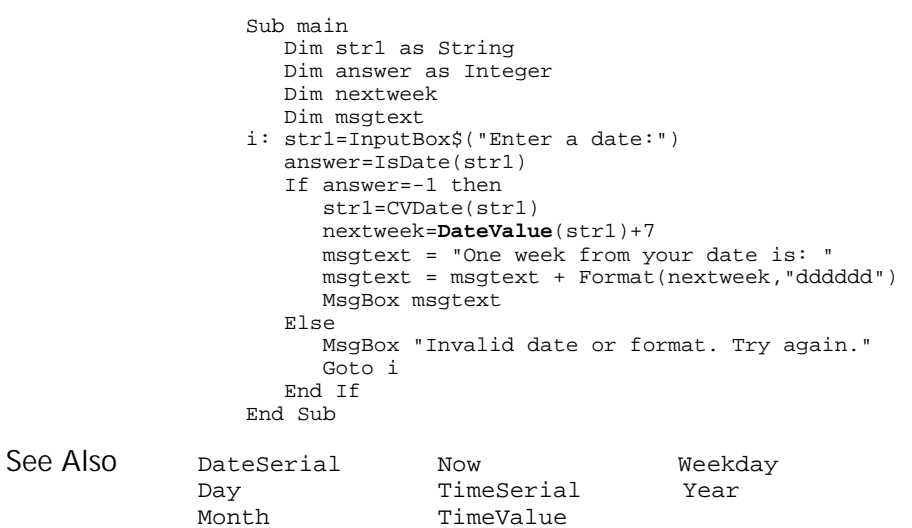

### Day Function

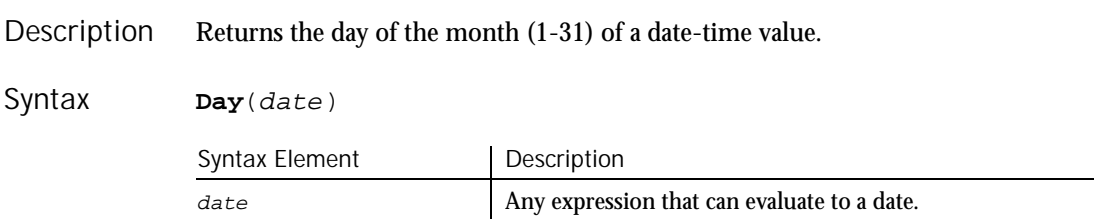

6-80 SQABasic Language Reference

Day

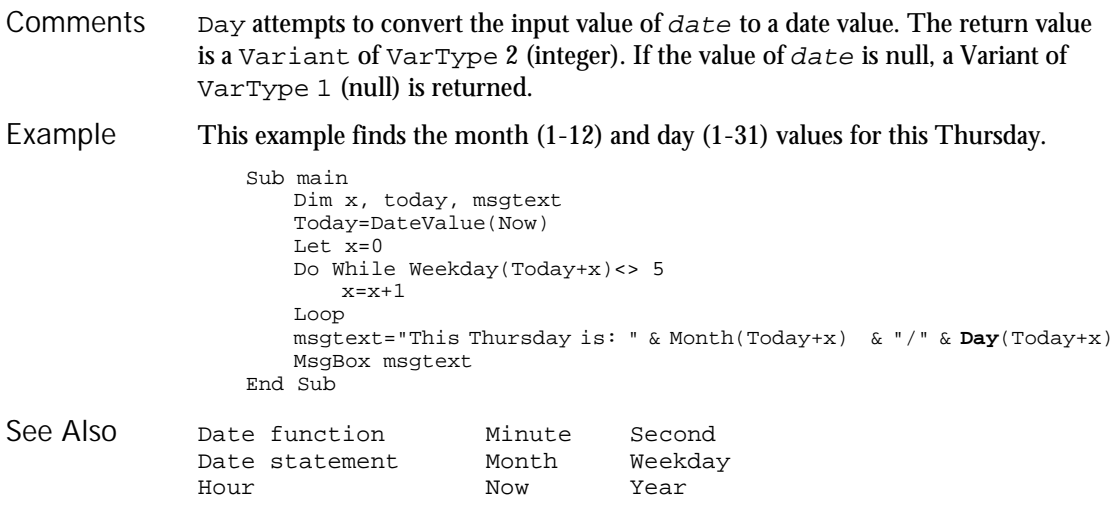

# DDEAppReturnCode

#### Function

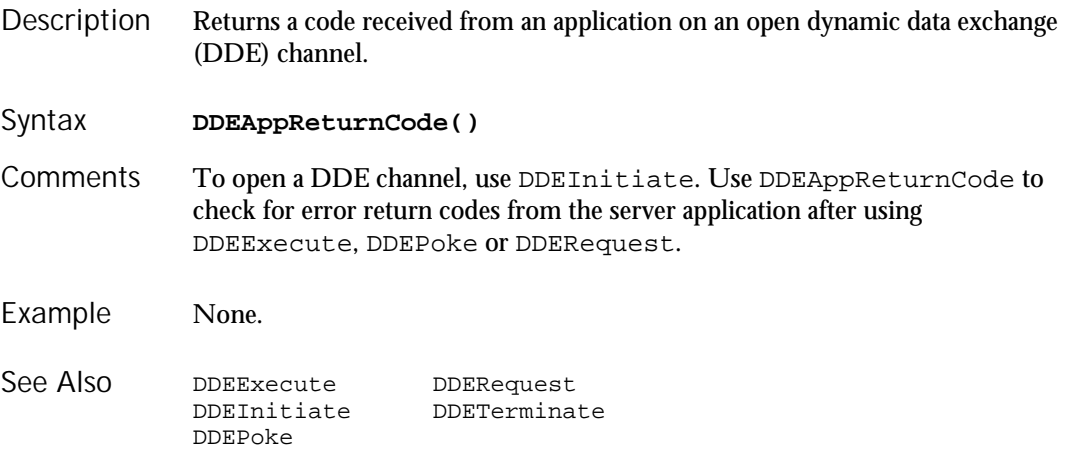

### DDEExecute

# **DDEExecute**

Statement

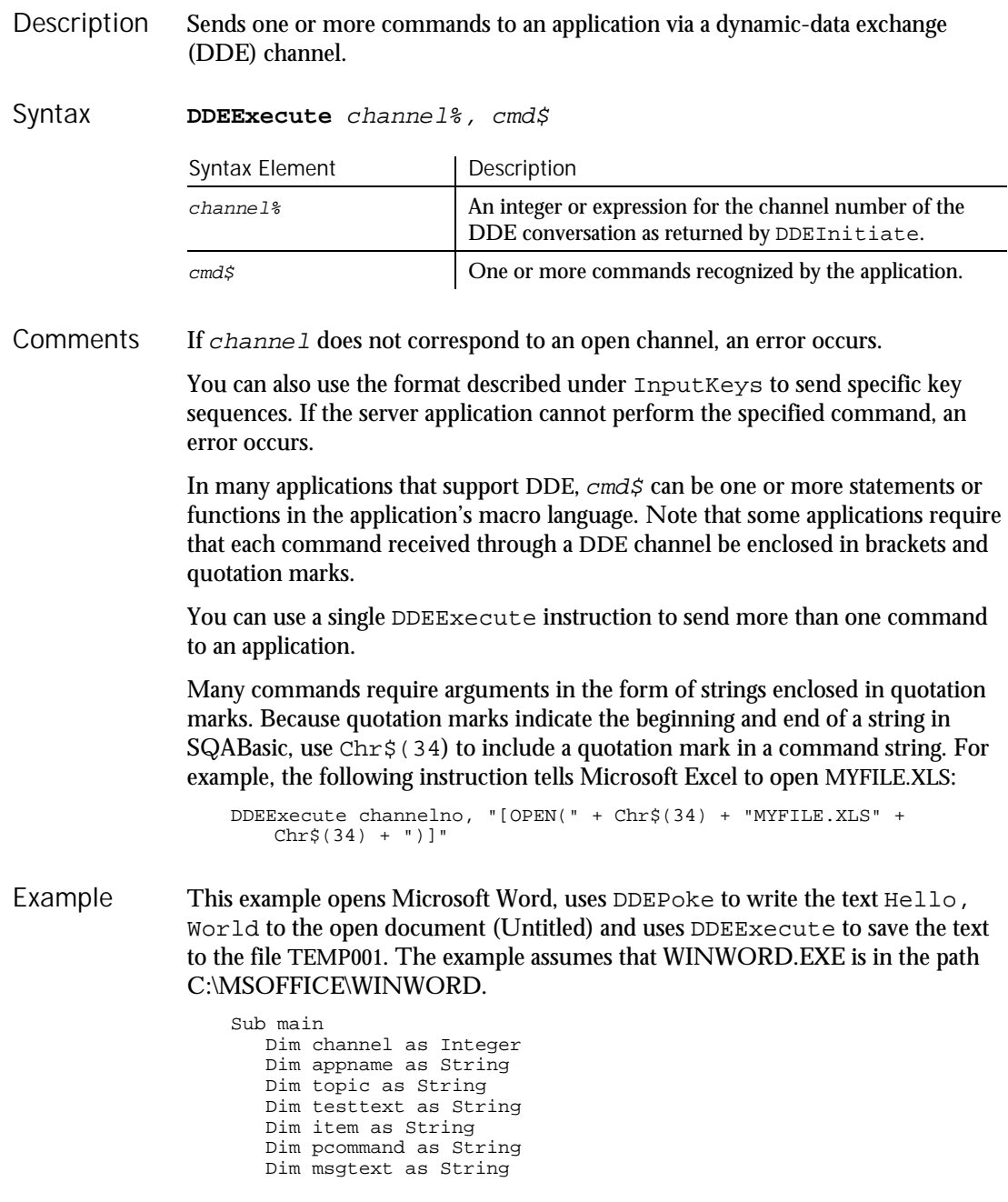

6-82 SQABasic Language Reference

```
Dim answer as String
                     Dim x as Integer
                     Dim path as String
                     appname="WinWord"
                     path="c:\msoffice\winword\"
                     topic="System"
                     item="Page1"
                     testtext="Hello, world."
                     On Error Goto Errhandler
                     x=Shell(path & appname & ".EXE")
                     channel = DDEInitiate(appname, topic)
                     If channel=0 then
                        MsgBox "Unable to open Word."
                        Exit Sub
                     End If
                     DDEPoke channel, item, testtext
                     pcommand="[FileSaveAs .Name = "
                      pcommand=pcommand + Chr$(34) & "C:\TEMP001" & Chr$(34) & "]"
                      DDEExecute channel, pcommand
                     pcommand="[FileClose]"
                      DDEExecute channel, pcommand
                      msgtext="The text: " & testtext & " saved to C:\TEMP001."
                     msgtext=msgtext & Chr$(13) & "Delete? (Y/N)"
                     answer=InputBox(msgtext)
                     If answer="Y" or answer="y" then
                        Kill "C:\TEMP001.doc"
                     End If
                     DDETerminate channel
                     Exit Sub
                  Errhandler:
                     If Err<>0 then
                         MsgBox "DDE Access failed."
                     End If
                  End Sub
              DDEAppReturnCode DDETerminate
              DDEInitiate
              DDERequest
See Also
```
### **DDEInitiate** Function

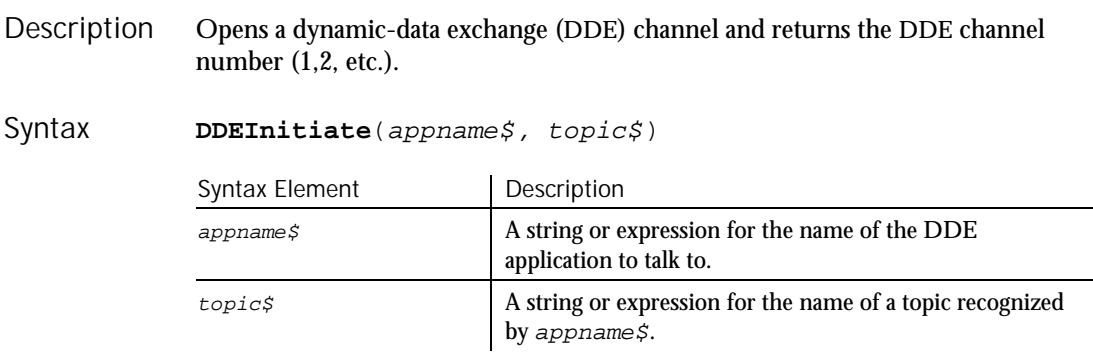

#### **DDFInitiate** If DDEInitiate is unable to open a channel, it returns zero (0). Appname  $\sharp$  is usually the name of the application's .EXE file without the .EXE file name extension. If the application is not running, DDEInitiate cannot open a channel and returns an error. Use Shell to start an application. Topic\$ is usually an open file name. If appname\$ does not recognize  $topic$ \$, DDEInitiate generates an error. Many applications that support DDE recognize a topic named System, which is always available and can be used to find out which other topics are available. For more information on the System topic, see DDERequest. The maximum number of channels that can be open simultaneously is determined by the operating system and your system's memory and resources. If you aren't using an open channel, you should conserve resources by closing it using DDETerminate. This example uses DDEInitiate to open a channel to Microsoft Word. It uses DDERequest to obtain a list of available topics (using the System topic). The example assumes that WINWORD. EXE is in the path C: \MSOFFICE\WINWORD. Sub main Dim channel as Integer Dim appname as String Dim topic as String Dim item as String Dim msgtext as String Dim path as String appname="winword" topic="System" item="Topics" path="c:\msoffice\winword\"  $channel = -1$ x=Shell(path & appname & ".EXE") channel = **DDEInitiate**(appname, topic) If channel= -1 then msgtext="M/S Word not found -- please place on your path." Else On Error Resume Next msgtext="The Word topics available are:" & Chr\$(13) msgtext=msgtext & Chr\$(13) & DDERequest(channel,item) DDETerminate channel If Err<>0 then msgtext="DDE Access failed." End If End If MsgBox msgtext End Sub DDEAppReturnCode DDERequest DDEExecute DDETerminate DDEPoke **Comments** Example See Also

6-84 SQABasic Language Reference

# DDEPoke

Statement

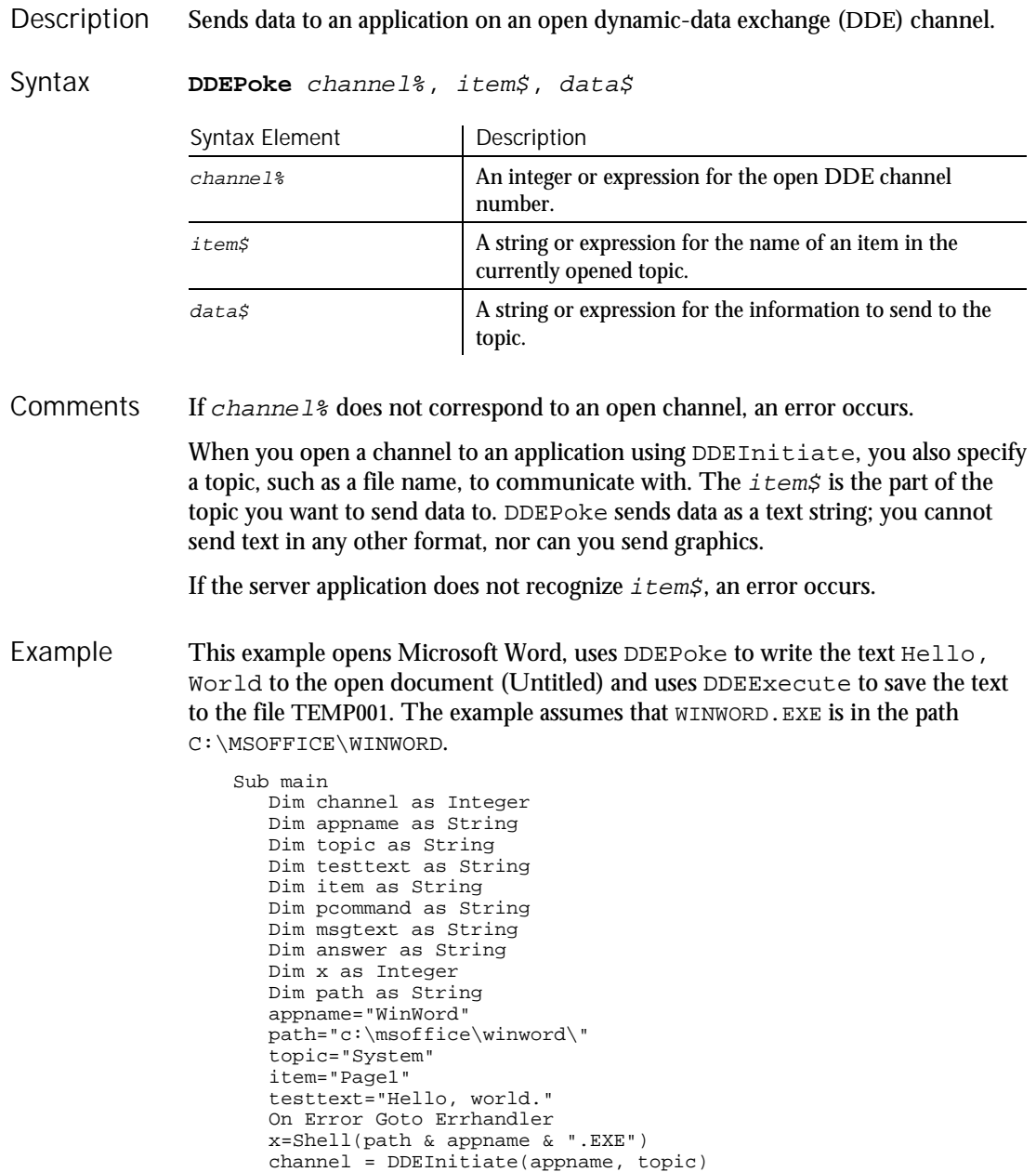

### DDERequest

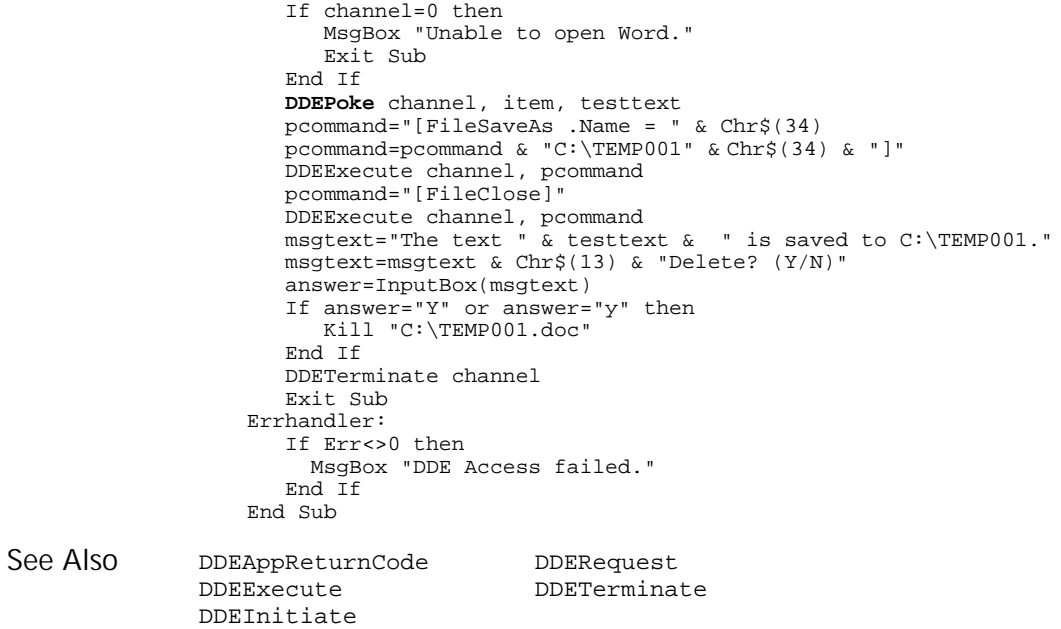

# DDERequest

## Function

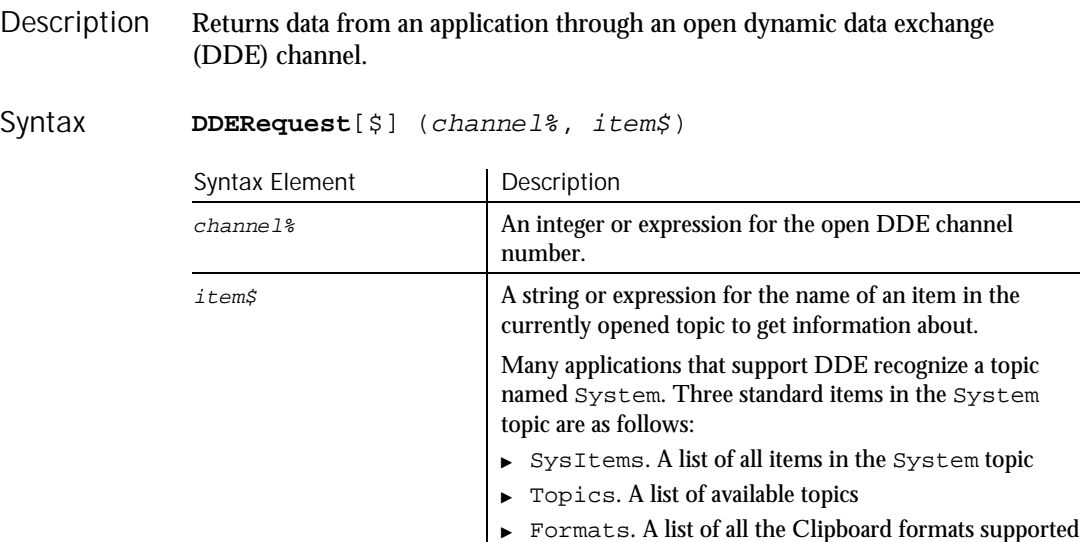

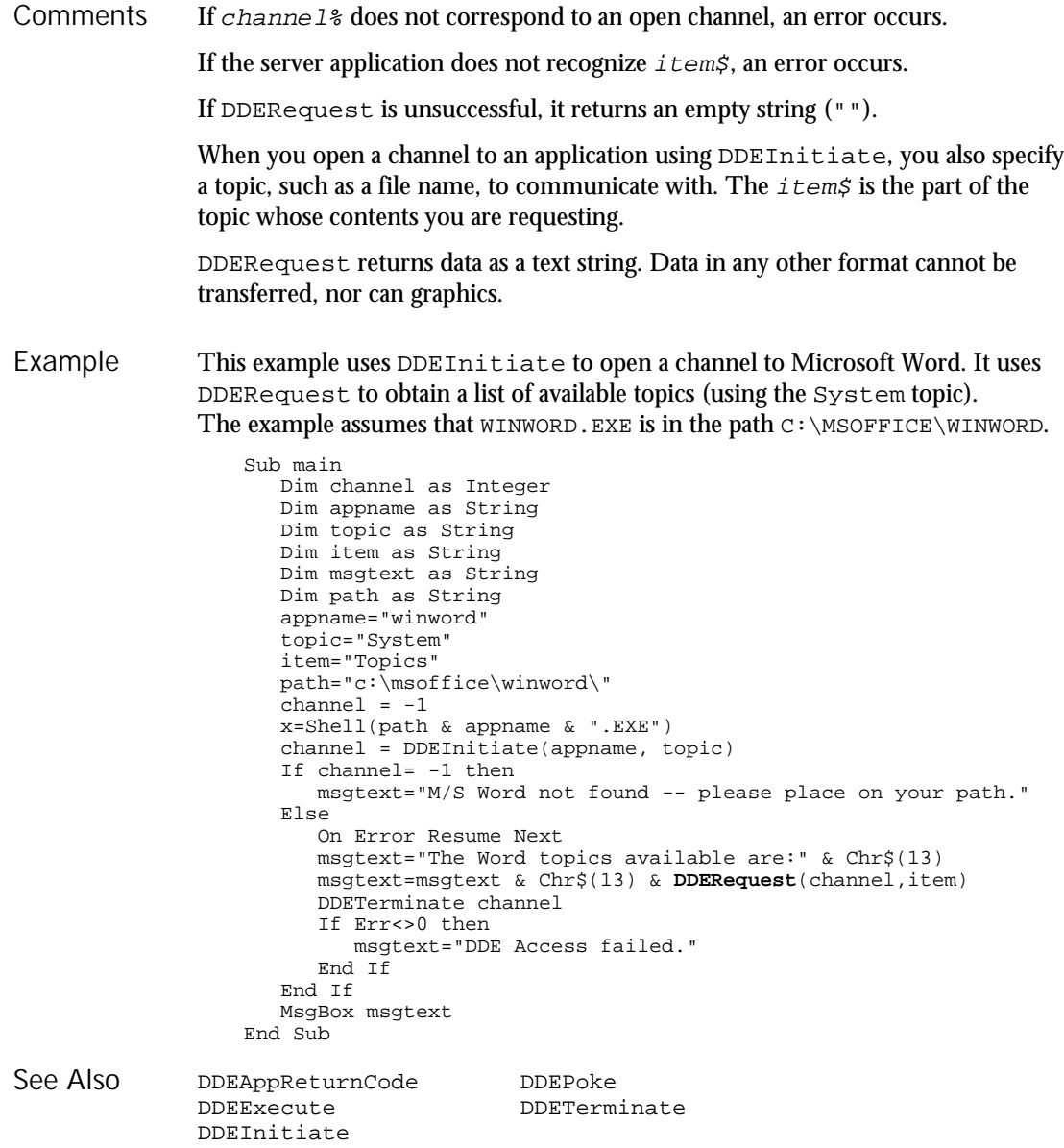

# DDETerminate

Statement

Description Closes the specified dynamic data exchange (DDE) channel.

#### DDETerminate

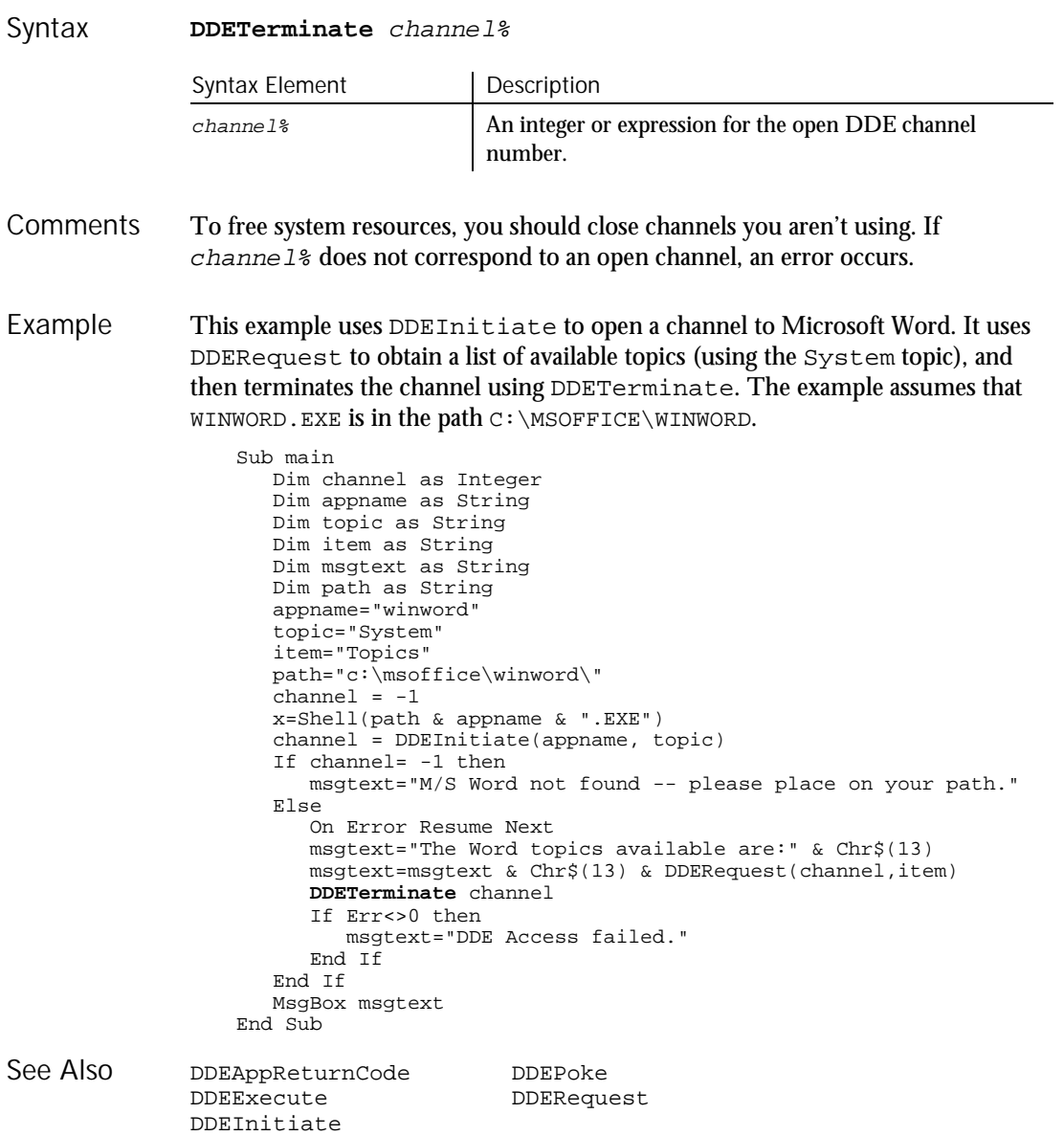

6-88 SQABasic Language Reference

Declare

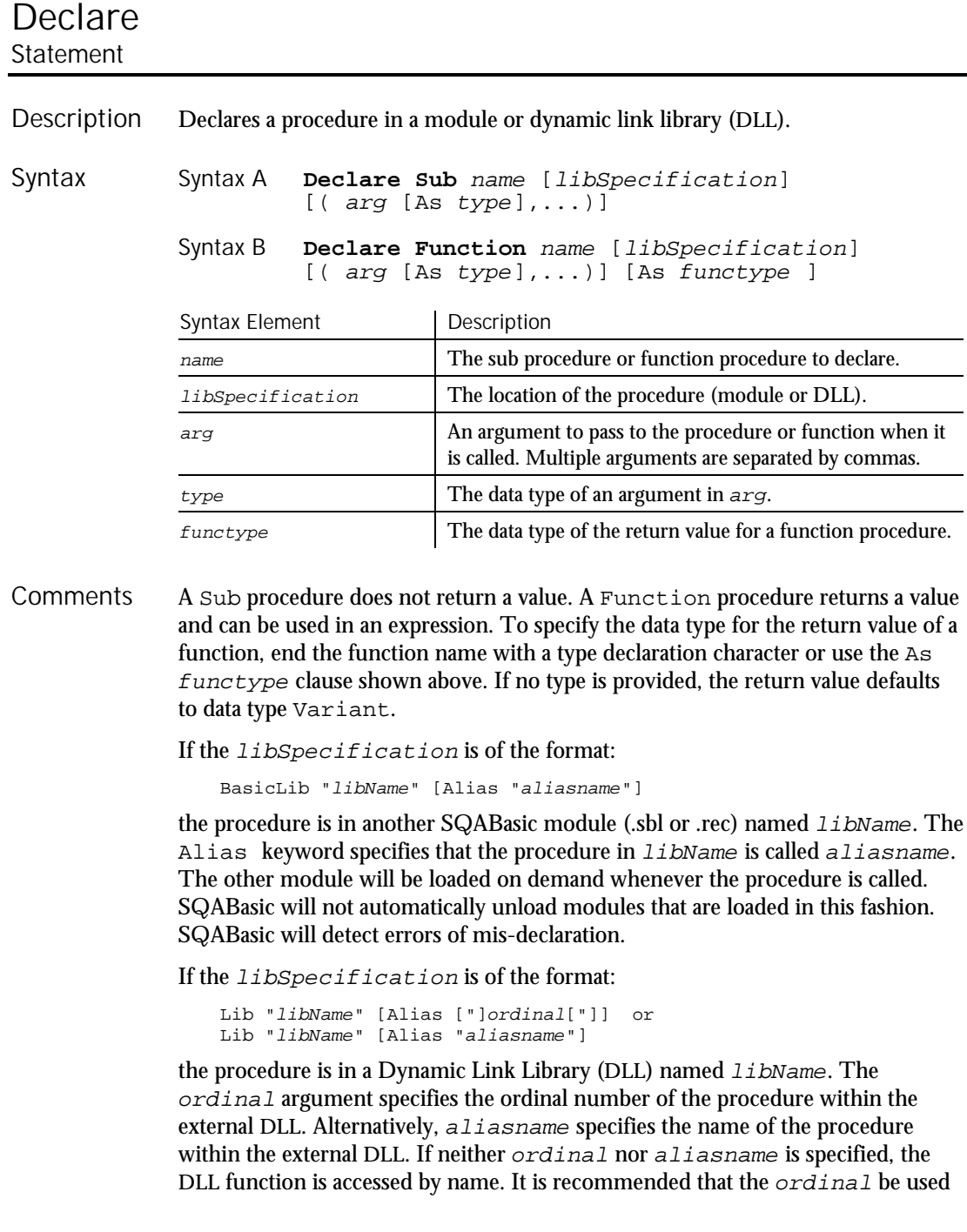

whenever possible, since accessing functions by name might cause the module to load more slowly.

A forward declaration is needed only when a procedure in the current module is referenced before it is defined. In this case, the BasicLib, Lib and Alias clauses are not used.

arg contains an argument being passed to the sub procedure or function. An argument is represented by a variable name. Multiple arguments are separated by commas.

Note the following information about the arguments being passed:

- The data type of an argument can be specified through a type declaration character or through the As clause.
- Arguments of a User-Defined data type are declared through an As clause and a type that has previously been defined through the Type statement.
- If an argument is an array, use empty parentheses after the argument name. The array dimensions are not specified within the Declare statement.

External DLL procedures are called with the PASCAL calling convention (the actual arguments are pushed on the stack from left to right). By default, the actual arguments are passed by Far reference. For external DLL procedures, there are two additional keywords, ByVal and Any, that can be used in the argument list.

When ByVal is used, it must be specified before the argument it modifies. When applied to numeric data types, ByVal indicates that the argument is passed by value, not by reference. When applied to string arguments, ByVal indicates that the string is passed by Far pointer to the string data. By default, strings are passed by Far pointer to a string descriptor.

Any can be used as a type specification, and permits a call to the procedure to pass a value of any data type. When Any is used, type checking on the actual argument used in calls to the procedure is disabled (although other arguments not declared as type Any are fully type-safe). The actual argument is passed by Far reference, unless ByVal is specified, in which case the actual value is placed on the stack (or a pointer to the string in the case of string data). ByVal can also be used in the call. It is the external DLL procedure's responsibility to determine the type and size of the passed-in value.

When an empty string ("") is passed ByVal to an external procedure, the external procedure will receive a valid (non-NULL) pointer to a character of 0. To send a NULL pointer, Declare the procedure argument as ByVal As Any, and call the procedure with an argument of 0.

#### This example declares a function that is later called by the main sub procedure. The function does nothing but set its return value to 1. Example

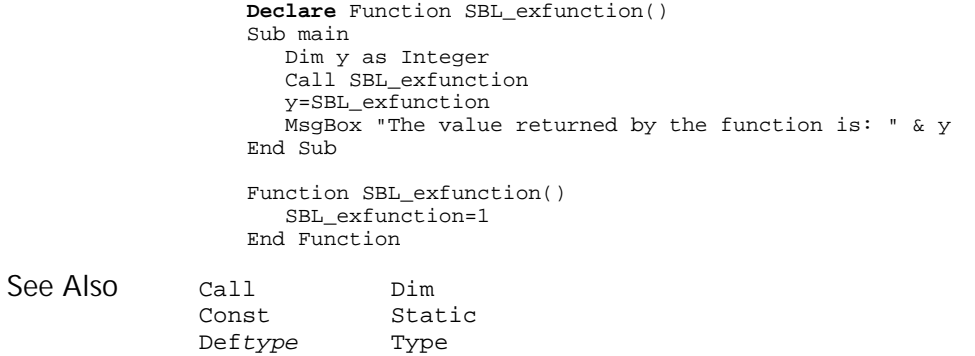

## Def*type* **Statement**

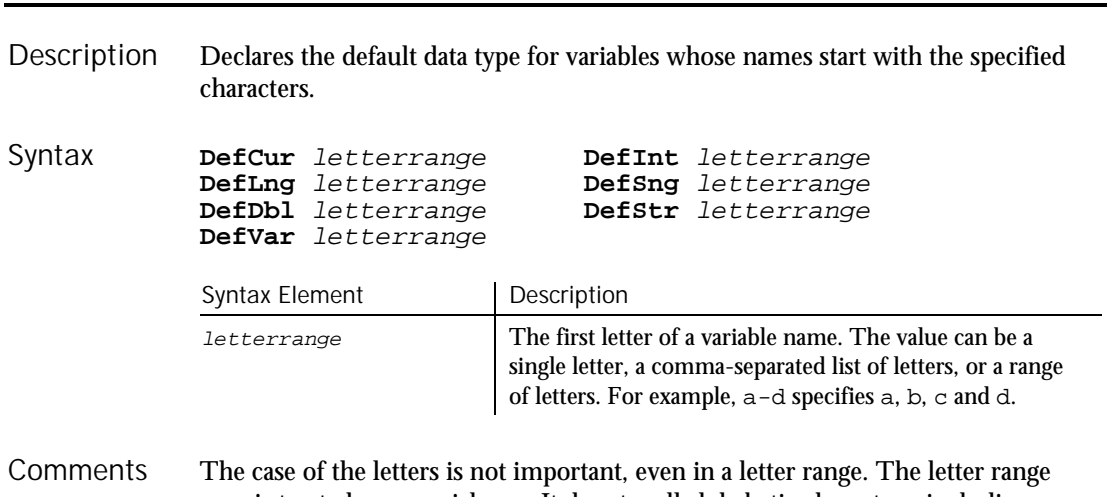

a-z is treated as a special case. It denotes all alphabetic characters, including international characters.

#### Deftype

The  $Deftype$  statement affects only the module in which it is specified. It must precede any variable definition within the module. The following table shows the variable type for each statement:

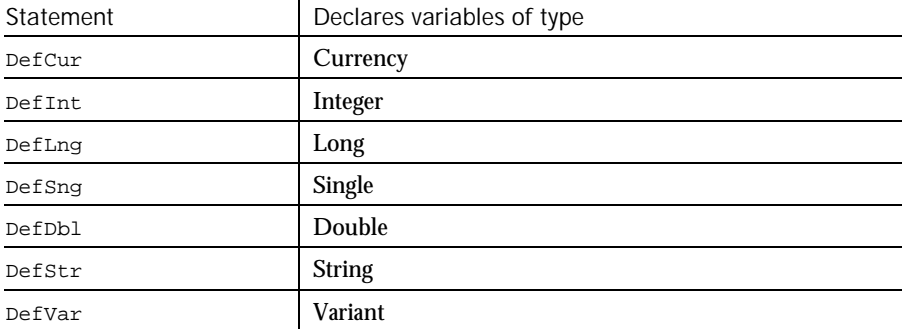

Variables defined using the Global or Dim can override the Deftype statement by using an As clause or a type character.

This example finds the average of bowling scores entered by the user. Since the variable average begins with a, it is automatically defined as a single-precision floating point number. The other variables will be defined as Integers. Example

```
DefInt c,s,t
                 DefSng a
                 Sub main
                    Dim count
                    Dim total
                    Dim score
                    Dim average
                    Dim msgtext
                    For count=0 to 4
                       score=InputBox("Enter bowling score #" & count+1 & ":")
                       total=total+score
                    Next count
                    average=total/count
                    msgtext="Your average is: " & average
                    MsgBox msgtext
                 End Sub
              Declare Let
             Dim Type
See Also
```
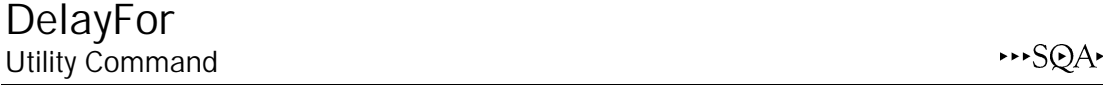

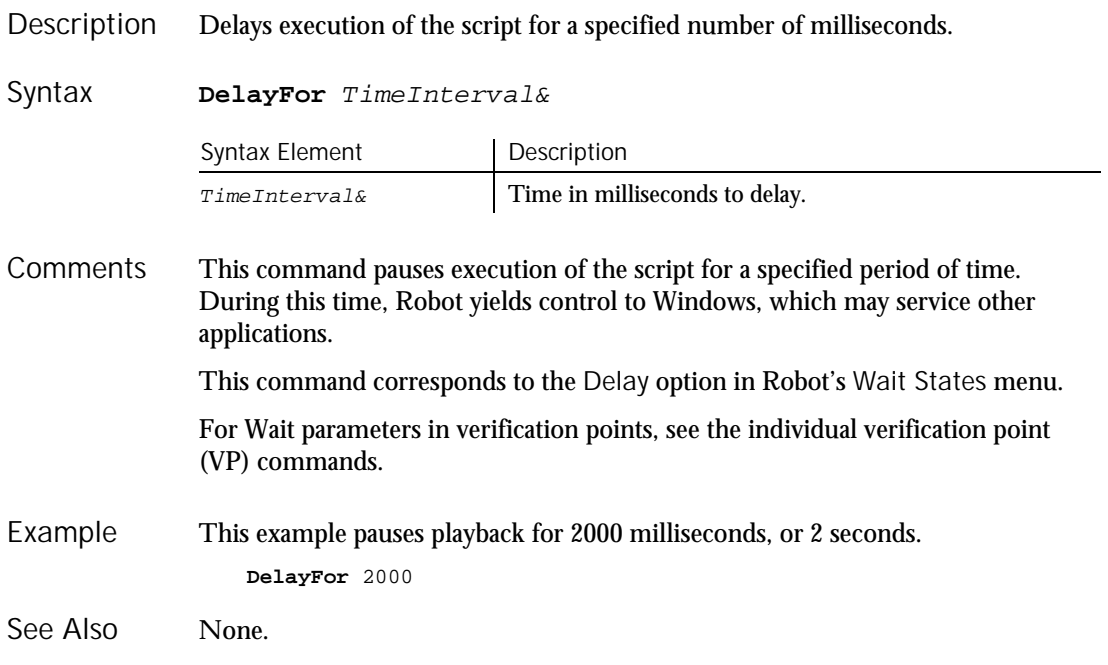

### Desktop User Action Command

 $HSSQA$ 

Description Performs an action on the Windows desktop. **Desktop** action%, parameters\$ Syntax

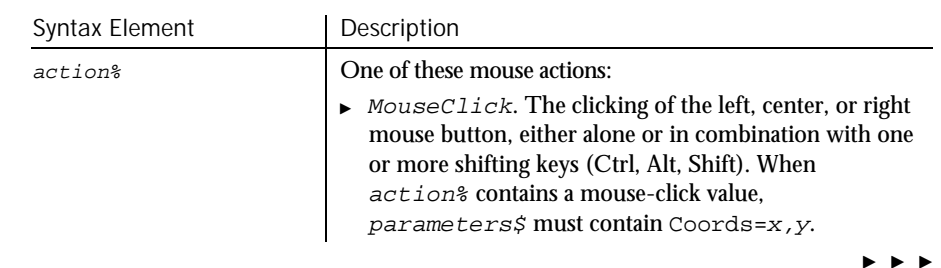

### Desktop

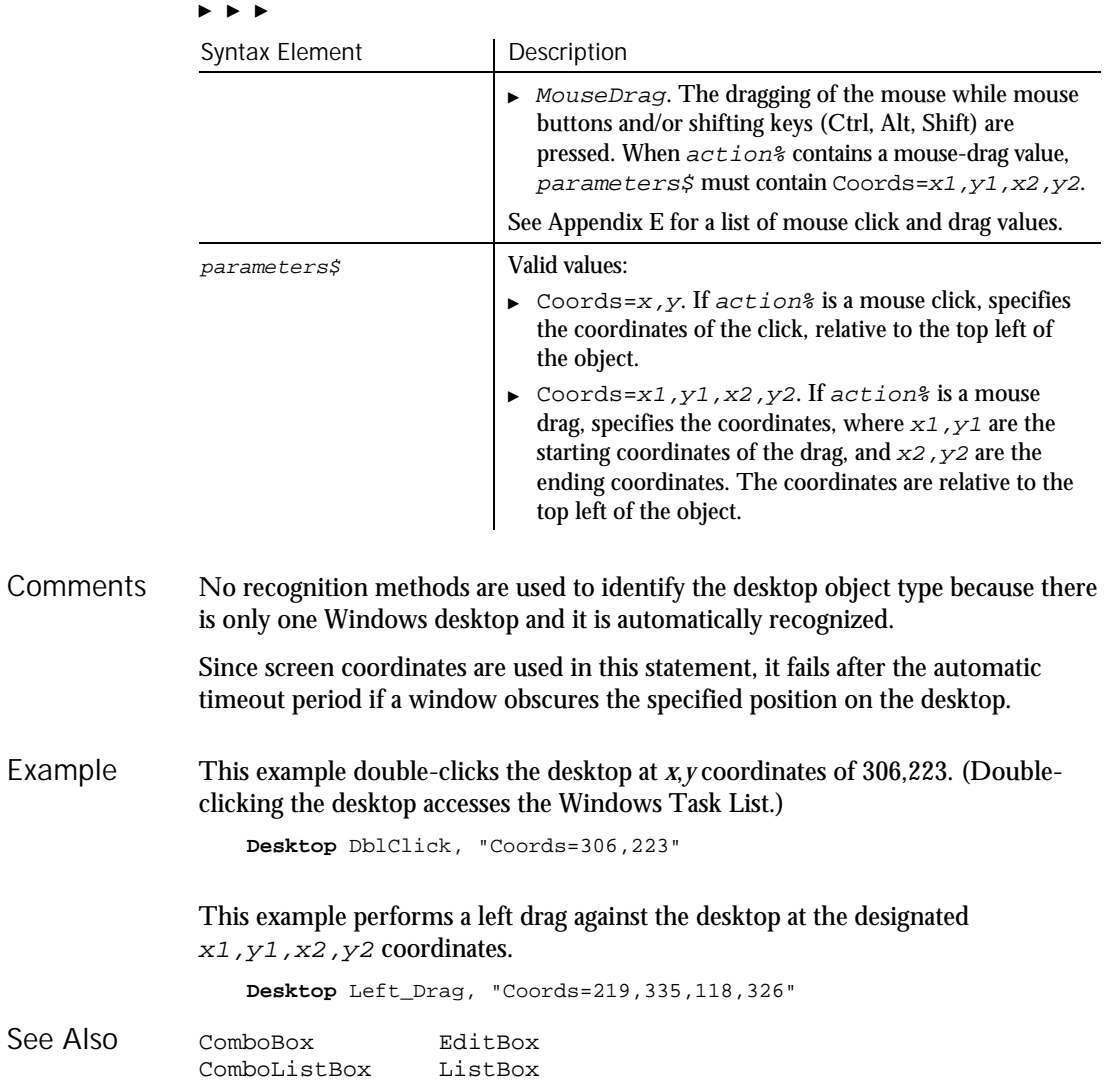

6-94 SQABasic Language Reference

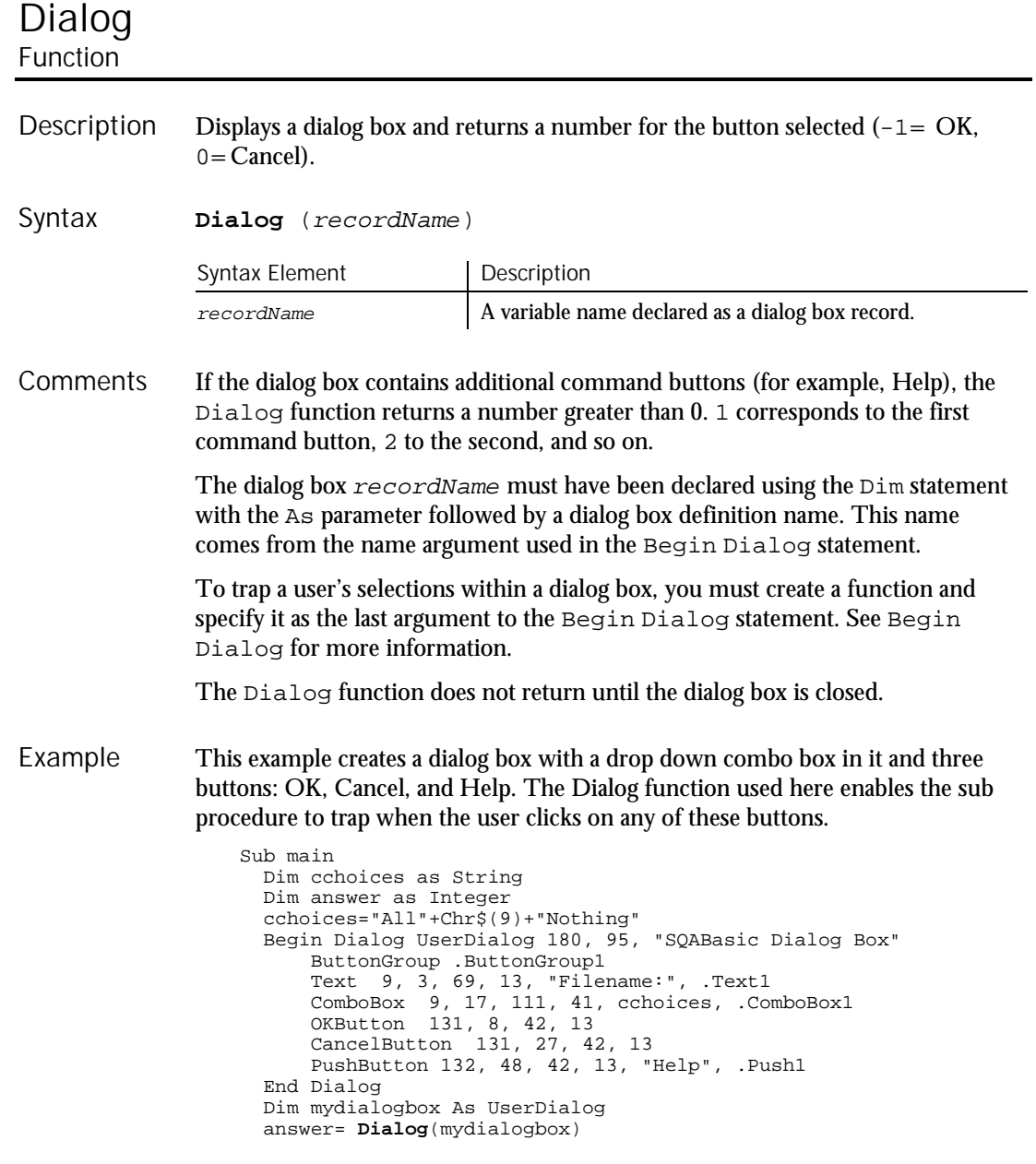

### Dialog (Statement)

```
Select Case answer
                      Case -1
                        MsgBox "You pressed OK"
                      Case 0
                          MsgBox "You pressed Cancel"
                       Case 1
                          MsgBox "You pressed Help"
                    End Select
                  End Sub
              Begin Dialog Dialog statement
              End Dialog
See Also
```
# Dialog

### **Statement**

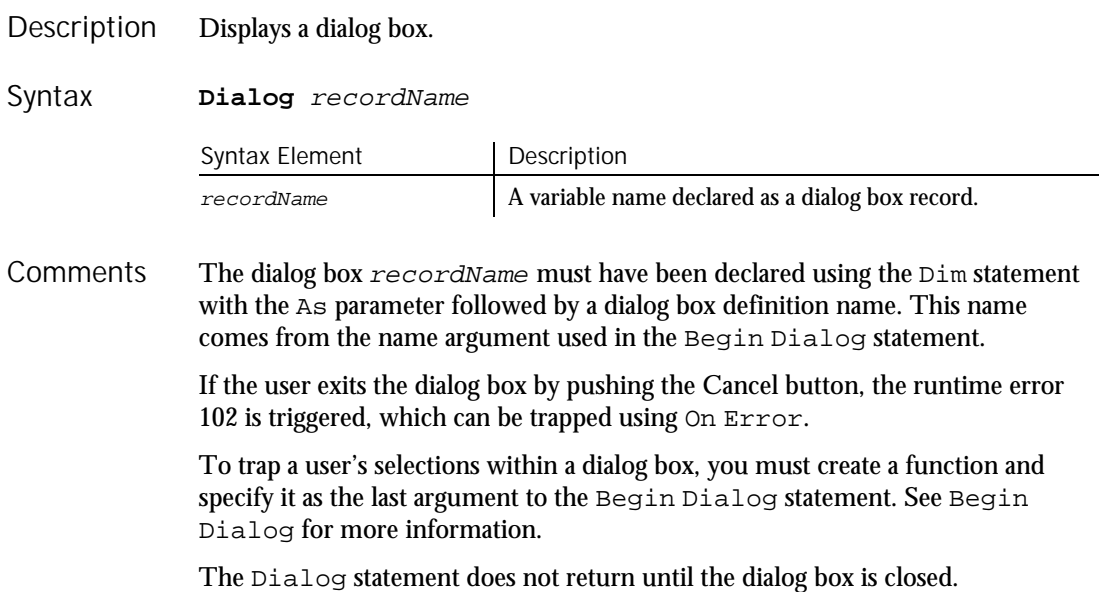

This example defines and displays a dialog box defined as UserDialog and named mydialogbox. If the user presses the Cancel button, an error code of 102 is returned and is trapped by the If...Then statement listed after the Dialog statement. Example

Sub main Dim cchoices as String On Error Resume Next cchoices="All"+Chr\$(9)+"Nothing" Begin Dialog UserDialog 180, 95, "SQABasic Dialog Box" ButtonGroup .ButtonGroup1 Text 9, 3, 69, 13, "Filename:", .Text1 ComboBox 9, 17, 111, 41, cchoices, .ComboBox1 OKButton 131, 8, 42, 13 CancelButton 131, 27, 42, 13 End Dialog Dim mydialogbox As UserDialog **Dialog** mydialogbox If Err=102 then MsgBox "You pressed Cancel." Else MsgBox "You pressed OK." End If End Sub Begin Dialog See Also

End Dialog Dialog statement

# Dim

Statement

Declares variables for use in an SQABasic program. Description

**Dim** [Shared] variableName [As [New] type] [,variableName [As [New] type]] ... Syntax

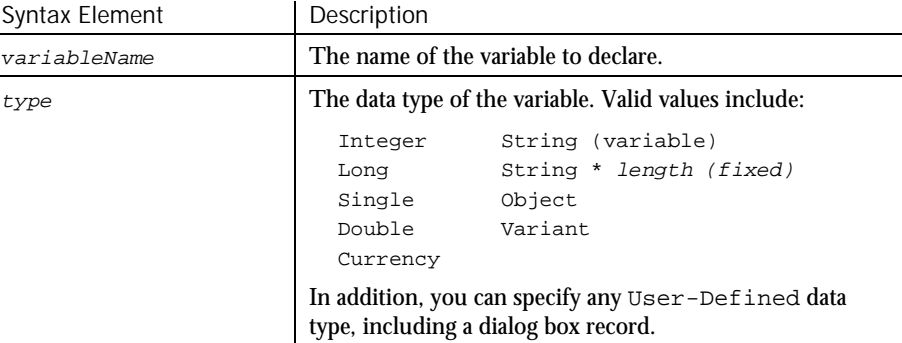

VariableName must begin with a letter and contain only letters, numbers and underscores. A name can also be delimited by brackets, and any character can be used inside the brackets, except for other brackets. **Comments** 

> Dim my\_1st\_variable As String Dim [one long and strange! variable name] As String

Basic is a strongly typed language. All variables must be assigned a data type or they will be automatically assigned the data type Variant.

If the As clause is not used, the  $type$  of the variable can be specified by using a type-declaration character as a suffix to variableName. The two different typespecification methods can be intermixed in a single Dim statement (although not on the same variable).

Regardless of which mechanism you use to declare a global variable, you can choose to use or omit the type-declaration character when referring to the variable in the rest of your program. The type suffix is not considered part of the variable name.

#### Arrays

Arrays support all SQABasic data types. Arrays of arrays and dialog box records are not supported.

Array variables are declared by including a subscript list as part of the variableName. The syntax to use for variableName is:

Dim variable([subscriptRange, ... ]) As typeName or Dim variable\_with\_suffix([subscriptRange, ... ])

where subscriptRange is of the format:

[startSubscript To] endSubscript

If startSubscript is not specified, 0 is used as the default. The Option Base statement can be used to change the default.

Both the startSubscript and the endSubscript are valid subscripts for the array. The maximum number of subscripts that can be specified in an array definition is 60. The maximum total size for an array is only limited by the amount of memory available.

If no subscriptRange is specified for an array, the array is declared as a dynamic array. In this case, the ReDim statement must be used to specify the dimensions of the array before the array can be used.

#### Numbers

Numeric variables can be declared using the As clause and one of the following numeric types: Currency, Integer, Long, Single, Double. Numeric variables can also be declared by including a type character as a suffix to the name. Numeric variables are initialized to 0.

Dim

**Objects** 

Object variables are declared using an As clause and a typeName of a class. Object variables can be Set to refer to an object, and then used to access members and methods of the object using dot notation.

```
Dim OLE2 As Object
Set OLE2 = CreateObject("spoly.cpoly")
OLE2.reset
```
An object can be declared as New for some classes. In such instances, the object variable does not need to be Set; a new object will be allocated when the variable is used.

Dim variableName As New className variableName.methodName

**Note:** The class Object does not support the New operator.

#### Strings

SQABasic supports two types of strings: fixed-length and dynamic. Fixed-length strings are declared with a specific length (between 1 and 32,767) and cannot be changed later. Use the following syntax to declare a fixed-length string:

Dim variableName As String\*length

Dynamic strings have no declared length, and can vary in length from 0 to 32,767. The initial length for a dynamic string is 0. Use the following syntax to declare a dynamic string:

```
Dim variableName$ or
Dim variableName As String
```
When initialized, fixed-length strings are filled with zeros. Dynamic strings are initialized as zero-length strings.

#### User-Defined

Variables of a user-defined type are declared by using an As clause and a typeName that has been defined previously using the Type statement. The syntax is:

Dim variableName As typeName

Variables of a user-defined type are made up of a collection of data elements called fields. These fields can be of any numeric, string, Variant, or other user-defined type. See Type for details on accessing fields within a user-defined type.

You can also use the Dim statement to declare an instance of a dialog box record. In this case, typeName is specified as dialogName, where dialogName matches a dialog box record previously defined using Begin Dialog. The declared dialog box variable can then be used in a Dialog statement.

Variants

Declare variables as Variants when the type of the variable is not known at the start of, or might change during, the procedure. For example, a Variant is useful for holding input from a user when valid input can be either text or numbers. Use the following syntax to declare a Variant:

Dim variableName or Dim variableName As Variant

Variant variables are initialized to VarType Empty.

Variables can be shared across modules. A variable declared inside a procedure has scope Local to that procedure. A variable declared outside a procedure has scope Local to the module. If you declare a variable with the same name as a module variable, the module variable is not accessible. See the Global statement for details.

The Shared keyword is included for backward compatibility with older versions of Basic. It is not allowed in Dim statements inside a procedure. It has no effect.

It is considered good programming practice to declare all variables. To force all variables to be explicitly declared use the Option Explicit statement. It is also recommended that you place all procedure-level Dim statements at the beginning of the procedure.

Regardless of which mechanism you use to declare a variable, you can choose to use or omit the type character when referring to the variable in the rest of your program. The type suffix is not considered part of the variable name.

This example shows a Dim statement for each of the possible data types. Example

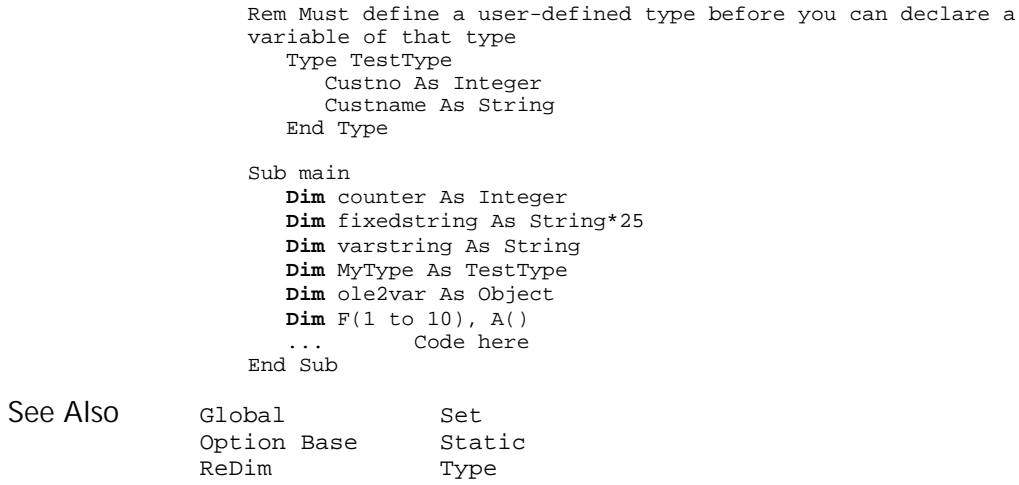

Dim

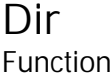

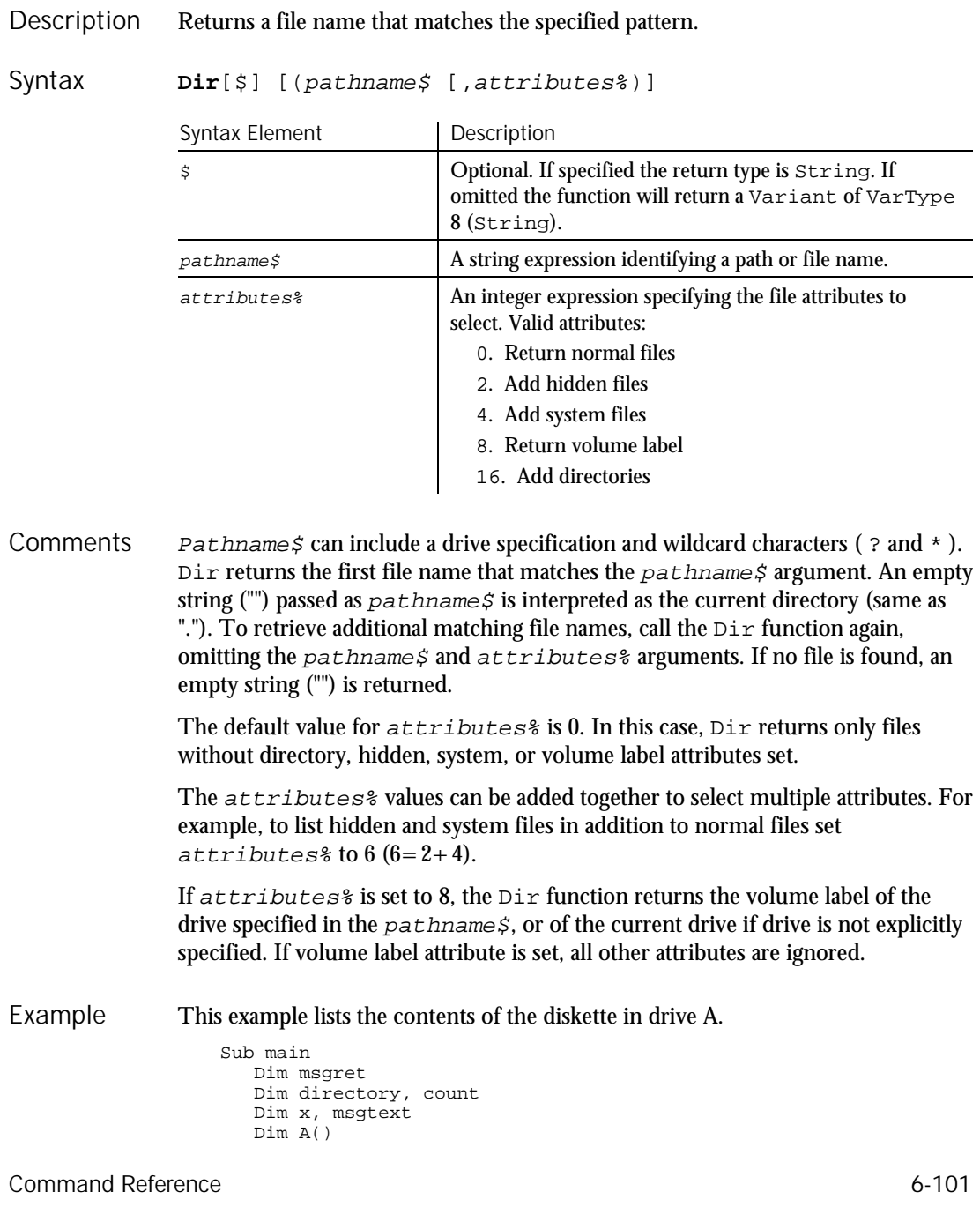

### **DlgControlID**

```
msgret=MsgBox("Insert a disk in drive A.")
                    count=1
                    ReDim A(100)
                    directory=Dir ("A:\*.*")
                    Do While directory<>""
                      A(count)=directory
                       count=count+1
                      directory=Dir
                    Loop
                    msgtext="Contents of drive A:\ is:" & Chr(10) & Chr(10)
                    For x=1 to count
                     msgtext=msgtext & A(x) & Chr(10)
                    Next x
                    MsgBox msgtext
                 End Sub
              ChDir MkDir
              ChDrive RmDir
              CurDir
See Also
```
# DlgControlID

Function

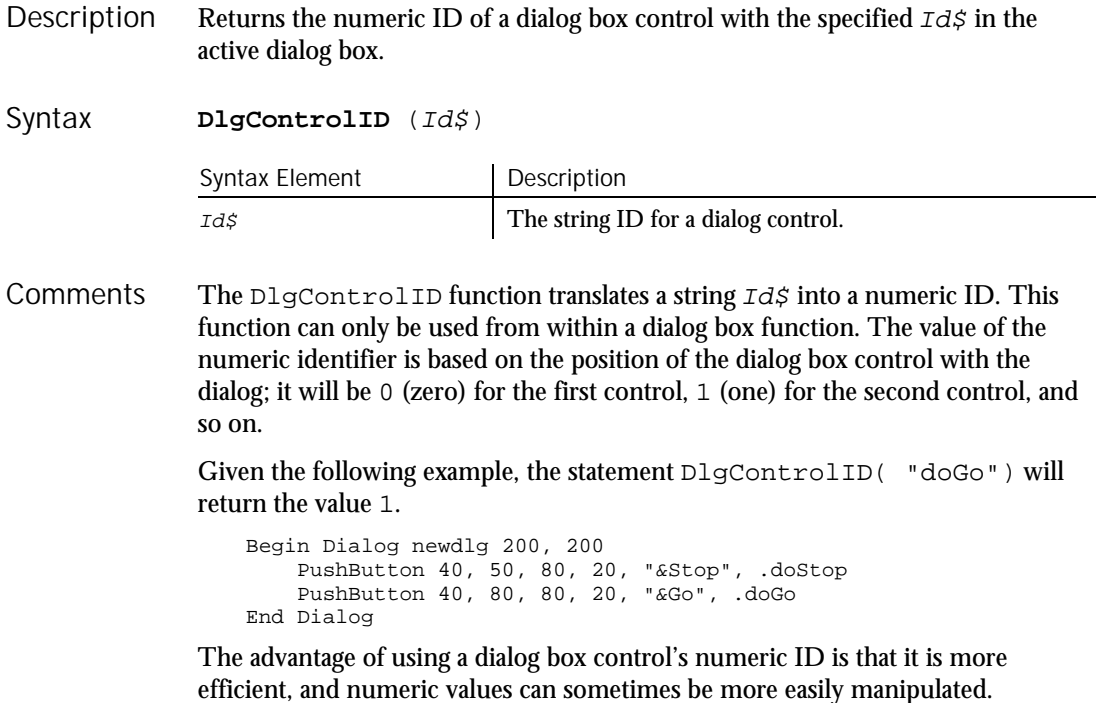

Rearranging the order of a control within a dialog box will change its numeric ID. For example, if a PushButton control originally had a numeric value of 1, and a TextBox control is added before it, the PushButton control's new numeric value will be 2. This is shown in the following example:

CheckBox 40, 110, 80, 20, "CheckBox", .CheckBox1<br>TextBox 40, 20, 80, 20, .TextBox1 this is the new added control TextBox 40, 20, 80, 20, .TextBox1 PushButton 40, 80, 80, 20, "&Go", .doGo

The string IDs come from the last argument in the dialog definition statement that created the dialog control, such as the TextBox or ComboBox statements. The string ID does not include the period (.) and is case-sensitive.

Use DlgControlID only while a dialog box is running. See the Begin Dialog statement for more information.

Example

This example displays a dialog box similar to File Open.

Declare Sub ListFiles(str1\$)

Declare Function FileDlgFunction(identifier\$, action, suppvalue) Sub main Dim identifier\$ Dim action as Integer Dim suppvalue as Integer Dim filetypes as String Dim exestr\$() Dim button as Integer Dim x as Integer Dim directory as String filetypes="Program files (\*.exe)"+Chr\$(9)+ "All Files (\*.\*)" Begin Dialog newdlg 230, 145, "Open", .FileDlgFunction '\$CStrings Save Text 8, 6, 60, 11, "&Filename:" TextBox 8, 17, 76, 13, .TextBox1 ListBox 9, 36, 75, 61, exestr\$(), .ListBox1 Text 8, 108, 61, 9, "List Files of &Type:" DropListBox 7, 120, 78, 30, filetypes, .DropListBox1 Text 98, 7, 43, 10, "&Directories:" Text 98, 20, 46, 8, "c:\\windows" ListBox 99, 34, 66, 66, "", .ListBox2 Text 98, 108, 44, 8, "Dri&ves:" DropListBox 98, 120, 68, 12, "", .DropListBox2 OKButton 177, 6, 50, 14 CancelButton 177, 24, 50, 14 PushButton 177, 42, 50, 14, "&Help" '\$CStrings Restore End Dialog Dim dlg As newdlg button = Dialog(dlg) End Sub Sub ListFiles(str1\$) DlgText 1,str1\$  $x=0$ Redim exestr\$(x) directory=Dir\$("c:\windows\" & str1\$,16) If directory<>"" then  $D<sub>O</sub>$ 

DlgEnable (Function)

```
exestr$(x)=LCase$(directory)
                            x=x+1Redim Preserve exestr$(x)
                            directory=Dir
                         Loop Until directory=""
                      End If
                      DlgListBoxArray 2,exestr$()
                    End Sub
                    Function FileDlgFunction(identifier$, action, suppvalue)
                      Select Case action
                         Case 1<br>str1$="*.exe"
                                             'dialog box initialized
                         ListFiles str1$
                                             'button or control value changed
                           If DlgControlID(identifier$) = 4 Then
                               If DlqText(4)="All Files (*.*)" thenstr1\ = "*.*"
                               Else
                                  str1$="*.exe"
                               End If
                           ListFiles str1$
                         End If<br>Case 3
                                             'text or combo box changed
                           str1$=DlgText$(1)
                         ListFiles str1$<br>Case 4
                                             'control focus changed<br>'idle
                         Case 5
                      End Select
                    End Function
               Begin Dialog and DugSetPicture statement<br>End Dialog and DugText function
                                                   DlgText function
               DlgEnable function DlgText statement
               DlgEnable statement DlgValue function<br>DlgFocus function DlgValue statemen
                                                   DlgValue statement<br>DlqVisible function
               DlgFocus statement
               DlgListBoxArray function DlgVisible statement
               DlgListBoxArray statement
See Also
```
### DigEnable Function

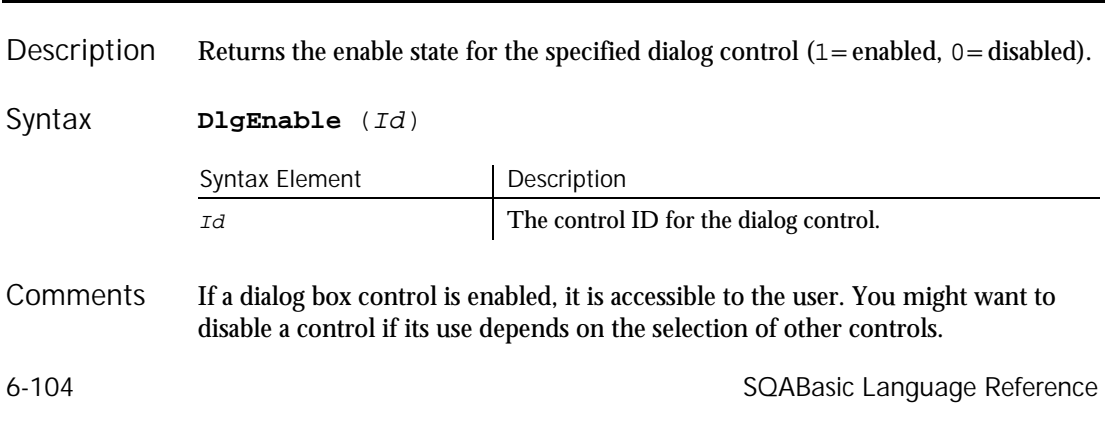

Use the D1gControlID function to find the numeric ID for a dialog control, based on its string identifier.

Use DlgEnable only while a dialog box is running. See the Begin Dialog statement for more information.

This example displays a dialog box with two check boxes, one labeled Either, the other labeled Or. If the user clicks on Either, the Or option is grayed. Likewise, if Or is selected, Either is grayed. The example uses the DlgEnable statement to toggle the state of the buttons. Example

Declare Function FileDlgFunction(identifier\$, action, suppvalue) Sub Main Dim button as integer Dim identifier\$ Dim action as Integer Dim suppvalue as Integer Begin Dialog newdlg 186,92,"DlgEnable example",.FileDlgFunction  $OKButton 130, 6, 50, 14$ CancelButton 130, 23, 50, 14 CheckBox 34, 25, 75, 19, "Either", .CheckBox1 CheckBox 34, 43, 73, 25, "Or", .CheckBox2 End Dialog Dim dlg As newdlg button = Dialog(dlg) End Sub Function FileDlgFunction(identifier\$, action, suppvalue) Select Case action<br>Case 2 'button or control value changed If DlgControlID(identifier\$) = 2 Then **DlgEnable** 3 Else **DlgEnable** 2 End If End Select End Function Begin Dialog DlgSetPicture statement End Dialog Contract DigText function DlgControlID function DlgText statement<br>DlqEnable function DlgValue function DlgEnable function DlgFocus function blgValue statement<br>DlgFocus statement blgVisible function DlqVisible function DlgListBoxArray function DlgVisible statement DlgListBoxArray statement See Also

### DlgEnable **Statement**

Enables, disables, or toggles the state of the specified dialog control. Description

#### DlgEnable (Statement)

Syntax

**DlgEnable** Id [, mode]

Syntax Element Description Id The control ID for the dialog control to change. mode  $\vert$  An integer representing the enable state (1=enable, 0=disable). If mode is omitted, the DlgEnable toggles the state of the dialog control specified by Id. If a dialog box control is enabled, it is accessible to the user. You might want to disable a control if its use depends on the selection of other controls. Use the DlgControlID function to find the numeric ID for a dialog control, based on its string identifier. The string IDs come from the last argument in the dialog definition statement that created the dialog control, such as the  $TextBox$ or ComboBox statements. Use DlgEnable only while a dialog box is running. See the Begin Dialog statement for more information. This example displays a dialog box with one check box, labeled Show More, and a group box, labeled More, with two option buttons, Option 1 and Option 2. It uses the  $\text{DlgEndle}$  function to enable the More group box and its options if the Show More check box is selected. Declare Function FileDlgFunction(identifier\$, action, suppvalue) Sub Main Dim button as integer Dim identifier\$ Dim action as Integer Dim suppvalue as Integer Begin Dialog newdlg 186,92,"DlgEnable example",.FileDlgFunction OKButton 130, 6, 50, 14 CancelButton 130, 23, 50, 14 CheckBox 13, 6, 75, 19, "Show more", .CheckBox1 GroupBox 16, 28, 94, 50, "More" OptionGroup .OptionGroup1 OptionButton 23, 40, 56, 12, "Option 1", .OptionButton1 OptionButton 24, 58, 61, 13, "Option 2", .OptionButton2 End Dialog Dim dlg As newdlg button = Dialog(dlg) End Sub **Comments** Example
#### DlgEnd

```
Function FileDlgFunction(identifier$, action, suppvalue)
                           Select Case action
                              Case 1
                                  DlgEnable 3,0
                                  DlgEnable 4,0
                              DlgEnable 5,0<br>Case 2
                                                  'button or control value changed
                                If DlgControlID(identifier$) = 2 Then
                                   If DlgEnable (3)=0 then
                                         DlgEnable 3,1
                                         DlgEnable 4,1
                                         DlgEnable 5,1
                                   Else
                                       DlgEnable 3,0
                                       DlgEnable 4,0
                                       DlgEnable 5,0
                                   End If
                                End If
                          End Select
                       End Function
                  Begin Dialog Dialog DlgSetPicture statement
                  End Dialog black black black black black black black black black black black black black black black black black black black black black black black black black black black black black black black black black black black b
                  DlgControlID function DlgText statement<br>DlgEnable statement DlgValue function
                  DlgEnable statement<br>DlgFocus function
                                                            DlgValue statement
                  DlgFocus statement DlgVisible function
                  DlgListBoxArray function DlgVisible statement
                  DlgListBoxArray statement
See Also
```
# DlgEnd

Statement

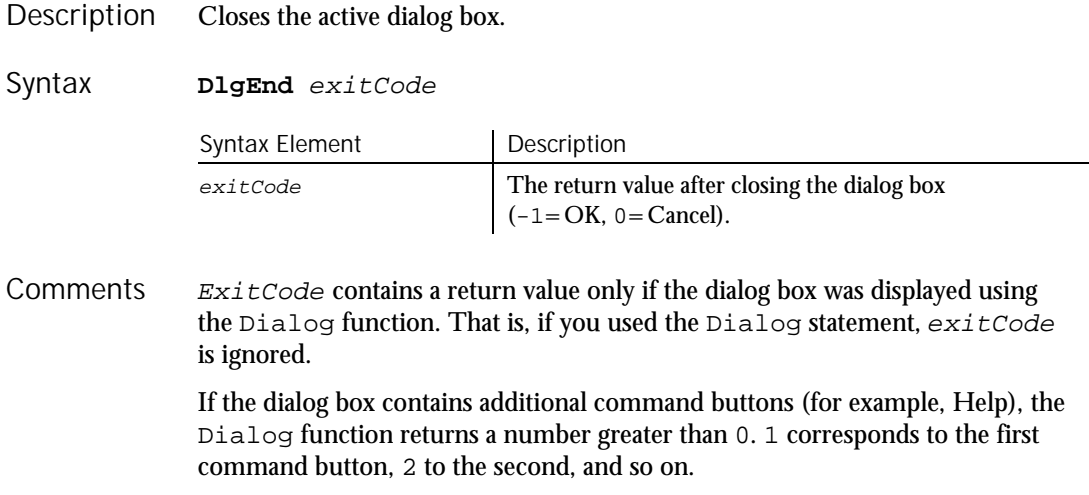

#### DlgEnd

Use DlgEnd only while a dialog box is running. See the Begin Dialog statement for more information.

This example displays a dialog box with the message You have 30 seconds to cancel. The dialog box counts down from 30 seconds to 0. If the user clicks OK or Cancel during the countdown, the dialog box closes. If the countdown reaches 0, however, the DlgEnd statement closes the dialog box. Example

```
Function timeout(id$, action%, suppvalue&)
  Static timeoutStart as Long
  Static currentSecs as Long
  Dim thisSecs as Long
  Select Case action<sup>%</sup>
    Case 1
   'initialize the dialog box. Set the ticker value to 30
   'and remember when we put up the dialog box
     DlgText "ticker", "30"
     timeoutStart = timer
     currentSecs = 30
    Case 5
   'this is an idle message - set thisSecs to the number
   'of seconds left until timeout
      thisSecs = timer
      If thisSecs < timeoutStart Then thisSecs =
         thisSecs + 24*60*60
      thisSecs = 30 - (thisSecs - timeoutStart)
      ' if there are negative seconds left, timeout!
      If thisSecs < 0 Then DlgEnd -1
      ' If the seconds left has changed since last time,
      ' update the dialog box
      If thisSecs <> currentSecs Then
        DlgText "ticker", trim$(str$(thisSecs))
         currentSecs = thisSecs
      End If
      ' make sure to return non-zero so we keep getting
      ' idle messages
     timeout = 1
   End Select
End Function
Sub main
  Begin Dialog newdlg 167, 78, "Do You Want to Continue?", .timeout
    '$CStrings Save
    OKButton 27, 49, 50, 14
    CancelButton 91, 49, 50, 14
    Text 24, 14, 119, 8, "This is your last chance to bail out."
    Text 27, 30, 35, 8, "You have"
    Text 62, 30, 13, 8, "30", .ticker
    Text 74, 30, 66, 8, "seconds to cancel."
    '$CStrings Restore
  End Dialog
  Dim dlgVar As newdlg
  If dialog(dlgvar) = 0 Then
    Exit Sub
  End If
  ' do whatever it is we want to do
End Sub
```
6-108 SQABasic Language Reference

BeginDialog DlgListBoxArray statement End Dialog and Dialog Charles DlgSetPicture statement DlgControlID function DlgText function DlgEnable function DlgText statement DlgEnable statement DlgValue function DlgFocus function **DlgValue** statement DlgFocus statement blgVisible function DlgListBoxArray function DlgVisible statement See Also

## DlgFocus Function

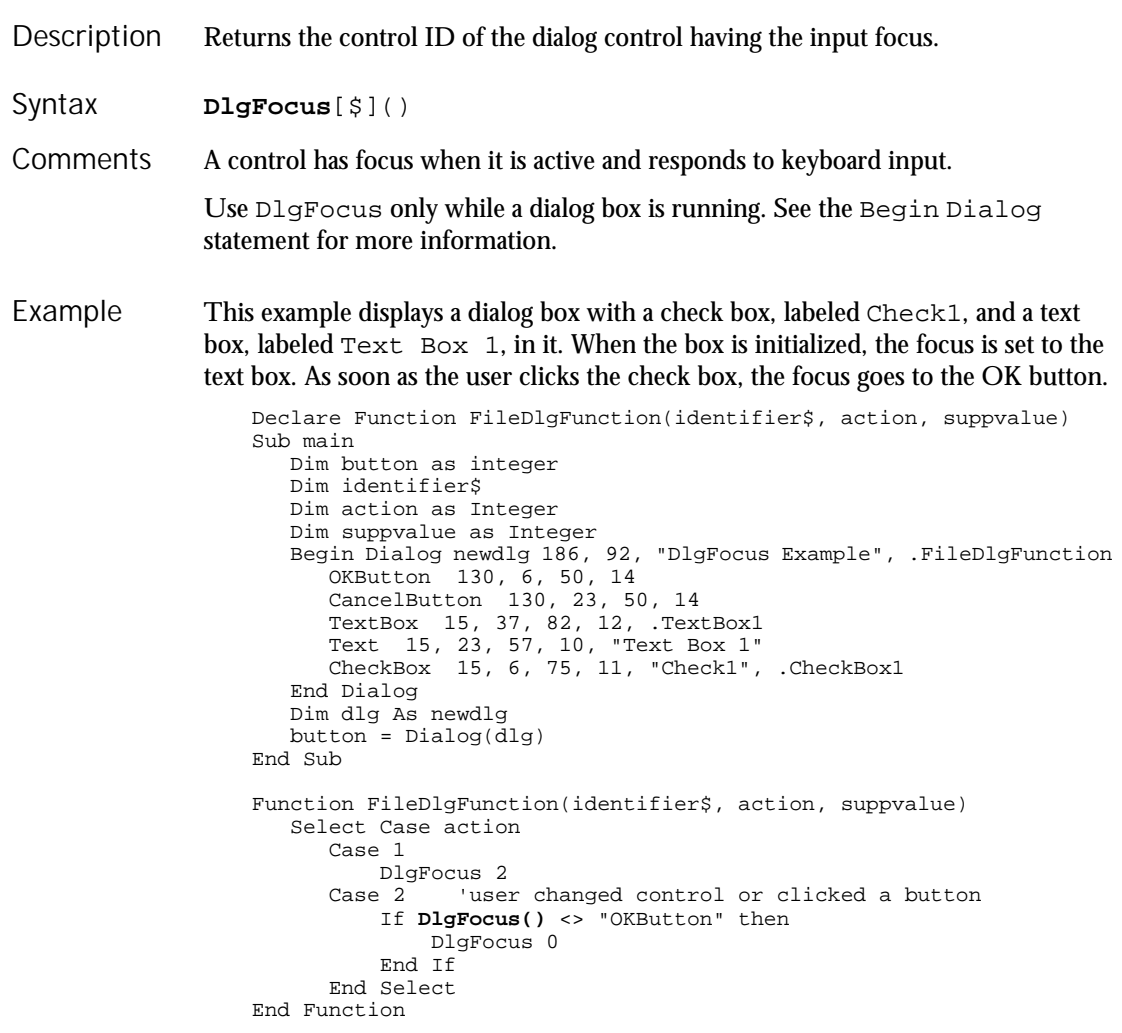

## DlgFocus (Statement)

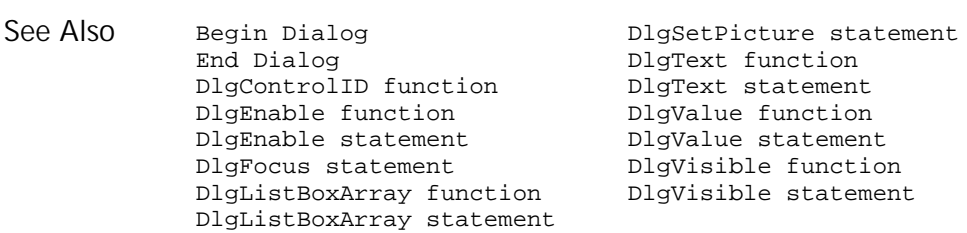

## DIgFocus (Statement)

Statement

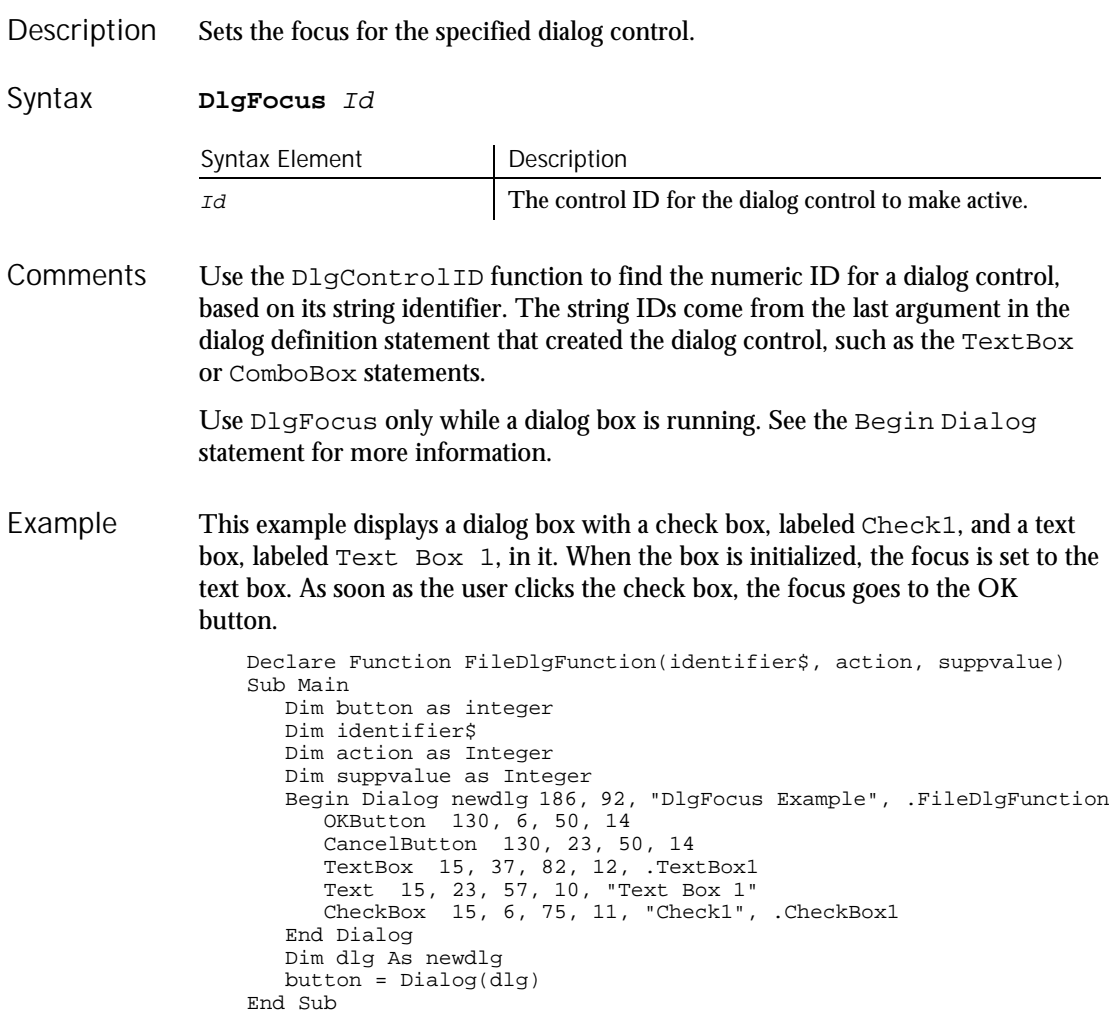

6-110 SQABasic Language Reference

```
Function FileDlgFunction(identifier$, action, suppvalue)
                      Select Case action
                         Case 1
                             DlgFocus 2
                         Case 2 'user changed control or clicked a button
                             If DlgFocus() <> "OKButton" then
                                DlgFocus 0
                             End If
                         End Select
                   End Function
               BeginDialog DlgSetPicture statement
               End Dialog and DigText function<br>DlgControlID function and DlgText statement
                                               DlgText statement<br>DlgValue function
               DlgEnable function DlgValue function
               DlgEnable statement<br>DlgFocus function
                                                 DlgVisible function<br>DlgVisible statement
               DlgListBoxArray function
               DlgListBoxArray statement
See Also
```
## DlgListBoxArray

```
Function
```
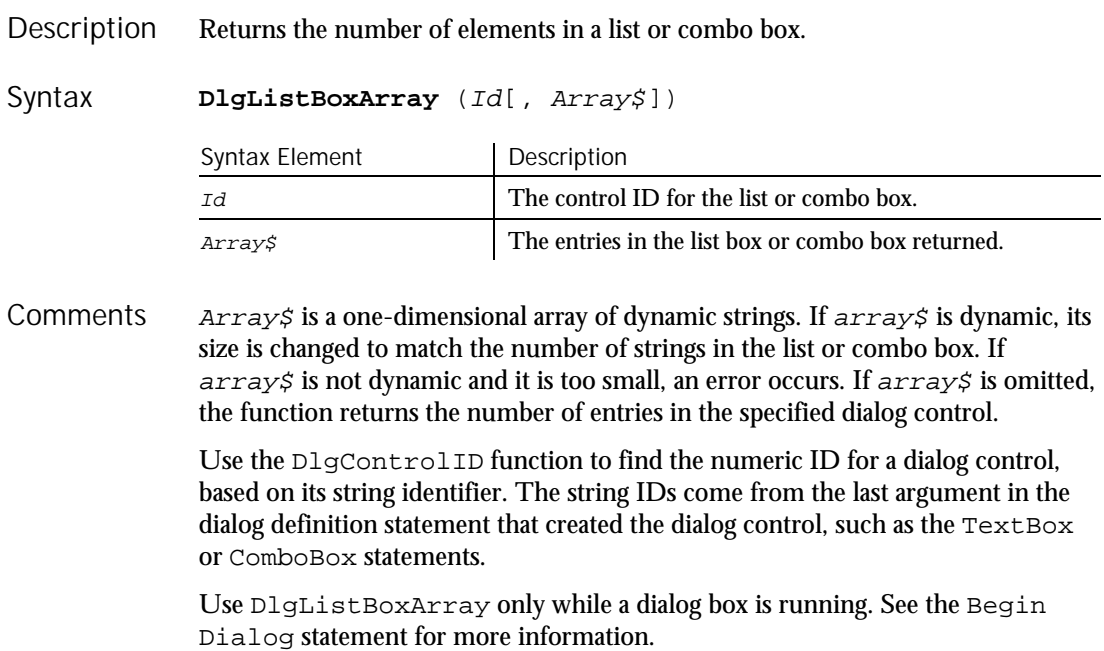

DlgListBoxArray (Function)

This example displays a dialog box with a check box, labeled Display List, and an empty list box. If the user clicks the check box, the list box is filled with the contents of the array called myarray. The DlgListBox Array function makes sure the list box is empty. Example

```
Declare Function FileDlgFunction(identifier$, action, suppvalue)
                     Sub Main
                        Dim button as integer
                        Dim identifier$
                        Dim action as Integer
                        Dim suppvalue as Integer
                        Begin Dialog newdlg 186,92,"DlgListBoxArray Example",.FileDlgFunction
                            '$CStrings Save
                            OKButton 130, 6, 50, 14
                            CancelButton 130, 23, 50, 14
                            ListBox 19, 26, 74, 59, "", .ListBox1
                           CheckBox 12, 4, 86, 13, "Display List", .CheckBox1
                            '$CStrings Restore
                        End Dialog
                        Dim dlg As newdlg
                        button = Dialog(dlq)End Sub
                     Function FileDlgFunction(identifier$, action, suppvalue)
                     Dim myarray$(3)
                     Dim msgtext as Variant
                     Dim x as Integer
                     For x= 0 to 2
                       myarray$(x)=Chr$(x+65)
                     Next x
                        Select Case action
                           Case 1
                            Case 2 'user changed control or clicked a button
                               If DlgControlID(identifier$)=3 then
                                   If DlgListBoxArray(2)=0 then
                                            DlgListBoxArray 2, myarray$()
                                   End If
                               End If
                            End Select
                     End Function
                BeginDialog DlgSetPicture statement
                End Dialog black black black black black black black black black black black black black black black black black black black black black black black black black black black black black black black black black black black b
                DlgControlID function DlgText statement<br>DlgEnable function DlgValue function
                DlgEnable function blgValue function<br>DlgEnable statement blgValue statement
                DlgEnable statement
                DlgFocus function DlgVisible function
                DlgFocus statement DlgVisible statement
                DlgListBoxArray statement
See Also
```
6-112 SQABasic Language Reference

### DlgListBoxArray Statement

Fills a list or combo box with an array of strings. **DlgListBoxArray** Id, Array\$ Syntax Element | Description Id The control ID for the list or combo box. Array\$ The entries for the list box or combo box. Array\$ has to be a one-dimensional array of dynamic strings. One entry appears in the list box for each element of the array. If the number of strings changes depending on other selections made in the dialog box, you should use a dynamic array and ReDim the size of the array whenever it changes. Use DlgListBoxArray only while a dialog box is running. See the Begin Dialog statement for more information. This example displays a dialog box similar to File Open. Declare Sub ListFiles(str1\$) Declare Function FileDlgFunction(identifier\$, action, suppvalue) Sub main Dim identifier\$ Dim action as Integer Dim suppvalue as Integer Dim filetypes as String Dim exestr\$() Dim button as Integer Dim x as Integer Dim directory as String filetypes="Program files (\*.exe)"+Chr\$(9)+"All Files (\*.\*)" Begin Dialog newdlg 230, 145, "Open", .FileDlgFunction '\$CStrings Save Text 8, 6, 60, 11, "&Filename:" TextBox 8, 17, 76, 13, .TextBox1 ListBox 9, 36, 75, 61, exestr\$(), .ListBox1 Text 8, 108, 61, 9, "List Files of &Type:" DropListBox 7, 120, 78, 30, filetypes, .DropListBox1 Text 98, 7, 43, 10, "&Directories:" Text 98, 20, 46, 8, "c:\\windows" ListBox 99, 34, 66, 66, "", .ListBox2 Text 98, 108, 44, 8, "Dri&ves:" DropListBox 98, 120, 68, 12, "", .DropListBox2 OKButton 177, 6, 50, 14 CancelButton 177, 24, 50, 14 PushButton 177, 42, 50, 14, "&Help" '\$CStrings Restore End Dialog Description Syntax **Comments** Example

DlgListBoxArray (Statement)

```
Dim dlg As newdlg
                         button = Dialog(dlg)
                      End Sub
                      Sub ListFiles(str1$)
                         DlgText 1,str1$
                          x=0Redim exestr$(x)
                          directory=Dir$("c:\windows\" & str1$,16)
                          If directory<>"" then
                            Do
                                exestr$(x)=LCase$(directory)
                                x=x+1
                               Redim Preserve exestr$(x)
                               directory=Dir
                            Loop Until directory=""
                          End If
                          DlgListBoxArray 2,exestr$()
                      End Sub
                      Function FileDlgFunction(identifier$, action, suppvalue)
                          Select Case action
                            Case 1<br>str1$="*.exe"
                                                'dialog box initialized
                              ListFiles str1$
                            Case 2 'button or control value changed
                              If DlgControlId(identifier$) = 4 Then
                                   If DlgText(4)="All Files (*.*)" then
                                       str1$="*.*"
                                   Else
                                       str1$="*.exe"
                                   End If
                              ListFiles str1$
                            End If<br>Case 3
                                             'text or combo box changed
                              str1$=DlgText$(1)
                            ListFiles str1$<br>Case 4 'co
                                             'control focus changed
                            Case 5 'idle
                         End Select
                      End Function
                 BeginDialog DlgSetPicture statement
                 End Dialog black black black black black black black black black black black black black black black black black black black black black black black black black black black black black black black black black black black b
                 DlgControlID function DlgText statement<br>DlgEnable function DlgValue function
                 DlgEnable function<br>DlgFocus function
                                                         DlgValue statement
                 DlgFocus statement<br>DlgVisible function<br>DlgUistBoxArray function DlgVisible statement
                 DlgListBoxArray function
                 DlgEnable
See Also
```
6-114 SQABasic Language Reference

## **DIgSetPicture** Statement

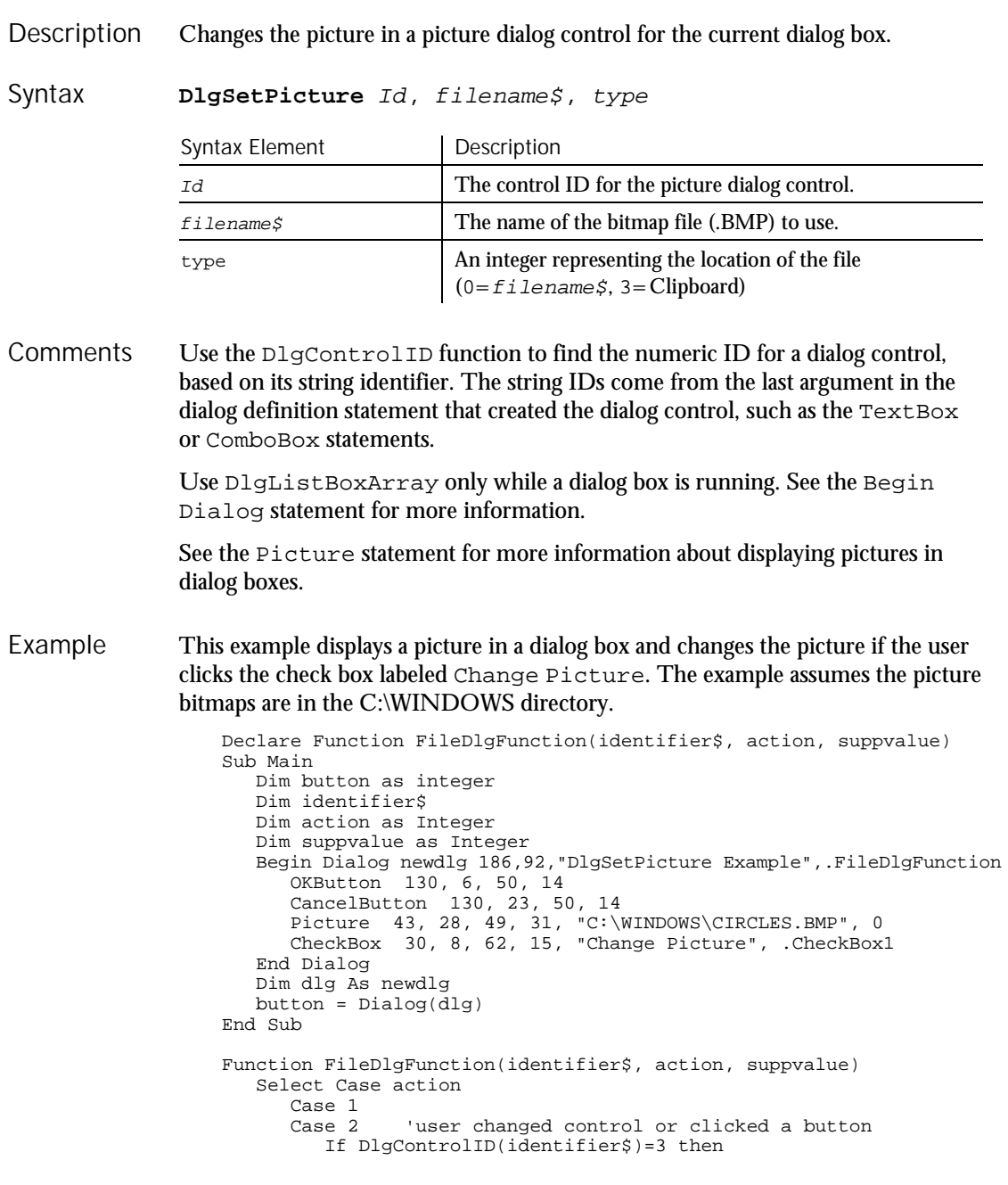

DlgText (Function)

```
If suppvalue=1 then
                           DlgSetPicture 2, "C:\WINDOWS\TILES.BMP",0
                         Else
                          DlgSetPicture 2, "C:\WINDOWS\CIRCLES.BMP",0
                         End If
                      End If
                 End Select
               End Function
            BeginDialog DlgFocus statement
                                      DlgText function
            DlgControlID function DlgText statement
            DlgEnable function DlgValue function
            DlgEnable statement DlgValue statement
            DlgListBoxArray function DlgVisible function
            DlgListBoxArray statement DlgVisible statement
            DlgFocus function
See Also
```
## DlgText Function

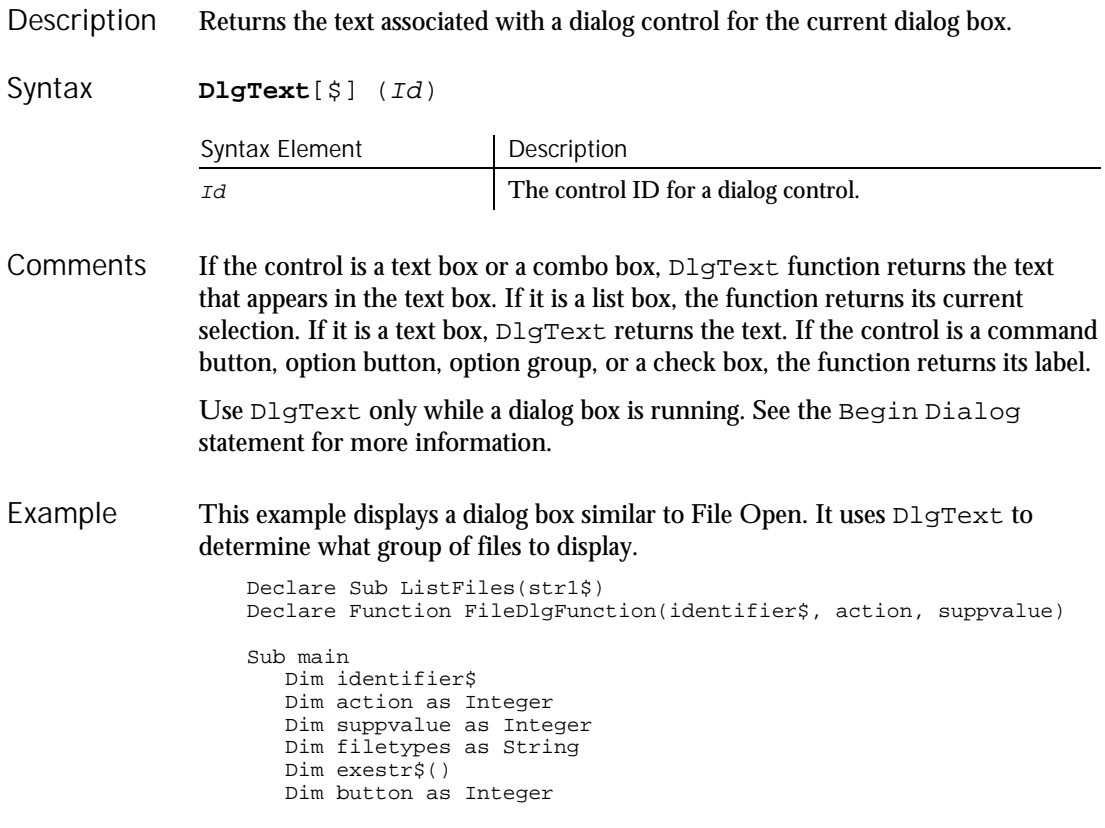

6-116 SQABasic Language Reference

```
Dim x as Integer
   Dim directory as String
   filetypes="Program files (*.exe)"+Chr$(9)+"All Files (*.*)"
   Begin Dialog newdlg 230, 145, "Open", .FileDlgFunction
      '$CStrings Save
      Text 8, 6, 60, 11, "&Filename:"
      TextBox 8, 17, 76, 13, .TextBox1
      ListBox 9, 36, 75, 61, exestr$(), .ListBox1
      Text 8, 108, 61, 9, "List Files of &Type:"
      DropListBox 7, 120, 78, 30, filetypes, .DropListBox1
      Text 98, 7, 43, 10, "&Directories:"
      Text 98, 20, 46, 8, "c:\\windows"
      ListBox 99, 34, 66, 66, "", .ListBox2
      Text 98, 108, 44, 8, "Dri&ves:"
      DropListBox 98, 120, 68, 12, "", .DropListBox2
      OKButton 177, 6, 50, 14
      CancelButton 177, 24, 50, 14
      PushButton 177, 42, 50, 14, "&Help"
      '$CStrings Restore
   End Dialog
   Dim dlg As newdlg
  button = Dialog(dlg)End Sub
Sub ListFiles(str1$)
  DlgText 1,str1$
   x=\overline{0}Redim exestr(x)directory=Dir$("c:\windows\" & str1$,16)
   If directory<>"" then
    Do
      exestr$(x)=LCase$(directory)
      x=x+1Redim Preserve exestr$(x)
      directory=Dir
    Loop Until directory=""
   End If
  DlgListBoxArray 2,exestr$()
End Sub
Function FileDlgFunction(identifier$, action, suppvalue)
   Select Case action
     Case 1<br>str1$="*.exe"
                          dialog box initialized
     ListFiles str1$
                    'button or control value changed
       If DlgControlId(identifier$) = 4 Then
           If DlgText(4)="All Files (*.*)" then
             str1$="*.*"
           Else
             str1$="*.exe"
           End If
      ListFiles str1$
     End If<br>Case 3
                     'text or combo box changed
      str1$=DlgText$(1)
     ListFiles str1$<br>Case 4 'c
                    'control focus changed
     Case 5 'idle
   End Select
End Function
```
## DlgText (Statement)

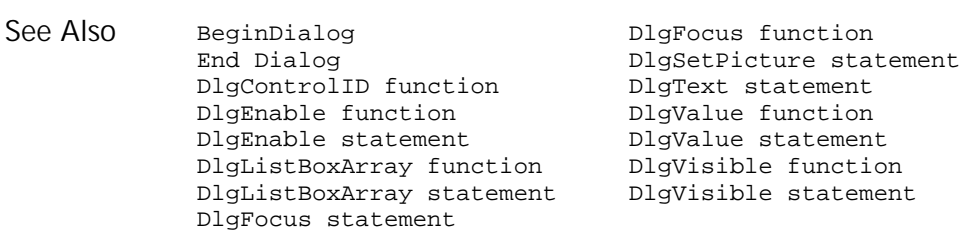

## $\Box$ IgText

Statement

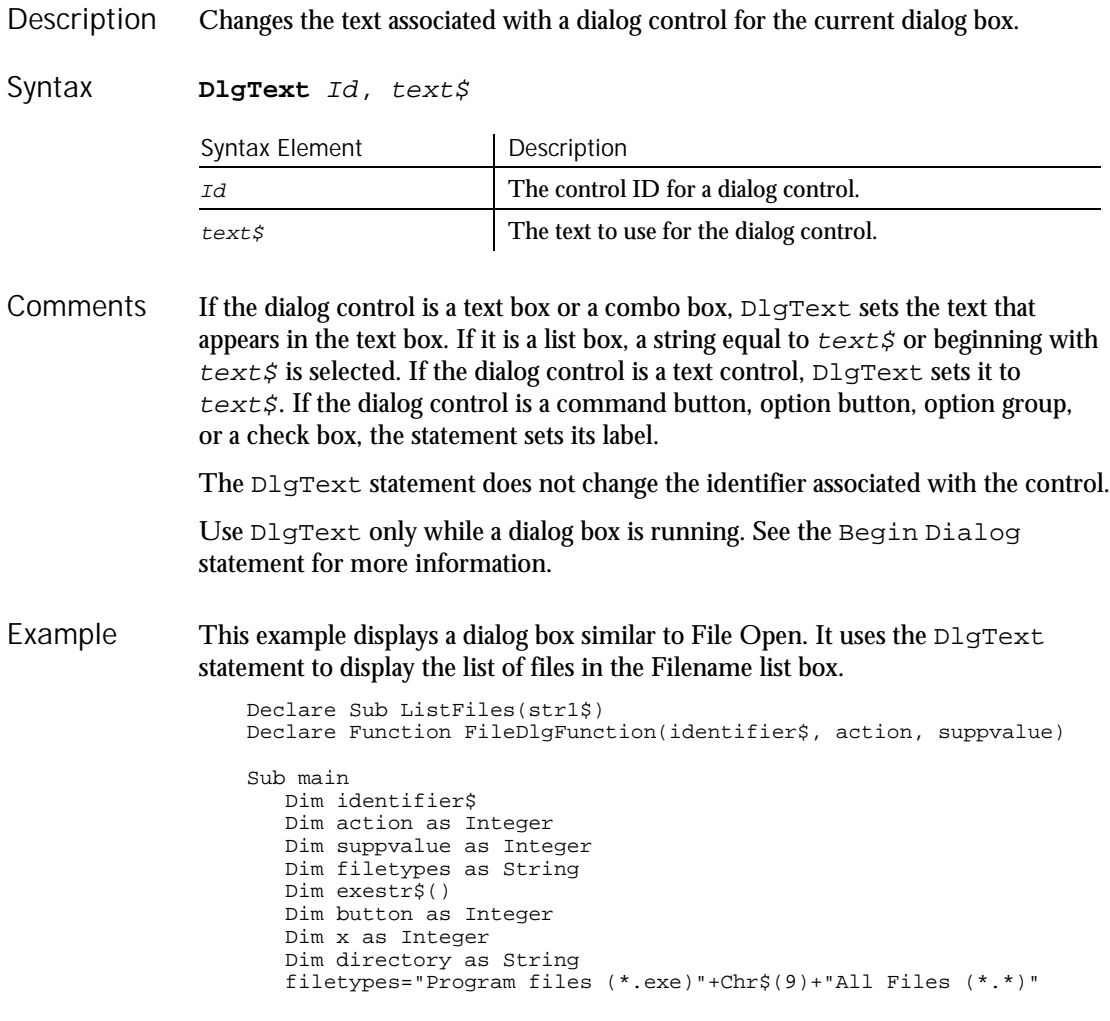

6-118 SQABasic Language Reference

```
Begin Dialog newdlg 230, 145, "Open", .FileDlgFunction
      '$CStrings Save
      Text 8, 6, 60, 11, "&Filename:"
      TextBox 8, 17, 76, 13, .TextBox1
      ListBox 9, 36, 75, 61, exestr$(), .ListBox1
      Text 8, 108, 61, 9, "List Files of &Type:"
      DropListBox 7, 120, 78, 30, filetypes, .DropListBox1
      Text 98, 7, 43, 10, "&Directories:"
      Text 98, 20, 46, 8, "c:\\windows"
      ListBox 99, 34, 66, 66, "", .ListBox2
      Text 98, 108, 44, 8, "Dri&ves:"
      DropListBox 98, 120, 68, 12, "", .DropListBox2
      OKButton 177, 6, 50, 14
      CancelButton 177, 24, 50, 14
      PushButton 177, 42, 50, 14, "&Help"
      '$CStrings Restore
   End Dialog
   Dim dlg As newdlg
   button = Dialog(dlq)End Sub
Sub ListFiles(str1$)
  DlgText 1,str1$
   x=0Redim exestr$(x)
   directory=Dir$("c:\windows\" & str1$,16)
   If directory<>"" then
    Do
       exestr$(x)=LCase$(directory)
       x=x+1Redim Preserve exestr$(x)
      directory=Dir
    Loop Until directory=""
   End If
   DlgListBoxArray 2,exestr$()
End Sub
Function FileDlgFunction(identifier$, action, suppvalue)
   Select Case action
    Case 1<br>str1$="*.exe"
                          'dialog box initialized
     ListFiles str1$<br>Case 2
                      'button or control value changed
      If DlgControlId(identifier$) = 4 Then
           If \text{DlgText}(4) = "All Files (*.*)" thenstr1$="*.*"
           Else
             str1$="*.exe"
           End If
      ListFiles str1$
     End If<br>Case 3
                    'text or combo box changed
       str1$=DlgText$(1)
     ListFiles str1$<br>Case 4 '
                     'control focus changed
    Case 5 'idle
  End Select
End Function
```
## DlgValue (Function)

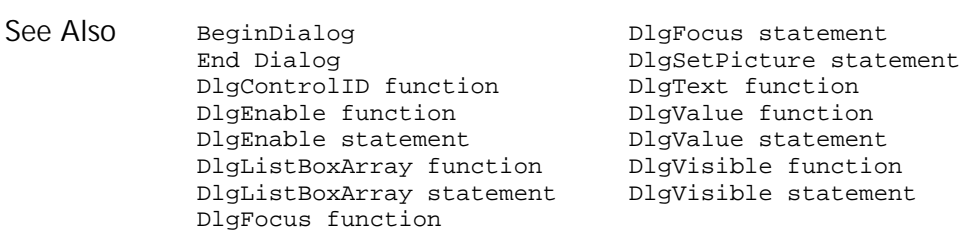

## DlgValue (Function)

#### Function

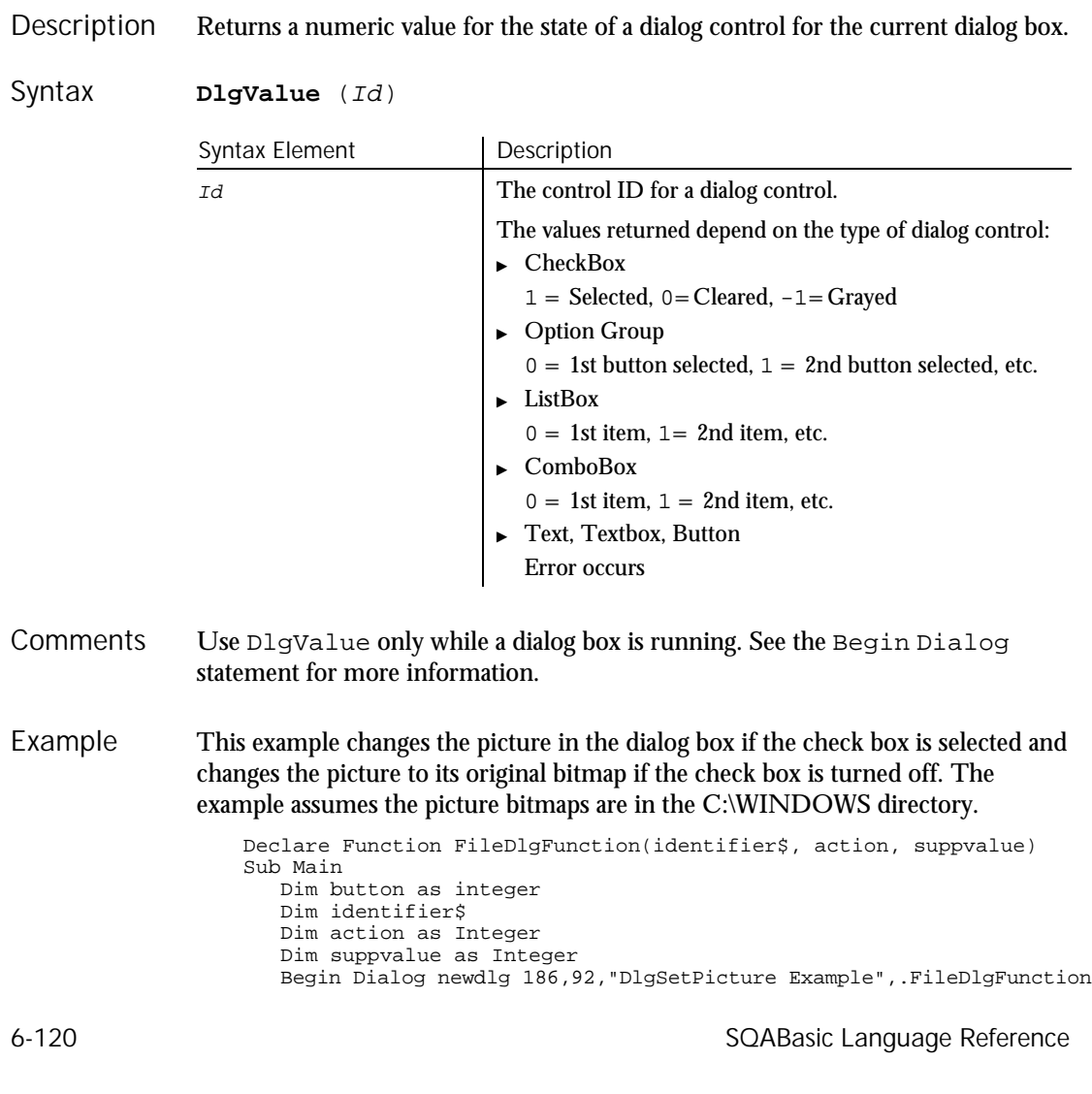

```
OKButton 130, 6, 50, 14
                           CancelButton 130, 23, 50, 14
                           Picture 43, 28, 49, 31, "C:\WINDOWS\CIRCLES.BMP", 0
                           CheckBox 30, 8, 62, 15, "Change Picture", .CheckBox1
                       End Dialog
                       Dim dlg As newdlg
                       button = Dialog(dlg)
                    End Sub
                    Function FileDlgFunction(identifier$, action, suppvalue)
                       Select Case action
                           Case 1
                                      'user changed control or clicked a button
                              If DlgControlID(identifier$)=3 then
                                 If DlgValue(3)=1 then
                                    DlgSetPicture 2, "C:\WINDOWS\TILES.BMP",0
                                 Else
                                    DlgSetPicture 2, "C:\WINDOWS\CIRCLES.BMP",0
                                 End If
                              End If
                       End Select
                    End Function
                BeginDialog \begin{array}{ccc} \texttt{DlgFocus} \text{ statement} \\ \texttt{End Dialoq} \end{array}DlgSetPicture statement
                DlgControlID function
                DlgControlID function DlgText function<br>DlgEnable function DlgText statement<br>DlgValue statement DlgValue statemen
                                                    DlgValue statement
                DlgListBoxArray function DlgVisible function
                DlgListBoxArray statement DlgVisible statement
                DlgFocus function
See Also
```
## DlgValue Statement

Changes the value associated with the dialog control for the current dialog box. Description

**DlgValue** Id, value% Syntax

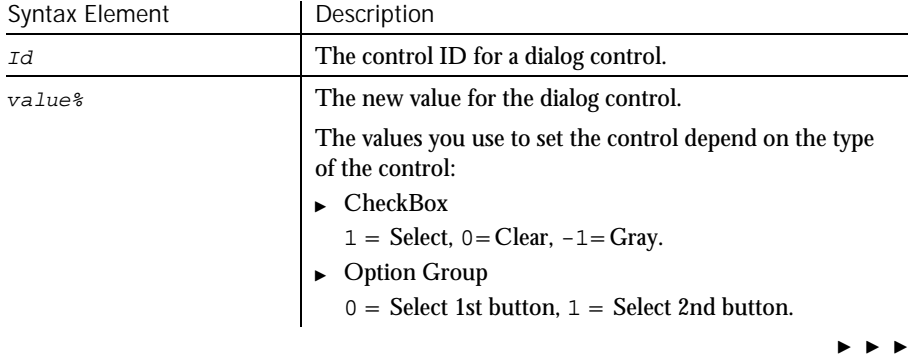

DlgValue (Statement)

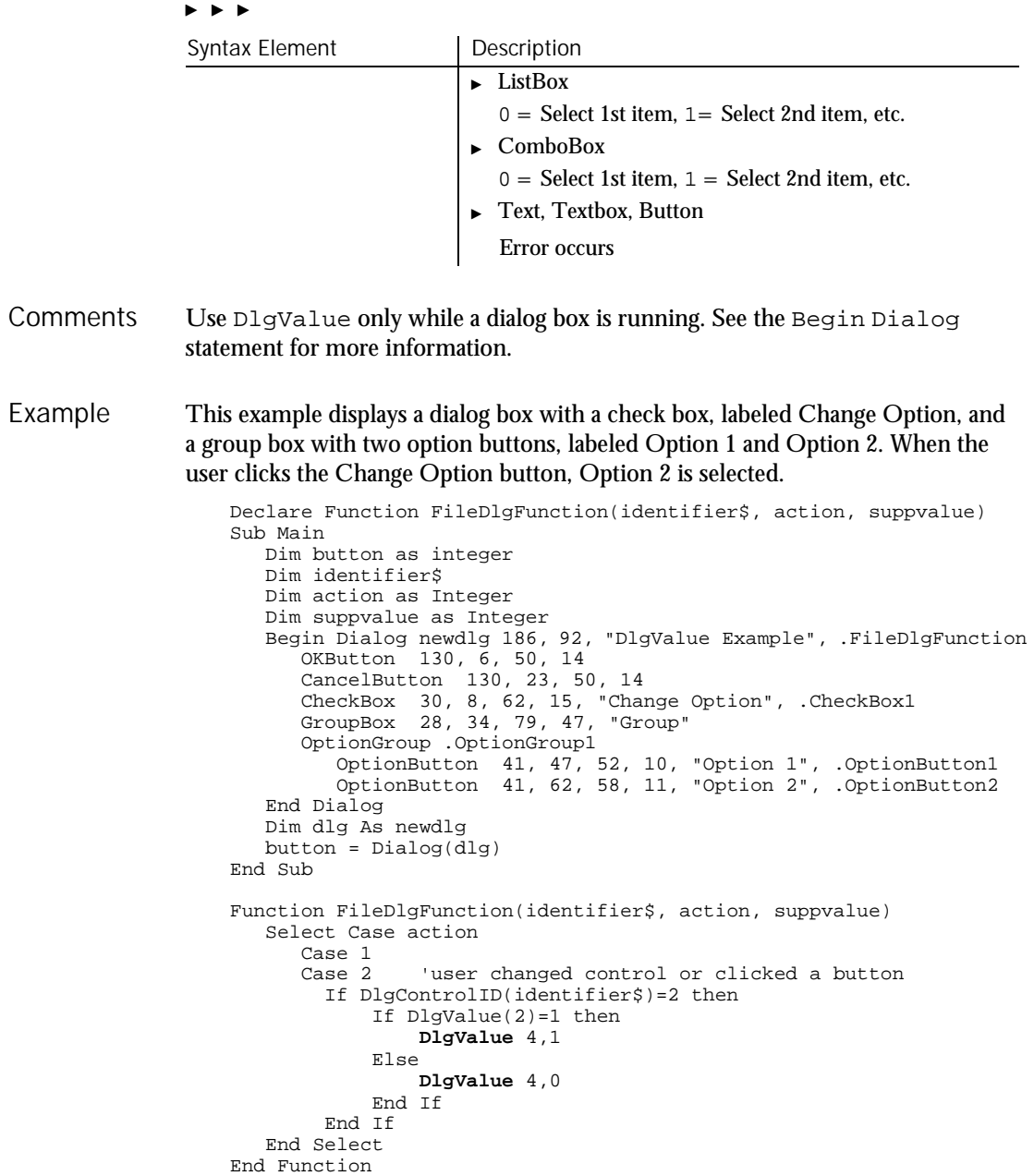

6-122 SQABasic Language Reference

BeginDialog DlgFocus statement DlgSetPicture statement<br>DlgText function<br>DlgText statement DlgControlID function DlgEnable function DlgText statement DlgEnable statement DlgValue function DlgListBoxArray function DlgVisible function DlgListBoxArray statement DlgVisible statement DlgFocus function See Also

## DlgVisible

Function

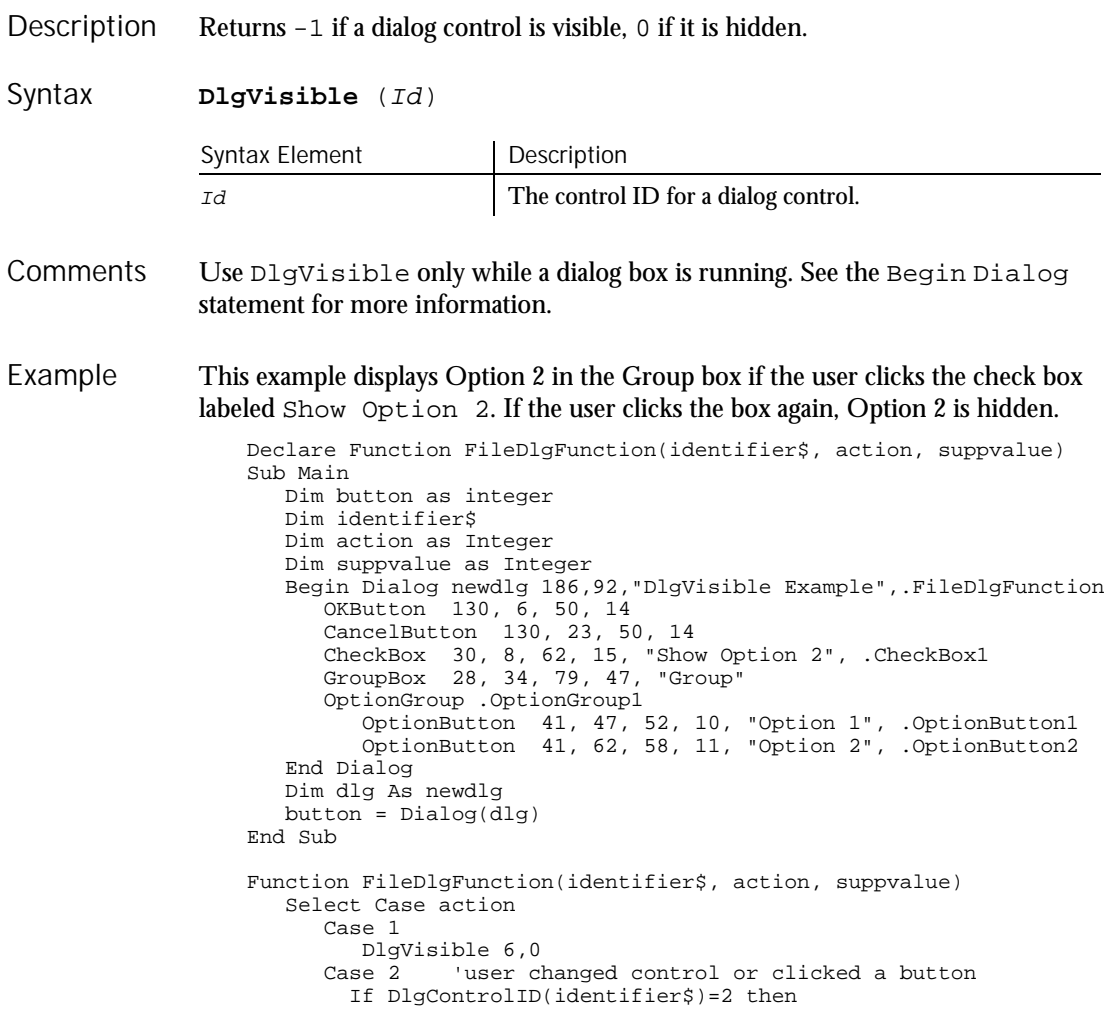

#### DlgVisible (Statement)

```
If DlgVisible(6)<>1 then
                           DlgVisible 6
                        End If
                     End If
                 End Select
               End Function
            BeginDialog DlgFocus statement
            End Dialog and Dialog Charles DlgSetPicture statement
            DlgControlID function DlgText function
            DlgEnable function DlgText statement
            DlgEnable statement         DlgValue function
            DlgListBoxArray function DlgValue statement
            DlgListBoxArray statement DlgVisible statement
            DlgFocus function
See Also
```
## DlgVisible **Statement**

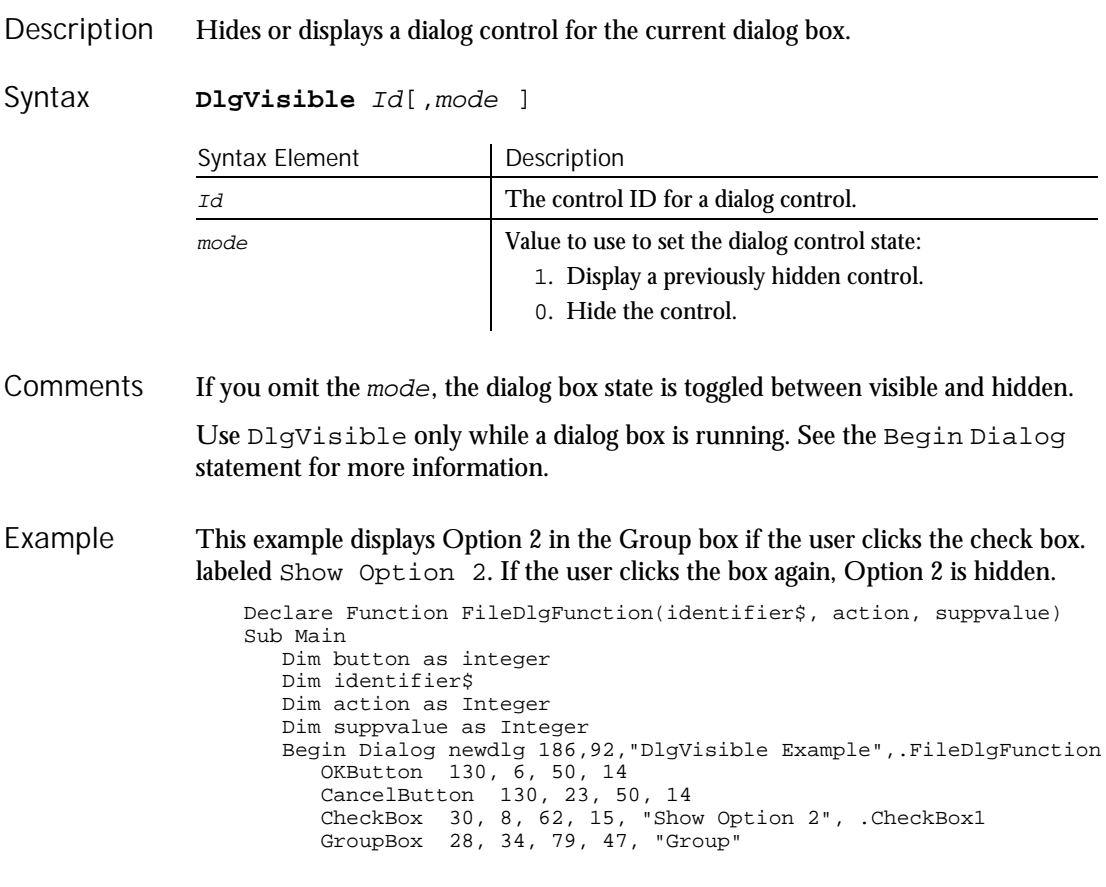

6-124 SQABasic Language Reference

Do...Loop

```
OptionGroup .OptionGroup1
                            OptionButton 41, 47, 52, 10, "Option 1", .OptionButton1
                            OptionButton 41, 62, 58, 11, "Option 2", .OptionButton2
                     End Dialog
                     Dim dlg As newdlg
                     button = Dialog(dlg)
                  End Sub
                  Function FileDlgFunction(identifier$, action, suppvalue)
                     Select Case action
                        Case 1
                           DlgVisible 6,0
                        Case 2 'user changed control or clicked a button
                          If DlgControlID(identifier$)=2 then
                              If DlgVisible(6)<>1 then
                                  DlgVisible 6
                              End If
                          End If
                     End Select
                  End Function
              BeginDialog DlgFocus function
              End Dialog DlgFocus statement<br>DlgControlID function DlgSetPicture state
                                                DlgSetPicture statement
              DlgEnable function 11 DlgText function<br>DlgEnable statement 111 DlgText statement
                                               DlgText statement
              DlgListBoxArray function DlgValue function
              DlgListBoxArray statement DlgVisible function
See Also
```
### Do...Loop **Statement**

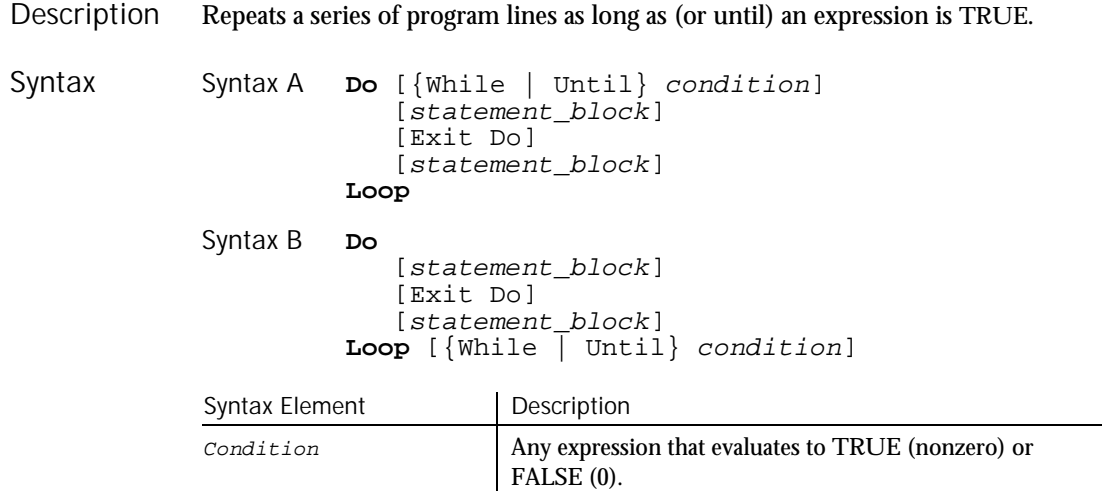

 $\blacktriangleright$   $\blacktriangleright$   $\blacktriangleright$ 

DoEvents

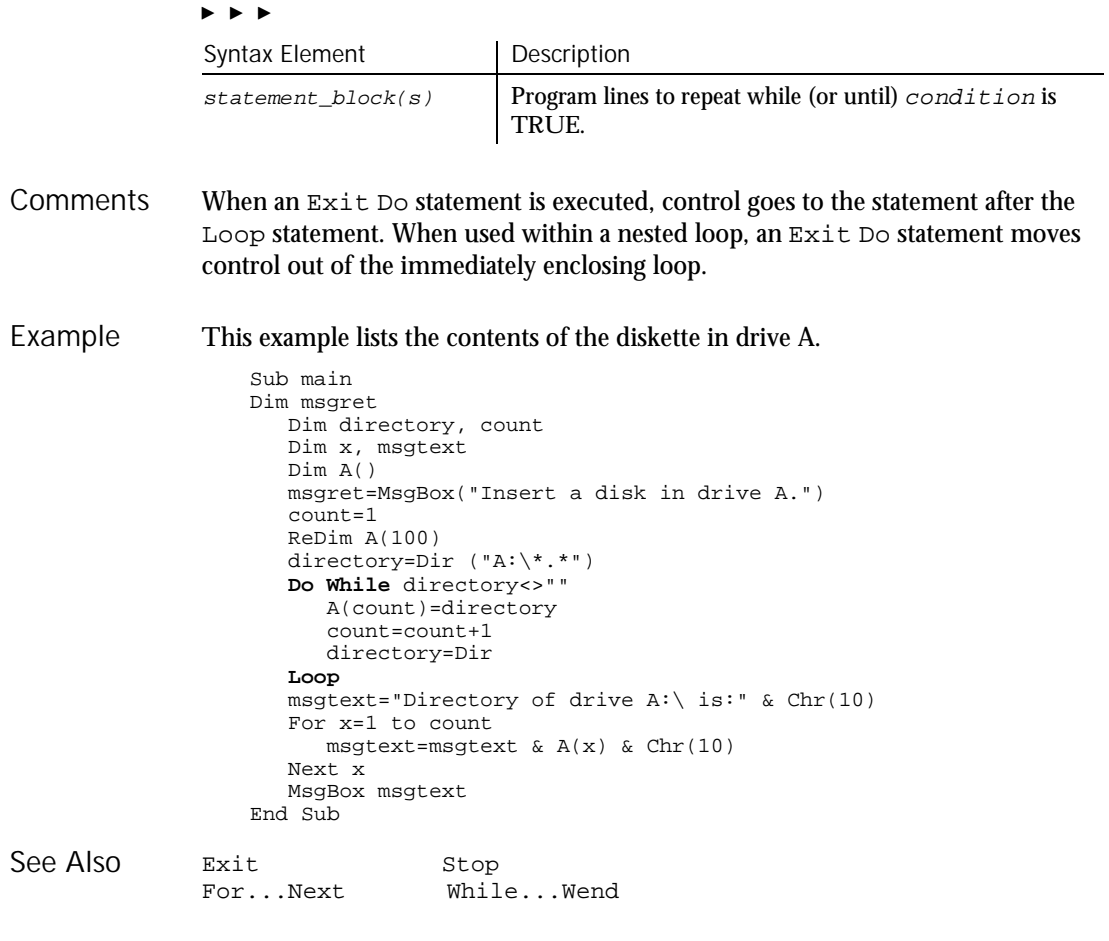

# **DoEvents**

Statement

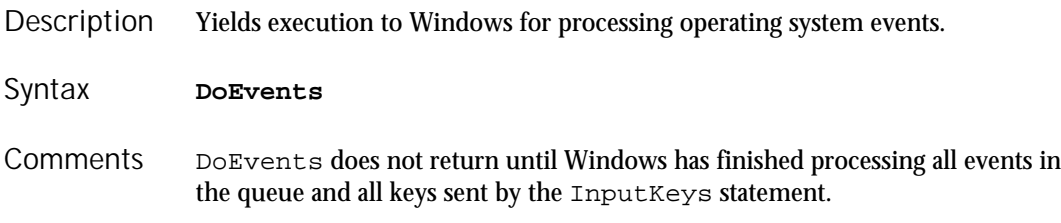

DoEvents should not be used if other tasks can interact with the running program in unforeseen ways. Since SQABasic yields control to the operating system at regular intervals, DoEvents should only be used to force SQABasic to allow other applications to run at a known point in the program.

This example activates the Windows Phone Dialer application, dials the number, and then allows the operating system to process events. Example

```
Sub Main
       Dim phoneNumber, msgtext
        Dim i
        InputKeys "{LeftWin}"
        InputKeys "r"
        InputKeys "dialer.exe{enter}"
        phoneNumber=InputBox("Type telephone number to call:")
        AppActivate "Phone Dialer"
       For i = 1 to 5
          DoEvents
       Next i
        InputKeys phoneNumber + "{Enter}"
        msgtext="Dialing..."
       MsgBox msgtext
        DoEvents
   End Sub
AppActivate
InputKeys
```
DropComboBox

Shell

**Statement** 

See Also

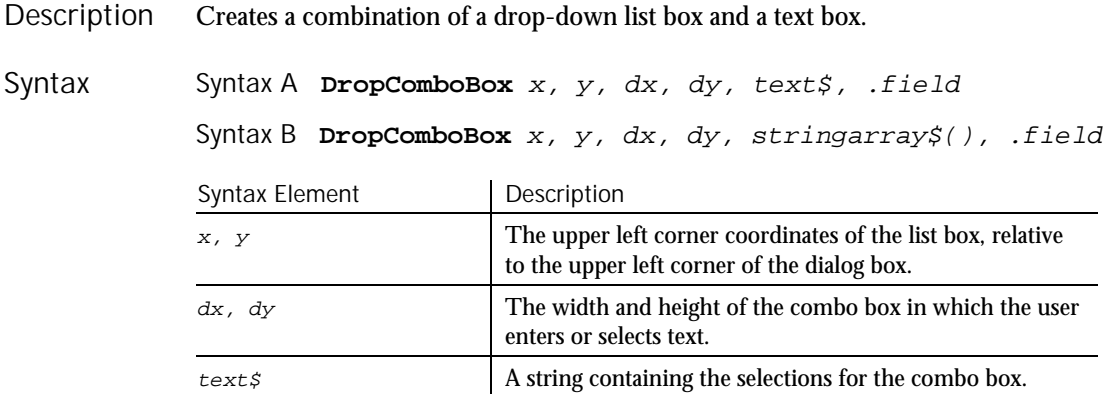

 $\blacktriangleright$   $\blacktriangleright$   $\blacktriangleright$ 

#### DropComboBox

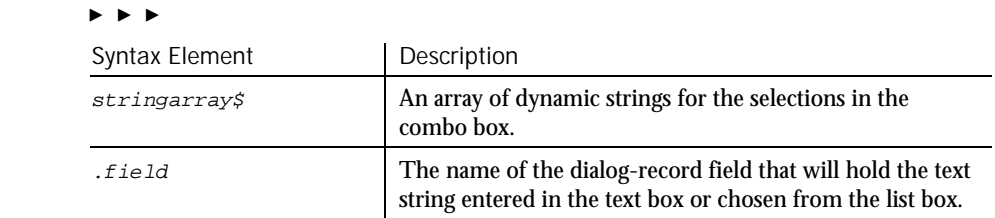

The  $x$  argument is measured in 1/4 system-font character-width units. The  $y$ argument is measured in 1/8 system-font character-width units. (See Begin Dialog for more information.) **Comments** 

> The  $text$ s argument must be defined, using a Dim statement, before the Begin Dialog statement is executed. The arguments in the  $text$  string are entered as shown in the following example:

dimname="listchoice"+Chr\$(9)+"listchoice"+Chr\$(9)+"listchoice"...

The string in the text box will be recorded in the field designated by the  $ifield$ argument when the OK button (or any PushButton other than Cancel) is pushed. The  $field$  argument is also used by the dialog statements that act on this control.

You use a drop combo box when you want the user to be able to edit the contents of the list box (such as file names or their paths). You use a drop list box when the items in the list should remain unchanged.

Use the DropComboBox statement only between a Begin Dialog and an End Dialog statement.

#### This example defines a dialog box with a drop combo box and the OK and Cancel buttons. Example

```
Sub main
   Dim cchoices as String
   On Error Resume Next
   cchoices="All"+Chr$(9)+"Nothing"
   Begin Dialog UserDialog 180, 95, "SQABasic Dialog Box"
       ButtonGroup .ButtonGroup1
       Text 9, 3, 69, 13, "Filename:", .Text1
       DropComboBox 9, 17, 111, 41, cchoices, .ComboBox1
      OKButton 131, 8, 42, 13
      CancelButton 131, 27, 42, 13
   End Dialog
   Dim mydialogbox As UserDialog
   Dialog mydialogbox
   If Err=102 then
     MsgBox "You pressed Cancel."
   Else
     MsgBox "You pressed OK."
  End If
End Sub
```
6-128 SQABasic Language Reference

### DropListBox

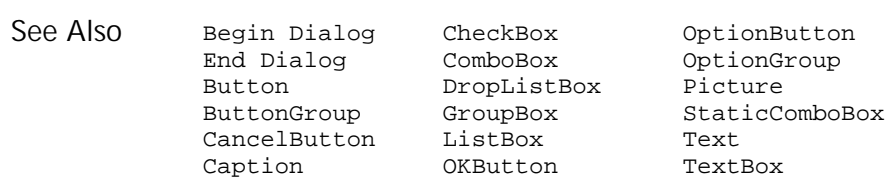

## **DropListBox**

#### Statement

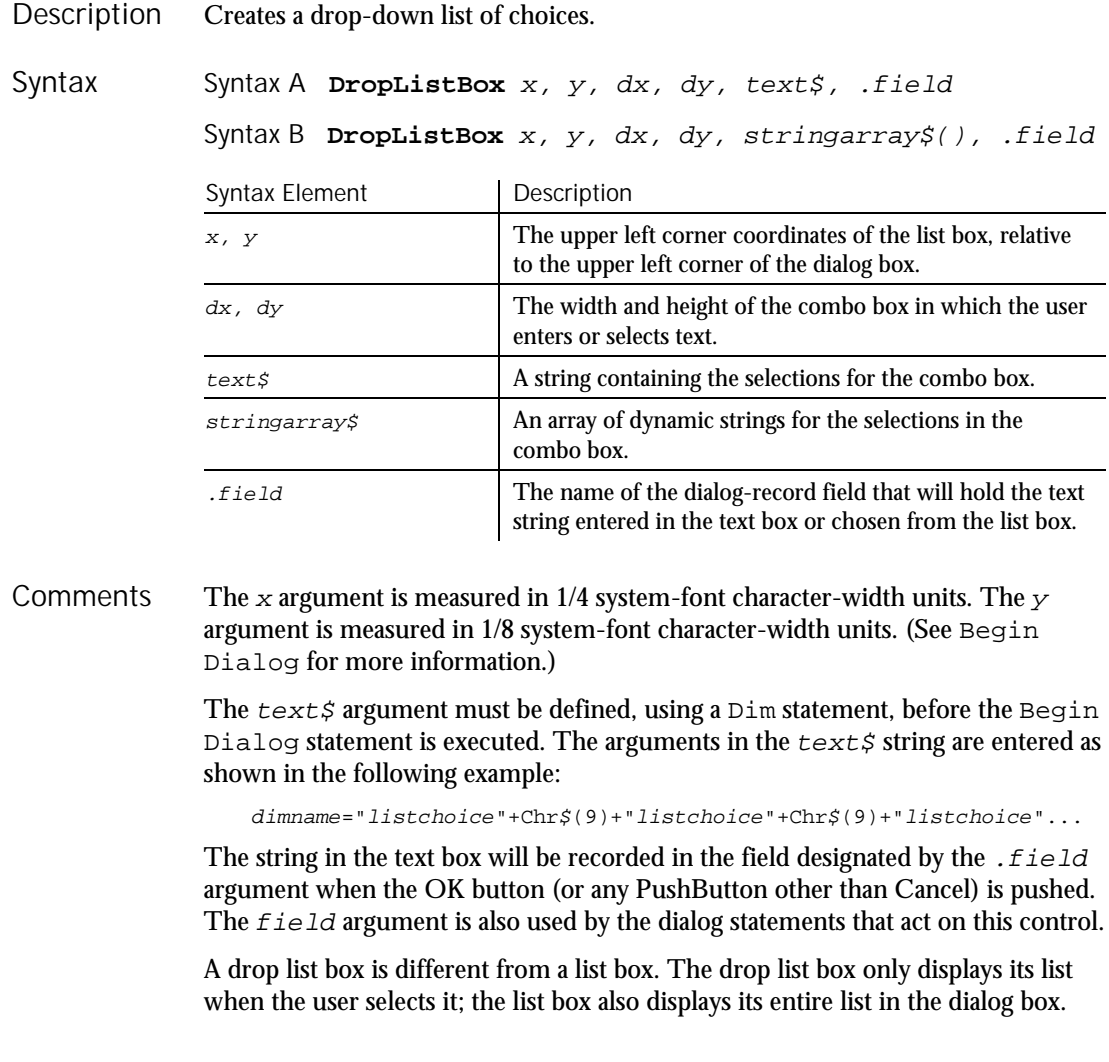

#### EditBox

Use the DropListBox statement only between a Begin Dialog and an End Dialog statement.

This example defines a dialog box with a drop list box and the OK and Cancel buttons. Example

```
Sub main
                    Dim DropListBox1() as String
                    Dim x as Integer
                    ReDim DropListBox1(3)
                    For x=0 to 2DropListBox1(x)=Chr(65+x) & ":"
                    Next x
                    Begin Dialog UserDialog 186, 62, "SQABasic Dialog Box"
                       Text 8, 4, 42, 8, 5 Drive:", .Text3
                        DropListBox 8, 16, 95, 44, DropListBox1(), .DropListBox1
                        OKButton 124, 6, 54, 14
                        CancelButton 124, 26, 54, 14
                     End Dialog
                    Dim mydialog as UserDialog
                     On Error Resume Next
                    Dialog mydialog
                    If Err=102 then
                       MsgBox "Dialog box canceled."
                    End If
                  End Sub
              Begin Dialog CheckBox OptionGroup
See Also
```
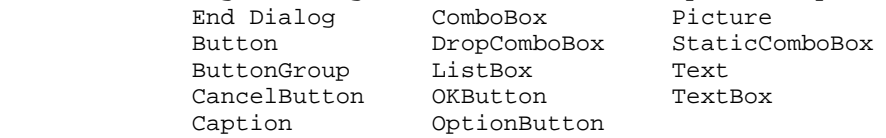

## **EditBox**

User Action Command

 $H.SQA$ 

Performs an action on an edit box control. **Description** 

EditBox action%, recMethod\$, parameters\$ Syntax

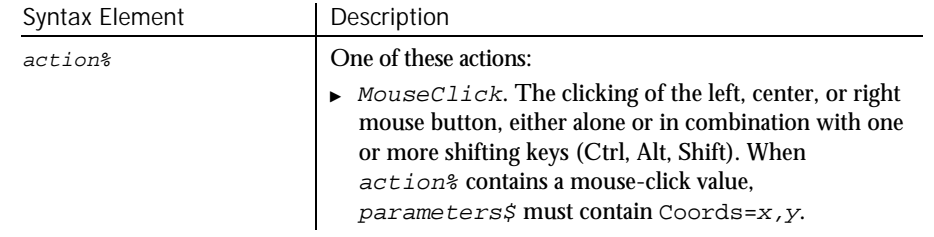

 $\blacktriangleright$   $\blacktriangleright$   $\blacktriangleright$ 

6-130 SQABasic Language Reference

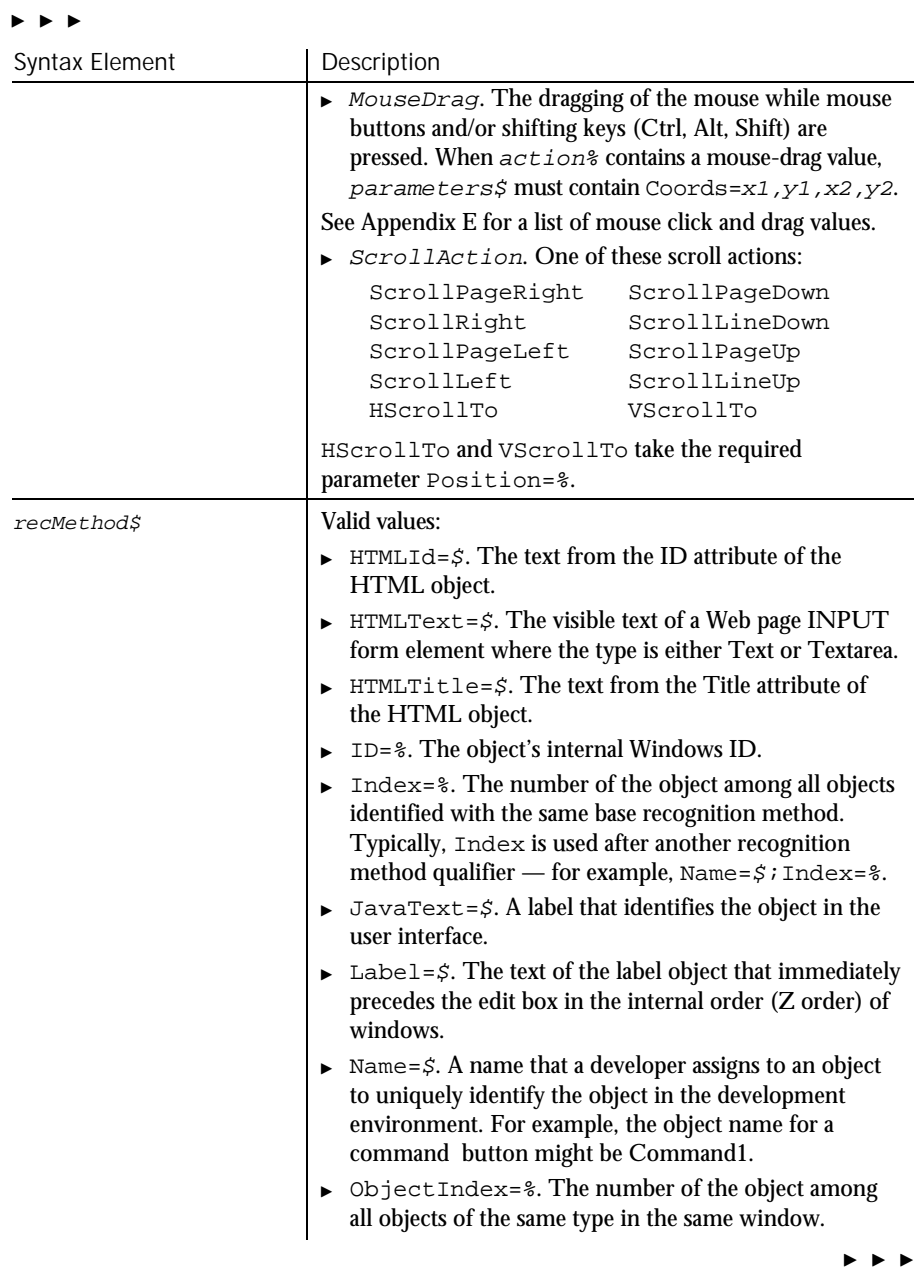

### EditBox

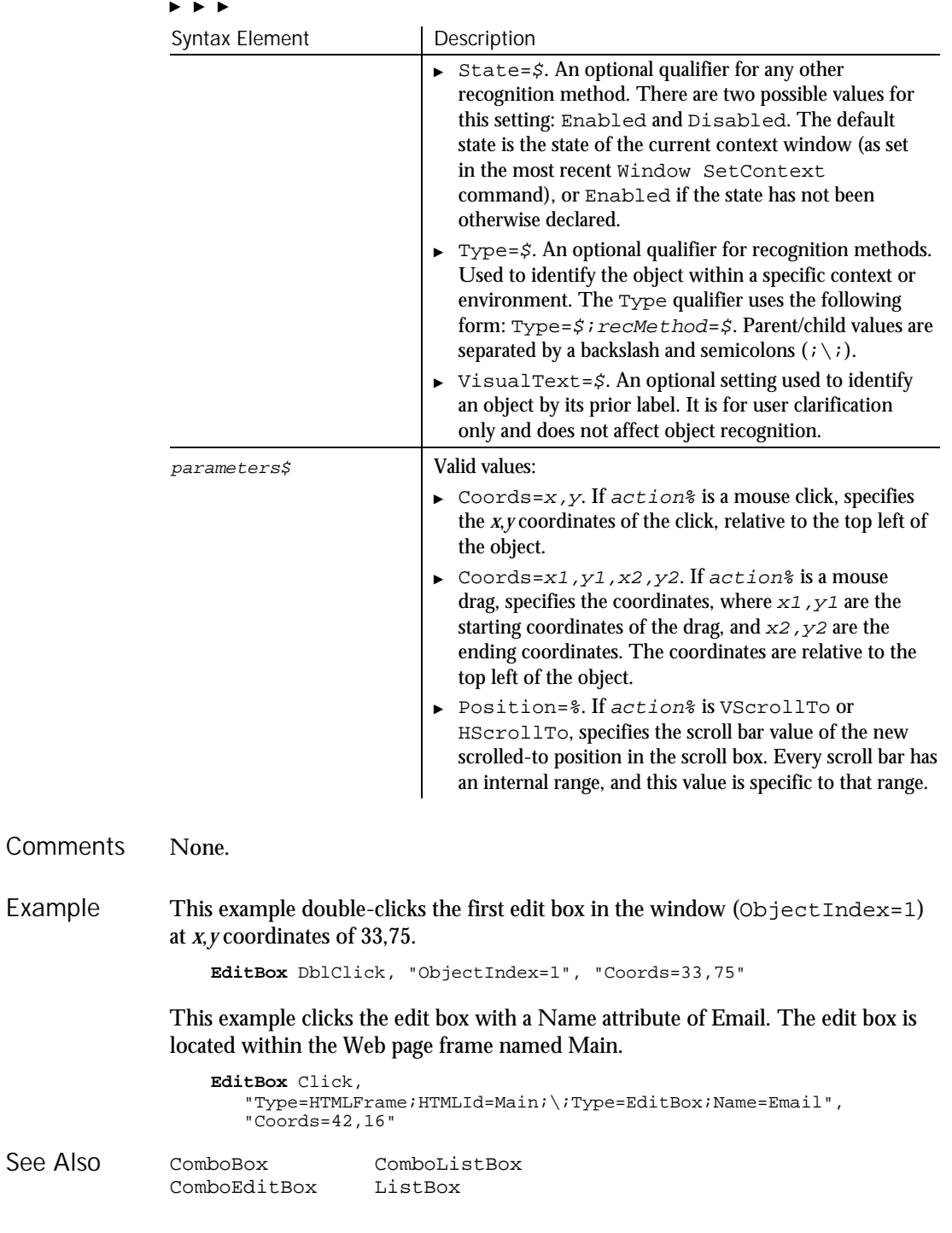

6-132 SQABasic Language Reference

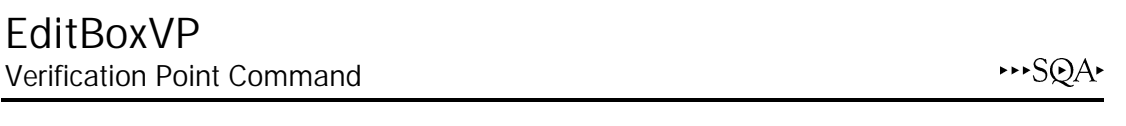

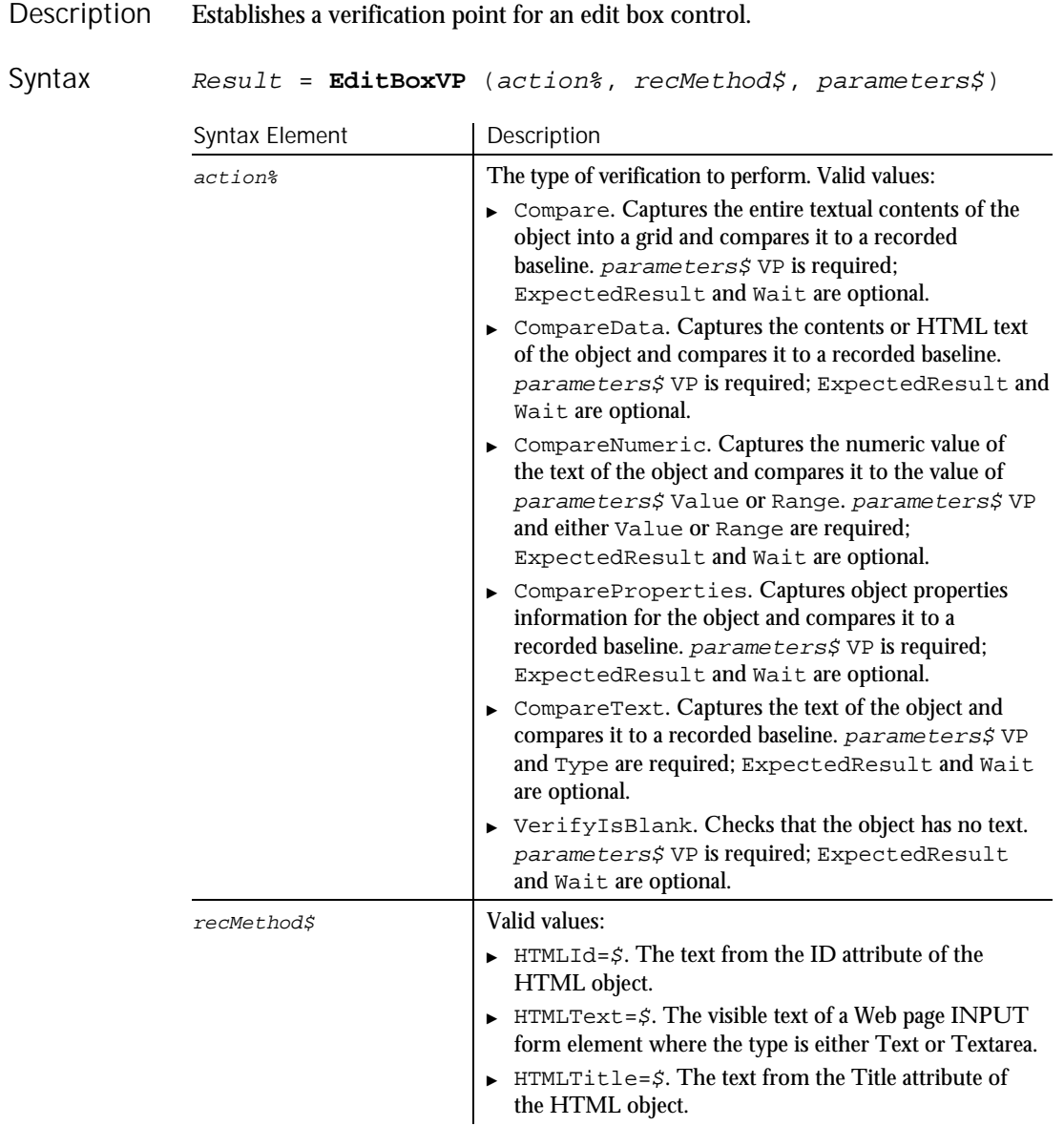

 $\blacktriangleright\blacktriangleright\blacktriangleright\blacktriangleright$ 

### EditBoxVP

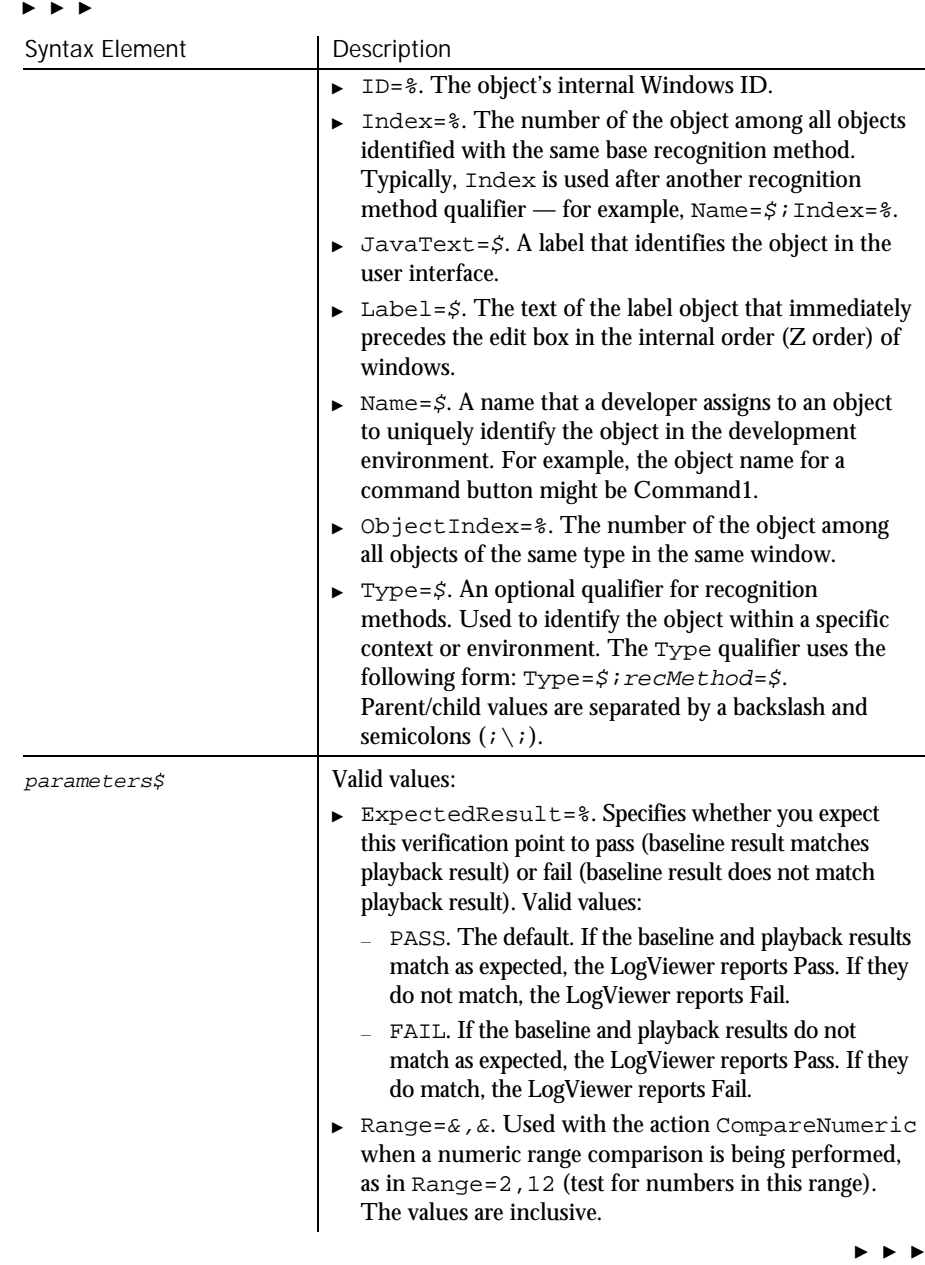

6-134 SQABasic Language Reference

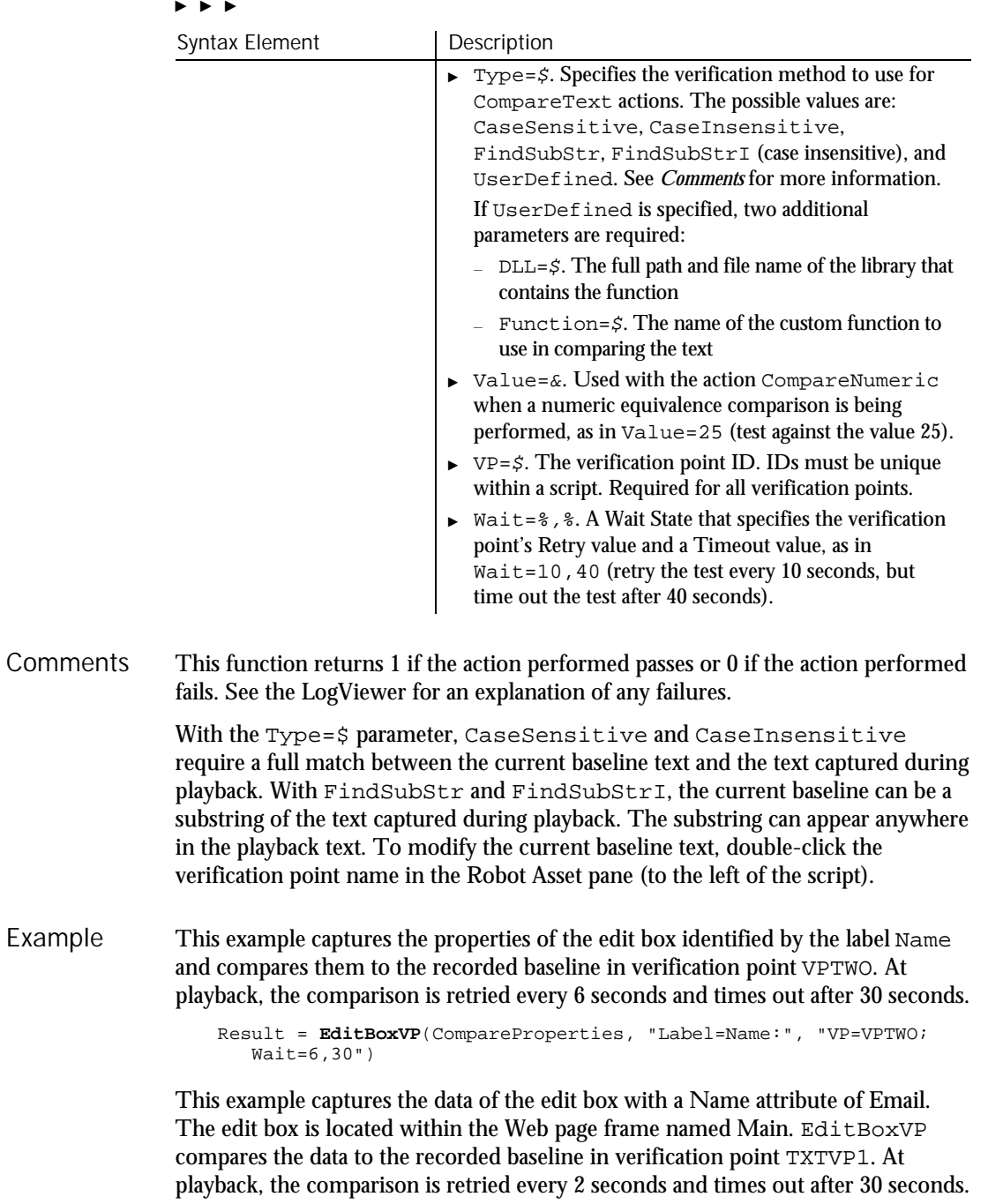

EndSaveWindowPositions

See Also

```
Result = EditBoxVP (CompareData,
      "Type=HTMLFrame;HTMLId=Main;\;Type=EditBox;Name=Email",
      "VP=TXTVP1;Wait=2,30")
LabelVP
```
PushButtonVP RadioButtonVP

EndPlay Flow Control Command

 $H.SQA$ 

 $H-SQA$ 

This command is obsolete in the current version of SQABasic and should no longer be used. To maintain the upward compatibility of your existing scripts, the command does not cause an error, but it has no effect on script execution.

## EndSaveWindowPositions Utility Command

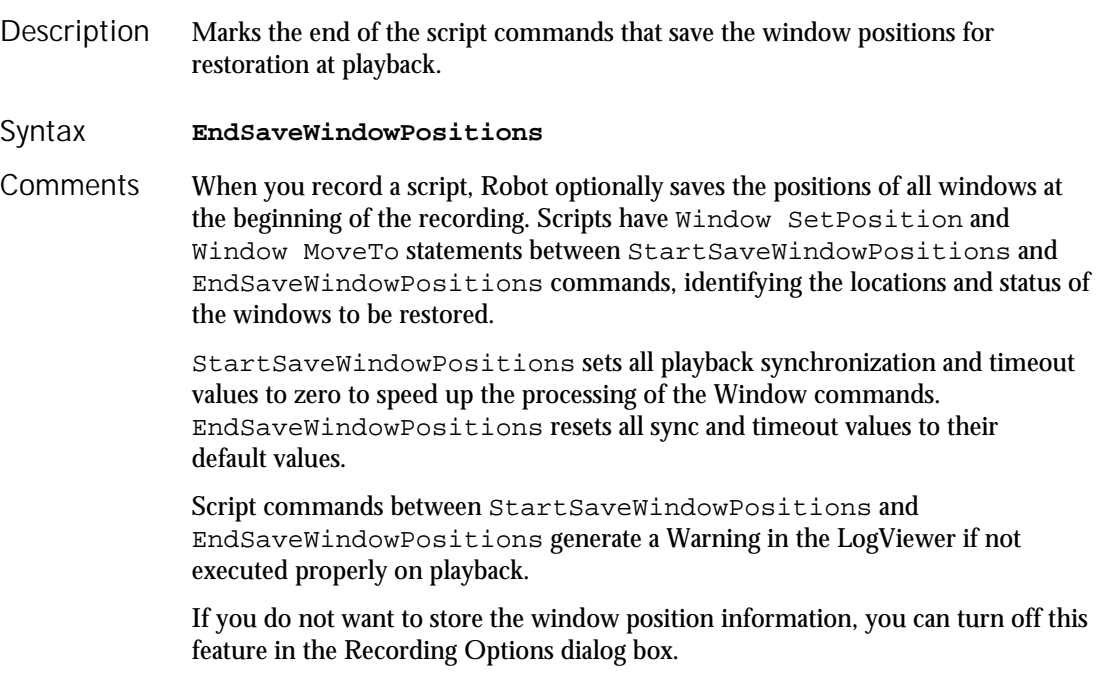

On playback, the Unexpected Active Window checking is turned off between the StartSaveWindowPositions and EndSaveWindowPositions commands.

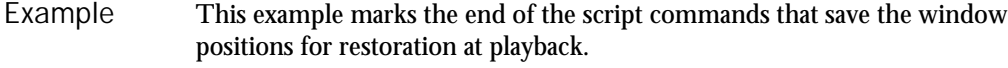

StartSaveWindowPositions Window SetPosition, "Caption=TEXT.DOC", "Coords=21,408,36,36;Status=MINIMIZED" Window SetPosition, "Caption=Program Manager", "Coords=-4,-4,648,488;Status=MAXIMIZED" **EndSaveWindowPositions**

#### StartSaveWindowPositions Window (Actions - SetPosition and MoveTo) See Also

## Environ Function

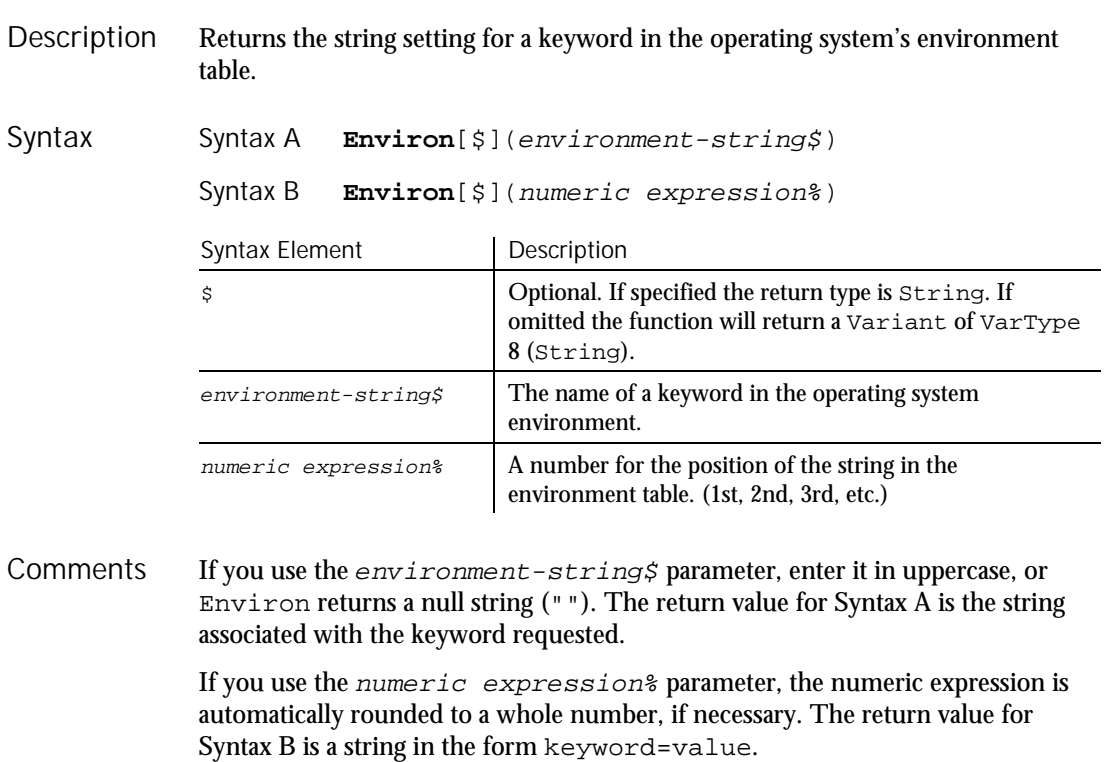

Environ returns a null string if the specified argument cannot be found.

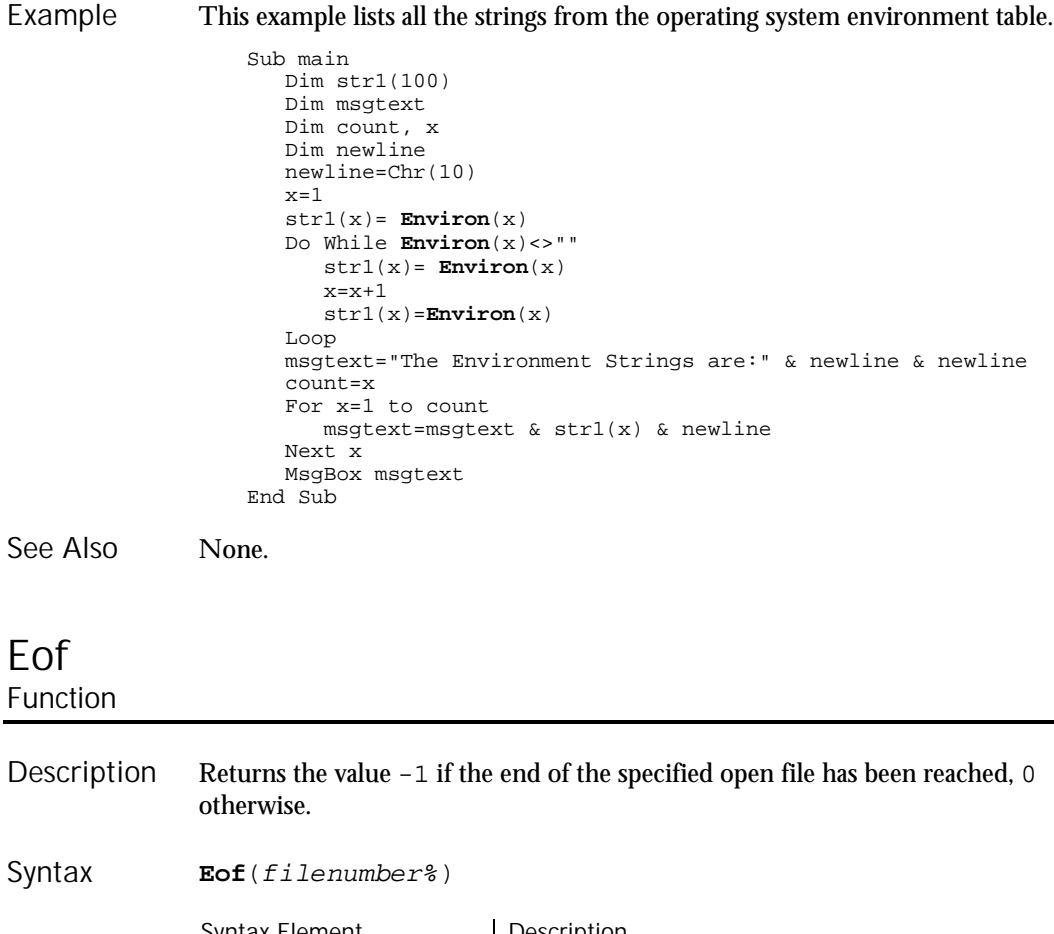

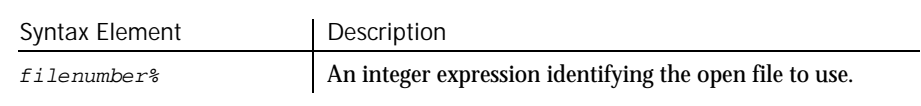

See the Open statement for more information about assigning numbers to files when they are opened. **Comments** 

This example uses the Eof function to read records from a Random file, using a Get statement. The Eof function keeps the Get statement from attempting to read beyond the end of the file. The sub procedure CREATEFILE creates the file C:\TEMP001 used by the main sub procedure. Example

> Declare Sub createfile() Sub main Dim acctno Dim msgtext as String Dim newline as String newline=Chr(10) Call createfile

6-138 SQABasic Language Reference

Eof

Open "C:\temp001" For Input As #1 msgtext="The account numbers are:" & newline Do While Not **Eof**(1) Input #1,acctno msgtext=msgtext & newline & acctno & newline Loop MsgBox msgtext Close #1 Kill "C:\TEMP001" End Sub Sub createfile() Rem Put the numbers 1-10 into a file Dim x as Integer Open "C:\TEMP001" for Output as #1 For x=1 to 10 Write #1, x Next x Close #1 End Sub Get Loc Input function Lof Input statement Open Line Input See Also

# Erase

Statement

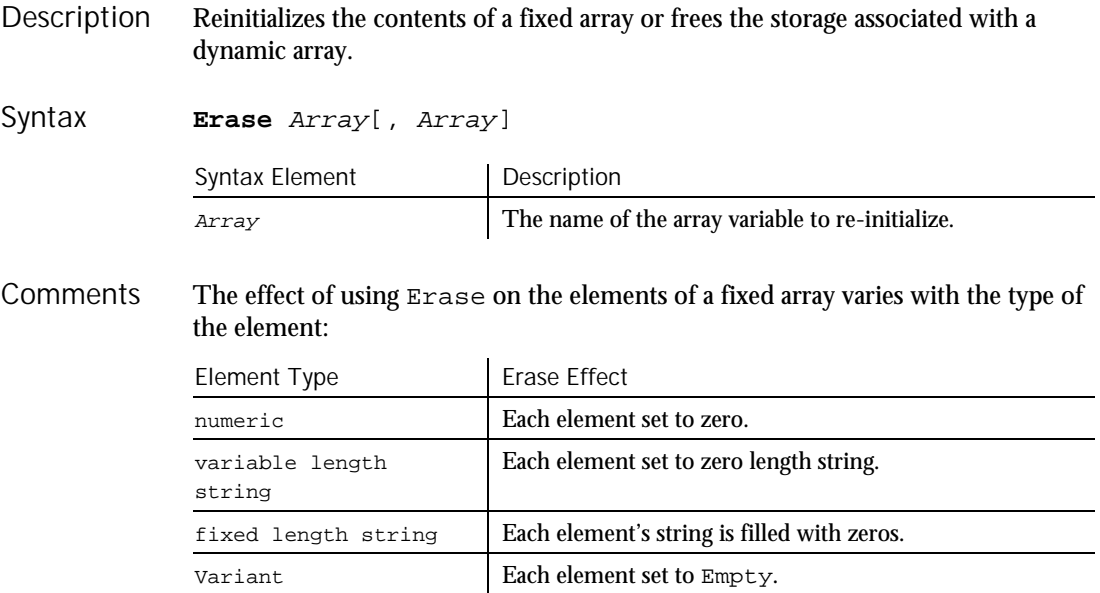

Command Reference 6-139

Erase

 $\blacktriangleright$   $\blacktriangleright$   $\blacktriangleright$ 

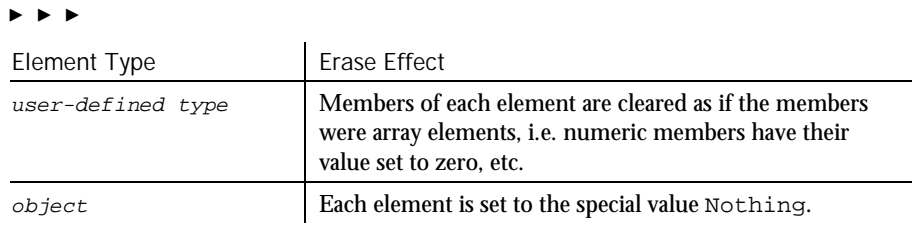

#### This example prompts for a list of item numbers to put into an array and clears array if the user wants to start over. Example

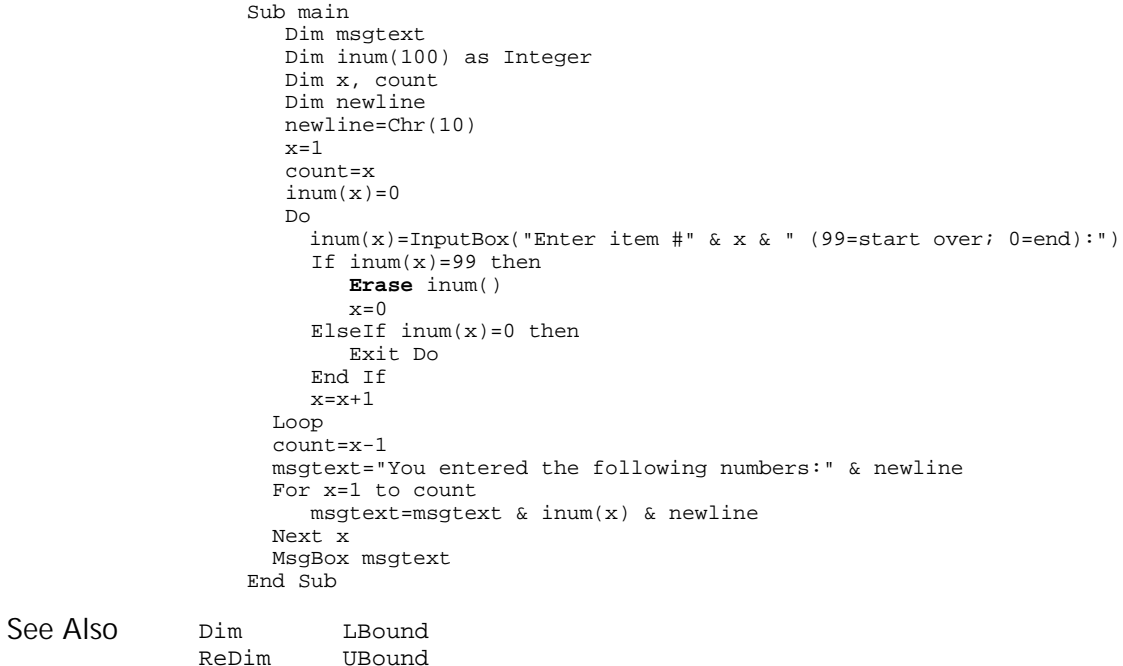

## Erl Function

Returns the line number where an error was trapped. Description

**Erl** Syntax

If you use a Resume or On Error statement after Erl, the return value for Erl is reset to 0. To maintain the value of the line number returned by  $Er1$ , assign it to a variable. **Comments** 

The value of the  $Er1$  function can be set indirectly through the  $Error$  statement.

This example prints the error number using the Err function and the line number using the Erl statement if an error occurs during an attempt to open a file. Line numbers are automatically assigned, starting with 1, which is the Sub main statement. Example

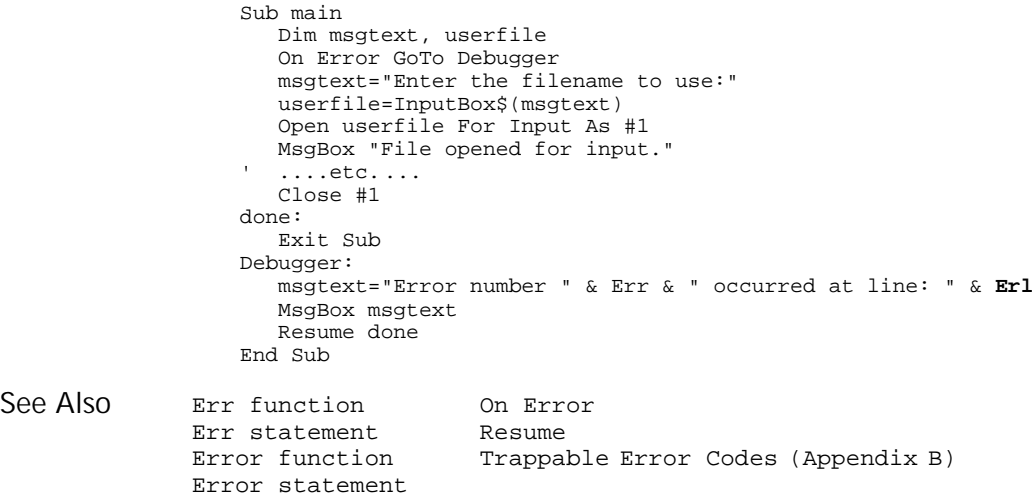

### Err (Function) Function

Returns the runtime error code for the last error trapped. **Err** If you use a Resume or On Error statement after Erl, the return value for Err is reset to 0. To maintain the value of the line number returned by  $Er1$ , assign it to a variable. The value of the Err function can be set directly through the Err statement, and Description Syntax **Comments** 

indirectly through the Error statement.

Err (Statement)

This example prints the error number using the Err function and the line number using the  $\texttt{Erl}$  statement if an error occurs during an attempt to open a file. Line numbers are automatically assigned, starting with 1, which is the Sub main statement. Example

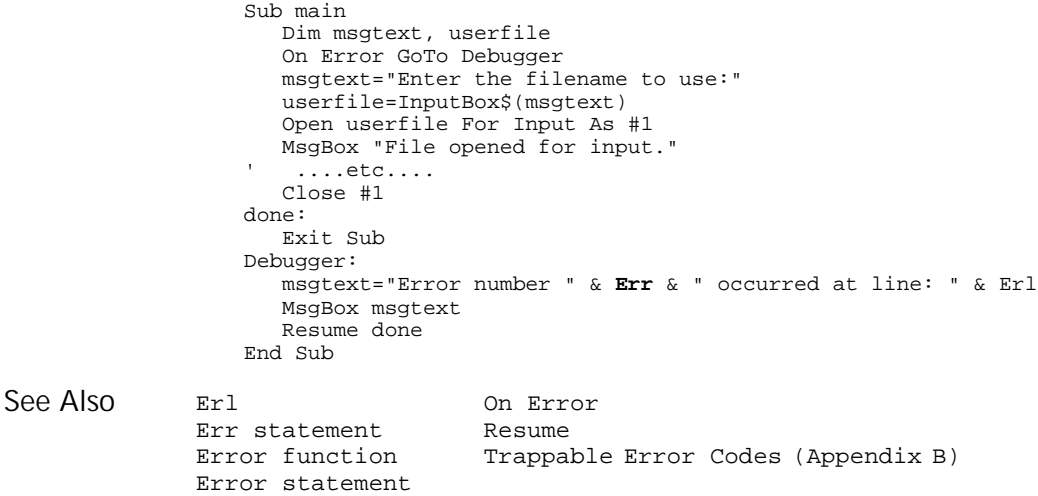

## Err

### **Statement**

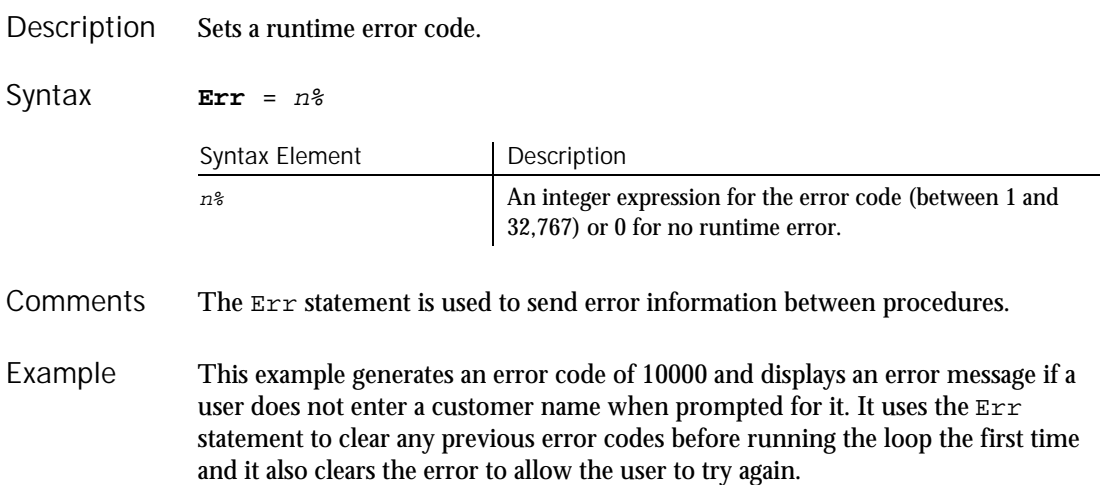
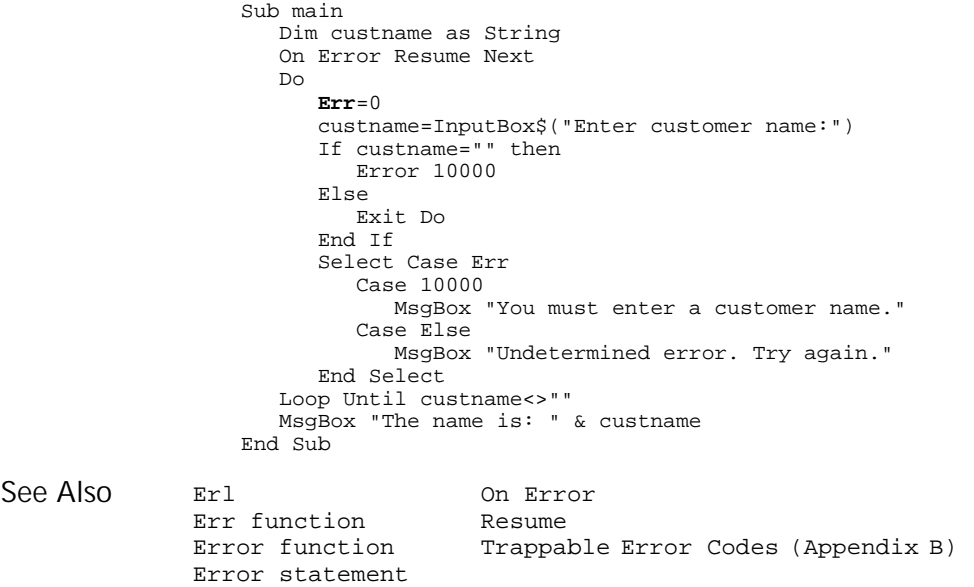

# Error

Function

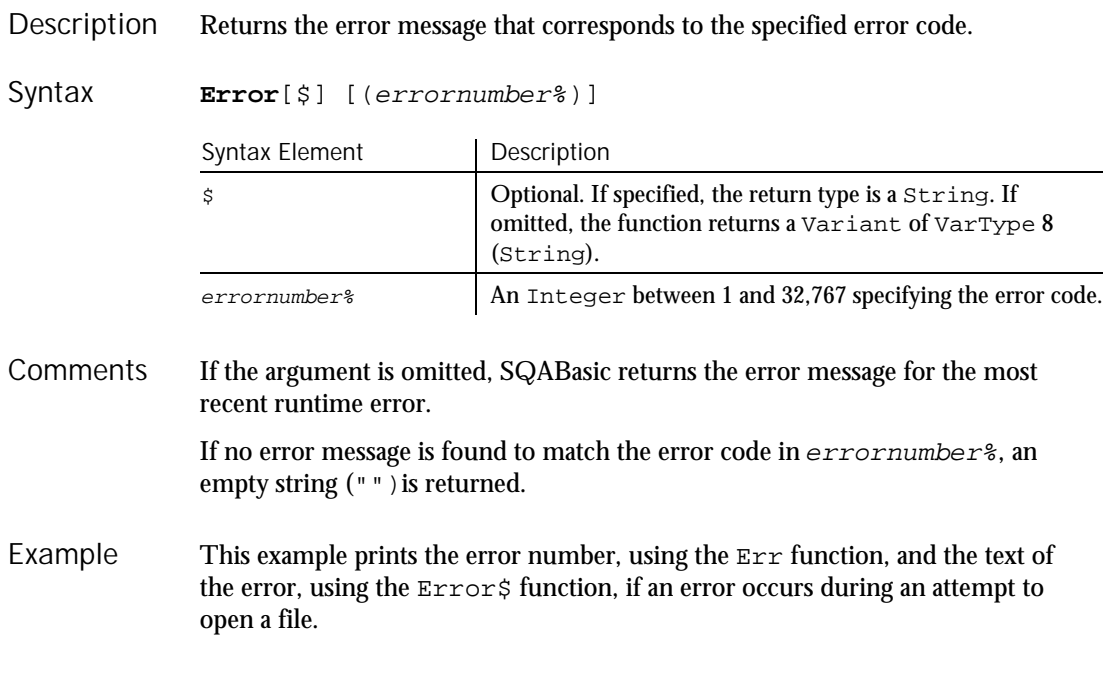

### Error (Statement)

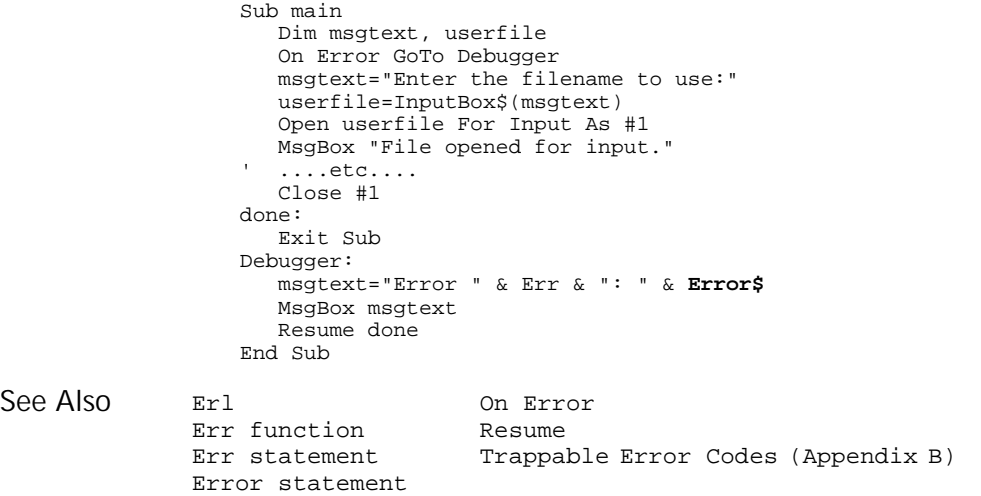

## Error Statement

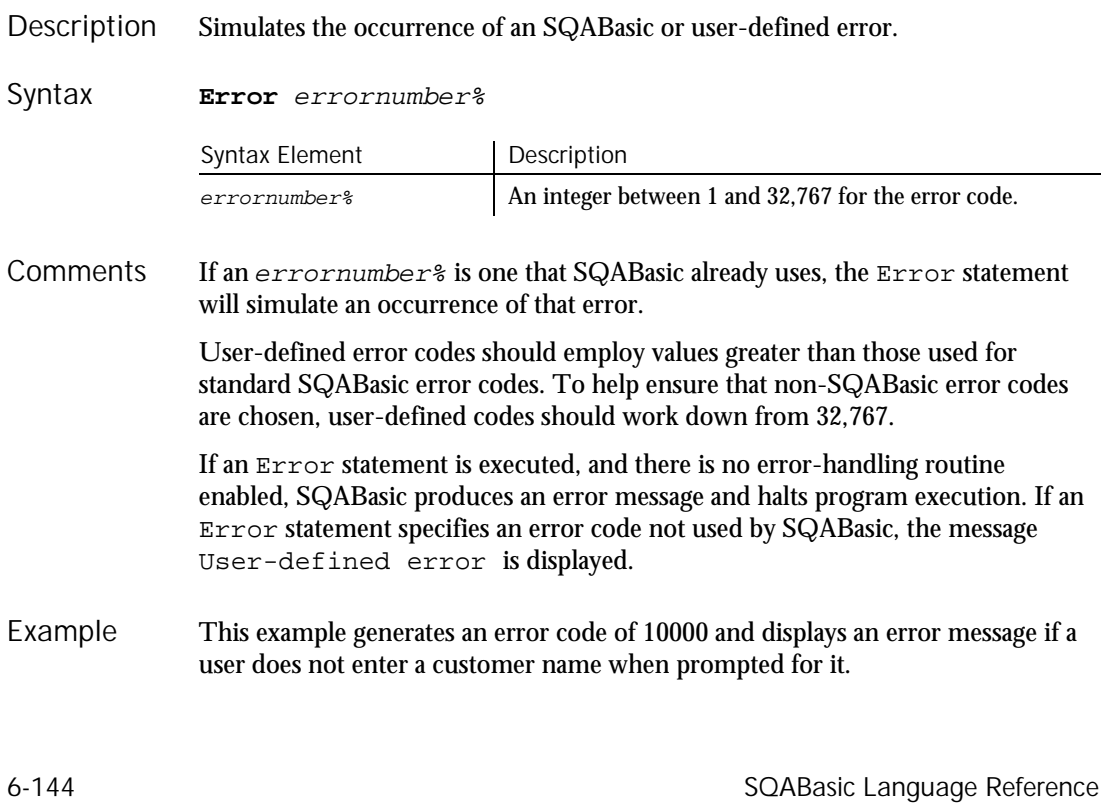

```
Sub main
                     Dim custname as String
                     On Error Resume Next
                     Do
                        Err=0
                        custname=InputBox$("Enter customer name:")
                        If custname="" then
                          Error 10000
                        Else
                           Exit Do
                        End If
                        Select Case Err
                           Case 10000
                             MsgBox "You must enter a customer name."
                           Case Else
                             MsgBox "Undetermined error. Try again."
                       End Select
                     Loop Until custname<>""
                     MsgBox "The name is: " & custname
                  End Sub
              Erl On Error
              Err function Resume<br>Err statement Trappal
                                    Trappable Error Codes (Appendix B)
              Error function
See Also
```
## Exit Statement

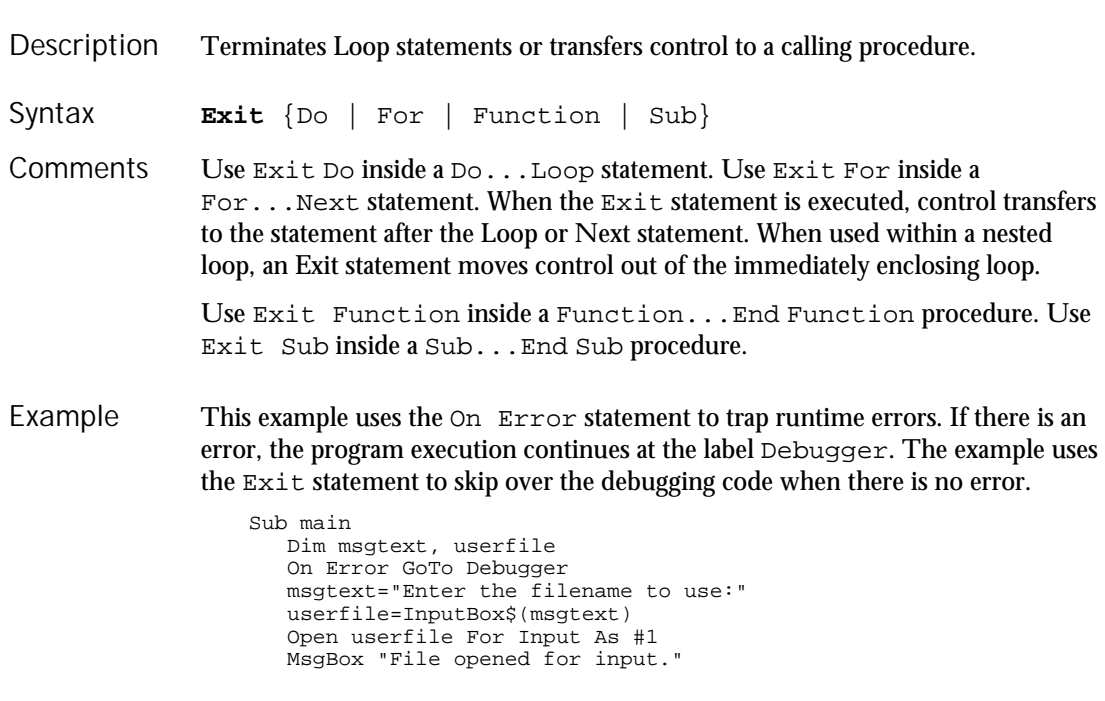

Exit

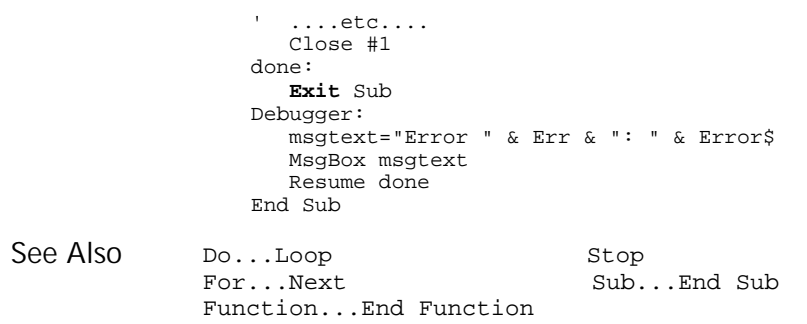

## Exp Function

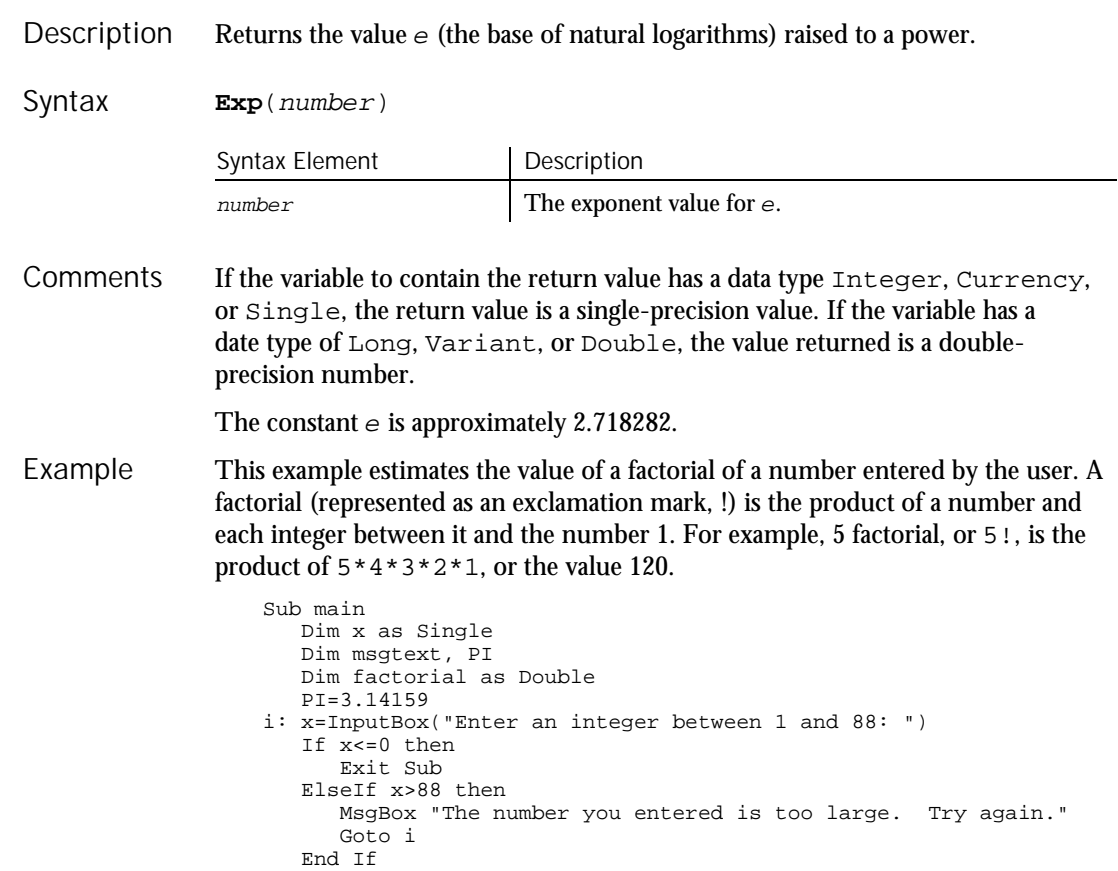

6-146 SQABasic Language Reference

Exp

#### FileAttr

```
factorial=Sqr(2*PI*x)*(x^x/Exp(x))
        msgtext="The estimated factorial is: "
        msgtext=msgtext + Format(factorial, "Scientific")
        MsgBox msgtext
     End Sub
Abs Rnd<br>Fix Sqn
Fix Sgn<br>Int Sqr
```
Sqr Log

## FileAttr

Function

See Also

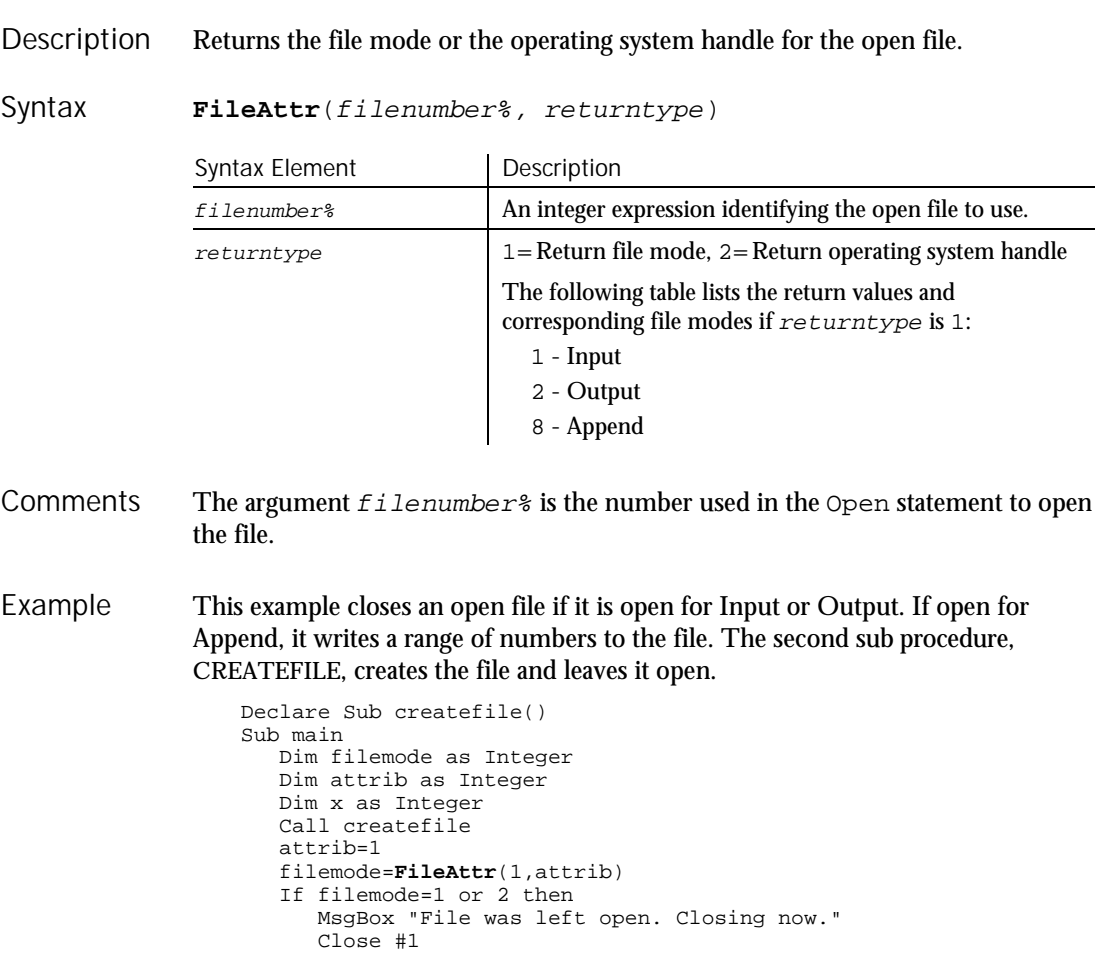

#### FileCopy

```
Else
                        For x=11 to 15
                           Write #1, x
                        Next x
                        Close #1
                     End If
                     Kill "C:\TEMP001"
                  End Sub
                  Sub createfile()
                     Rem Put the numbers 1-10 into a file
                     Dim x as Integer
                     Open "C:\TEMP001" for Output as #1
                     For x=1 to 10
                        Write #1, x
                     Next x
                  End Sub
               GetAttr
               Open
               SetAttr
See Also
```
### FileCopy Statement

Copies the contents of a file. Description

**FileCopy** source\$, destination\$ Syntax

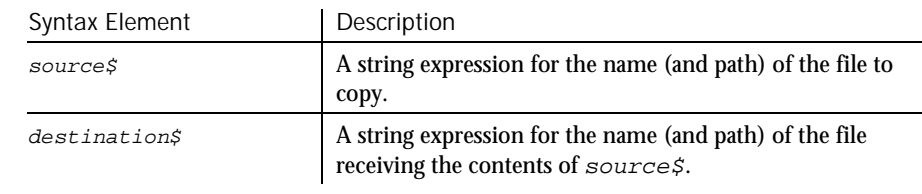

The contents of the file  $source$  are copied to the file destinations. The original contents of destination\$ are overwritten. **Comments** 

> Wildcards (\* or ?) are not allowed for either the source  $\circ$  or destinations. The source  $\sharp$  file cannot be copied if it is opened by SQABasic for anything other than Read access.

This example copies one file to another. Both file names are specified by the user. Sub main Dim oldfile, newfile Dim msgtext as String On Error Resume Next oldfile= InputBox("Copy which file?") Example

6-148 SQABasic Language Reference

#### FileDateTime

```
newfile= InputBox("Copy to?")
                     FileCopy oldfile,newfile
                     If Err<>0 then
                      msgtext="Error during copy. Rerun program."
                    Else
                       msgtext="Copy successful."
                     End If
                    MsgBox msgtext
                 End Sub
              FileAttr Kill
              FileDateTime Name
              GetAttr
See Also
```
## FileDateTime

Function

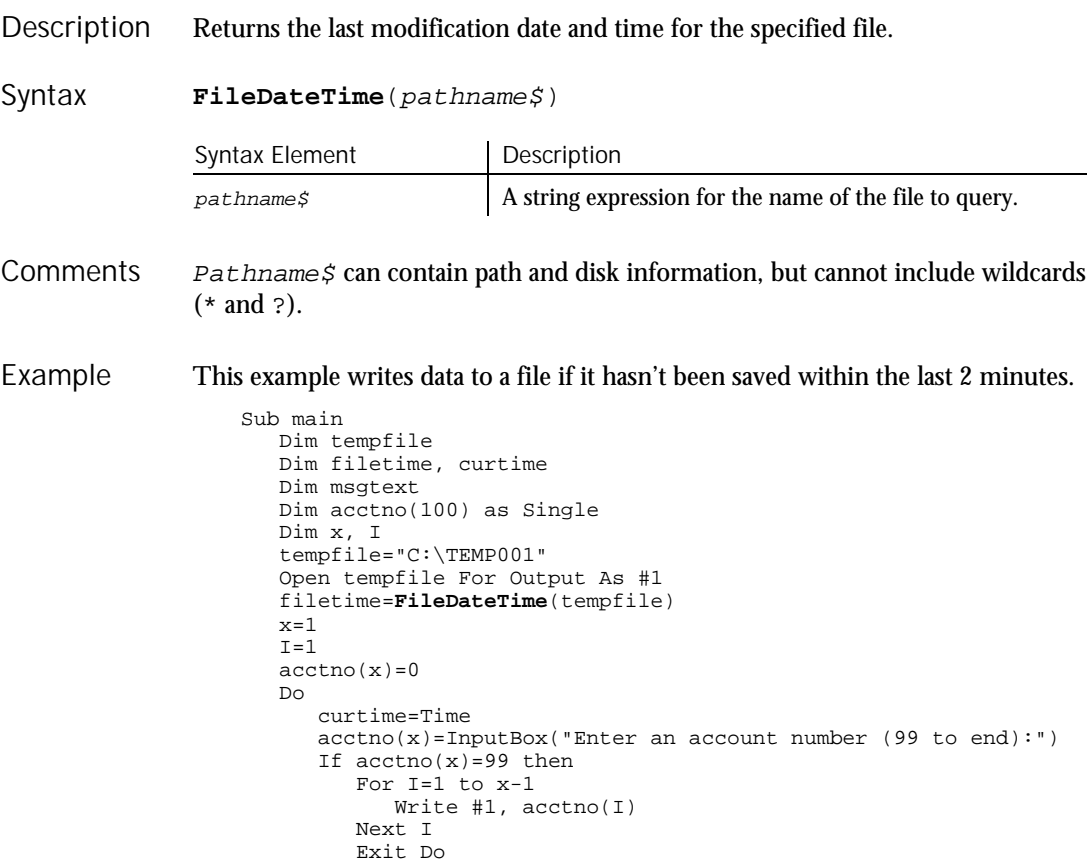

#### FileLen

```
ElseIf (Minute(filetime)+2)<=Minute(curtime) then
                           For I=I to x
                             Write #1, acctno(I)
                           Next I
                        End If
                        x=x+1
                     Loop
                     Close #1
                     x=1
                      msgtext="Contents of C:\TEMP001 is:" & Chr(10)
                      Open tempfile for Input as #1
                      Do While Eof(1)<>-1
                         Input #1, \text{actor}(x)msgtext=msgtext & Chr(10) & acctno(x)
                        x=x+1
                     Loop
                     MsgBox msgtext
                      Close #1
                      Kill "C:\TEMP001"
                  End Sub
              FileLen
               GetAttr
See Also
```
## FileLen Function

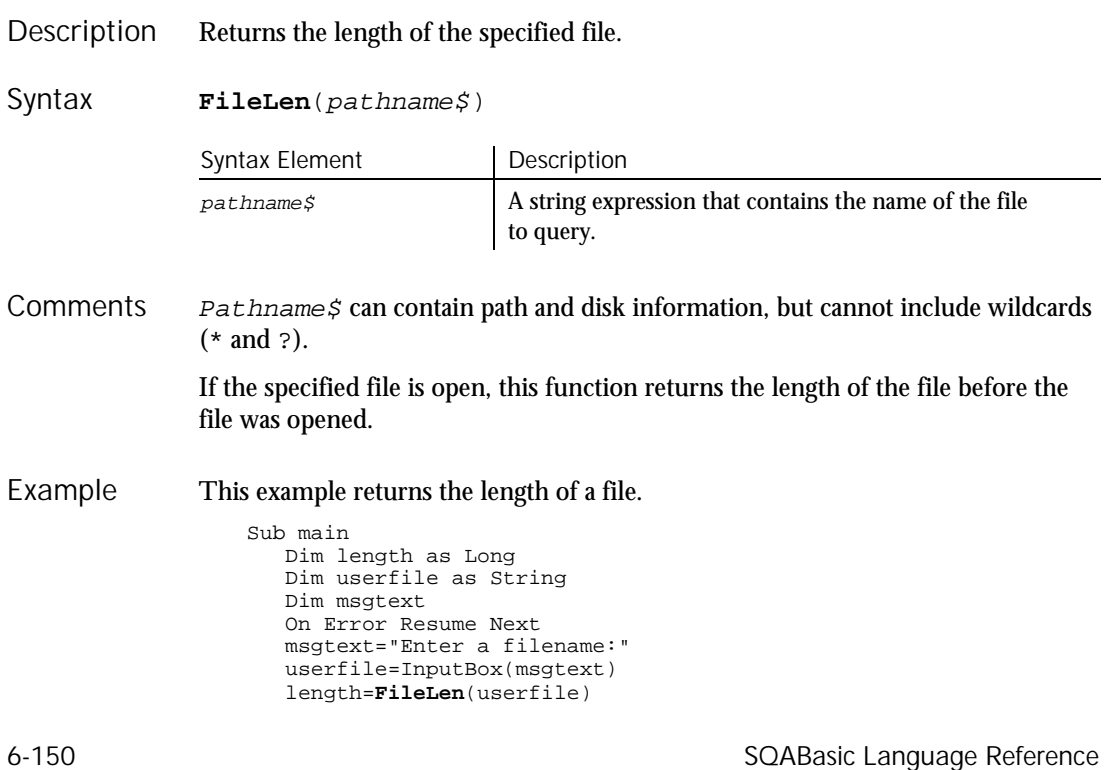

```
If Err<>0 then
                         msgtext="Error occurred. Rerun program."
                      Else
                        msgtext="The length of " & userfile & " is: " & length
                      End If
                       MsgBox msgtext
                    End Sub
               FileDateTime GetAttr<br>FileLen Lof
               FileLen
See Also
```
## FileVP Verification Point Command

 $H-SQA$ 

Establishes a verification point for a file or files. Tests for the existence of a file or compares two different files. Result <sup>=</sup> **FileVP** (action%, recMethod\$, parameters\$) Description Syntax

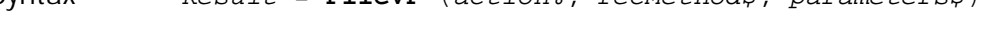

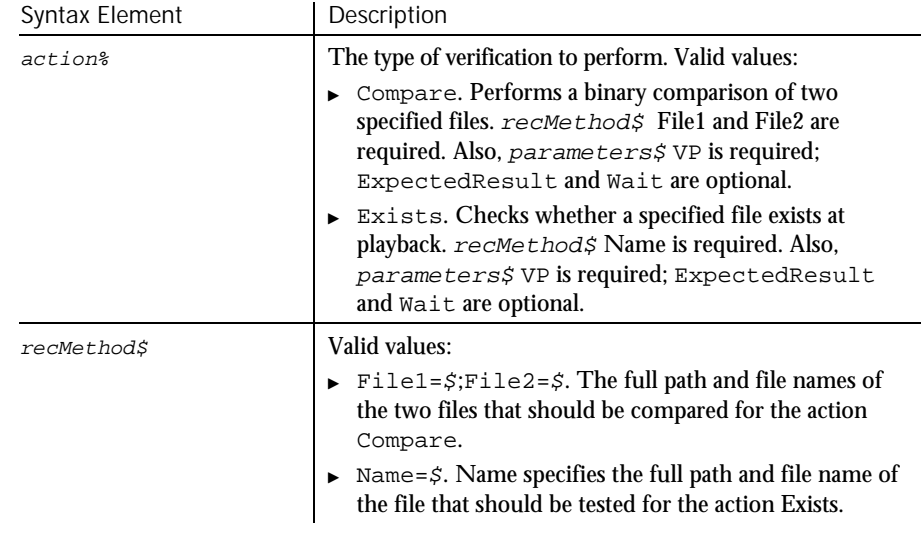

 $\blacktriangleright\blacktriangleright\blacktriangleright\blacktriangleright$ 

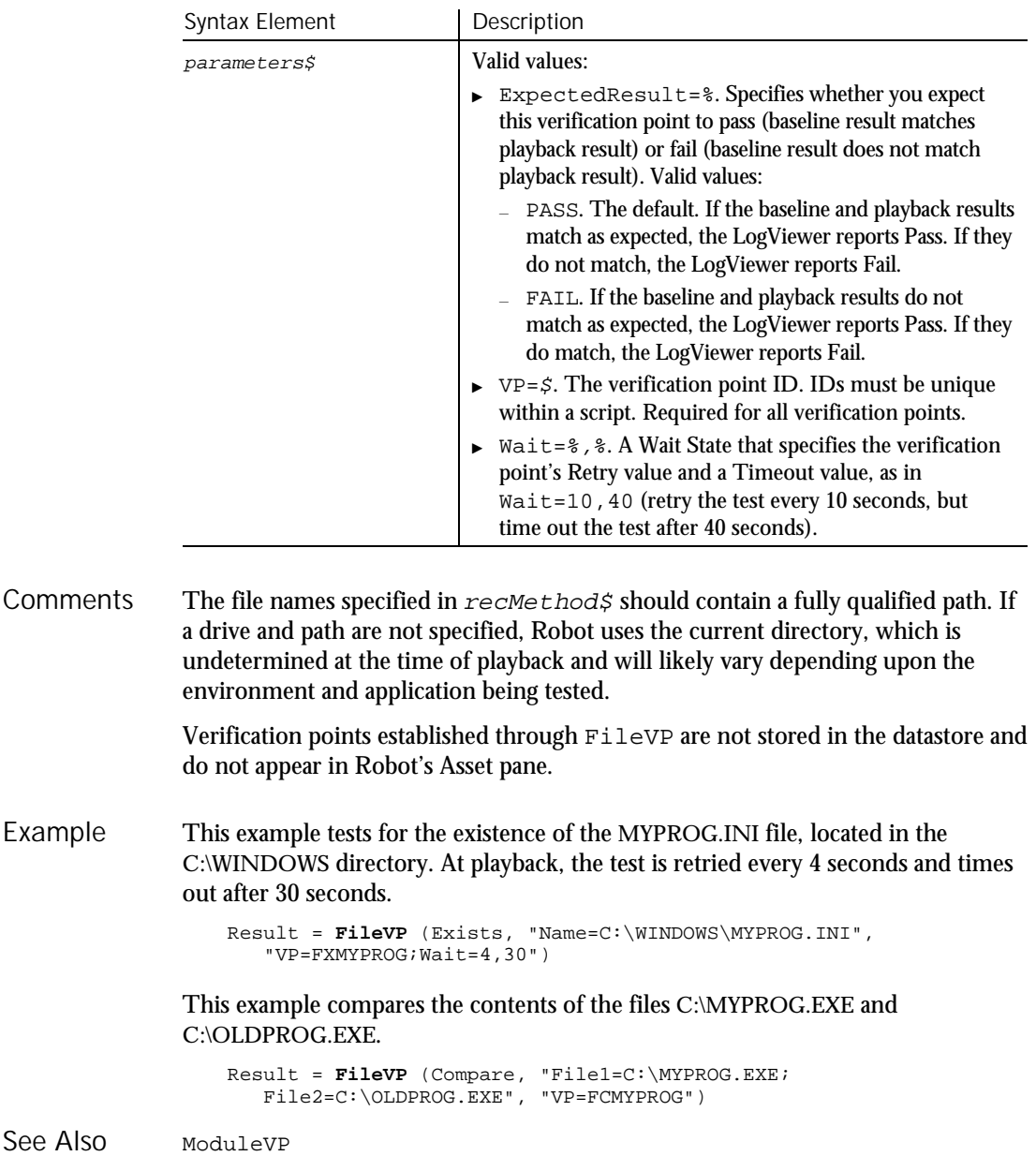

FileVP

 $\blacktriangleright$ 

## Fix Function

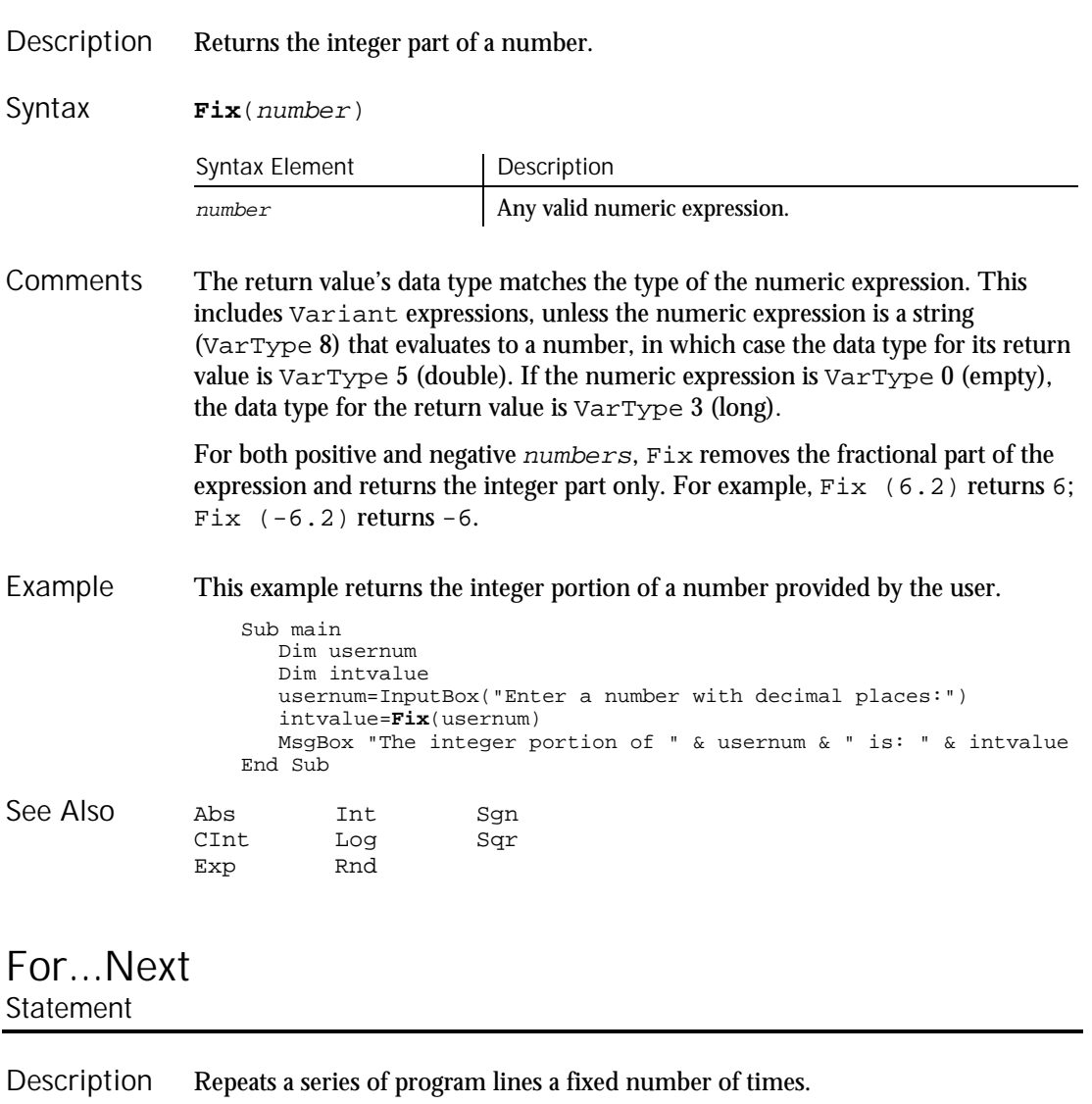

**For** counter = start TO end [STEP increment] [statement\_block] [Exit For] [statement\_block] **Next** [counter] Syntax

For...Next

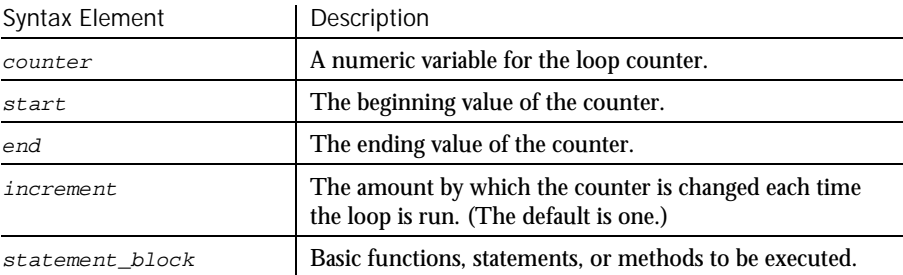

The start and end values must be consistent with increment: If end is greater than start, increment must be positive. If end is less than start, increment must be negative. SQABasic compares the sign of (start-end) with the sign of increment. If the signs are the same, and end does not equal start, the For...Next loop is started. If not, the loop is omitted in its entirety. **Comments** 

> With a  $For...$  Next loop, the program lines following the For statement are executed until the Next statement is encountered. At this point, the Step amount is added to the *counter* and compared with the final value, end. If the beginning and ending values are the same, the loop executes once, regardless of the Step value. Otherwise, the Step value controls the loop as follows:

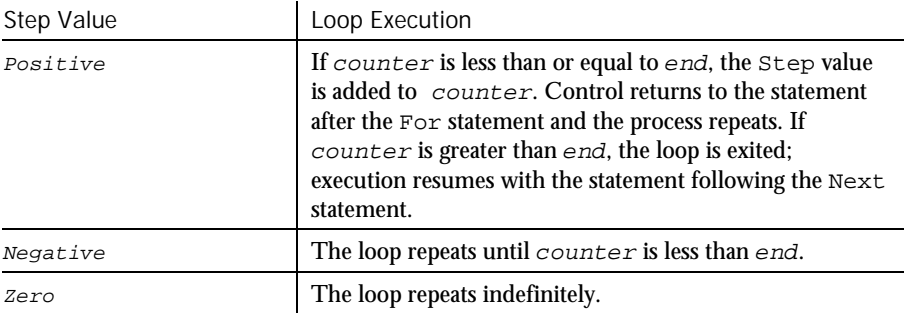

Within the loop, the value of the  $counter$  should not be changed, as changing the counter will make programs more difficult to maintain and debug.

For...Next loops can be nested within one another. Each nested loop should be given a unique variable name as its counter. The Next statement for the inside loop must appear before the Next statement for the outside loop. The Exit For statement can be used as an alternative exit from  $For...Next$  loops.

If the variable is left out of a Next statement, the Next statement will match the most recent For statement. If a Next statement occurs prior to its corresponding For statement, SQABasic will return an error message.

Multiple consecutive Next statements can be merged together. If this is done, the counters must appear with the innermost counter first and the outermost counter last. For example:

```
For i = 1 To 10[statement_block]
  For j = 1 To 5[statement_block]
Next j, I
```
This example calculates the factorial of a number. A factorial (represented as an exclamation mark, !) is the product of a number and each integer between it and the number 1. For example, 5 factorial, or  $5!$ , is the product of  $5*4*3*2*1$ , or the value 120. Example

```
Sub main
                     Dim number as Integer
                     Dim factorial as Double
                     Dim msgtext
                     Dim x as Integer
                     number=InputBox("Enter an integer between 1 and 170:")
                     If number<=0 then
                        Exit Sub
                     End If
                     factorial=1
                     For x=number to 2 step -1
                        factorial=factorial*x
                     Next x
                  Rem If number<= 35, then its factorial is small enough
                  Rem to be stored as a single-precision number
                     If number<35 then
                        factorial=CSng(factorial)
                     End If
                     msgtext="The factorial of " & number & " is: " & factorial
                     MsgBox msgtext
                  End Sub
              Do...Loop
              Exit
              While...Wend
See Also
```
## Format

Function

Returns a formatted string of an expression based on a given format. Description

#### Format

#### Syntax

#### **Format**[\$](expression [, format])

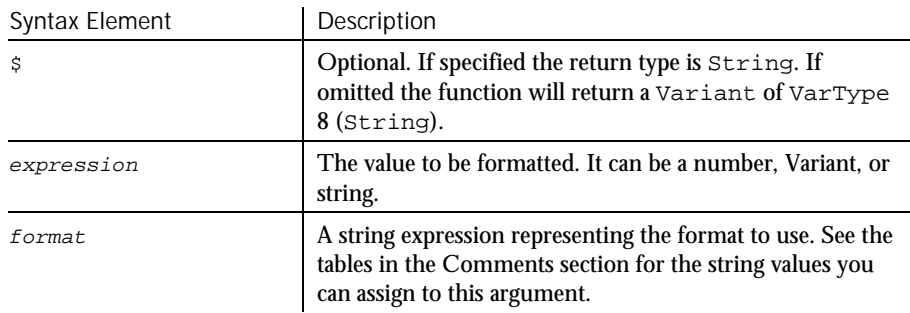

#### Format formats the expression as a number, date, time, or string depending upon the format argument. As with any string, you must enclose the format argument in quotation marks (""). **Comments**

Numeric values are formatted as either numbers or date/times. If a numeric expression is supplied and the  $format$  argument is omitted or null, the number will be converted to a string without any special formatting.

Both numeric values and Variants can be formatted as dates. When formatting numeric values as dates, the value is interpreted according the standard Basic date encoding scheme. The base date, December 30, 1899, is represented as zero, and other dates are represented as the number of days from the base date.

Strings are formatted by transferring one character at a time from the input expression to the output string.

When exchanging data information with external data sources or external programs, you should use double-precision floating point numbers or data strings with at least four characters for identifying the century.

#### Formatting Numbers

The predefined numeric formats with their meanings are as follows:

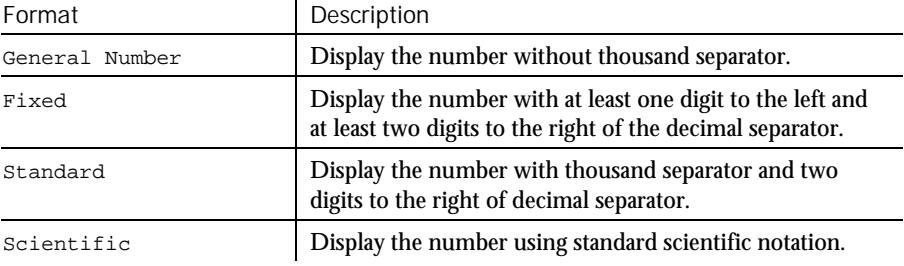

 $\blacktriangleright$ 

6-156 SQABasic Language Reference

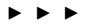

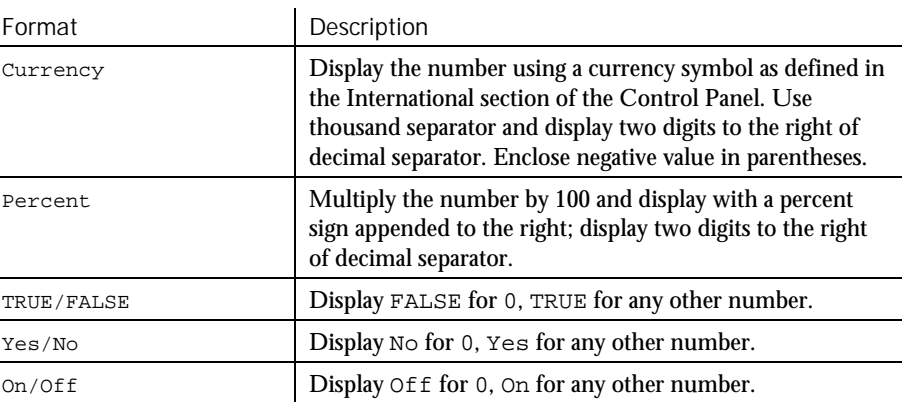

To create a user-defined numeric format, follow these guidelines:

For a simple numeric format, use one or more digit characters and (optionally) a decimal separator. The two format digit characters provided are zero ( 0 ) and number sign ( # ). A zero forces a corresponding digit to appear in the output; while a number sign causes a digit to appear in the output if it is significant (in the middle of the number or non-zero).

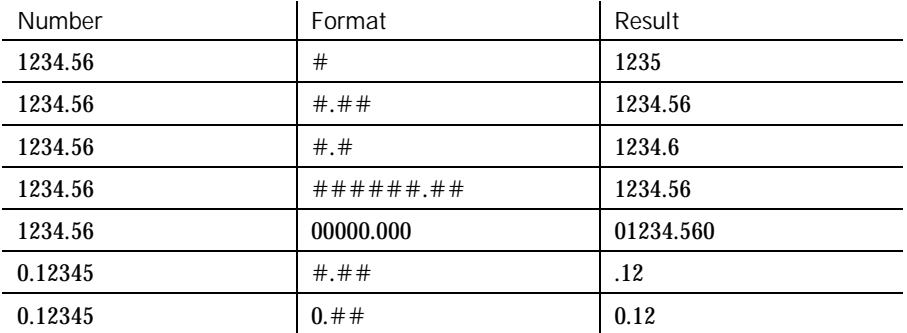

A comma placed between digit characters in a format causes a comma to be placed between every three digits to the left of the decimal separator.

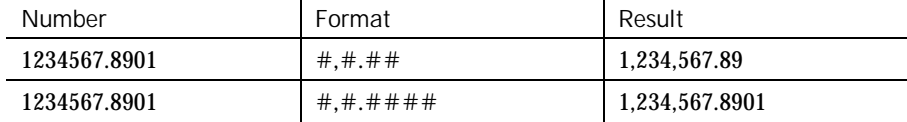

Note: Although a comma and period are used in the  $format$  to denote separators for thousands and decimals, the output string will contain the appropriate character, based upon the current international settings for your machine.

#### Format

Numbers can be scaled either by inserting one or more commas before the decimal separator or by including a percent sign in the format specification. Each comma preceding the decimal separator (or after all digits if no decimal separator is supplied) will scale (divide) the number by 1000. The commas will not appear in the output string. The percent sign will cause the number to be multiplied by 100. The percent sign will appear in the output string in the same position as it appears in format.

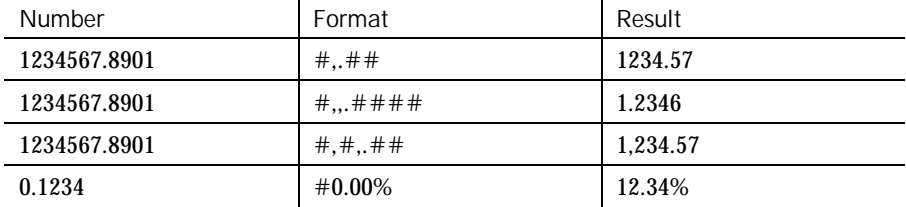

Characters can be inserted into the output string by being included in the *format* specification. The following characters will be automatically inserted in the output string in a location matching their position in the *format* specification:

 $+$  \$ ( ) space : /

Any set of characters can be inserted by enclosing them in double quotes. Any single character can be inserted by preceding it with a backslash  $( \setminus ).$ 

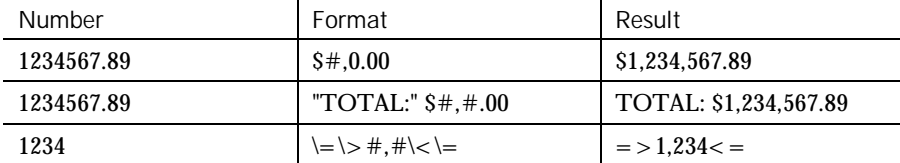

You can use the SQABasic ' \$CStrings metacommand or the Chr function if you need to embed quotation marks in a format specification. The character code for a quotation mark is 34.

Numbers can be formatted in scientific notation by including one of the following exponent strings in the *format* specification:

E- E+ e- e+

The exponent string should be preceded by one or more digit characters. The number of digit characters following the exponent string determines the number of exponent digits in the output. Format specifications containing an upper case  $E$  will result in an upper case  $E$  in the output.

Those containing a lower case e will result in a lower case e in the output. A minus sign following the E will cause negative exponents in the output to be preceded by a minus sign. A plus sign in the  $format$  will cause a sign to always precede the exponent in the output.

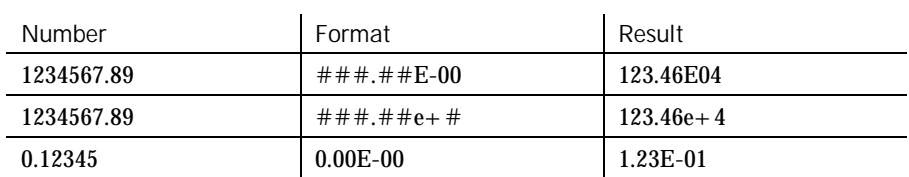

A numeric format can have up to four sections, separated by semicolons. If you use only one section, it applies to all values. If you use two sections, the first section applies to positive values and zeros, the second to negative values. If you use three sections, the first applies to positive values, the second to negative values, and the third to zeros. If you include semicolons with nothing between them, the undefined section is printed using the format of the first section. The fourth section applies to Null values. If it is omitted and the input expression results in a NULL value, Format will return an empty string.

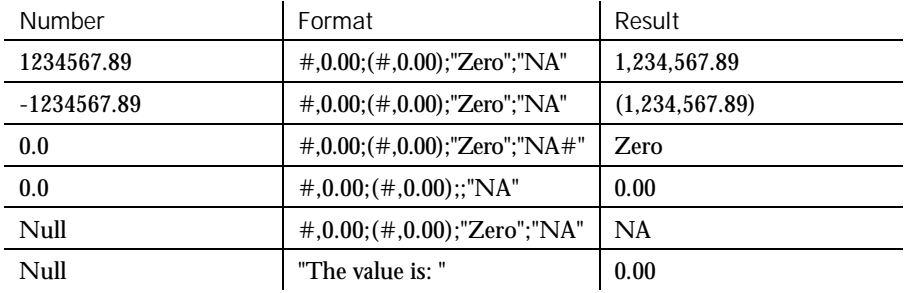

#### Formatting Dates and Times

As with numeric formats, there are several predefined formats for formatting dates and times:

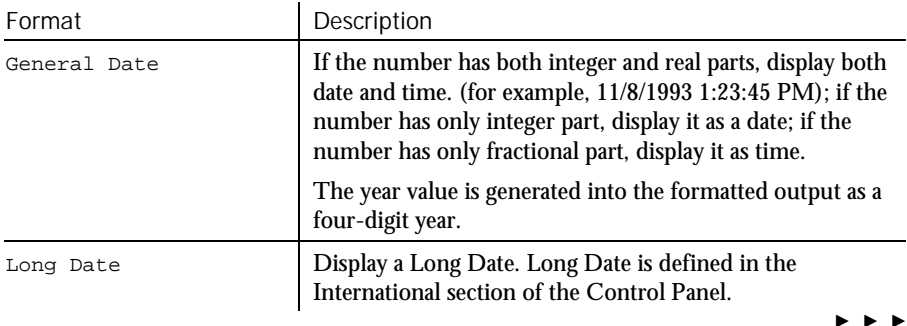

### Format

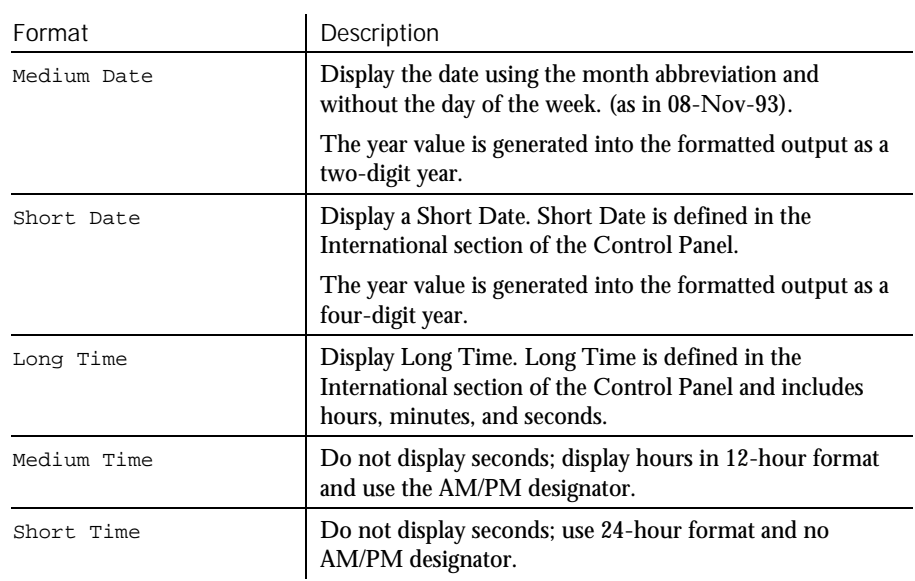

When using a user-defined format for a date, the  ${\it format}$  specification contains a series of tokens. Each token is replaced in the output string by its appropriate value.

A complete date can be output using the following tokens:

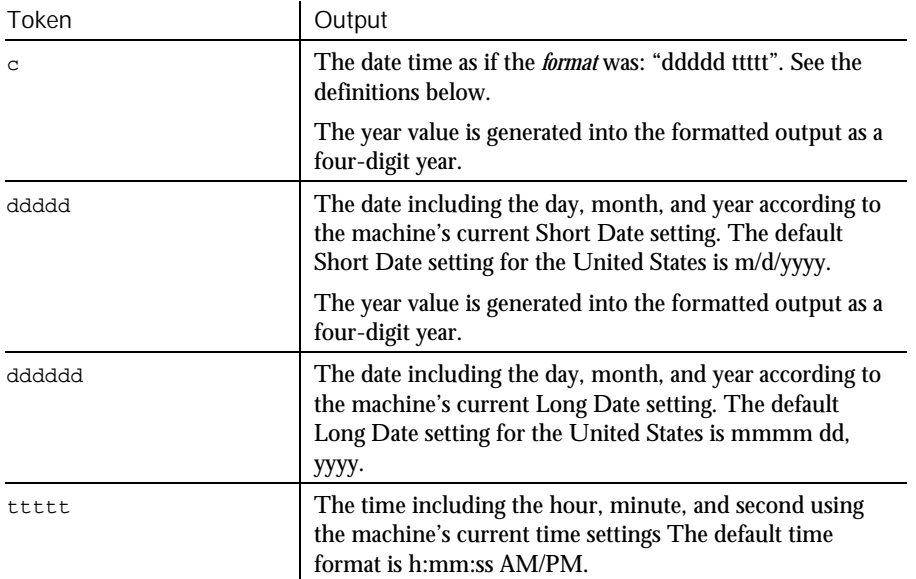

6-160 SQABasic Language Reference

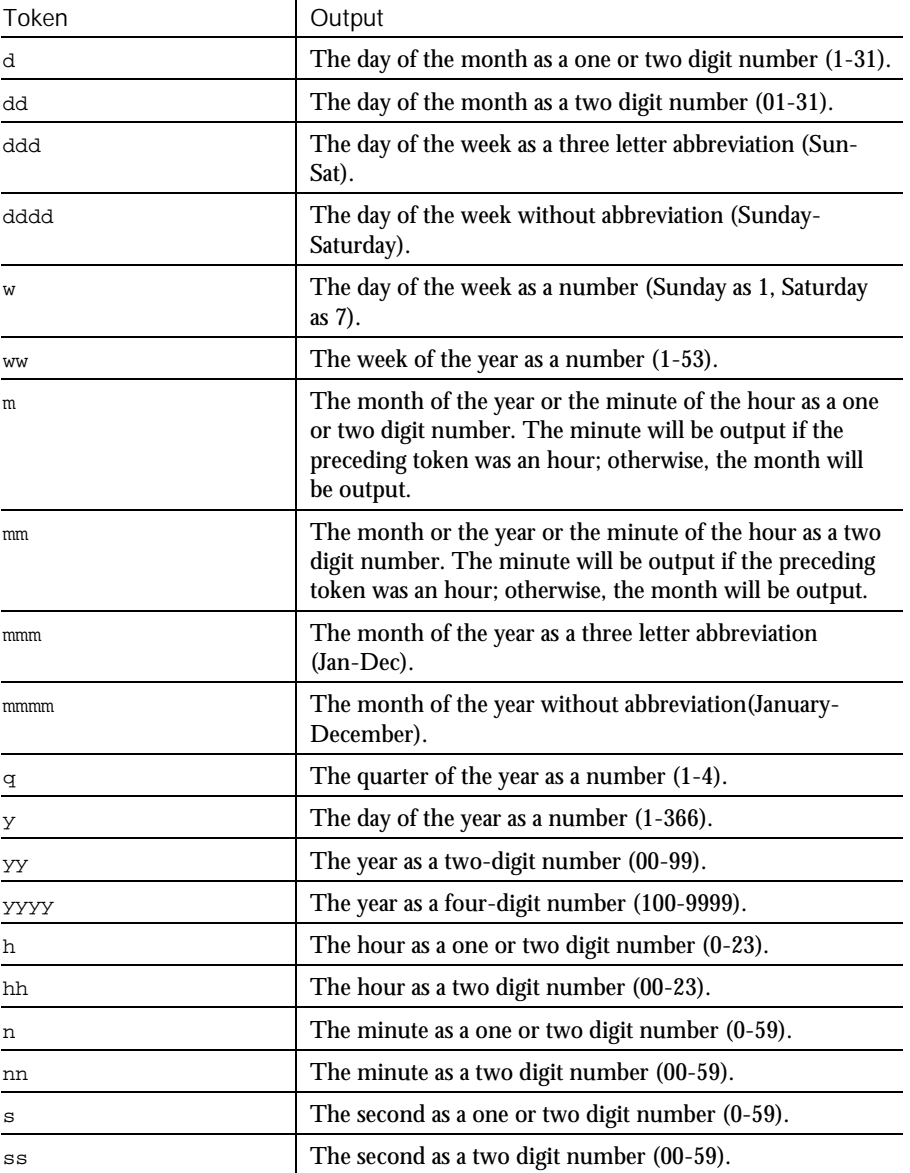

Finer control over the output is available by including  ${\it format}$  tokens that deal with the individual components of the date time. These tokens are:

#### Format

By default, times will be displayed using a military (24-hour) clock. Several tokens are provided in date time format specifications to change this default. They all cause a 12 hour clock to be used. These are:

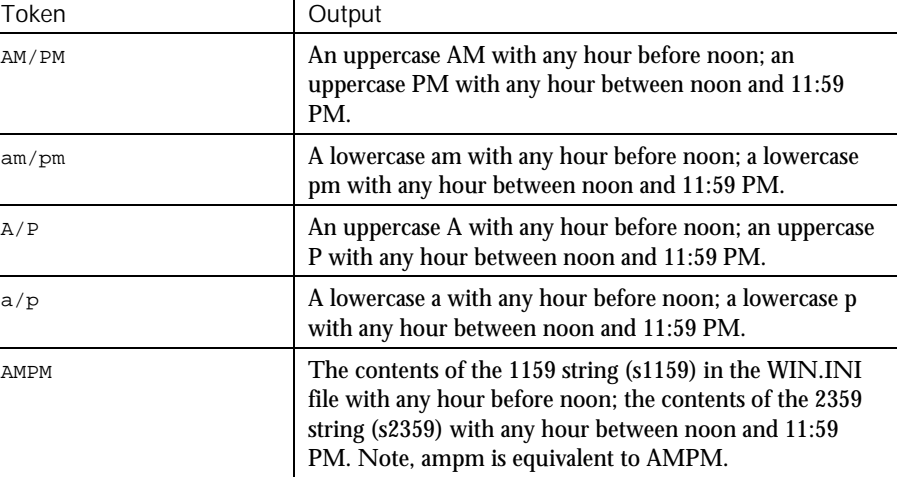

Any set of characters can be inserted into the output by enclosing them in double quotes. Any single character can be inserted by preceding it with a backslash  $( \cdot ).$ See number formatting above for more details.

#### Formatting Strings

By default, string formatting transfers characters from left to right. The exclamation point  $(!)$ , when added to the  $format$  specification, causes characters to be transferred from right to left.

By default, characters being transferred will not be modified. The less than ( < ) and the greater than  $($  >  $)$  characters can be used to force case conversion on the transferred characters. Less than forces output characters to be in lowercase. Greater than forces output characters to be in uppercase.

Character transfer is controlled by the at sign ( $\omega$ ) and ampersand ( $\alpha$ ) characters in the format specification. These operate as follows:

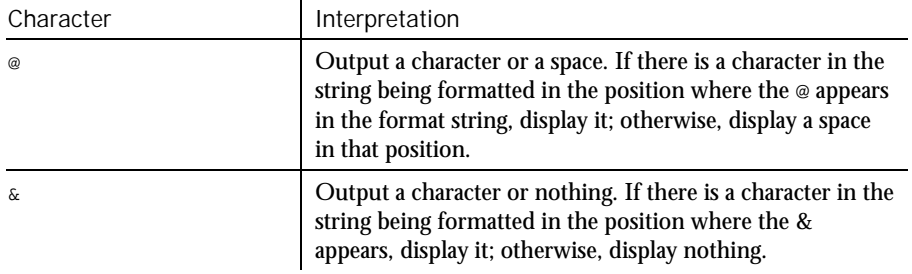

6-162 SQABasic Language Reference

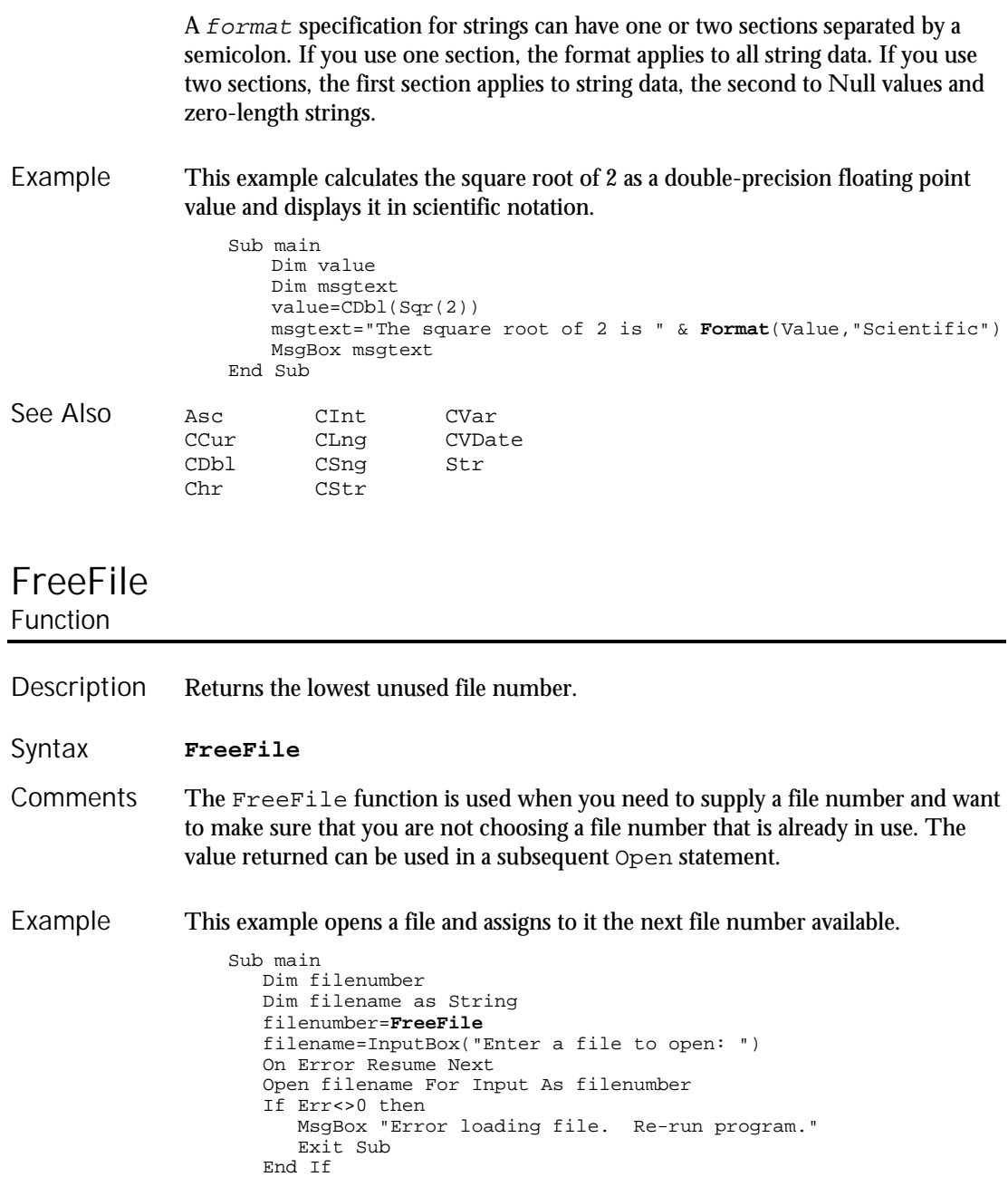

Function...End Function

```
MsgBox "File " & filename & " opened as number: " & filenumber
   Close #filenumber
   MsgBox "File now closed."
End Sub
```
Open See Also

## Function...End Function **Statement**

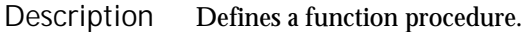

Syntax

[Static] [Private] **Function** name [([Optional] arg [As type],... )] [As functype] name = expression **End Function**

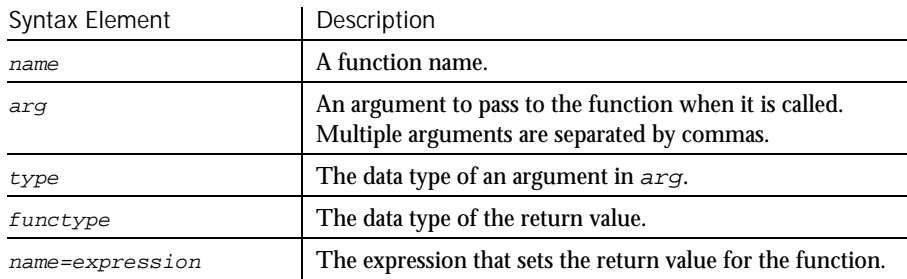

The purpose of a function is to produce and return a single value of a specified type. Recursion is supported. **Comments** 

> The data type of name determines the type of the return value. Use a type declaration character as part of the name, or use the As functype clause to specify the data type. If you don't specify a data type, the default data type Variant is used. When calling the function, you need not specify the type declaration character.

arg contains an argument being passed to the function. An argument is represented by a variable name. Multiple arguments are separated by commas. Note the following information about the arguments being passed:

- The data type of an argument can be specified through a type declaration character or through the As clause.
- Arguments of a User-Defined data type are declared through an As clause and a  $type$  that has previously been defined through the Type statement.
- If an argument is an array, use empty parentheses after the argument name. The array dimensions are not specified within the Function statement. All references to the array within the body of the function must have a consistent number of dimensions.
- If you declare an argument as Optional, a procedure can omit its value when calling the function. Only arguments with Variant data types can be declared as optional, and all optional arguments must appear after any required arguments in the Function statement. Use the function IsMissing to check whether an optional argument was actually sent to the function or was omitted.
- Arguments can be listed in a particular order, or they can be identified by name. See the Call statement for information on named arguments.

You specify the return value for the function name using the name=expression assignment, where name is the name of the function and expression evaluates to a return value. If omitted, the value returned is 0 for numeric functions, an empty string ( $"$ ) for string functions, and  $VarType 0$  (Empty) for functions that return a Variant.

The function returns to the caller when the End Function statement is reached or when an Exit Function statement is executed.

The Static keyword specifies that all the variables declared within the function will retain their values as long as the program is running, regardless of the way the variables are declared.

The Private keyword specifies that the function will not be accessible to functions and sub procedures from other modules. Only procedures defined in the same module will have access to a Private function.

SQABasic procedures use the call-by-reference convention by default. This means that if the called procedure changes the value of an argument passed in  $arg$ , the new value will apply in the calling procedure as well. This feature should be used with great care.

Use Sub to define a procedure with no return value.

This example declares a function that is later called by the main sub procedure. The function does nothing but set its return value to 1. Example

```
Declare Function SBL_exfunction()
Sub main
  Dim y as Integer
  Call SBL_exfunction
   y=SBL_exfunction
  MsgBox "The value returned by the function is: " &yEnd Sub
```

```
Function SBL_exfunction()
                 SBL_exfunction=1
               End Function
            Call Option Explicit
            Dim Static
            Global Sub...End Sub
            IsMissing
See Also
```
# FV

Function

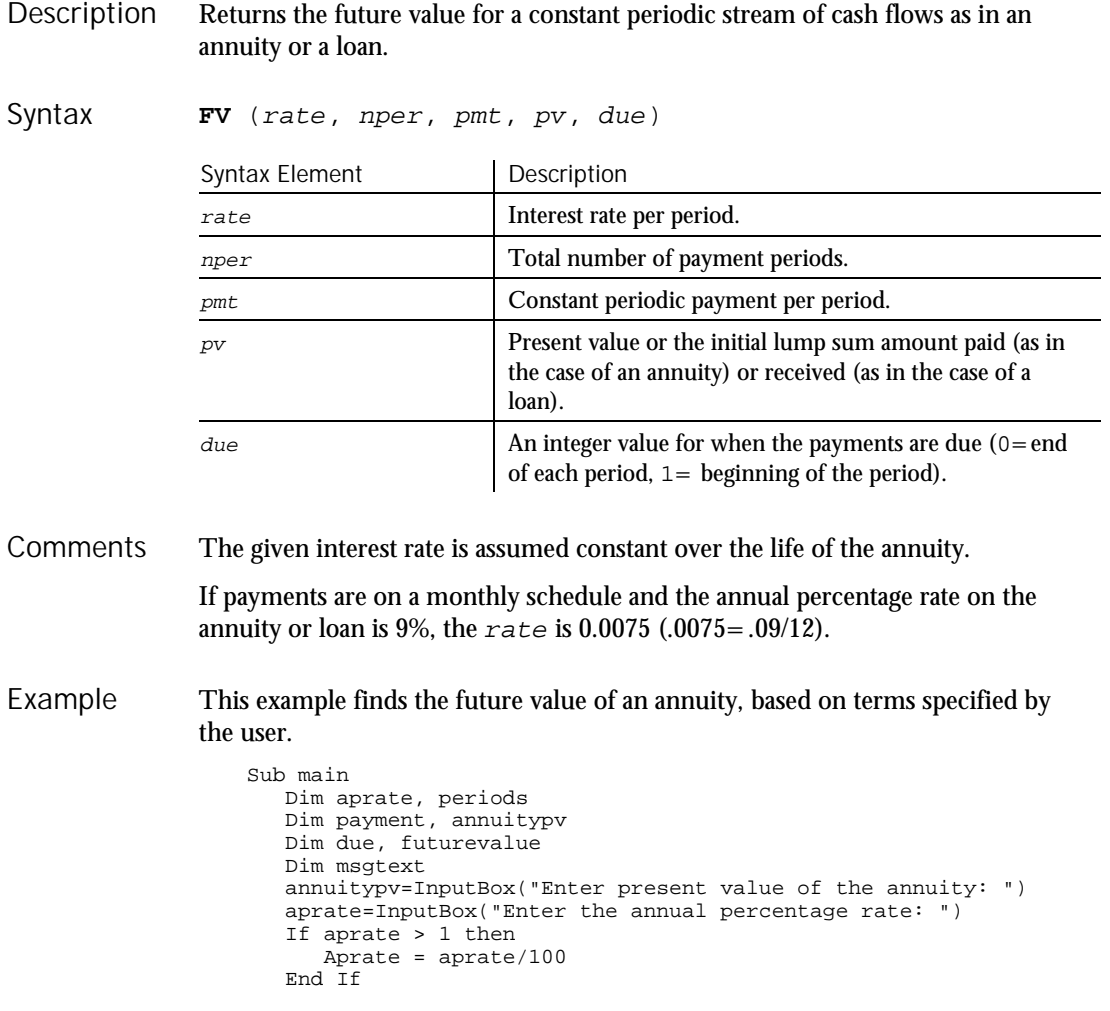

FV

#### **GenericObject**

periods=InputBox("Enter the total number of pay periods: ") payment=InputBox("Enter the initial amount paid to you: ") Rem Assume payments are made at end of month due=0 futurevalue=**FV**(aprate/12,periods,-payment,- annuitypv,due) msgtext="The future value is: " & Format(futurevalue,"Currency") MsgBox msgtext End Sub IPmt PPmt<br>IRR PV IRR<br>NPV Rate Pmt See Also

## GenericObject User Action Command

 $H-SQA$ 

#### Performs an action on a generic object. Description

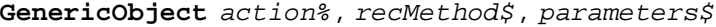

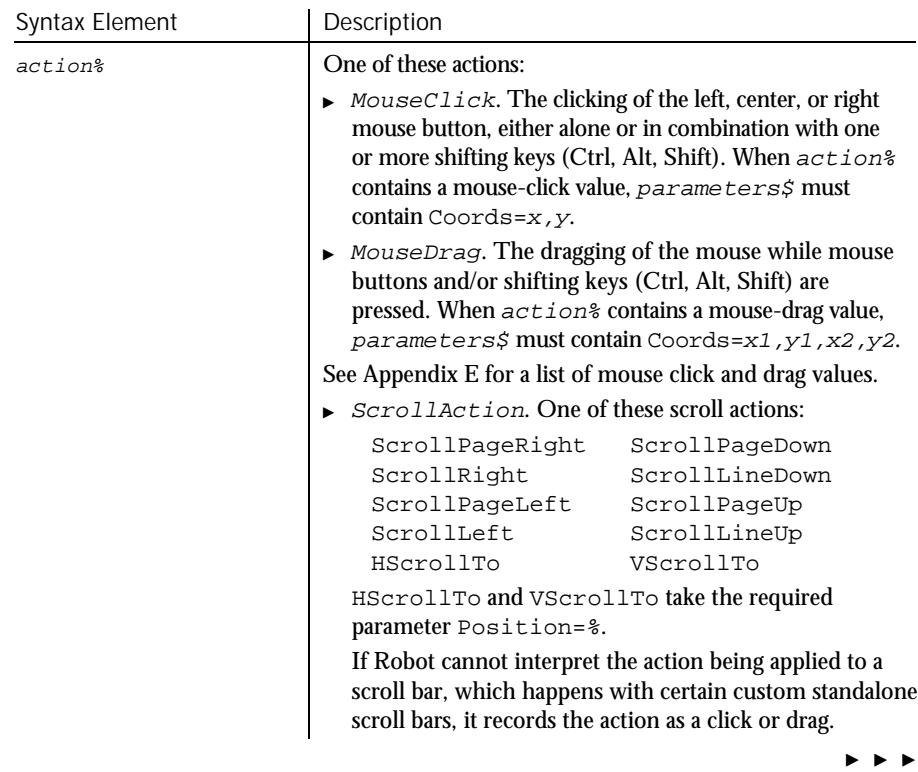

## GenericObject

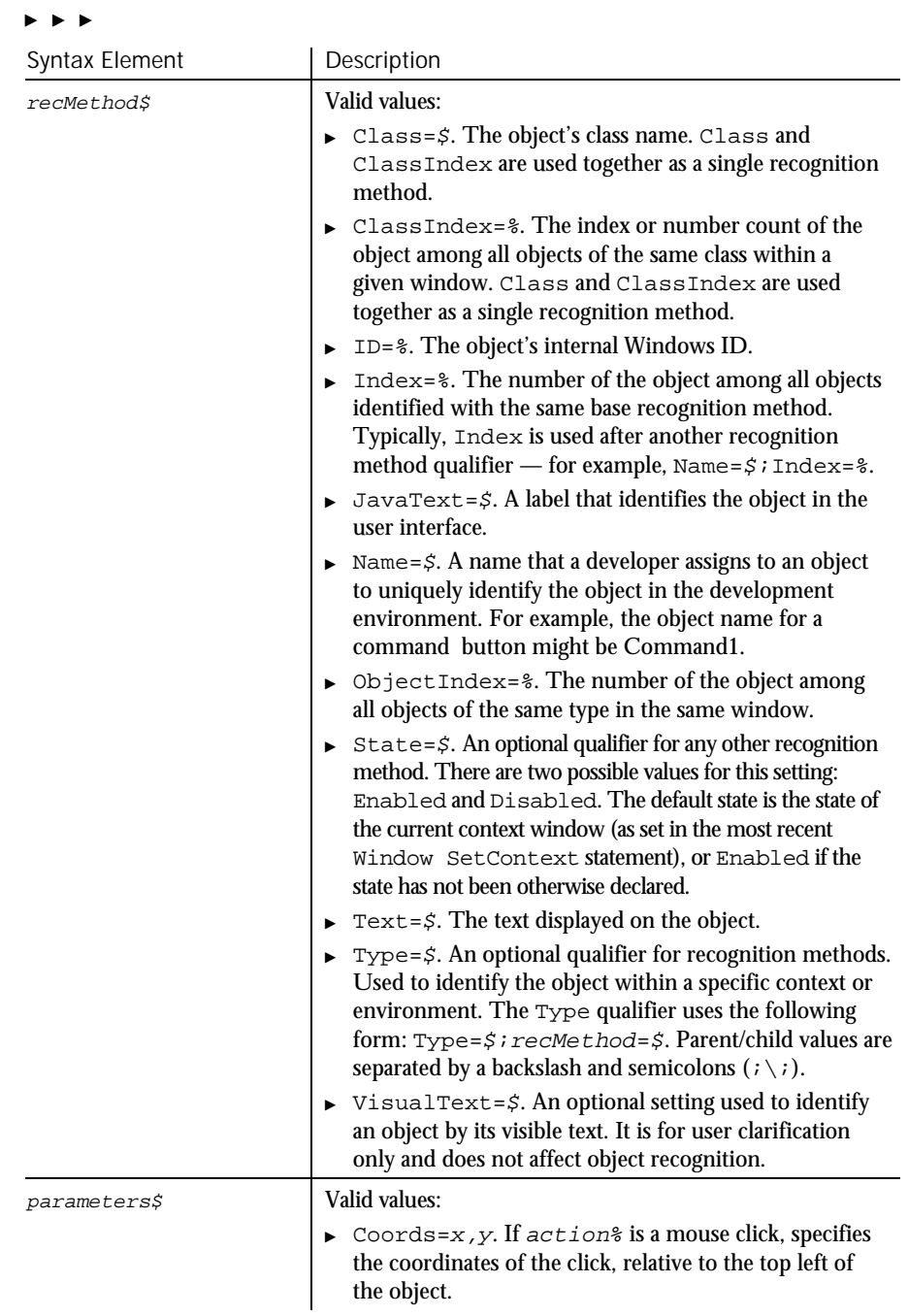

 $\blacktriangleright\hspace{0.15cm}\blacktriangleright\hspace{0.15cm}\blacktriangleright\hspace{0.15cm}\blacktriangleright\hspace{0.15cm}\blacktriangleright$ 

6-168 SQABasic Language Reference

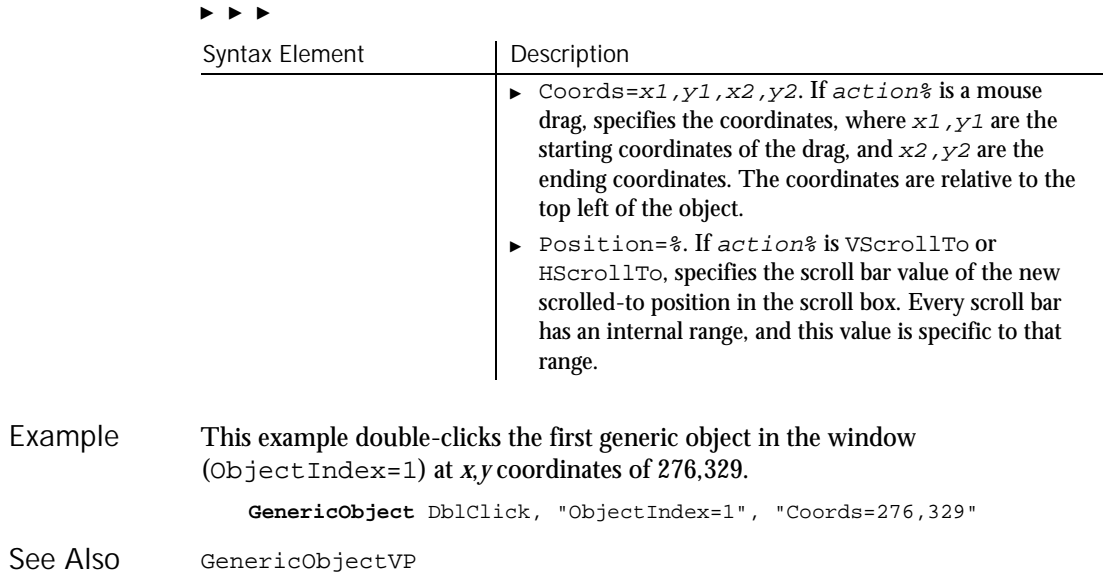

## GenericObjectVP Verification Point Command

 $\rightarrow$ SQA

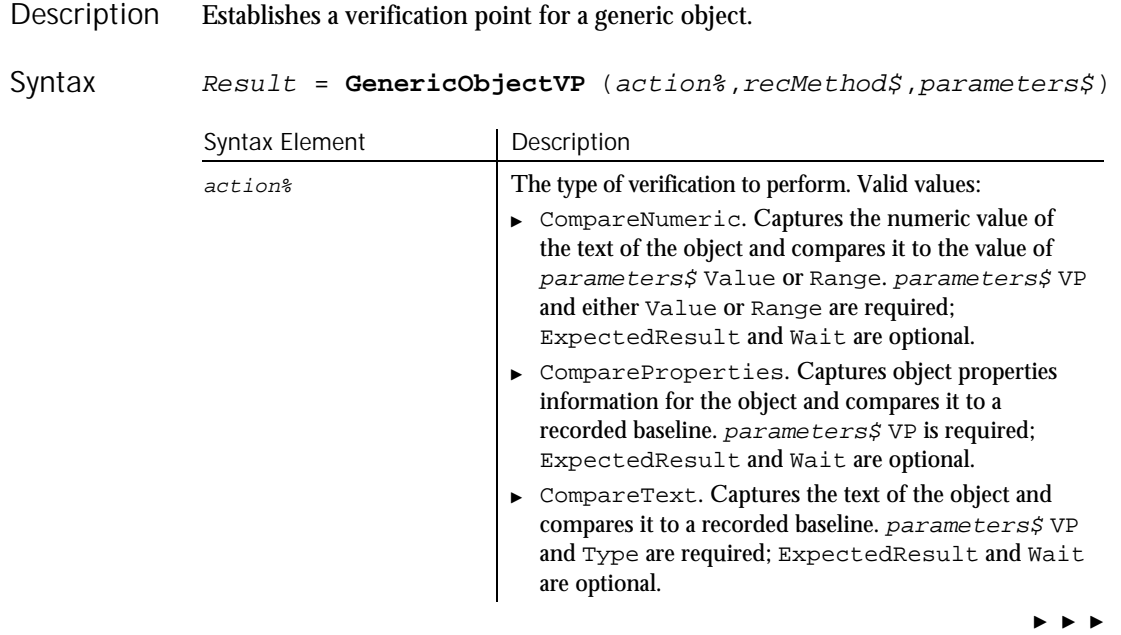

### GenericObjectVP

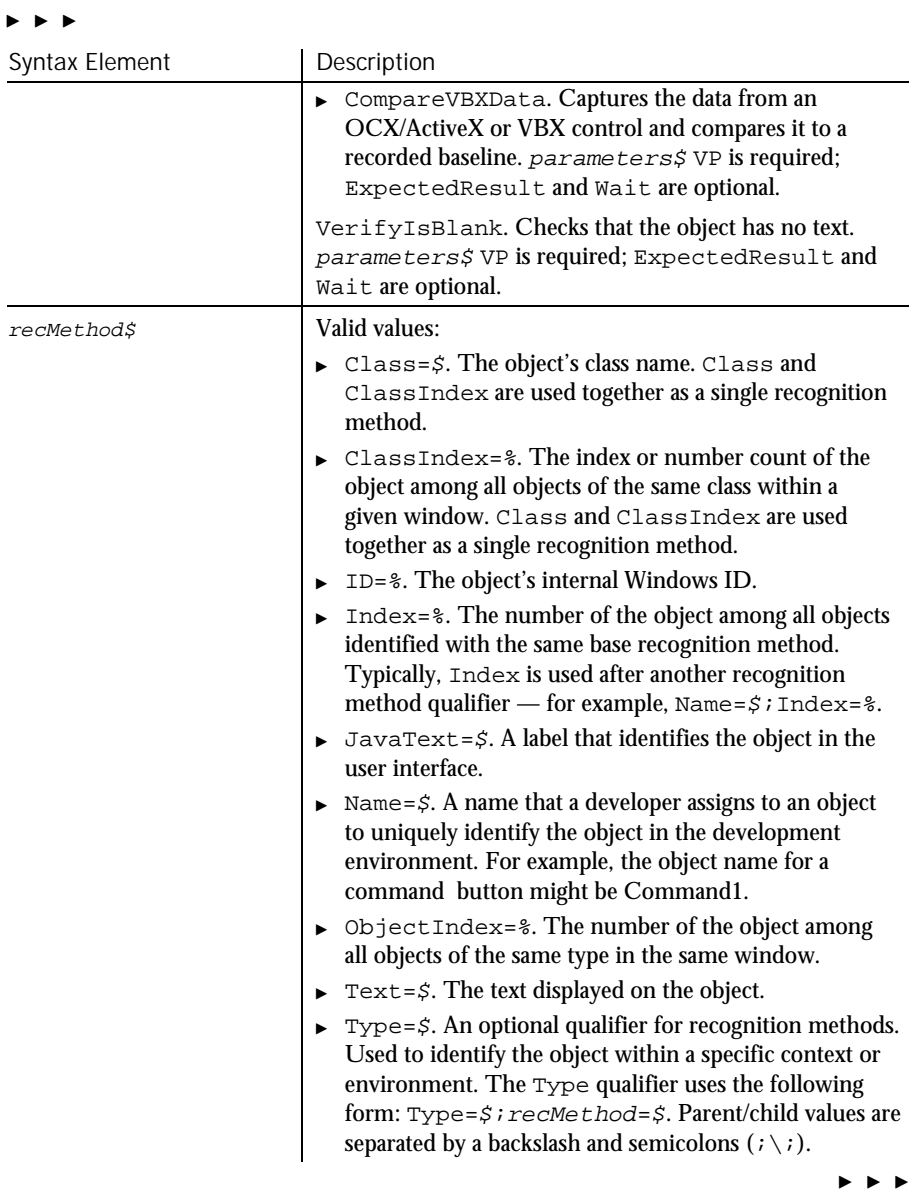

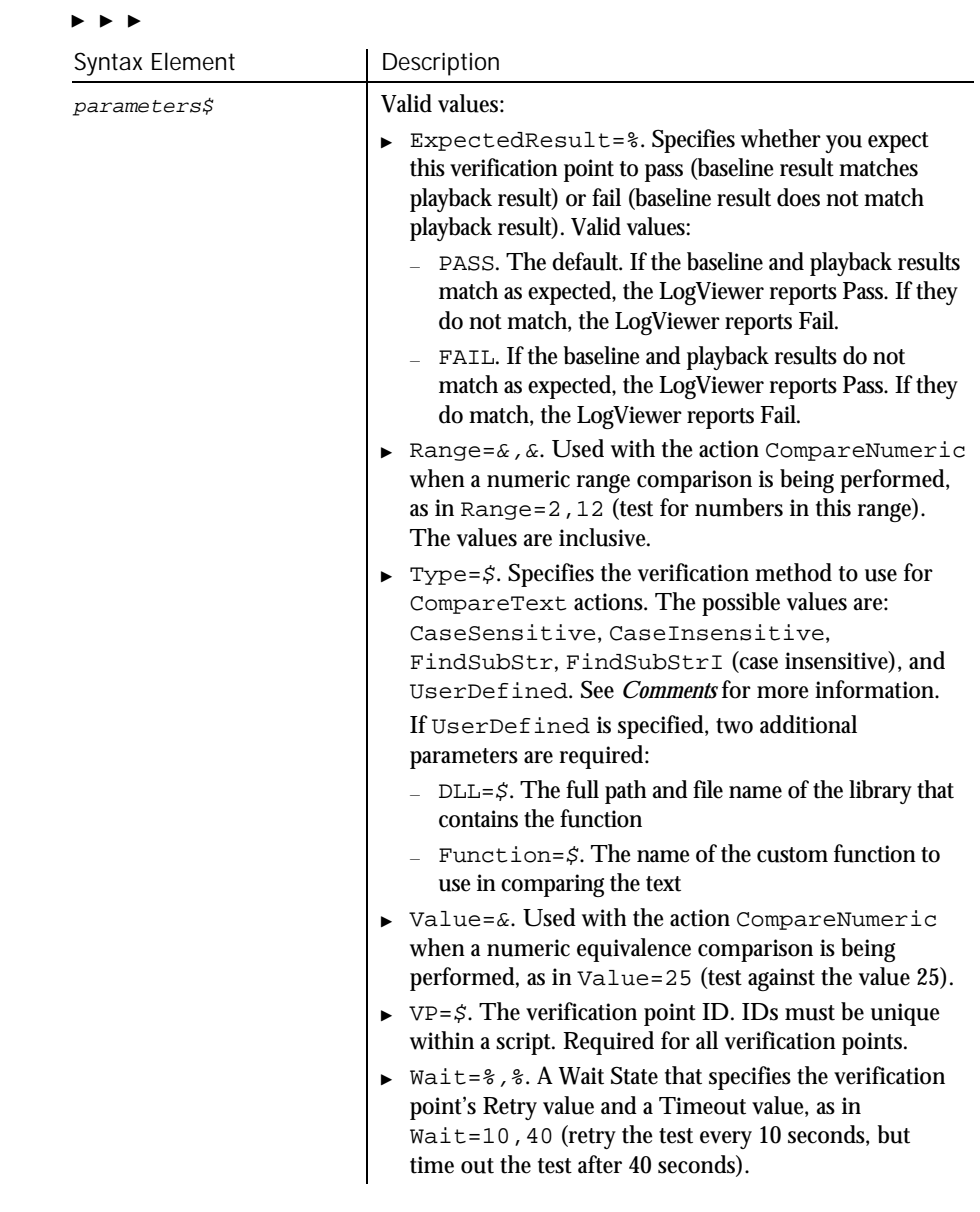

This function returns 1 if the action performed passes or 0 if the action performed fails. See the LogViewer for an explanation of any failures. **Comments** 

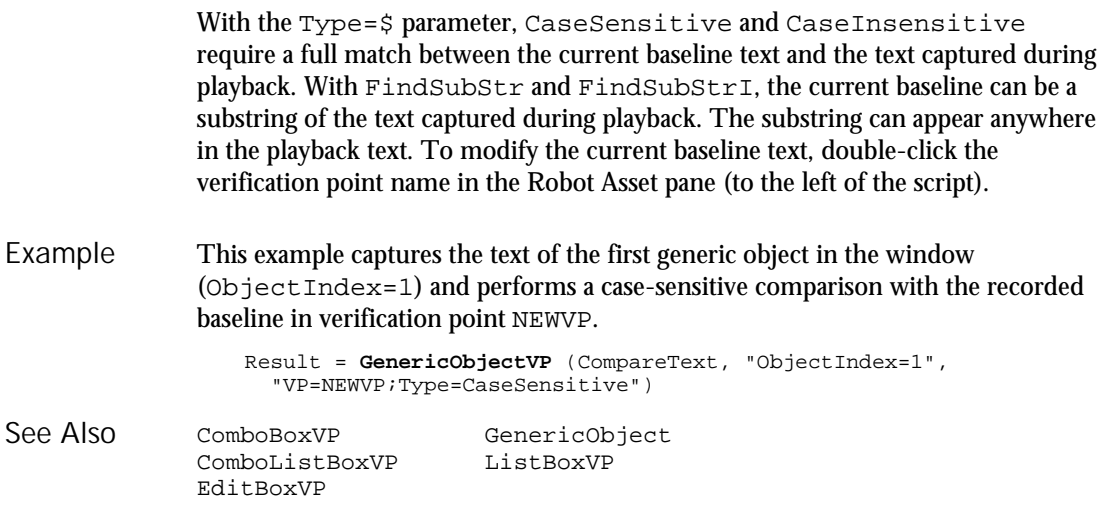

## Get Statement

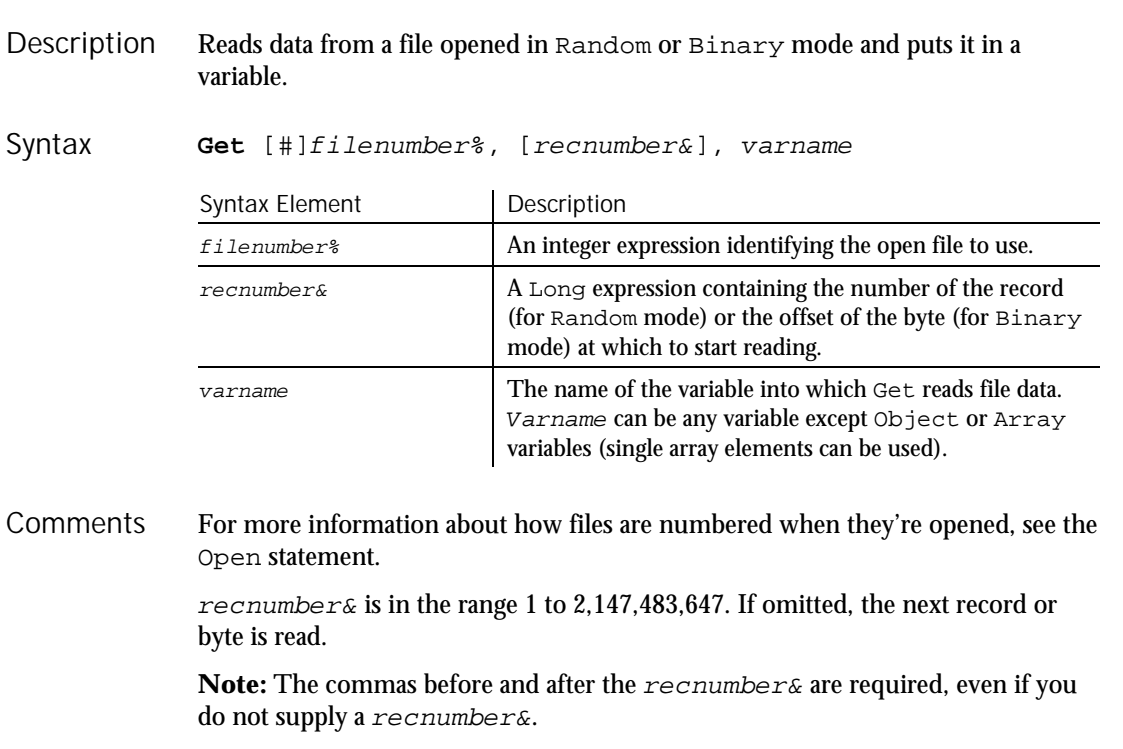

For Random mode, the following rules apply:

- Blocks of data are read from the file in chunks whose size is equal to the size specified in the Len clause of the Open statement. If the size of varname is smaller than the record length, the additional data is discarded. If the size of varname is larger than the record length, an error occurs.
- For variable length String variables, Get reads two bytes of data that indicate the length of the string, then reads the data into varname.
- For Variant variables, Get reads two bytes of data that indicate the type of the Variant, then it reads the body of the Variant into varname. Note that Variants containing strings contain two bytes of data type information followed by two bytes of length followed by the body of the string.
- User defined types are read as if each member were read separately, except no padding occurs between elements.

Files opened in Binary mode behave similarly to those opened in Random mode, except:

- Get reads variables from the disk without record padding.
- Variable length Strings that are not part of user defined types are not preceded by the two-byte string length. Instead, the number of bytes read is equal to the length of varname.
- This example opens a file for Random access, gets its contents, and closes the file again. The second sub procedure, CREATEFILE, creates the C:\TEMP001 file used by the main sub procedure. Example

```
Declare Sub createfile()
Sub main
  Dim acctno as String*3
   Dim newline as String
   Dim recno as Long
   Dim msgtext as String
   Call createfile
   recno=1
  newline=Chr(10)
   Open "C:\TEMP001" For Random As #1 Len=3
  msgtext="The account numbers are:" & newline
   Do Until recno=11
         Get #1,recno,acctno
        msgtext=msgtext & acctno
        recno=recno+1
   Loop
   MsgBox msgtext
   Close #1
   Kill "C:\TEMP001"
End Sub
Sub createfile()
  Rem Put the numbers 1-10 into a file
   Dim x as Integer
```
### GetAttr Open "C:\TEMP001" for Output as #1 For x=1 to 10 Write #1, x Next x Close #1 End Sub Open Put Type See Also

## **GetAttr**

Function

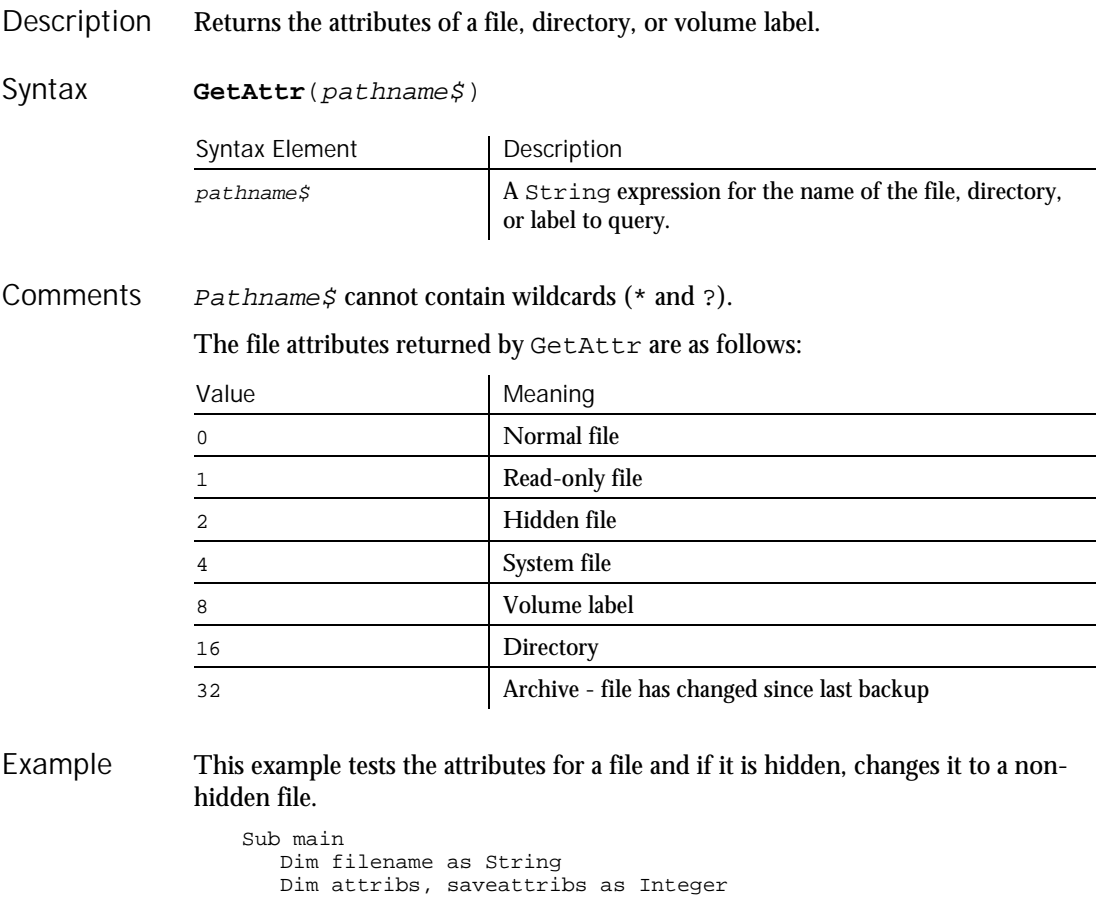

Dim answer as Integer Dim archno as Integer Dim msgtext as String archno=32

6-174 SQABasic Language Reference

#### GetField

```
On Error Resume Next
                     msgtext="Enter name of a file:"
                     filename=InputBox(msgtext)
                     attribs=GetAttr(filename)
                      If Err<>0 then
                         MsgBox "Error in filename. Re-run Program."
                        Exit Sub
                     End If
                     saveattribs=attribs
                     If attribs>= archno then
                        attribs=attribs-archno
                     End If
                     Select Case attribs
                        Case 2,3,6,7
                           msgtext=" File: " &filename & " is hidden." & Chr(10)
                           msgtext=msgtext & Chr(10) & " Change it?"
                           answer=MsgBox(msgtext,308)
                           If answer=6 then
                              SetAttr filename, saveattribs-2
                              MsgBox "File is no longer hidden."
                              Exit Sub
                           End If
                           MsgBox "Hidden file not changed."
                        Case Else
                          MsgBox "File was not hidden."
                     End Select
                  End Sub
              FileAttr
              SetAttr
See Also
```
## GetField Function

 $H-SQA$ 

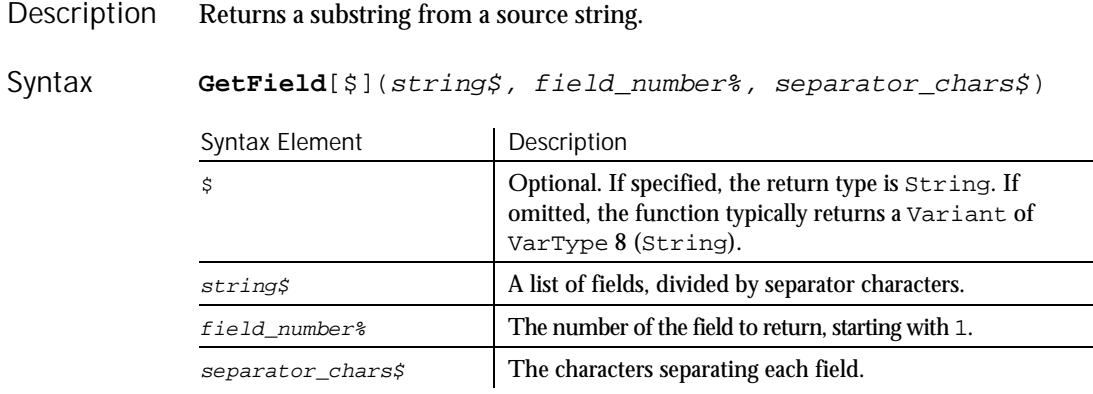

If  $field\_number$  is greater than the number of fields in the string, an empty string ("") is returned. **Comments** 

#### **GetLastVPResult**

Multiple separator characters can be specified, but they can't be used together. For example, the code in the first bullet below is correct, but the code in the second bullet retrieves an incorrect field:

- $\triangleright$  retvalue = GetField("9-8;7;6-5",3,"-;")
- $\triangleright$  retvalue = GetField("9-;8-;7-;6-;5",3,"-;")

Example

This example finds the third value in a string, delimited by plus signs ( + ).

```
Sub main
                Dim teststring, retvalue
                Dim msgtext
                teststring="9+8+7+6+5"
                 retvalue=GetField(teststring,3,"+")
                 MsgBox "The third field in: " & teststring & " is: " & retvalue
               End Sub
            Left Mid statement SetField
            LTrim Right StrComp
            Mid function RTrim Trim
See Also
```
## **GetLastVPResult**

Utility Command

 $HSSQA$ 

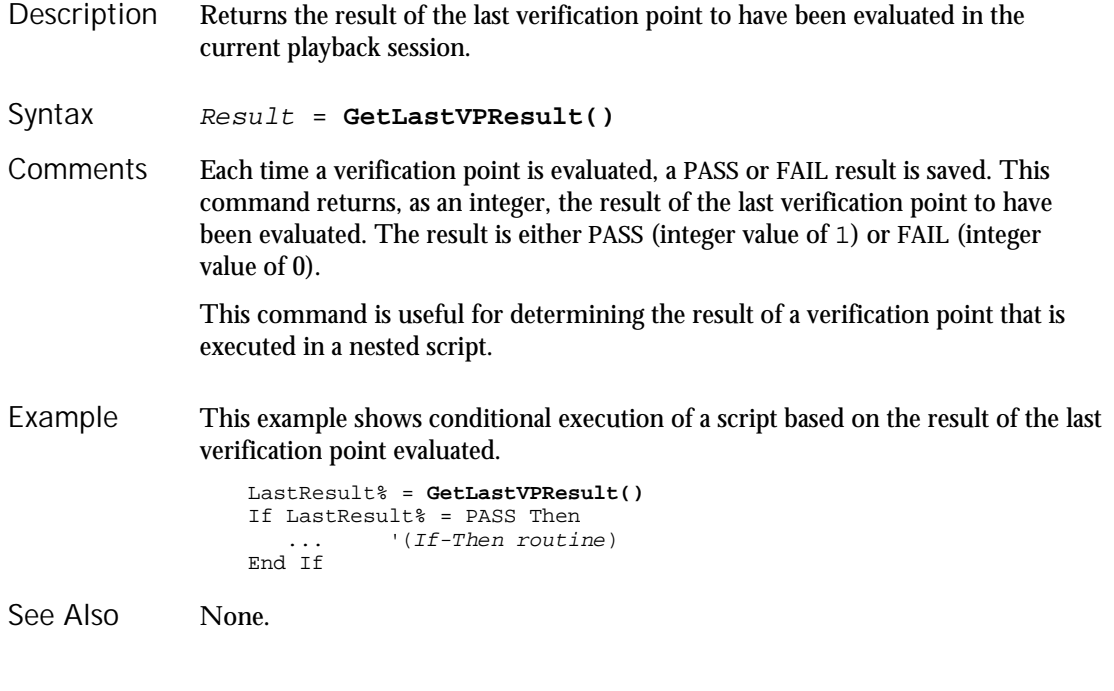

6-176 SQABasic Language Reference

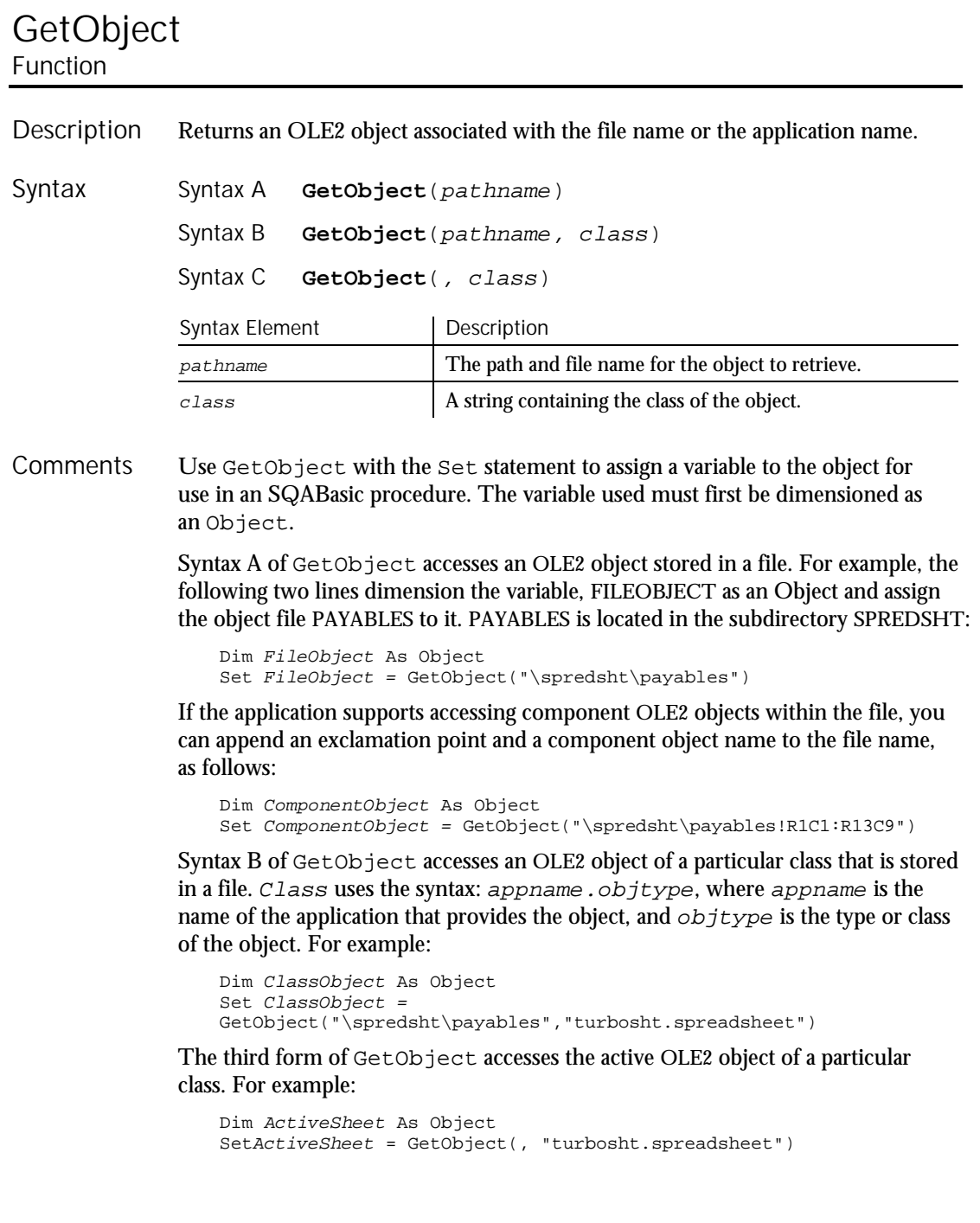

Global

This example displays a list of open files in the software application, VISIO. It uses the GetObject function to access VISIO. To see how this example works, you need to start VISIO and open one or more documents. Sub main Dim visio as Object Dim doc as Object Dim msgtext as String Dim i as Integer, doccount as Integer 'Initialize Visio Set visio = **GetObject**(,"visio.application") ' find Visio If (visio Is Nothing) then MsgBox "Couldn't find Visio!" Exit Sub End If 'Get # of open Visio files doccount = visio.documents.count 'OLE2 call to Visio If doccount=0 then msgtext="No open Visio documents." Else msgtext="The open files are: " & Chr\$(13) For  $i = 1$  to doccount ' access Visio's document method Set doc=visio.documents(i) msgtext=msgtext & Chr\$(13) & doc.name Next i End If MsgBox msgtext End Sub Class List Nothing<br>CreateObject Object Object Class Is Typeof New Example See Also

## Global

Statement

Declare Global variables for use in an SQABasic program. Description

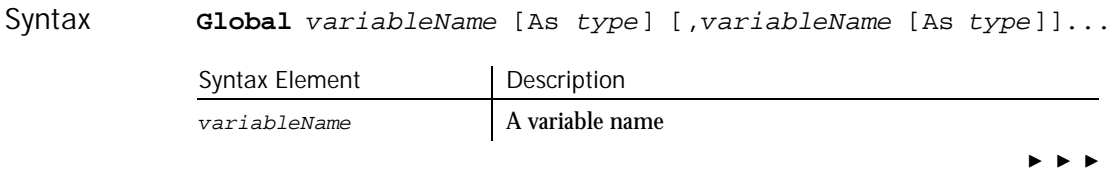
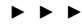

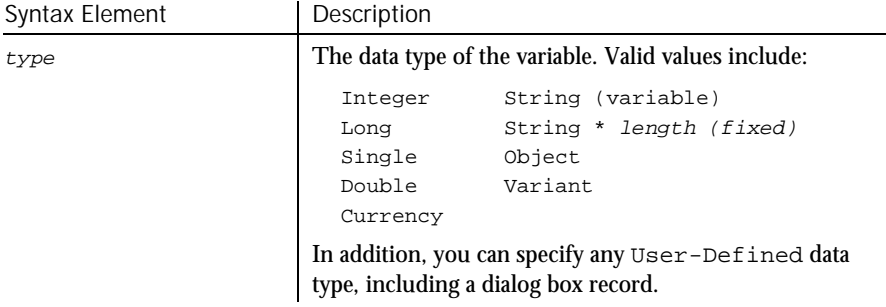

Global data is shared across all loaded modules. If an attempt is made to load a module that has a global variable declared that has a different data type than an existing global variable of the same name, the module load will fail. **Comments** 

> Basic is a strongly typed language. All variables must be assigned a data type or they will be automatically assigned a type of Variant.

If the As clause is not used, the type of the global variable can be specified by using a type-declaration character as a suffix to variableName. The two different type-specification methods can be intermixed in a single Global statement (although not on the same variable).

Regardless of which mechanism you use to declare a global variable, you can choose to use or omit the type-declaration character when referring to the variable in the rest of your program. The type suffix is not considered part of the variable name.

Arrays

Arrays support all SQABasic data types. Arrays of arrays and dialog box records are not supported.

Array variables are declared by including a subscript list as part of the variableName. The syntax to use for variableName is:

Global variable([subscriptRange, ... ]) [As typeName]

where subscriptRange is of the format:

[startSubscript To] endSubscript

If startSubscript is not specified, 0 is used as the default. The Option Base statement can be used to change the default.

Both the startSubscript and the endSubscript are valid subscripts for the array. The maximum number of subscripts that can be specified in an array definition is 60.

#### Global

If no subscriptRange is specified for an array, the array is declared as a dynamic array. In this case, the ReDim statement must be used to specify the dimensions of the array before the array can be used.

#### Numbers

Numeric variables can be declared using the As clause and one of the following numeric types: Currency, Integer, Long, Single, Double. Numeric variables can also be declared by including a type character as a suffix to the name.

#### User-Defined

Variables of a user-defined type are declared by using an As clause and a  $type$ that has been defined previously using the Type statement. The syntax is:

Global variableName As typeName

Variables of a user-defined type are made up of a collection of data elements called fields. These fields can be of any numeric, string, Variant, or other user-defined type. See Type for details on accessing fields within a user-defined type.

You cannot use the Global statement to declare a dialog box record (as you can with the Dim statement).

#### **Strings**

SQABasic supports two types of strings, fixed-length and dynamic. Fixed-length strings are declared with a specific length (between 1 and 32767) and cannot be changed later. Use the following syntax to declare a fixed-length string:

Global variableName As String\*length

Dynamic strings have no declared length, and can vary in length from 0 to 32767. The initial length for a dynamic string is 0. Use the following syntax to declare a dynamic string:

```
Global variableName$ or
Global variableName As String
```
#### Variants

Declare variables as Variants when the type of the variable is not known at the start of, or might change during, the procedure. For example, a Variant is useful for holding input from a user when valid input can be either text or numbers. Use the following syntax to declare a Variant:

Global variableName or Global variableName As Variant

Variant variables are initialized to VarType Empty.

#### This example contains two sub procedures that share the variables TOTAL and ACCTNO, and the user-defined type GRECORD. Type acctrecord acctno As Integer End Type **Global** acctno as Integer **Global** total as Integer **Global** grecord as acctrecord Declare Sub createfile Sub main Dim msgtext Dim newline as String Dim x as Integer newline=Chr\$(10) Call createfile Open "C:\TEMP001" For Input as #1 msgtext="The new account numbers are: " & newline For x=1 to total Input #1, grecord.acctno msgtext=msgtext & newline & grecord.acctno Next x MsgBox msgtext Close #1 Kill "C:\TEMP001" End Sub Sub createfile Dim x  $x=1$ grecord.acctno=1 Open "C:\TEMP001" For Output as #1 Do While grecord.acctno<>0 grecord.acctno=InputBox("Enter 0 or new account #"&x& ":") If grecord.acctno<>0 then Print #1, grecord.acctno  $x=x+1$ End If Loop total=x-1 Close #1 End Sub Const ReDim Dim Static Option Base Type Example See Also

## GoTo Statement

Transfers program control to the specified label. Description

## GroupBox (Statement)

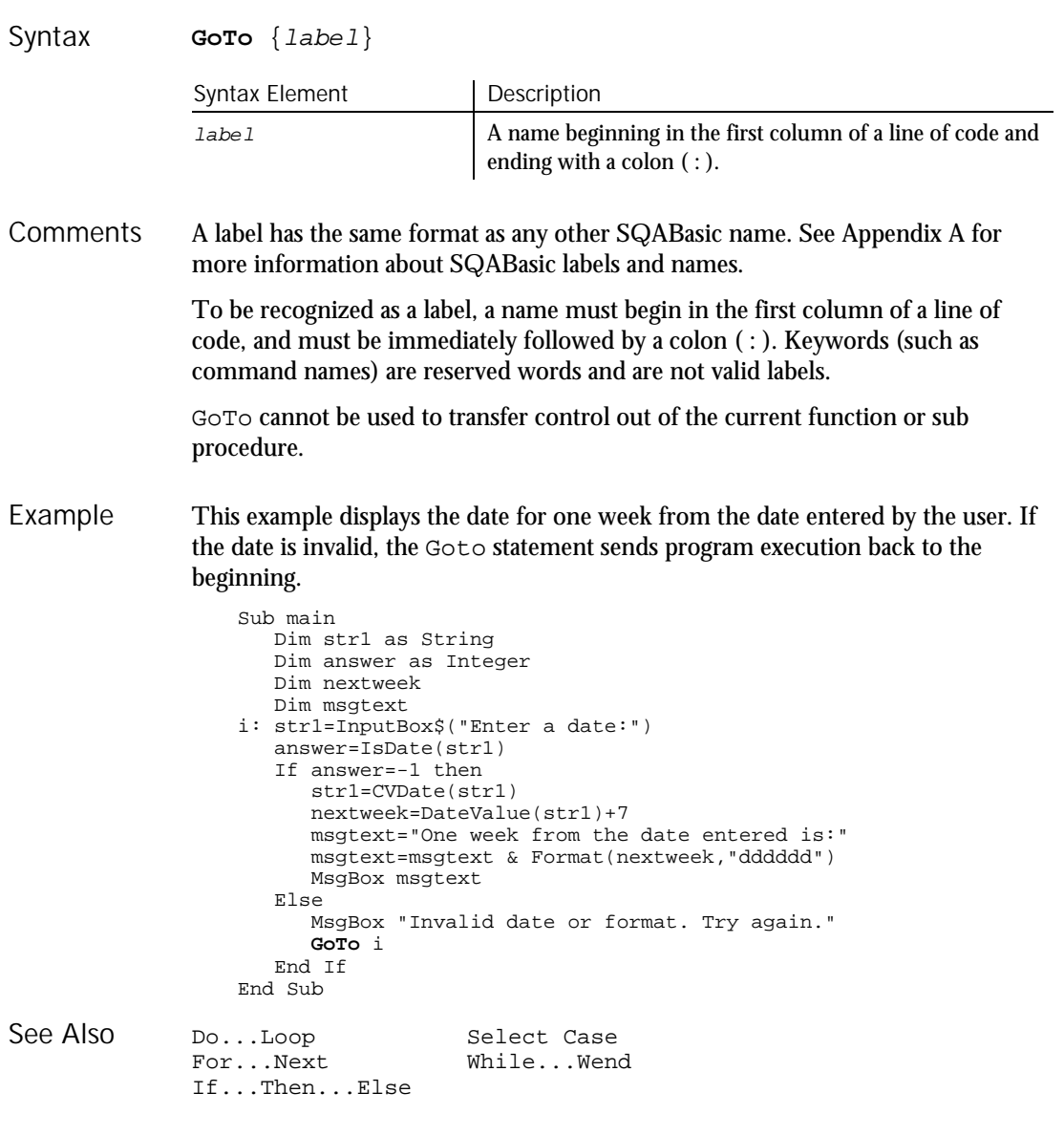

**GroupBox** Statement

 $H.SQA$ 

Defines and draws a box that encloses sets of dialog box items, such as option boxes and check boxes. Description

6-182 SQABasic Language Reference

## GroupBox (Statement)

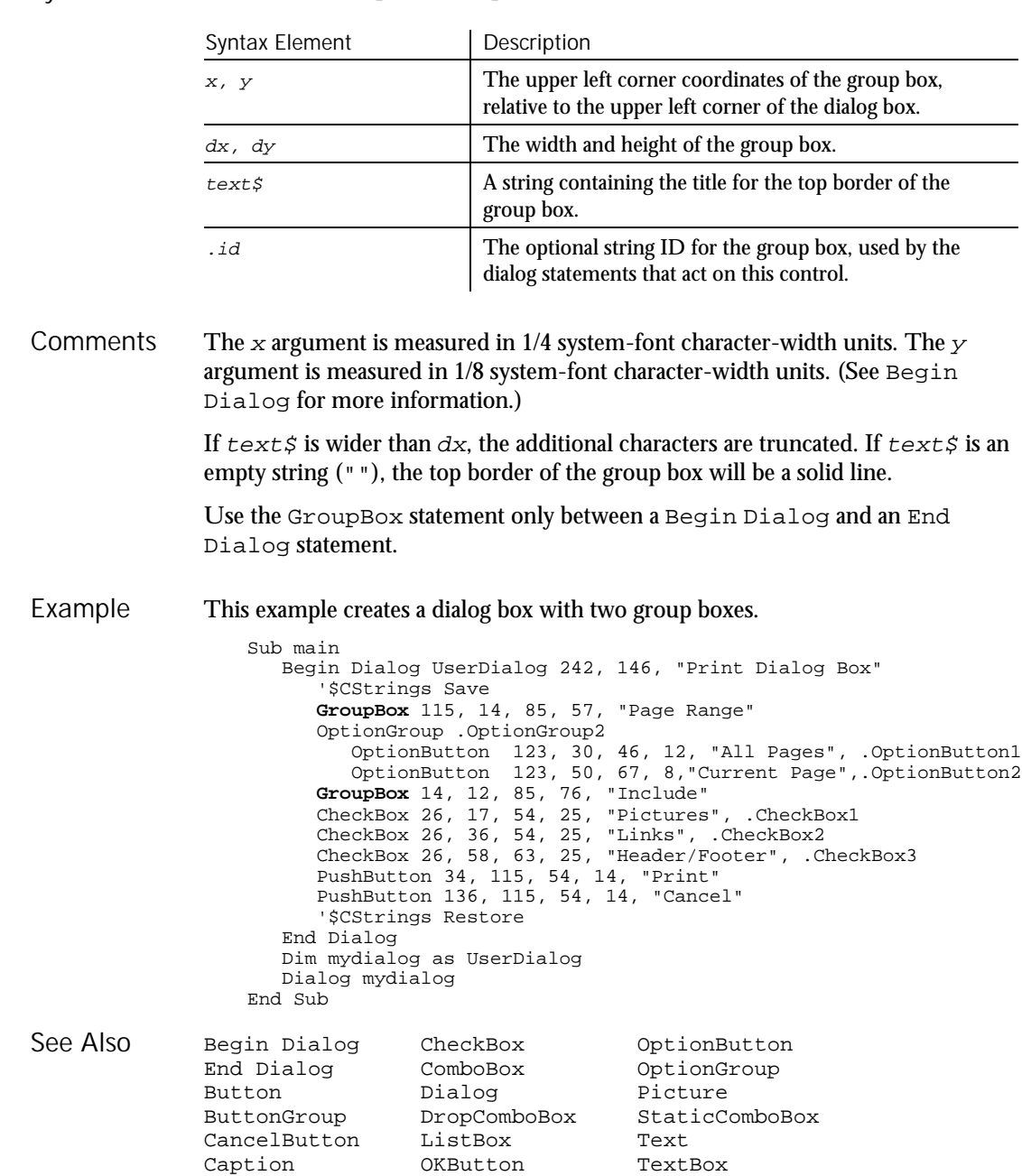

GroupBox x, y, dx, dy, text\$[,.id] Syntax

Command Reference 6-183

GroupBox (User Action Command)

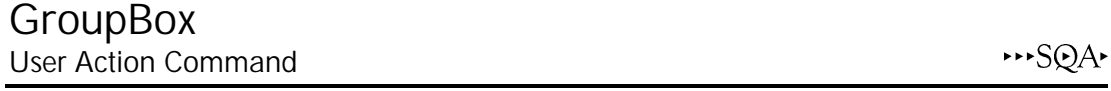

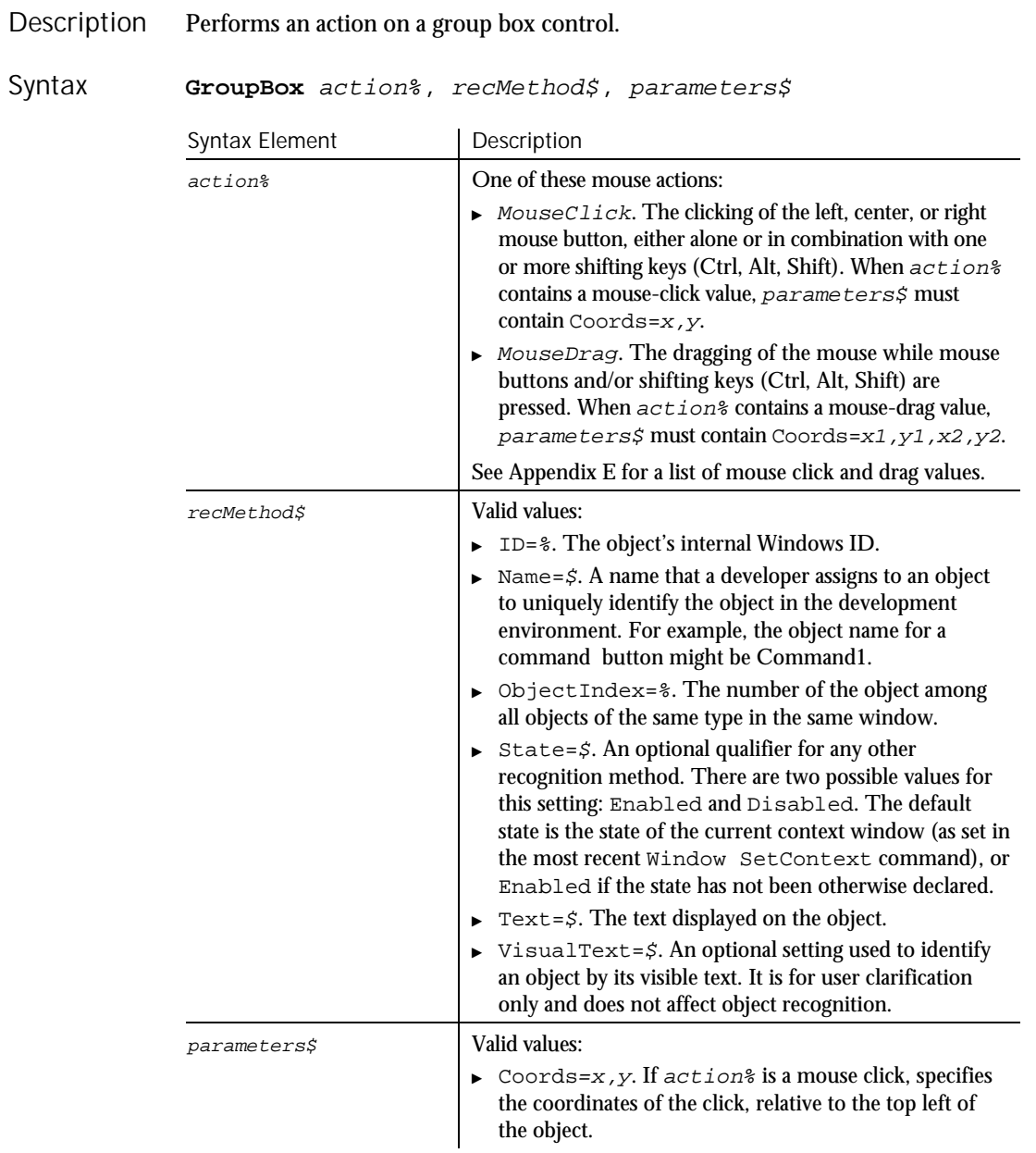

 $\blacktriangleright\hspace{0.15cm}\blacktriangleright\hspace{0.15cm}\blacktriangleright\hspace{0.15cm}\blacktriangleright\hspace{0.15cm}\blacktriangleright$ 

6-184 SQABasic Language Reference

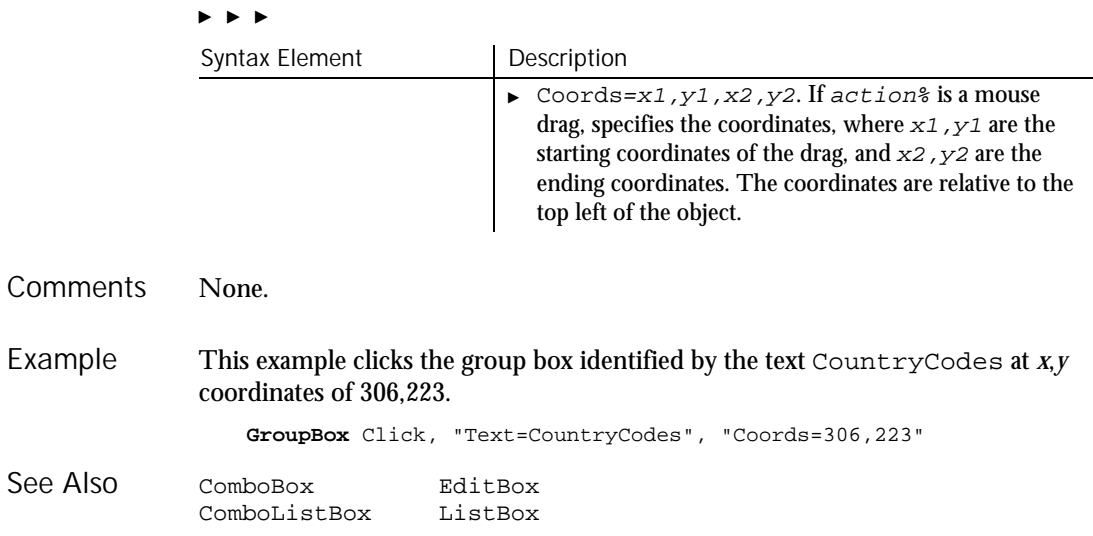

## GroupBoxVP Verification Point Command

 $H-SQA$ 

Description Establishes a verification point for a group box control.

Result = **GroupBoxVP** (action%, recMethod\$, parameters\$) Syntax

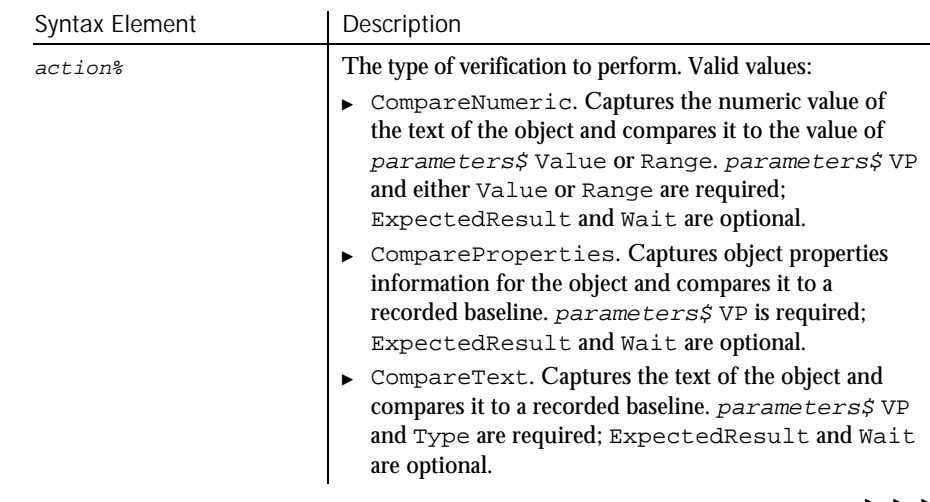

, , ,

## GroupBoxVP

#### $\blacktriangleright$

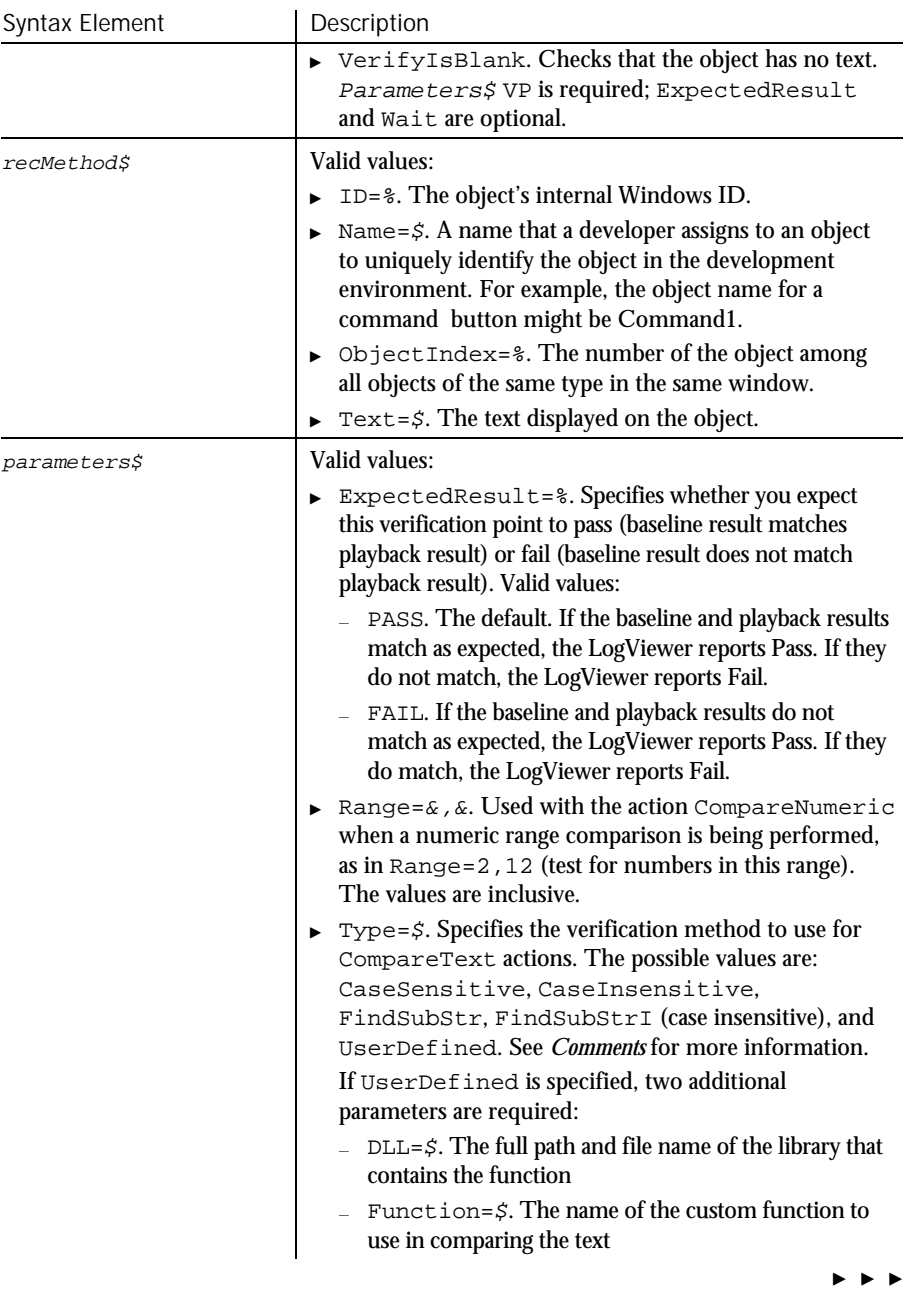

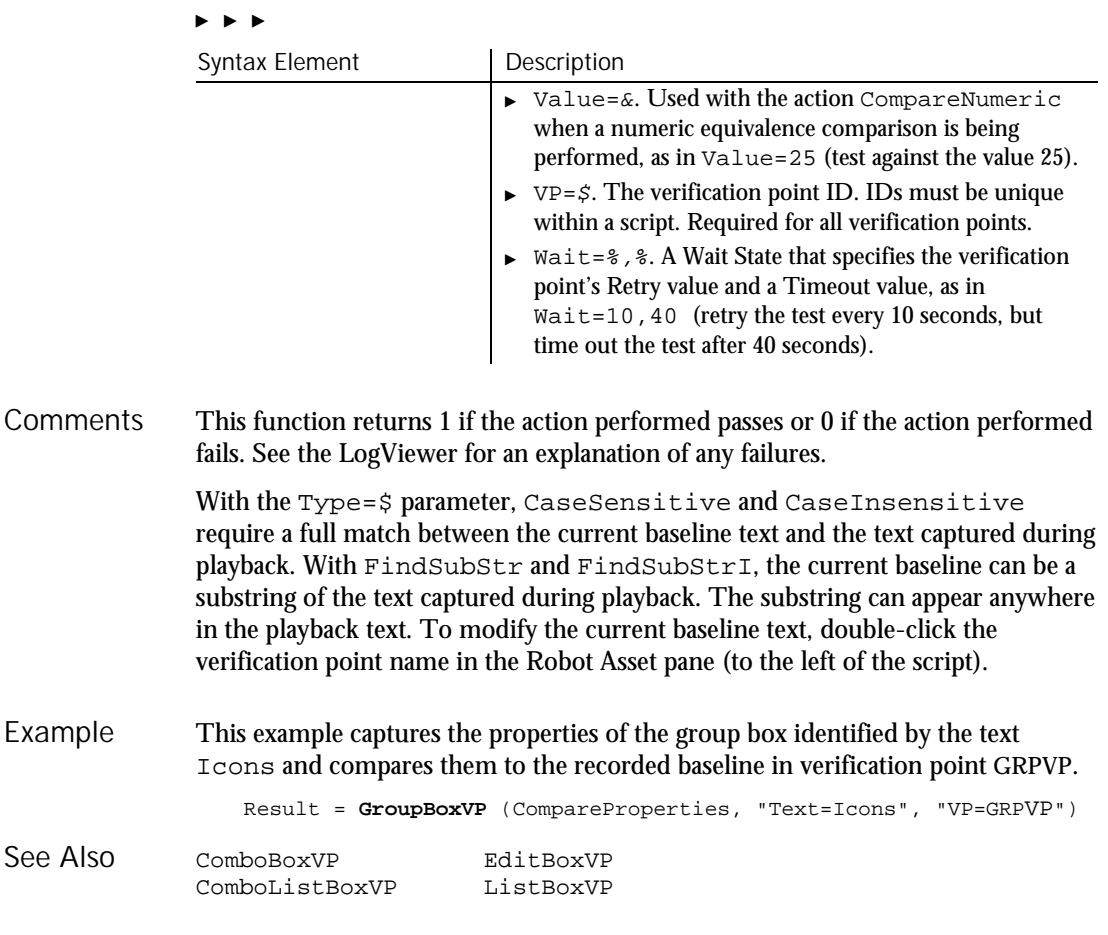

# Header

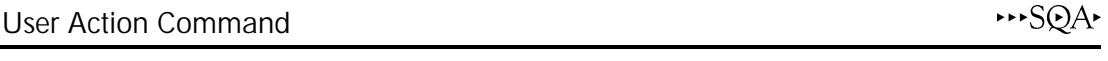

Description Performs an action on a header control. **Header** action%, recMethod\$, parameters\$ Syntax

### Header

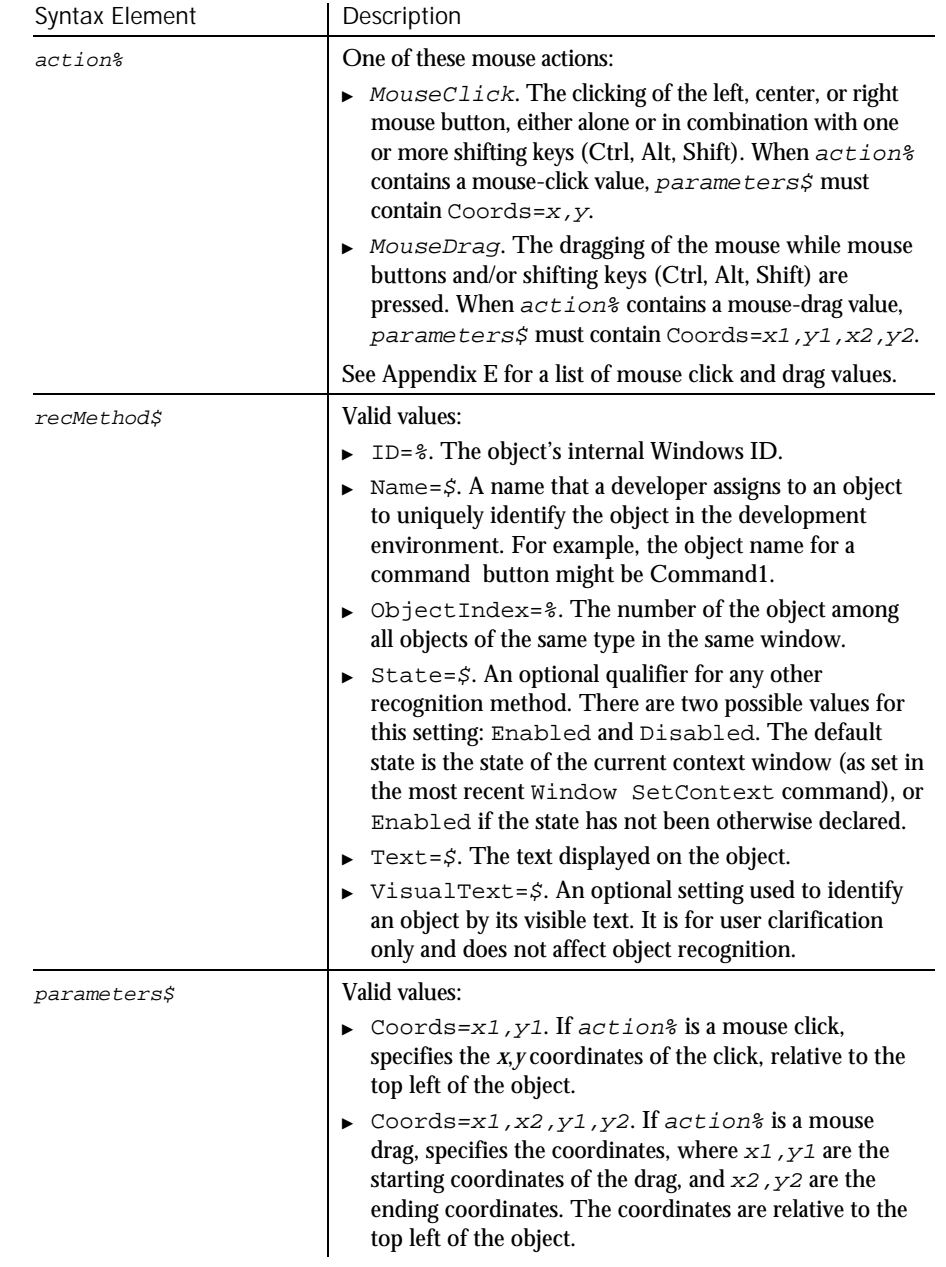

## Comments None.

6-188 SQABasic Language Reference

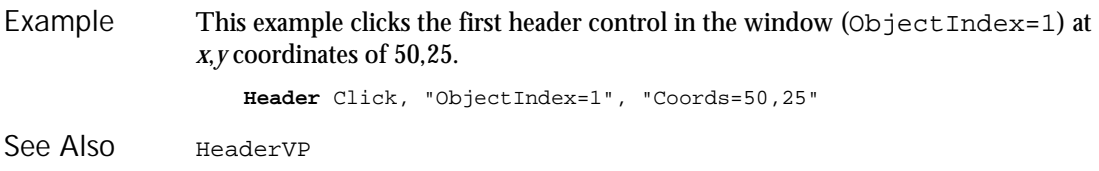

# HeaderVP Verification Point Command

 $H.SQA$ 

#### Description Establishes a verification point for a header control.

Result = **HeaderVP** (action%, recMethod\$, parameters\$) Syntax

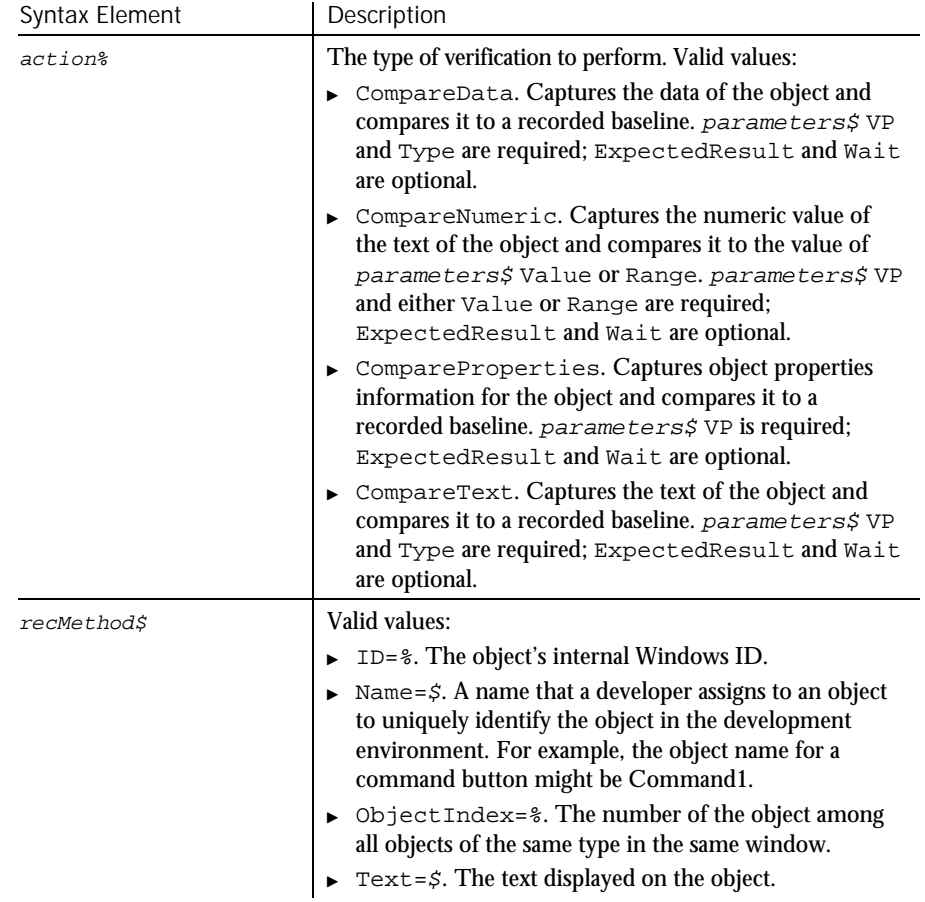

Command Reference 6-189

#### HeaderVP

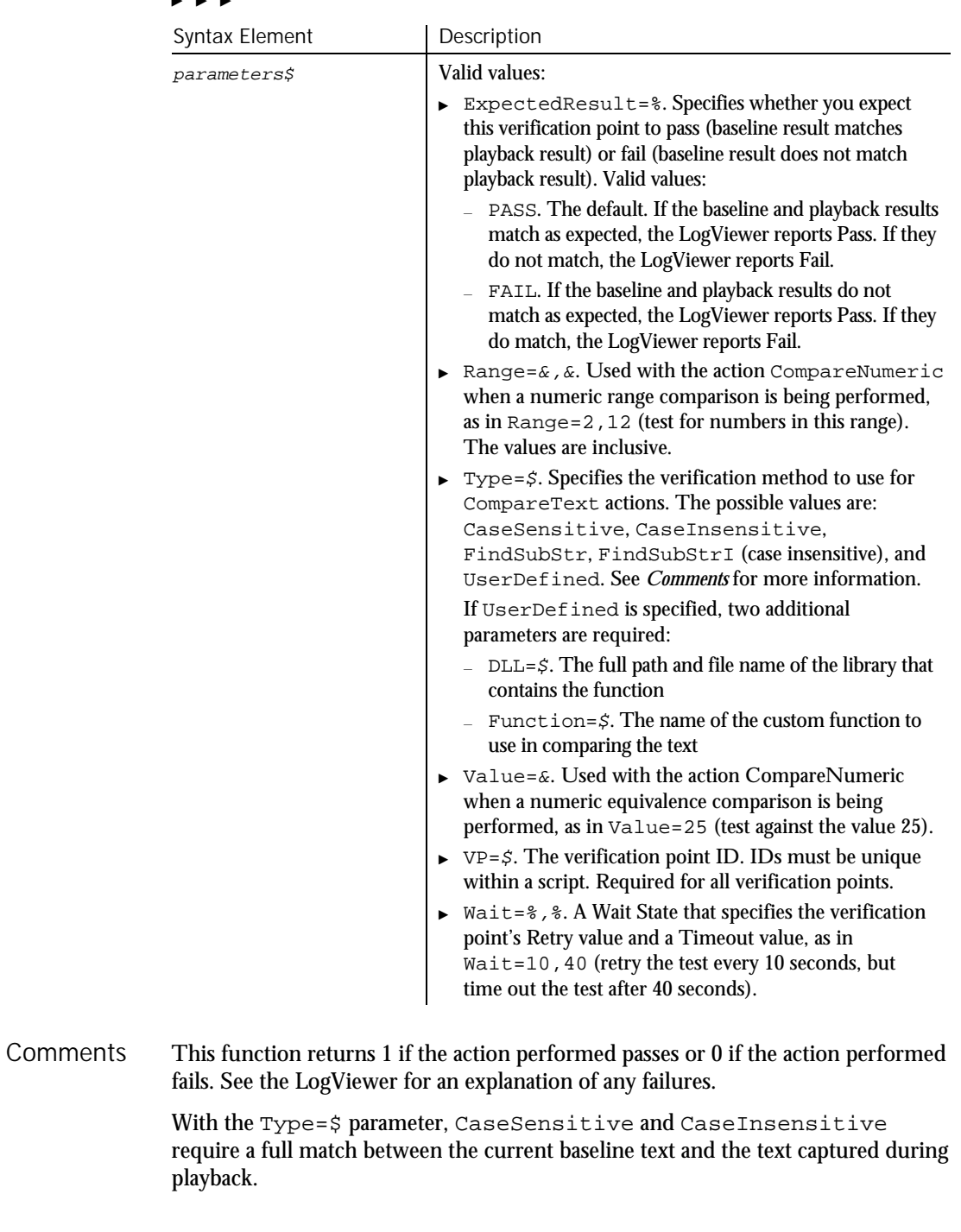

## $\blacktriangleright$

6-190 SQABasic Language Reference

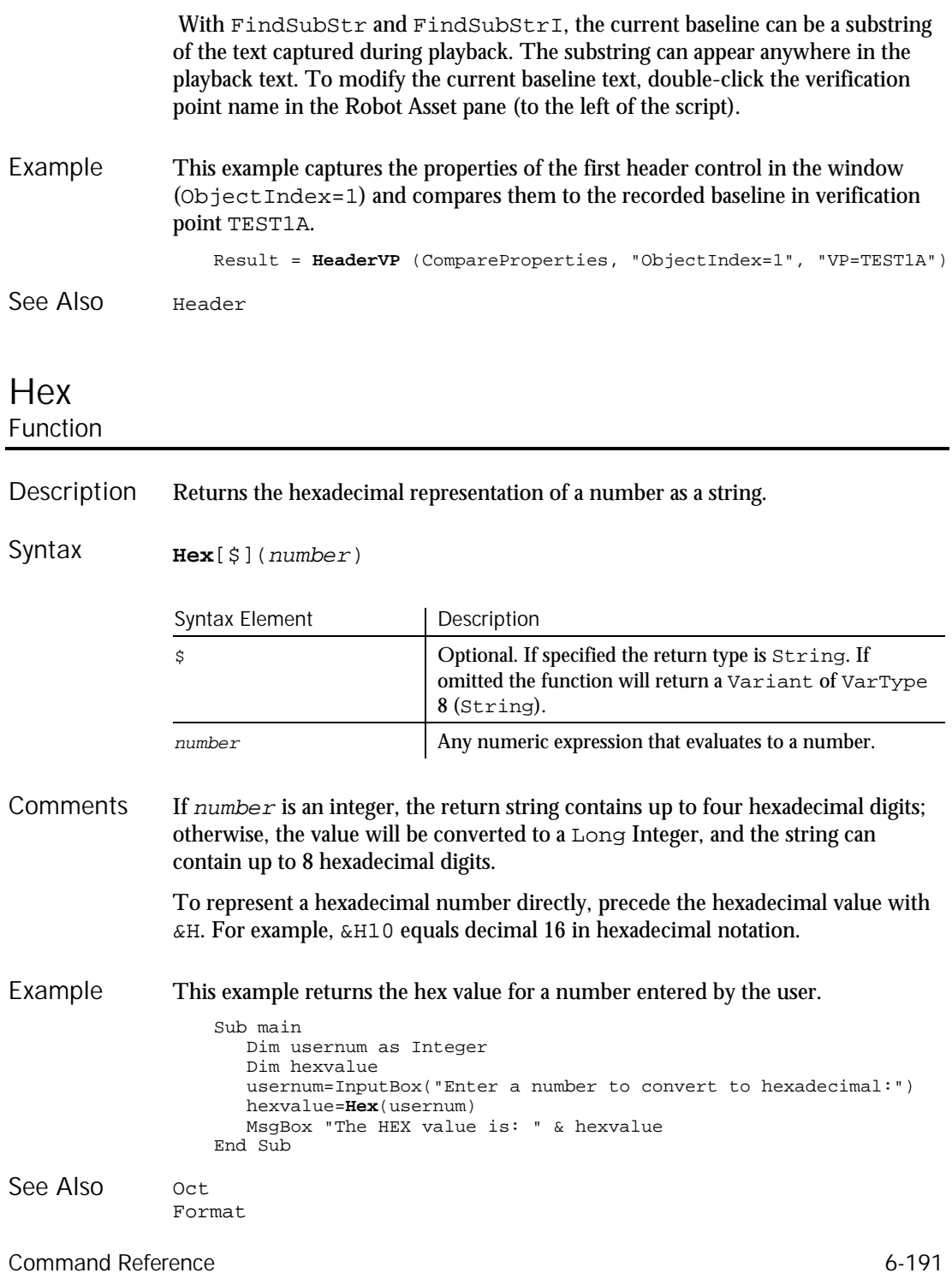

## HotKeyControl User Action Command

 $H \rightarrow SQA$ 

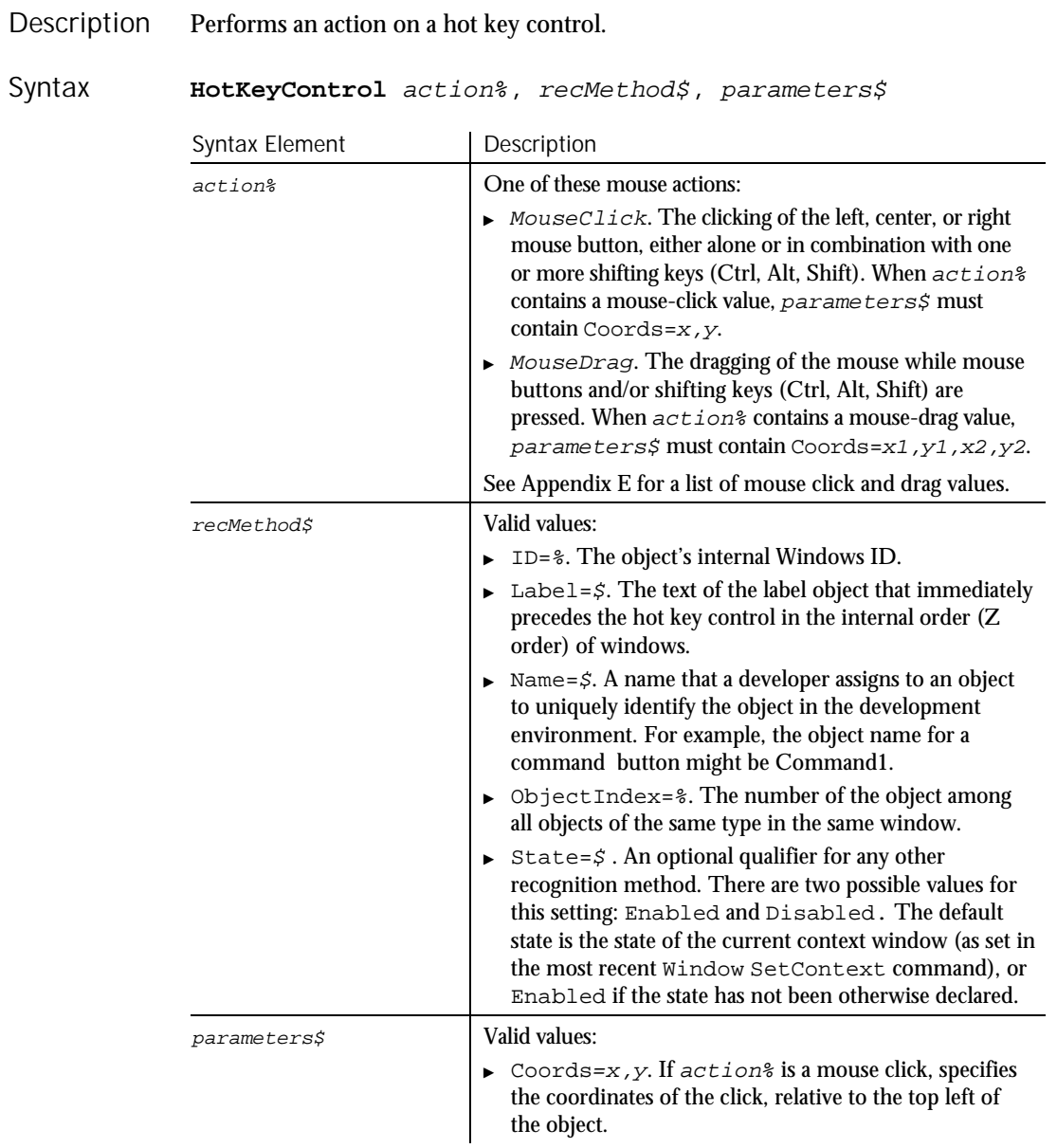

 $\blacktriangleright$   $\blacktriangleright$   $\blacktriangleright$ 

6-192 SQABasic Language Reference

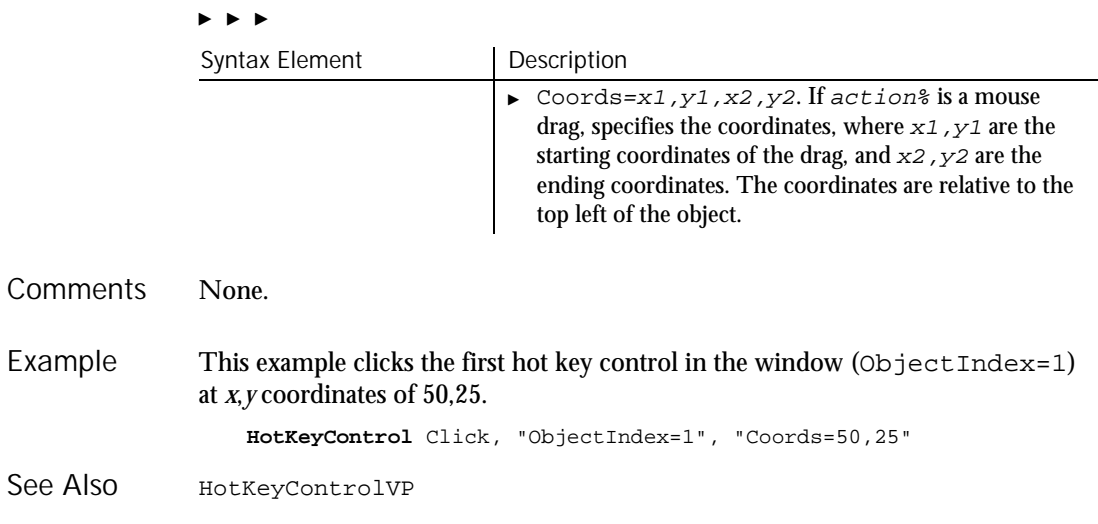

# HotKeyControlVP

Verification Point Command

 $H.SQA$ 

Establishes a verification point for a hot key control. Description

Result = **HotKeyControlVP** (action%, recMethod\$, parameters\$) Syntax

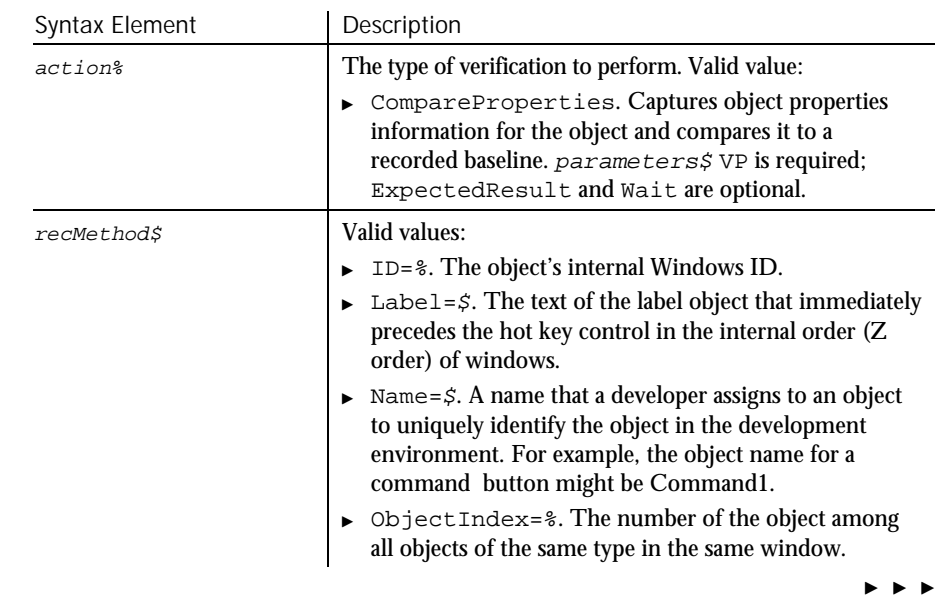

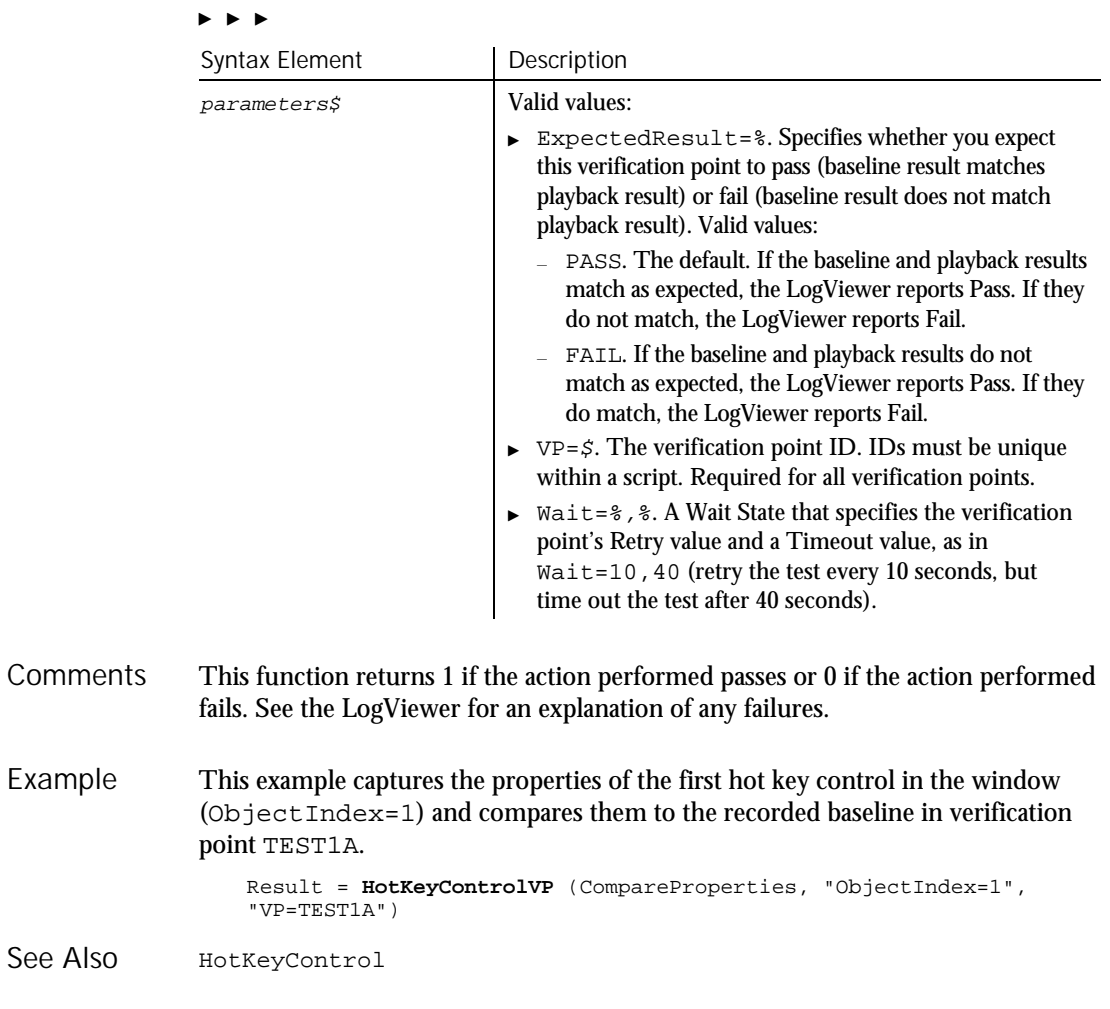

# Hour

Function

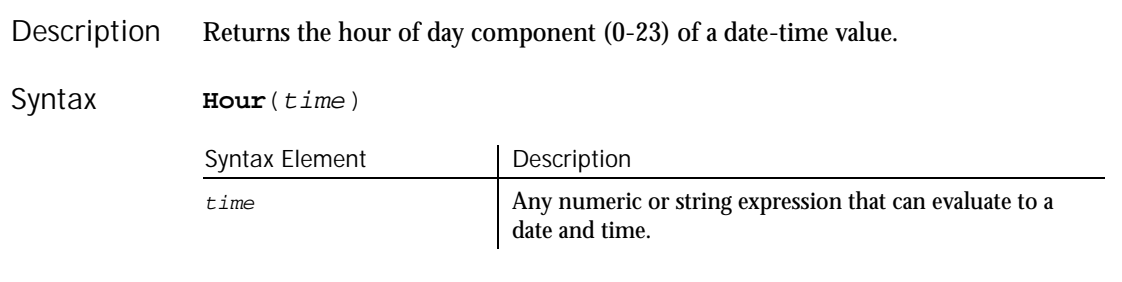

6-194 SQABasic Language Reference

Hour

Hour accepts any type of  $time$  including strings and will attempt to convert the input value to a date value. **Comments** 

> The return value is a Variant of VarType 2 (integer). If the value of  $time$  is Null, a Variant of VarType 1 (null) is returned.

> Time is a double-precision value. The numbers to the left of the decimal point denote the date and the decimal value denotes the time (from 0 to .99999). Use the TimeValue function to obtain the correct value for a specific time.

This example extracts just the time (hour, minute, and second) from a file's last modification date and time. Example

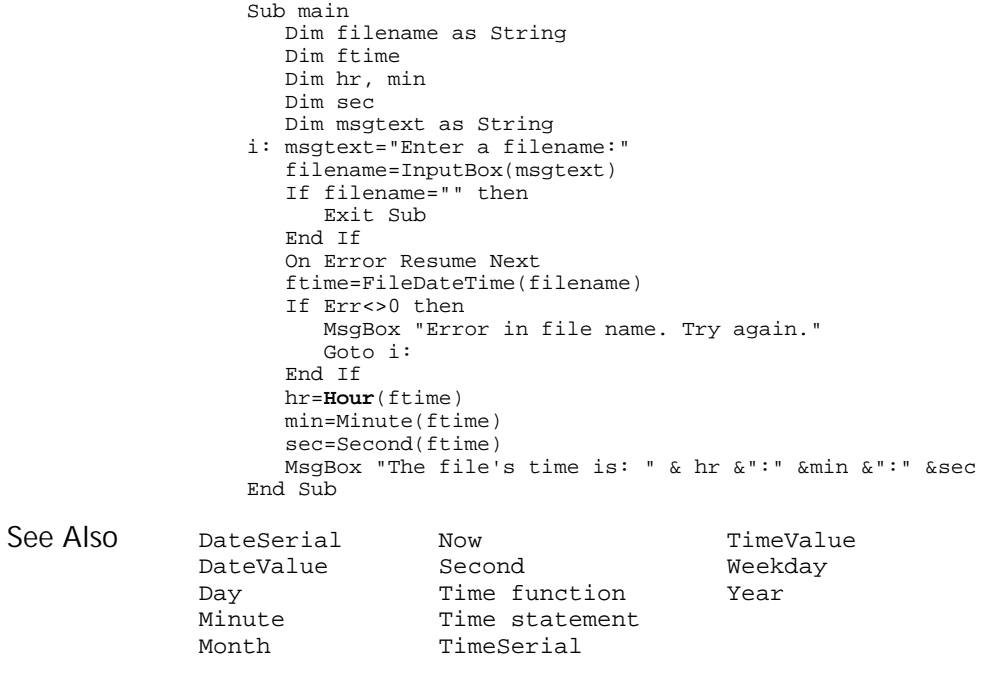

## **HTML** User Action Command

 $H-SQA$ 

Performs a mouse action on an HTML tag. Description

#### HTML

Syntax

#### **HTML** action%, recMethod\$, parameters\$

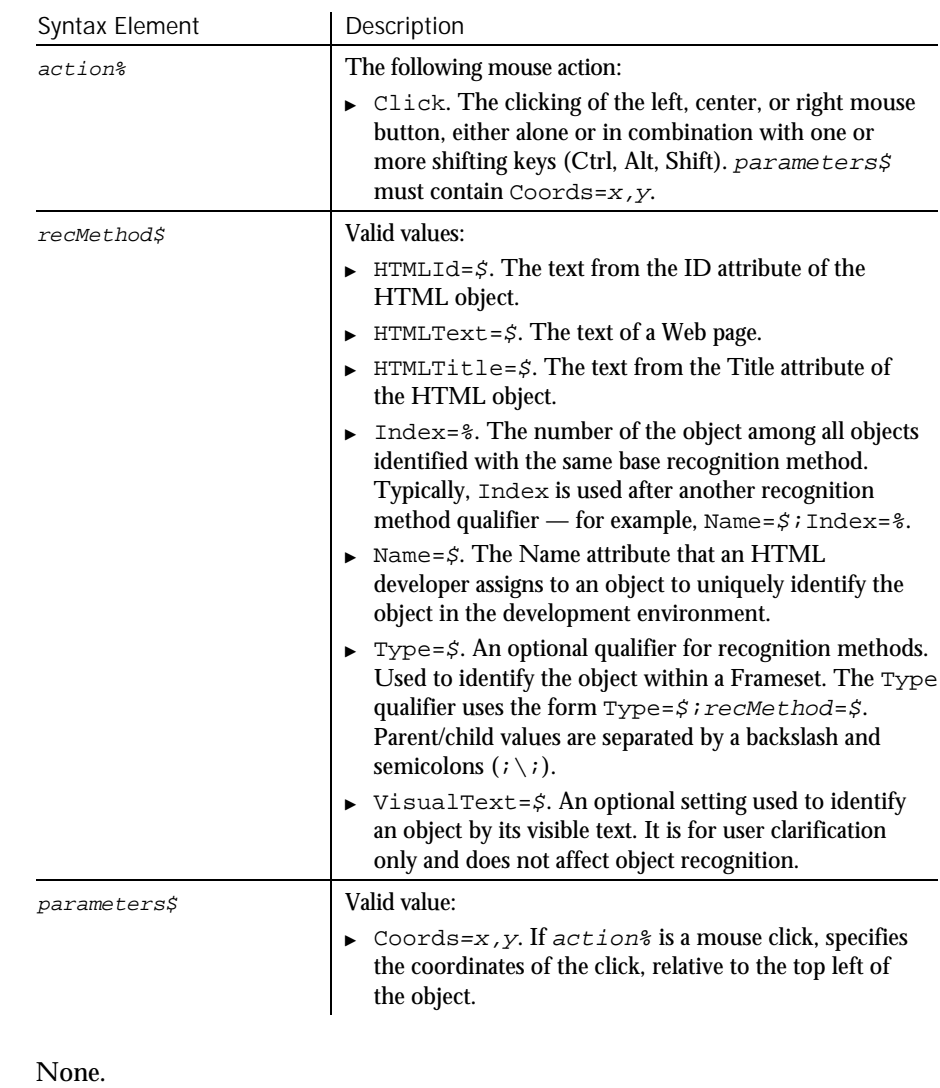

This example clicks on the Web page with the ID Obj2. This page is located within the second frame of the page. Browser SetFrame, "Type=HTMFrame;Index=2","" Browser NewPage,"","" **HTML** Click, "HTMLId=Obj2", "Coords=481,8" Example

HTMLVP See Also

6-196 SQABasic Language Reference

**Comments** 

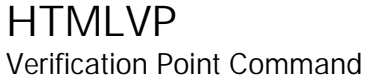

 $HSSQA$ 

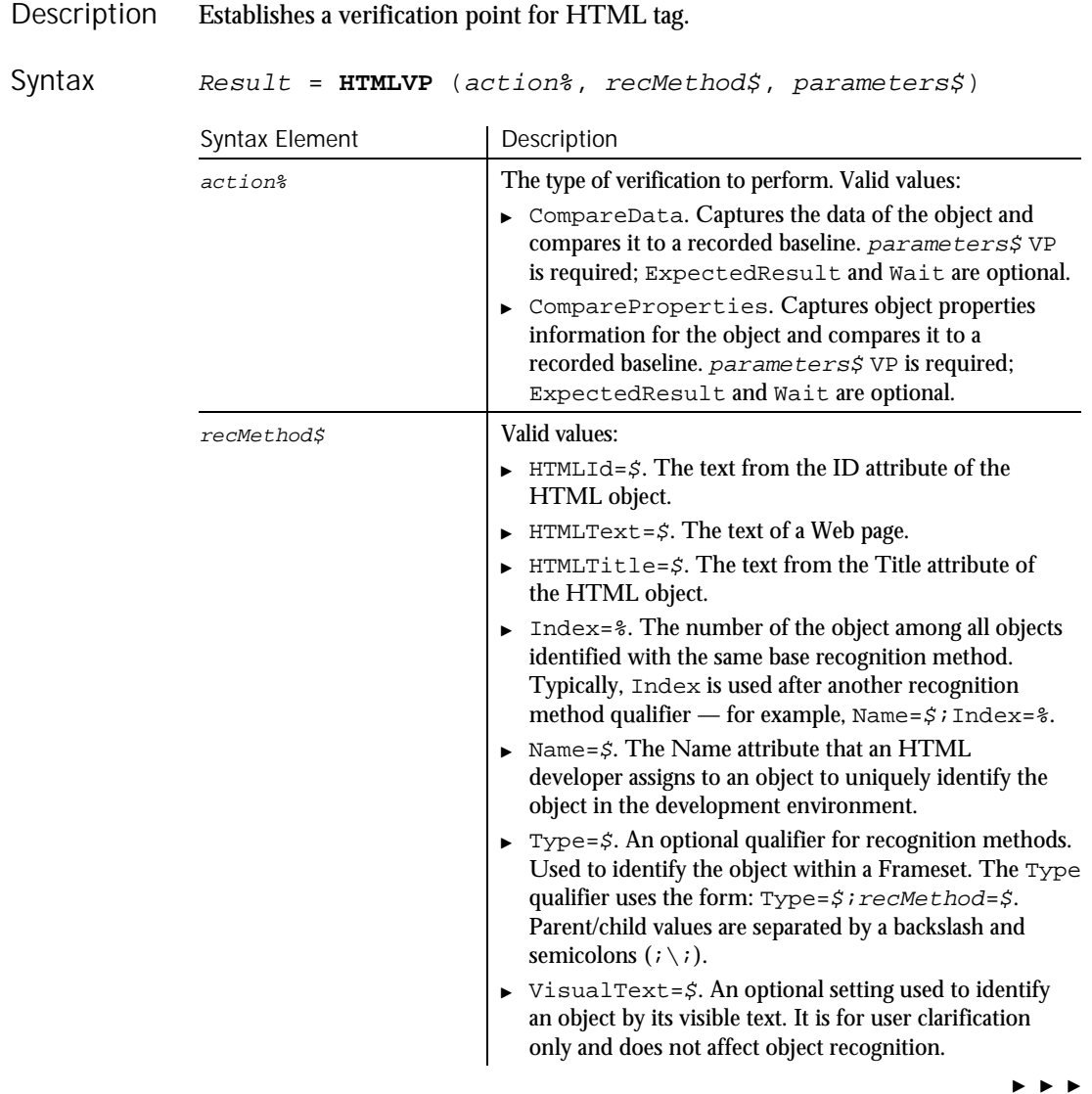

#### HTMLActiveX

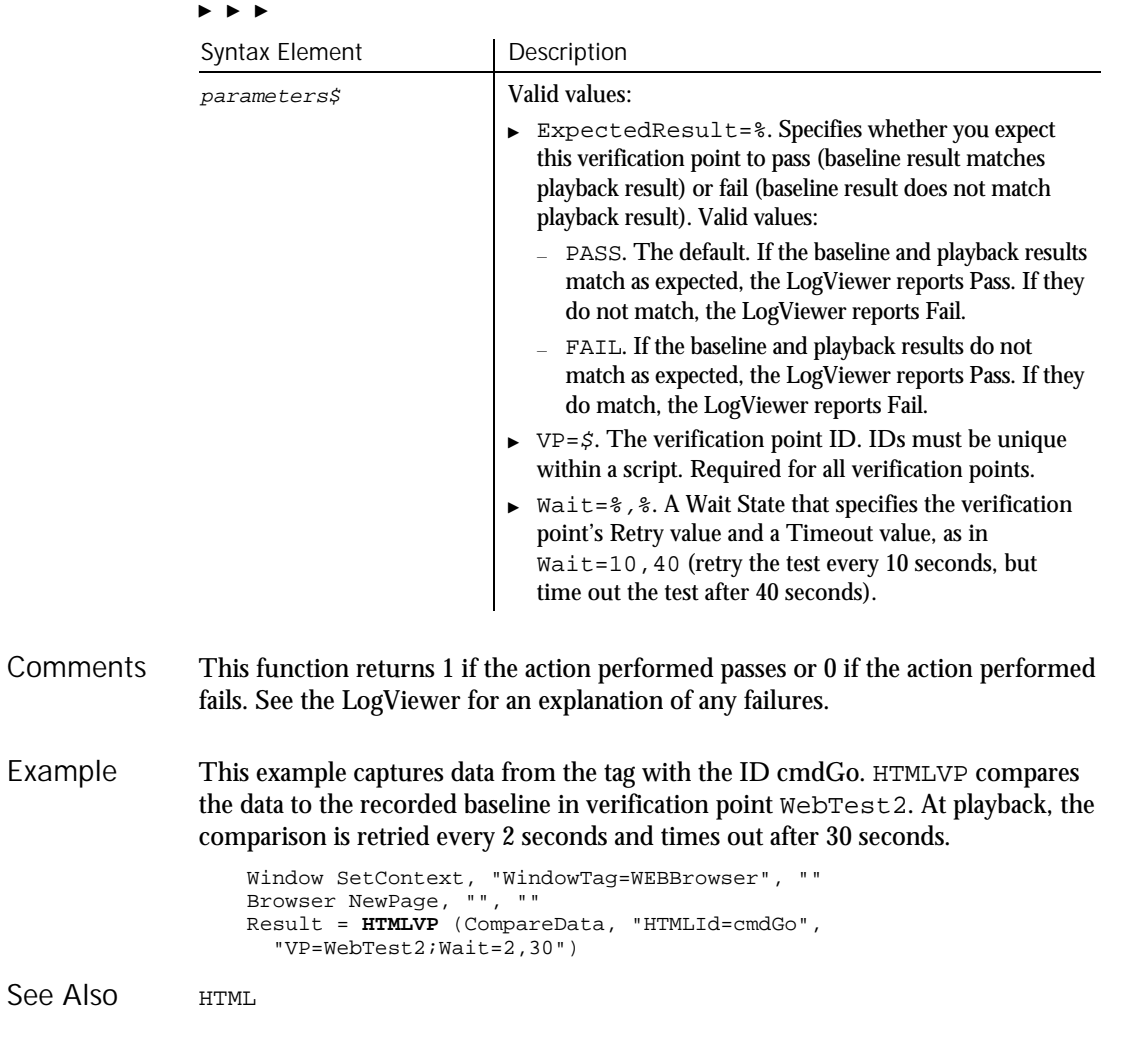

## **HTMLActiveX** User Action Command

 $H-SQA$ 

Performs a mouse action on ActiveX controls embedded in the page. Description

6-198 SQABasic Language Reference

Syntax

**HTMLActiveX** action%, recMethod\$, parameters\$

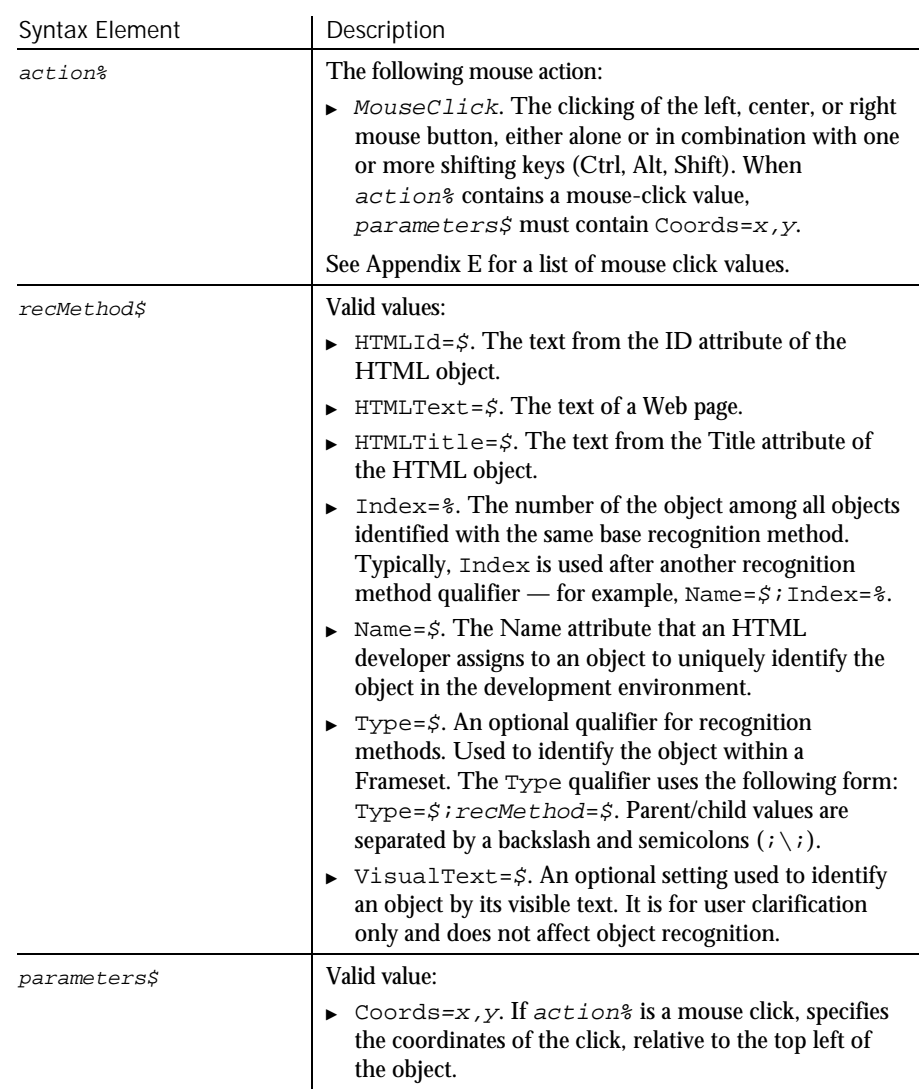

None. Comments

This example clicks on the ActiveX element with the ID of cmdGo. Window SetContext, "WindowTag=WEBBrowser", "" **HTMLActiveX** Click, "HTMLId=cmdGo", "Coords=25,11" Example

HTMLActiveXVP See Also

Command Reference 6-199

## HTMLActiveXVP Verification Point Command

⊷SQA•

#### Establishes a verification point for an ActiveX control embedded in the page. Result = **HTMLActiveXVP** (action%, recMethod\$, parameters\$) Syntax Element | Description action<sup>8</sup> The type of verification to perform. Valid value: ▶ CompareProperties. Captures object properties information for the object and compares it to a recorded baseline. parameters\$ VP is required; ExpectedResult and Wait are optional. recMethod\$ Valid values:  $\triangleright$  HTMLId= $\varsigma$ . The text from the ID attribute of the HTML object.  $\blacktriangleright$  HTMLText= $\zeta$ . The text of a Web page.  $\triangleright$  HTMLTitle= $\zeta$ . The text from the Title attribute of the HTML object.  $\blacktriangleright$  Index=%. The number of the object among all objects identified with the same base recognition method. Typically, Index is used after another recognition method qualifier — for example,  $Name = $$ ;  $Index = $$ .  $\triangleright$  Name= $\sharp$ . The Name attribute that an HTML developer assigns to an object to uniquely identify the object in the development environment.  $\rightarrow$  Type= $\zeta$ . An optional qualifier for recognition methods. Used to identify the object within a Frameset. The Type qualifier uses the following form: Type= $$i$  recMethod= $$$ . Parent/child values are separated by a backslash and semicolons  $(i \setminus i)$ .  $\triangleright$  VisualText= $\zeta$ . An optional setting used to identify an object by its visible text. It is for user clarification only and does not affect object recognition. Description Syntax

. . .

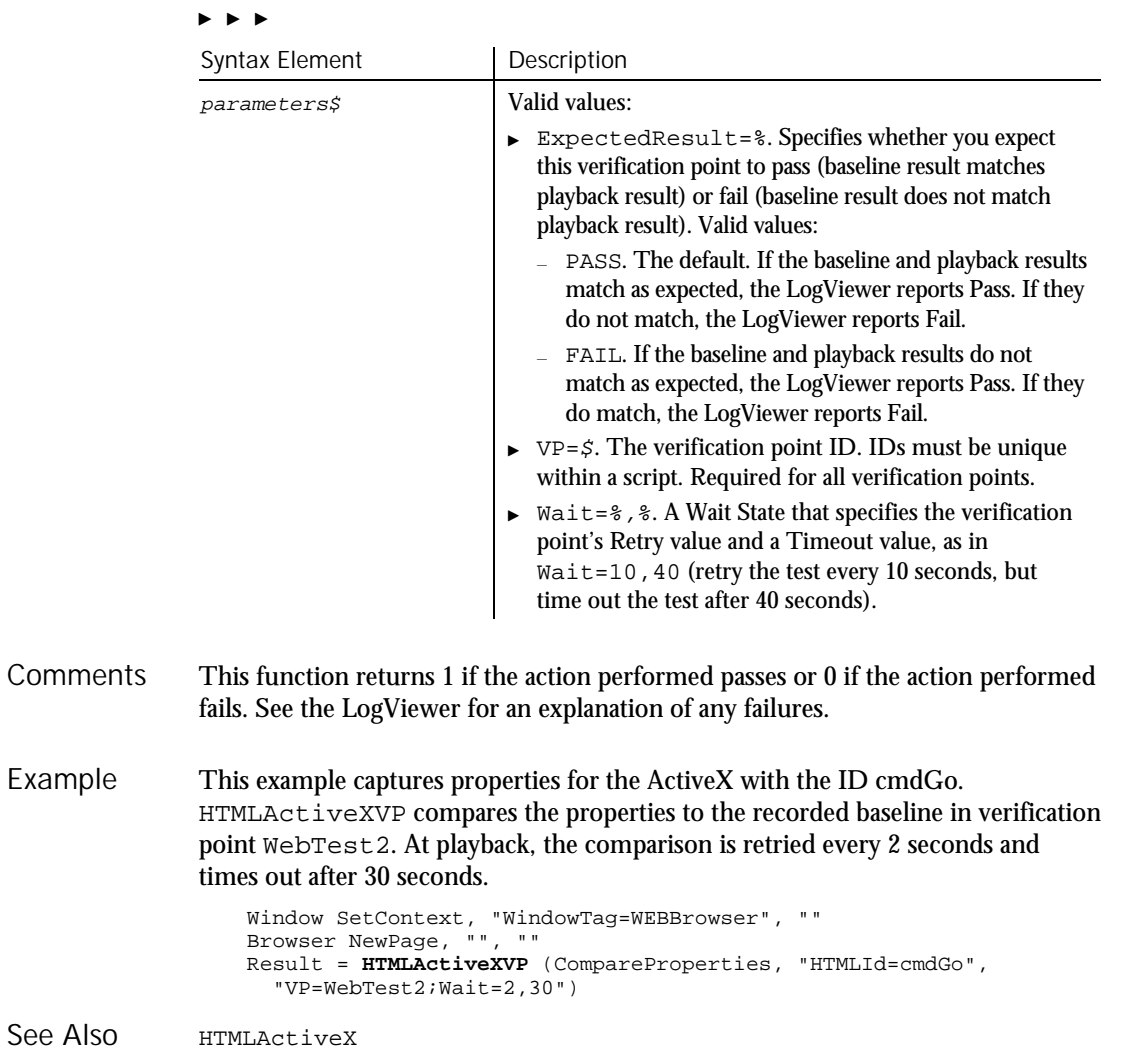

# HTMLDocument

User Action Command

 $HSSQA$ 

Performs a mouse action on the text of a Web page. Primarily used to position the cursor. Description

### HTMLDocument

Syntax

**HTMLDocument** action%, recMethod\$, parameters\$

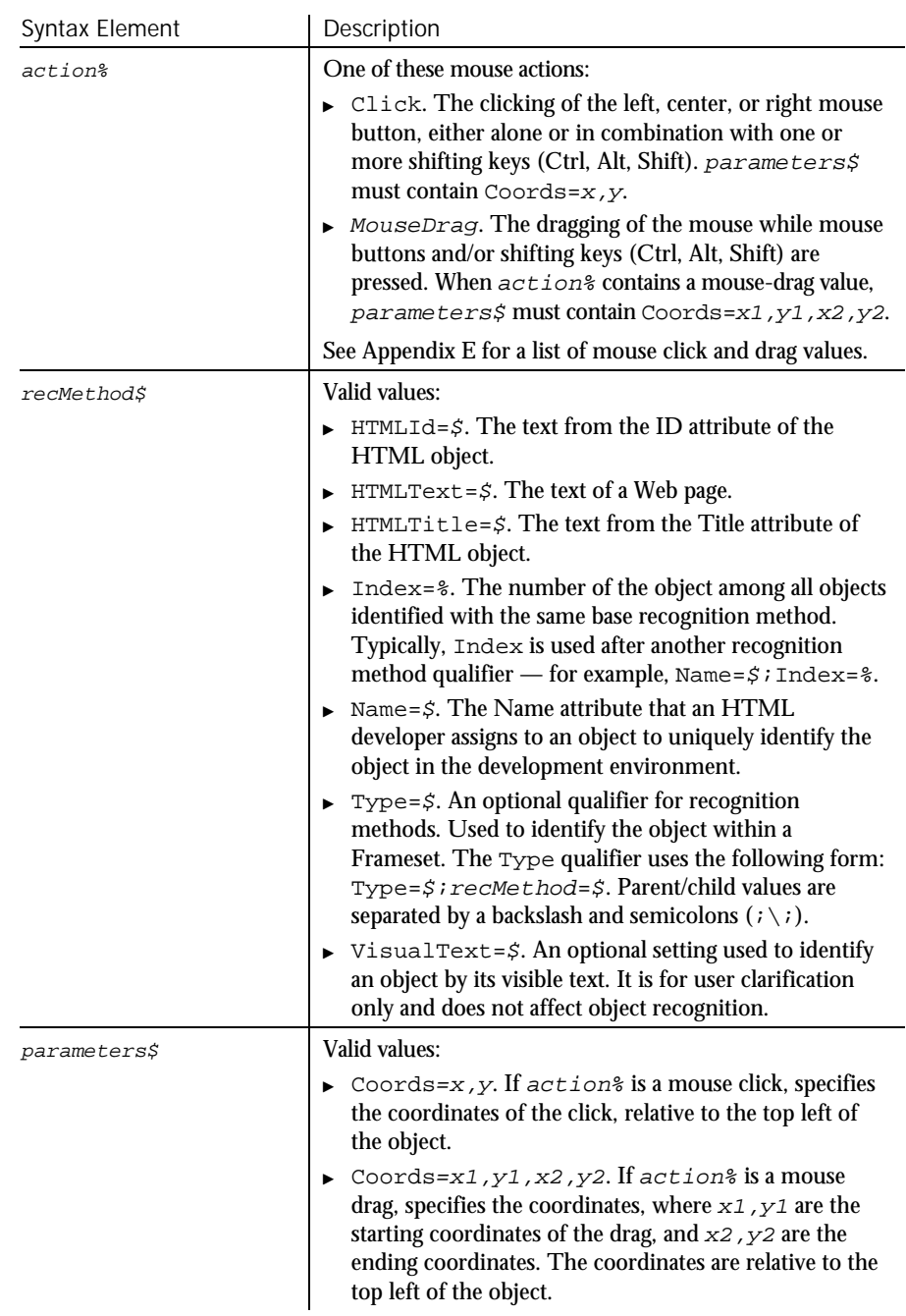

6-202 SQABasic Language Reference

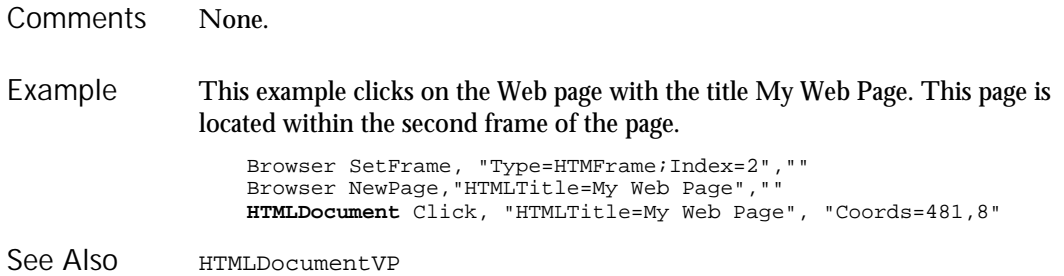

# HTMLDocumentVP

Verification Point Command

 $HSSQA$ 

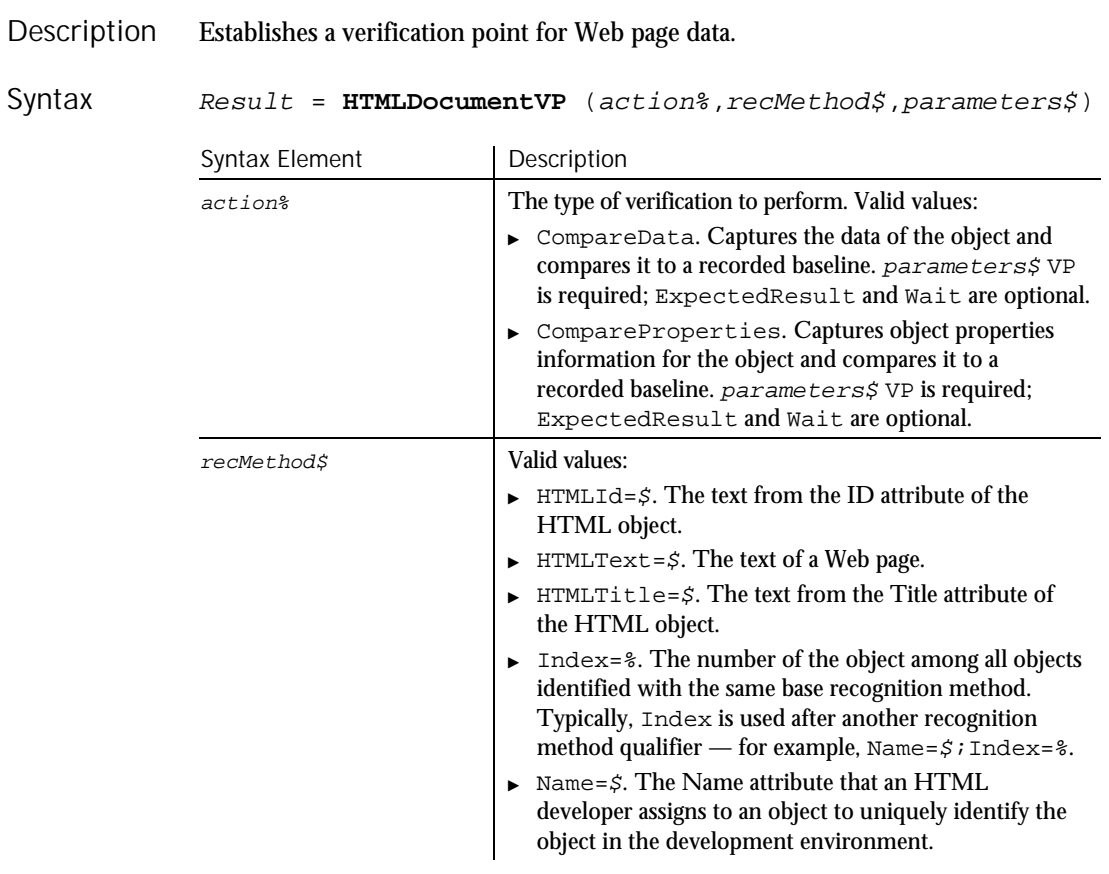

 $\blacktriangleright$ 

## HTMLDocumentVP

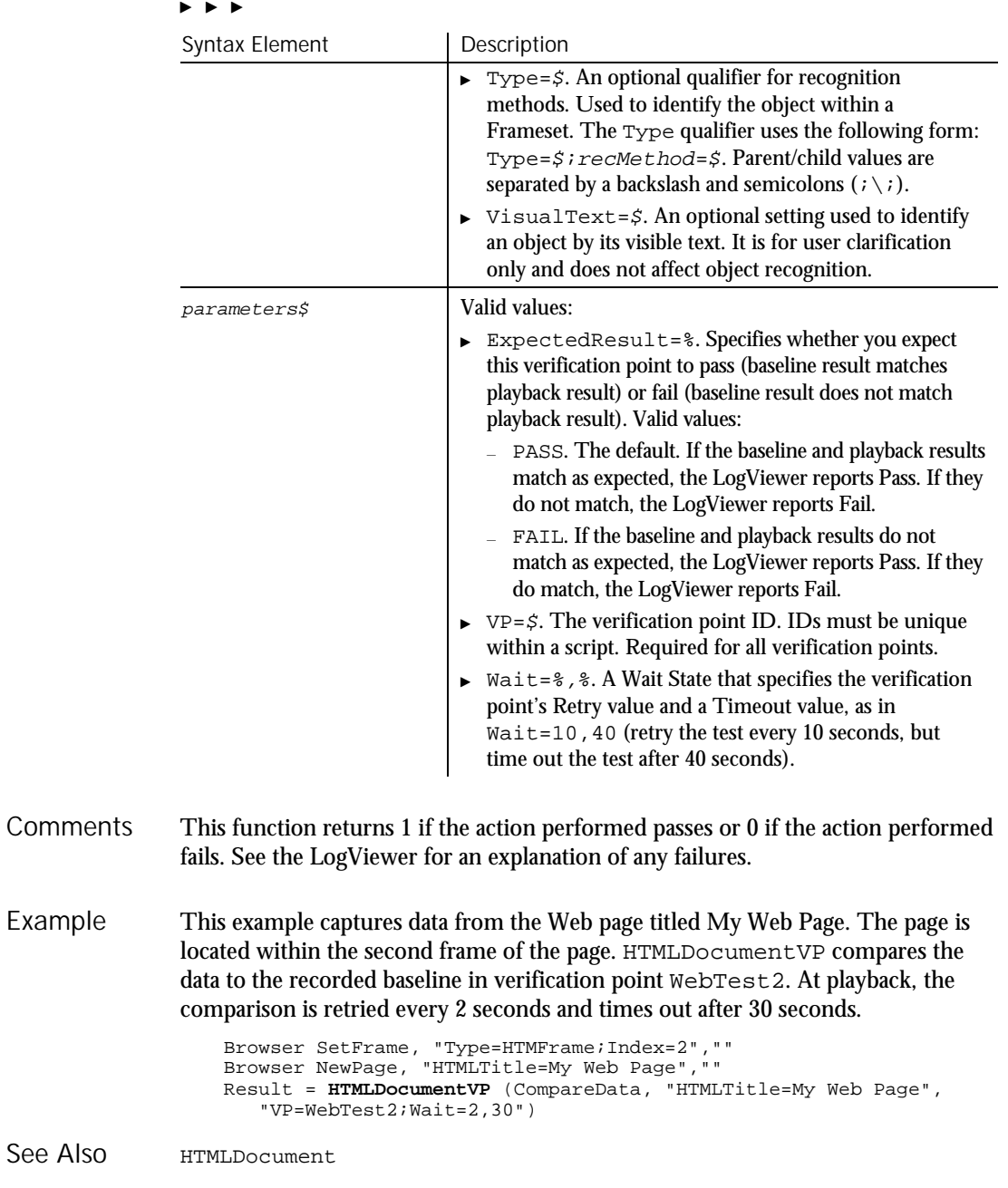

## HTMLHidden Keyword

HTMLHidden is an unused reserved keyword.

## HTMLHiddenVP Verification Point Command

 $H-SQA$ 

 $H-SQA$ 

Description Establishes a verification point for a hidden element.

Result <sup>=</sup> **HTMLHiddenVP** (action%, recMethod\$, parameters\$) Syntax

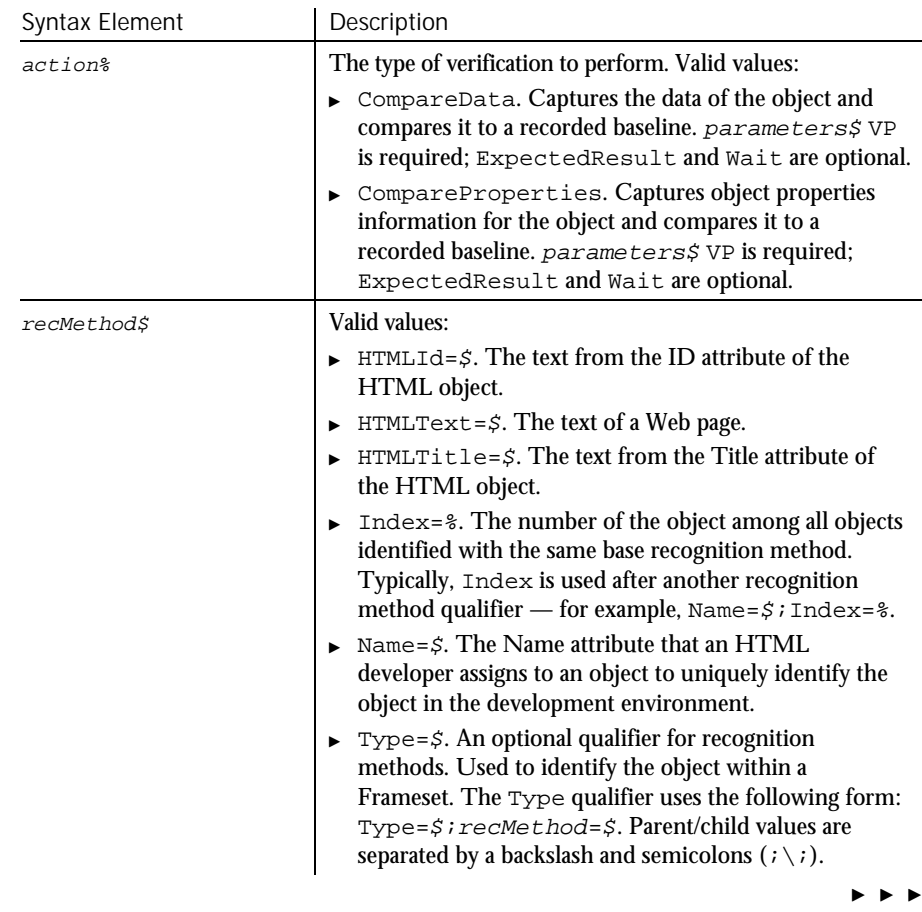

## HTMLImage

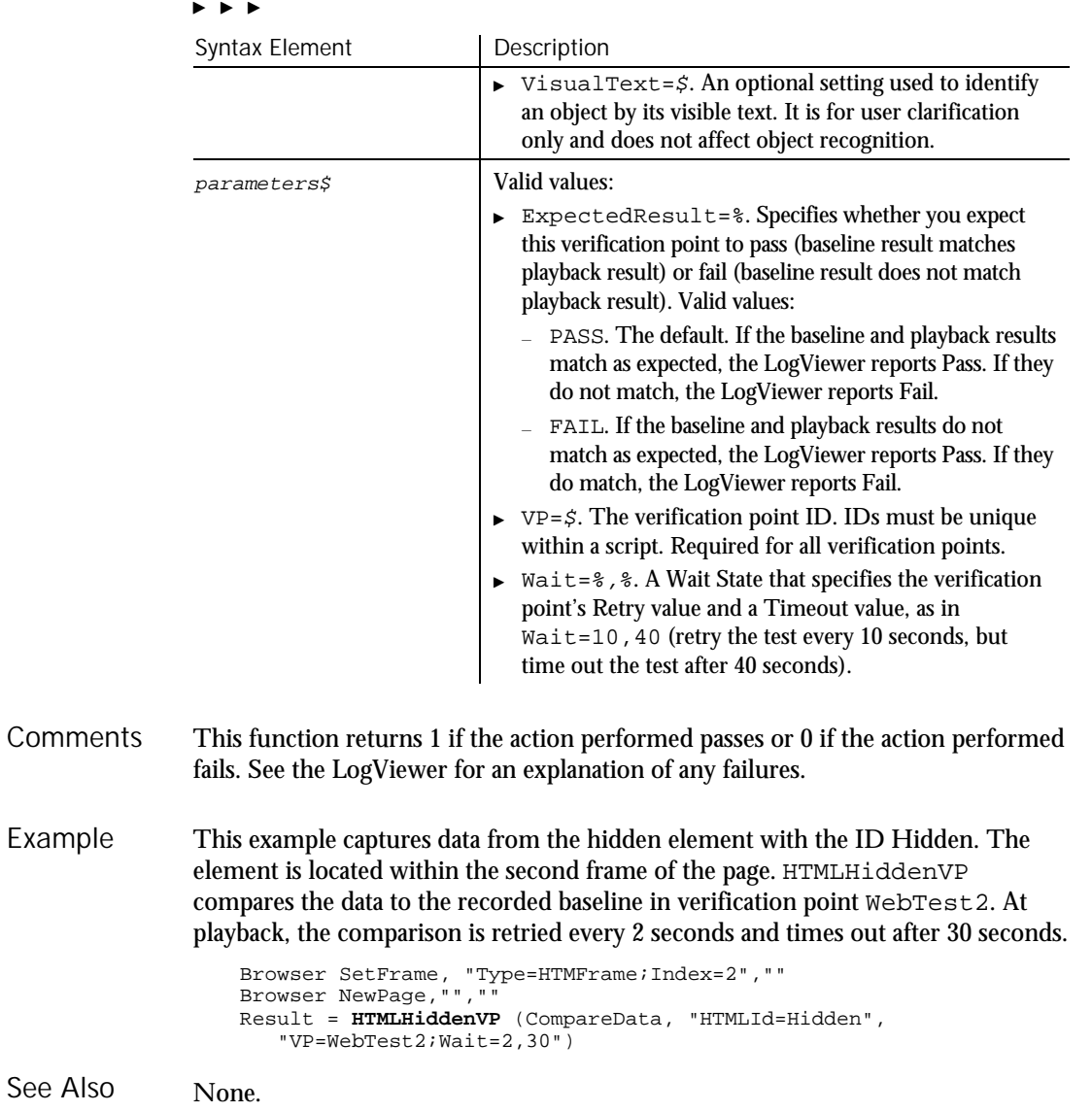

## **HTMLImage** User Action Command

 $H-SQA$ 

Performs a mouse click on an image of a Web page. Description

6-206 SQABasic Language Reference

See

## HTMLImage

## Syntax

**HTMLImage** action%, recMethod\$, parameter\$

| Syntax Element     | Description                                                                                                    |
|--------------------|----------------------------------------------------------------------------------------------------|
| action%            | The following mouse action:                                                                                                    |
|                    | $\triangleright$ Click. A mouse click on an image.                                                                                                    |
| <i>recMethod\$</i> | Valid values:<br>HTMLId=\$. The text from the ID attribute of the<br>HTML object.<br>HTMLText=\$. The text of a Web page.<br>▶<br>HTMLTitle=\$. The text from the Title attribute of<br>the HTML object.<br>Index=%. The number of the object among all objects<br>▶<br>identified with the same base recognition method.<br>Typically, Index is used after another recognition<br>method qualifier — for example, Name= $\zeta$ ; Index= $\zeta$ .<br>Name= $\zeta$ . The Name attribute that an HTML<br>▶<br>developer assigns to an object to uniquely identify the<br>object in the development environment.<br>$Type = $$ . An optional qualifier for recognition<br>▶<br>methods. Used to identify the object within a<br>Frameset. The Type qualifier uses the following form:<br>Type=\$; recMethod=\$. Parent/child values are<br>separated by a backslash and semicolons $(i \setminus i)$ .<br>VisualText=\$. An optional setting used to identify<br>▶<br>an object by its visible text. It is for user clarification |
|                    | only and does not affect object recognition.<br>Valid values:                                                                                                    |
| <i>parameter\$</i> | ▶ AreaId=\$. An ID assigned to an area in an HTML<br>image map. Used with client-side image maps.<br>AreaIndex=%. An ID assigned to an HTML image<br>map. The number of the area among all areas of the<br>same type within an HTML image map. Used with<br>client-side image maps.<br>$\triangleright$ AreaName= $\zeta$ . A name assigned to an area in an<br>HTML image map. Used with client-side image maps.<br>Coords= $x, y$ . If action <sup>2</sup> is a mouse click, specifies<br>the coordinates of the click, relative to the top left of<br>the object. Used with server-side image maps.                                                                                                    |

This command supports both client-side and server-side image maps. Comments

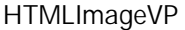

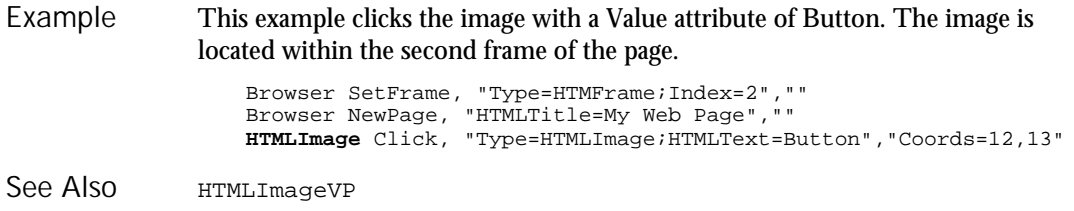

## **HTMLImageVP** Verification Point Command

 $H.SQA$ 

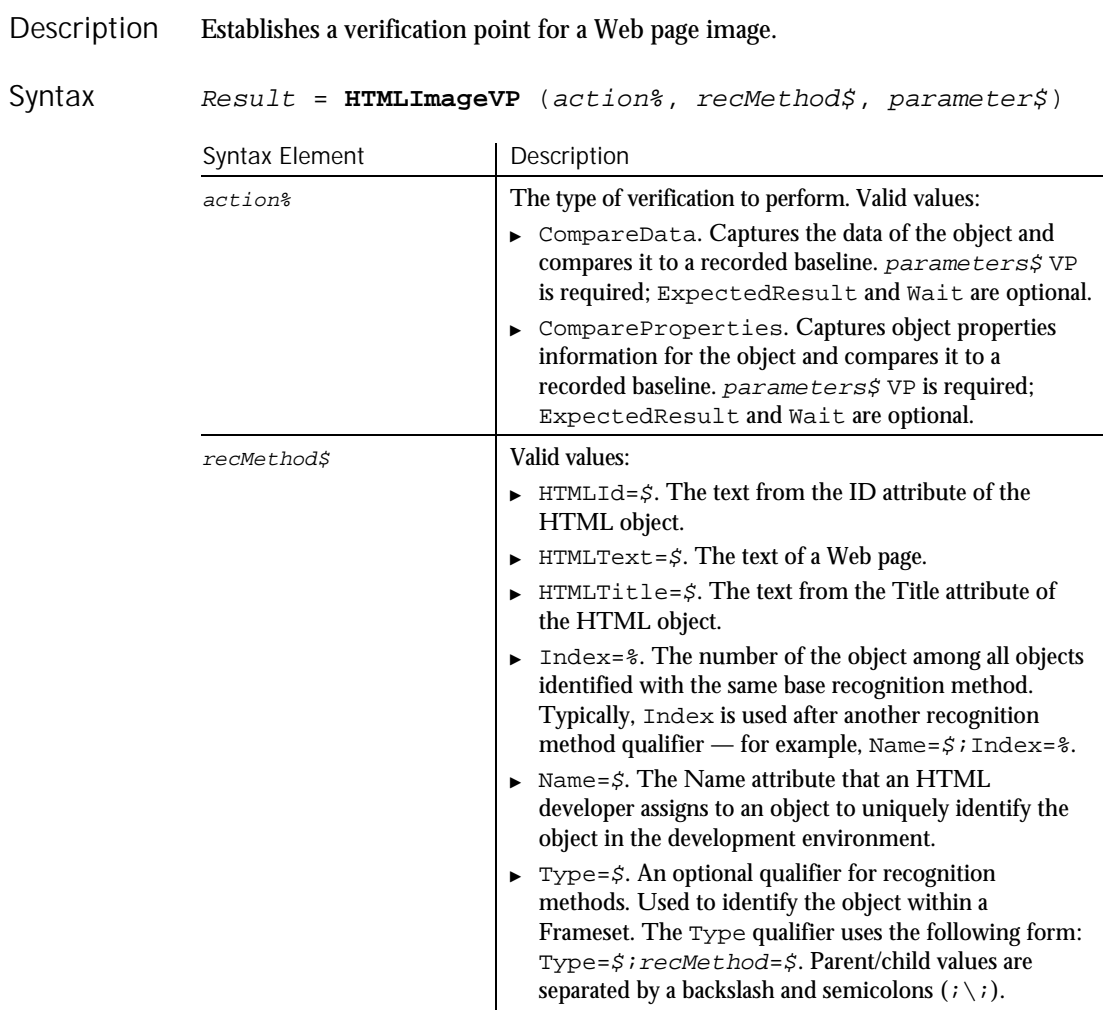

 $\blacktriangleright$   $\blacktriangleright$   $\blacktriangleright$ 

6-208 SQABasic Language Reference

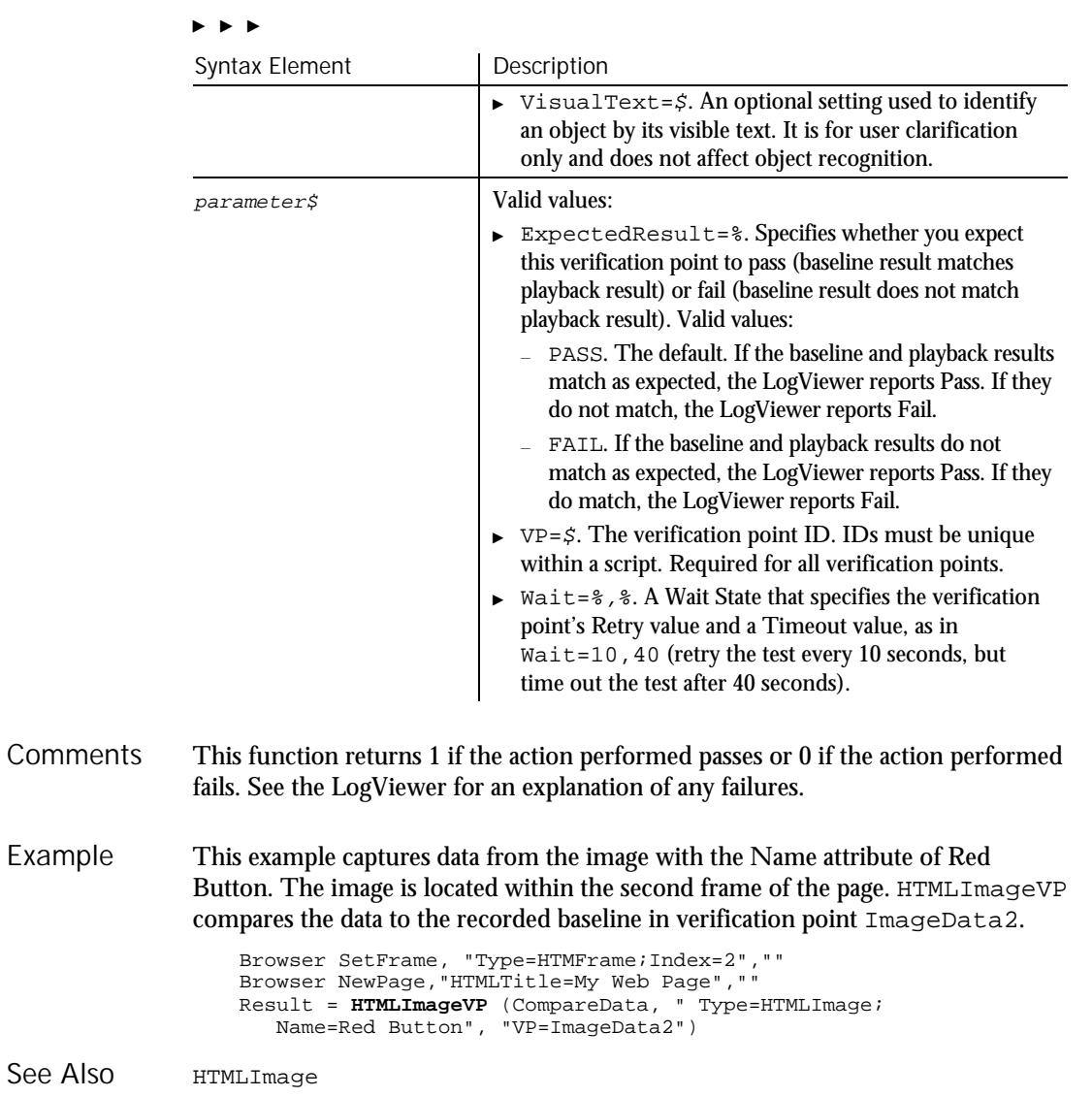

# **HTMLLink** User Action Command

 $\rightarrow$ SQA

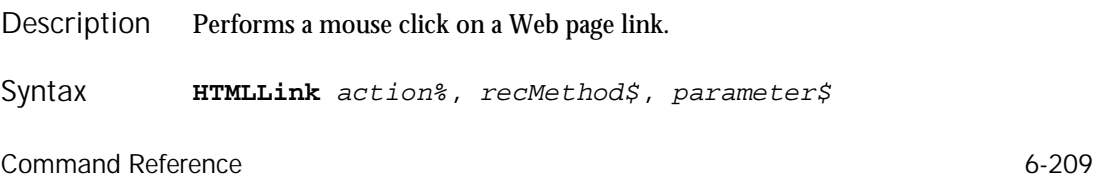

#### HTMLLink

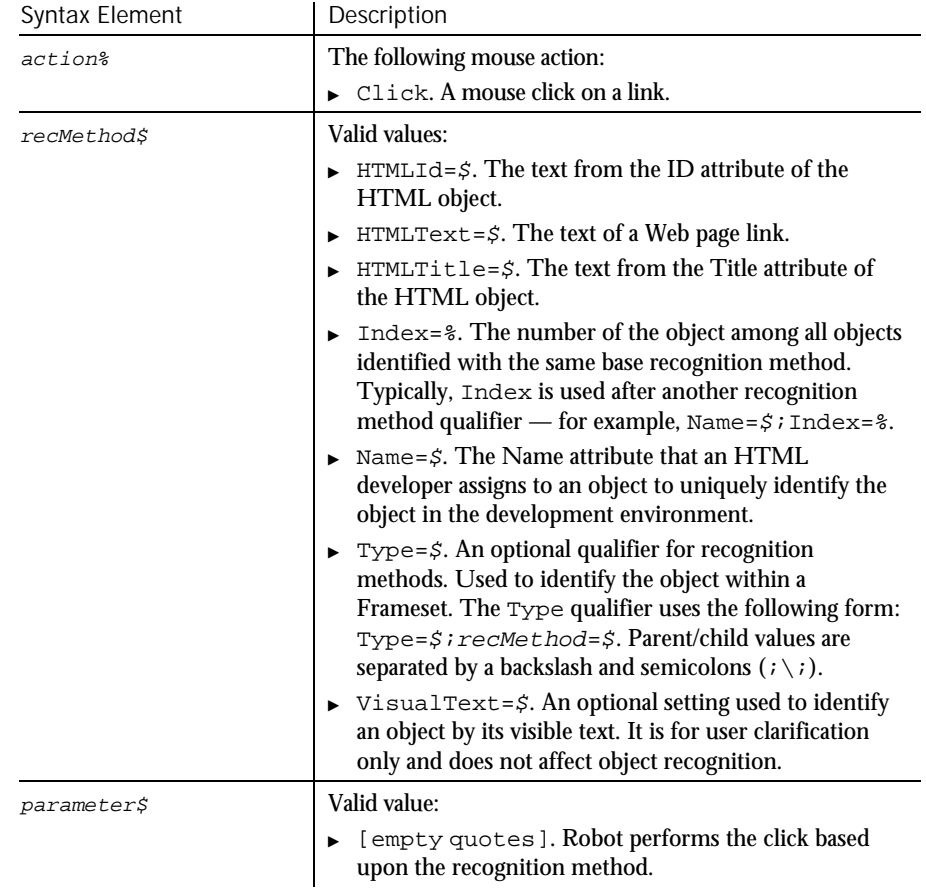

None. **Comments** 

This example clicks on the Web page link with the text Home Page. The link is located within the second frame of the page. Example

Browser SetFrame, "Type=HTMFrame;Index=2","" Browser NewPage,"HTMLTitle=My Web Page","" **HTMLLink** Click, "Type=HTMLLink;HTMLText=Home Page", ""

HTMLLinkVP See Also

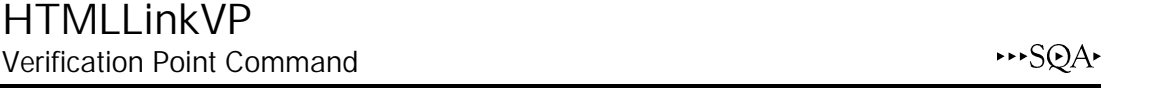

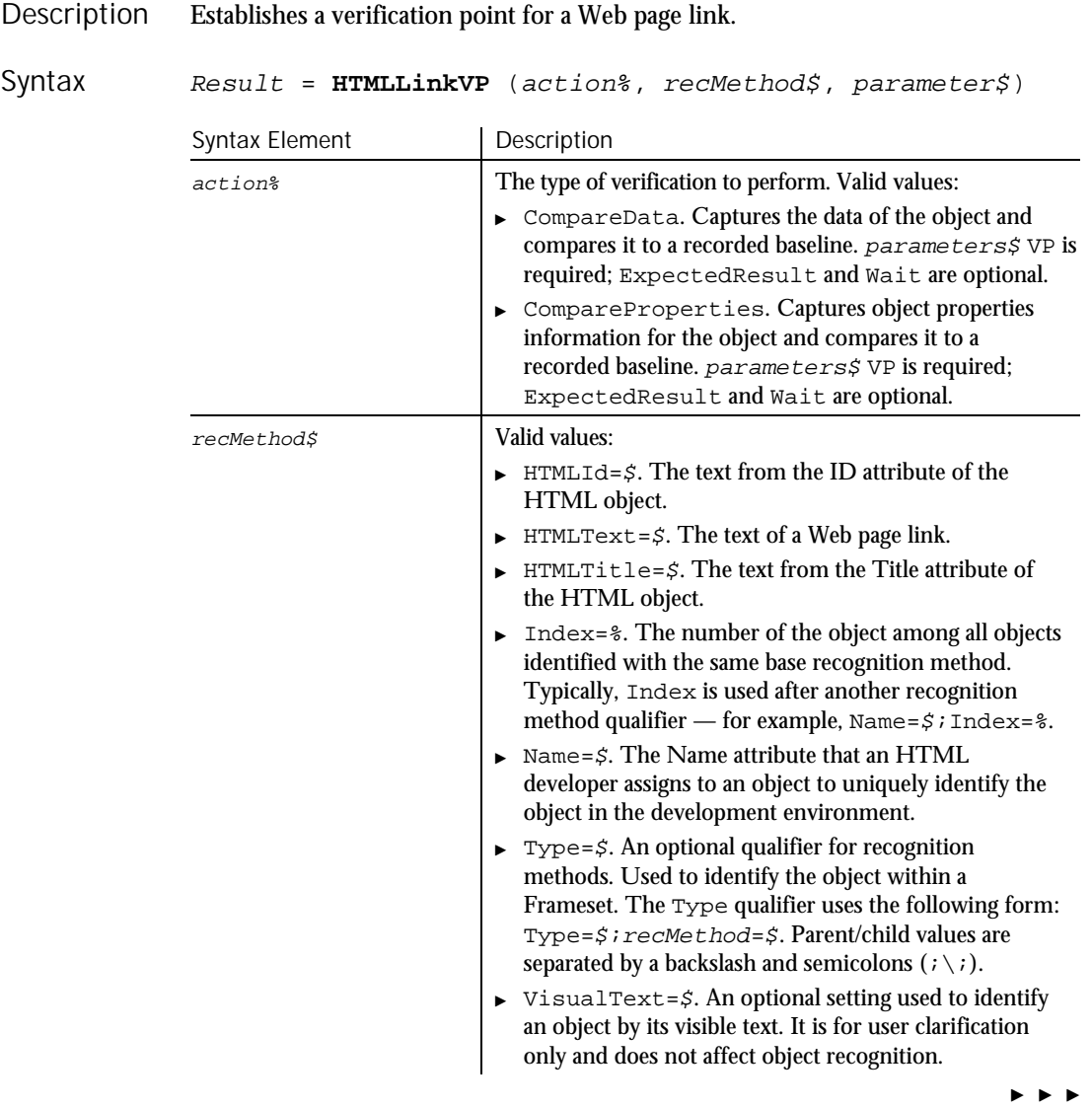

#### HTMLTable

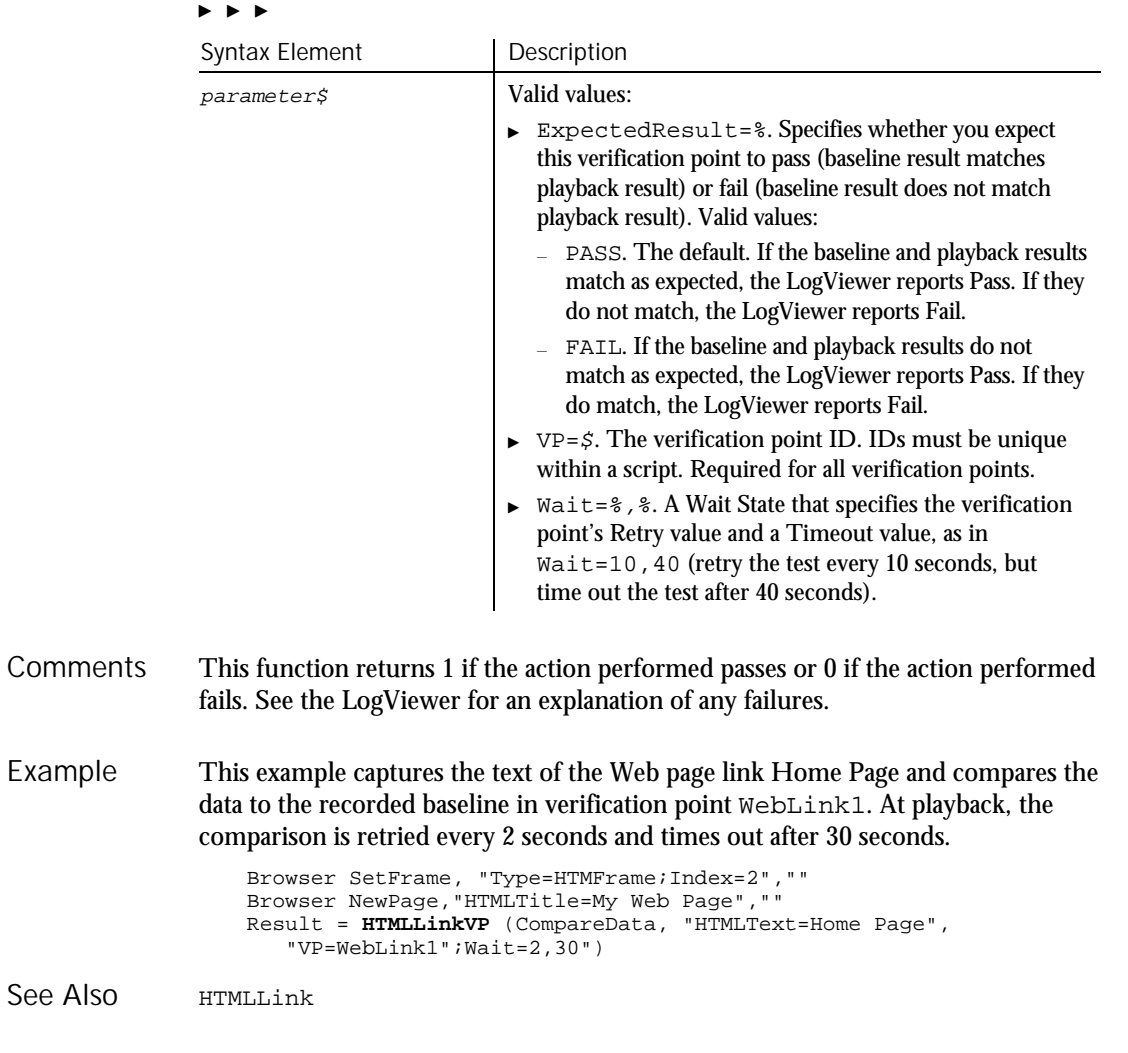

## HTMLTable User Action Command

 $HSSQA$ 

Performs a mouse action on the text of a Web page. Primarily used to position the cursor. Description

6-212 SQABasic Language Reference

## Syntax

**HTMLDocument** action%, recMethod\$, parameters\$

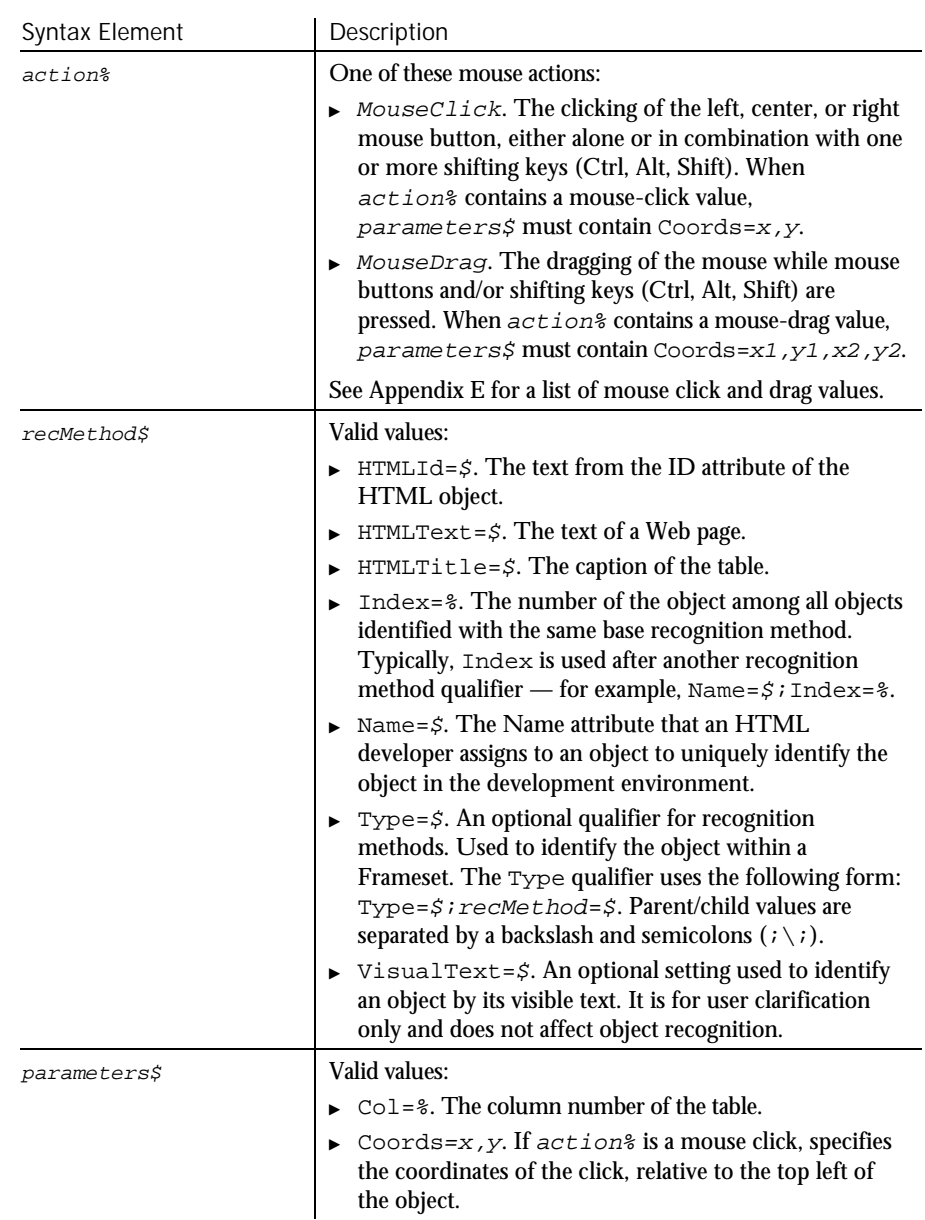

 $\blacktriangleright\hspace{0.15cm}\blacktriangleright\hspace{0.15cm}\blacktriangleright\hspace{0.15cm}\blacktriangleright\hspace{0.15cm}\blacktriangleright$ 

HTMLTableVP

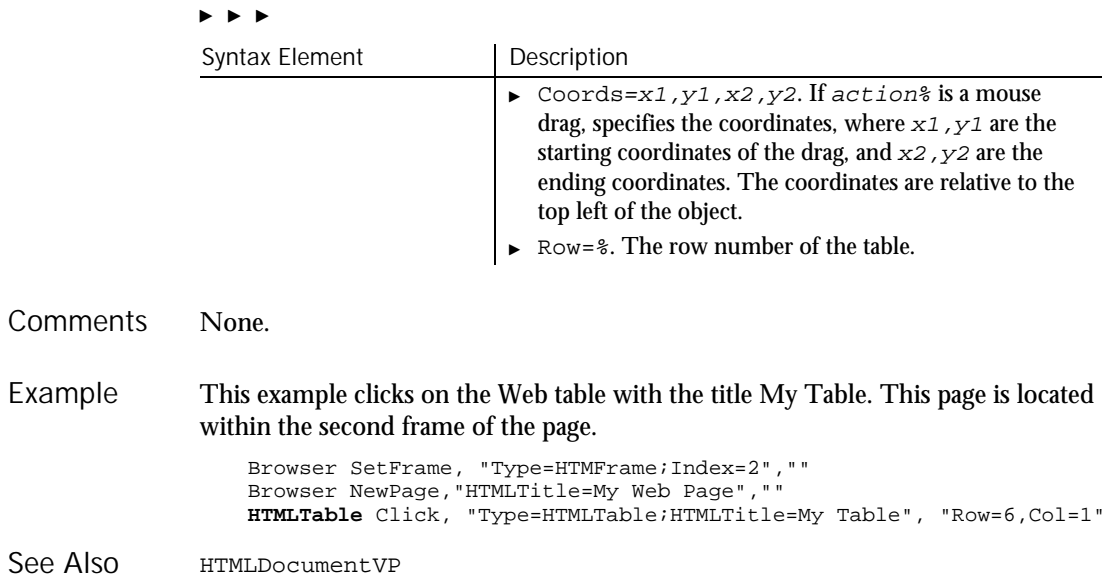

## HTMLTableVP Verification Point Command

 $HSSQA$ 

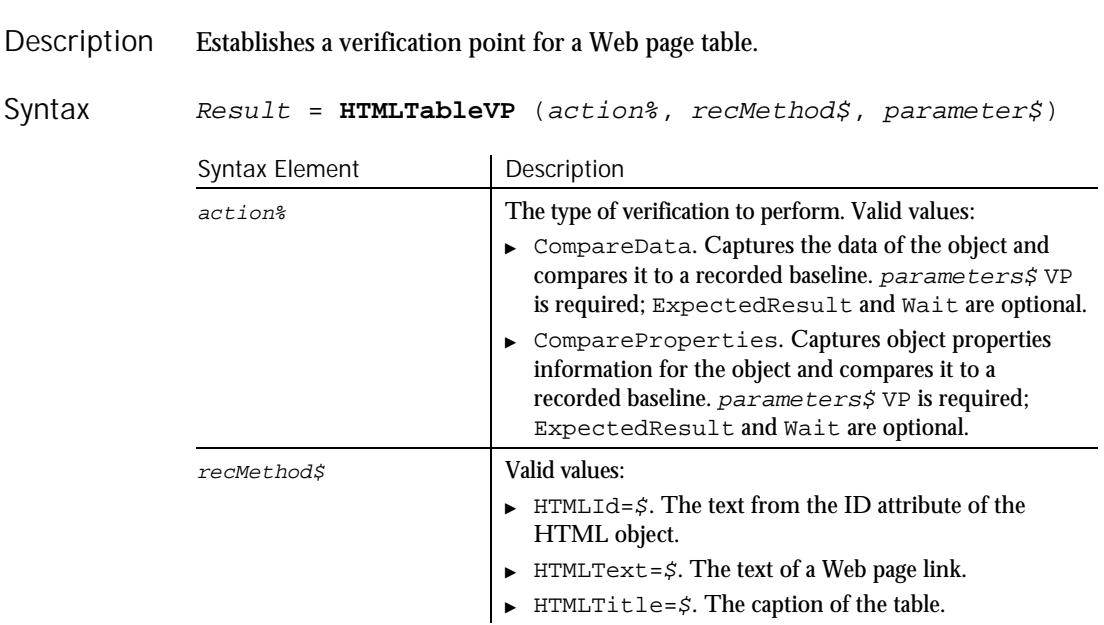

 $\blacktriangleright\hspace{0.15cm}\blacktriangleright\hspace{0.15cm}\blacktriangleright\hspace{0.15cm}\blacktriangleright\hspace{0.15cm}\blacktriangleright$ 

6-214 SQABasic Language Reference
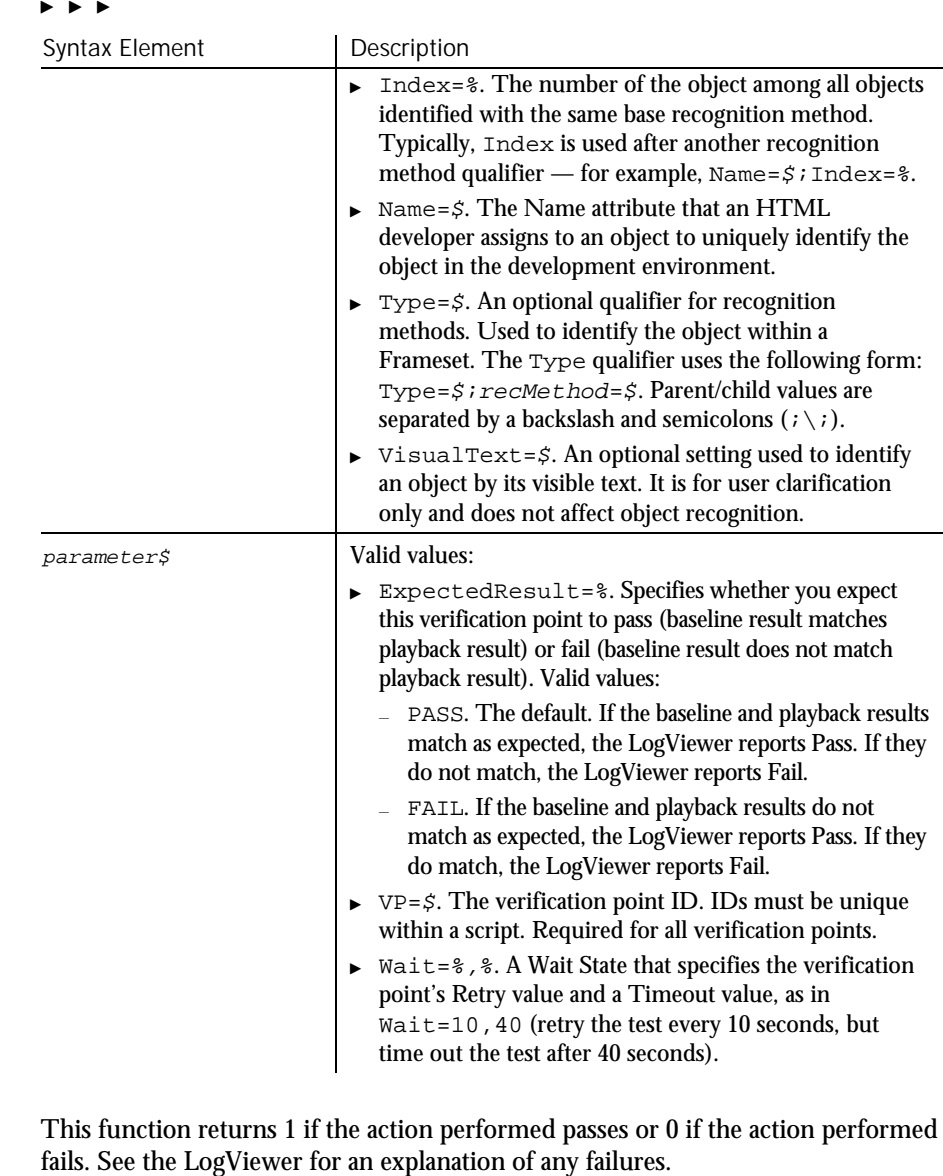

This example captures the text of the first Web page table and compares the data to the recorded baseline in verification point WebTable1. At playback, the comparison is retried every 2 seconds and times out after 30 seconds. Example

Command Reference 6-215

**Comments** 

If...Then...Else

```
Browser SetFrame, "Type=HTMFrame;Index=2",""
Browser NewPage,"HTMLTitle=My Web Page",""
Result = HTMLTableVP (CompareData, "Type=HTMLTable; HTMLIndex=1",
   "VP=WebTable1";Wait=2,30")
```
HTMLLink See Also

## If...Then...Else Statement

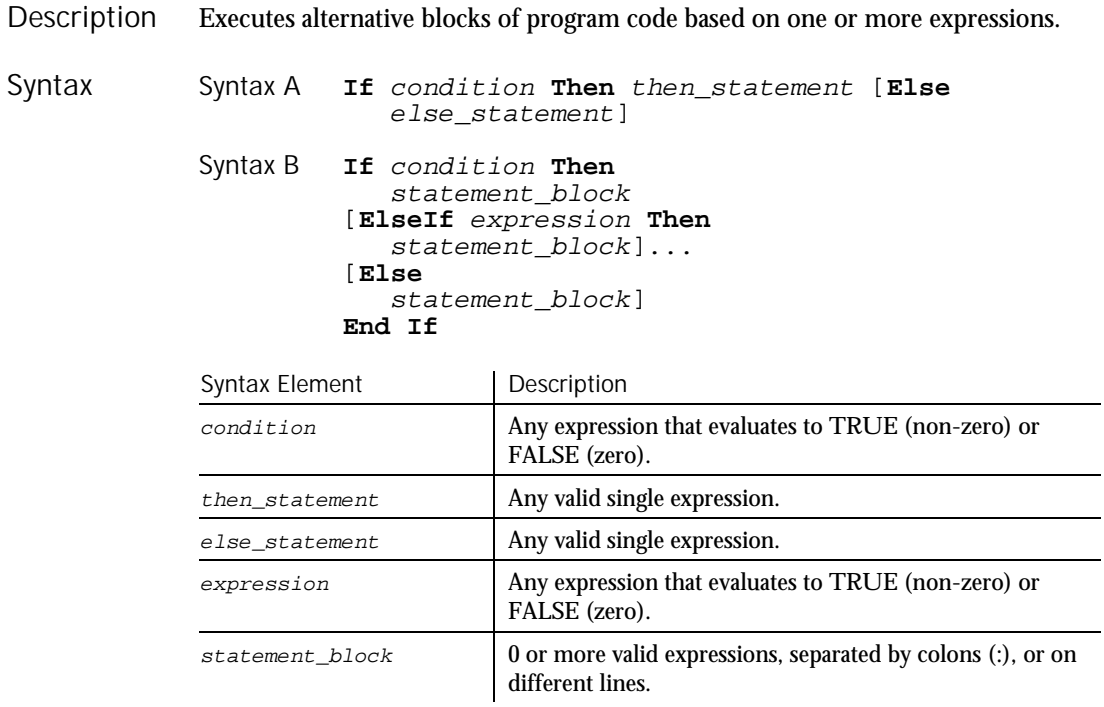

When multiple statements are required in either the Then or Else clauses, use the block version (Syntax B) of the If statement. **Comments** 

This example checks the time and the day of the week, and returns an appropriate message. Example

```
Sub main
  Dim h, m, m2, w
  h = hour(now)If h > 18 then
      m= "Good evening, "
```
6-216 SQABasic Language Reference

'\$Include

```
Elseif h >12 then
                         m= "Good afternoon, "
                       Else
                         m= "Good morning, "
                       End If
                           w = weekday(now)
                        If w = 1 or w = 7 then m2 = "the office is closed."
                       else m2 = "please hold for company operator."
                       MsgBox m & m2
                    End Sub
               Do...Loop On...Goto<br>For...Next Select Ca
                For...Next Select Case<br>Goto While...Wend
                                    While...Wend
See Also
```
## '\$Include

Metacommand

 $H.SQA$ 

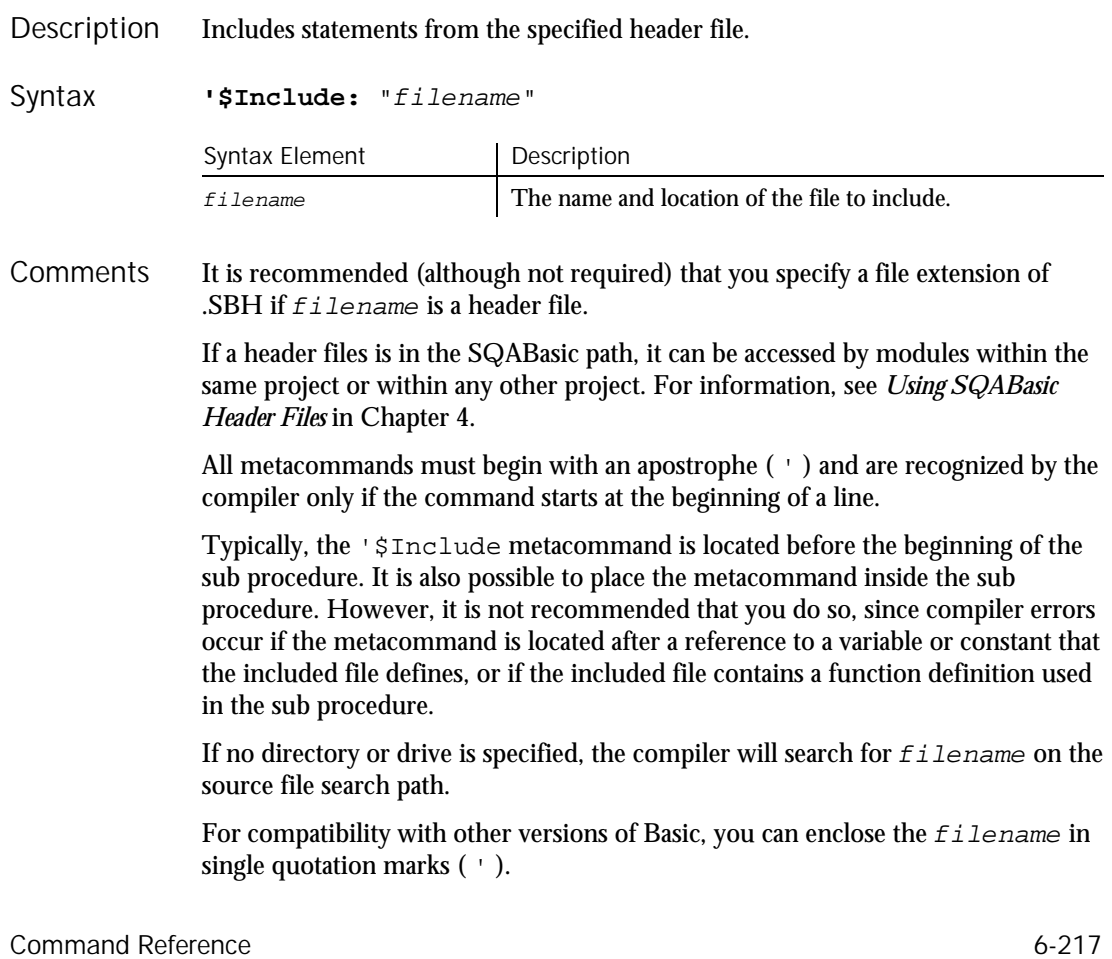

A comment after an '\$Include statement results in a compiler error if the included file is enclosed in double quotes. However, a comment can be added successfully if the included file is enclosed in single quotes. For example, the first line below is correct, but the second line results in an error:

'\$Include 'header1.sbh' ' Compiles correctly ' Results in compiler error

Use of the colon  $( : )$  after the metacommand name is optional.

This example includes a file containing the list of global variables, called GLOBALS.SBH. For this example to work correctly, you must create the GLOBALS.SBH file with at least the following statement: Dim msgtext as String. The Option Explicit statement is included in this example to prevent SQABasic from automatically dimensioning the variable as a Variant. Example

```
Option Explicit
                   '$Include: "c:\globals.sbh"
                  Sub main
                     Dim msgtext as String
                     gtext=InputBox("Enter a string for the global variable:")
                      msgtext="The variable for the string '"
                      msgtext=msgtext & gtext & " ' was DIM'ed in GLOBALS.SBH."
                     MsgBox msgtext
                  End Sub
               '$CStrings
               '$NoCStrings
See Also
```
**InitPlay** Flow Control Command

 $H-SQA$ 

This command is obsolete in the current version of SQABasic and should no longer be used. To maintain the upward compatibility of your existing scripts, the command does not cause an error, but it has no effect on script execution.

## Input

### Function

Returns a string containing the characters read from a file. Description

6-218 SQABasic Language Reference

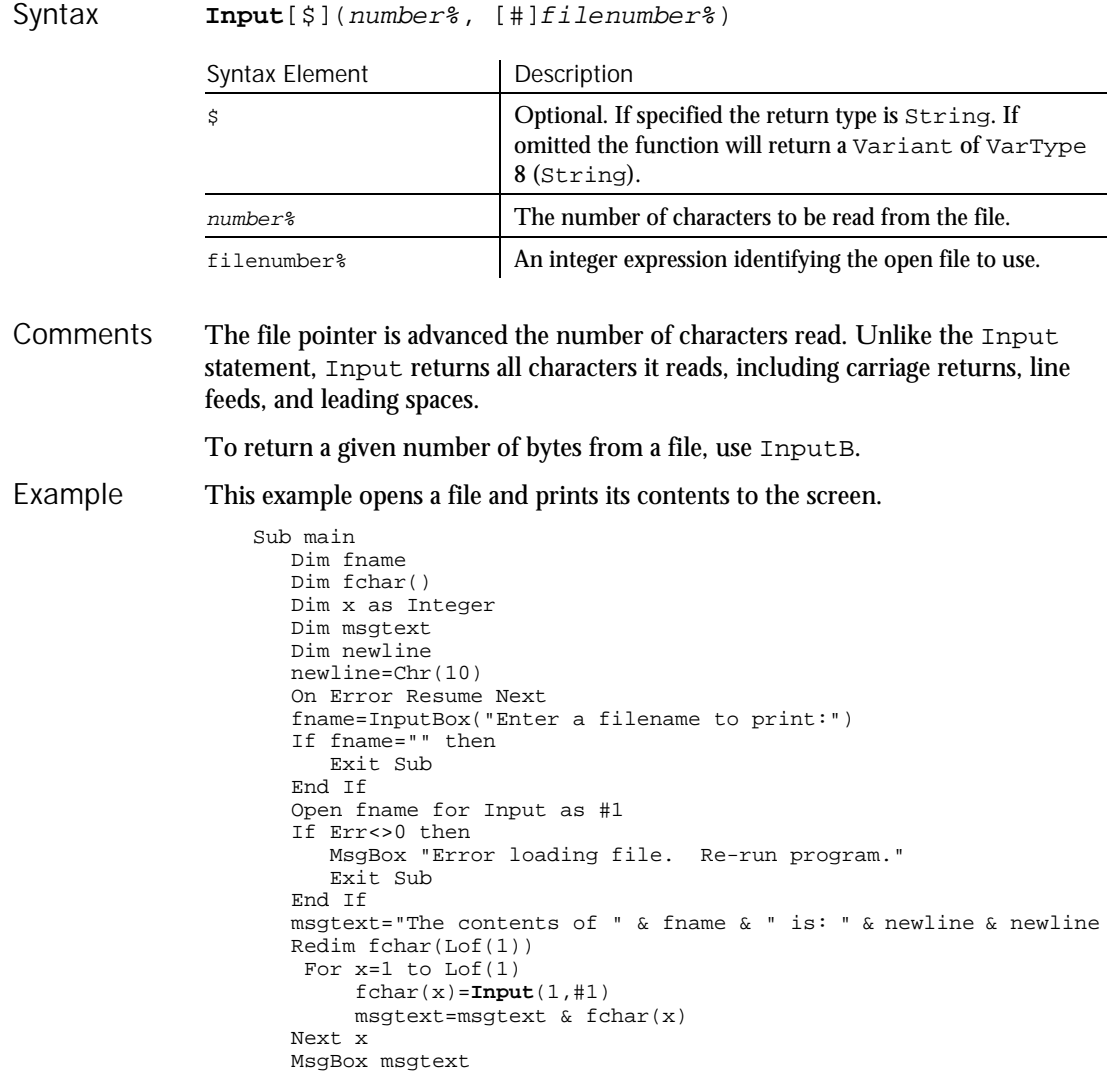

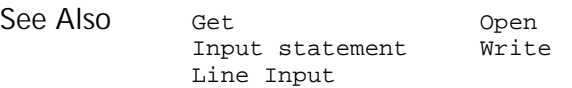

Close #1 End Sub

Input (Statement)

### Input (Statement) Statement

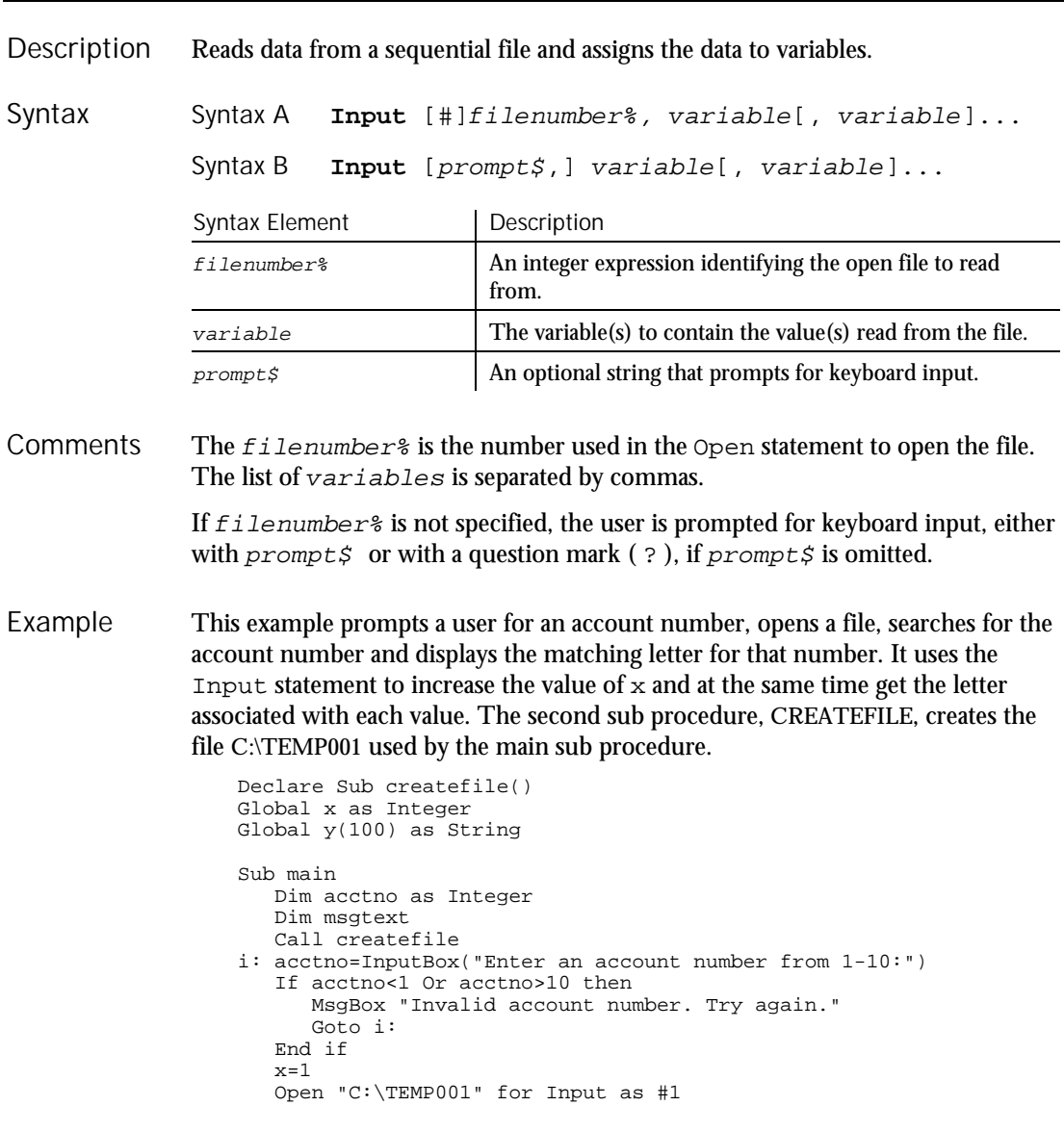

6-220 SQABasic Language Reference

#### InputBox

```
Do Until x=acctno
                       Input #1, x, y(x)Loop
                     msgtext="The letter for account number " \& x \& " is: " \& y(x)
                     Close #1
                     MsgBox msgtext
                     Kill "C:\TEMP001"
                  End Sub
                  Sub createfile()
                   ' Put the numbers 1-10 and letters A-J into a file
                     Dim startletter
                     Open "C:\TEMP001" for Output as #1
                     startletter=65
                     For x=1 to 10
                        y(x)=Chr(startletter)
                        startletter=startletter+1
                     Next x
                     For x=1 to 10
                       Write #1, x,y(x)
                     Next x
                     Close #1
                  End Sub
               Get Open<br>Input function Write
               Input function
               Line Input
See Also
```
## **InputBox**

Function

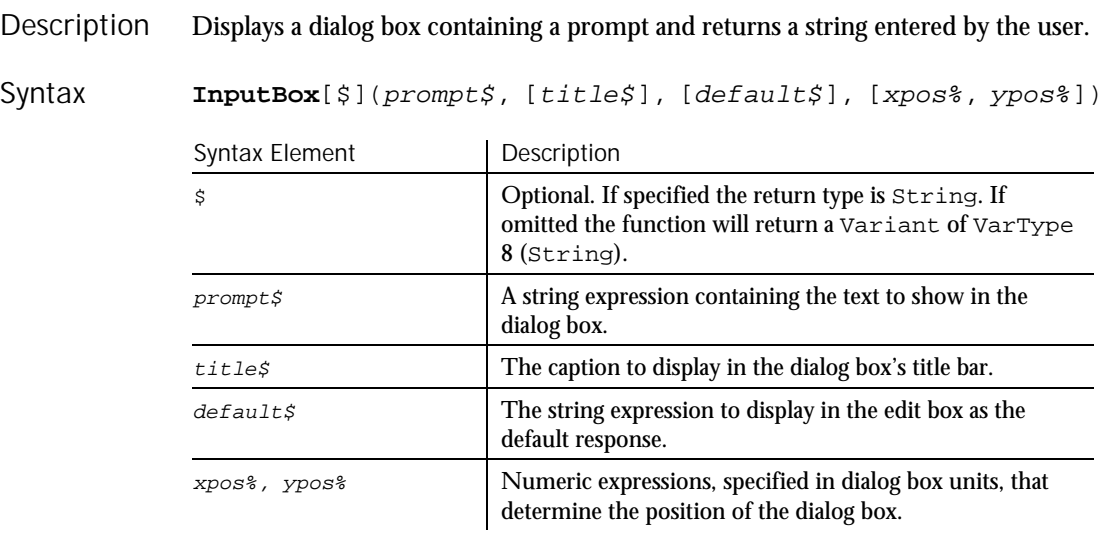

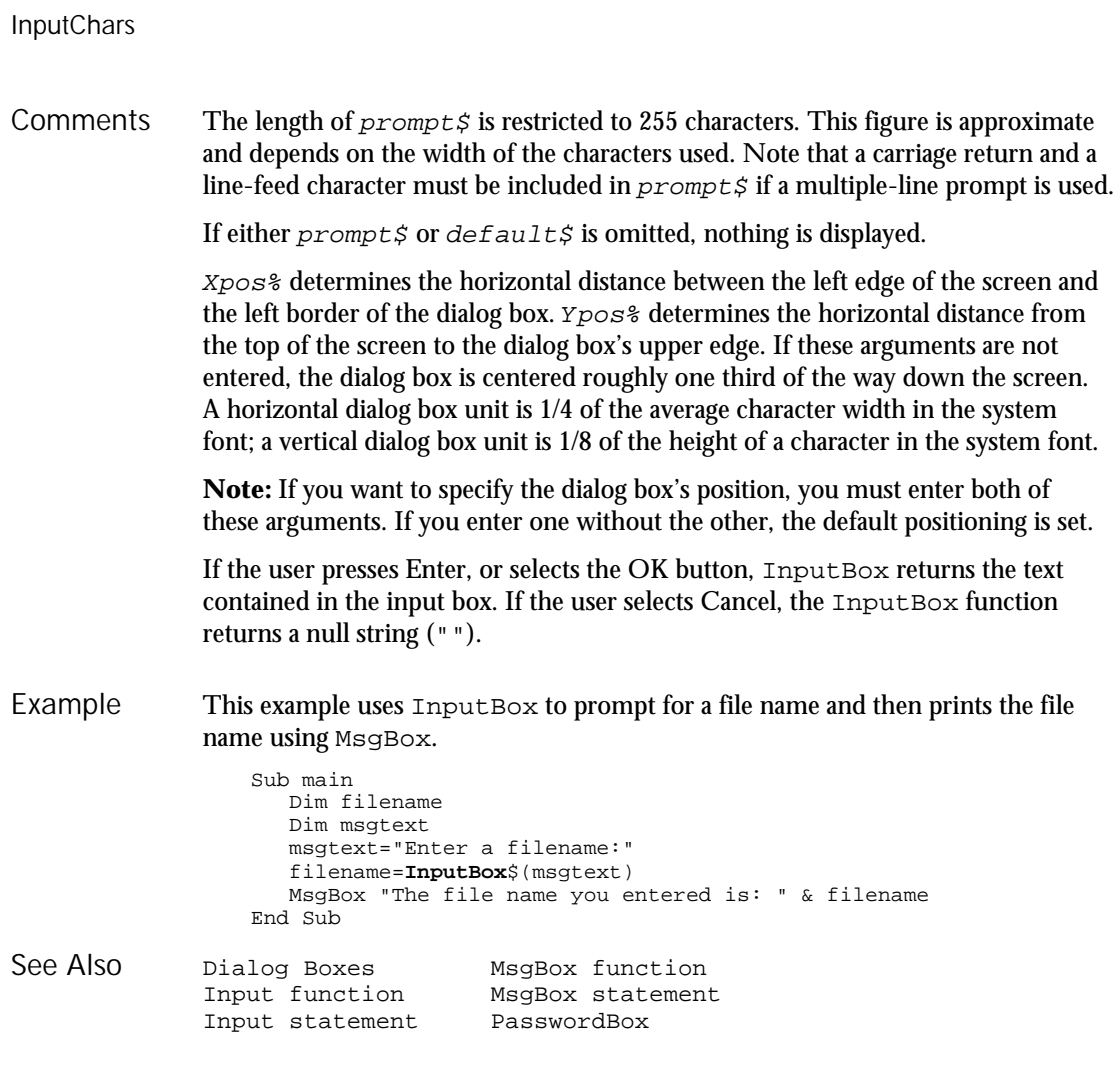

### InputChars User Action Command

 $H.SQA$ 

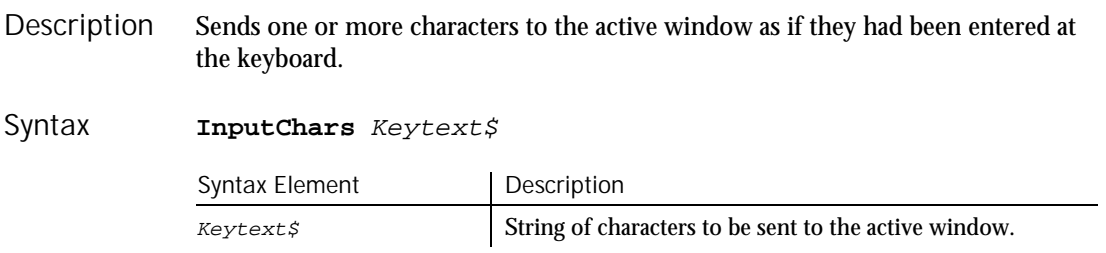

6-222 SQABasic Language Reference

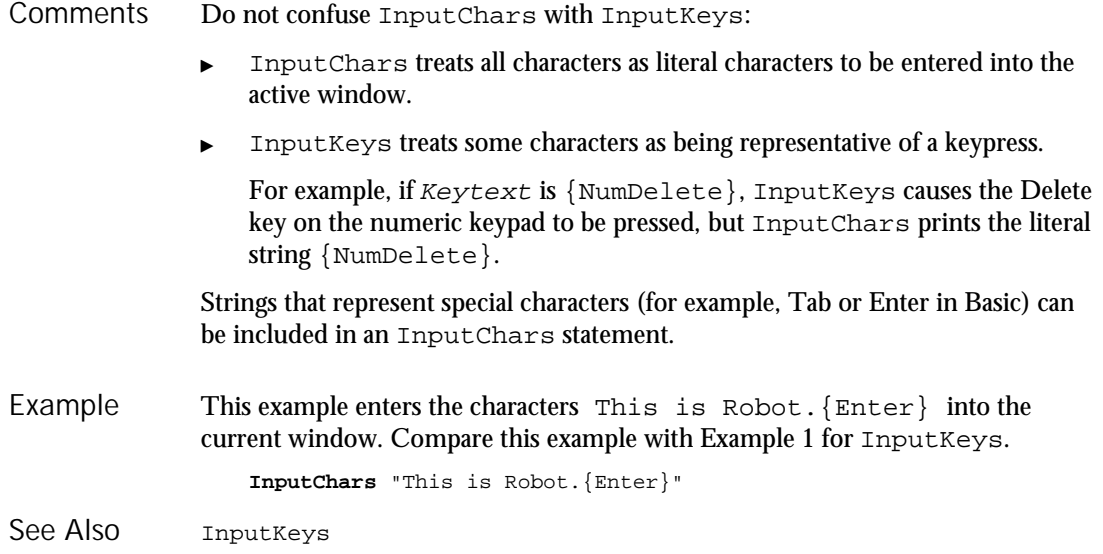

# InputKeys

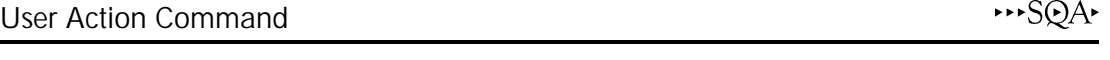

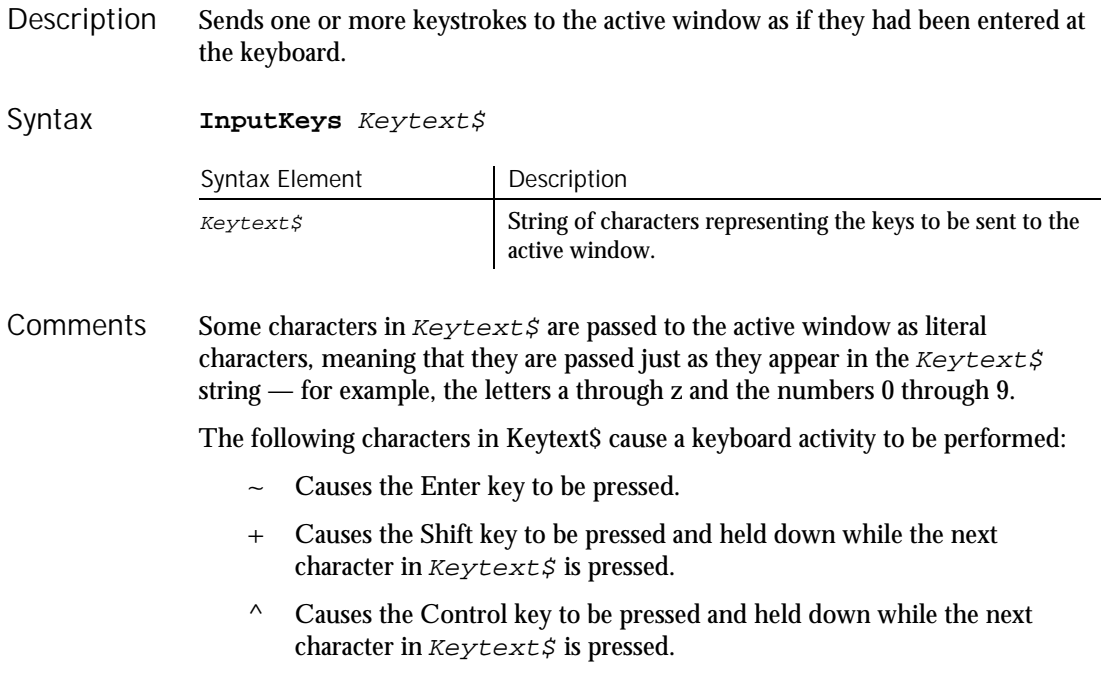

% Causes the Alt key to be pressed and held down while the next character in  $Keytext$  is pressed.

If a group of characters is enclosed in parentheses, all the characters are affected by the special character that precedes the parentheses. for example, the following command inserts ABCD into the active window:

InputKeys "+(abcd)"

Keys associated with non-printable characters (such as the Escape key and arrow keys) and keys on the numeric and extended keypads are represented by descriptive names in curly braces ( {} ). Names are not case-sensitive. The valid key names you can specify in curly braces are included in the table at the end of the Comments section.

To insert one of the above special characters — that is,  $\sim +\wedge\%({}$  — as itself rather than as the special activity that it represents, enclose the character in curly braces. For example, the following command inserts a plus sign  $(+)$  into the active window:

InputKeys "{+}"

Do not confuse InputChars with InputKeys:

- InputChars treats all characters as literal characters to be entered into the active window.
- InputKeys treats some characters as being representative of a keyboard activity, as indicated in the above comments.

Use the following table to determine the Keytext value for the keyboard key you want:

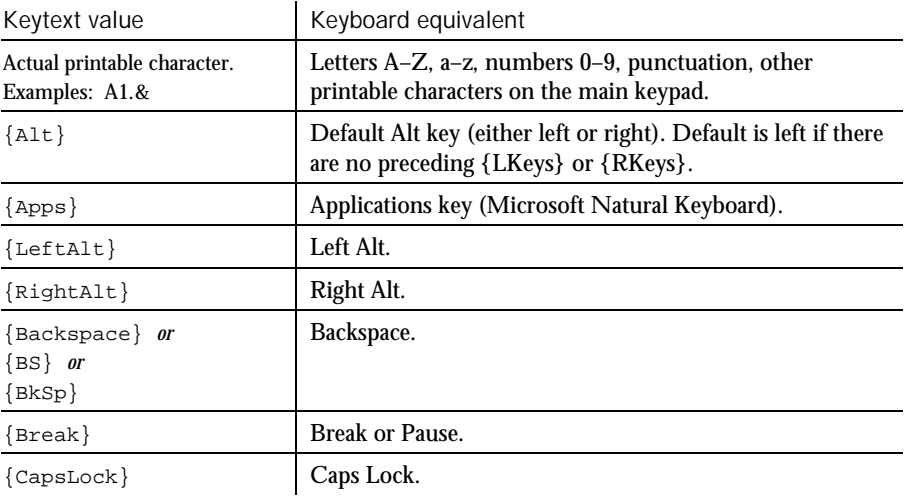

 $\blacktriangleright$   $\blacktriangleright$   $\blacktriangleright$ 

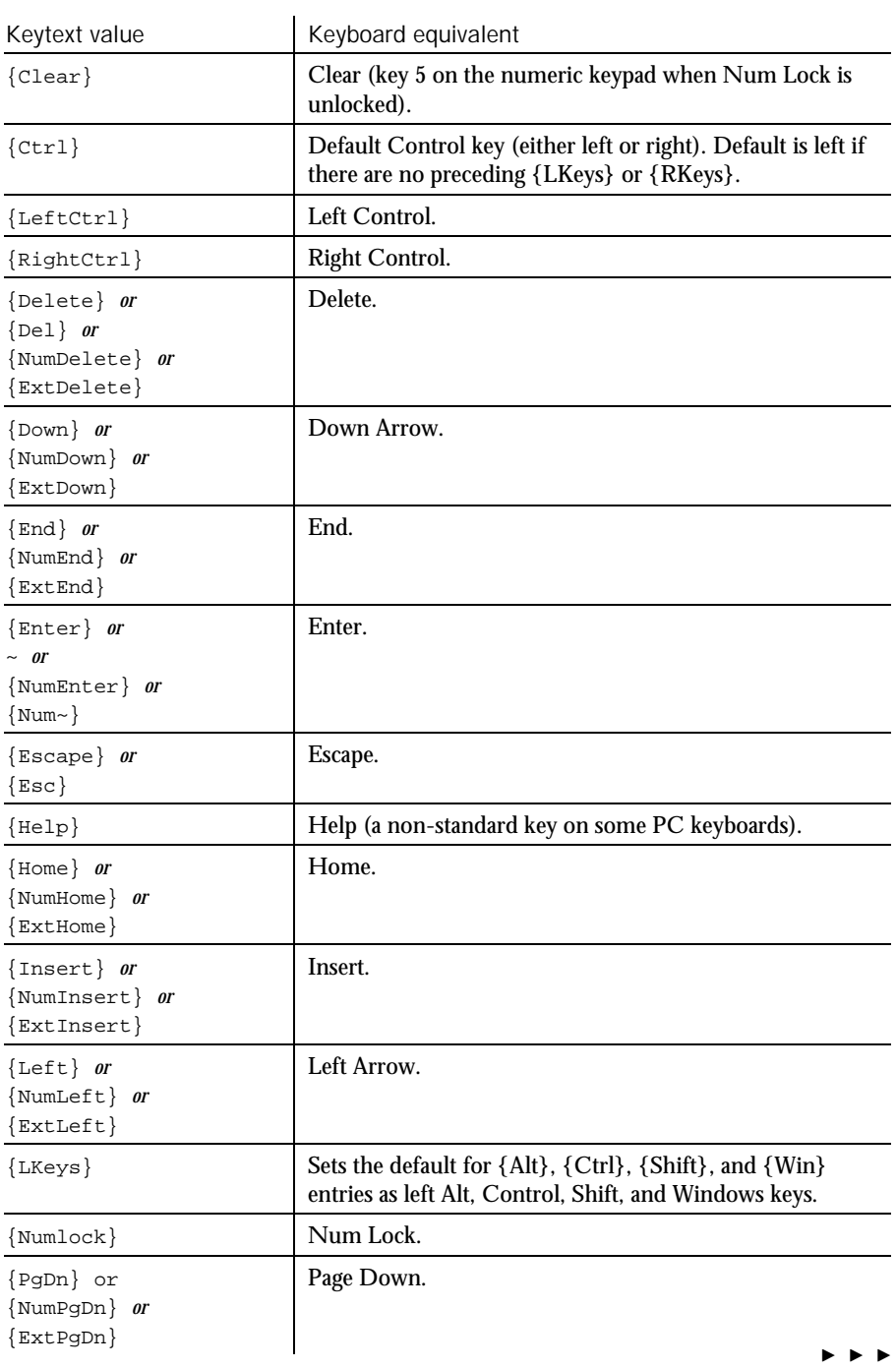

 $\blacktriangleright$ 

Command Reference 6-225

## InputKeys

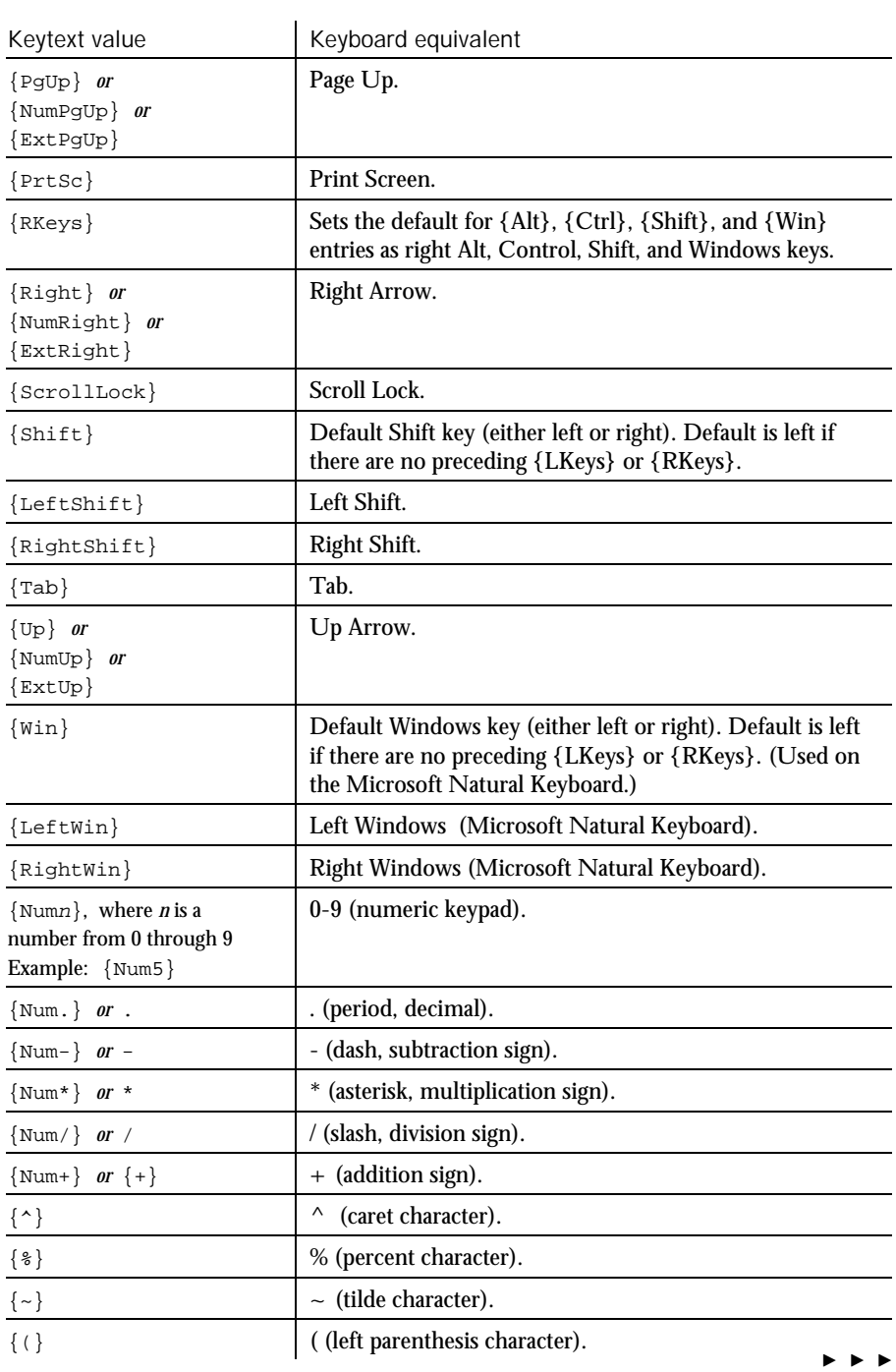

 $\blacktriangleright$ 

6-226 SQABasic Language Reference

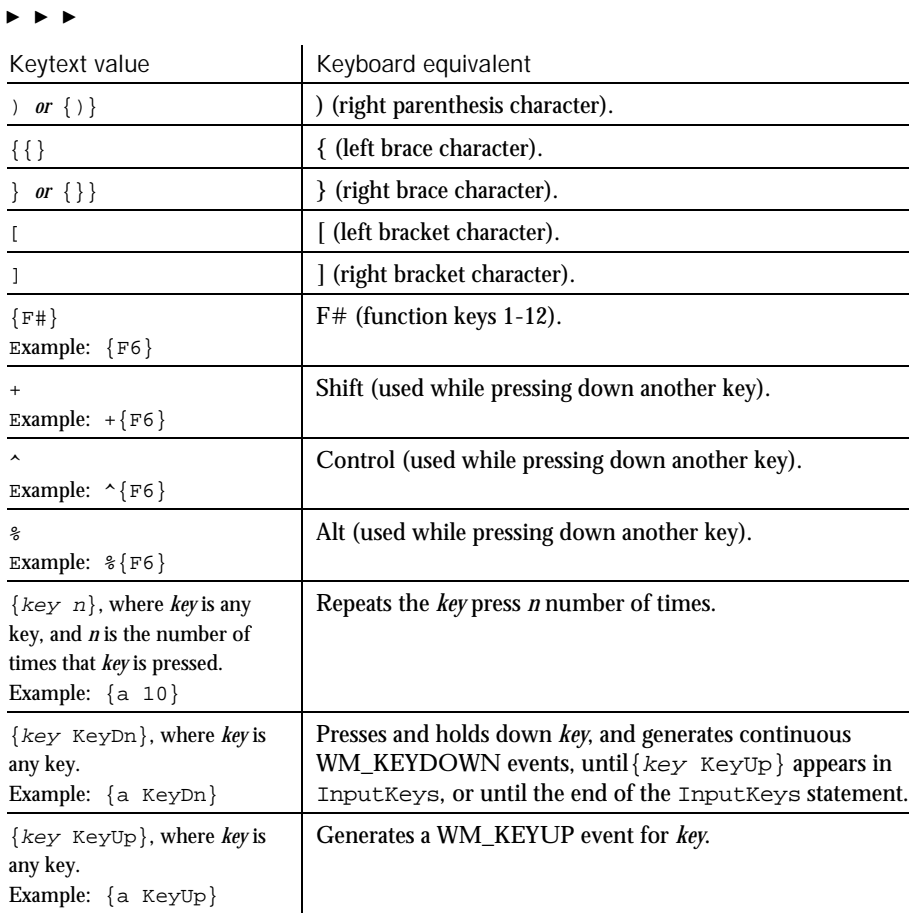

Table notes:

- $\blacktriangleright$  Keytext values for special words that represent keys are not case-sensitive. For example,  $\{alt\}$ ,  $\{Alt\}$ , and  $\{ALT\}$  are all valid Keytext values.
- $\blacktriangleright$  Keytext values with the prefix Num represent keys in the numeric keypad.  $Keytext$  values with the prefix  $Ext$  represent keys in the extended keypad (in between the main keypad and the numeric keypad).
- $\blacktriangleright$  Keytext values for keys that appear in both the numeric and extended keypads, but do not have a Num or Ext prefix, are assumed to be in the numeric keypad.
- $\blacktriangleright$  Keytext values for keys that appear in both the main and numeric keypads, but do not have a Num prefix, are assumed to be in the main keypad.

#### InputKeys

- $\blacktriangleright$  If {CapsLock} appears in an InputKeys statement an odd number of times, the CapsLock state of the keyboard changes when the execution of InputKeys is complete. However, a {CapsLock} entry has no effect on subsequent keys within an InputKeys statement. Within InputKeys, the CapsLock state is always off.
- $\blacktriangleright$  {Alt}, {Ctrl}, and {Shift} and the left/right designations of these keys can't be recorded. They can only be scripted manually. However, if you press Alt, Ctrl, and/or Shift in combination with other keys, Robot does record them, but as  $\frac{1}{6}$ ,  $\frac{1}{2}$ , and  $\frac{1}{2}$ , respectively.
- When{NumLock} or {ScrollLock} appears in an InputKeys statement an odd number of times, the corresponding state of the keyboard changes. However, these entries have no effect on the way subsequent keys within an InputKeys statement are recognized.
- $\{key\ Key\$   $\{key\}$  and  $\{key\ Key\$  do not have to reflect the expected sequence of events for an actual keypress. For example, you can use {key KeyUp} with no preceding {key KeyDn}, or you can use two consecutive  $\{key$  KeyUp} entries.
- This example enters This is Robot. into the current window and adds a carriage return after it. Compare this example with the example for InputChars. Example 1

```
InputKeys "This is Robot.{Enter}"
```
This example opens Microsoft Notepad and enters the same text three times, using slightly different  $Keytext{\#}$  values each time. In each case, the output is the same: Example 2

Dear Sir:

This letter is to inform you . . .

#### The example is as follows:

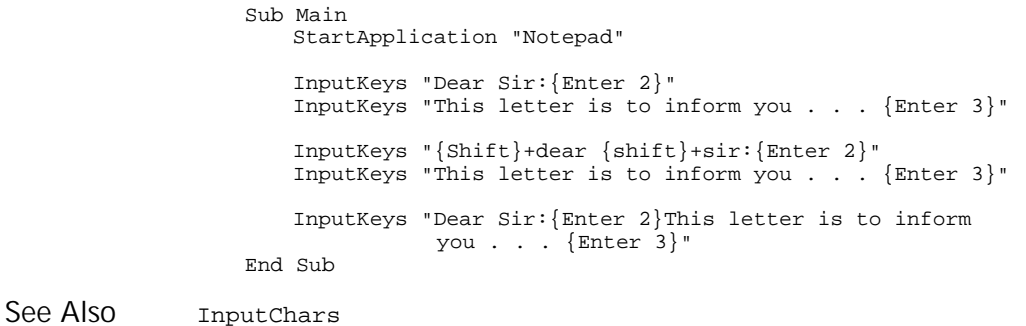

SQAQueryKey

6-228 SQABasic Language Reference

### InStr Function

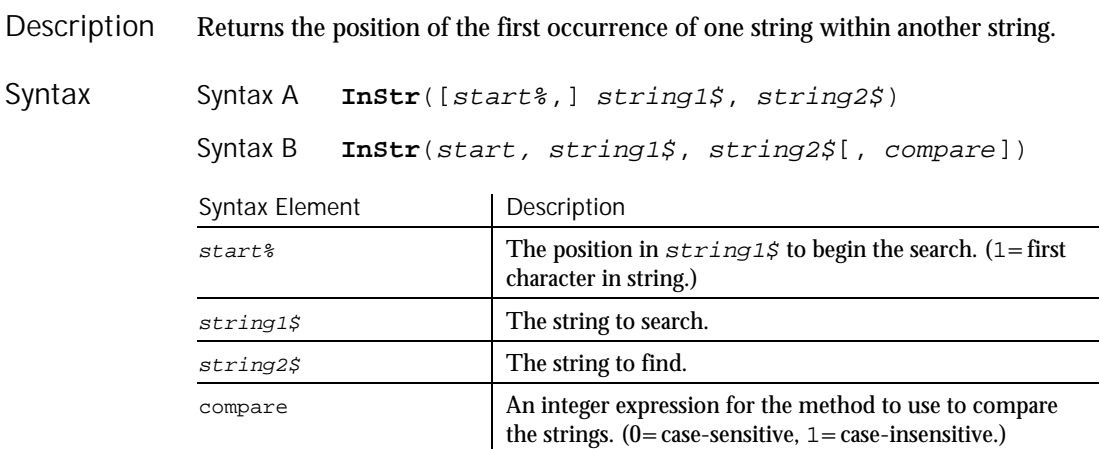

If not specified, the search starts at the beginning of the string (equivalent to a start% of 1). string1\$ and string2\$ can be of any type. They will be converted to strings. **Comments** 

InStr returns a zero under the following conditions:

- $\triangleright$  start% is greater than the length of string2\$.
- $\blacktriangleright$  string1\$ is a null string.
- $\blacktriangleright$  string2\$ is not found.

If either string1\$ or string2\$ is a null Variant, Instr returns a null Variant.

If  $string2$$  is a null string (""), Instr returns the value of start%.

If compare is 0, a case-sensitive comparison based on the ANSI character set sequence is performed. If *compare* is 1, a case-insensitive comparison is done based upon the relative order of characters as determined by the country code setting for your system. If compare is omitted, the module level default, as specified with Option Compare, is used.

To obtain the byte position of the first occurrence of one string within another string, use InStrB.

InStr

This example generates a random string of characters then uses InStr to find the position of a single character within that string. Example

```
Sub main
                    Dim x as Integer
                    Dim y
                    Dim str1 as String
                    Dim str2 as String
                    Dim letter as String
                    Dim randomvalue
                    Dim upper, lower
                    Dim position as Integer
                    Dim msgtext, newline
                    upper=Asc("z")
                    lower=Asc("a")
                    newline=Chr(10)
                    For x=1 to 26
                        Randomize timer() + x*255
                       randomvalue=Int(((upper - (lower+1)) * Rnd) +lower)
                       letter=Chr(randomvalue)
                       str1=str1 & letter
                  'Need to waste time here for fast processors
                       For y=1 to 1000
                       Next y
                    Next x
                     str2=InputBox("Enter a letter to find")
                    position=InStr(str1,str2)
                     If position then
                       msgtext="The position of " & str2 & " is: " & position
                       msgtext=msgtext & newline & "in string: " & str1
                     Else
                       msgtext="Letter: " & str2 & " was not found in: " & newline
                       msgtext=msgtext & str1
                     End If
                    MsgBox msgtext
                  End Sub
              GetField Mid statement Str
                                Option Compare
              Mid function Right
See Also
```
## Int

Function

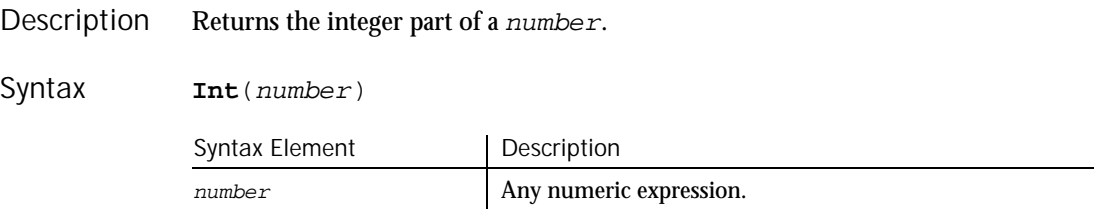

6-230 SQABasic Language Reference

Int

For positive numbers, Int removes the fractional part of the expression and returns the integer part only. For negative numbers, Int returns the largest integer less than or equal to the expression. For example, Int (6.2) returns 6; Int $(-6.2)$  returns  $-7$ . **Comments** 

> The return type matches the type of the numeric expression. This includes Variant expressions that will return a result of the same VarType as input except VarType 8 (string) will be returned as VarType 5 (double) and VarType 0 (empty) will be returned as VarType 3 (long).

This example uses Int to generate random numbers in the range between the ASCII values for lowercase a and z (97 and 122). The values are converted to letters and displayed as a string. Example

Sub main Dim x as Integer Dim y Dim str1 as String Dim letter as String Dim randomvalue Dim upper, lower Dim msgtext, newline upper=Asc("z") lower=Asc("a") newline=Chr(10) For x=1 to 26 Randomize timer() + x\*255 randomvalue=**Int**(((upper - (lower+1)) \* Rnd) +lower) letter=Chr(randomvalue) str1=str1 & letter 'Need to waste time here for fast processors For y=1 to 1500 Next y Next x msgtext="The string is:" & newline msgtext=msgtext & str1 MsgBox msgtext End Sub Exp Rnd Fix Sgn Log Sqr See Also

## **IPAddress**

User Action Command

\*\*SQA\*

Performs an action on an IP Address control. Description

#### IPAddress

Syntax

**IPAddress** action%, recMethod\$, parameters\$

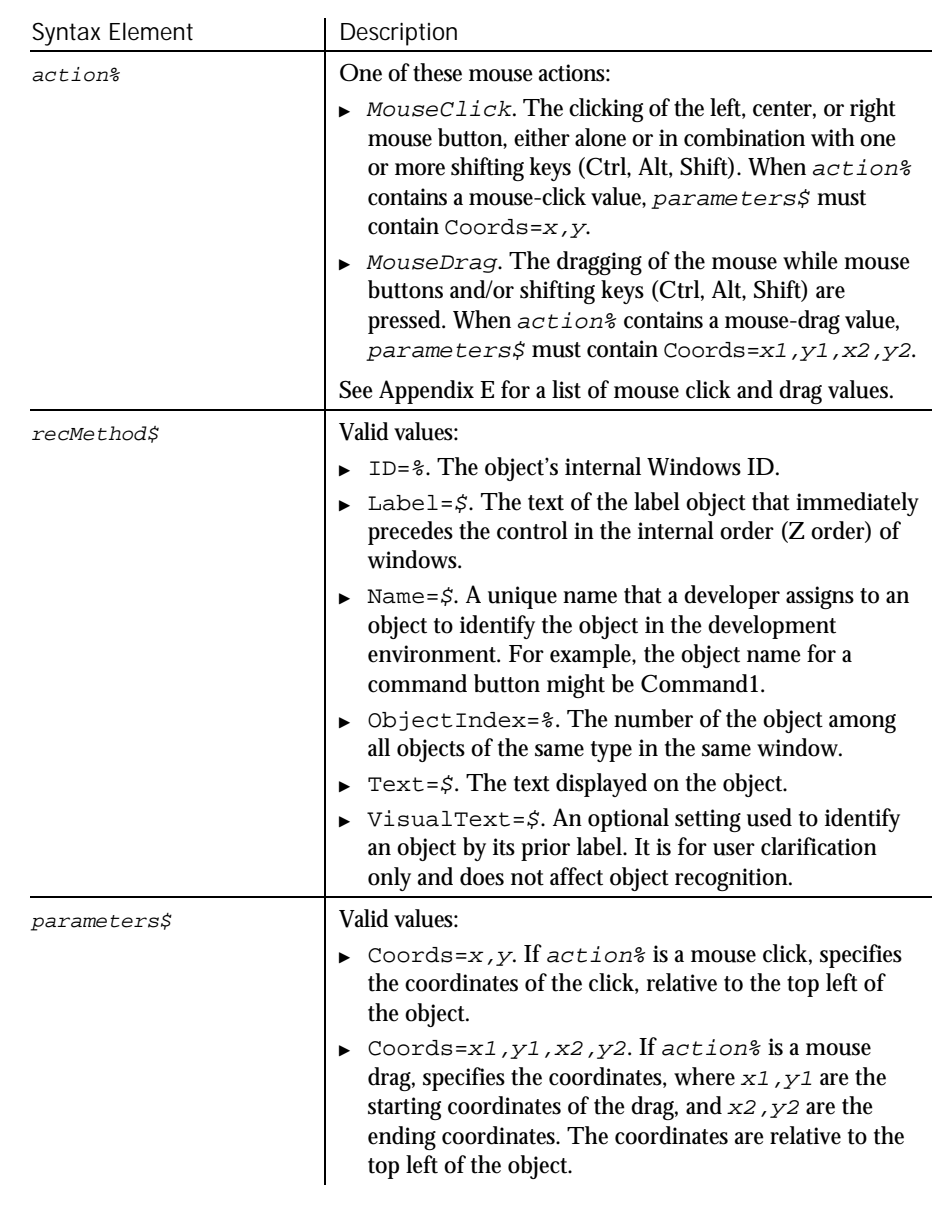

None. Comments

6-232 SQABasic Language Reference

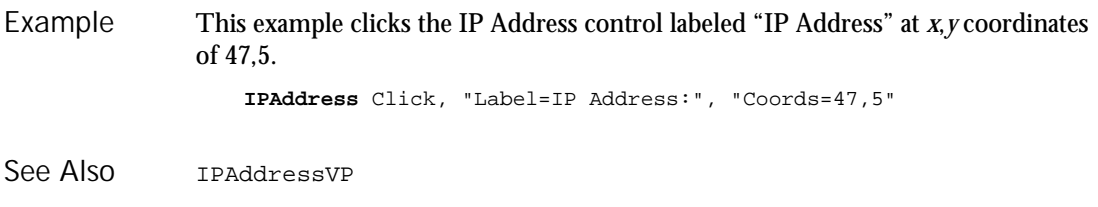

## IPAddressVP Verification Point Command

 $HSSQA$ 

#### Description Establishes a verification point for an IP Address control.

Result <sup>=</sup> **IPAddressVP** (action%, recMethod\$, parameters\$) Syntax

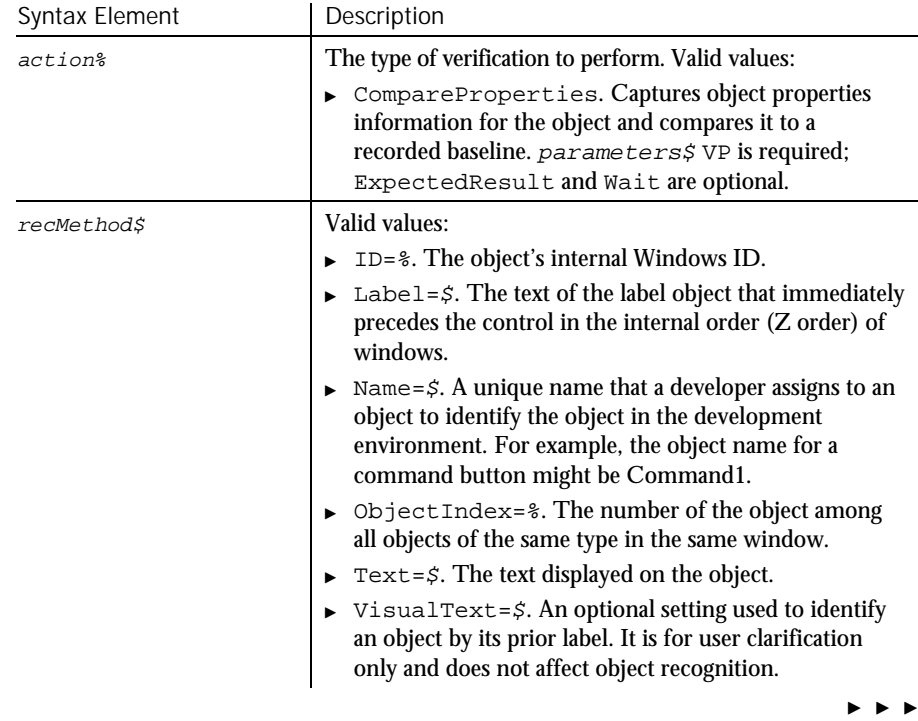

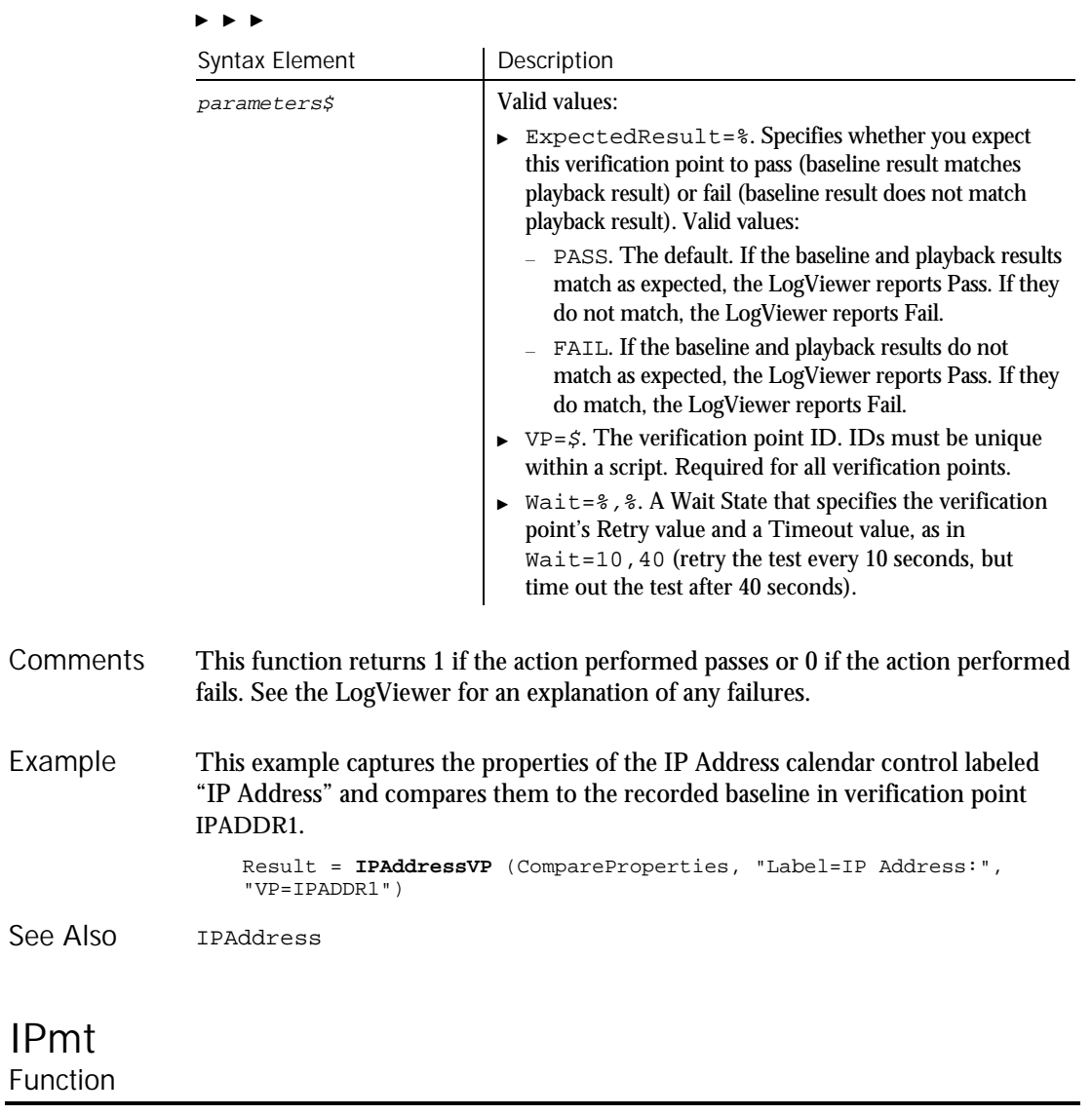

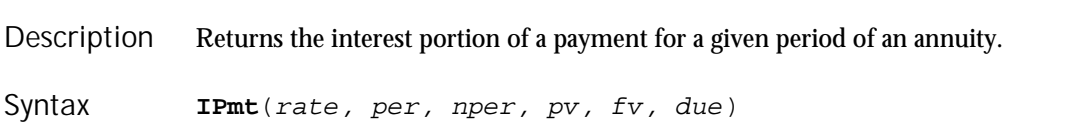

6-234 SQABasic Language Reference

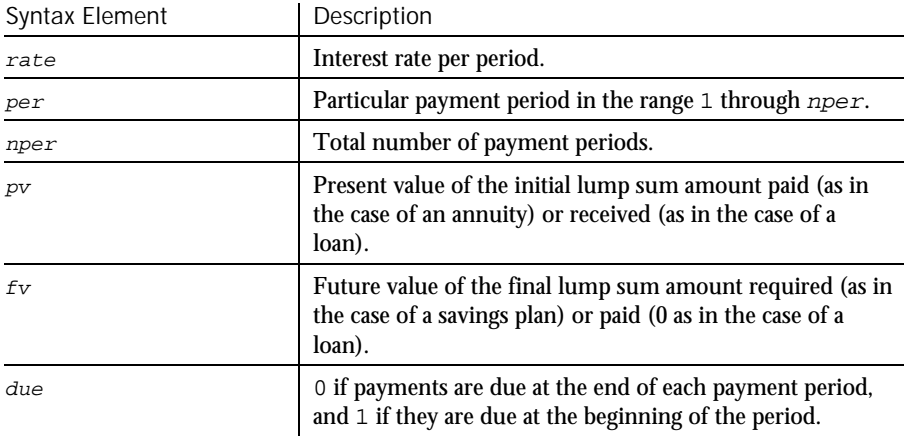

- The given interest rate is assumed constant over the life of the annuity. If payments are on a monthly schedule, then rate will be 0.0075 if the annual percentage rate on the annuity or loan is 9%. **Comments**
- This example finds the interest portion of a loan payment amount for payments made in last month of the first year. The loan is for \$25,000 to be paid back over 5 years at 9.5% interest. Example

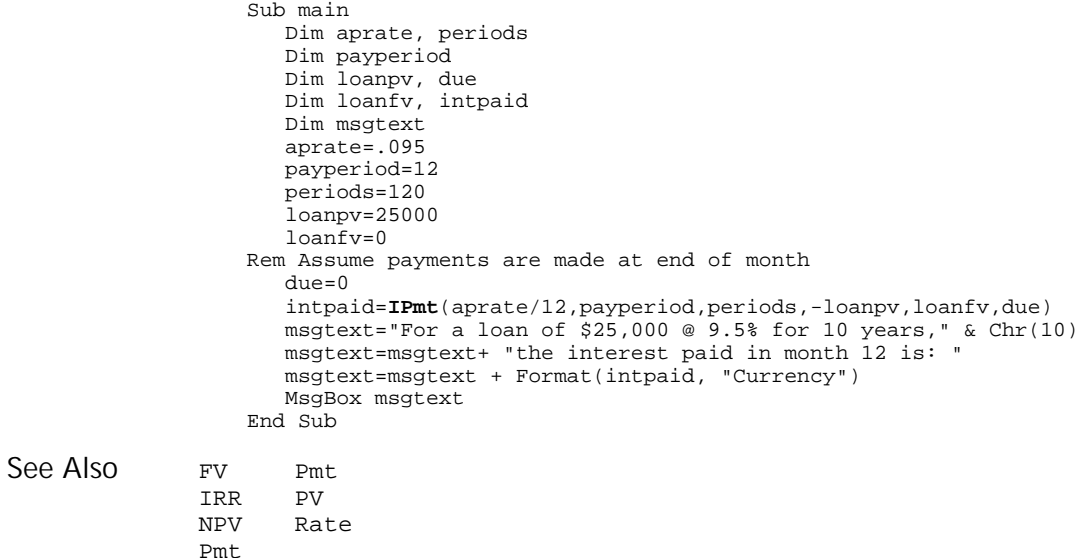

Command Reference 6-235

IPmt

## IRR Function

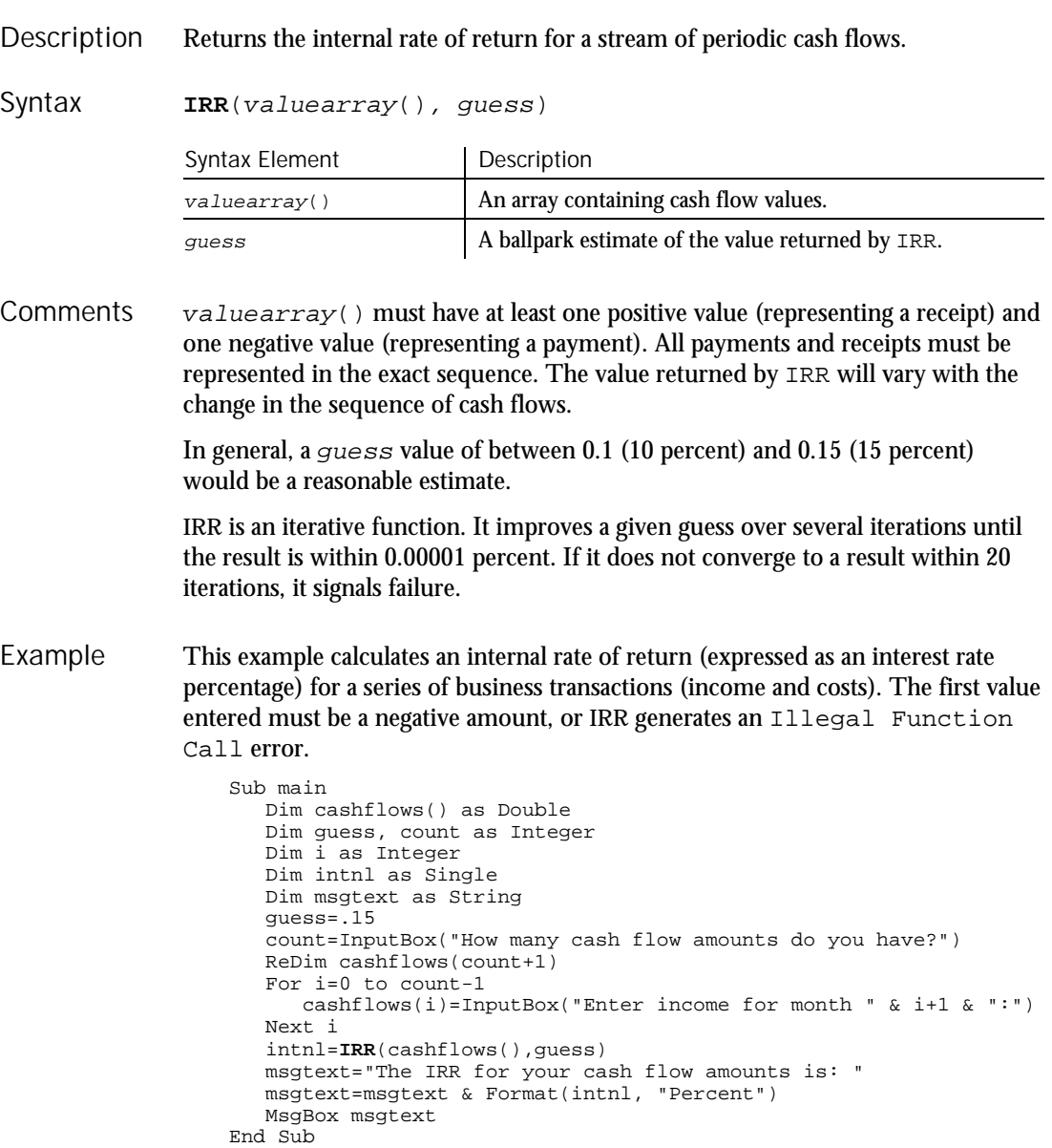

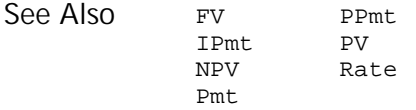

## Is

Operator

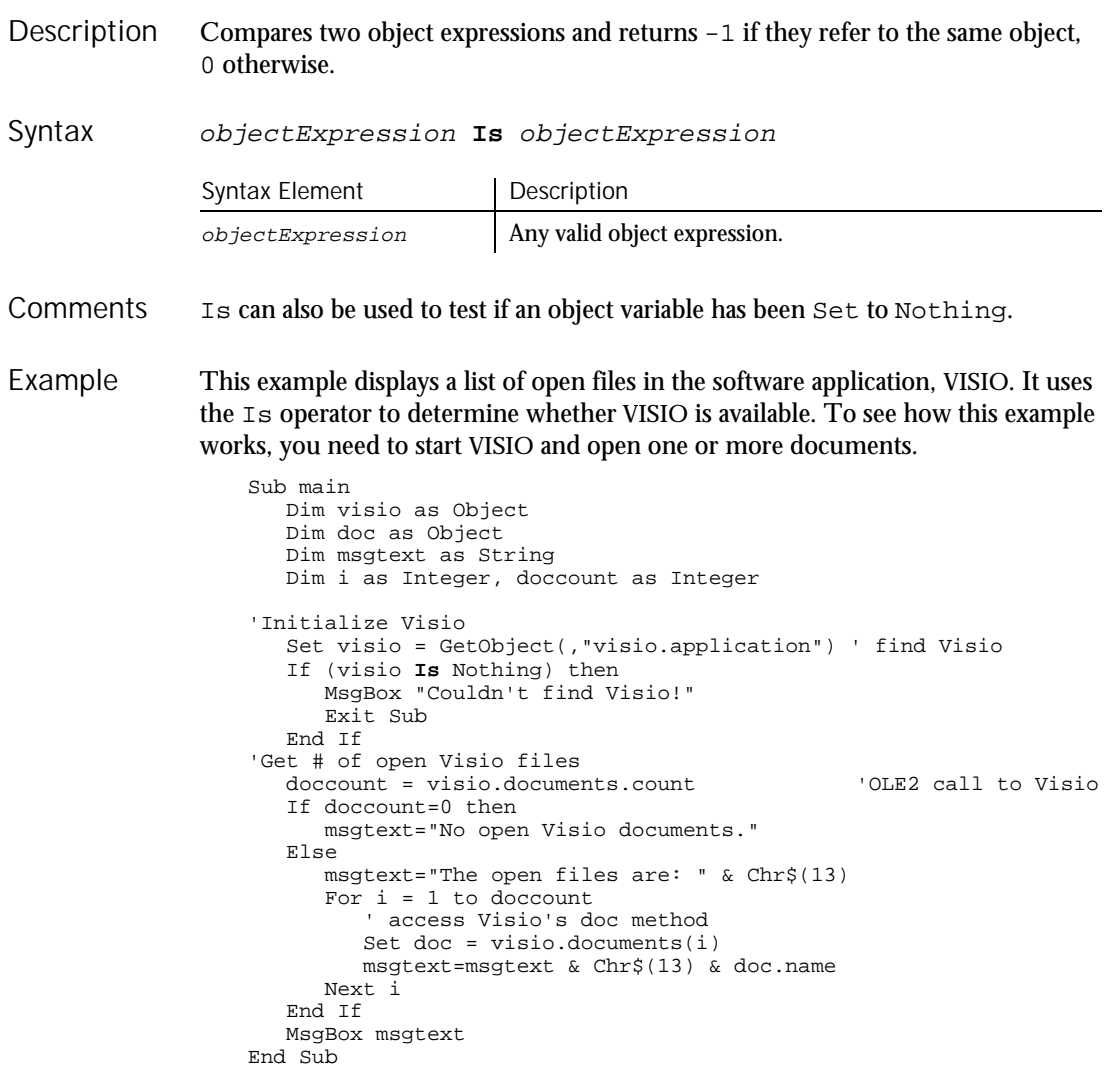

Command Reference 6-237

#### IsDate

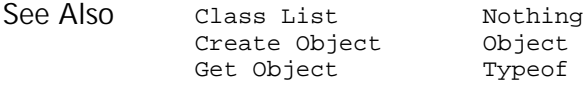

## IsDate Function

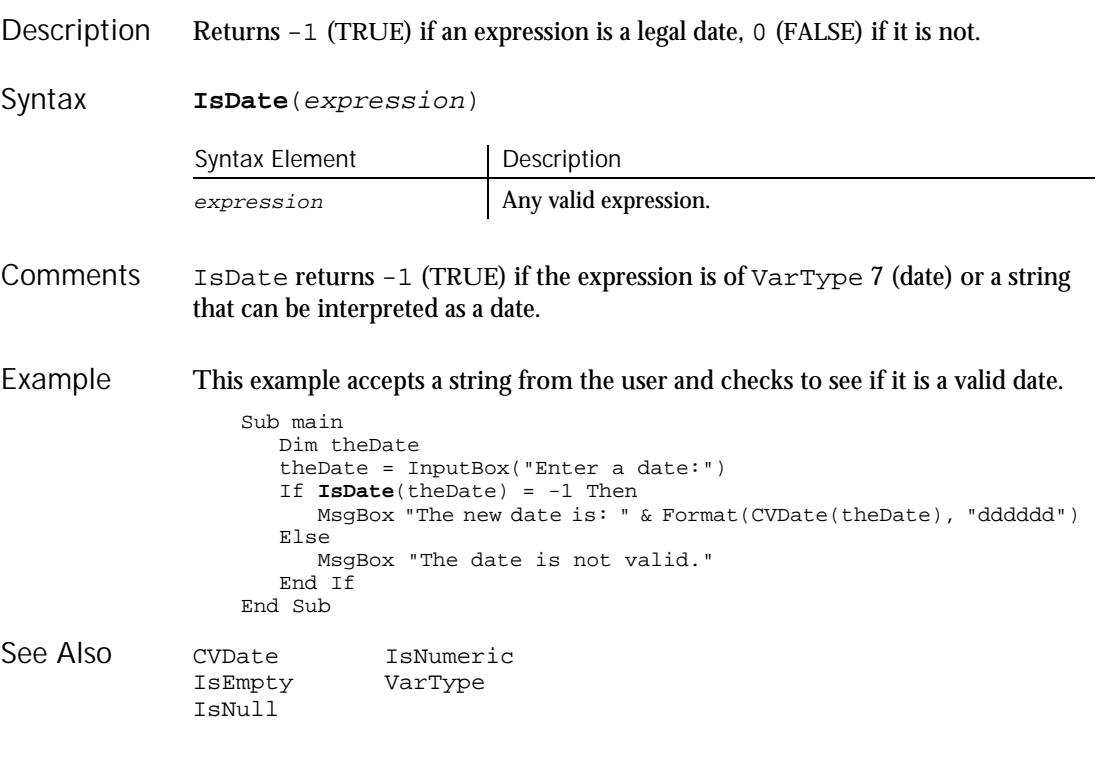

# IsEmpty

Function

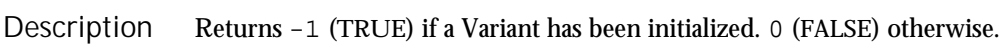

**IsEmpty**(expression) Syntax

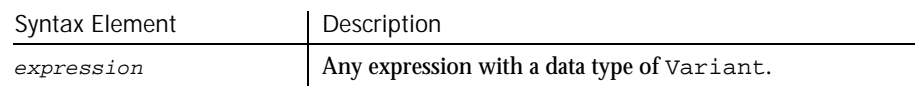

6-238 SQABasic Language Reference

- IsEmpty returns -1 (TRUE) if the Variant is of VarType 0 (empty). Any newly-defined Variant defaults to being of Empty type, to signify that it contains no initialized data. An Empty Variant converts to zero when used in a numeric expression, or an empty string ("") in a string expression. **Comments**
- This example prompts for a series of test scores and uses IsEmpty to determine whether the maximum allowable limit has been hit. (IsEmpty determines when to exit the Do...Loop.) Example

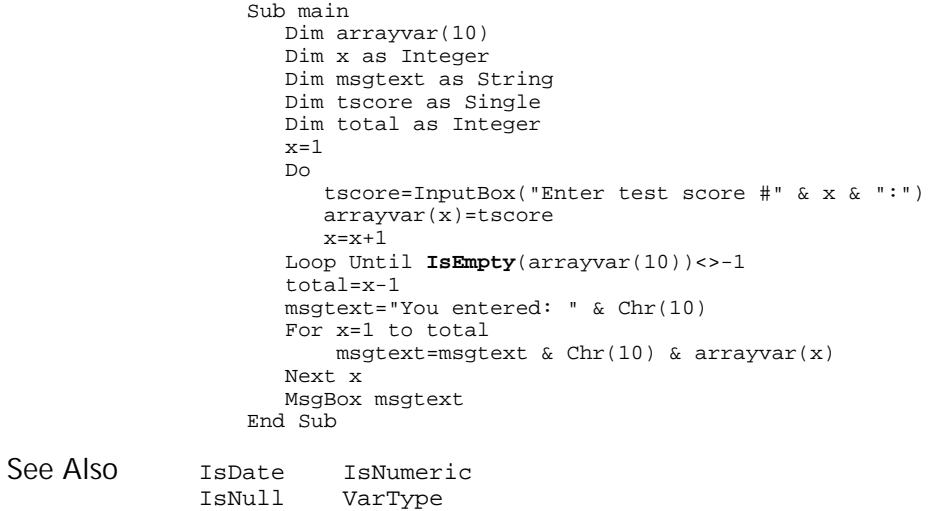

### IsMissing Function

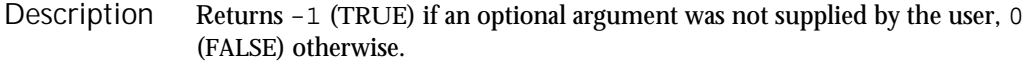

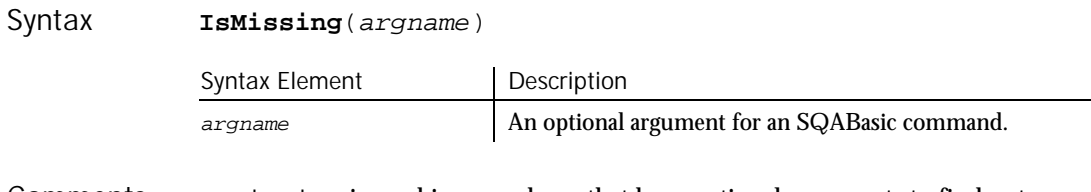

IsMissing is used in procedures that have optional arguments to find out whether the argument's value was supplied or not. **Comments** 

IsNull

This example prints a list of letters. The number printed is determined by the user. If the user wants to print all letters, the sub procedure myfunc is called without any argument. The sub procedure uses IsMissing to determine whether to print all the letters or just the number specified by the user. Example

```
Sub myfunc(Optional arg1)
  If IsMissing(arg1)=-1 then
     arg1=26
  End If
  msgtext="The letters are: " & Chr$(10)
  For x= 1 to arg1
    msgtext=msgtext & Chr$(x+64) & Chr$(10)
  Next x
  MsgBox msgtext
End Sub
Sub Main
  Dim arg1
   arg1=InputBox("How many letters to print (0 for all):")
  If arg1=0 then
     myfunc
  Else
     myfunc arg1
   End If
End Sub
```
Function...End Function See Also

## IsNull

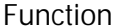

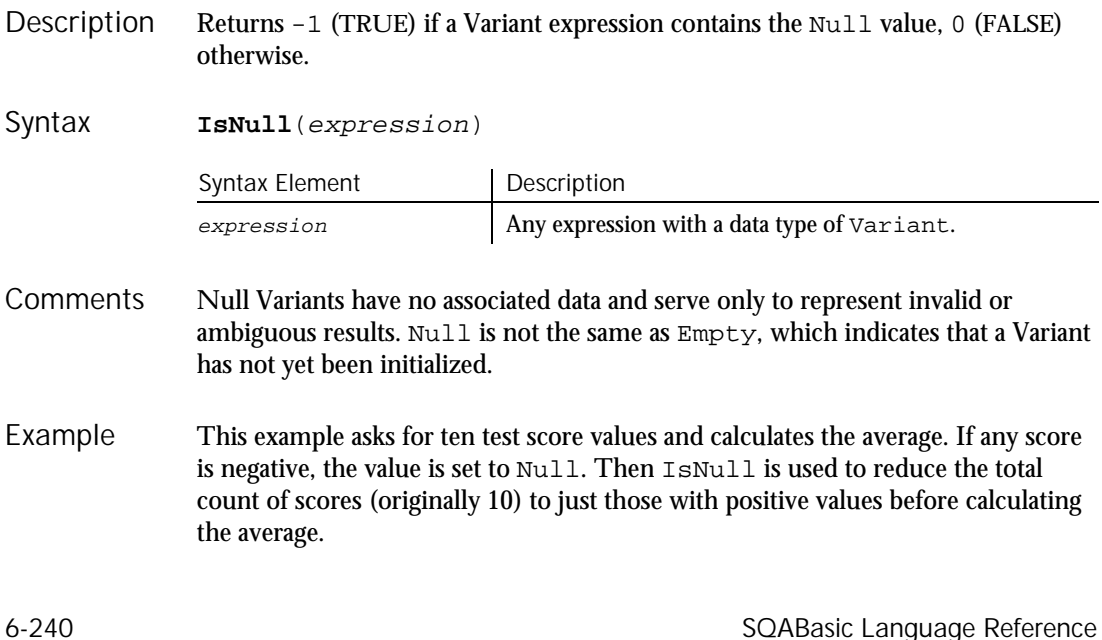

IsNumeric

```
Sub main
                     Dim arrayvar(10)
                     Dim count as Integer
                     Dim total as Integer
                     Dim x as Integer
                    Dim msgtext as String
                     Dim tscore as Single
                     count=10
                     total=0
                     For x=1 to count
                        tscore=InputBox("Enter test score #"&x& ":")
                        If tscore<0 then
                          arrayvar(x)=Null
                        Else
                           arrayvar(x)=tscore
                           total=total+arrayvar(x)
                        End If
                     Next x
                     Do While x<>0
                        x=x-1
                        If IsNull(arrayvar(x))=-1 then
                          count=count-1
                        End If
                     Loop
                     msgtext="The average (excluding negative values) is: " & Chr(10)
                     msgtext=msgtext & Format (total/count, "##.##")
                     MsgBox msgtext
                  End Sub
              IsDate IsNumeric
See Also
```
## IsNumeric

IsEmpty VarType

Function

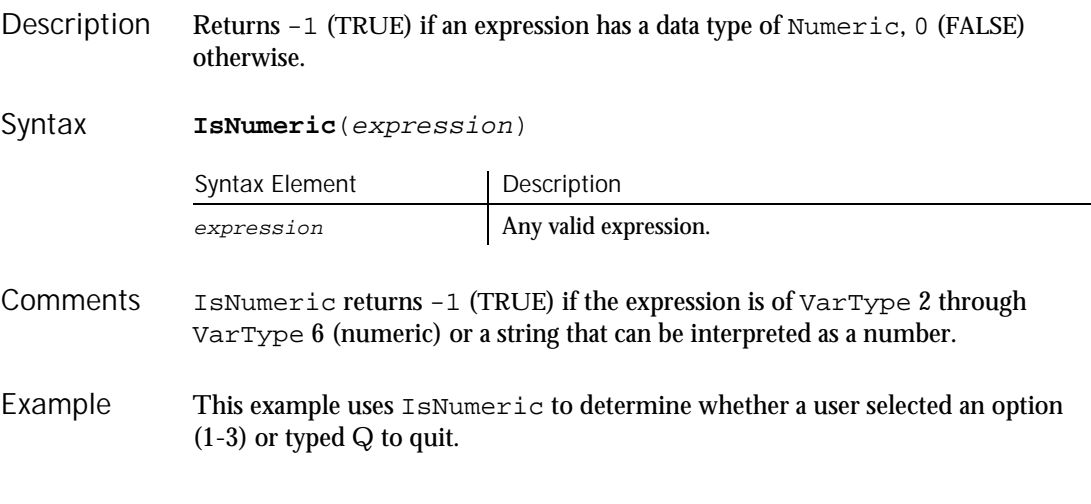

#### JavaCanvas

```
Sub main
                     Dim answer
                     answer=InputBox("Enter a choice (1-3) or type Q to quit")
                     If IsNumeric(answer)=-1 then
                        Select Case answer
                            Case 1
                               MsgBox "You chose #1."
                            Case 2
                               MsgBox "You chose #2."
                            Case 3
                               MsgBox "You chose #3."
                        End Select
                     Else
                            MsgBox "You typed Q."
                     End If
                 End Sub
              IsDate IsNull
              IsEmpty VarType
See Also
```
### **JavaCanvas** User Action Command

 $H-SQA$ 

#### Performs an action on a Java canvas component. Description

#### JavaCanvas action%, recMethod\$, parameters\$ Syntax

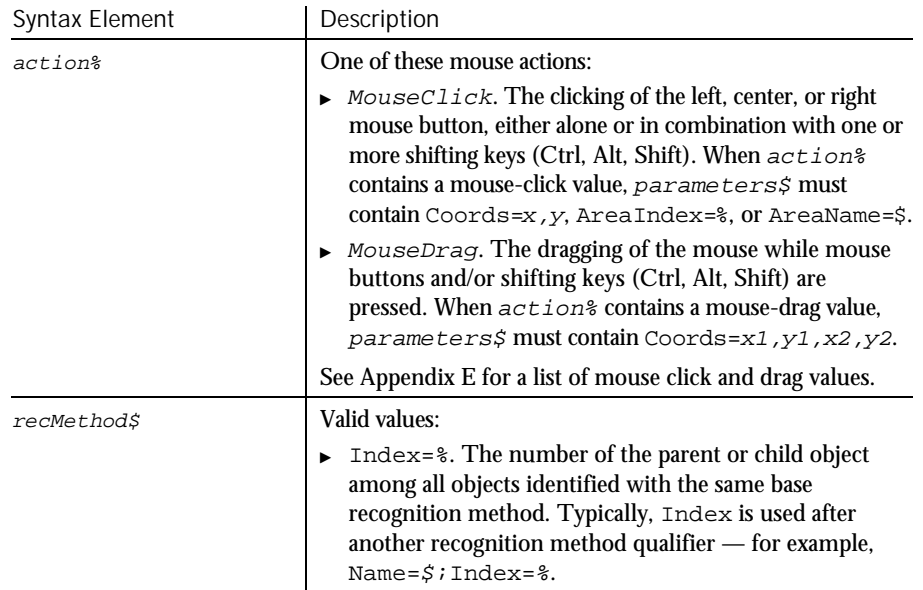

 $\blacktriangleright$ 

6-242 SQABasic Language Reference

### $\blacktriangleright\blacktriangleright\blacktriangleright\blacktriangleright$

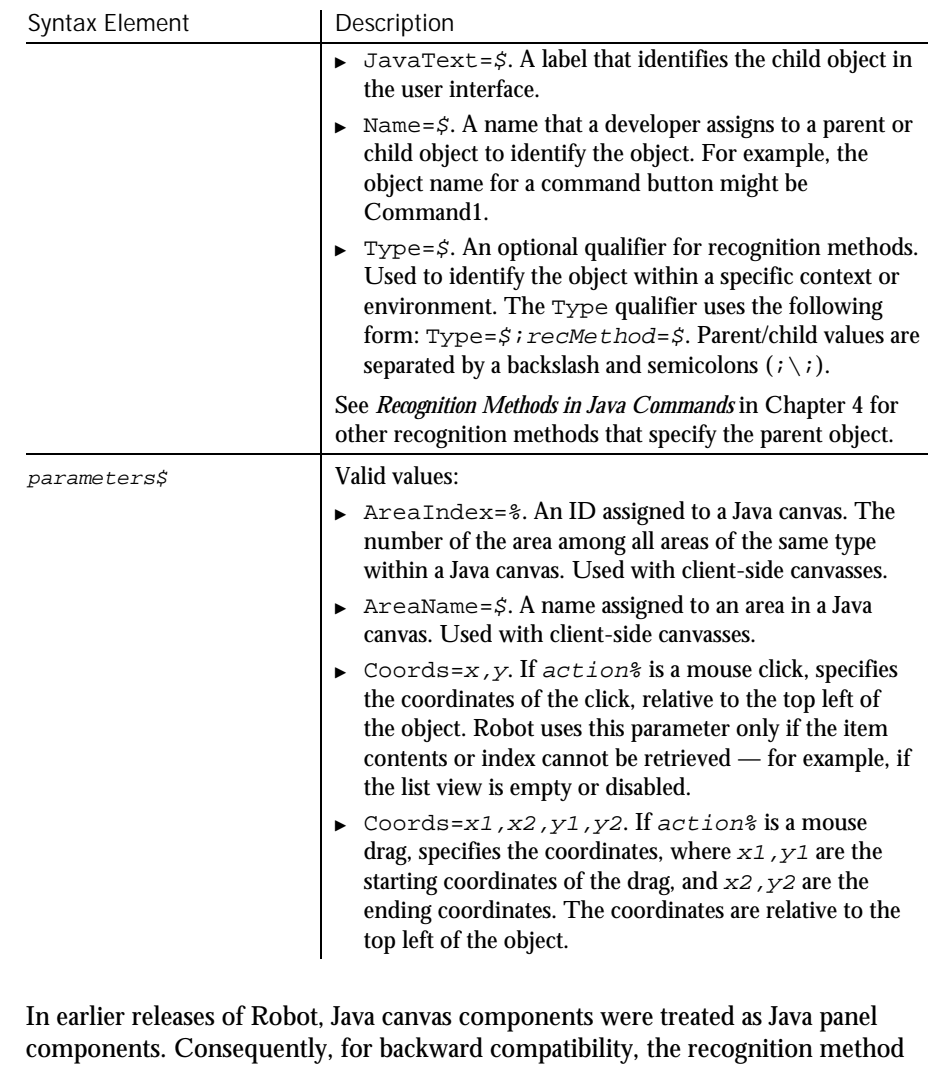

value Index=% includes panel components as well as canvas components. For example, a canvas component that is the first canvas component but that is nested inside several panels can be specified as  $Index=4$  — because the panel components are included in the index. **Comments** 

> If the parent object is not specified in the  $rec$ Method argument of this command, it must be specified in a preceding Browser command. For more information about specifying parent and child Java objects, see *Recognition Methods in Java Commands* in Chapter 4.

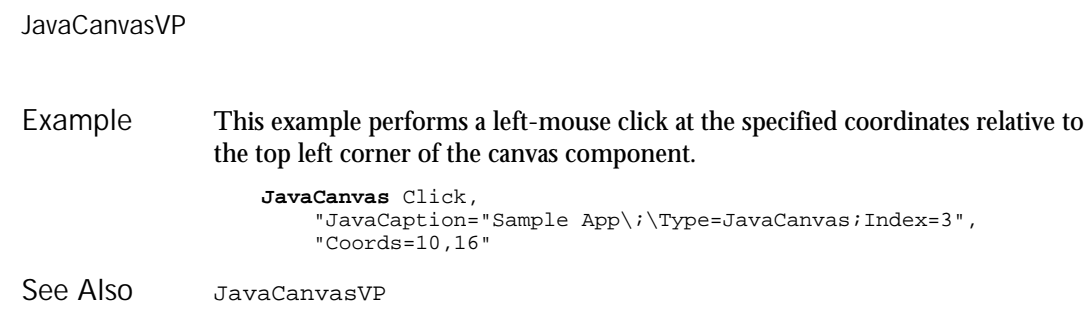

## JavaCanvasVP Verification Point Command

 $H \rightarrow SQA$ 

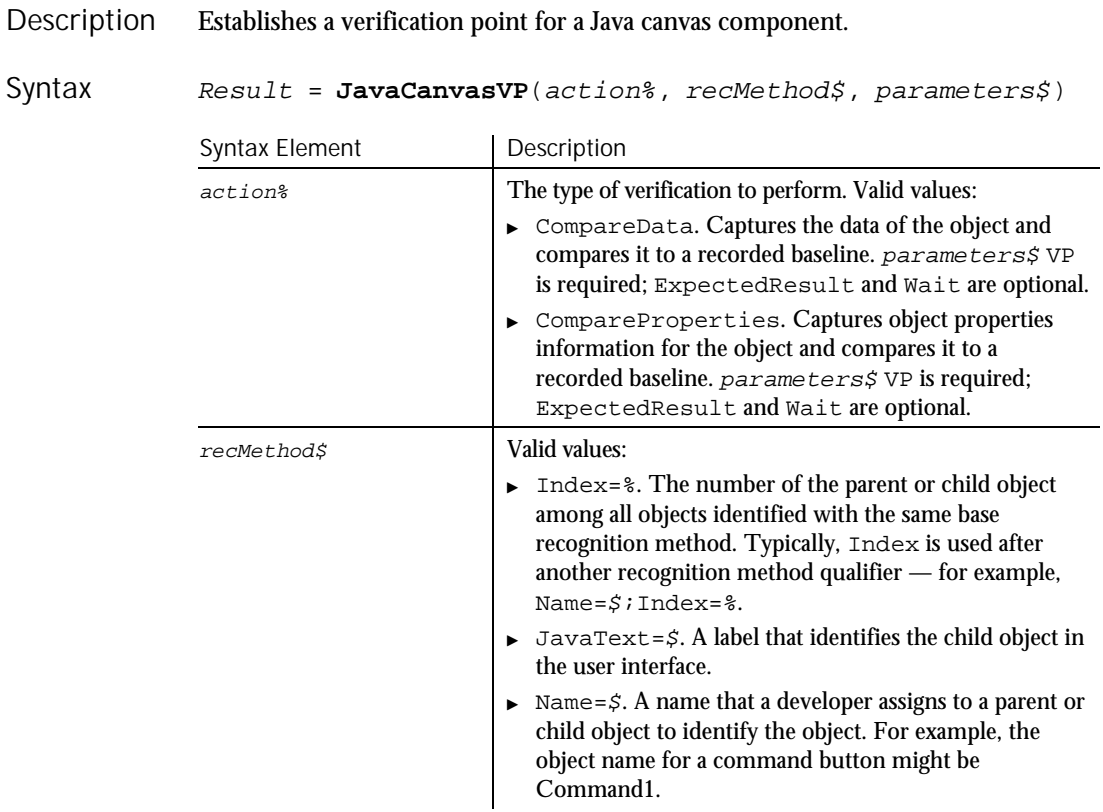

 $\blacktriangleright$   $\blacktriangleright$   $\blacktriangleright$ 

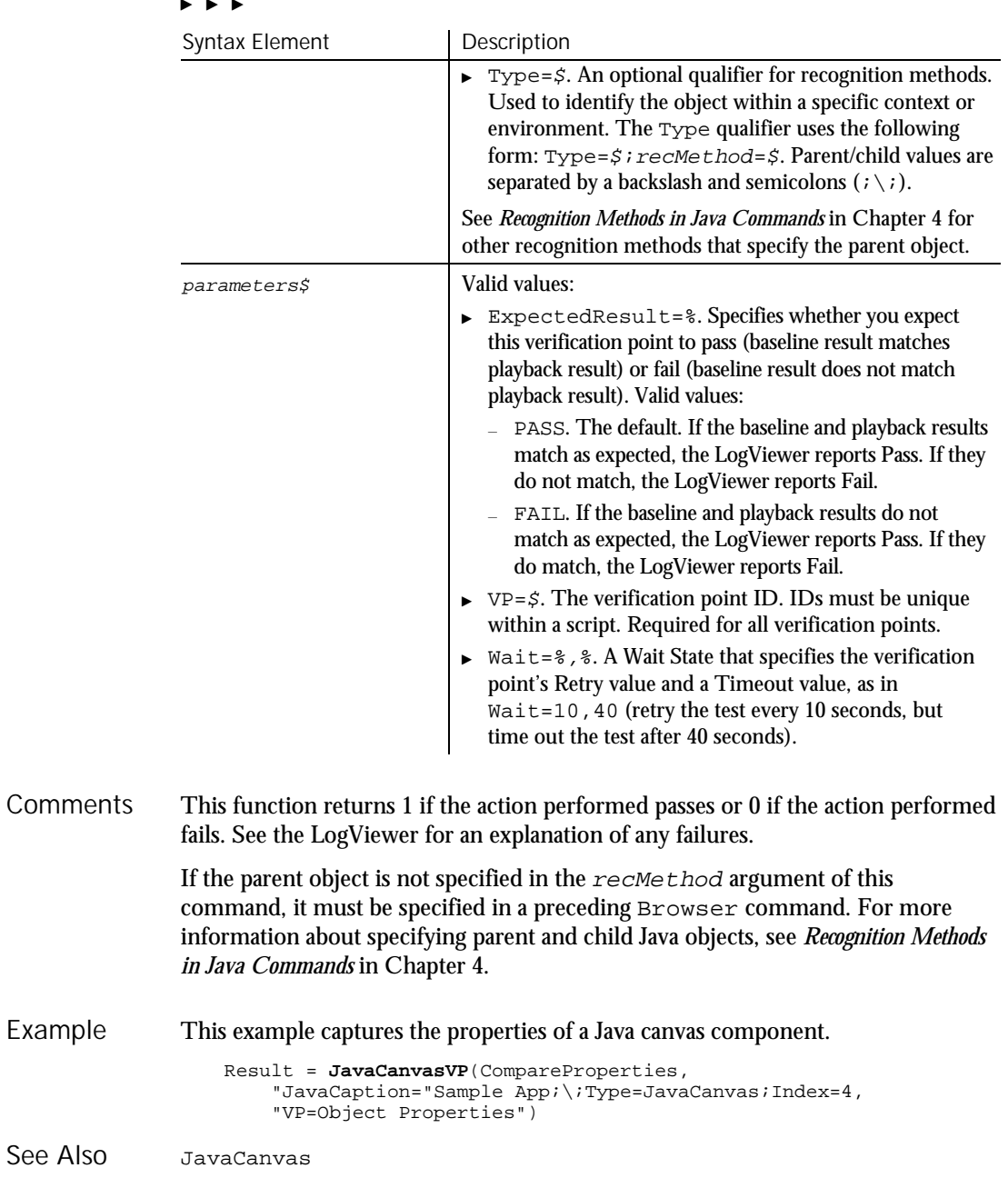

Command Reference 6-245

## JavaListView User Action Command

 $H \rightarrow SQA$ 

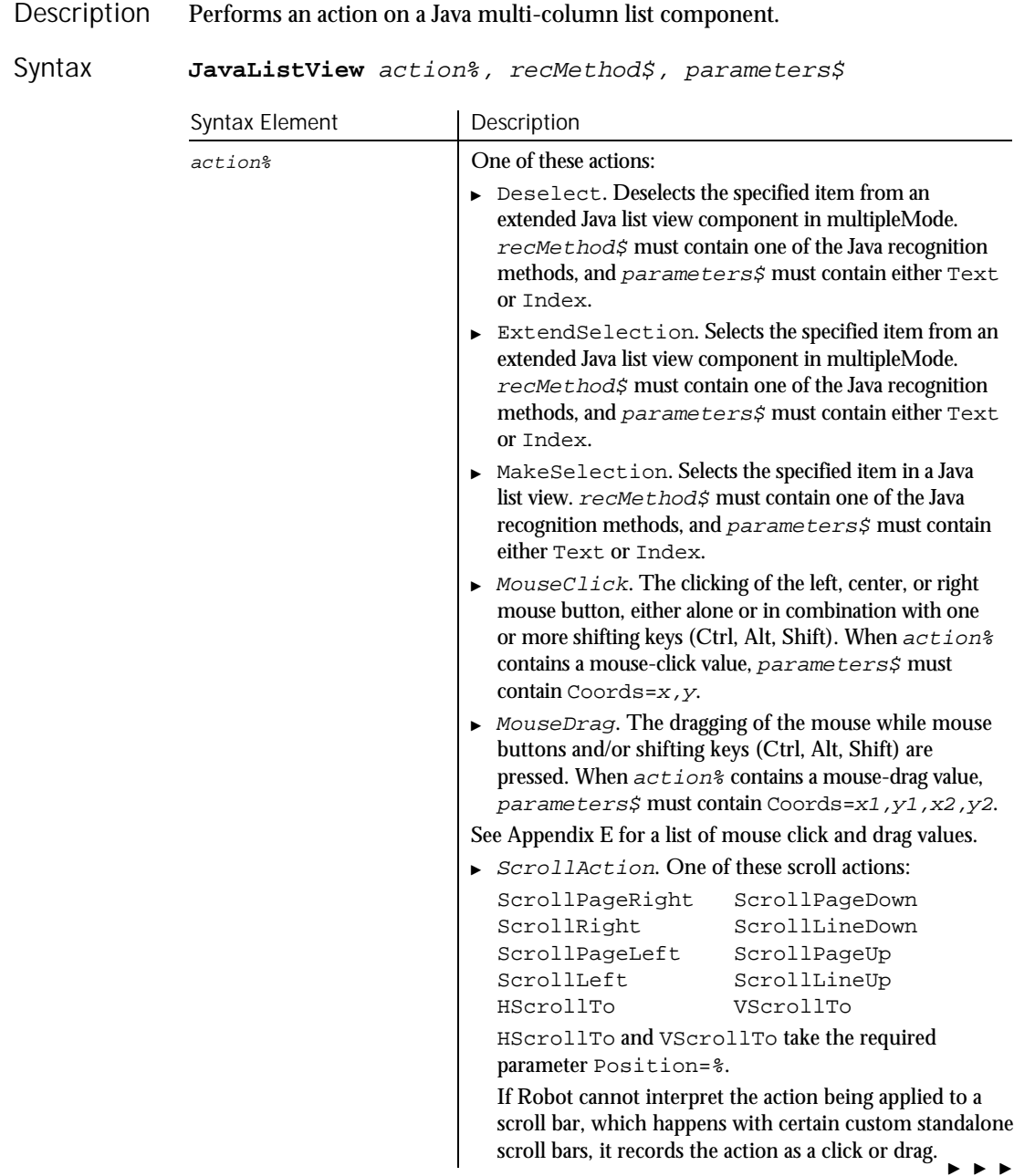

6-246 SQABasic Language Reference

#### $\blacktriangleright\blacktriangleright\blacktriangleright$

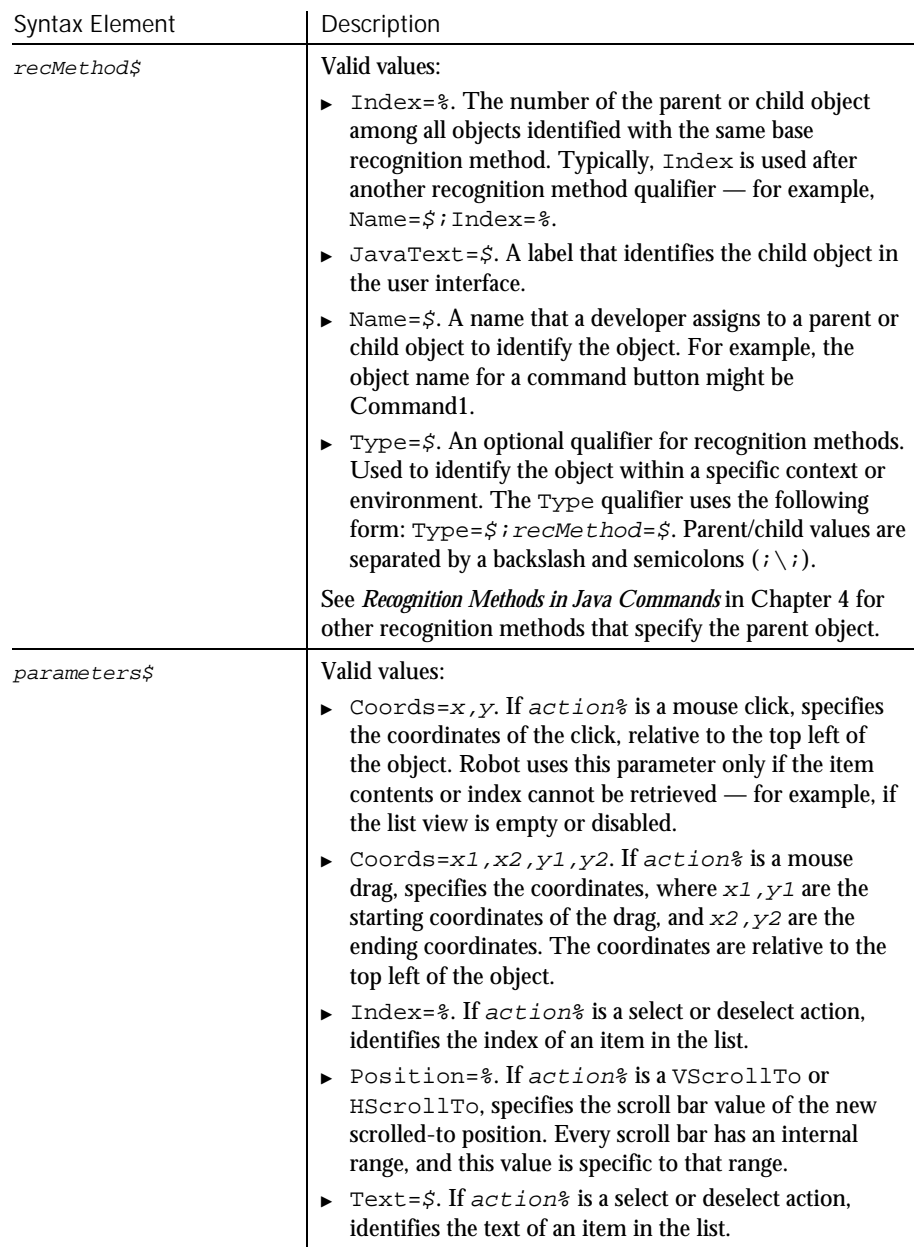

#### JavaListViewVP

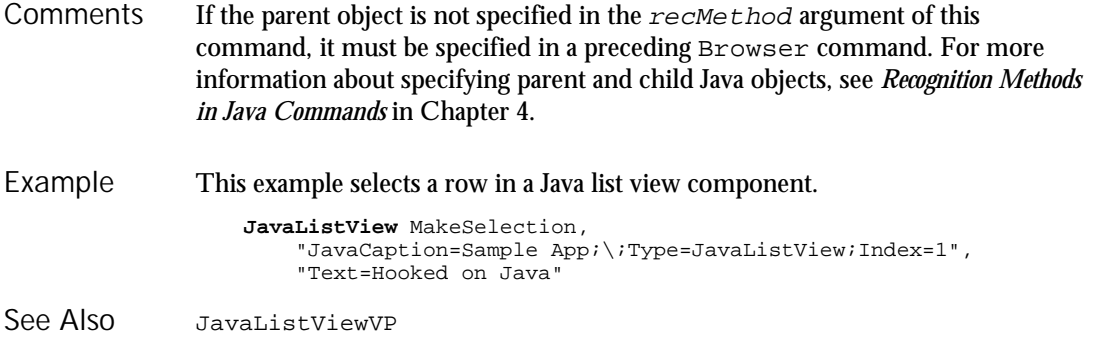

## JavaListViewVP Verification Point Command

 $HSSQA$ 

Description Establishes a verification point for a Java multi-column list component.

Result = **JavaListViewVP**(action%, recMethod\$, parameters\$) Syntax

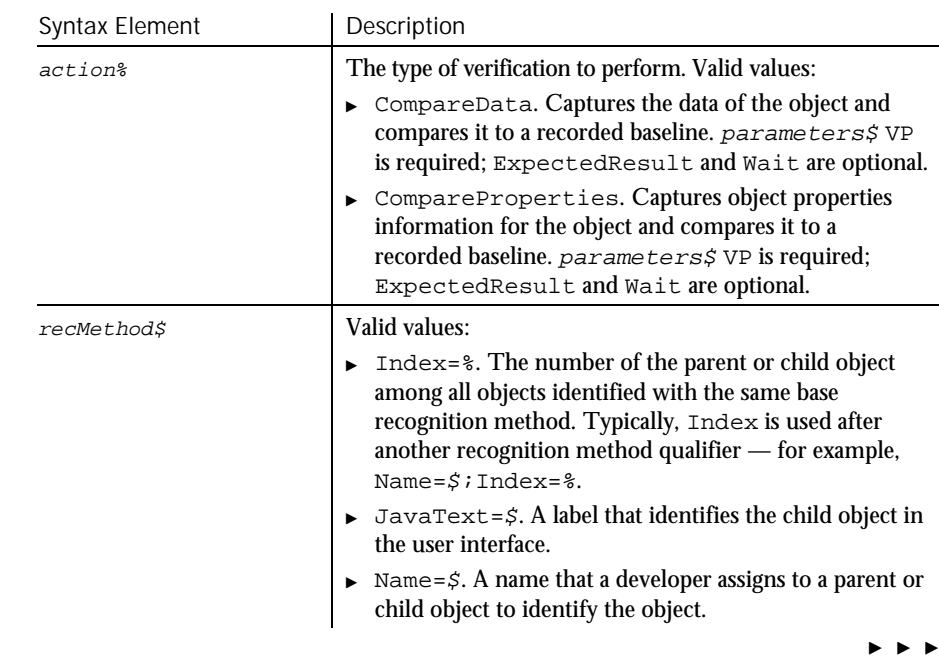

6-248 SQABasic Language Reference

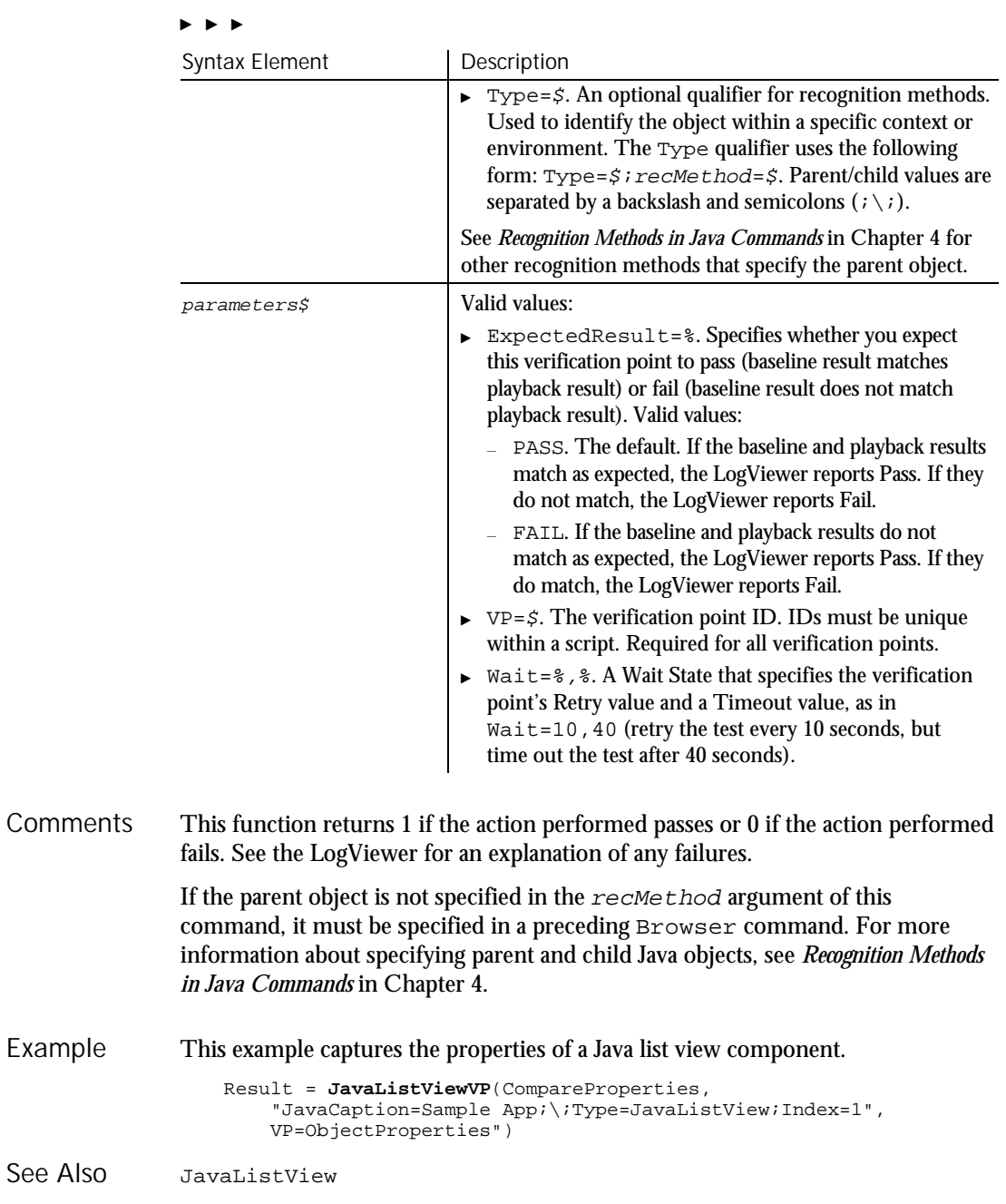

Command Reference 6-249

JavaMenu

## JavaMenu User Action Command

 $H \rightarrow SQA$ 

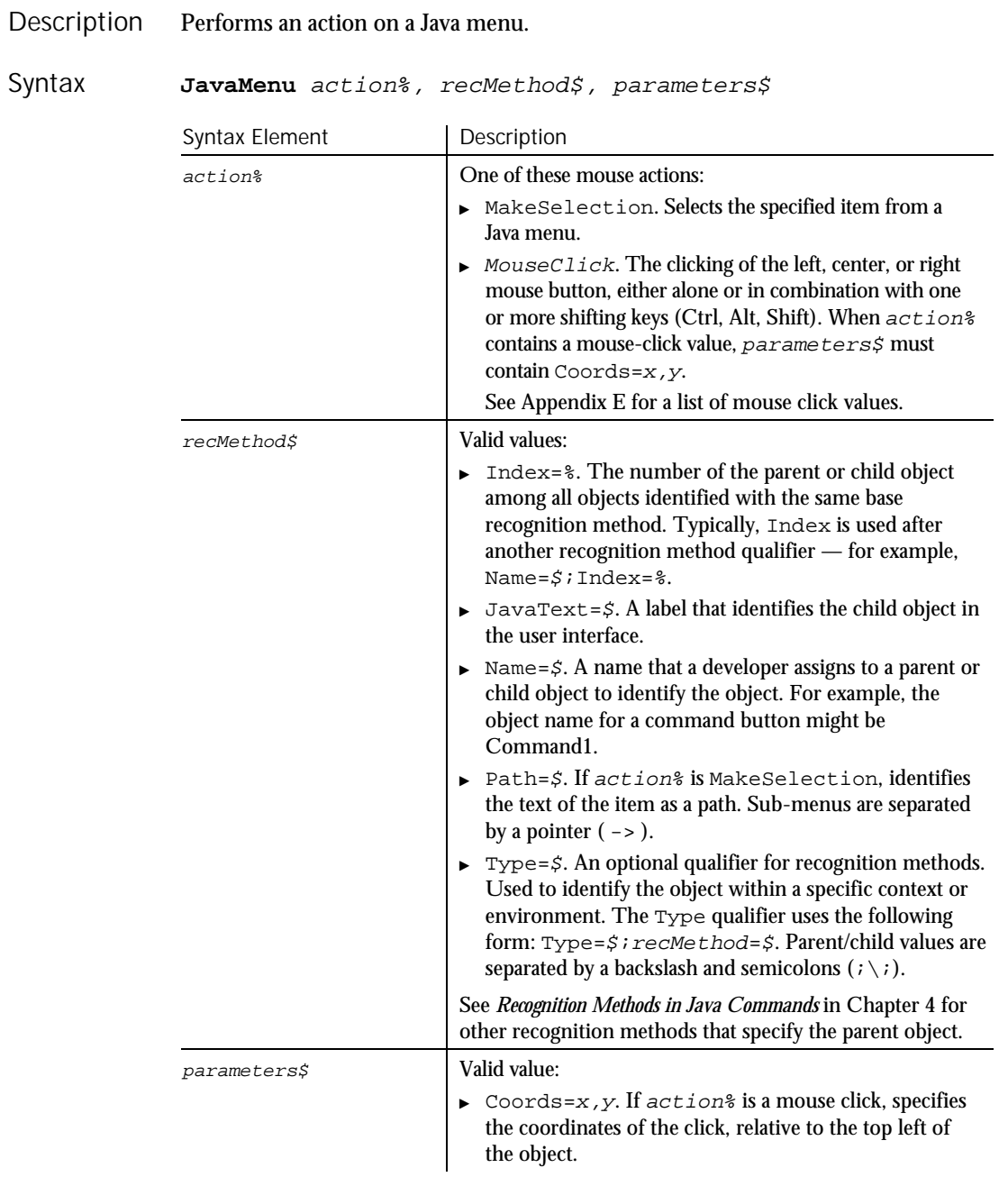

6-250 SQABasic Language Reference
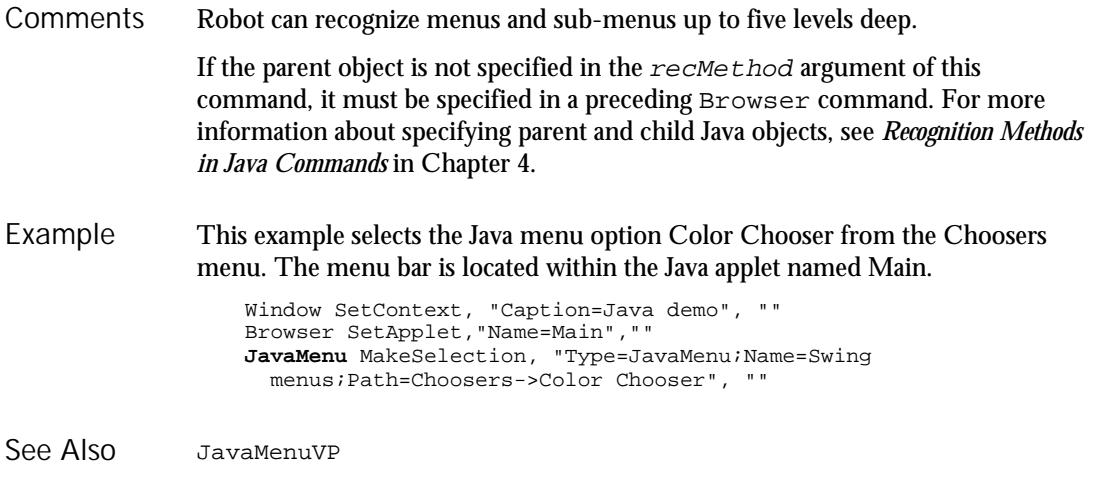

## JavaMenuVP Verification Point Command

 $H.SQA$ 

#### Description Establishes a verification point for a Java menu.

Result = JavaMenuVP (action%, recMethod\$, parameters\$) Syntax

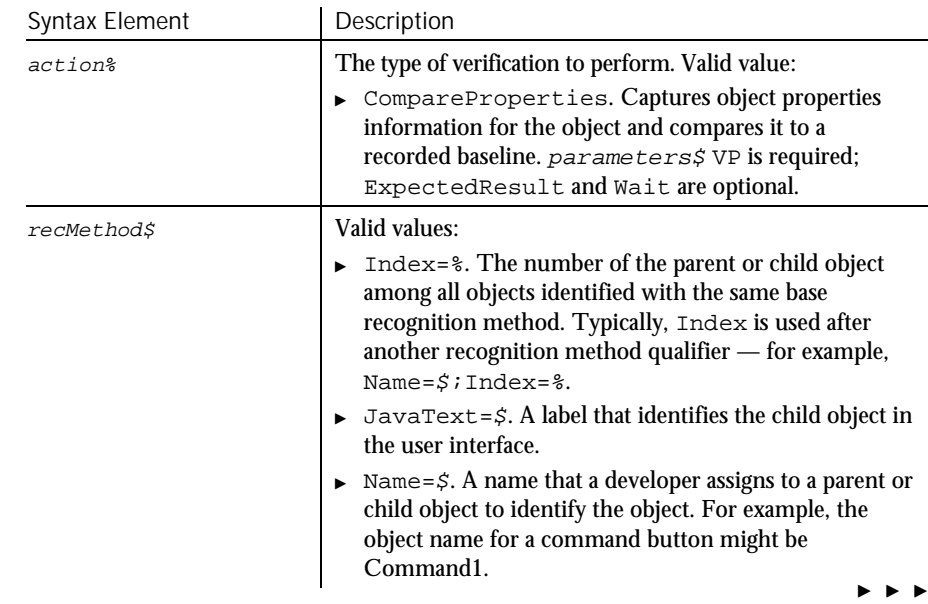

#### JavaMenuVP

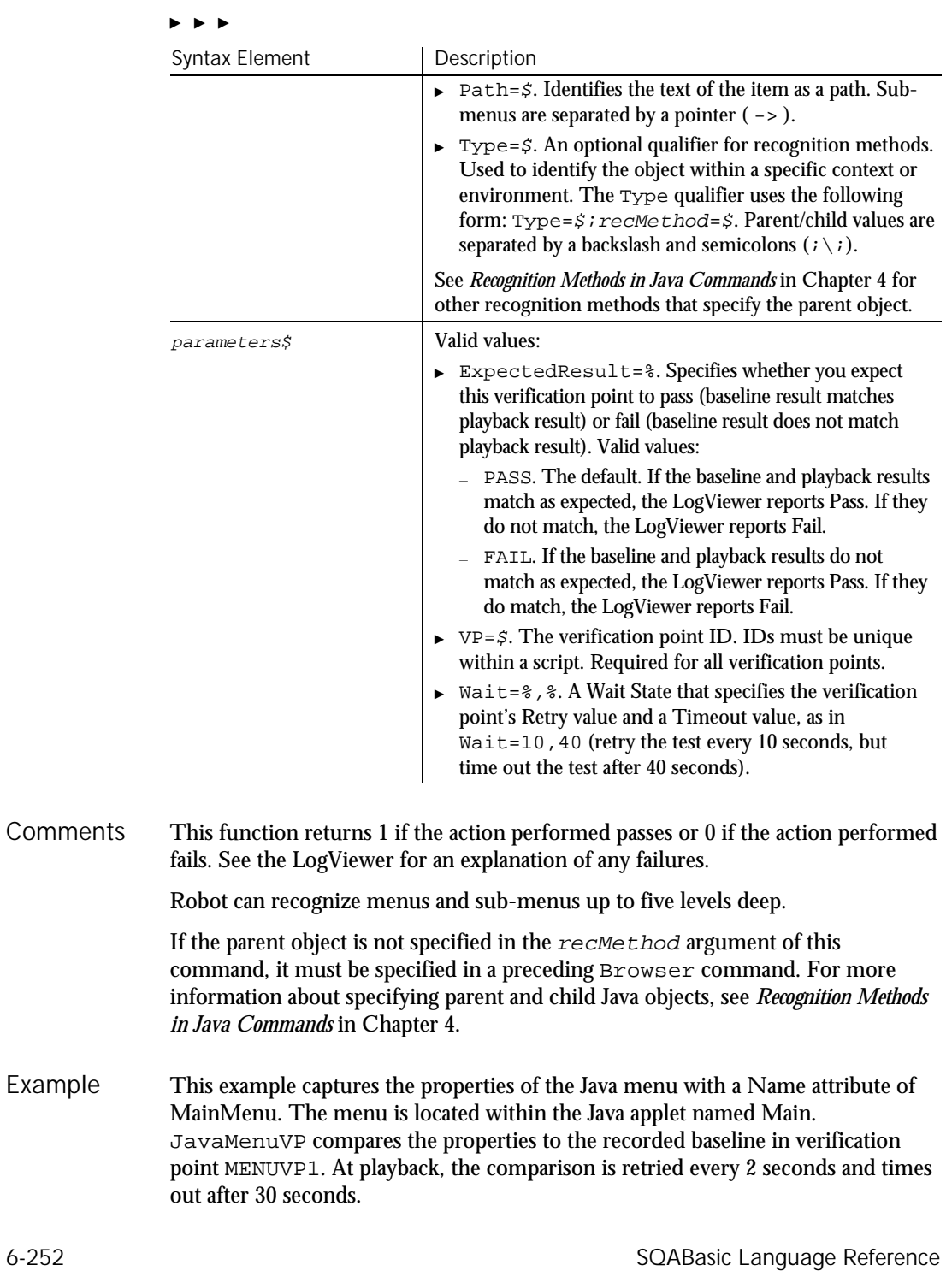

#### **JavaObject**

```
Window SetContext, "Caption=Java demo", ""
Browser SetApplet,"Name=Main",""
Result = JavaMenuVP(CompareProperties,"Type=JavaMenu;Name=MainMenu",
   "VP=MENUVP1;Wait=2,30")
```
JavaMenu See Also

## JavaObject User Action Command

 $HSSQA$ 

#### Performs an action on an unrecognized Java component. Description

JavaObject action%, recMethod\$, parameters\$ Syntax

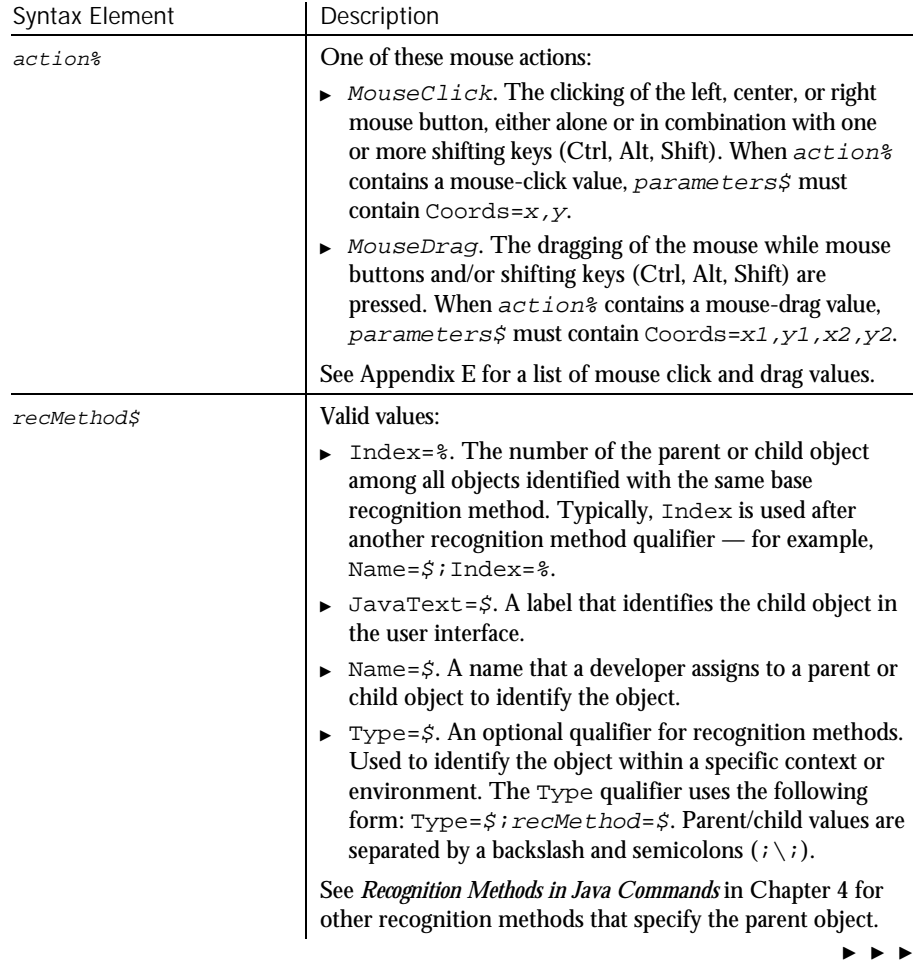

### JavaObjectVP

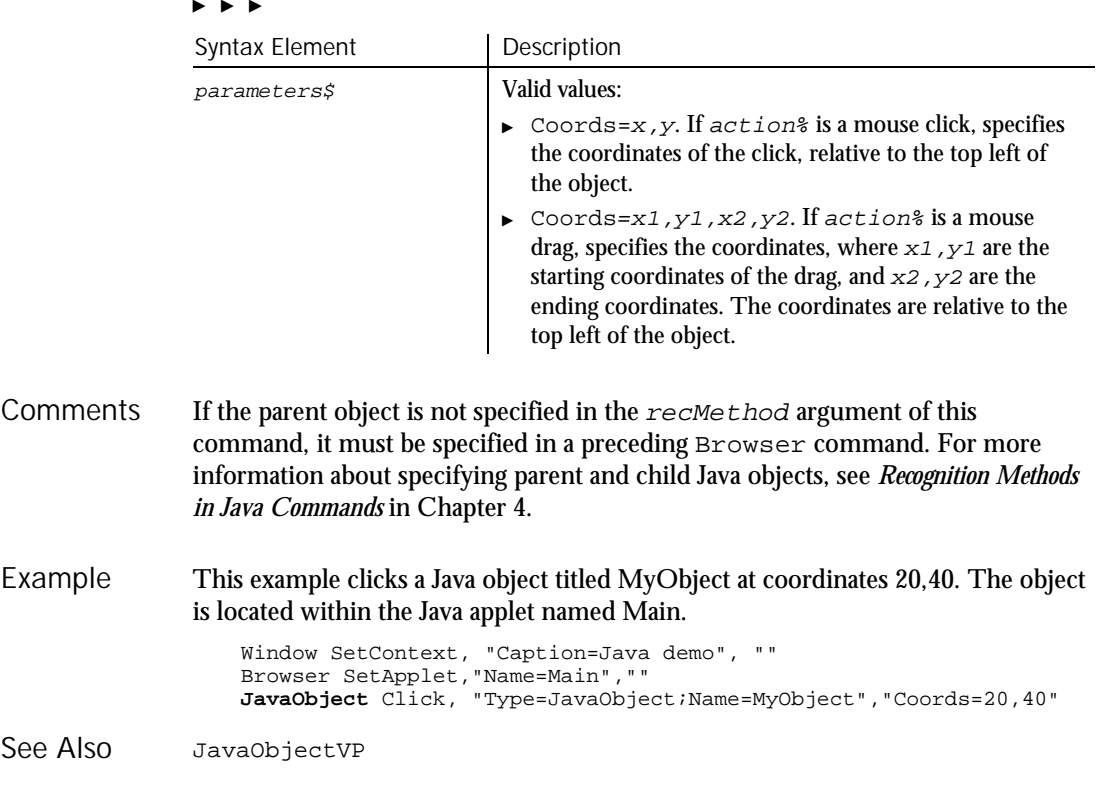

### JavaObjectVP Verification Point Command

 $HSSQA$ 

Description Establishes a verification point for an unrecognized Java component.

Result = **JavaObjectVP** (action%, recMethod\$, parameters\$) Syntax

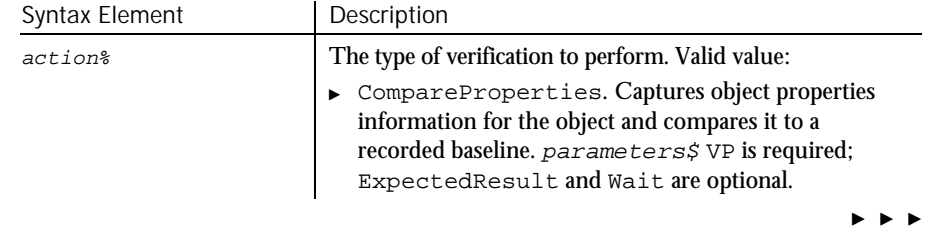

6-254 SQABasic Language Reference

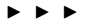

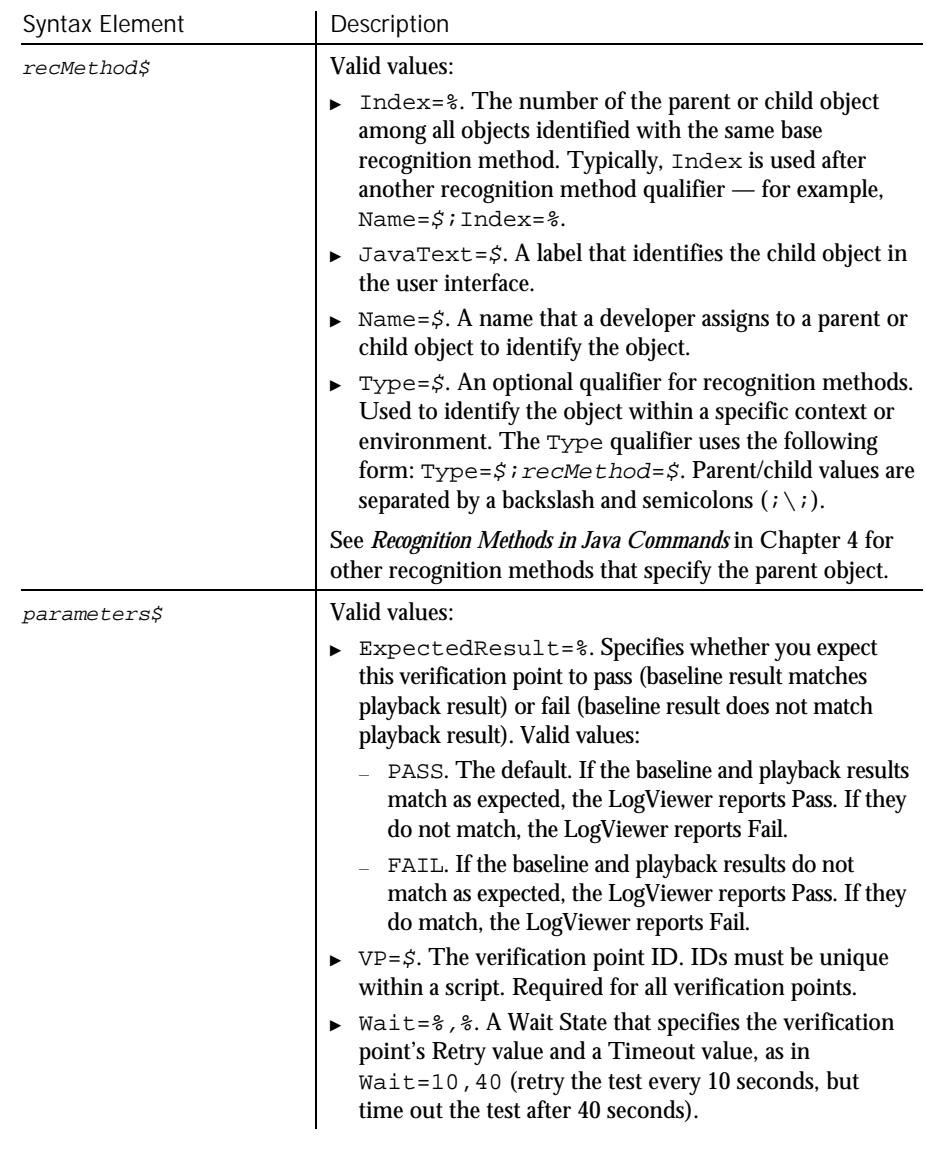

This function returns 1 if the action performed passes or 0 if the action performed fails. See the LogViewer for an explanation of any failures. **Comments** 

> If the parent object is not specified in the  $rec$ Method argument of this command, it must be specified in a preceding Browser command. For more information about specifying parent and child Java objects, see *Recognition Methods in Java Commands* in Chapter 4.

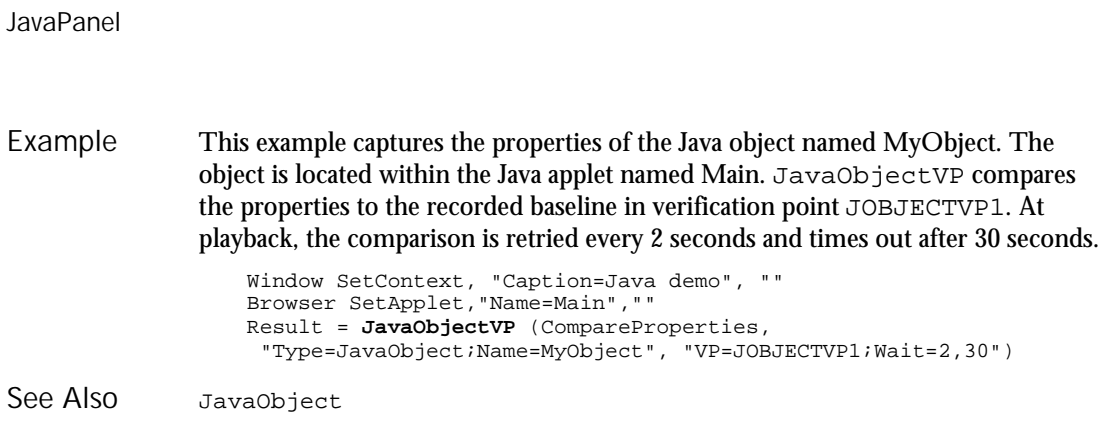

## JavaPanel User Action Command

 $H-SQA$ 

Description Performs an action on a Java panel or canvas.

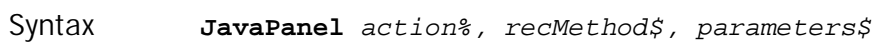

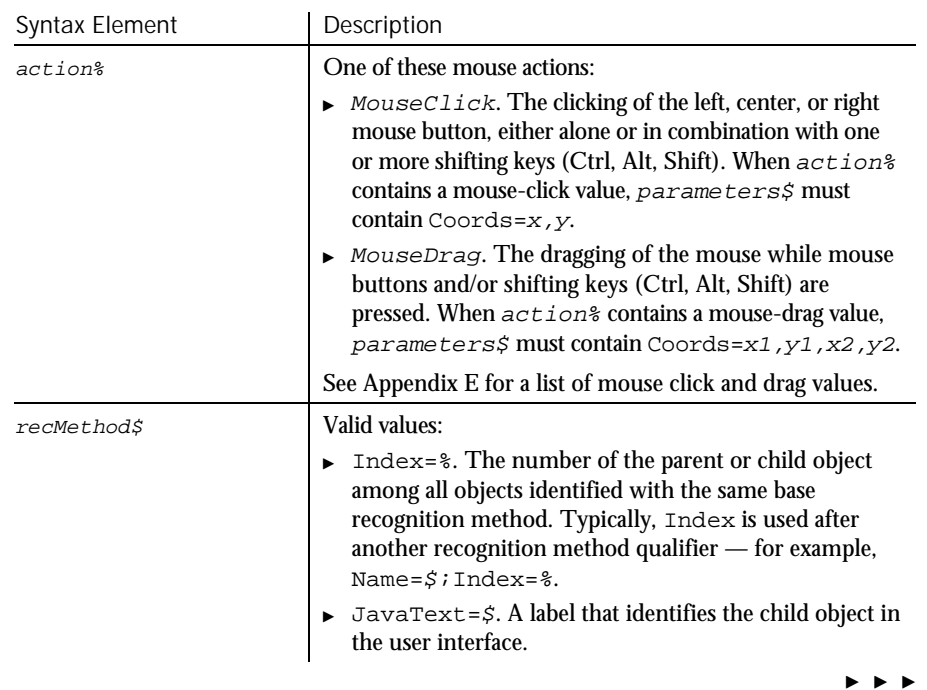

6-256 SQABasic Language Reference

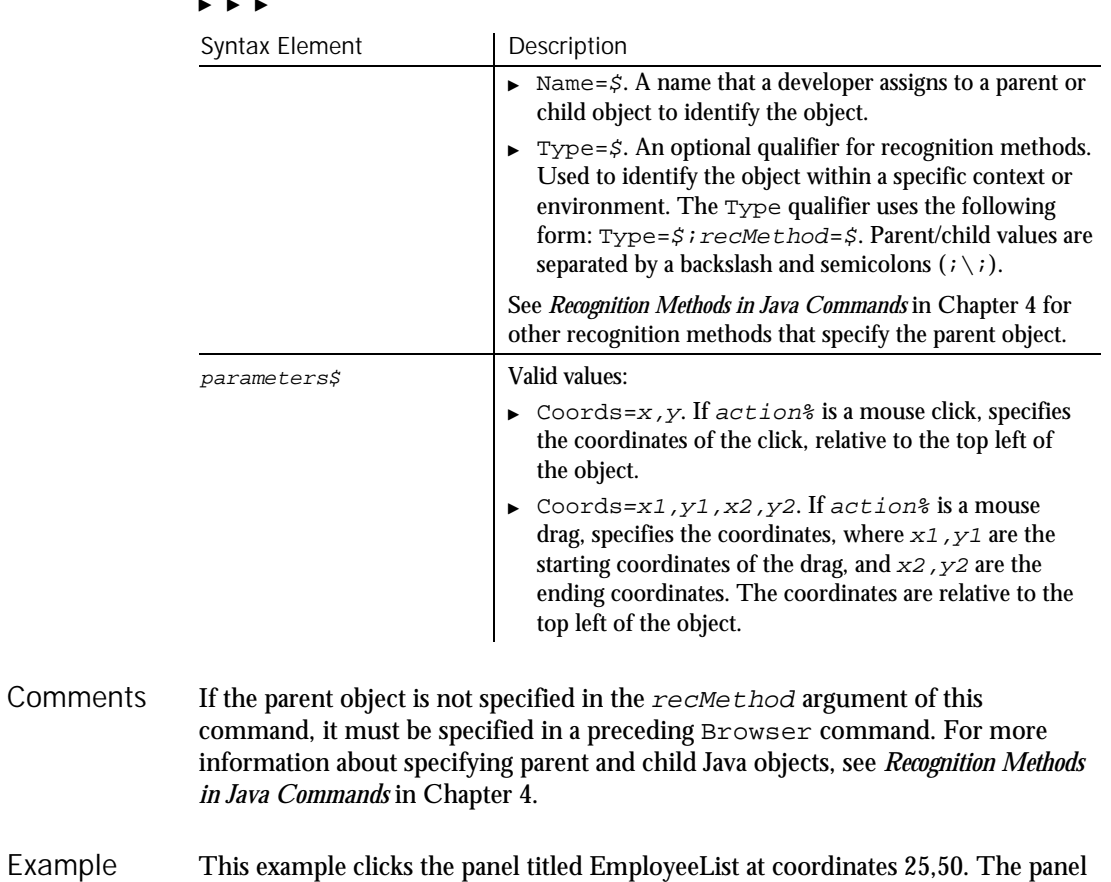

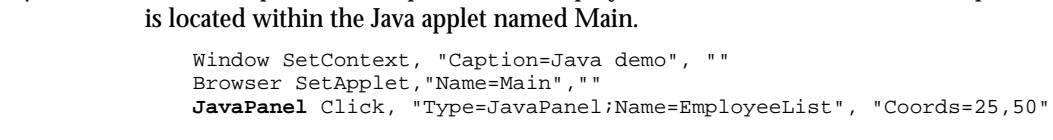

JavaPanelVP See Also

## JavaPanelVP Verification Point Command

 $HSSQA$ 

Description Establishes a verification point for a Java panel or canvas.

### JavaPanelVP

# Syntax Result = **JavaPanelVP** (action%, recMethod\$, parameters\$)

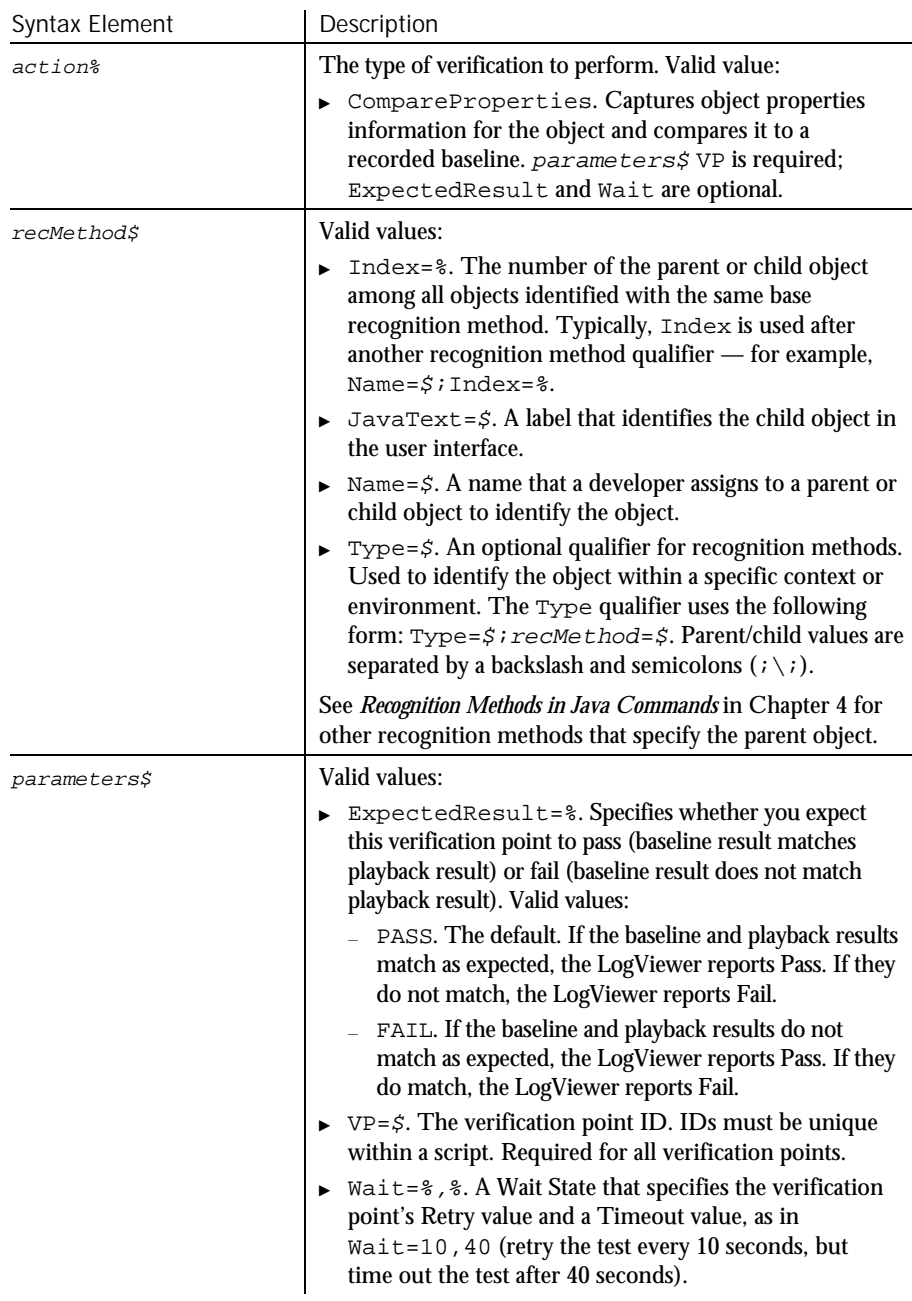

JavaPopupMenu

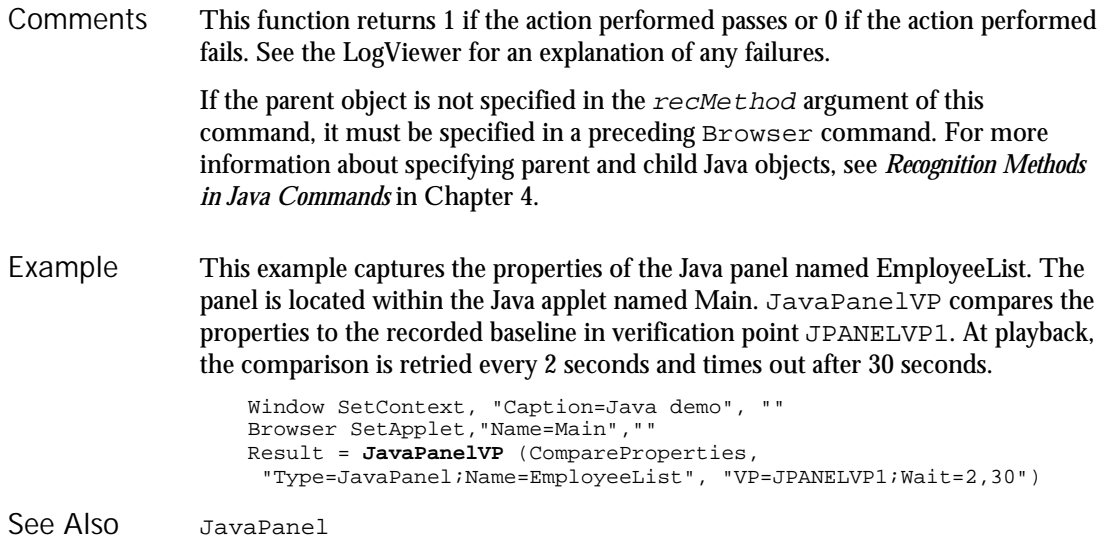

# JavaPopupMenu

User Action Command

 $H-SQA$ 

Description Performs an action on a Java popup menu.

#### JavaPopupMenu action%, recMethod\$, parameters\$ Syntax

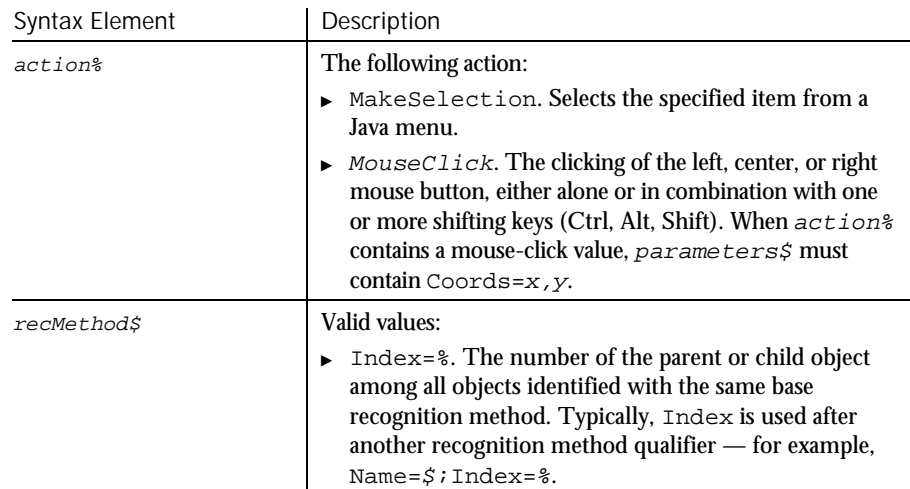

 $\rightarrow$ 

#### JavaPopupMenuVP

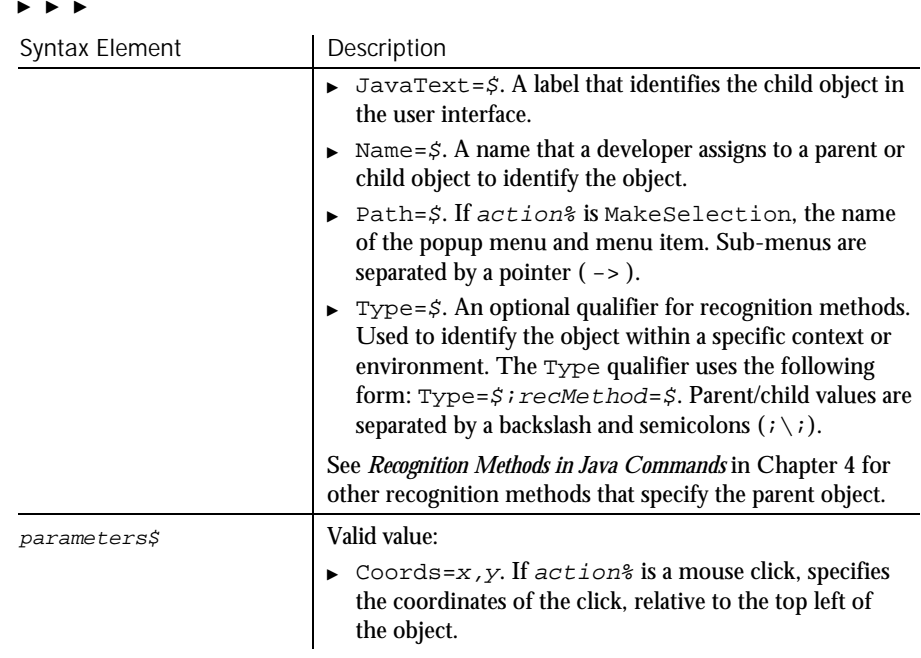

Robot can recognize menus and sub-menus up to five levels deep. **Comments** 

> If the parent object is not specified in the  $rec$ Method argument of this command, it must be specified in a preceding Browser command. For more information about specifying parent and child Java objects, see *Recognition Methods in Java Commands* in Chapter 4.

This example opens the Java popup menu with a Name attribute of PopMenu1 and selects the Open option. The popup menu is located within the Java applet named Main. Example

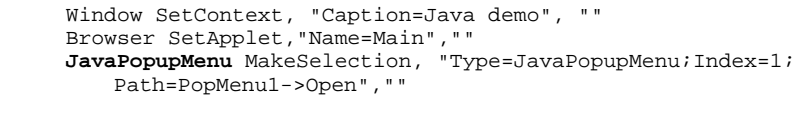

JavaPopupMenuVP See Also

## JavaPopupMenuVP

Verification Point Command

 $H-SQA$ 

Establishes a verification point for a Java popup menu. Description

6-260 SQABasic Language Reference

Syntax

Result = JavaPopupMenuVP(action%,recMethod\$,parameters\$)

| Syntax Element      | Description                                                                                                    |
|---------------------|----------------------------------------------------------------------------------------------------|
| action%             | The type of verification to perform. Valid value:                                                                                                    |
|                     | ▶ CompareProperties. Captures object properties<br>information for the object and compares it to a<br>recorded baseline. parameters\$ VP is required;<br>ExpectedResult and Wait are optional.                                                                                                    |
| recMethod\$         | Valid values:                                                                                                    |
|                     | Index=%. The number of the parent or child object<br>among all objects identified with the same base<br>recognition method. Typically, Index is used after<br>another recognition method qualifier - for example,<br>Name= $$i$ Index= $$i$ .                                                         |
|                     | $\triangleright$ JavaText=\$. A label that identifies the child object in<br>the user interface.                                                                                                    |
|                     | $\triangleright$ Name= $\zeta$ . A name that a developer assigns to a parent or<br>child object to identify the object.                                                                                                    |
|                     | Path= $\zeta$ . The name of the popup menu and menu<br>item. Sub-menus are separated by a pointer $($ -> $).$                                                                                                    |
|                     | Type=\$. An optional qualifier for recognition methods.<br>▶<br>Used to identify the object within a specific context or<br>environment. The Type qualifier uses the following<br>form: Type=\$; recMethod=\$. Parent/child values are<br>separated by a backslash and semicolons $(i \setminus i)$ . |
|                     | See Recognition Methods in Java Commands in Chapter 4 for<br>other recognition methods that specify the parent object.                                                                                                    |
| <i>parameters\$</i> | Valid values:                                                                                                    |
|                     | ExpectedResult=%. Specifies whether you expect<br>this verification point to pass (baseline result matches<br>playback result) or fail (baseline result does not match<br>playback result). Valid values:                                                                                             |
|                     | PASS. The default. If the baseline and playback results<br>match as expected, the LogViewer reports Pass. If they<br>do not match, the LogViewer reports Fail.                                                                                                    |
|                     | FAIL. If the baseline and playback results do not<br>match as expected, the LogViewer reports Pass. If they<br>do match, the LogViewer reports Fail.                                                                                                    |

 $\blacktriangleright\blacktriangleright\blacktriangleright\blacktriangleright$ 

JavaSplitPane

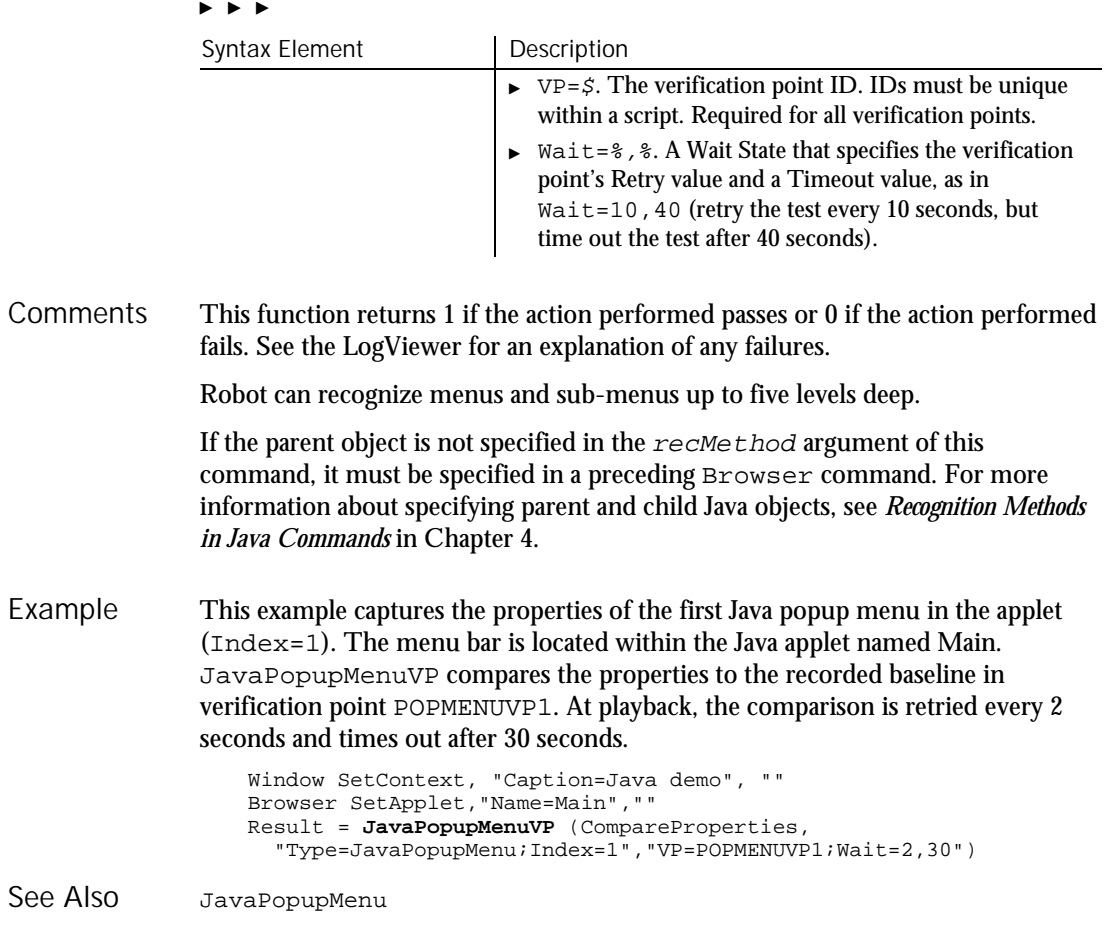

# JavaSplitPane

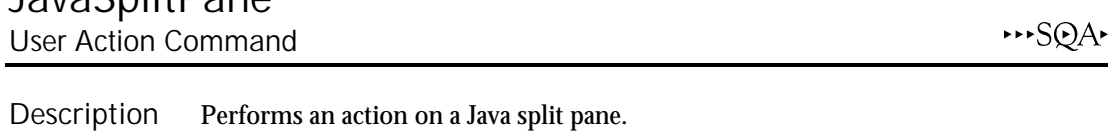

**JavaSplitPane** action%, recMethod\$, parameters\$ Syntax

6-262 SQABasic Language Reference

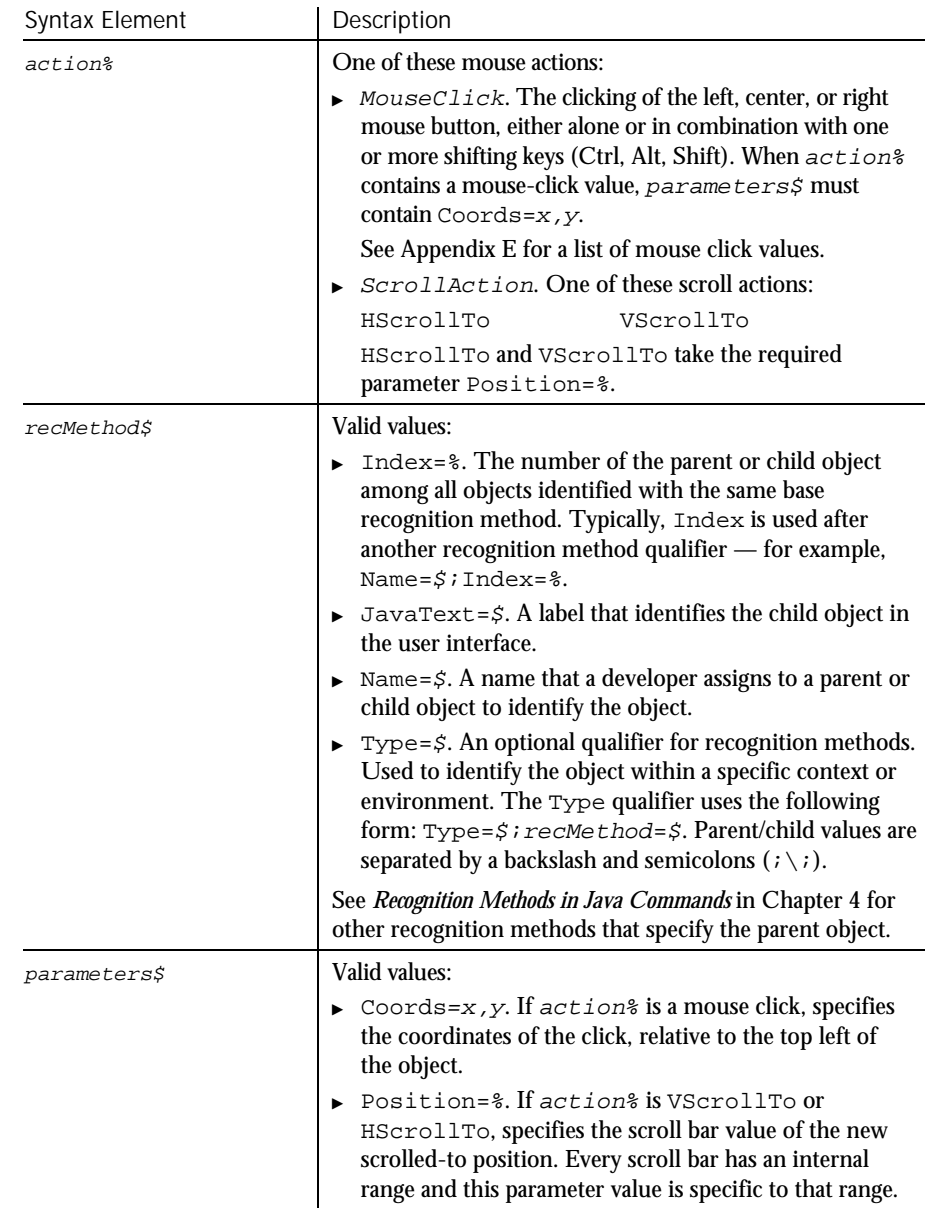

If the parent object is not specified in the  $re$ *cMethod* argument of this command, it must be specified in a preceding Browser command. For more information about specifying parent and child Java objects, see *Recognition Methods in Java Commands* in Chapter 4. **Comments** 

JavaSplitPaneVP

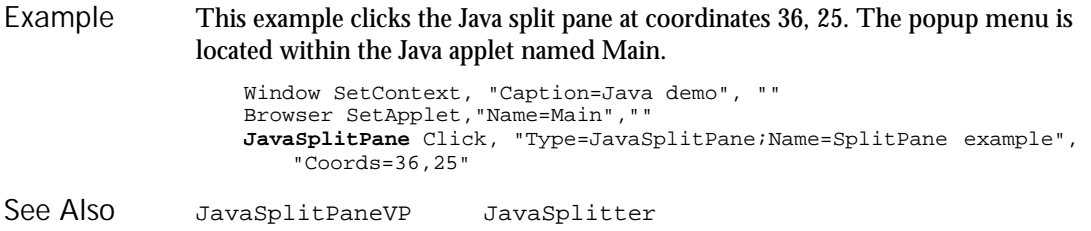

## JavaSplitPaneVP Verification Point Command

 $H-SQA$ 

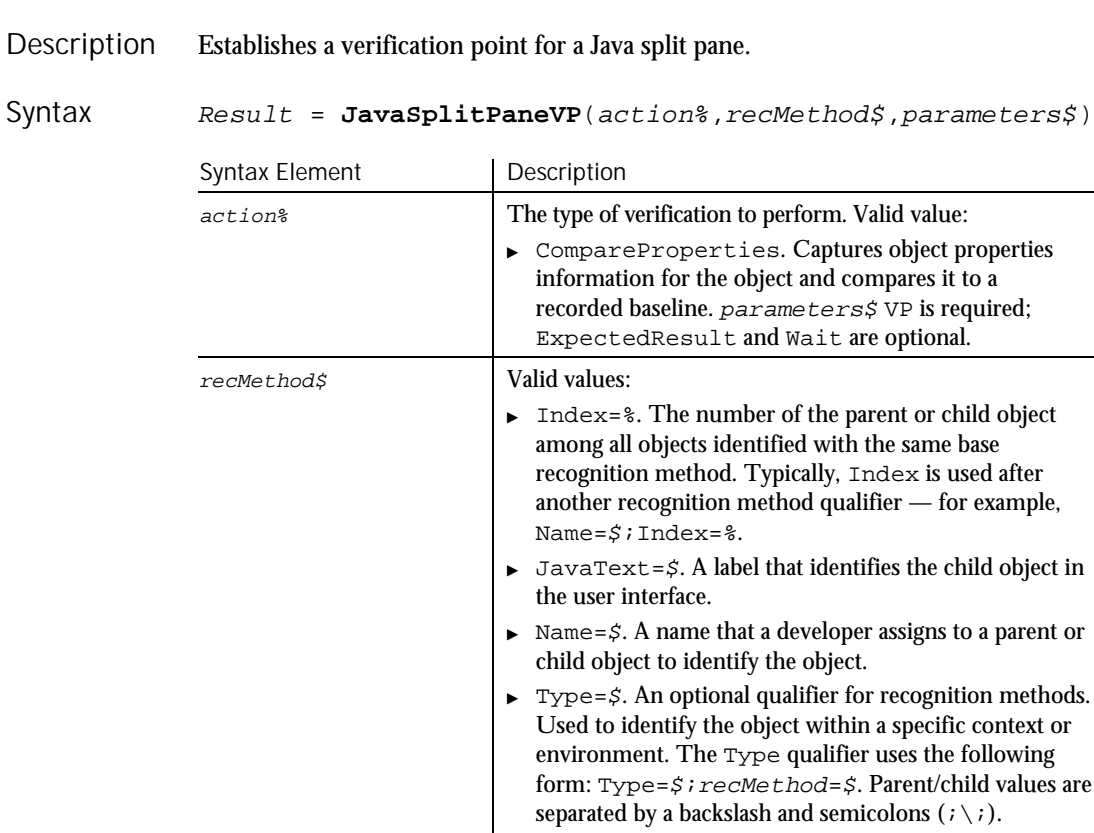

See *Recognition Methods in Java Commands* in Chapter 4 for other recognition methods that specify the parent object.

 $\blacktriangleright \blacktriangleright \blacktriangleright$ 

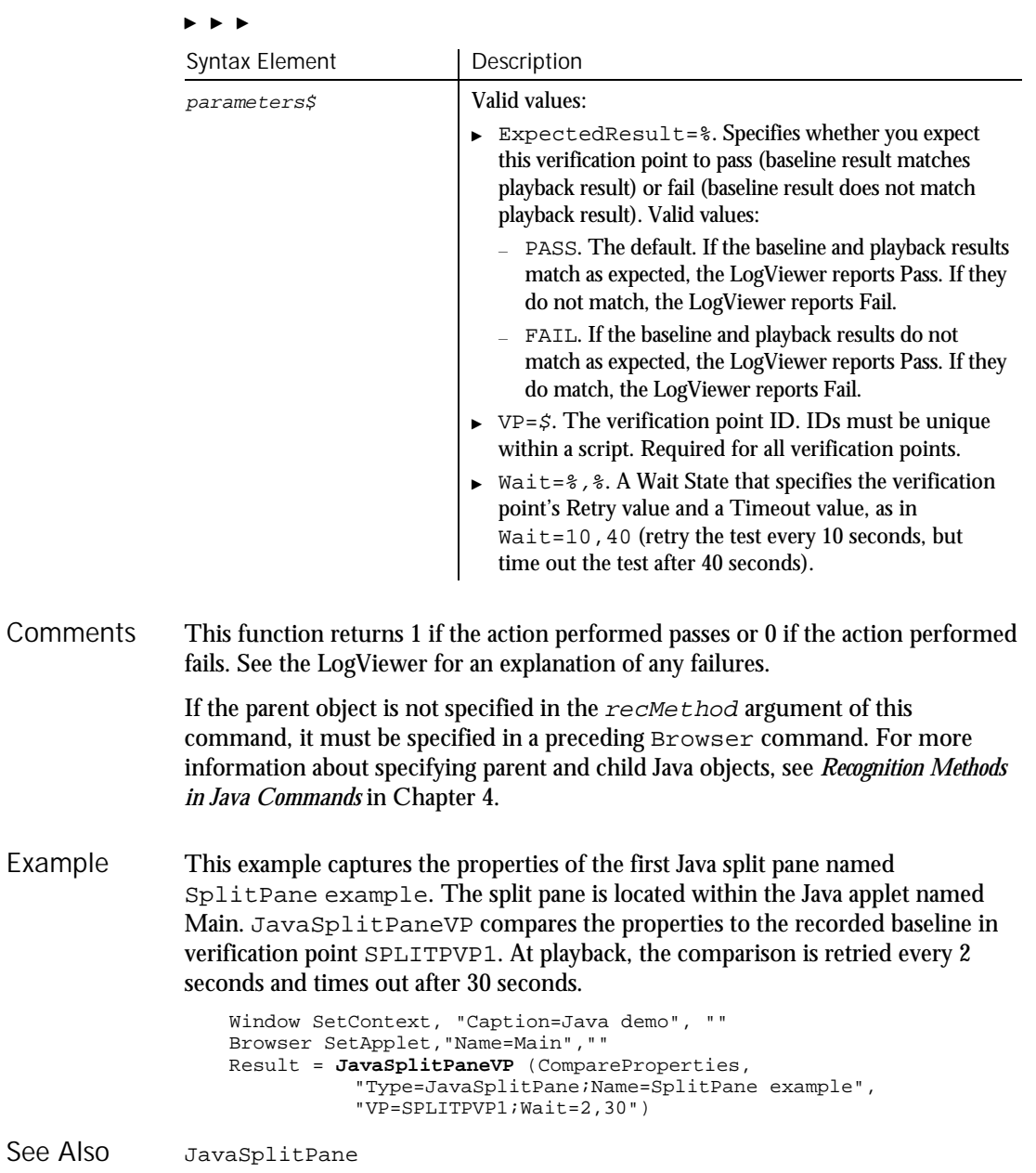

JavaSplitter

### **JavaSplitter** User Action Command

 $H.SQA$ 

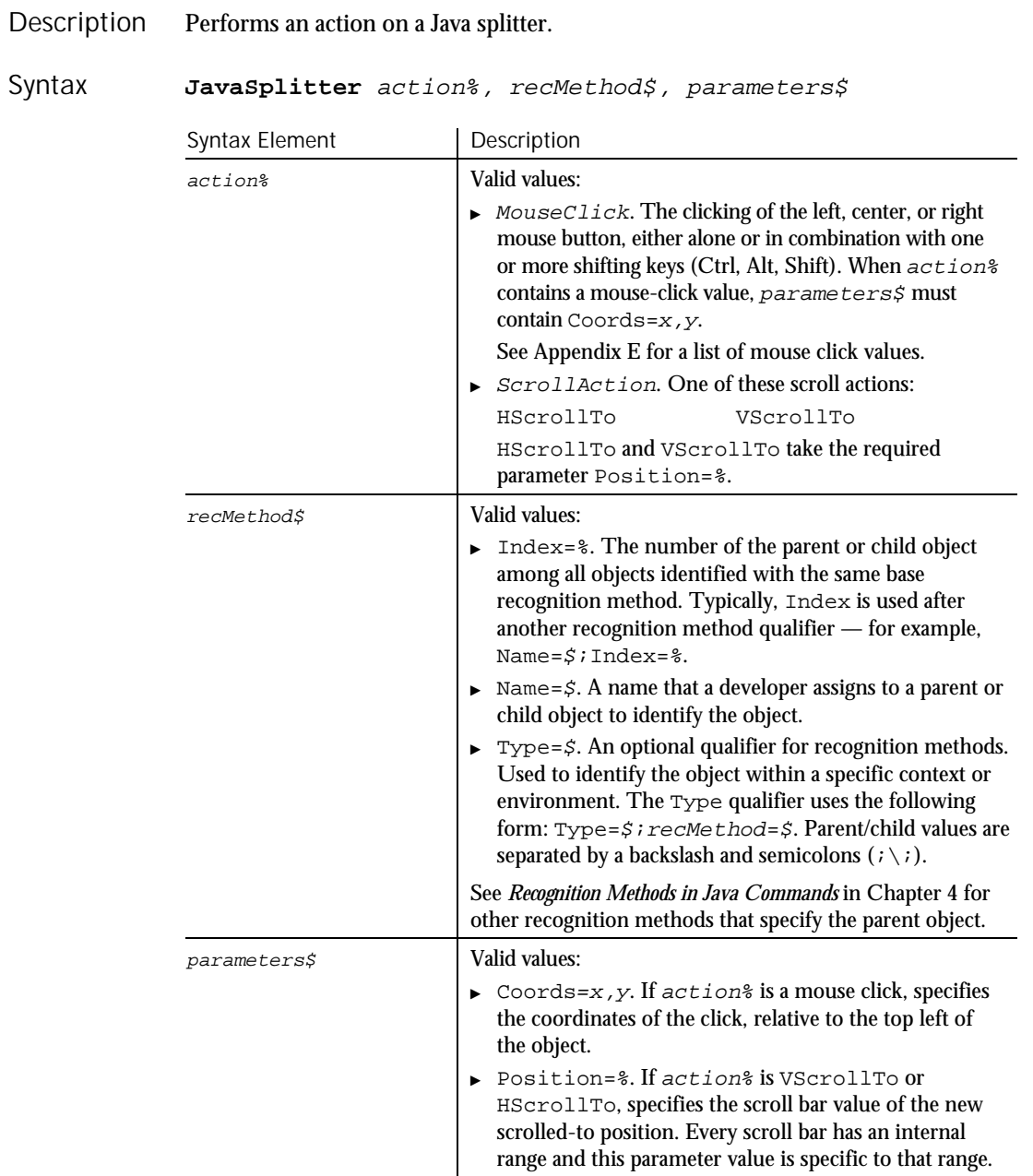

**JavaSplitterVP** 

JavaSplitter acts on the splitter object itself. JavaSplitPane relies on the split pane to perform the splitter action. If the parent object is not specified in the recMethod argument of this command, it must be specified in a preceding Browser command. For more information about specifying parent and child Java objects, see *Recognition Methods in Java Commands* in Chapter 4. The following example sets the scroll-to position of a Java splitter component as 234. Sub Main Dim Result As Integer 'Initially Recorded: 06/09/99 14:15:21 'Script Name: JavaSplitter Window SetContext, "Caption=Project1", "" **JavaSplitter** VScrollTo, "JavaCaption=Project1;\;Type=JavaSplitter;Index=1", "Position=234" Window SetTestContext, "Caption=Project1", "" Result = JavaSplitterVP (CompareProperties, "JavaCaption=Project1;\;Type=JavaSplitter;Index=1", "VP=Object Properties") Window ResetTestContext, "", "" End Sub JavaSplitPane JavaSplitterVP **Comments** Example See Also

JavaSplitterVP Verification Point Command

⊷SQA•

Establishes a verification point for a Java splitter. Result = **JavaSplitterVP**(action%,recMethod\$,parameters\$) Description Syntax

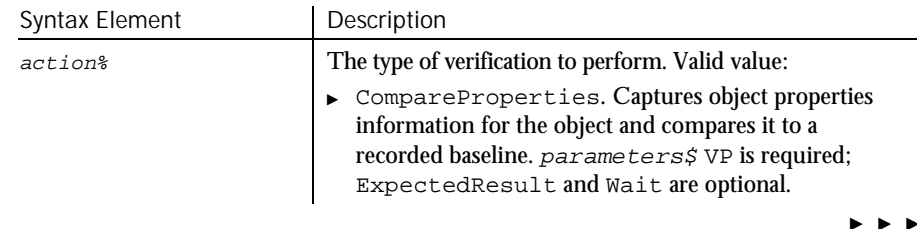

### JavaSplitterVP

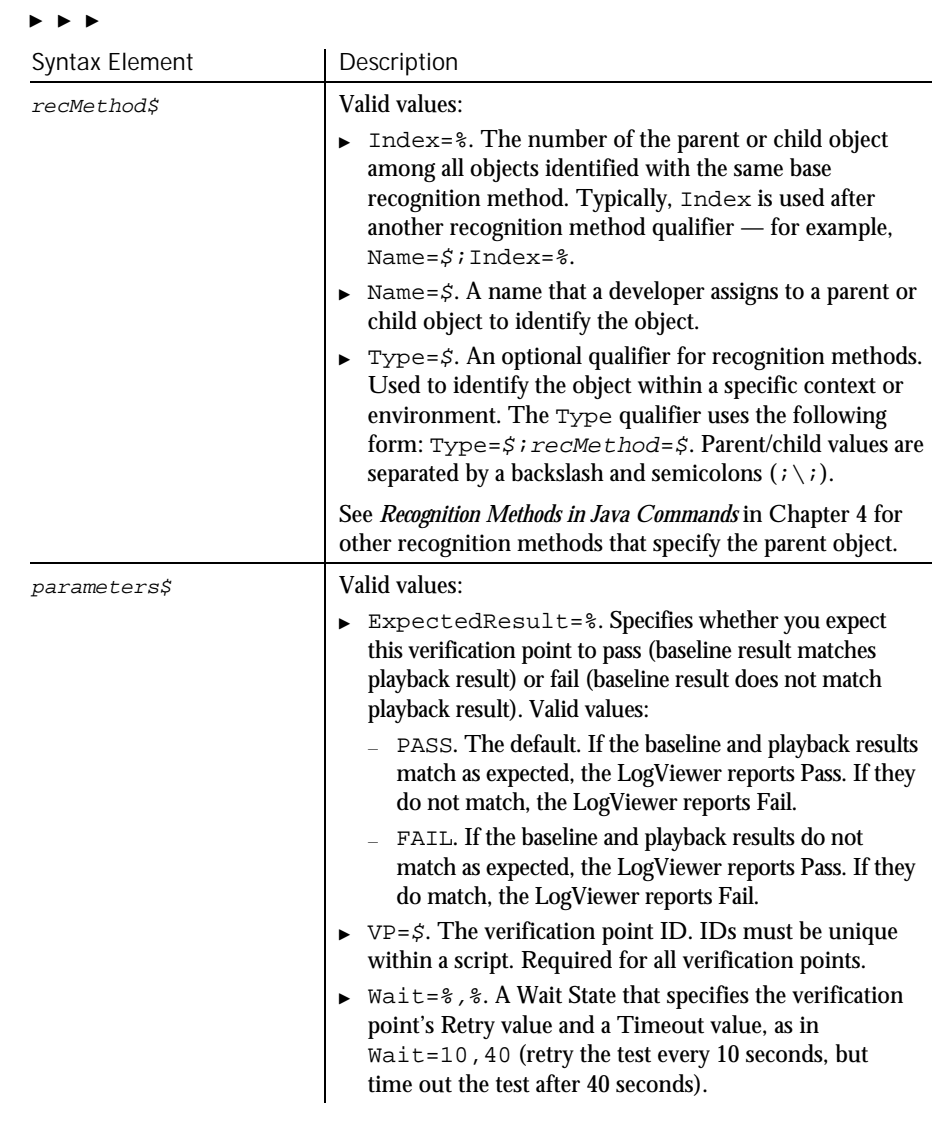

This function returns 1 if the action performed passes or 0 if the action performed fails. See the LogViewer for an explanation of any failures. Comments

> If the parent object is not specified in the  $rec$ Method argument of this command, it must be specified in a preceding Browser command. For more information about specifying parent and child Java objects, see *Recognition Methods in Java Commands* in Chapter 4.

#### The following example establishes an object properties verification point for a Java splitter component. Example

```
Sub Main
   Dim Result As Integer
    'Initially Recorded: 06/09/99 14:15:21
    'Script Name: JavaSplitter
    Window SetContext, "Caption=Project1", ""
   JavaSplitter VScrollTo,
               "JavaCaption=Project1;\;Type=JavaSplitter;Index=1",
               "Position=234"
   Window SetTestContext, "Caption=Project1", ""
   Result = JavaSplitterVP (CompareProperties,
              "JavaCaption=Project1;\;Type=JavaSplitter;Index=1",
               "VP=Object Properties")
    Window ResetTestContext, "", ""
End Sub
```
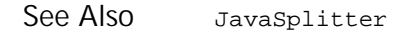

### JavaTable User Action Command

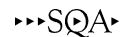

#### Performs an action on a Java table. Description

#### JavaTable action%, recMethod\$, parameters\$ Syntax

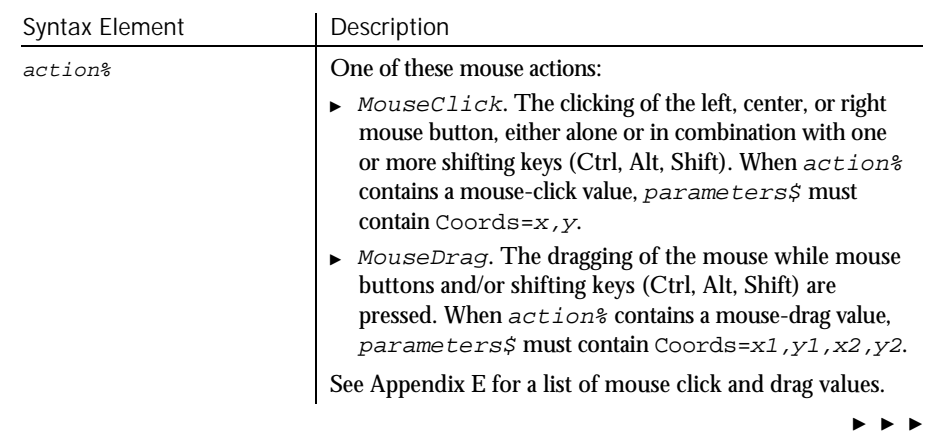

### JavaTable

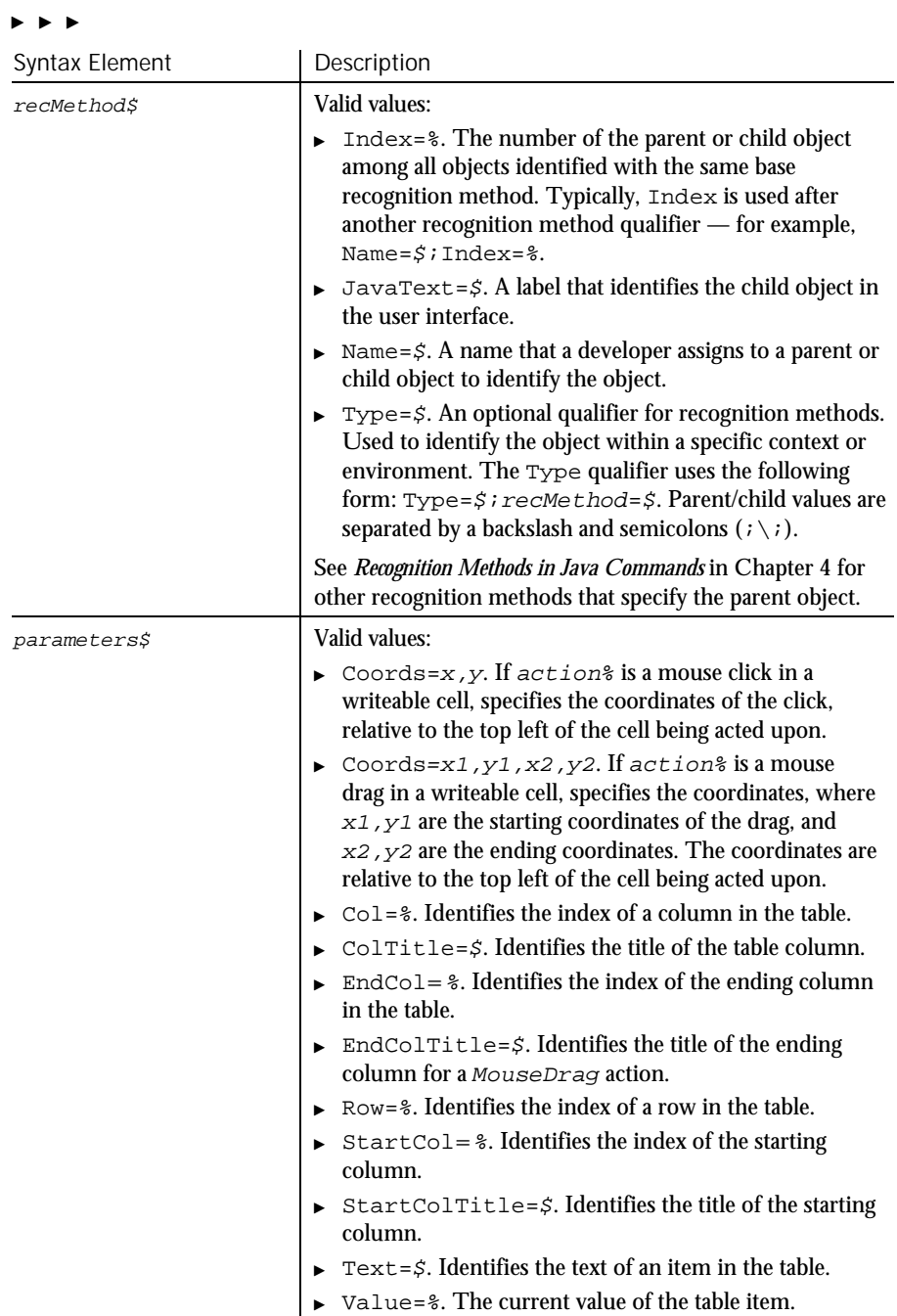

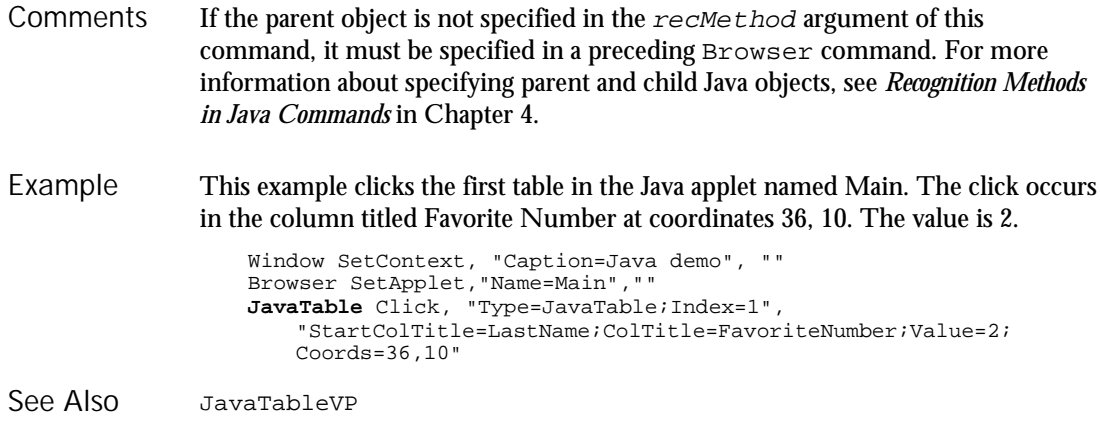

### JavaTableVP Verification Point Command

 $HSSQA$ 

## Description Establishes a verification point for a Java table.

Result = **JavaTableVP** (action%, recMethod\$, parameters\$) Syntax

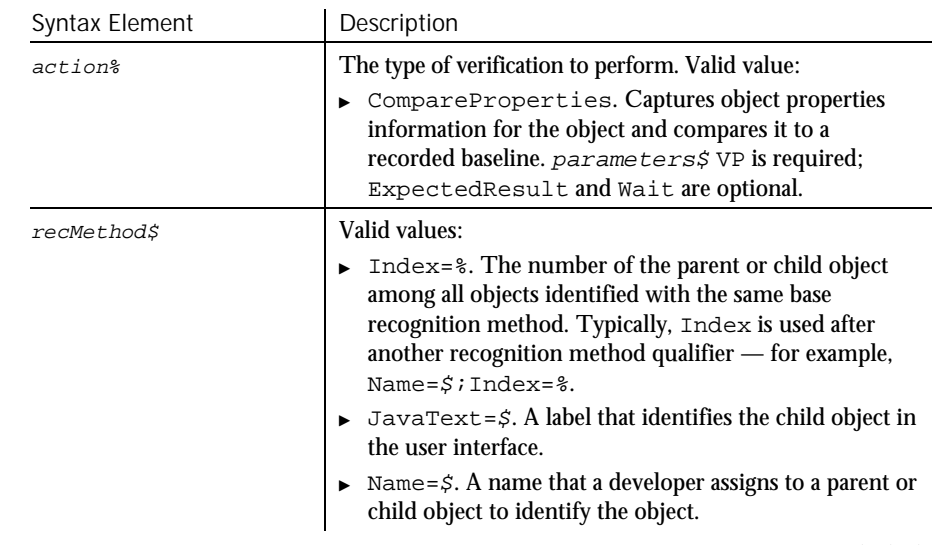

 $\rightarrow$   $\rightarrow$   $\rightarrow$ 

### JavaTableVP

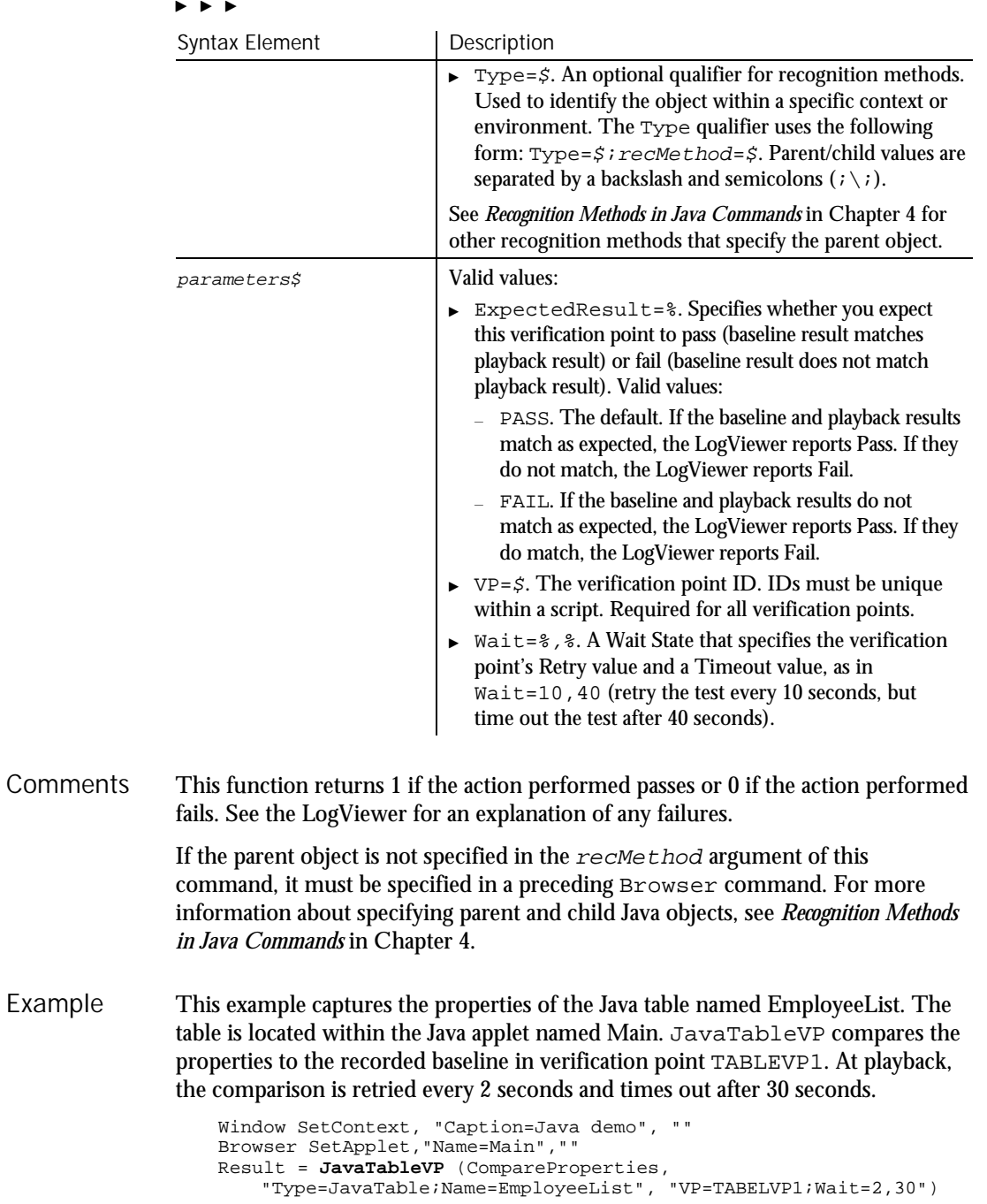

See Also JavaTable

### JavaTableHeader User Action Command

 $HSSQA$ 

#### Description Performs an action on a Java table header.

#### **JavaTableHeader** action%, recMethod\$, parameters\$ Syntax

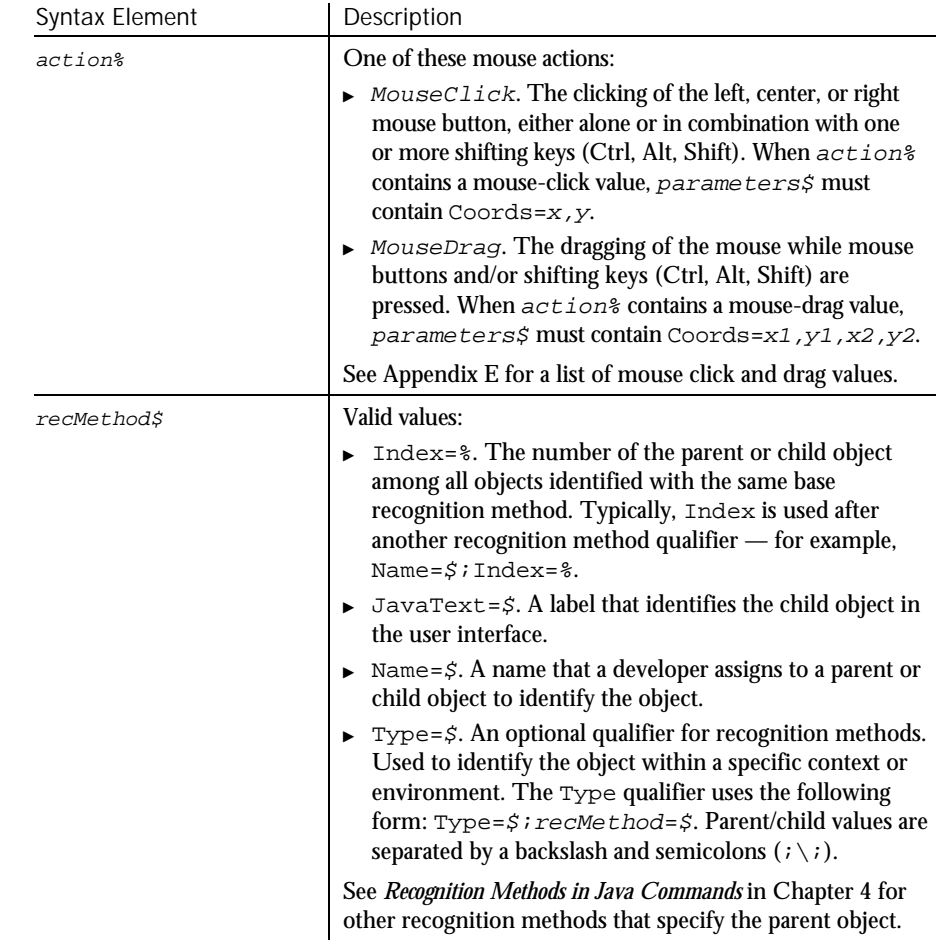

 $\blacktriangleright$ 

### JavaTableHeaderVP

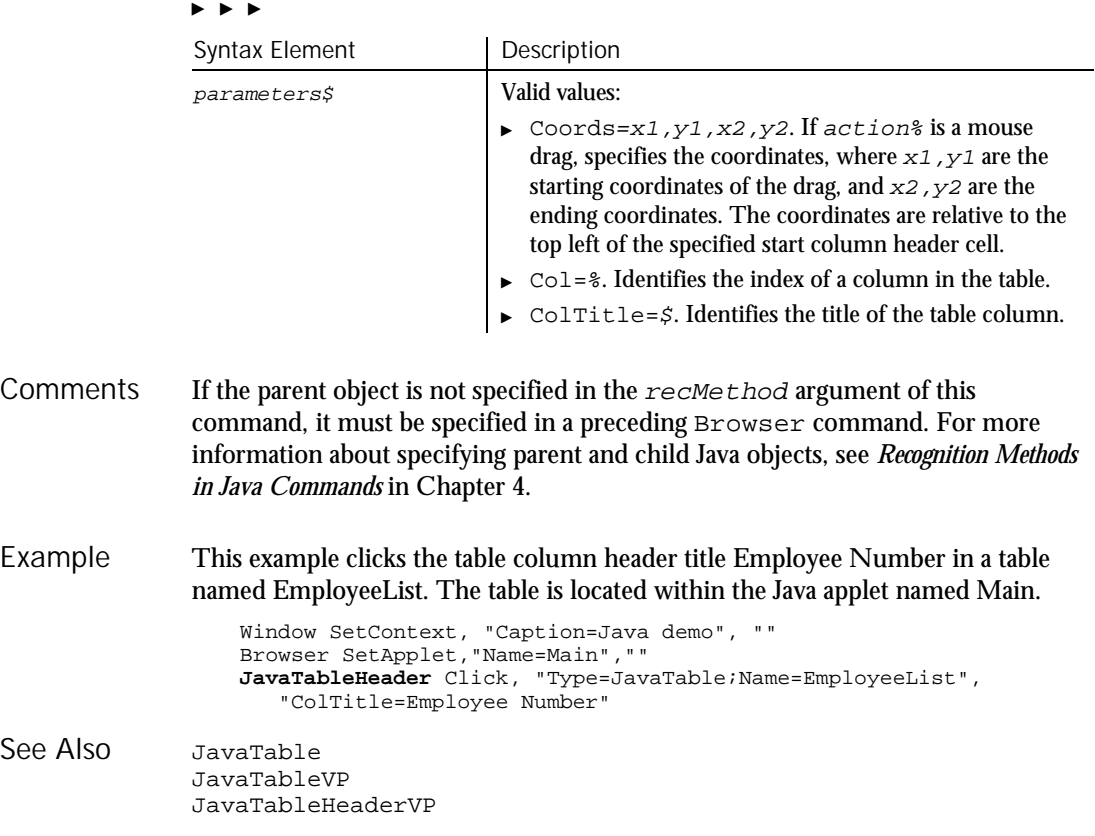

## JavaTableHeaderVP Verification Point Command

 $H-SQA$ 

Description Establishes a verification point for a Java table header.

Result = **JavaTableHeaderVP** (action%, recMethod\$, parameters\$) Syntax

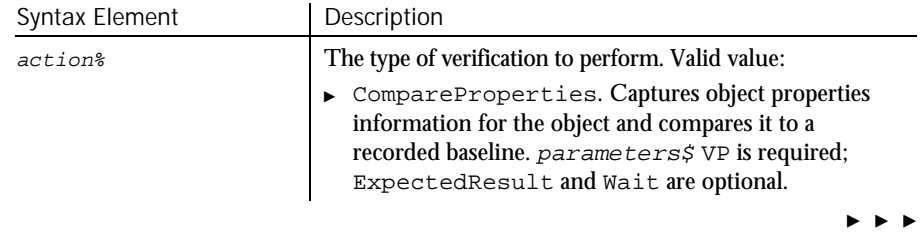

6-274 SQABasic Language Reference

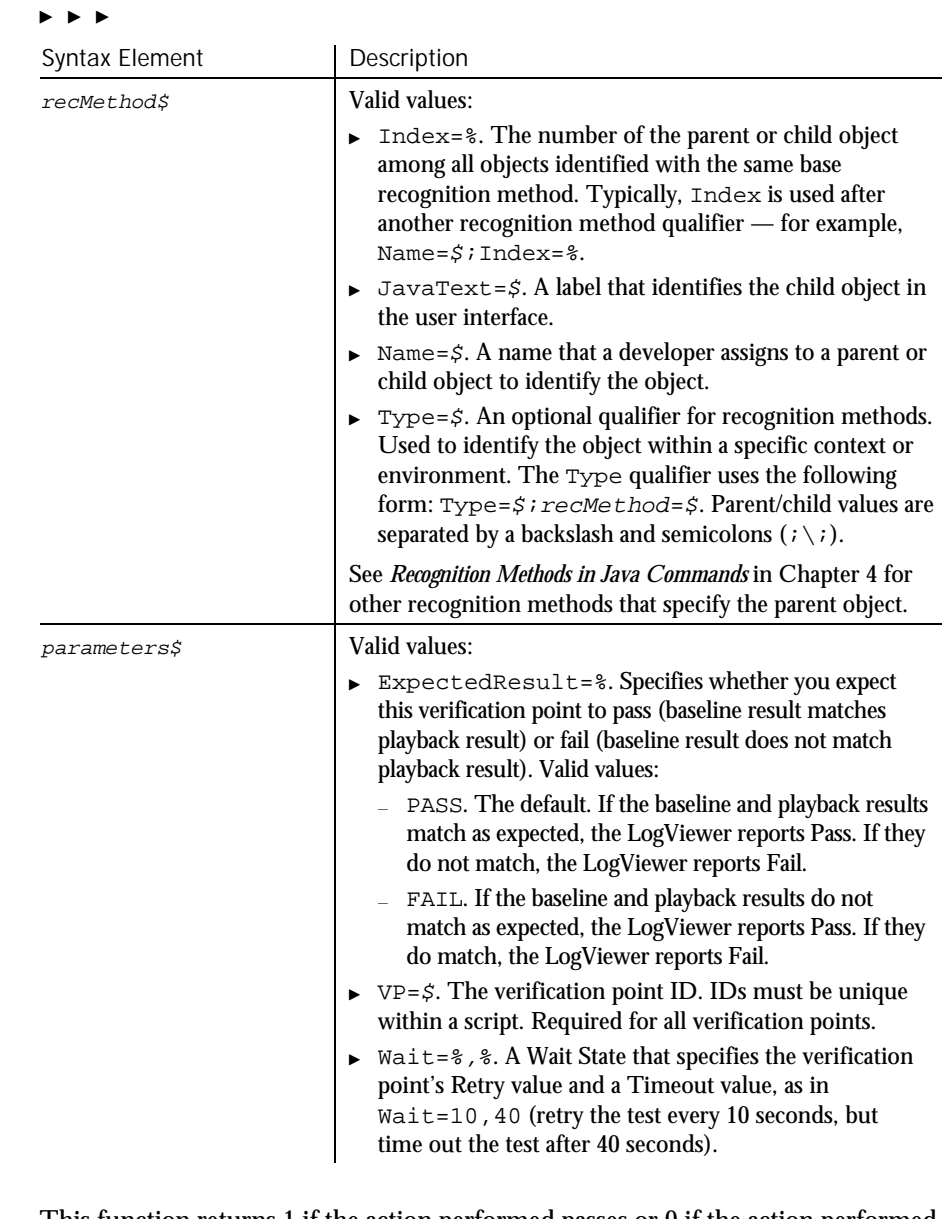

This function returns 1 if the action performed passes or 0 if the action performed fails. See the LogViewer for an explanation of any failures. **Comments** 

> If the parent object is not specified in the  $re$ *cMethod* argument of this command, it must be specified in a preceding Browser command. For more information about specifying parent and child Java objects, see *Recognition Methods in Java Commands* in Chapter 4.

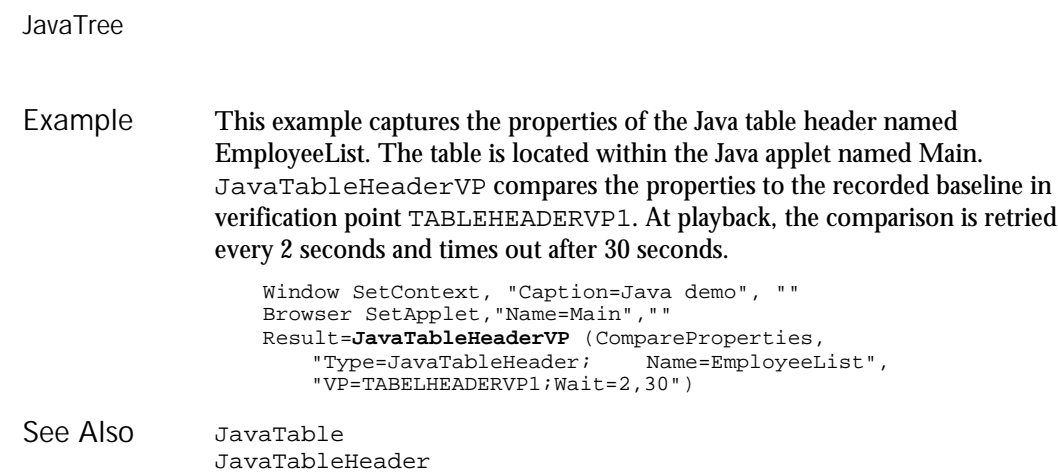

# JavaTree

User Action Command

 $HSSQA$ 

### Description Performs an action on a Java tree component.

#### JavaTree action%, recMethod\$, parameters\$ Syntax

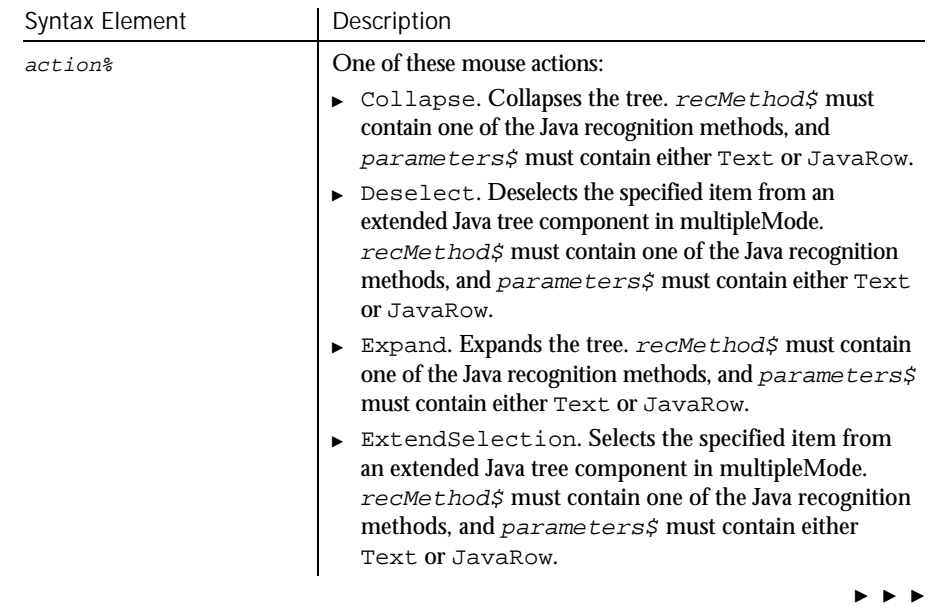

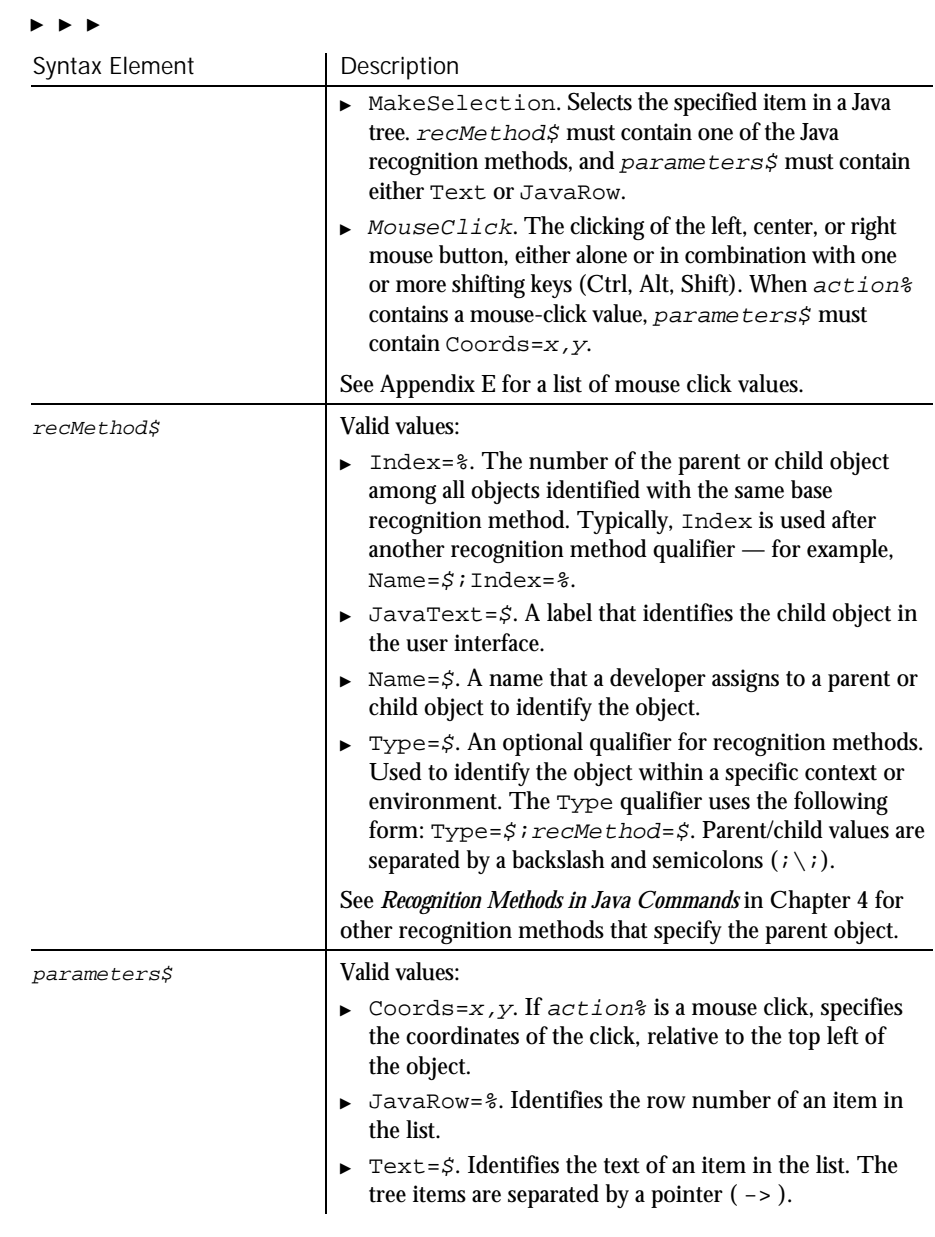

If the parent object is not specified in the  ${\it recMet}$  argument of this command, it must be specified in a preceding Browser command. For more information about specifying parent and child Java objects, see *Recognition Methods in Java Commands* in Chapter 4. **Comments** 

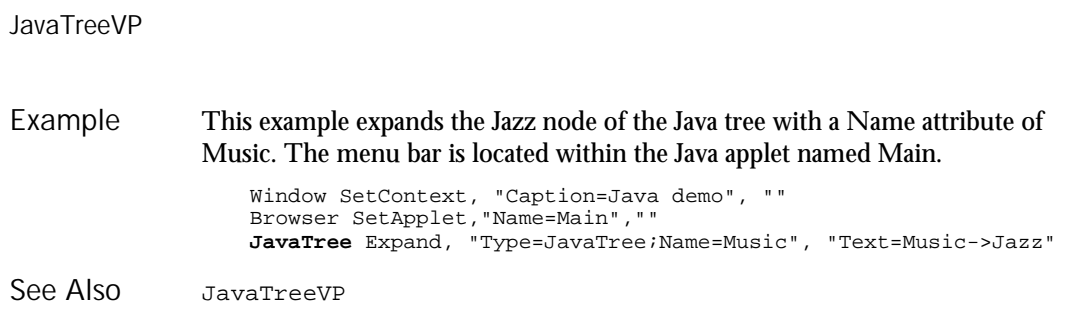

## JavaTreeVP Verification Point Command

 $H.SQA$ 

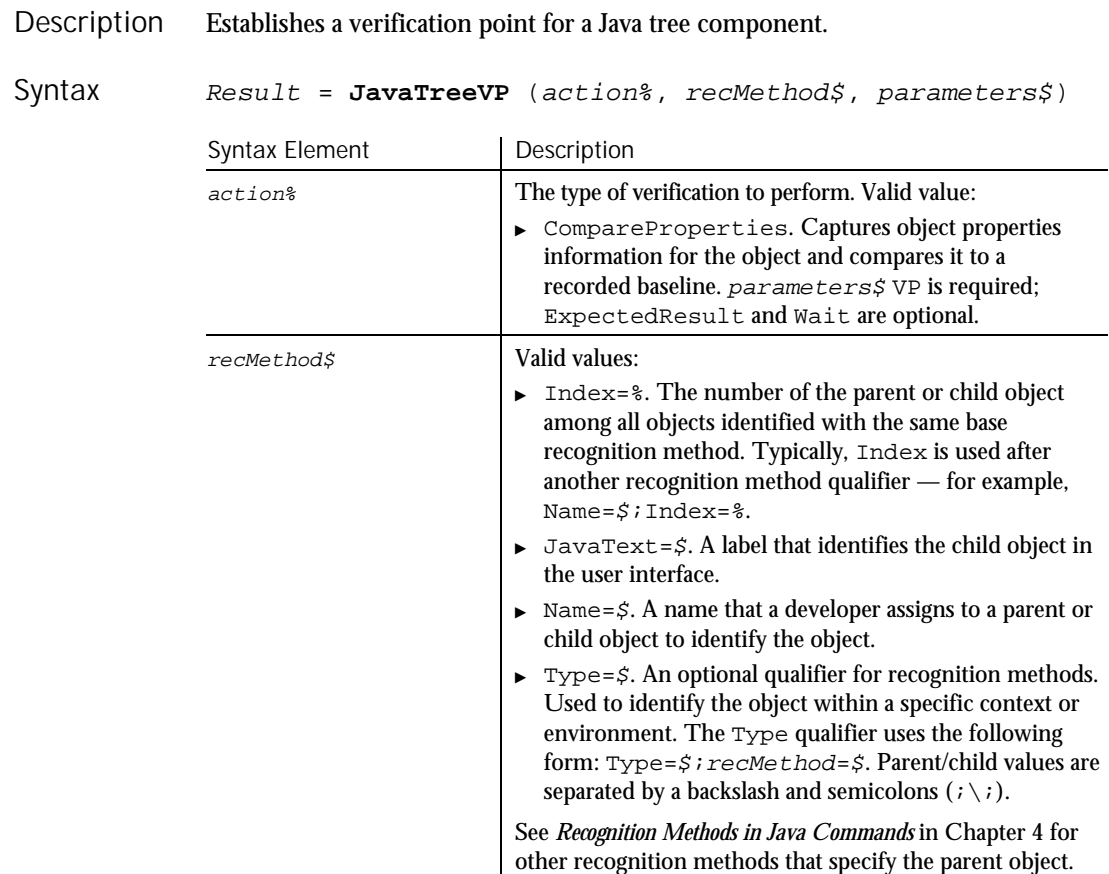

, , ,

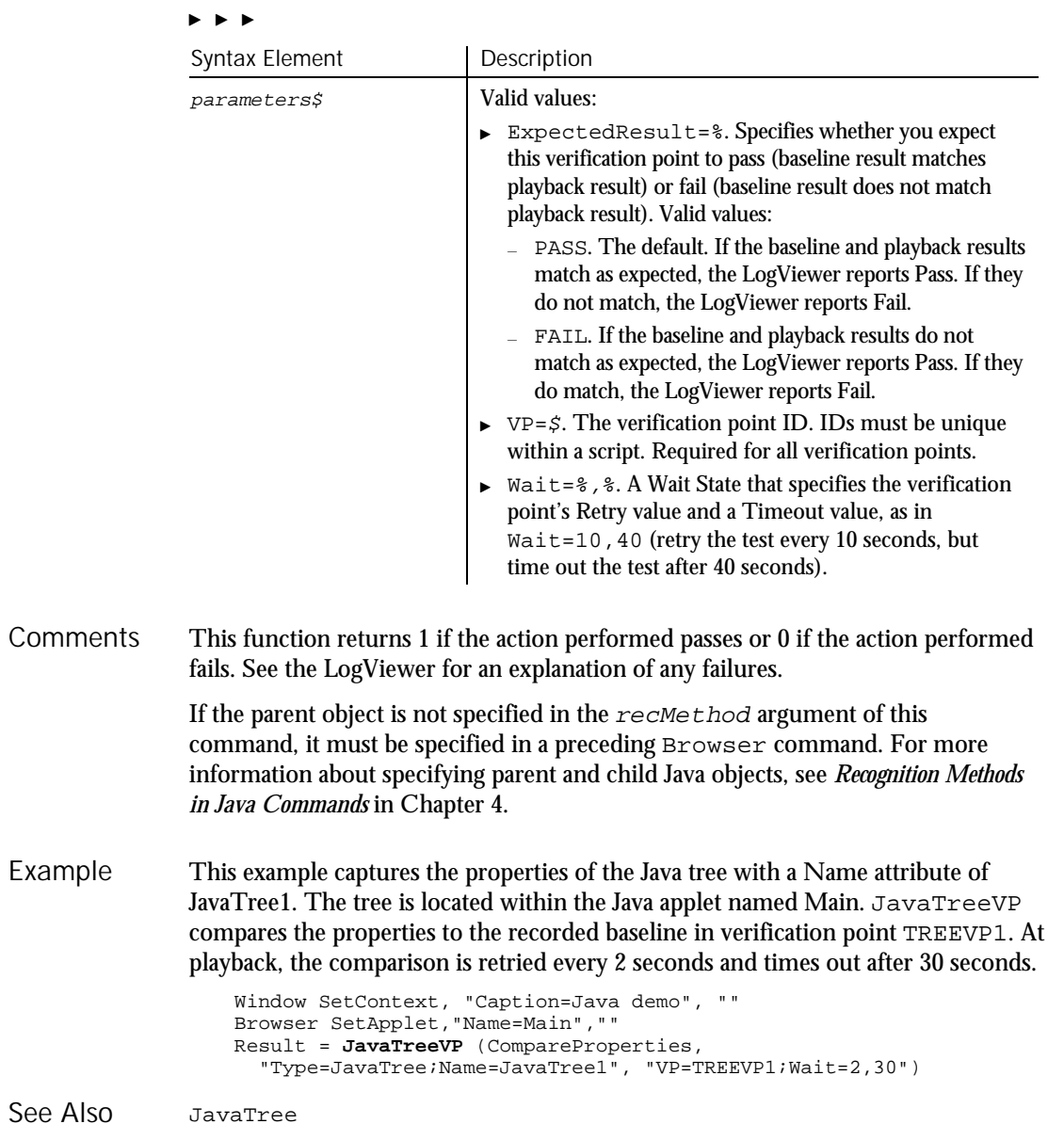

JavaWindow

## JavaWindow User Action Command

 $H.SQA$ 

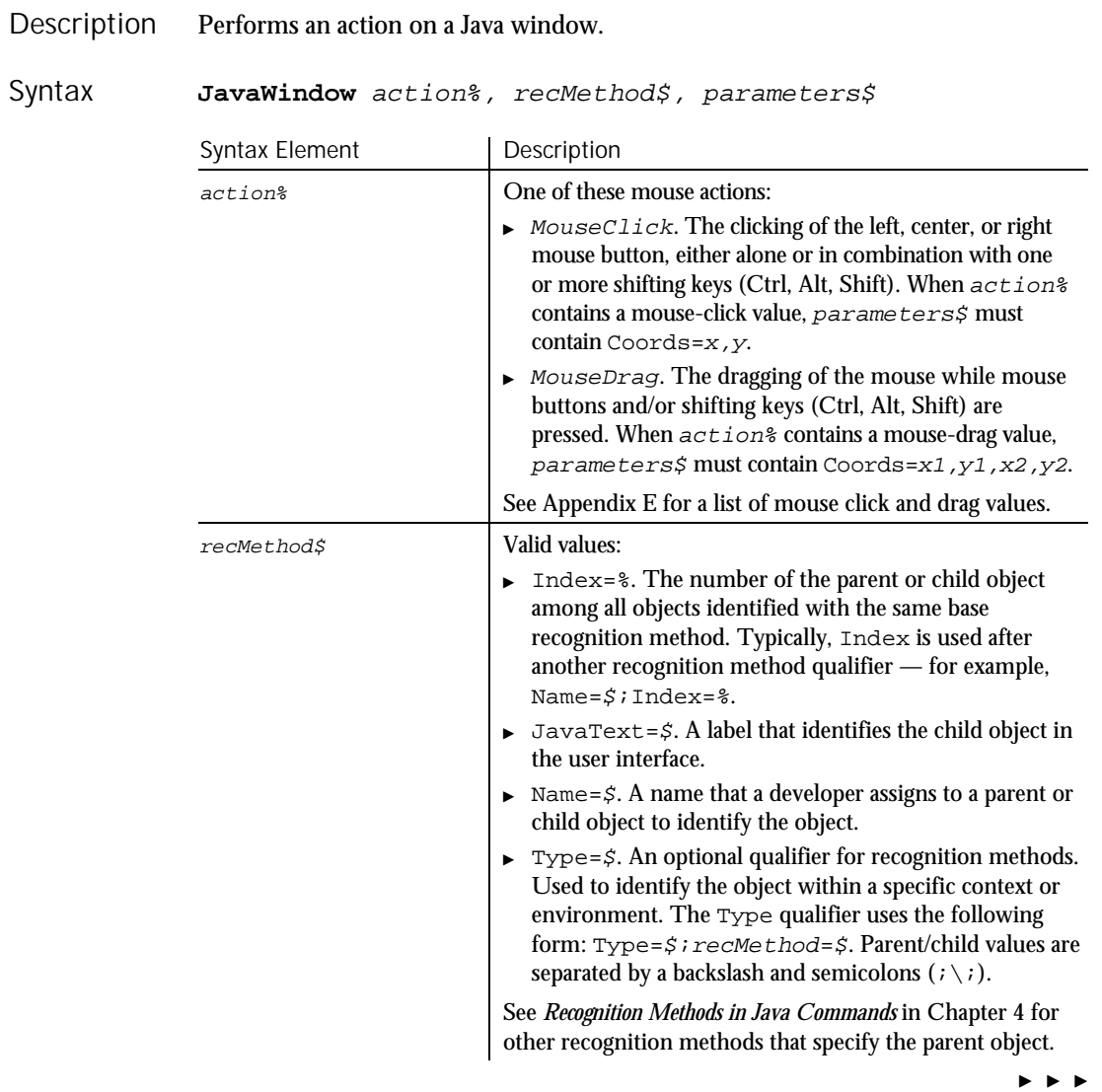

6-280 SQABasic Language Reference

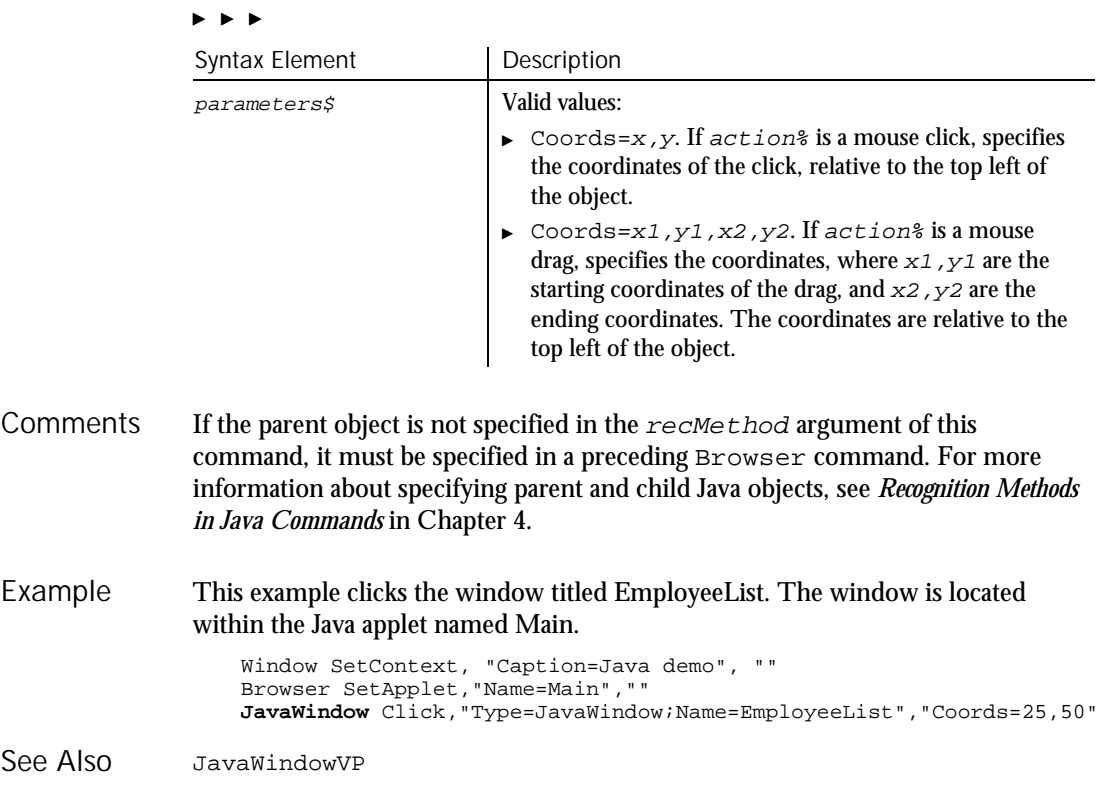

### JavaWindowVP Verification Point Command

 $HSSQA$ 

Description Establishes a verification point for a Java window.

Syntax Result = JavaWindowVP (action%, recMethod\$, parameters\$)

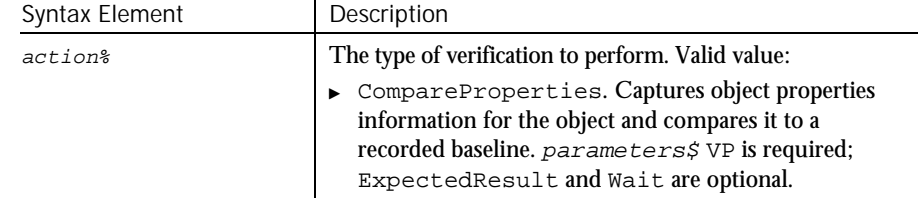

 $\blacktriangleright\blacktriangleright\blacktriangleright\blacktriangleright$ 

### JavaWindowVP

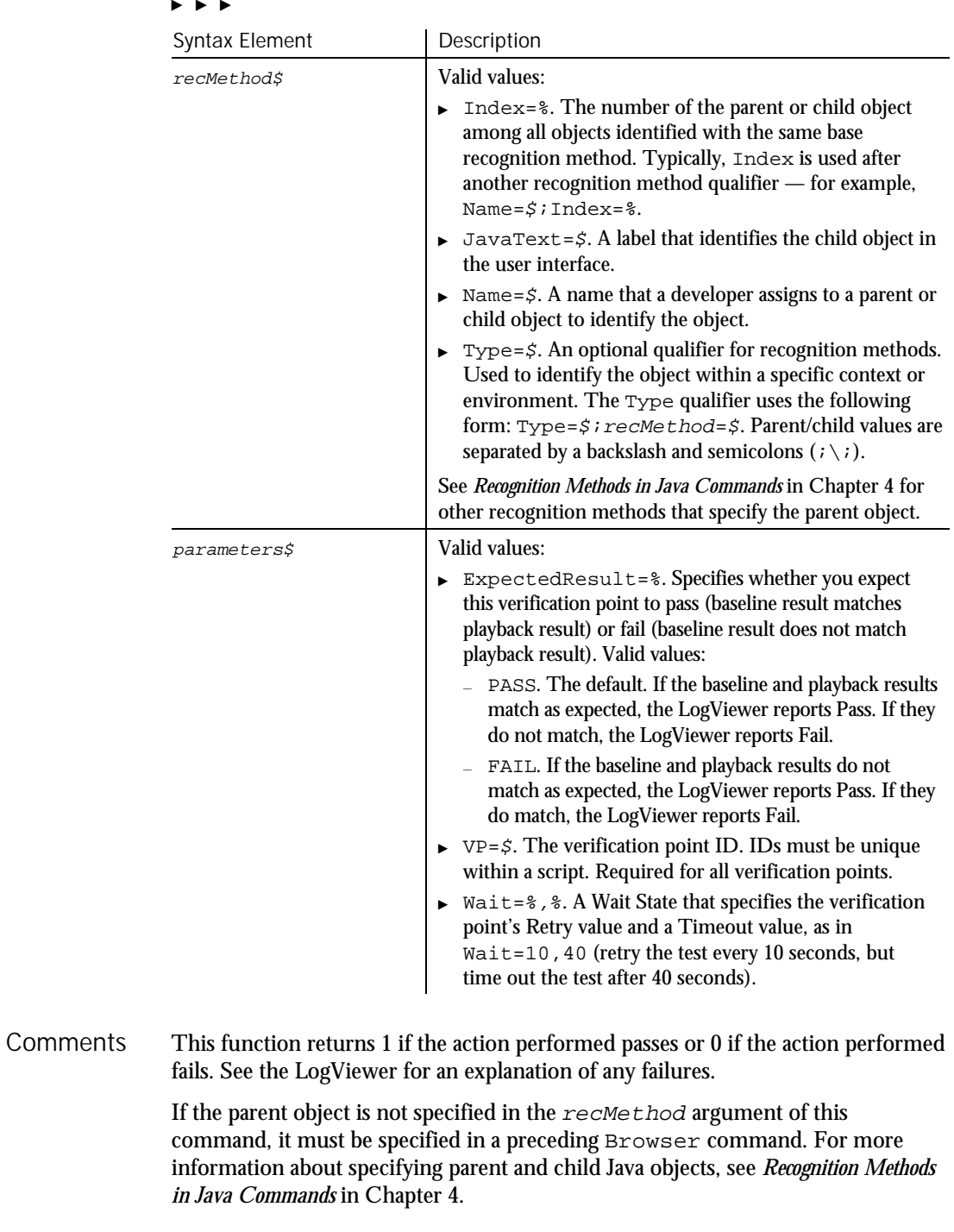

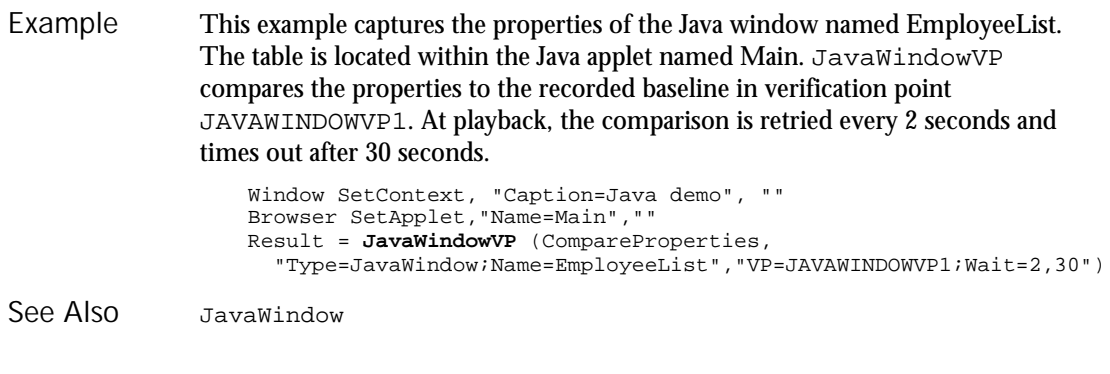

# Kill

Statement

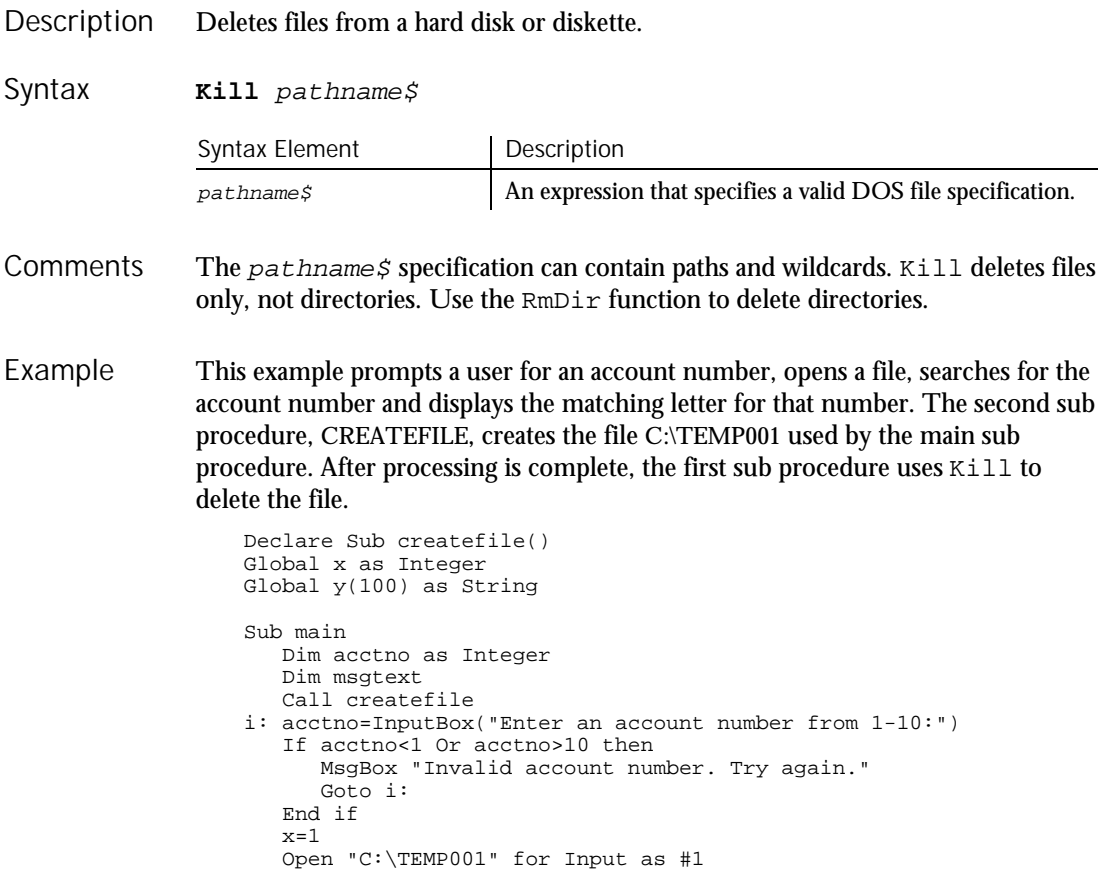

### Label

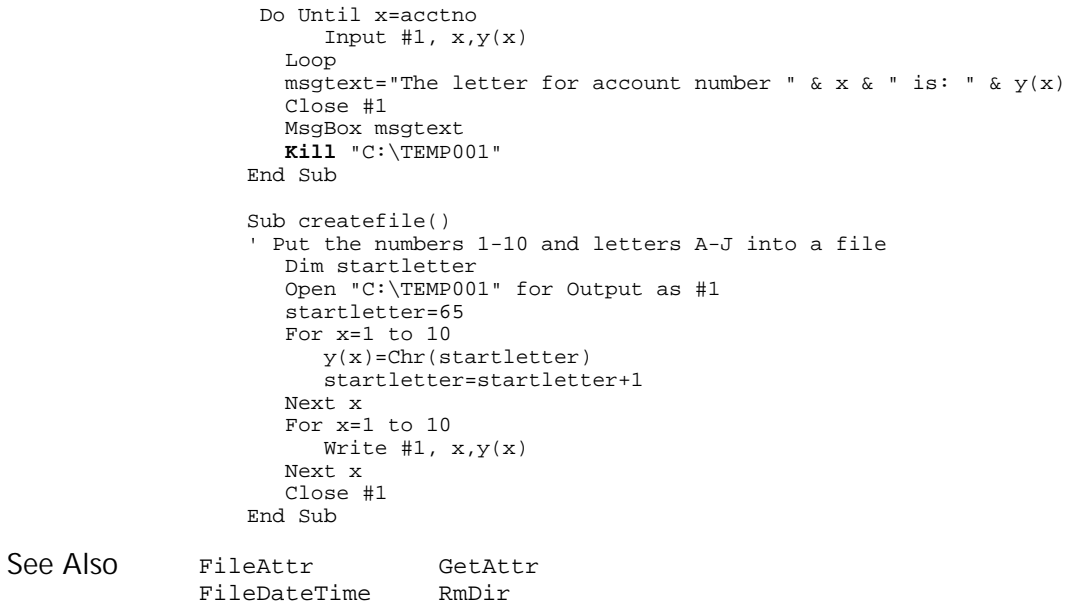

### Label User Action Command

 $H.SQA$ 

Description Performs an action on a label control.

Syntax

**Label** action%, recMethod\$

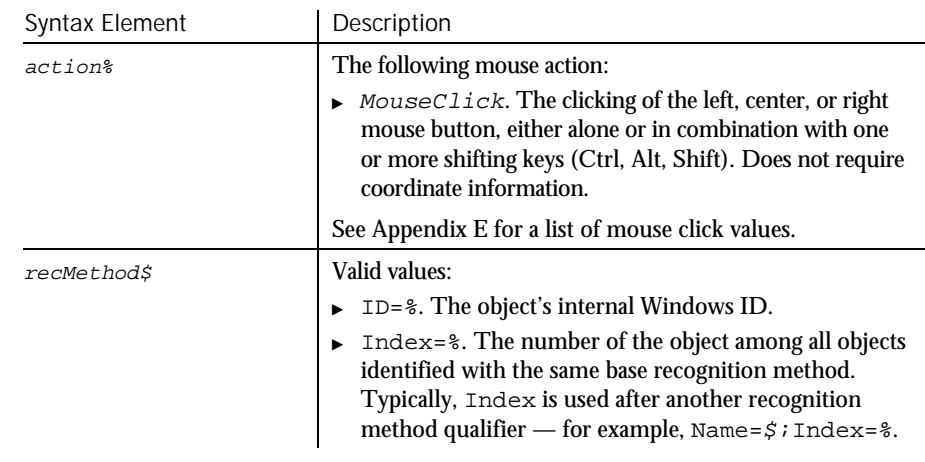

 $\blacktriangleright\hspace{0.15cm}\blacktriangleright\hspace{0.15cm}\blacktriangleright\hspace{0.15cm}\blacktriangleright\hspace{0.15cm}\blacktriangleright$ 

6-284 SQABasic Language Reference

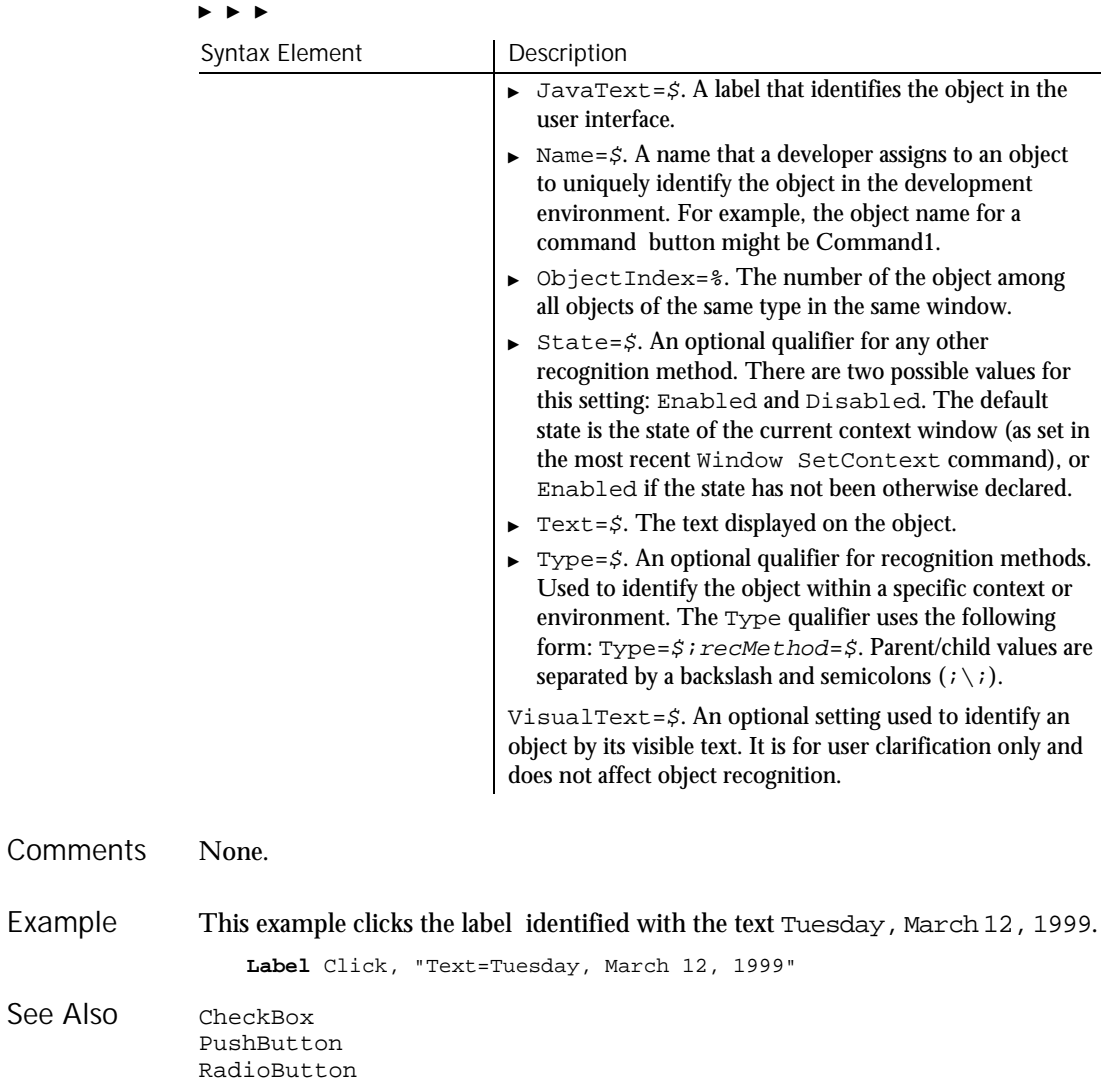

### LabelVP Verification Point Command

 $H-SQA$ 

Description Establishes a verification point for a label control.

### LabelVP

Syntax Result = **LabelVP** (action%, recMethod\$, parameters\$)

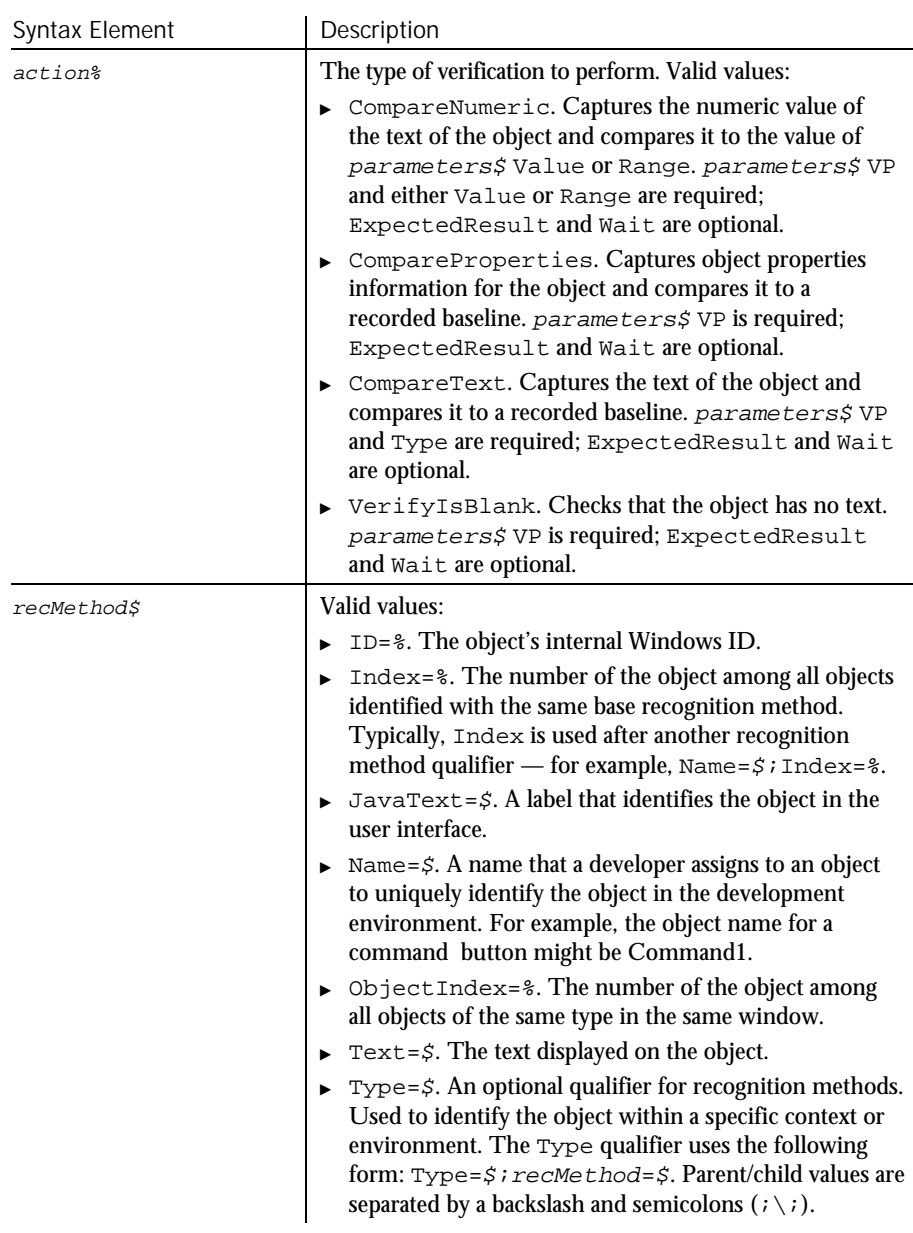

 $\blacktriangleright\blacktriangleright\blacktriangleright\blacktriangleright$ 

6-286 SQABasic Language Reference
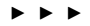

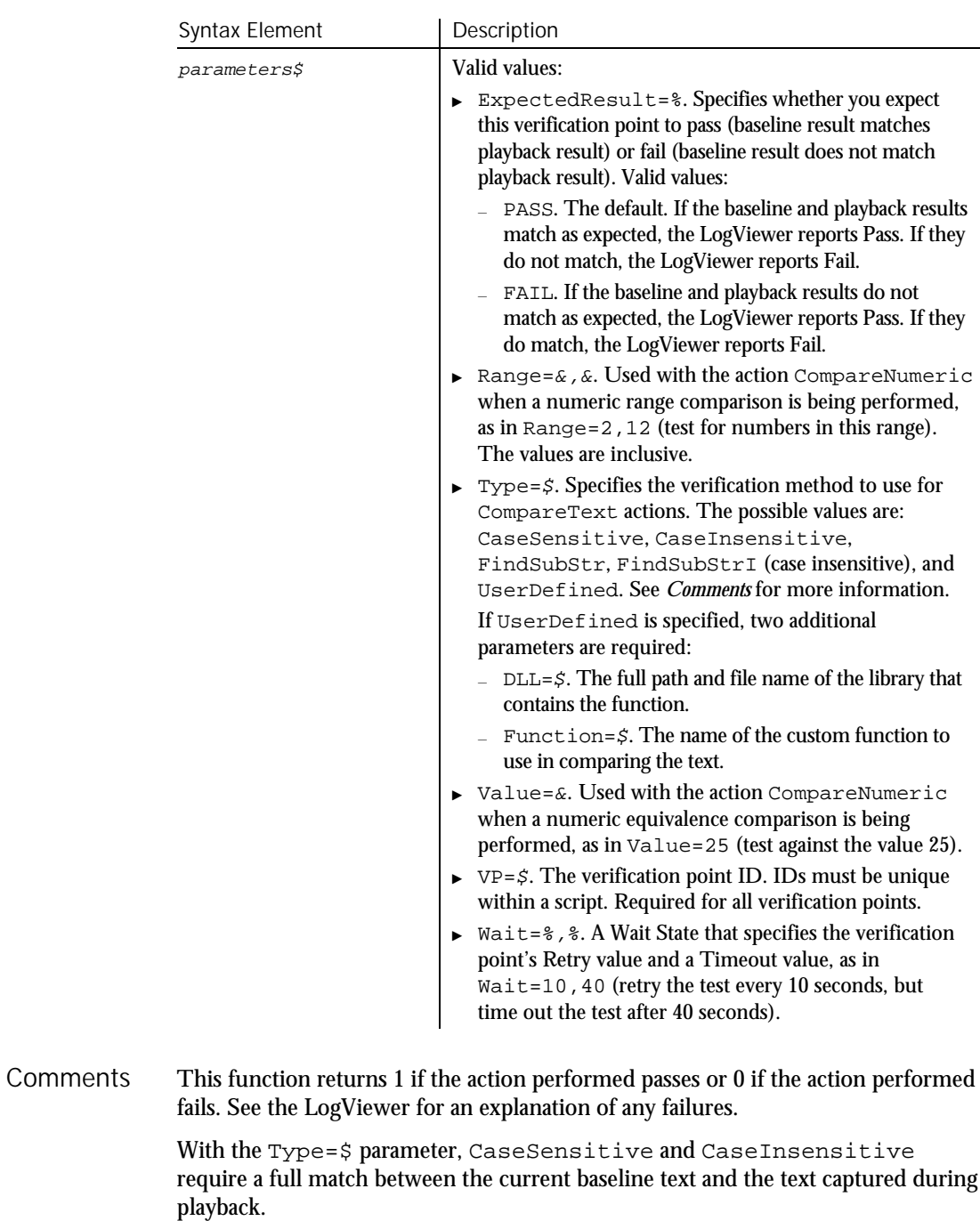

#### LBound

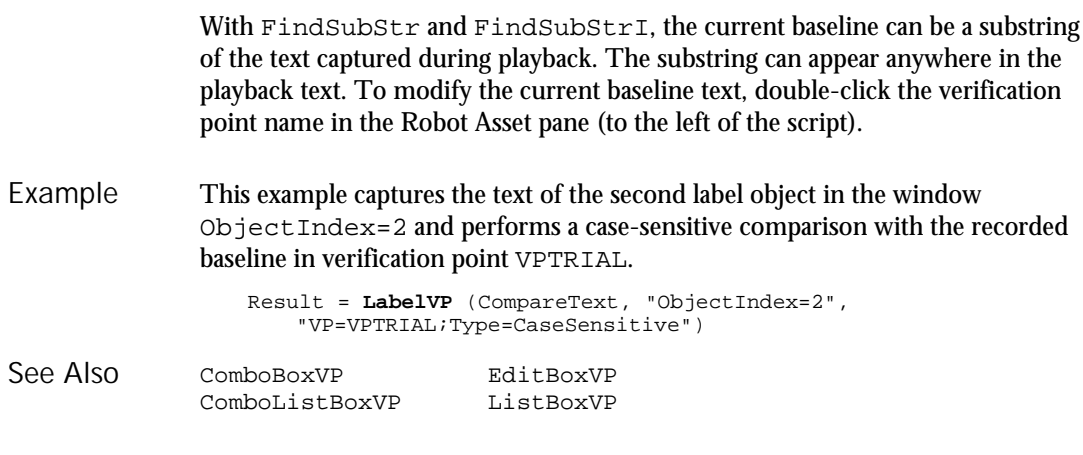

# LBound

Function

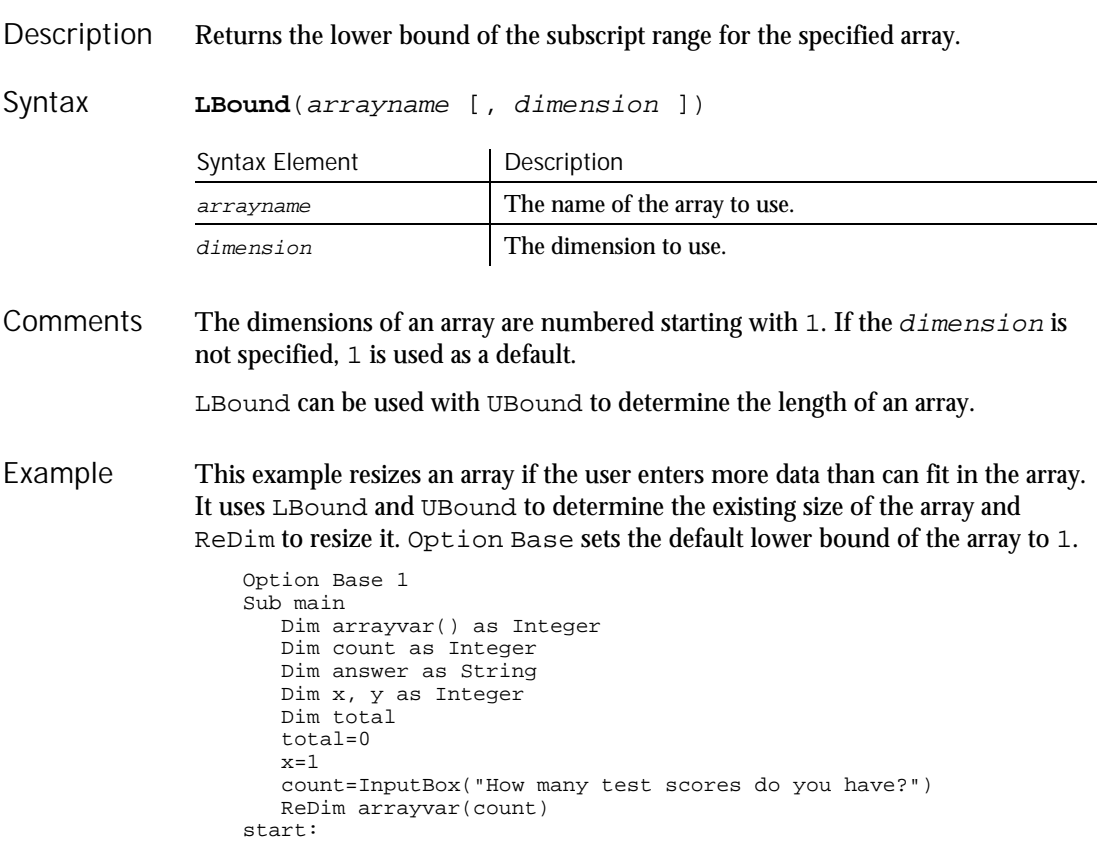

6-288 SQABasic Language Reference

LCase

```
Do until x=count+1
                       arrayvar(x)=InputBox("Enter test score #" &x & ":")
                       x=x+1Loop
                     answer=InputBox$("Do you have more scores? (Y/N)")
                     If answer="Y" or answer="y" then
                       count=InputBox("How many more do you have?")
                       If count<>0 then
                         count=count+(x-1)
                         ReDim Preserve arrayvar(count)
                         Goto start
                       End If
                     End If
                     x=LBound(arrayvar,1)
                     count=UBound(arrayvar,1)
                     For y=x to count
                          total=total+arrayvar(y)
                     Next y
                     MsgBox "Average of " & count & " scores is: " & Int(total/count)
                  End Sub
              Dim ReDim
              Global Static<br>Option Base UBound
              Option Base
See Also
```
#### LCase Function

Returns a copy of a string, with all uppercase letters converted to lowercase. Description

**LCase**[\$](string\$) Syntax

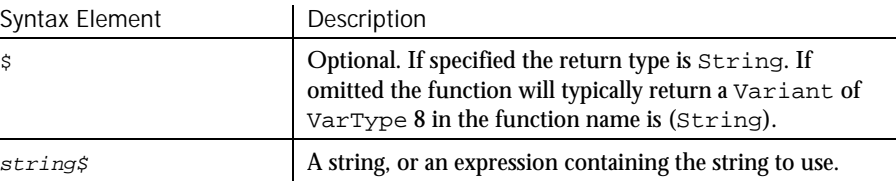

The translation is based on the country specified in the Windows Control Panel. LCase accepts expressions of type String. LCase accepts any type of argument and will convert the input value to a string. **Comments** 

If the value of  $string\$  is NULL, a Variant of VarType 1 (Null) is returned.

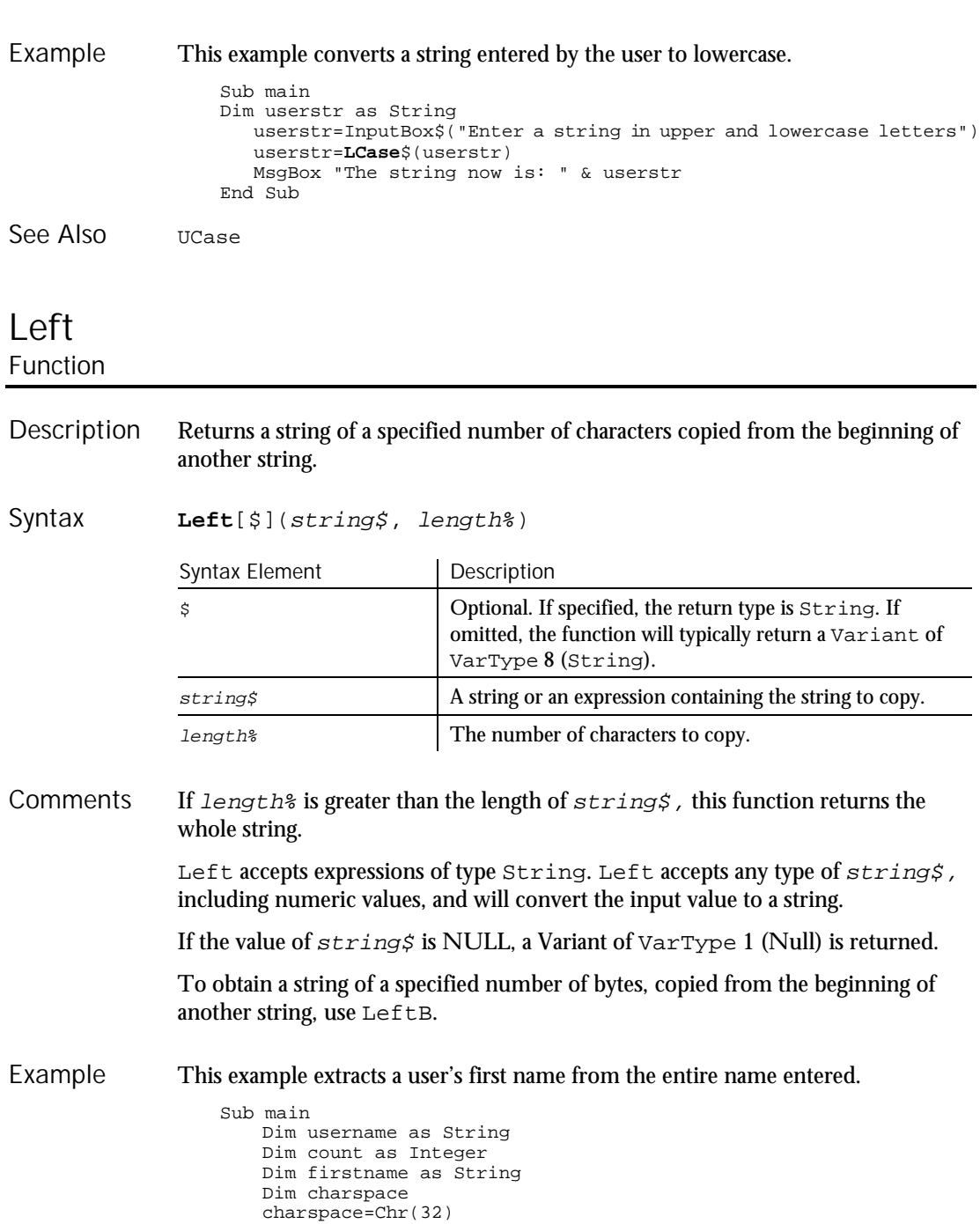

Left

```
username=InputBox("Enter your first and last name")
                       count=InStr(username, charspace)
                       firstname=Left(username,count)
                       MsgBox "Your first name is: " &firstname
                   End Sub
               GetField Mid statement StrComp<br>
Len Right Trim
               Len Right<br>
LTrim RTrim
                                RTrim<br>Str
               Mid function
See Also
```
# Len

Function

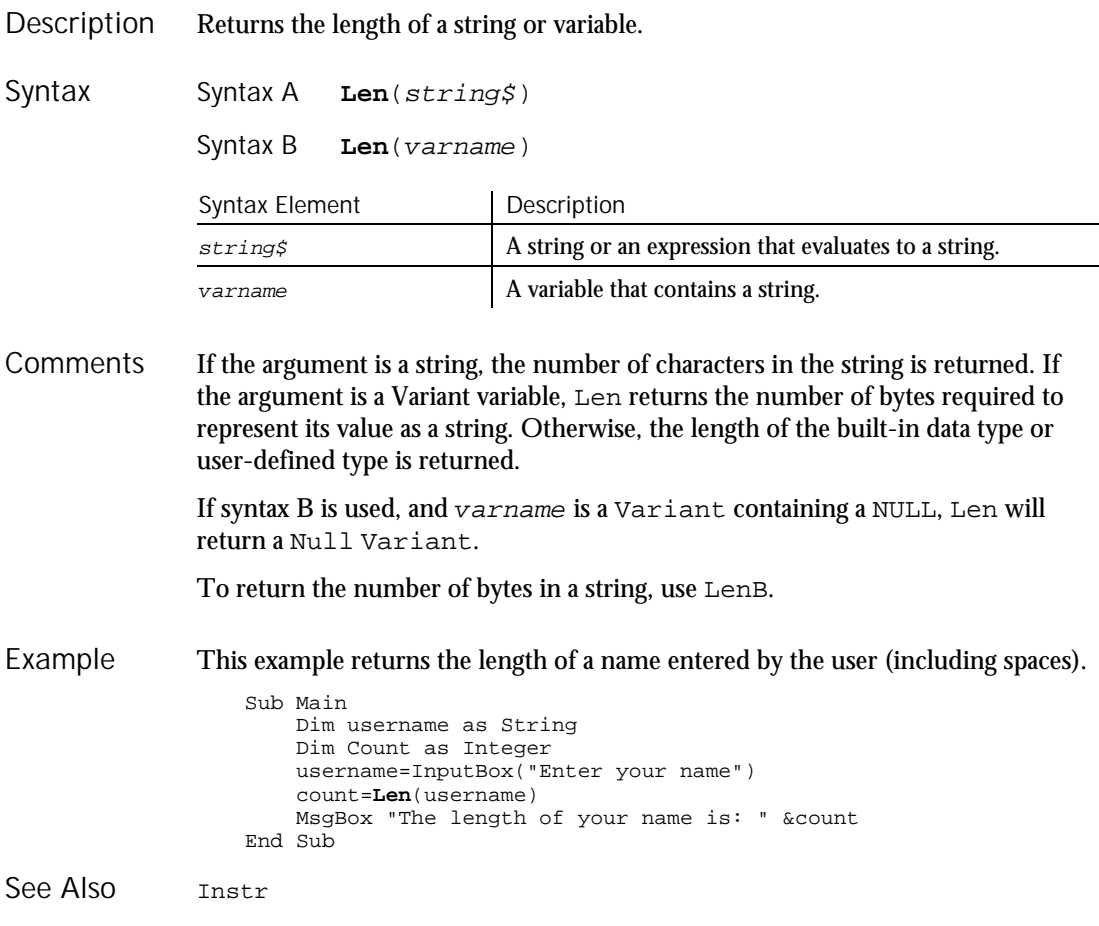

Command Reference 6-291

Len

## Let Statement

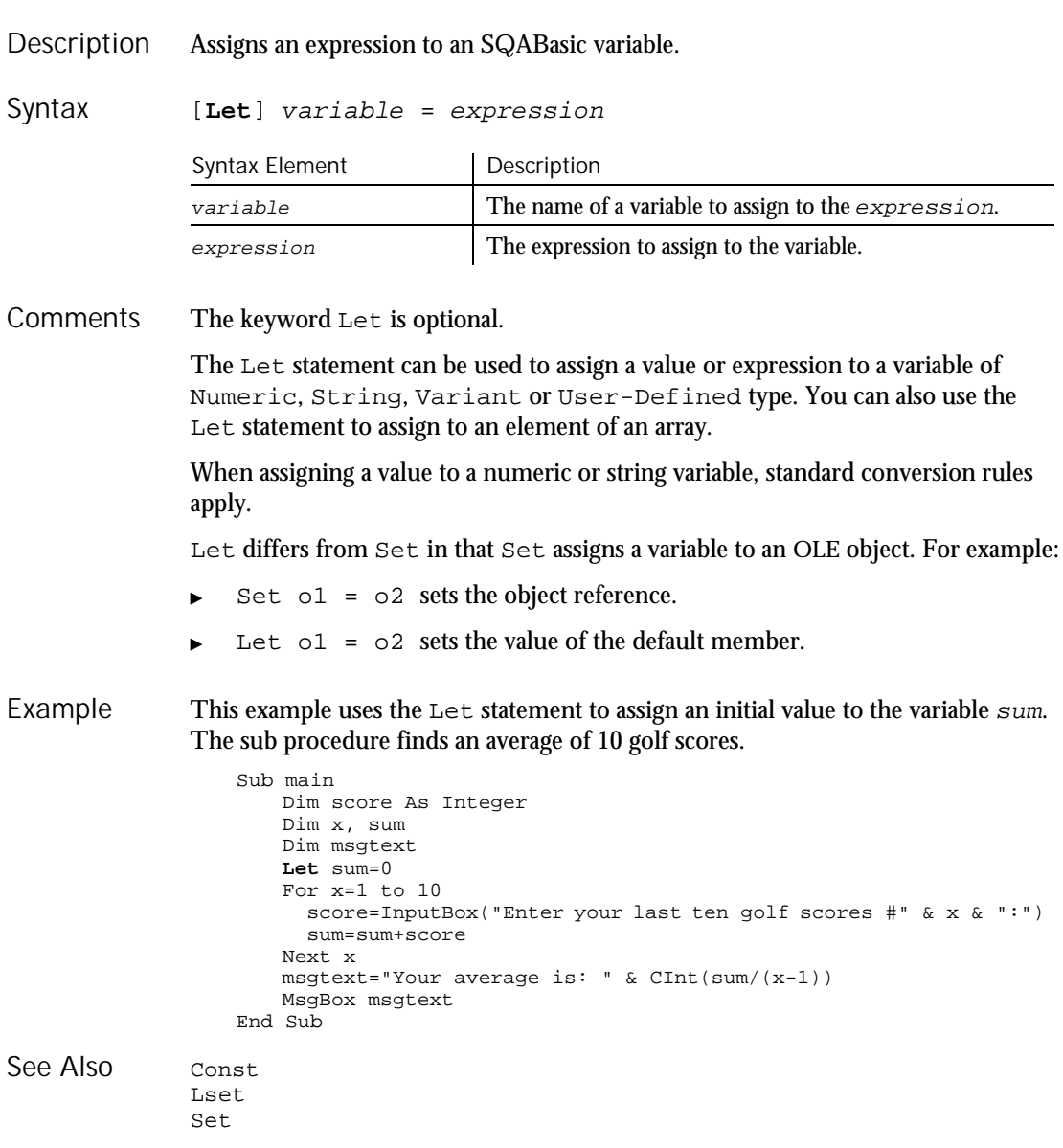

6-292 SQABasic Language Reference

Let

# Like Operator

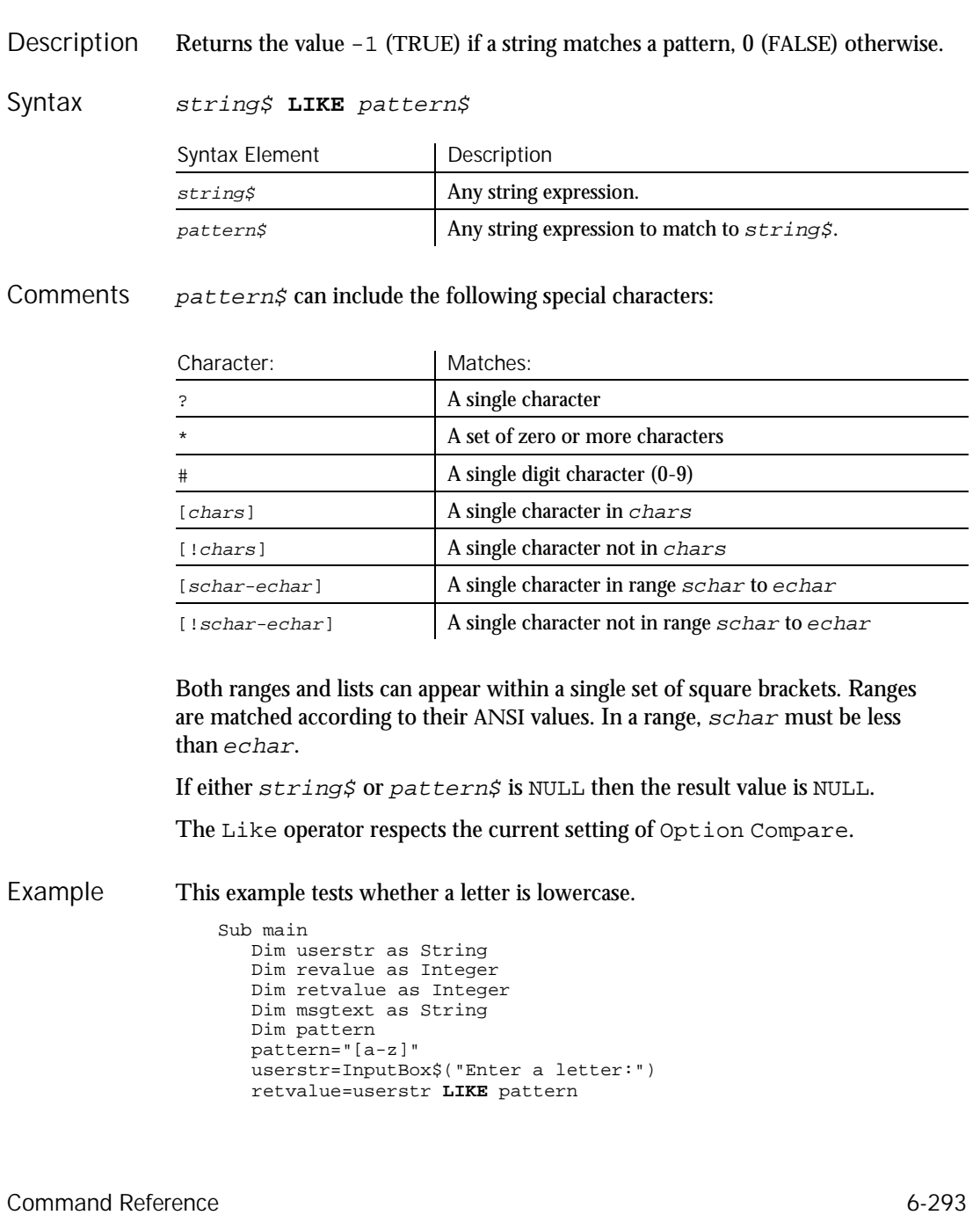

```
If retvalue=-1 then
                       msgtext="The letter " & userstr & " is lowercase."
                    Else
                       msgtext="Not a lowercase letter."
                    End If
                    MsgBox msgtext
                 End Sub
              Expressions Option Compare
              Instr StrComp
See Also
```
## Line Input Statement

Line Input

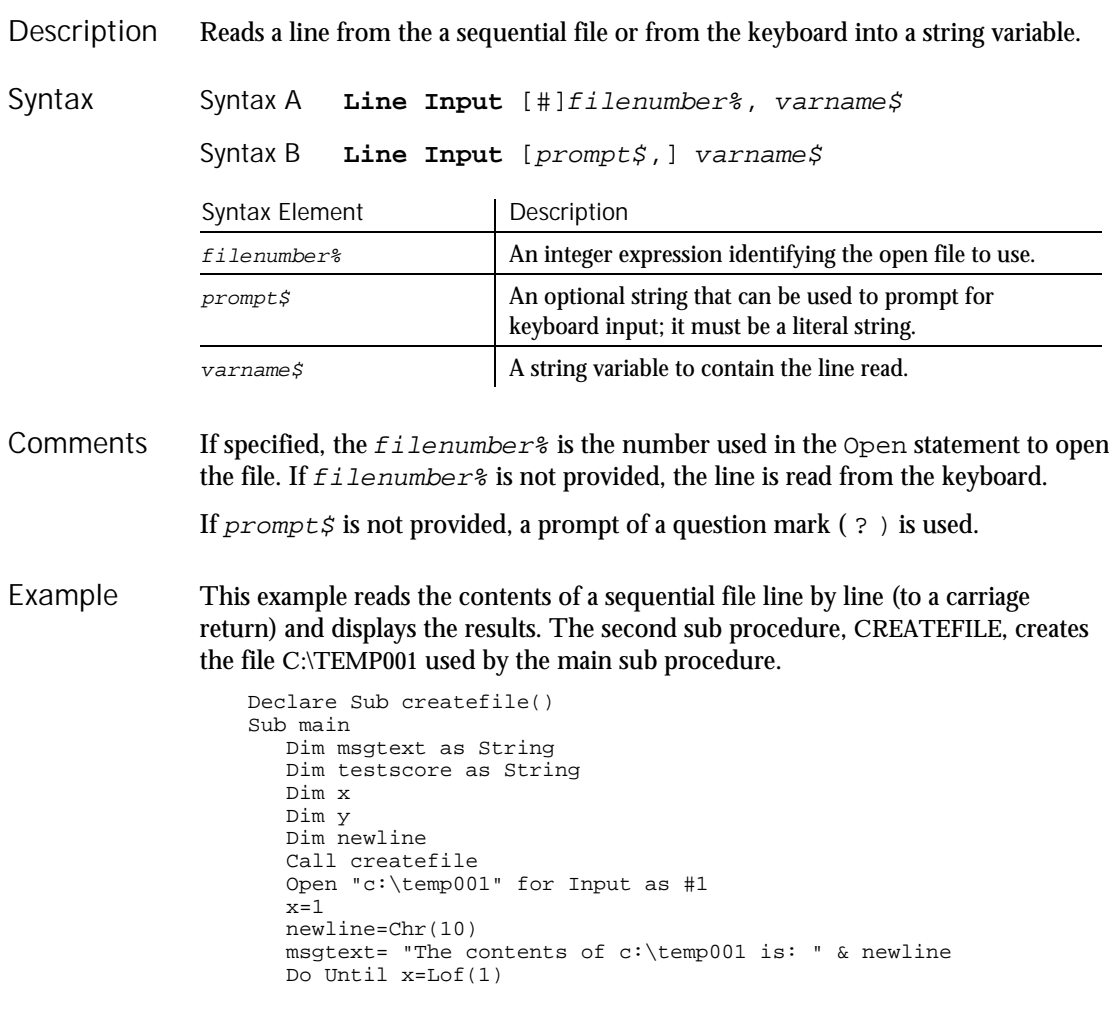

6-294 SQABasic Language Reference

ListBox (Statement)

```
Line Input #1, testscore
                       x=x+1y=Seek(1)
                       If y>Lof(1) then
                          x=Lof(1)
                        Else
                         Seek 1,y
                       End If
                       msgtext=msgtext & testscore & newline
                    Loop
                    MsgBox msgtext
                    Close #1
                    Kill "C:\TEMP001"
                 End Sub
                 Sub createfile()
                    Rem Put the numbers 1-10 into a file
                    Dim x as Integer
                    Open "C:\TEMP001" for Output as #1
                    For x=1 to 10
                      Write #1, x
                    Next x
                    Close #1
                 End Sub
              Get InputBox
              Input function Open
              Input statement
See Also
```
### ListBox Statement

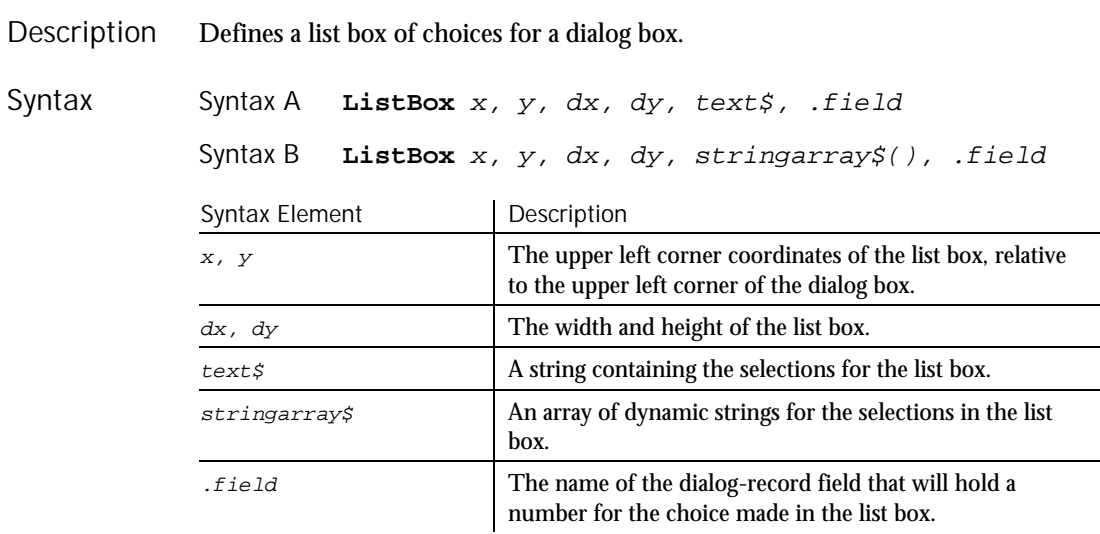

ListBox (User Action Command)

The  $x$  argument is measured in 1/4 system-font character-width units. The  $y$ argument is measured in 1/8 system-font character-width units. (See Begin Dialog for more information.) **Comments** 

> The  $text$ s argument must be defined, using a  $Dim$  statement, before the Begin Dialog statement is executed. The arguments in the  $text$  string are entered as shown in the following example:

dimname="listchoice"+Chr\$(9)+"listchoice"+Chr\$(9)+"listchoice"...

A number representing the selection's position in the  $text$ # $\frac{1}{5}$  string is recorded in the field designated by the  $.field$  argument when the OK button (or any PushButton other than Cancel) is pushed. The numbers begin at 0. If no item is selected, it is  $-1$ . The  $field$  argument is also used by the dialog statements that act on this control.

Use the ListBox statement only between a Begin Dialog and an End Dialog statement.

This example defines a dialog box with a list box and two buttons. Example

Sub main Dim ListBox1() as String ReDim ListBox1(0)  $ListBox1(0)="C:\`$ Begin Dialog UserDialog 133, 66, 171, 65, "SQABasic Dialog Box" Text 3, 3, 34, 9, "Directory:", .Text2 **ListBox** 3, 14, 83, 39, ListBox1(), .ListBox2 OKButton 105, 6, 54, 14 CancelButton 105, 26, 54, 14 End Dialog Dim mydialog as UserDialog On Error Resume Next Dialog mydialog If Err=102 then MsgBox "Dialog box canceled." End If End Sub Begin/End Dialog ComboBox OptionGroup See Also

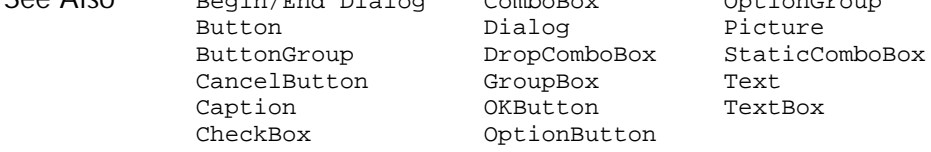

#### ListBox

User Action Command

 $H-SQA$ 

Performs an action on a list box control. Description

6-296 SQABasic Language Reference

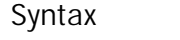

**ListBox** action%, recMethod\$, parameters\$

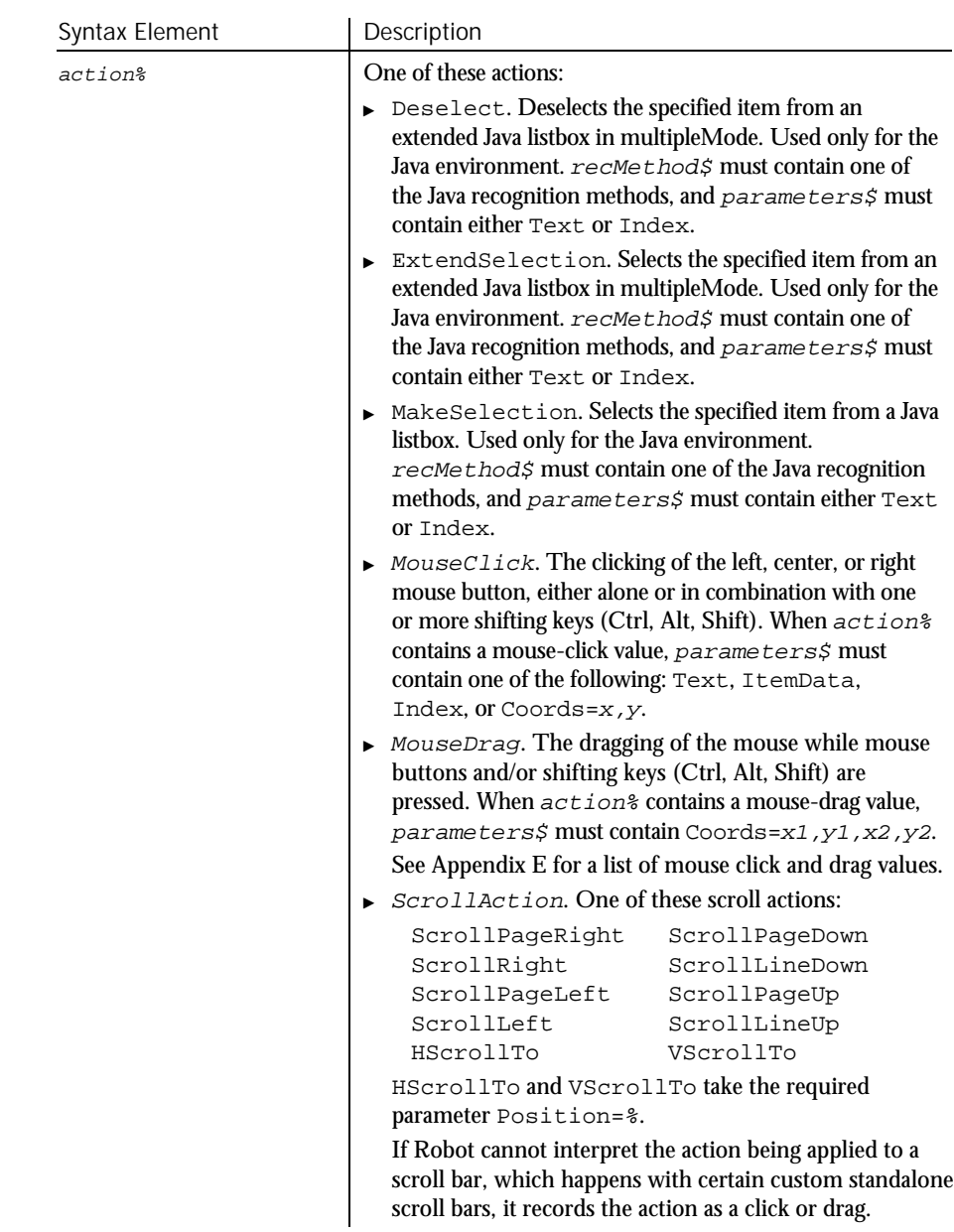

 $\blacktriangleright\hspace{0.15cm}\blacktriangleright\hspace{0.15cm}\blacktriangleright\hspace{0.15cm}\blacktriangleright\hspace{0.15cm}\blacktriangleright$ 

#### ListBox (User Action Command)

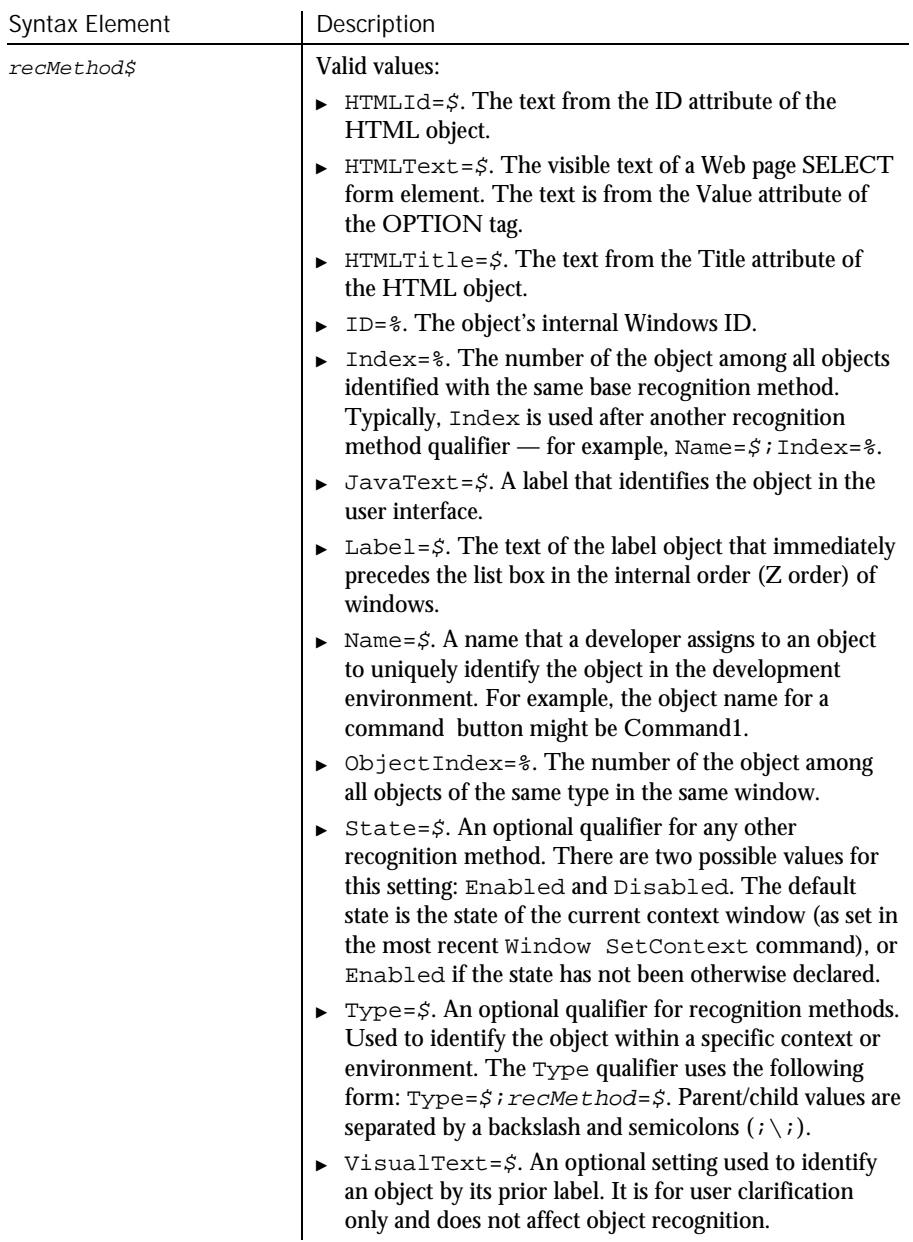

## $\blacktriangleright$

 $\blacktriangleright\blacktriangleright\blacktriangleright\blacktriangleright$ 

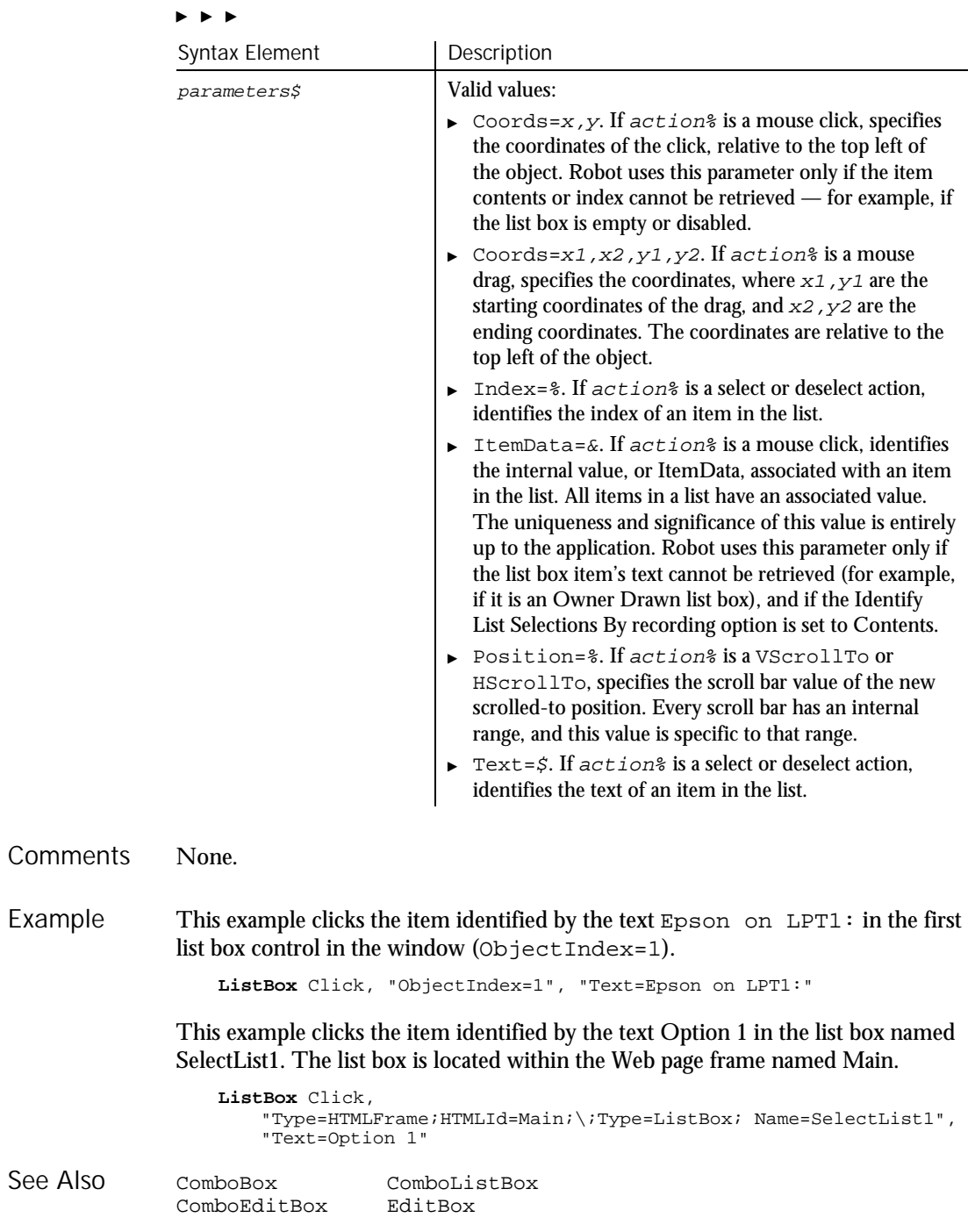

#### ListBoxVP

# ListBoxVP Verification Point Command

 $**SQA*$ 

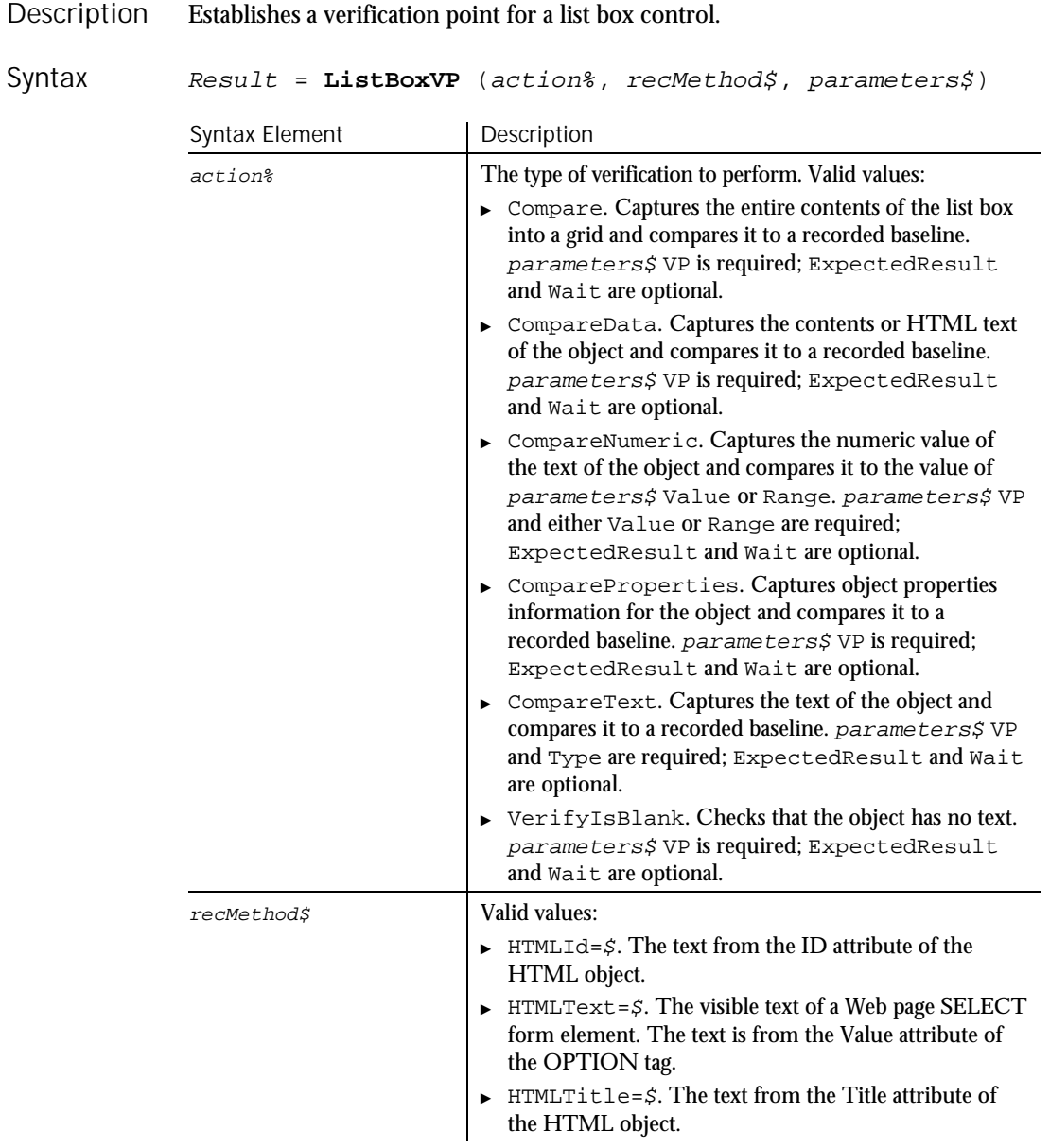

 $\blacktriangleright\blacktriangleright\blacktriangleright\blacktriangleright$ 

6-300 SQABasic Language Reference

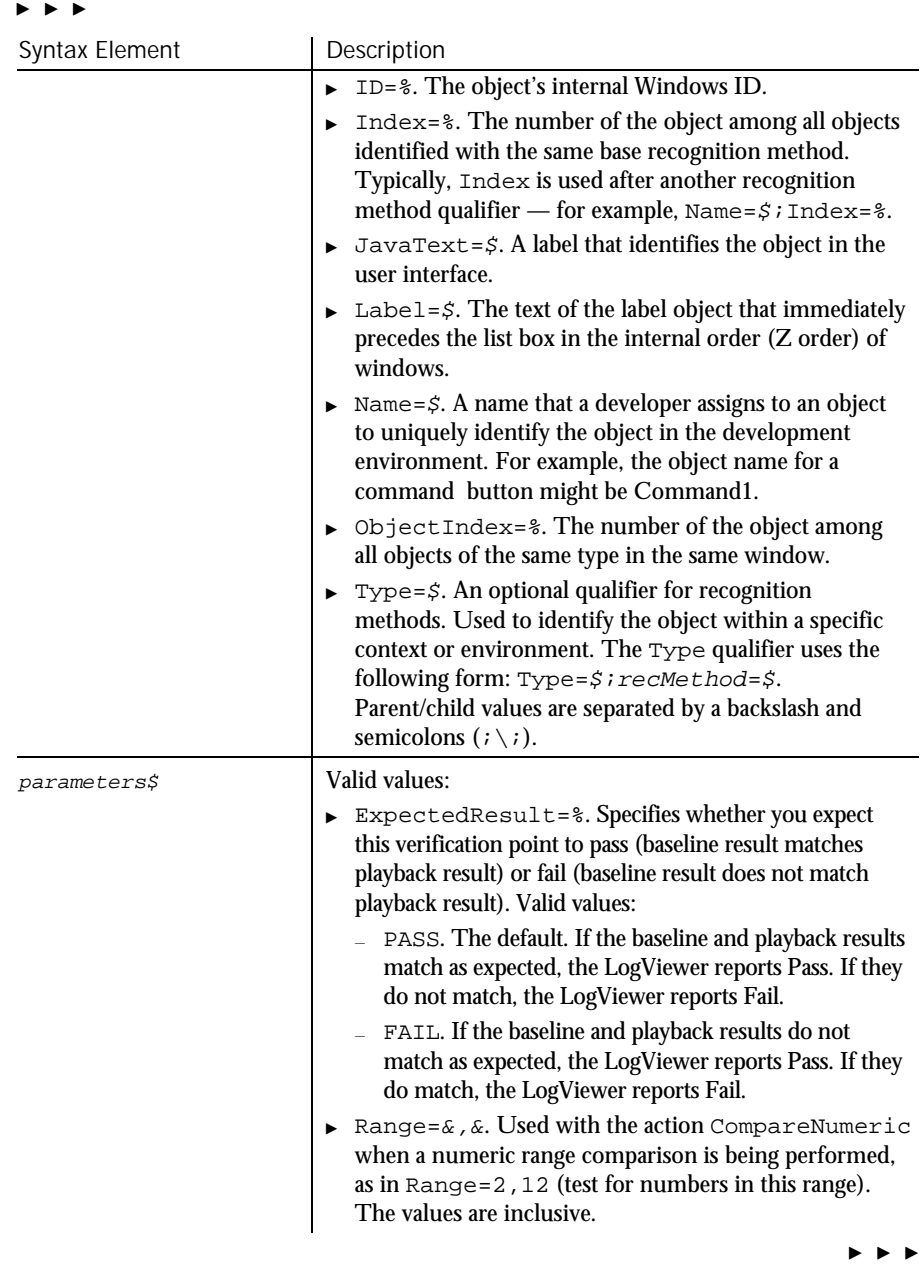

#### ListBoxVP

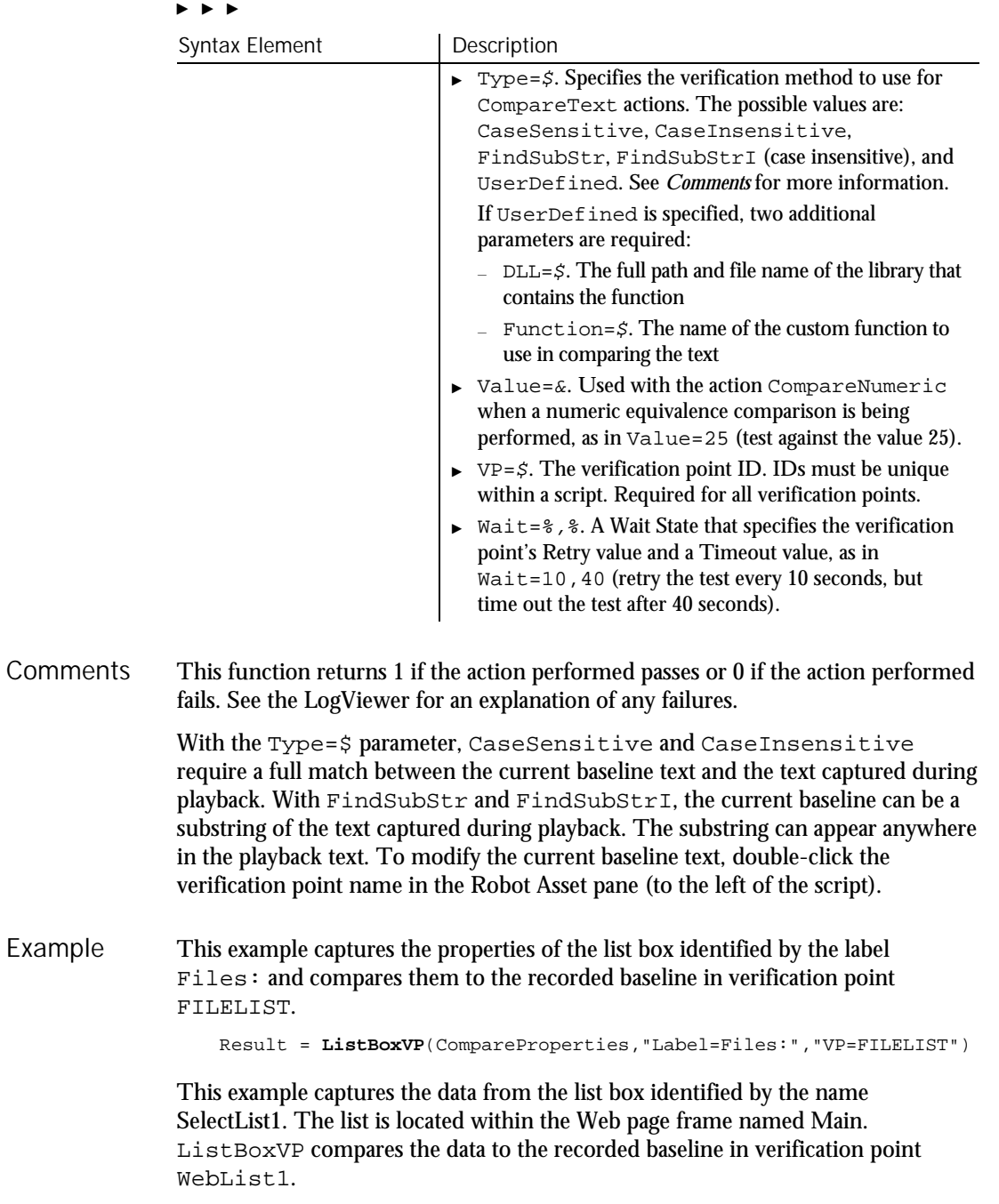

ListView

```
Result = ListBoxVP (CompareData,
   "Type=HTMLFrame;HTMLId=main;\;Type=ListBox;Name=SelectList1",
   "VP=WebList1")
```
ComboBoxVP ComboEditBoxVP EditBoxVP See Also

## ListView User Action Command

 $H.SQA$ 

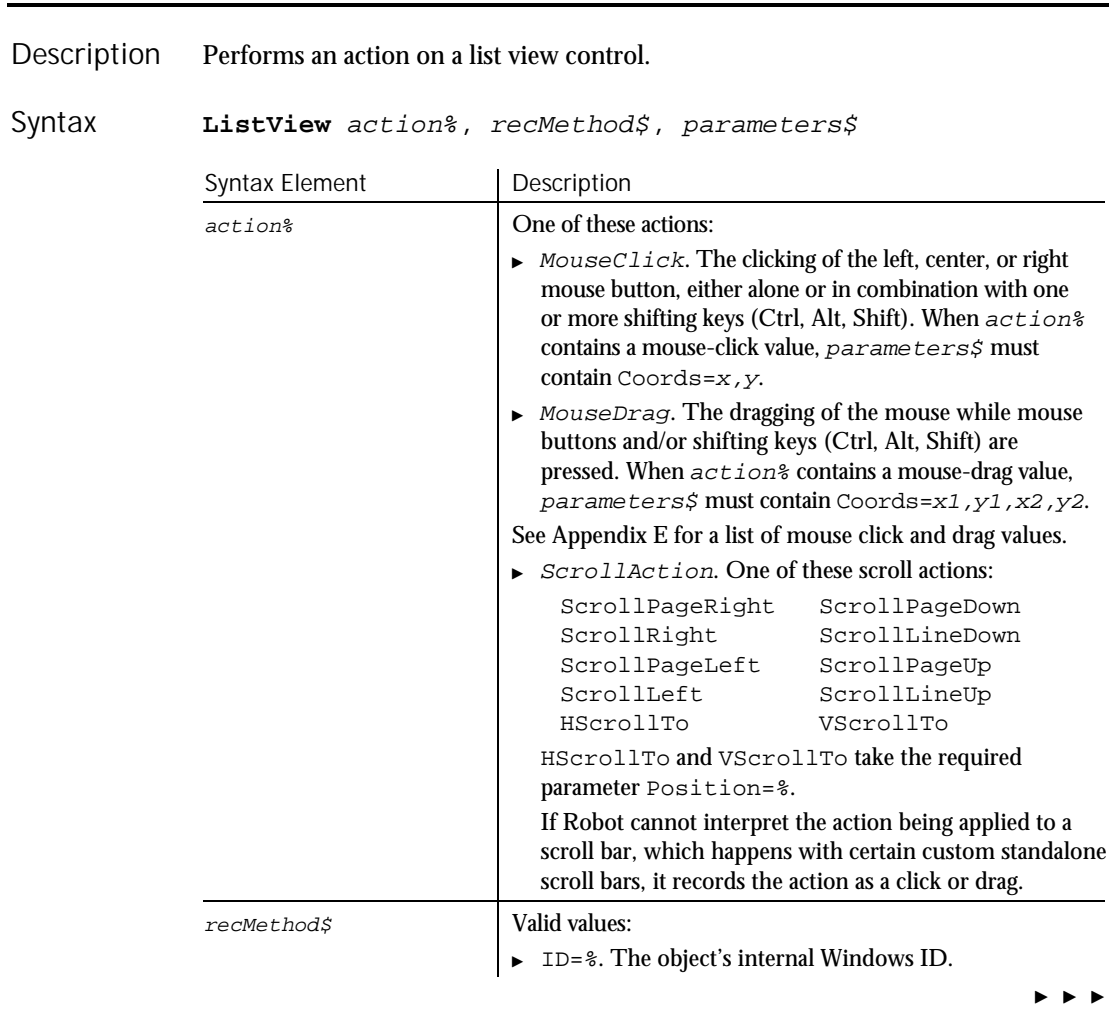

#### ListView

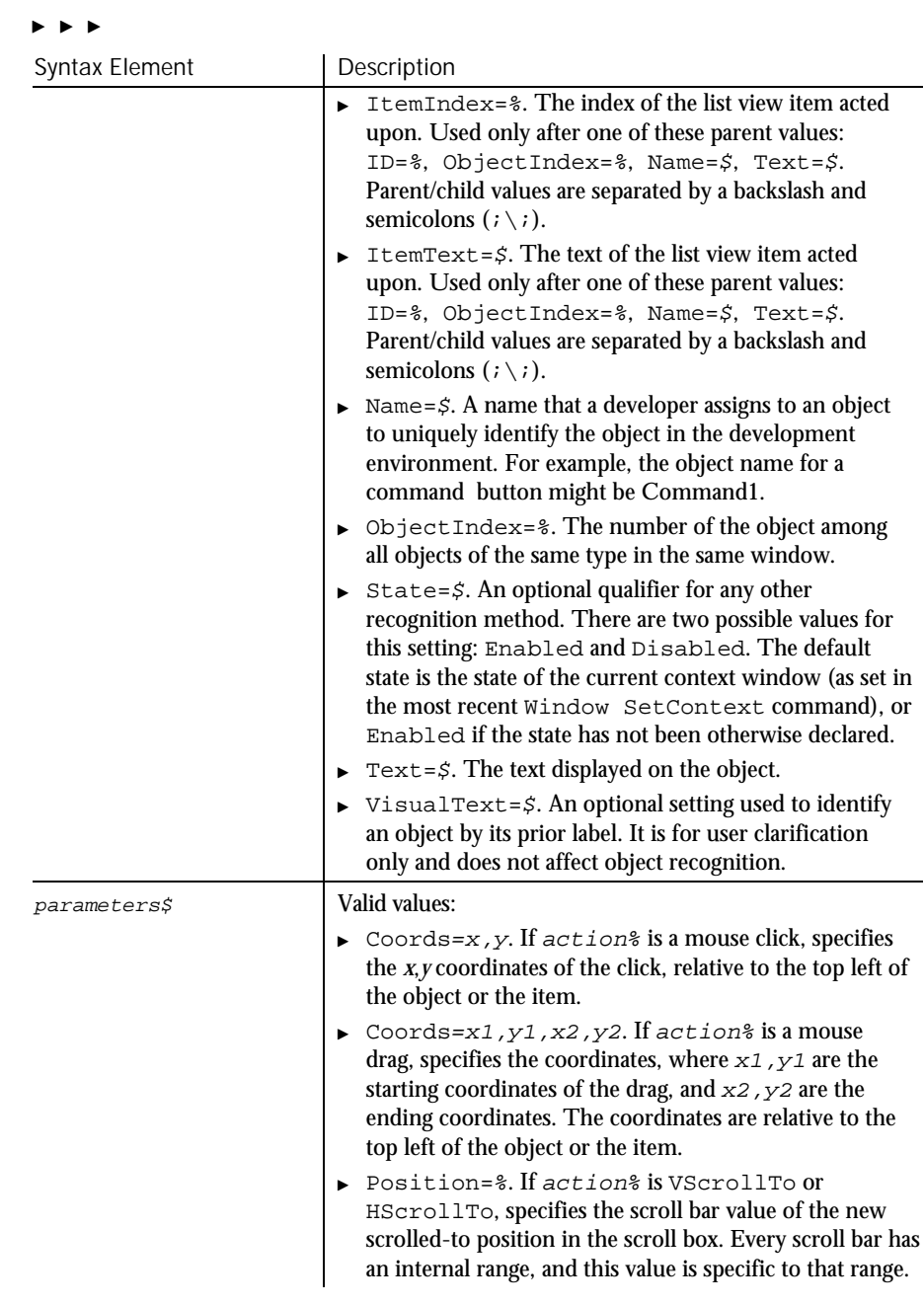

#### Comments None.

6-304 SQABasic Language Reference

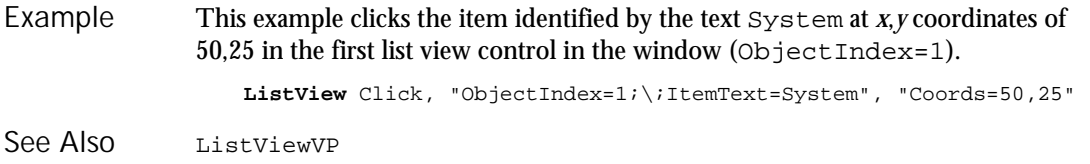

# ListViewVP Verification Point Command

 $H-SQA$ 

#### Description Establishes a verification point for a list view control.

Result = ListViewVP (action%, recMethod\$, parameters\$) Syntax

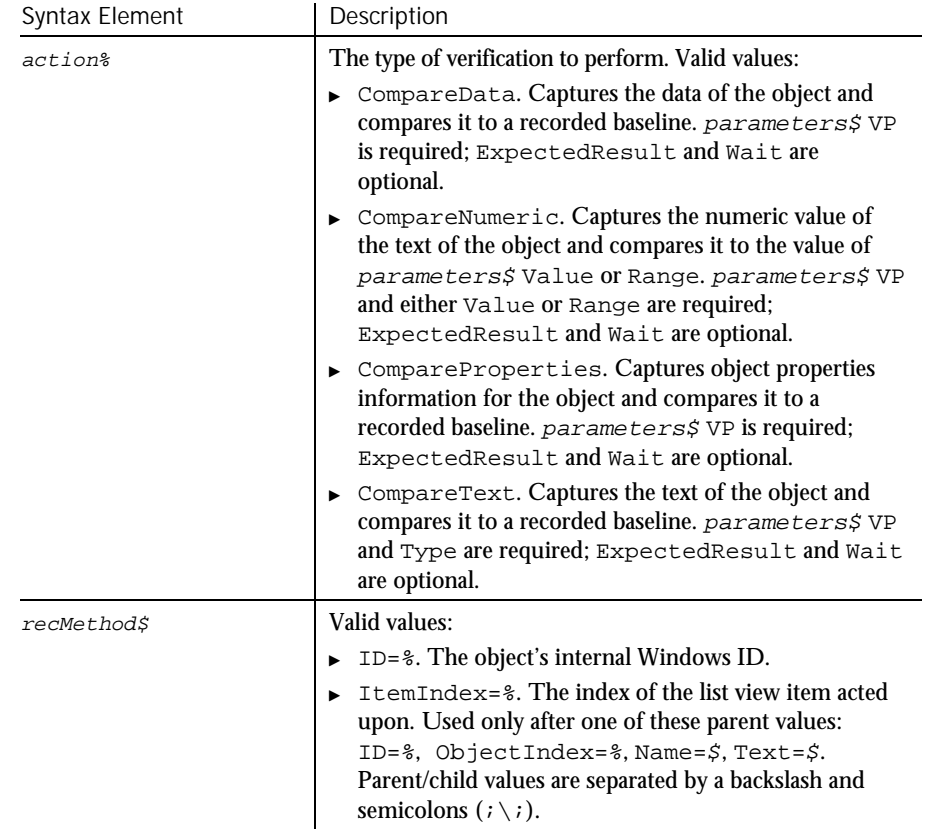

 $\rightarrow$   $\rightarrow$   $\rightarrow$ 

#### ListViewVP

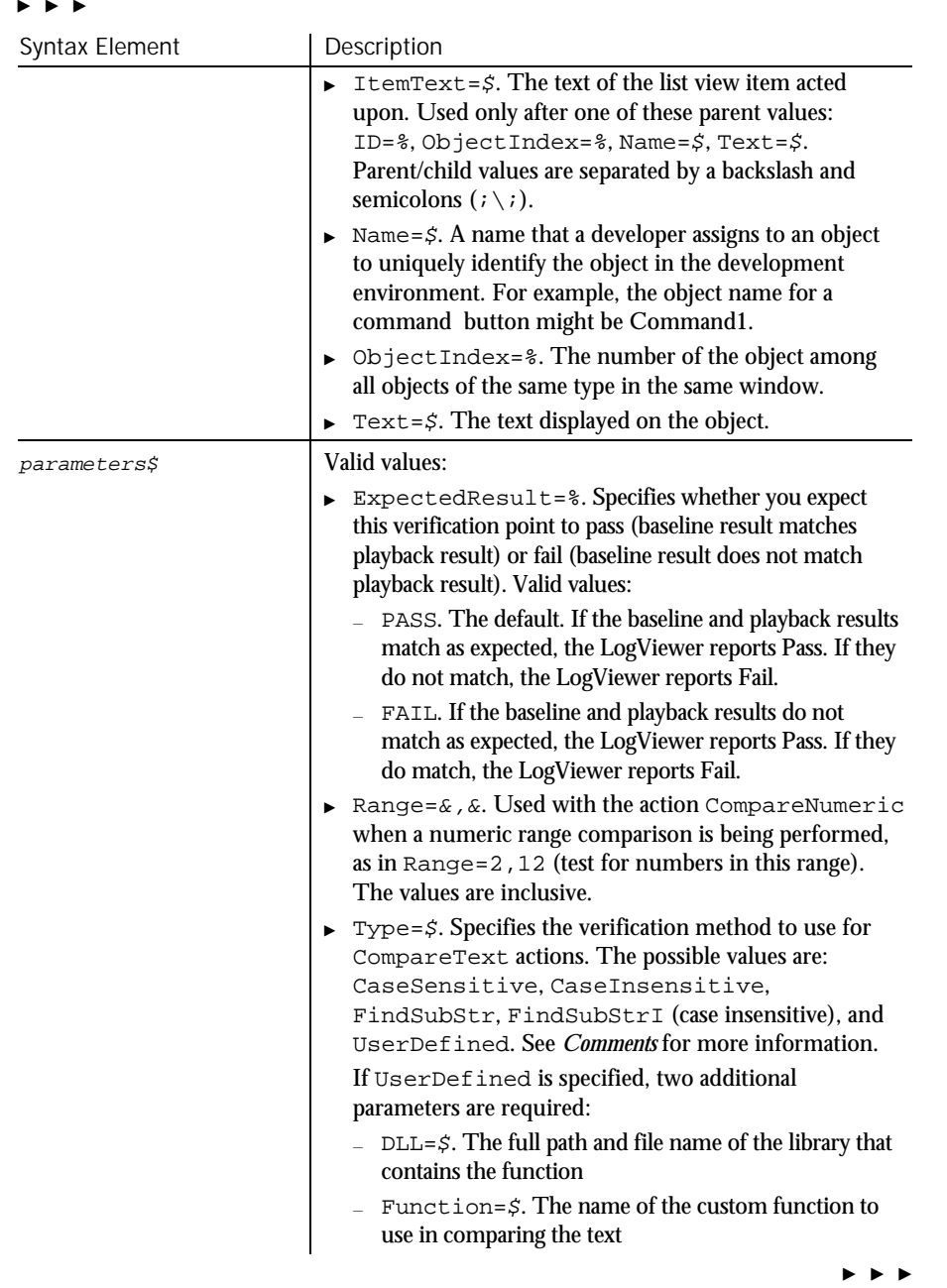

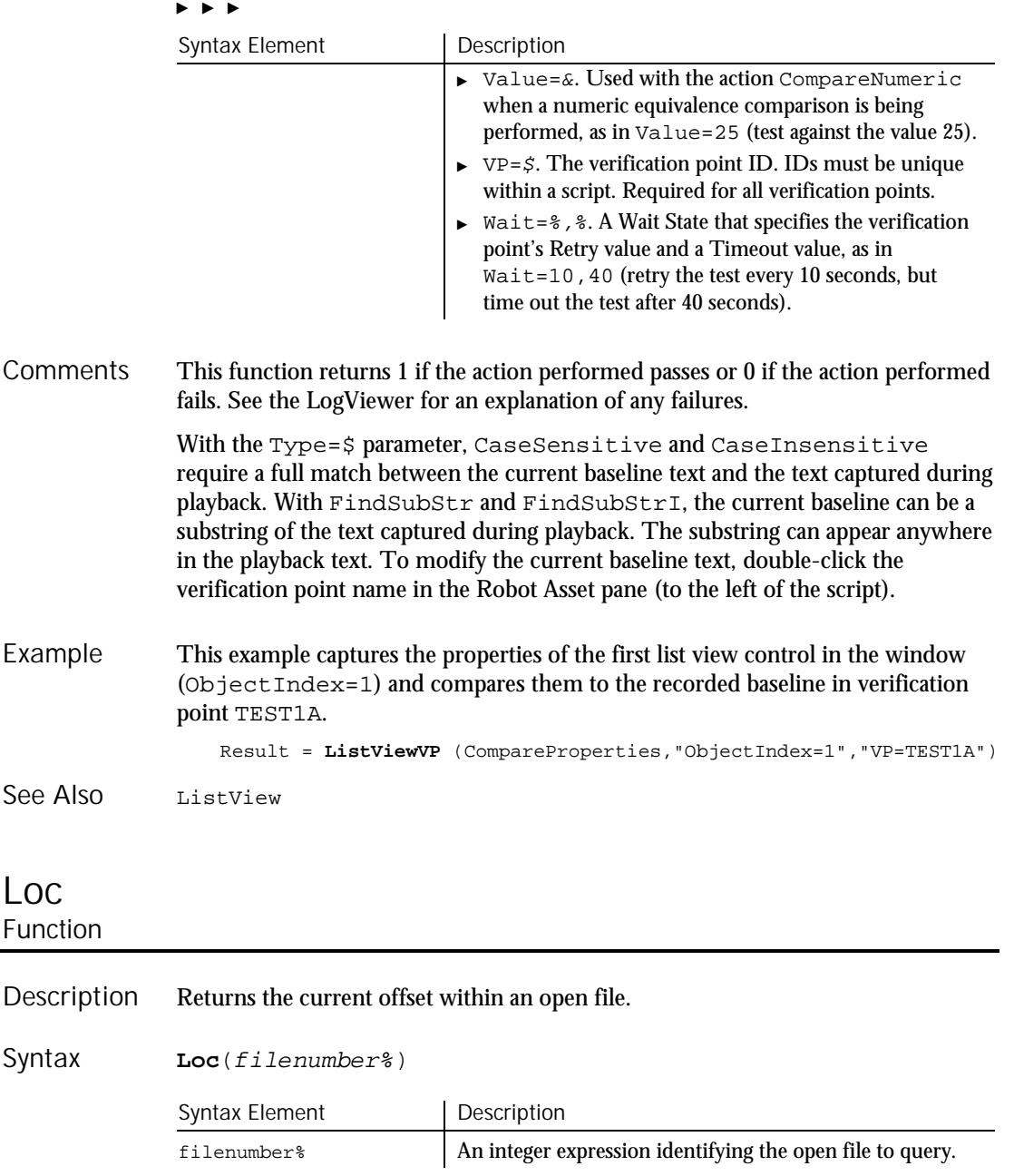

Lock

The  $filenumber$  is the number used in the Open statement of the file. **Comments** 

> For files opened in Random mode, Loc returns the number of the last record read or written. For files opened in Append, Input, or Output mode, Loc returns the current byte offset divided by 128. For files opened in Binary mode, Loc returns the offset of the last byte read or written.

This example creates a file of account numbers as entered by the user. When the user finishes, the example displays the offset in the file of the last entry made. Example

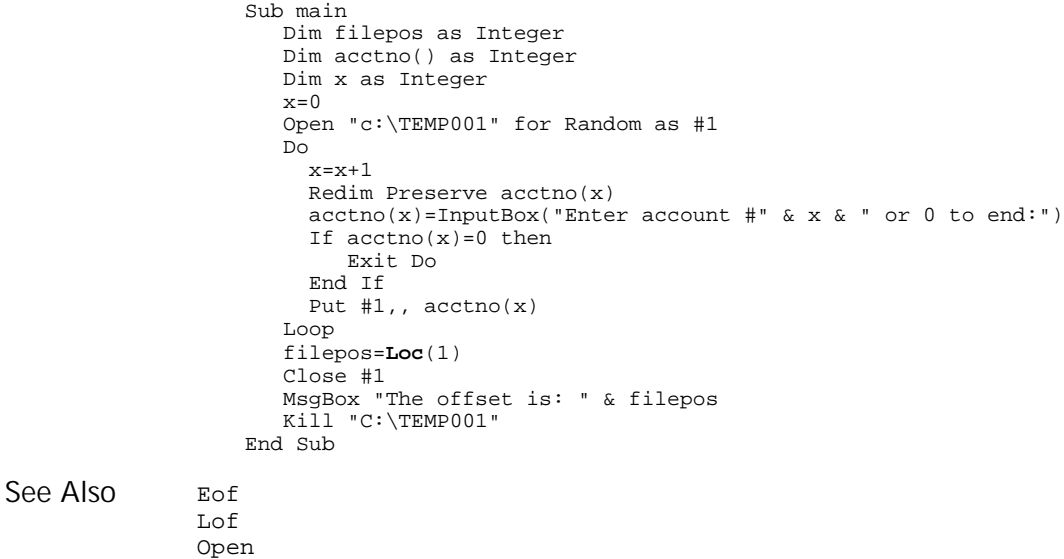

### Lock **Statement**

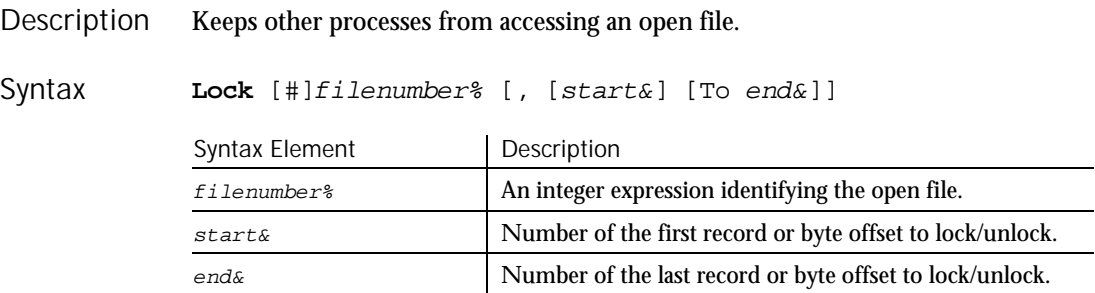

For Binary mode, start&, and end& are byte offsets. For Random mode, start&, and end& are record numbers. If start& is specified without end&, only the record or byte at  $start\&$  is locked. If  $To$   $end\&$  is specified without start&, all records or bytes from record number or offset 1 to end& are locked.

For Input, Output and Append modes, start&, and end& are ignored and the whole file is locked.

Lock and Unlock always occur in pairs with identical parameters. All locks on open files must be removed before closing the file or unpredictable results occur.

This example locks a file that is shared by others on a network, if the file is already in use. The second sub procedure, CREATEFILE, creates the file used by the main sub procedure. Example

```
Declare Sub createfile
Sub main
  Dim btngrp, icongrp
   Dim defgrp
  Dim answer
  Dim noaccess as Integer
   Dim msgabort
  Dim msgstop as Integer
  Dim acctname as String
  noaccess=70
  msgstop=16
   Call createfile
  On Error Resume Next
  btngrp=1
   icongrp=64
  defgrp=0
   answer=MsgBox("Open the account file?" & Chr(10),
     btngrp+icongrp+defgrp)
   If answer=1 then
      Open "C:\TEMP001" for Input as #1
      If Err=noaccess then
         msgabort=MsgBox("File Locked",msgstop,"Aborted")
      Else
        Lock #1
         Line Input #1, acctname
         MsgBox "The first account name is: " & acctname
        Unlock #1
      End If
     Close #1
   End If
   Kill "C:\TEMP001"
End Sub
Sub createfile()
   Rem Put the letters A-J into the file
   Dim x as Integer
   Open "C:\TEMP001" for Output as #1
```

```
For x=1 to 10
                           Write #1, Chr(x+64)
                       Next x
                       Close #1
                    End Sub
                Open
                Unlock
See Also
```
# Lof Function

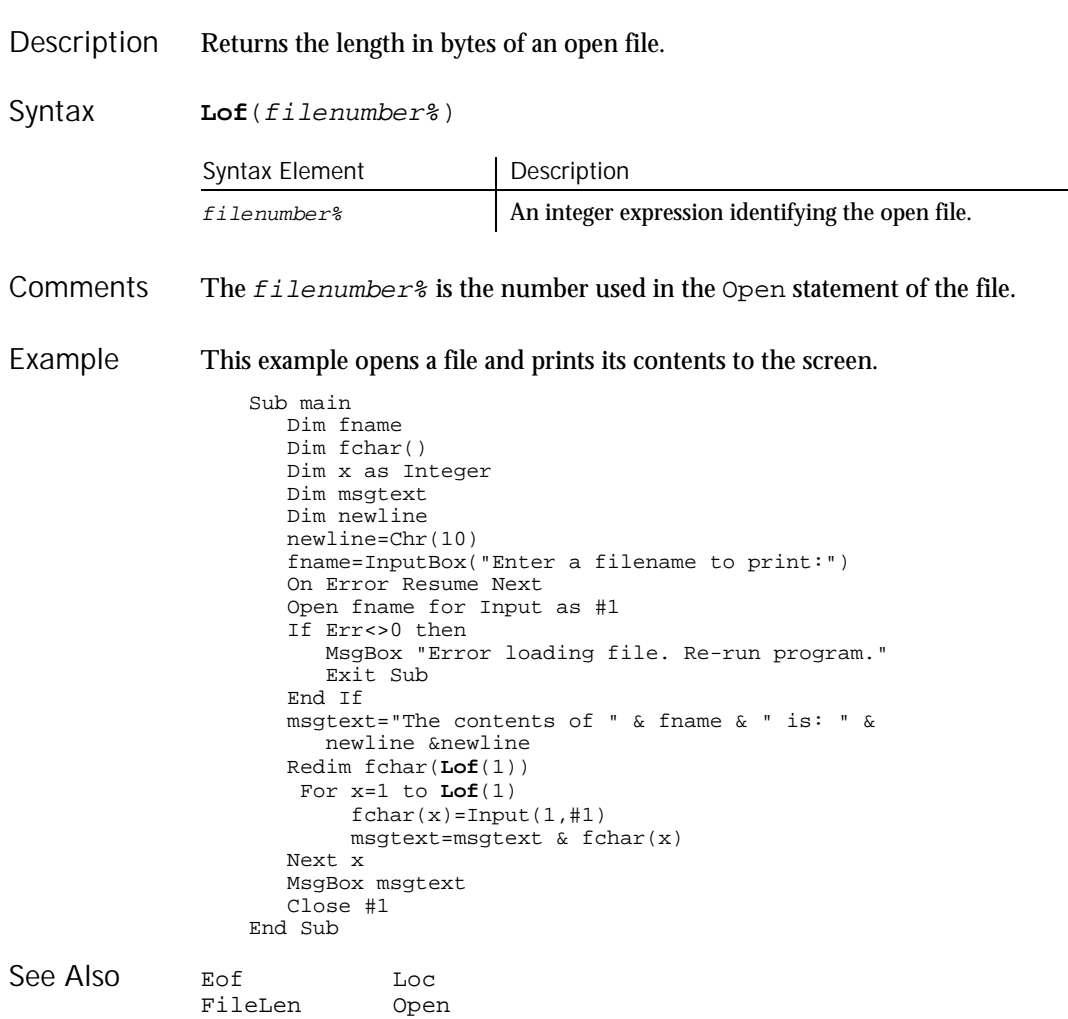

6-310 SQABasic Language Reference

Lof

### Log Function

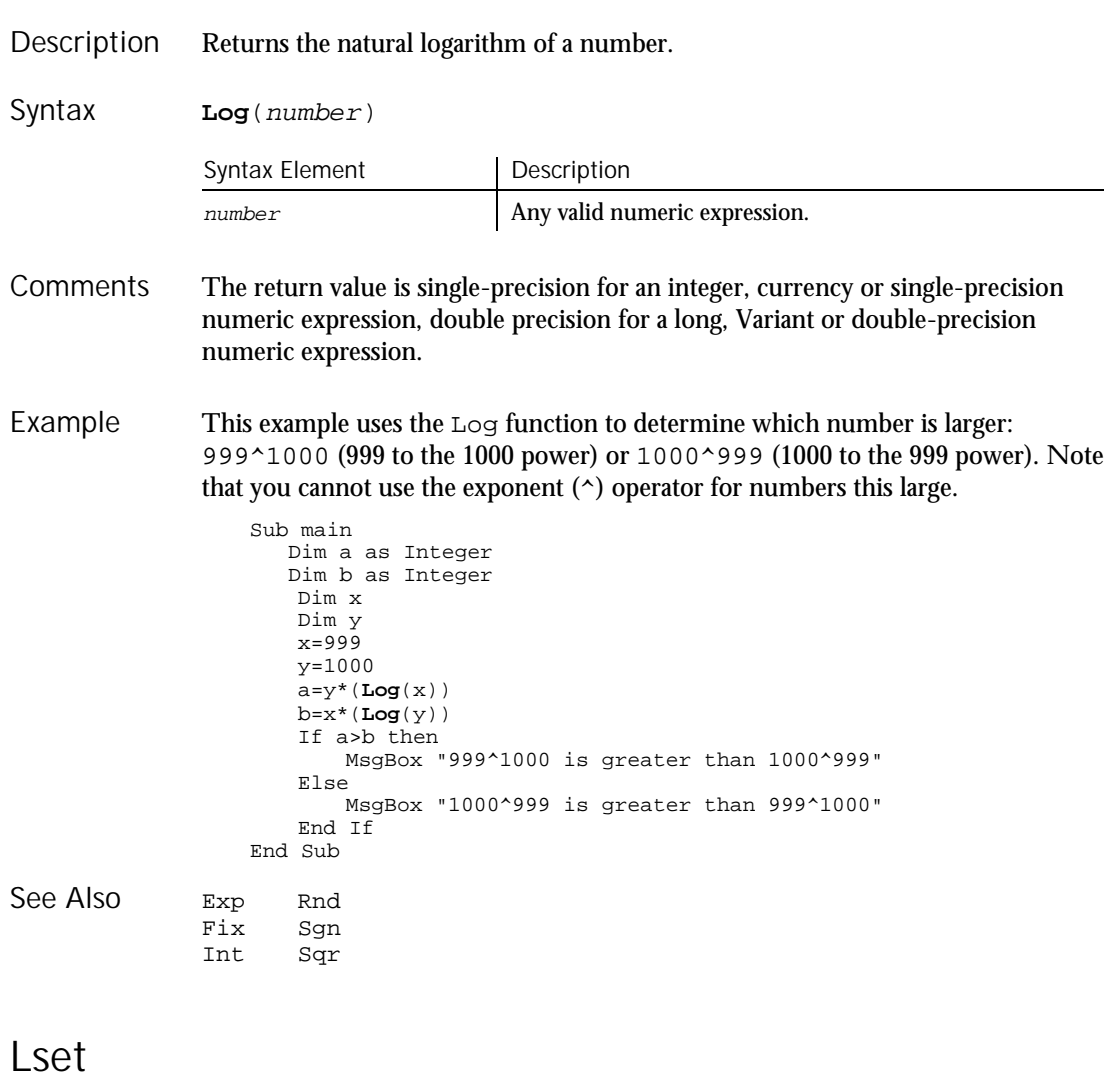

Statement

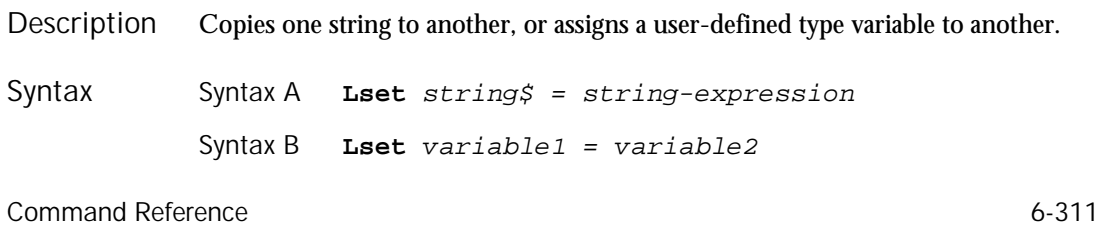

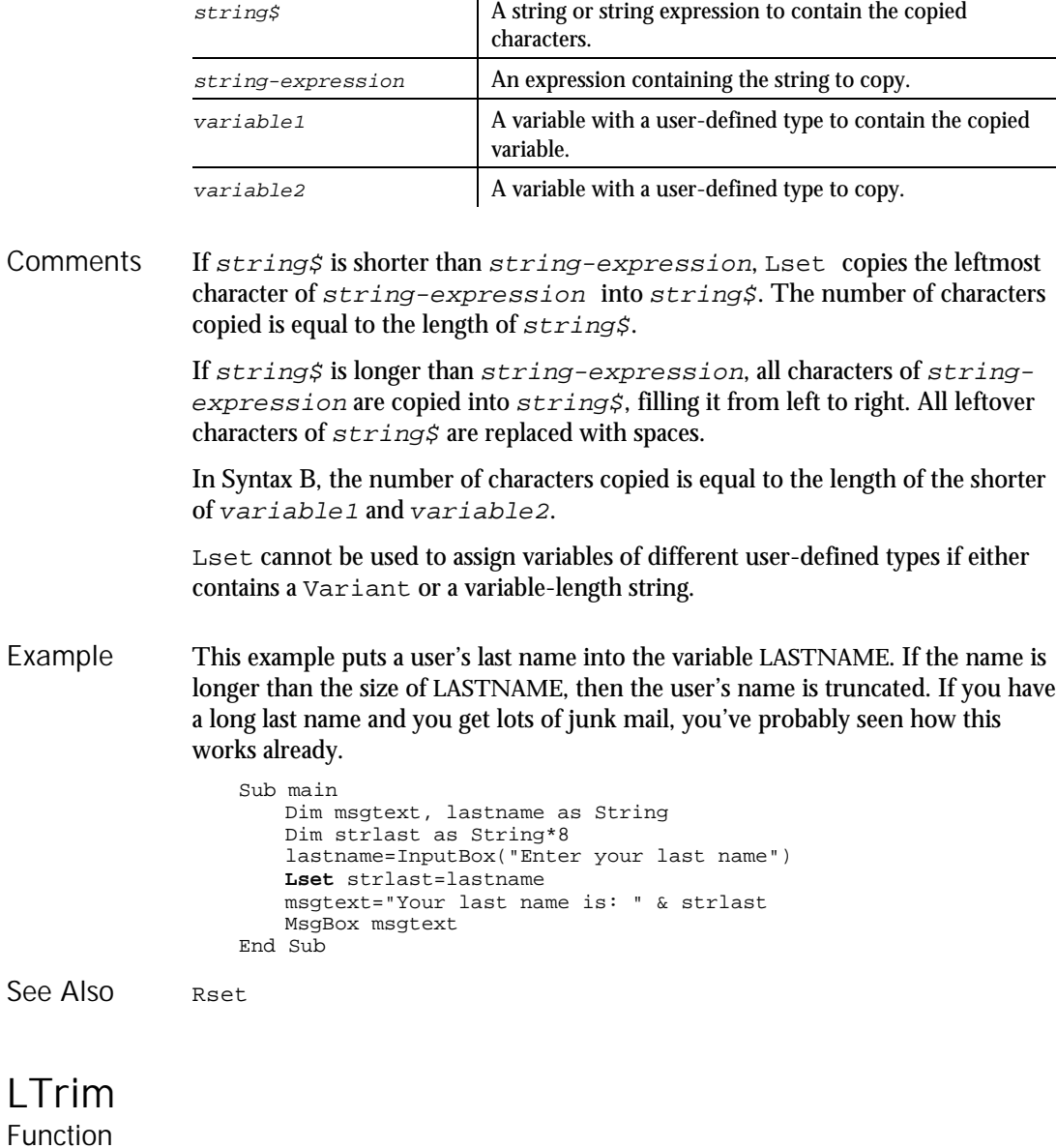

Syntax Element | Description

Returns a copy of a string with all leading space characters removed. Description

6-312 SQABasic Language Reference

LTrim

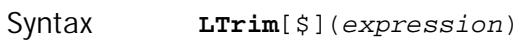

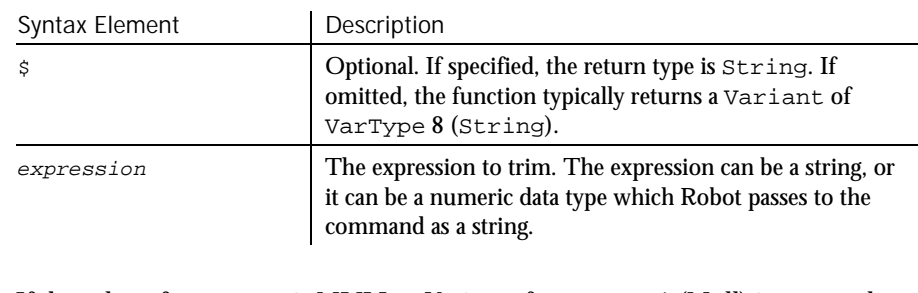

If the value of  $string$  is NULL, a Variant of  $VarType$  1 (Null) is returned. **Comments** 

This example trims the leading spaces from a string padded with spaces on the left. Example

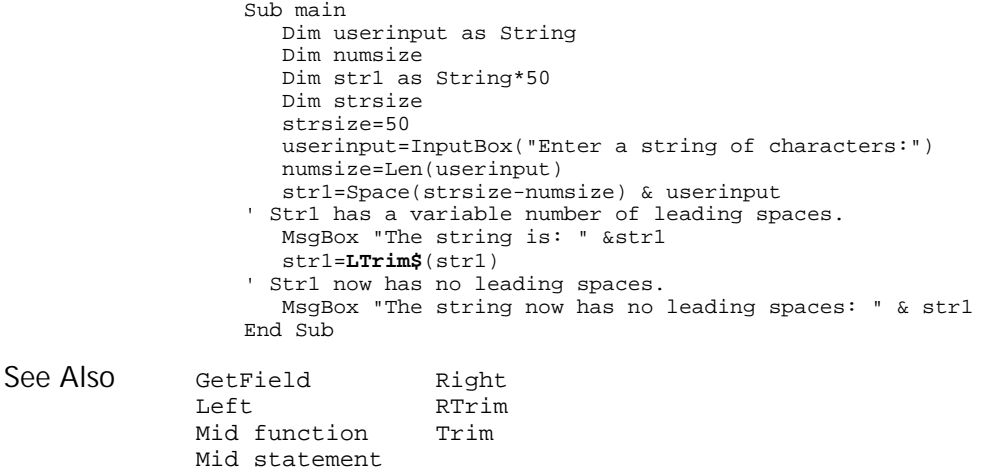

# **MenuIDSelect**

User Action Command

 $**SQA*$ 

Performs a menu selection based on the internal ID of the menu item. Description

#### **MenuIDSelect** MenuID& Syntax

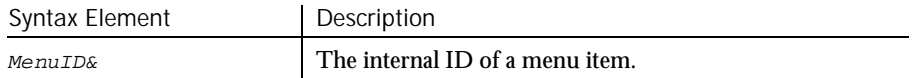

#### MenuSelect

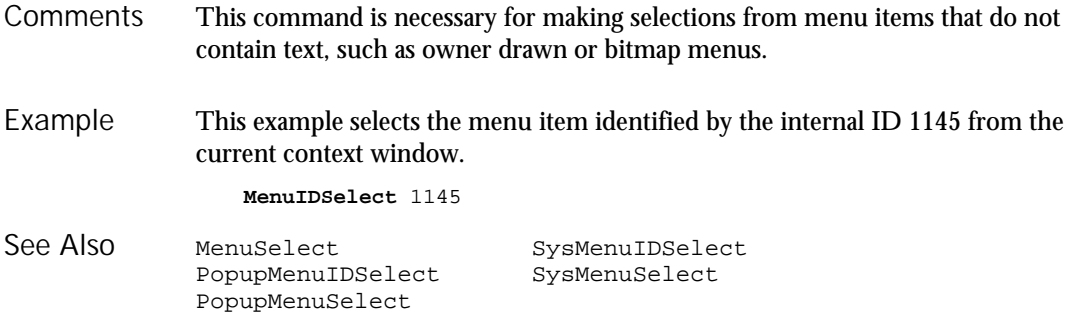

# MenuSelect User Action Command

 $H.SQA$ 

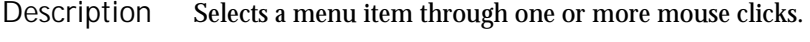

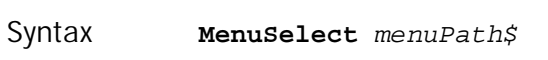

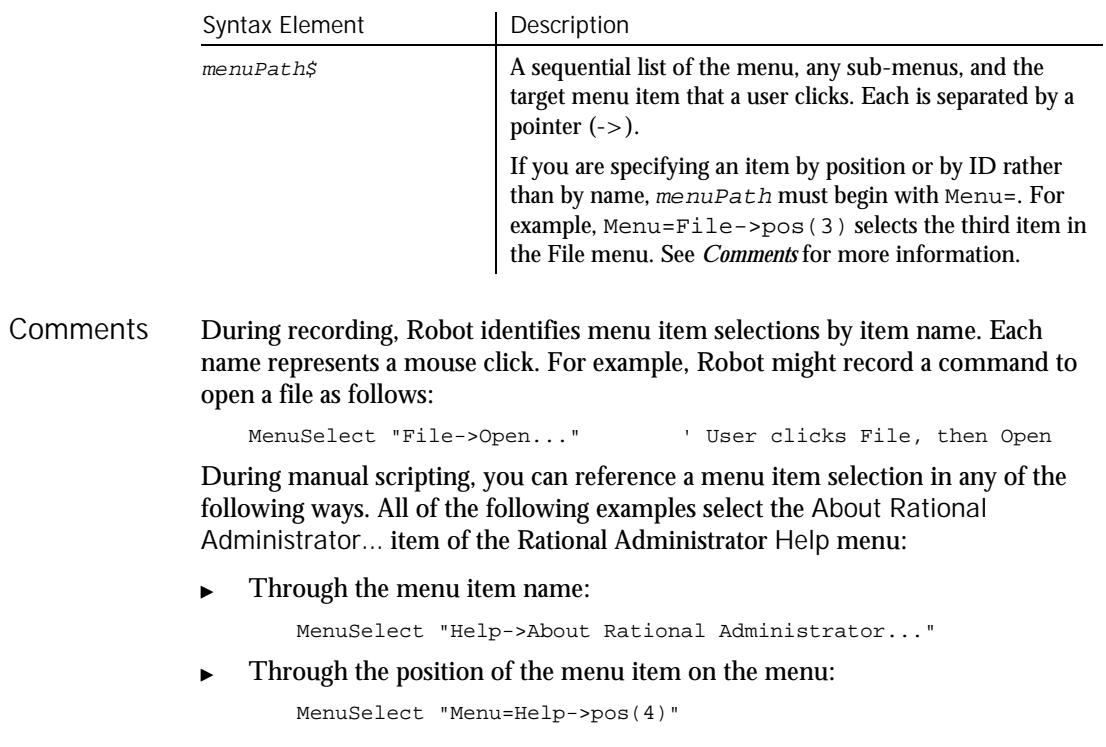

The first item in a menu is position 1, not 0. Also, ignore menu item separators when counting the position of an item in a menu.

 $\blacktriangleright$  Through the menu item ID:

MenuSelect "Menu=Help->id(32884)"

You can use any of the above methods to represent both intermediate menu items and the target menu item.

When using MenuSelect to select a menu item, you must reference the top-level menu and every lower-level menu up to and including the menu where the target item is located. However, you can select a menu item directly by its item ID, without specifying any menu or sub-menu, by calling MenuIDSelect.

During manual scripting, you can select a menu item through a series of InputKeys commands, or through a combination of MenuSelect and InputKeys commands. This feature lets you play back a menu item selection entirely through keystrokes, or through a combination of keystrokes and mouse clicks, rather than through mouse clicks alone. For example, the following commands select the menu item Computer from the Microsoft Explorer's Tools menu and Find sub-menu:

```
Window SetContext, "Caption={Exploring*}", ""
MenuSelect "Tools" ' MenuSelect "menu=pos(4)" also works
InputKeys "f"
InputKeys "c"
```
If a menu is selected, you can clear it by calling MenuSelect "".

This example selects the sub-menu item Change System Settings... from the top-level Options menu of the current context window. Example

**MenuSelect** "Options->Change System Settings..."

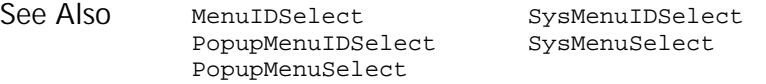

#### Mid Function

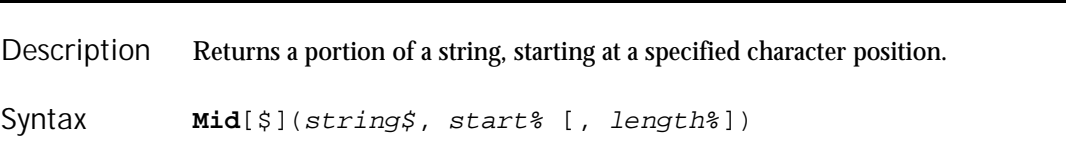

#### Mid (Function)

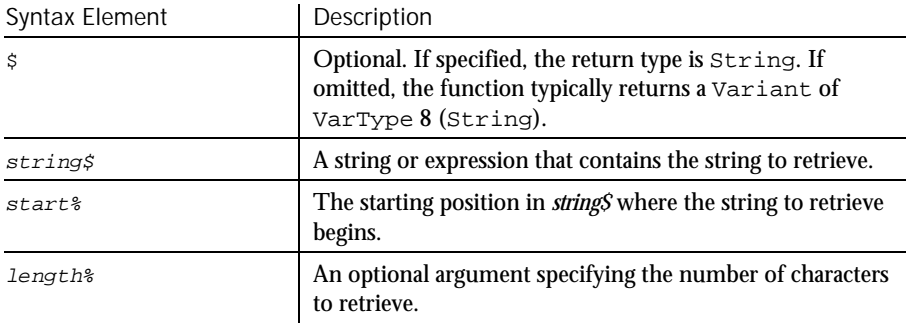

Upon successful execution, Mid returns the string retrieved from  $string$ . **Comments** 

> Mid accepts any type of  $string$ , including numeric values, and will convert the input value to a string.

If the length% argument is omitted, or if  $string$  is smaller than length%, Mid returns all characters from start% through the end of string\$. If start% is larger than string\$, Mid returns a null string ("").

The index of the first character in a string is 1.

If the value of  $string$  is Null, a Variant of  $VarType$  1 (Null) is returned. Mid\$ requires the string argument to be of type string or variant. Mid allows the string argument to be of any data type.

To modify a portion of a string value, see Mid Statement.

To return a specified number of bytes from a string, use MidB. With MidB, start% specifies a byte position, and length% specifies a number of bytes.

This example uses the Mid function to find the last name in a string. Example

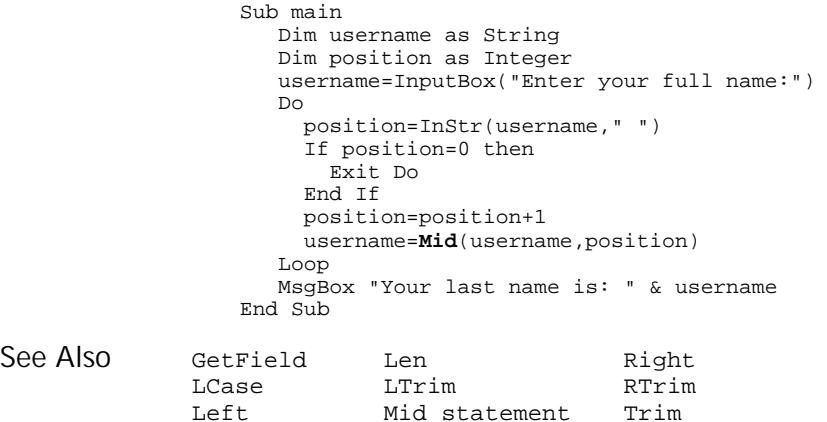

6-316 SQABasic Language Reference

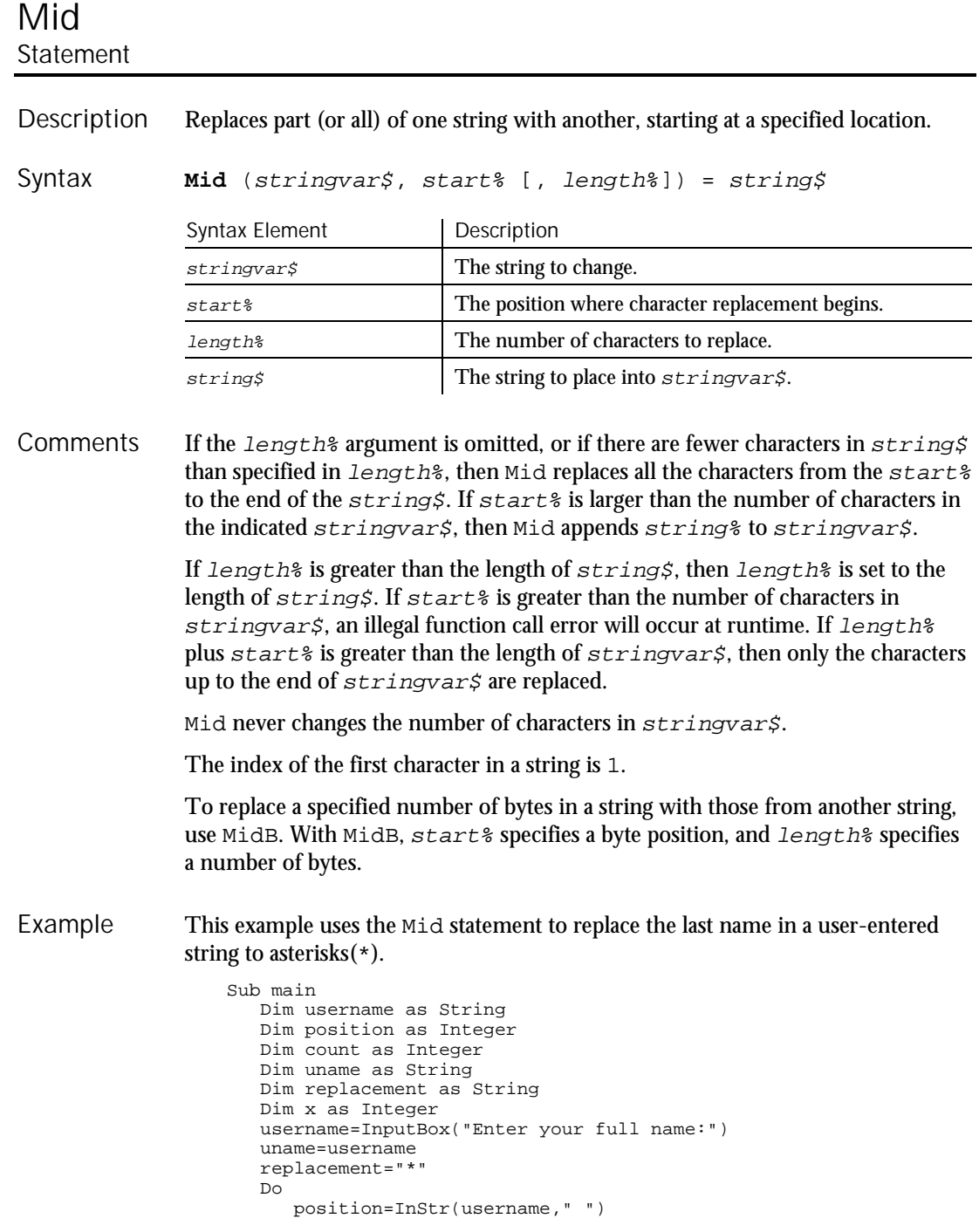

#### Minute

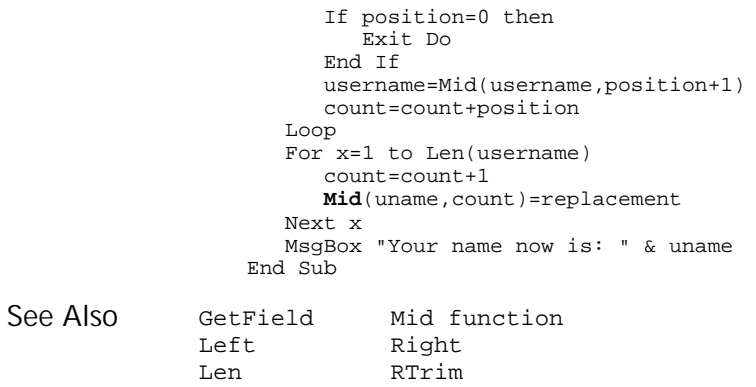

LTrim Trim

# Minute

Function

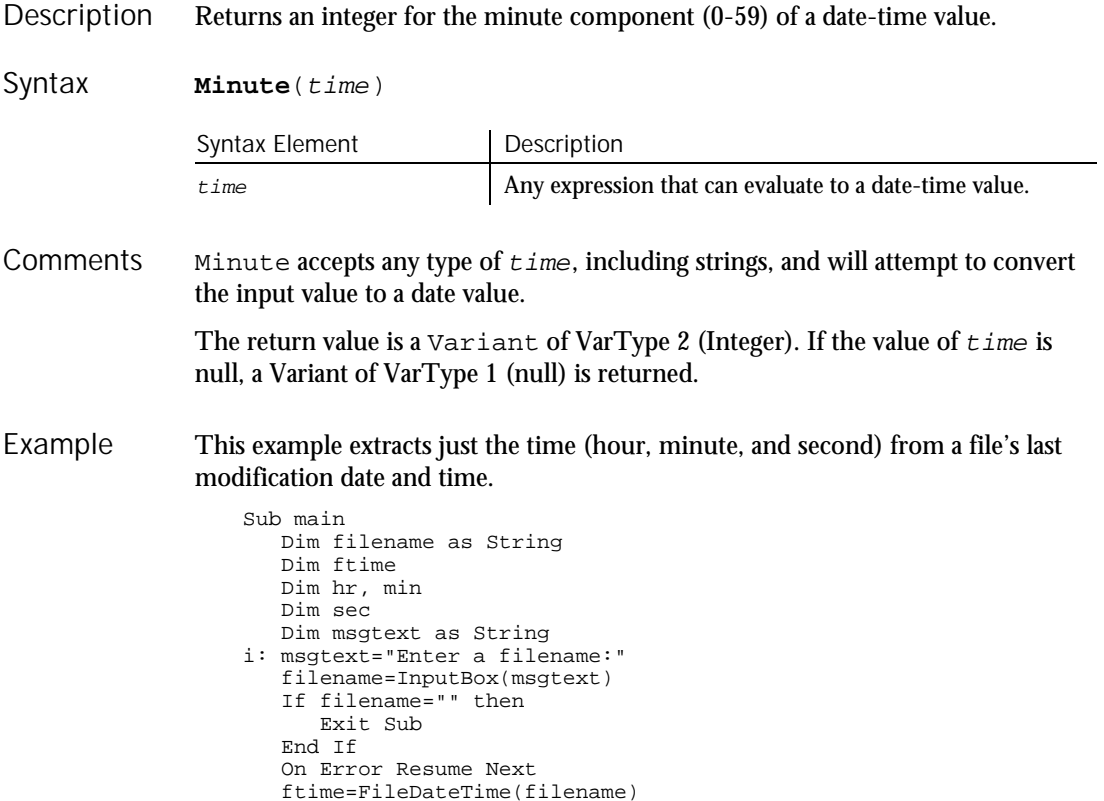

6-318 SQABasic Language Reference

```
If Err<>0 then
                          MsgBox "Error in file name. Try again."
                         Goto i:
                      End If
                      hr=Hour(ftime)
                      min=Minute(ftime)
                       sec=Second(ftime)
                       MsgBox "The file's time is: " & hr &":" &min &":" &sec
                   End Sub
               DateSerial Now TimeValue<br>DateValue Second Weekday
               DateValue Second Week<br>Day Time function Year
               Day Time function<br>Hour Time statement
               Hour Time statement<br>
Month TimeSerial
                                 TimeSerial
See Also
```
# MkDir

Statement

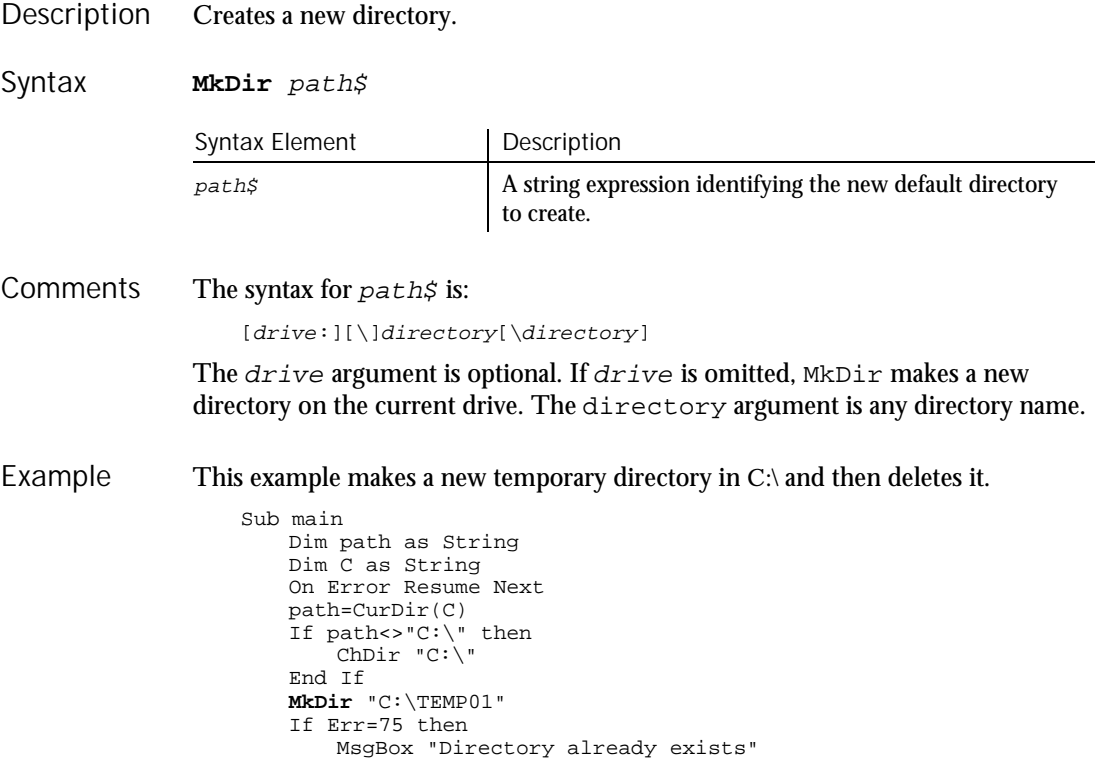

```
ModuleVP
                     Else
                        MsgBox "Directory C:\TEMP01 created"
                        MsgBox "Now removing directory"
                        RmDir "C:\TEMP01"
                     End If
                 End Sub
              ChDir Dir
              ChDrive RmDir
             CurDir
See Also
```
## ModuleVP Verification Point Command

 $H-SQA$ 

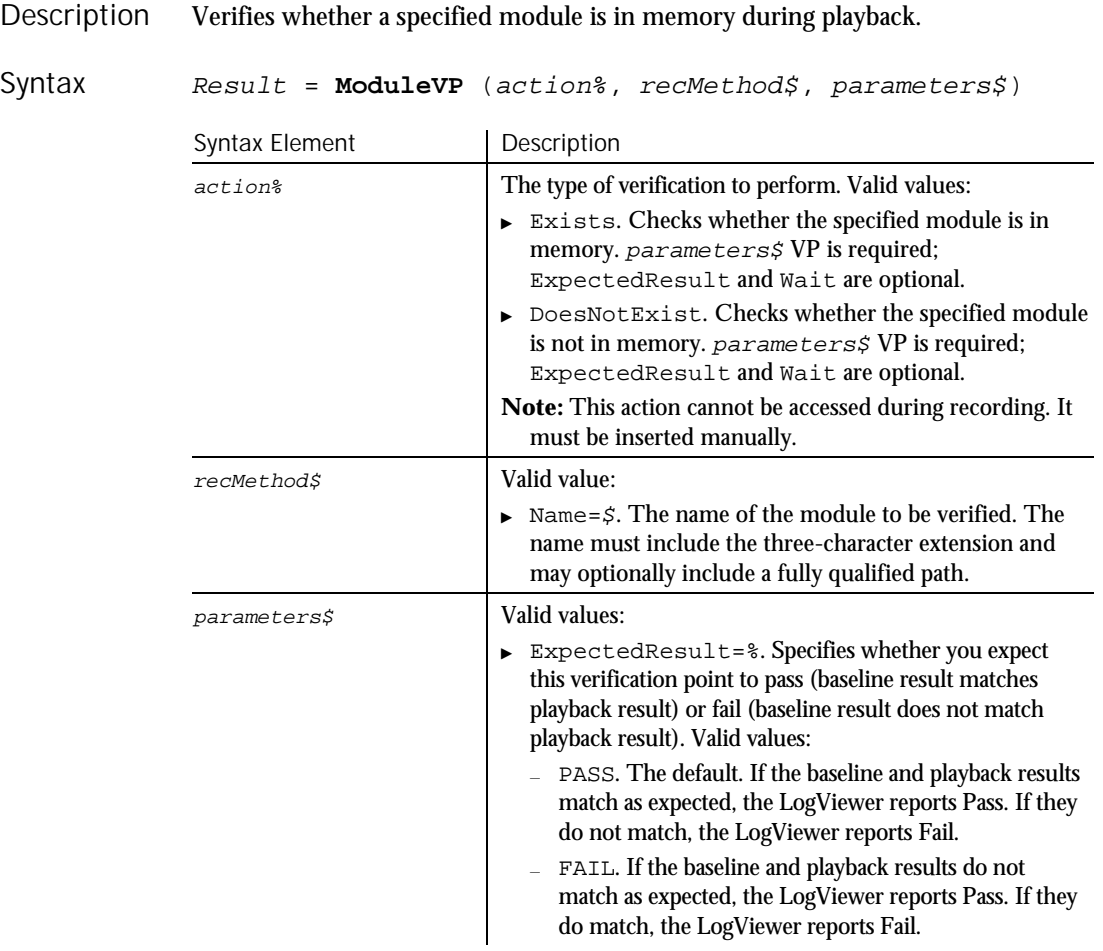

 $\blacktriangleright\hspace{0.15cm}\blacktriangleright\hspace{0.15cm}\blacktriangleright\hspace{0.15cm}\blacktriangleright\hspace{0.15cm}\blacktriangleright$ 

6-320 SQABasic Language Reference

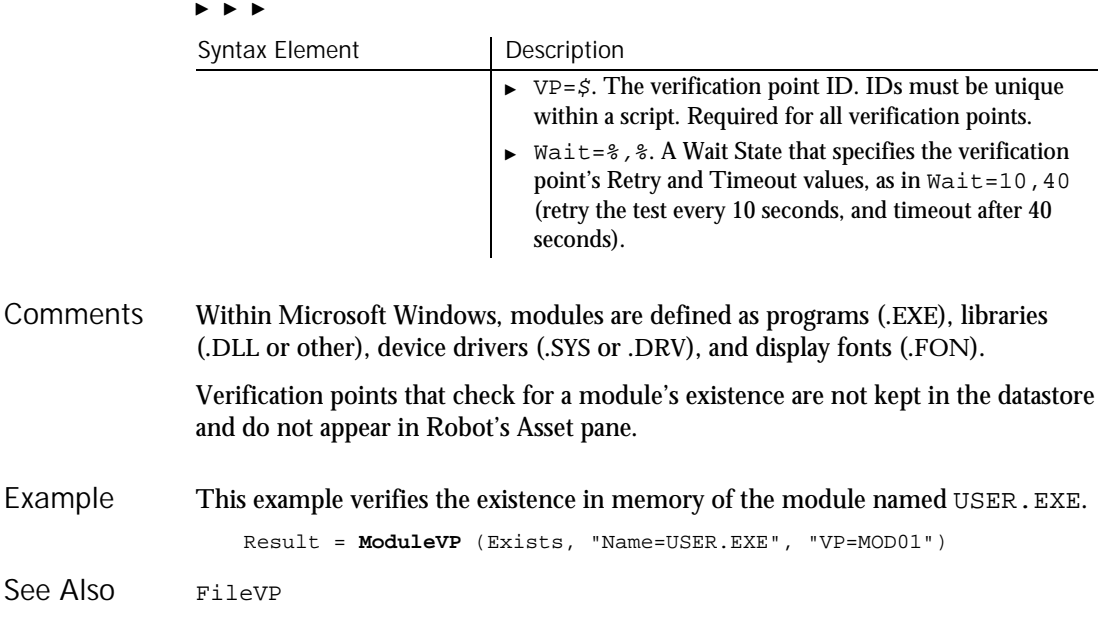

# Month

# Function

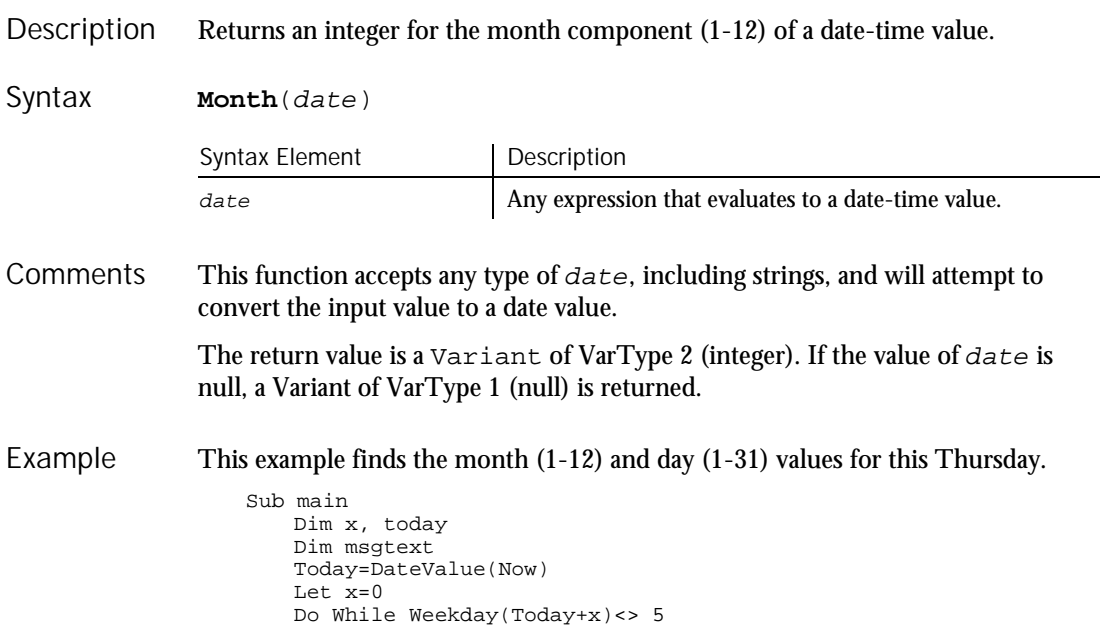

## MsgBox (Function)

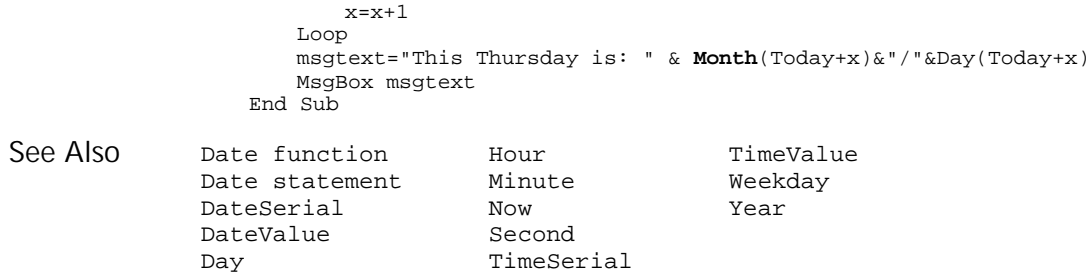

# $MsgBox$

#### Function

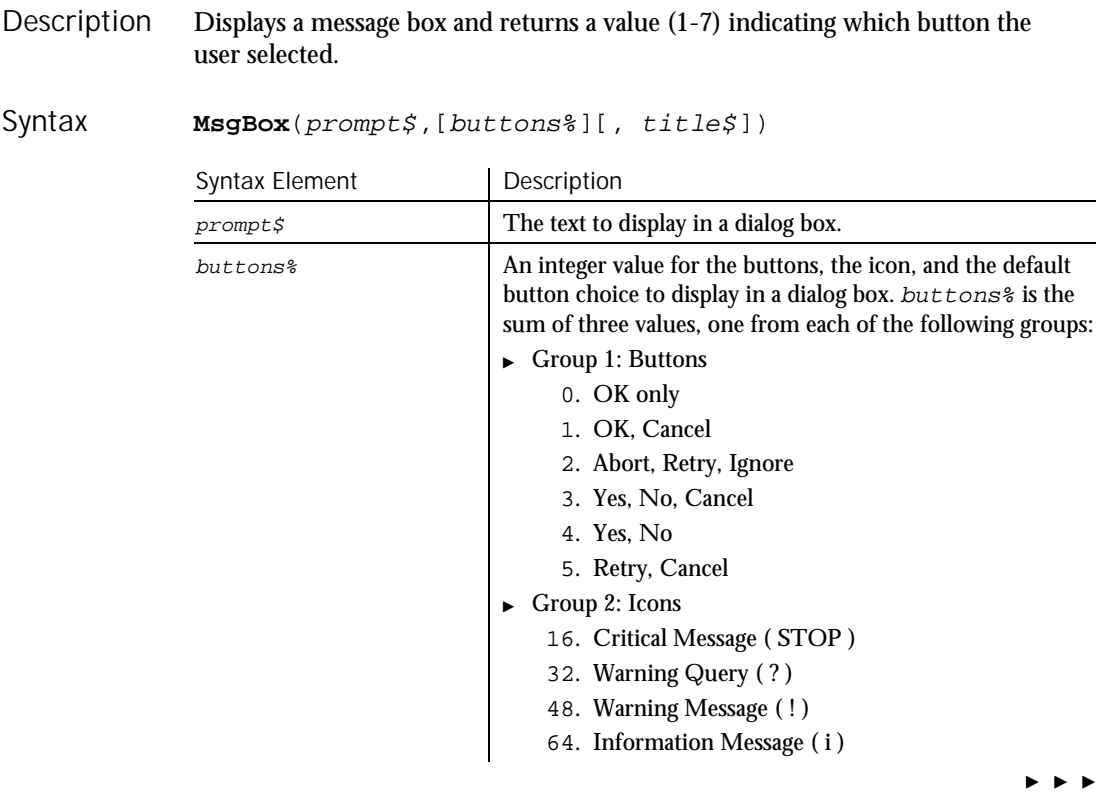

6-322 SQABasic Language Reference
#### $\blacktriangleright\blacktriangleright\blacktriangleright\blacktriangleright$

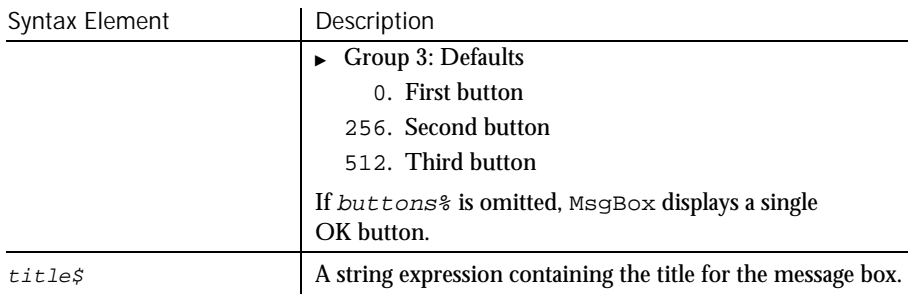

Prompt\$ does not accept strings of more than 1,023 characters. **Comments** 

> After the user clicks a button, MsgBox returns a value indicating the user's choice. The return values for the MsgBox function are:

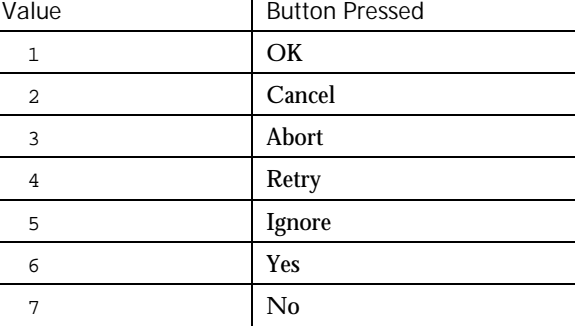

Example

#### This example displays one of each type of message box.

```
Sub main
  Dim btngrp as Integer
  Dim icongrp as Integer
  Dim defgrp as Integer
  Dim msgtext as String
  icongrp=16
  defgrp=0
  btngrp=0
  Do Until btngrp=6
    Select Case btngrp
        Case 1, 4, 5
           defgrp=0
       Case 2
         defgrp=256
       Case 3
          defgrp=512
      End Select
      msgtext=" Icon group="& icongrp & Chr(10)
      msgtext=msgtext + " Button group="& btngrp &
        Chr(10)
```
#### MsgBox (Statement)

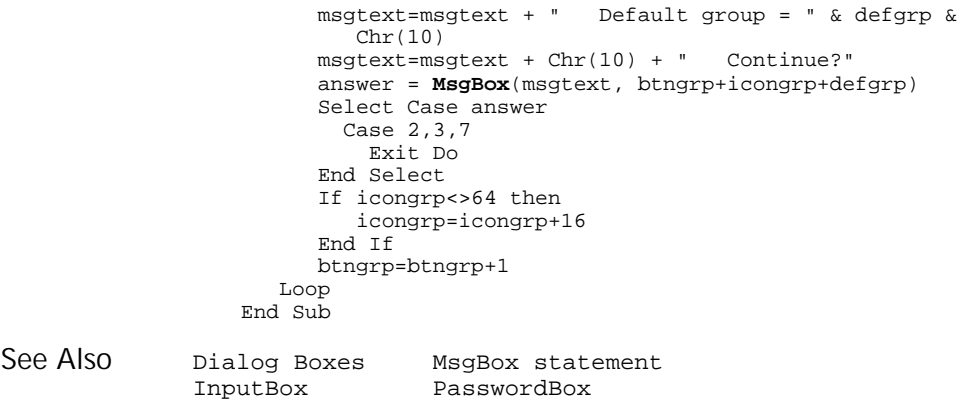

## MsgBox **Statement**

Displays a prompt in a message box. Description

#### **MsgBox** prompt\$, [buttons%][, title\$] Syntax

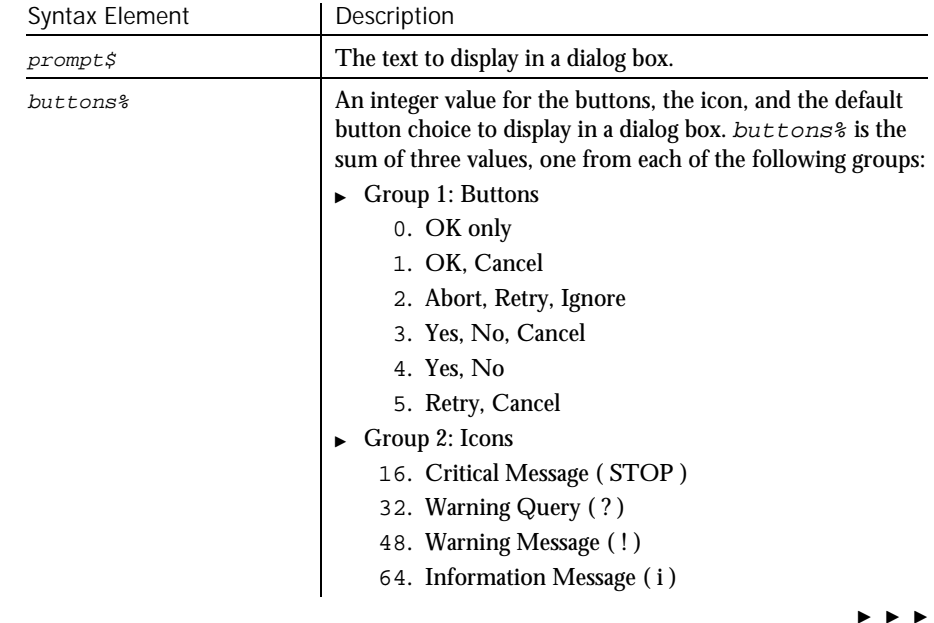

6-324 SQABasic Language Reference

Name

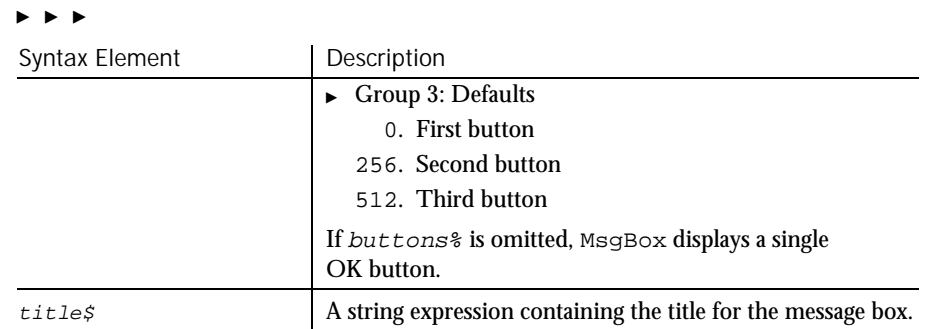

Prompt\$ does not accept strings of more than 1,023 characters. **Comments** 

This example finds the future value of an annuity, whose terms are defined by the user. It uses the MsgBox statement to display the result. Example

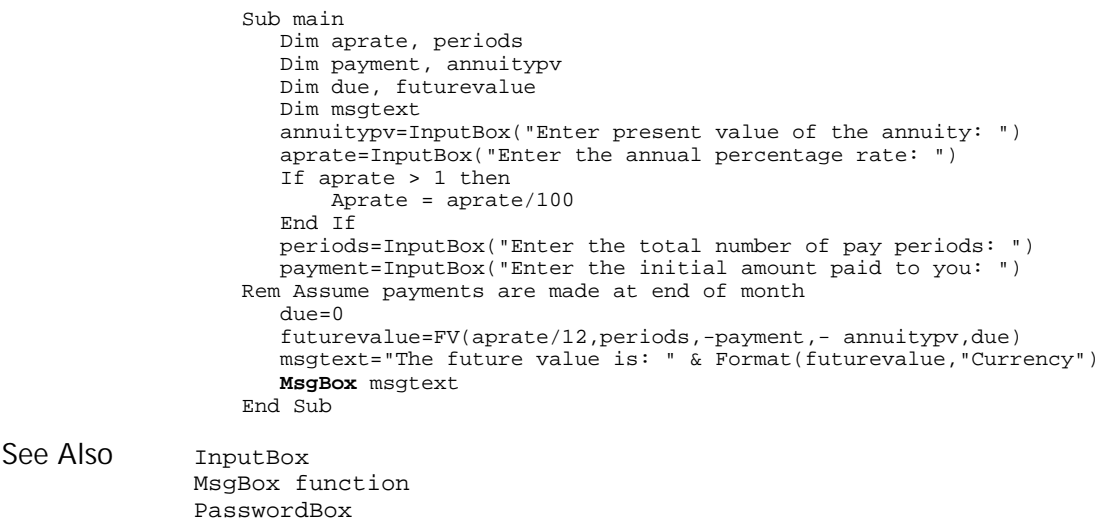

## Name

Statement

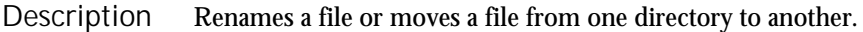

**Name** oldfilename\$ As newfilename\$ Syntax

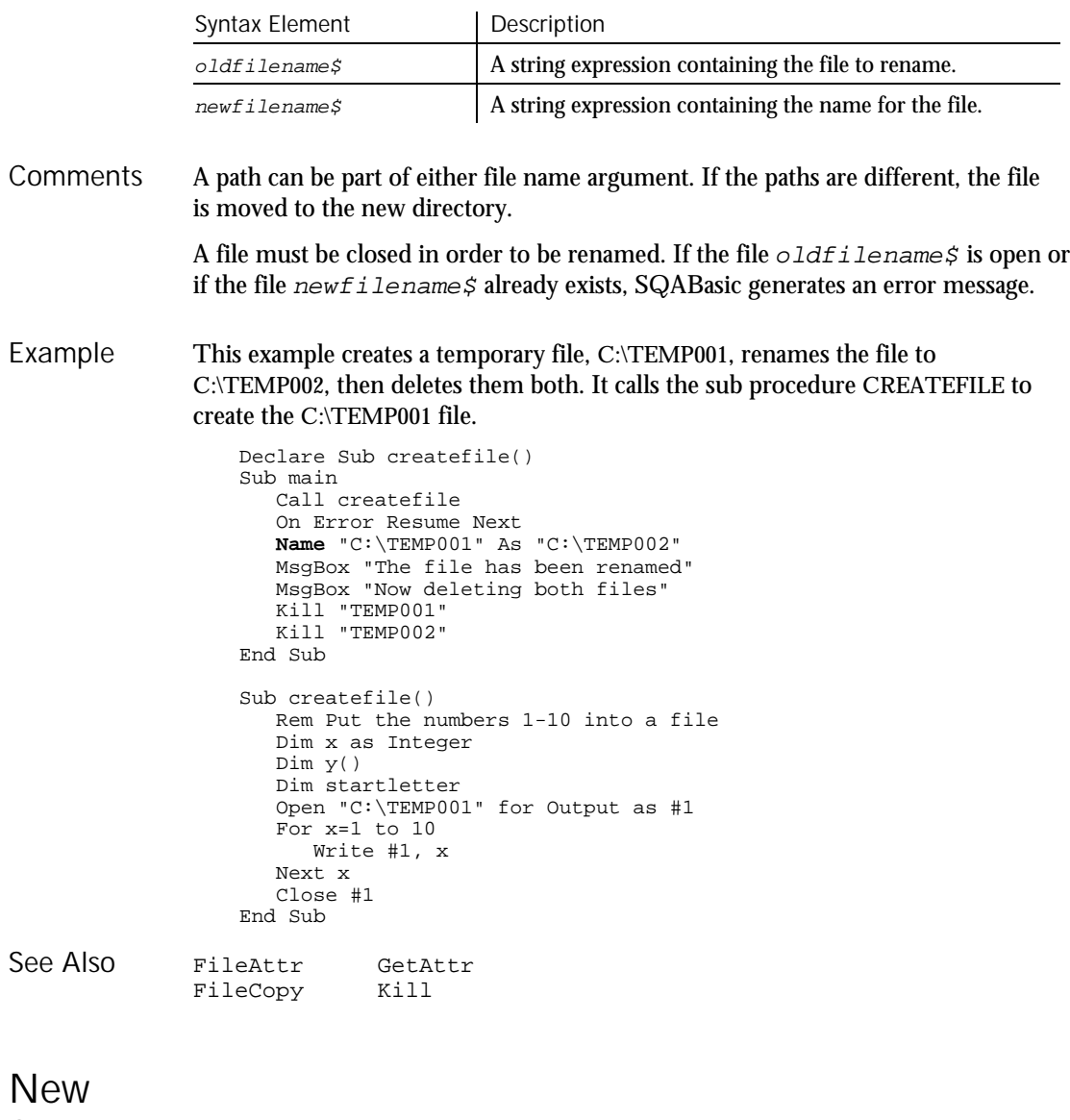

Operator

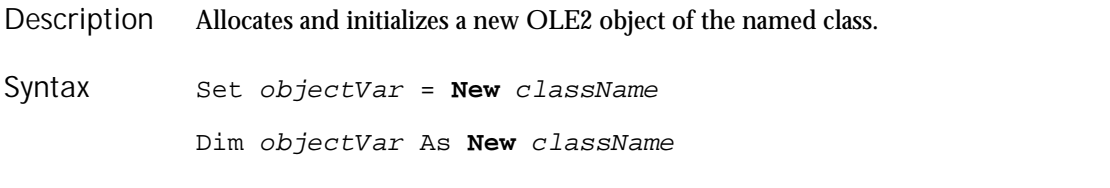

6-326 SQABasic Language Reference

New

 $HSSQA$ 

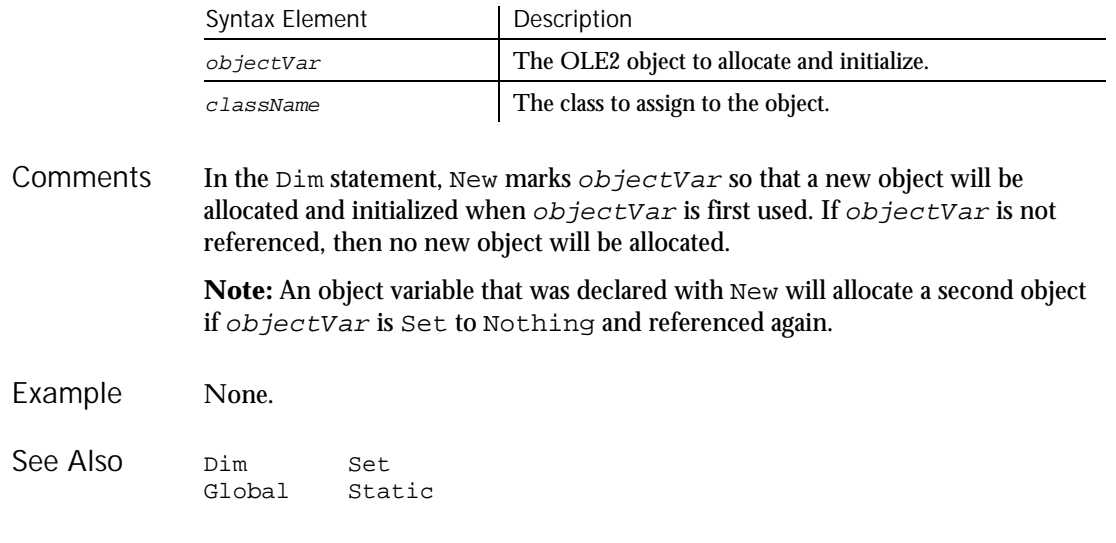

# '\$NoCStrings '

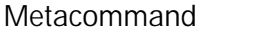

Tells the compiler to treat a backslash (\) inside a string as a normal character. Description

**'\$NoCStrings** [Save] Syntax

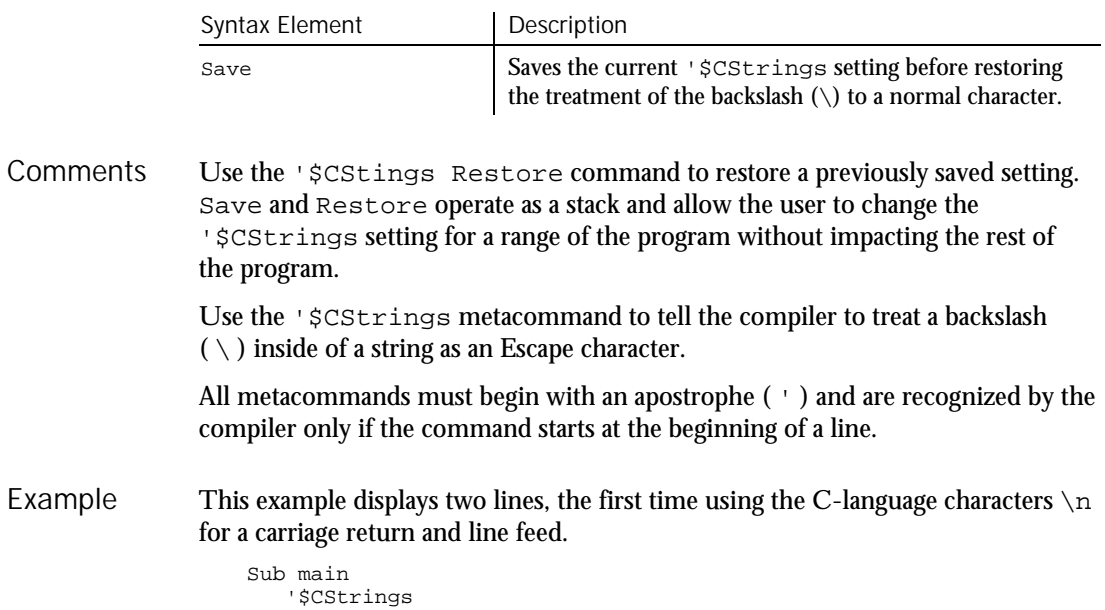

#### Nothing

```
MsgBox "This is line 1\n This is line 2 (using C
                         Strings)"
                      '$NoCStrings
                      MsgBox "This is line 1" +Chr$(13)+Chr$(10)+"This
                         is line 2 (using Chr)"
                   End Sub
               '$CStrings
               '$Include
               Rem
See Also
```
# Nothing

## Function

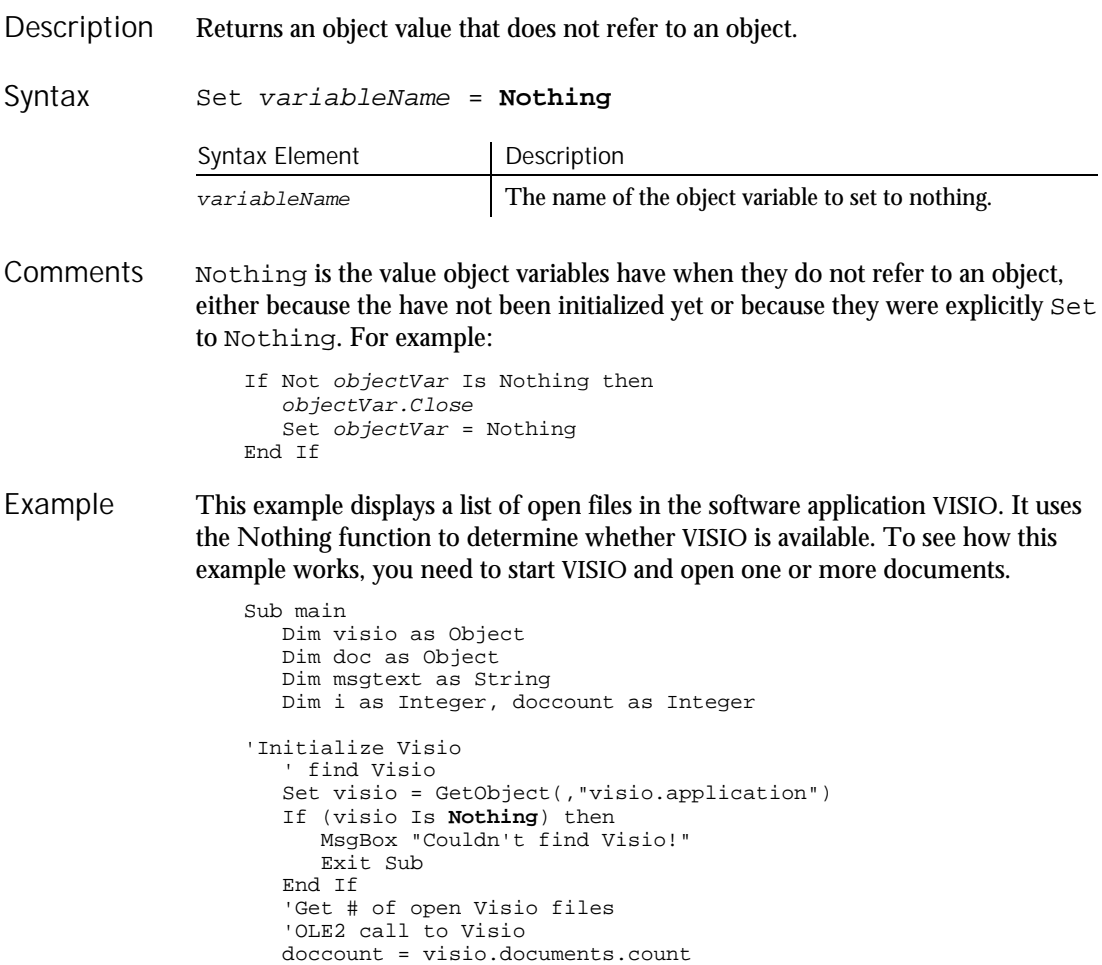

```
If doccount=0 then
         msgtext="No open Visio documents."
      Else
          msgtext="The open files are: " & Chr$(13)
          For i = 1 to doccount
             ' access Visio's document method
             Set doc = visio.documents(i)
            msgtext=msgtext & Chr$(13) & doc.name
         Next i
      End If
      MsgBox msgtext
   End Sub
Is
```
## Now

See Also

New

Function

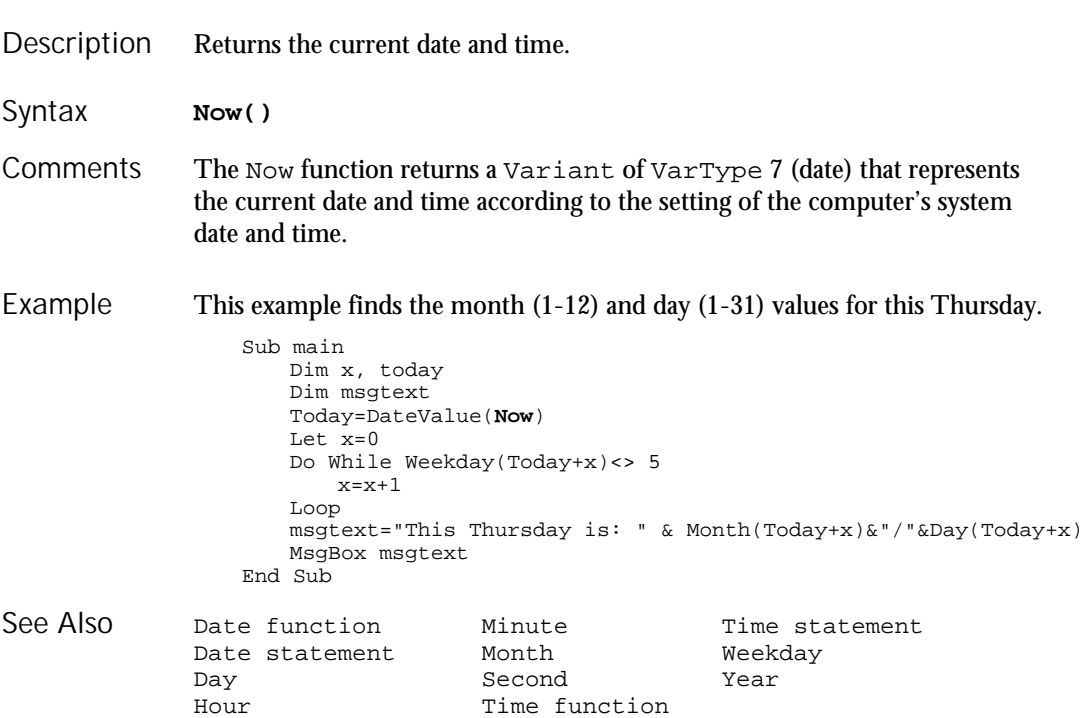

# NPV

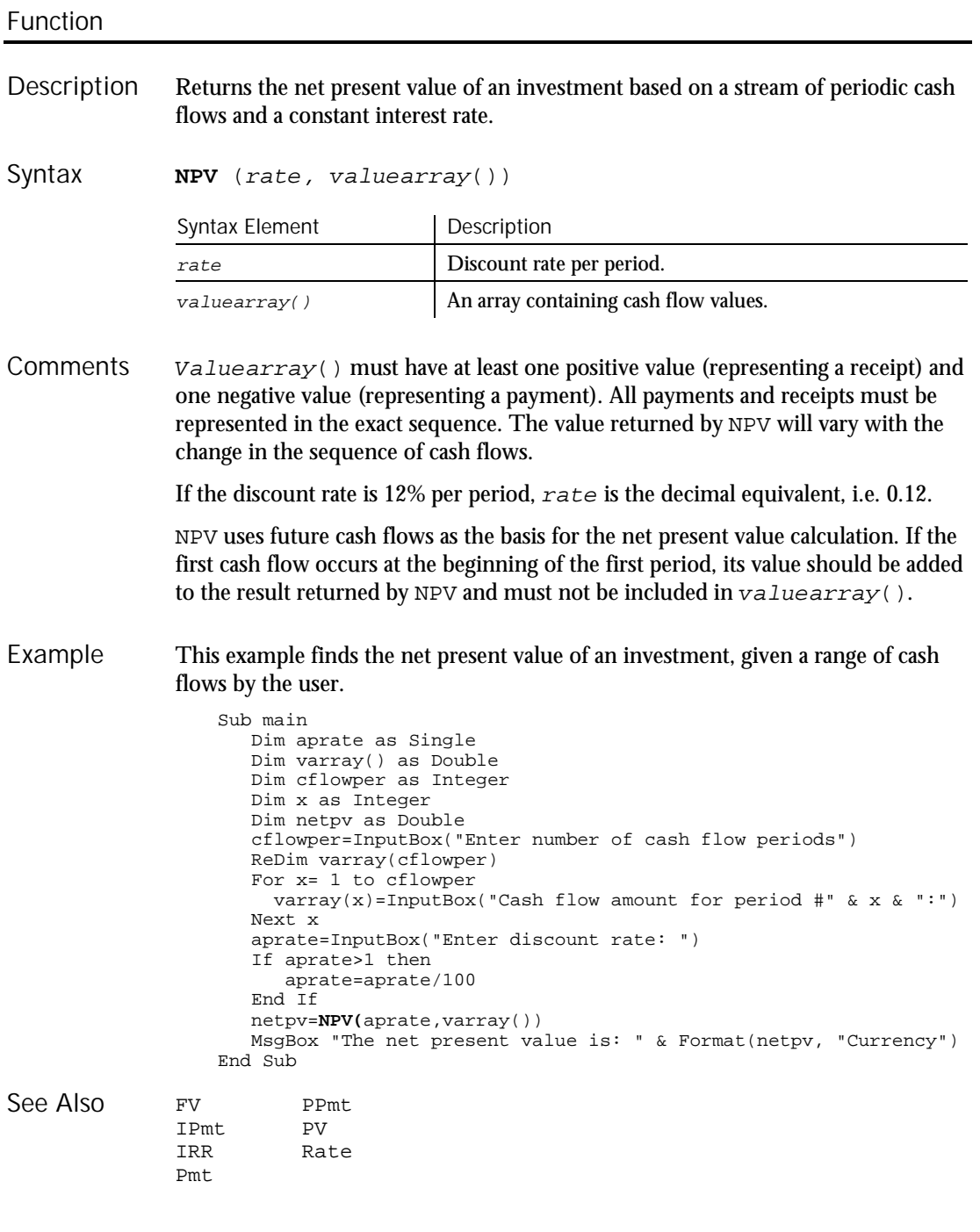

6-330 SQABasic Language Reference

NPV

## Null Function

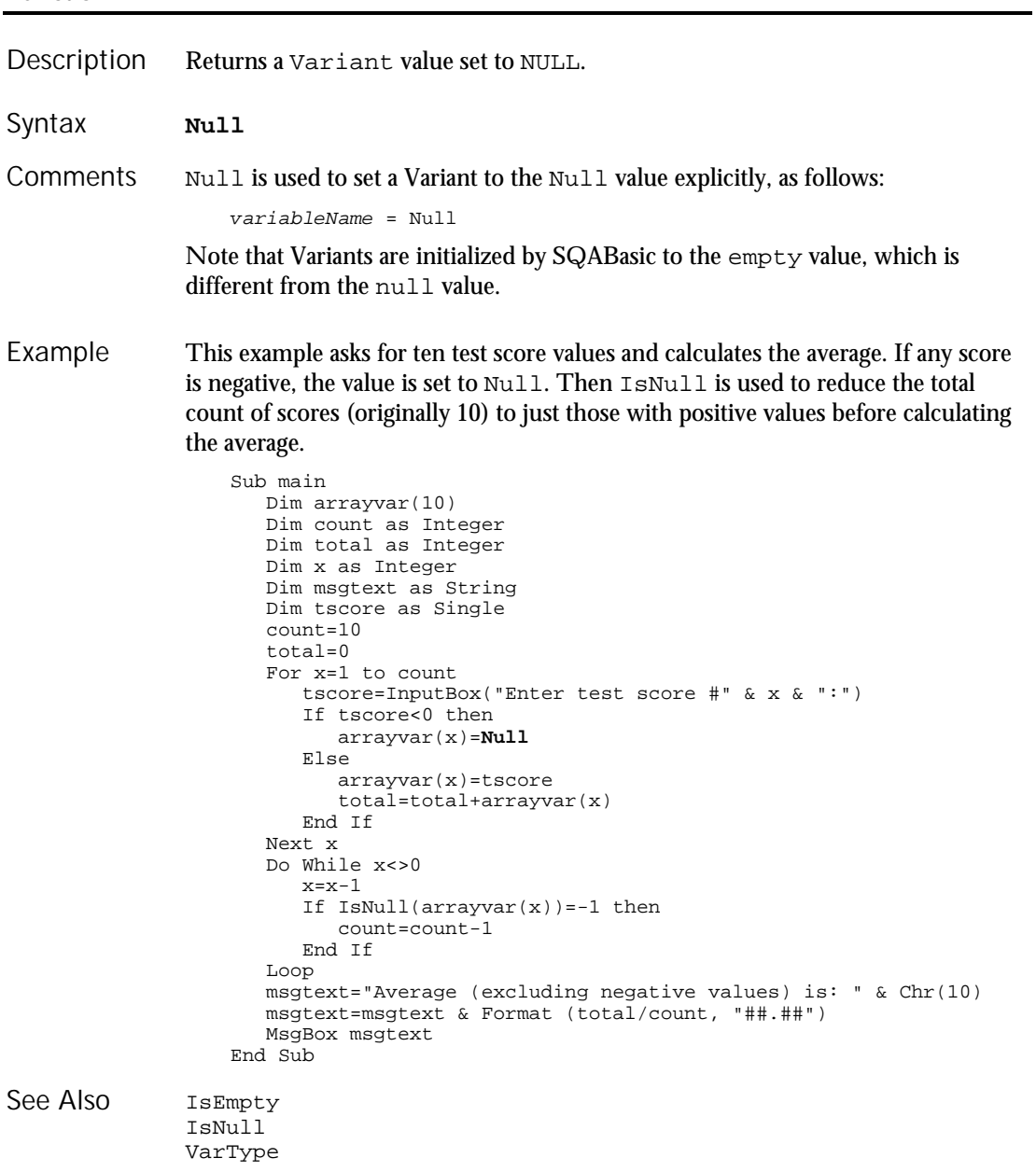

Object Class

# Object Class

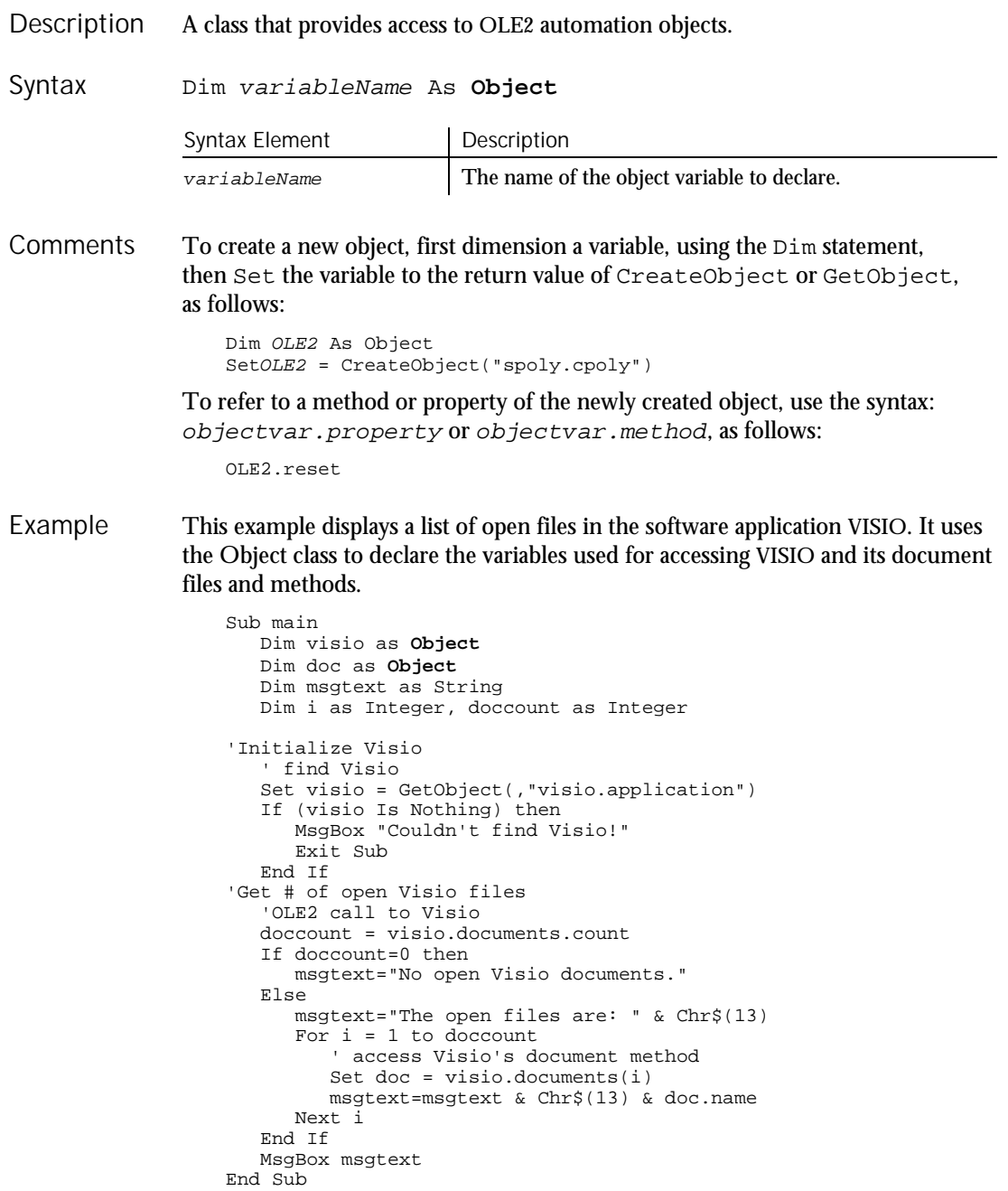

6-332 SQABasic Language Reference

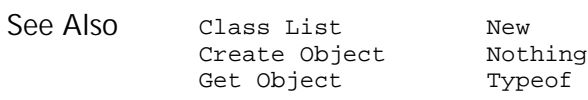

### **Oct** Function

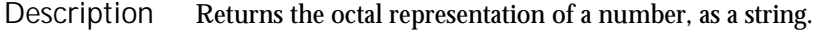

**Oct**[\$](number) Syntax

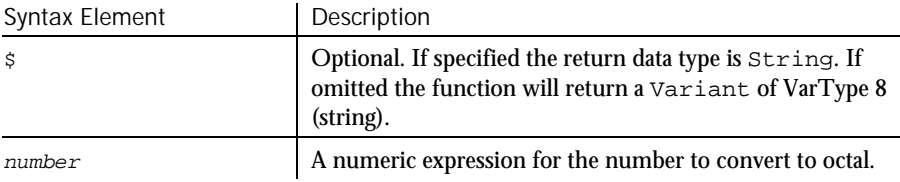

#### If the numeric expression has a data type of Integer, the string contains up to six octal digits; otherwise, the expression will be converted to a data type of Long, and the string can contain up to 11 octal digits. **Comments**

To represent an octal number directly, precede the octal value with  $\infty$ . For example, &O10 equals decimal 8 in octal notation.

#### This example prints the octal values for the numbers from 1 to 15. Example

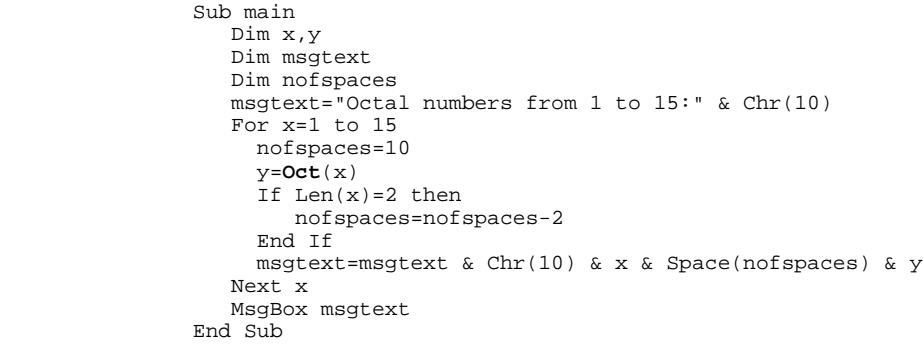

Hex See Also

#### **OKButton**

# **OKButton**

Statement

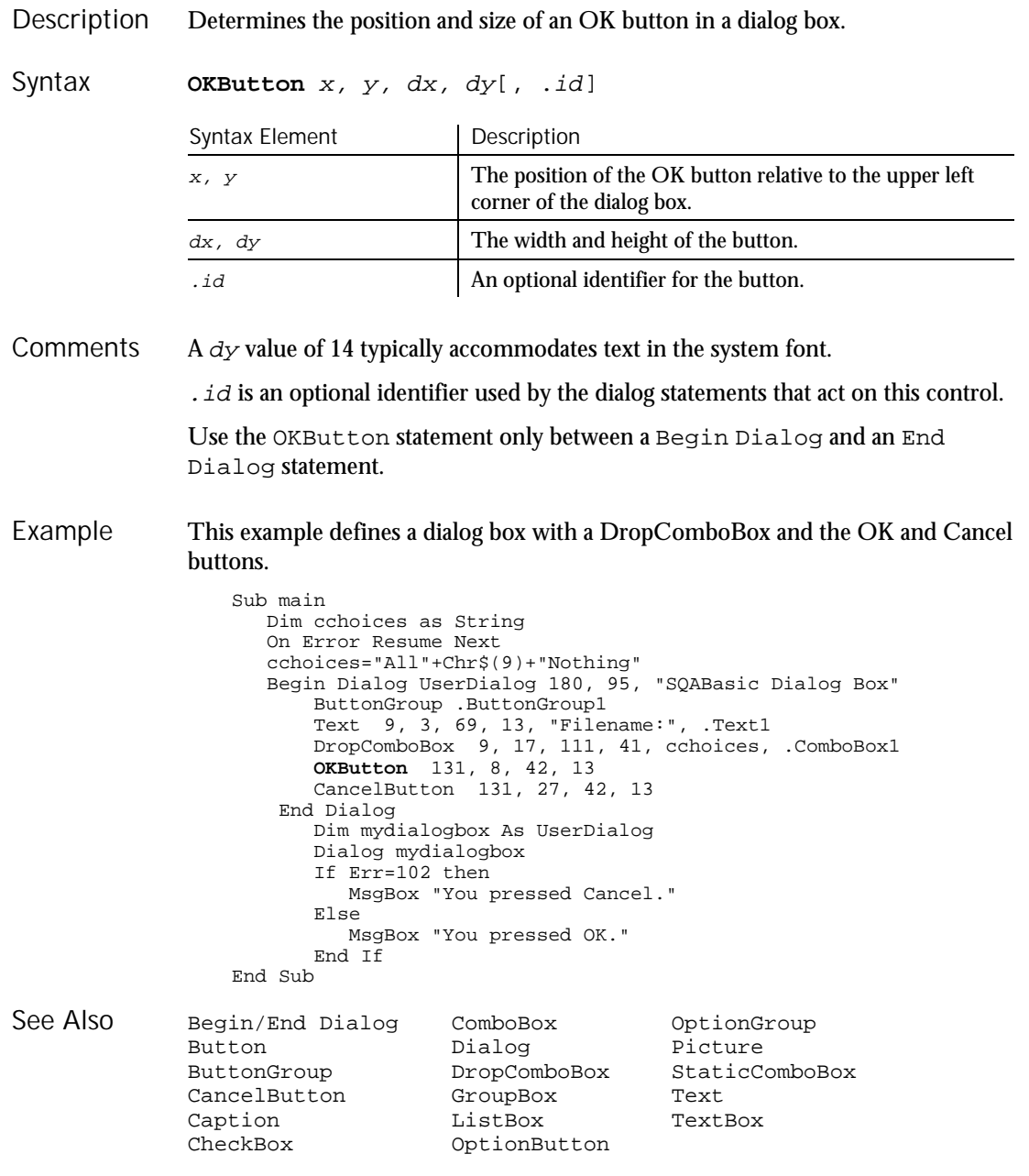

### On...GoTo **Statement**

Branch to a label in the current procedure based on the value of a numeric expression. **ON** numeric-expression **GoTo** label1[, label2,... ] Syntax Element Description numeric-expression Any numeric expression that evaluates to a positive number. label1, label2 A label in the current procedure to branch to if numeric-expression evaluates to 1, 2, and so on. If numeric expression evaluates to 0 or to a number greater than the number of labels following GoTo, the program continues at the next statement. If numeric-expression evaluates to a number less than 0 or greater than 255, an Illegal function call error is issued. A label has the same format as any other SQABasic name. See Appendix A for more information about SQABasic labels and names. This example sets the current system time to the user's entry. If the entry cannot be converted to a valid time value, this sub procedure sets the variable to Null. It then checks the variable and if it is Null, uses the On...GoTo statement to ask again. Sub main Dim answer as Integer answer=InputBox("Enter a choice (1-3) or 0 to quit") **On** answer **GoTo** c1, c2, c3 MsgBox("You typed 0.") Exit Sub c1: MsgBox("You picked choice 1.") Exit Sub c2: MsgBox("You picked choice 2.") Exit Sub c3: MsgBox("You picked choice 3.") Exit Sub End Sub Goto Select Case Description Syntax **Comments** Example See Also

On Error

### On Error **Statement**

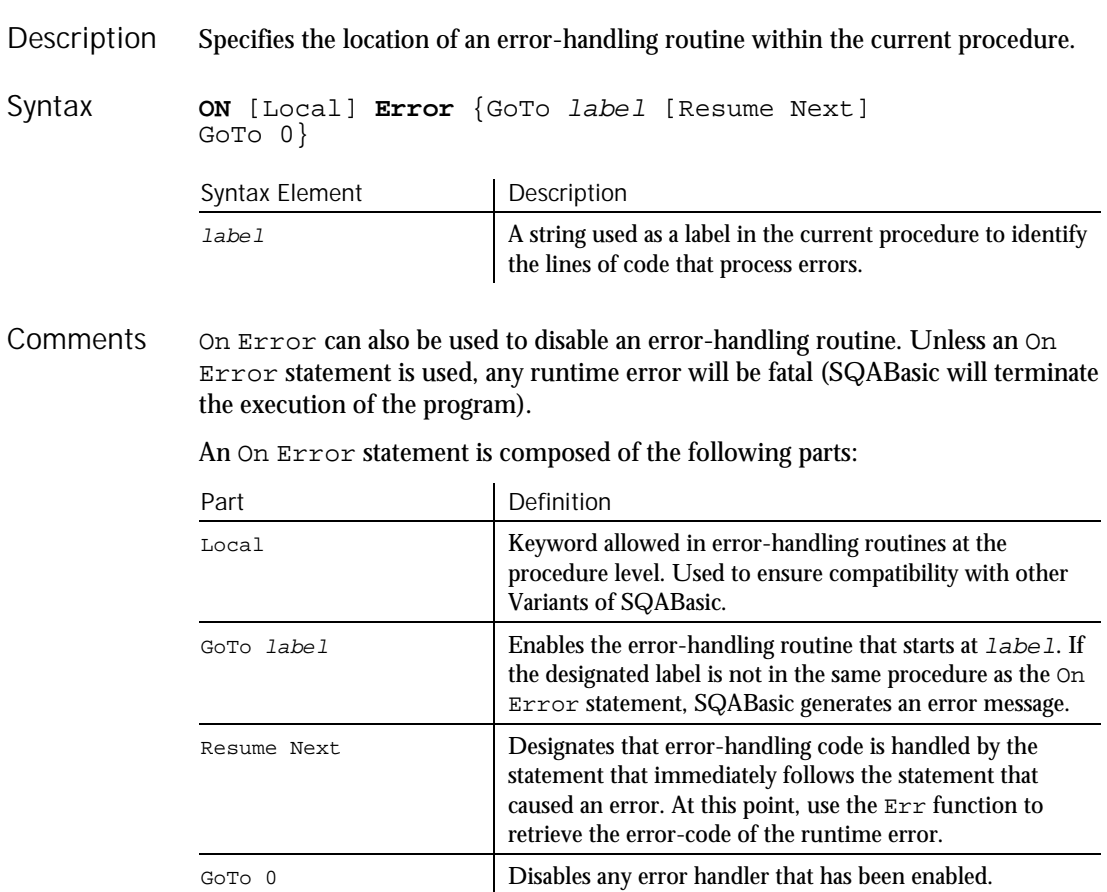

When it is referenced by an On Error GoTo label statement, an error-handler is enabled. Once this enabling occurs, a runtime error will result in program control switching to the error-handling routine and "activating" the error handler. The error handler remains active from the time the runtime error has been trapped until a Resume statement is executed in the error handler.

If another error occurs while the error handler is active, SQABasic will search for an error handler in the procedure that called the current procedure (if this fails, SQABasic will look for a handler belonging to the caller's caller, and so on). If a handler is found, the current procedure will terminate, and the error handler in the calling procedure will be activated.

It is an error (No Resume) to execute an End Sub or End Function statement while an error handler is active. The Exit Sub or Exit Function statement can be used to end the error condition and exit the current procedure.

A label has the same format as any other SQABasic name. See Appendix A for more information about SQABasic labels and names.

This example prompts the user for a drive and directory name and uses On Error to trap invalid entries. Example

```
Sub main
                       Dim userdrive, userdir, msgtext
                  in1: userdrive=InputBox("Enter drive:",,"C:")
                       On Error Resume Next
                       ChDrive userdrive
                       If Err=68 then
                          MsgBox "Invalid Drive. Try again."
                          Goto in1
                       End If
                  in2: On Error Goto Errhdlr1
                       userdir=InputBox("Enter directory path:")
                       ChDir userdrive & userdir
                       MsgBox "New default directory is: " & userdrive & userdir
                       Exit Sub
                  Errhdlr1:
                       Select Case Err
                          Case 75
                             msgtext="Path is invalid."
                          Case 76
                            msgtext="Path not found."
                          Case 70
                             msgtext="Permission denied."
                          Case Else
                             msgtext="Error " & Err & ": " & Error$ & "occurred."
                        End Select
                       MsgBox msgtext & " Try again."
                       Resume in2
                  End Sub
              Erl Error function
              Err function Error statement
              Err statement Resume
See Also
```
## Open

Statement

Opens a file or device for input or output. Description

**Open** filename\$ [For mode] [Access access] [lock] As [#]filenumber% [Len = reclen] Syntax

#### Open

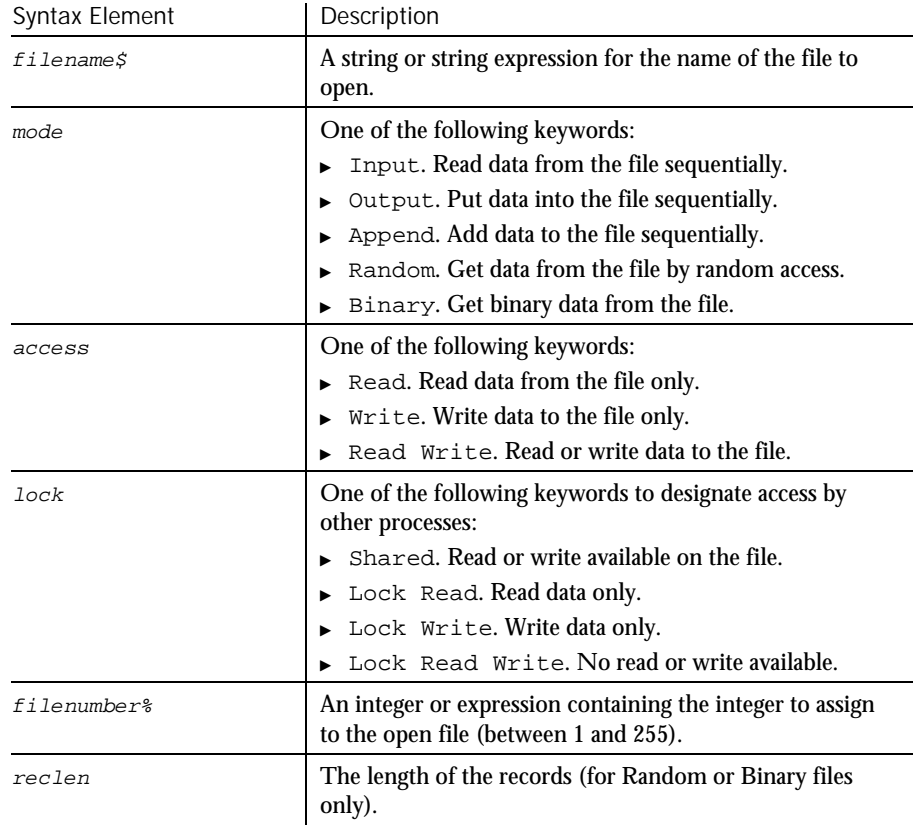

A file must be opened before any input/output operation can be performed on it. **Comments** 

> If  $f$ ilename $\zeta$  does not exist, it is created when opened in Append, Binary, Output or Random modes.

If mode is not specified, it defaults to Random.

If access is not specified for Random or Binary modes, access is attempted in the following order: Read Write, Write, Read.

If lock is not specified,  $f$  i lename  $\zeta$  can be opened by other processes that do not specify a lock, although that process cannot perform any file operations on the file while the original process still has the file open.

Use the FreeFile function to find the next available value for filenumber%.

Reclen is ignored for Input, Output, and Append modes.

```
This example opens a file for Random access, gets the contents of the file, and
                 closes the file again. The second sub procedure, CREATEFILE, creates the file
                 C:\TEMP001 used by the main sub procedure.
Example
```

```
Declare Sub createfile()
                   Sub main
                     Dim acctno as String*3
                      Dim recno as Long
                     Dim msgtext as String
                     Dim newline as String
                     Call createfile
                     recno=1
                     newline=Chr(10)
                      Open "C:\TEMP001" For Random As #1 Len=3
                      msgtext="The account numbers are:" & newline
                     Do Until recno=11
                            Get #1,recno,acctno
                            msgtext=msgtext & acctno
                            recno=recno+1
                      Loop
                     MsgBox msgtext
                      Close #1
                      Kill "C:\TEMP001"
                   End Sub
                   Sub createfile()
                     Rem Put the numbers 1-10 into a file
                      Dim x as Integer
                      Open "C:\TEMP001" for Output as #1
                      For x=1 to 10Write #1, x
                     Next x
                     Close #1
                   End Sub
               Close
See Also
```

```
FreeFile
```
### Option Base Statement

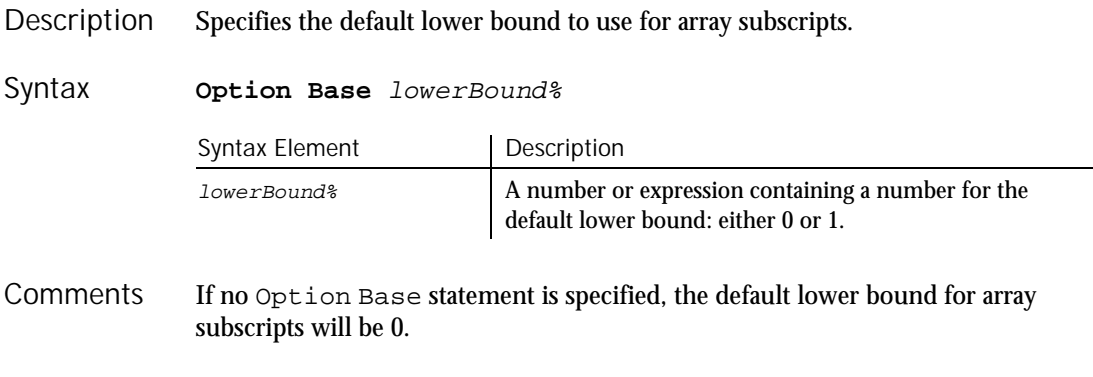

#### Option Compare

The Option Base statement is not allowed inside a procedure, and must precede any use of arrays in the module. Only one Option Base statement is allowed per module.

This example resizes an array if the user enters more data than can fit in the array. It uses LBound and UBound to determine the existing size of the array and ReDim to resize it. Option Base sets the default lower bound of the array to 1. Example

```
Option Base 1
                  Sub main
                     Dim arrayvar() as Integer
                     Dim count as Integer
                     Dim answer as String
                     Dim x, y as Integer
                     Dim total
                     total=0
                     x=1count=InputBox("How many test scores do you have?")
                     ReDim arrayvar(count)
                  start:
                     Do until x=count+1
                       arrayvar(x)=InputBox("Enter test score #" &x & ":")
                       x=x+1
                     Loop
                     answer=InputBox$("Do you have more scores? (Y/N)")
                     If answer="Y" or answer="y" then
                       count=InputBox("How many more do you have?")
                       If count<>0 then
                         count=count+(x-1)ReDim Preserve arrayvar(count)
                         Goto start
                       End If
                     End If
                     x=LBound(arrayvar,1)
                     count=UBound(arrayvar,1)
                     For y=x to count
                          total=total+arrayvar(y)
                     Next y
                     MsgBox "The average of " & count & " scores is " & Int(total/count)
                  End Sub
              Dim ReDim
              Global Static
See Also
```
Option Compare

LBound

Statement

Specifies the default method for string comparisons: either case-sensitive or case-insensitive. Description

6-340 SQABasic Language Reference

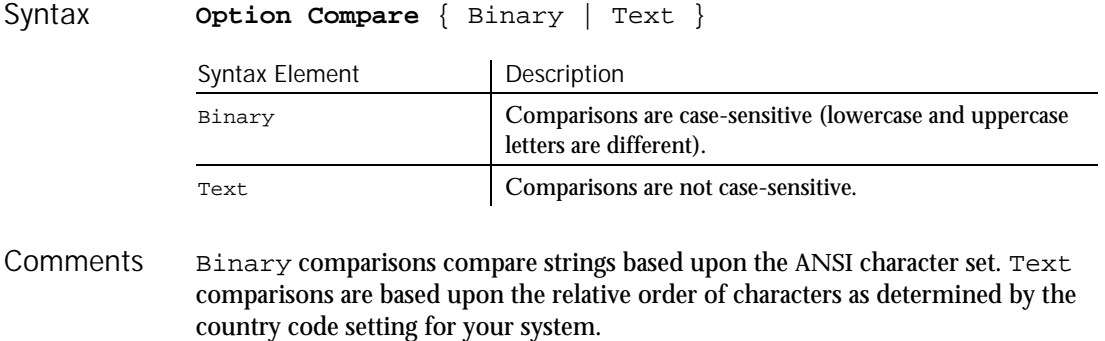

This example compares two strings: "Jane Smith" and "jane smith". When Option Compare is Text, the strings are considered the same. If Option Compare is Binary, they will not be the same. Binary is the default. To see the difference, run the example once, and then run it again, commenting out the Option Compare statement. Example

```
Option Compare Text
   Sub main
      Dim strg1 as String
      Dim strg2 as String
      Dim retvalue as Integer
      strg1="JANE SMITH"
      strg2="jane smith"
   i:
      retvalue=StrComp(strg1,strg2)
      If retvalue=0 then
         MsgBox "The strings are identical"
      Else
         MsgBox "The strings are not identical"
         Exit Sub
      End If
   End Sub
Instr
```
StrComp

## Option Explicit

Statement

See Also

Specifies that all variables in a module *must* be explicitly declared. Description

**Option Explicit** Syntax

By default, SQABasic automatically declares any variables that do not appear in a Dim, Global, Redim, or Static statement. Option Explicit causes such variables to produce a Variable Not Declared error. **Comments** 

### **OptionButton**

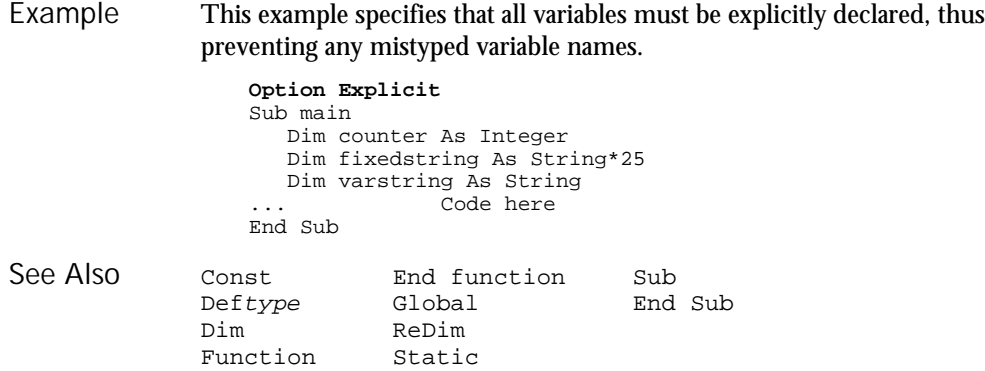

# **OptionButton**

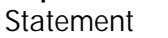

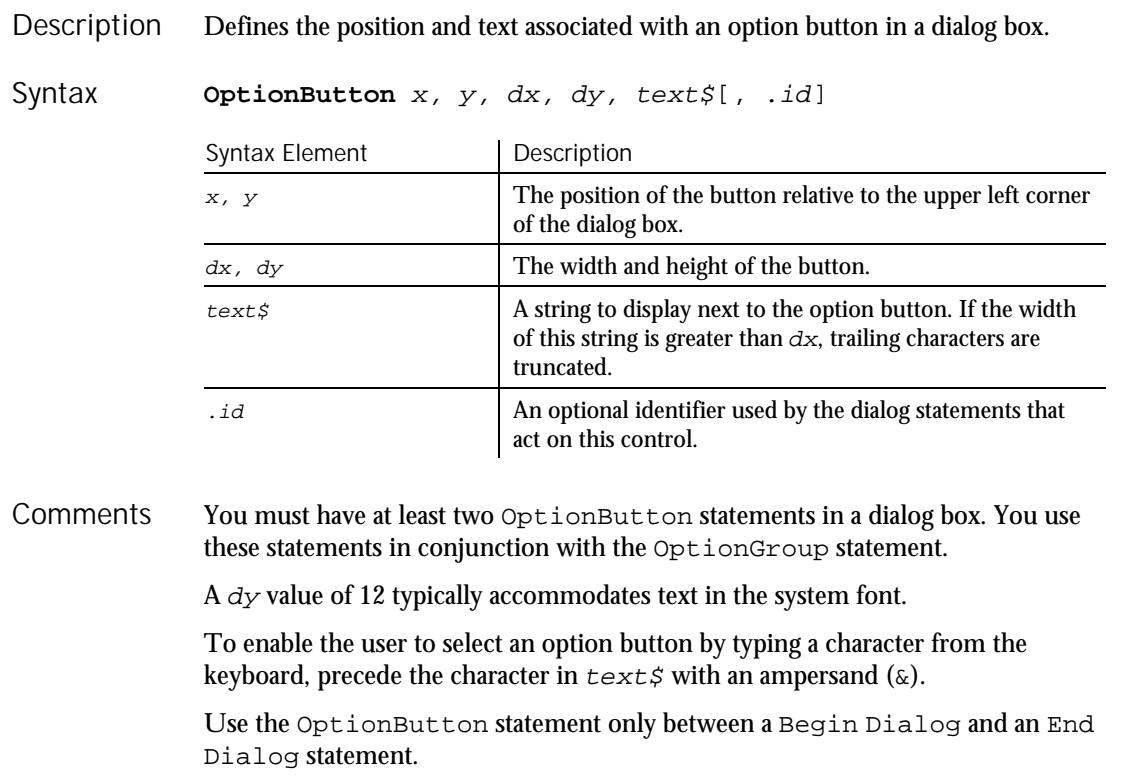

#### This example creates a dialog box with a group box with two option buttons: All pages and Range of pages. Sub main Begin Dialog UserDialog 183, 70, "SQABasic Dialog Box" GroupBox 5, 4, 97, 57, "File Range" OptionGroup .OptionGroup2 **OptionButton** 16, 12, 46, 12, "All pages", .OptionButton3 **OptionButton** 16, 28, 67, 8, "Range of pages", .OptionButton4 Text 22, 39, 20, 10, "From:", .Text6 Text 60, 39, 14, 9, "To:", .Text7 TextBox 76, 39, 13, 12, .TextBox4 TextBox 44, 39, 12, 11, .TextBox5 OKButton 125, 6, 54, 14 CancelButton 125, 26, 54, 14 End Dialog Dim mydialog as UserDialog On Error Resume Next Dialog mydialog If Err=102 then MsgBox "Dialog box canceled." End If End Sub Begin/End Dialog ComboBox OptionGroup<br>Button Dialog Picture Button **Dialog** Picture ButtonGroup DropComboBox StaticComboBox CancelButton GroupBox Text Caption ListBox TextBox CheckBox OKButton Example See Also

## **OptionGroup**

Statement

Groups a series of option buttons under one heading in a dialog box. **Description** 

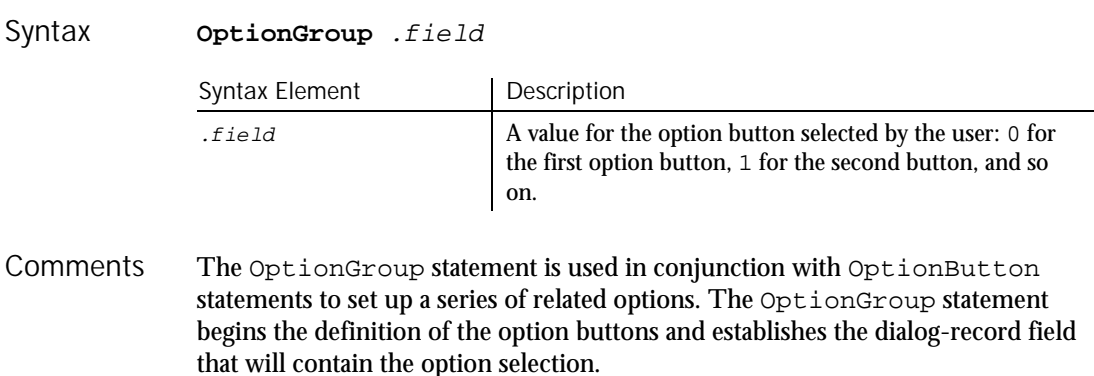

Use the OptionGroup statement only between a Begin Dialog and an End Dialog statement.

This example creates a dialog box with a group box with two option buttons: All Pages and Range of Pages. Example

> Sub main Begin Dialog UserDialog 192, 71, "SQABasic Dialog Box" GroupBox 7, 6, 97, 57, "File Range" **OptionGroup** .OptionGroup2 OptionButton 18, 14, 46, 12,"All Pages", .OptionButton3 OptionButton 18, 30, 67, 8,"Range of Pages",.OptionButton4 Text 24, 41, 20, 10, "From:", .Text6 Text 62, 41, 14, 9, "To:", .Text7 TextBox 78, 41, 13, 12, .TextBox4 TextBox 46, 41, 12, 11, .TextBox5 OKButton 126, 6, 54, 14 CancelButton 126, 26, 54, 14 End Dialog Dim mydialog as UserDialog On Error Resume Next Dialog mydialog If Err=102 then MsgBox "Dialog box canceled." End If End Sub

Begin/End Dialog ComboBox OptionButton<br>Button Dialog Picture Button **Dialog** Picture ButtonGroup DropComboBox StaticComboBox CancelButton GroupBox Text Caption ListBox TextBox CheckBox OKButton See Also

### Pager User Action Command

··· SQA·

Performs an action on a Pager control. **Description** 

Pager action%, recMethod\$, parameters\$ Syntax

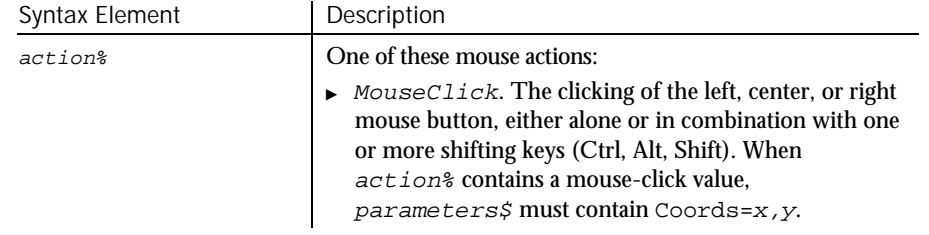

 $\mathbf{E}$   $\mathbf{E}$   $\mathbf{E}$ 

6-344 SQABasic Language Reference

Pager

Pager

#### $\blacktriangleright$

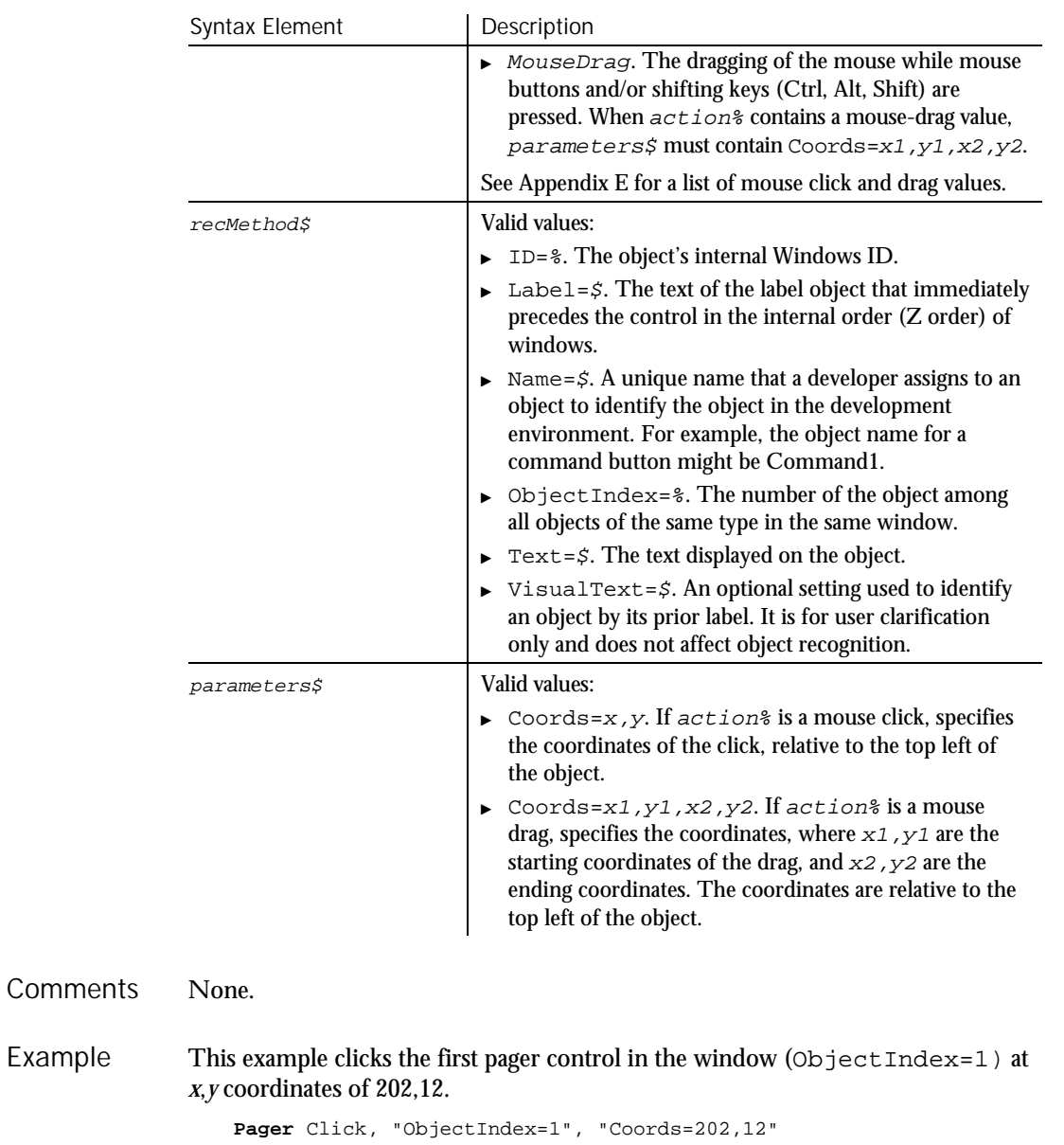

See Also PagerVP

Example

PagerVP

## PagerVP Verification Point Command

 $HSSQA$ 

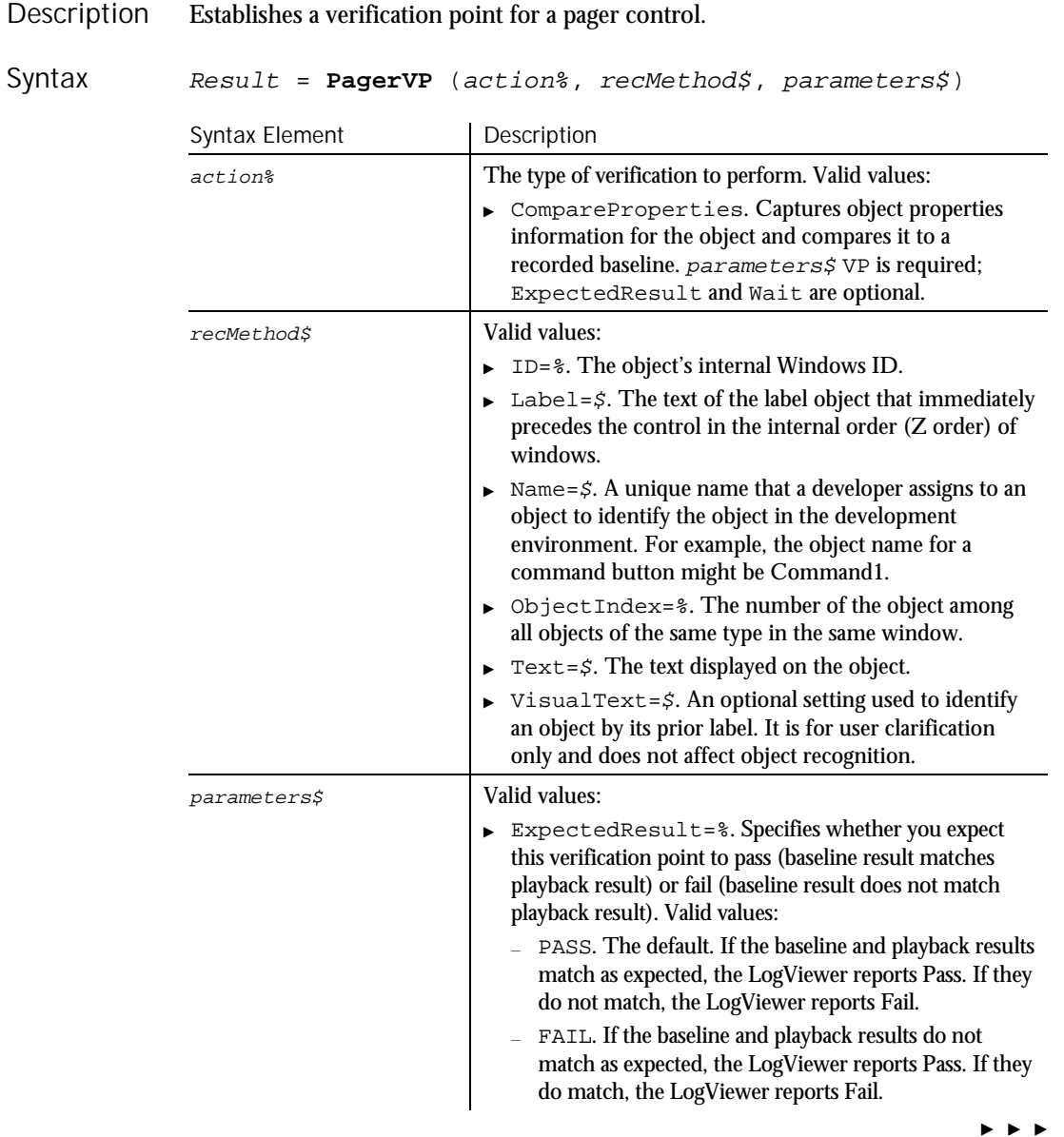

6-346 SQABasic Language Reference

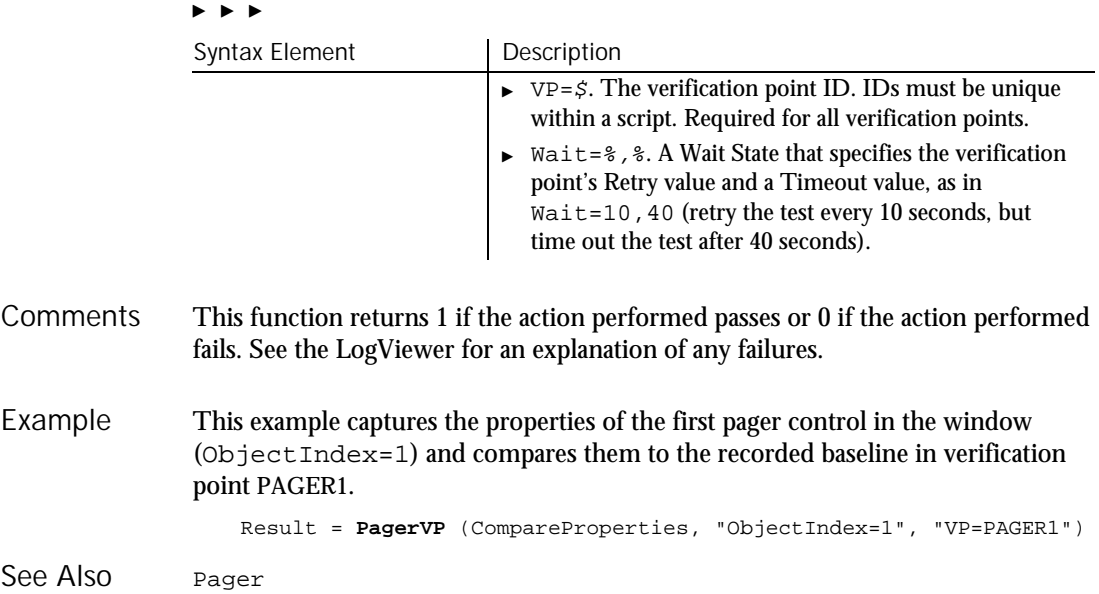

## PasswordBox

Function

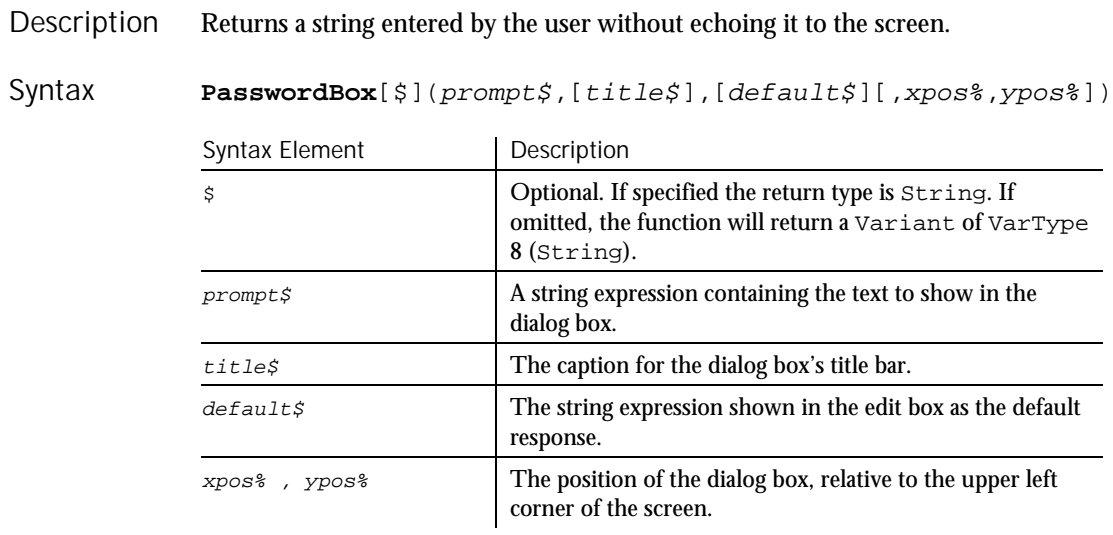

#### Picture

The PasswordBox function displays a dialog box containing a prompt. Once the user has entered text, or made the button choice being prompted for, the contents of the box are returned. The length of  $prompt \, \sharp$  is restricted to 255 characters. This figure is approximate and depends on the width of the characters used. Note that a carriage return and a line-feed character must be included in  $prompt \$  if a multiple-line prompt is used. If either prompt $\zeta$  or default $\zeta$  is omitted, nothing is displayed. Xpos% determines the horizontal distance between the left edge of the screen and the left border of the dialog box, measured in dialog box units.  $Ypos*$  determines the horizontal distance from the top of the screen to the dialog box's upper edge, also in dialog box units. If these arguments are not entered, the dialog box is centered roughly one third of the way down the screen. A horizontal dialog box unit is 1/4 of the average character width in the system font; a vertical dialog box unit is 1/8 of the height of a character in the system font. **Note:** To specify the dialog box's position, you must enter both of these arguments. If you enter one without the other, the default positioning is used. Once the user presses Enter, or selects the OK button, PasswordBox returns the text contained in the password box. If the user selects Cancel, the PasswordBox function returns a null string (""). This example asks the user for a password. Sub main Dim retvalue Dim a retvalue=**PasswordBox**("Enter your login password",Password) If retvalue<>"" then MsgBox "Verifying password" ... 'Continue code here Else MsgBox "Login canceled" End If End Sub InputBox MsgBox **Comments** Example See Also

#### Picture Statement

6-348 SQABasic Language Reference Defines a picture control in a dialog box. Picture x, y, dx, dy, filename\$, type[, .id] Description Syntax

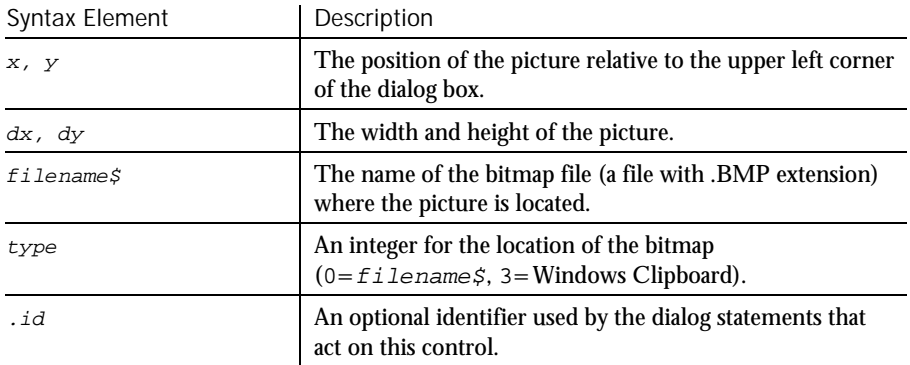

The Picture statement can only be used between a Begin Dialog and an End Dialog statement. **Comments** 

> **Note:** The picture will be scaled equally in both directions and centered if the dimensions of the picture are not proportional to  $dx$  and  $dy$ .

If  $type$ % is 3, filename\$ is ignored.

If the picture is not available (the file  $f$  i lename  $\beta$  does not exist, does not contain a bitmap, or there is no bitmap on the Clipboard), the picture control will display the picture frame and the text (missing picture). This behavior can be changed by adding 16 to the value of  $type$ %. If  $type$ % is 16 or 19 and the picture is not available, a runtime error occurs.

This example defines a dialog box with a picture along with the OK and Cancel buttons. The example assumes that your Windows directory is named Windows. Example

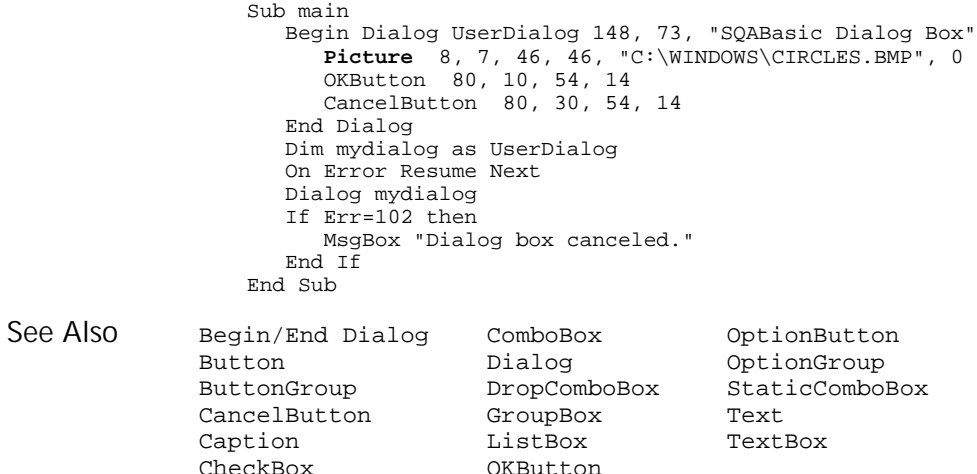

PlayJrnl

#### PlayJrnl HISQA Utility Command Description Starts playback of a series of low-level recorded mouse and keyboard actions.

**PlayJrnl** scriptID Syntax

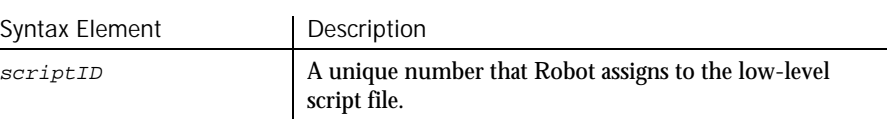

When you click Record  $\rightarrow$  Turn Low-Level Recording On in Robot during recording, subsequent mouse and keyboard actions are automatically stored in an external file. Robot inserts the PlayJrnl command into the script to reference the external low-level file. **Comments** 

> Low-level scripts are listed in the Robot Asset pane (to the left of the SQABasic script area of the Robot window). To display the contents of a low-level file, double-click the file's ID.

To return to Object-Oriented Recording, click Record  $\rightarrow$  Turn Low-Level Recording Off.

This example plays back the low-level actions stored in the file referenced by ID 001. **PlayJrnl** "001" Example

None.

## Pmt

Function

See Also

Returns a constant periodic payment amount for an annuity or a loan. **Pmt** (rate, nper, pv, fv, due) Syntax Element Description rate Interest rate per period. nper Total number of payment periods. Description Syntax

 $\blacktriangleright$ 

6-350 SQABasic Language Reference

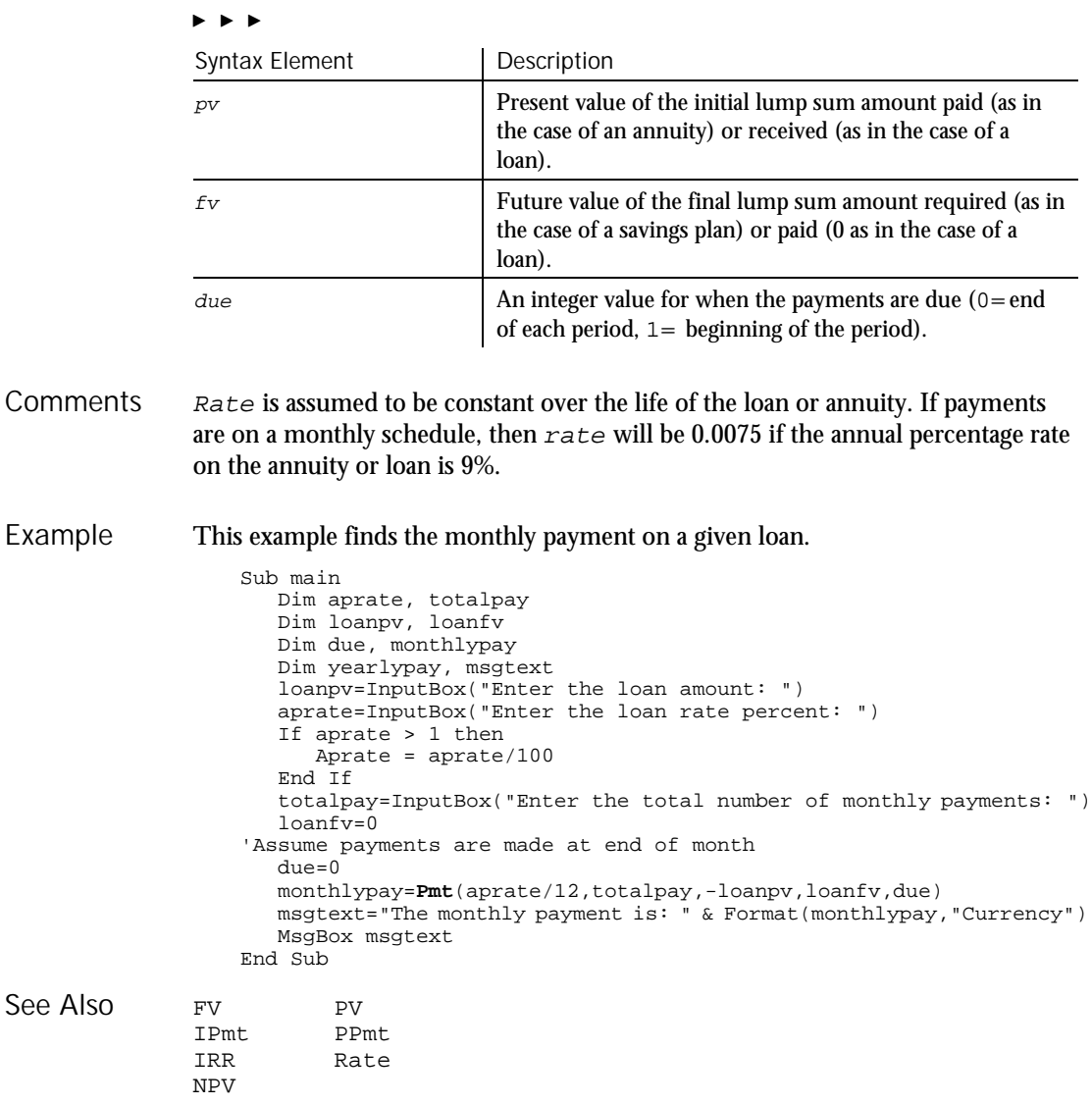

## PopupMenuIDSelect User Action Command

 $HSSQA$ 

Performs a popup menu selection based on the internal ID of the menu item. Description

**PopupMenuIDSelect** MenuID& Syntax

#### PopupMenuSelect

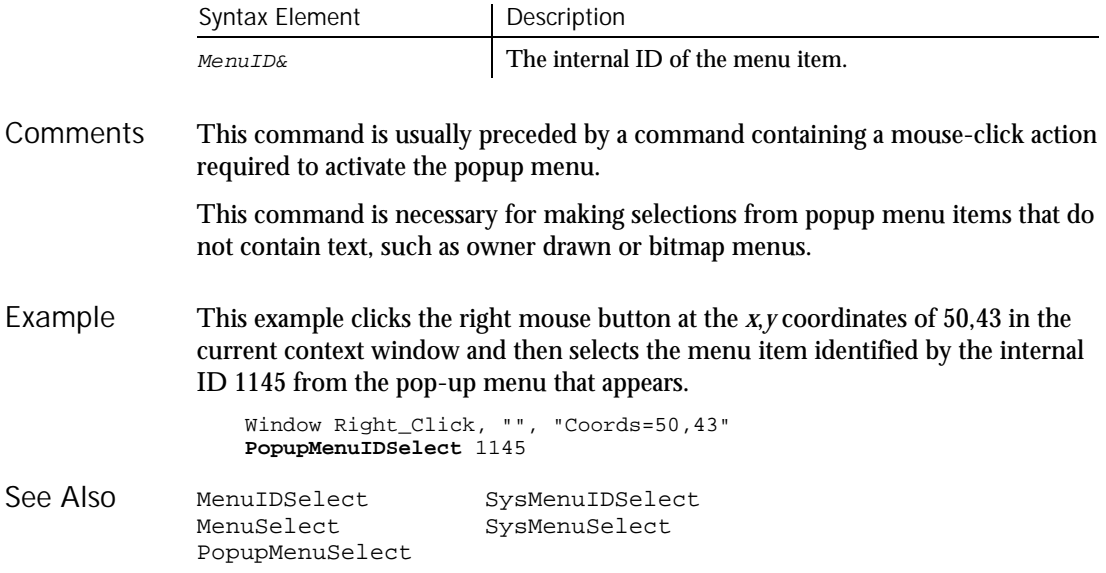

# PopupMenuSelect

User Action Command

 $H-SQA$ 

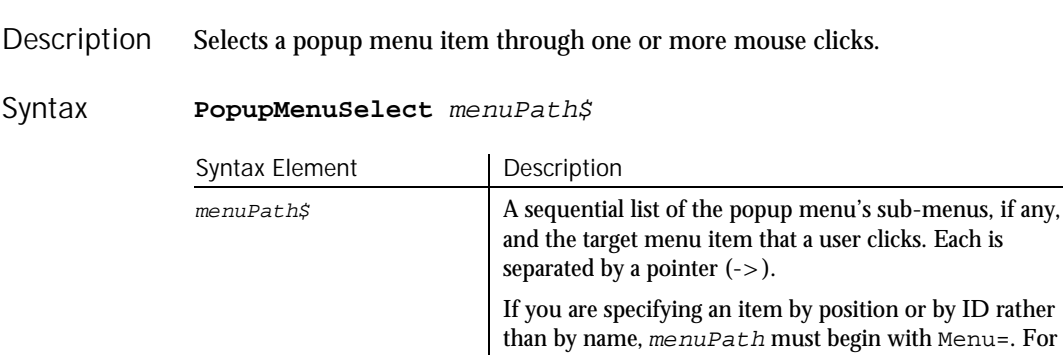

This command is usually preceded by a command containing a mouse-click action required to activate the popup menu. **Comments** 

6-352 SQABasic Language Reference

example, Menu=pos(3) selects the third item in the popup menu. See *Comments* for more information.

During recording, Robot identifies menu item selections by item name. Each name represents a mouse click. For example, Robot might record a command to add a new account to a database as follows:

PopupMenuSelect "Add Account..." User clicks Add Account During manual scripting, you can reference a popup menu item selection in any of the following ways:

 $\blacktriangleright$  Through the menu item name:

PopupMenuSelect "Add Account..."

Through the position of the menu item on the menu:

```
PopupMenuSelect "menu=pos(3)"
```
The first item in a menu is position 1, not 0. Also, ignore menu item separators when counting the position of an item in a menu.

Through the menu item ID:

PopupMenuSelect "menu=id(9270)"

You can use any of the above methods to represent both intermediate menu items and the target menu item.

When using PopupMenuSelect to select a menu item, you must reference every sub-menu, if any, up to and including the menu where the target item is located. However, you can select a menu item directly by its item ID, without specifying any sub-menu, by calling PopupMenuIDSelect.

During manual scripting, you can select a popup menu item through a series of InputKeys commands, or through a combination of PopupMenuSelect and InputKeys commands. This feature lets you play back a menu item selection entirely through keystrokes, or through a combination of keystrokes and mouse clicks, rather than through mouse clicks alone. For example, the following commands select the menu item Folder from the Windows Desktop popup menu and New sub-menu:

Window SetContext, "Caption=Program Manager", "" ListView Right\_Click, "ObjectIndex=1", "Coords=27,966" PopupMenuSelect "New" ' PopupMenuSelect "menu=pos(6)" also works InputKeys "f"

If a popup menu is displayed, you can clear it by calling PopupMenuSelect "".

This example clicks the right mouse button at the *x*,*y* coordinates of 50,43 in the current context window and then select the menu item Attributes... from the pop-up menu that appears. Example

> Window Right\_Click, "", "Coords=50,43" **PopupMenuSelect** "Attributes..."

#### PPmt

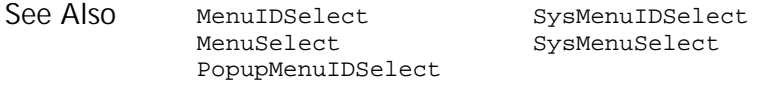

### PPmt Function

Returns the principal portion of the payment for a given period of an annuity. Description

**PPmt** (rate, per, nper, pv, fv, due) Syntax

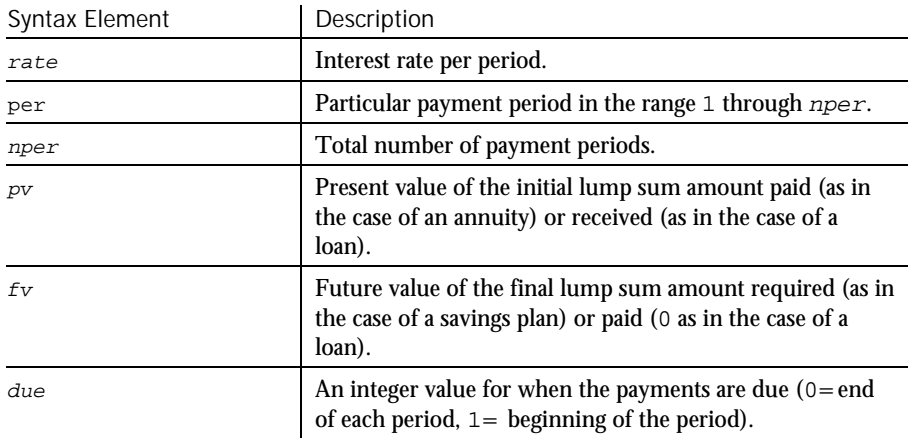

- Rate is assumed to be constant over the life of the loan or annuity. If payments are on a monthly schedule, then  $rate$  will be 0.0075 if the annual percentage rate on the annuity or loan is 9%. **Comments**
- This example finds the principal portion of a loan payment amount for payments made in last month of the first year. The loan is for \$25,000 to be paid back over 5 years at 9.5% interest. Example

Sub main Dim aprate, periods Dim payperiod Dim loanpv, due Dim loanfv, principal Dim msgtext aprate=9.5/100 payperiod=12 periods=120 loanpv=25000 loanfv=0

6-354 SQABasic Language Reference

```
Rem Assume payments are made at end of month
                    due=0principal=PPmt(aprate/12,payperiod,periods,- loanpv,loanfv,due)
                    msgtext="Given a loan of $25,000 @ 9.5% for 10 years," & Chr(10)
                    msgtext=msgtext & " the principal paid in month 12 is:
                    MsgBox msgtext & Format(principal, "Currency")
                 End Sub
              FV Pmt
              IPmt PV
              IRR Rate
              NPV
See Also
```
# Print

#### Statement

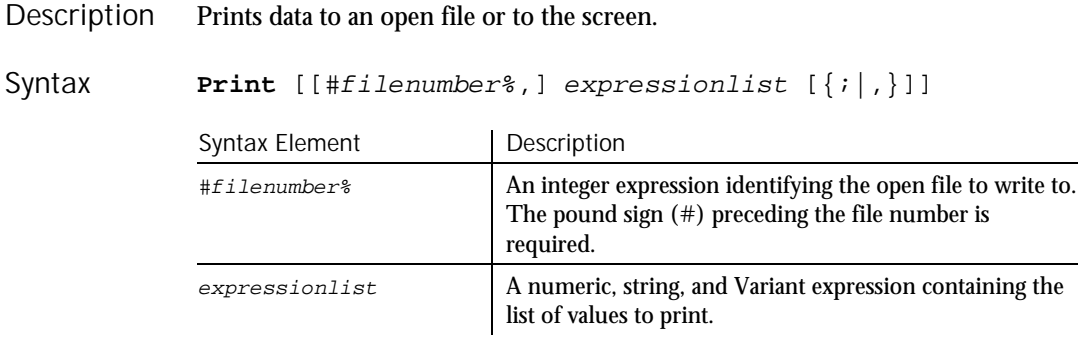

The Print statement outputs data to the specified  $f$  ilenumber<sup>8</sup>.  $f$ i lenumber<sup>§</sup> is the number assigned to the file when it was opened. See the Open statement for more information. If this argument is omitted, the  $Print$ statement outputs data to the screen. Comments

If the expressionlist is omitted, a blank line is written to the file.

The values in  $expressionlist$  are separated by either a semicolon  $( ; )$  or a comma ( , ). A semicolon indicates that the next value should appear immediately after the preceding one without intervening white space. A comma indicates that the next value should be positioned at the next print zone. Print zones begin every 14 spaces.

The optional  $[\{i|, \} ]$  argument at the end of the Print statement determines where output for the next Print statement to the same output file should begin. A semicolon will place output immediately after the output from this Print statement on the current line; a comma will start output at the next print zone on the current line. If neither separator is specified, a CR-LF pair will be generated and the next Print statement will print to the next line.

#### ProgressBar

Special functions Spc and Tab can be used inside Print statement to insert a given number of spaces and to move the print position to a desired column.

The Print statement supports only elementary SQABasic data types. See Input for more information on parsing this statement.

This example prints to the screen the octal values for the numbers 1 through 25. Example

```
Sub Main
  Dim x as Integer
   Dim y
   For x=1 to 25
     y=Oct$(x)
     Print x Tab(10) y
  Next x
End Sub
```
This example prints the string myString to the file sFilename.

```
Sub Main
                    Dim myString as String
                    Dim sFilename as String
                     myString = "ABCDEFGHIJ0123456789"
                     sFilename = "C:\Temp0001.txt"
                    Open sFilename For Output As #1
                    Print #1, myString
                    Close #1
                 End Sub
              Open Tab
              Spc Write
See Also
```
## Private Keyword

**HASQA** 

Private is an unused reserved keyword.

## ProgressBar

 $H-SQA$ User Action Command Description Performs an action on a progress bar control.

ProgressBar action%, recMethod\$, parameters\$ Syntax

6-356 SQABasic Language Reference

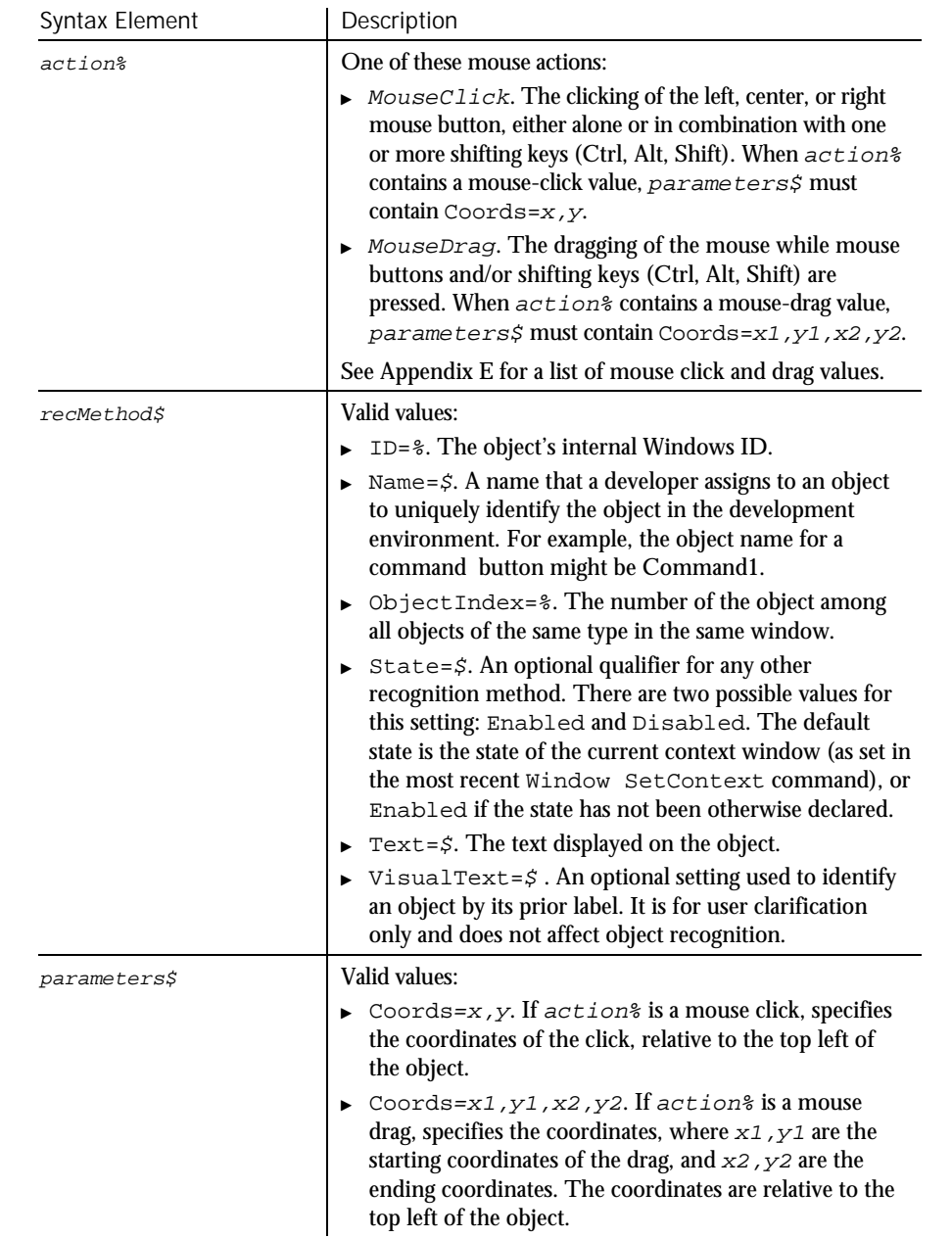

Comments None.

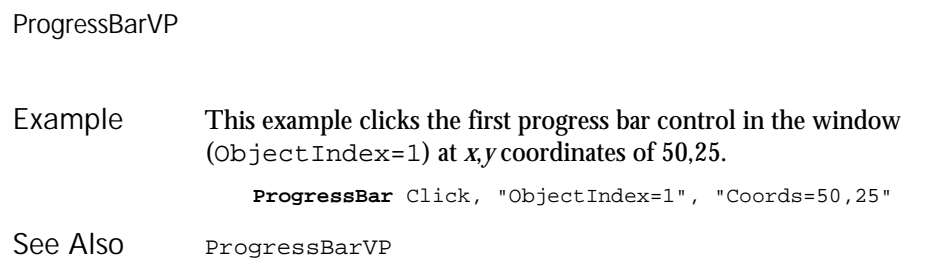

# ProgressBarVP

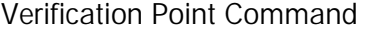

 $H-SQA$ 

Establishes a verification point for a progress bar control. Description

Result = **ProgressBarVP** (action%, recMethod\$, parameters\$) Syntax

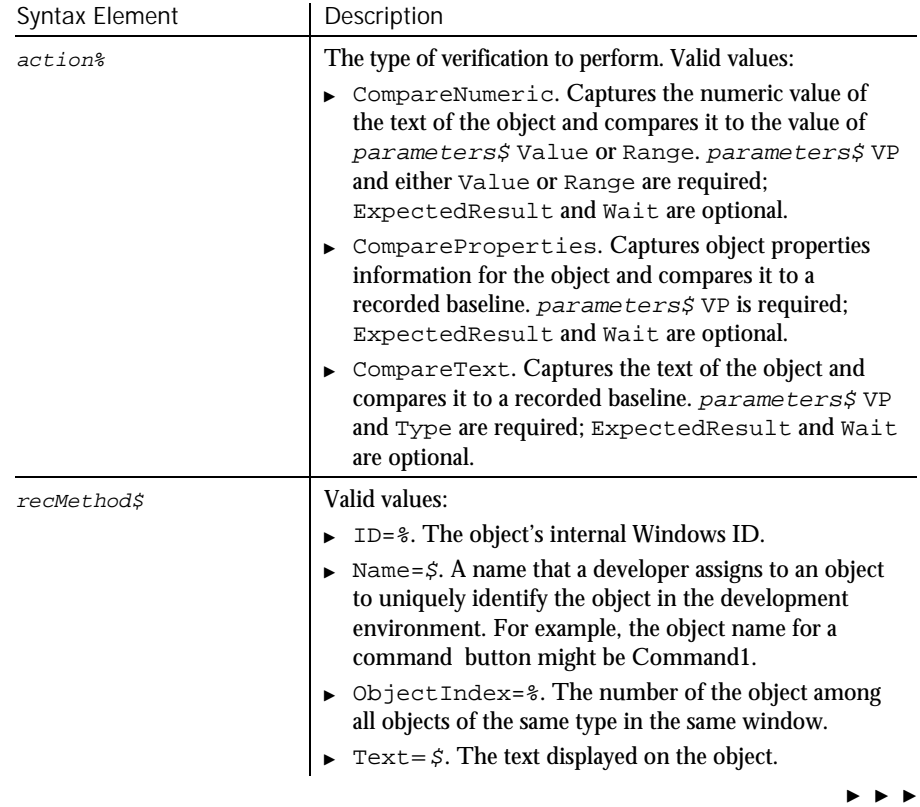

6-358 SQABasic Language Reference
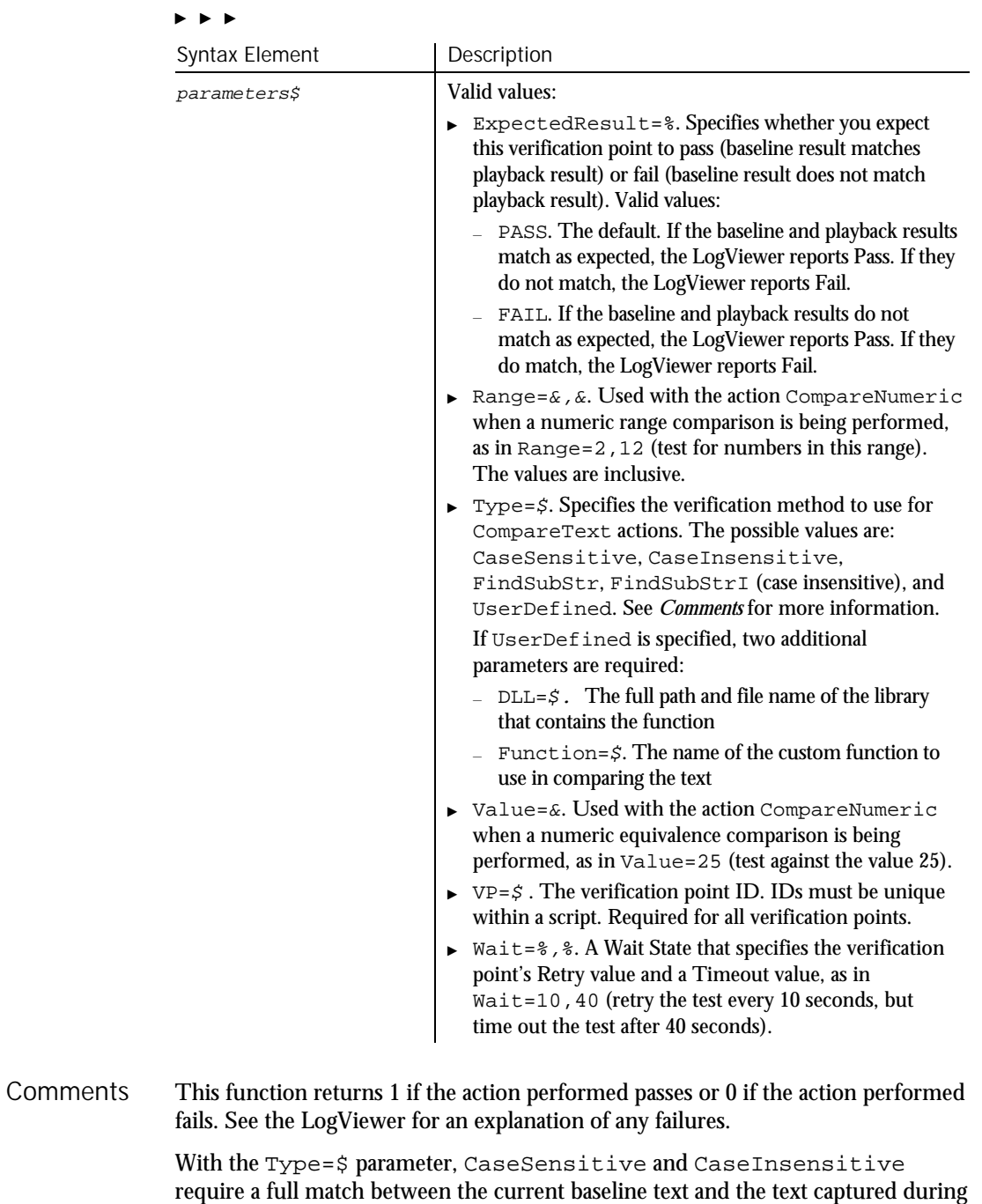

Command Reference 6-359

playback.

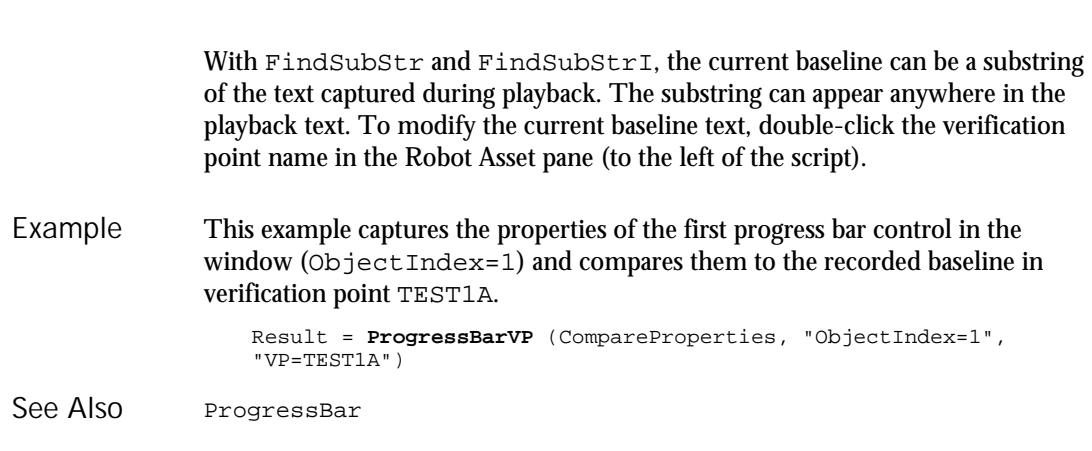

PSCalendar User Action Command

PSGrid

This command is obsolete and should not be used. It continues to be supported to maintain the upward compatibility of your existing scripts.

### PSCalendarVP Verification Point Command

This command is obsolete and should not be used. It continues to be supported to maintain the upward compatibility of your existing scripts.

## PSGrid

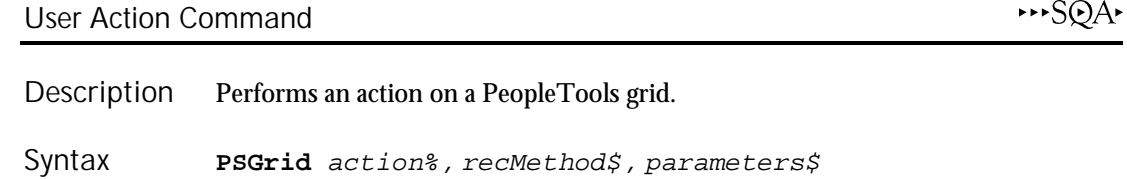

 $H-SQA$ 

 $H-SQA$ 

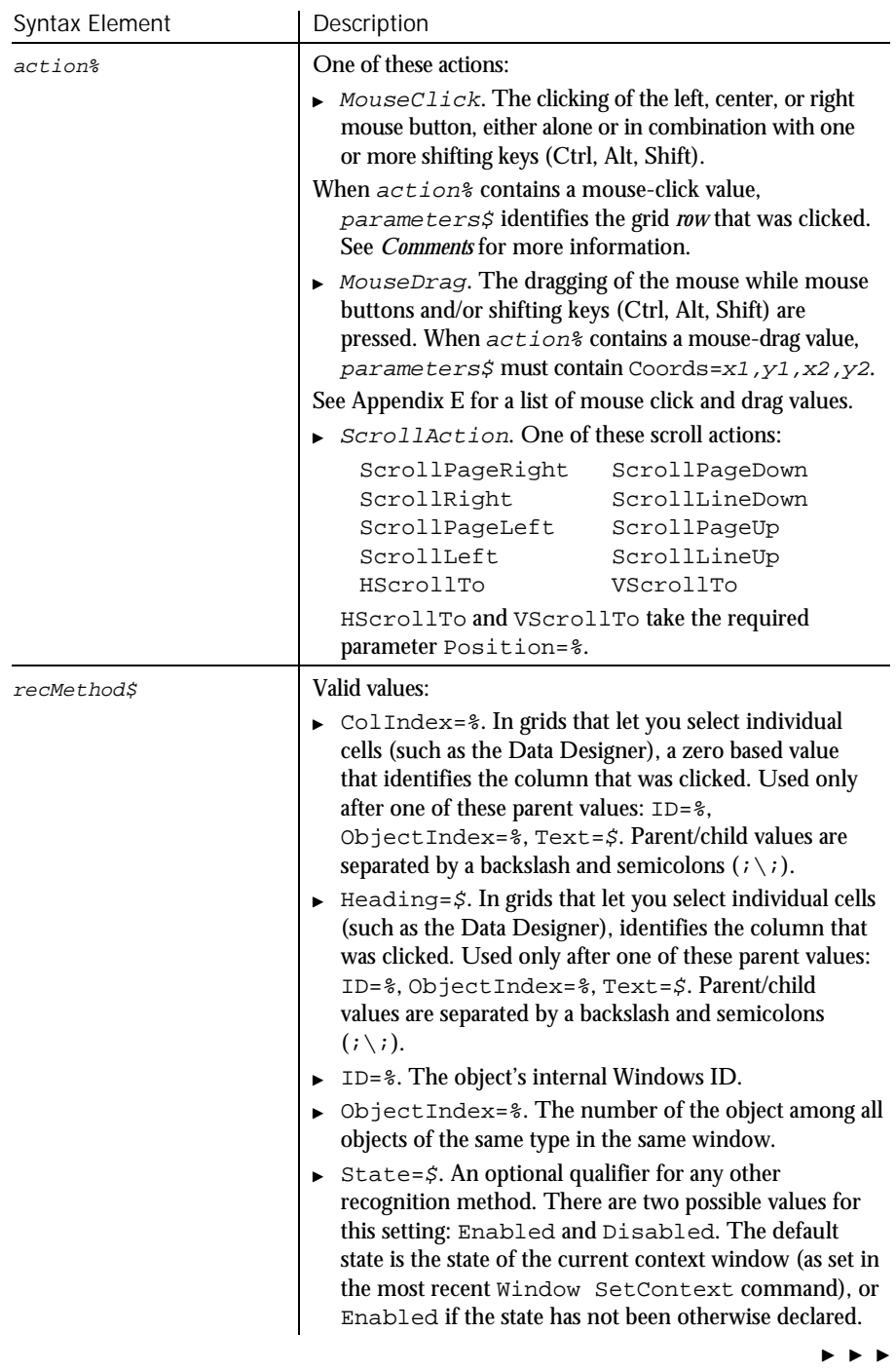

#### PSGrid

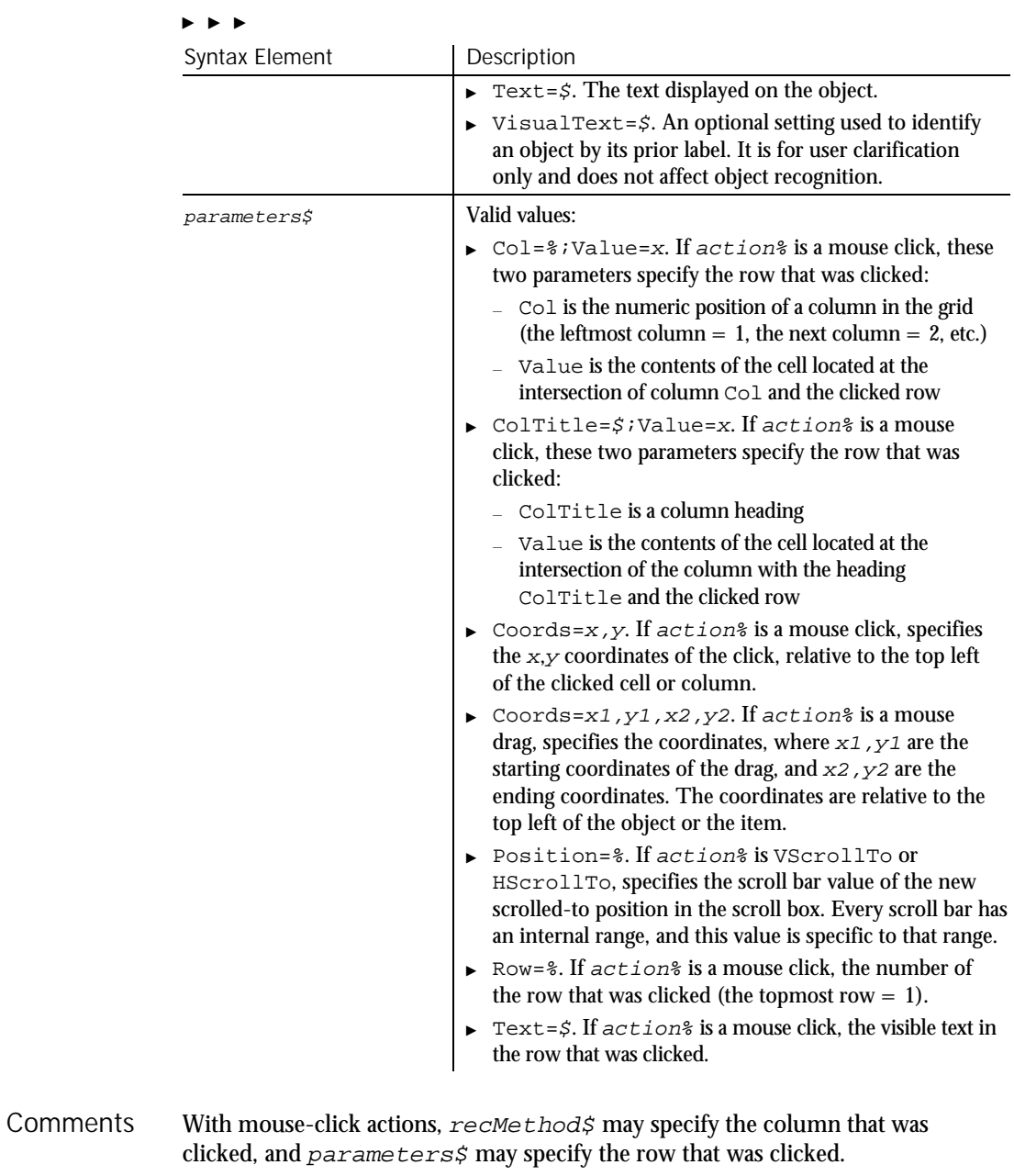

Robot specifies the clicked row by using one of these  $parameters$  values (or

6-362 SQABasic Language Reference

pairs of values):

 $\triangleright$  One or more pairs of a column identifier (Col=% or ColTitle=\$) followed by Value=x. Robot uses as many column/value pairs as necessary to uniquely identify the clicked row — for example:

"ColTitle=Cntry;Value=USA;ColTitle=St;Value=AR;Col=3;Value=18"

Text= $\zeta$ . Text values from multiple columns are separated with a pipe separator  $( | )$  — for example:

"Text=9|0|Edit|Drop Down List|AE\_MENU\_EDIT|AE\_WRK"

Optionally, you can use the tab separator Chr\$(9) instead of the pipe separator.

- $\blacktriangleright$  Row= $\frac{8}{6}$ .
- Coords=x,y.

Note the following points about column/value pairs:

- Value must *immediately* follow Col or ColTitle.
- $\blacktriangleright$  The values are separated by a semicolon (; ) for example:

```
"ColTitle=Customer ID;Value=0253319"
```
- $\blacktriangleright$  The column identifier (Col or ColTitle) isn't necessarily the column that was clicked. Robot looks for one or more columns of unique values. If a key column is found:
	- − The column identifier specifies the key column
	- Value specifies the contents of the cell at the intersection of the key column and the row that the user clicked

parameters\$ has a maximum length of 968 characters. If multiple column/row pairs cause  $parameters$  to exceed the maximum length, Robot uses another way to uniquely identify the clicked row.

In this example, a PeopleSoft grid is clicked. The grid is identified as object 1 in the current context window. The column that was clicked is identified by the heading Count. Example

**PSGrid** Click, "ObjectIndex=1",Text=6| 0|Message Underline|Frame||"

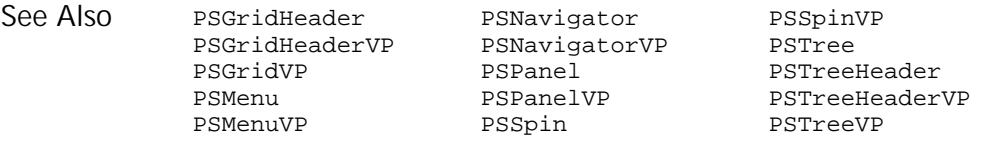

## PSGridHeader User Action Command

 $HSSQA$ 

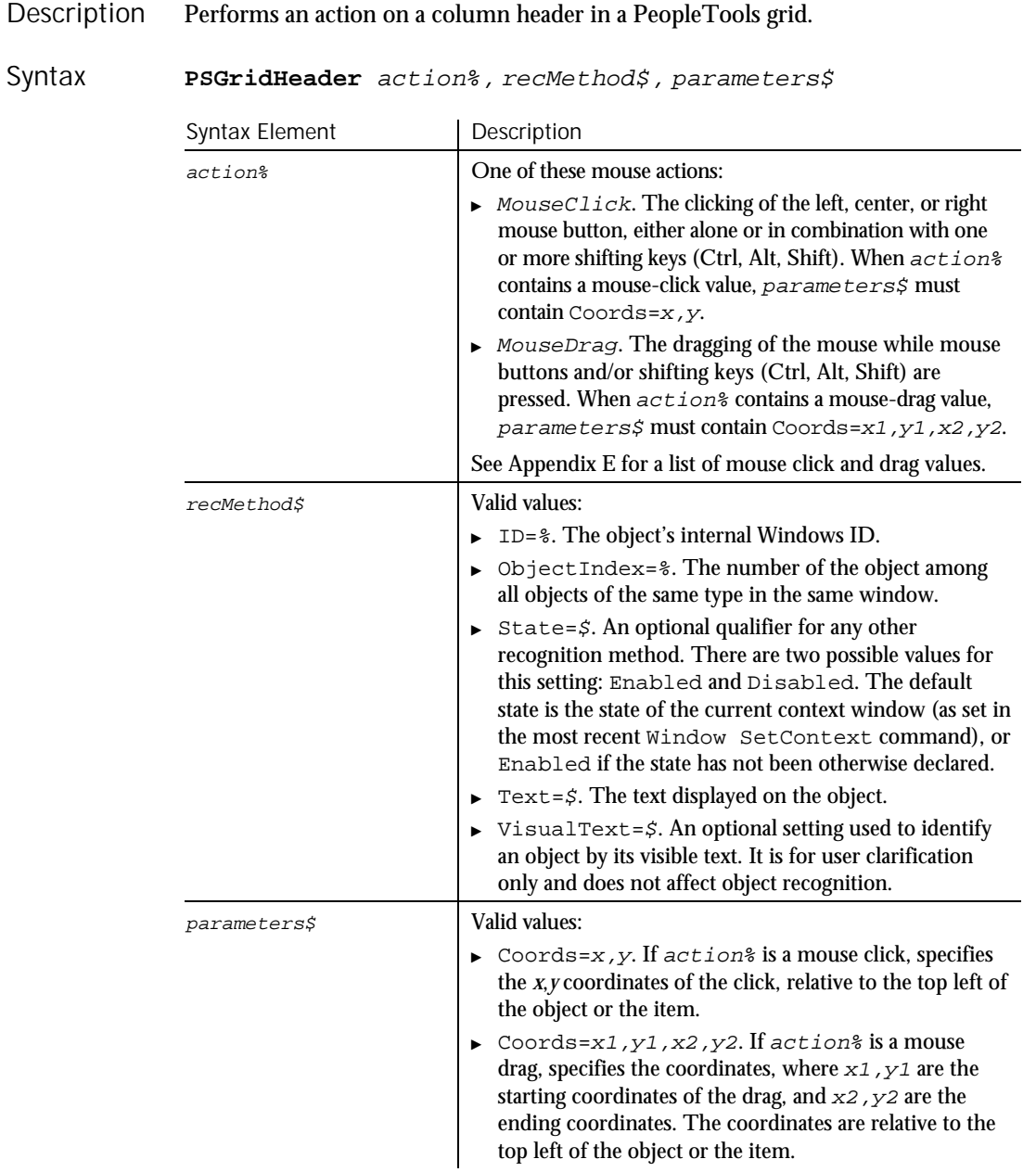

6-364 SQABasic Language Reference

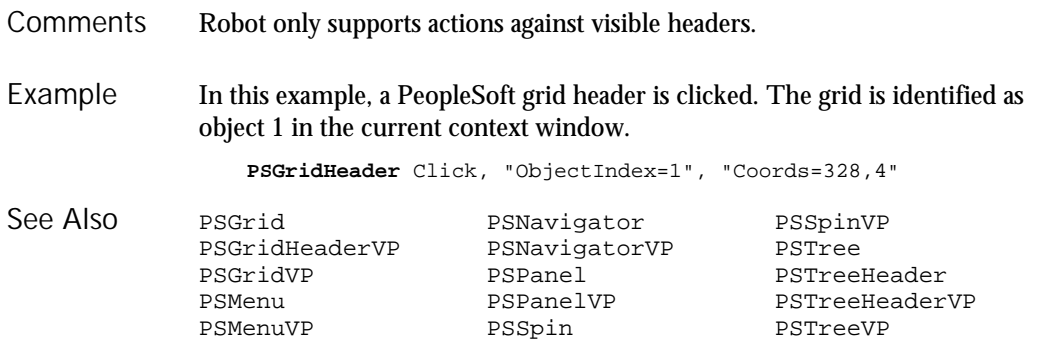

## PSGridHeaderVP

Verification Point Command

 $HSSQA$ 

Description Establishes a verification point for a column header in a PeopleTools grid.

Result = **PSGridHeaderVP** (action%,recMethod\$,parameters\$) Syntax

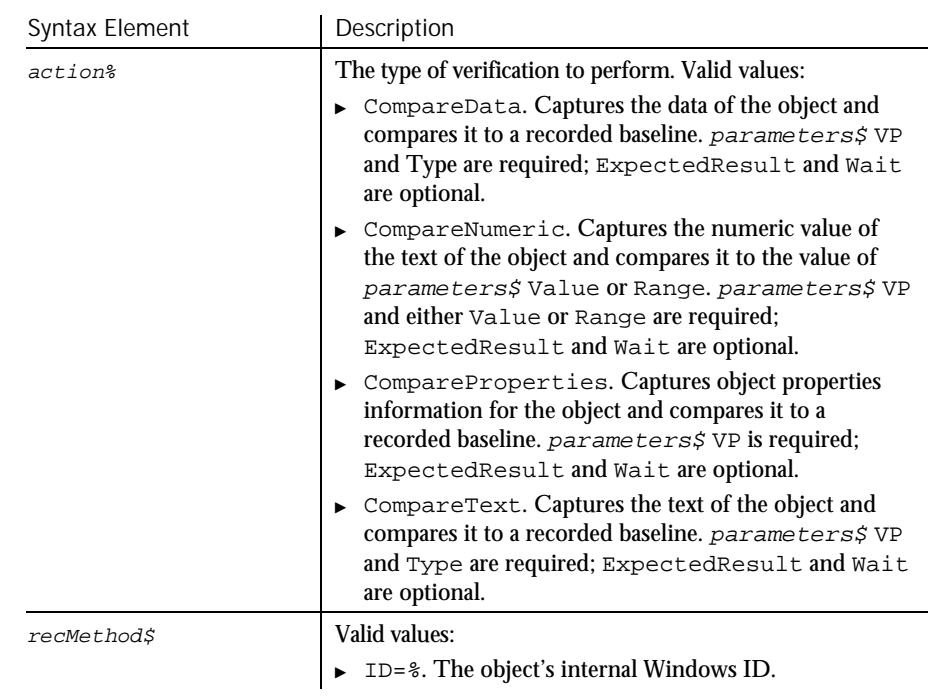

 $\blacktriangleright\blacktriangleright\blacktriangleright\blacktriangleright$ 

Command Reference 6-365

#### PSGridHeaderVP

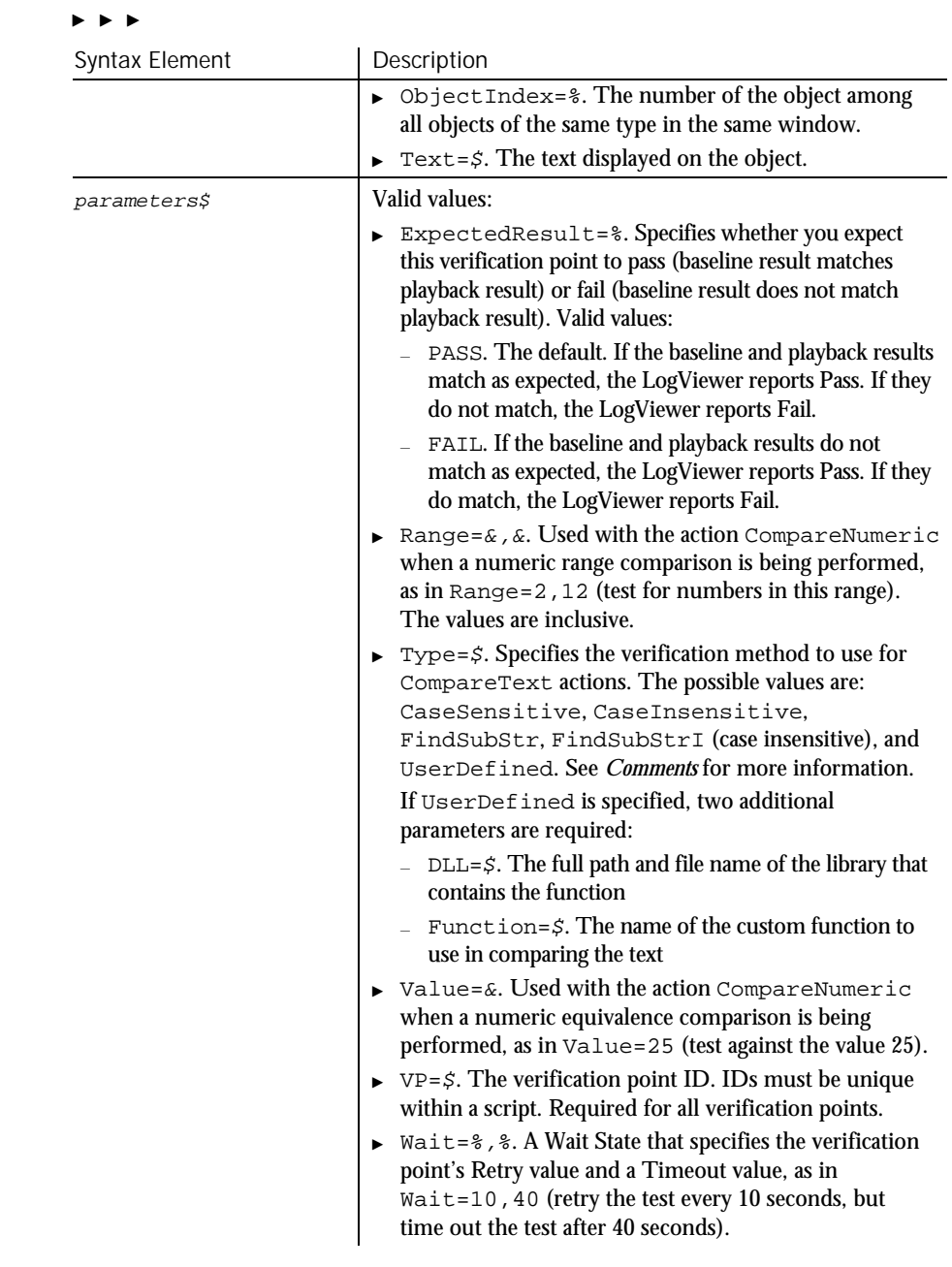

#### This function returns 1 if the action performed passes or 0 if the action performed fails. See the LogViewer for an explanation of any failures. **Comments**

With the Type=\$ parameter, CaseSensitive and CaseInsensitive require a full match between the current baseline text and the text captured during playback. With FindSubStr and FindSubStrI, the current baseline can be a substring of the text captured during playback. The substring can appear anywhere in the playback text. To modify the current baseline text, double-click the verification point name in the Robot Asset pane (to the left of the script).

Robot only supports the testing of visible headers.

In this example, an object data verification point is established for a PeopleSoft grid header. The grid is identified as object 1 in the current context window. Example

Result = **PSGridHeaderVP** (CompareData, "ObjectIndex=1", "VP=GRDTST")

PSGrid PSNavigator PSSpinVP PSGridHeader PSNavigatorVP PSTree<br>PSGridVP PSPanel PSTree PSGridVP PSPanel PSTreeHeader PSMenu PSPanelVP PSTreeHeaderVP PSMenuVP PSSpin PSTreeVP See Also

### PSGridVP

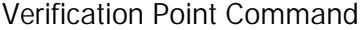

··· SQA·

Establishes a verification point for a PeopleTools grid. Description

Result = PSGridVP (action%, recMethod\$, parameters\$) Syntax

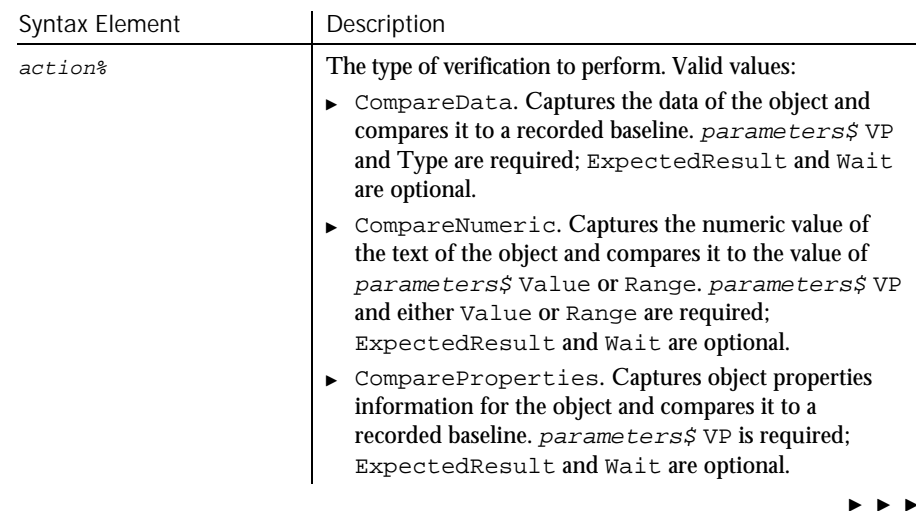

### PSGridVP

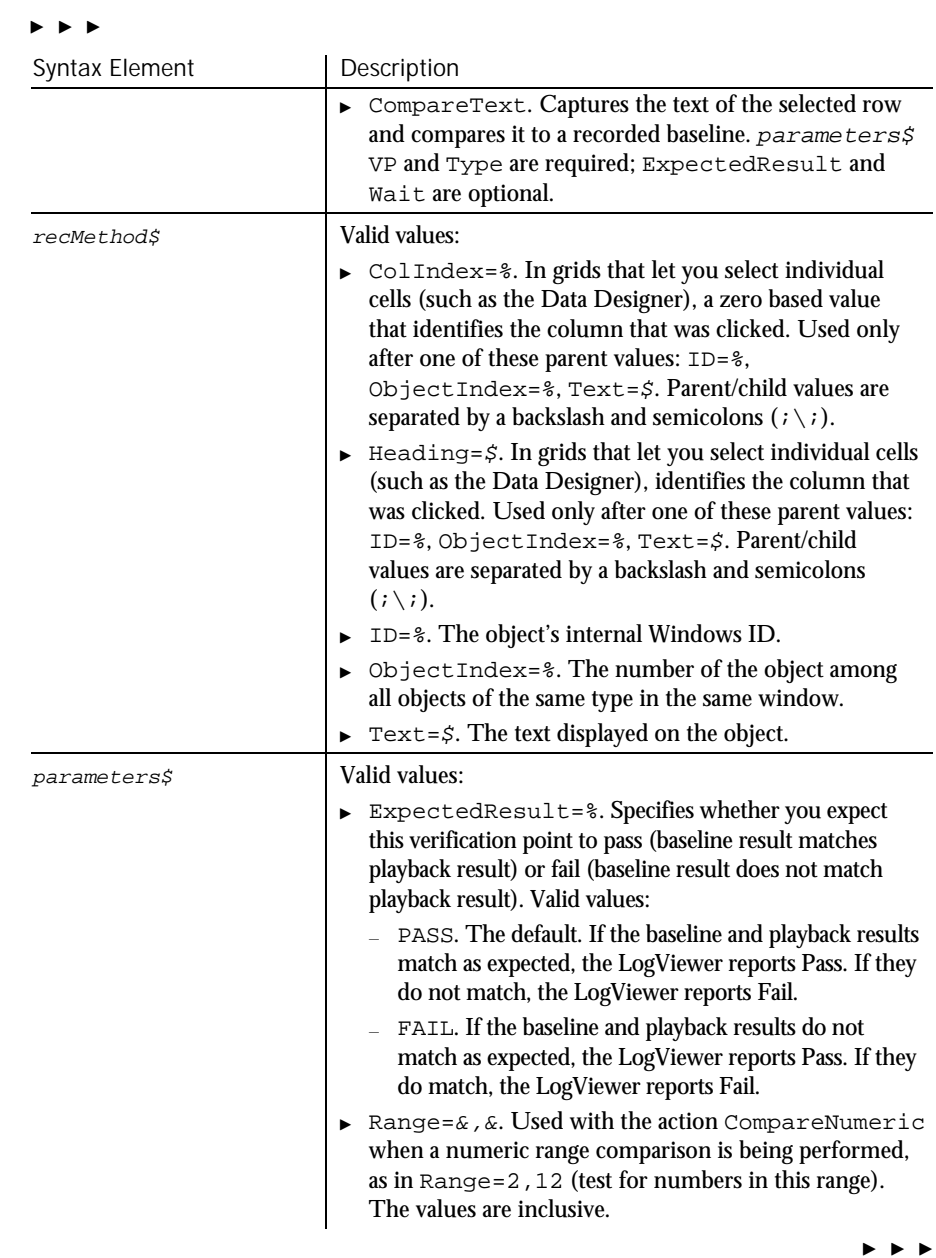

6-368 SQABasic Language Reference

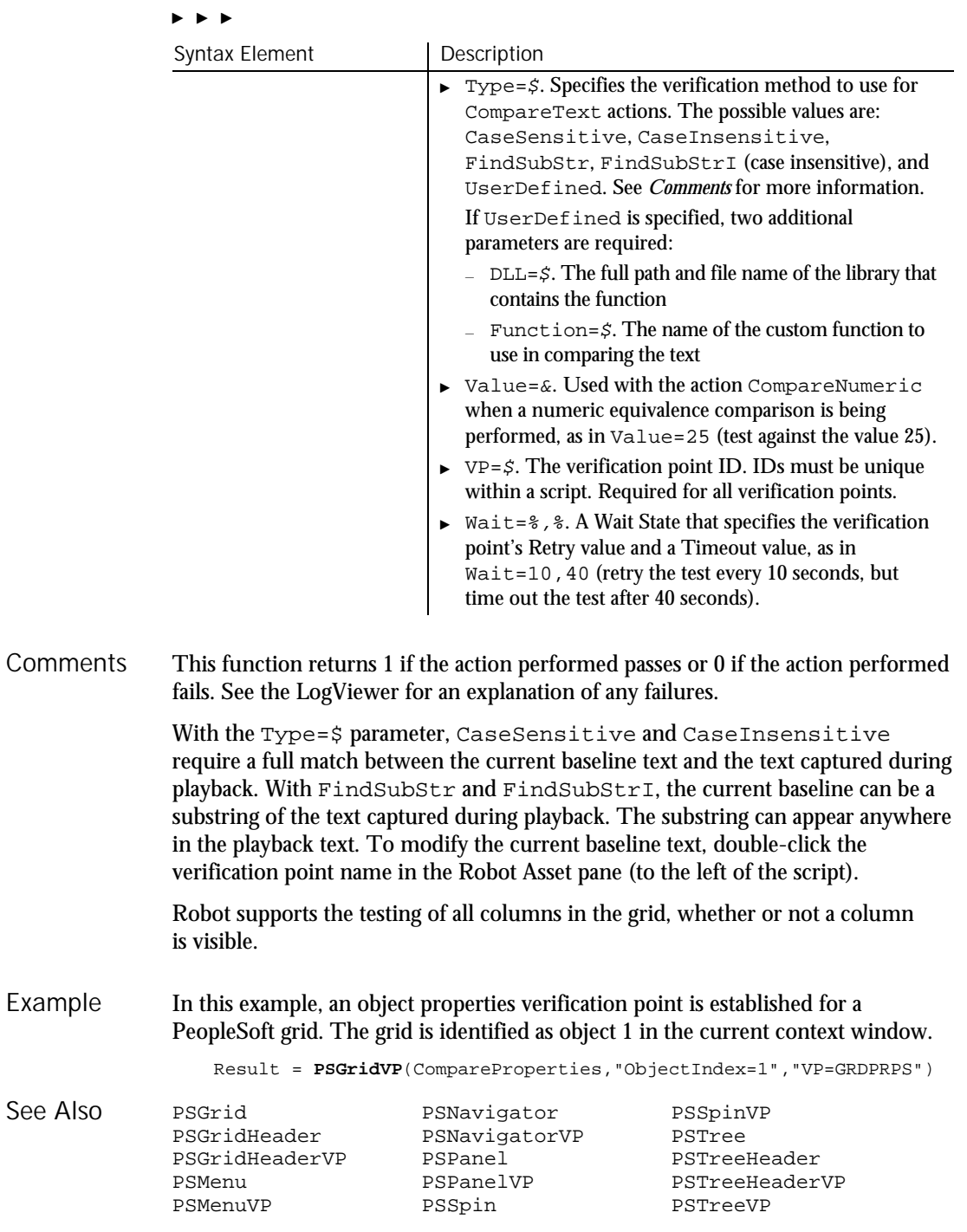

Command Reference 6-369

PSMenu

Description

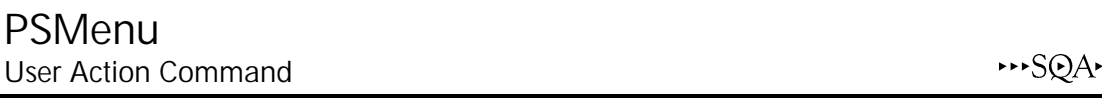

Performs an action on a PeopleTools menu object.

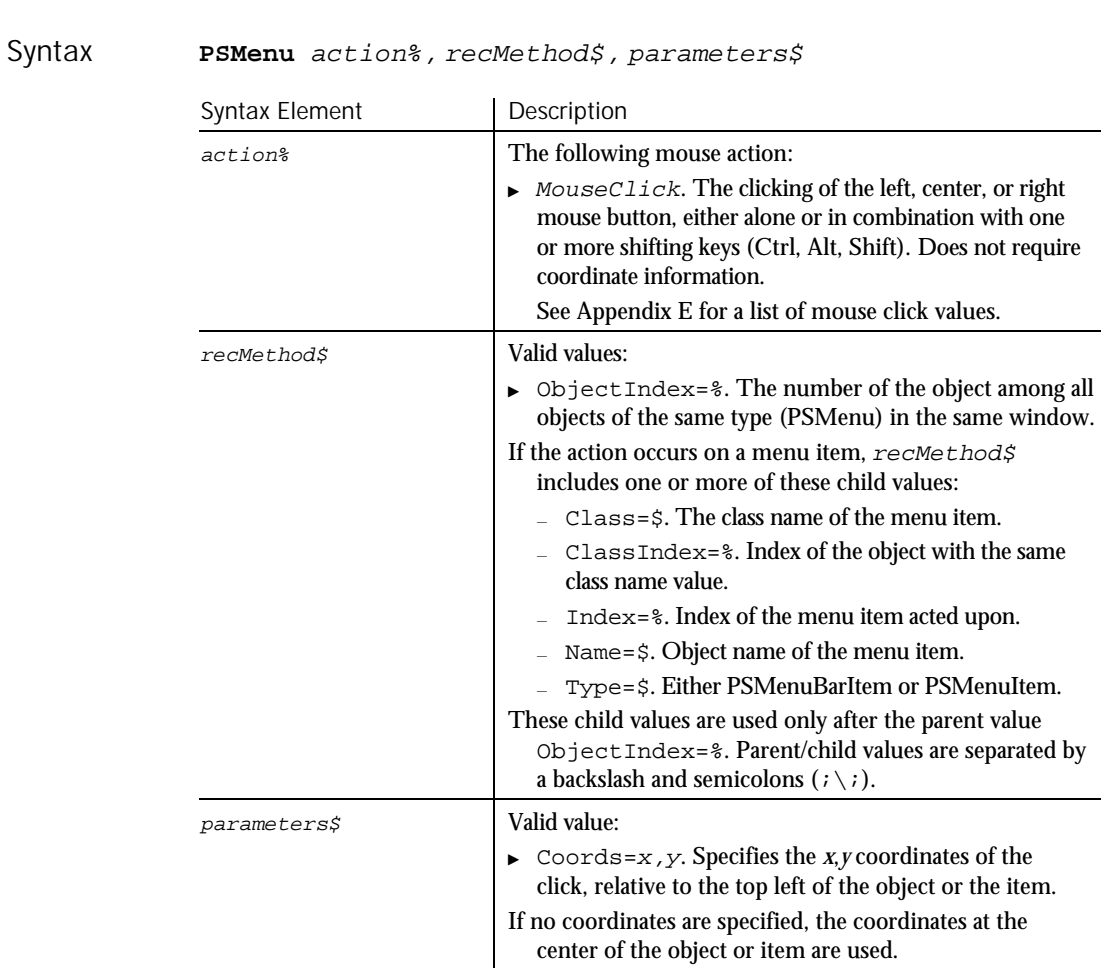

None. **Comments** 

In this example, the user clicks a menu item in a PeopleTools design window. The object name of the menu item is MENUITEM1. Example

> Window SetContext, "Caption=DATA\_DESIGNER (MENU);Childwindow", "" **PSMenu** Click, "ObjectIndex=1;\;Name=MENUITEM1, "Coords=2,8"

#### PSMenuVP

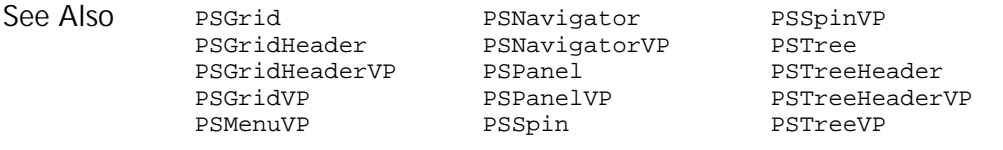

### PSMenuVP Verification Point Command

 $H.SQA$ 

#### Establishes a verification point for a PeopleTools menu object. Description

Result = PSMenuVP (action%, recMethod\$, parameters\$) Syntax

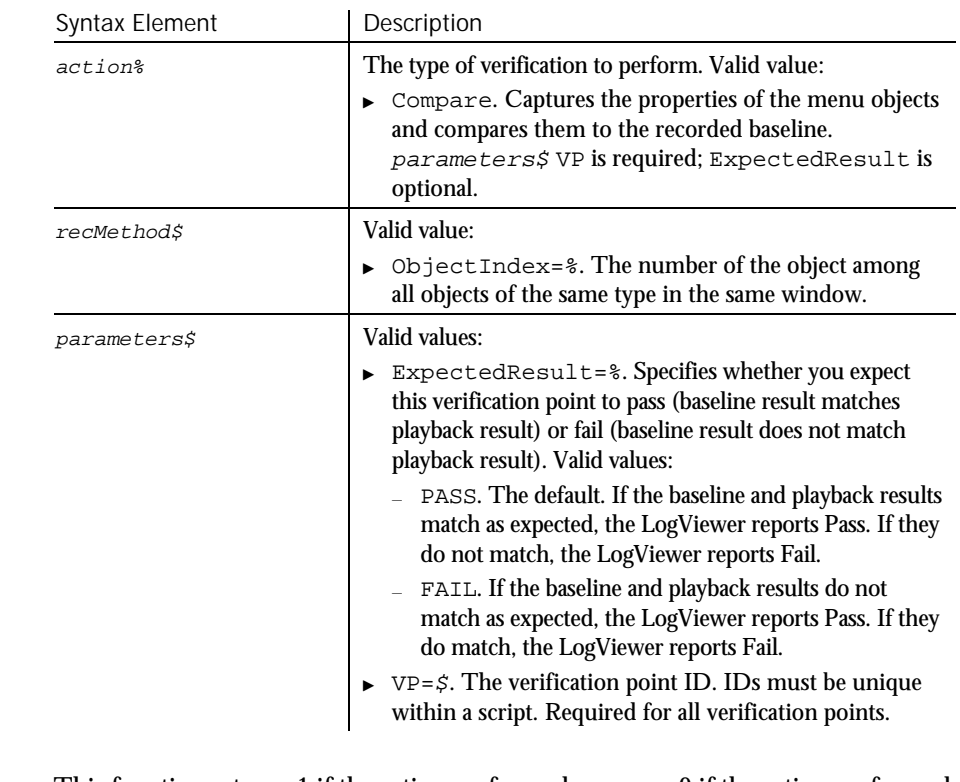

- This function returns 1 if the action performed passes or 0 if the action performed fails. See the LogViewer for an explanation of any failures. **Comments**
- This example verifies a PeopleTools menu object. Example

Result = **PSMenuVP** (Compare,"ObjectIndex=1", "VP=FILEMNEU")

Command Reference 6-371

#### PSNavigator

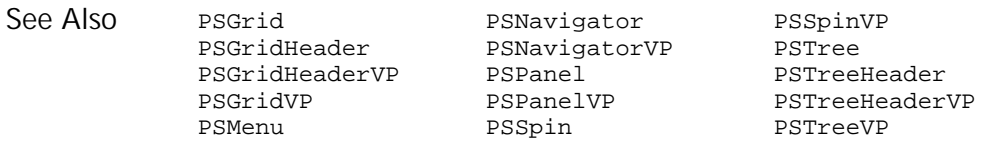

### PSNavigator User Action Command

 $H-SQA$ 

#### Performs an action on a PeopleTools Navigator window or a Navigator map in the PeopleTools Business Process Designer. Description

#### **PSNavigator** action%, recMethod\$, parameters\$ Syntax

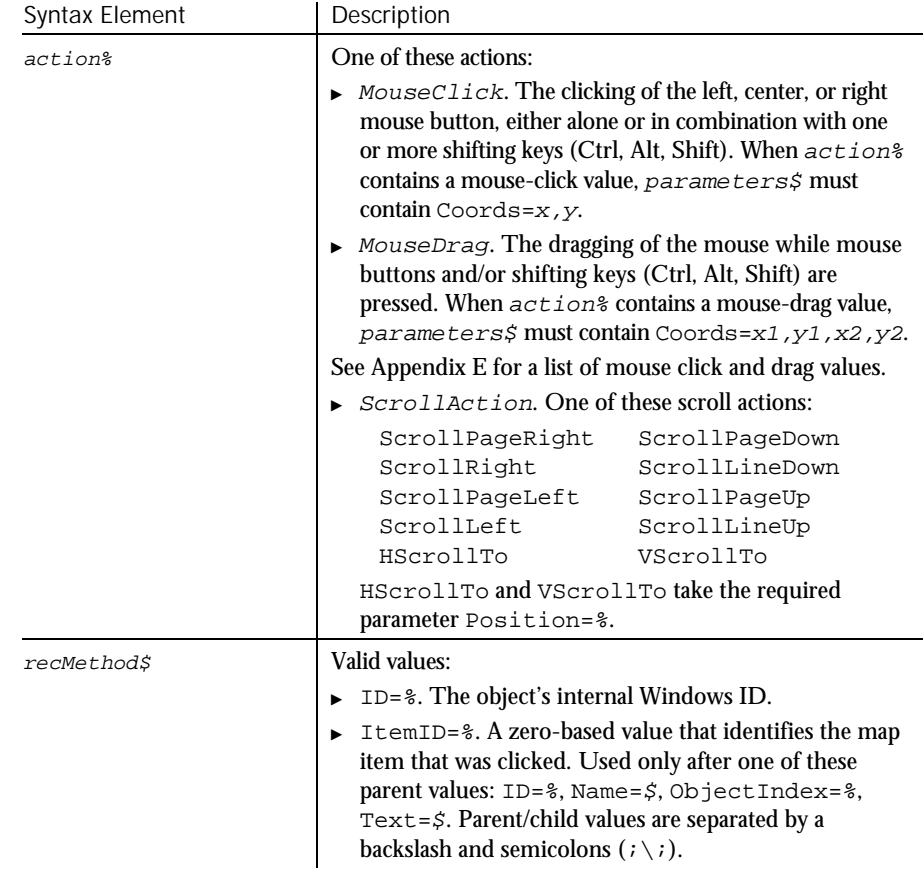

 $\rightarrow$ 

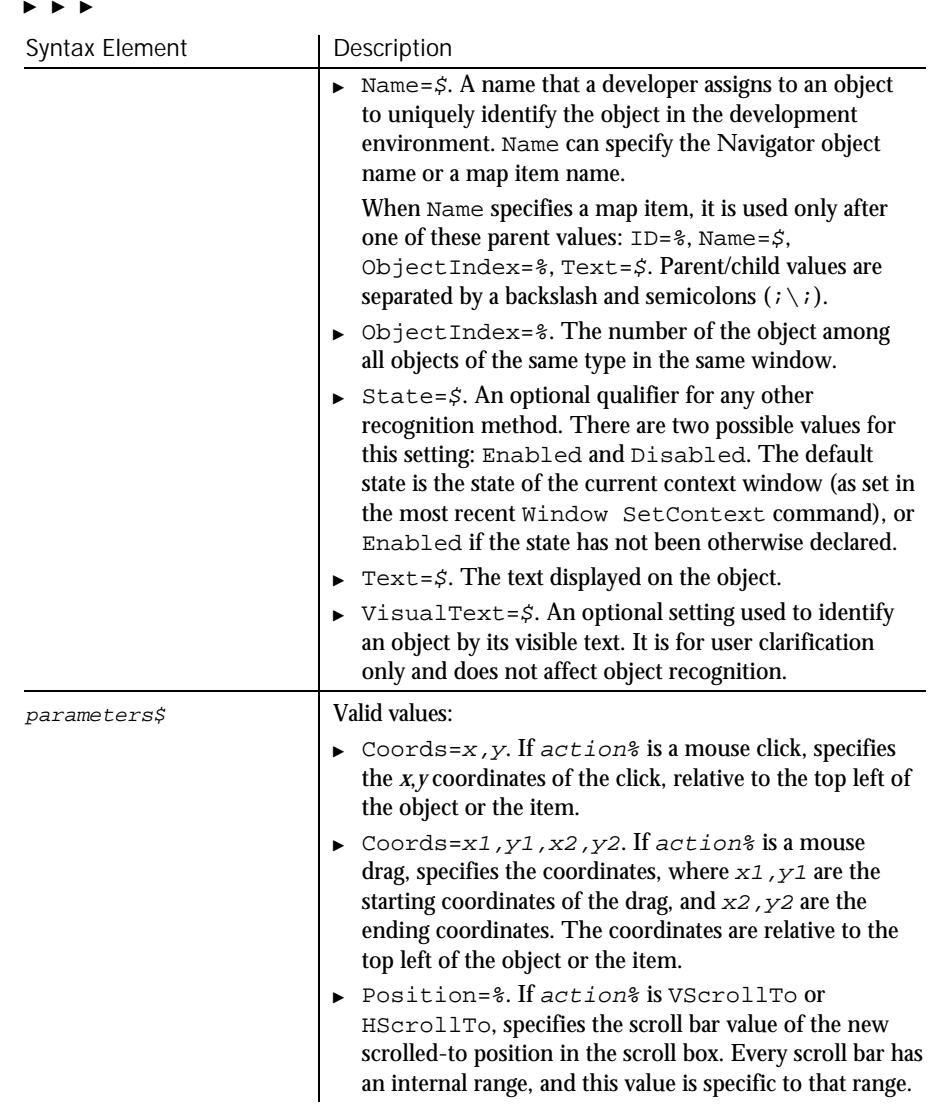

Robot recognizes a Navigator window by its internal map name. **Comments** 

> Navigator windows are made up of items such as text, links, and steps. Robot considers all items inside a Navigator window to be map items. Different map items have different properties.

When you perform an action against a map item, Robot identifies the map item by an item ID or by its internal name as defined in the Business Process Designer. For example, suppose you double click on a map item named Administrator

Command Reference 6-373

#### PSNavigatorVP

Workflow in a Navigator window named PTDMO Default. Robot might define the  $re$ *cMethod* $\hat{\bm{\xi}}$  argument as follows:

"Name=PTDMO Default;\;Name=Administrator Workflow"

Remember that the backslash character  $( \n\ )$  indicates a parent-child relationship in this case, between the Navigator window and a map item within the window.

This example clicks the PTDMO Default Navigator window. **PSNavigator** Click, "Name=PTDMO Default", "Coords=10,5" This example clicks the map item identified as item 0 in the Administer Workflow Navigator window. Example

**PSNavigator** Click, "Name=Administer Workflow;\;ItemID=0", ""

PSGrid PSMenuVP PSSpinVP PSGridHeader PSNavigatorVP PSTree<br>PSGridHeaderVP PSPanel PSTreeHeader PSGridHeaderVP PSPanel PSGridVP PSPanelVP PSTreeHeaderVP PSMenu PSSpin PSTreeVP See Also

## PSNavigatorVP

Verification Point Command

 $H-SQA$ 

Establishes a verification point for a PeopleTools Navigator window or a Navigator map in the PeopleTools Business Process Designer. Result = **PSNavigatorVP**(action%,recMethod\$,parameters\$) Syntax Element Description action<sup>8</sup> The type of verification to perform. Valid values: ► CompareData. Captures the data of the object and compares it to a recorded baseline. parameters\$ VP and Type are required; ExpectedResult and Wait are optional. CompareNumeric. Captures the numeric value of the text of the object and compares it to the value of parameters\$ Value or Range. parameters\$ VP and either Value or Range are required; ExpectedResult and Wait are optional. ▶ CompareProperties. Captures object properties information for the object and compares it to a recorded baseline. parameters\$ VP is required; ExpectedResult and Wait are optional.  $\blacktriangleright$   $\blacktriangleright$   $\blacktriangleright$ Description Syntax

#### $\blacktriangleright$

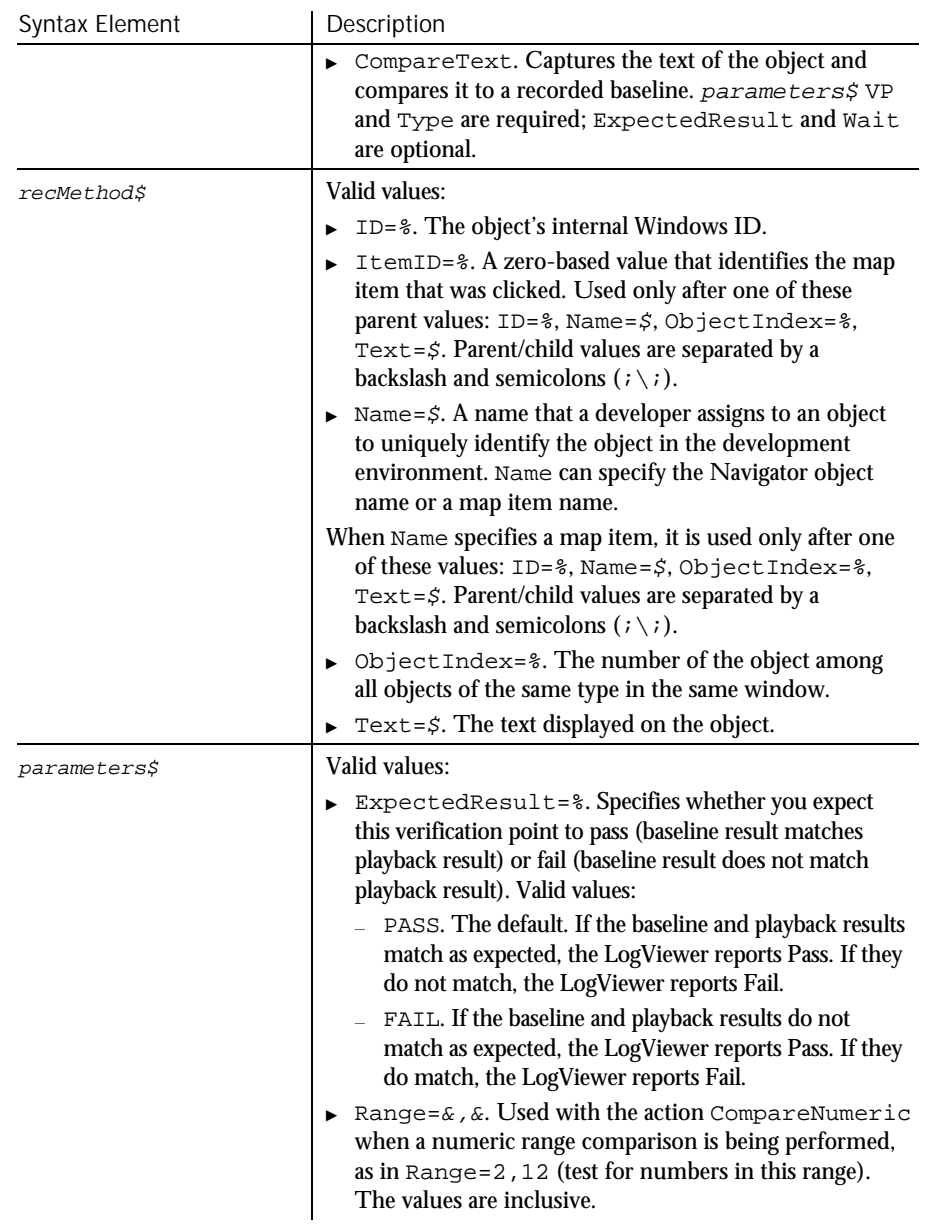

 $\blacktriangleright$   $\blacktriangleright$   $\blacktriangleright$ 

### PSNavigatorVP

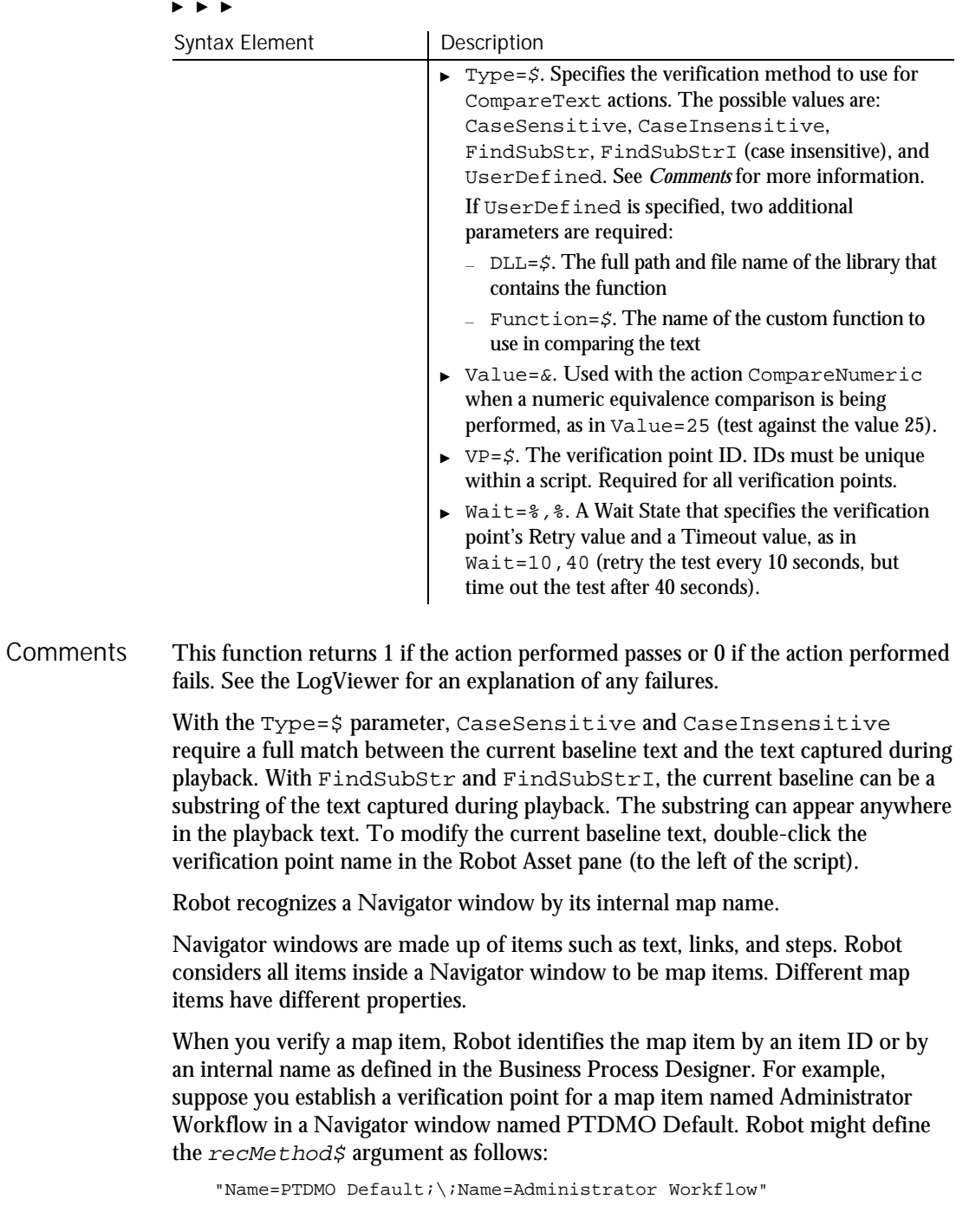

Remember that the backslash character  $(\wedge)$  indicates a parent-child relationship in this case, between the Navigator window and a map item within the window.

This example establishes an object properties verification point for the Navigator window Employee Training. Example

> Result = **PSNavigatorVP** (CompareProperties, "Name=Employee Training", "VP=NAV")

This example establishes an object properties verification point for a map item. The map item is identified as object 4, which is in the Navigator object named Employee Training.

```
Result = PSNavigatorVP (CompareProperties,
   "Name=Employee Training;\;ItemID=4", "VP=NAVTRN")
```
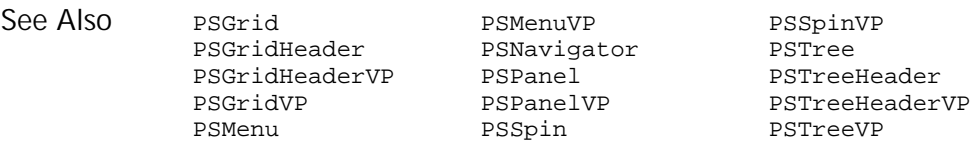

#### PSPanel User Action Command

 $H-SQA$ 

Performs an action on a PeopleTools panel. The panel can be encountered at application runtime or while you're editing the panel in the PeopleTools Panel Designer. Description

#### PSPanel action%, recMethod\$, parameters\$ Syntax

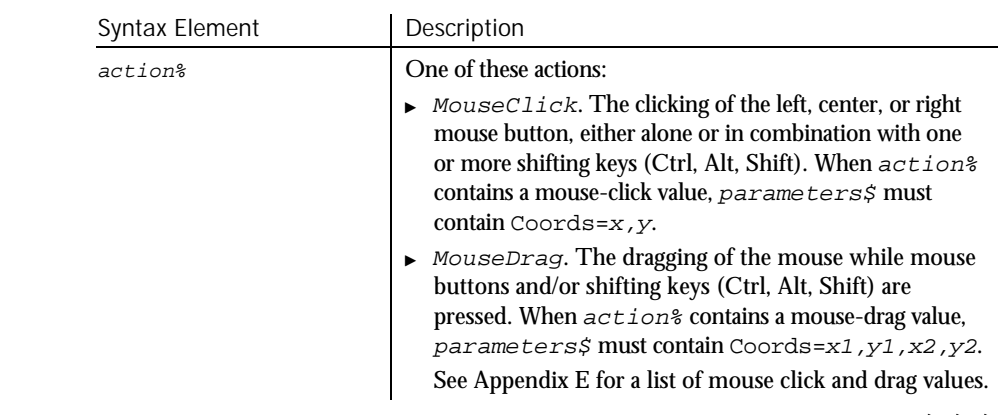

 $\blacktriangleright$   $\blacktriangleright$   $\blacktriangleright$ 

#### PSPanel

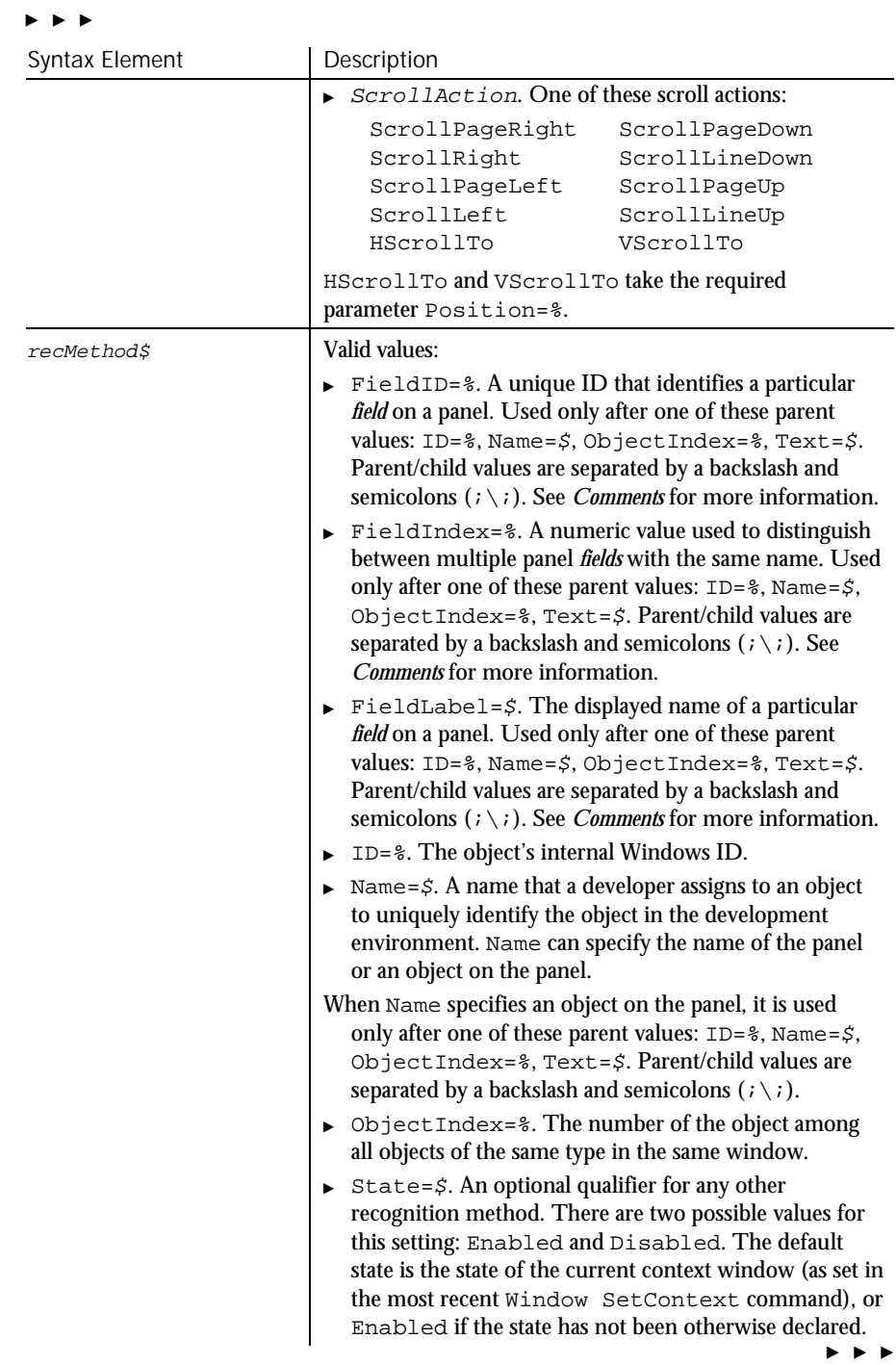

6-378 SQABasic Language Reference

#### $\blacktriangleright\blacktriangleright\blacktriangleright\blacktriangleright$

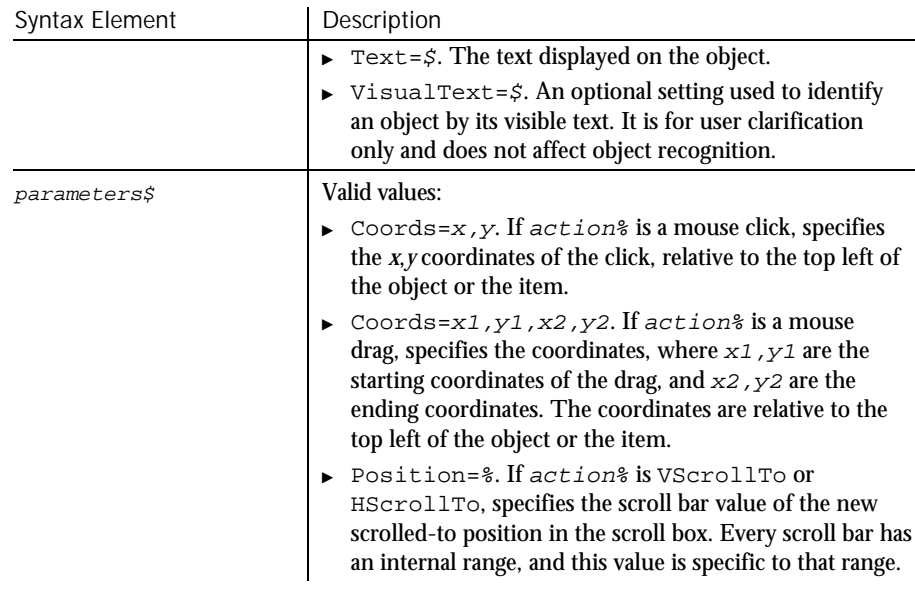

Robot can recognize all objects (fields) within a PeopleTools panel and can test each field object according to its type. Robot recognizes the following PeopleSoft field objects (names in parentheses are the associated SQA object names): **Comments** 

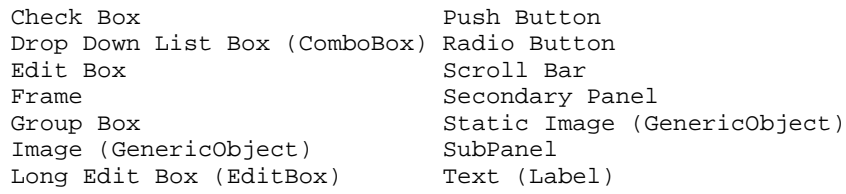

Note that SubPanels and Secondary panels are only available when you're editing a panel in the Panel Designer. These objects might not exist at application runtime.

To uniquely identify fields that appear as objects on panels, Robot uses one of these identifiers:

Combined record/field name – In some cases, a field that appears on a panel is associated with a field in a PeopleTools database. Robot constructs a unique *panel object* name for these fields by combining the database record name that the field appears in plus the field name. The record name and field name are separated by a period character ( . ). For example, the following recognition method uniquely identifies the ABSENCE\_TYPE field within the ABSENCE\_HIST record as a panel object (an edit box):

EditBox Click, "Name=ABSENCE\_HIST.ABSENCE\_TYPE", "Coords=113,11"

Command Reference 6-379

PSPanel

Record/field syntax has these additional features:

− When *multiple occurrences* of the same field appear within a panel (for example, when the OccursCount for an associated Scroll Bar is greater than 1), Robot distinguishes each field through a zero-based index value. The index value appears in parentheses after the record/field name. For example, suppose an Edit Box field is associated with a scroll bar with an OccursCount of 3. In the database, the Edit Box field, named EMPLYEES, is in a record named ABSENCE\_HIST. The following recognition method identifies the second occurrence of the Edit Box on the panel:

EditBox Click, "Name=ABSENCE\_HIST.EMPLYEES(1)", "Coords=101,9"

If a field on a panel is a *Related Display* (that is, its value is derived from the value of another field), Robot uses the record/field names of the source field as part of the destination field's name. The record/field names are separated by a pointer ( -> ). For example, if the value of field PANEL2.FIELD2 is derived from the value of PANEL1.FIELD1, Robot identifies FIELD 2 as follows:

PANEL1.FIELD1->PANEL2.FIELD2

FieldLabel – If multiple fields on a panel have the same record/field name and occurrence index (such as groups of radio buttons), Robot identifies the field through both its panel object name and its field *label* (or possibly just its field label if there is no associated record/field). For example:

RadioButton Click, "FieldLabel=Female;Name=Personal\_Data.Sex"

If Robot can't recognize a field by a record/field name or a field label, it uses FieldIndex or FieldID identifiers.

FieldIndex – This number specifies a particular field within a field *type*. For example, the second GroupBox on a panel might be recognized as FieldIndex=2. Field index numbers begin with 1.

FieldID – This number is a unique zero-based identifier assigned to each field object in a panel. For example;

ScrollBar Click, "FieldID=9", "Coords=9,68"

This example clicks a panel with the internal object name ABSENCE\_HISTORY. Example

**PSPanel** Click, "Name=ABSENCE\_HISTORY", "Coords=10,5"

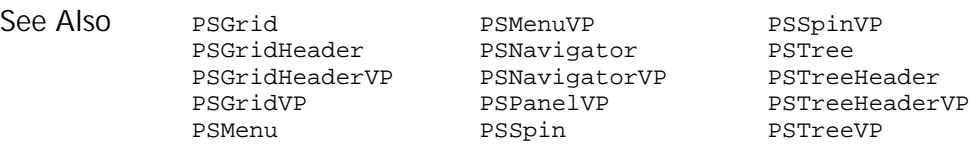

6-380 SQABasic Language Reference

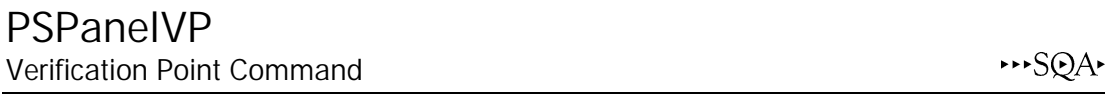

Establishes a verification point for a PeopleTools panel. The panel can be encountered at application runtime or while you're editing the panel in the PeopleTools Panel Designer. Description

Result = **PSPanelVP** (action%, recMethod\$, parameters\$) Syntax

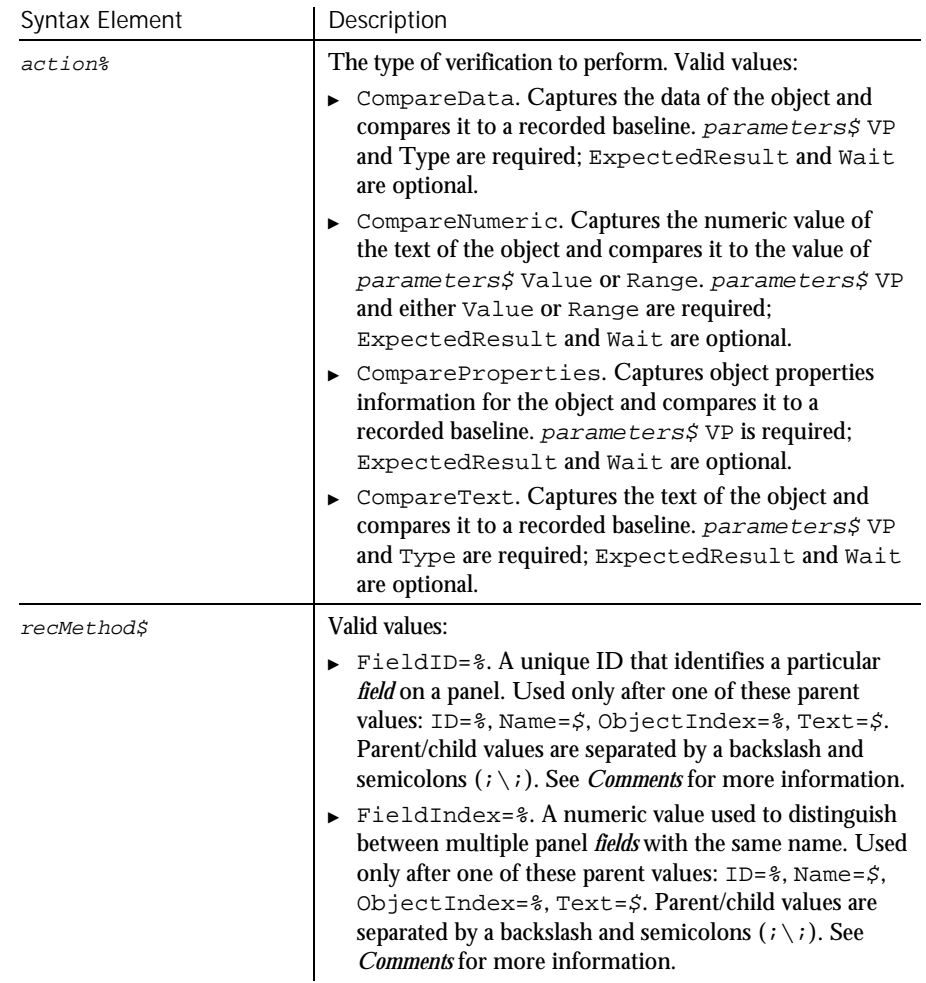

 $\blacktriangleright\blacktriangleright\blacktriangleright\blacktriangleright$ 

#### PSPanelVP

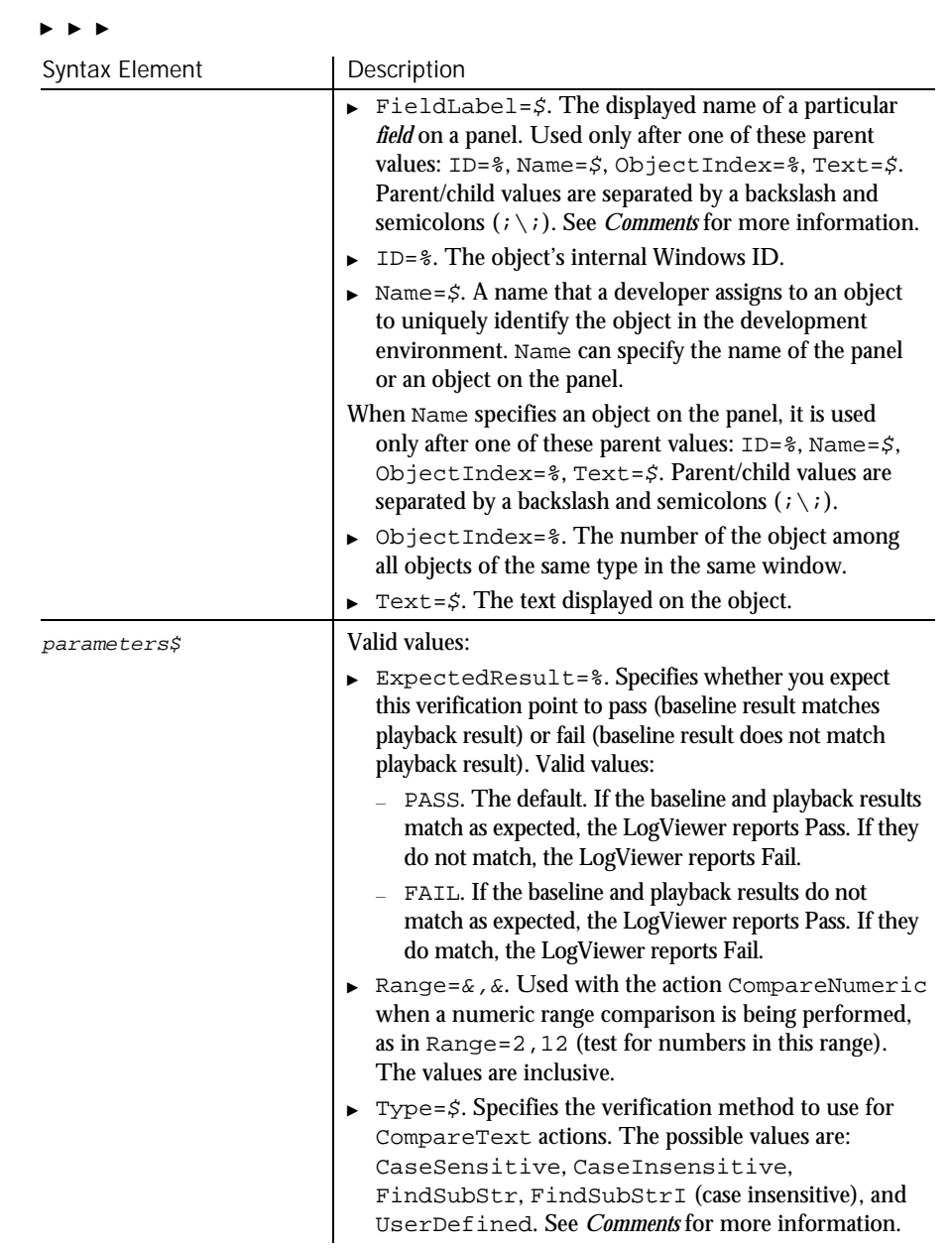

 $\blacktriangleright\blacktriangleright\blacktriangleright\blacktriangleright$ 

6-382 SQABasic Language Reference

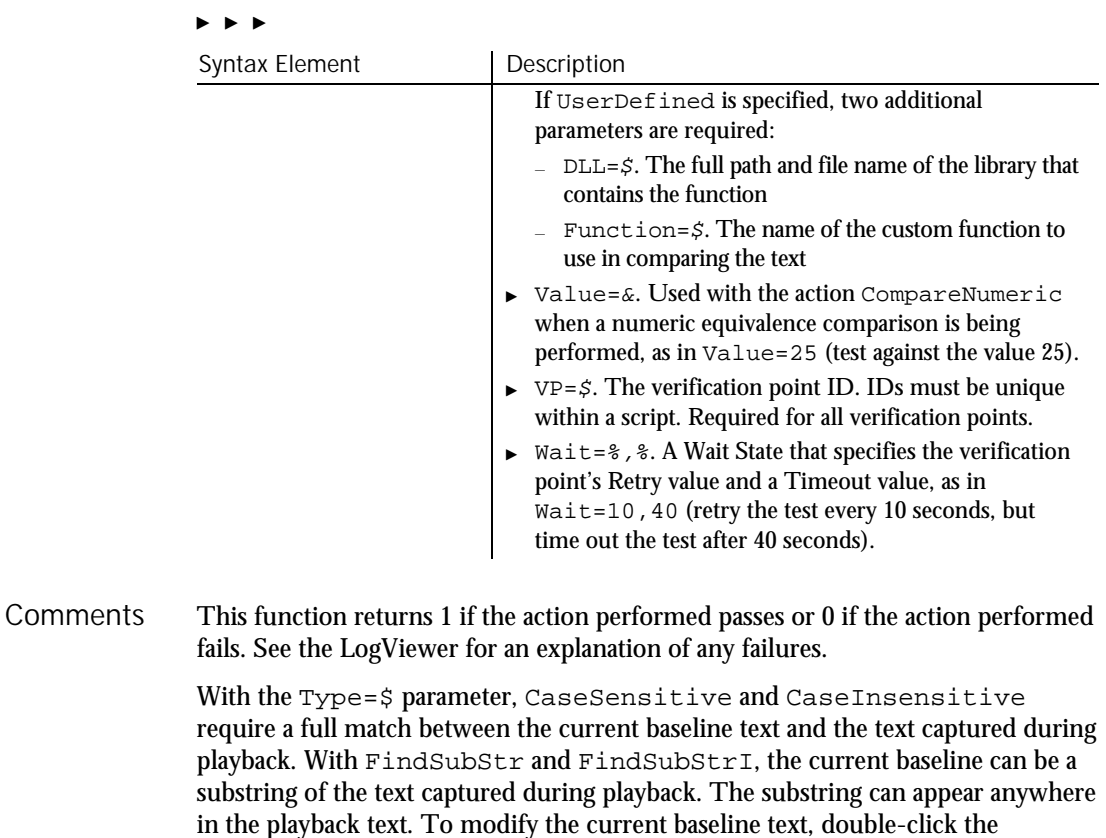

Robot can recognize all objects (fields) within a PeopleTools panel and can test each field object according to its type. Robot recognizes the following PeopleSoft field objects (names in parentheses are the associated SQA object names):

verification point name in the Robot Asset pane (to the left of the script).

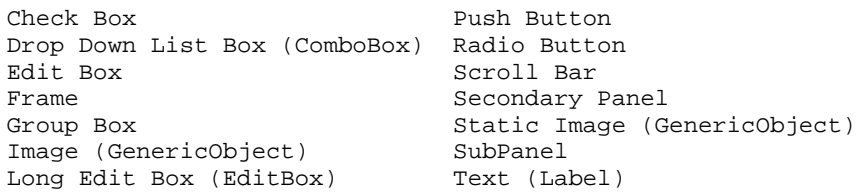

Note that SubPanels and Secondary panels are only available when you're editing a panel in the Panel Designer. These objects might not exist at application runtime.

To uniquely identify fields that appear as objects on panels, Robot uses one of these identifiers:

Combined record/field name – In some cases, a field that appears on a panel is associated with a field in a PeopleTools database. Robot constructs a unique *panel object* name for these fields by combining the database record name that the field appears in plus the field name. The record name and field name are separated by a period character ( . ). For example, the following recognition method uniquely identifies the ABSENCE\_TYPE field within the ABSENCE\_HIST record as a panel object:

Result = EditBoxVP, (CompareProperties, "Name=ABSENCE\_HIST.ABSENCE\_TYPE", "VP=EMPABS")

Record/field syntax has these additional features:

− When *multiple occurrences* of the same field appear within a panel (for example, when the OccursCount for an associated Scroll Bar is greater than 1), Robot distinguishes each field through a zero-based index value. The index value appears in parentheses after the record/field name. For example, suppose an Edit Box field is associated with a scroll bar with an OccursCount of 3. In the database, the Edit Box field, named EMPLYEES, is in a record named ABSENCE\_HIST. The following recognition method identifies the second occurrence of the Edit Box on the panel:

```
Result = EditBoxVP (CompareProperties,
"Name=ABSENCE_HIST.EMPLYEES(1)", "VP=EMPNAME")
```
If a field on a panel is a *Related Display* (that is, its value is derived from the value of another field), Robot uses the record/field names of the source field as part of the destination field's name. The record/field names are separated by a pointer ( -> ). For example, if the value of field PANEL2.FIELD2 is derived from the value of PANEL1.FIELD1, Robot identifies FIELD 2 as follows:

PANEL1.FIELD1->PANEL2.FIELD2

FieldLabel – If multiple fields on a panel have the same record/field name and occurrence index (such as groups of radio buttons), Robot identifies the field through both its panel object name and its field *label* (or possibly just its field label if there is no associated record/field). For example:

Result = RadioButonVP (CompareProperties, "FieldLabel=Female;Name=Personal\_Data.Sex", "VP=EMPABSNC")

If Robot can't recognize a field by a record/field name or a field label, it uses FieldIndex or FieldID identifiers.

FieldIndex – This number specifies a particular field within a field *type*. For example, the second GroupBox on a panel might be recognized as FieldIndex=2. Field index numbers begin with 1.

FieldID – This number is a unique zero-based identifier assigned to each field object in a panel. For example:

Result=ScrollBarVP(CompareProperties,"FieldID=4","VP=SCRLPROP")

#### This example establishes an object properties verification point for the PeopleTools panel with the internal object name AE\_REQUEST. Result = **PSPanelVP** (CompareProperties, "Name=AE\_REQUEST", "VP=QRY4") PSGrid PSMenuVP PSSpinVP PSGridHeader PSNavigator PSTree PSGridHeaderVP PSNavigatorVP PSTreeHeader PSGridVP PSPanel PSTreeHeaderVP PSMenu PSSpin PSTreeVP Example See Also

## PSSpin

User Action Command

 $H-SQA$ 

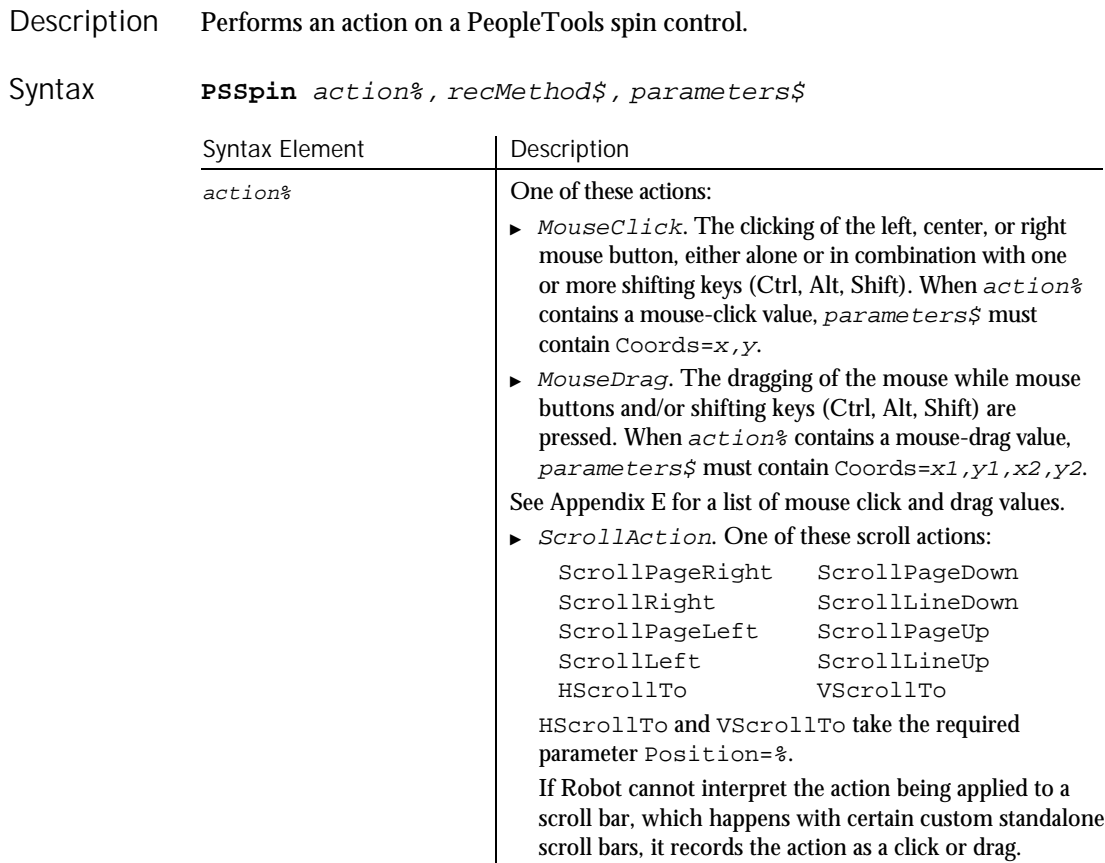

 $\blacktriangleright$   $\blacktriangleright$   $\blacktriangleright$ 

### PSSpin

### $\blacktriangleright$

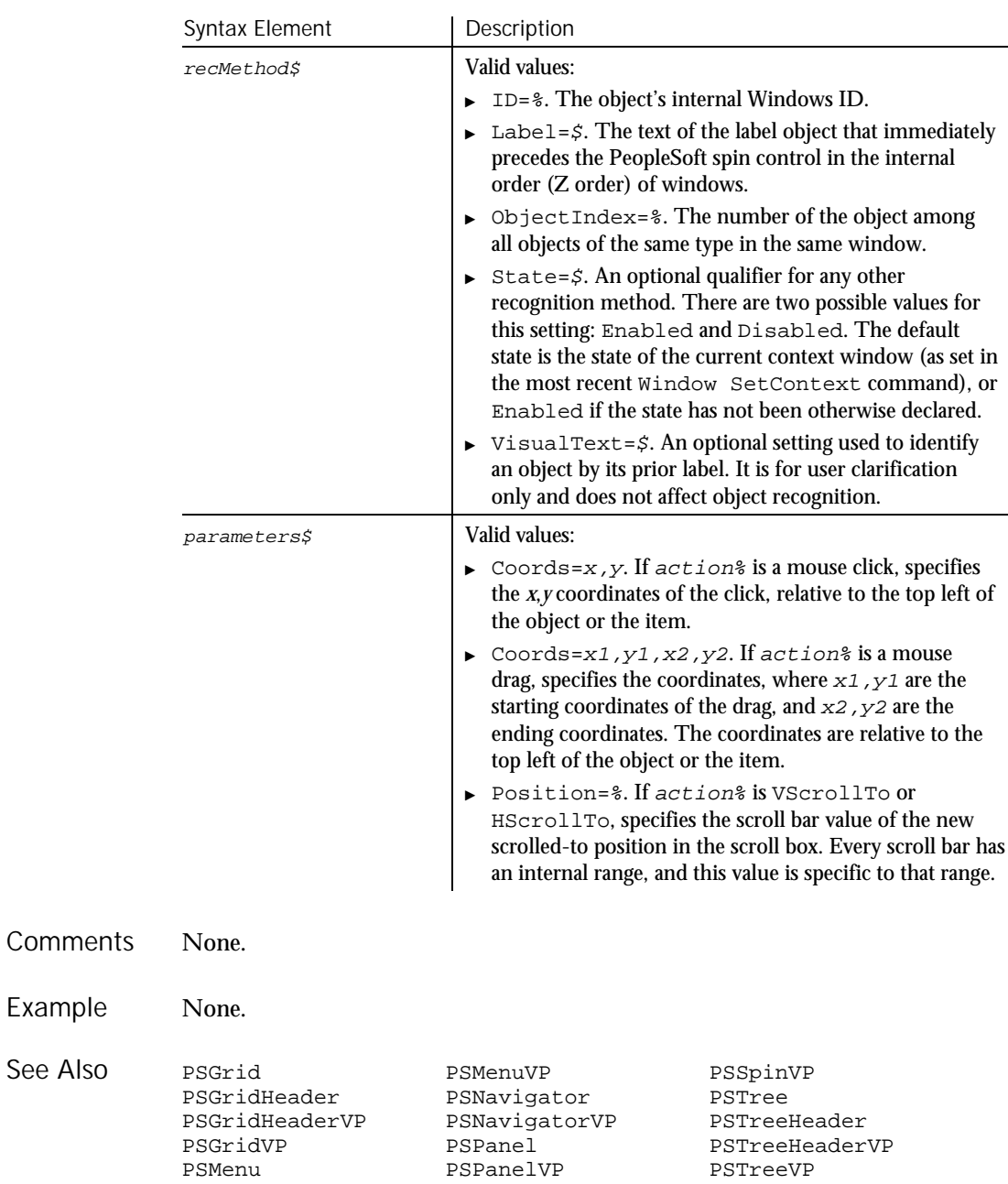

PSSpinVP

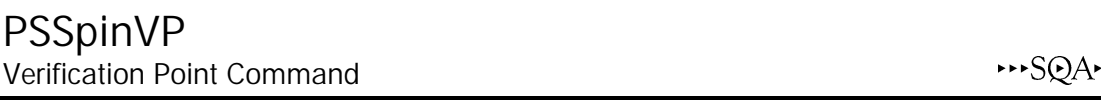

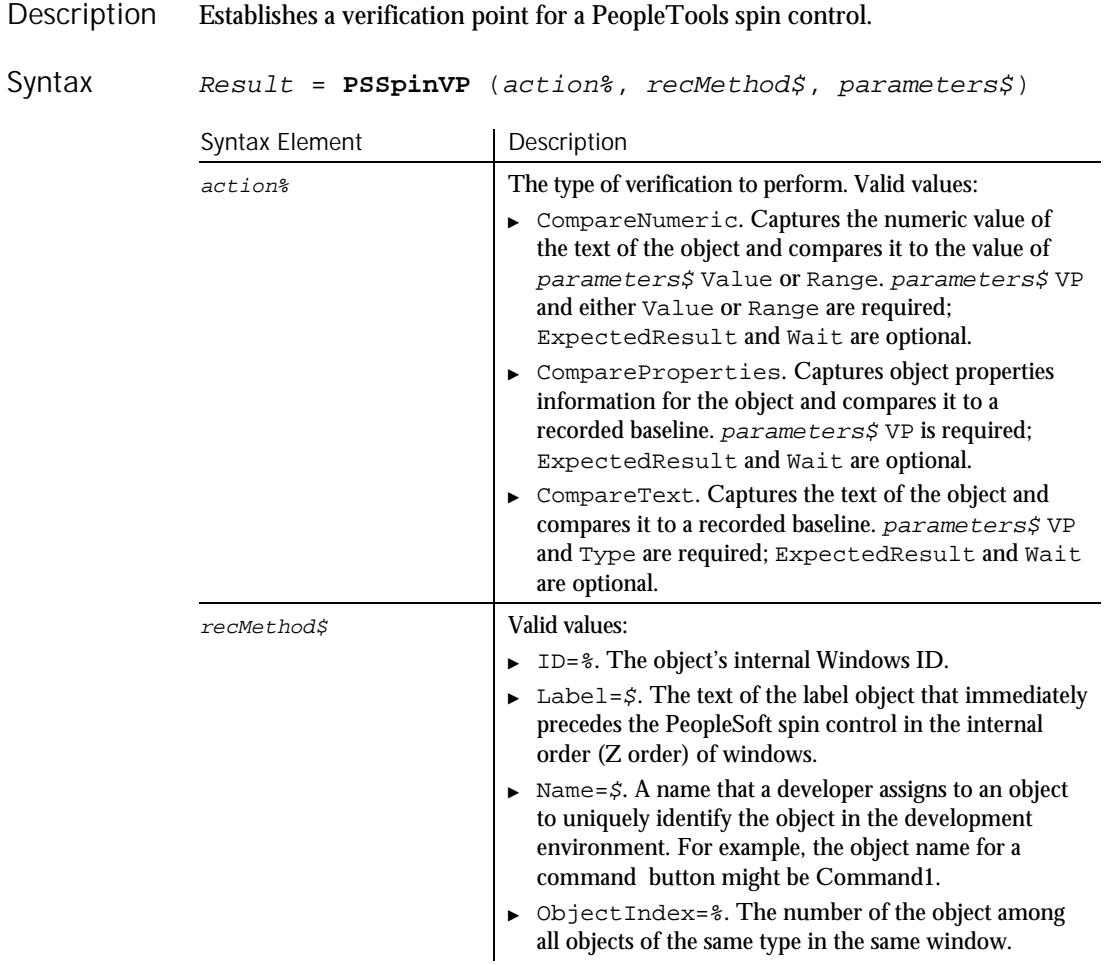

 $\blacktriangleright$ 

### PSSpinVP

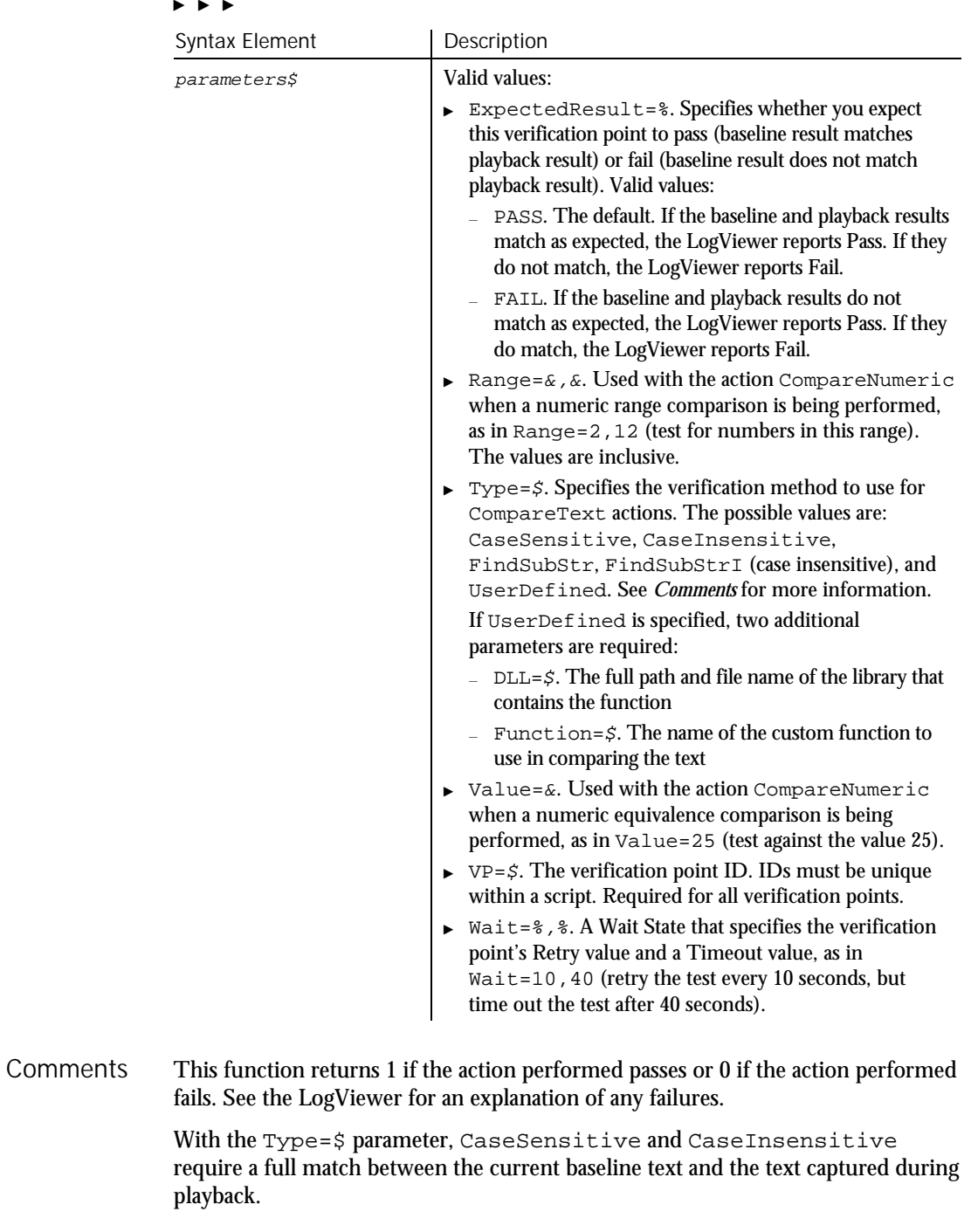

6-388 SQABasic Language Reference

**HASQA** 

With FindSubStr and FindSubStrI, the current baseline can be a substring of the text captured during playback. The substring can appear anywhere in the playback text. To modify the current baseline text, double-click the verification point name in the Robot Asset pane (to the left of the script).

#### None. Example

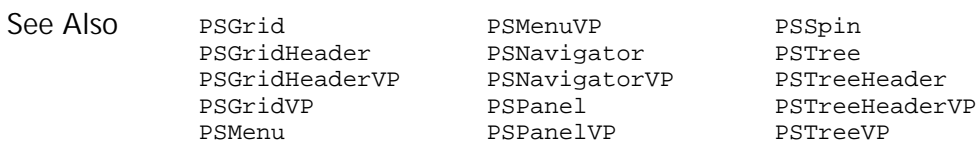

## PSTree

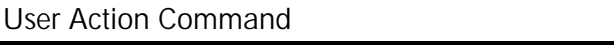

Performs an action on a PeopleTools tree object. Description

#### PSTree action%, recMethod\$, parameters\$ Syntax

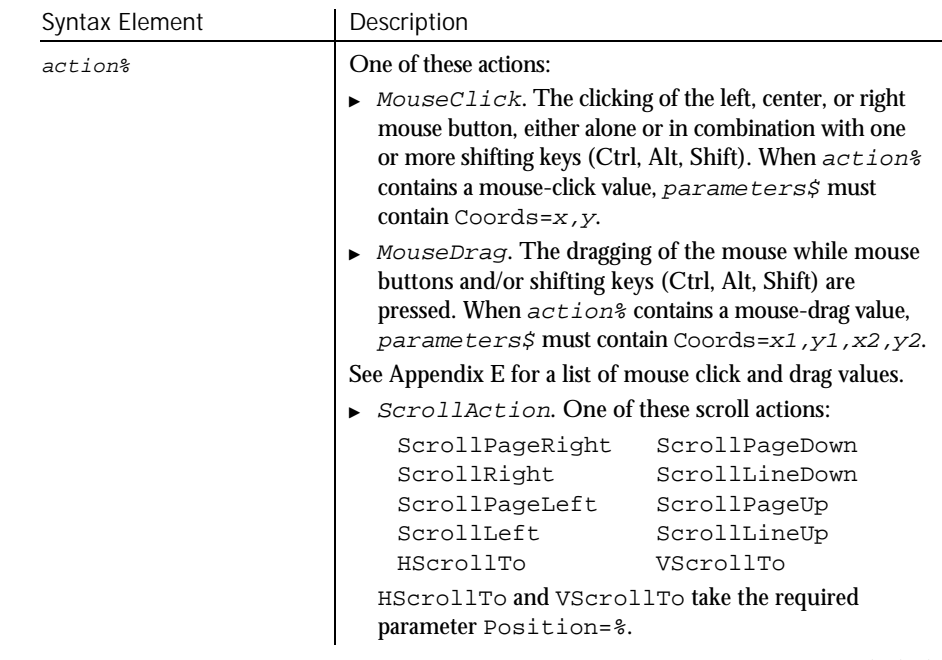

 $\rightarrow$ 

#### PSTree

# $\blacktriangleright\blacktriangleright\blacktriangleright$

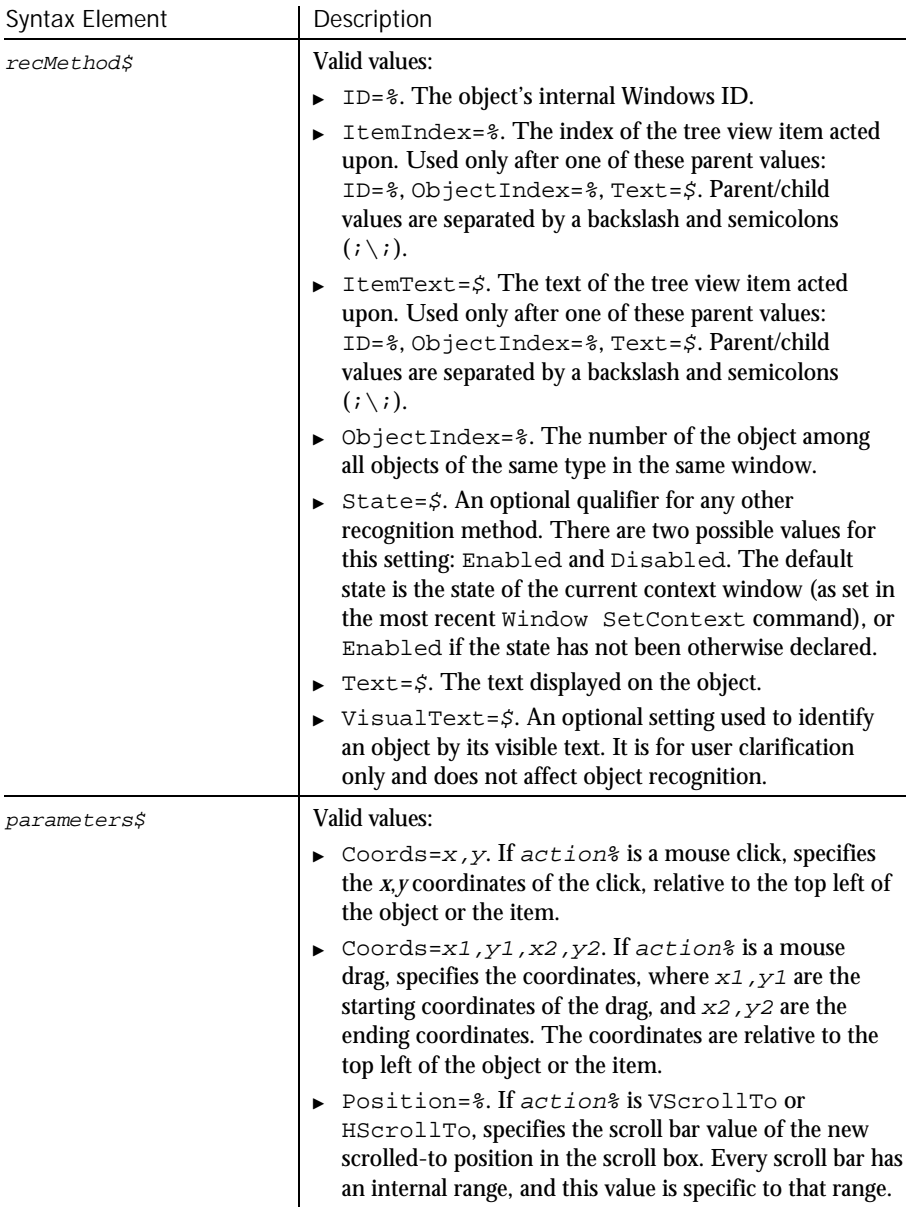

The tree object can appear in the PeopleTools Tree Manager environment. When you act on a particular item in a tree object, Robot uses the text of the item (plus the text of any parent items) to identify it. In the following  $re$ cMethod $\zeta$ value, the tree item labeled REPORT\_VIEWS is a child of the tree item labeled HR\_ACCESS\_GROUP. "ObjectIndex=1;\;ItemText=HR\_ACCESS\_GROUP->REPORT\_VIEWS" Note the two different parent/child separators — the *backslash* ( \ ) separates the window object and its child object. The *pointer* ( $\rightarrow$ ) separates the parent text item from its child text item in the tree hierarchy. This example clicks an item in a PeopleTools tree object. The clicked item is identified by the text 10100. **PSTree** Click, "ObjectIndex=1;\;ItemText=00001->10100", "Coords=19,12" PSGrid PSMenuVP PSSpin<br>PSGridHeader PSNavigator PSSpinVP PSGridHeader PSNavigator PSGridHeaderVP PSNavigatorVP PSTreeHeader PSGridVP PSPanel PSTreeHeaderVP PSMenu PSPanelVP PSTreeVP **Comments** Example See Also

### **PSTreeHeader** User Action Command

 $H-SQA$ 

Performs an action on a column header in a PeopleTools tree object. **PSTreeHeader** action%, recMethod\$, parameters\$ Syntax Element | Description action% One of these mouse actions:  $\blacktriangleright$  MouseClick. The clicking of the left, center, or right mouse button, either alone or in combination with one or more shifting keys (Ctrl, Alt, Shift). When action% contains a mouse-click value, parameters\$ must contain Coords=x,y.  $\triangleright$  MouseDrag. The dragging of the mouse while mouse buttons and/or shifting keys (Ctrl, Alt, Shift) are pressed. When  $action$ <sup>§</sup> contains a mouse-drag value, parameters\$ must contain Coords=x1,y1,x2,y2. See Appendix E for a list of mouse click and drag values.  $\mathbf{E}$  ,  $\mathbf{E}$  ,  $\mathbf{E}$ Description Syntax

#### PSTreeHeader

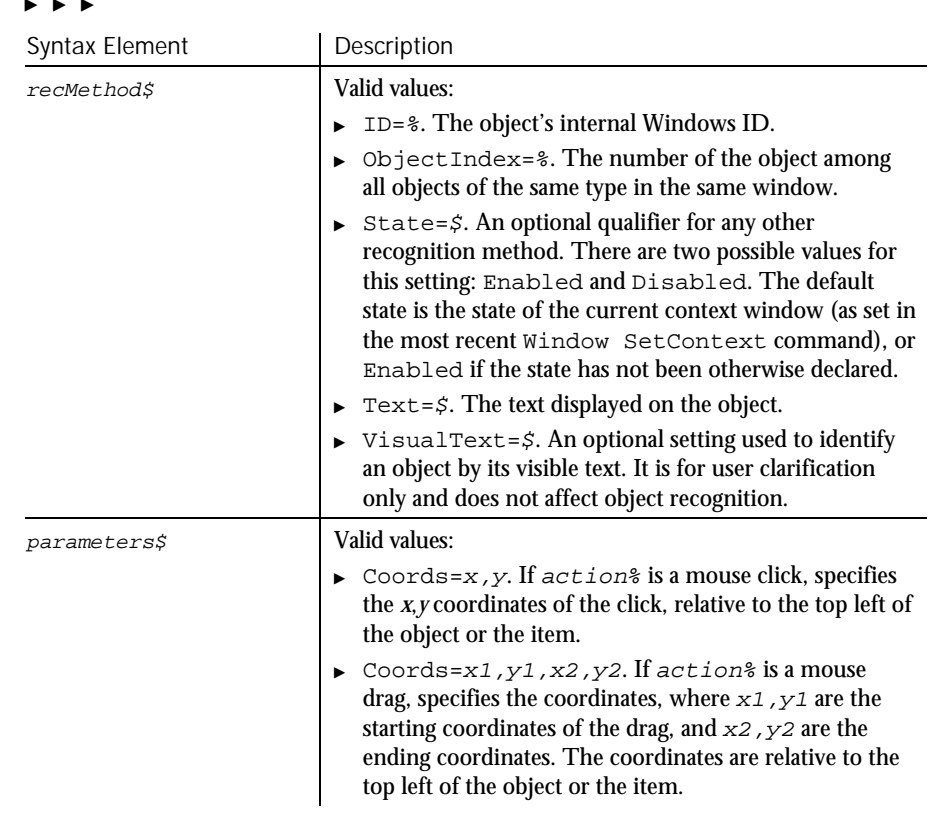

The tree object can appear in the PeopleTools Tree Manager environment. **Comments** 

In this example, the user double-clicks a tree header. The tree object is identified as object 1 in the current context window. Example

**PSTreeHeader** DblClick, "ObjectIndex=1", "Coords=232,9"

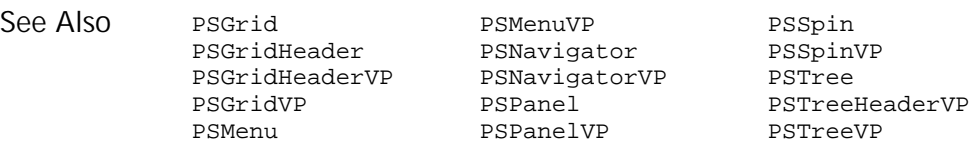

## PSTreeHeaderVP Verification Point Command

 $H.SQA$ 

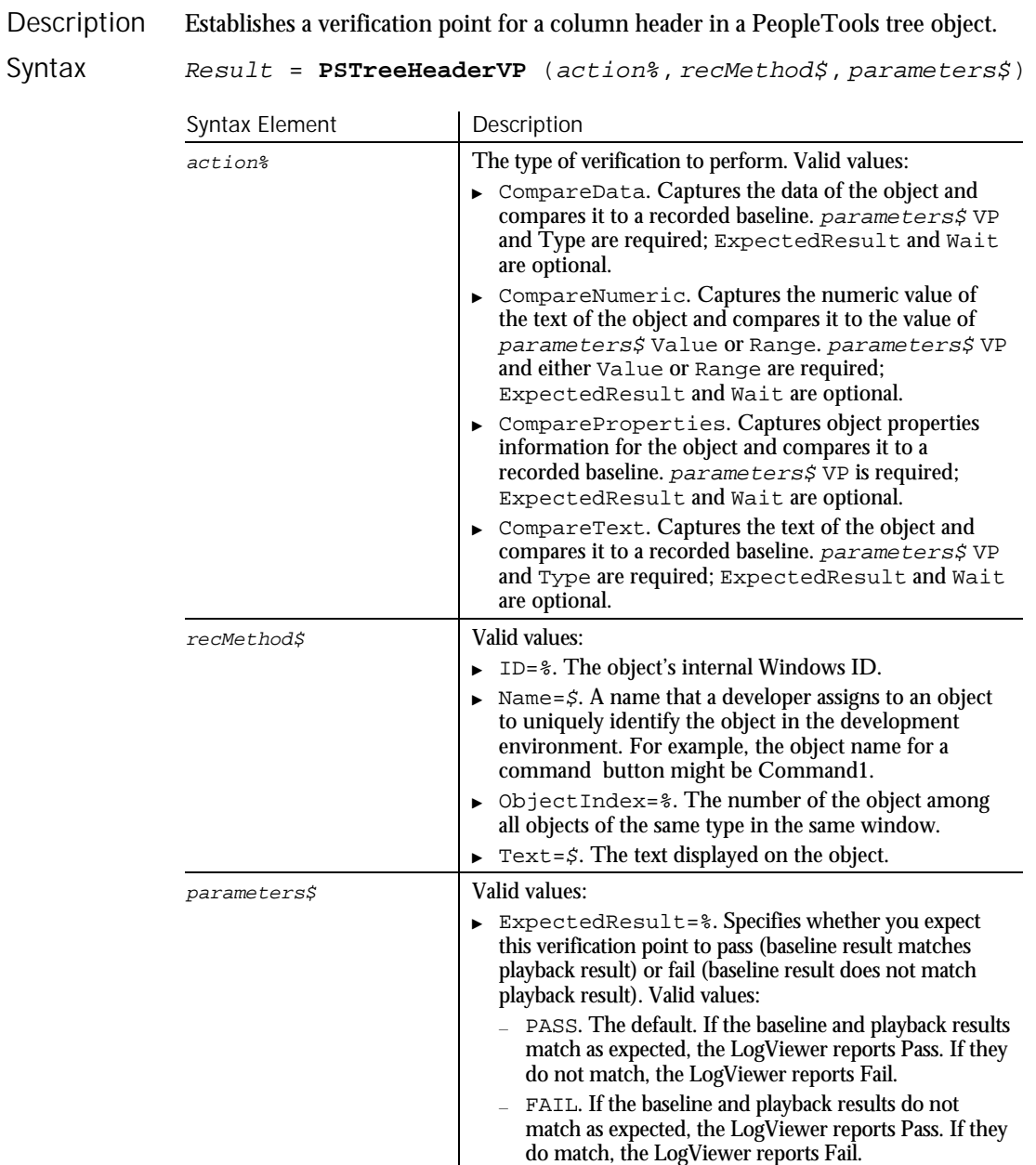

Command Reference 6-393

 $\blacktriangleright$   $\blacktriangleright$   $\blacktriangleright$ 

#### PSTreeHeaderVP

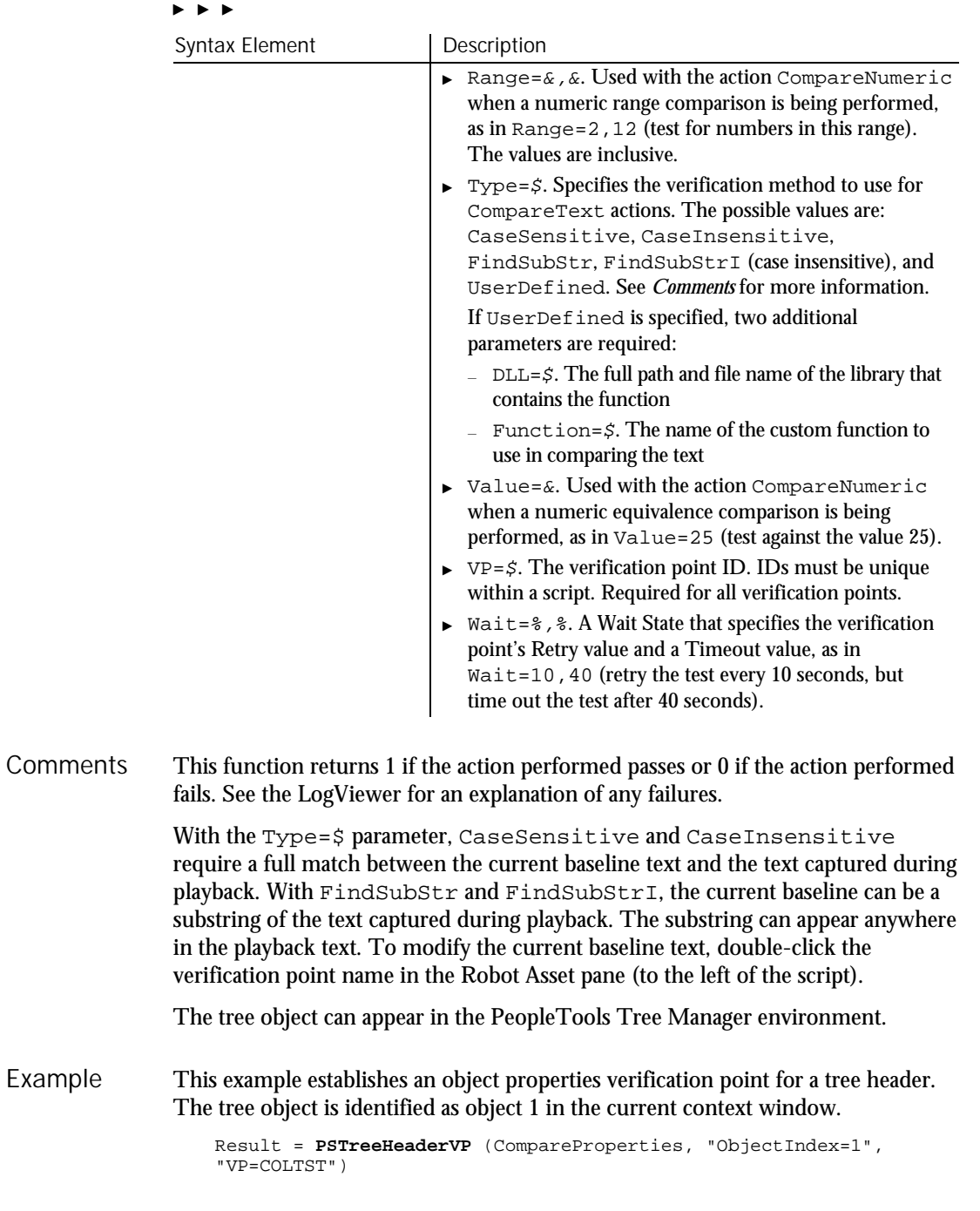

6-394 SQABasic Language Reference
#### PSTreeVP

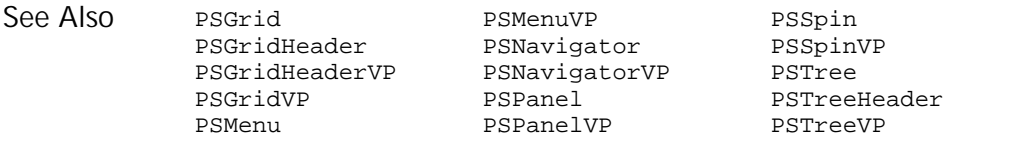

# PSTreeVP Verification Point Command

 $HSSQA$ 

#### Description Establishes a verification point for a PeopleTools tree object.

#### Result <sup>=</sup> **PSTreeVP** (action%, recMethod\$, parameters\$) Syntax

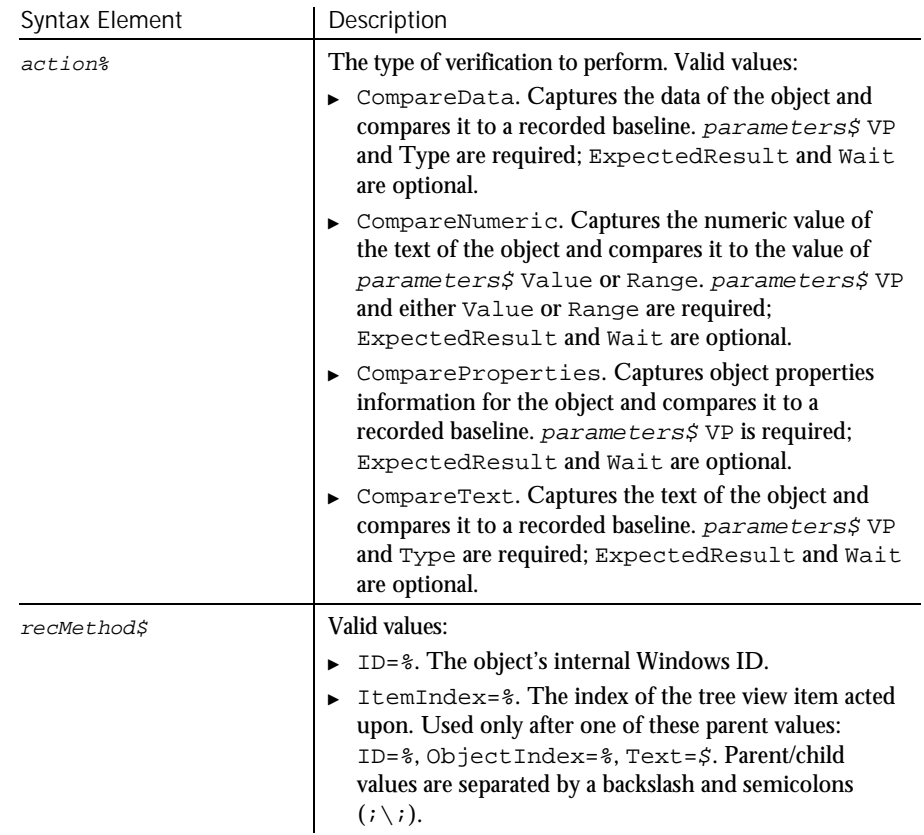

 $\blacktriangleright\blacktriangleright\blacktriangleright\blacktriangleright$ 

## PSTreeVP

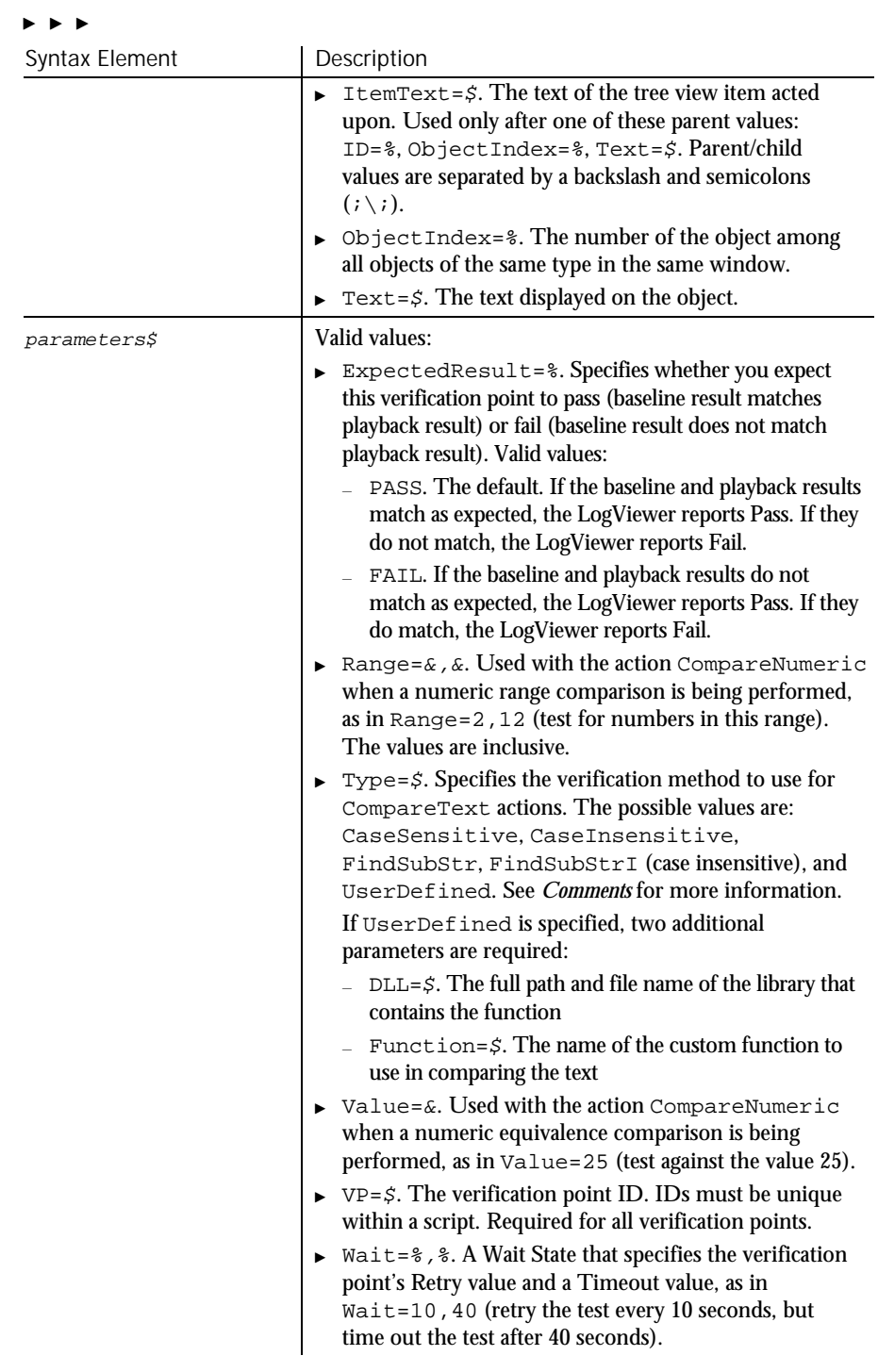

## 6-396 SQABasic Language Reference

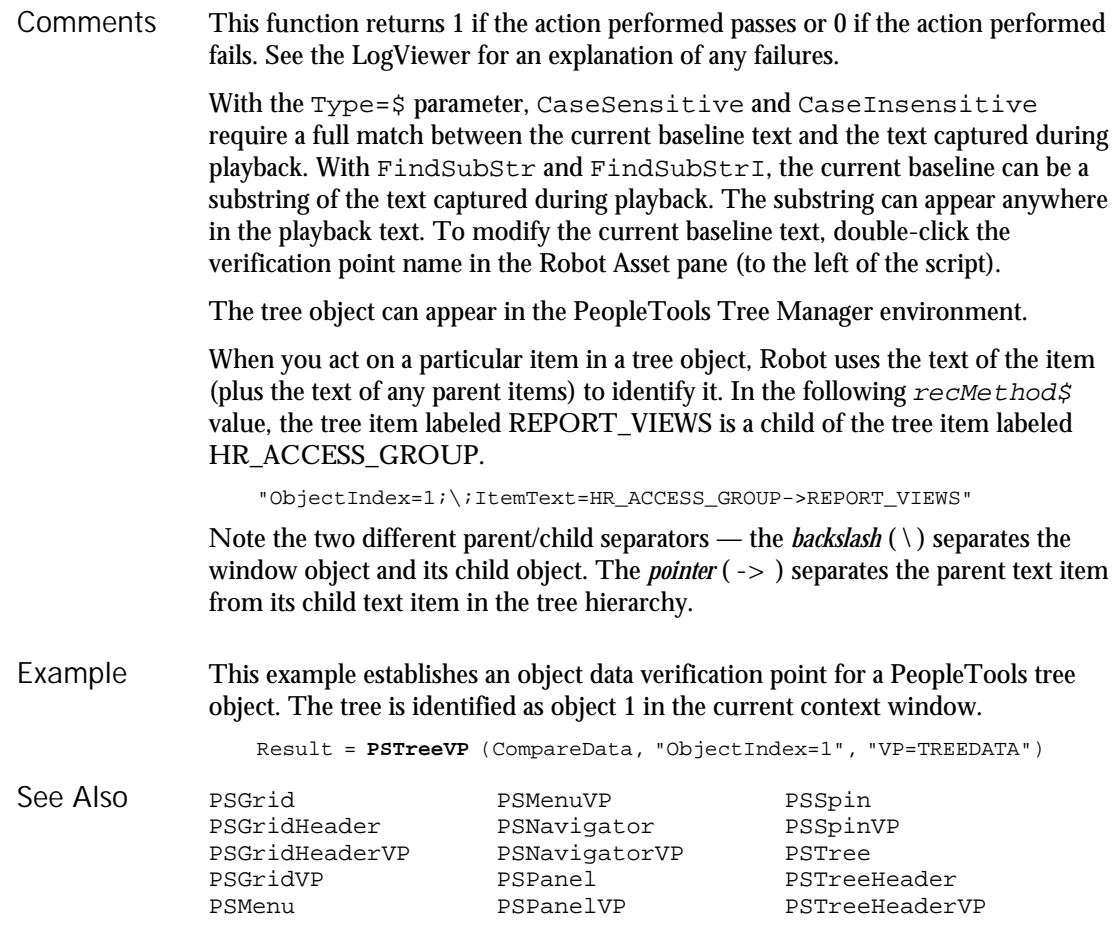

# PushButton

Statement

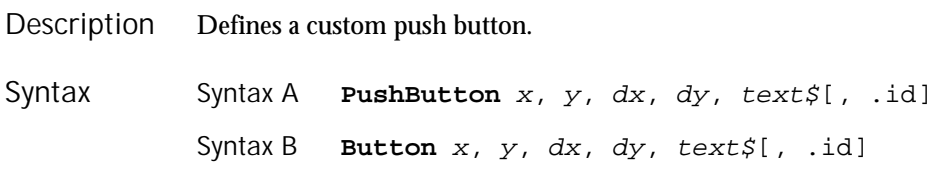

## PushButton (Statement)

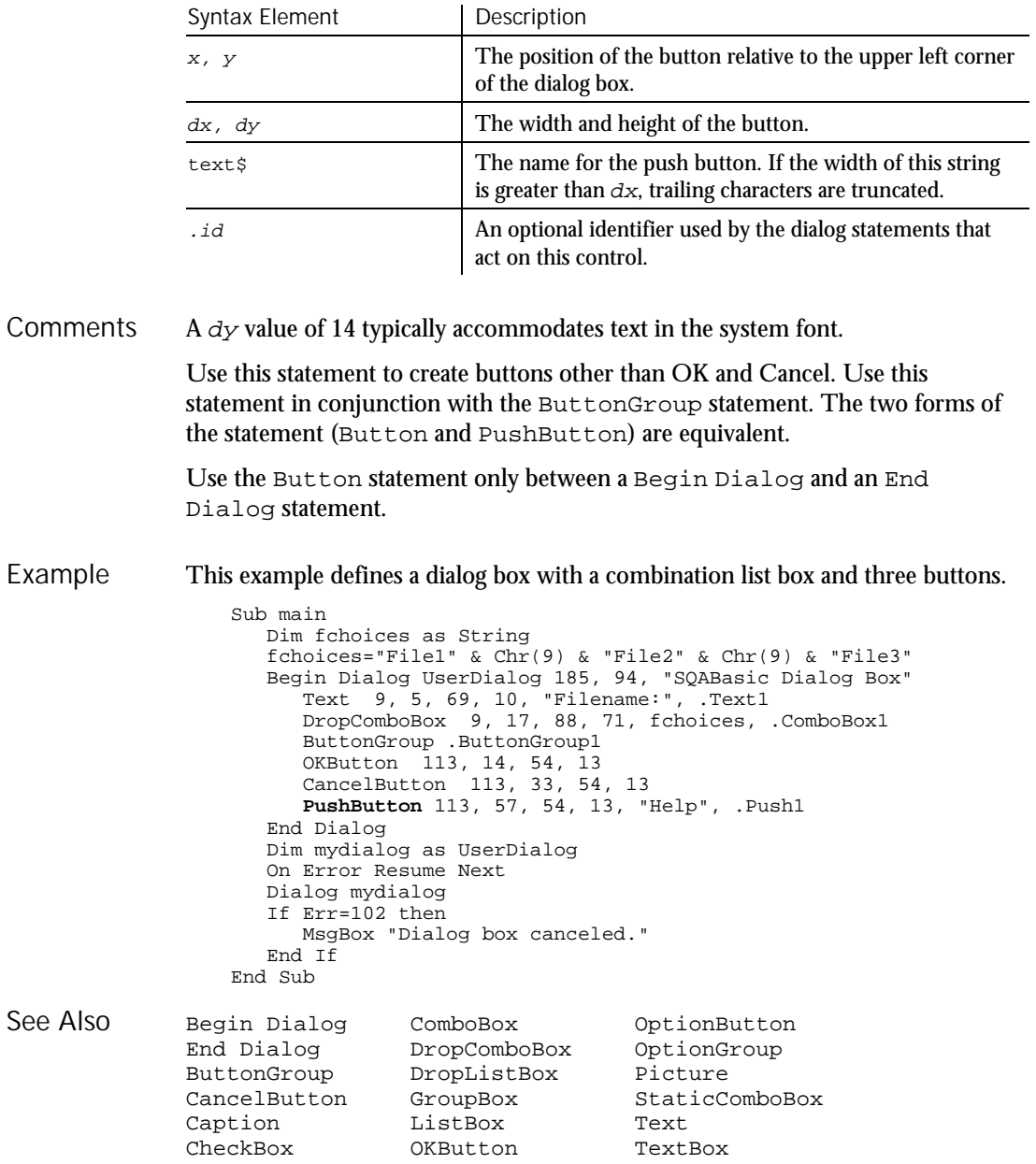

6-398 SQABasic Language Reference

#### PushButton  $H \rightarrow SQA$ User Action Command

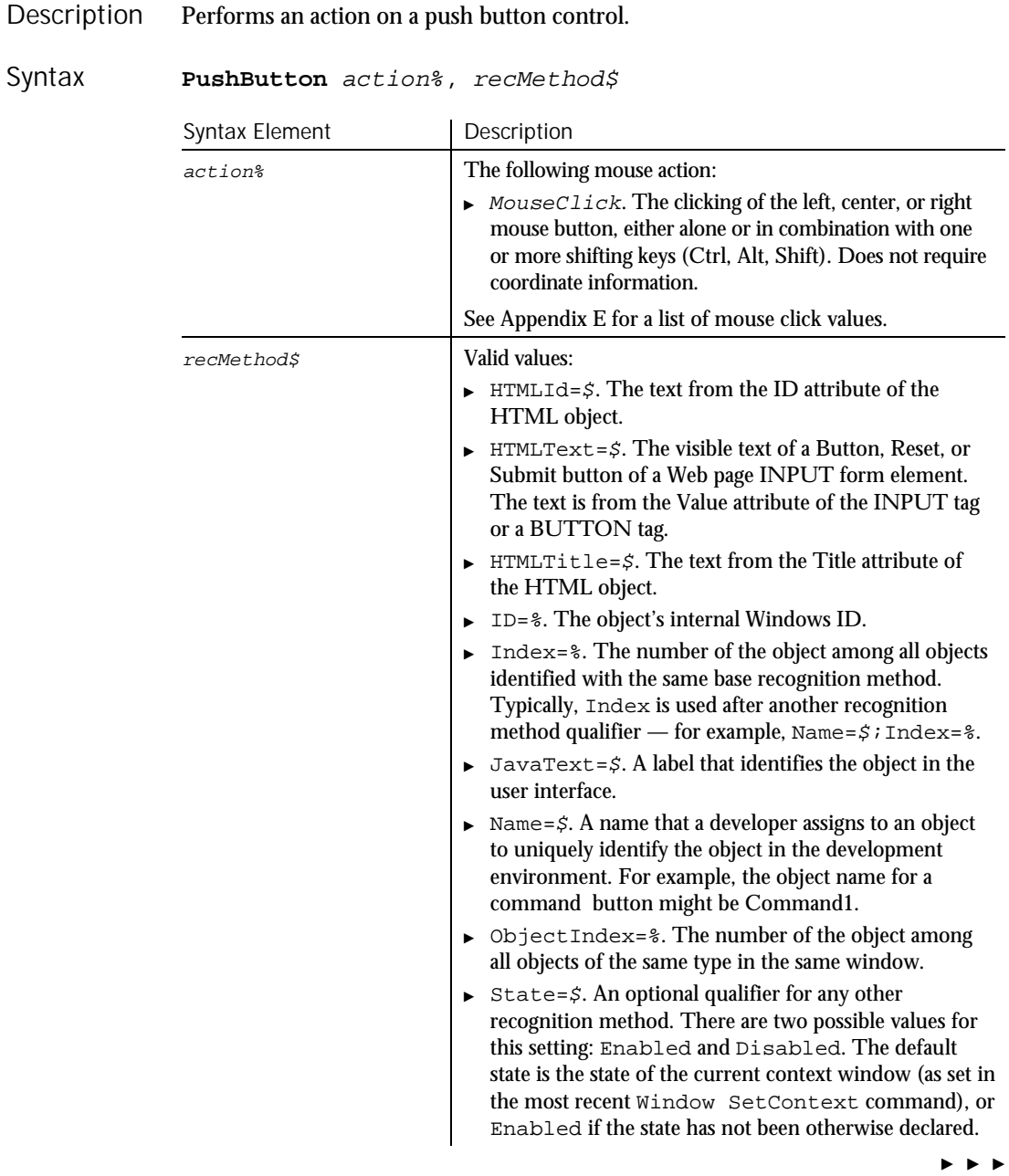

#### PushButtonVP

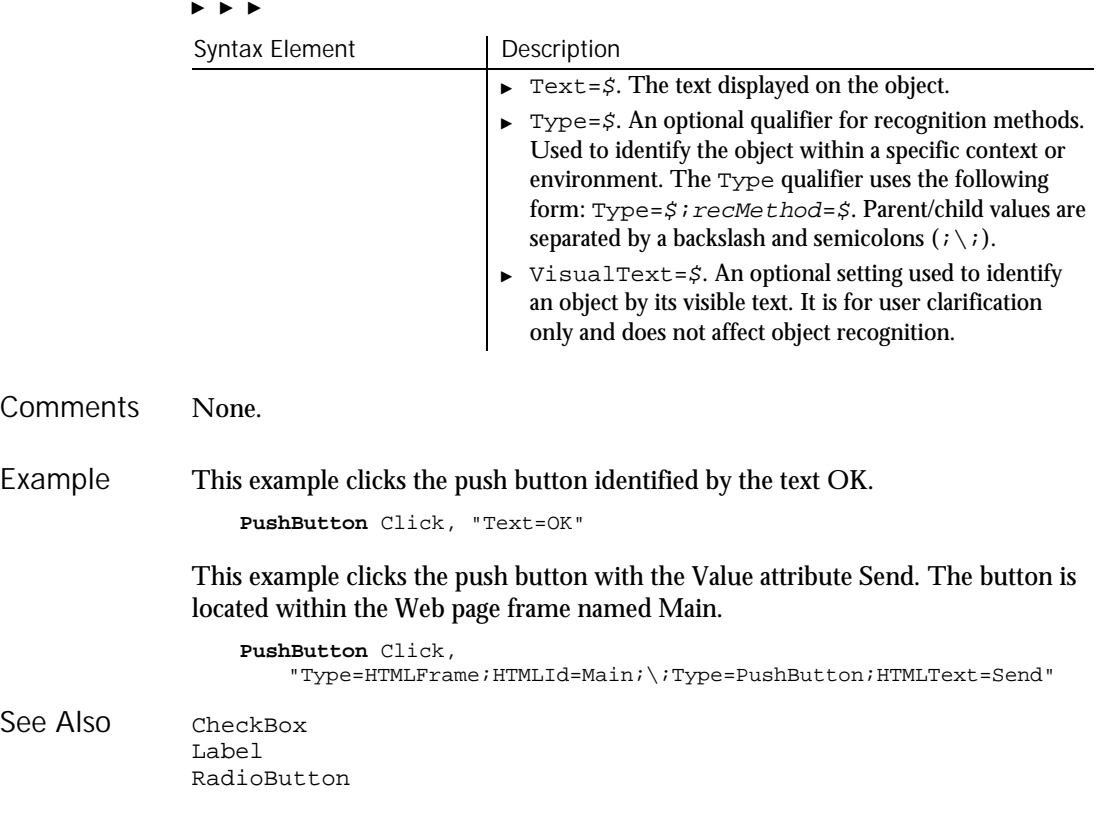

# PushButtonVP Verification Point Command

 $H.SQA$ 

Description Establishes a verification point for a push button control.

Result = **PushButtonVP** (action%, recMethod\$, parameters\$) Syntax

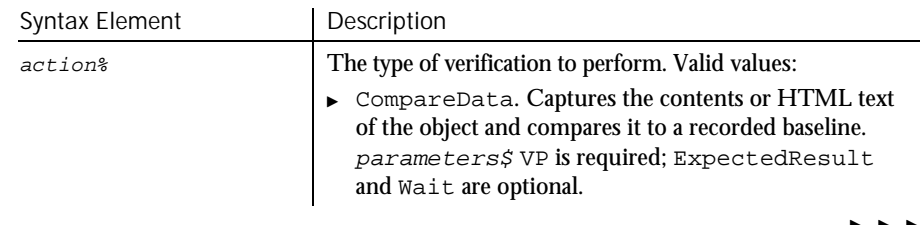

 $\blacktriangleright\blacktriangleright\blacktriangleright\blacktriangleright$ 

6-400 SQABasic Language Reference

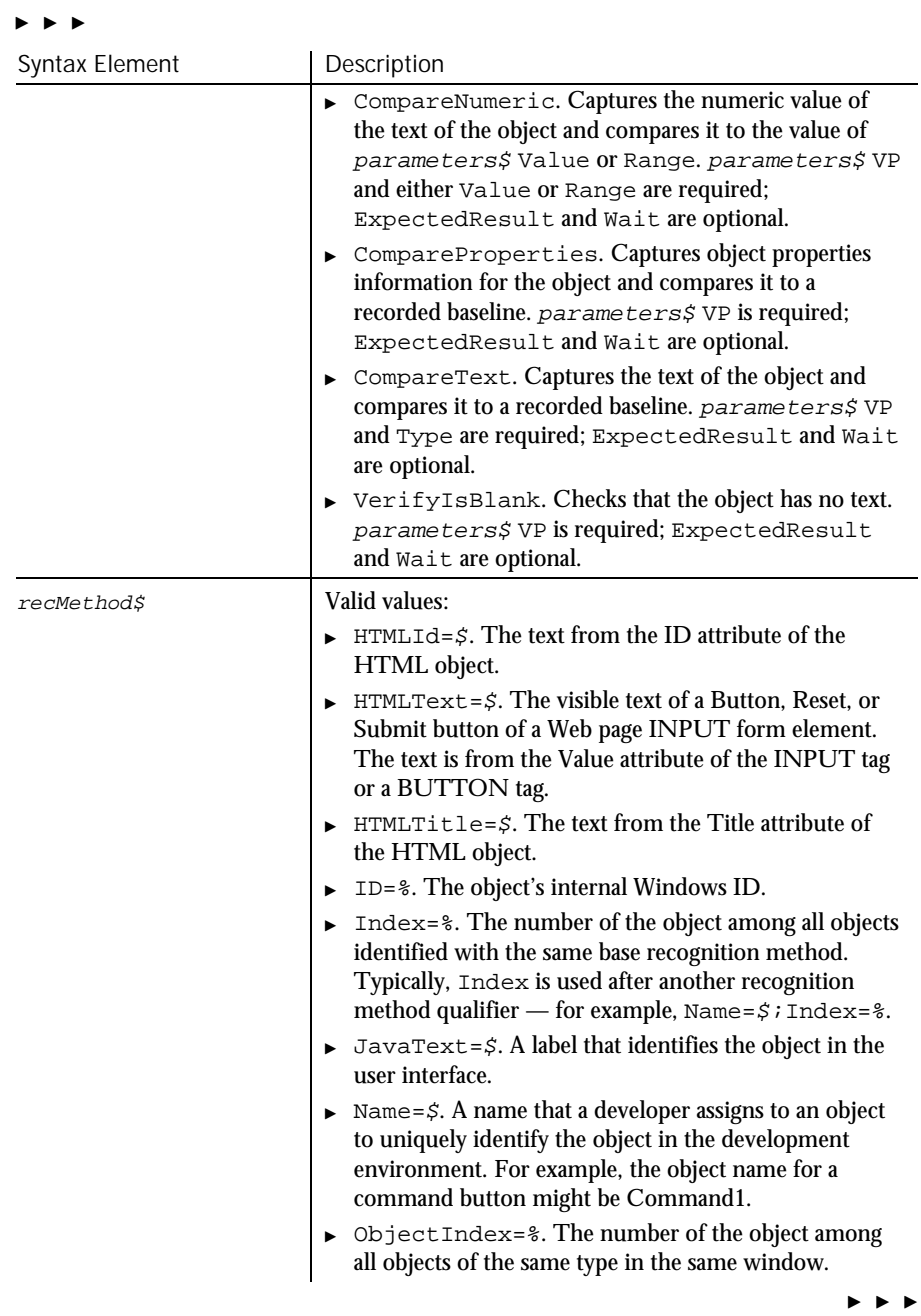

## PushButtonVP

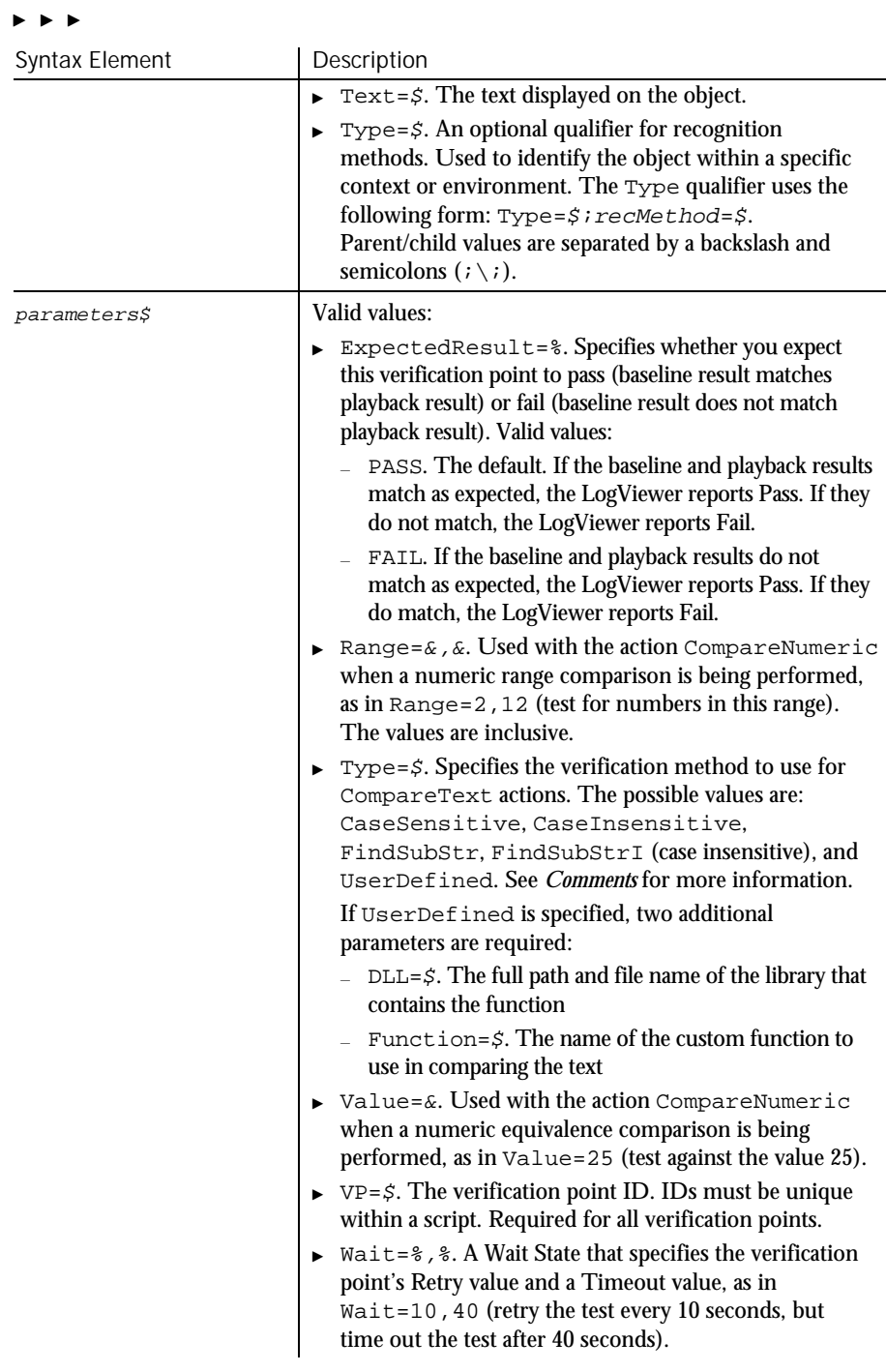

6-402 SQABasic Language Reference

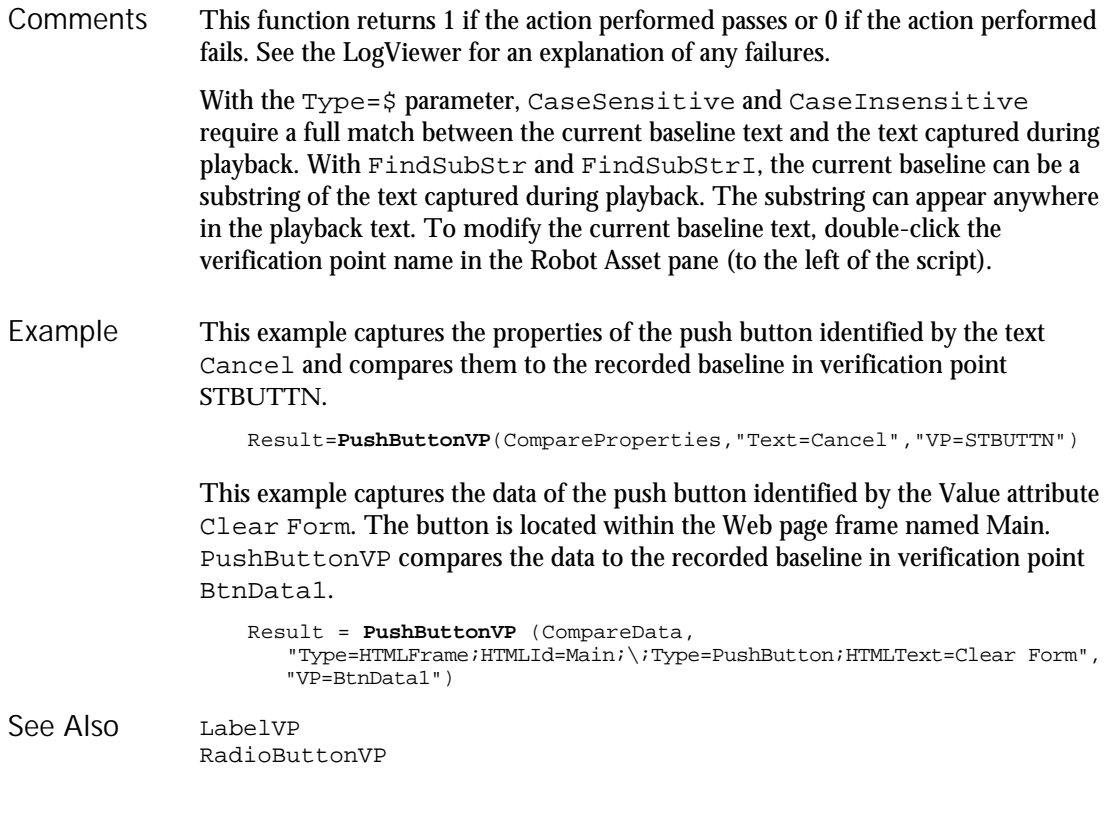

# Put

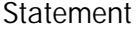

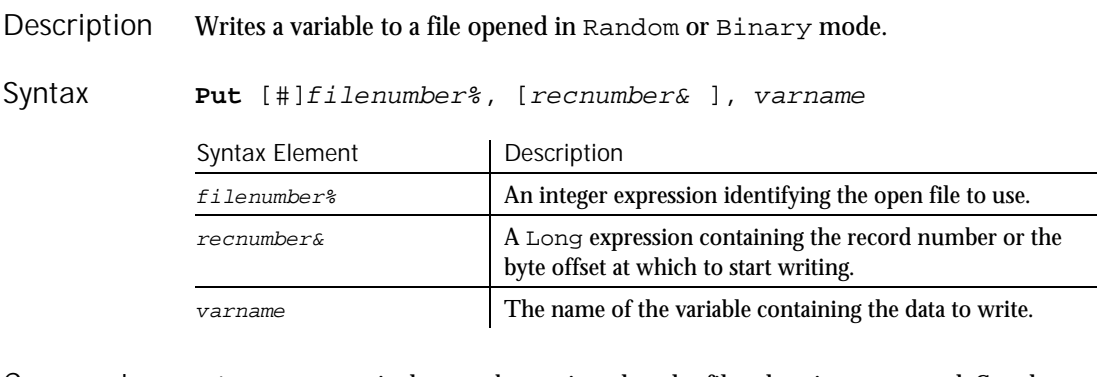

 $F$ i lenumber% is the number assigned to the file when it was opened. See the Open statement for more information. Comments

Recnumber& is in the range 1 to 2,147,483,647. If recnumber& is omitted, the next record or byte is written.

**Note:** The commas before and after recnumber% are required, even if no recnumber& is specified.

Varname can be any variable except Object, Application Data Type or Array variables (single array elements can be used).

For Random mode, the following rules apply:

- Blocks of data are written to the file in chunks whose size is equal to the size specified in the Len clause of the Open statement. If the size of varname is smaller than the record length, the record is padded to the correct record size. If the size of variable is larger than the record length, an error occurs.
- For variable length String variables, Put writes two bytes of data that indicate the length of the string, then writes the string data.
- For Variant variables, Put writes two bytes of data that indicate the type of the Variant, then it writes the body of the Variant into the variable. Note that Variants containing strings contain two bytes of type information, followed by two bytes of length, followed by the body of the string.
- $\triangleright$  User-defined types are written as if each member were written separately, except no padding occurs between elements.

Files opened in Binary mode behave similarly to those opened in Random mode except:

- Put writes variables to the disk without record padding.
- Variable length Strings that are not part of user defined types are not preceded by the two-byte string length.
- This example opens a file for Random access, puts the values 1-10 in it, prints the contents, and closes the file again. Example

```
Sub main
 ' Put the numbers 1-10 into a file
  Dim x, y
   Dim msgtext as String
   Open "C:\TEMP001" as #1
   For x=1 to 10
     Put #1,x, x
   Next x
   msgtext="The contents of the file is:" & Chr(10)
   For x=1 to 10
     Get #1, x, ymsgtext=msgtext&y& Chr(10)
   Next x
```
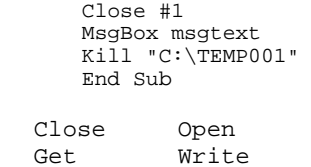

# PV

Function

See Also

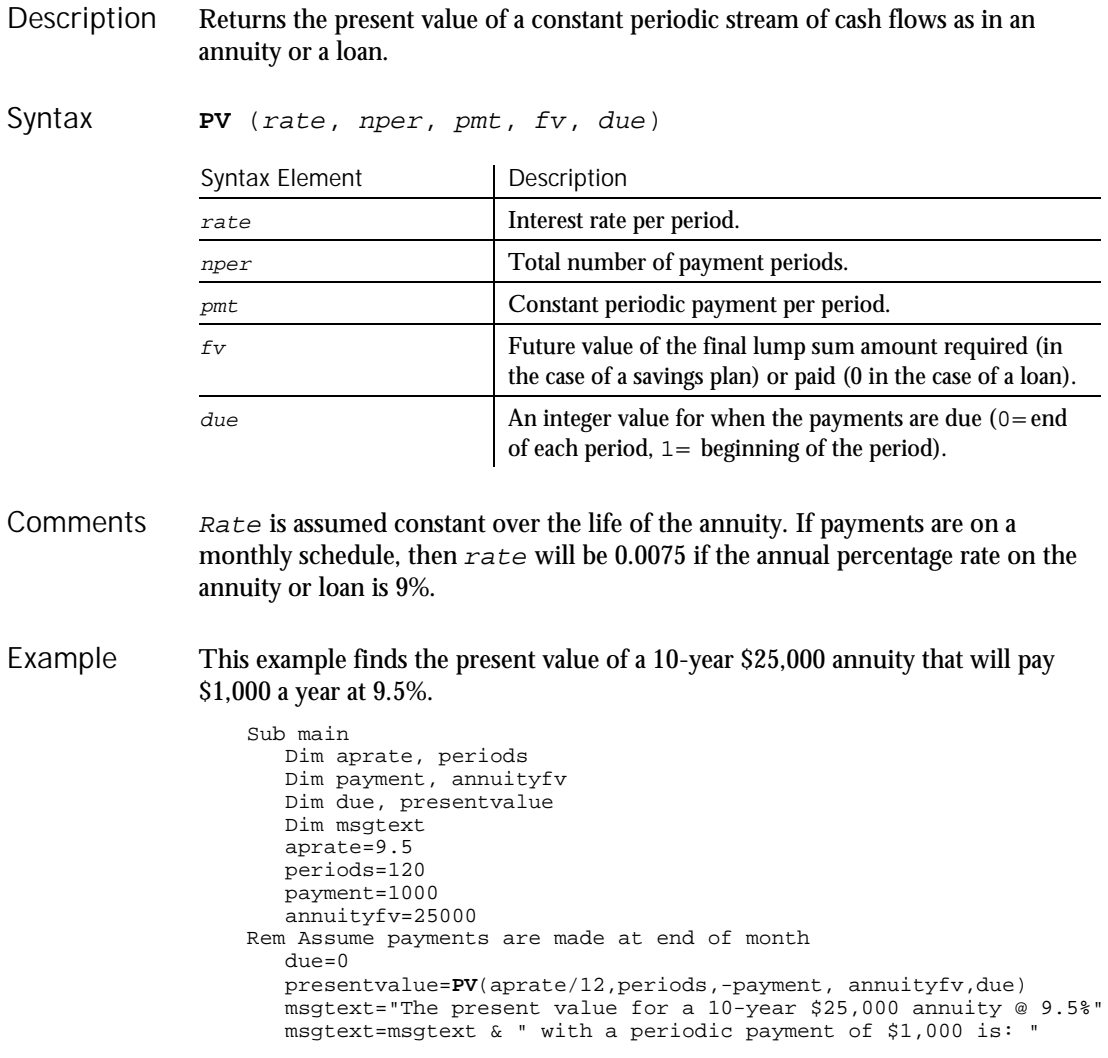

#### **RadioButton**

msgtext=msgtext & Format(presentvalue, "Currency") MsgBox msgtext End Sub

See Also

FV Pmt<br>IPmt PPmt IPmt<br>IRR Rate

# **RadioButton**

User Action Command

NPV

 $H-SQA$ 

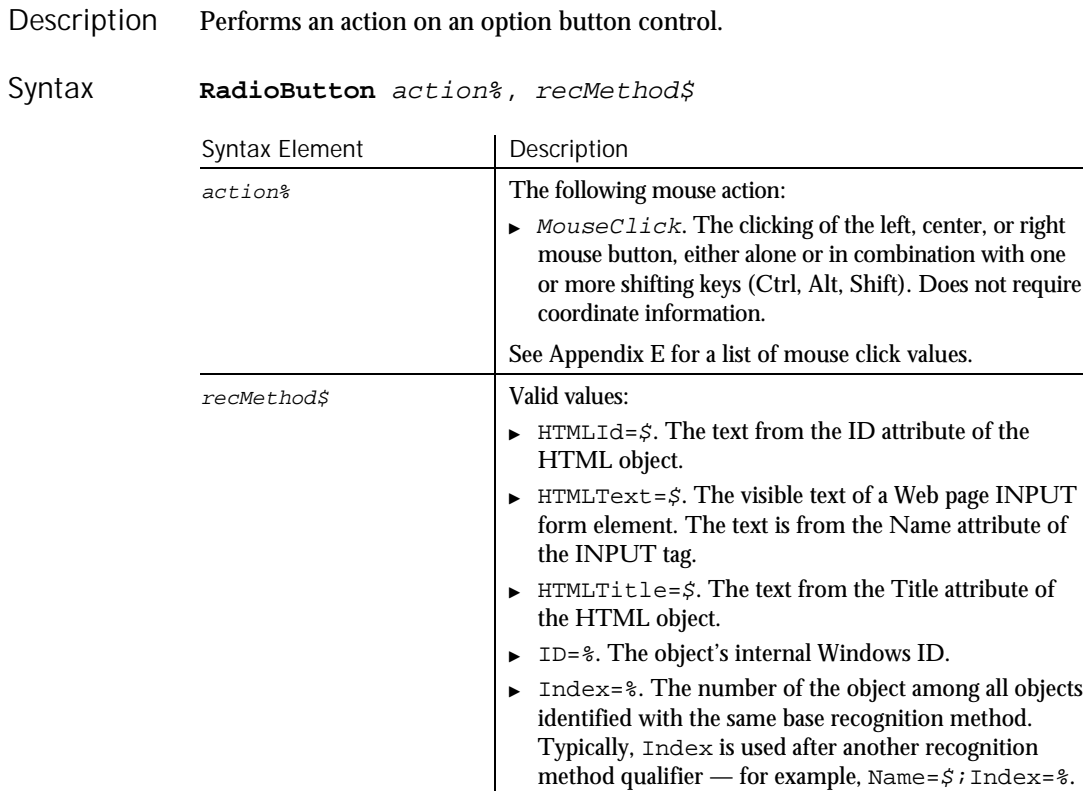

#### $\blacktriangleright$  JavaText=\$. A label that identifies the object in the user interface.

 $\blacktriangleright$   $\blacktriangleright$   $\blacktriangleright$ 

6-406 SQABasic Language Reference

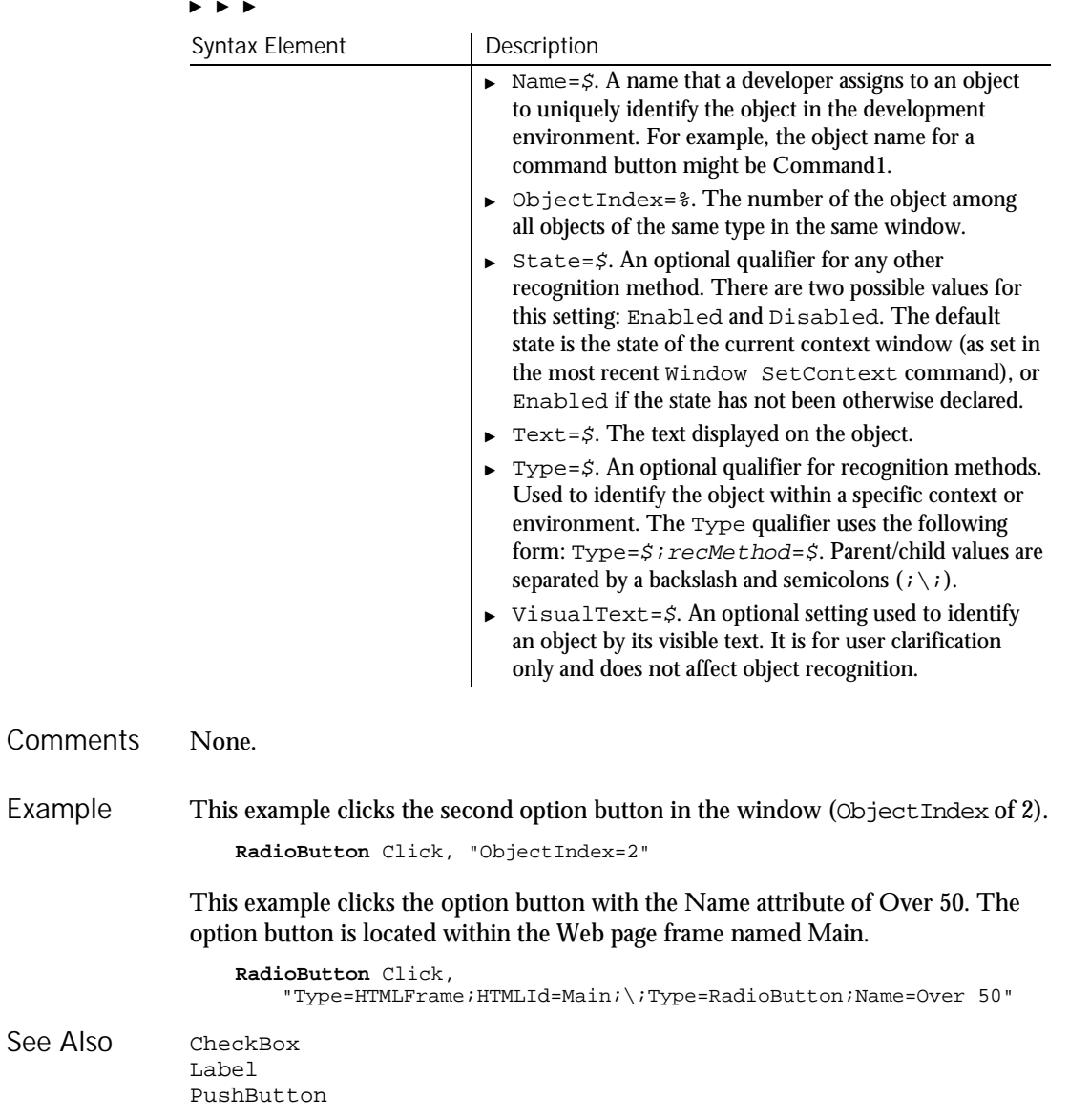

RadioButtonVP Verification Point Command

 $HSSQA$ 

Description Establishes a verification point for an option button control.

## RadioButtonVP

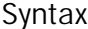

Result = **RadioButtonVP** (action%, recMethod\$, parameters\$)

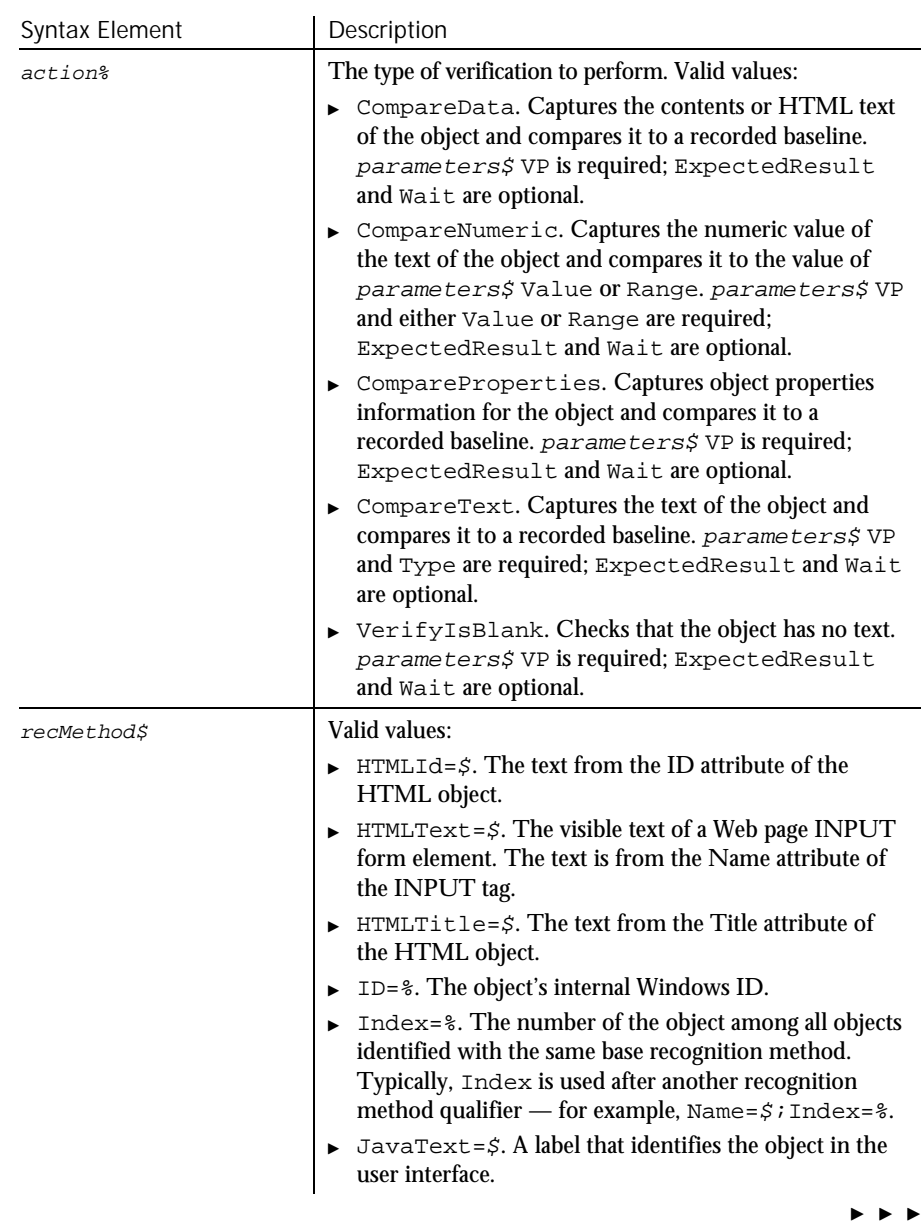

6-408 SQABasic Language Reference

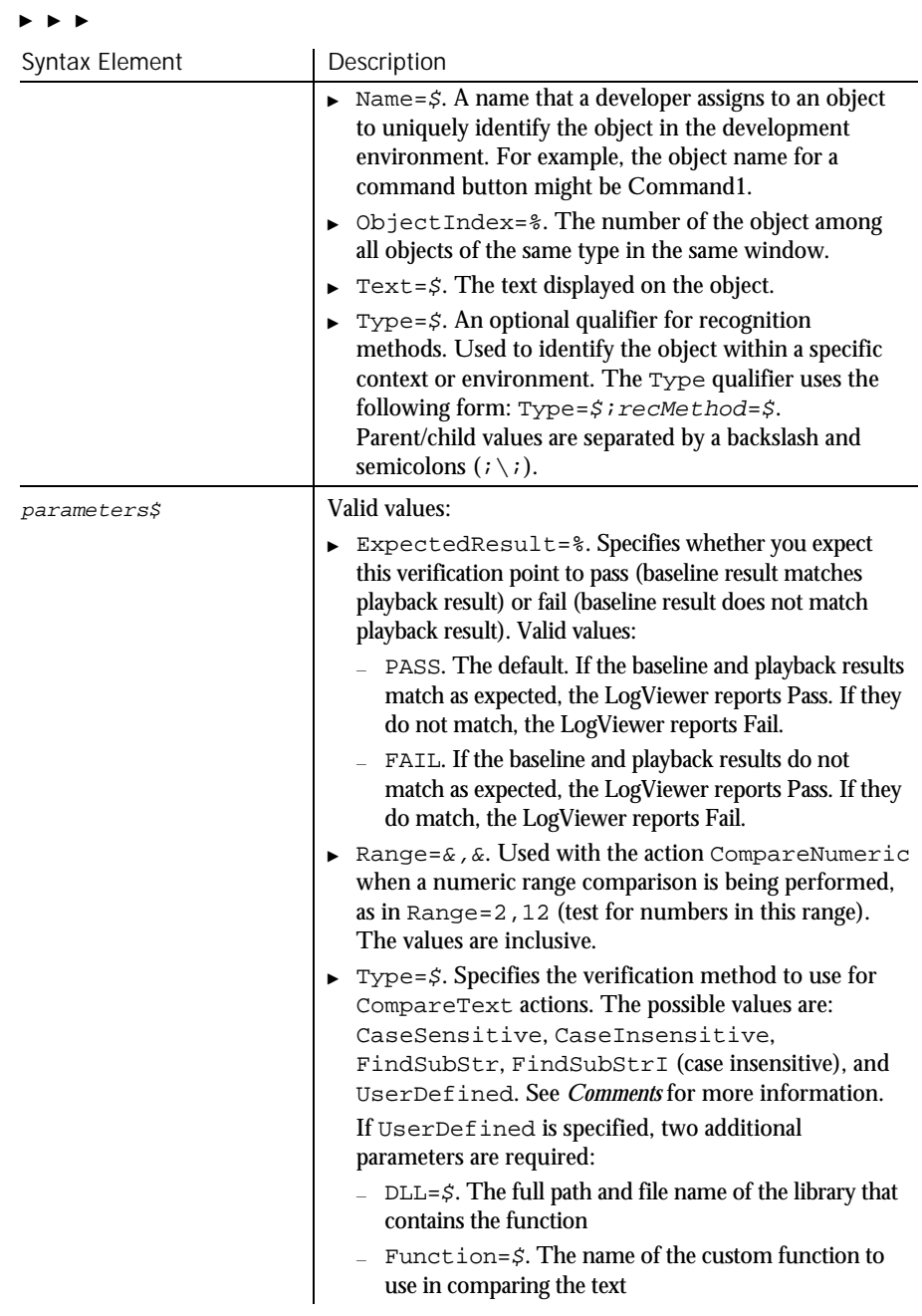

 $\blacktriangleright$ 

## RadioButtonVP

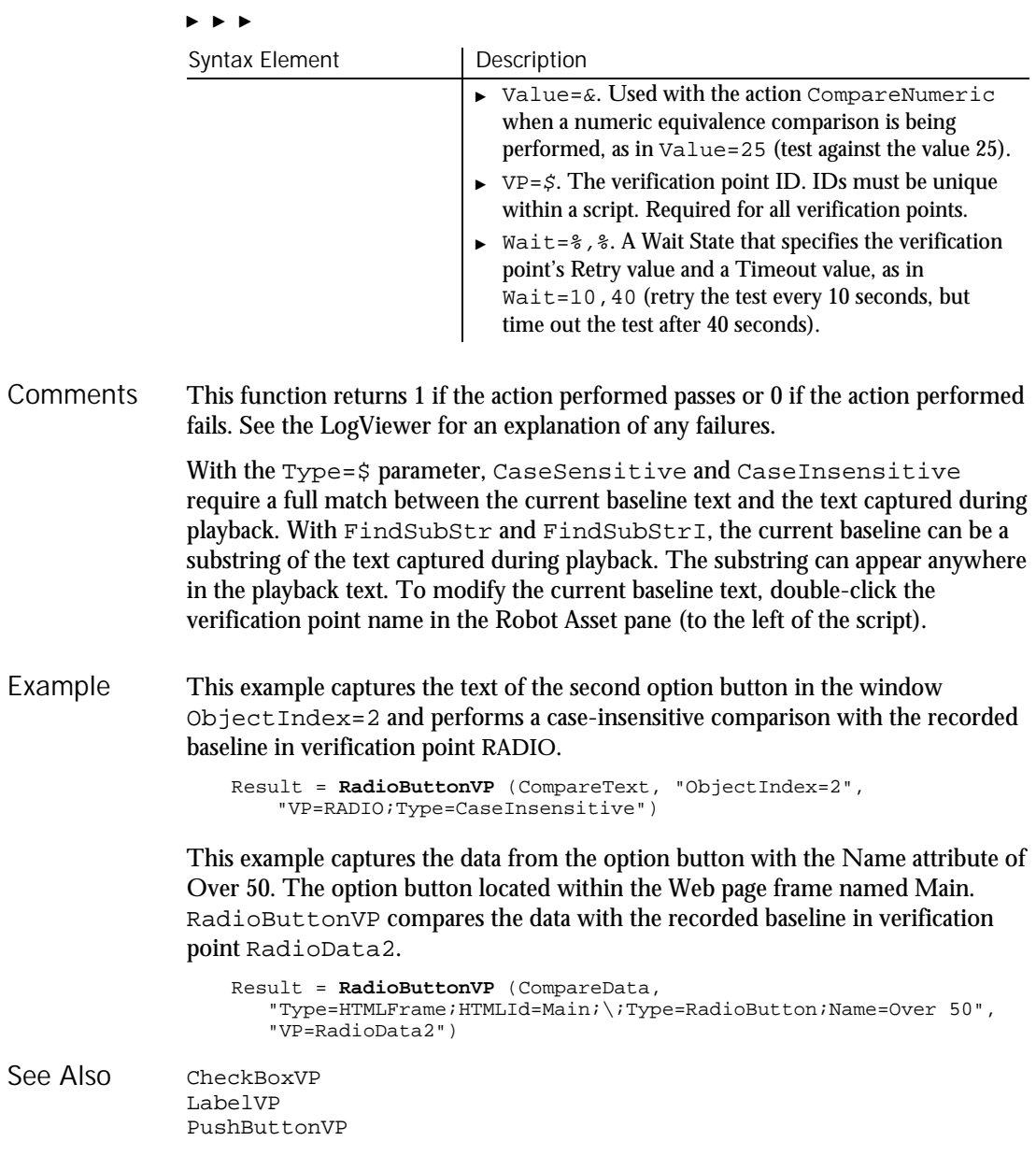

#### Randomize

# Randomize Statement

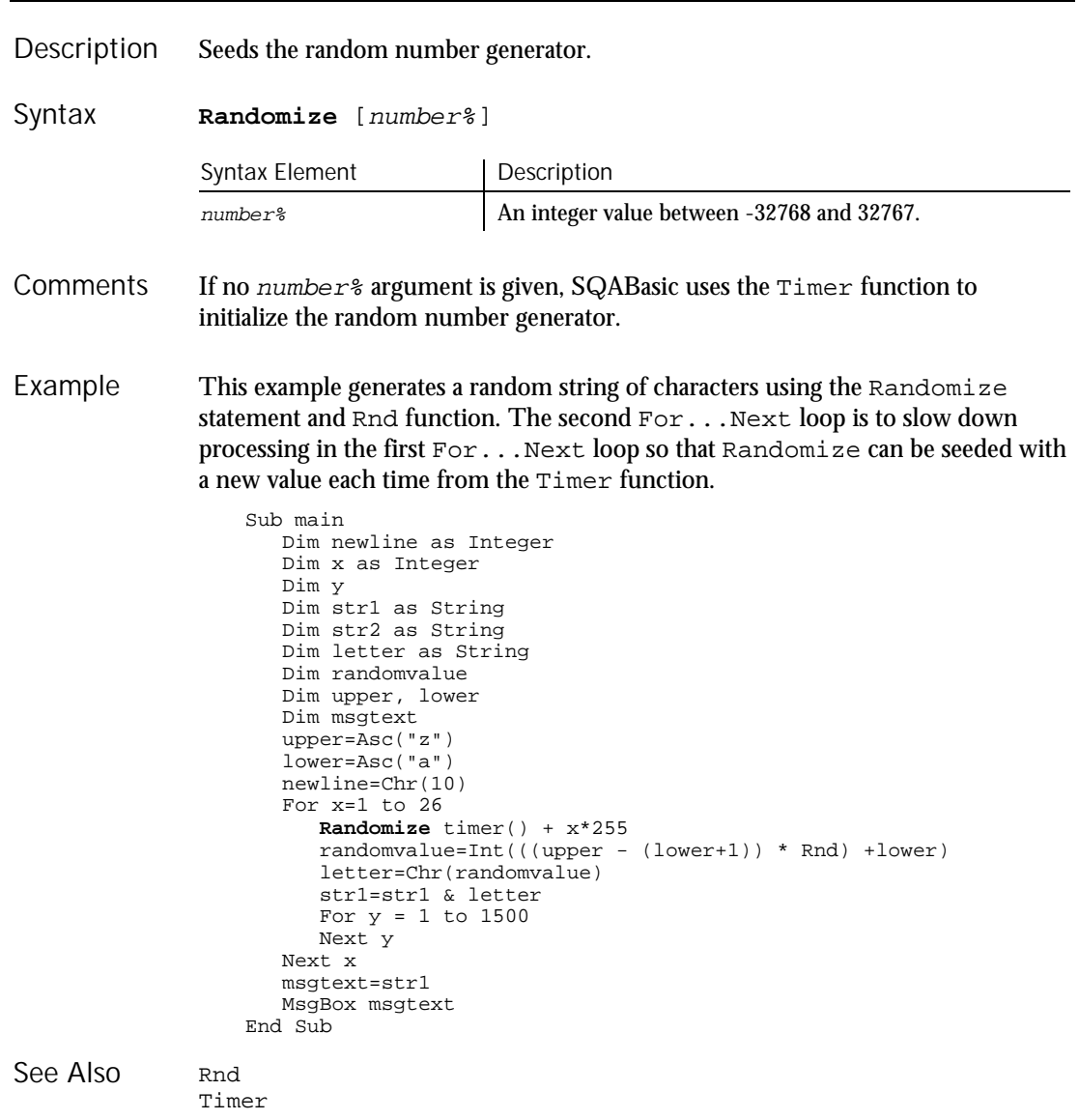

Rate

#### Rate Function Returns the interest rate per period for an annuity or a loan. **Rate** (nper, pmt, pv, fv, due, guess) Syntax Element | Description nper Total number of payment periods. pmt Constant periodic payment per period. pv Present value of the initial lump sum amount paid (as in the case of an annuity) or received (as in the case of a loan). fv Future value of the final lump sum amount required (in the case of a savings plan) or paid (0 in the case of a loan). due An integer value for when the payments are due (0=end of each period,  $1=$  beginning of the period) guess A ballpark estimate for the rate returned. In general, a guess of between 0.1 (10 percent) and 0.15 (15 percent) would be a reasonable value for guess. Rate is an iterative function: it improves the given value of guess over several iterations until the result is within 0.00001 percent. If it does not converge to a result within 20 iterations, it signals failure. This example finds the interest rate on a 10-year \$25,000 annuity, that pays \$100 per month. Sub main Dim aprate Dim periods Dim payment, annuitypv Dim annuityfv, due Dim guess Dim msgtext as String Description Syntax **Comments** Example

Rem Assume payments are made at end of month

msgtext=msgtext & "that pays \$100/month has "

aprate=**Rate**(periods,-payment,annuitypv,annuityfv, due, guess)

msgtext= "The percentage rate for a 10-year \$25,000 annuity "

periods=120 payment=100 annuitypv=0 annuityfv=25000 guess=.1

aprate=(aprate\*12)

due=0

6-412 SQABasic Language Reference

```
msgtext=msgtext & "a rate of: " & Format(aprate, "Percent")
   MsgBox msgtext
End Sub
```
See Also

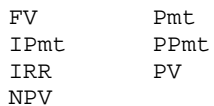

# Rebar

User Action Command

 $HSSQA$ 

Rebar

Performs an action on a rebar control. Description

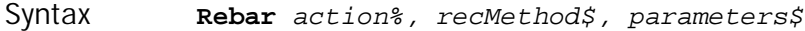

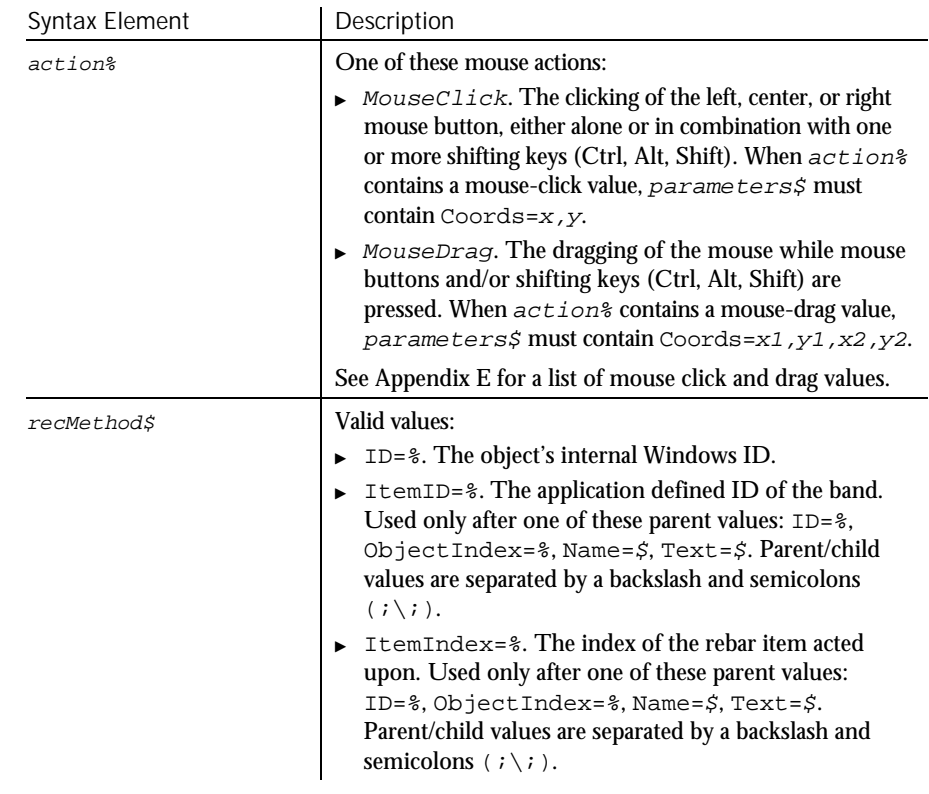

 $\blacktriangleright$   $\blacktriangleright$   $\blacktriangleright$ 

#### RebarVP

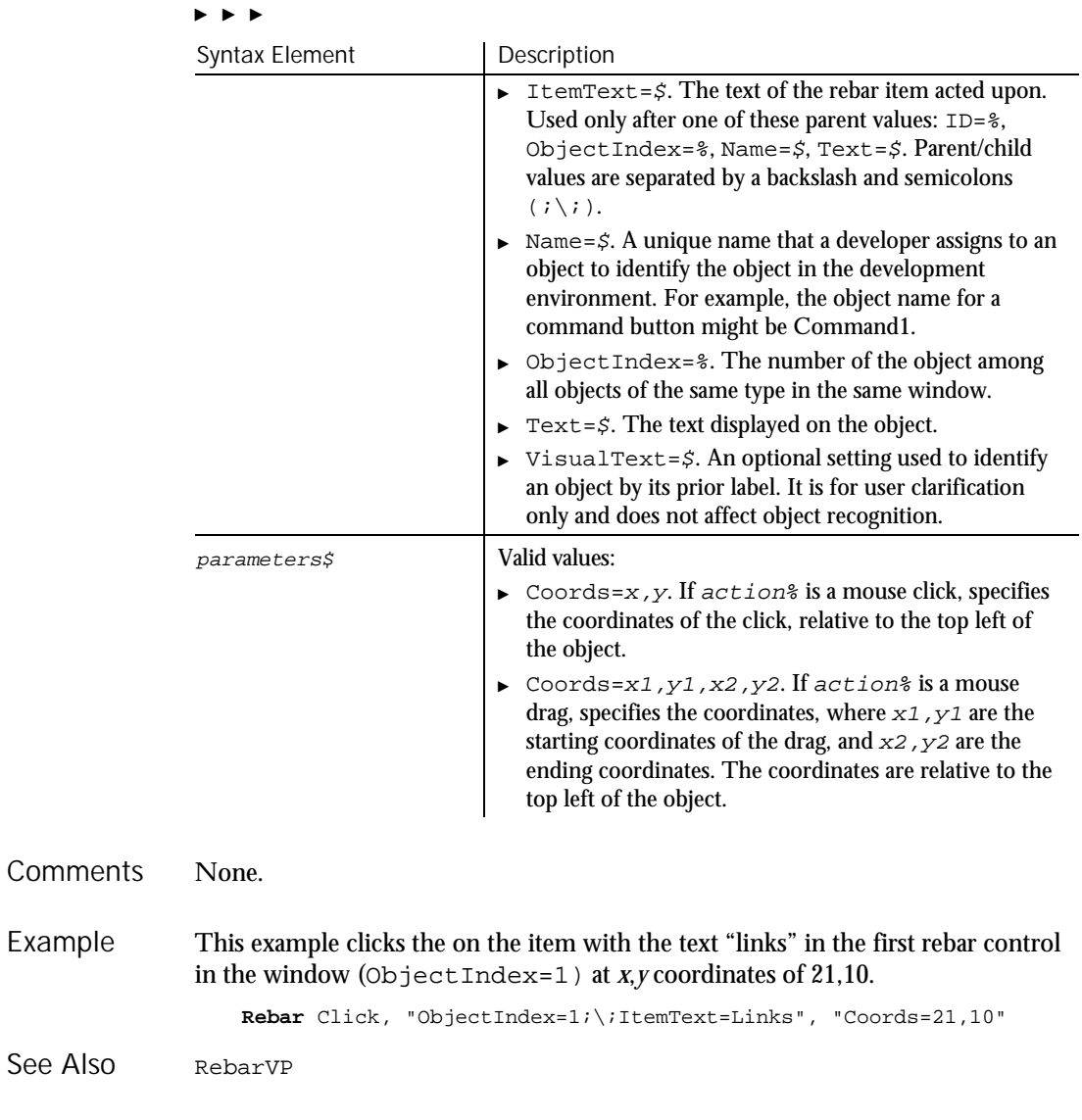

# RebarVP Verification Point Command

 $HSSQA$ 

Description Establishes a verification point for a rebar control.

6-414 SQABasic Language Reference

#### RebarVP

## Syntax

## Result <sup>=</sup> **RebarVP** (action%, recMethod\$, parameters\$)

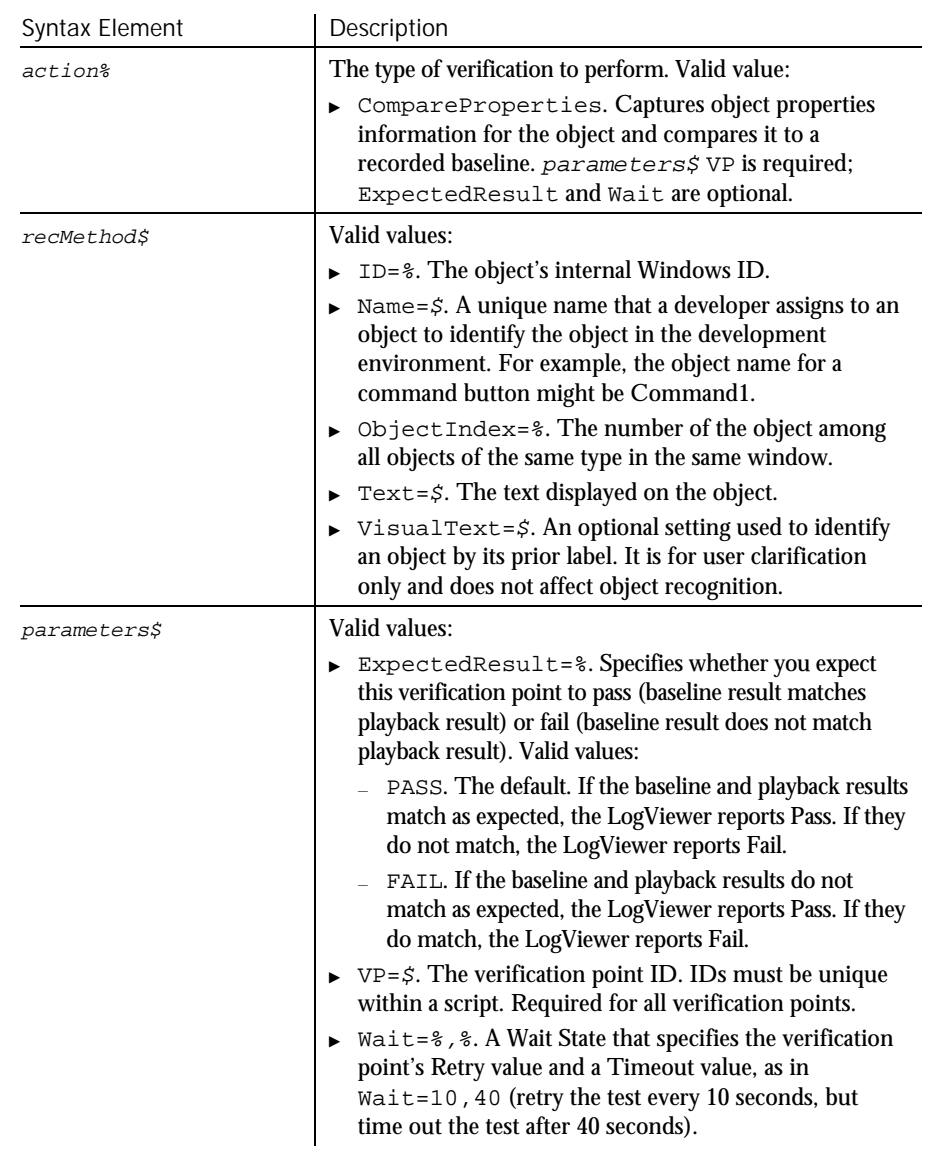

This function returns 1 if the action performed passes or 0 if the action performed fails. See the LogViewer for an explanation of any failures. Comments

#### ReDim

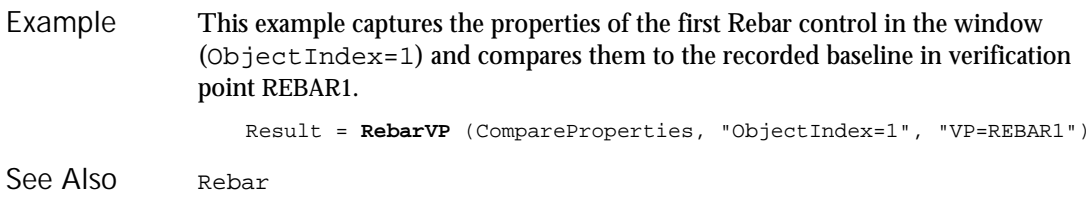

# ReDim

Statement

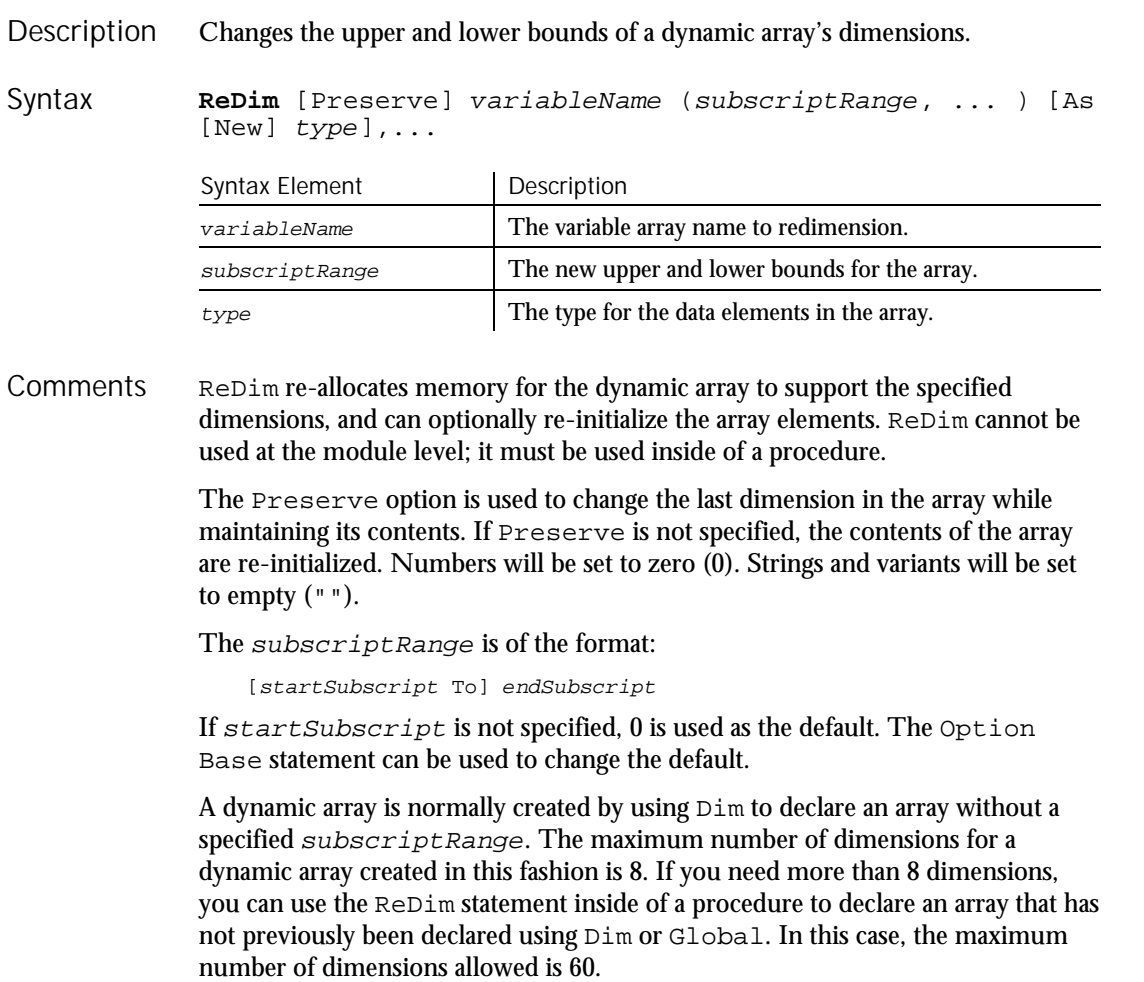

Arrays support all SQABasic data types. Arrays of arrays, dialog box records, and objects are not supported.

If the As clause is not used, the type of the variable can be specified by using a type character as a suffix to the name. The two different type-specification methods can be intermixed in a single ReDim statement (although not on the same variable).

The ReDim statement cannot be used to change the number of dimensions of a dynamic array once the array has been given dimensions. It can only change the upper and lower bounds of the dimensions of the array. The LBound and UBound functions can be used to query the current bounds of an array variable's dimensions.

Care should be taken to avoid redimensioning an array in a procedure that has received a reference to an element in the array in an argument; the result is unpredictable.

This example finds the net present value for a series of cash flows. The array variable that holds the cash flow amounts is initially a dynamic array that is redimensioned after the user enters the number of cash flow periods they have. Example

Sub main Dim aprate as Single Dim varray() as Double Dim cflowper as Integer Dim x as Integer Dim netpv as Double cflowper=InputBox("Enter number of cash flow periods:") **ReDim** varray(cflowper) For x= 1 to cflowper  $varray(x) = InputBox("Cash flow amount for period #" & x & "":")$ Next x aprate=InputBox ("Enter discount rate:") If aprate>1 then aprate=aprate/100 End If netpv=NPV(aprate,varray()) MsgBox "The Net Present Value is: " & Format(netpv,"Currency") End Sub Dim Option Base Global Static See Also

RegionVP Verification Point Command

**→→SQA** 

Establishes a verification point for a specified rectangular screen region. Description

## RegionVP

# Syntax *Result* = **RegionVP** (action%, "", parameters\$)

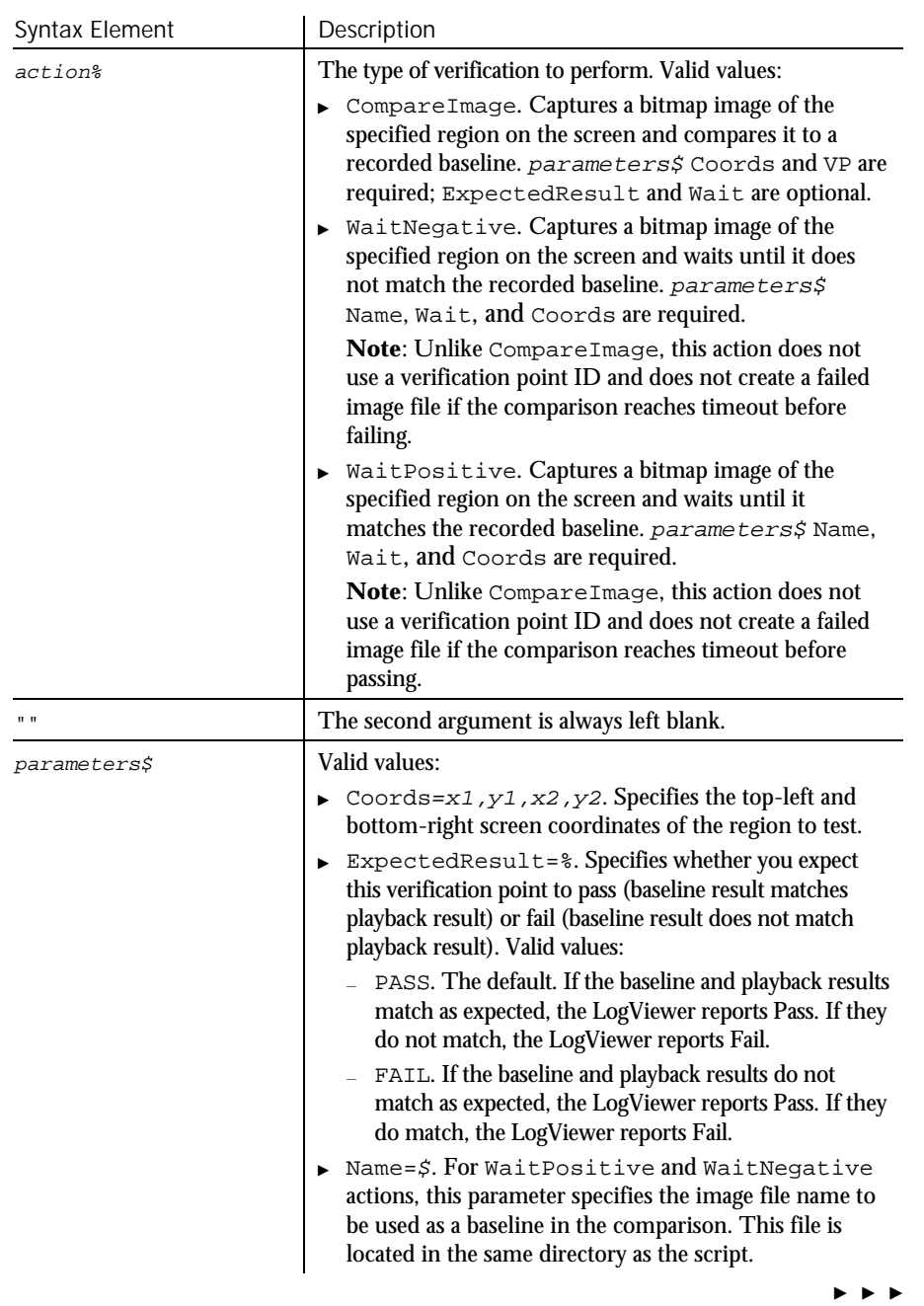

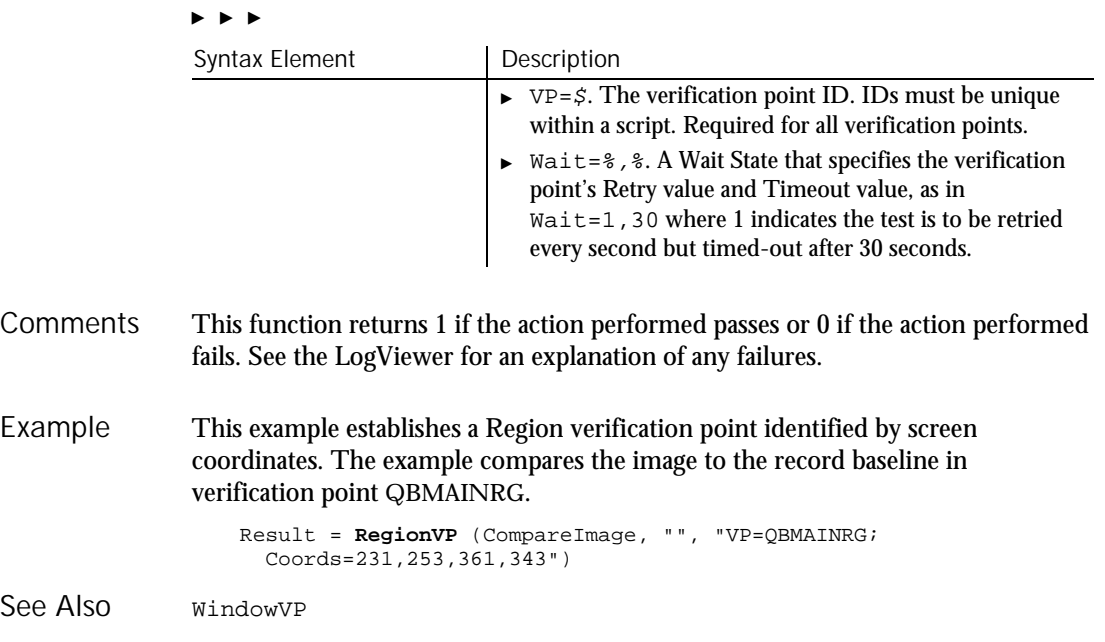

# Rem

Statement

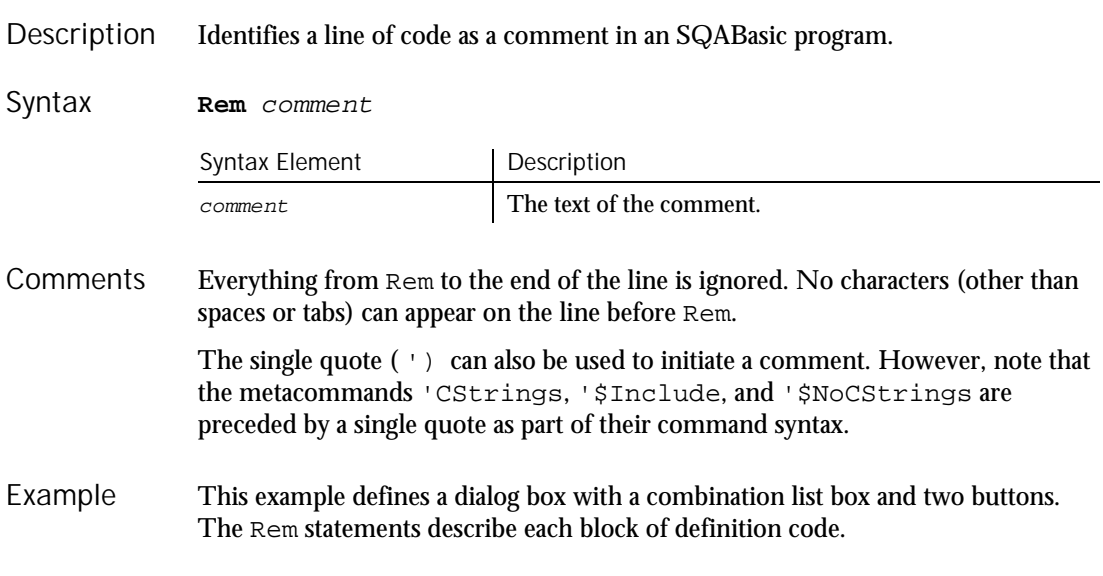

Reset

```
Sub main
       Dim fchoices as String
       fchoices="File1" & Chr(9) & "File2" & Chr(9) & "File3"
       Begin Dialog UserDialog 185, 94, "SQABasic Dialog Box"
    Rem The next two lines create the combo box
          Text 9, 5, 69, 10, "Filename:", .Text1
          DropComboBox 9, 17, 88, 71, fchoices, .ComboBox1
    Rem The next two lines create the command buttons
          OKButton 113, 14, 54, 13
         CancelButton 113, 33, 54, 13
      End Dialog
      Dim mydialog as UserDialog
      On Error Resume Next
      Dialog mydialog
      If Err=102 then
         MsgBox "Dialog box canceled."
      End If
   End Sub
None.
```
## Reset Statement

See Also

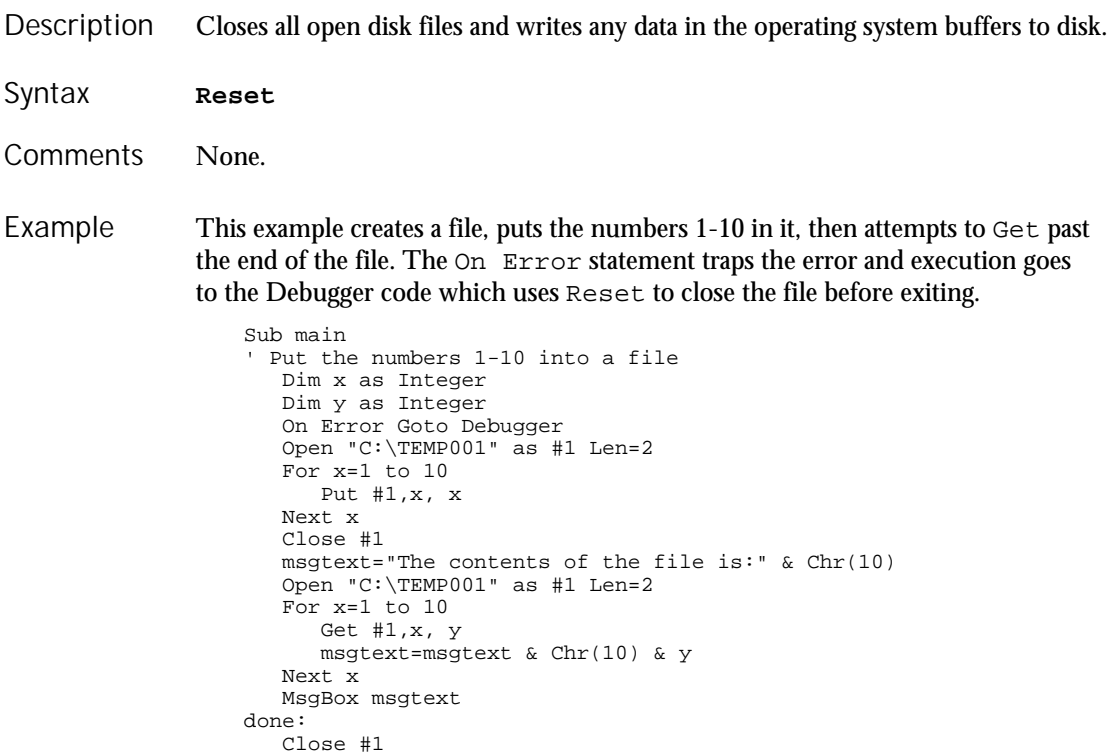

6-420 SQABasic Language Reference

#### ResetTime

```
Kill "C:\TEMP001"
      Exit Sub
   Debugger:
      MsgBox "Error " & Err & " occurred. Closing open file."
      Reset
      Resume done
   End Sub
Close
```
See Also

## ResetTime Utility Command

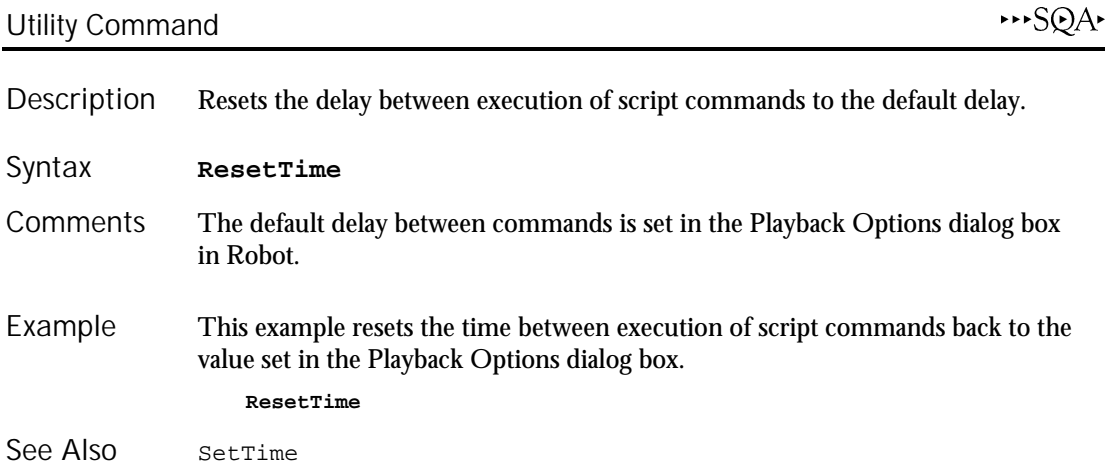

# Resume

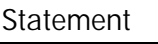

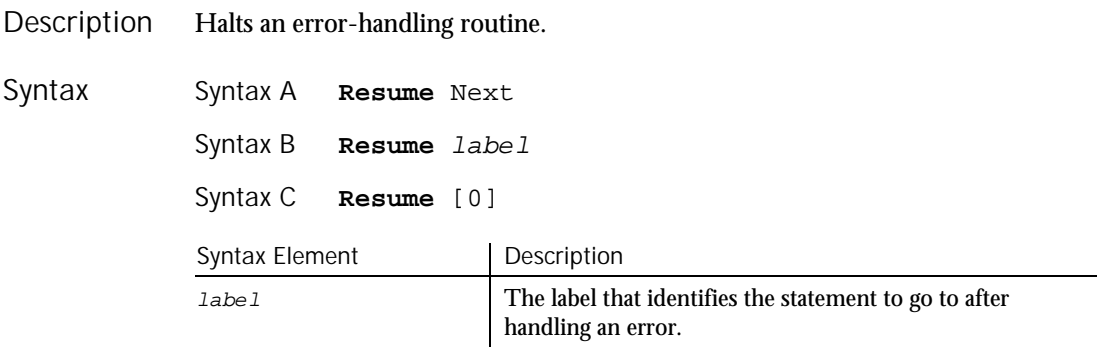

When the Resume Next statement is used, control is passed to the statement that immediately follows the statement in which the error occurred. **Comments** 

#### RichEdit

When the Resume [0] statement is used, control is passed to the statement in which the error occurred.

The location of the error handler that has caught the error determines where execution will resume. If an error is trapped in the same procedure as the error handler, program execution will resume with the statement that caused the error. If an error is located in a different procedure from the error handler, program control reverts to the statement that last called out the procedure containing the error handler.

This example prints an error message if an error occurs during an attempt to open a file. The Resume statement jumps back into the program code at the label, done. From here, the program exits. Example

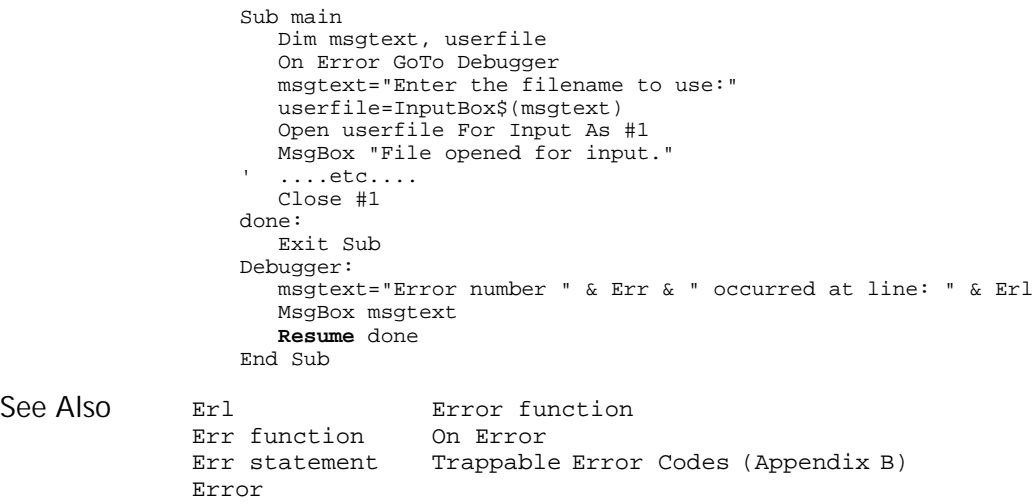

# RichEdit

\*\*SQA\* User Action Command Description Performs an action on a rich edit control.

RichEdit action%, recMethod\$, parameters\$ Syntax

6-422 SQABasic Language Reference

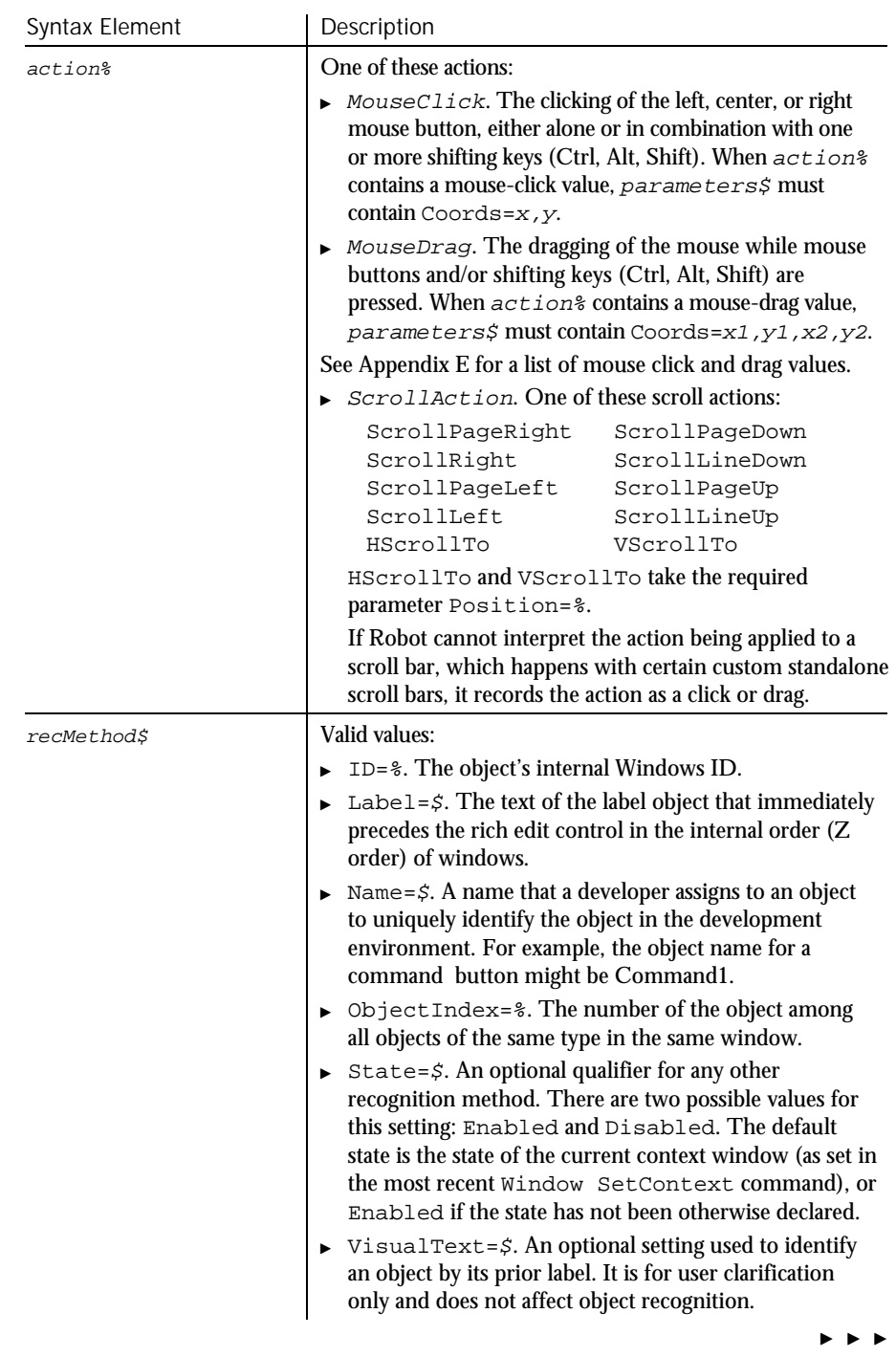

#### RichEditVP

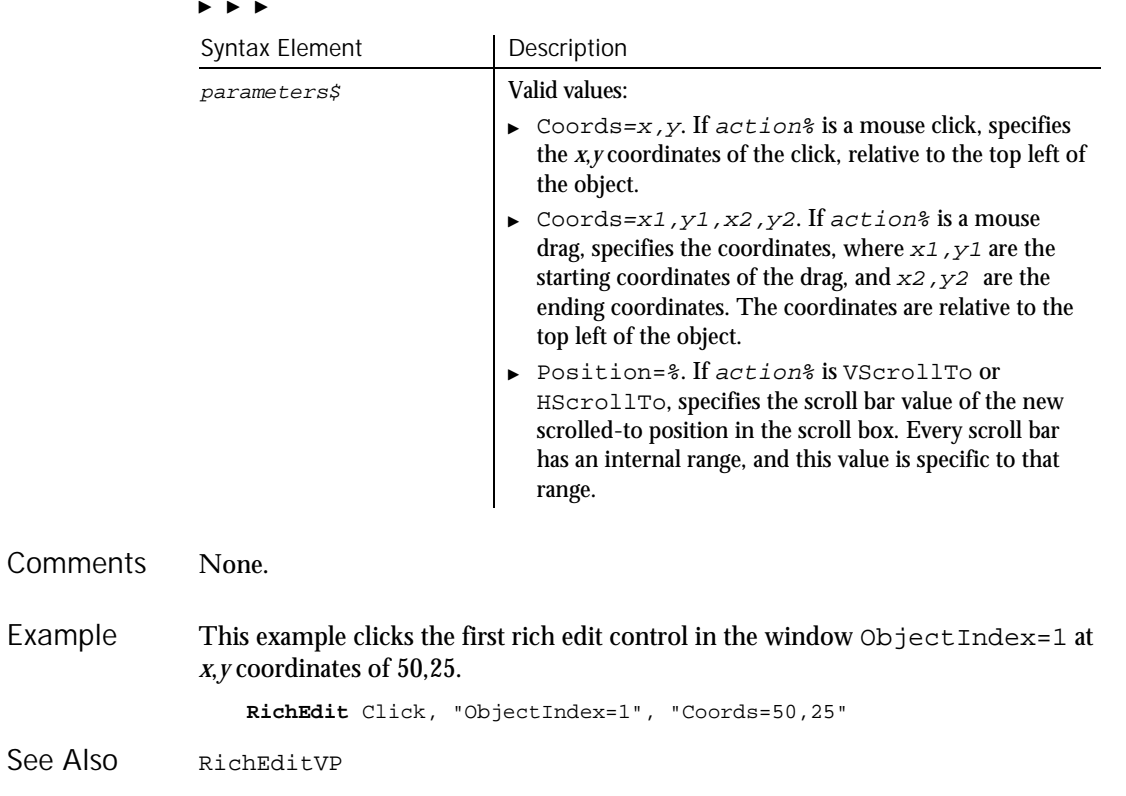

# RichEditVP Verification Point Command

 $H-SQA$ 

Description Establishes a verification point for a rich edit control.

Result = **RichEditVP** (action%, recMethod\$, parameters\$) Syntax

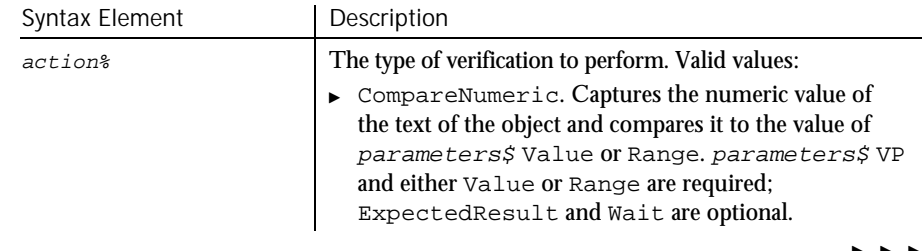

 $\blacktriangleright$ 

6-424 SQABasic Language Reference

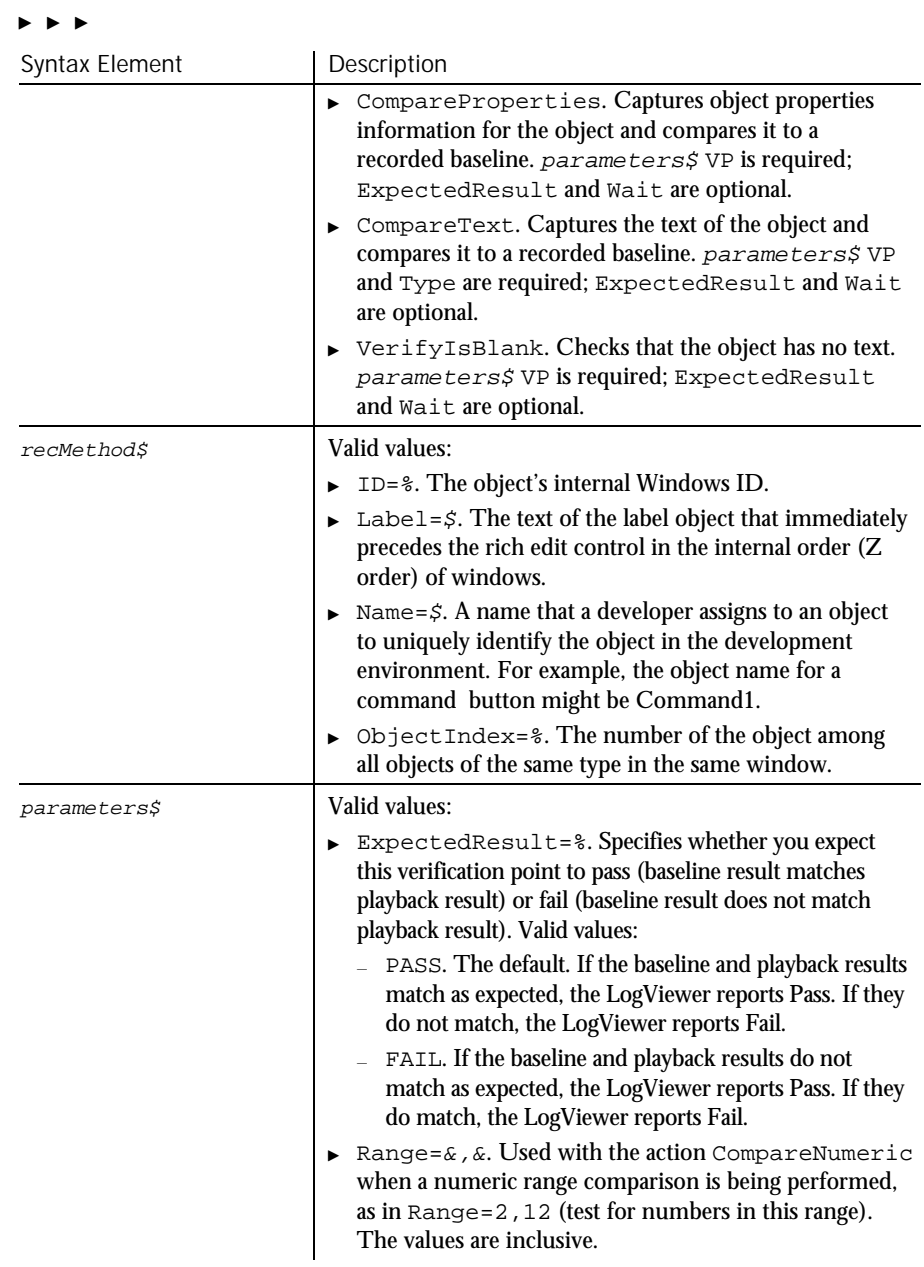

 $\blacktriangleright$   $\blacktriangleright$   $\blacktriangleright$ 

## RichEditVP

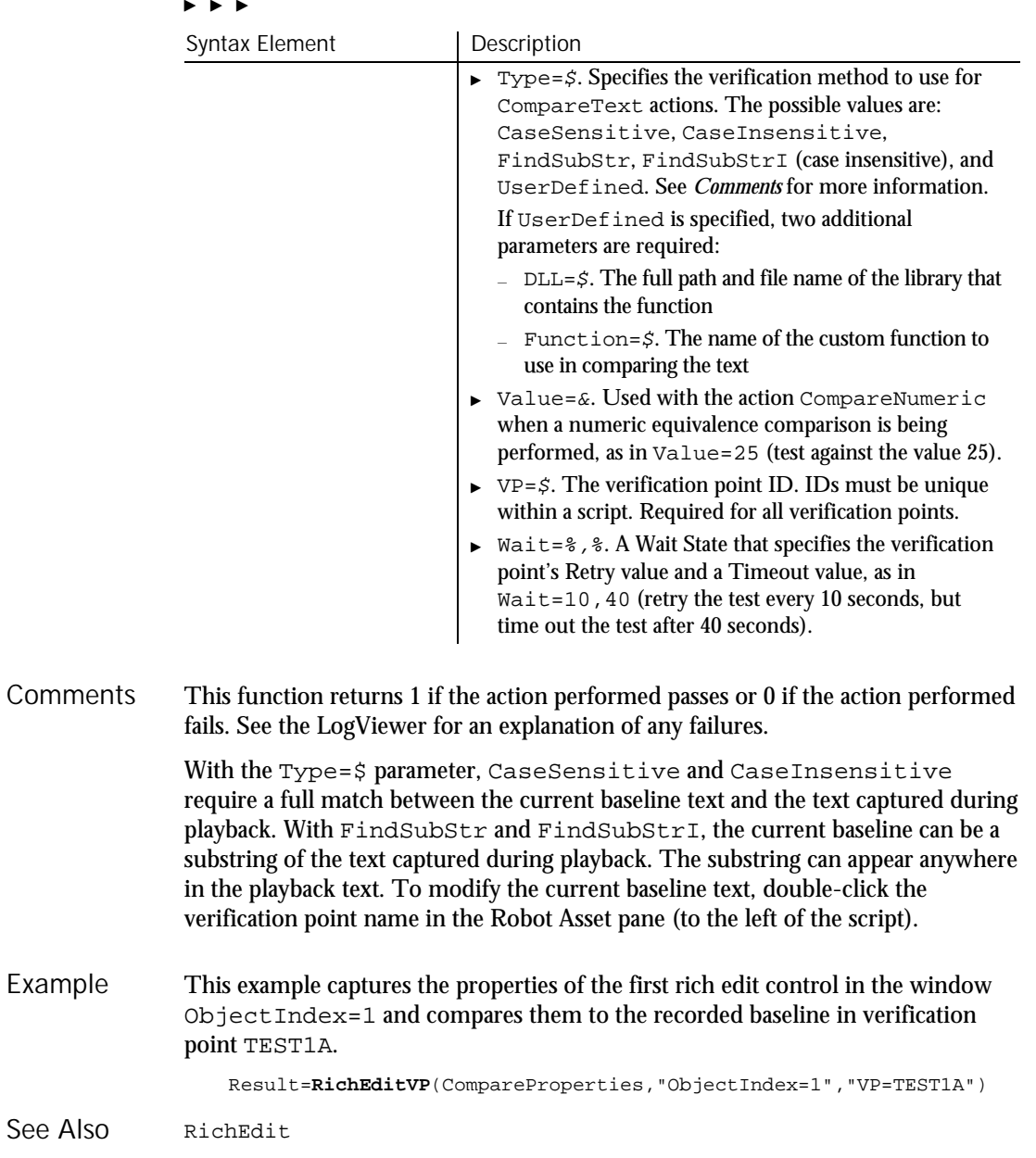

6-426 SQABasic Language Reference

#### Right Function Returns a string of a specified number of characters copied from the end of another string. **Right**[\$](string\$, length%) Syntax Element Description  $\sharp$  Optional. If specified, the return type is String. If omitted, the function will typically return a Variant of VarType 8 (String). string  $\sharp$  A string or expression containing the string to copy. length% The number of characters to copy. If length% is greater than the length of  $string$ , this function returns the whole string. Right accepts any type of  $string$ , including numeric values, and will convert the input value to a string. If the value of  $string$  is NULL, a Variant of VarType 1 (Null) is returned. To obtain a string of a specified number of bytes, copied from the end of another string, use RightB. This example checks for the extension .BMP in a file name entered by a user and activates the Paint application if the file is found. Note this uses the Option Compare statement to accept either uppercase or lowercase letters for the file name extension. Option Compare Text Sub main Dim extension as String Dim filename as String Dim x, i filename=InputBox("Enter a .BMP file and path: ") extension=**Right**(filename,3) If extension="BMP" then StartApplication "pbrush.exe" for  $i = 1$  to 10 DoEvents next I AppActivate "untitled - Paint" DoEvents InputKeys "%FO" & filename & "{Enter}" Description Syntax **Comments** Example

#### RmDir

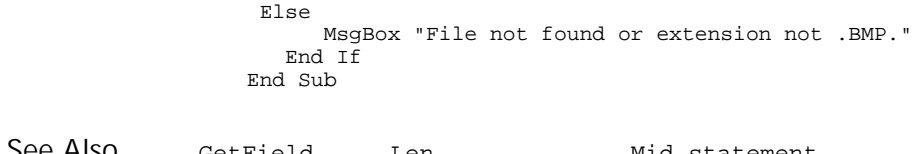

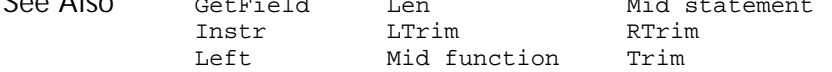

# RmDir

Statement

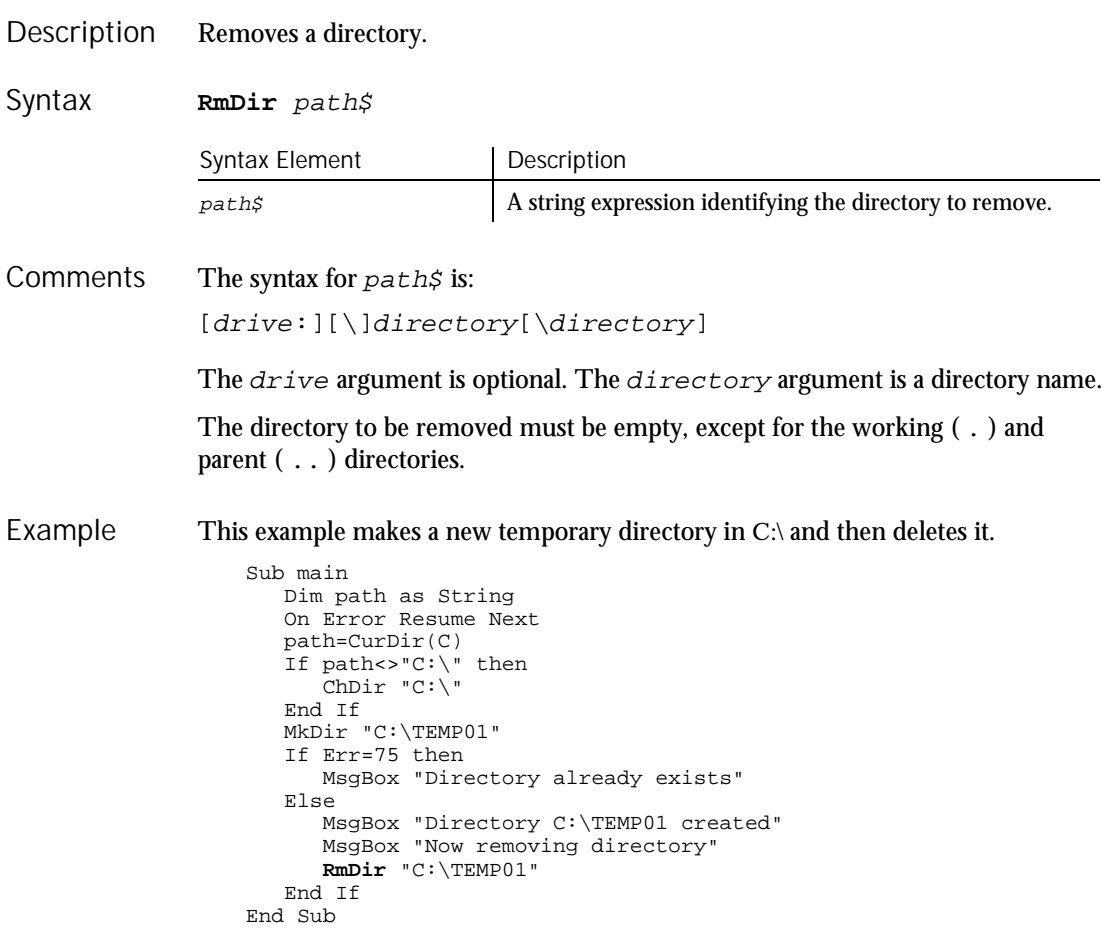

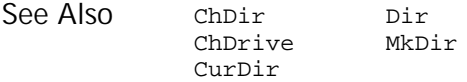

# Rnd

Function

Returns a single precision random number between 0 and 1. Description

**Rnd** [(number!)] Syntax

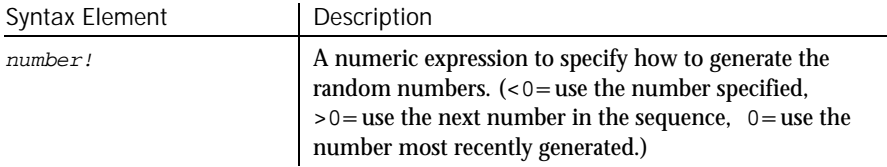

- If  $number$ ! is omitted, Rnd uses the next number in the sequence to generate a random number. The same sequence of random numbers is generated whenever Rnd is run, unless the random number generator is re-initialized by the Randomize statement. **Comments**
- This example generates a random string of characters within a range. The Rnd function is used to set the range between lowercase a and z. The second For...Next loop slows down processing in the first For...Next loop so that Randomize can be seeded with a new value each time from the Timer function. Example

```
Sub main
  Dim x as Integer
   Dim y
   Dim str1 as String
  Dim str2 as String
  Dim letter as String
   Dim randomvalue
  Dim upper, lower
  Dim msgtext
  Dim newline as Integer
   upper=Asc("z")
   lower=Asc("a")
  newline=Chr(10)
   For x=1 to 26
      Randomize timer() + x*255
      randomvalue=Int(((upper - (lower+1)) * Rnd) +lower)
     letter=Chr(randomvalue)
      str1=str1 & letter
     For y = 1 to 1500
     Next y
  Next x
```
Rset

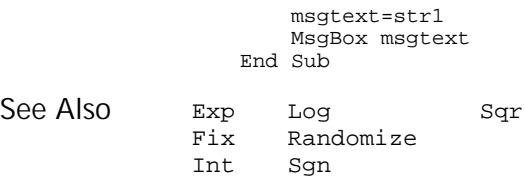

# Rset

Statement

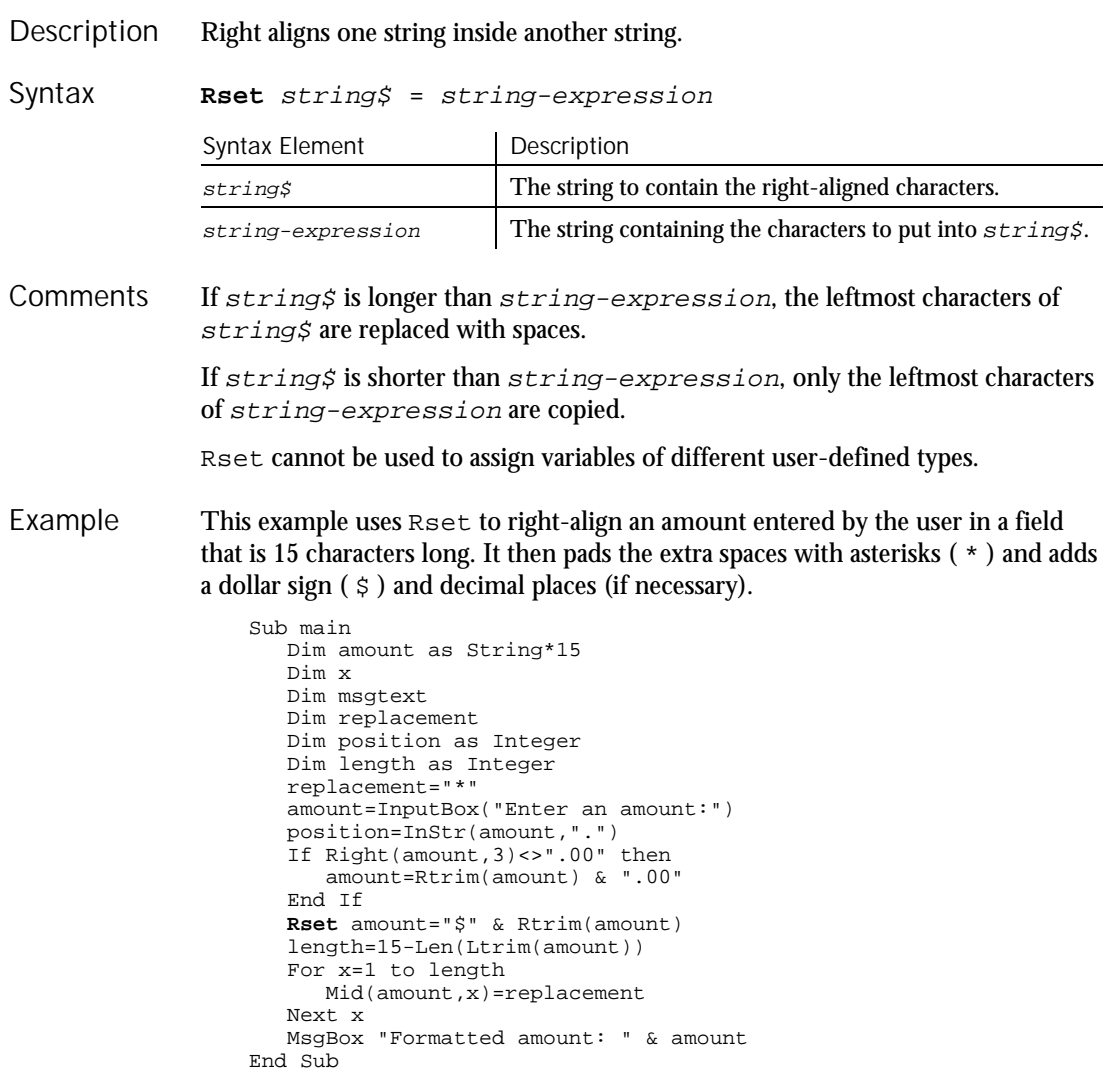

6-430 SQABasic Language Reference
Lset See Also

## RTrim Function

Copies a string and removes any trailing spaces. Description

**RTrim**[\$](expression) Syntax

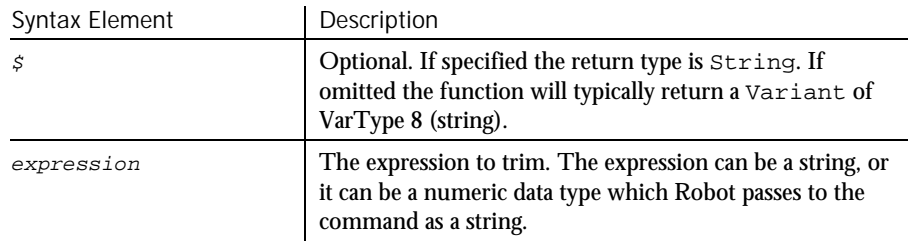

- If the value of  $string$  is NULL, a Variant of VarType 1 (Null) is returned. **Comments**
- This example asks for an amount and then right-aligns it in a field that is 15 characters long. It uses Rtrim to trim any trailing spaces in the amount string, if the number entered by the user is less than 15 digits. Example

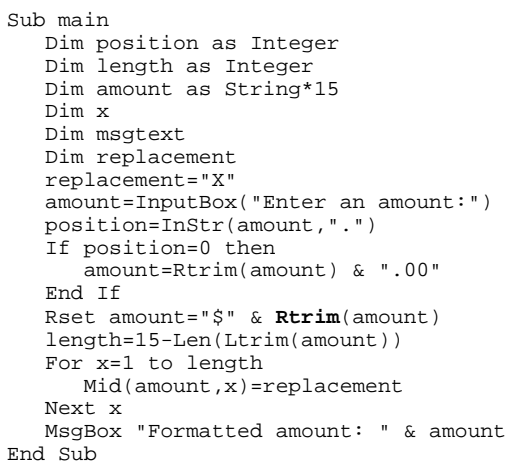

Command Reference 6-431

### **ScrollBar**

GetField Mid function Left Mid statement Len Right LTrim Trim See Also

# **ScrollBar**

User Action Command

 $H-SQA$ 

#### Performs an action on a scroll bar. Description

ScrollBar action%, recMethod\$, parameters\$ Syntax

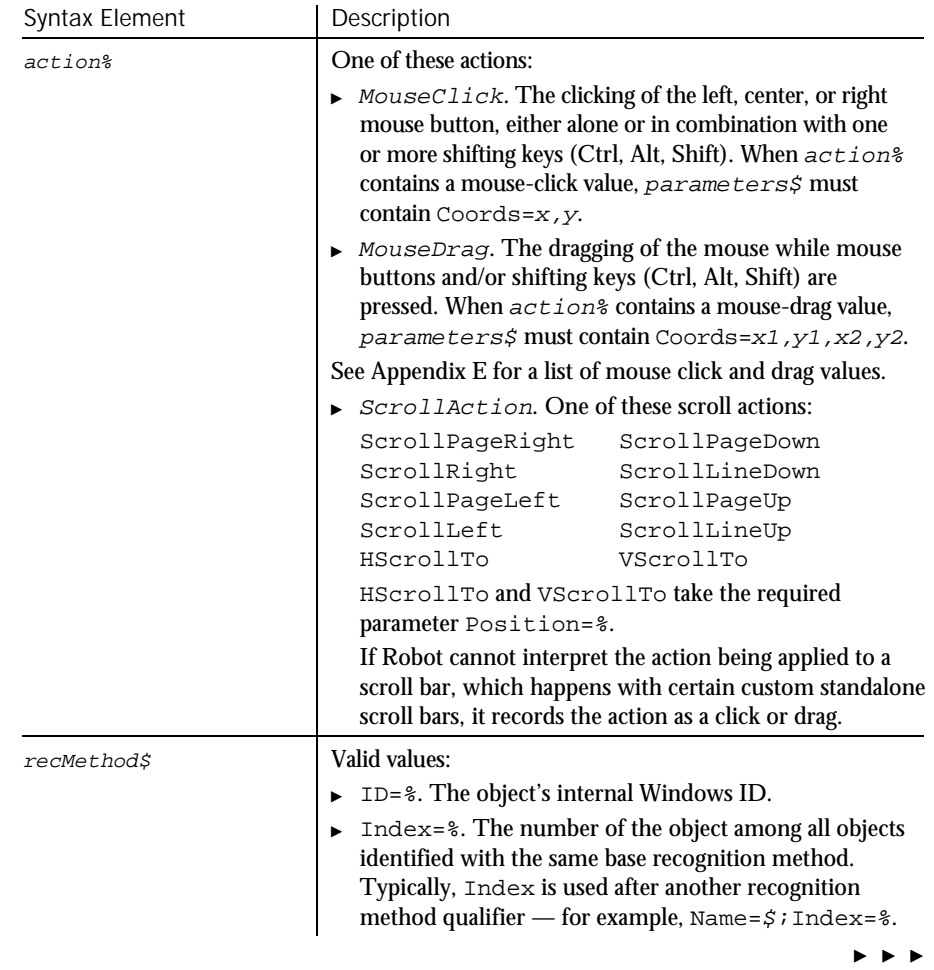

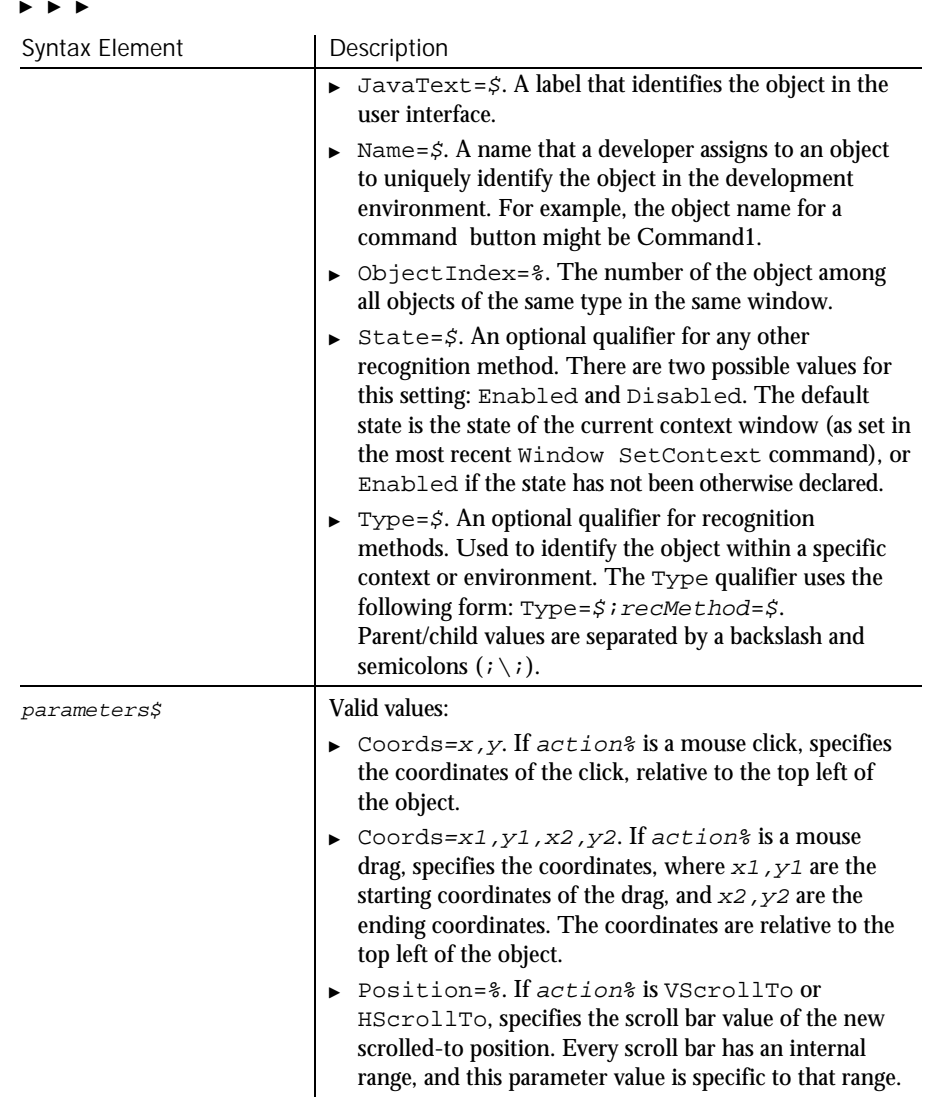

#### None. **Comments**

This example moves the thumb of the first scroll bar in the window (ObjectIndex=1) to the 159th position. Example

**ScrollBar** HScrollTo, "ObjectIndex=1", "Position=159"

### **ScrollBarVP**

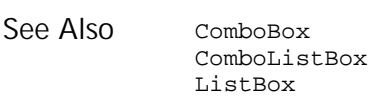

**ScrollBarVP** Verification Point Command

 $H-SQA$ 

### Description Establishes a verification point for a scroll bar.

Result <sup>=</sup> **ScrollBarVP** (action%, recMethod\$, parameters\$) Syntax

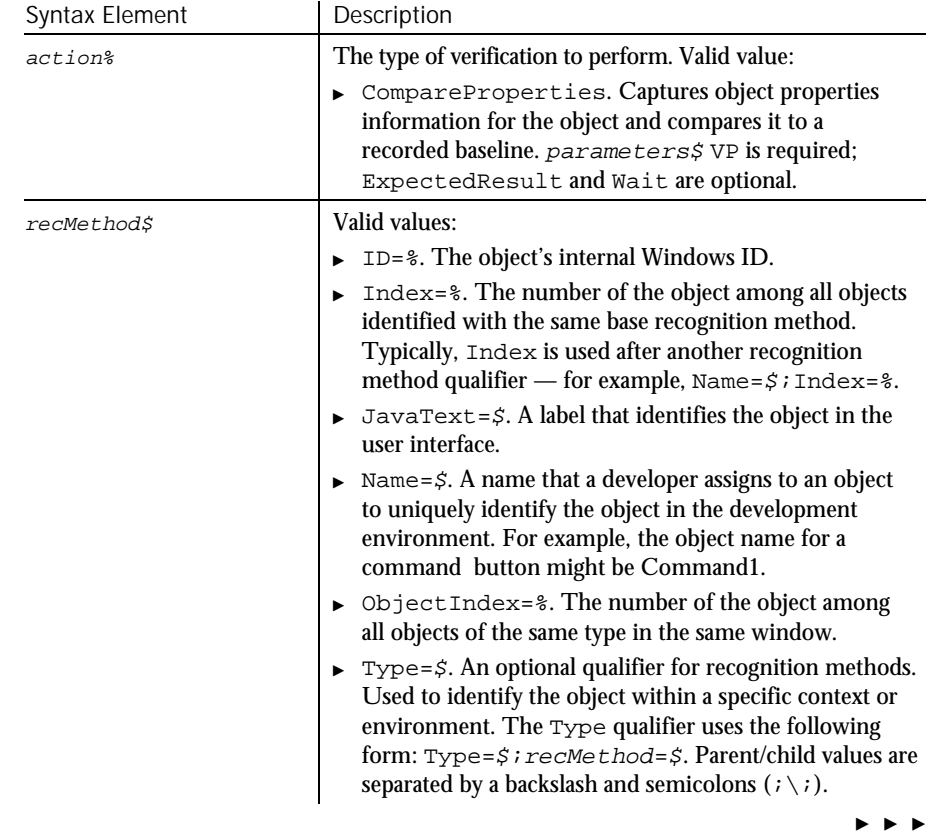

6-434 SQABasic Language Reference

Second

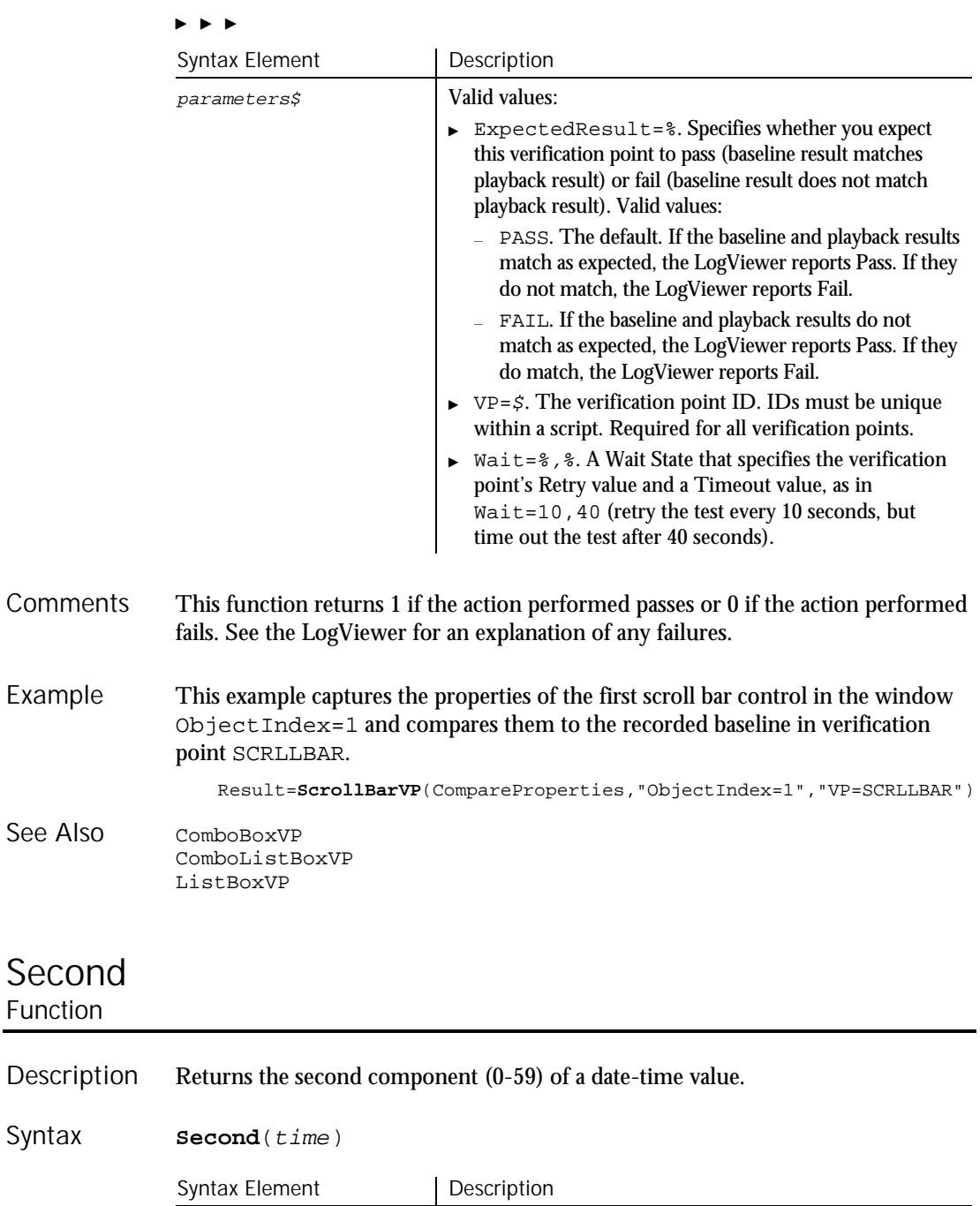

time An expression containing a date time value.

Command Reference 6-435

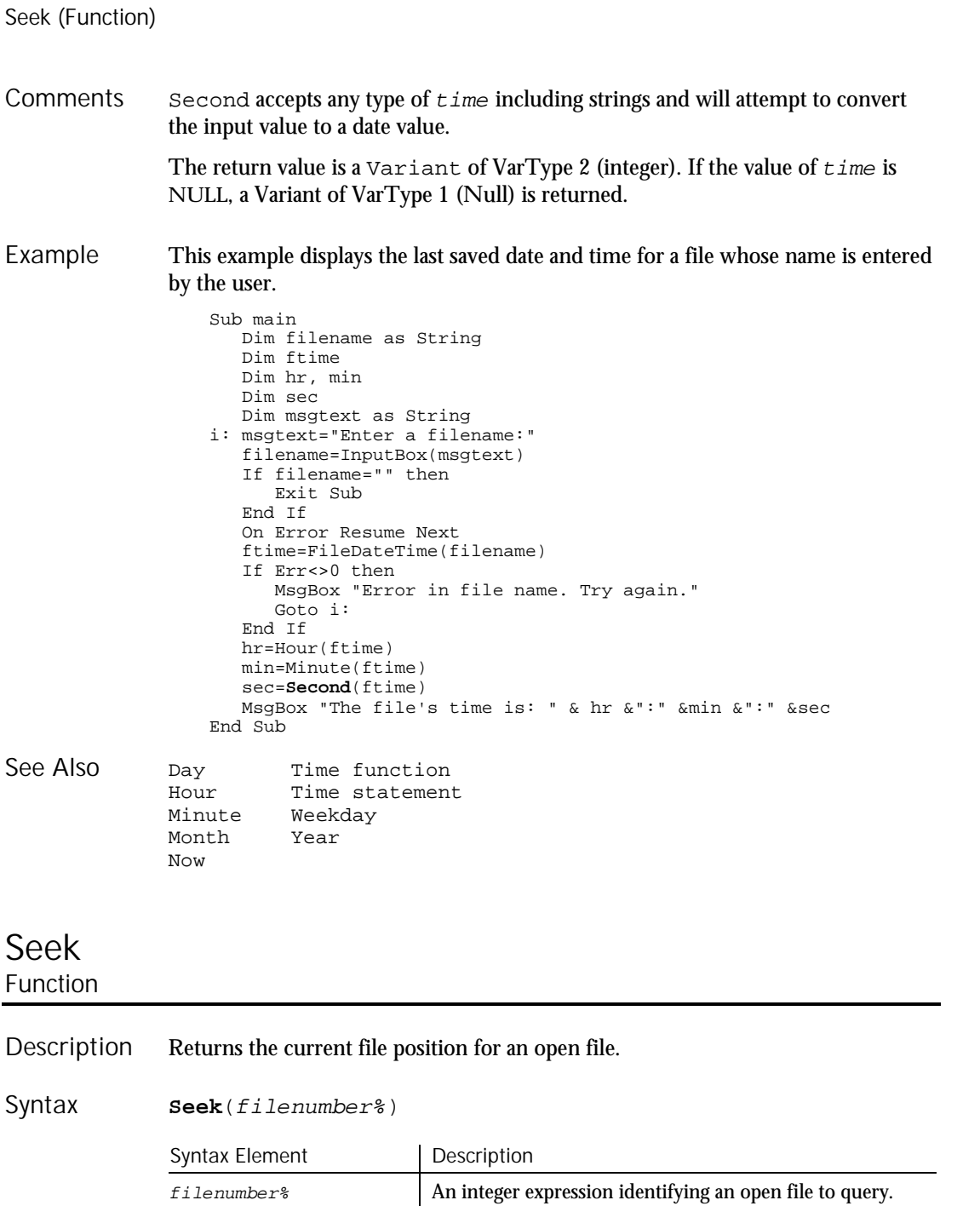

6-436 SQABasic Language Reference

Filenumber% is the number assigned to the file when it was opened. See the Open statement for more information. **Comments** 

> For files opened in Random mode, Seek returns the number of the next record to be read or written. For all other modes, Seek returns the file offset for the next operation. The first byte in the file is at offset 1, the second byte is at offset 2, and so on. The return value is a Long.

This example reads the contents of a sequential file line by line (to a carriage return) and displays the results. The second sub procedure, CREATEFILE, creates the file C:\TEMP001 used by the main sub procedure. Example

```
Declare Sub createfile
                  Sub main
                     Dim msgtext as String
                     Dim testscore as String
                     Dim x
                     Dim y
                     Dim newline
                     Call createfile
                     Open "C:\TEMP001" for Input as #1
                     x=1newline=Chr(10)
                     msgtext= "The test scores are: " & newline
                     Do Until x=Lof(1)
                        Line Input #1, testscore
                        x=x+1y=Seek(1)
                        If y>Lof(1) then
                           x=Lof(1)
                        Else
                           Seek 1,y
                        End If
                        msgtext=msgtext & newline & testscore
                     Loop
                     MsgBox msgtext
                     Close #1
                     Kill "C:\TEMP001"
                  End Sub
                  Sub createfile()
                     Rem Put the numbers 10-100 into a file
                     Dim x as Integer
                     Open "C:\TEMP001" for Output as #1
                     For x=10 to 100 step 10
                       Write #1, x
                     Next x
                     Close #1
                  End Sub
              Get Put
              Open Seek statement
See Also
```
Command Reference 6-437

Seek (Statement)

## Seek Statement

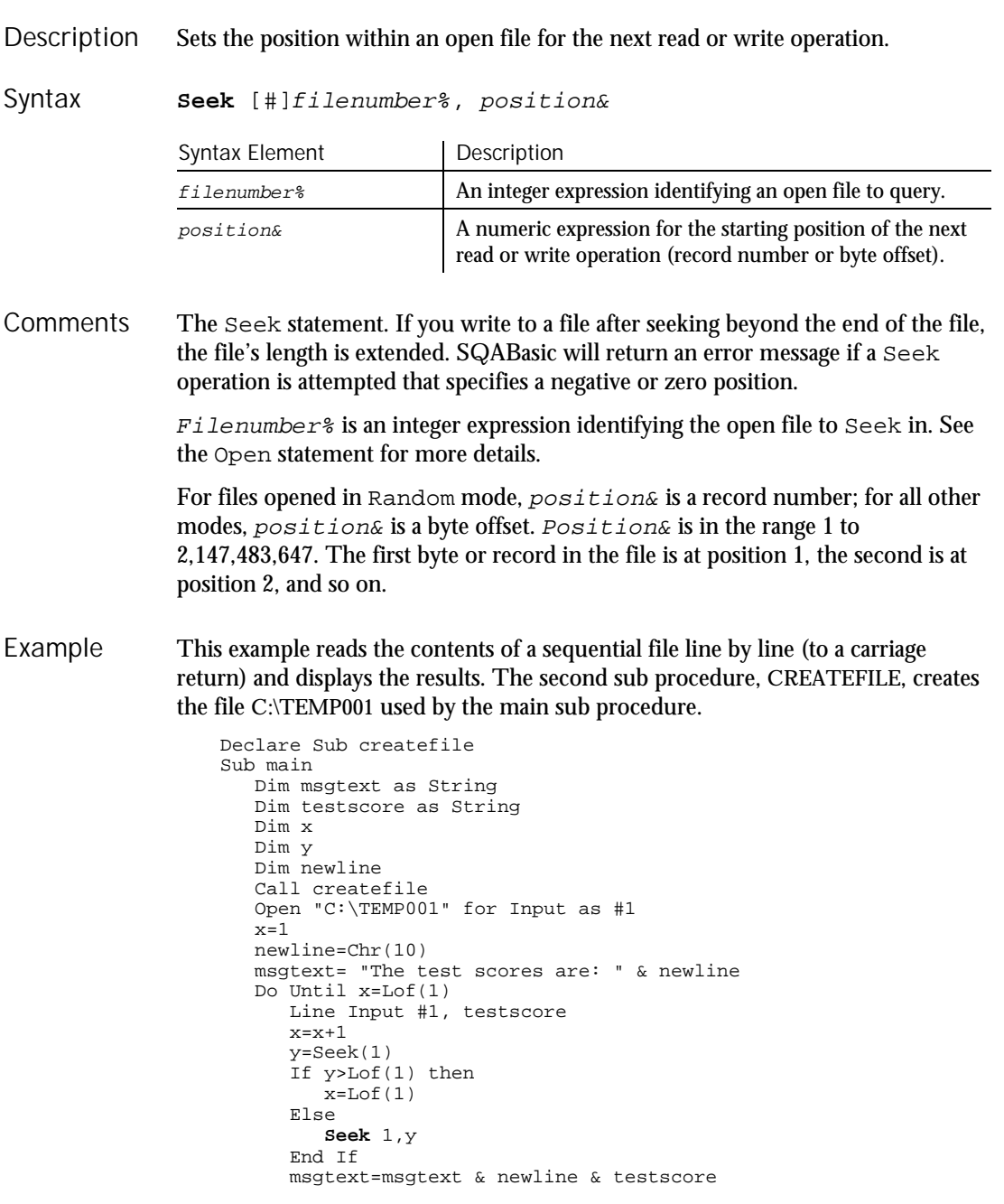

6-438 SQABasic Language Reference

Select Case

```
Loop
                    MsgBox msgtext
                    Close #1
                    Kill "C:\TEMP001"
                 End Sub
                 Sub createfile()
                    Rem Put the numbers 10-100 into a file
                     Dim x as Integer
                     Open "C:\TEMP001" for Output as #1
                    For x=10 to 100 step 10
                      Write #1, x
                    Next x
                    Close #1
                 End Sub
              Get Put
              Open Seek function
See Also
```
## Select Case **Statement**

Executes a series of statements, depending on the value of an expression. Description

```
Select Case testexpression
               [Case expressionlist
                   [statement_block]]
               [Case expressionlist
                   [statement_block]]
               [Case Else
                  [statement_block]]
            End Select
Syntax
```
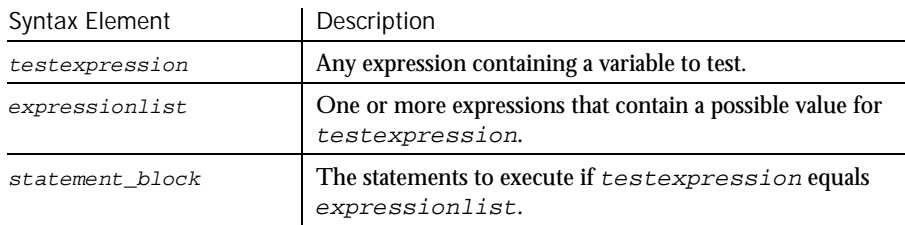

When there is a match between testexpression and one of the values in expressionlist, the statement\_block following the Case clause is executed. When the next Case clause is reached, execution control goes to the statement following the End Select statement. **Comments** 

Select Case

The  $expressionlist(s)$  can be a comma-separated list of expressions of the following forms:

expression expression To expression Is comparison\_operator expression

The type of each expression must be compatible with the type of testexpression.

Note that when the To keyword is used to specify a range of values, the smaller value must appear first. The comparison\_operator used with the Is keyword is one of:  $\langle \rangle$ ,  $\langle \rangle$ ,  $\langle \rangle$ ,  $\langle \rangle$ ,  $\langle \rangle$ ,  $\langle \rangle$ ,  $\langle \rangle$ ,  $\langle \rangle$ .

Each statement block can contain any number of statements on any number of lines.

This example tests the attributes for a file and if it is hidden, changes it to a nonhidden file. Example

```
Sub main
  Dim filename as String
  Dim attribs, saveattribs as Integer
  Dim answer as Integer
  Dim archno as Integer
  Dim msgtext as String
  archno=32On Error Resume Next
  msgtext="Enter name of a file:"
  filename=InputBox(msgtext)
  attribs=GetAttr(filename)
  If Err<>0 then
     MsgBox "Error in filename. Re-run Program."
     Exit Sub
  End If
  saveattribs=attribs
  If attribs>= archno then
     attribs=attribs-archno
  End If
  Select Case attribs
     Case 2,3,6,7
        msgtext=" File: " &filename & " is hidden." & Chr(10)
        msgtext=msgtext & Chr(10) & " Change it?"
         answer=MsgBox(msgtext,308)
         If answer=6 then
           SetAttr filename, saveattribs-2
           MsgBox "File is no longer hidden."
           Exit Sub
         End If
        MsgBox "Hidden file not changed."
     Case Else
        MsgBox "File was not hidden."
  End Select
End Sub
```
SendKeys

If...Then...Else On...Goto Option Compare See Also

## SendKeys Statement

This command should no longer be used. Use the InputKeys command instead. To maintain the upward compatibility of your existing scripts, the command does not cause an error.

## Set Statement

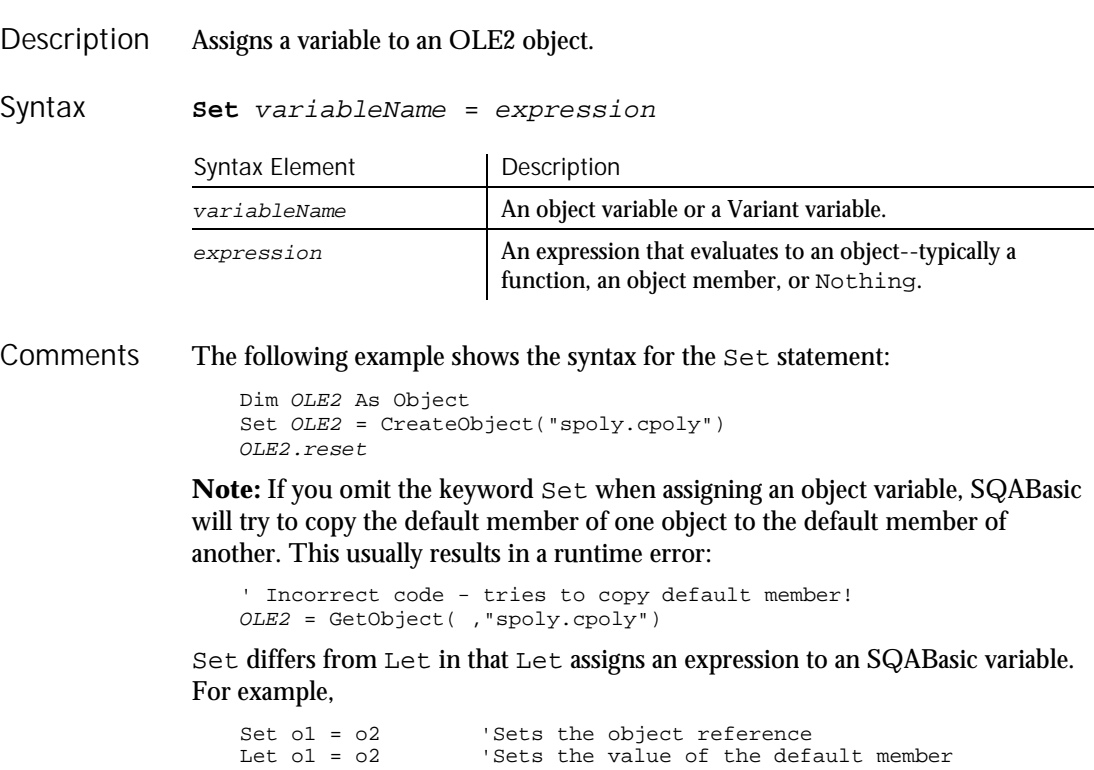

SetAttr

This example displays a list of open files in the software application, VISIO. It uses the Set statement to assign VISIO and its document files to object variables. To see how this example works, you need to start VISIO and open one or more documents. Example

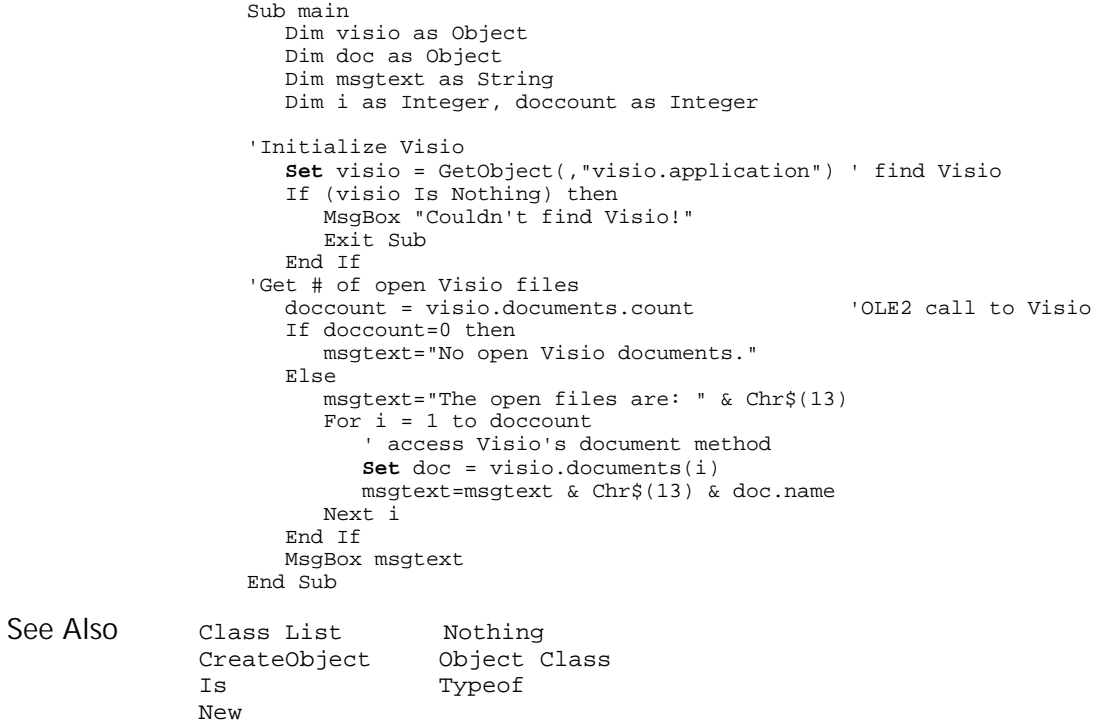

## SetAttr Statement

Sets the attributes for a file. **SetAttr** pathname\$, attributes% Syntax Element | Description  $pathname$ ;  $\begin{cases} \text{A string expression containing the file name to modify.} \end{cases}$ Description Syntax

 $\blacktriangleright\blacktriangleright\blacktriangleright\blacktriangleright$ 

6-442 SQABasic Language Reference

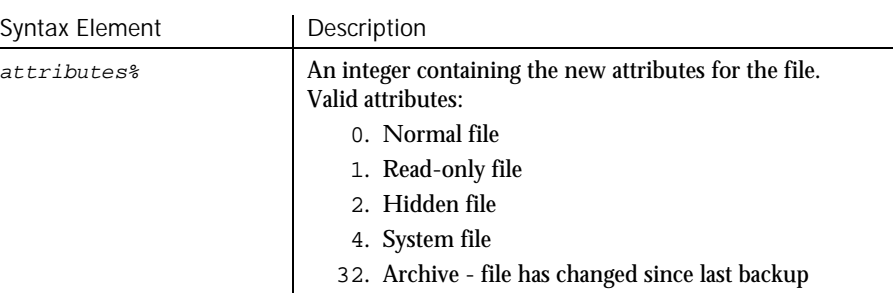

Wildcards are not allowed in  $pathname$ , If the file is open, you can modify its attributes, but only if it is opened for Read access. **Comments** 

 $\blacktriangleright\blacktriangleright\blacktriangleright\blacktriangleright$ 

This example tests the attributes for a file and if it is hidden, changes it to a normal (not hidden) file. Example

```
Sub main
                     Dim filename as String
                     Dim attribs, saveattribs as Integer
                     Dim answer as Integer
                     Dim archno as Integer
                     Dim msgtext as String
                     archno=32
                     On Error Resume Next
                     msgtext="Enter name of a file:"
                     filename=InputBox(msgtext)
                     attribs=GetAttr(filename)
                     If Err<>0 then
                        MsgBox "Error in filename. Re-run Program."
                        Exit Sub
                     End If
                     saveattribs=attribs
                     If attribs>= archno then
                        attribs=attribs-archno
                     End If
                     Select Case attribs
                        Case 2,3,6,7
                           msgtext=" File: " &filename & " is hidden." & Chr(10)
                           msgtext=msgtext & Chr(10) & " Change it?"
                           answer=MsgBox(msgtext,308)
                           If answer=6 then
                              SetAttr filename, saveattribs-2
                              MsgBox "File is no longer hidden."
                              Exit Sub
                           End If
                           MsgBox "Hidden file not changed."
                        Case Else
                           MsgBox "File was not hidden."
                     End Select
                  End Sub
              FileAttr
               GetAttr
See Also
```
Command Reference 6-443

### SetField

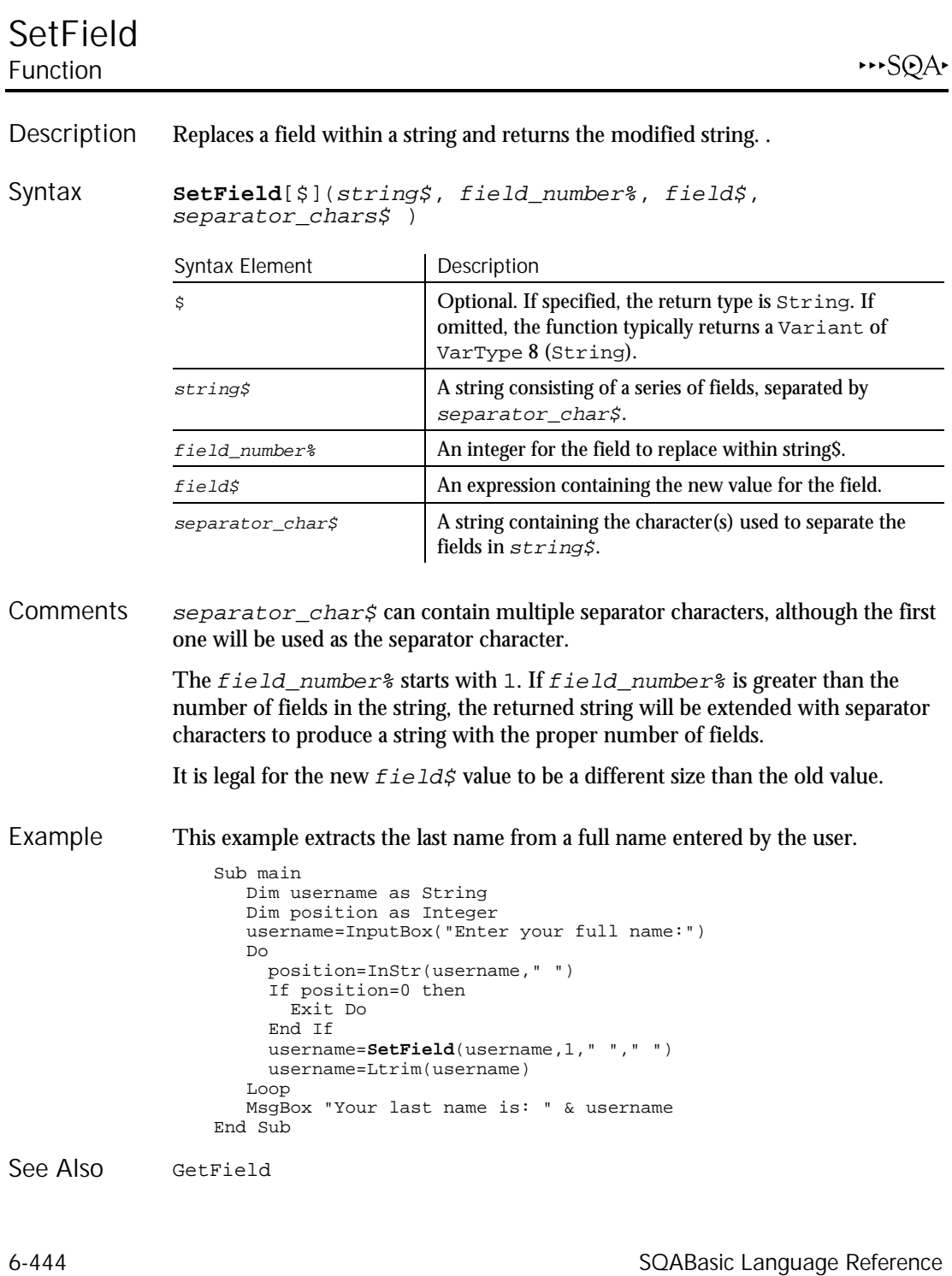

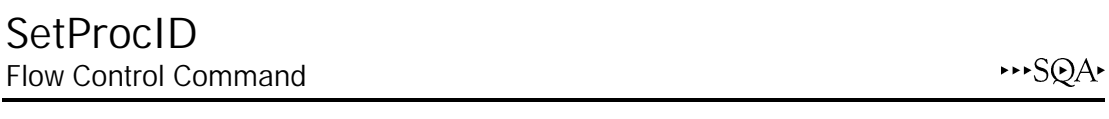

This command is obsolete in the current version of SQABasic and should no longer be used. To maintain the upward compatibility of your existing scripts, the command does not cause an error, but it has no effect on script execution.

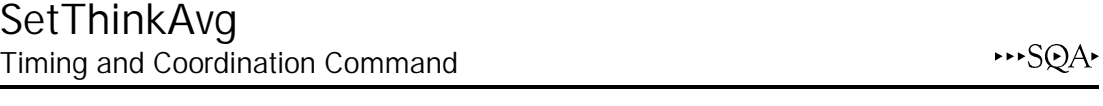

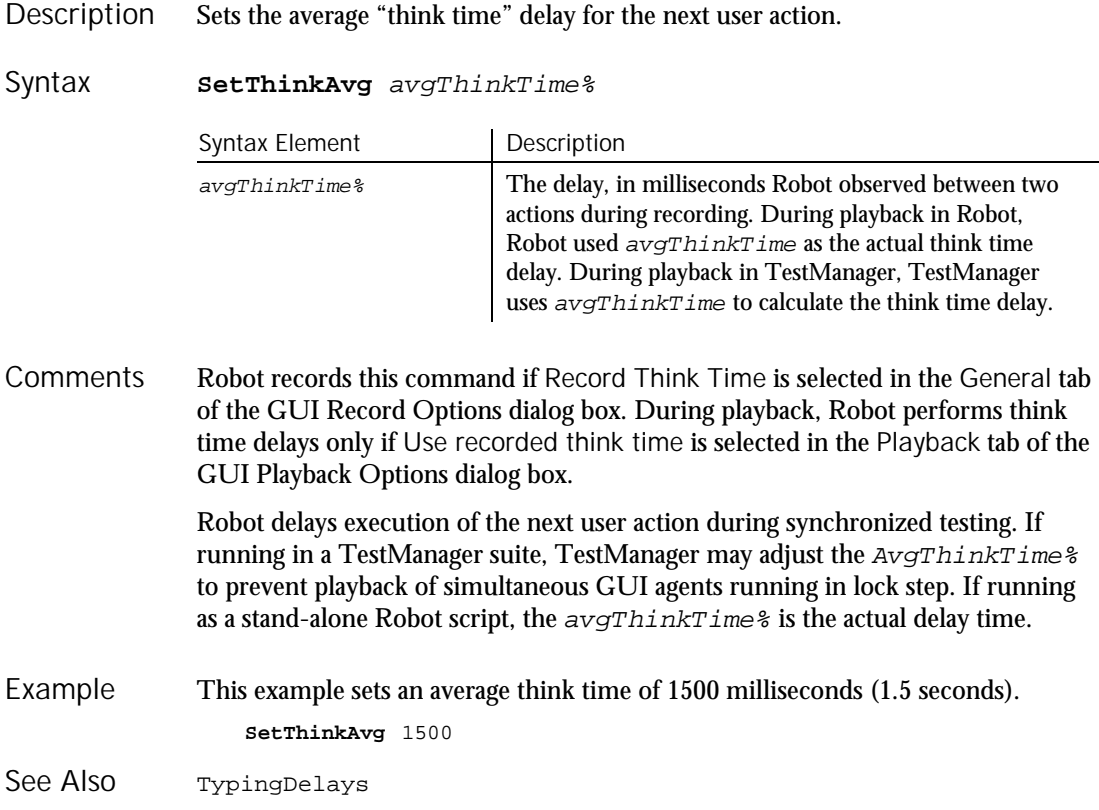

SetTime

## SetTime Utility Command

 $H \rightarrow SQA$ 

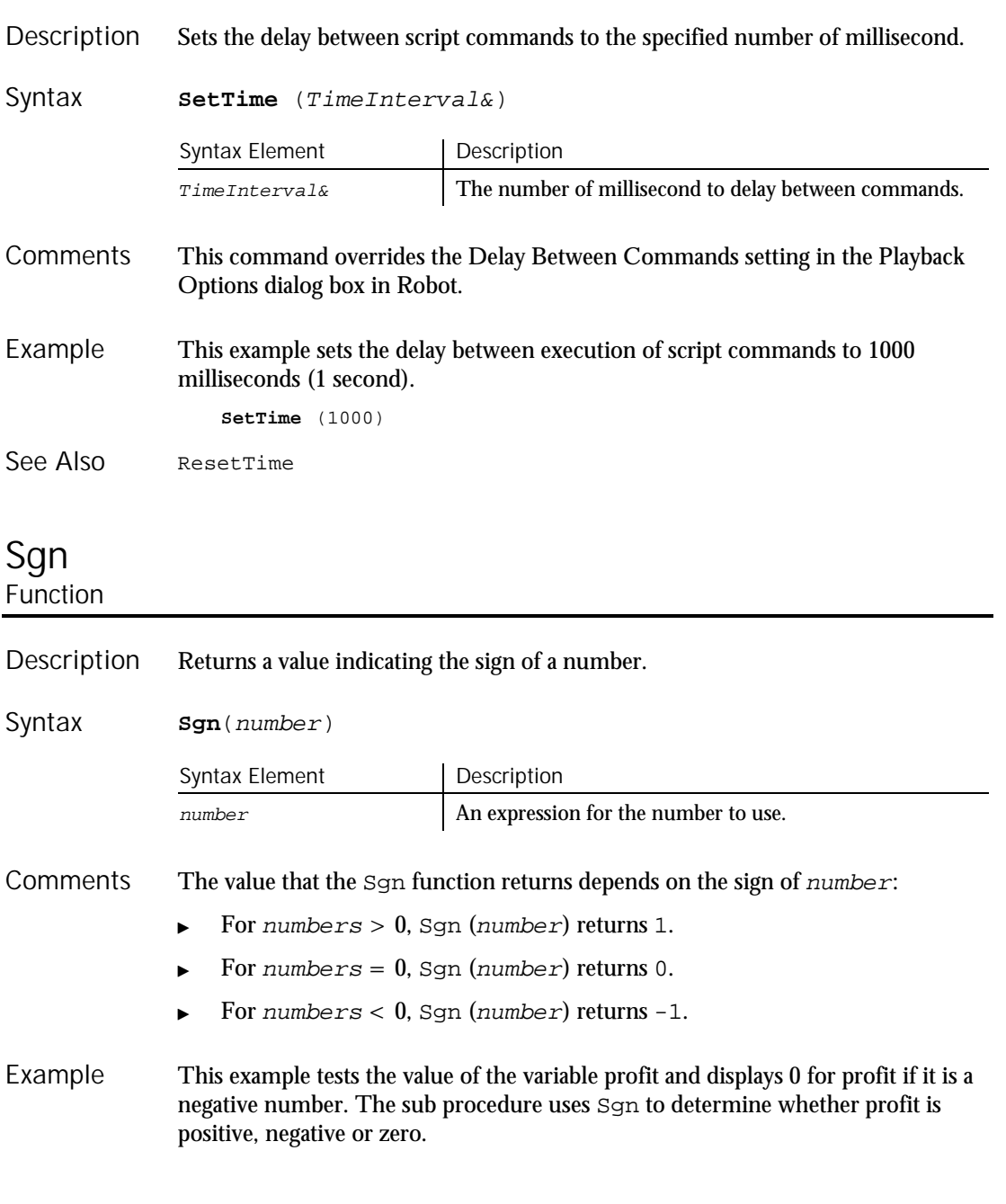

6-446 SQABasic Language Reference

Sub main Dim profit as Single Dim expenses Dim sales expenses=InputBox("Enter total expenses: ") sales=InputBox("Enter total sales: ") profit=Val(sales)-Val(expenses) If **Sgn**(profit)=1 then MsgBox "Yeah! We turned a profit!" ElseIf **Sgn**(profit)=0 then MsgBox "Okay. We broke even." Else MsgBox "Uh, oh. We lost money." End If End Sub Exp Log Fix Rnd Int Sqr See Also

## Shell Function

#### Starts a Windows application and returns its task ID. Description

**Shell**(pathname\$, [windowstyle%]) Syntax

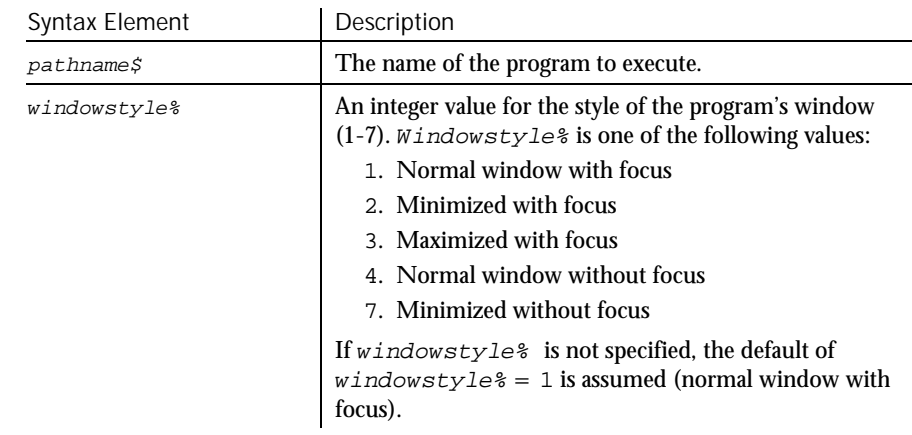

Shell runs an executable program. Pathname\$ can be the name of any valid .COM, .EXE, .BAT, or .PIF file. Arguments or command line switches can be included. If  $pathname$  is not a valid executable file name, or if Shell cannot start the program, an error message occurs. **Comments** 

Command Reference 6-447

Shell

Shell returns the task ID for the program, a unique number that identifies the running program.

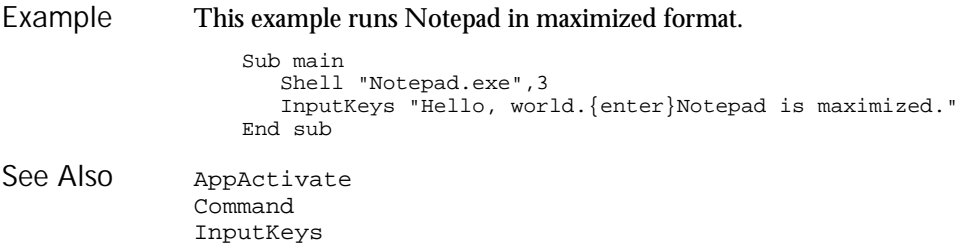

## Sin Function

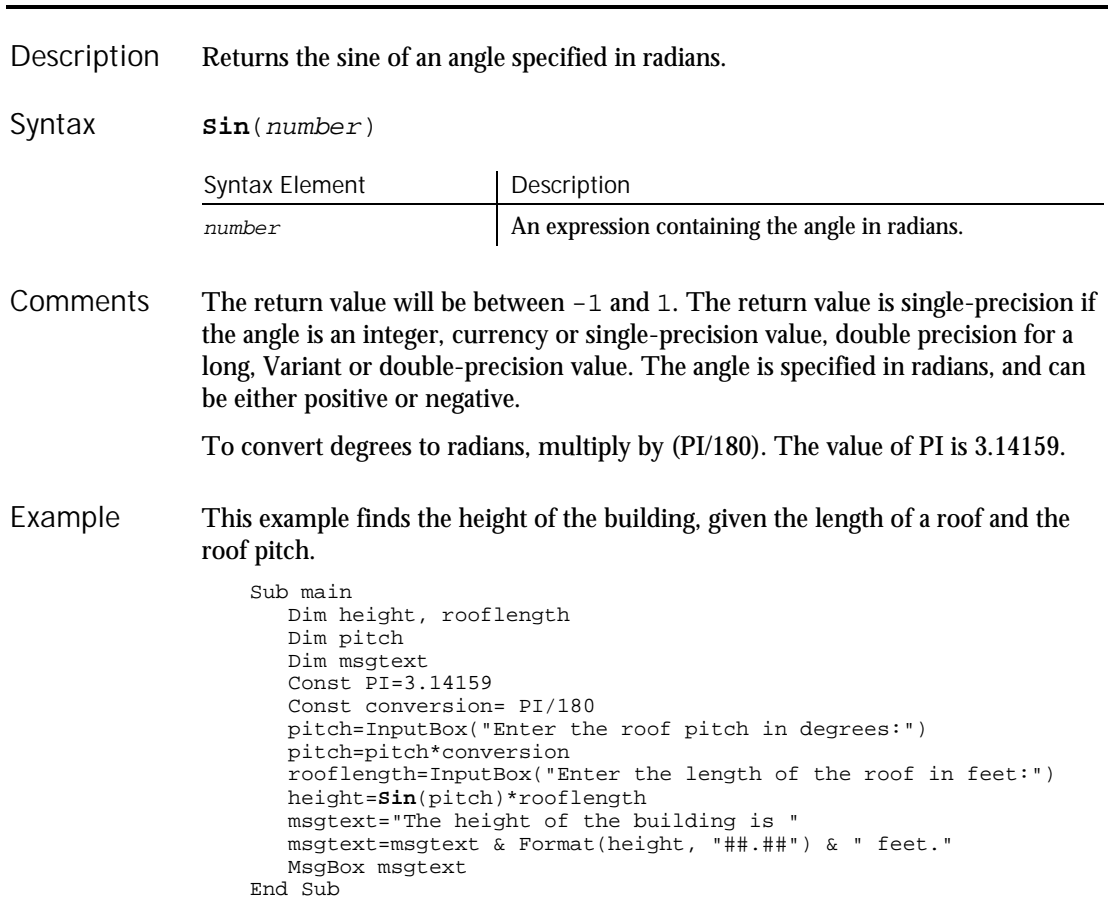

Atn Cos Tan Derived Trigonometric functions (Appendix D) See Also

## Space Function

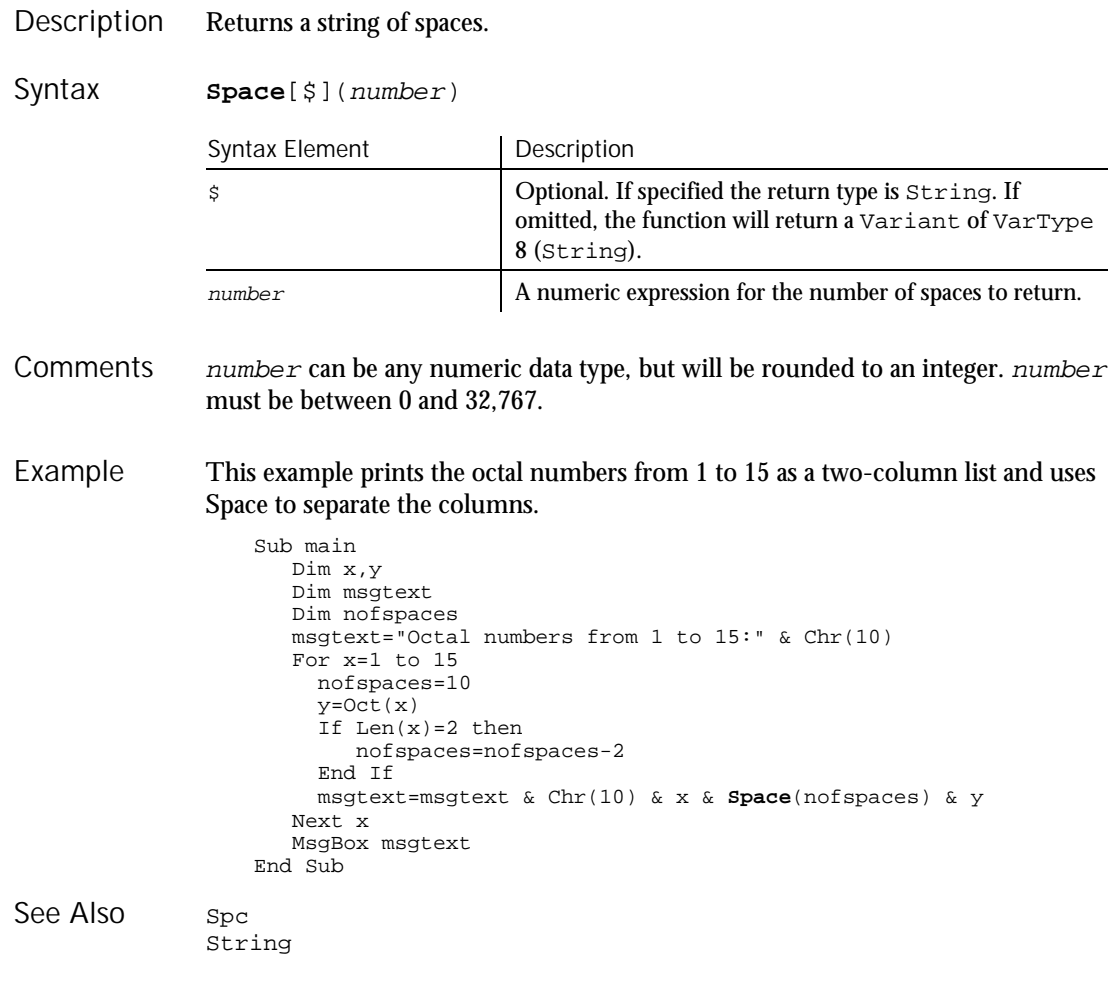

Space

## Spc Function

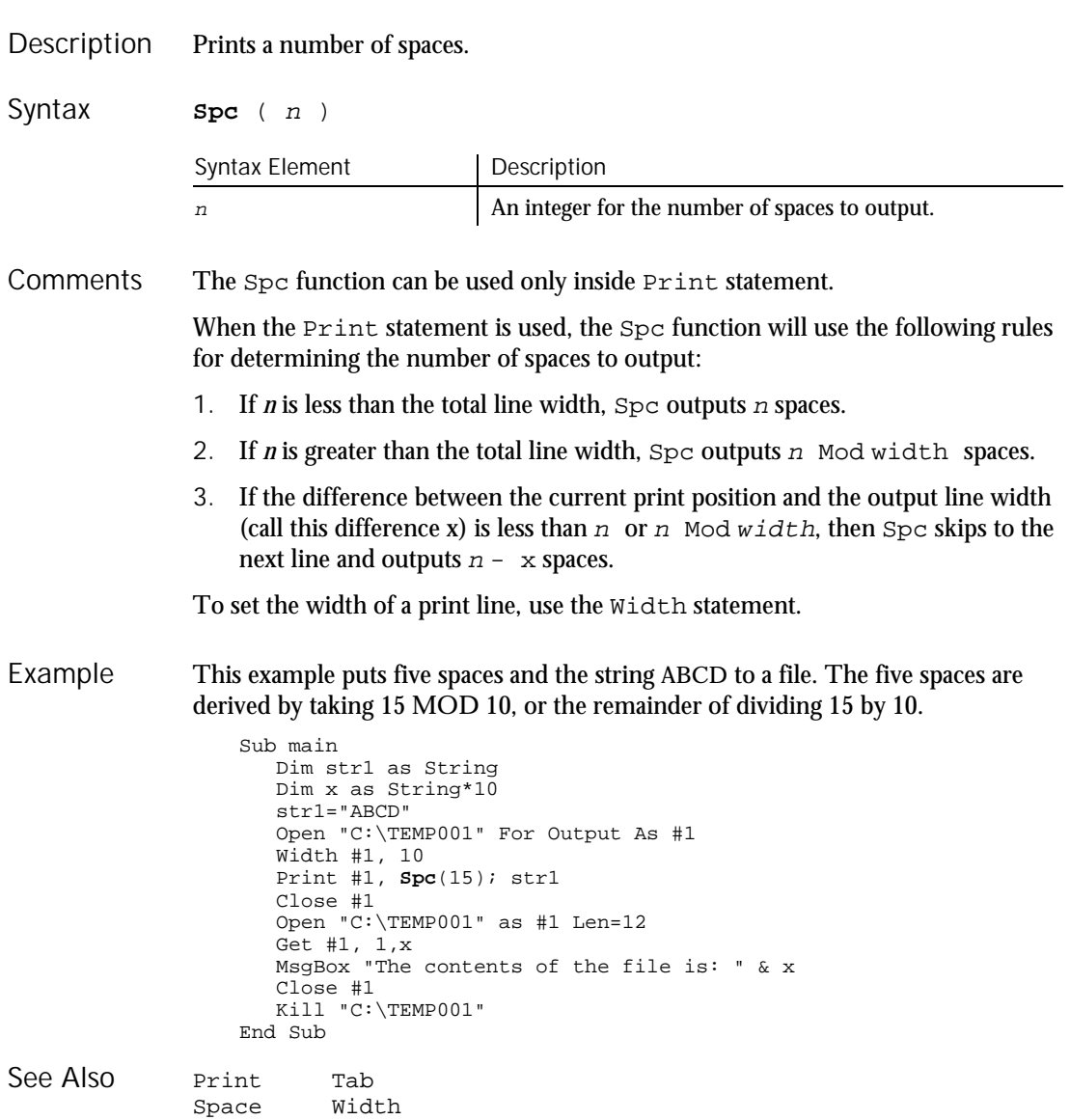

Spc

#### **SpinControl**  $H-SQA$ User Action Command

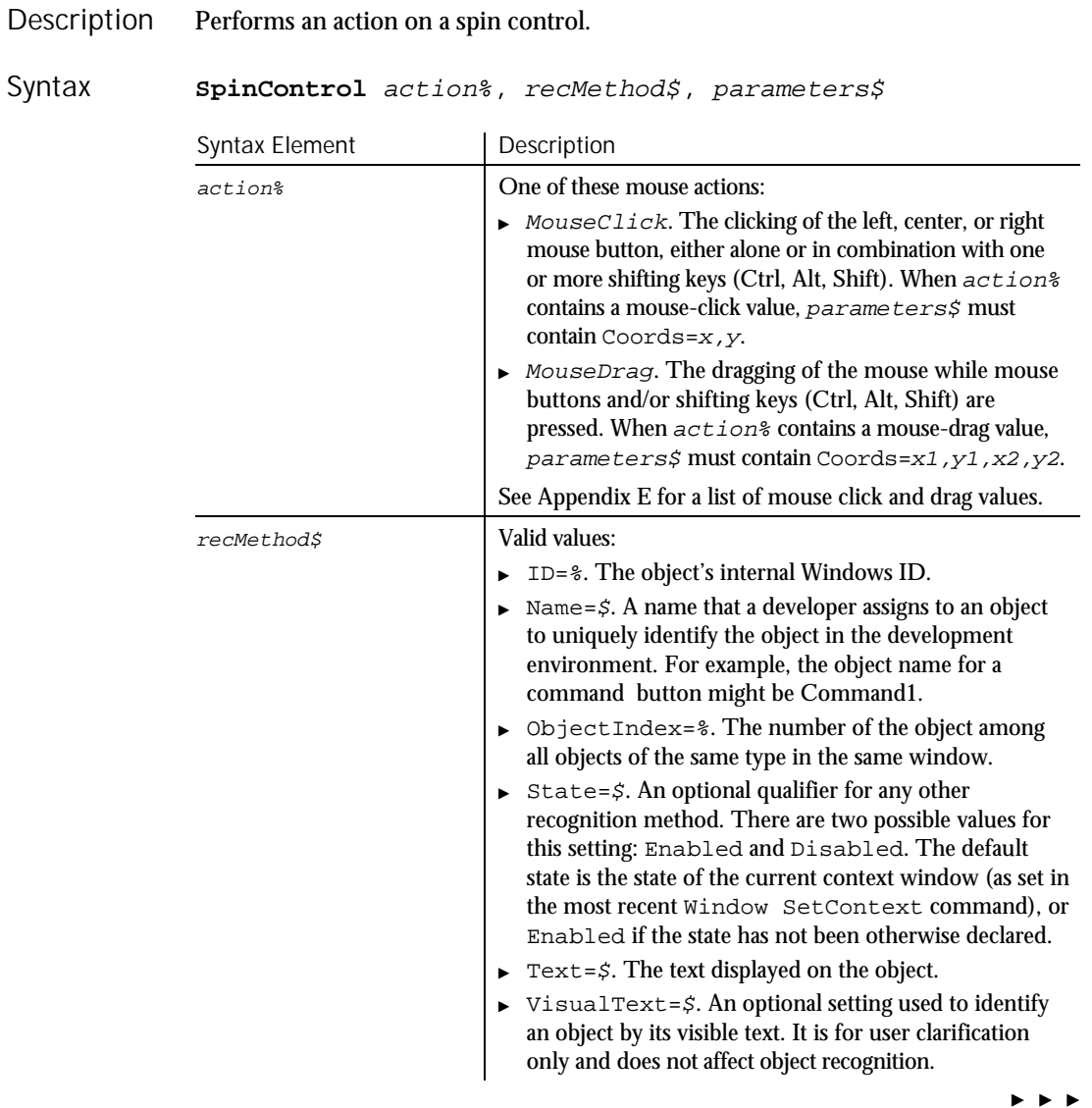

### SpinControlVP

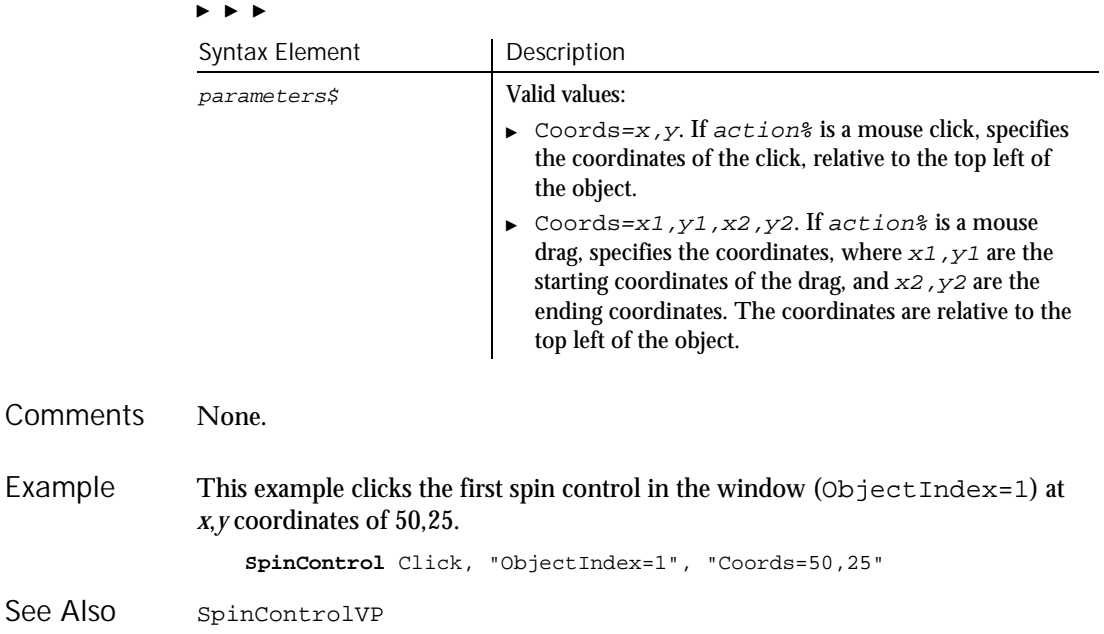

## SpinControlVP

Verification Point Command

Establishes a verification point for a spin control. Result = **SpinControlVP** (action%,recMethod\$,parameters\$) Syntax Element Description action<sup>8</sup> The type of verification to perform. Valid values: CompareNumeric. Captures the numeric value of the text of the object and compares it to the value of parameters\$ Value or Range. parameters\$ VP and either Value or Range are required; ExpectedResult and Wait are optional. CompareProperties. Captures object properties information for the object and compares it to a recorded baseline. parameters\$ VP is required; ExpectedResult and Wait are optional.  $\blacktriangleright$ Description Syntax

**HISQA** 

#### $\blacktriangleright$

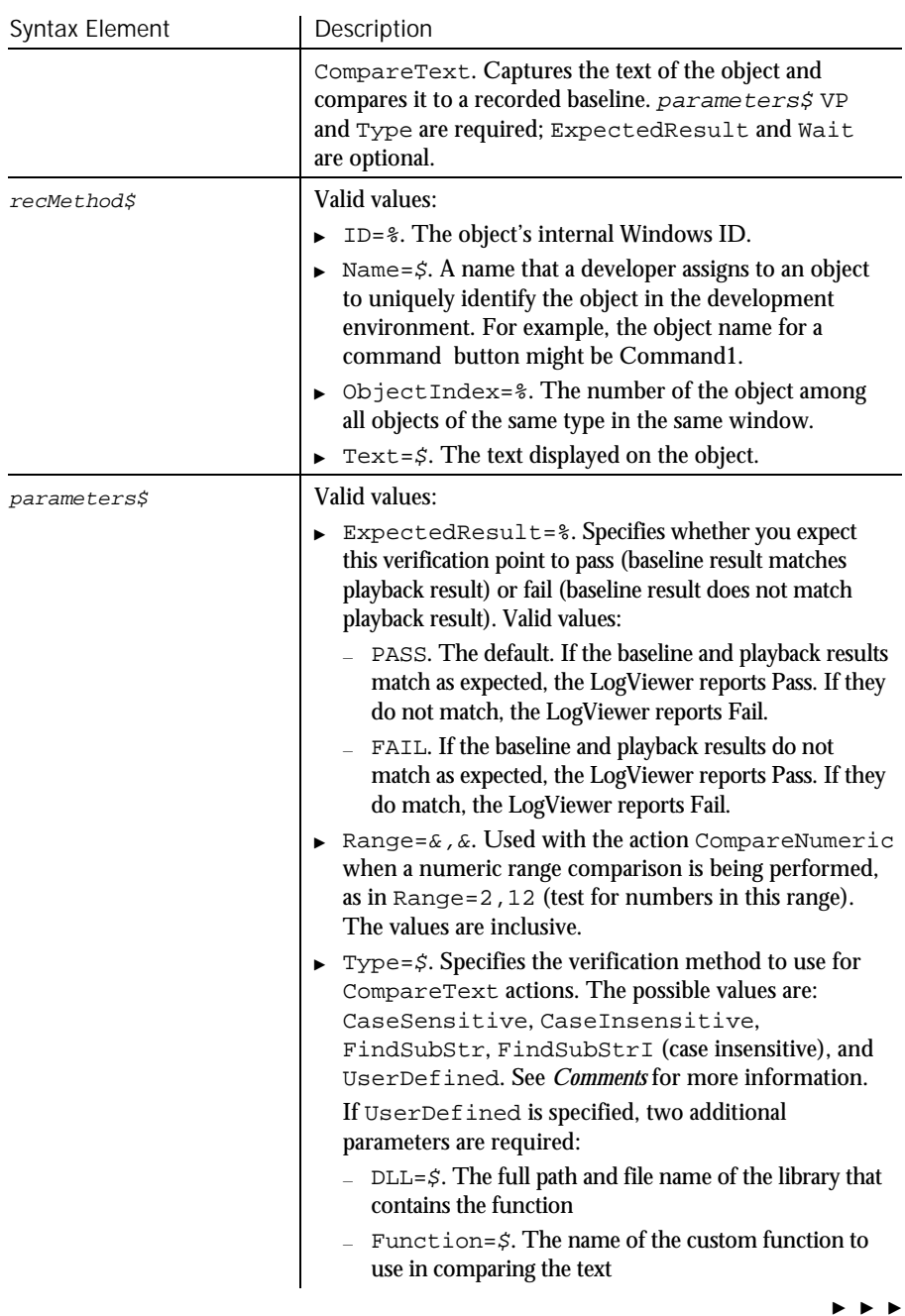

SQAConsoleClear

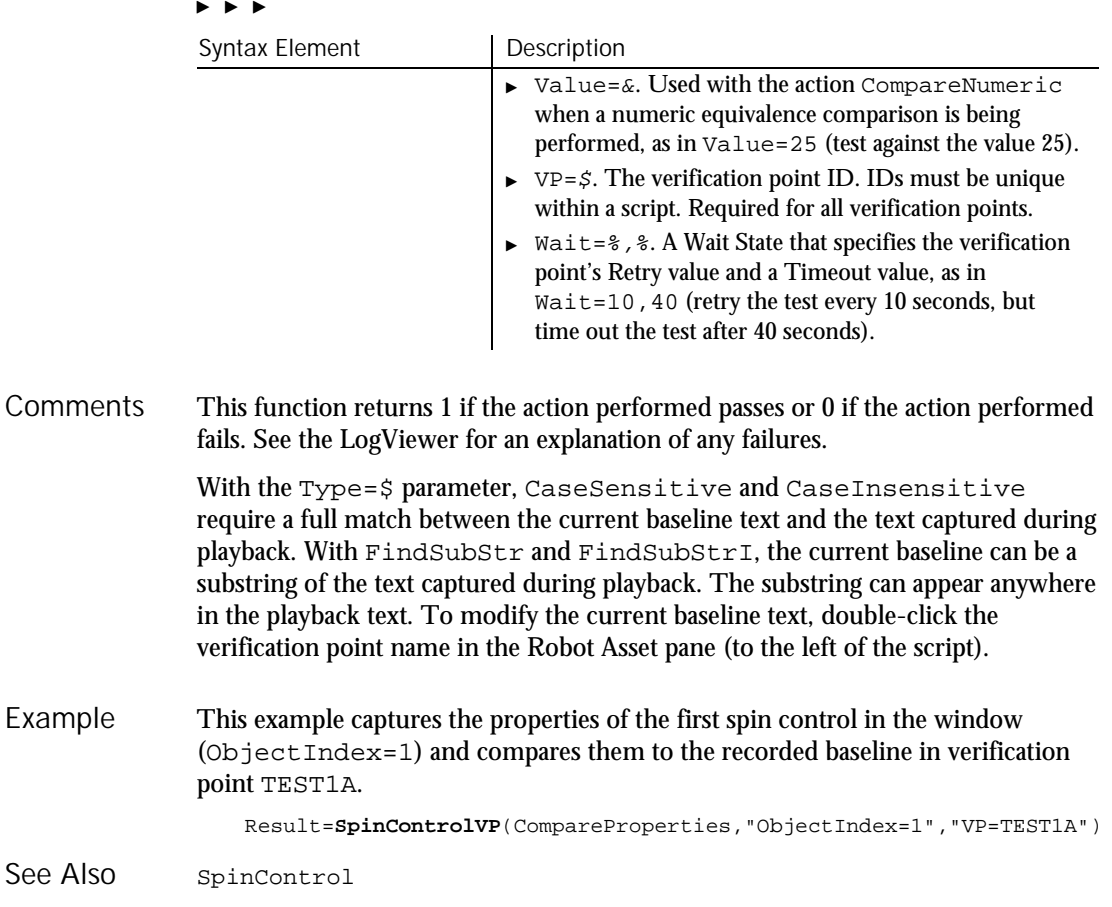

# **SOAConsoleClear**

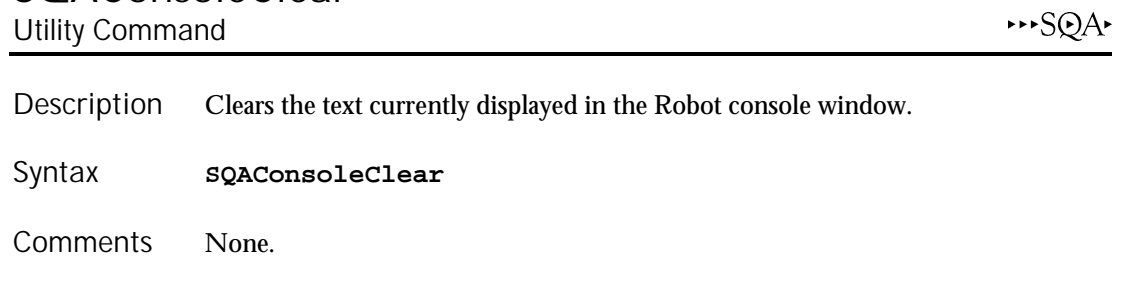

This example clears the contents of the Robot console window. **SQAConsoleClear** Example

6-454 SQABasic Language Reference

See Also sQAConsoleWrite

# SQAConsoleWrite

Utility Command

 $H.SQA$ 

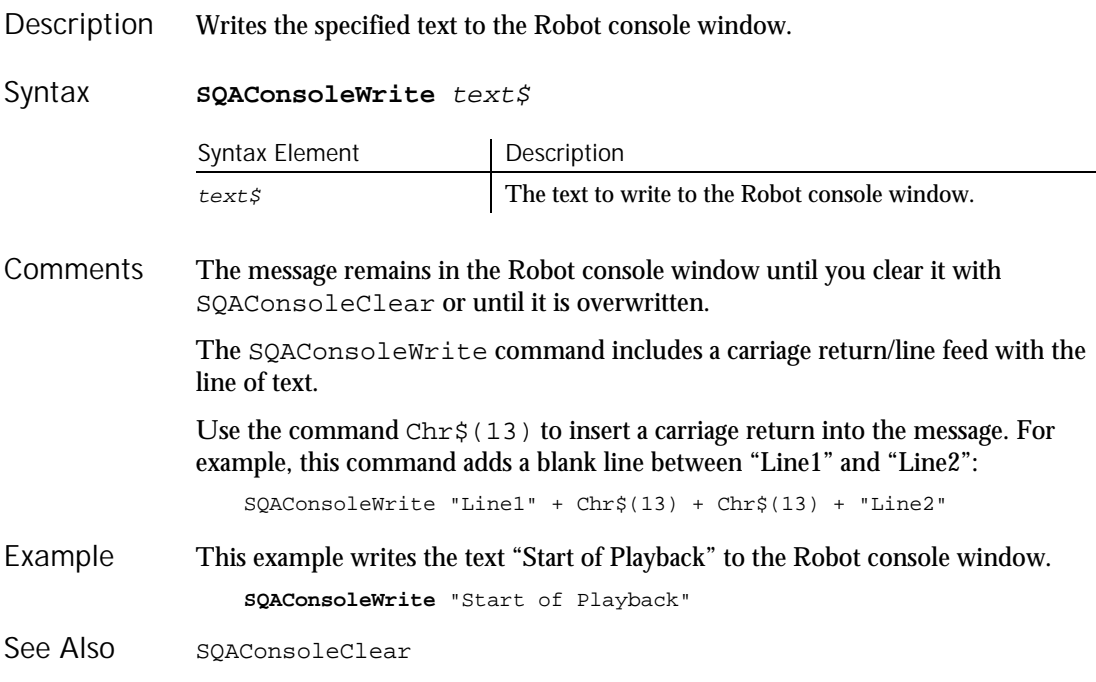

## **SQADatapoolClose** Datapool Command

 $H-SQA$ 

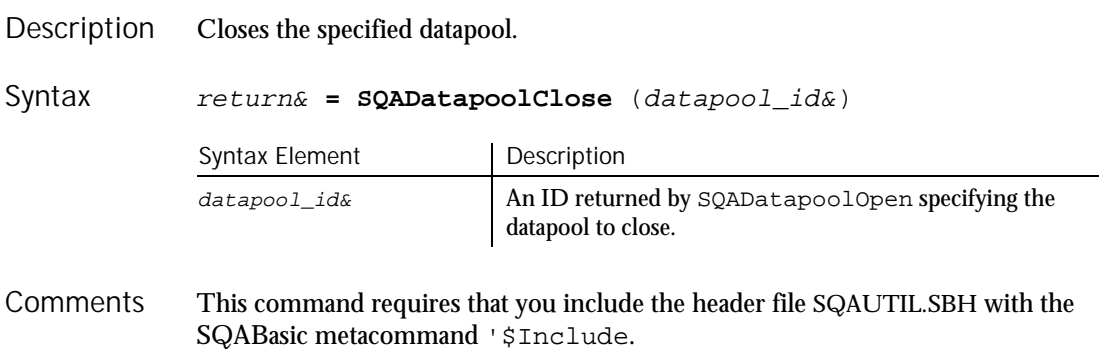

SQADatapoolFetch

SQADatapoolClose has the following possible return values (Long):

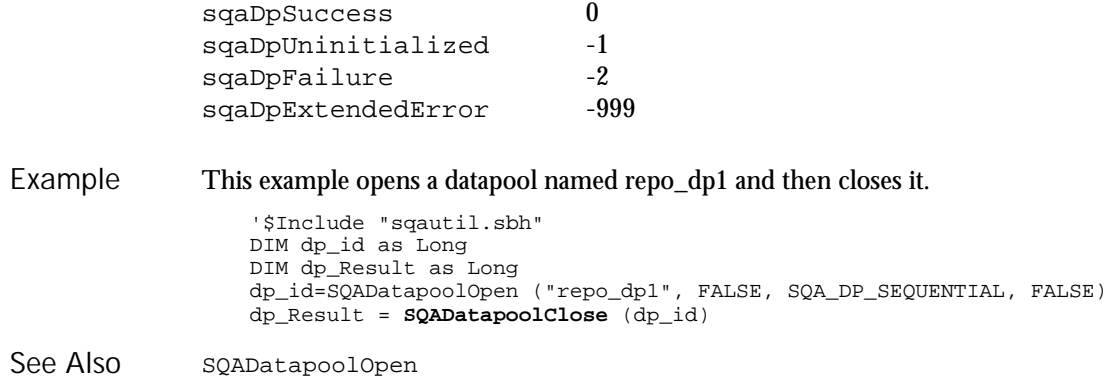

## SQADatapoolFetch Datapool Command

 $H-SQA$ 

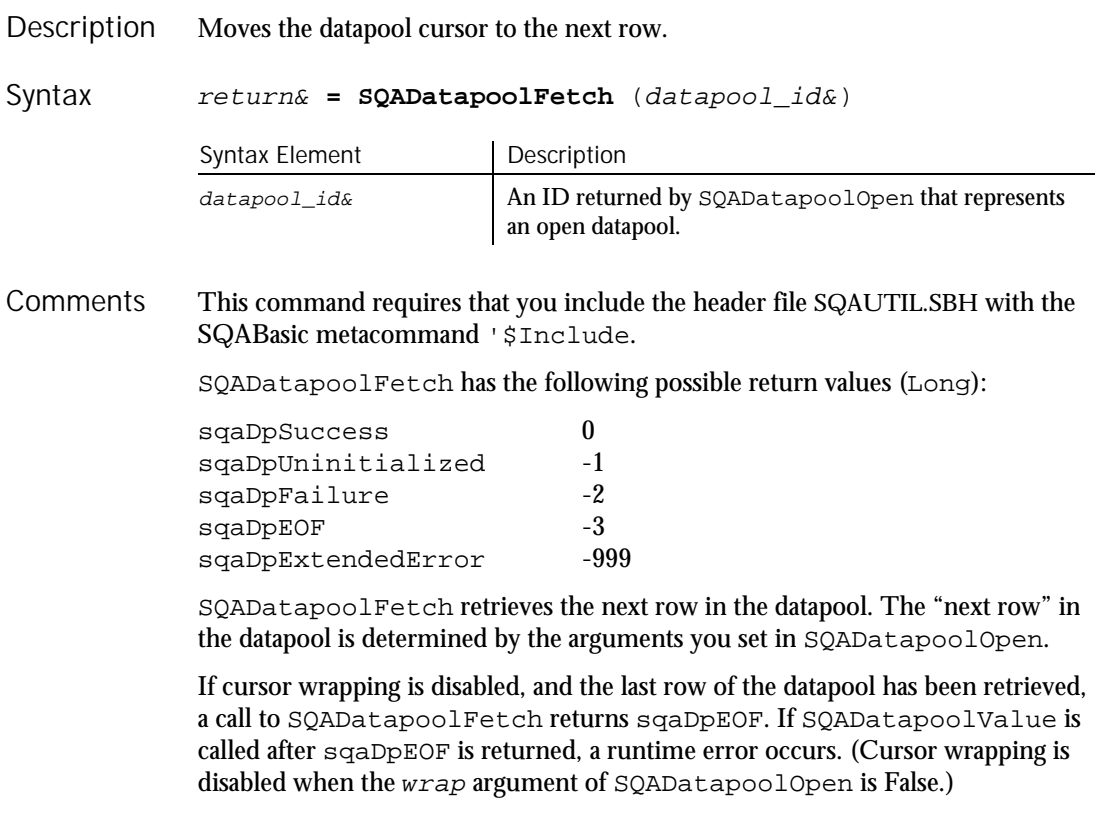

This example opens a datapool named repo\_dp1, moves the cursor to the next row, and then closes the datapool. '\$Include "sqautil.sbh" DIM dp\_id as Long DIM dp\_Result as Long dp\_id=SQADatapoolOpen ("repo\_dp1", FALSE, SQA\_DP\_SEQUENTIAL, FALSE) dp\_Result = **SQADatapoolFetch** (dp\_id) dp\_Result = SQADatapoolClose (dp\_id) SQADatapoolOpen SQADatapoolValue SQADatapoolRewind Example See Also

# SQADatapoolOpen

Datapool Command

 $H-SQA$ 

Opens the specified datapool and provides information about the datapool cursor. Description

return& **= SQADatapoolOpen** ("name\$", [wrap], [sequence], [exclusive]) Syntax

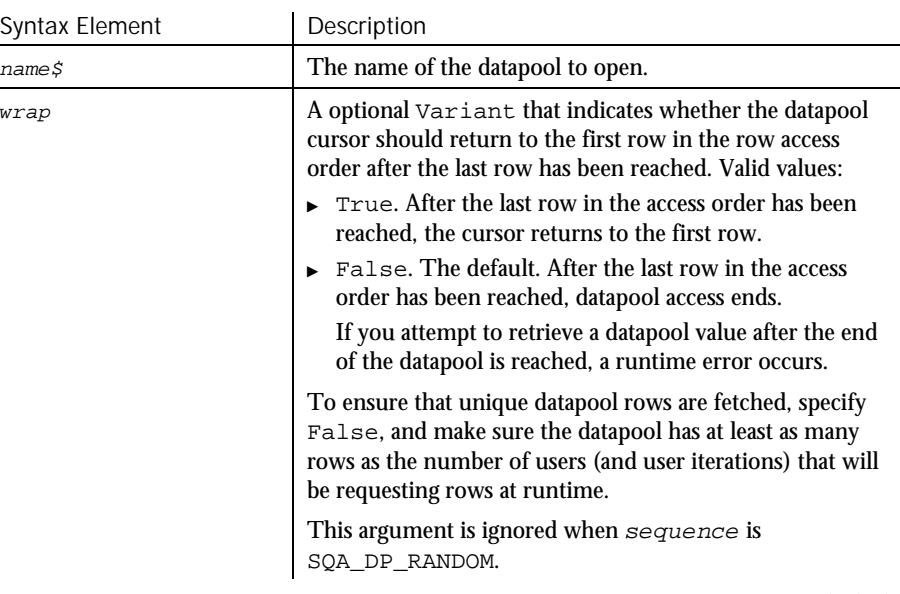

 $\blacktriangleright$   $\blacktriangleright$   $\blacktriangleright$ 

### SQADatapoolOpen

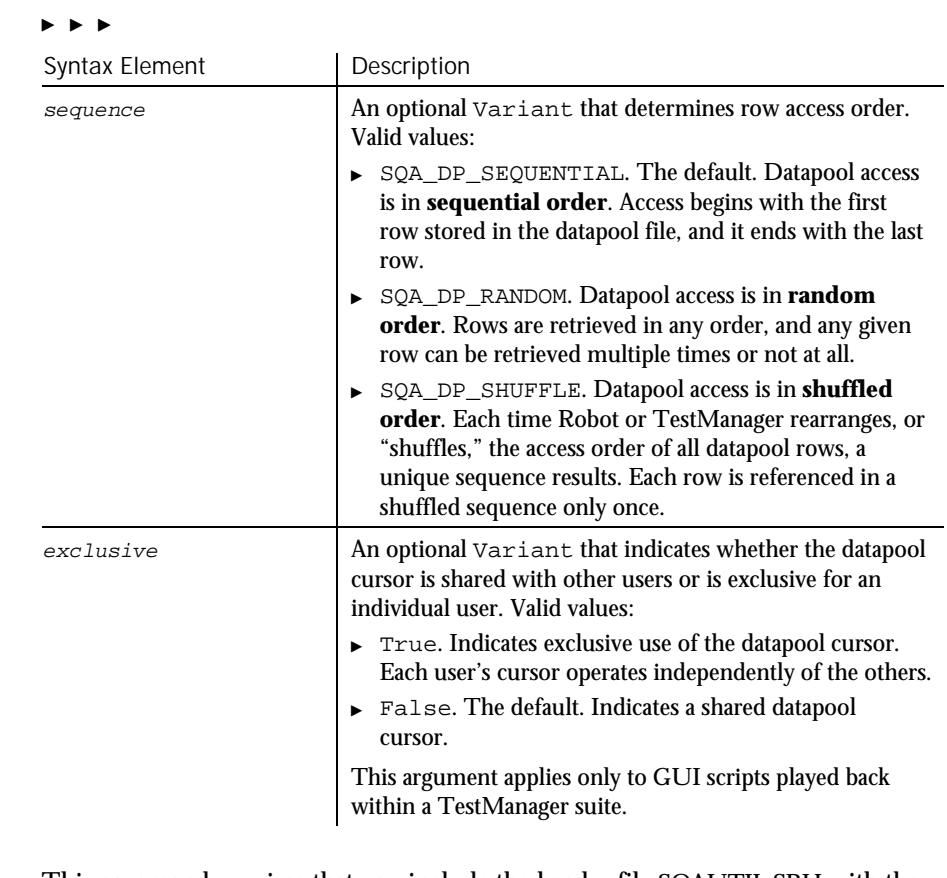

This command requires that you include the header file SQAUTIL.SBH with the SQABasic metacommand '\$Include. **Comments** 

> Upon successful execution, this function returns a handle (a positive Long value) for subsequent datapool commands. If the command is not successful, one of these values is returned (Long):

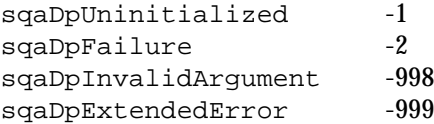

With a shared cursor (shareType=True), all users work from the same access order. For example, if the access order for a Colors column is Red, Blue, and Green, the first user to request a value is assigned Red, the second is assigned Blue, and the third is assigned Green.

With a private cursor  $(sharerType=False)$ , each user starts at the top of its exclusive access order. With random order (sequence=SQA\_DP\_RANDOM) or shuffle access (sequence=SQA\_DP\_SHUFFLE), the access order is unique for each user. With sequential access (sequence=SQA\_DP\_SEQUENTIAL), the access order is the same for each user (ranging from the first row stored in the file to the last).

When using a private cursor with a sequential access order, you typically have each user run multiple iterations of the script. If each user runs a single iteration of the script, they each would access the same datapool row (the first row in the datapool).

Think of non-sequential access order (SQA\_DP\_SHUFFLE and SQA\_DP\_RANDOM) as being like a shuffled deck of cards. With SQA\_DP\_SHUFFLE access order, each time you pick a card (access a row), you remove the card from the pack. But with SQA\_DP\_RANDOM access order, the selected card is returned somewhere in the pack, making it available for selection again.

Also, with SQA\_DP\_SHUFFLE, after you reach the last card in the pack, you either reshuffle the pack and start again  $(wrap=True)$ , or no more selections are made (wrap=False).

With SQA\_DP\_RANDOM, you never reach the end of the pack (there is no end-offile condition) so  $wrap$  is ignored).

If multiple virtual testers (from GUI scripts and/or VU scripts) access the same datapool in a TestManager suite, the datapool cursor is managed as follows:

- For shared cursors, the first call to SQADatapoolOpen initializes the cursor. In the same run of the TestManager suite, virtual testers that subsequently call SQADatapoolOpen to open the same datapool share the initialized cursor.
- For private cursors, the first call to SQADatapoolOpen initializes the virtual tester's private cursor. In the virtual tester's subsequent calls to SQADatapoolOpen in the same suite, the cursor is set to the last row accessed by that virtual tester.

In SQABasic, SQADatapoolOpen is the only way to define the datapool's cursor and row access order. Unlike the VU scripting language, SQABasic does not include a DATAPOOL\_CONFIG statement.

Only one virtual tester can exist during Robot playback. If a script contains multiple transactions, or if a shell script executes multiple scripts, playback is considered to be one virtual tester performing multiple transactions. As a result, the concept of a shared cursor doesn't apply when scripts are played back in Robot.

#### SQADatapoolRewind

This example opens a datapool named repo\_dp1 using the default access order settings. In this example, the datapool is opened for sequential access. All users share the same cursor, meaning that the first user to request a row retrieves the first row in the file, the second user retrieves the second row, and so on. After the last row in the datapool is reached, access to the datapool ends. Example

```
'$Include "sqautil.sbh"
DIM dp_id as Long
dp_id = SQADatapoolOpen ("repo_dp1", FALSE, SQA_DP_SEQUENTIAL, FALSE)
```
This example opens a datapool named repo\_dp2. In this example, the datapool is opened for shuffle access. Each user maintains an exclusive cursor, meaning that each user retrieves rows according to a unique access order. After a user reaches the last row in the datapool, the user's exclusive cursor returns to the first row.

```
'$Include "sqautil.sbh"
DIM dp_id as Long
dp_id = SQADatapoolOpen ("repo_dp2", TRUE, SQA_DP_SHUFFLE, TRUE)
```
This example opens a datapool named repo\_dp3. In this example, the datapool is opened for random access. All users share the same cursor, meaning that the first user to request a row retrieves the first row in the random order, the second user retrieves the second row, and so on. Because rows can appear in the access order multiple times, there is no actual end to the access order. Therefore, the  $wrap$ argument is ignored.

```
'$Include "sqautil.sbh"
   DIM dp_id as Long
   dp_id = SQADatapoolOpen ("repo_dp3", FALSE, SQA_DP_RANDOM, FALSE)
SQADatapoolClose
```
SQADatapoolFetch SQADatapoolRewind SQADatapoolValue

## SQADatapoolRewind Datapool Command

 $H-SQA$ 

Resets the datapool cursor to the start of the datapool access order. Description

#### return& **= SQADatapoolRewind** (datapool\_id&) Syntax

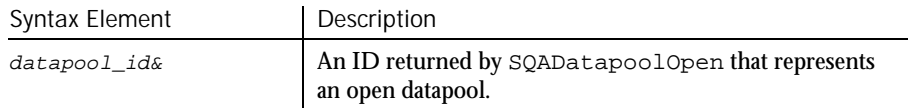

6-460 SQABasic Language Reference

See Also

This command requires that you include the header file SQAUTIL.SBH with the SQABasic metacommand '\$Include. **Comments** 

SQADatapoolRewind has the following possible return values (Long):

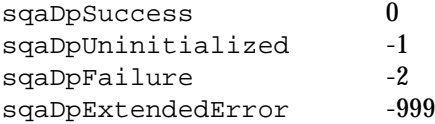

This command rewinds the private cursor for the datapool referenced by datapool\_id.

The datapool is rewound as follows:

- With datapools opened for SQA\_DP\_SEQUENTIAL access, SQADatapoolRewind resets the cursor to the first record in the datapool file.
- With datapools opened for SQA\_DP\_RANDOM or SQA\_DP\_SHUFFLE access, SQADatapoolRewind restarts the random number sequence.
- With datapools opened for SQA\_DP\_SHARED access, SQADatapoolRewind has no effect.

See the sequence argument of SQADatapoolOpen for descriptions of SQA\_DP\_SEQUENTIAL, SQA\_DP\_RANDOM, and SQA\_DP\_SHUFFLE.

At the start of a test, datapool cursors always point to the first row.

If you rewind the datapool during a test, previously accessed rows will be fetched again.

This example opens a datapool named repo\_dp1, moves the cursor to the next row, resets the cursor, and then closes the datapool. Example

```
'$Include "sqautil.sbh"
                  DIM dp_id as Long
                  DIM dp_Result as Long
                   dp_id=SQADatapoolOpen ("repo_dp1", FALSE, SQA_DP_SEQUENTIAL, FALSE)
                   dp_Result = SQADatapoolFetch (dp_id)
                  dp_Result = SQADatapoolRewind (dp_id)
                  dp_Result = SQADatapoolClose (dp_id)
               SQADatapoolFetch
See Also
```
## SQADatapoolValue

Datapool Command

 $H-SQA$ 

Retrieves the value of the specified datapool column. Description

Command Reference 6-461

#### SQADatapoolValue

#### Syntax

#### return& **= SQADatapoolValue** (datapool\_id&, column, value\$)

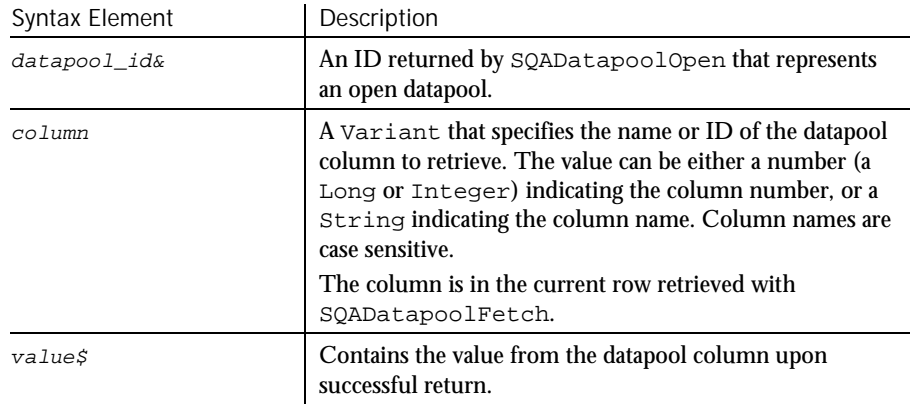

#### This command requires that you include the header file SQAUTIL.SBH with the SQABasic metacommand '\$Include. **Comments**

SQADatapoolValue has the following possible return values (Long):

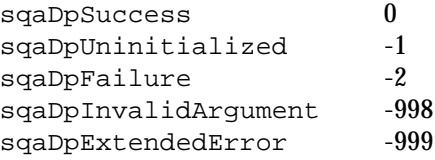

If cursor wrapping is disabled, and the last row of the datapool has been retrieved, a call to SQADatapoolFetch returns sqaDpEOF. If SQADatapoolValue is called after sqaDpEOF is returned, a runtime error occurs. (Cursor wrapping is disabled when the wrap argument of SQADatapoolOpen is False.)

If you use a column number rather than a column name in  $column$ , note that the first datapool column listed in the TestManager Datapool Specification dialog box is datapool column 1.

Type checking for the *column* argument is done at runtime, since a Variant can contain data types other than a Long or String.

This example opens a datapool named repo\_dp1, moves the cursor to the next row, retrieves the value from column 1, and then closes the datapool. Example

```
'$Include "sqautil.sbh"
DIM dp_id as Long
DIM dp_Result as Long
dp_id = SQADatapoolOpen ("repo_dp1", FALSE, SQA_DP_SEQUENTIAL,
  FALSE)
dp<sub>_Result</sub> = SQADatapoolFetch (dp_id)
dp_Result = SQADatapoolValue (dp_id, 1, dp_Value)
dp_Result = SQADatapoolClose (dp_id)
```
6-462 SQABasic Language Reference

SQADatapoolFetch See Also

## SQAEnvCreateBaseline

 $H-SQA$ Utility Command Description Captures a snapshot of the environment state before one or more tasks are performed that change or are suspected of changing the environment. Syntax Result = **SQAEnvCreateBaseline**(fileName\$) Syntax Element Description fileName\$ The name of the pre-task snapshot. This name is used as the file name for the snapshot data. **Comments** Returns 1 if the function call succeeds or 0 if it fails. This command requires that you include the header file SQAUTIL.SBH with the SQABasic metacommand '\$Include. You cannot view the snapshot data in  $f \perp 1$  eName  $\ddot{g}$ . However, by calling SQAEnvCreateDelta, you can view a comparison report of two snapshot files. You can reuse file names. Using an existing name when creating a new pre-task snapshot destroys the previous version of the snapshot. Example The following code fragment captures a snapshot of the environment just before and after the application-under-test is installed. '\$Include "sqautil.sbh" ... ' Capture a pre-task snapshot Result = **SQAEnvCreateBaseline**("PreInstall") If Result = 0 Then MsgBox "Error capturing the pre-task snapshot. " End If ' Install the application-under-test ... ' Capture a post-task snapshot Result = SQAEnvCreateCurrent("PostInstall") If Result = 0 Then MsgBox "Error capturing the post-task snapshot. " End If ... See AlsoSQAEnvCreateCurrent SQAEnvCreateDelta

Command Reference 6-463

SQAEnvCreateCurrent

# SQAEnvCreateCurrent

Utility Command

 $H \rightarrow SQA$ 

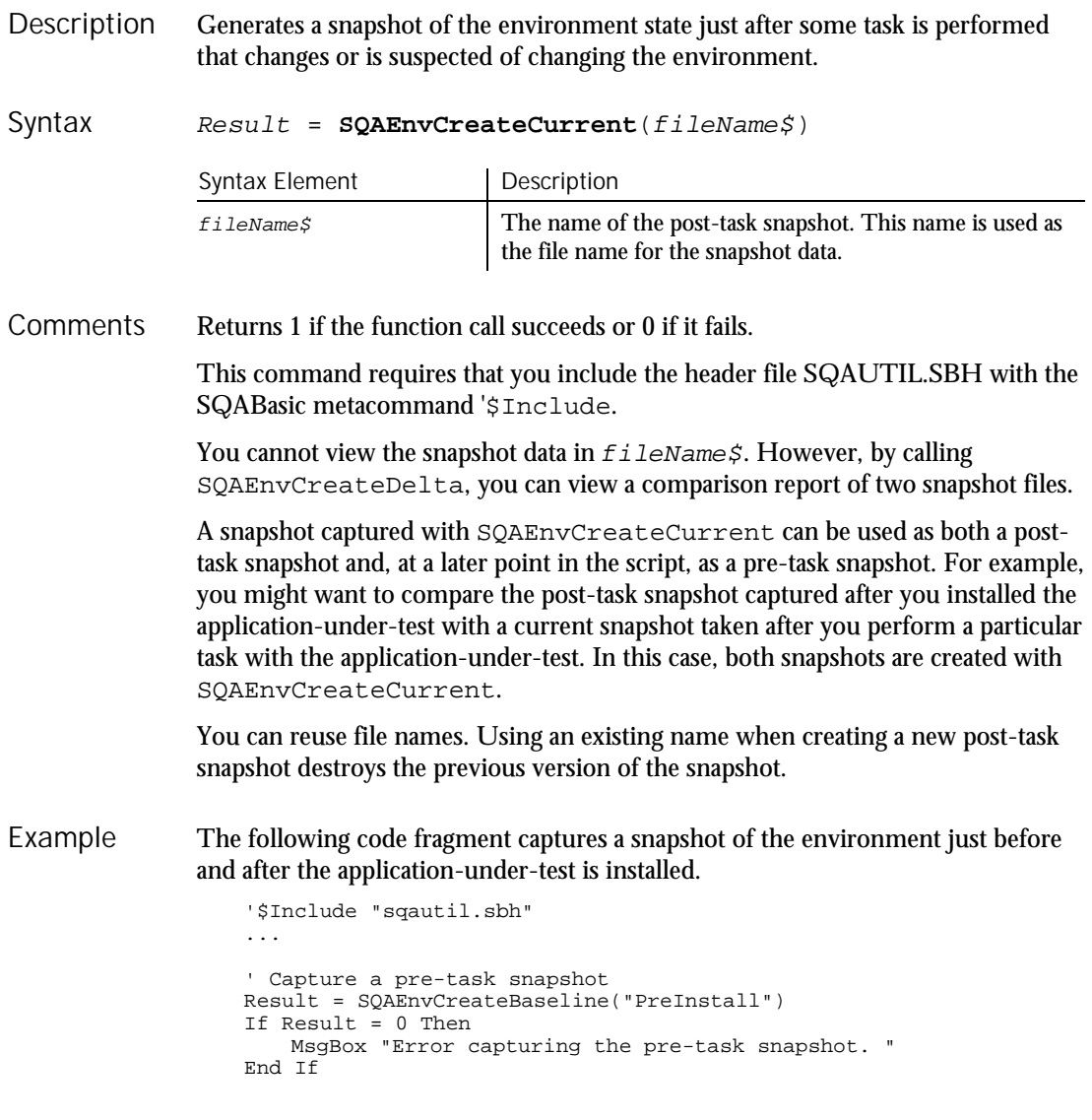

6-464 SQABasic Language Reference

```
' Install the application-under-test
                   ...
                  ' Capture a post-task snapshot
                  Result = SQAEnvCreateCurrent("PostInstall")
                  If Result = 0 Then
                     MsgBox "Error capturing the post-task snapshot. "
                  End If
                      ...
              SQAEnvCreateBaseline
               SQAEnvCreateDelta
See Also
```
# SQAEnvCreateDelta

Utility Command

 $H-SQA$ 

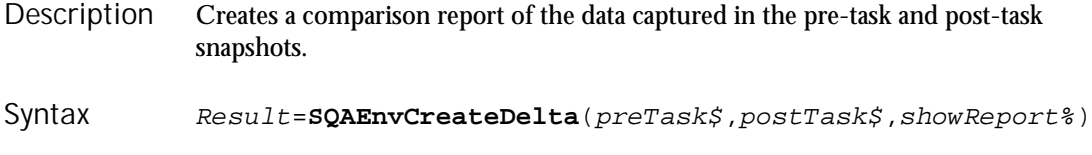

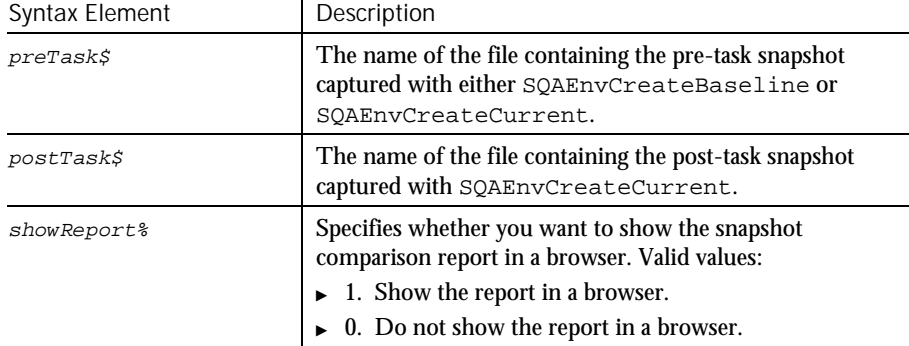

Returns 1 if the function call succeeds or 0 if it fails. **Comments** 

> This command requires that you include the header file SQAUTIL.SBH with the SQABasic metacommand '\$Include.

SQAEnvCreateDelta compares any two snapshots of the environment. For example, you might capture and compare a snapshot of the current environment state (captured with SQAEnvCreateCurrent) with either of these snapshots:

 A snapshot of a "clean machine" captured with SQAEnvCreateBaseline. Typically, you capture a clean-machine state early in your script, before you begin to install the application-under-test or perform other tasks that might affect the environment.

#### SQAEnvCreateDelta

 A snapshot captured previously with SQAEnvCreateCurrent. For example, you might want to compare the post-task snapshot captured after you installed the application-under-test with a current snapshot taken after you perform a particular task with the application-under-test. In this case, both snapshots are created with SQAEnvCreateCurrent.

The snapshot comparison report is stored in a .HTM file. If you pass the value 1 in showReport%, this file is automatically displayed in a browser. If you want to locate this file yourself, you can find the path and file name as follows:

- The path is the log path plus the subdirectory \RESULTS. To find the log path, call SQAGetLogDir.
- The file is a .HTM file with the following root name structure:

```
postTask$ - preTask$
```
The following code fragment captures a snapshot of the environment just before and after the application-under-test is installed. It then calls SQAEnvCreateDelta to compare the two snapshots and display a comparison report. Example

```
'$Include "sqautil.sbh"
                  ...
                   ' Capture a pre-task snapshot
                  Result = SQAEnvCreateBaseline("PreInstall")
                  If Result = 0 Then
                      MsgBox "Error capturing the pre-task snapshot. "
                  End If
                  ' Install the application-under-test
                   ...
                  ' Capture a post-task snapshot
                  Result = SQAEnvCreateCurrent("PostInstall")
                  If Result = 0 Then
                     MsgBox "Error capturing the post-task snapshot. "
                  End If
                  ' Compare the pre-task and post-task snapshots and
                  ' generate a report
                  Result = SQAEnvCreateDelta("PreInstall","PostInstall",1)
                  If Result = 0 Then
                      MsgBox "Error generating the comparison report."
                  End If
                   ...
               SQAEnvCreateBaseline
               SQAEnvCreateCurrent
See Also
```

```
SQAGetLogDir
```
6-466 SQABasic Language Reference
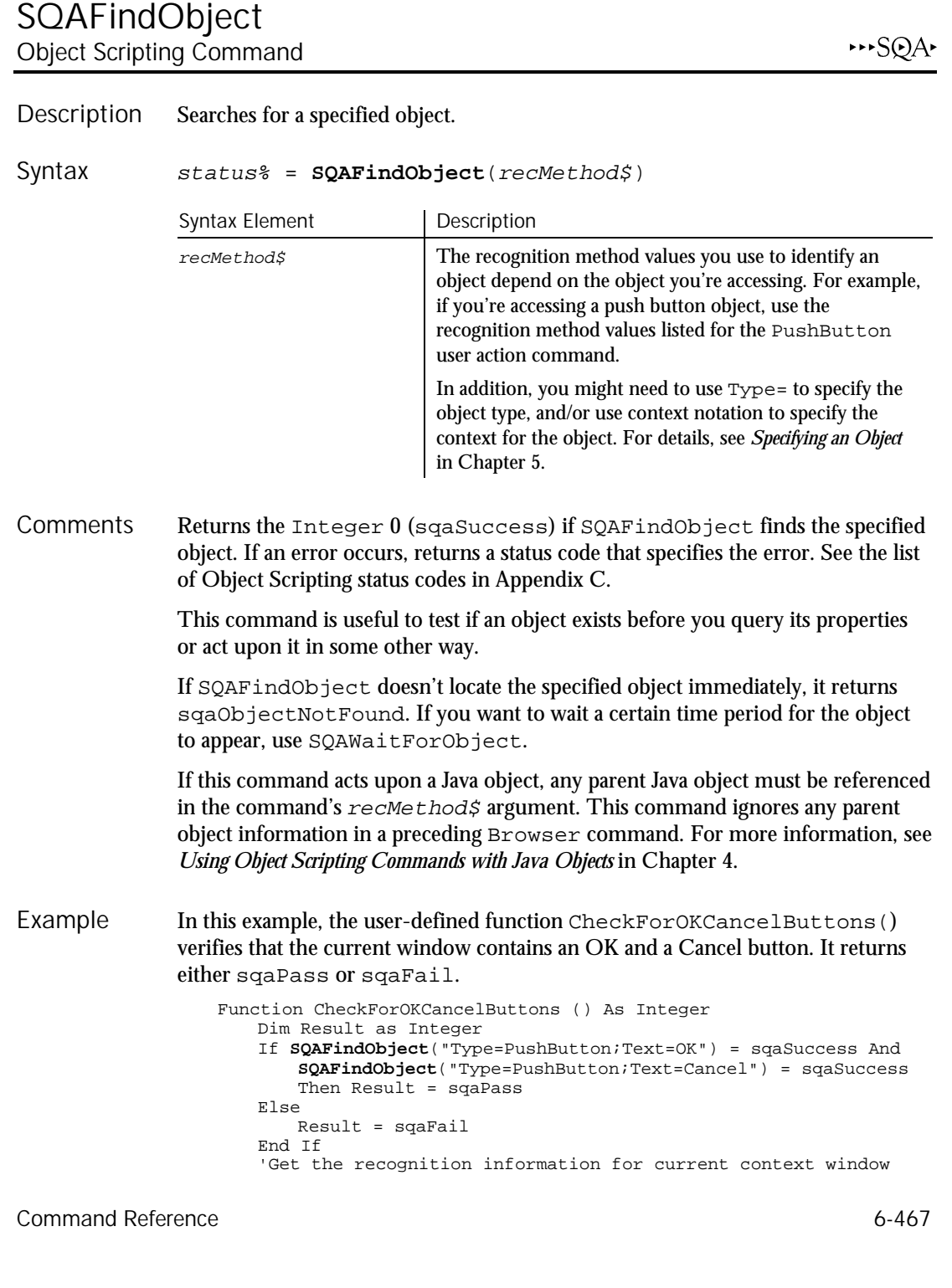

SQAGetCaptionTerminatorChar

Dim CurrentWindow As Variant SQAGetProperty ".\", "Recognition", CurrentWindow SQALogMessage Result, "Test for existence of OK and Cancel buttons", "Window being tested: " + CurrentWindow CheckForOKCancelButtons = Result End Function 'Example of using above function in a script Sub Main Dim Result As Integer Window SetContext, "Name=myApp", "" MenuSelect "File->Open..." Result = CheckForOKCancelButtons() End Main SQAGetChildren SQAWaitForObject See Also

# SQAGetCaptionTerminatorChar

Utility Command

 $H-SQA$ 

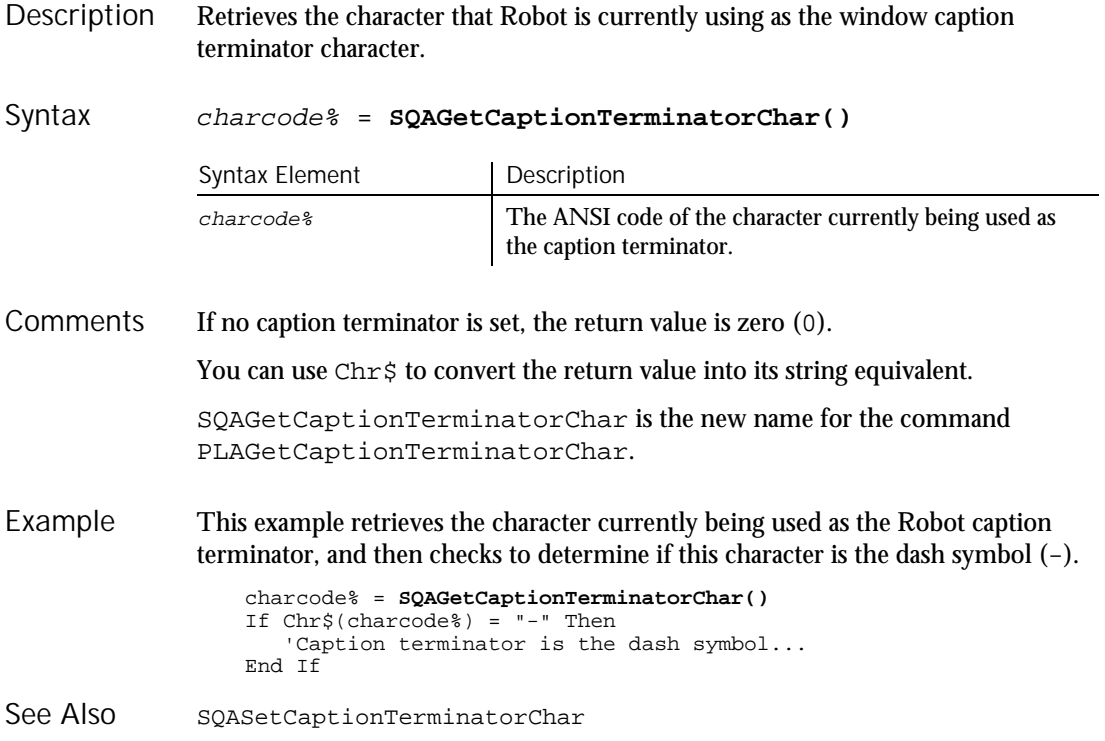

## SQAGetChildren  $H-SQA$ Object Scripting Command

### Retrieves an array containing recognition methods that identify each of an object's child objects. Description

#### status% = **SQAGetChildren**(recMethod\$,aChildren()) Syntax

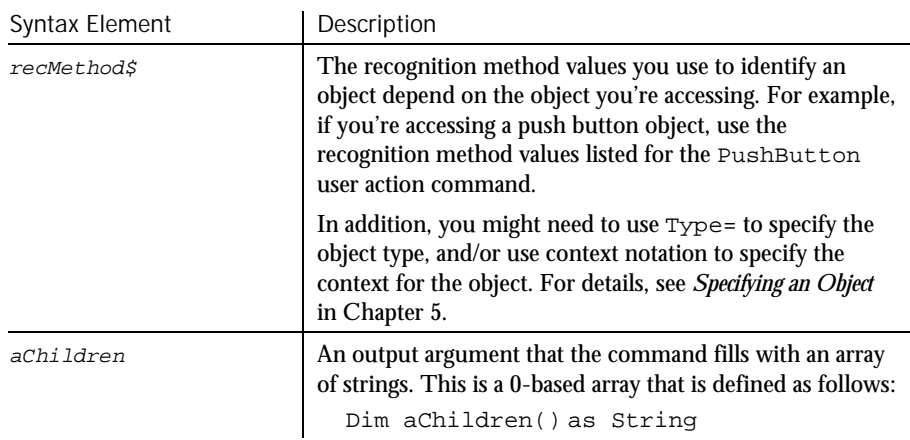

### Returns the Integer 0 (sqaSuccess) if SQAGetChildren executes successfully. If an error occurs, returns a status code that specifies the error. See the list of Object Scripting status codes in Appendix C. **Comments**

This command requires that you include the header file SQAUTIL.SBH with the SQABasic metacommand '\$Include.

The full recognition method for the child object is retrieved. The full recognition method includes the parent object's recognition method, a backslash ( \ ), and the child object's recognition method — for example:

"\;Name=ParentObj;\;Name=ChildObj"

If this command acts upon a Java object, any parent Java object must be referenced in the command's  $re$ cMethod $\beta$  argument. This command ignores any parent object information in a preceding Browser command. For more information, see *Using Object Scripting Commands with Java Objects* in Chapter 4.

In this example, the user-defined function TestForLabelAccelerators() tests that all Label objects within a window have an accelerator key. Example

> '\$Include "sqautil.sbh" Function TestForLabelAccelerators (WindowRec As String) As Integer Dim Result As Integer

### **SQAGetDir**

```
Dim ChildRec() As String
                      Result = sqaPass
                      If SQAGetChildren(WindowRec, ChildRec) = sqaSuccess Then
                          'cycle through children, looking for labels
                          Dim ObjectType, LabelText
                          Dim n As Integer
                          For n = 0 To UBound(ChildRec)
                              SQAGetProperty ChildRec(n), "ObjectType", ObjectType
                              If ObjectType = "Label" Then
                                  'look for & character within each label
                                  SQAGetProperty ChildRec(n), "Text", LabelText
                                  If LabelText <> "" And InStr(LabelText, "&") Then
                                     SQALogMessage sqaFail, "Test for label
                                        accelerators","Object """ + ChildRec(n) + """"
                                     Result = sqaFail
                                  End If
                              End If
                          Next n
                      End If
                      If Result = sqaPass Then
                          SQALogMessage sqaPass, "Test for label accelerators",
                              "All labels within """ + WindowRec + """"
                      End If
                       TestForLabelAccelerators = Result
                   End Function
                   'Example of using above function in a script
                   Sub Main
                      Window SetContext, "Caption=Notepad - (Untitled)", ""
                      MenuSelect "File->Open...
                      TestForLabelAccelerators "\;Type=Window;Caption=Open"
                       Window SetContext, "Caption=Open",""
                       PushButton Click, "Text=Cancel"
                   End Sub
               SQAFindObject
               SQAGetPropertyNames
               SQAWaitForObject
See Also
```
## SQAGetDir Utility Command

 $H-SQA$ 

Retrieves the path of standard directories used by Rational test applications. Description

path\$ = **SQAGetDir**(dirType%) Syntax

6-470 SQABasic Language Reference

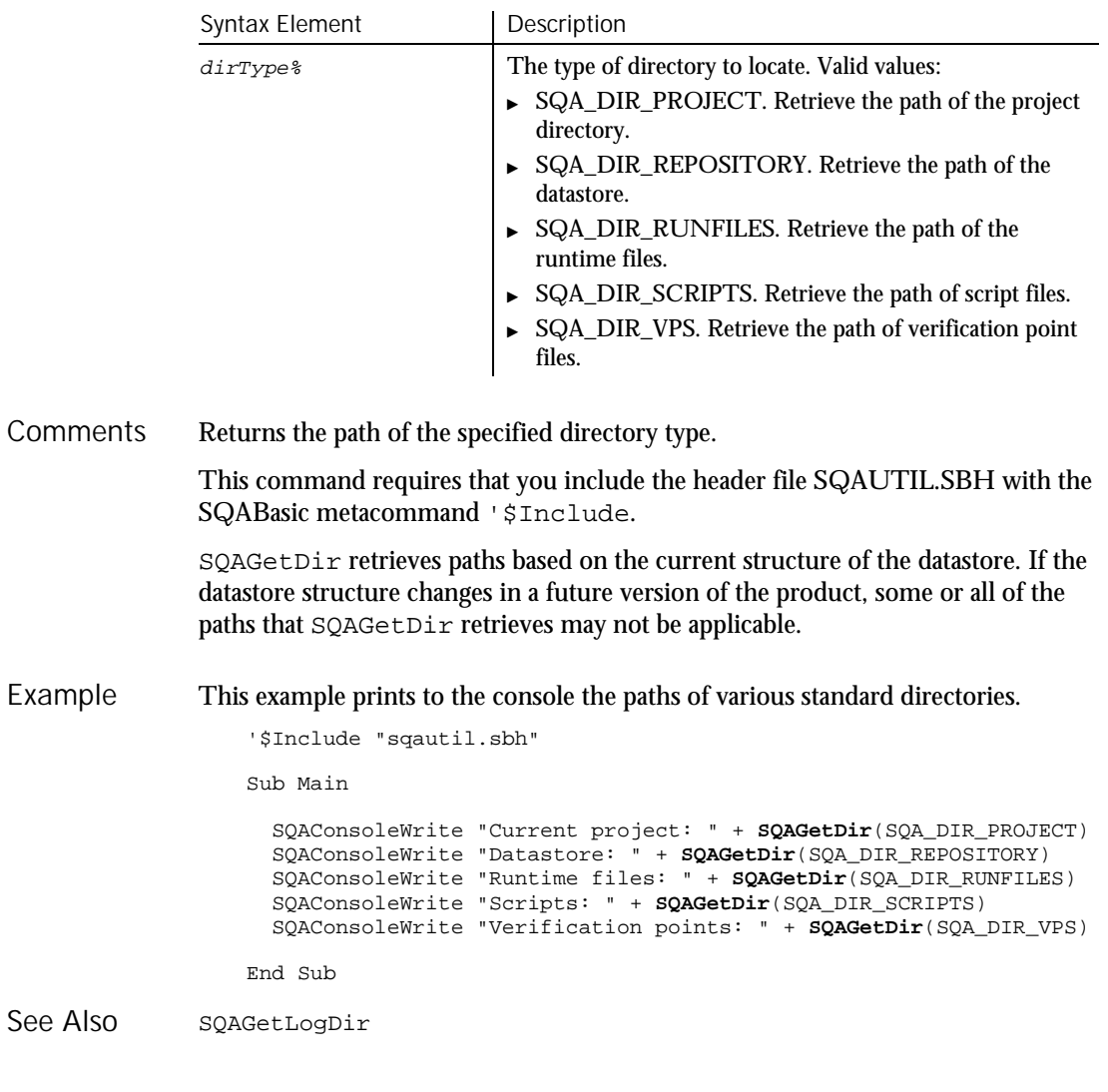

SQAGetLogDir Utility Command

 $HSSQA$ 

Returns the full path of the runtime log. Description

logDir\$ = **SQAGetLogDir** Syntax

SQAGetOcrRegionRect

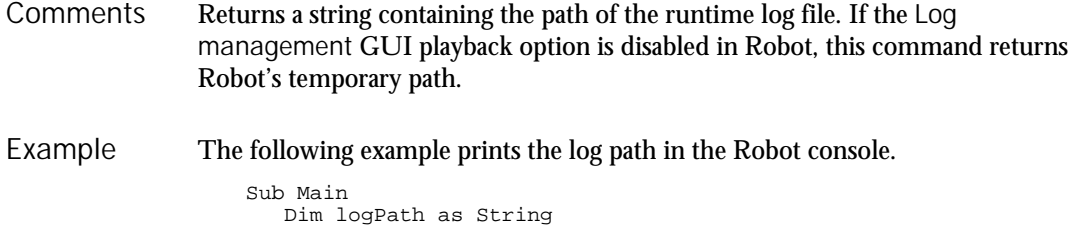

logPath = **SQAGetLogDir** SQAConsoleWrite "The log path is " + logPath End Sub SQAEnvCreateDelta See Also

## SQAGetDir

## SQAGetOcrRegionRect Utility Command

 $H-SQA$ 

#### Retrieves the coordinates of the specified OCR region. Description

Result=**SQAGetOcrRegionRect**(parameter\$,region%,rectangle) Syntax

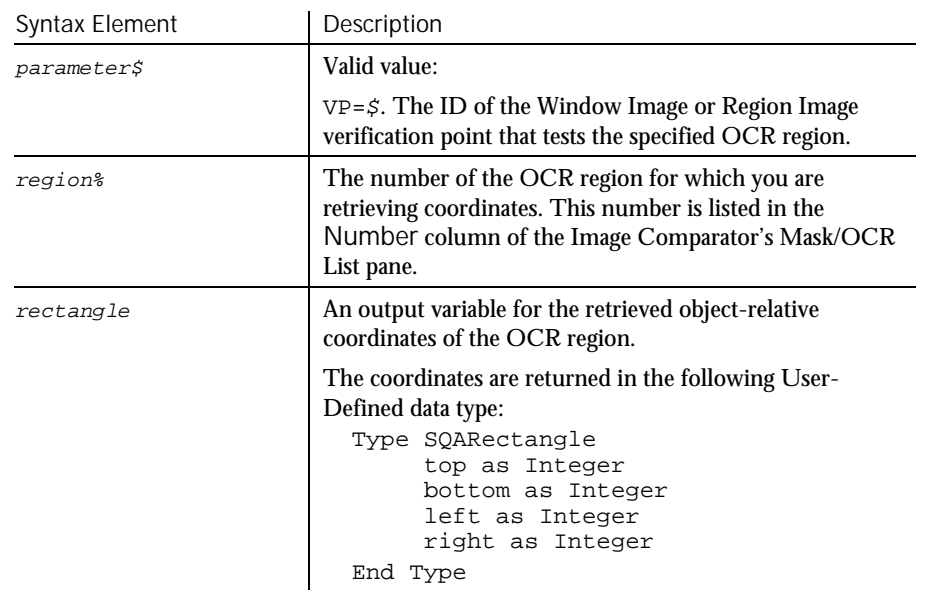

Returns 1 if coordinates are successfully retrieved, or 0 if the operation fails. **Comments** 

6-472 SQABasic Language Reference

The User-Defined data type SQARectangle is already declared and ready to use. You do not have to reference a .SBH file to use it.

This command uses the information in the baseline data file for the Window Image or Region Image verification point where the specified OCR region has been defined.

SQAGetOcrRegionRect must be used in conjunction with a Window Image or Region Image verification point that tests the specified OCR region.

For information about defining an OCR region, run the Image Comparator for the specified Window Image or Region Image verification point. Open the online Help and search the index for *OCR*.

The following example retrieves the coordinates of an OCR region within a window image of a Web page. The example then calculates the center of the OCR region and clicks it. Example

```
Sub Main
    Dim Result As Integer
    Dim ocrResult as Integer
    Dim rect as SQARectangle
    Dim coords as String
    'Initially Recorded: 1/17/00 3:38:33 PM
    'Script Name: ocr rect IE
    Result = GenericObjectVP (CompareImage, "Class=Internet
               Explorer_Server;ClassIndex=1", "VP=Window Image")
    ocrResult = SQAGetOcrRegionRect("VP=Window Image",1,rect)
    If ocrResult = 1 Then
        'Calculate center of the OCR Region
        coords = "Coords=" + Str$(rect.left +
              (Int(rect.right-rect.left)/2)) + "," + Str$(rect.top+
              (Int(rect.bottom-rect.top)/2))
        'Click the object at center point of OCR region
        GenericObject Click,"Class=Internet Explorer_Server;
               ClassIndex=1",coords
      Else
        SQAConsoleWrite "Problem retrieving coordinates of OCR region"
    End If
End Sub
```
See Also

SQAGetOcrRegionText

# SQAGetOcrRegionText

Utility Command

 $H-SQA$ 

Retrieves the text in the specified OCR region. **Description** 

### SQAGetOcrRegionText

### Syntax

Result = **SQAGetOcrRegionText**(parameter\$, region%, text\$)

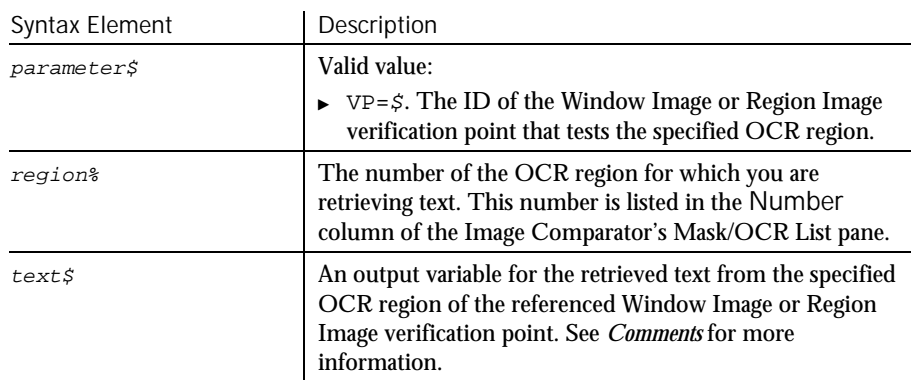

#### Returns 1 if text is successfully retrieved, or 0 if the operation fails. **Comments**

This command retrieves the text in the specified OCR region, as follows:

- Retrieves the text in the most recent Actual data file, if one exists. An Actual data file is created when the baseline data captured during recording does not match the current, or actual, data captured during playback.
- Retrieves the text in the baseline data file if no Actual data file exists.

SQAGetOcrRegionText must be used in conjunction with a Window Image or Region Image verification point that tests the specified OCR region.

For information about defining an OCR region, run the Image Comparator for the specified Window Image or Region Image verification point. Open the online Help and search the index for *OCR*.

The following example verifies the text in two OCR regions defined in the region image verification point B's9th. Example

```
Sub Main
    Dim Result as Integer
    Dim ocrResult as Integer
   Dim region as Integer
    Dim ocrText as String
    'Initially Recorded: 1/17/00 1:27:14 PM
    'Script Name: ocr text
    StartApplication """C:\Program Files\ClassicsOnline
               \ClassicsB.exe"""
    Window SetContext, "Name=frmMain", ""
    TreeView Click, "Name=treMain;\;ItemText=Beethoven",
               "Location=Button"
```
**SQAGetProperty** 

```
TreeView Click, "Name=treMain;\;ItemText=Beethoven->Symphony
                                  No. 9", ""
                       Result = RegionVP (CompareImage, "",
                                  "VP=B's9th;Coords=604,389,811,580")
                      For region = 1 to 2
                          ocrResult=SQAGetOcrRegionText("VP=B's9th",region,ocrText)
                          If ocrResult = 1 Then
                              SQAConsoleWrite "OCR region" + Str$(region) + ":"
                              SQAConsoleWrite ocrText
                              SQAConsoleWrite ""
                            Else
                              SQAConsoleWrite "Problem retrieving text for region"
                                 + Str$(region)
                          End If
                      Next region
                  End Sub
              SQAGetOcrRegionRect
See Also
```
## **SQAGetProperty** Object Scripting Command

 $H-SQA$ 

Retrieves the value of the specified property. Description

status% = **SQAGetProperty**(recMethod\$, property\$, value) Syntax

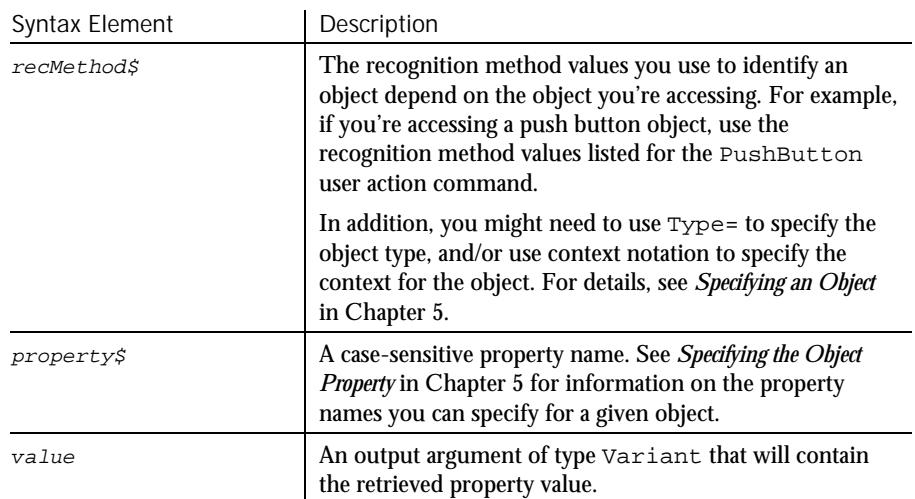

### **SQAGetProperty**

Returns the Integer 0 (sqaSuccess) if SQAGetProperty successfully retrieves the value of the specified property. If an error occurs, returns a status code that specifies the error. See the list of Object Scripting status codes in Appendix C. **Comments** 

> The contents of value is a Variant that's based on the native data type of the property being retrieved. For example:

- A Boolean property is retrieved as the Integer value 0 (for False) or -1 (for True).
- A color is retrieved as a Long. For example, 12632256 is retrieved for a shade of gray instead of RGB(192,192,192).
- A State property for a check box is retrieved as an Integer (which is how the property value is stored internally). For example, if a check box is checked, the value 1 might be retrieved rather than the associated String value Checked.

To retrieve a property value in String form, use SQAGetPropertyAsString.

If the value of the specified property is stored in an array, you must specify a particular element in the array through an array index — for example:

```
Result=SQAGetProperty("Name=myList","List(0)",value)
```
Other notes about arrays of property values:

- If you don't specify an array index in a call to SOAGetProperty, sqaArraysNotSupported is returned.
- $\triangleright$  To find out how many elements are in an array, call SQAGetPropertyArraySize.
- ► To retrieve all the elements in an array, call SOAGet PropertyArray or SQAGetPropertyArrayAsString.

The maximum supported size for Variant strings is 32 KB. If the actual property value is larger than 32 KB, the contents of  $value$  is clipped to 32 KB.

If this command acts upon a Java object, any parent Java object must be referenced in the command's  $re$ *cMethod* $\sharp$  argument. This command ignores any parent object information in a preceding Browser command. For more information, see *Using Object Scripting Commands with Java Objects* in Chapter 4.

In this example, the user-defined function CheckButton() clicks on a check box only if it is currently unchecked. Example

```
Sub CheckButton (ObjectRec As String)
   Dim Result As Integer
   Dim CheckState As Variant
   'Note: A "State" of 0 means that it is unchecked
```
SQAGetPropertyArray

```
Result = SQAGetProperty (ObjectRec, "State", CheckState)
   If Result = sqaSuccess And CheckState = 0 Then
      CheckBox Click, ObjectRec
   End If
End Sub
'Example of using above function in a script
Sub Main
   Window SetContext, "Caption=Find", ""
   CheckButton "Text=Match case"
End Sub
```
This example performs the same operation as the previous example, but without calling a user-defined function.

```
Sub Main
   Dim Result As Integer
   Dim CheckState As Variant
   Window SetContext, "Caption=Find", ""
   Result = SQAGetProperty("Type=CheckBox;Text=Match case",
      "State", CheckState)
   'Note: A "State" of 0 means that it is unchecked
   If CheckState = 0 Then
       CheckBox Click, "Text=Match case"
   End If
End Sub
```
SQAGetPropertyArray SQAGetPropertyNames SQAGetPropertyArrayAsString SQASetProperty SQAGetPropertyArraySize SQAWaitForPropertyValue SQAGetPropertyAsString See Also

## SQAGetPropertyArray Object Scripting Command

 $H-SQA$ 

Retrieves an array of values for the specified property. Description

status% = **SQAGetPropertyArray**(recMethod\$,property\$, aPropValues()) Syntax

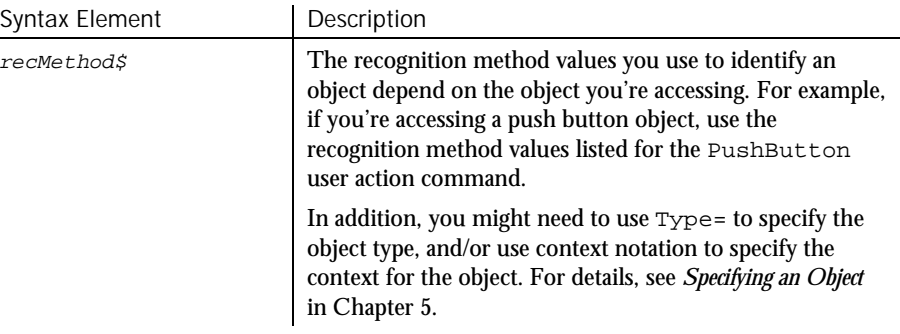

 $\blacktriangleright$   $\blacktriangleright$   $\blacktriangleright$ 

### SQAGetPropertyArray

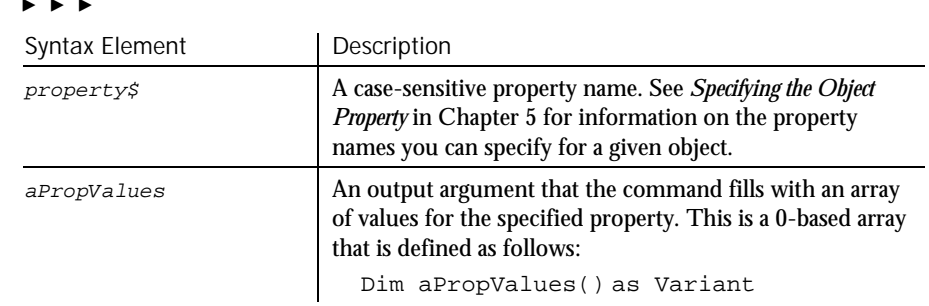

Returns the Integer 0 (sqaSuccess) if SQAGetPropertyArray successfully retrieves the array of values for the specified property. If an error occurs, returns a status code that specifies the error. See the list of Object Scripting status codes in Appendix C. **Comments** 

> This command requires that you include the header file SQAUTIL.SBH with the SQABasic metacommand '\$Include.

> SQAGetPropertyArray retrieves a property's value as a Variant. To retrieve the value in String form (for example, to retrieve a Boolean as "True" or "False" rather than as -1 or 0), use SQAGetPropertyArrayAsString.

> If this command acts upon a Java object, any parent Java object must be referenced in the command's  $re$ cMethod $\beta$  argument. This command ignores any parent object information in a preceding Browser command. For more information, see *Using Object Scripting Commands with Java Objects* in Chapter 4.

This example compares the contents of two list boxes. Example

```
'$Include "sqautil.sbh"
Sub Main
   Window SetContext, "Caption=Copy Files", ""
   Dim List1Content() As Variant
   Dim List2Content() As Variant
   'Get the contents of the two listboxes
   SQAGetPropertyArray "Type=ListBox;ObjectIndex=1", "List",
       List1Content
   SQAGetPropertyArray "Type=ListBox;ObjectIndex=2", "List",
       List2Content
    'Compare the number of elements in each listbox
    If UBound(List1Content) <> UBound(List2Content) Then
       SQALogMessage sqaFail, "Dynamic Listbox Comparison",
           "Listboxes contain different number of elements"
   Else
       Dim n As Integer
       Result = sqaPass
       For n = 0 to UBound(List1Content)
           If List1Content(n) <> List2Content(n) Then
               Result = sqaFail
              Exit For
           End If
```
SQAGetPropertyArrayAsString

```
Next n
                     SQALogMessage Result, "Dynamic Listbox Comparison", ""
                  End If
               End Sub
            SQAGetProperty SQAGetPropertyNames
            SQAGetPropertyArrayAsString SQASetProperty
            SQAGetPropertyArraySize SQAWaitForPropertyValue
            SQAGetPropertyAsString
See Also
```
## SQAGetPropertyArrayAsString Object Scripting Command

 $H-SQA$ 

Retrieves an array of values for the specified property in String form. Description

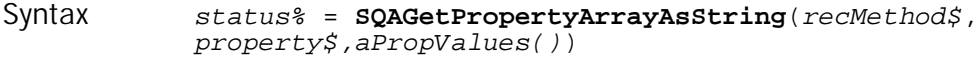

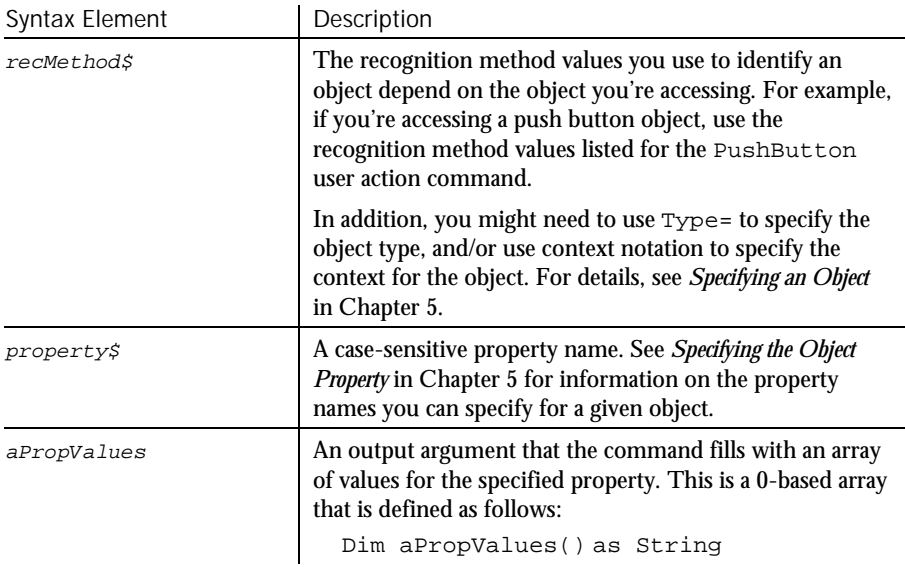

Returns the Integer 0 (sqaSuccess) if SQAGetPropertyArrayAsString successfully retrieves the array of values for the specified property. If an error occurs, returns a status code that specifies the error. See the list of Object Scripting status codes in Appendix C. **Comments** 

> This command requires that you include the header file SQAUTIL.SBH with the SQABasic metacommand '\$Include.

SQAGetPropertyArraySize

SQAGetPropertyArrayAsString retrieves values as strings. To retrieve property values in their native data types (for example, to retrieve a Boolean as -1 or 0 rather than as "True" or "False"), use SQAGetPropertyArray.

If this command acts upon a Java object, any parent Java object must be referenced in the command's  $re$ cMethod $\beta$  argument. This command ignores any parent object information in a preceding Browser command. For more information, see *Using Object Scripting Commands with Java Objects* in Chapter 4.

This example logs all hidden columns within a grid. '\$Include "sqautil.sbh" Sub Main Window SetContext, "Name=myApp", "" Dim VisibleStatus() As String Dim n As Integer **SQAGetPropertyArrayAsString** "Name=myGrid", "ColsVisible", VisibleStatus 'Cycle through property values, looking for hidden columns For n = 0 to UBound(VisibleStatus) If VisibleStatus $(n)$  = "False" Then SQALogMessage sqaNone, "Column" + Str\$(n) + " is hidden", "" End If Next n End Sub SQAGetProperty<br>SQAGetPropertyArray SQASetProperty SQAGetPropertyArray<br>SQAGetPropertyArraySize SQAWaitForPropertyValue Example See Also

## SQAGetPropertyArraySize Object Scripting Command

SQAGetPropertyAsString

 $H-SDA$ 

Retrieves the number of elements in an array of property values. Description

status% = **SQAGetPropertyArraySize**(recMethod\$,property\$, size%) Syntax

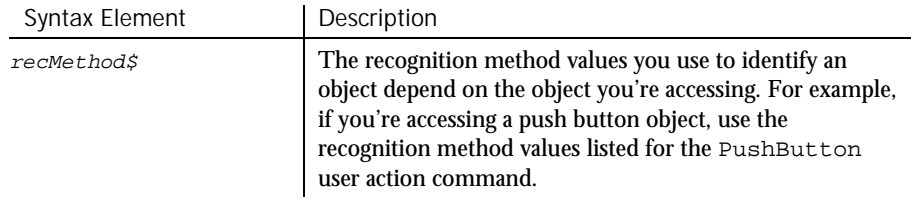

 $\blacktriangleright$   $\blacktriangleright$   $\blacktriangleright$ 

6-480 SQABasic Language Reference

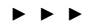

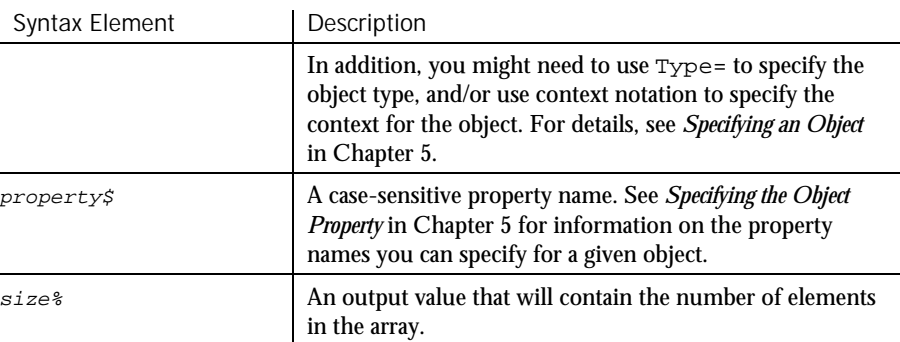

Returns the Integer 0 (sqaSuccess) if the property specified in property\$ is an array. If an error occurs, returns a status code that specifies the error. See the list of Object Scripting status codes in Appendix C. Comments

> If  $property$$  is not an array, but it is a valid property name, the command returns sqaPropertyIsNotArray

If the command returns sqaSuccess and  $size\$  is 0, the array is empty.

Calling this command is a good way to test whether a property is an array before you try to retrieve the property value with SQAGetProperty.

If this command acts upon a Java object, any parent Java object must be referenced in the command's  $re$ cMethod $\beta$  argument. This command ignores any parent object information in a preceding Browser command. For more information, see *Using Object Scripting Commands with Java Objects* in Chapter 4.

This example logs the number of elements within a combo box. Example

```
Sub Main
   Dim Result As Integer
   Dim NumElements As Integer
   Window SetContext, "Name=frmMain", ""
   Result = SQAGetPropertyArraySize("Type=ComboBox;Name=Title",
       "List", NumElements)
   If Result = sqaSuccess Then
       SQALogMessage sqaNone, "The Title combobox contains" +
           Str$(NumElements) + " items", ""
   Else
       SQALogMessage sqaWarning, "Unable to obtain number of items
           in Title combobox", "Error" + Str$(Result) + ": " +
              Error$(Result)
   End If
End Sub
```
### SQAGetPropertyAsString

SQAGetProperty SQAGetPropertyNames SQAGetPropertyArray SQASetProperty<br>SQAGetPropertyArrayAsString SQAWaitForPropertyValue SQAGetPropertyArrayAsString SQAGetPropertyAsString See Also

## SQAGetPropertyAsString Object Scripting Command

⊷SQA

#### Retrieves a property value in String form. Description

status% = **SQAGetPropertyAsString**(recMethod\$,property\$, value) Syntax

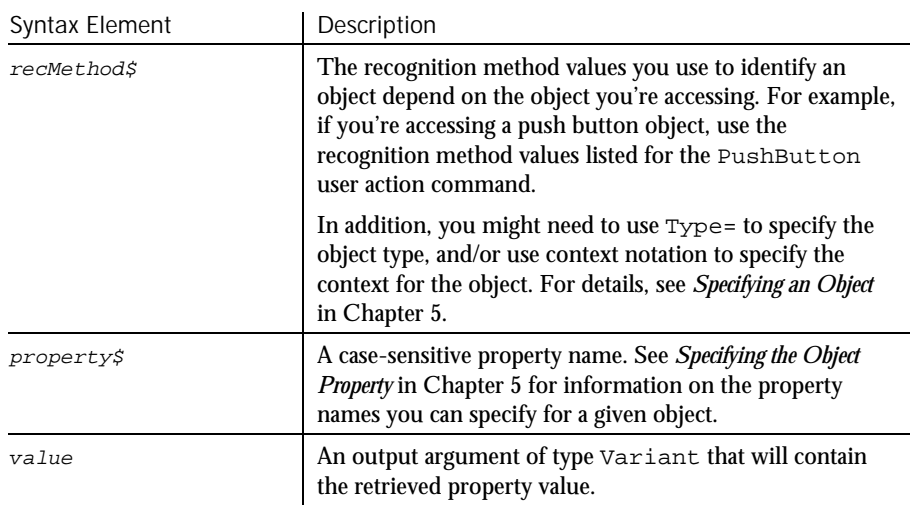

Returns the Integer 0 (sqaSuccess) if SQAGetPropertyAsString successfully retrieves the value of the specified property. If an error occurs, returns a status code that specifies the error. See the list of Object Scripting status codes in Appendix C. **Comments** 

> SQAGetPropertyAsString retrieves a value as a Variant of VarType 8 (String). Compare the command with SQAGetProperty, which retrieves a value as a Variant that's based on the native data type of the property being retrieved. For example, with SQAGetPropertyAsString:

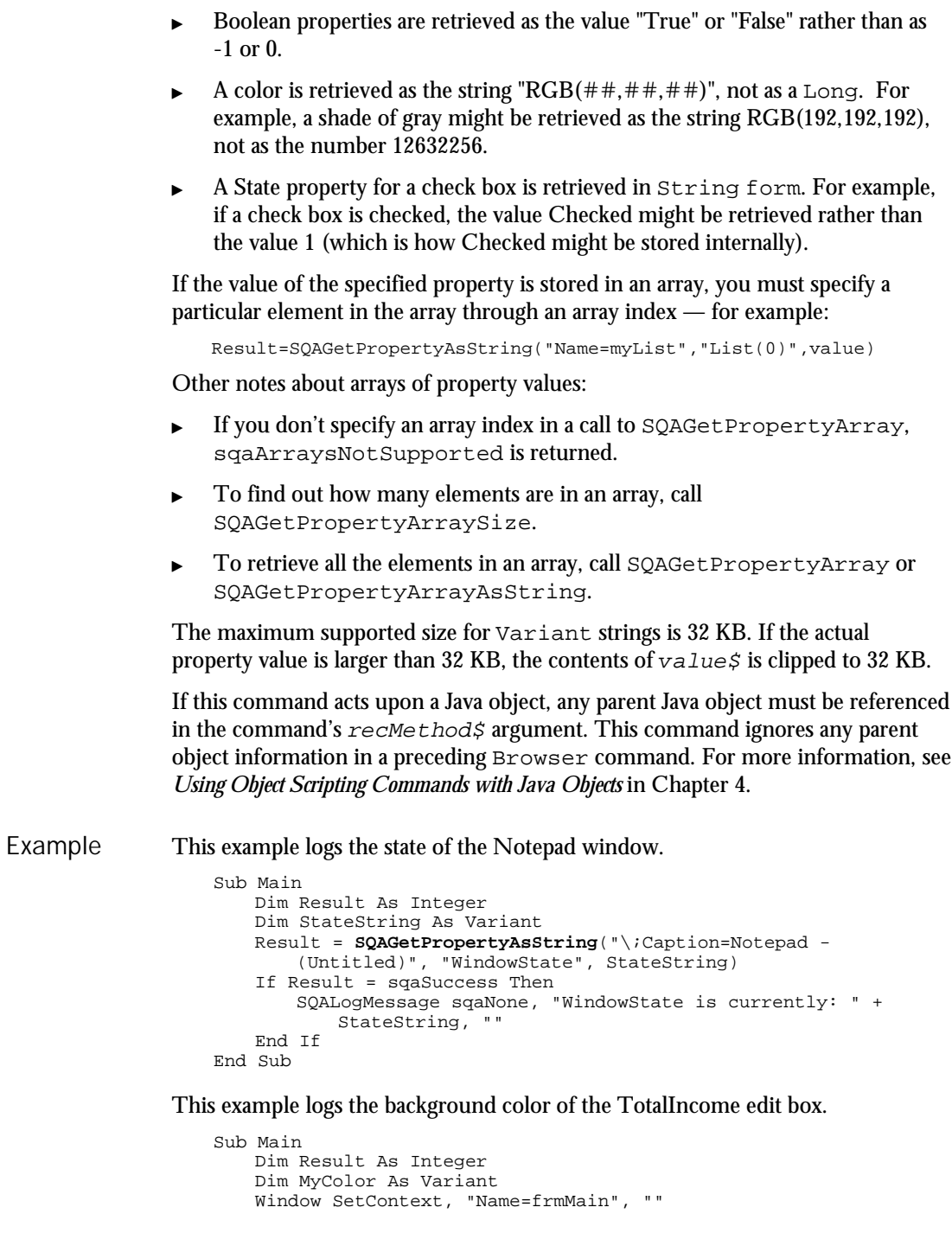

### SQAGetPropertyNames

Result = **SQAGetPropertyAsString**("Type=EditBox; Name=TotalIncome", "BackColor", MyColor) If Result = sqaSuccess Then SQALogMessage sqaNone, "Background color of TotalIncome: " + MyColor, "" End If End Sub SQAGetProperty SQAGetPropertyNames SQAGetPropertyArray SQASetProperty SQAGetPropertyArrayAsString SQAGetPropertyArraySize See Also

## SQAGetPropertyNames

Object Scripting Command

 $H-SQA$ 

Retrieves an array containing the names of all the object's properties. Description

status% = **SQAGetPropertyNames**(recMethod\$, aPropNames()) Syntax

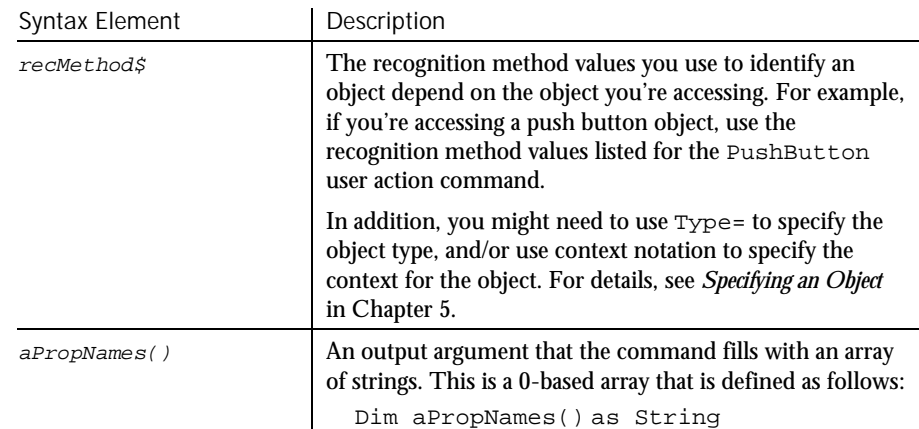

Returns the Integer 0 (sqaSuccess) if SQAGetPropertyNames successfully retrieves the names of the object's properties. If an error occurs, returns a status code that specifies the error. See the list of Object Scripting status codes in Appendix C. **Comments** 

> This command requires that you include the header file SQAUTIL.SBH with the SQABasic metacommand '\$Include.

If this command acts upon a Java object, any parent Java object must be referenced in the command's  $rec$ Method $\zeta$  argument. This command ignores any parent object information in a preceding Browser command. For more information, see *Using Object Scripting Commands with Java Objects* in Chapter 4.

```
This example logs the total number of properties of the specified object.
Example
```

```
'$Include "sqautil.sbh"
Sub Main
   Dim Result As Integer
   Dim Properties() As String
   Window SetContext, "Name=frmMain", ""
   Result = SQAGetPropertyNames("Name=cmdNext", Properties)
   If Result = sqaSuccess Then
       SQALogMessage sqaNone, "The cmdNext object has" +
           Str$(UBound(Properties)+1) + " properties", ""
   End If
End Sub
```
In this example, the user-defined function SaveAllPropertyValues() writes the values of all of an object's properties to a file.

```
Sub SaveAllPropertyValues (ObjectRec As String, Filename As String)
                     Dim Result As Integer
                     Dim Properties() As String
                     Dim Value As Variant
                     Dim n As Integer
                     Open Filename For Output As #1
                     Result = SQAGetPropertyNames(ObjectRec, Properties)
                     If Result <> sqaSuccess Then
                        SQALogMessage sqaWarning, "Unable to capture """ +
                            ObjectRec + """ properties", "Error" + Str$(Result) +
                                ": " + Error$(Result)
                        Exit Sub
                     End If
                     For n = 0 to UBound(Properties)
                        Result = SQAGetPropertyAsString(ObjectRec, Properties(n),
                            Value)
                         If Result = sqaSuccess Then
                            Write #1, Properties(n), Value
                        End If
                     Next n
                     Close #1
                     SQALogMessage sqaNone, "Properties of " + ObjectRec + " saved
                        in " + Filename, "
                     End Sub
                  'Example of using above function in a script
                 Sub Main
                     Window SetContext, "Name=frmMain", ""
                     SaveAllPropertyValues "Name=cmdNext", "C:\BTNPROPS.TXT"
                 End Sub
              SQAGetProperty SQAGetPropertyAsString
              SQAGetPropertyArray SQASetProperty
              SQAGetPropertyArrayAsString SQAWaitForPropertyValue
              SQAGetPropertyArraySize
See Also
```
# SQAGetSystemLong

Utility Command

⊷SQA•

## 6-486 SQABasic Language Reference Retrieves a system value. longValue& = **SQAGetSystemLong** (code%) Syntax Element | Description longValue& A system value. code% Valid values: SQA\_MajorVersion. The major version number of Robot. SQA\_MinorVersion. The minor version number of Robot. SQA\_OS. The current operating system. Returns one of the following: SQA\_OS\_Win95 SQA\_OS\_Win2000 SQA\_OS\_WinNT SQA\_OS\_WinNT40 SQA\_OS\_Win95 represents both the Windows 95 and Windows 98 operating systems. See *Comments* for information on distinguishing between these operating systems. ▶ SQA\_OS\_MajorVersion. The major version number of the operating system. SQA\_OS\_MinorVersion. The minor version number of the operating system. SQAGetSystemLong is the new name for the command PLAGetSystemLong. With both Windows 95 and Windows 98 operating systems, SQA\_OS returns SQA\_OS\_WIN95, and SQA\_OS\_MajorVersion returns 4. Use SQA\_OS\_MinorVersion to distinguish between Windows 95 and Windows 98, as follows: With Windows 95, SQA\_OS\_MinorVersion returns 0. With Windows 98, SQA\_OS\_MinorVersion returns 10. This example detects the current operating system and writes it to the Robot console. Description Syntax **Comments** Example

```
Sub Main
 Dim OS As Long
 OS = SQAGetSystemLong (SQA_OS)
   Select Case OS
   Case SQA_OS_Win95
         If SQAGetSystemLong(SQA_OS_MinorVersion) = 10 Then
            SQAConsoleWrite "You are running Windows 98"
         Else
            SQAConsoleWrite "You are running Windows 95"
         End If
    Case SQA_OS_WinNT
         If SQAGetSystemLong(SQA_OS_MajorVersion) = 5 Then
           SQAConsoleWrite "You are running Windows NT 5"
         Else
           SQAConsoleWrite "You are running Windows NT 4"
        End If
    Case Else
        SQAConsoleWrite "Not sure what OS you're running"
    End Select
End Sub
```
SQASetCaptionTerminatorChar See Also

## SQAInvokeMethod Object Scripting Command

 $HSSQA$ 

Executes the specified method of an object. Description

status% = **SQAInvokeMethod**(recMethod\$,objMethod\$,args\$) Syntax

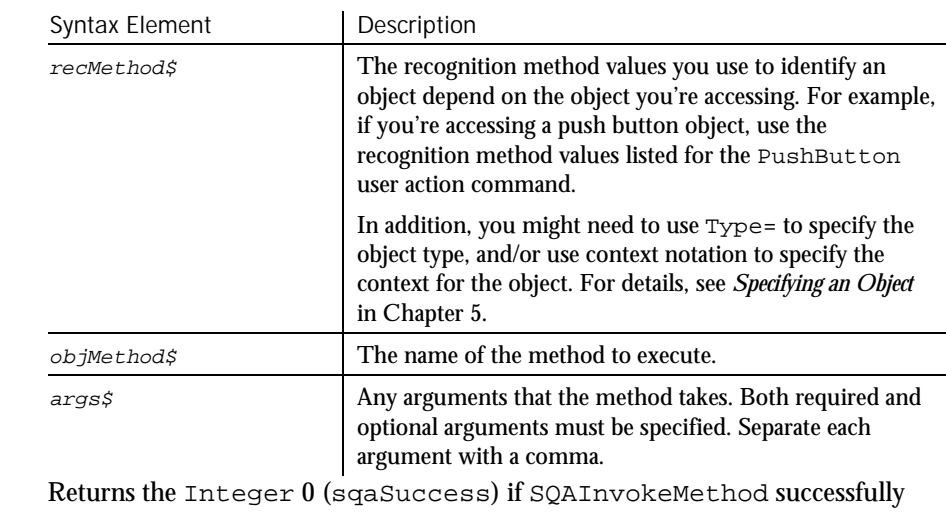

calls the method. If an error occurs, returns a status code that specifies the error. See the list of Object Scripting status codes in Appendix C. **Comments** 

SQAInvokeMethod

SQAInvokeMethod is only supported for Visual Basic and OCX/ActiveX objects.

The only values returned are the values in the above table. This command does not return the value that the method returns, if any.

If this command acts upon a Java object, any parent Java object must be referenced in the command's  $re$ cMethod $$$  argument. This command ignores any parent object information in a preceding Browser command. For more information, see *Using Object Scripting Commands with Java Objects* in Chapter 4.

This example moves the Visual Basic data control to the last record and then back to the first, to force all records to be retrieved. Example

```
Sub Main
      Window SetContext, "Name=frmSamples", ""
      SQAInvokeMethod "Name=datOrderInfo", "Recordset.MoveLast", ""
SQAInvokeMethod "Name=datOrderInfo", "Recordset.MoveFirst", ""
End Sub
```
This example cycles through all customers (within a VB data control) that meet a certain criteria and then checks that they have a phone number.

```
Sub Main
    Dim Result As Integer
    Dim NoMatch As Integer
    Dim CustName, PhoneNum
    Window SetContext, "Name=frmSamples", ""
    SQALogMessage sqaNone, "Customers starting with 'A' in their
         name..."
    SQAInvokeMethod "Name=datCustomerInfo", "Recordset.FindFirst",
         "CustomerName Like 'A*'"
    SQAGetProperty "Name=datCustomerInfo", "Recordset.NoMatch",
         NoMatch
    Do While Not NoMatch
          SQAGetProperty "Name=datCustomerInfo",
"Recordset.Fields(1).Value", CustName
          SQAGetProperty "Name=datCustomerInfo",
"Recordset.Fields(7).Value", PhoneNum
         If PhoneNum <> "" Then
              SQALogMessage sqaPass, "Checking for phone number",
"Customer " + CustName + " has phone number " +
                       PhoneNum
         Else
              SQALogMessage sqaFail, "Checking for phone number",
"Customer " + CustName + " does not have a phone
                  number"
         End If
          'Find next match
         SQAInvokeMethod "Name=datCustomerInfo",
               "Recordset.FindNext", "CustomerName Like 'A*'"
          SQAGetProperty "Name=datCustomerInfo",
"Recordset.NoMatch", NoMatch
    Loop
End Sub
```
See Also

None.

6-488 SQABasic Language Reference

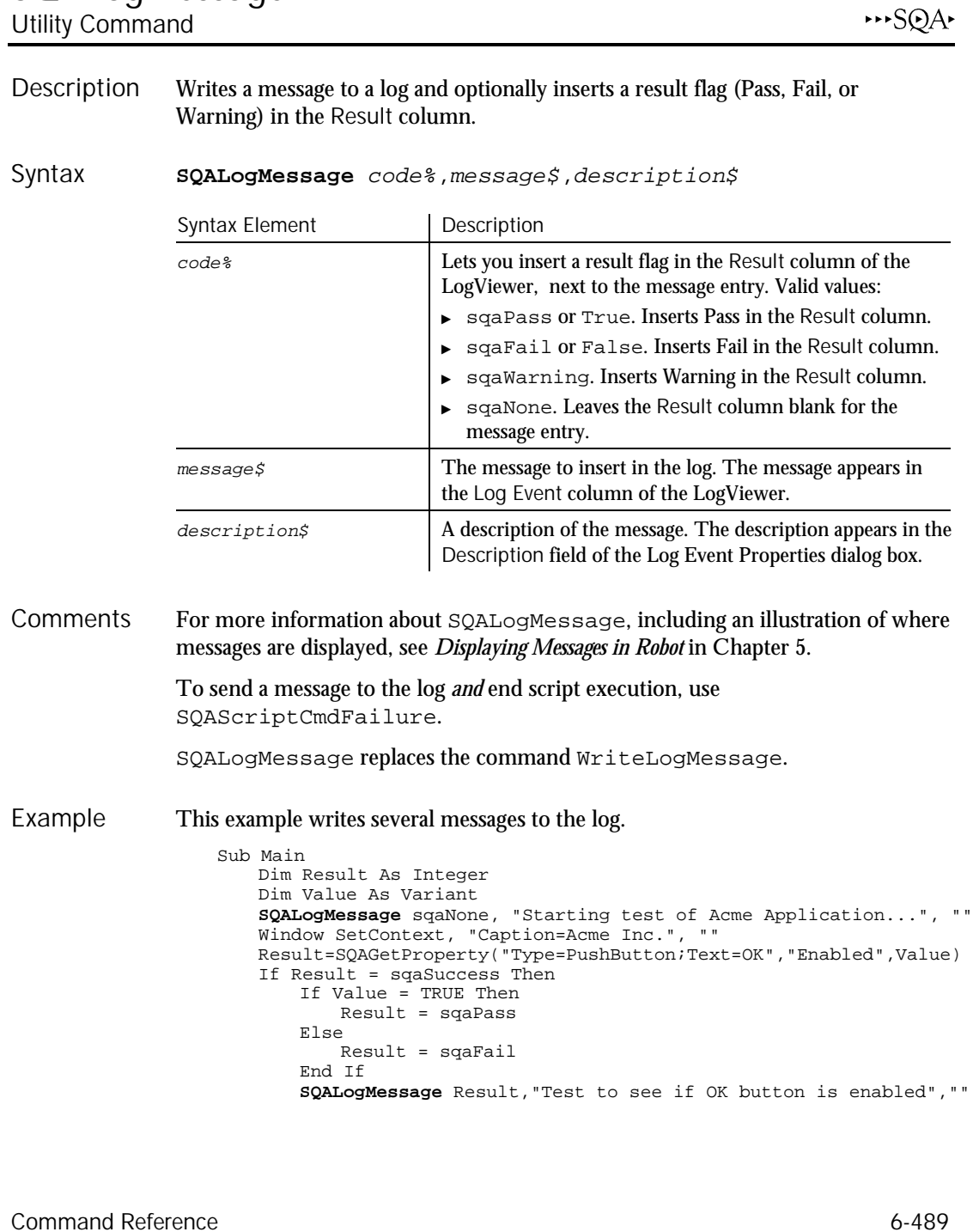

**SQALogMessage** 

SQAQueryKey

```
Else
       SQALogMessage sqaWarning, "Unable to perform OK button
           test", "Error" + Str$(Result) + ": " + Error$(Result)
   End If
End Sub
```
See Also

```
SQAScriptCmdFailure
```
## **SQAQueryKey** Utility Command

\*\*SQA\*

Returns the state of a locking key (Caps Lock, Num Lock, and Scroll Lock). Description

state% = **SQAQueryKey**(keyType%) Syntax

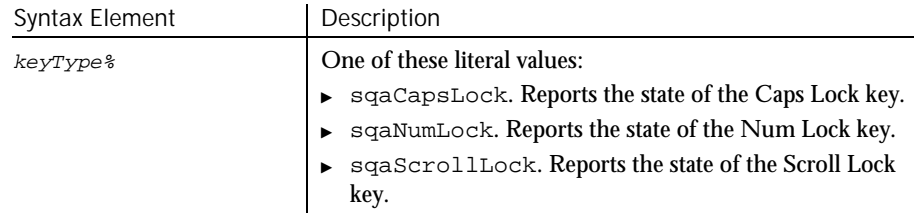

- Returns -1 if the key state is locked (indicator light is on), or 0 if the key state is not locked. **Comments**
- The following example unlocks the Num Lock feature if it is locked in the ON state. Example

```
If SQAQueryKey(sqaNumLock)= -1 Then
    InputKeys "{NumLock}"
End If
```
InputKeys See Also

## SQAResumeLogOutput Utility Command

 $H-SQA$ 

6-490 SQABasic Language Reference Resumes the output of verification point and wait state results to the log. **SQAResumeLogOutput** SQAResumeLogOutput is the new name for the command PLAResumeLogOutput. Description Syntax **Comments** 

None. Example

SQASuspendLogOutput See Also

## SQAScriptCmdFailure Utility Command

 $H \rightarrow SQA$ 

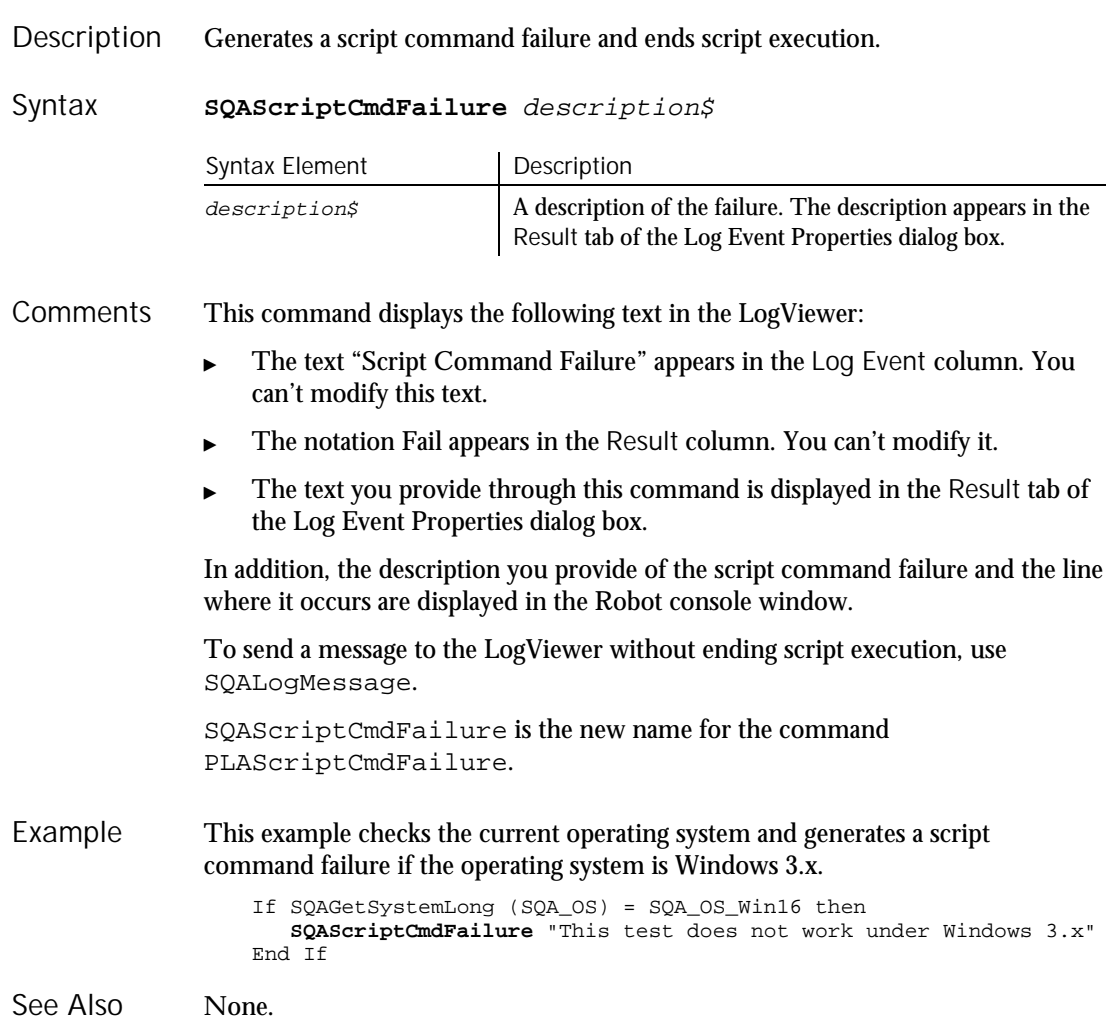

SQASetAssignmentChar

# SQASetAssignmentChar

Utility Command

 $H-SQA$ 

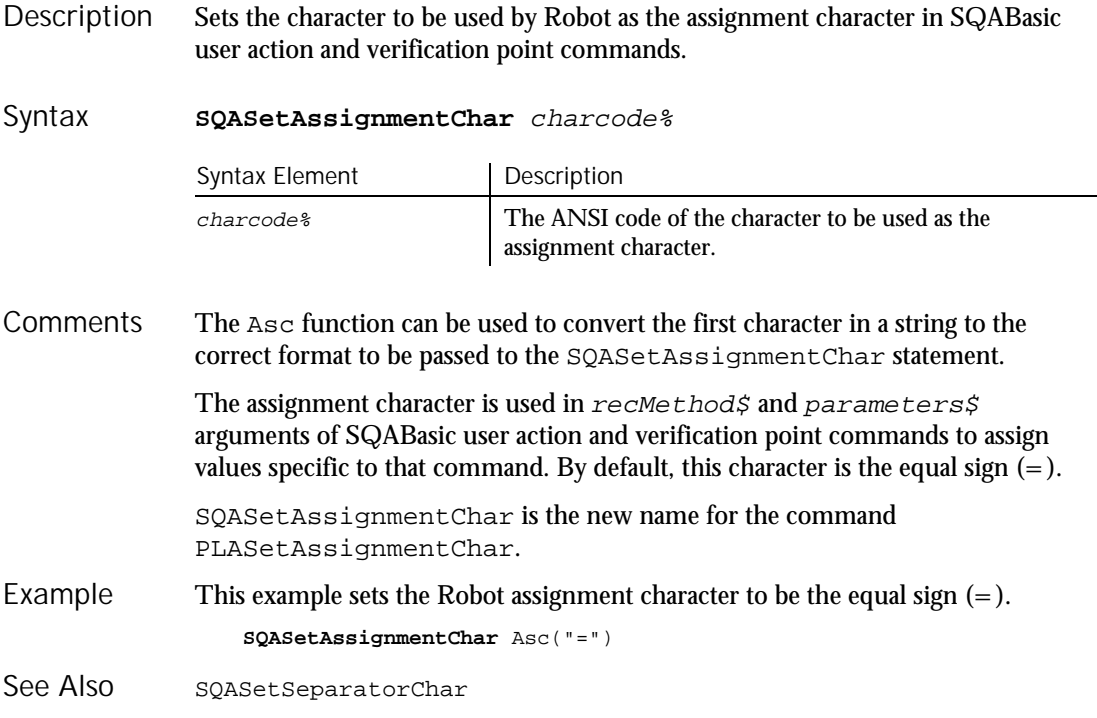

## SQASetCaptionTerminatorChar Utility Command

 $H-SQA$ 

Sets the character that Robot uses as the window caption terminator character. Description

#### **SQASetCaptionTerminatorChar** charcode% Syntax

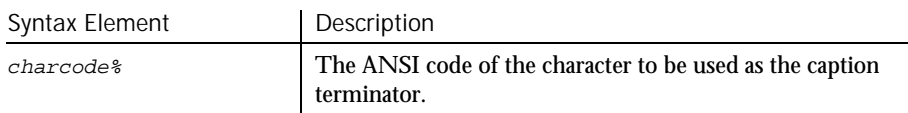

The caption terminator character allows partial matches between a window caption retrieved during recording and a window caption retrieved during playback. **Comments** 

If this feature is enabled, Robot does not require a match of any characters that appear *after* the caption terminator character. For example, if the caption terminator is a dash ( - ), the following window captions are considered a match:

Mortgage Prequalifier - Customer Name Mortgage Prequalifier - Name

To enable partial caption matching, you must select *either* of the following buttons on the Caption Matching tab of the Robot Playback Options dialog box:

- On each window search
- After automatic wait has timed out

The caption terminator character can also be set through the Robot Playback Options dialog box. A caption terminator character set through SQASetCaptionTerminatorChar overrides a caption terminator character set through the Playback Options dialog box.

The Asc function can be used to convert the first character in a string to the correct format to be passed to the SQASetCaptionTerminatorChar statement.

SQASetCaptionTerminatorChar is the new name for the command PLASetCaptionTerminatorChar.

This example sets the Robot caption terminator to be the dash symbol (-). **SQASetCaptionTerminatorChar** Asc("-") Example

SQAGetCaptionTerminatorChar See Also

# SQASetDefaultBrowser

Utility Command

⊷SQA

Sets the default browser to use during playback. Description

#### **SQASetDefaultBrowser**(browser\$) Syntax

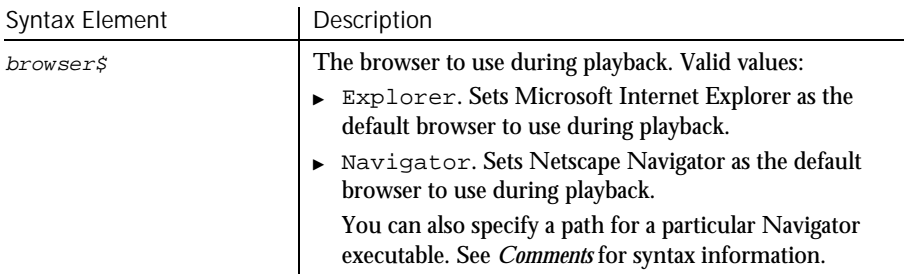

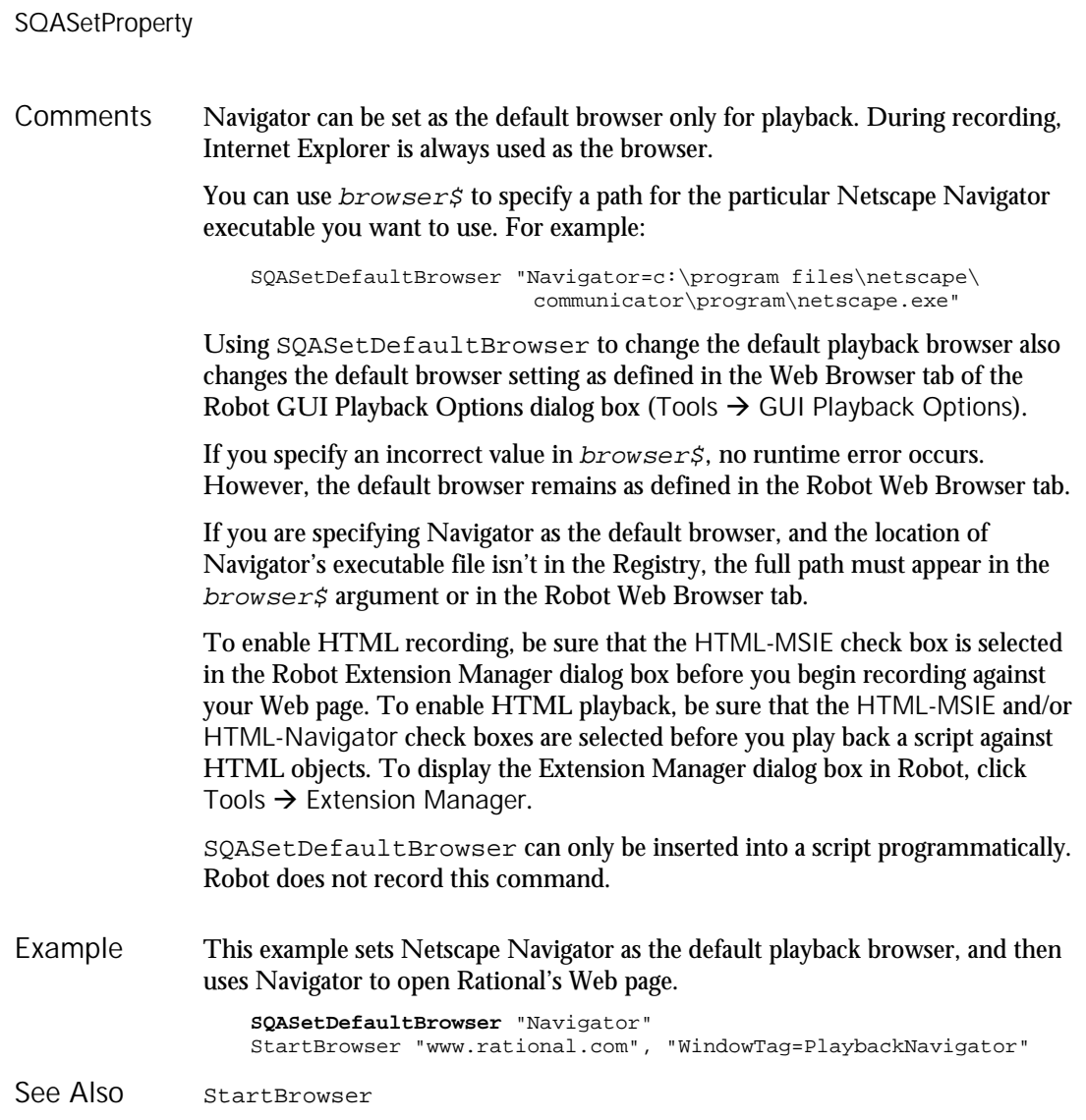

## SQASetProperty Object Scripting Command

 $\rightarrow$ SQA

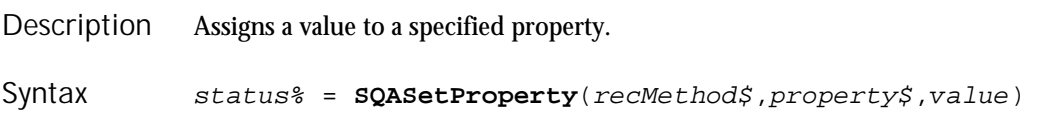

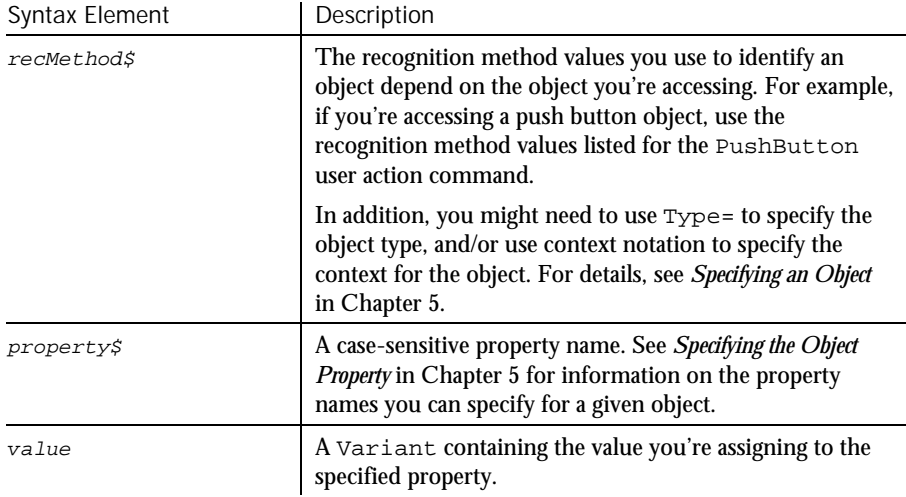

Returns the Integer 0 (sqaSuccess) if SQASetProperty successfully assigns value% to the specified property. If an error occurs, returns a status code that specifies the error. See the list of Object Scripting status codes in Appendix C. **Comments** 

> The value argument can provide a value in the property's native data type (as would be retrieved by SQAGetProperty) or in String form (as would be retrieved by SQAGetPropertyAsString). For example, both of the following commands cause the Classics Online window to minimize:

Result=SQASetProperty("Caption=Classics Online","WindowState",1) Result=SQASetProperty("Caption=Classics Online","WindowState", "Minimized")

Here are more examples of the alternatives you have for specifying  $value$ :

- Specify Booleans as True or False (with or without quote marks) or as the Variant values -1 or 0.
- Specify colors as a Long, a hexadecimal value (&H notation), or as a String in the form " $RGB(\# \# \# \# \# \#)$ ". For example, a shade of gray could be specified as 12632256, &HC0C0C0, or RGB(192,192,192).
- Specify a State property for a check box as an Integer (which is how the property value is stored internally) or as a descriptive String value associated with each Integer. For example, if a check box is checked, the internal Integer value for State might be 1, and the associated String value might be Checked.

This command changes the value of a property for a given *instance* of an object. It does not permanently change the application under test. Closing and restarting the application undoes any change you make with SQASetProperty.

If the specified property has an array of values, you must specify an array index.

Many properties are not modifiable through SQASetProperty. For example, SQASetProperty can't modify DataWindow properties in PowerBuilder applications. If SQASetProperty can't modify a property, it returns the status code sqaPropertyIsReadOnly.

You can't change a property value if it's part of an array of values.

For the following reasons, use SQASetProperty with caution:

- Changing a property value with SQASetProperty can cause unpredictable results in an application-under-test. SQASetProperty uses internal mechanisms for changing properties. These mechanisms may or may not trigger events within the application-under-test.
- Using SQASetProperty to change a property's value may not have the same effect as changing the value through some script actions. For example, the SQASetProperty change may not become visible until the object is redrawn.

A safer way to change a property value is to record the change as a sequence of script actions, when possible.

If this command acts upon a Java object, any parent Java object must be referenced in the command's  $rec$ Method $\zeta$  argument. This command ignores any parent object information in a preceding Browser command. For more information, see *Using Object Scripting Commands with Java Objects* in Chapter 4.

This example uses SQASetProperty to fill out certain fields of a form. Example

```
Sub Main
   Window SetContext, "Name=frmMain", ""
   'To change the value of a combobox, modify the "ItemSelected"
    ' property
   SQASetProperty "Name=Title", "ItemSelected", "Mr."
    'To change the value of an editbox, modify the "Text" property
    SQASetProperty "Name=FirstName", "Text", "Michael"
    SQASetProperty "Name=LastName", "Text", "Mulligan"
End Sub
```
This example gets the data out of a specific row of a Grid OCX.

```
Sub Main
   Dim CustName, CurrentRow
   Window SetContext, "Name=frmSamples", ""
    'First get value of current row, so we can restore it later
   SQAGetProperty "Name=grdCustomer", "Row", CurrentRow
   SQASetProperty "Name=grdCustomer", "Row", 2
   SQAGetProperty "Name=grdCustomer", "Columns(1).Text", CustName
   SQALogMessage sqaNone, "Customer at row 2 of grid: " +
       CustName, ""
```
### SQASetSeparatorChar

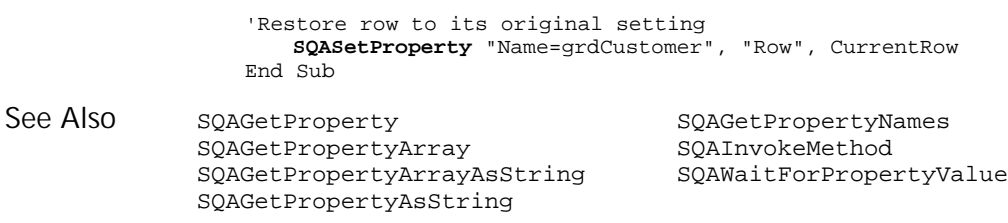

# SQASetSeparatorChar

Utility Command

 $H-SQA$ 

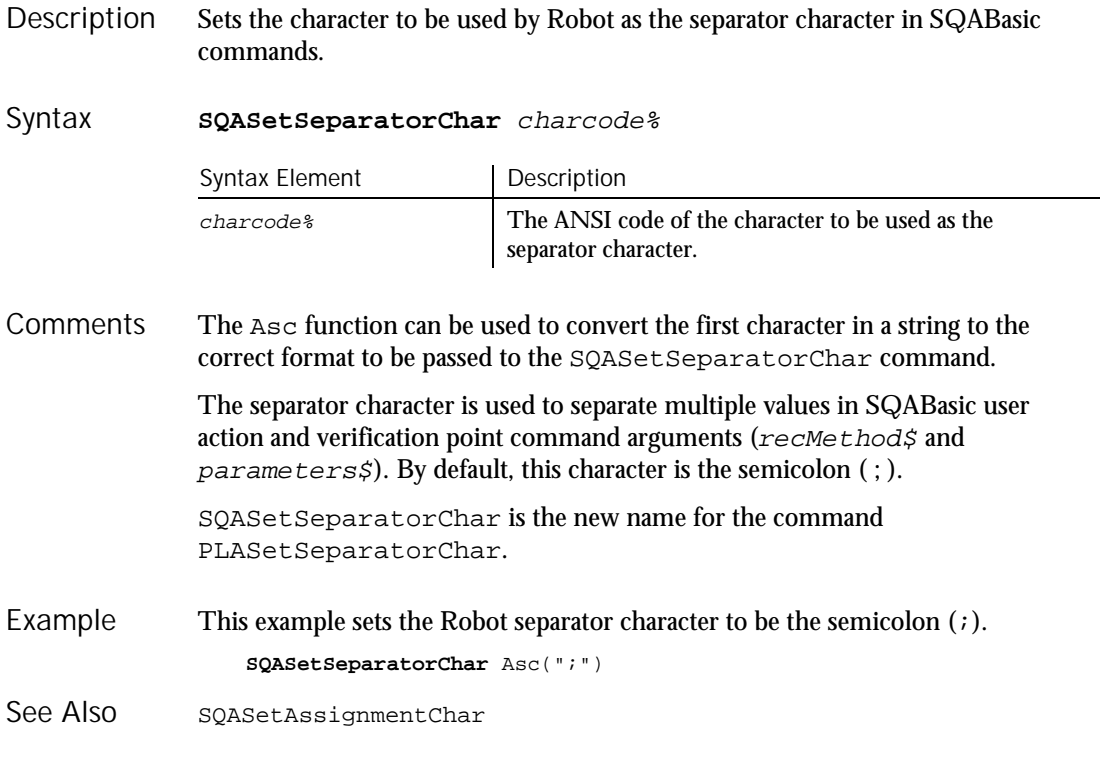

## **SQAShellExecute** Utility Command

 $H-SQA$ 

Opens an application or a file. Description

**SQAShellExecute** filename\$,directory\$,parameters\$ Syntax

### **SOAShellExecute**

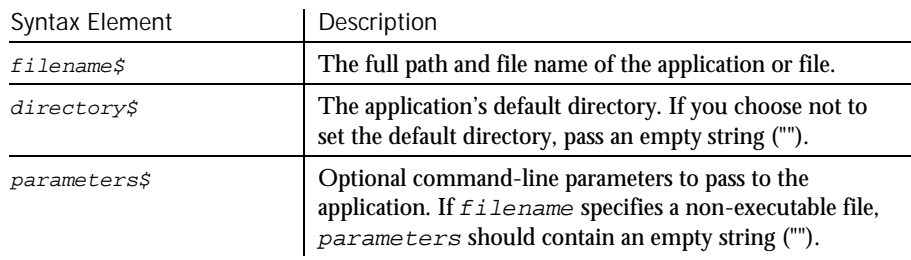

#### If filename references an application, SQAShellExecute runs the application. **Comments**

If  $f$  i lename references a file other than an application executable, SQAShellExecute opens the file through the application that has a Windows association with the file type. (Windows maintains associations between an application and its file types by associating the application with a particular file extension.) For example, Microsoft Word typically has a Windows association with .DOC files. If filename references MEMO.DOC, SQAShellExecute runs Word and opens MEMO.DOC in the Word environment.

On Windows 95 or Windows NT 4.0 platforms,  $f$  i lename can reference a Windows link file (.LNK). SQAShellExecute uses the link file to locate the application to run or the file to open. Link files are also called *shortcuts*.

On Windows 95 or Windows NT 4.0 platforms, Robot generates an SQAShellExecute command when you open an application, a file associated with an application, or a link file by clicking Start  $\rightarrow$  Programs  $\rightarrow$  ... or Start  $\rightarrow$  Documents  $\rightarrow$  ... on the Windows taskbar. Robot doesn't generate SQAShellExecute with Windows versions earlier than Windows 95 or Windows NT 4.0.

The maximum length of  $f$  i lename plus parameters is 259 characters.

Values you pass in parameters are application-specific. See the application's documentation for any supported command-line parameters.

SQAShellExecute is the new name for the command PLAShellExecute.

This example opens the Notepad text editor through the Windows 95 Start menu. **SQAShellExecute** "C:\WIN95\Start Menu\Programs\Accessories\ Notepad.lnk", "", "" Example

StartApplication See Also

6-498 SQABasic Language Reference

# SQASuspendLogOutput

Utility Command

 $H-SQA$ 

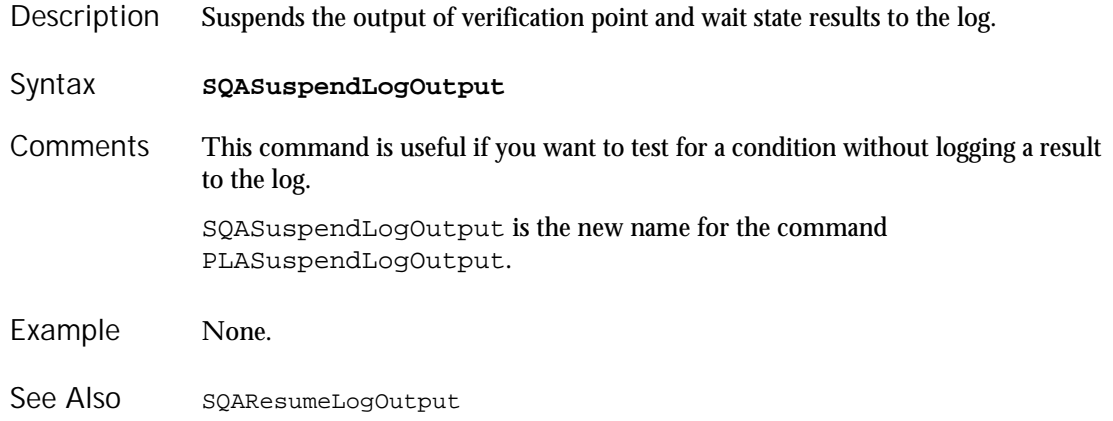

# SQASyncPointWait

Timing and Coordination Command

 $H-SQA$ 

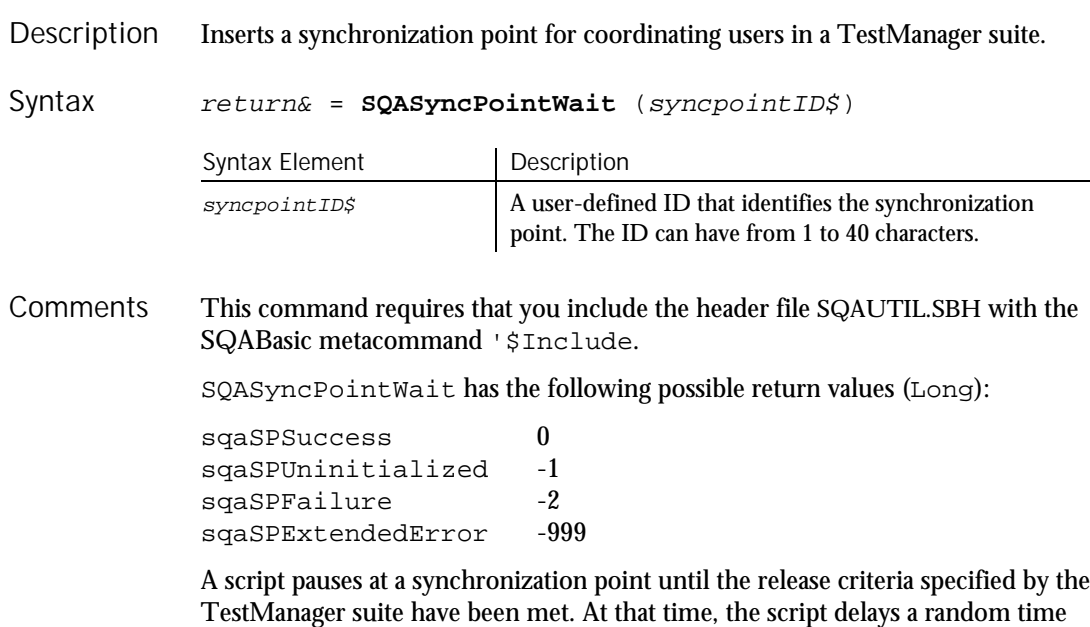

specified in the suite, and then resumes execution.

SQAVpGetActualFileName

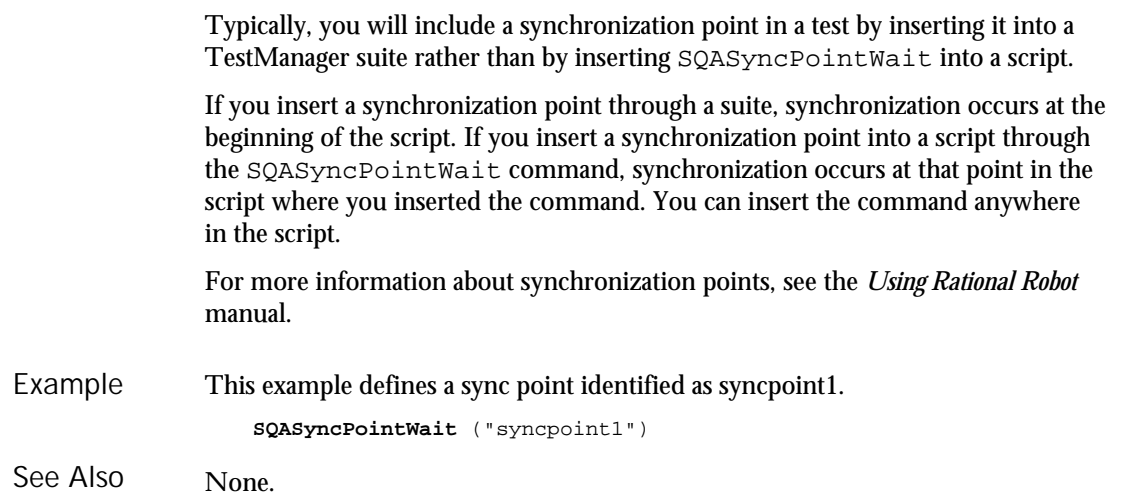

# SQAVpGetActualFileName

Utility Command

 $HSSQA$ 

Generates a unique path and name for an actual data file used in a custom verification point. Description

return\$ = **SQAVpGetActualFileName**(VpName\$, VpFileType\$) Syntax

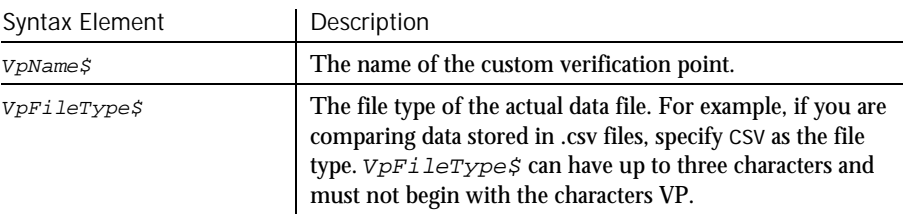

Returns a String containing the full path and name for an actual data file. **Comments** 

> An actual data file contains the data captured for an object during the playback of a custom procedure. A baseline data file contains the data captured for the same object during a previous execution of the same custom procedure. (The actions are similar to the playback and recording of a standard verification point.)

For the LogViewer to display the actual data, the actual data file must be in the path returned by SQAVpGetActualFileName.

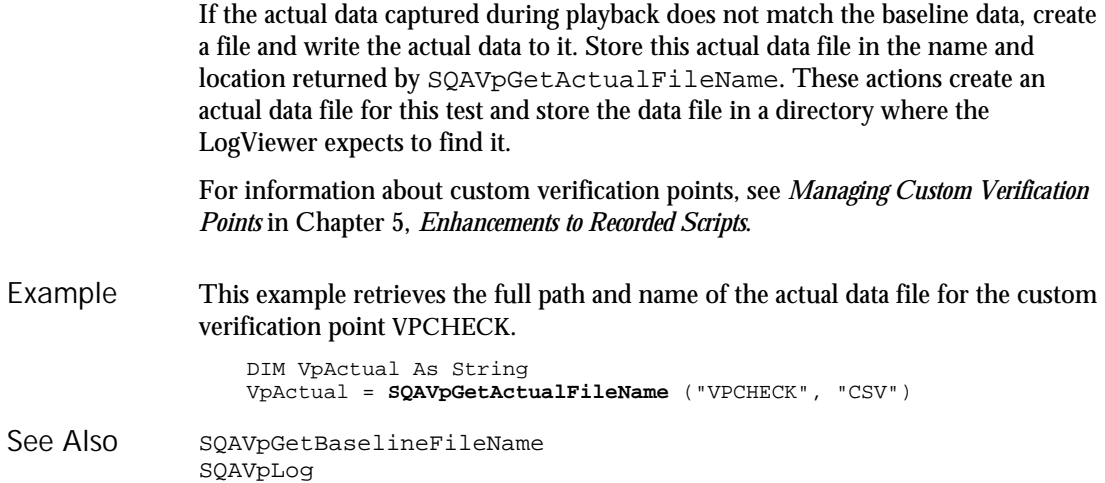

## SQAVpGetBaselineFileName Utility Command

 $H-SQA$ 

Generates a unique path and name for a baseline data file used in a custom verification point. Description

return\$ <sup>=</sup> **SQAVpGetBaselineFileName**(VpName\$, VpFileType\$) Syntax

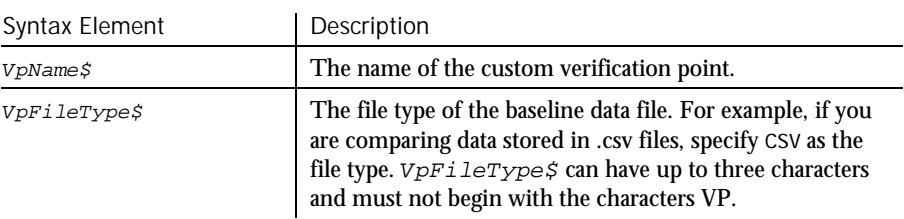

Returns a String containing the full path and name for a baseline data file. **Comments** 

> A baseline data file contains the data captured for an object during the execution of a custom procedure. An actual data file contains the data captured for the same object during the subsequent playback of the same custom procedure. (The actions are similar to the recording and playback of a standard verification point.)

> For the LogViewer to display the baseline data, the baseline data file must be in the path returned by SQAVpGetBaselineFileName.

SQAVpGetCurrentBaselineFileName

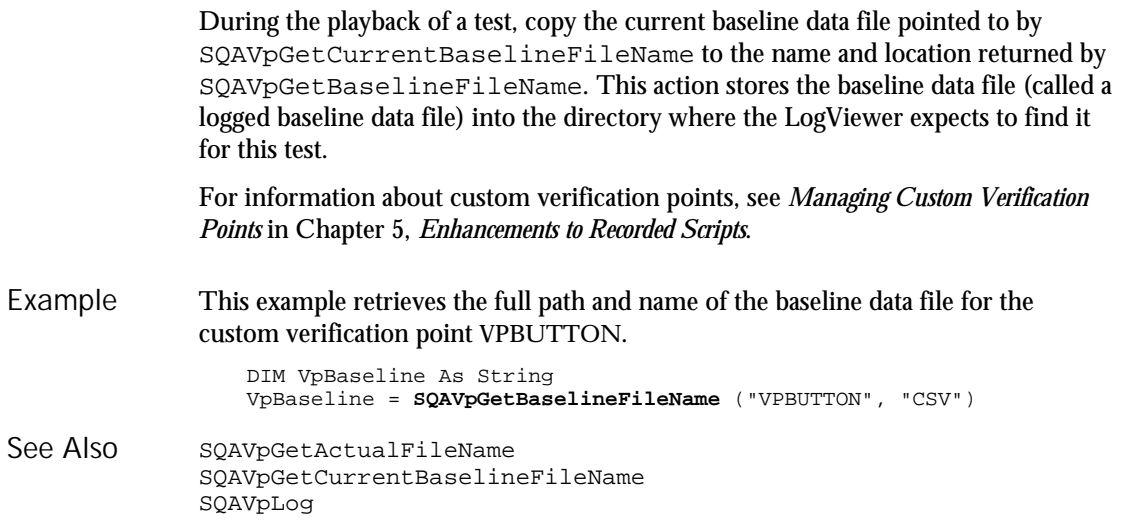

## SQAVpGetCurrentBaselineFileName Utility Command

 $H-SQA$ 

- Generates the path and name for the current baseline data file used in a custom verification point. Description
- return\$ = **SQAVpGetCurrentBaselineFileName**(VpName\$, VpFileType\$) Syntax

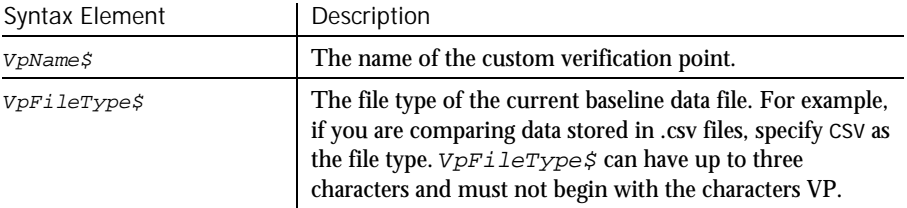

Returns a String containing the full path and name for a current baseline data file. **Comments** 

> A current baseline data file contains the data captured for an object during the execution of a custom procedure. This action is similar to recording a standard verification point with Robot.
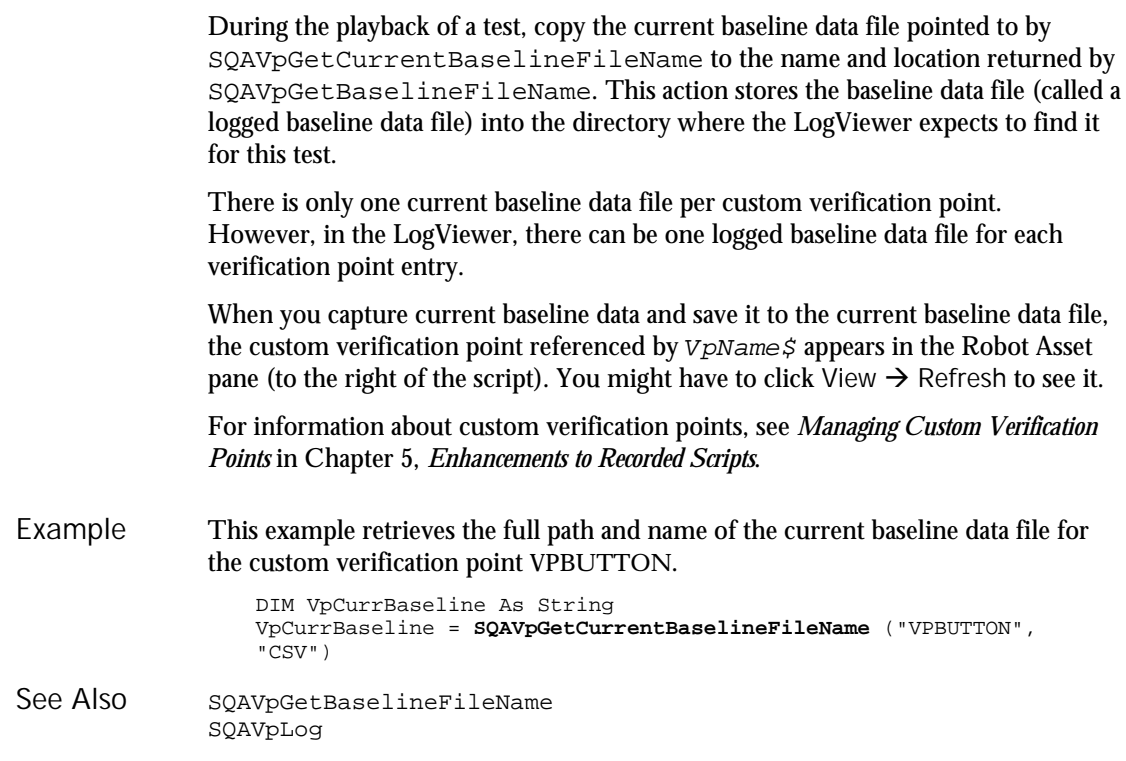

### SQAVpLog Utility Command

 $H-SQA$ 

Writes a custom verification point record to a log and optionally inserts a result flag (Pass, Fail, or Warning) in the Result column of the LogViewer. Description

**SQAVpLog** code%, name\$, description\$, baselineFile\$, actualFile\$ Syntax

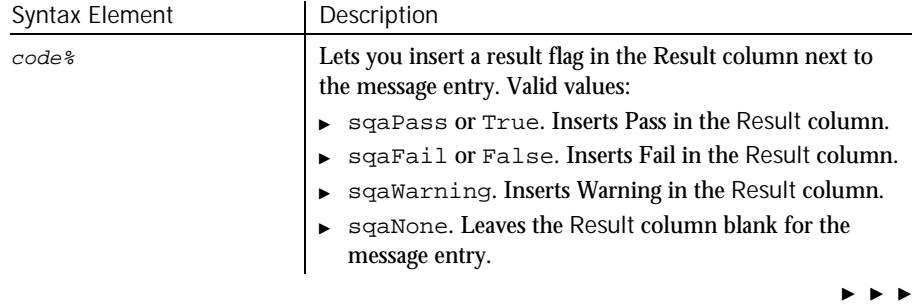

#### **SQAWaitForObject**

 $\blacktriangleright$   $\blacktriangleright$   $\blacktriangleright$ 

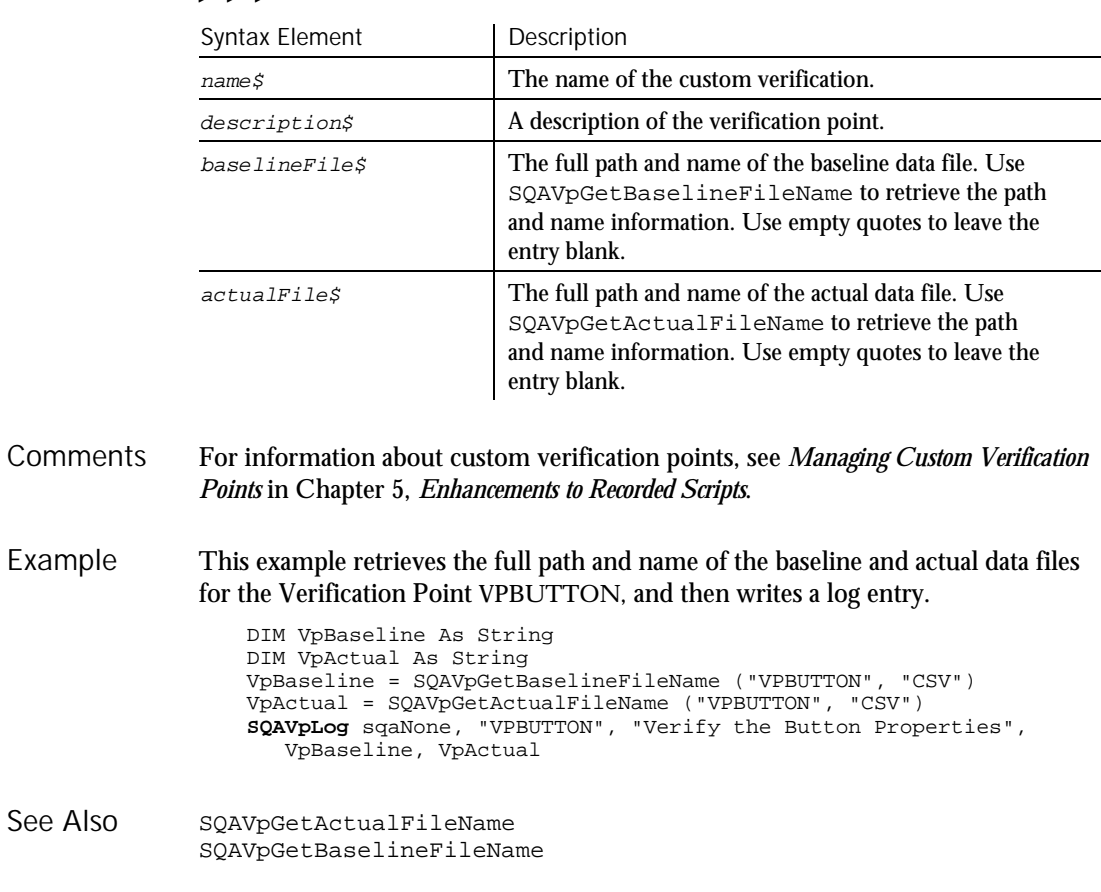

### SQAWaitForObject Object Scripting Command

 $H.SQA$ 

Pauses execution of the script until the specified object can be found. Description

status% = **SQAWaitForObject**(recMethod\$,timeout&) Syntax

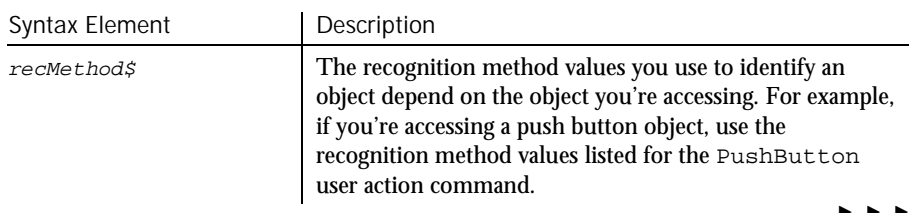

 $\blacktriangleright$ 

6-504 SQABasic Language Reference

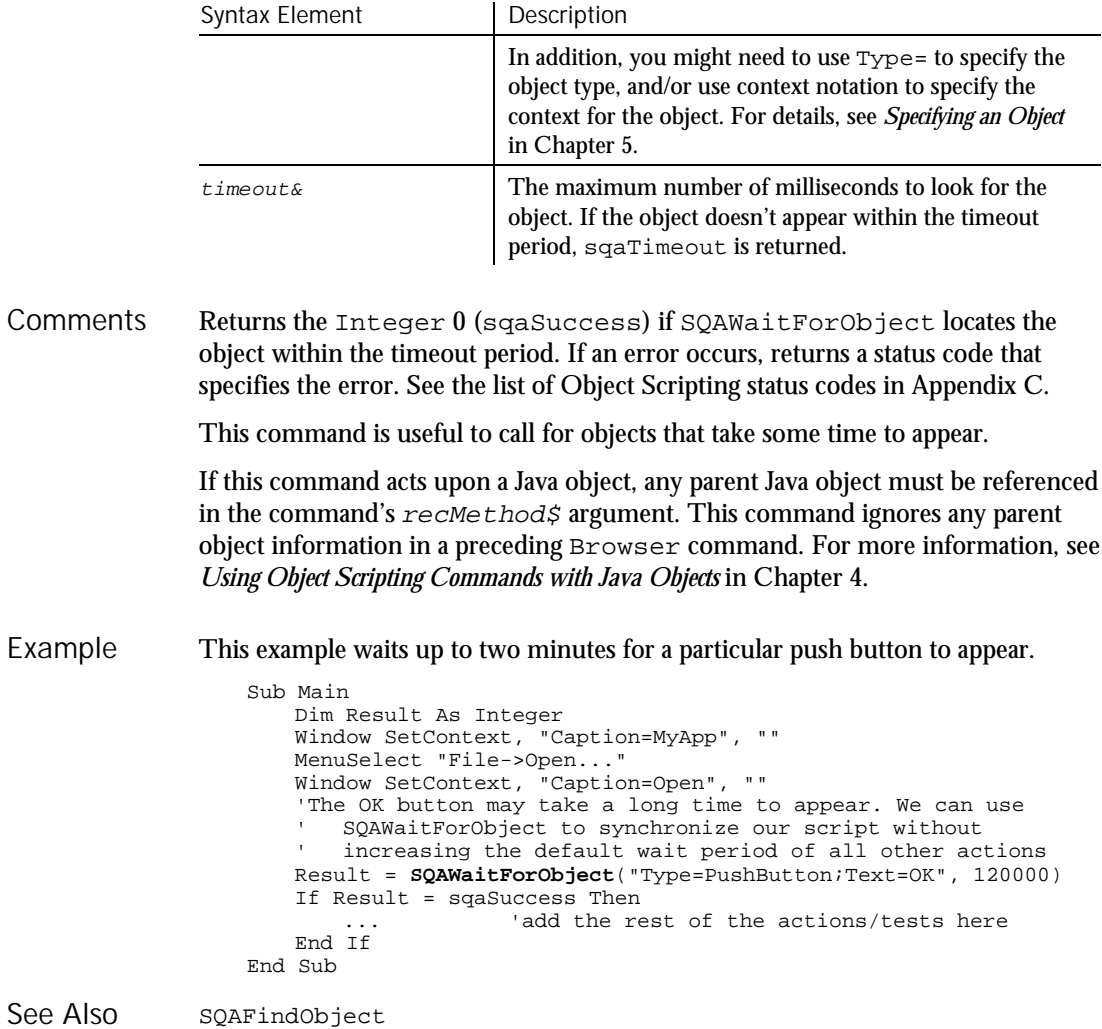

### SQAWaitForPropertyValue

SQAGetChildren

 $\blacktriangleright\blacktriangleright\blacktriangleright\blacktriangleright$ 

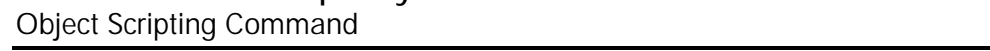

Description Pauses execution of the script until a property is set to the specified value.

status% = **SQAWaitForPropertyValue**(recMethod\$,property\$, value, timeout&) Syntax

Command Reference 6-505

 $HSSQA$ 

#### SQAWaitForPropertyValue

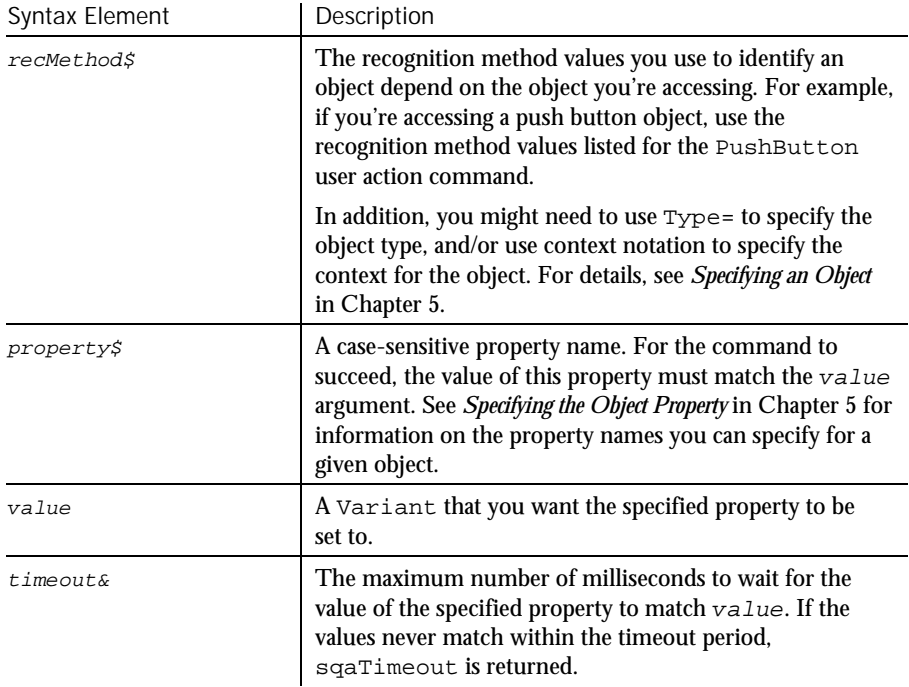

Returns the Integer 0 (sqaSuccess) if SQAWaitForPropertyValue sets the specified property to  $value$  within the timeout period. If an error occurs, returns a status code that specifies the error. See the list of Object Scripting status codes in Appendix C. **Comments** 

> The value argument can provide a value in the property's native data type (as would be retrieved by SQAGetProperty) or in String form (as would be retrieved by SQAGetPropertyAsString). For examples, see the Comments section for the SQASetProperty command.

SQAWaitForPropertyValue waits for the object to appear, then waits for the value of the specified property to match the  $value$  argument. The total wait time is expressed in the  $t$ imeout argument. For example, if  $t$ imeout is 8000, and it takes 5 seconds for the object to appear, SQAWaitForPropertyValue will only wait an additional 3 seconds for the value of the specified property to match  $value$ .

If the specified property has an array of values, you must specify an array index. For example, this command specifies the fourth item in the List array:

Result=SQAWaitForPropertyValue("Name=ColorList","List(3)","Blue")

If this command acts upon a Java object, any parent Java object must be referenced in the command's  $rec$ Method $\zeta$  argument. This command ignores any parent object information in a preceding Browser command. For more information, see *Using Object Scripting Commands with Java Objects* in Chapter 4.

This example opens a customer dialog box and waits for the OK button to be enabled before continuing. Example

Sub Main Dim Result As Integer Window SetContext, "Name=frmMain", "" MenuSelect "File->Open Customer... Window SetContext, "Name=SelectCustomer", "" 'Wait up to 10 seconds for the OK button to become enabled... Result = **SQAWaitForPropertyValue**("Name=cmdOK", "Enabled", TRUE, 10000) If Result <> sqaSuccess Then SQALogMessage sqaFail, "Waiting for cmdOK button to be enabled", "Error" + Str\$(Result) + ": " + Error\$(Result) Else ListBox Click, "Name=lstCustomers", "Text=Harry Houdini" PushButton Click, "Name=cmdOK" End If End Sub SQAGetProperty SQAGetPropertyAsString SQAGetPropertyArray SQAGetPropertyNames SQAGetPropertyArrayAsString SQASetProperty See Also

# **SOLClose**

#### Function

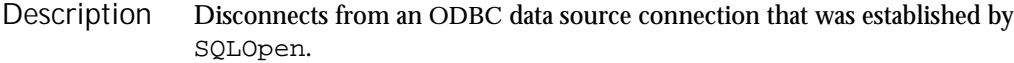

**SQLClose** (connection&) Syntax

SQAGetPropertyArraySize

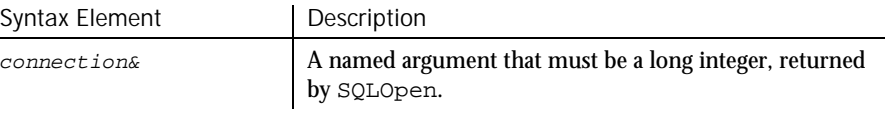

The return is a variant. Success returns 0 and the connection is subsequently invalid. If the connection is not valid, -1 is returned. **Comments** 

SQLError

This example opens the data source named SblTest, gets the names in the ODBC data sources, and closes the connection. Sub main ' Declarations Dim outputStr As String Dim connection As Long Dim prompt As Integer Dim datasources(1 To 50) As Variant Dim retcode As Variant Dim action1 as Integer Dim qualifier as String prompt = 5 ' Open the datasource "SblTest" connection = SQLOpen("DSN=SblTest", outputStr, prompt:=5) action1 = 1 'Get the names of the ODBC datasources retcode = SQLGetSchema(connection:=connection,action:=1, qualifier:=qualifier, ref:=datasources()) ' Close the datasource connection retcode = **SQLClose**(connection) End Sub SQLError SQLRequest<br>SQLExecQuery SQLRetrieve SQLExecQuery SQLGetSchema SQLRetrieveToFile Example See Also

### **SOLError** Function

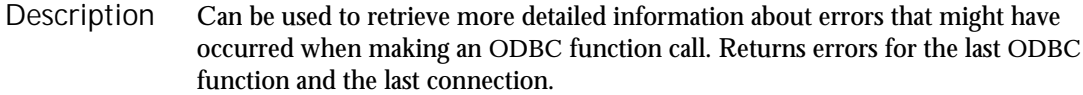

**SQLError** (destination()) Syntax

SQLOpen

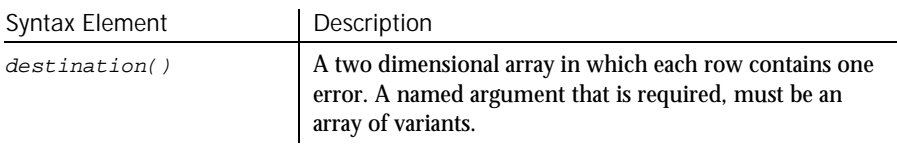

There is no return value. The fields are: 1) character string indicating the ODBC error class/subclass, 2) numeric value indicating the data source native error code, 3) text message describing the error. **Comments** 

6-508 SQABasic Language Reference

If there are no errors from a previous ODBC function call, then a 0 is returned in the caller's array at (1,1). If the array is not two dimensional or does not provide for the return of the three fields above, then an error message is returned in the caller's array at  $(1,1)$ .

This example forces an error to test SQLError function. Example

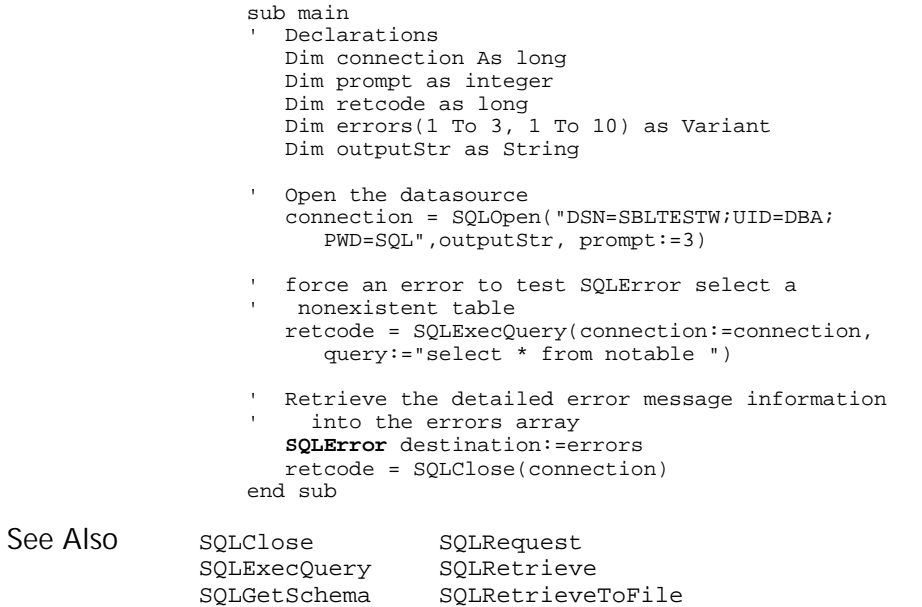

### SQLExecQuery

SQLOpen

Function

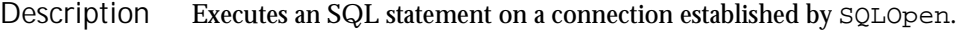

**SQLExecQuery** (connection&, query\$) Syntax

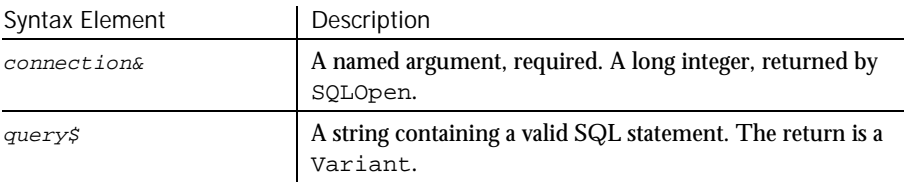

SQLExecQuery

It returns the number of columns in the result set for SQL SELECT statements; for UPDATE, INSERT, or DELETE it returns the number of rows affected by the statement. Any other SQL statement returns 0. If the function is unable to execute the query on the specified data source, or if the connection is invalid, a negative error code is returned. **Comments** 

> If SQLExecQuery is called and there are any pending results on that connection, the pending results are replaced by the new results.

This example performs a query on the data source. Example

Sub main ' Declarations Dim connection As Long Dim destination(1 To 50, 1 To 125) As Variant Dim retcode As long Dim outputStr as String Dim query as String ' open the connection connection = SQLOpen("DSN=SblTest",outputStr,prompt:=3) ' Execute the query query = "select \* from customer" retcode = **SQLExecQuery**(connection,query) retrieve the first 50 rows with the first 6 ' columns of each row into the array destination, omit row numbers and put column names in the first row of the array retcode = SQLRetrieve(connection:=connection, destination:=destination, columnNames:=1, rowNumbers:=0,maxRows:=50,maxColumns:=6, fetchFirst:=0) ' Get the next 50 rows of from the result set retcode = SQLRetrieve(connection:=connection, destination:=destination, columnNames:=1, rowNumbers:=0,maxRows:=50, maxColumns:=6) Close the connection retcode = SQLClose(connection) End Sub SQLClose SQLRequest SQLError SQLRetrieve<br>SQLGetSchema SQLRetrieve SQLRetrieveToFile SQLOpen See Also

6-510 SQABasic Language Reference

### **SQLGetSchema**

Function

Returns a variety of information, including information on the data sources available, current user ID, names of tables, names and types of table columns, and other data source/database related information. Description

**SQLGetSchema** (connection&, action%, qualifier\$, ref()) Syntax

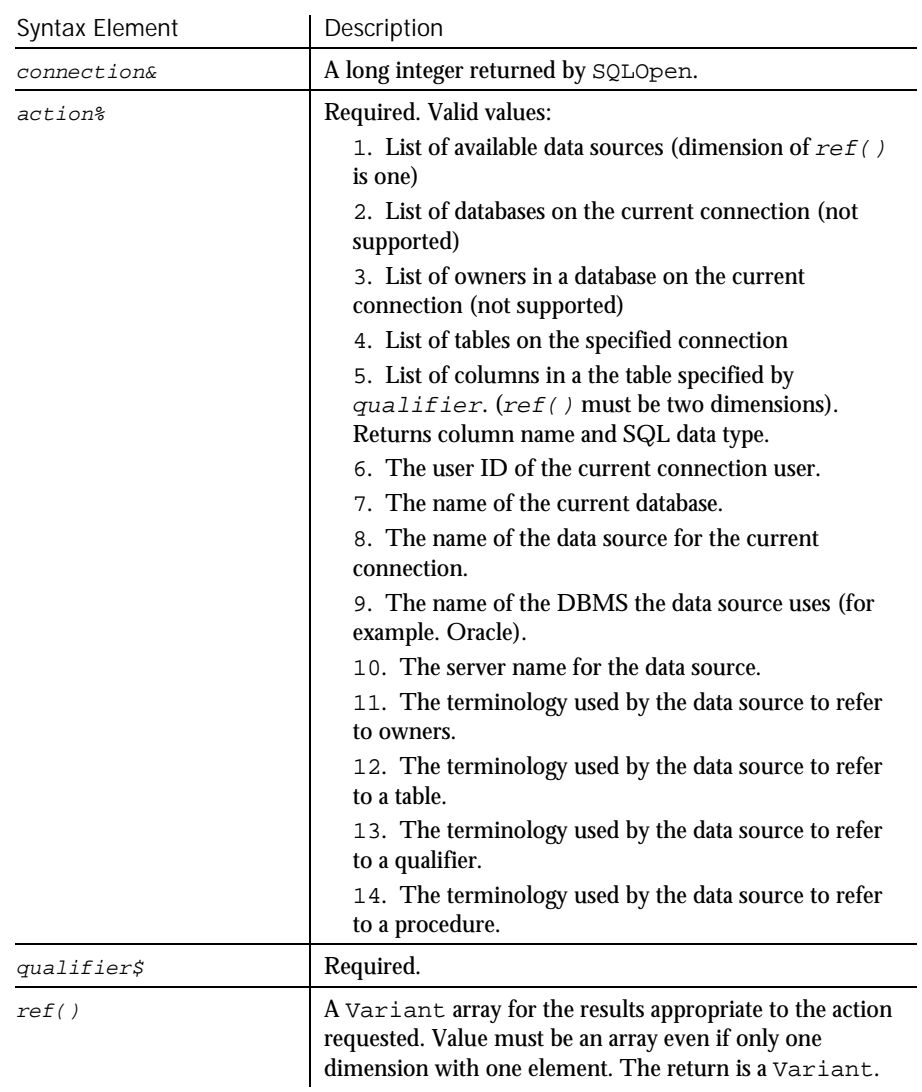

SQLOpen A negative return value indicates an error. A  $-1$  is returned if the requested information cannot be found or if the connection is not valid. The destination array must be properly dimensioned to support the action or an error will be returned. Actions 2 and 3 are not currently supported. Action 4 returns all tables and does not support the use of the  $qualifier$ . Not all database products and ODBC drivers support all actions. This example opens the data source named SblTest, gets the names in the ODBC data sources, and closes the connection. Sub main ' Declarations Dim outputStr As String Dim connection As Long Dim prompt As Integer Dim datasources(1 To 50) As Variant Dim retcode As Variant Dim action1 as Integer Dim qualifier as String prompt = 5 ' Open the datasource "SblTest" connection = SQLOpen("DSN=SblTest", outputStr, prompt:=5) action1 = 1 'Get the names of the ODBC datasources retcode = **SQLGetSchema**(connection:=connection, action:=1, qualifier:=qualifier, ref:=datasources()) ' Close the datasource connection retcode = SQLClose(connection) End Sub SQLClose SQLRequest<br>SQLError SQLRetriev SQLError SQLRetrieve<br>SQLExecQuery SQLRetrieve' SQLRetrieveToFile SQLOpen **Comments** Example See Also

### SQLOpen

Function

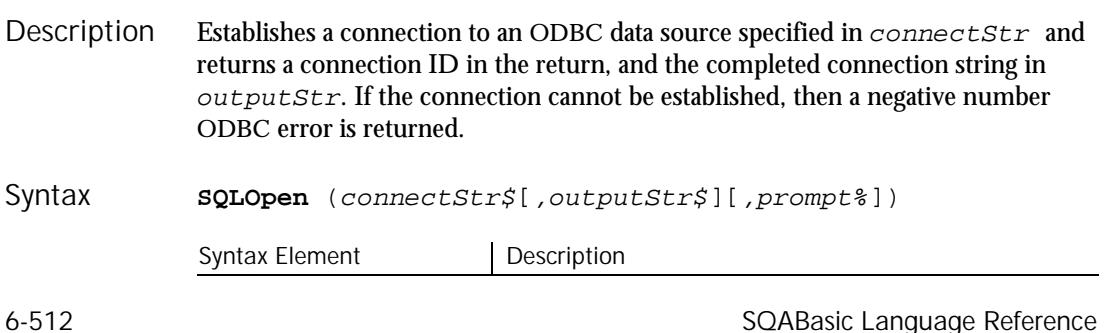

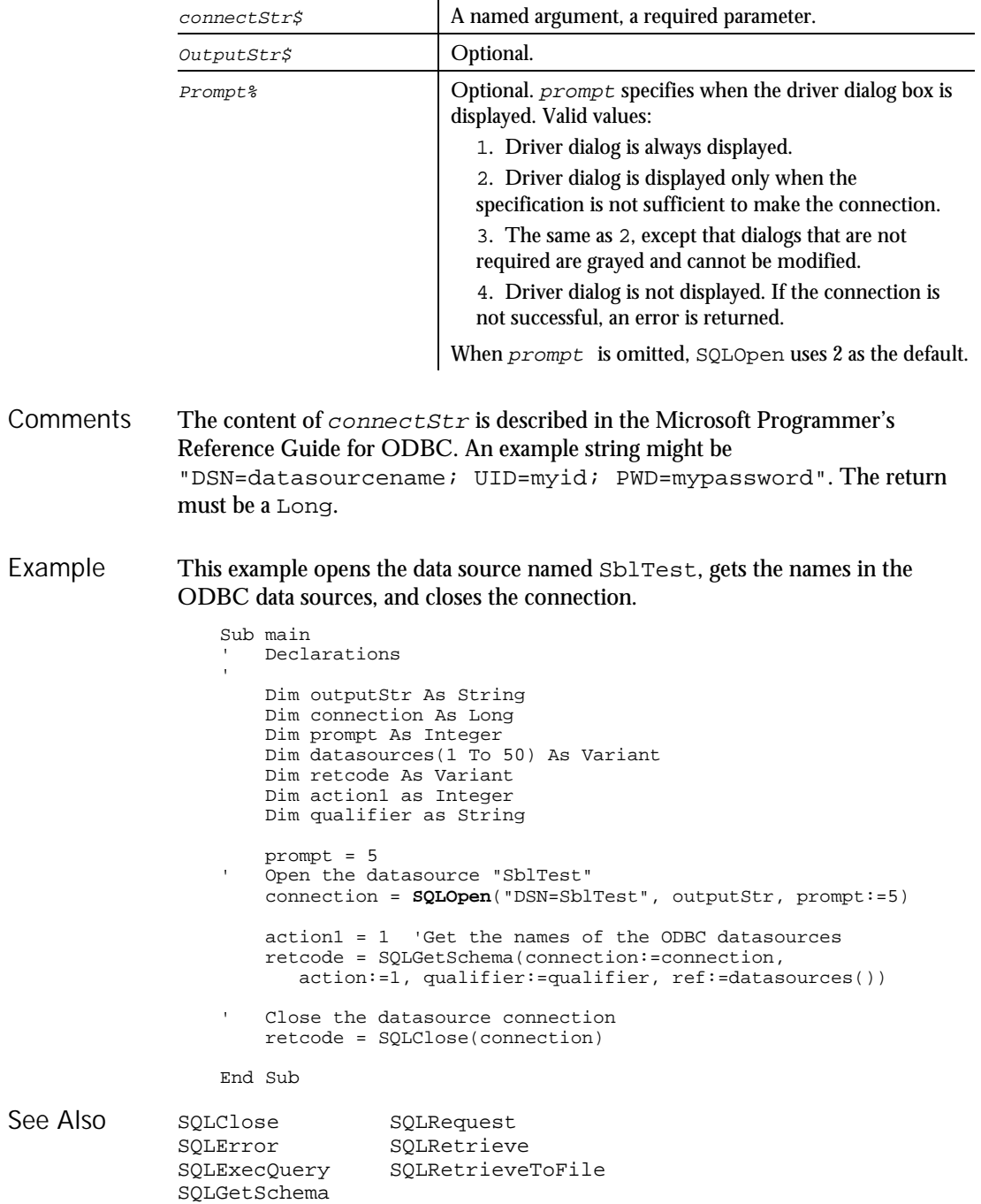

#### **SQLRequest**

### **SQLRequest**

Function

Establishes a connection to the data source specified in *connectionStr*, executes the SQL statement contained in *query*, returns the results of the request in the  $ref()$  array, and closes the connection. Description

**SQLRequest**(connectionStr\$, query\$, outputStr\$, prompt%, columnNames%, ref()) Syntax

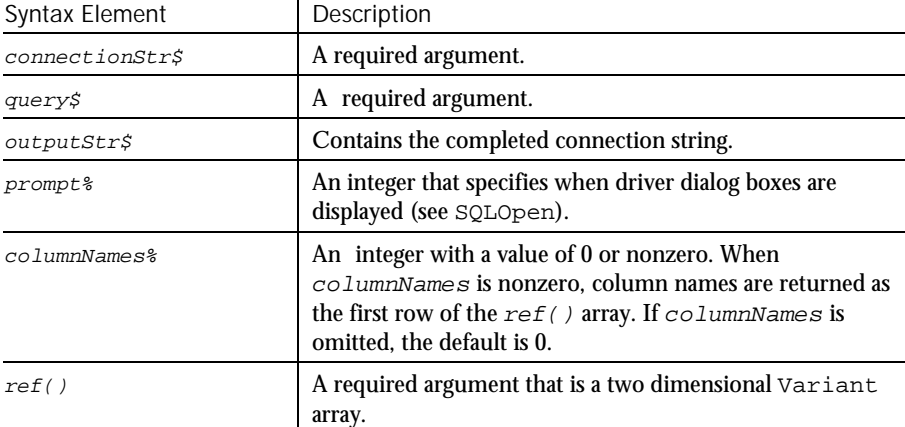

In the event that the connection cannot be made, the query is invalid, or other error condition, a negative number error is returned. In the event the request is successful, the positive number of results returned or rows affected is returned. Other SQL statements return 0. **Comments** 

The arguments are named arguments. The return is a Variant.

This example will open the data source SBLTESTW and execute the query specified by query and return the results in destination Example

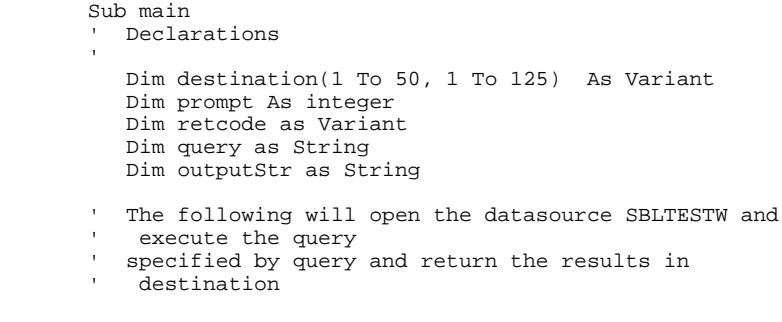

6-514 SQABasic Language Reference

**SQLRetrieve** 

```
query = "select * from class"
  retcode = SQLRequest("DSN=SBLTESTW;UID=DBA;PWD=SQL",
    query, outputStr, prompt, 0, destination())
```
End Sub

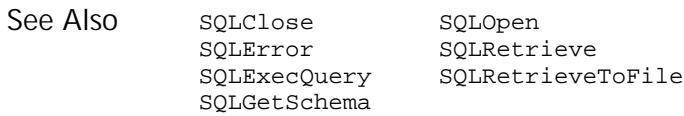

### **SQLRetrieve**

Function

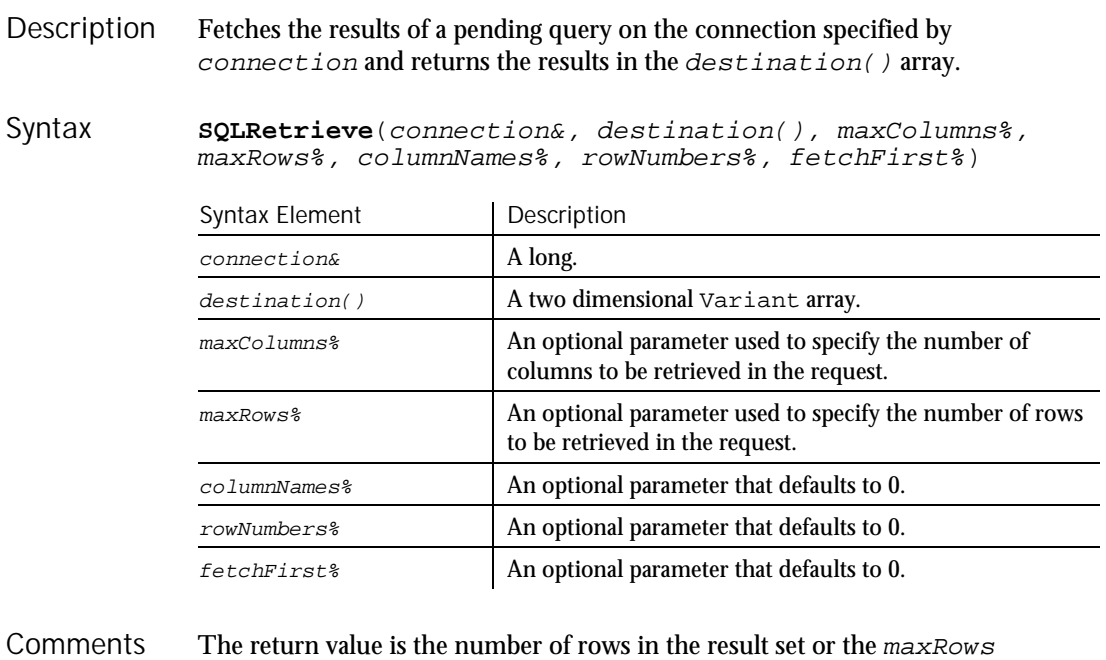

requested. If the function is unable to retrieve the results on the specified connection, or if there are not results pending, -1 is returned. If no data is found, the function returns 0.

The arguments are named arguments. The return is a Variant.

If maxColumns or maxRows are omitted, the array size is used to determine the maximum number of columns and rows retrieved, and an attempt is made to return the entire result set.

#### SOI Retrieve

Extra rows can be retrieved by using SQLRetrieve again and by setting fetchFirst to 0. If maxColumns specifies fewer columns than are available in the result, SQLRetrieve discards the rightmost result columns until the results fit the specified size.

When  $columnNames$  is nonzero, the first row of the array will be set to the column names as specified by the database schema. When rowNumbers is nonzero, row numbers are returned in the first column of destination(). SQLRetrieve will clear the user's array prior to fetching the results.

When  $fetaF\,irst$  is nonzero, it causes the result set to be repositioned to the first row if the database supports the function. If the database does not support repositioning, the result set -1 error will be returned.

If there are more rows in the result set than can be contained in the  $destination()$  array or than have been requested using  $maxRows$ , the user can make repeated calls to SQLRetrieve until the return value is 0.

This example retrieves information from a data source. Example

```
Sub main
   ' Declarations
    Dim connection As Long
   Dim destination(1 To 50, 1 To 125) As Variant
   Dim retcode As long
   Dim query as String
   Dim outputStr as String
   connection = SQLOpen("DSN=SblTest",outputStr, prompt:=3)

' Execute the query
   query = "select * from customer"
   retcode = SQLExecQuery(connection,query)
 ' retrieve the first 50 rows with the first 6 columns
     of each row into the array destination, omit row
     ' numbers and put column names in the first row
    of the array
    retcode = SQLRetrieve(connection:=connection,
      destination:=destination, columnNames:=1,
      rowNumbers:=0,maxRows:=50, maxColumns:=6,
      fetchFirst:=0)
   Get the next 50 rows of from the result set
   retcode = SQLRetrieve(connection:=connection,
      destination:=destination, columnNames:=1,
      rowNumbers:=0,maxRows:=50, maxColumns:=6)
   Close the connection
   retcode = SQLClose(connection)
End Sub
```
#### SQLRetrieveToFile

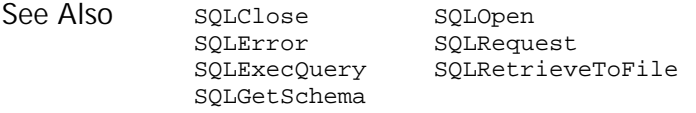

# SQLRetrieveToFile

Function

Fetches the results of a pending query on the connection specified by connection and stores them in the file specified by destination. Description

**SQLRetrieveToFile**(connection&, destination\$, columnNames%, columnDelimiter\$ ) Syntax

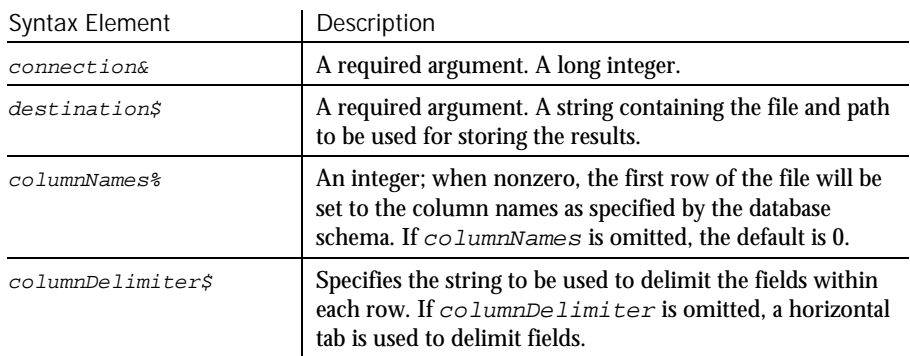

Upon successful completion of the operation, the return value is the number of rows in the result set. If the function is unable to retrieve the results on the specified connection, or if there are not results pending, -1 is returned. **Comments** 

The arguments are named arguments. The return is a Variant.

This example opens a connection to a data source and retrieves information to a file. Example

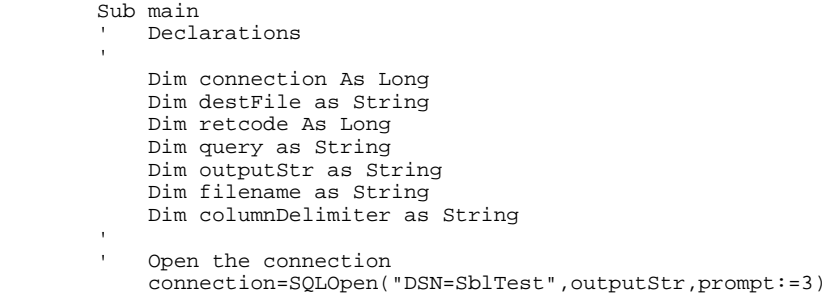

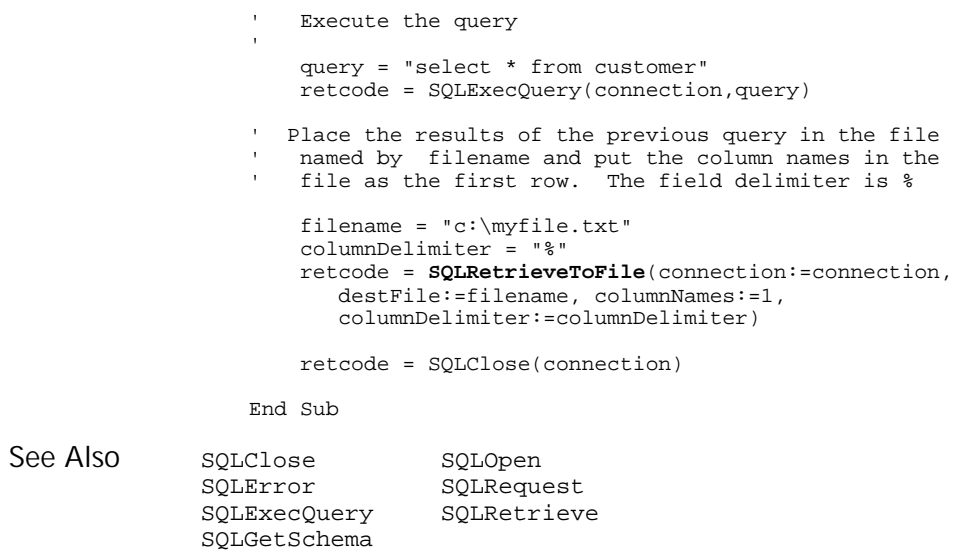

### Sqr Function

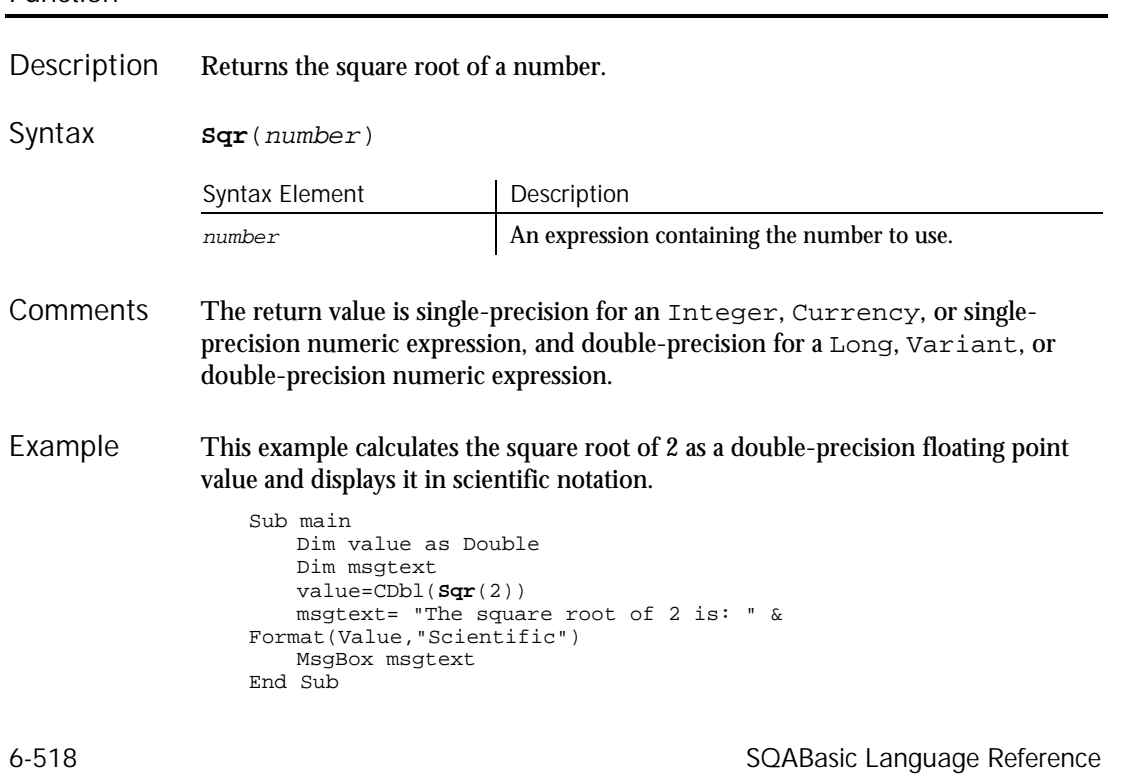

Sqr

 $\rightarrow$ SQA

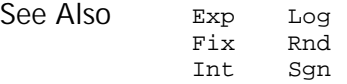

### **StartApplication** Utility Command

Starts the specified application from within the currently running script. **StartApplication** Pathname\$ Syntax Element Description Pathname\$ The full path and file name of the application to start. Arguments can be included. This statement writes a message to the log indicating whether the application started successfully or failed. To specify a quoted string within Pathname, use two consecutive double-quote characters ("") at the beginning and the end of the enclosed string. For example, double quotes are necessary if the file name or one of the arguments contains a space. Here are some examples: StartApplication "notepad c:\autoexec.bat" StartApplication "write ""c:\program files\rational\ rational test\readme.wri""" StartApplication """c:\program files\rational\ rational test\rtinspector.exe""" This example starts the Windows Clock Application (and writes a message to the log indicating if the application was started successfully). **StartApplication** "C:\WINDOWS\CLOCK.EXE" SQAShellExecute StartAppUnderPurify StartAppUnderCoverage StartAppUnderQuantify StartAppUnderNone StartJavaApplication StartAppUnderPnC Description Syntax **Comments** Example See Also

### StartAppUnderCoverage

Utility Command

Starts the specified application from within the currently running script under Rational PureCoverage. Description

Command Reference 6-519

 $H-SQA$ 

#### StartAppUnderNone

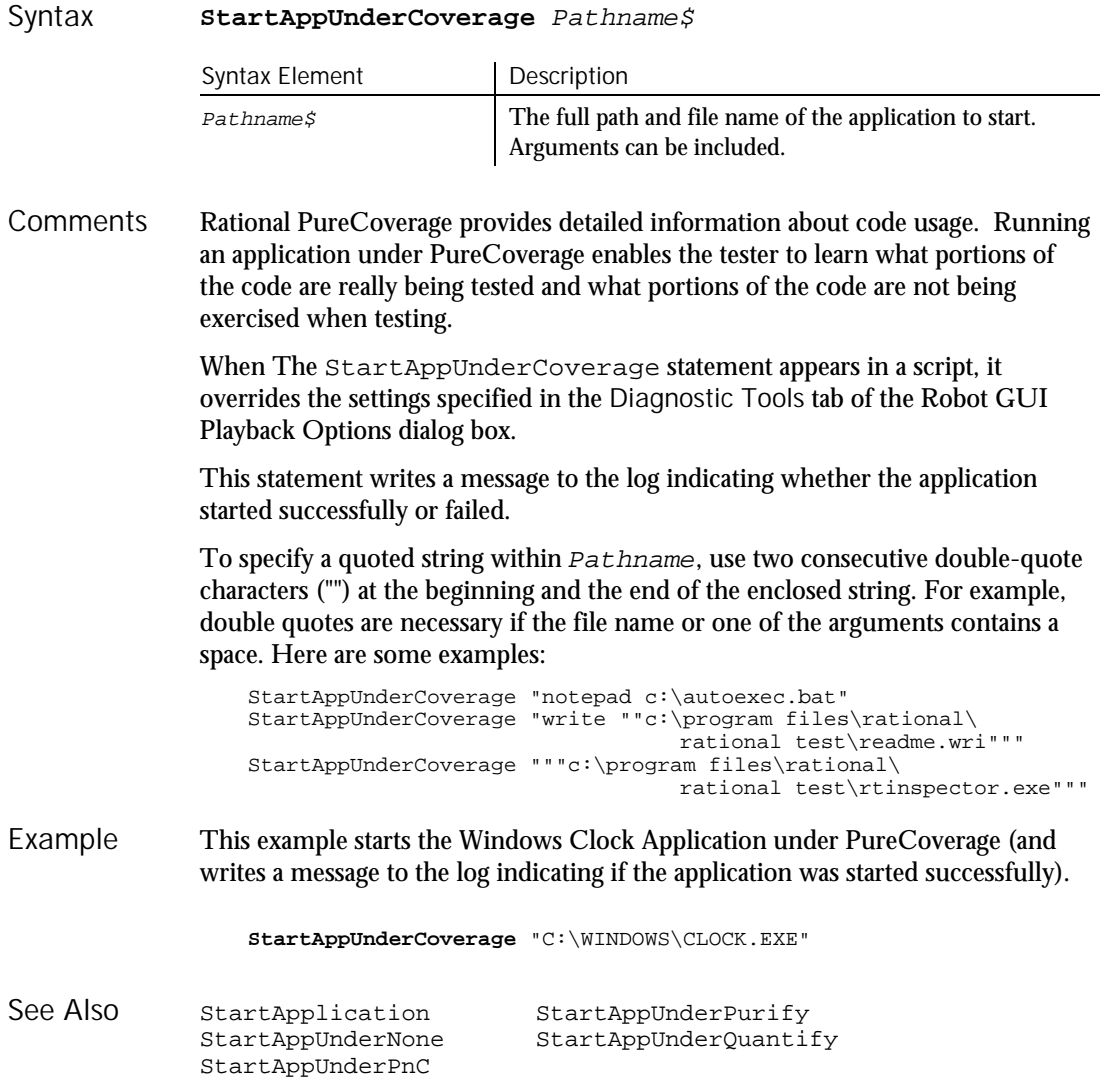

### StartAppUnderNone Utility Command

 $H-SQA$ 

Starts the specified application from within the currently running script under none of the Rational diagnostic tools (Rational PureCoverage, Ration al Purify, or Rational Quantify). Description

6-520 SQABasic Language Reference

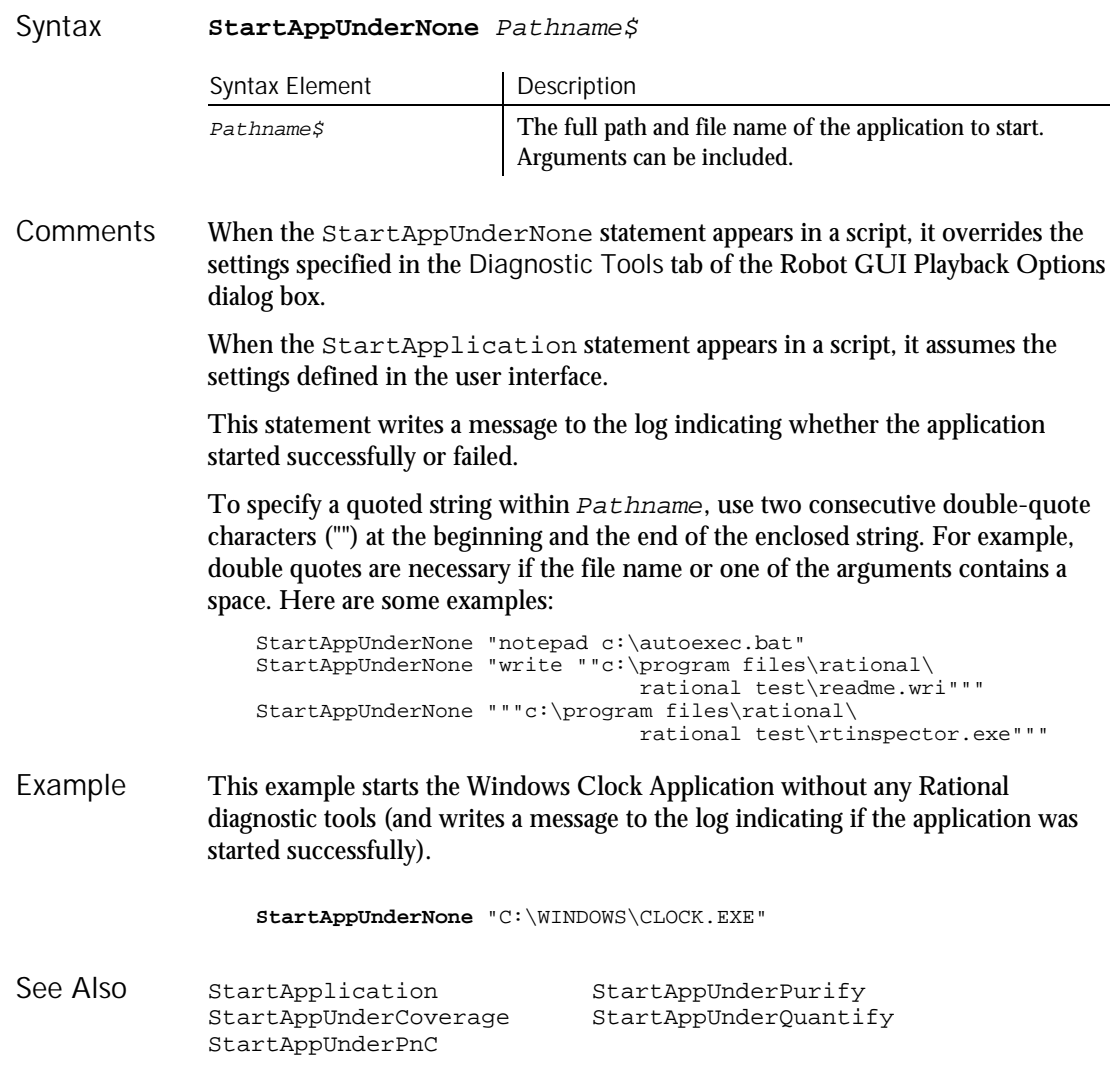

### StartAppUnderPnC Utility Command

 $H-SQA$ 

Starts the specified application from within the currently running script under Rational Purify with code-coverage data. Description

#### StartAppUnderPurify

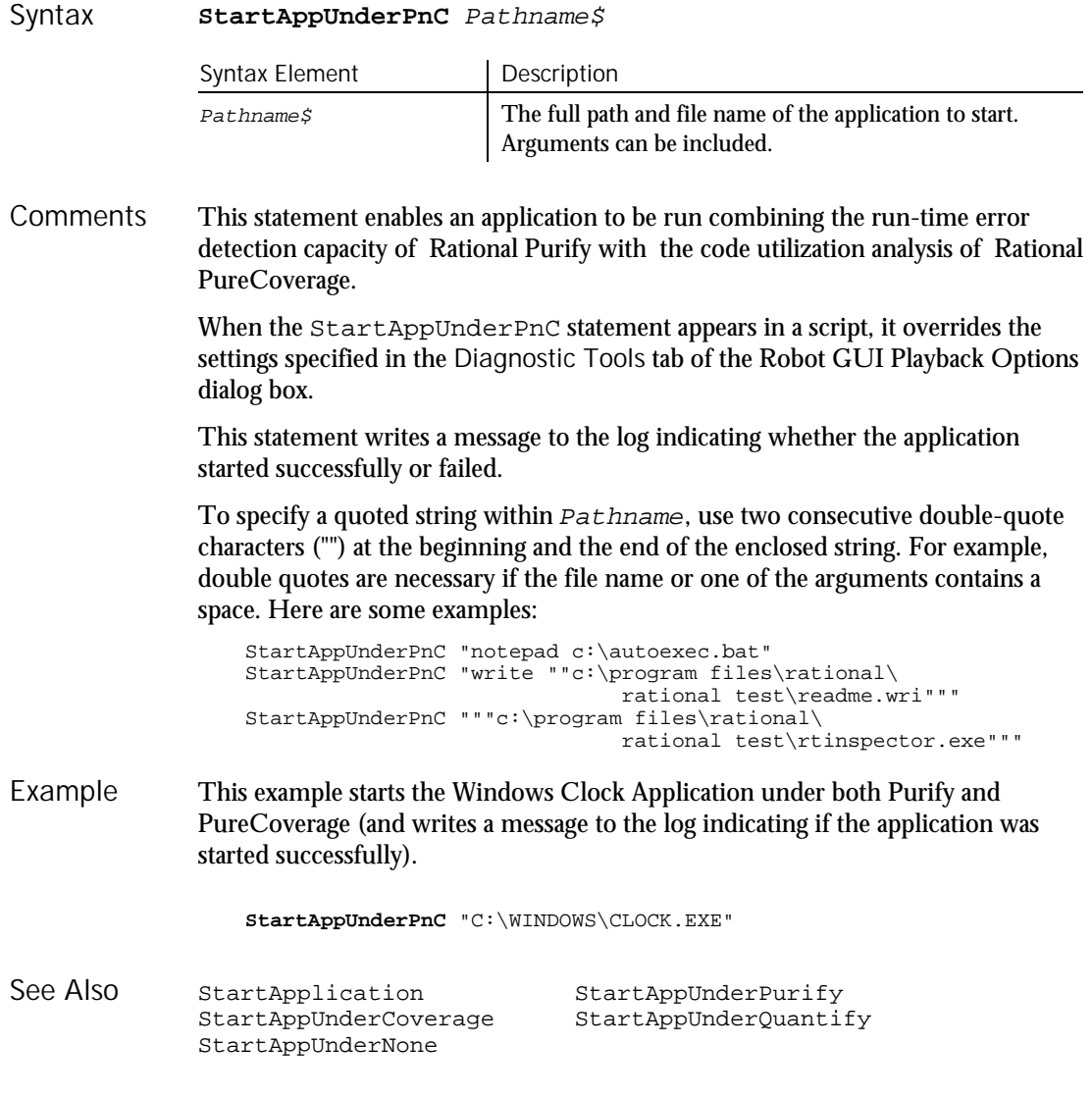

### StartAppUnderPurify Utility Command

 $H-SQA$ 

Starts the specified application from within the currently running script under Rational Purify. Description

6-522 SQABasic Language Reference

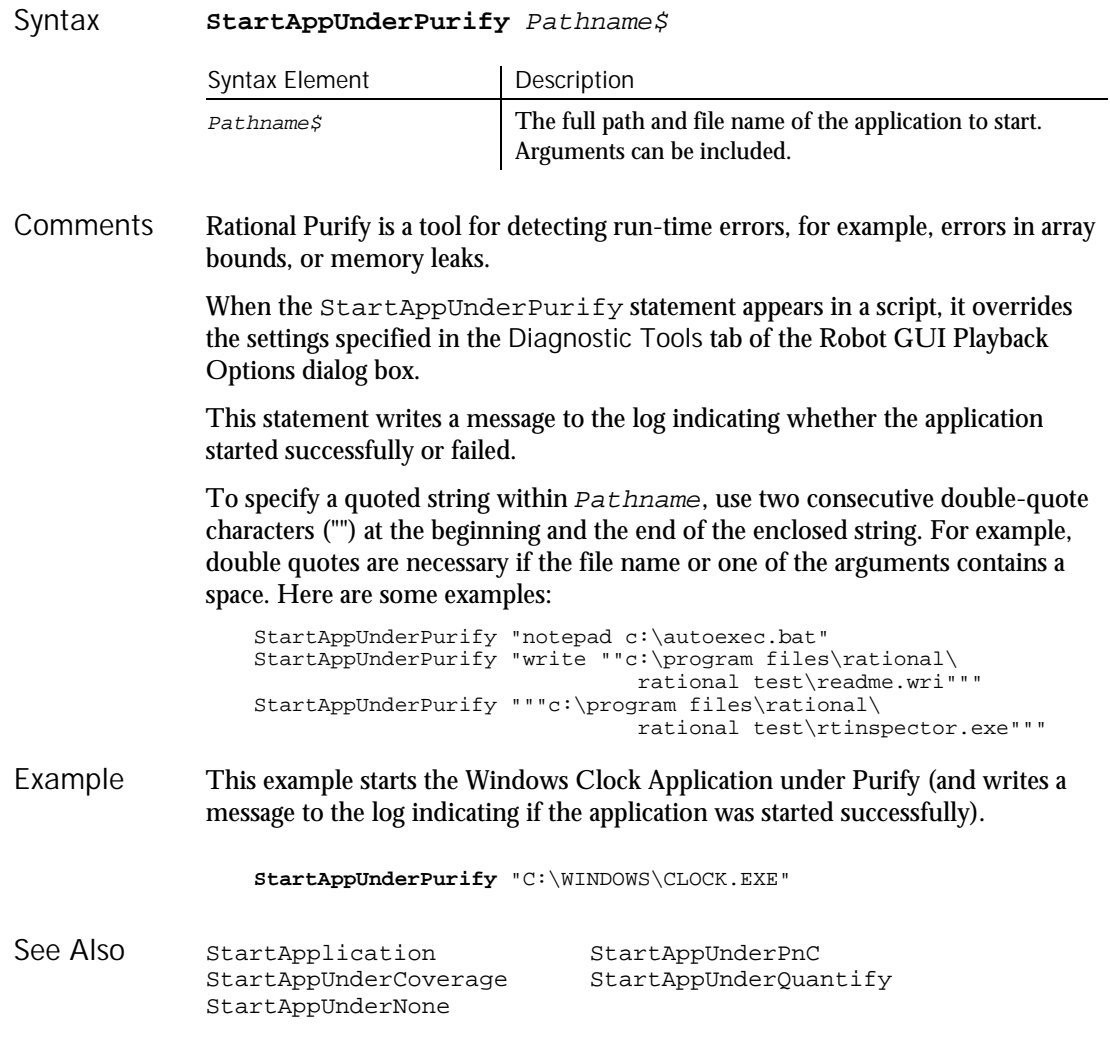

# StartAppUnderQuantify

Utility Command

 $H.SQA$ 

Starts the specified application from within the currently running script under Rational Quantify. Description

**StartAppUnderQuantify** Pathname\$ Syntax

#### **StartBrowser**

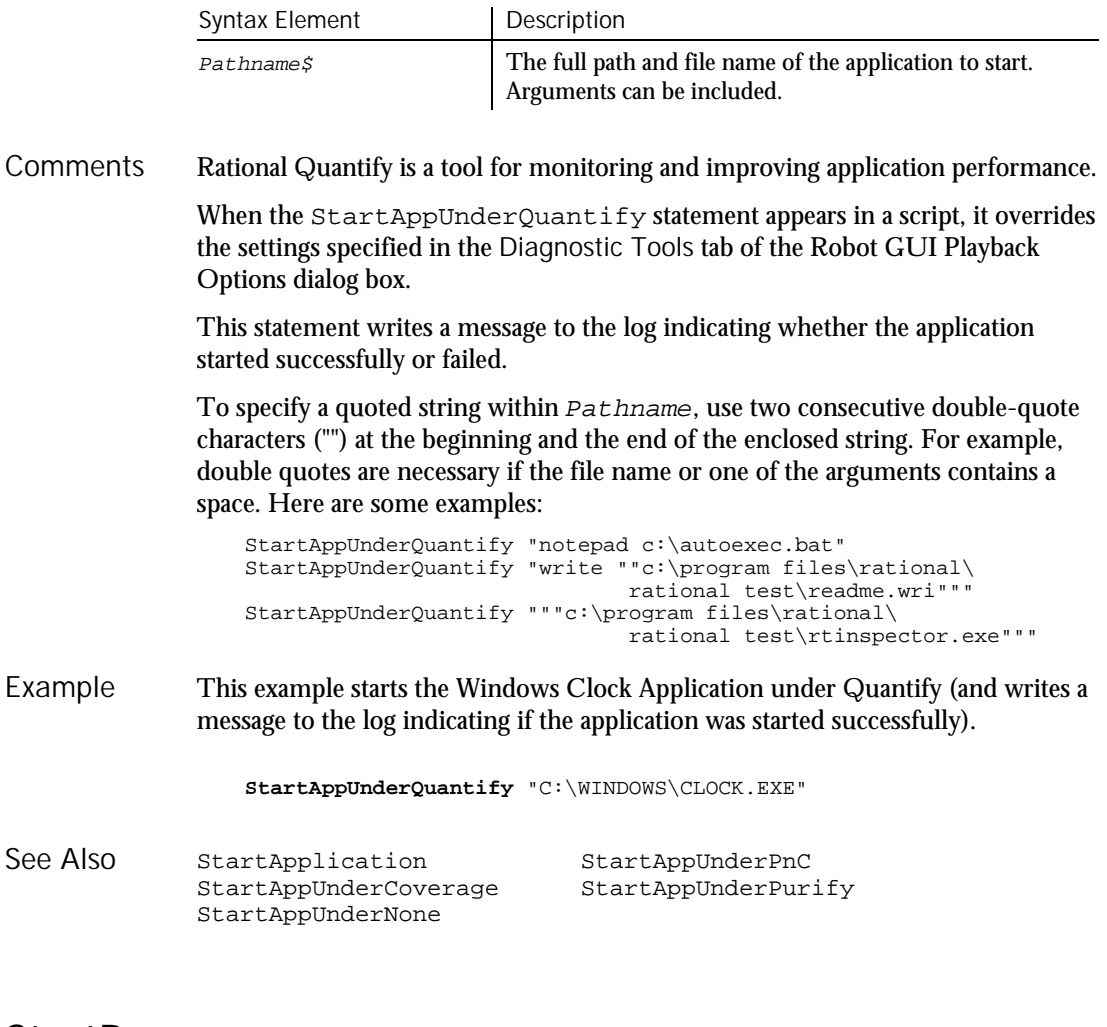

### **StartBrowser** Utility Command

 $HSSQA$ 

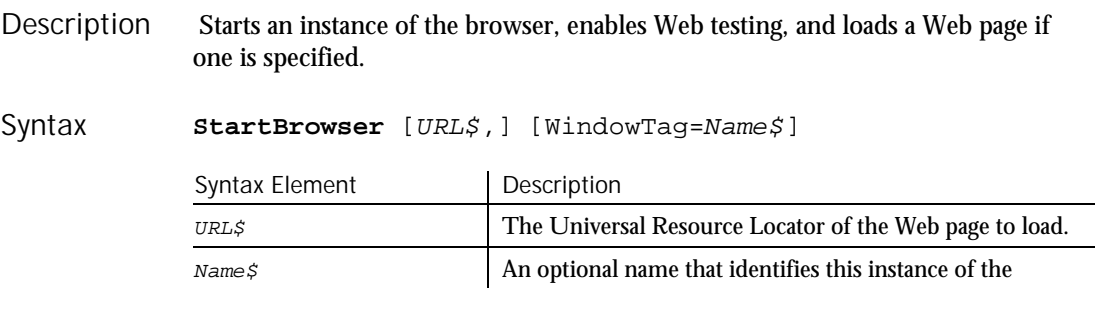

6-524 SQABasic Language Reference

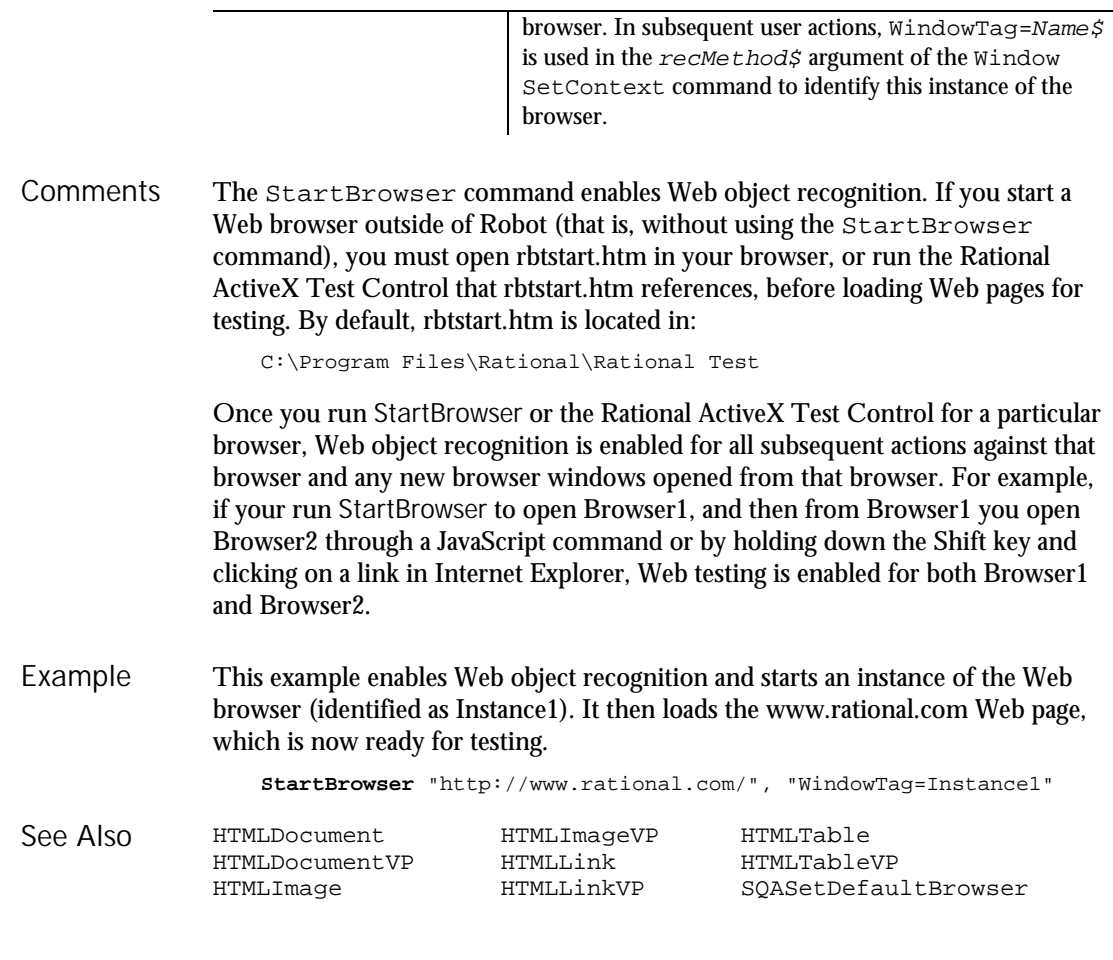

### StartJavaApplication

Utility Command

 $H.SQA$ 

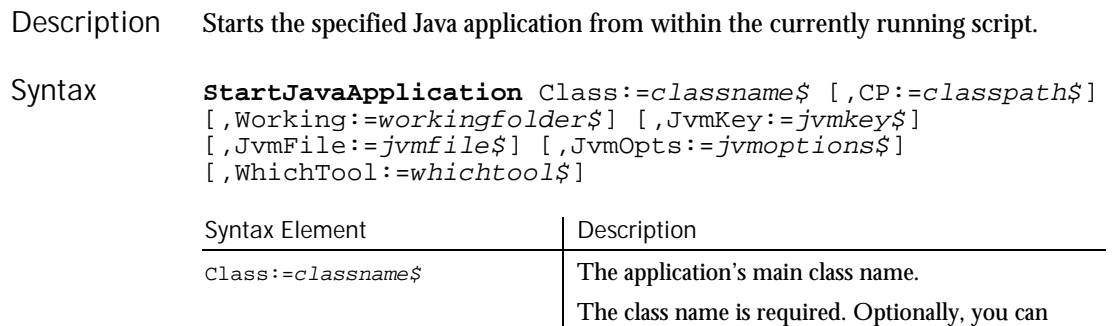

### StartJavaApplication

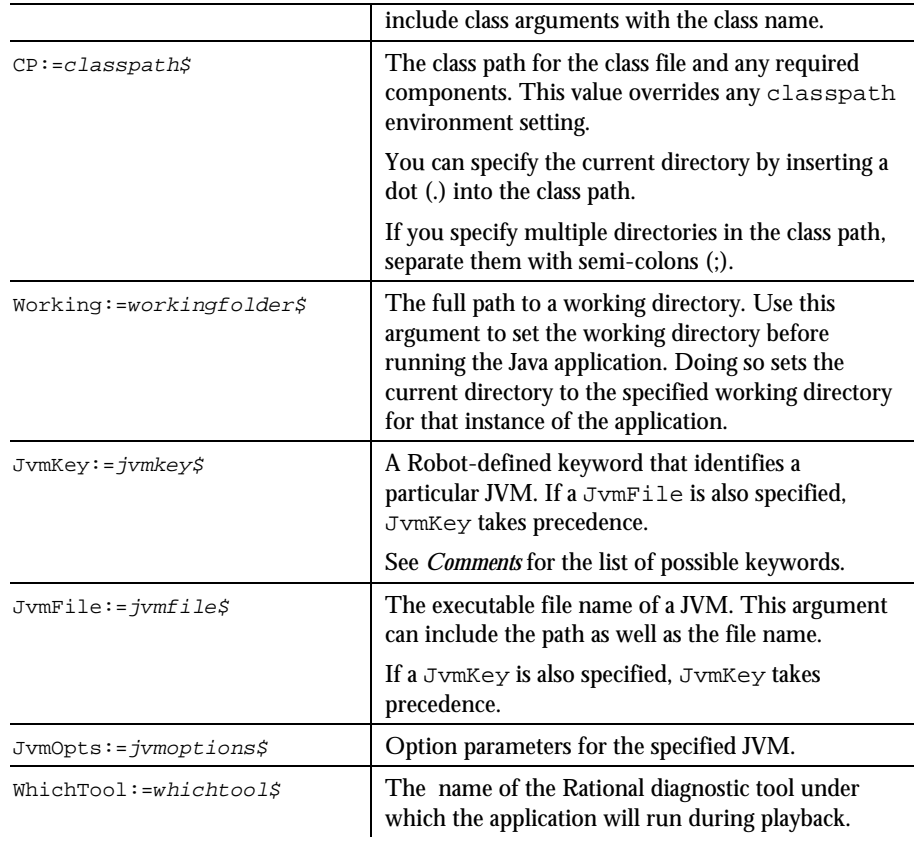

StartJavaApplication uses named arguments. Named arguments can appear in any order after the command name. Further, optional named arguments can be omitted. With StartJavaApplication, only Class:=classname\$ is required. All other arguments are optional. For more information about named arguments, see *Passing Named Arguments* in Chapter 3. **Comments** 

> Values for the variable for the WhichTool: = whichtool\$ argument are Coverage, Quantify, or None. Specifying any of these options in a script overrides the selection of Rational Quantify, Rational PureCoverage, or None made in the Start Java Application dialog box.

If you use StartJavaApplication, you cannot start the Java application from a batch file.

To specify a particular JVM, you can use either JvmKey or JvmFile. Note that:

- If you specify both JvmKey and JvmFile, JvmKey takes precedence.
- If you specify neither JvmKey nor JvmFile, Robot uses the JavaSoft Sun JVM (java.exe) that it finds using the PATH environment variable.

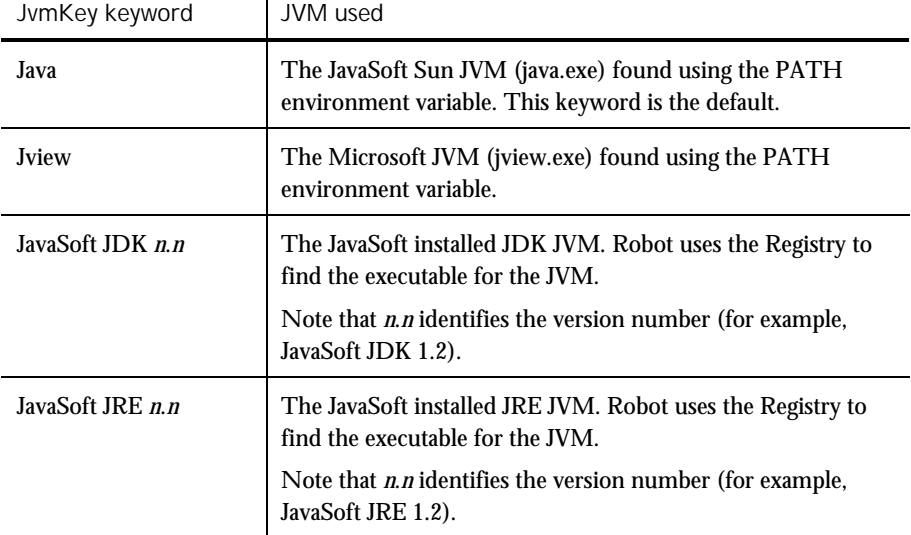

JvmKey can take the following keyword values:  $\mathbf{I}$ 

This example runs the Java application with the class name Notepad. The class path is the current directory, as indicated by the dot (.) in the CP argument. Also, a particular working directory is specified on the D drive. In this example, Robot runs the JDK JVM executable file that it finds in the Registry. Example

StartSaveWindowPositions

**StartJavaApplication** Class:="Notepad",CP:=".", Working:="d:\jdk1.2\demo\jfc\notepad",JvmKey:="JavaSoft JDK 1.2"

This example runs the Java application with the class name AwtSimple. Two directories are specified in the class path. In this example, Robot runs the Microsoft JVM (jview.exe), which it finds using the PATH environment variable.

**StartJavaApplication** Class:="AwtSimple", CP:="E:\VisualCafePDE\BIN\COMPONENTS\SYMBEANS.JAR; C:\JviewJavaApps\AwtSimple.Jar",JvmKey:="Jview"

None. See Also

### StartSaveWindowPositions Utility Command

 $H-SQA$ 

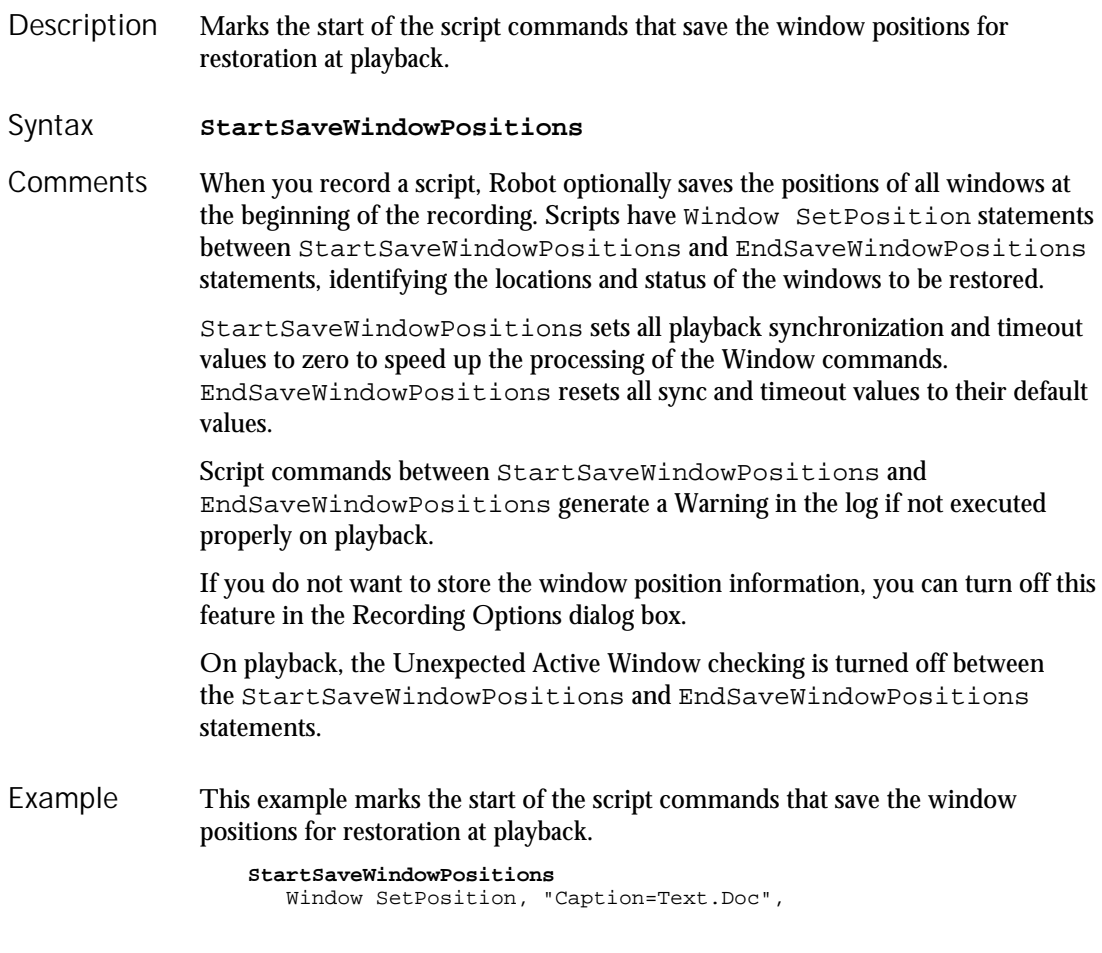

#### **StartTimer**

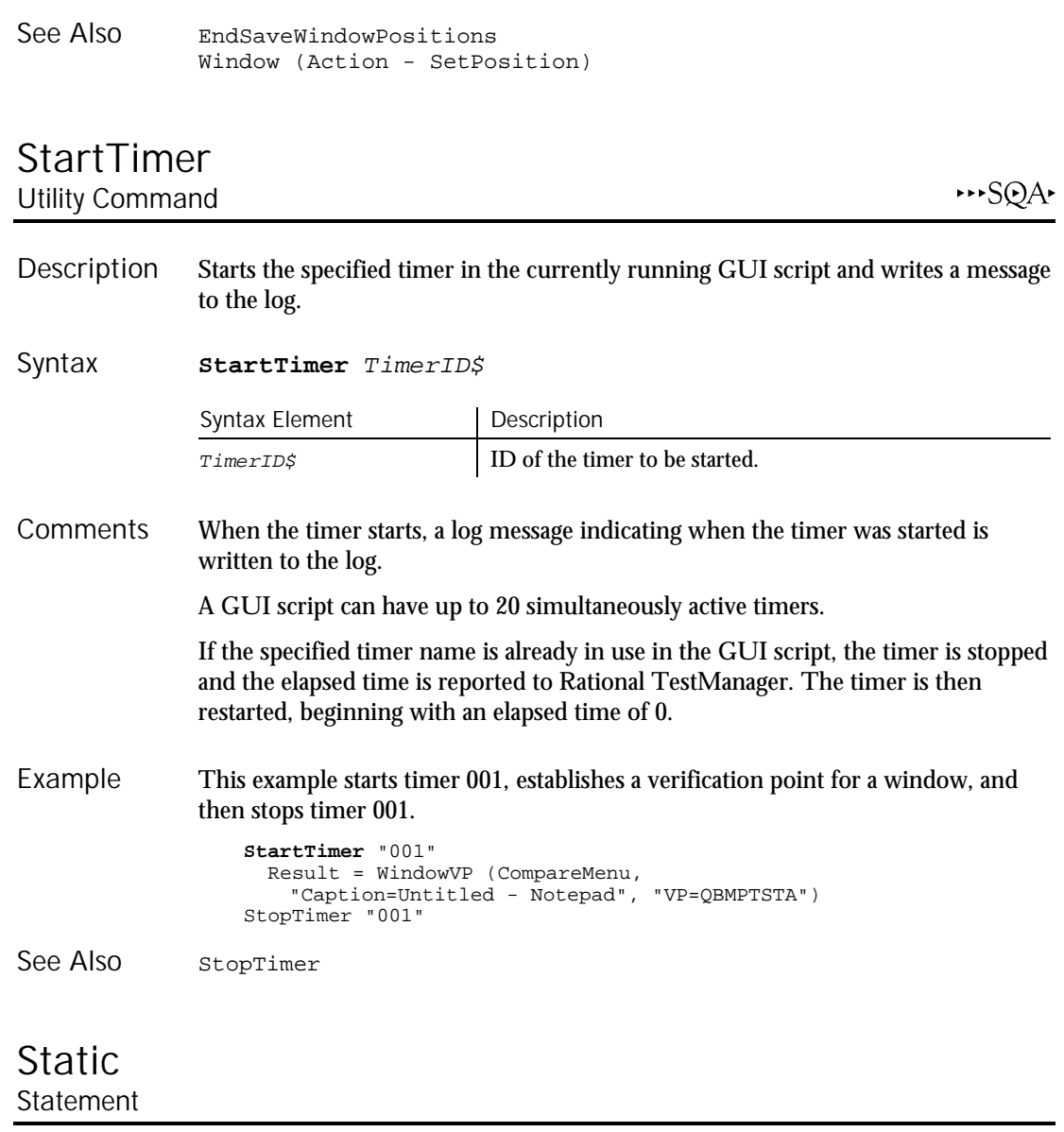

"Coords=455,186,161,101;Status=NORMAL" Window MoveTo, "Caption=QuarterByte Savings Bank", "Coords=151,10,490,248;Status=NORMAL"

EndSaveWindowPositions

Description Declares variables and allocate storage space.

Static

Static variableName [As type] [,variableName [As type]] Syntax Element Description variableName The name of the variable to declare. Type Type The data type of the variable. Variables declared with the Static statement retain their value as long as the program is running. The syntax of Static is exactly the same as the syntax of the Dim statement. All variables of a procedure can be made static by using the Static keyword in a definition of that procedure See Function or Sub for more information. This example puts account numbers to a file using the variable grecord and then prints them again. Type acctrecord acctno as Integer End Type Sub main **Static** grecord as acctrecord Dim x Dim total Dim msgtext as String On Error Resume Next Open "C:\TEMP001" For Output as #1 Do While grecord.acctno<>0 i: grecord.acctno=InputBox("Enter 0 or new account #"&x& ":") If Err<>0 then MsgBox "Error occurred. Try again."  $Err=0$ Goto i End If If grecord.acctno<>0 then Print #1, grecord.acctno x=x+1 End If Loop Close #1 total=x-1 msgtext="The account numbers are: " & Chr(10) Open "C:\TEMP001" For Input as #1 For x=1 to total Input #1, grecord.acctno msgtext=msgtext & Chr(10) & grecord.acctno Next x MsgBox msgtext Close #1 Kill "C:\TEMP001" End Sub Syntax **Comments** Example

6-530 SQABasic Language Reference

#### **StaticComboBox**

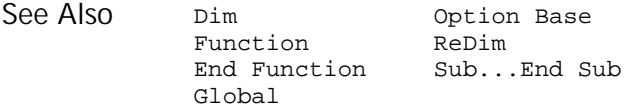

### **StaticComboBox Statement**

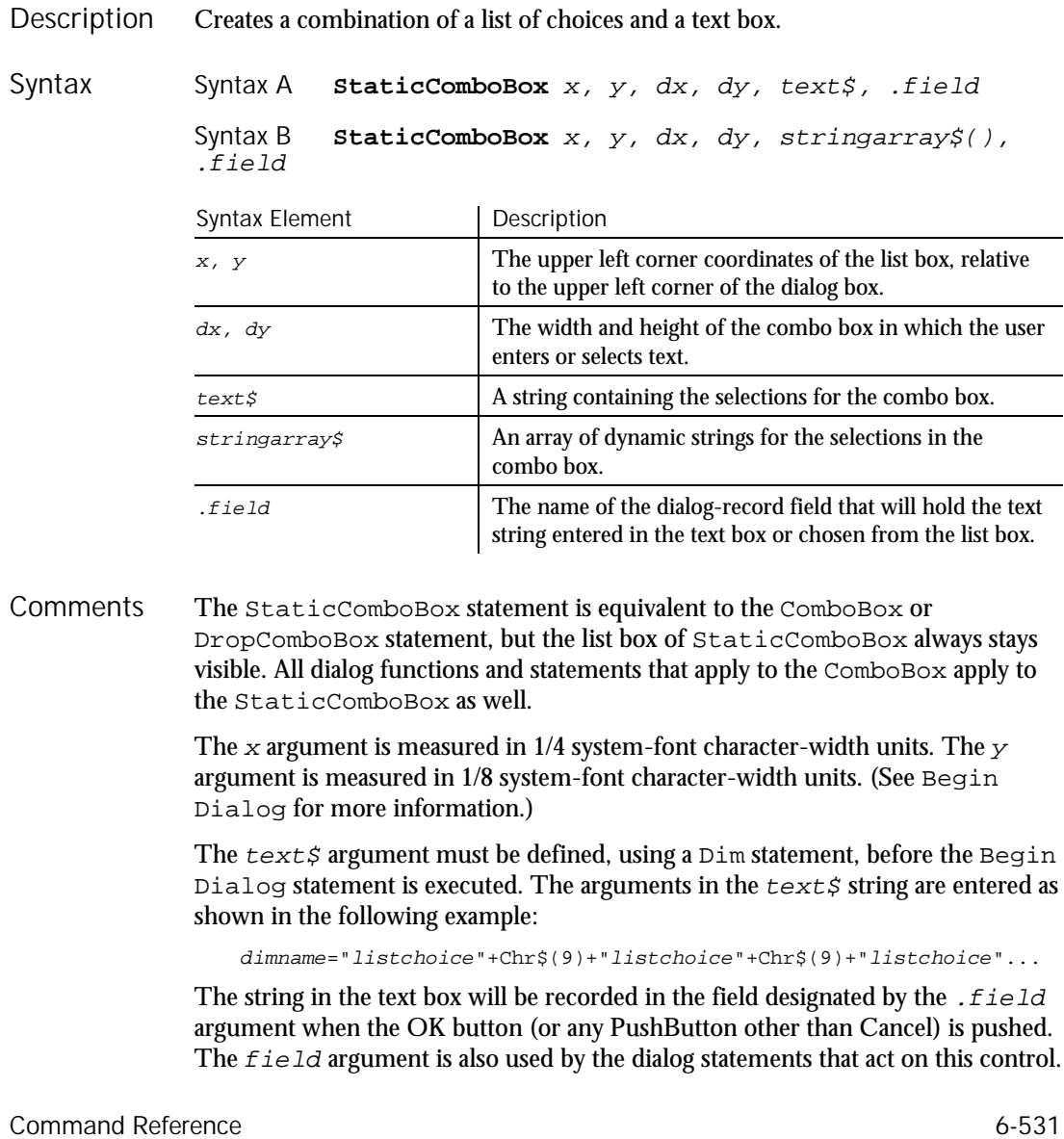

#### **StatusBar**

Use the StaticComboBox statement only between a Begin Dialog and an End Dialog statement.

This example defines a dialog box with a static combo box labeled Installed Drivers and the OK and Cancel buttons. Example

Sub main Dim cchoices as String cchoices="MIDI Mapper"+Chr\$(9)+"Timer" Begin Dialog UserDialog 182, 116, "SQABasic Dialog Box" **StaticComboBox** 7, 20, 87, 49, cchoices, .StaticComboBox1 Text 6, 3, 83, 10, "Installed Drivers", .Text1 OKButton 118, 12, 54, 14 CancelButton 118, 34, 54, 14 End Dialog Dim mydialogbox As UserDialog Dialog mydialogbox If Err=102 then MsgBox "You pressed Cancel." Else MsgBox "You pressed OK." End If End Sub

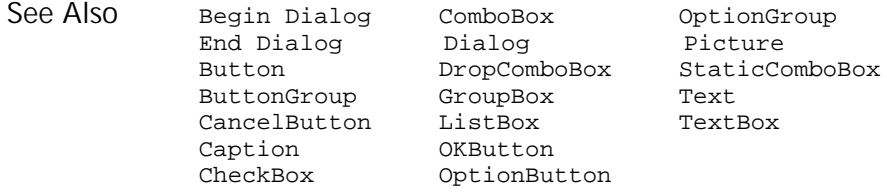

### **StatusBar** User Action Command

 $H-SQA$ 

Performs an action on a status bar control. Description

#### **StatusBar** action%, recMethod\$, parameters\$ Syntax

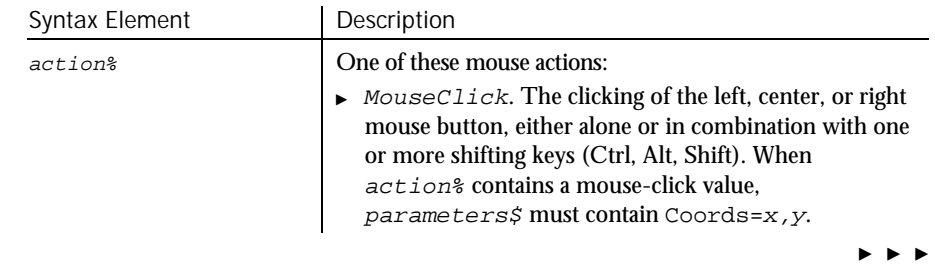

6-532 SQABasic Language Reference

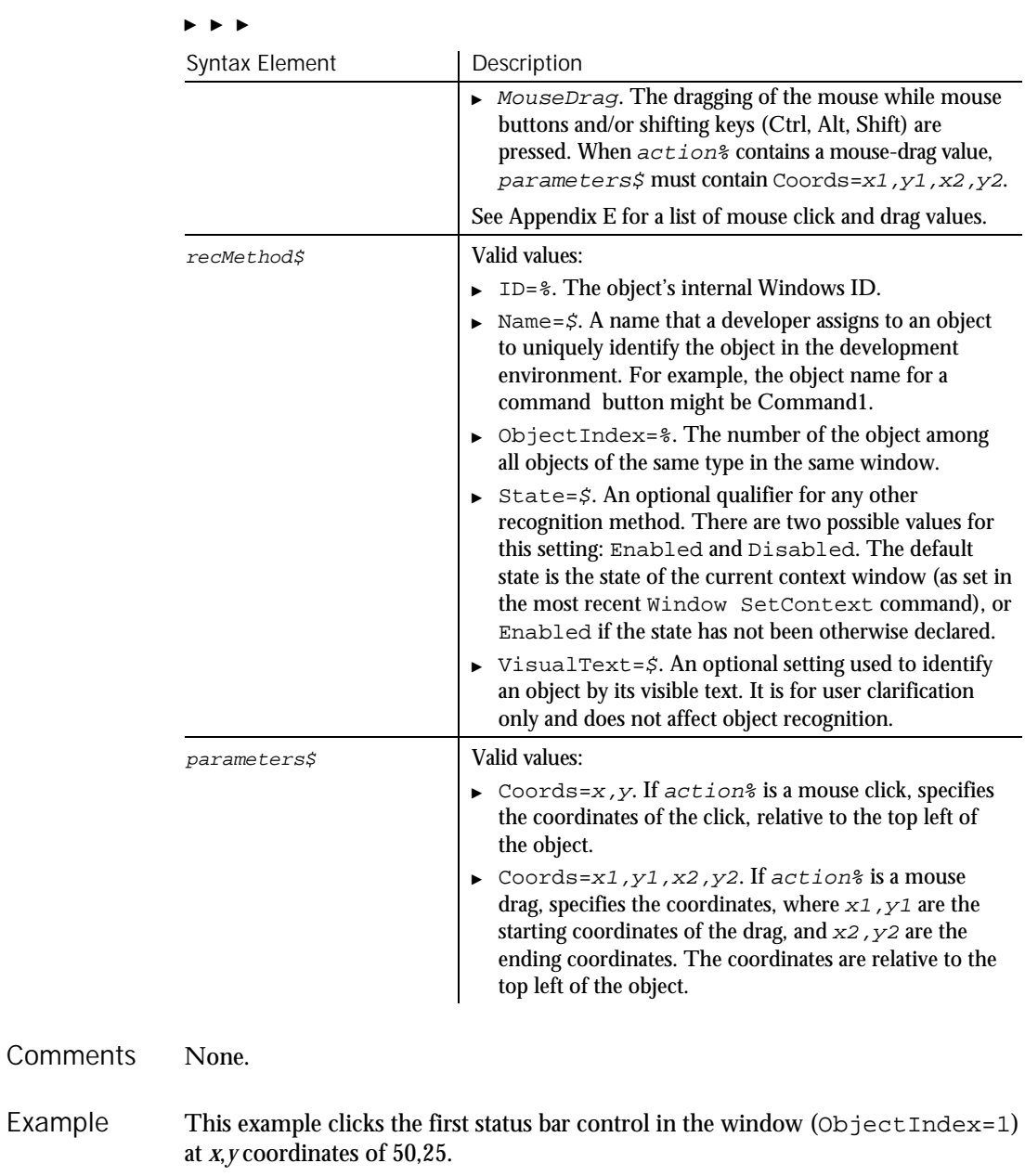

**StatusBar** Click, "ObjectIndex=1", "Coords=50,25"

StatusBarVP See Also

Command Reference 6-533

Example

#### StatusBarVP

### **StatusBarVP** Verification Point Command

 $**SQA*$ 

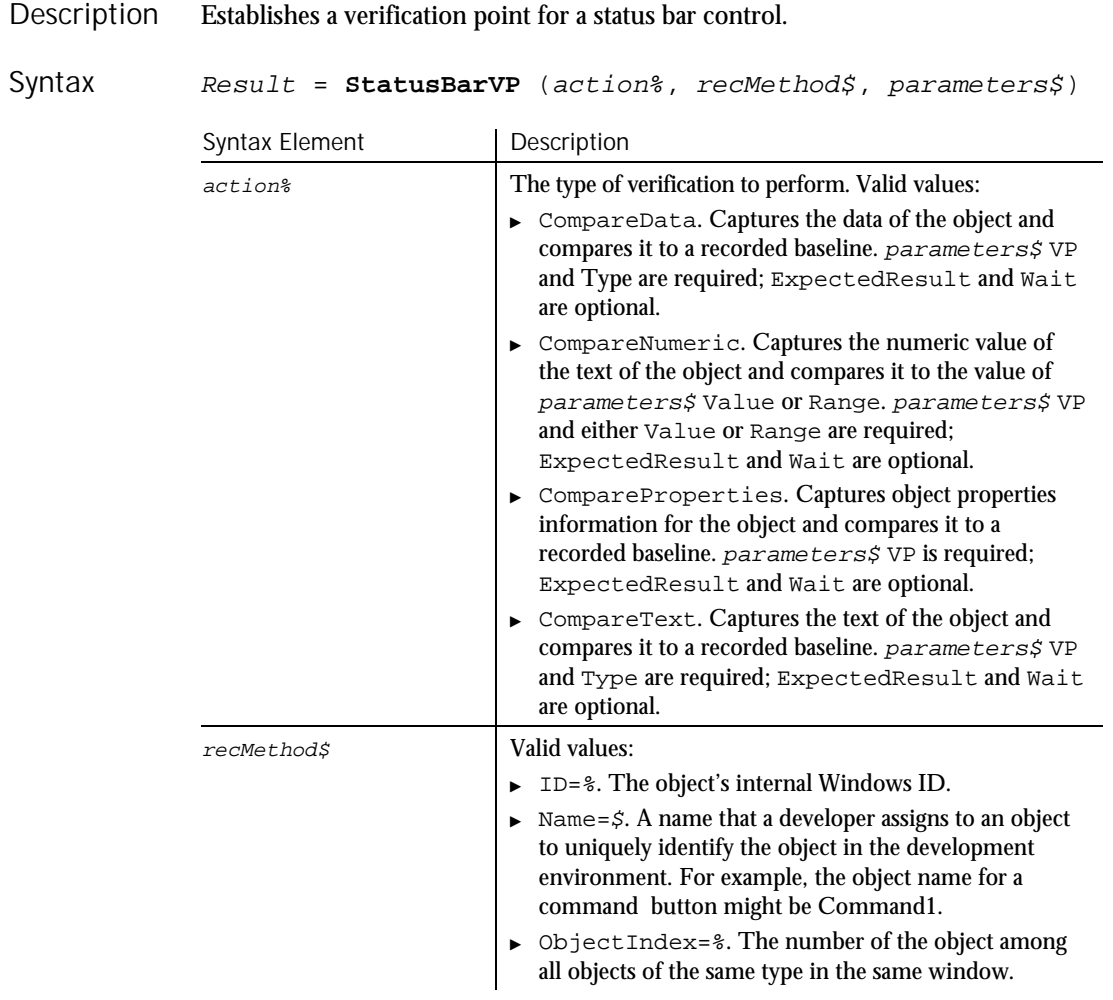

 $\blacktriangleright\hspace{0.15cm}\blacktriangleright\hspace{0.15cm}\blacktriangleright\hspace{0.15cm}\blacktriangleright\hspace{0.15cm}\blacktriangleright$ 

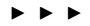

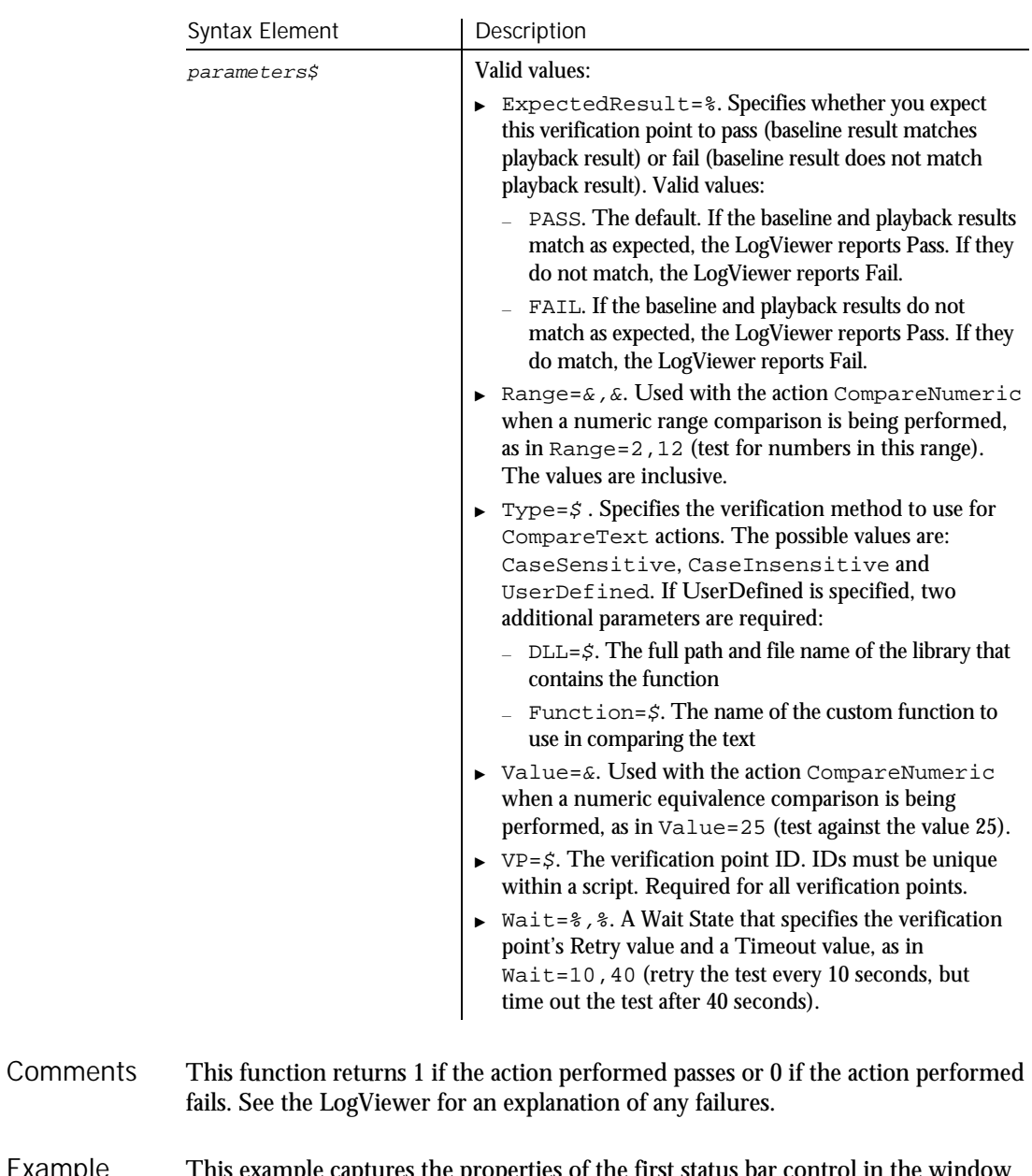

This example captures the properties of the first status bar control in the window (ObjectIndex=1) and compares them to the recorded baseline in verification point TEST1A. Example

Result = **StatusBarVP**(CompareProperties,"ObjectIndex=1","VP=TEST1A")

Stop

StatusBar See Also

# Stop

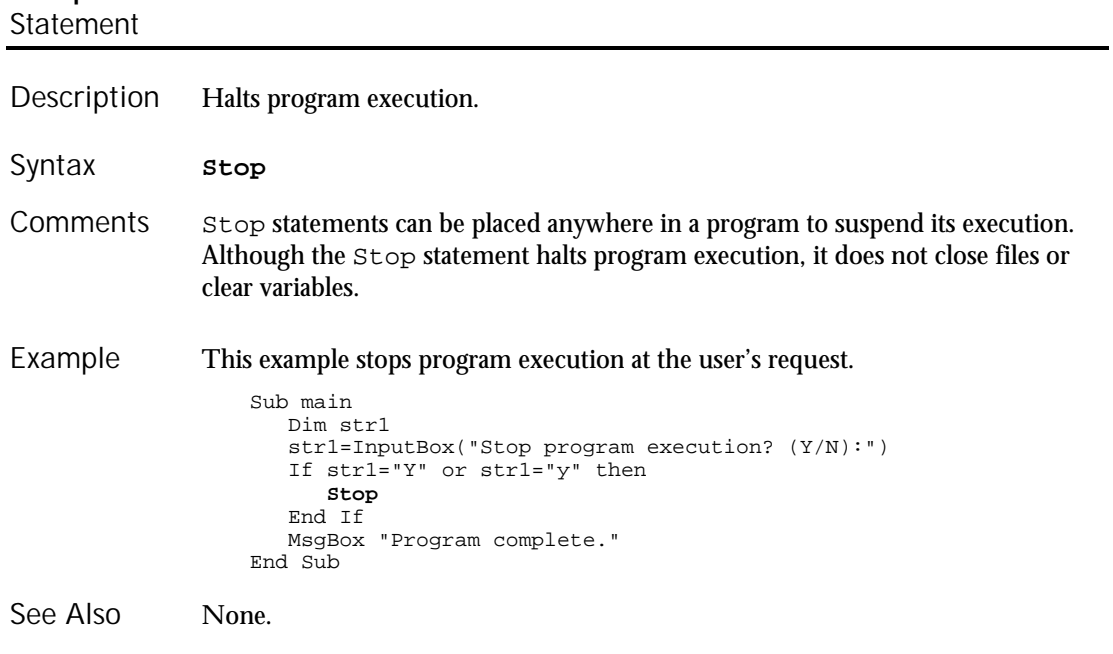

### StopTimer Utility Command

 $H-SQA$ 

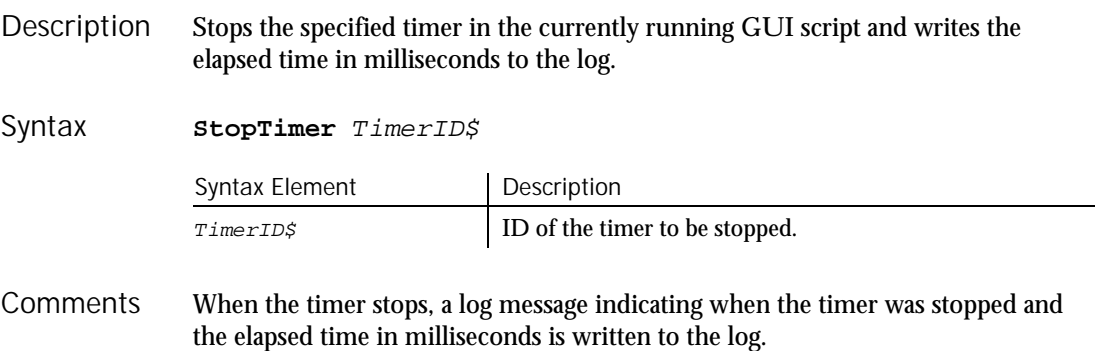

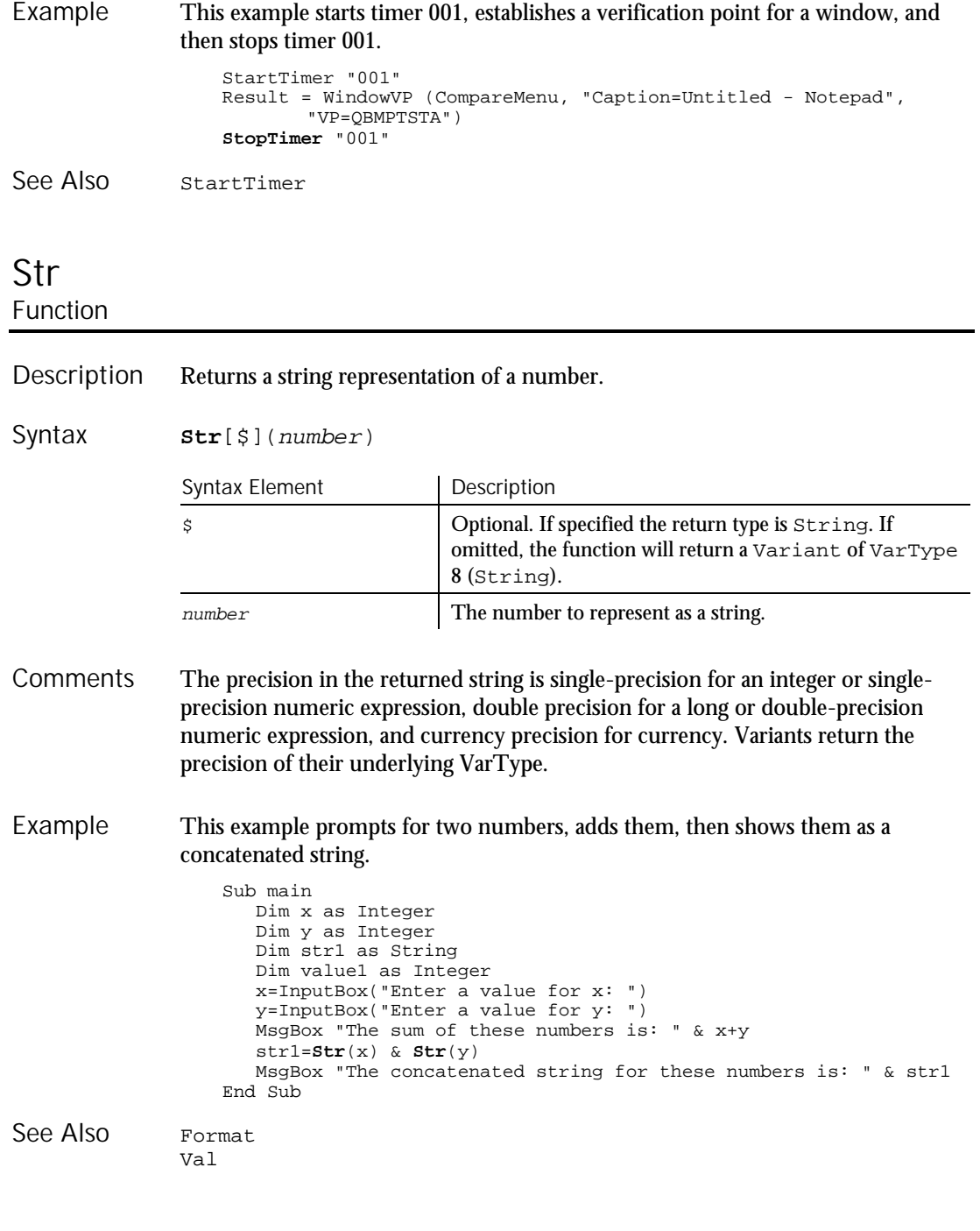

#### StrComp

#### StrComp Function

Compares two strings and returns an integer specifying the result of the comparison. Description

Syntax

**StrComp**(string1\$, string2\$[, compare%])

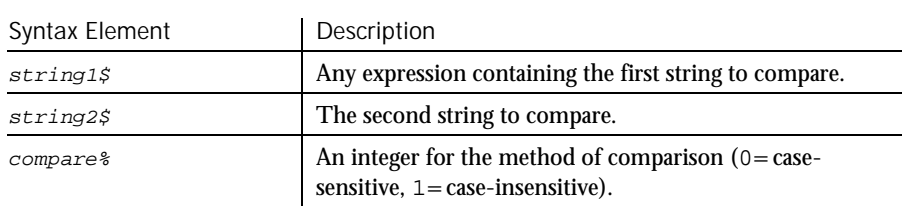

#### StrComp returns one of the following values: **Comments**

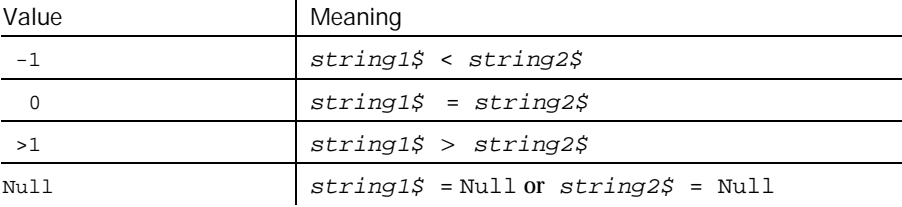

If compare% is 0, a case sensitive comparison based on the ANSI character set sequence is performed. If  $compare$ <sup>§</sup> is 1, a case insensitive comparison is done based upon the relative order of characters as determined by the country code setting for your system. If omitted, the module level default, as specified with Option Compare is used.

The string1 and string2 arguments are both passed as variants. Therefore, any type of expression is supported. Numbers will be automatically converted to strings.

#### This example compares a user-entered string to the string Smith. Example

```
Option Compare Text
Sub main
  Dim lastname as String
   Dim smith as String
   Dim x as Integer
   smith="Smith"
   lastname=InputBox("Type your last name")
   x=StrComp(lastname,smith,1)
```
6-538 SQABasic Language Reference
```
If x=0 then
                         MsgBox "You typed 'Smith' or 'smith'."
                     Else
                         MsgBox "You typed: " & lastname & " not 'Smith'."
                      End If
                  End Sub
              Instr
               Option Compare
See Also
```
### String Function

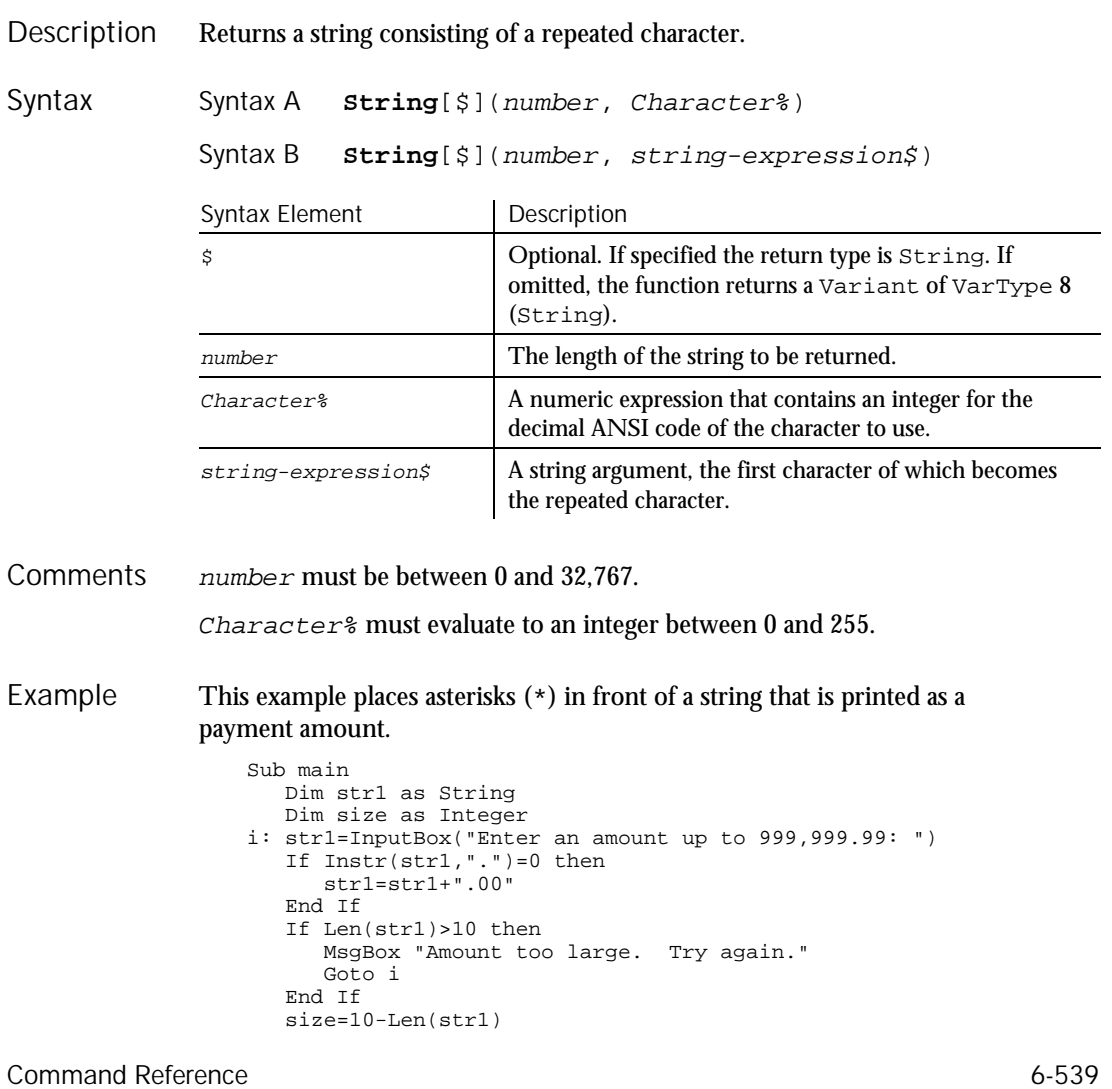

String

Sub...End Sub

```
' Print amount in a space on a check allotted for 10 characters
                     str1=String(size,Asc("*")) & str1
                     MsgBox "The amount is: $" & str1
                  End Sub
               Space
               Str
See Also
```
## Sub...End Sub

**Statement** 

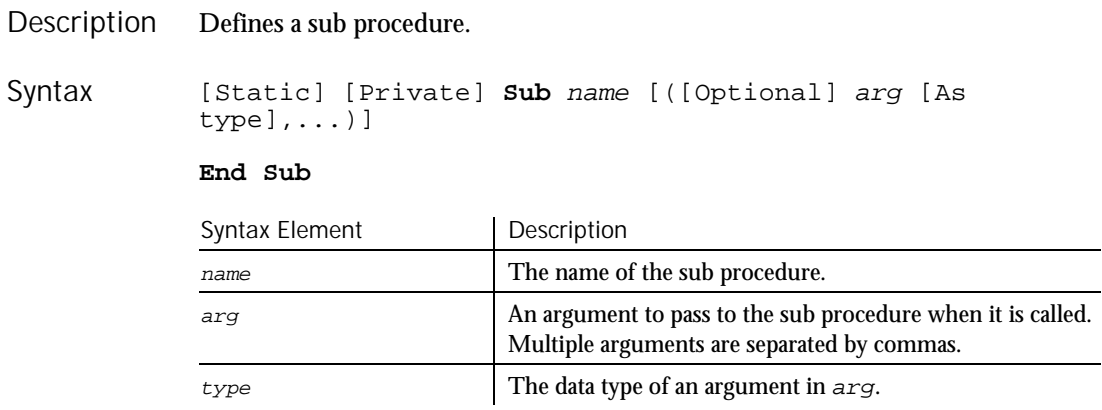

A call to a sub procedure stands alone as a separate statement. (See the Call statement). Recursion is supported. **Comments** 

> arg contains an argument being passed to the sub procedure. An argument is represented by a variable name. Multiple arguments are separated by commas. Note the following information about the arguments being passed:

- The data type of an argument can be specified through a type declaration character or through the As clause.
- Arguments of a User-Defined data type are declared through an As clause and a type that has previously been defined through the Type statement.
- If an argument is an array, use empty parentheses after the argument name. The array dimensions are not specified within the Sub statement. All references to the array within the body of the sub procedure must have a consistent number of dimensions.

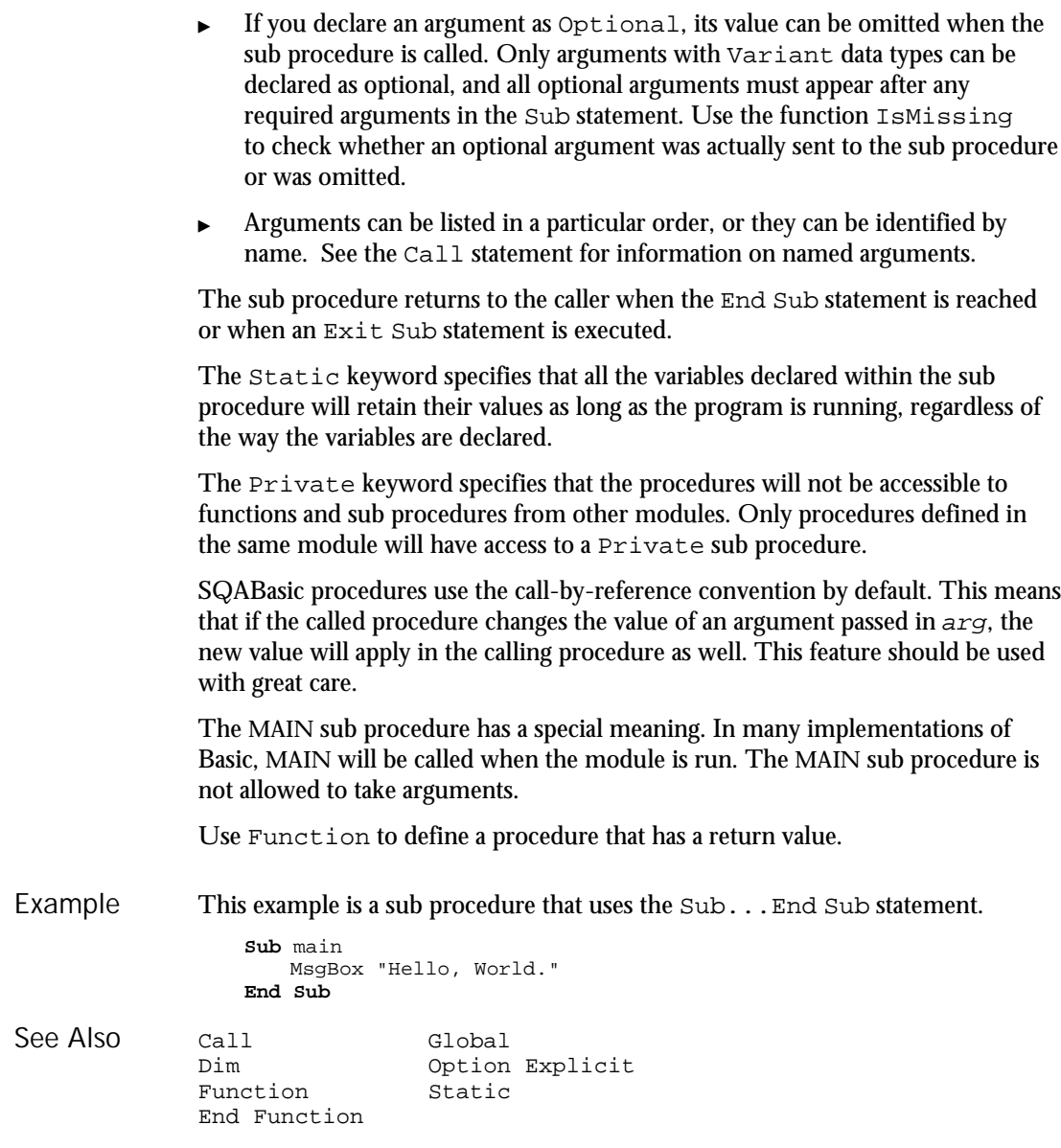

**SysMenuIDSelect** 

## **SysMenuIDSelect**

User Action Command

 $H-SQA$ 

Performs a system menu selection based on the internal ID of the menu item. A system menu is the menu that appears when you click on the control box in the upper-left corner of a window. **SysMenuIDSelect** MenuID& Syntax Element | Description  $M$ enuID  $\&$  The internal ID of the menu item. This command is necessary for making selections from System menu items that do not contain text, such as owner drawn or bitmap menus. This example selects the menu item identified by the internal ID 2034 from the System menu of the current context window. **SysMenuIDSelect** 2034 MenuIDSelect PopupMenuSelect<br>
MenuSelect SysMenuIDSelect SysMenuIDSelect PopupMenuIDSelect Description Syntax **Comments** Example See Also

### **SysMenuSelect** User Action Command

 $\rightarrow$ SQA

Perform a system menu selection based on the text of the menu item. A system menu is the menu that appears when you click on the control box in the upperleft corner of a window. Description

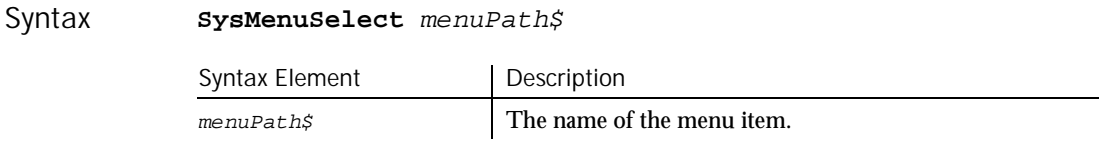

The sub-menus are delimited by a pointer (->). Robot can recognize menus and sub-menus up to 5 levels deep. **Comments** 

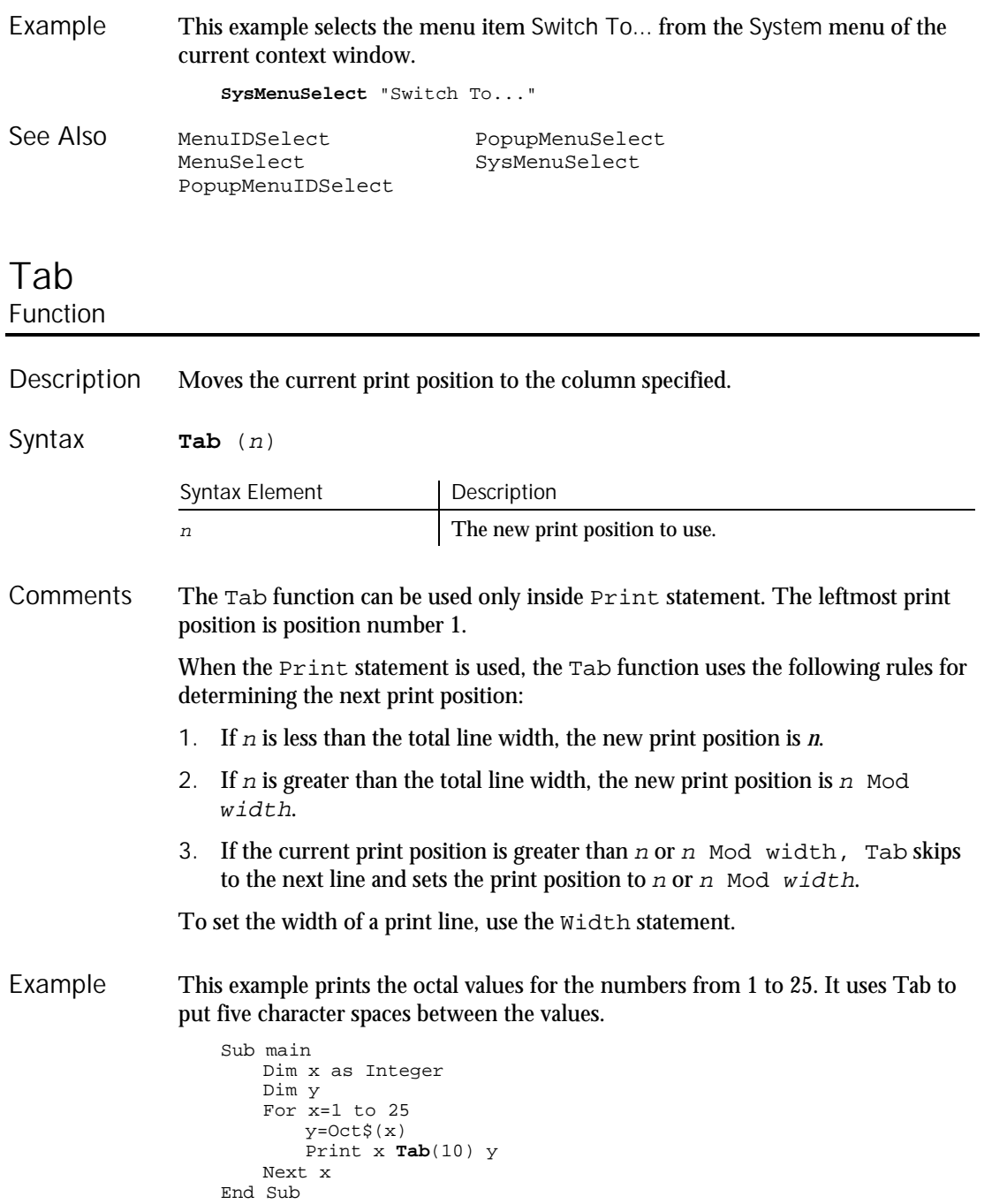

Command Reference 6-543

#### **TabControl**

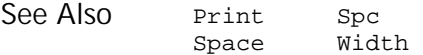

### **TabControl** User Action Command

 $HSSQA$ 

#### Description Performs an action on a tab control.

#### **TabControl** action%, recMethod\$, parameters\$ Syntax

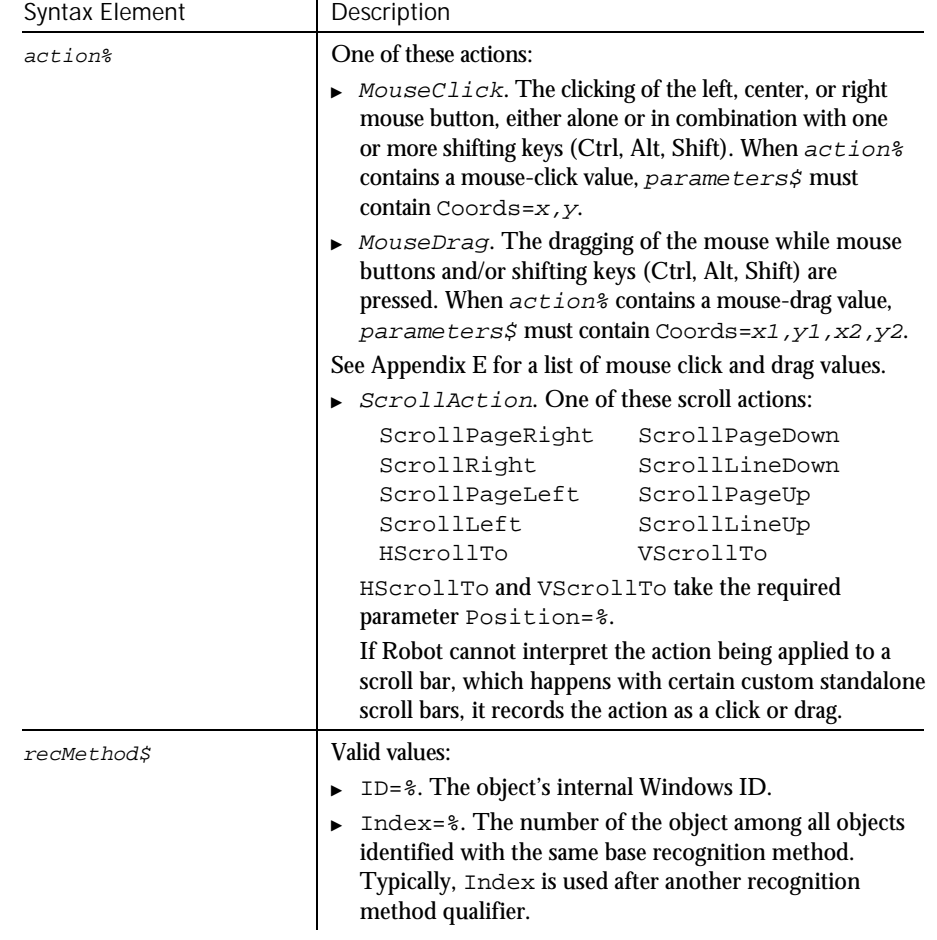

 $\blacktriangleright\hspace{-.25em}\blacktriangleright\hspace{-.25em}\blacktriangleright\hspace{-.25em}\blacktriangleright\hspace{-.25em}\blacktriangleright\hspace{-.25em}\blacktriangleright\hspace{-.25em}\dashv$ 

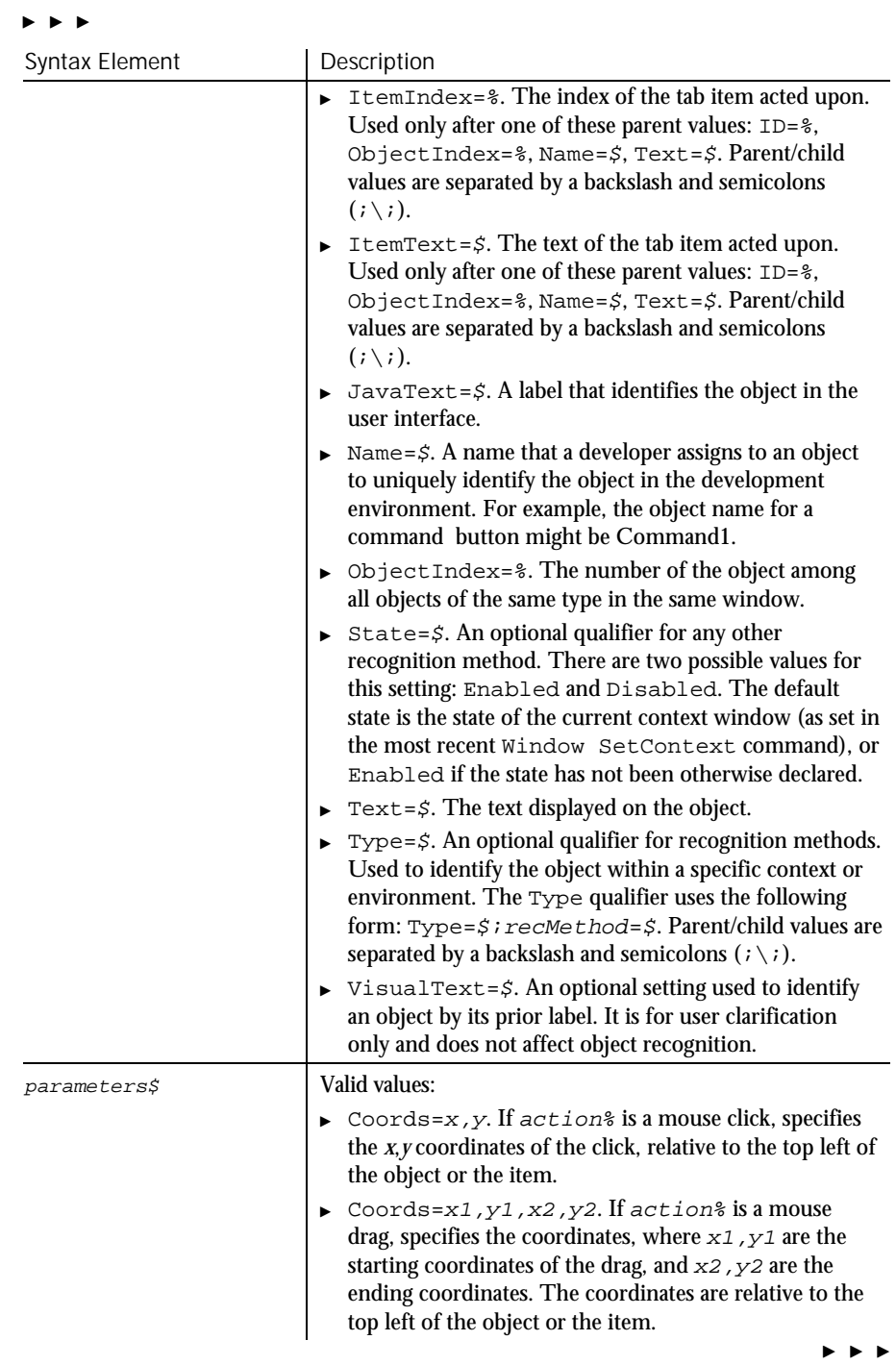

Command Reference 6-545

### TabControlVP

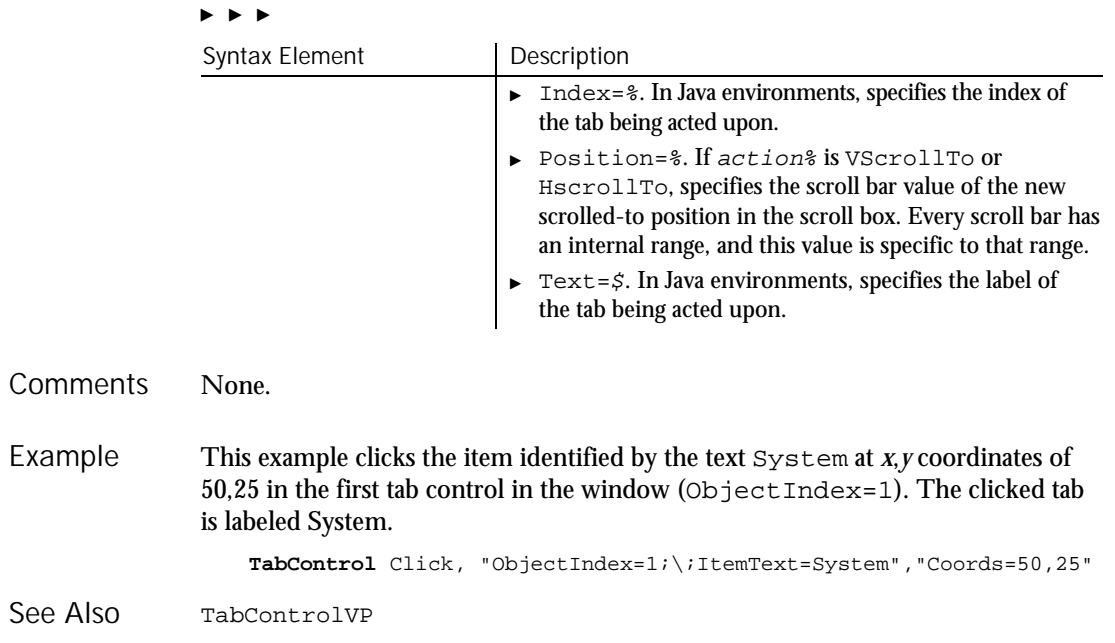

### TabControlVP Verification Point Command

 $H.SQA$ 

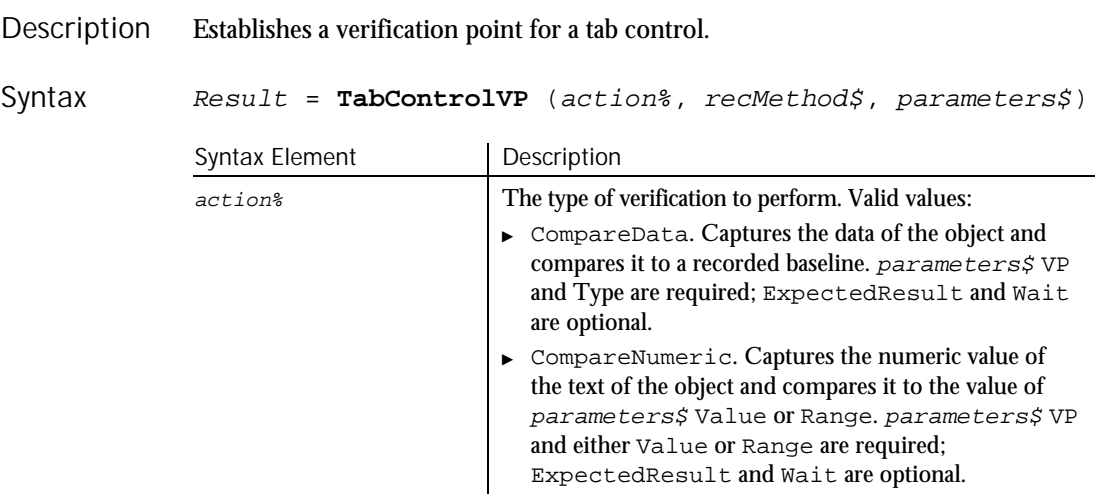

 $\blacktriangleright\hspace{0.15cm}\blacktriangleright\hspace{0.15cm}\blacktriangleright\hspace{0.15cm}\blacktriangleright\hspace{0.15cm}\blacktriangleright$ 

6-546 SQABasic Language Reference

### $\blacktriangleright \blacktriangleright \blacktriangleright$

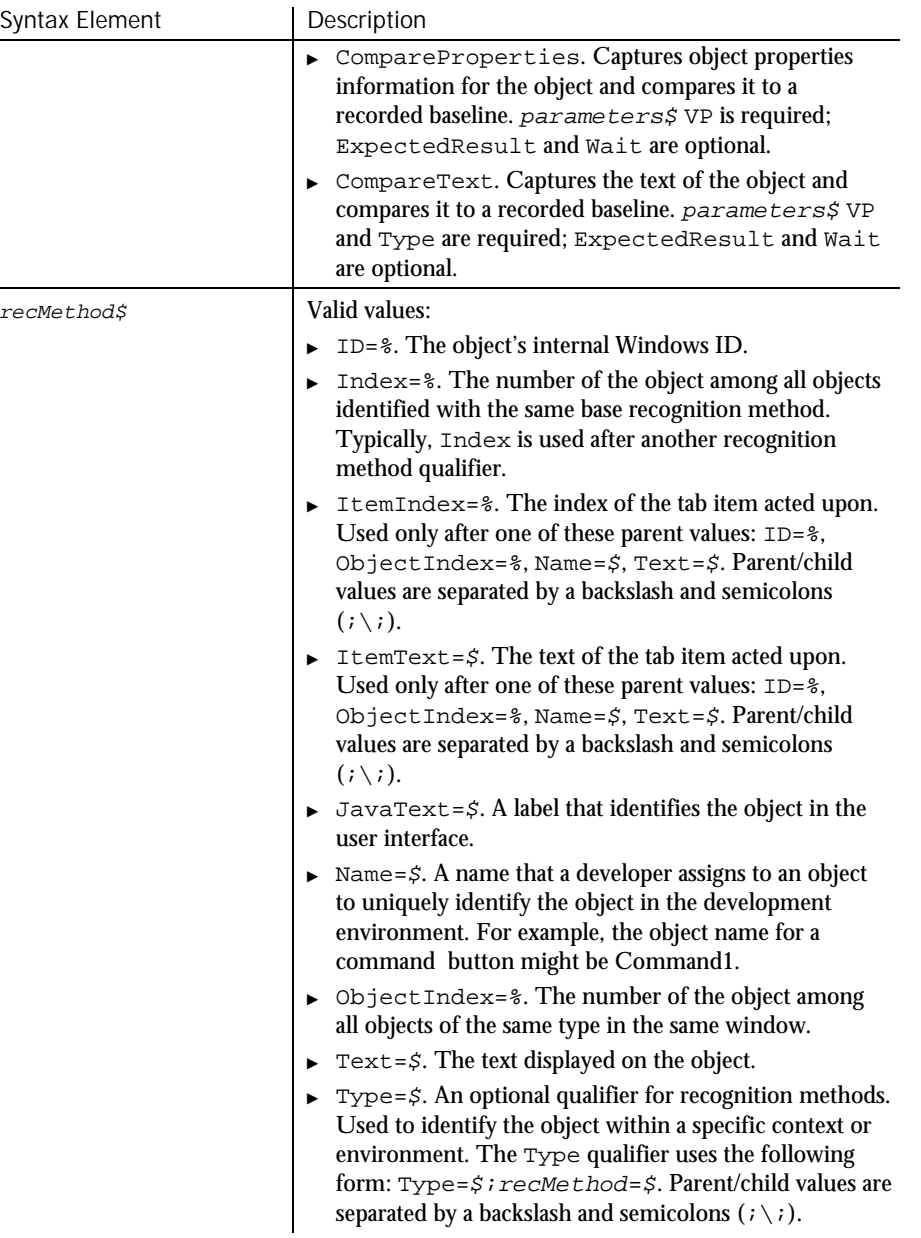

 $\blacktriangleright\blacktriangleright\blacktriangleright$ 

### TabControlVP

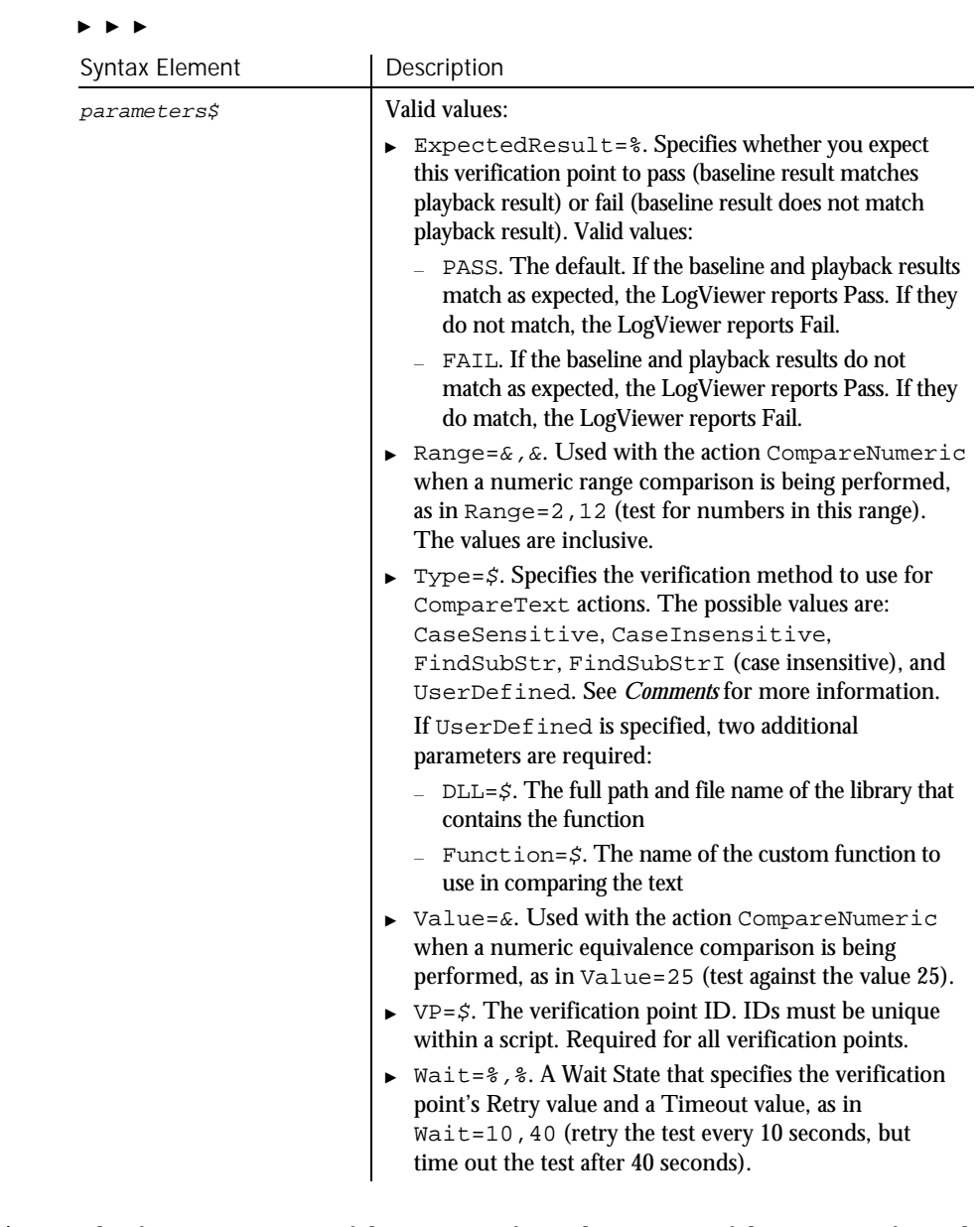

This function returns 1 if the action performed passes or 0 if the action performed fails. See the LogViewer for an explanation of any failures. **Comments** 

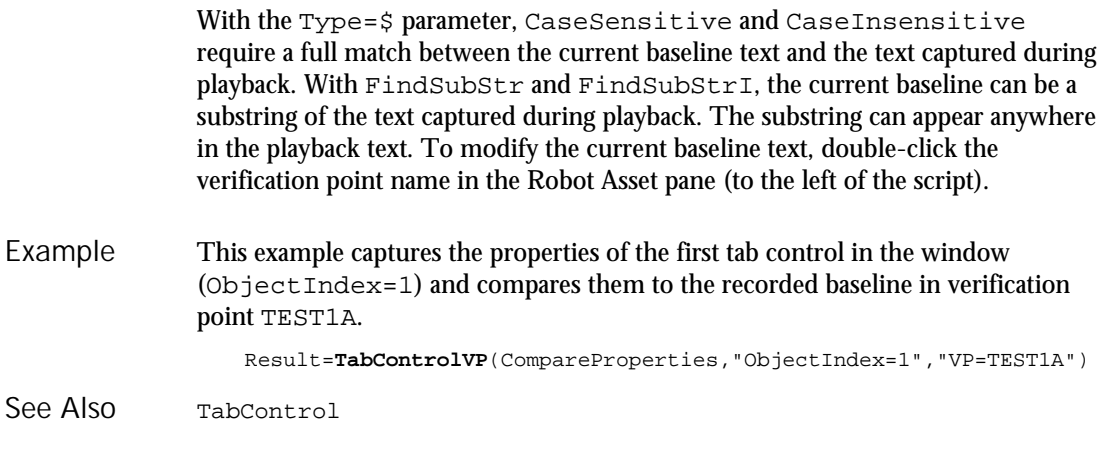

# Tan

Function

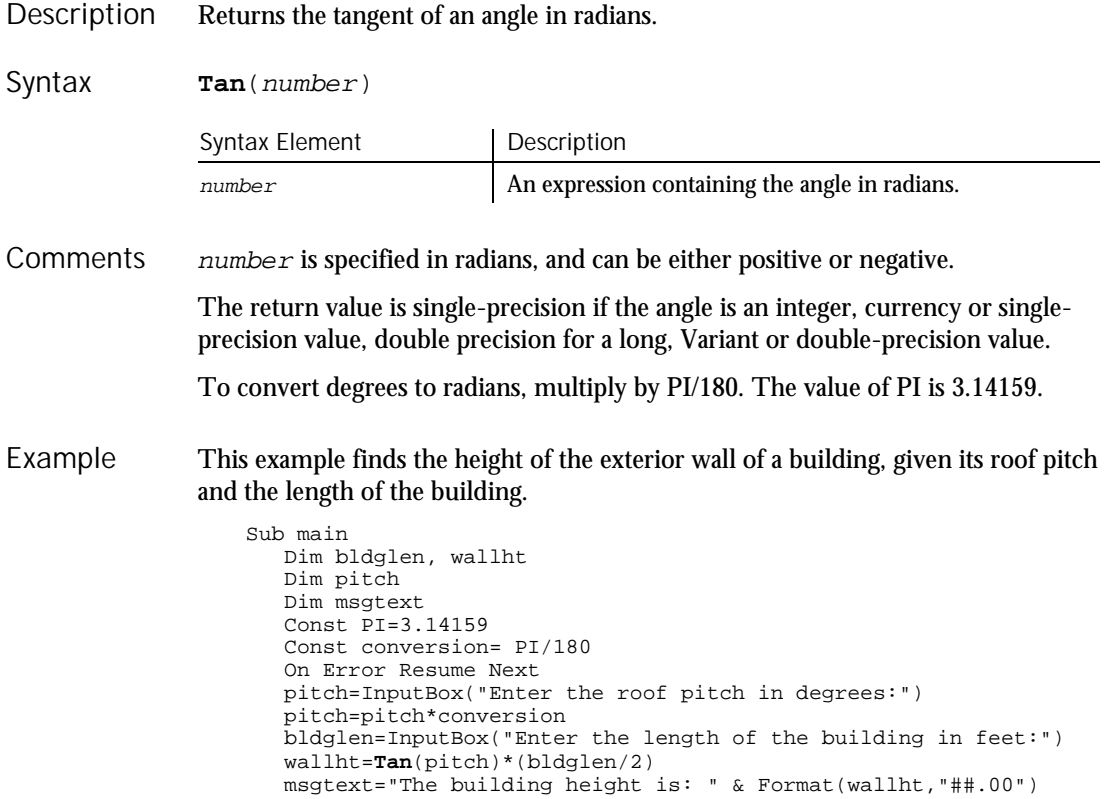

MsgBox msgtext End Sub

Atn Cos Sin Derived Trigonometric functions (Appendix D) See Also

### Text Statement

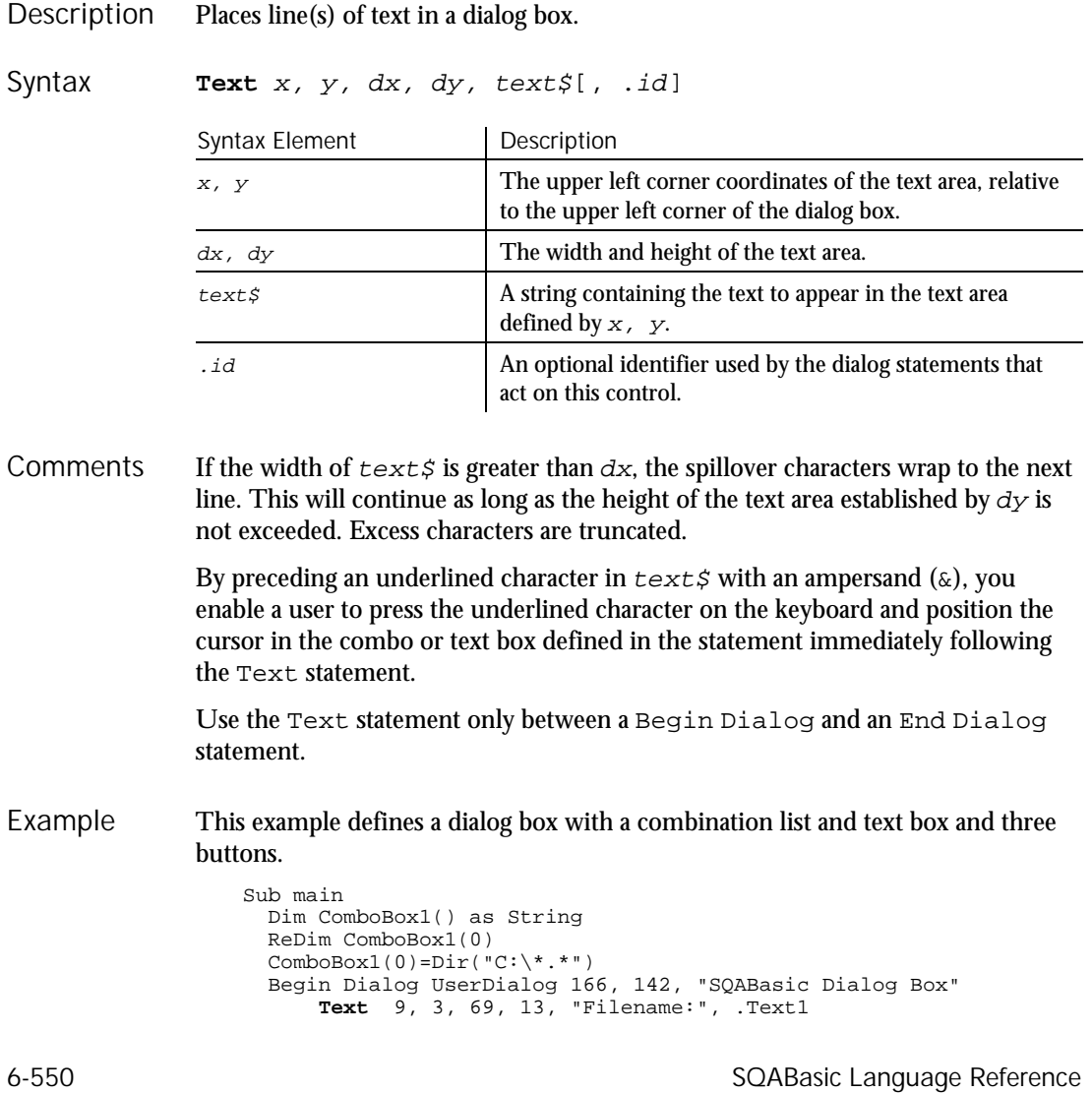

Text

#### **TextBox**

```
DropComboBox 9, 14, 81, 119, ComboBox1(), .ComboBox1
                        OKButton 101, 6, 54, 14
                        CancelButton 101, 26, 54, 14
                        PushButton 101, 52, 54, 14, "Help", .Push1
                    End Dialog
                    Dim mydialog as UserDialog
                    On Error Resume Next
                    Dialog mydialog
                     If Err=102 then
                        MsgBox "Dialog box canceled."
                     End If
                 End Sub
             Begin Dialog CheckBox OKButton<br>
End Dialog ComboBox OptionButton<br>
Putton Dialog OptionGroup<br>
Picture Picture
              End Dialog ComboBox OptionButton
              Button Dialog OptionGroup
              ButtonGroup DropComboBox Picture
              CancelButton GroupBox StaticComboBox
              Caption ListBox TextBox
See Also
```
## **TextBox**

Statement

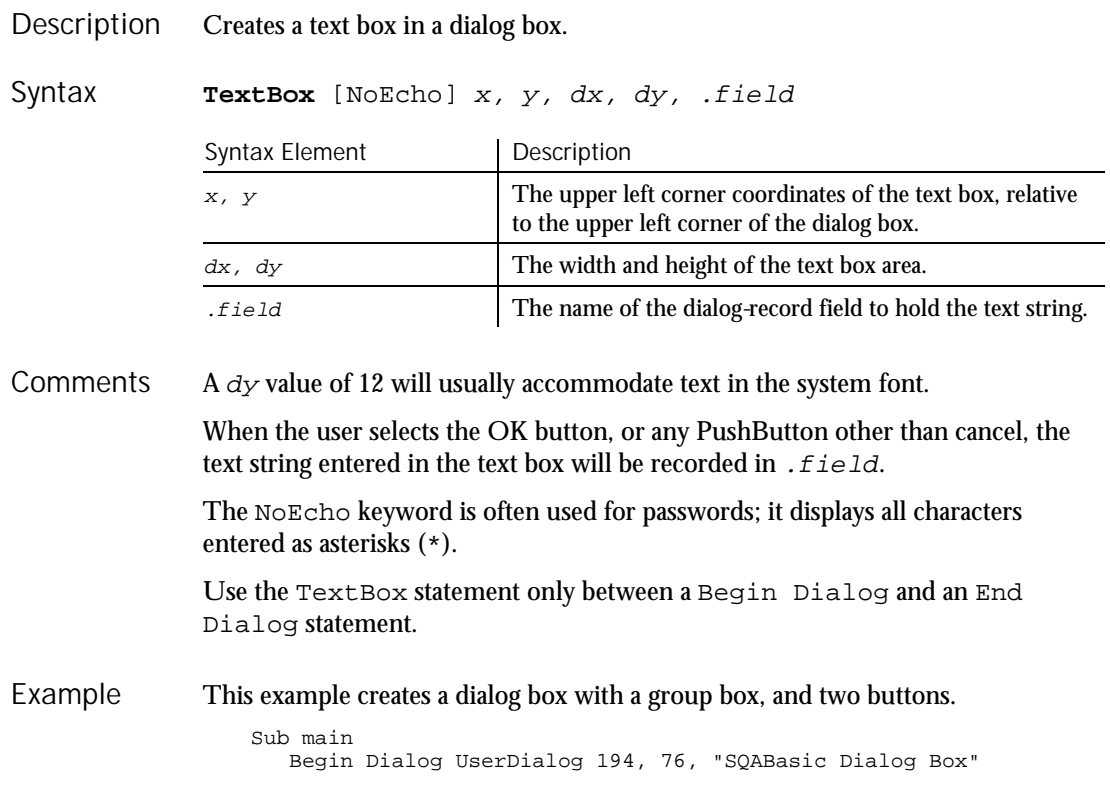

Time (Function)

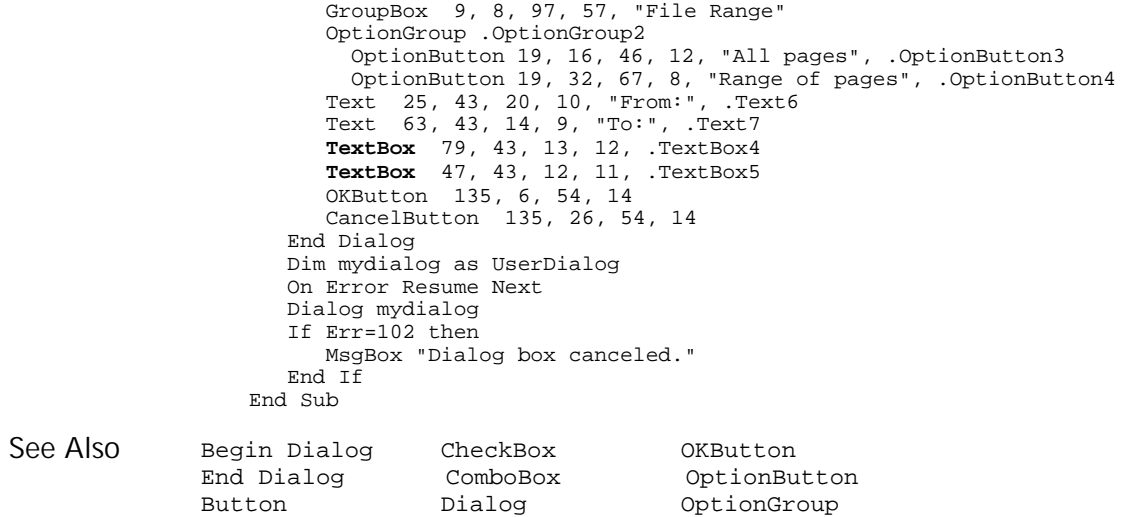

ButtonGroup DropComboBox Picture

Caption ListBox Text

CancelButton GroupBox StaticComboBox

## Time

Function

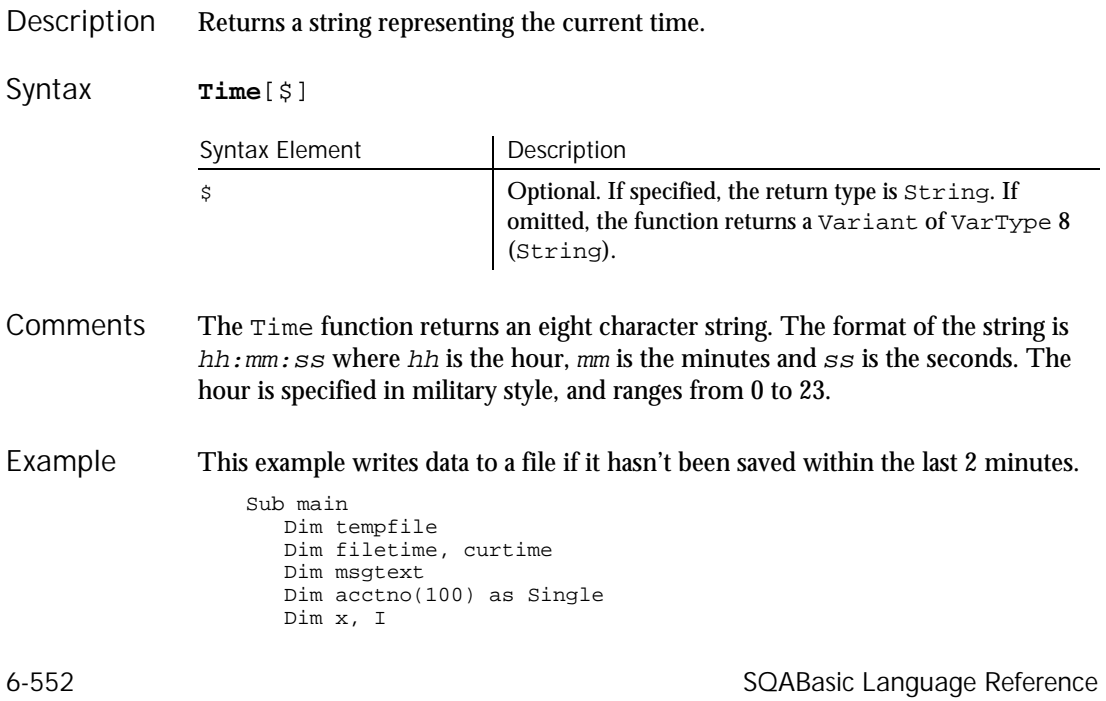

```
tempfile="C:\TEMP001"
                     Open tempfile For Output As #1
                     filetime=FileDateTime(tempfile)
                     x=1I=1\arctn(x)=0Do
                        curtime=Time
                        \texttt{acctno(x)=InputBox("Enter an account number (99 to end):")}If \arctan(x)=99 then
                           For I=1 to x-1
                            Write #1, acctno(I)
                          Next I
                          Exit Do
                        ElseIf (Minute(filetime)+2)<=Minute(curtime) then
                          For I=I to x
                            Write #1, acctno(I)
                          Next I
                       End If
                       x=x+1
                     Loop
                     Close #1
                     x=1msgtext="Contents of C:\TEMP001 is:" & Chr(10)
                     Open tempfile for Input as #1
                     Do While Eof(1)<>-1
                        Input #1, \text{actor}(x)msgtext=msgtext & Chr(10) & acctno(x)
                       x=x+1Loop
                     MsgBox msgtext
                     Close #1
                     Kill "C:\TEMP001"
                  End Sub
              Date function Timer
              Date statement TimeSerial
              Time statement TimeValue
See Also
```
## Time

Statement

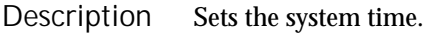

**Time** = expression Syntax

Timer

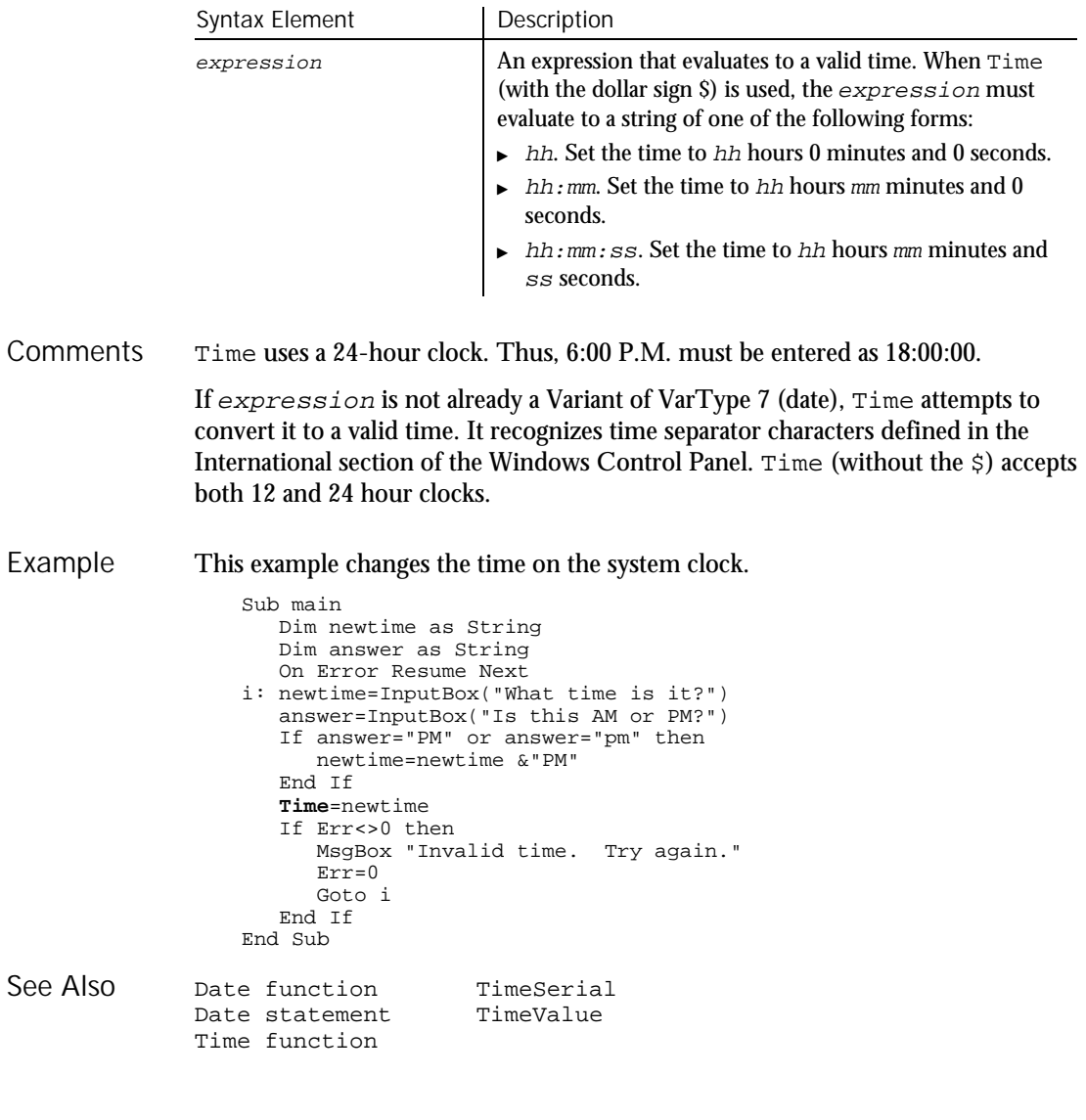

## Timer

Function

Returns the number of seconds that have elapsed since midnight. Description

**Timer** Syntax

6-554 SQABasic Language Reference

- The Timer function can be used in conjunction with the Randomize statement to seed the random number generator. **Comments**
- This example uses the Timer function to find a Megabucks number. Example

```
Sub main
                     Dim msgtext
                     Dim value(9)
                     Dim nextvalue
                     Dim x
                     Dim y
                     msgtext="Your Megabucks numbers are: "
                     For x = 1 to 8
                        Do
                           value(x)=Timer
                           value(x)=value(x)*100
                           value(x)=Str(value(x))
                           value(x)=Val(Right(value(x),2))
                        Loop Until value(x)>1 and value(x)<36
                         For y=1 to 1500
                         Next y
                     Next x
                      For y = 1 to 8
                        For x = 1 to 8
                         If y<>x then
                             If value(y)=value(x) then
                                value(x)=value(x)+1End If
                         End If
                       Next x
                     Next y
                     For x = 1 to 8
                       msgtext=msgtext & value(x)&""
                     Next x
                     MsgBox msgtext
                  End Sub
              Randomize
See Also
```
## **TimeSerial**

Function

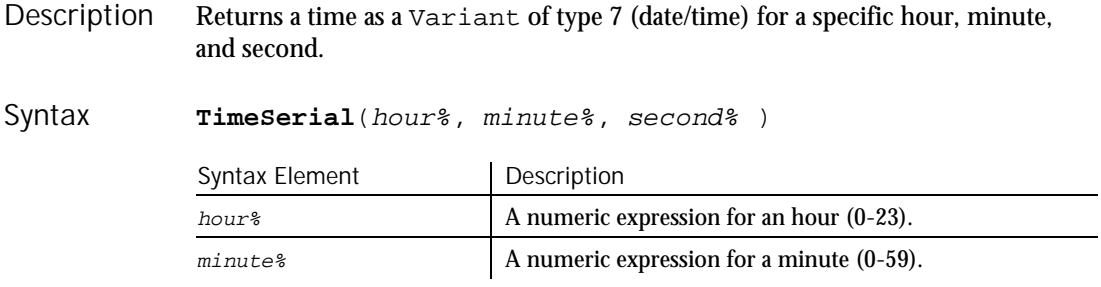

Command Reference 6-555

 $\blacktriangleright\blacktriangleright\blacktriangleright\blacktriangleright$ 

#### TimeValue

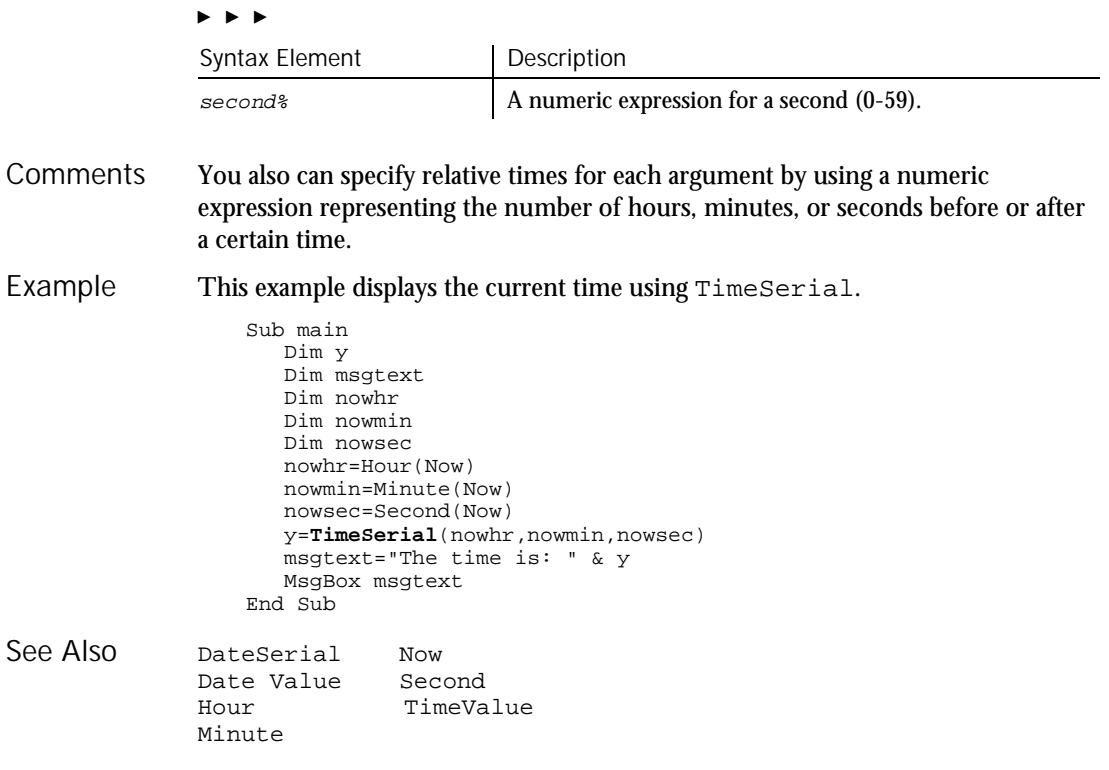

### TimeValue Function

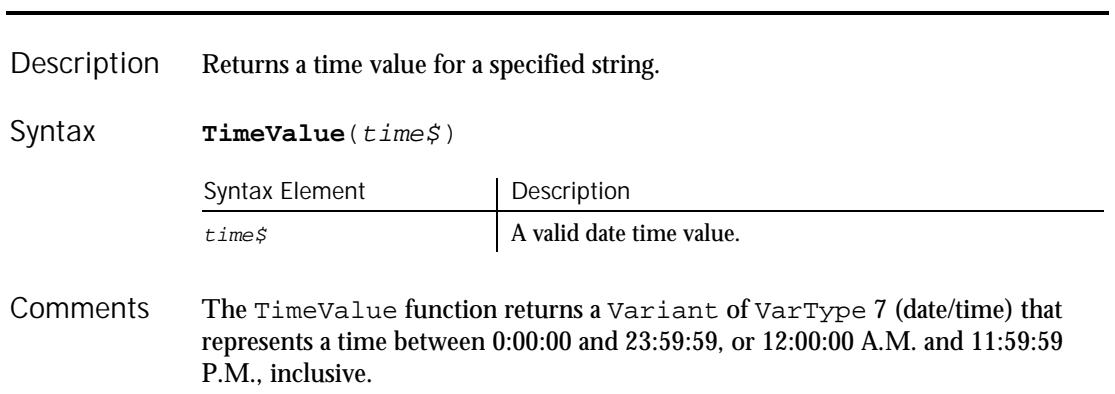

6-556 SQABasic Language Reference

**TimeValue** 

This example writes a variable to a disk file based on a comparison of its last saved time and the current time. Note that all the variables used for the TimeValue function are dimensioned as Double, so that calculations based on their values will work properly. Example

Sub main Dim tempfile Dim ftime Dim filetime as Double Dim curtime as Double Dim minutes as Double Dim acctno(100) as Integer Dim x, I Dim msgtext as String tempfile="C:\TEMP001" Open tempfile For Output As 1 ftime=FileDateTime(tempfile) filetime=**TimeValue**(ftime) minutes= **TimeValue**("00:02:00")  $x=1$  $T=1$  $\arctn(x)=0$ Do curtime= **TimeValue**(Time)  $\texttt{acctno(x)=InputBox("Enter an account number (99 to end):")}$ If  $\arctan(x)=99$  then For I=I to x-1 Write #1, acctno(I) Next I Exit Do ElseIf filetime+minutes<=curtime then For I=I to x Write #1, acctno(I) Next I End If x=x+1 Loop Close #1 x=1 msgtext="You entered:" & Chr(10) Open tempfile for Input as #1 Do While  $Eof(1)$  <>-1 Input #1, acctno(x)  $m$ sgtext=msgtext & Chr(10) & acctno(x)  $x=x+1$ Loop MsgBox msgtext Close #1 Kill "C:\TEMP001" End Sub DateSerial Now<br>Date Value Second Date Value<br>Hour TimeSerial Minute See Also

Command Reference 6-557

Toolbar

### Toolbar User Action Command

 $H.SQA$ 

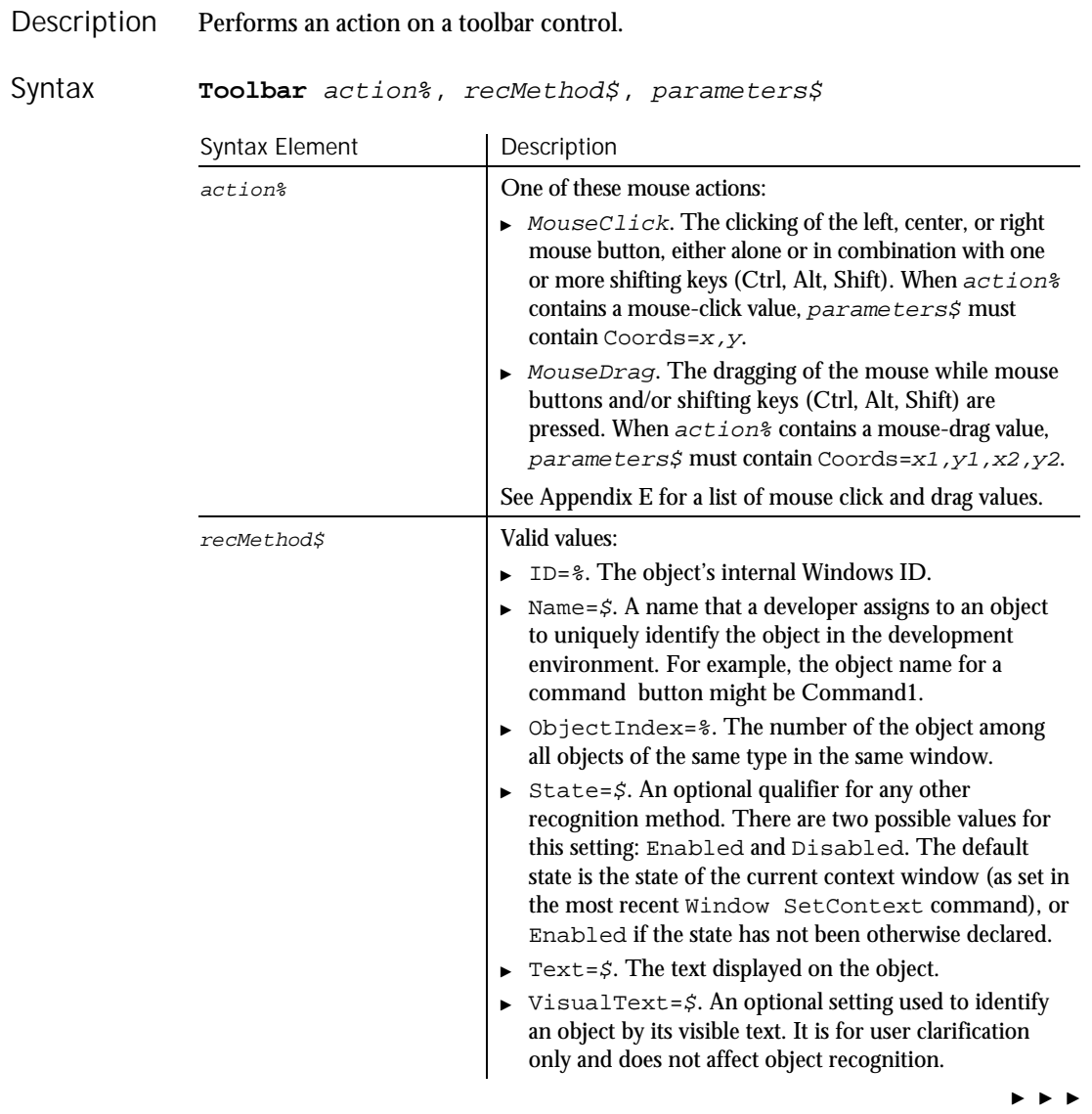

6-558 SQABasic Language Reference

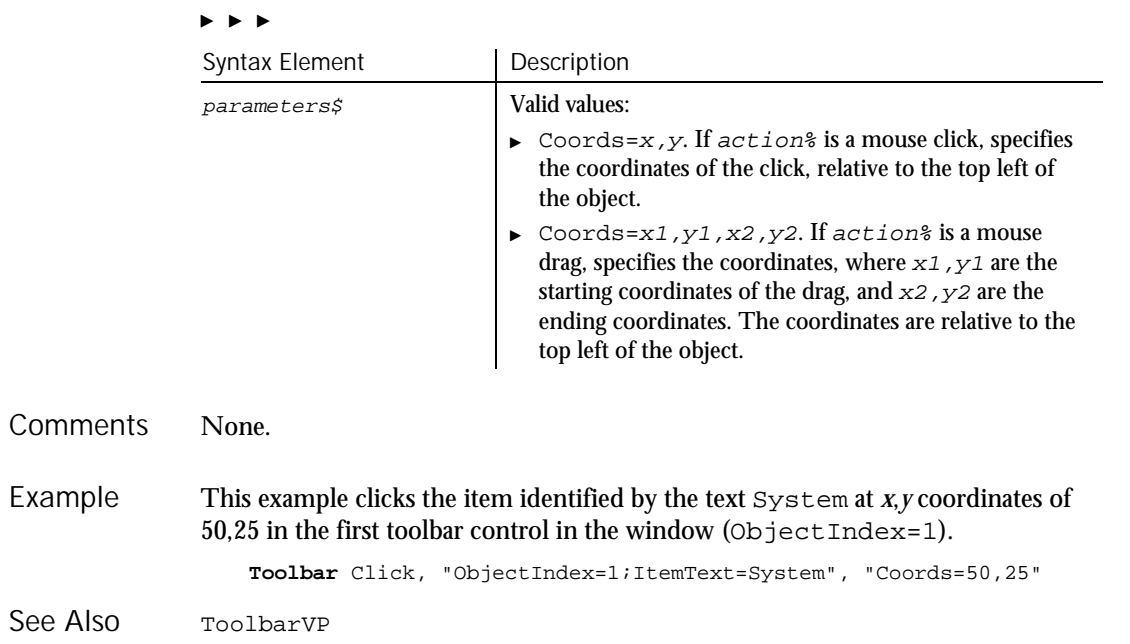

## ToolbarVP

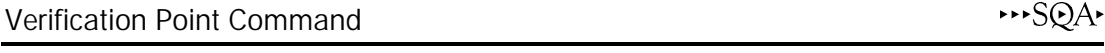

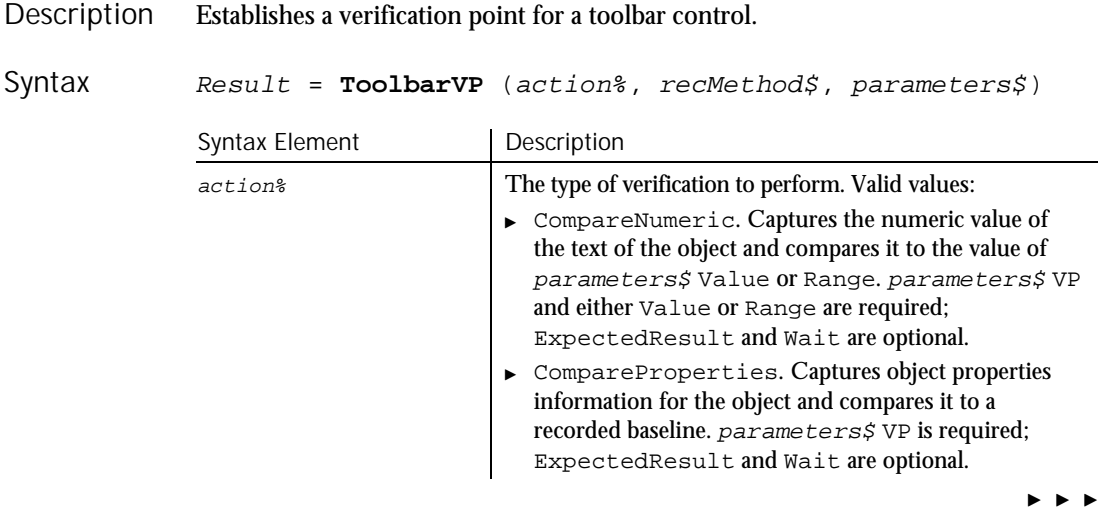

#### ToolbarVP

#### $\blacktriangleright$   $\blacktriangleright$ Syntax Element | Description CompareText. Captures the text of the object and compares it to a recorded baseline. parameters\$ VP and Type are required; ExpectedResult and Wait are optional. recMethod\$ Valid values: ► ID=%. The object's internal Windows ID.  $\triangleright$  Name= $\zeta$ . A name that a developer assigns to an object to uniquely identify the object in the development environment. For example, the object name for a command button might be Command1. ObjectIndex=%. The number of the object among all objects of the same type in the same window.  $\blacktriangleright$  Text= $\zeta$ . The text displayed on the object. parameters\$ Valid values: ExpectedResult=%. Specifies whether you expect this verification point to pass (baseline result matches playback result) or fail (baseline result does not match playback result). Valid values: — PASS. The default. If the baseline and playback results match as expected, the LogViewer reports Pass. If they do not match, the LogViewer reports Fail. — FAIL. If the baseline and playback results do not match as expected, the LogViewer reports Pass. If they do match, the LogViewer reports Fail. Range= $\&\infty$ ,  $\&\infty$ . Used with the action CompareNumeric when a numeric range comparison is being performed, as in Range=2,12 (test for numbers in this range).

- The values are inclusive.  $\blacktriangleright$  Type= $\sharp$ . Specifies the verification method to use for CompareText actions. The possible values are: CaseSensitive, CaseInsensitive, FindSubStr, FindSubStrI (case insensitive), and UserDefined. See *Comments* for more information. If UserDefined is specified, two additional parameters are required:  $\Box$  DLL= $\hat{s}$ . The full path and file name of the library that contains the function
	- $=$  Function= $\zeta$ . The name of the custom function to use in comparing the text

, , ,

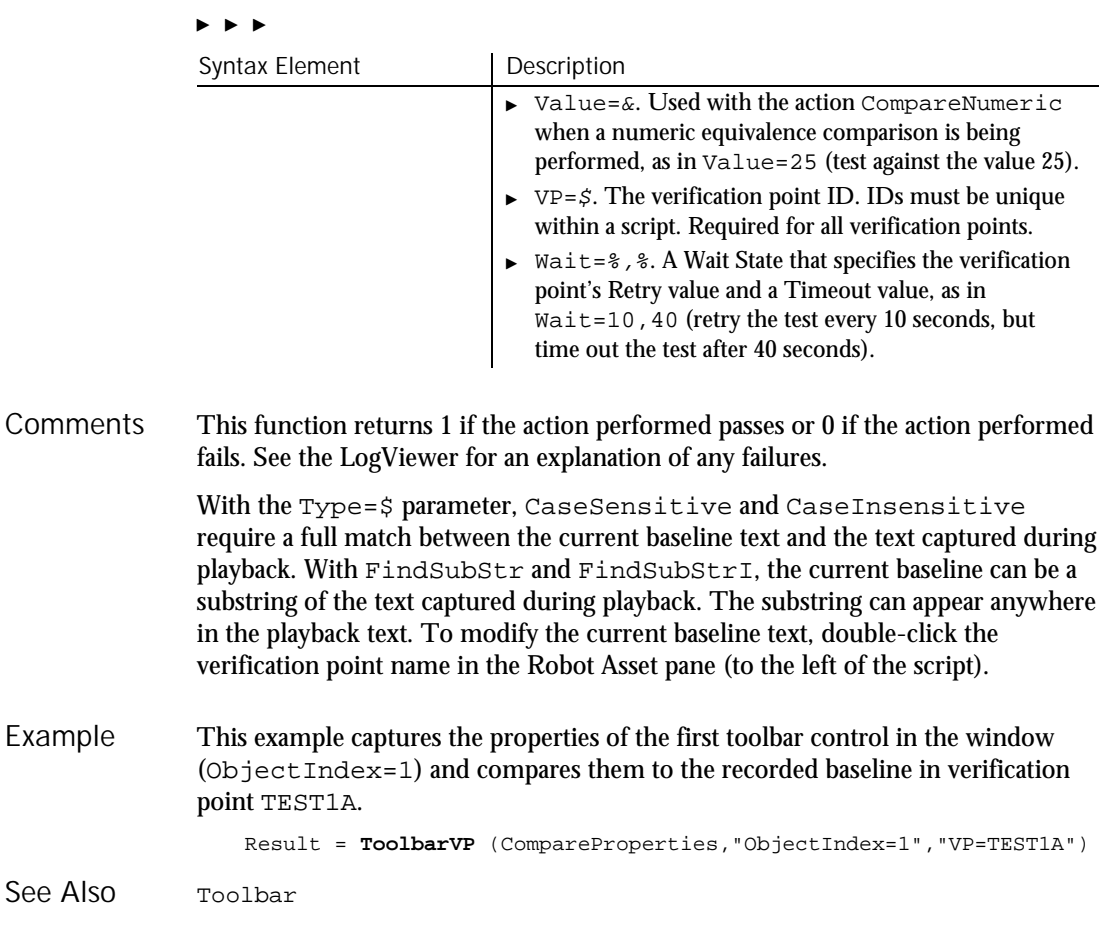

## **Trackbar**

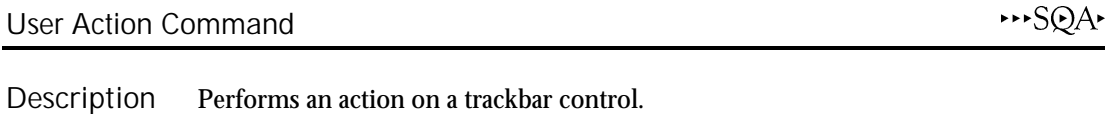

Syntax **Trackbar** action%, recMethod\$, parameters\$

### Trackbar

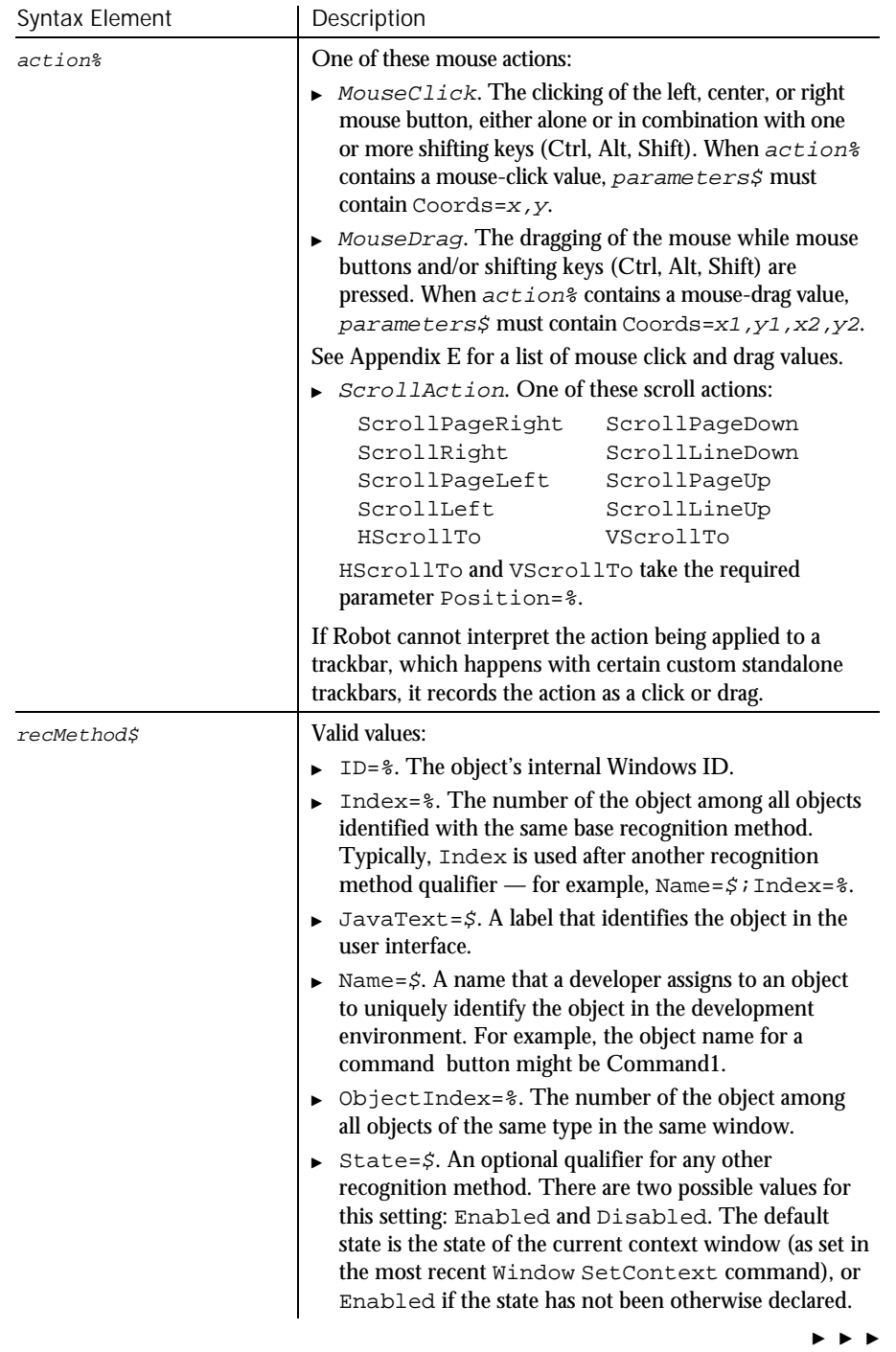

6-562 SQABasic Language Reference

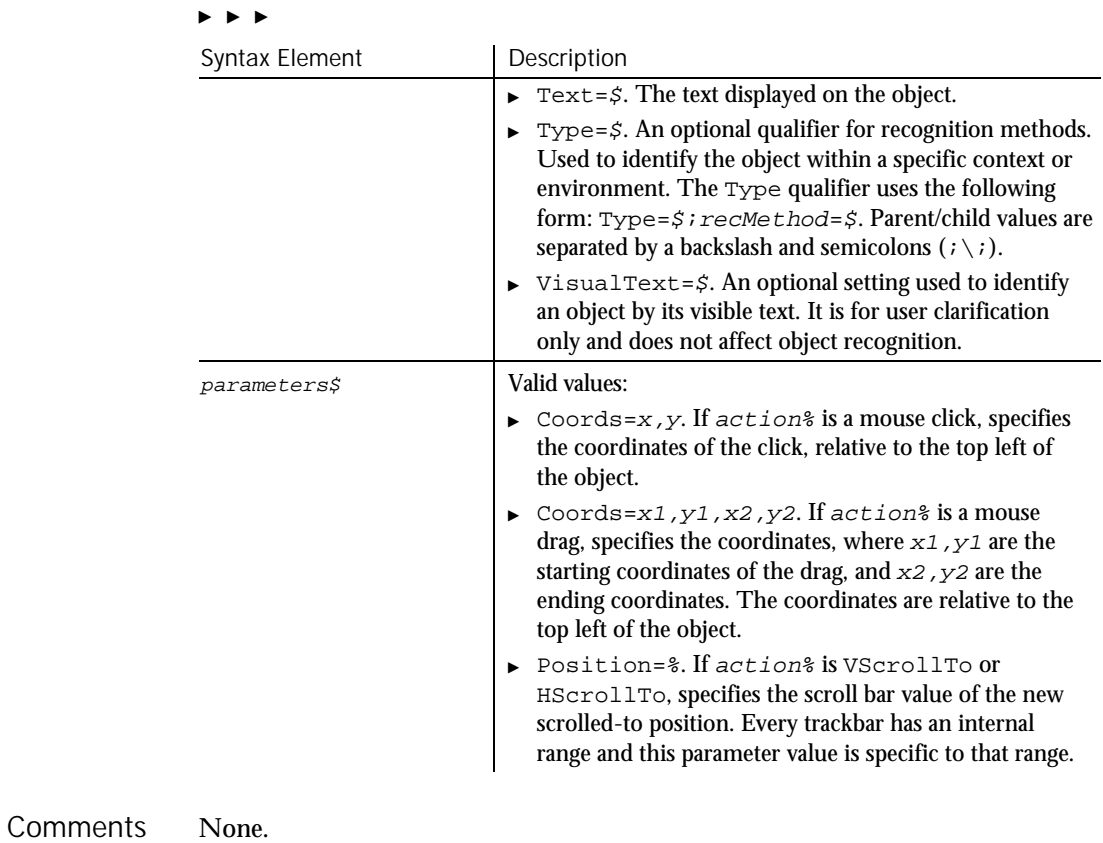

This example clicks the item identified by the text System at *x*,*y* coordinates of 50,25 in the first trackbar control in the window (ObjectIndex=1). **Trackbar** Click, "ObjectIndex=1;ItemText=System", "Coords=50,25" TrackbarVP Example See Also

### **TrackbarVP** Verification Point Command

 $H-SQA$ 

Establishes a verification point for a trackbar control. Description

Result = **TrackbarVP** (action%, recMethod\$, parameters\$) Syntax

Command Reference 6-563

### TrackbarVP

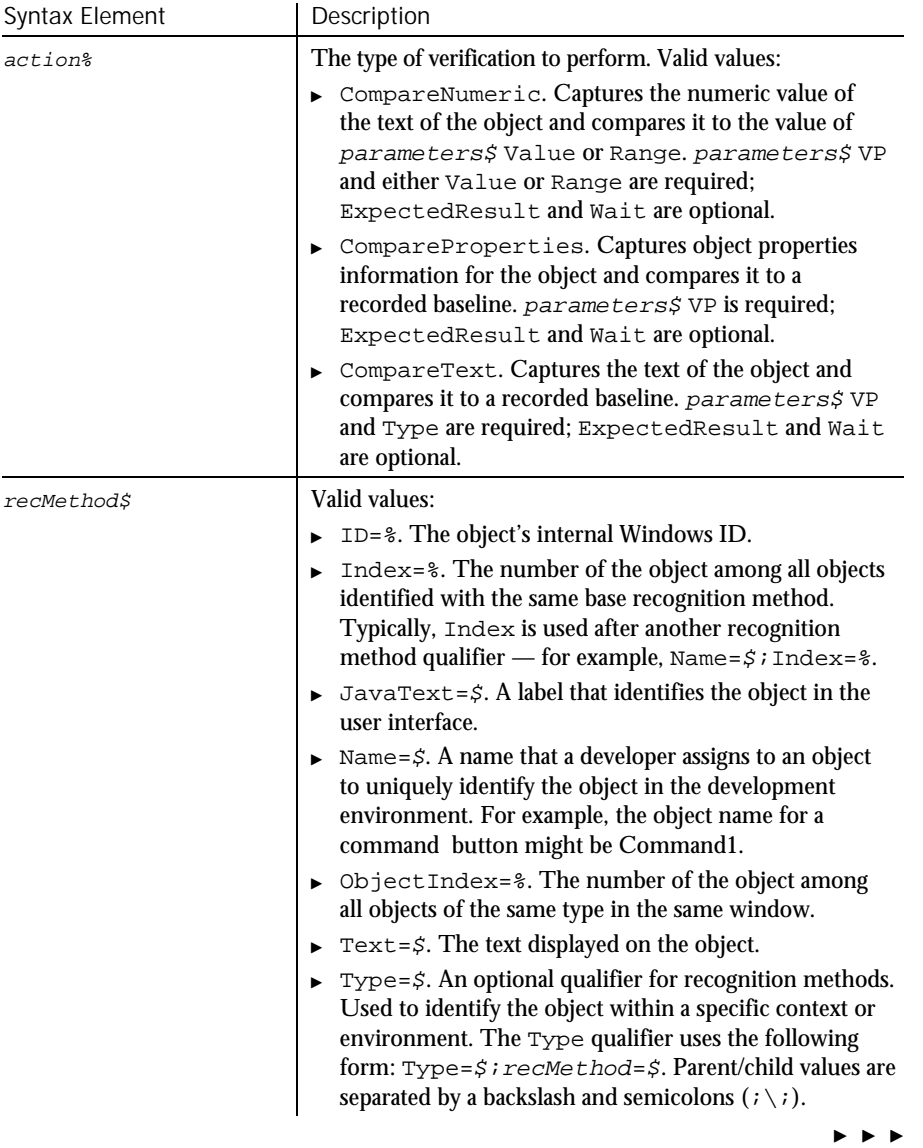

6-564 SQABasic Language Reference

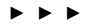

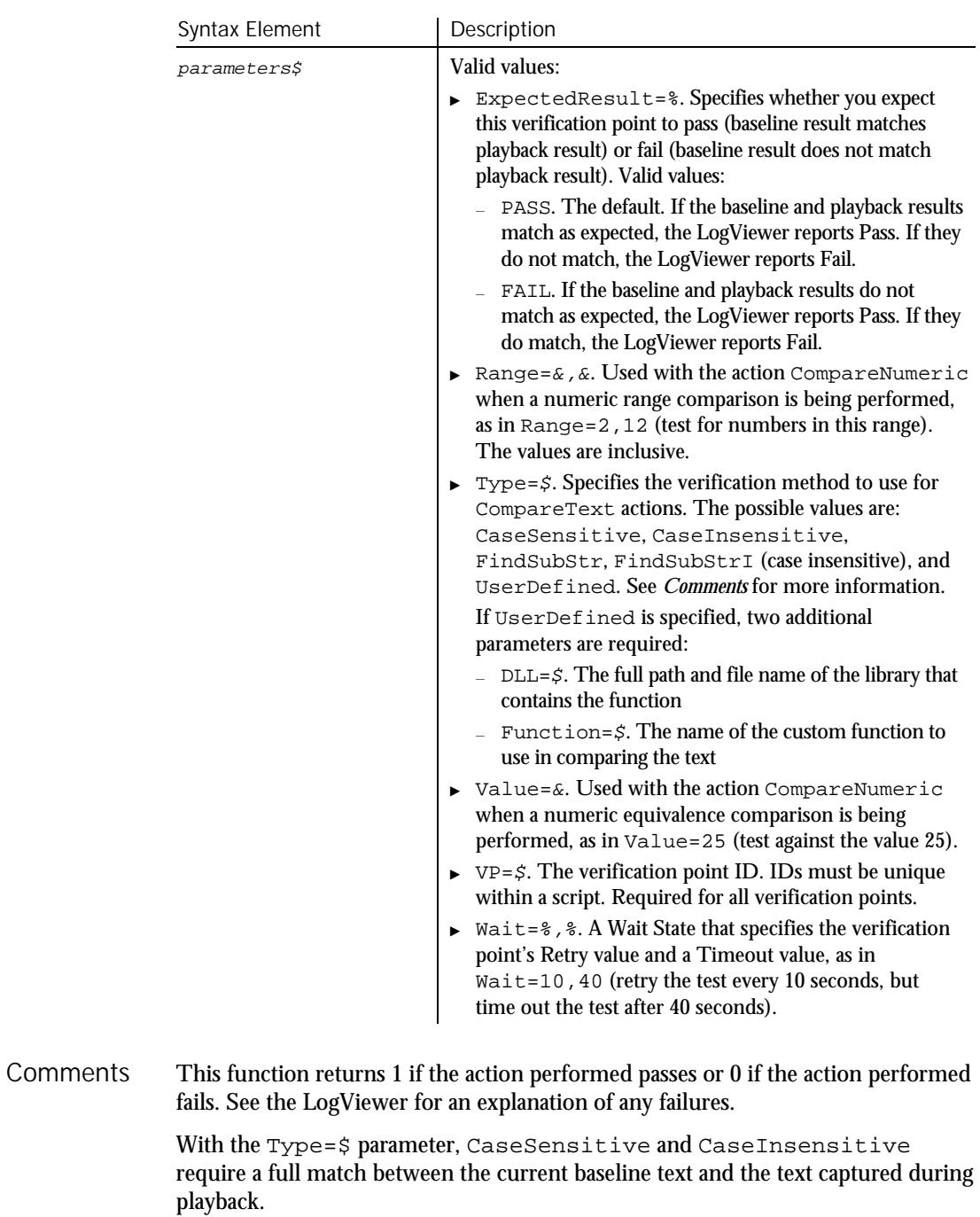

Command Reference 6-565

#### TreeView

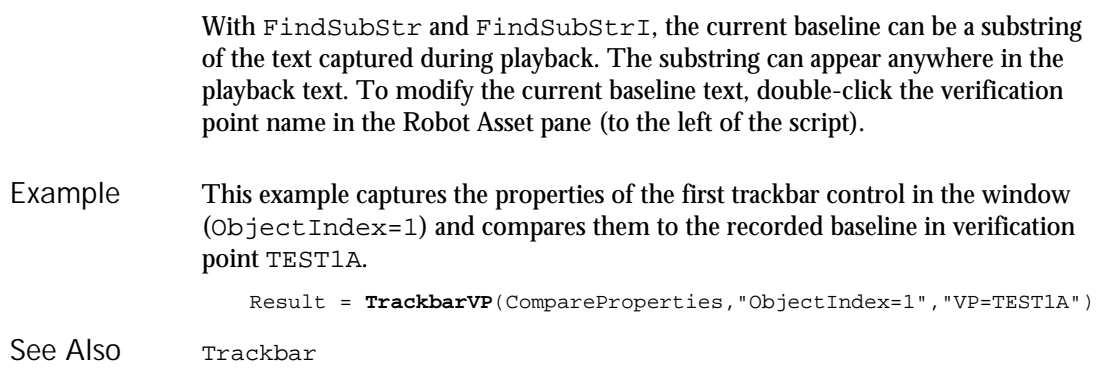

## **TreeView**

User Action Command

 $H.SQA$ 

Performs an action on a tree view control. Description

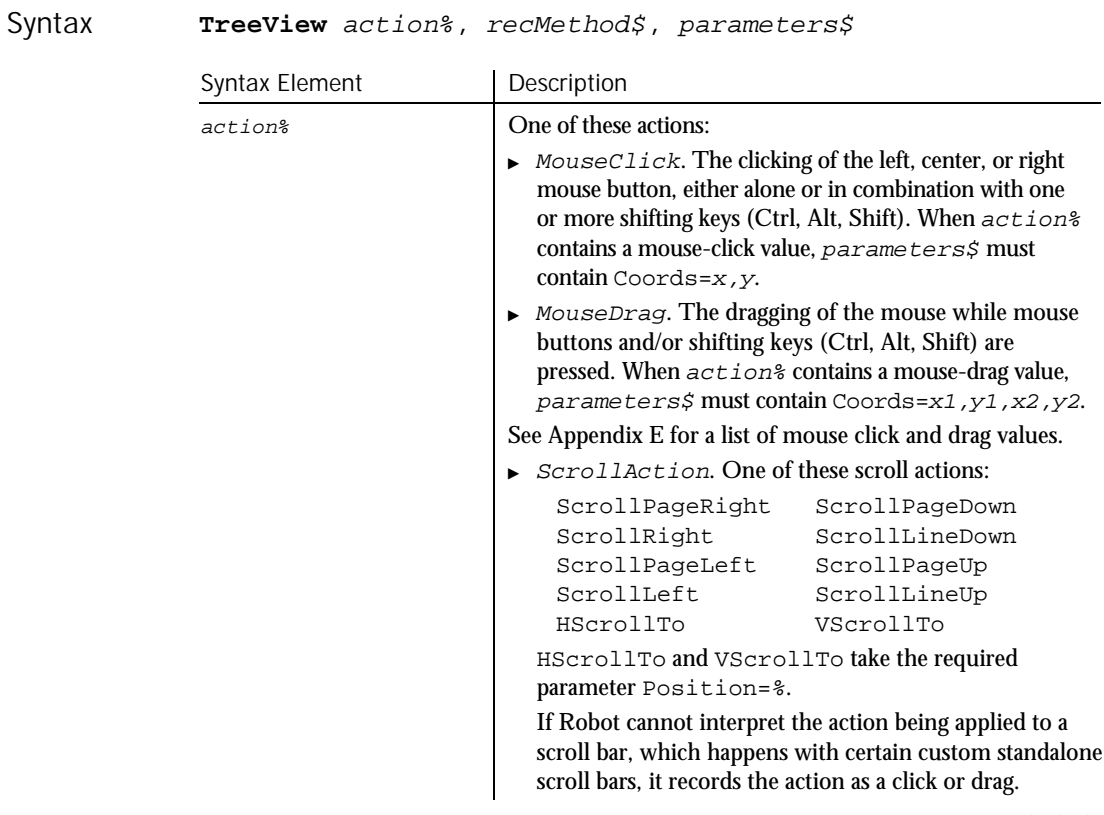

 $\blacktriangleright$   $\blacktriangleright$   $\blacktriangleright$ 

6-566 SQABasic Language Reference

#### $\blacktriangleright$

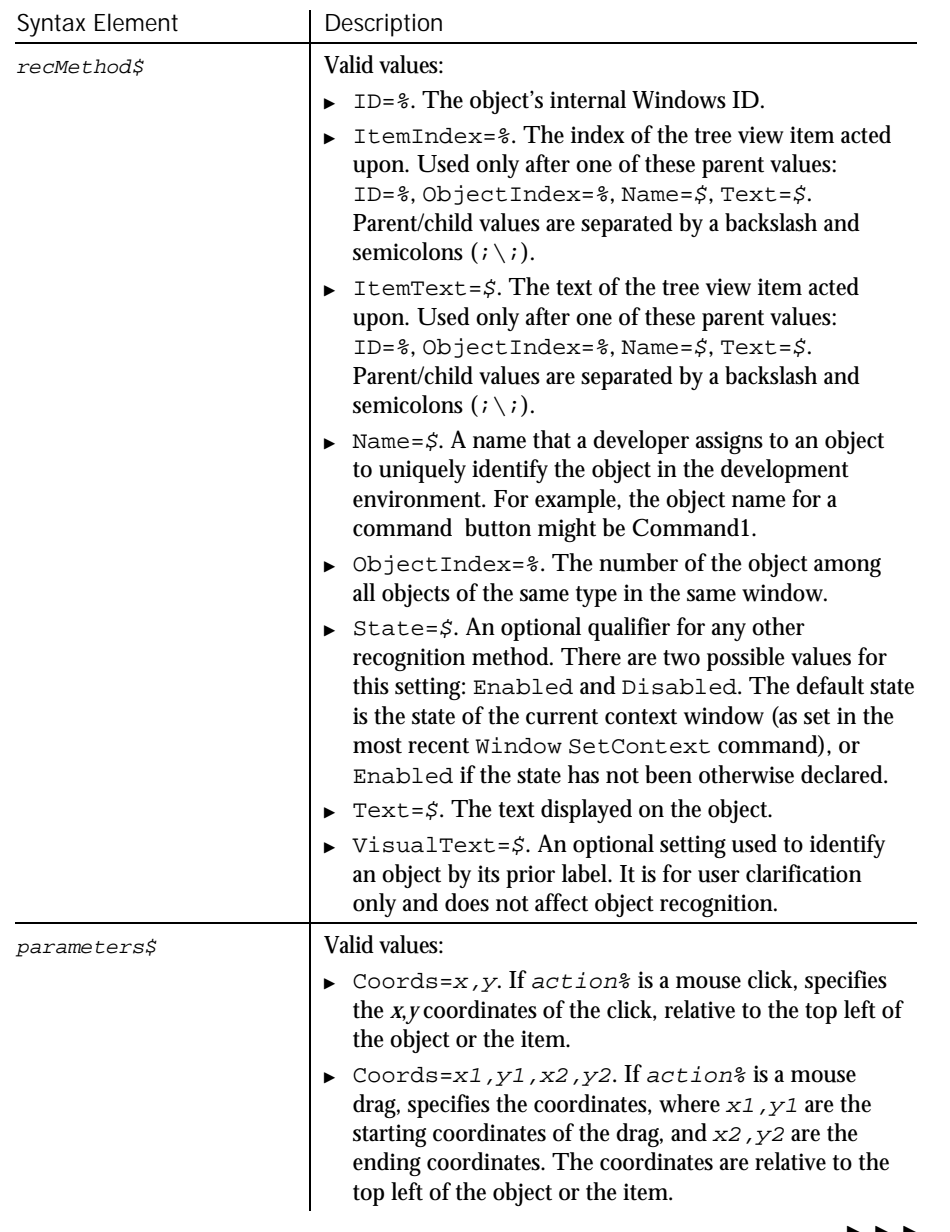

 $\blacktriangleright\blacktriangleright\blacktriangleright\blacktriangleright$ 

#### **TreeView**

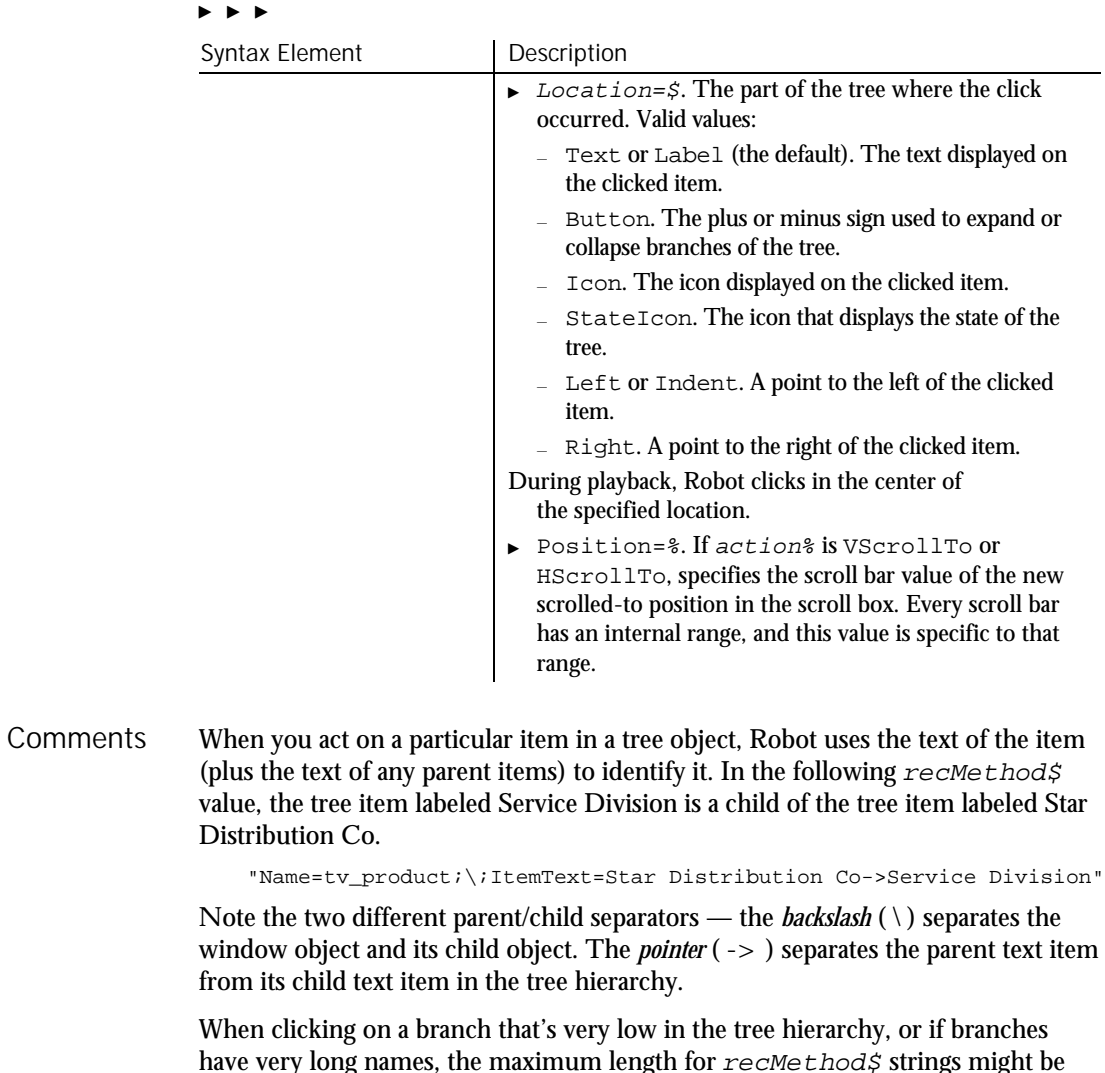

have very long names, the maximum length for  ${\it recMet}$  strings might be exceeded. (The limit is 2,048 characters or less, depending on the circumstances.) If the limit is exceeded, Robot removes parent text items until the string length is within limits. Here are some examples:

#### **Tree Item Syntax Meaning**

ItemA->ItemB This is a standard parent/child relationship used when the string limit has *not* been exceeded. It instructs Robot to look for ItemB in ItemA.

 $\blacktriangleright$ 

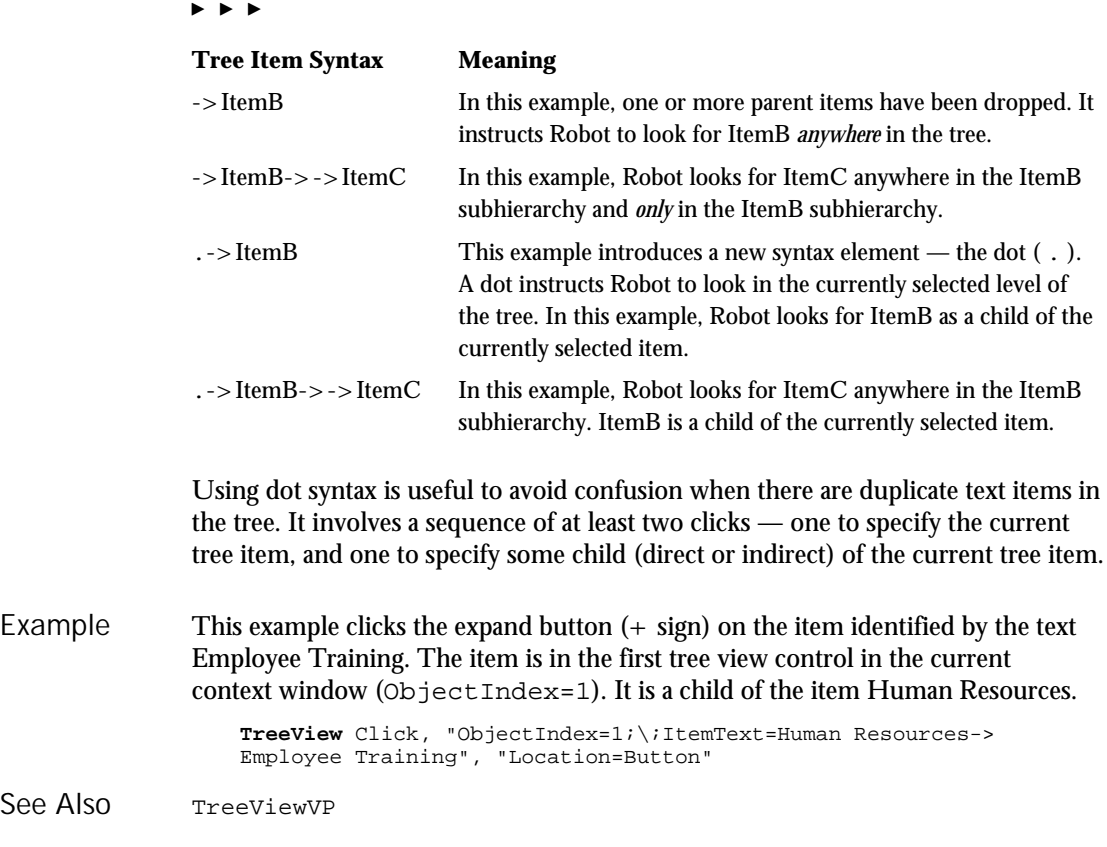

### TreeViewVP Verification Point Command

 $HSSQA$ 

Description Establishes a verification point for a tree view control.

Result = **TreeViewVP** (action%, recMethod\$, parameters\$) Syntax

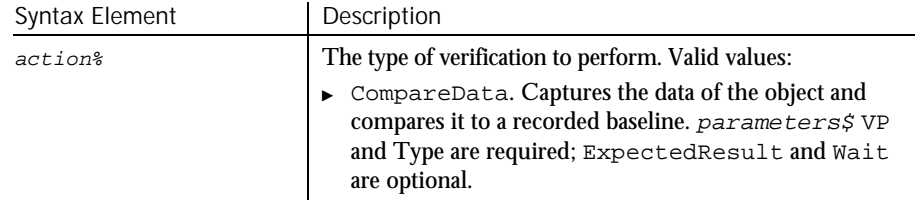

 $\blacktriangleright$ 

### TreeViewVP

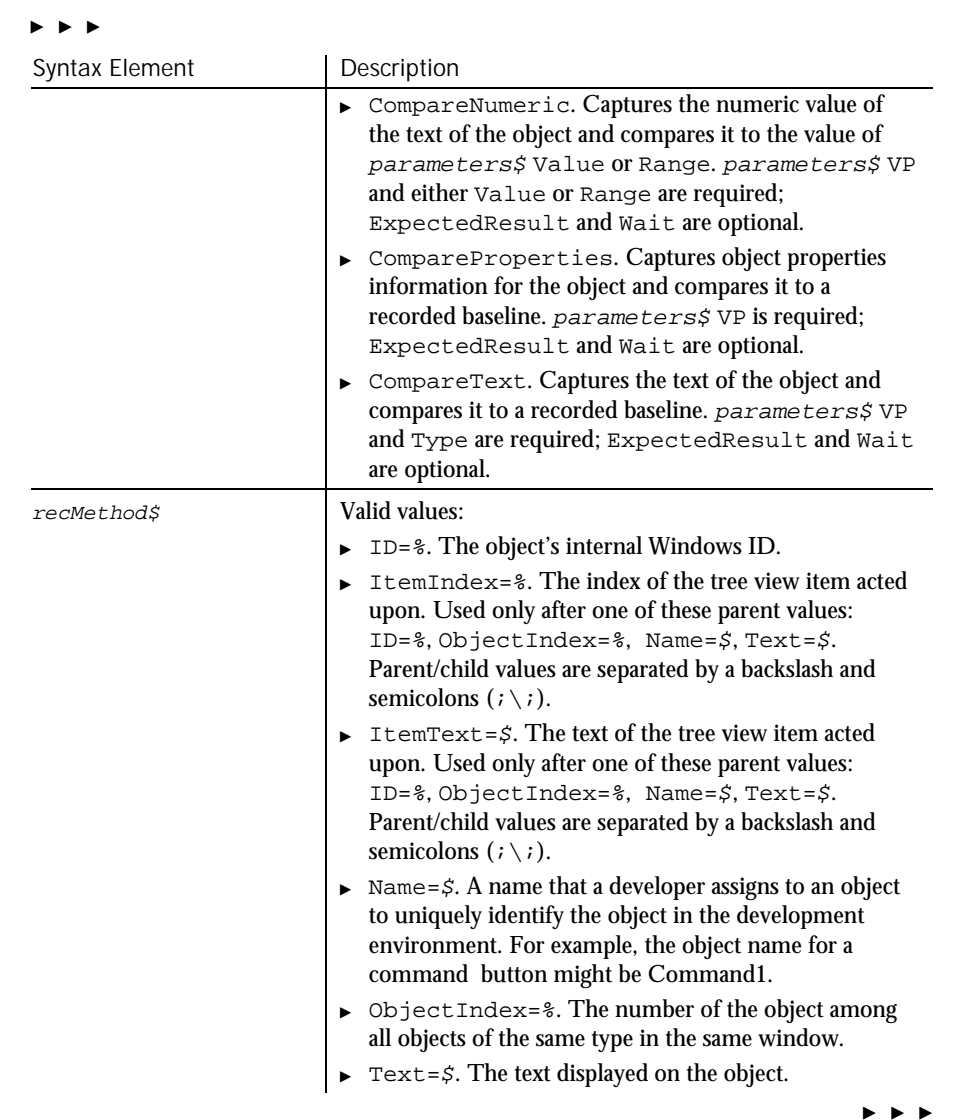

6-570 SQABasic Language Reference

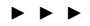

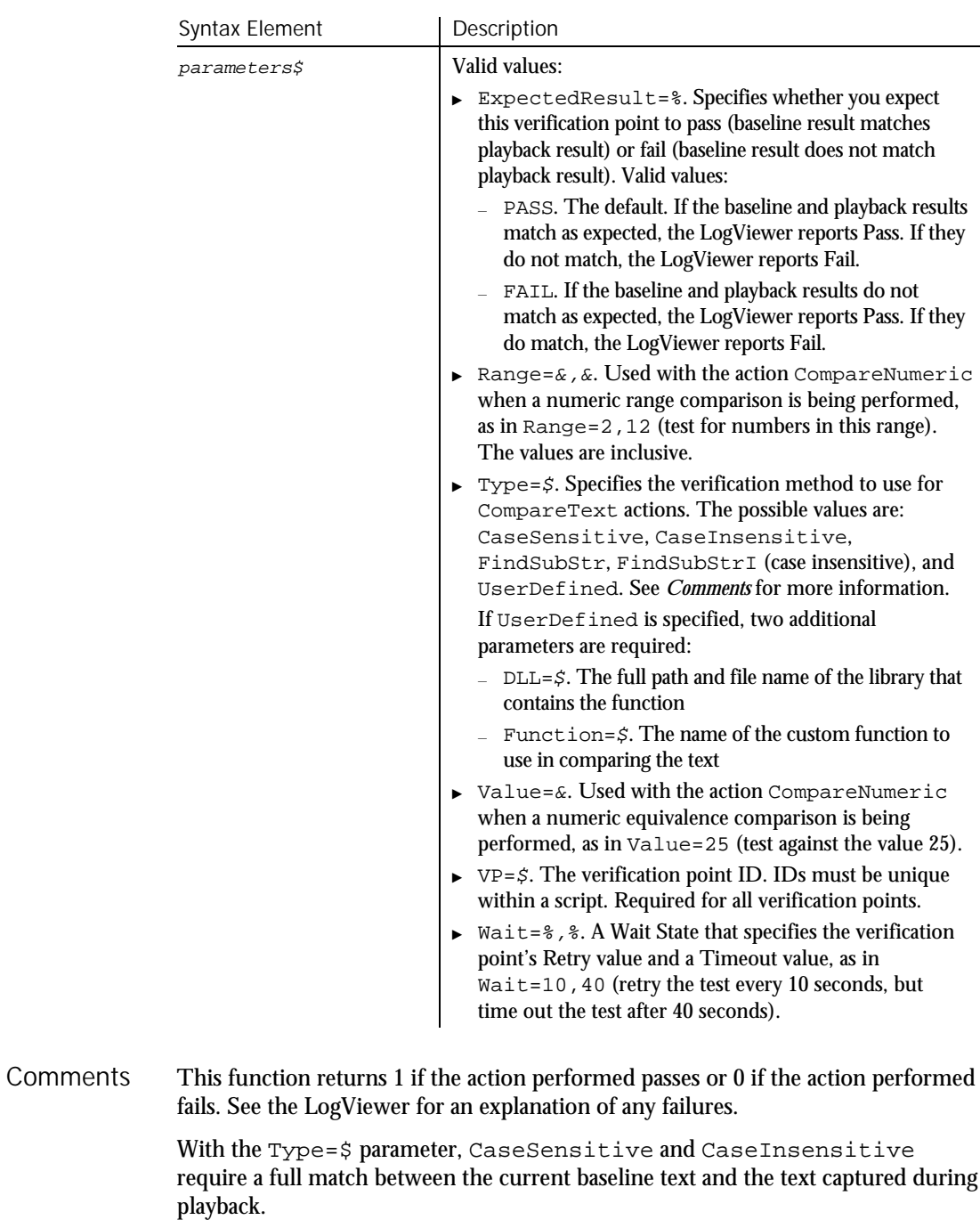

Command Reference 6-571

#### TreeViewVP

With FindSubStr and FindSubStrI, the current baseline can be a substring of the text captured during playback. The substring can appear anywhere in the playback text. To modify the current baseline text, double-click the verification point name in the Robot Asset pane (to the left of the script).

When you act on a particular item in a tree object, Robot uses the text of the item (plus the text of any parent items) to identify it. In the following  $re$ cMethod\$ value, the tree item labeled Service Division is a child of the tree item labeled Star Distribution Co.

"Name=tv\_product;\;ItemText=Star Distribution Co->Service Division"

Note the two different parent/child separators — the *backslash* ( \ ) separates the window object and its child object. The *pointer* ( $\rightarrow$ ) separates the parent text item from its child text item in the tree hierarchy.

When clicking on a branch that's very low in the tree hierarchy, or if branches have very long names, the maximum length for  $re$ *cMethod\$* strings might be exceeded. (The limit is 2,048 characters or less, depending on the circumstances.) If the limit is exceeded, Robot removes parent text items until the string length is within limits. Here are some examples:

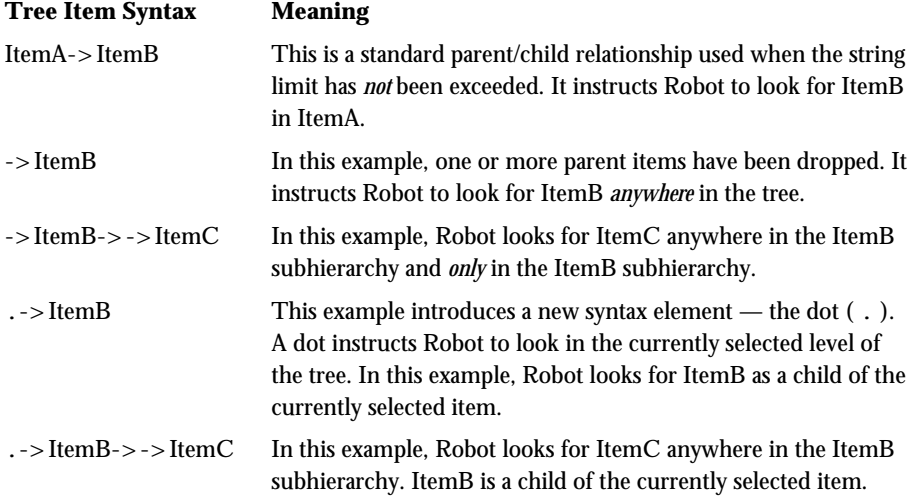

Using dot syntax is useful to avoid confusion when there are duplicate text items in the tree. It involves a sequence of at least two clicks — one to specify the current tree item, and one to specify some child (direct or indirect) of the current tree item.

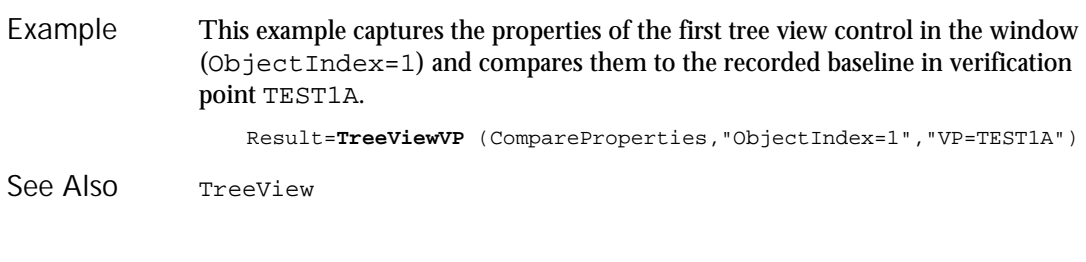

## Trim

Function

Returns a copy of a string after removing all leading and trailing spaces. Description

**Trim**[\$](expression) Syntax

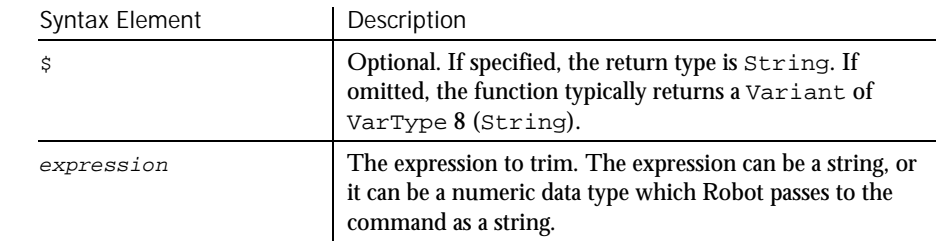

If the value of  $string$  is NULL, a Variant of VarType 1 (Null) is returned. **Comments** 

This example removes leading and trailing spaces from a string entered by the user. Example

Sub main Dim userstr as String userstr=InputBox("Enter a string with leading/trailing spaces") MsgBox "String is: " & **Trim**(userstr) & " with nothing after it." End Sub GetField Mid function<br>Left Mid statement Left Mid statement See Also

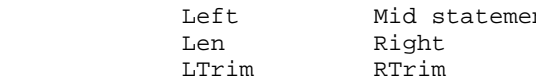

Type

### Type Statement

Declares a User-Defined data type. Description

Syntax

```
Type userType
    field1 As type1
    field2 As type2<br>...
```
**End Type**

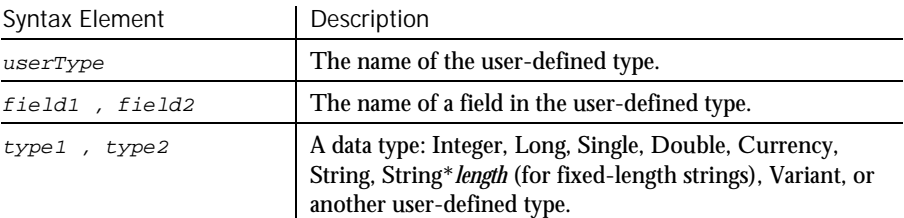

The User-Defined data type declared by Type is then used in a Dim statement to declare a variable of that type. A user-defined type is sometimes referred to as a record type or a structure type. **Comments** 

field cannot be an array. However, arrays of user-defined types are allowed.

The Type statement is not valid inside of a procedure definition. To access the fields of a user-defined type, use this syntax:

TypeName.FieldName

To access the fields of an array of user-defined types, use this syntax:

ArrayName(index).FieldName

This example illustrates a Type and Dim statement. You must define a userdefined type before you can declare a variable of that type. The sub procedure then references a field within the user-defined type. Example

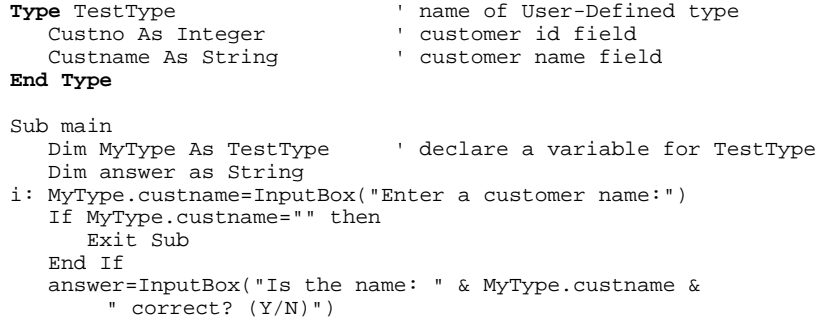

6-574 SQABasic Language Reference
Typeof

```
If answer="Y" or answer="y" then
                          MsgBox "Thank you."
                      Else
                          MsgBox "Try again."
                          Goto i
                      End If
                   End Sub
               Deftype
               Dim
See Also
```
### Typeof Function

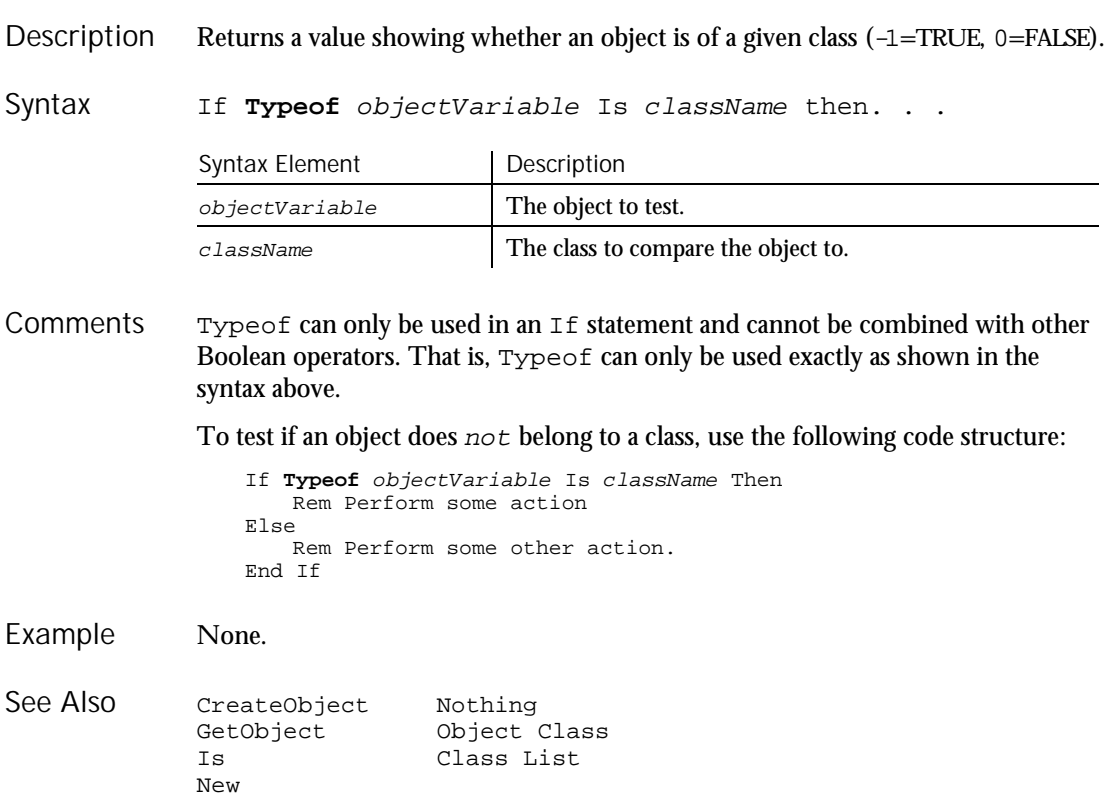

### TypingDelays

### TypingDelays Timing and Coordination Command

 $H.SQA$ 

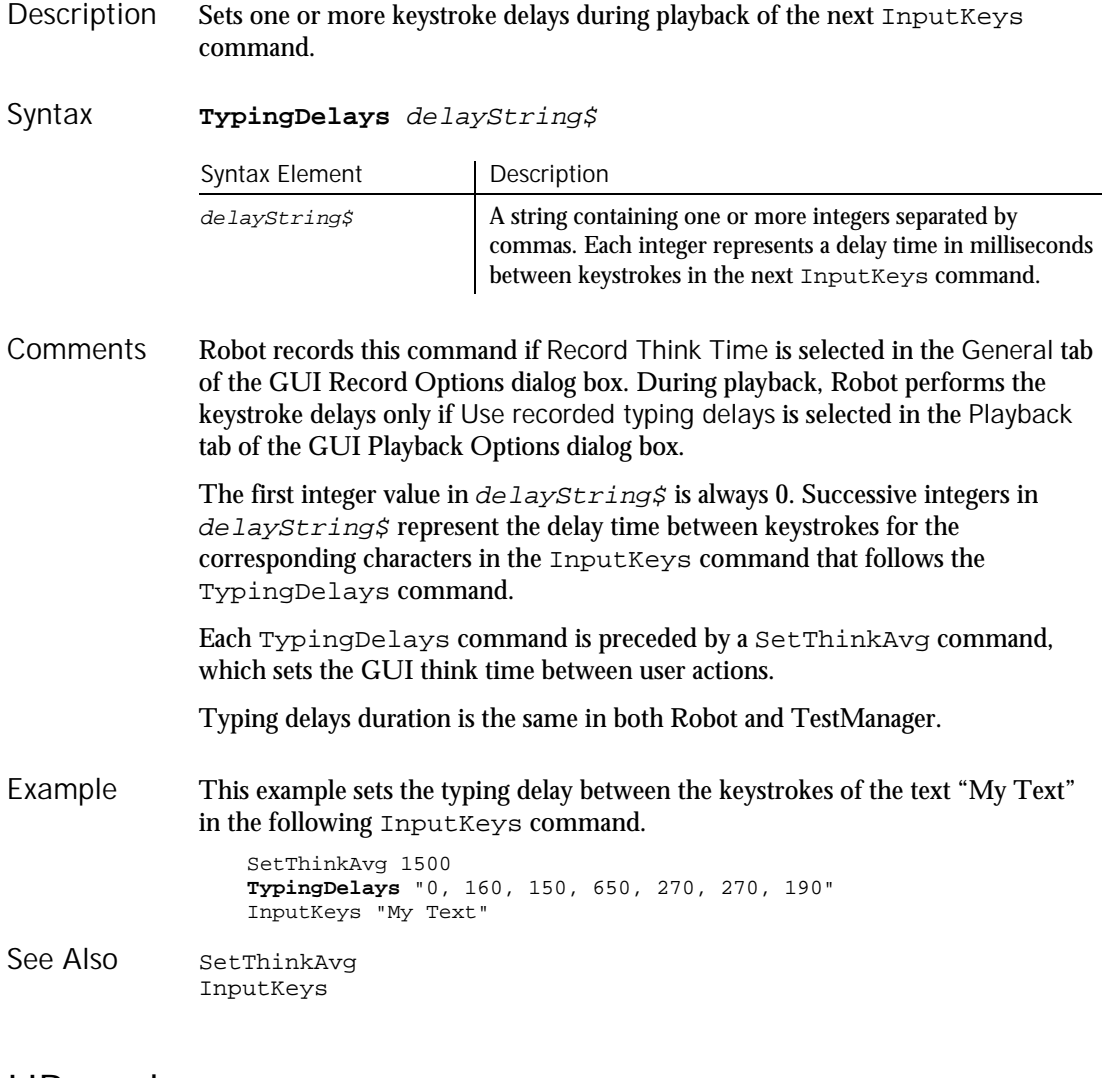

### UBound

Function

Returns the upper bound of the subscript range for the specified array. Description

6-576 SQABasic Language Reference

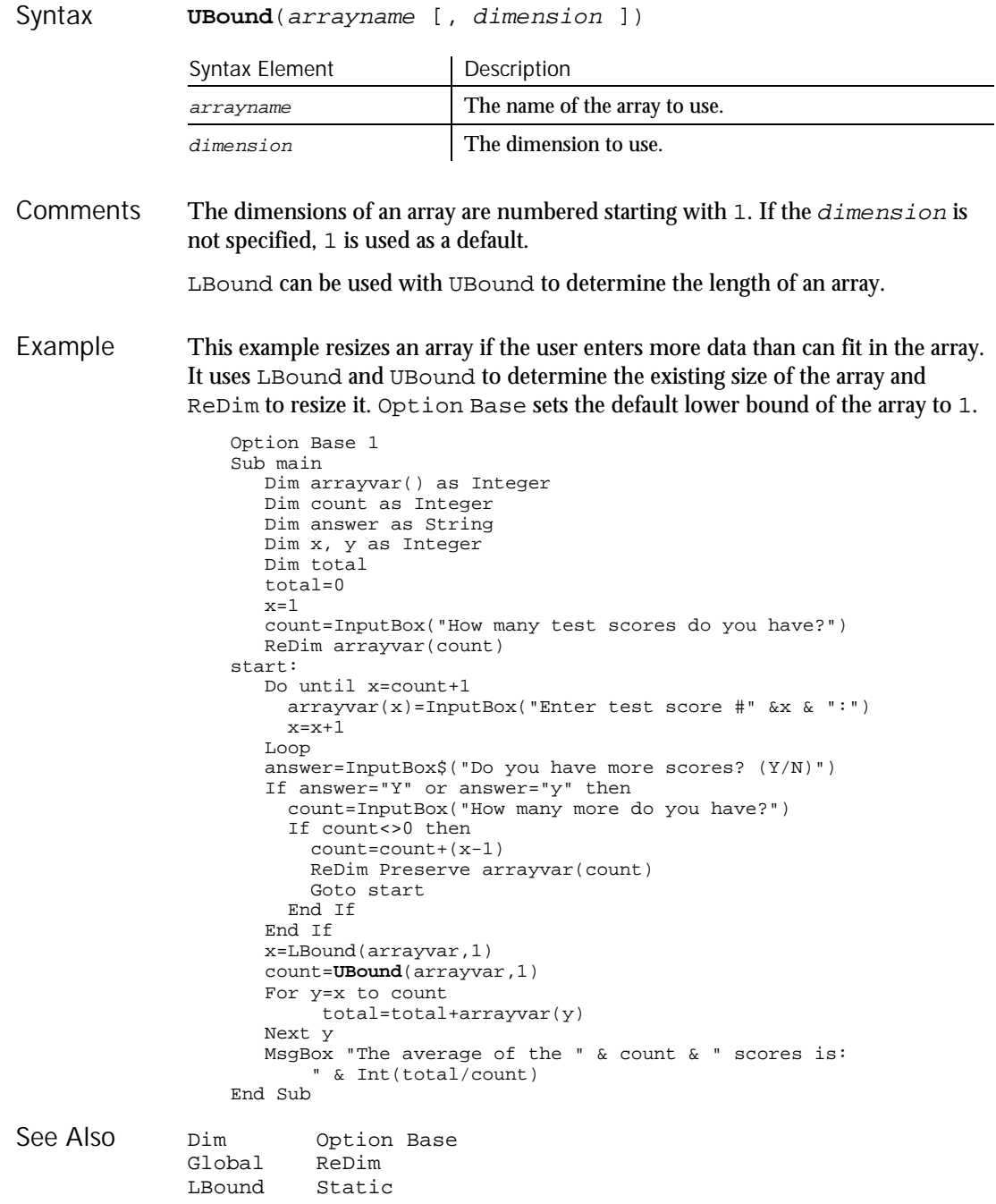

#### UCase

### UCase Function Returns a copy of a string after converting all lowercase letters to uppercase. **UCase**[\$](string\$) Syntax Element | Description \$ Optional. If specified, the return type is String. If omitted, the function typically returns a Variant of VarType 8 (String). string\$ An expression that evaluates to a string. The translation is based on the country specified in the Windows Control Panel. UCase accepts expressions of type string. UCase accepts any type of argument and will convert the input value to a string. If the value of  $string$  is Null, a Variant of VarType 1 (Null) is returned. This example converts a file name entered by a user to all uppercase letters. Option Base 1 Sub main Dim filename as String filename=InputBox("Enter a filename: ") filename=**UCase**(filename) MsgBox "The filename in uppercase is: " & filename End Sub Asc LCase Unlock Statement Restores access to an open file (releases the lock). **Unlock** [#]filenumber% [, {record& | [ start&] To end&}] Syntax Element | Description filenumber% An integer expression identifying the open file. record& Number of the starting record to unlock.  $\blacktriangleright$ Description Syntax **Comments** Example See Also Description Syntax

6-578 SQABasic Language Reference

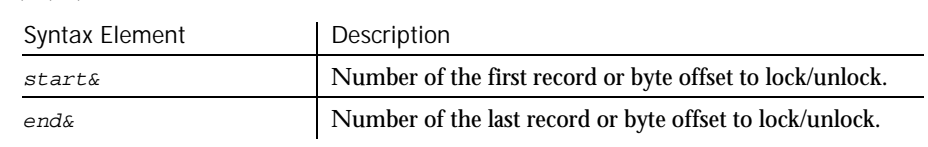

The  $f$ ilenumber% is the number used in the Open statement of the file. **Comments** 

 $\blacktriangleright$   $\blacktriangleright$   $\blacktriangleright$ 

For Binary mode, start&, and end& are byte offsets. For Random mode, start&, and end& are record numbers. If start& is specified without end&, only the record or byte at  $start\&$  is locked. If  $To$   $end\&$  is specified without start&, all records or bytes from record number or offset 1 to  $end&\varepsilon$  are locked.

For Input, Output and Append modes, start&, and end& are ignored and the whole file is locked.

Lock and Unlock always occur in pairs with identical parameters. All locks on open files must be removed before closing the file, or unpredictable results occur.

This example locks a file that is shared by others on a network, if the file is already in use. The second sub procedure, CREATEFILE, creates the file used by the main sub procedure. Example

> Declare Sub createfile Sub main Dim btngrp, icongrp Dim defgrp Dim answer Dim noaccess as Integer Dim msgabort Dim msgstop as Integer Dim acctname as String noaccess=70 msgstop=16 Call createfile On Error Resume Next btngrp=1 icongrp=64 defgrp=0 answer=MsgBox("Open the account file?" & Chr(10), btngrp + icongrp + defgrp) If answer=1 then Open "C:\TEMP001" for Input as #1 If Err=noaccess then msgabort=MsgBox("File Locked",msgstop,"Aborted") Else **Lock** #1 Line Input #1, acctname MsgBox "The first account name is: " & acctname **Unlock** #1 End If Close #1 End If

```
Kill "C:\TEMP001"
                  End Sub
                  Sub createfile()
                     Rem Put the letters A-J into the file
                      Dim x as Integer
                      Open "C:\TEMP001" for Output as #1
                     For x=1 to 10Write #1, Chr(x+64)
                     Next x
                     Close #1
                  End Sub
              Lock
               Open
See Also
```
### UserDefinedTC Verification Point Command

 $H.SQA$ 

This command is obsolete and should not be used. It continues to be supported to maintain the upward compatibility of your existing scripts.

### Val

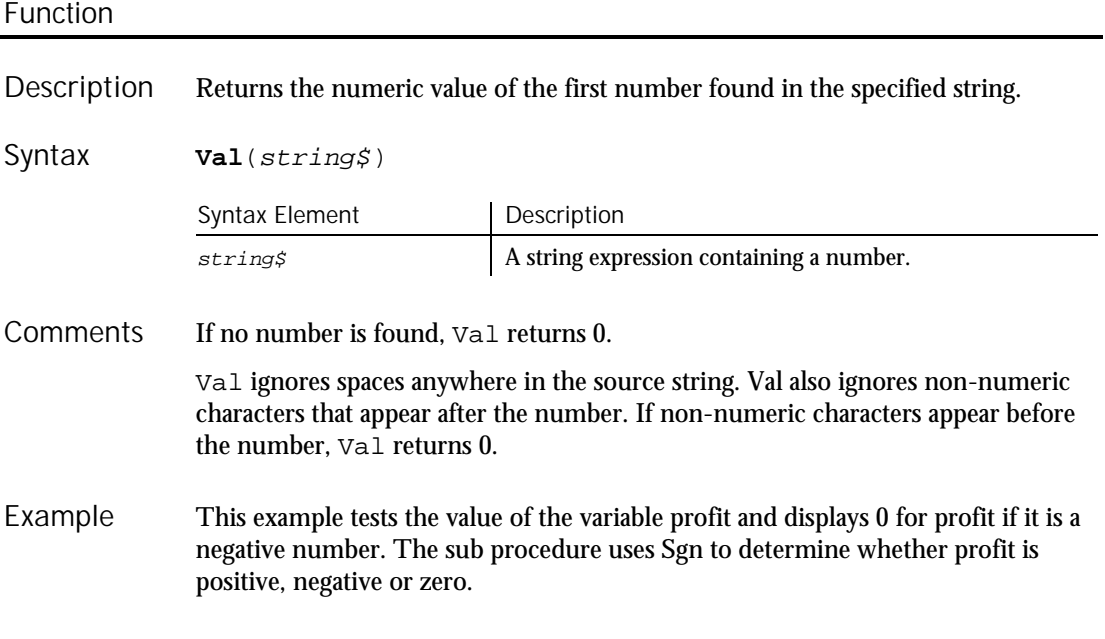

6-580 SQABasic Language Reference

Val

### VarType

```
Sub main
                     Dim profit as Single
                     Dim expenses
                     Dim sales
                     expenses=InputBox("Enter total expenses: ")
                     sales=InputBox("Enter total sales: ")
                     profit=Val(sales)-Val(expenses)
                     If Sgn(profit)=1 then
                        MsgBox "Yeah! We turned a profit!"
                      ElseIf Sgn(profit)=0 then
                         MsgBox "Okay. We broke even."
                     Else
                         MsgBox "Uh, oh. We lost money."
                     End If
                  End Sub
              CCur CSng Format
              CDbl CStr Str<br>CInt CVar
              CInt<br>CLng
                         CVDate
See Also
```
### VarType Function

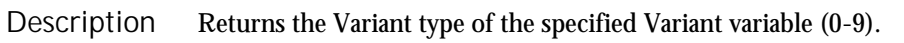

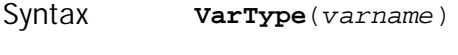

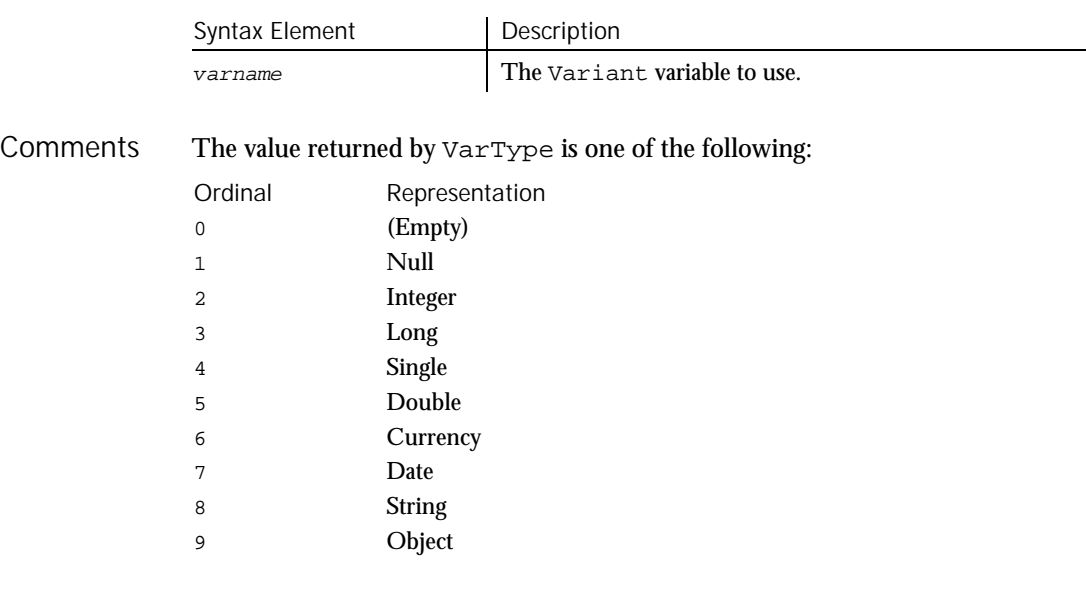

This example returns the type of a variant. Example

#### WebSiteVP

```
Sub main
                      Dim x
                      Dim myarray(8)
                      Dim retval
                     Dim retstr
                     myarray(1)=Null
                      myarray(2)=0myarray(3)=39000myarray(4)=CSing(10^20)m_{\text{yarray}}(5) = 10^3300m_{\text{y}} array(6)=CCur(10.25)
                      myarray(7)=Now
                      myarray(8) = "Five"For x=0 to 8
                         retval=Vartype(myarray(x))
                         Select Case retval
                            Case 0
                              retstr=" (Empty)"
                            Case 1
                              retstr=" (Null)"
                            Case 2
                              retstr=" (Integer)"
                            Case 3
                              retstr=" (Long)"
                            Case 4
                              retstr=" (Single)"
                            Case 5
                               retstr=" (Double)"
                            Case 6
                              retstr=" (Currency)"
                            Case 7
                              retstr=" (Date)"
                            Case 8
                              retstr=" (String)"
                         End Select
                         If retval=1 then
                            myarray(x) = "[null]"
                         ElseIf retval=0 then
                           myarray(x)="[empty]"
                         End If
                         MsgBox "The variant type for " \&myarray(x) \& " is:
                              " &retval &retstr
                     Next x
                   End Sub
               IsDate IsNull
               IsEmpty IsNumeric
See Also
```
### WebSiteVP Verification Point Command

 $H-SQA$ 

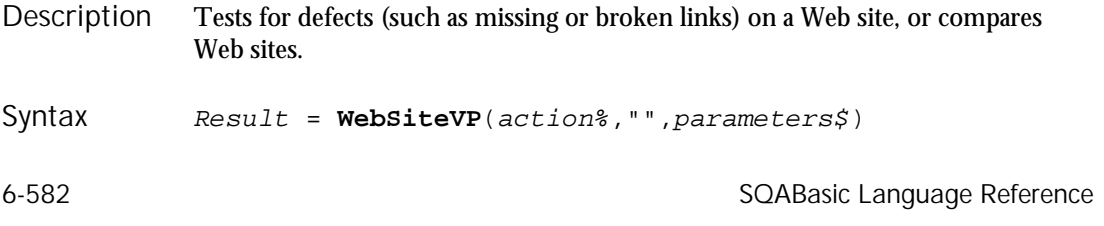

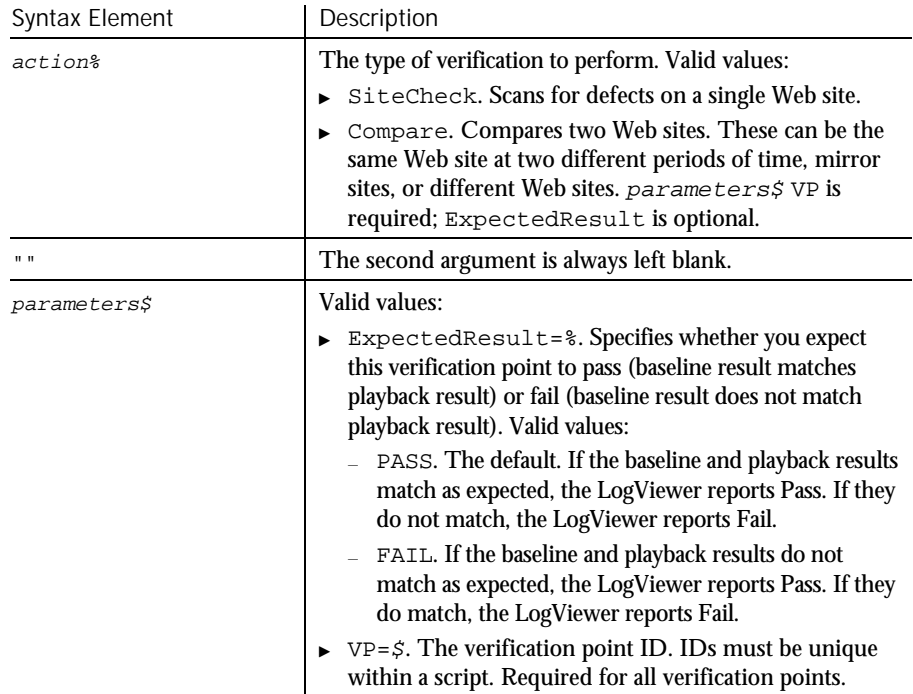

#### This function returns 1 if the verification point passes or 0 if the verification point fails. Comments

When action is set to SiteCheck, WebSiteVP tests for the type of defects that you specify in the Rational SiteCheck Scan Options dialog box. You specify the types of defects to test for when you select the Web Site Scan verification point during recording (click Insert  $\rightarrow$  Verification Point  $\rightarrow$  Web Site Scan).

You can use the SiteCheck setting to save the current version of a site in a site map. Then, you can perform a WebSiteVP Compare and use this site map as a baseline to compare against a later version of the site.

When action is set to Compare, WebSiteVP compares a baseline site and a comparison site. For example, you can compare a previously saved site map with the current version of a site, compare mirror sites, or compare any two sites. The comparison is based on files that have been added, modified, or deleted since the baseline scan. The comparison involves these areas:

- **FITML** files
- $\blacktriangleright$  Image files
- $\triangleright$  Orphan files

### Weekday

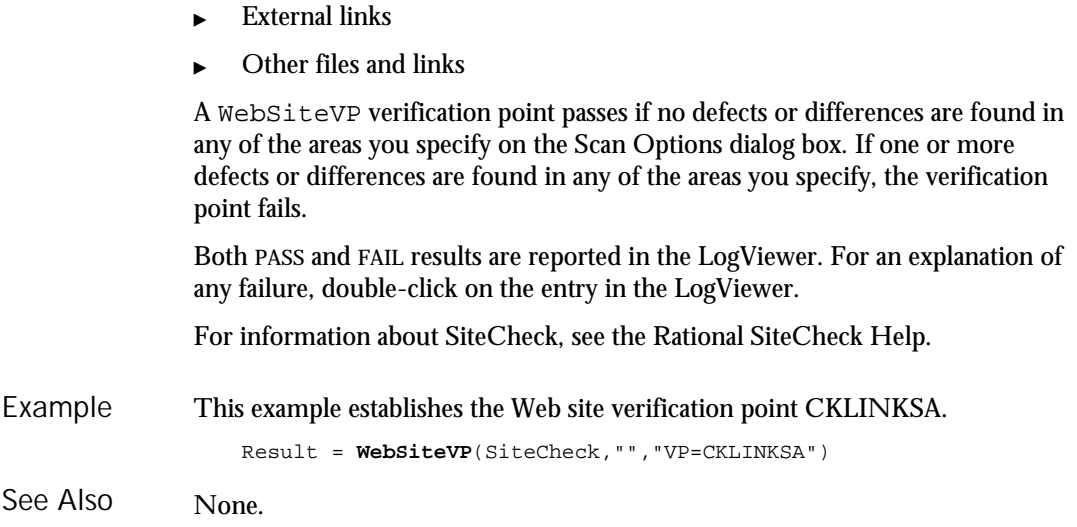

### Weekday

#### Function

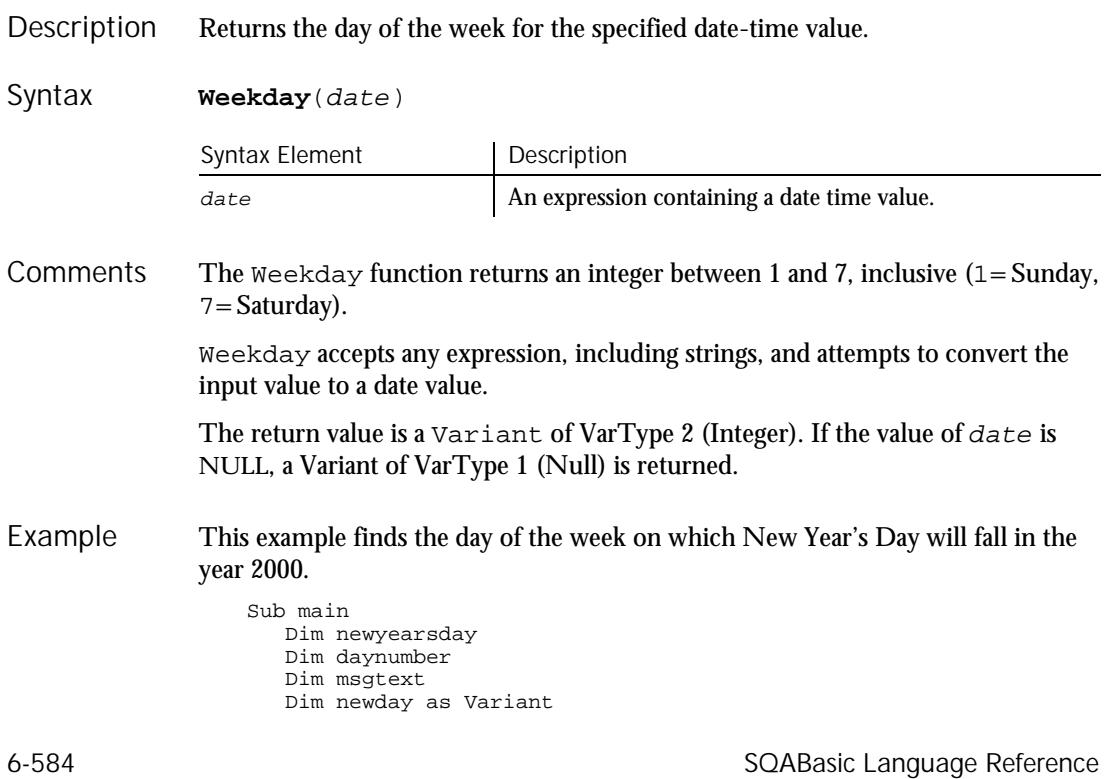

While...Wend

```
Const newyear=2000
                     Const newmonth=1
                     Let newday=1
                     newyearsday=DateSerial(newyear, newmonth, newday)
                     daynumber=Weekday(newyearsday)
                     msgtext="New Year's day 2000 isa"& Format(daynumber, "dddd")
                    MsgBox msgtext
                  End Sub
              Date function Hour Now<br>Date statement Minute Second
              Date statement Minute
              Day Month Year
See Also
```
## While...Wend

Statement

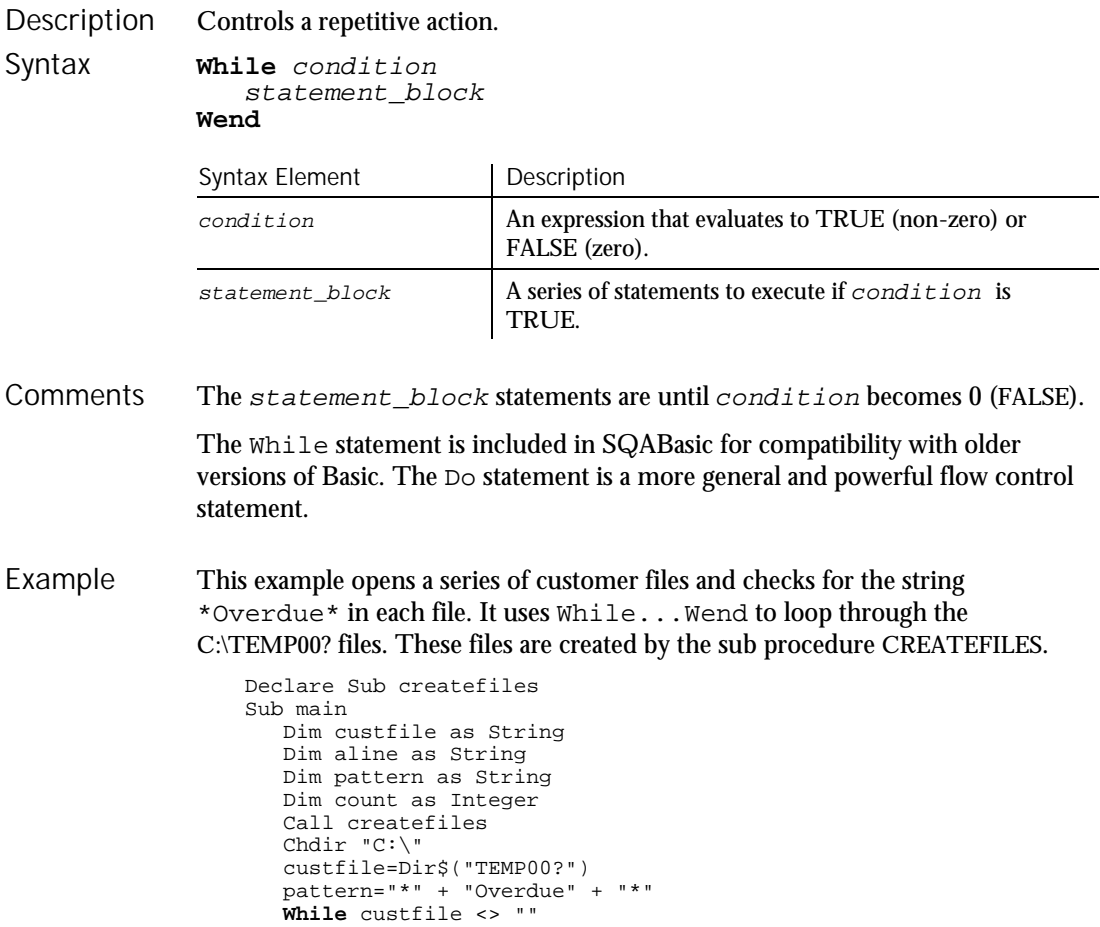

Width

```
Open custfile for input as #1
      On Error goto atEOF
     Do
          Line Input #1, aline
          If aline Like pattern Then
            count=count+1
         End If
     Loop
nxtfile:
     On Error GoTo 0
     Close #1
     custfile = Dir$
  Wend
  If count<>0 then
     MsgBox "Number of overdue accounts: " & count
   Else
     MsgBox "No accounts overdue"
  End If
  Kill "C:\TEMP001"
  Kill "C:\TEMP002"
  Exit Sub
atEOF:
  Resume nxtfile
End Sub
Sub createfiles()
 Dim odue as String
 Dim ontime as String
 Dim x
 Open "C:\TEMP001" for OUTPUT as #1
  odue="*" + "Overdue" + "*"
  ontime="*" + "On-Time" + "*"
 For x=1 to 3
   Write #1, odue
 Next x
 For x=4 to 6
    Write #1, ontime
  Next x
  Close #1
 Open "C:\TEMP002" for Output as #1
  Write #1, odue
  Close #1
End Sub
```
See Also

Do...Loop

### **Width**

**Statement** 

Sets the output line width for an open file. Description

**Width** [#]filenumber%, width% Syntax

6-586 SQABasic Language Reference

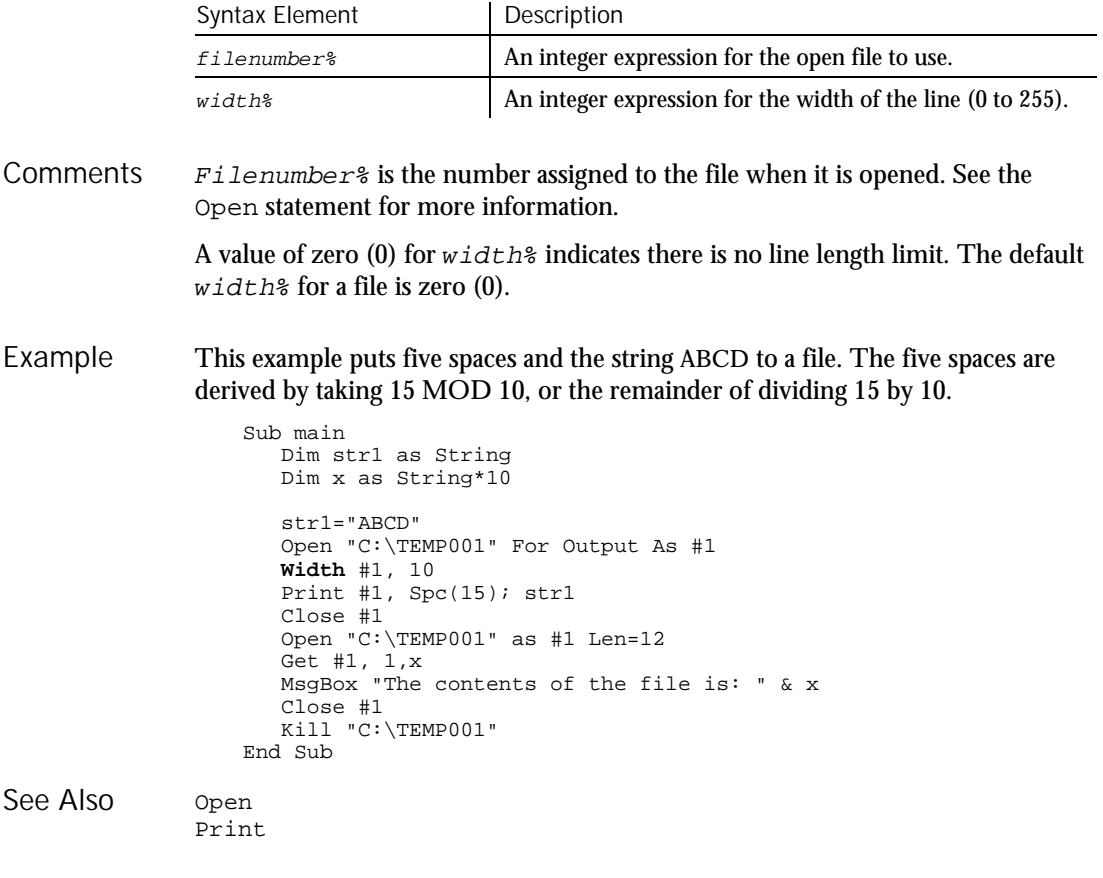

### Window User Action Command

 $HSSQA$ 

Description Performs an action on a window.

Window action%, recMethod\$, parameters\$ Syntax

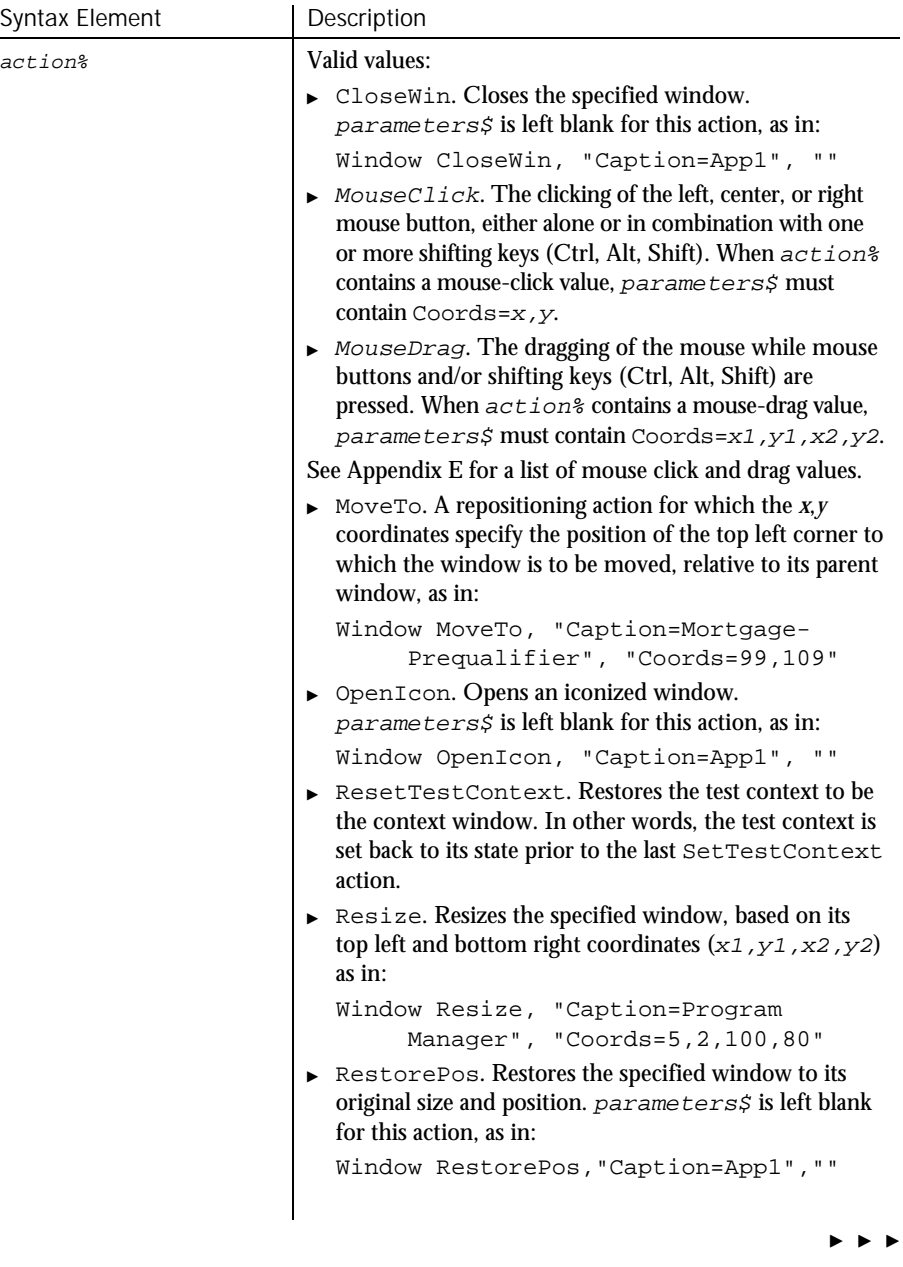

6-588 SQABasic Language Reference

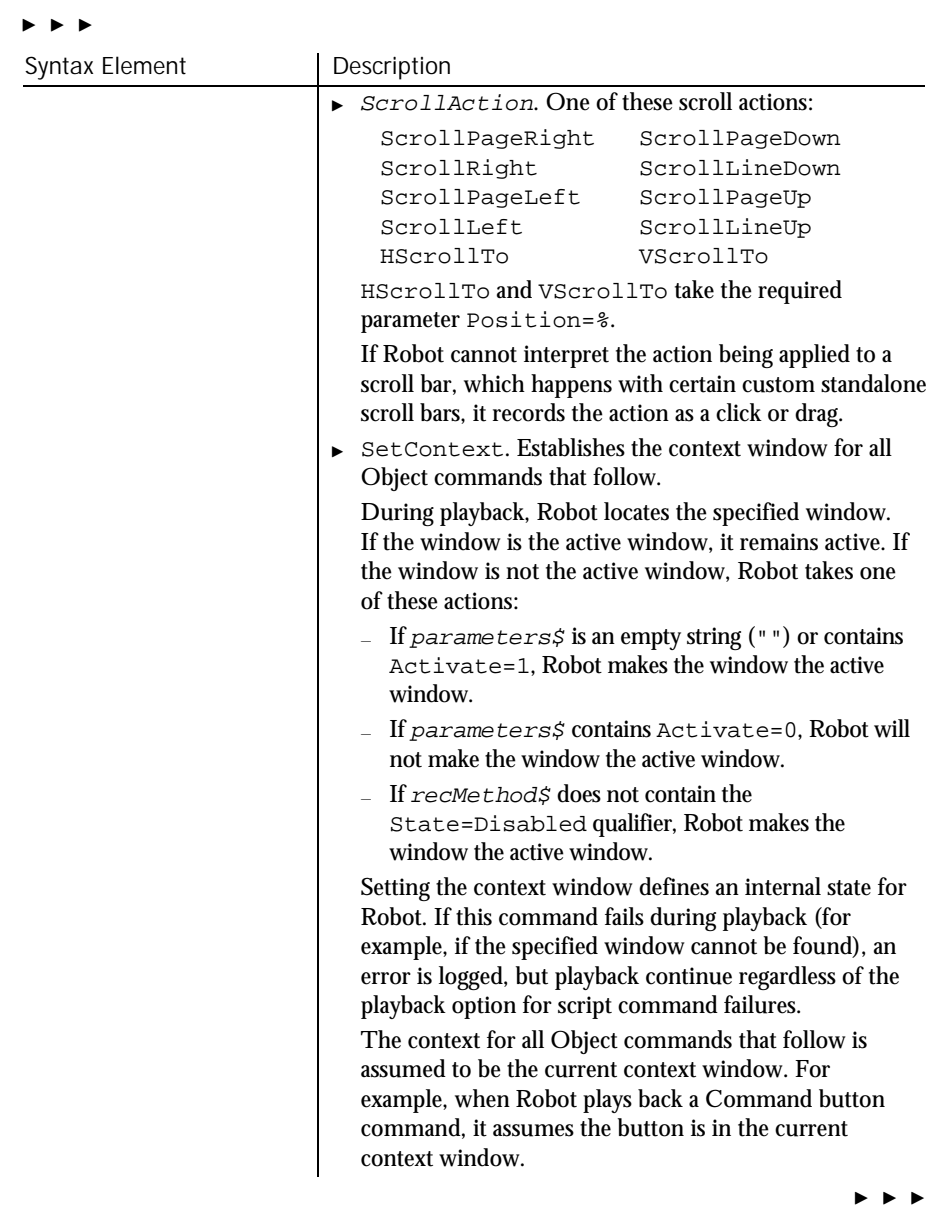

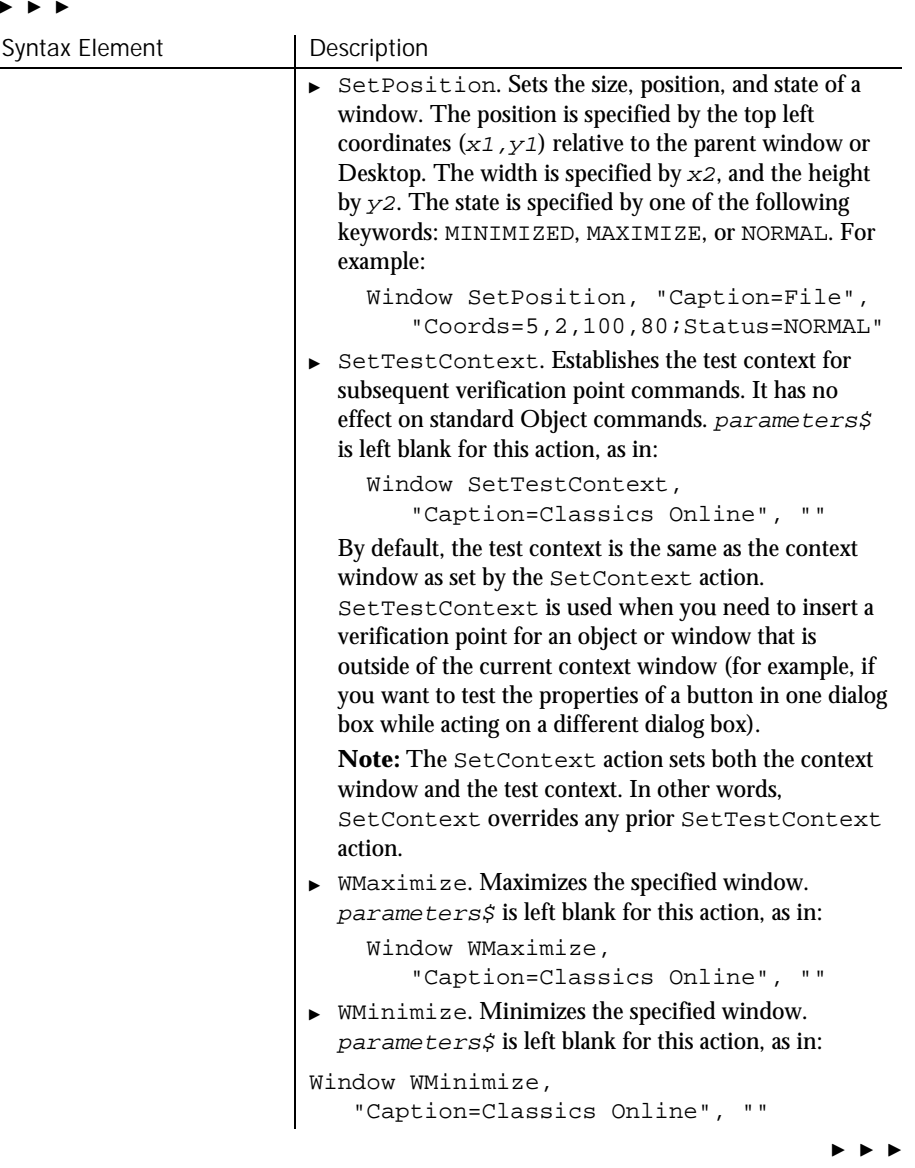

#### , , ,

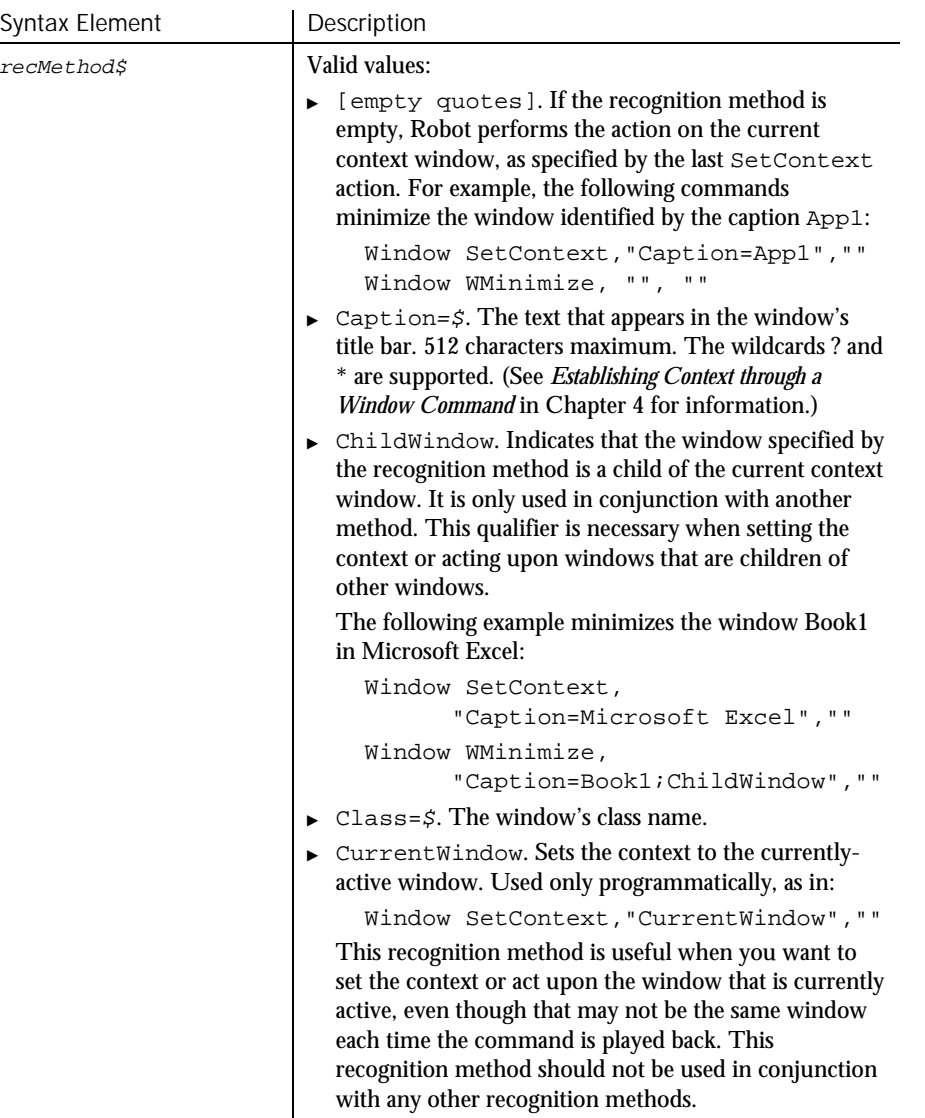

 $\blacktriangleright\hspace{0.15cm}\blacktriangleright\hspace{0.15cm}\blacktriangleright\hspace{0.15cm}\blacktriangleright\hspace{0.15cm}\blacktriangleright$ 

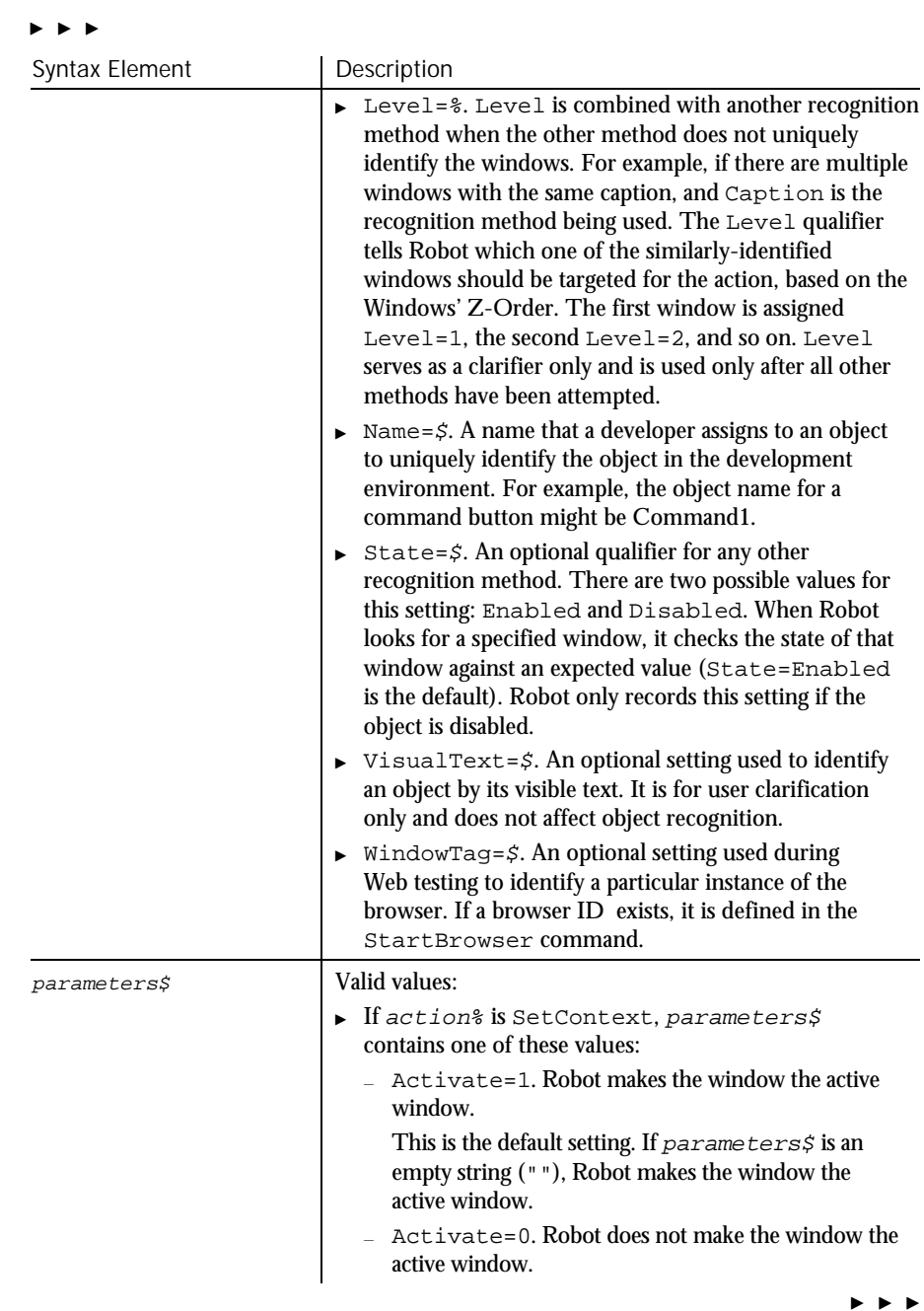

6-592 SQABasic Language Reference

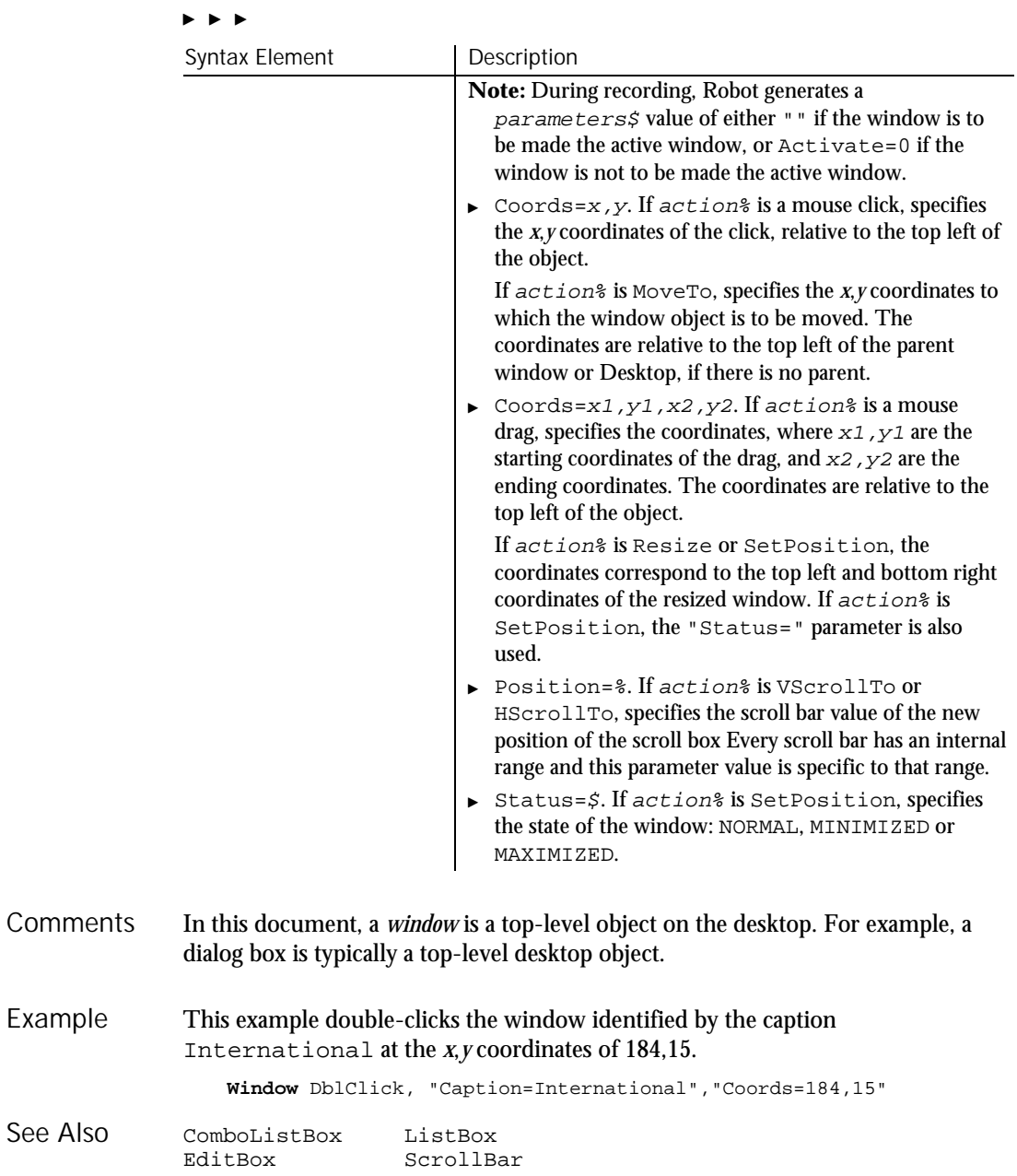

### WindowVP

### WindowVP Verification Point Command

 $HSSQA$ 

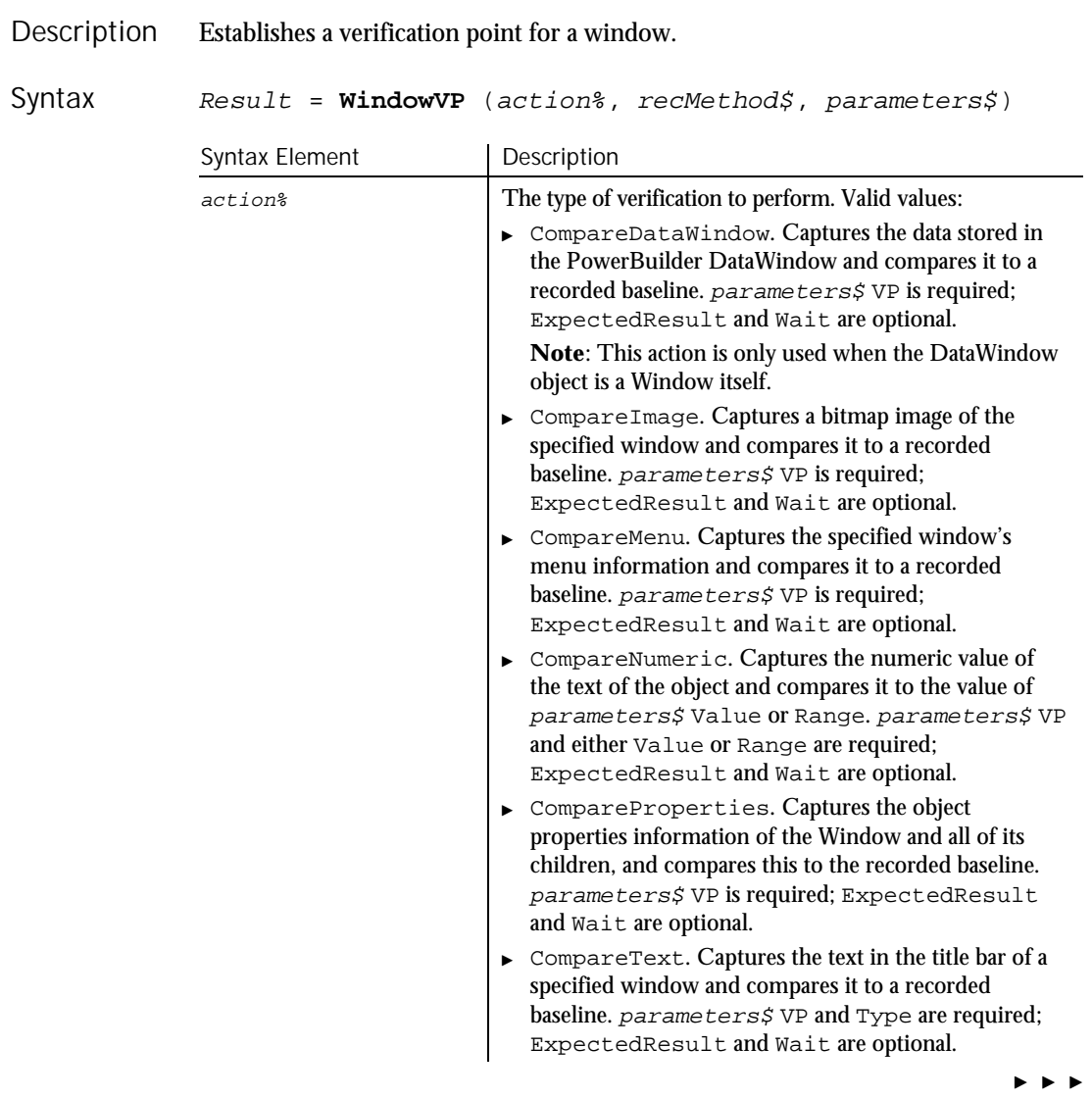

#### $\blacktriangleright\blacktriangleright\blacktriangleright$

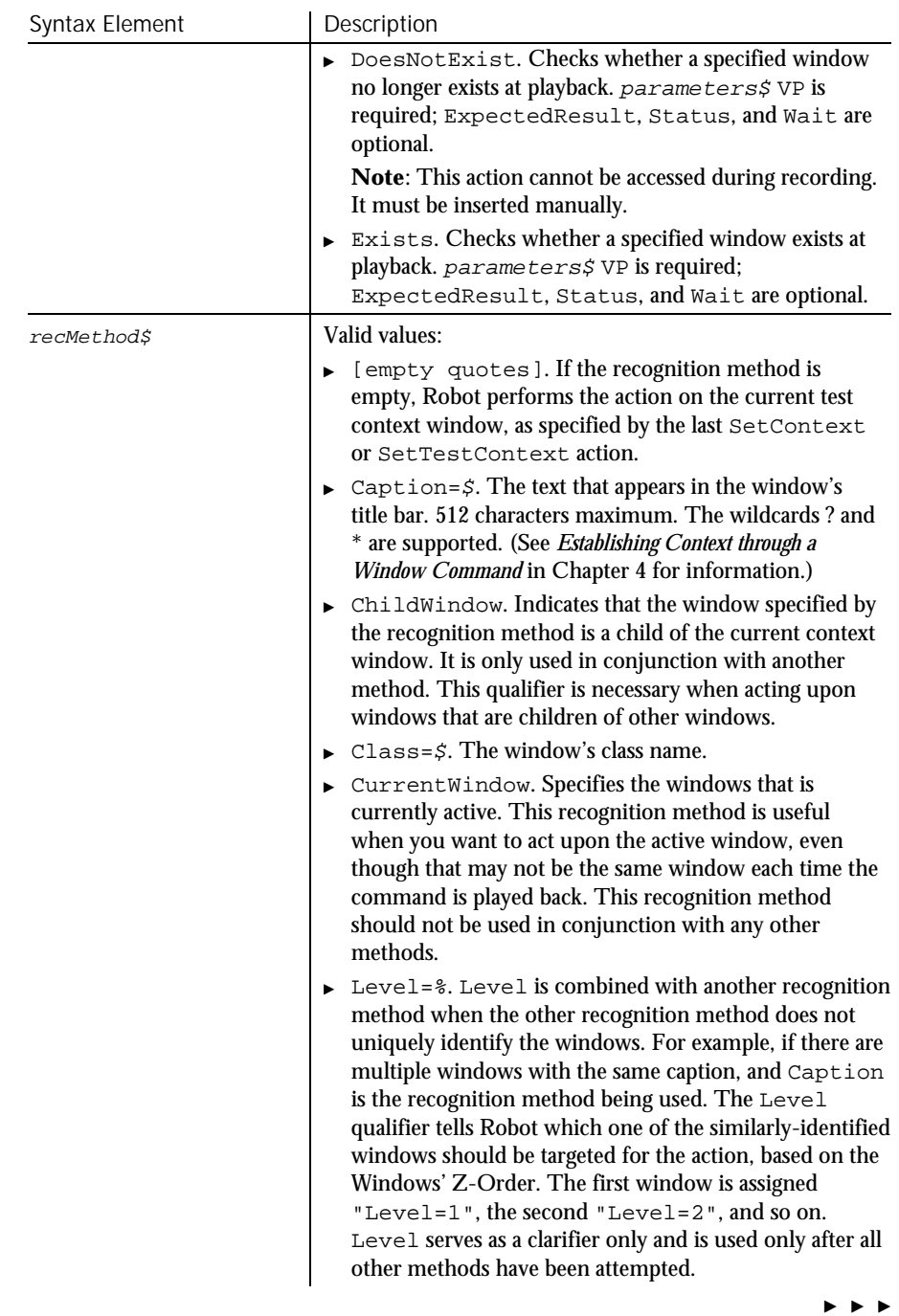

### WindowVP

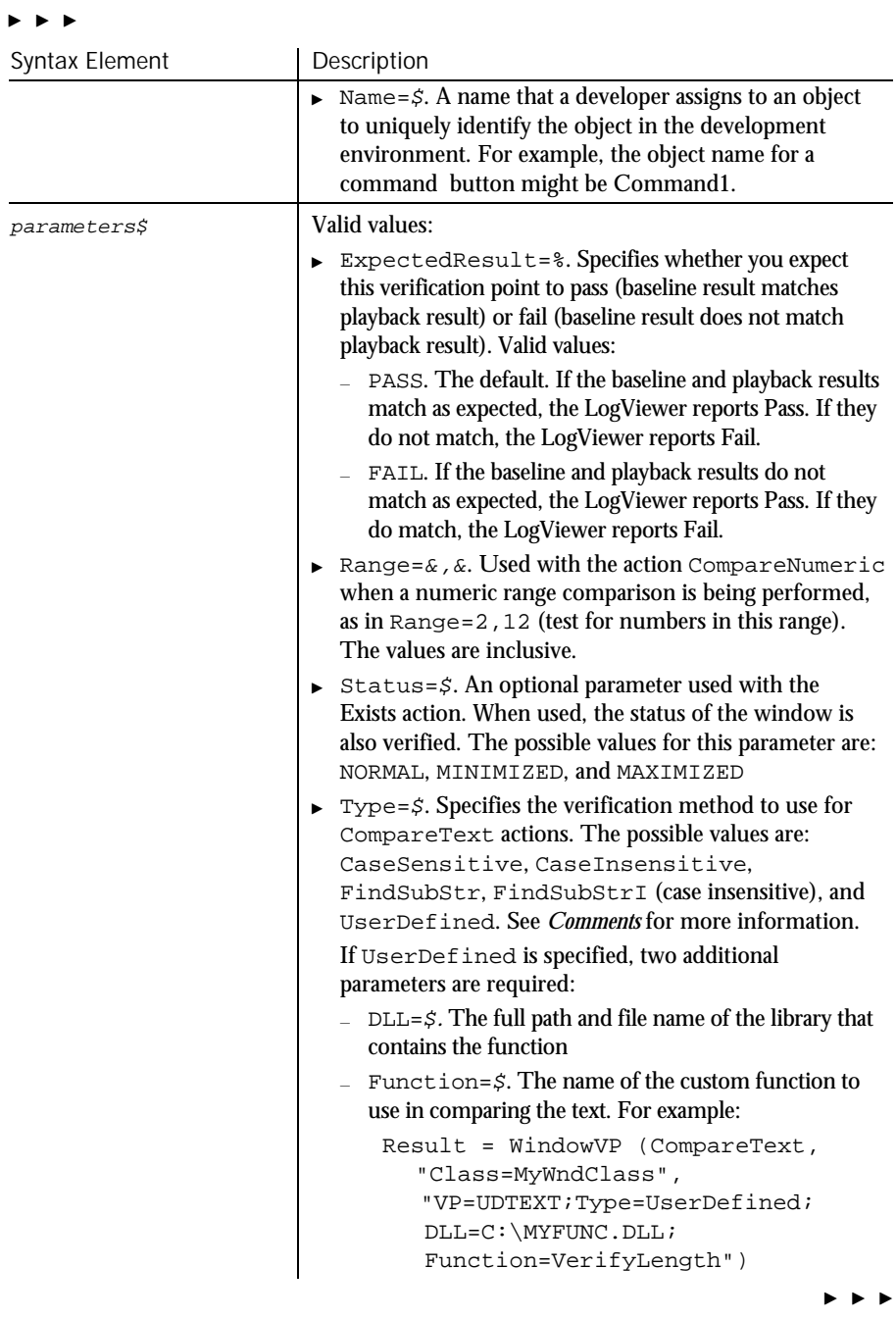

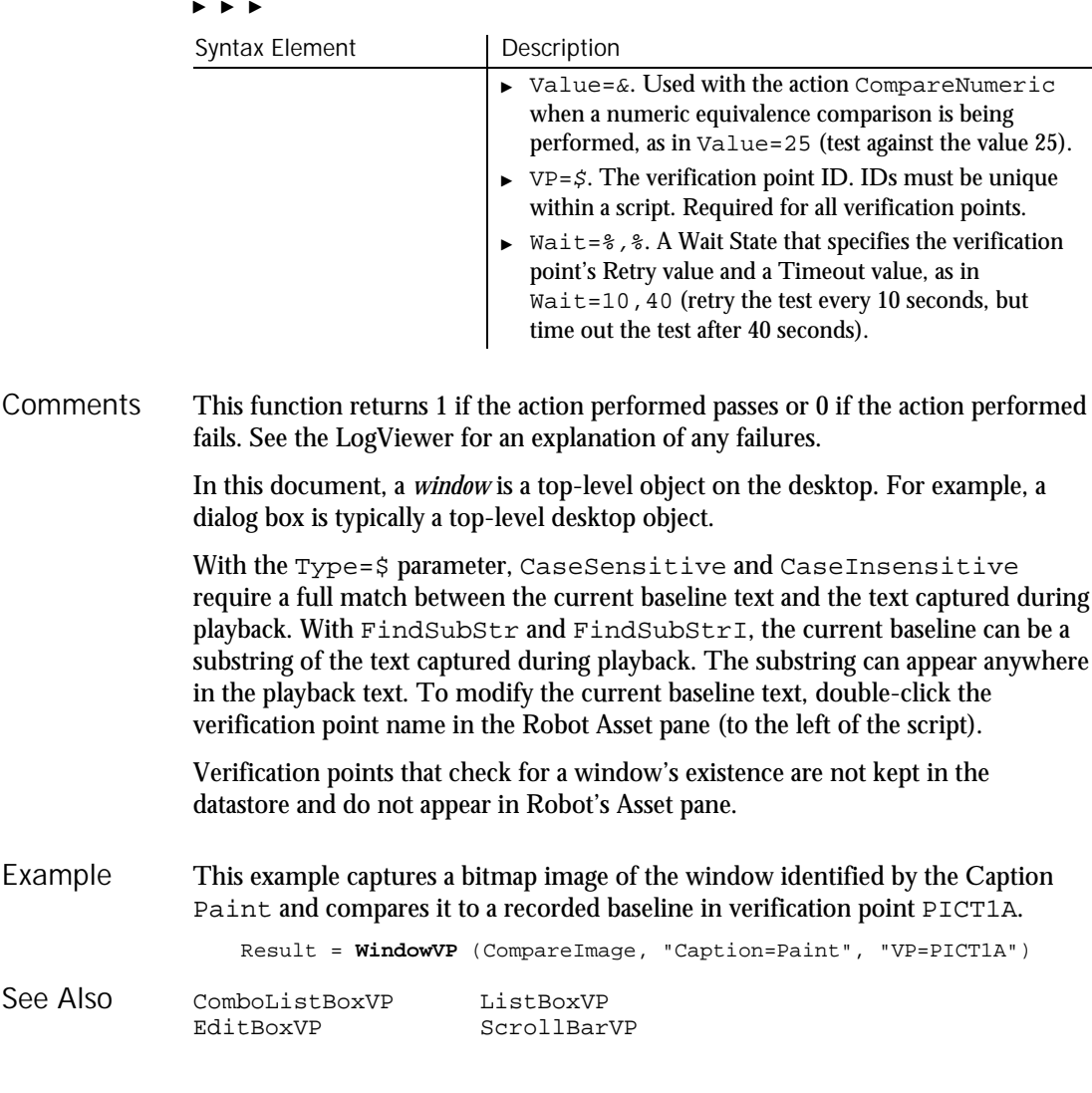

## With

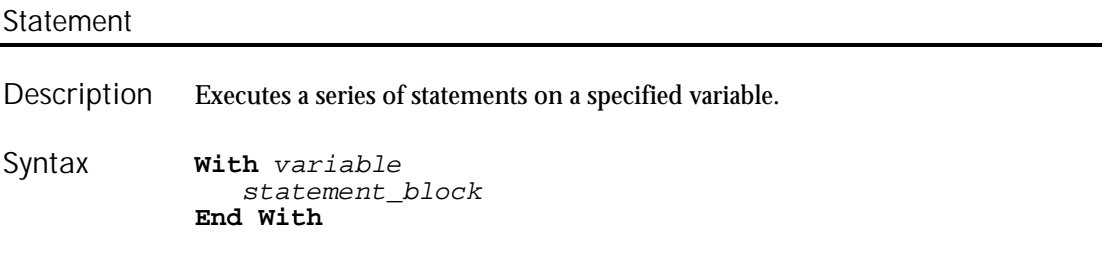

Command Reference 6-597

With

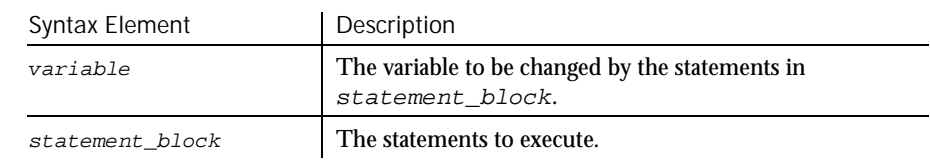

Variable can be an Object data type or a user-defined data type. With statements can be nested. **Comments** 

This example creates a user-defined data type named CustType, declares an instance of the data type called Customer, then uses the With statement to fill in values for the fields in Customer. Example

```
Type CustType
  name as String
  ss as String
  salary as Single
  dob as Variant
  street as String
  apt as Variant
  city as String
  state as String
End Type
Sub main
  Dim Customer as CustType
  Dim msgtext
  With Customer
      .name="John Jones"
     .ss="037-67-2947"
      .salary=60000
     .dob=#10-09-65#
      .street="15 Chester St."
      .apt=28
     .city="Cambridge"
      .state="MA"
  End With
  msqrt{10} & "Name:" & Space(5) & Customer.name & Chr(10)
   msgtext=msgtext & "SS#: " & Space(6) & Customer.ss & chr(10)
   msgtext=msgtext & "D.O.B:" & Space(4) & Customer.dob
   MsgBox "Done with: " & Chr(10) & msgtext
End Sub
```

```
Type...End Type
See Also
```
6-598 SQABasic Language Reference

### Write Statement

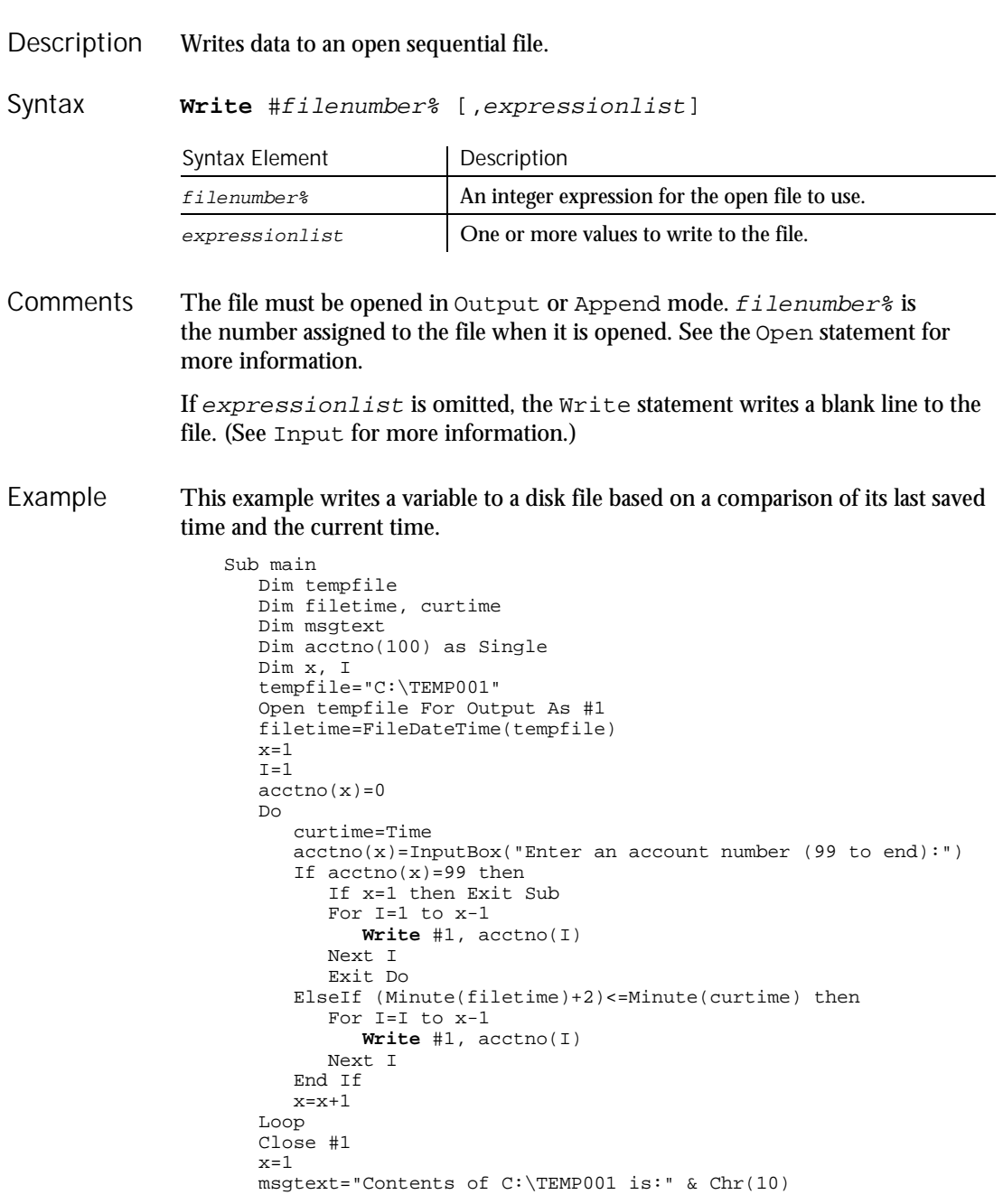

Year

```
Open tempfile for Input as #1
    Do While Eof(1)<>-1
           Input #1, \text{actor}(x)msgtext=msgtext & Chr(10) & acctno(x)
          x=x+1Loop
       MsgBox msgtext
       Close #1
       Kill "C:\TEMP001"
    End Sub
Close Print<br>Open Put
Open
```
### WriteTestCaseResult Utility Command

 $H-SQA$ 

This command is obsolete and should not be used. It continues to be supported to maintain the upward compatibility of your existing scripts.

## Year

See Also

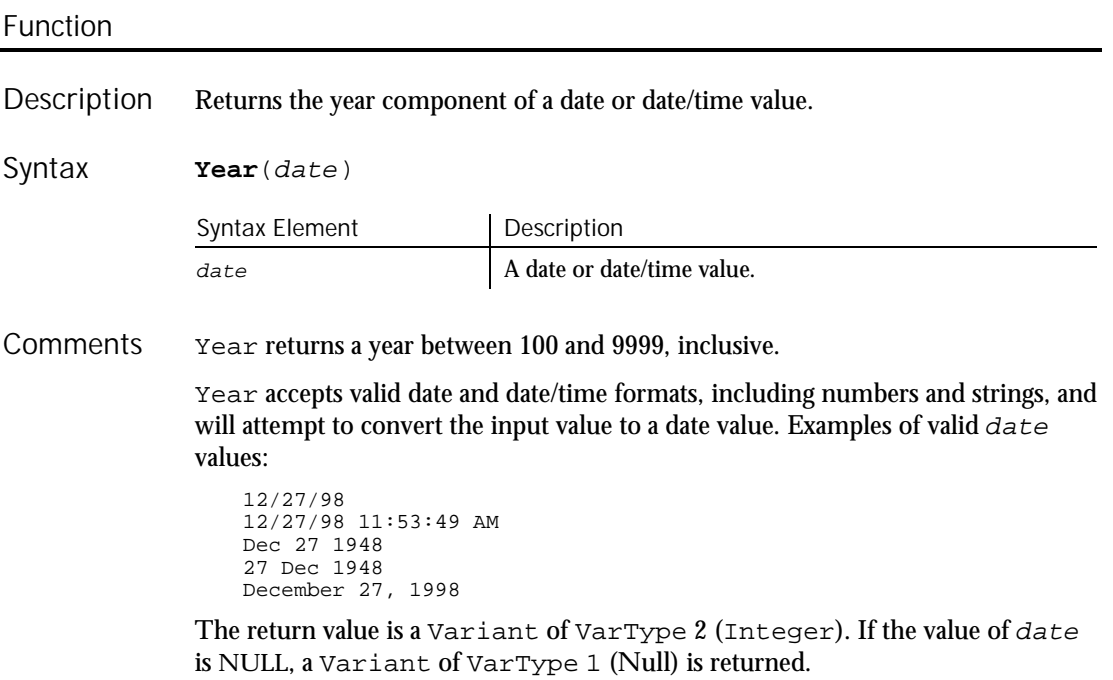

6-600 SQABasic Language Reference

With this function, a two-digit year is converted to a four-digit year, as follows:

- ▶ 00 through 29 is converted to 2000 through 2029
- ▶ 30 through 99 is converted to 1930 through 1999

When exchanging data information with external data sources or external programs, you should use double-precision floating point numbers or data strings with at least four characters for identifying the century.

This example returns the year for the current date. Sub main Dim nowyear nowyear=**Year**(Now) MsgBox "The current year is: " &nowyear End Sub Date function Month Date statement Now Day Second Hour Time function<br>
Minute Weekday Weekday Example See Also

Year

Year

6-602 SQABasic Language Reference

Appendixes

### --------------Appendix A

## SQABasic Syntax Summary

#### **Arguments**

Arguments are separated by commas. Arguments are sometimes enclosed in parentheses, as follows:

- **Function** arguments are always enclosed in parentheses. See the *Function* section for more information.
- **Sub procedure** arguments are not enclosed in parentheses *unless* you use the Call statement. See the *Sub Procedure* section for more information.
- If you're passing an argument *by value*, enclose that particular argument in parentheses:

Call  $MySub((x), y)$ 

### Array Dimensions

When declaring an array, list the array dimensions after the array name. Array dimensions are separated by commas and enclosed in parentheses:

Dim arrayname (6, 8, 500) As Integer

#### Array Elements

A particular element in an array is specified through the index value of each dimension:

```
Dim MyArray(10, 50) As String ' First declare the array
Dim x, y
...
' Now check every element for an empty string
For x = 0 to 10
   For y = 0 to 50
      If MyArray(x,y) = "" then
          GoTo ErrorRoutine
      End If
   Next y
Next x
```
SQABasic Syntax Summary

### Array Subscripts

Typically, only the subscript that sets the upper bound of an array dimension is specified (as shown in *Array Dimensions* above). When the lower-bound subscript is omitted, the lower bound defaults to either 0 or 1 (depending on the value of the Option Base statement.

However, both the lower-bound and the upper-bound subscript can be specified, as follows:

Dim arrayname (3 To 6, -8 To 8, 1 To 500) as Integer

#### **Comments**

Comments are prefixed by an apostrophe ( ' ) or the statement REM. The SQABasic compiler ignores comments:

Const SIZE = 10 Set the size constant

NOTE: The metacommands '\$CStrings, '\$Include, and '\$NoCStrings are exceptions. Even though their names begin with an apostrophe, the SQABasic compiler considers them to be commands, not comments.

### Context Notation

Object context can be set through backslash  $( \n\cdot )$  and dot-backslash  $( \cdot )$  notation. These characters appear in the recognition method (recMethod) argument of commands and are delimited by semicolons ( ; ):

- ' Requires MyGrid to be in a window named MyWindow "\;Name=MyWindow;\;Name=MyGrid;\;Name=MyColumn"
- 
- ' MyGrid can be in whatever window is the current context window ".\;Name=MyGrid;\;Name=MyColumn"

### **Functions**

Functions return a value. They have a slightly different calling syntax than sub procedures:

' Use this form to retrieve the return value ReturnValue=MyFunction([argument1,argumentn)

' Use this form to ignore the return value Call MyFunction(argument1,argumentn)

#### Labels

Labels allow you to jump to a particular line of code.

A label has the same format as any other SQABasic name. Keywords (such as command names) are reserved words and are not valid labels.

To be recognized as a label, a name must begin in the first column of a line of code, and must be immediately followed by a colon ( : ).

Use the GoTo statement to jump to the label:

GoTo MyLabel . . . MyLabel:

### Line Continuation Syntax

Line continuation syntax allows long statements to extend to the next physical line. Line continuation syntax consists of a space character followed by an underscore character  $($   $)$ :

```
Dim trMonth As Integer, _ ' Month of transaction
                              ' Year of transaction
```
Note that you can add a comment after the underscore.

#### Line Numbers

Line numbers are not supported in SQABasic.

#### Names

An SQABasic name (such as variable and label names) must start with a letter (A through Z, a through z). The remaining part of a name can also contain numeric digits (0 through 9) or an underscore character (\_). A name cannot be more than 40 characters in length. Type-declaration characters are not considered part of a name.

#### Parameters (**parameters\$**) Argument

Parameter values are used in many user action and verification point commands. If more than one parameter is listed, separate them with semicolons ( ; ):

```
Result = CheckBoxVP (CompareProperties, "Text=Read Only", _
   "CaseID=VPTEN;Wait=6,30")
```
SQABasic Syntax Summary

### Recognition Method (**recMethod\$**) Argument

The recMethod\$ arguments are used in many user action and verification point commands. If more than one recognition method is listed, separate them with semicolons ( ; ):

```
Result = FileVP (Compare,
    "File1= MYPROG.EXE;File2=C:\OLDPROG.EXE", _
   "CaseID=FCMYPROG")
```
#### Strings

Strings are enclosed in double quotation marks ( " ):

```
CustName = "Robert Lentz"
```
### Sub Procedures

Sub procedures don't return a value. They have a slightly different calling syntax than functions:

```
' If using this form, you need parentheses around your arguments
Call MySubProc (argument1, argumentn)
```
' If using this form, omit the parentheses MySubProc argument1,argumentn

### Variables of User-Defined Type

Variables of User-Defined type use dot notation to separate the name of the variable from its elements:

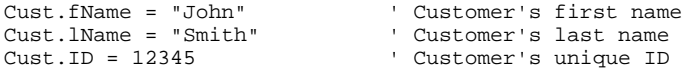

# --------------Appendix B Trappable Error Codes

The following table lists the runtime errors SQABasic returns. These errors can be trapped through the On Error statement.

Use the Err function to query the error code, and use the Error function to query the error text.

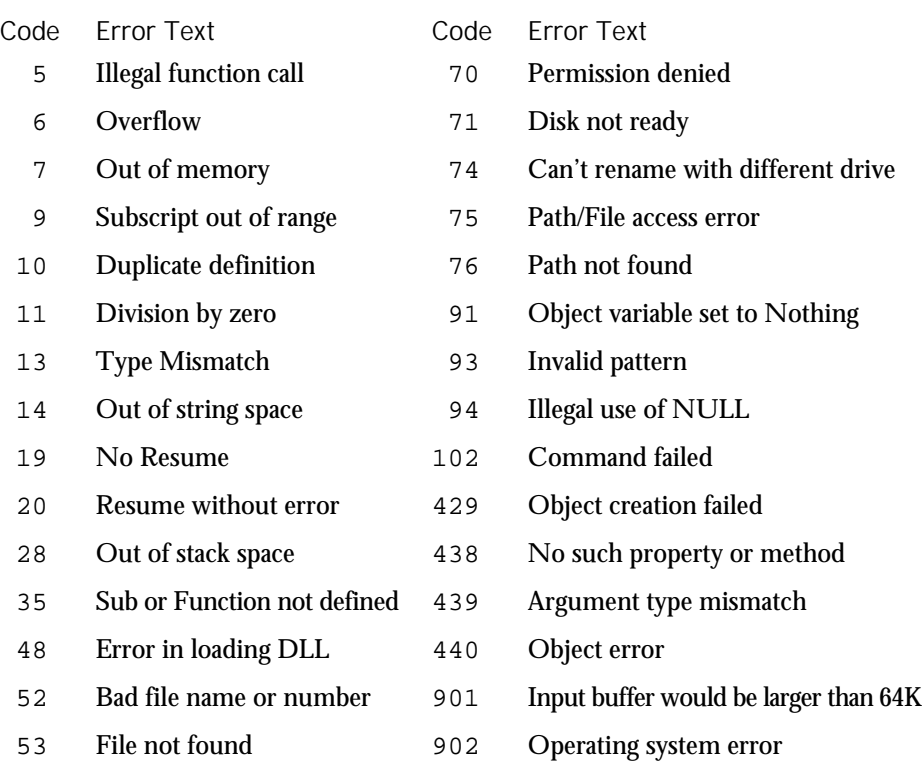

### Trappable Error Codes

### Code Error Text Code Error Text

- 
- 
- File already exists 905 User-defined type mismatch
- 
- 
- 
- 
- Device unavailable
- Bad file mode 903 External procedure not found File already open 904 Global variable type mismatch
	-
- Disk full 906 External procedure interface mismatch
- Input past end of file 907 Push button required
- Bad record number 908 Module has no MAIN
- Bad file name 910 Dialog box not declared

B-2 SQABasic Language Reference
## --------------Appendix C

# Object Scripting Status Codes

The following table contains the Integer values that are returned from the SQABasic Object Scripting commands:

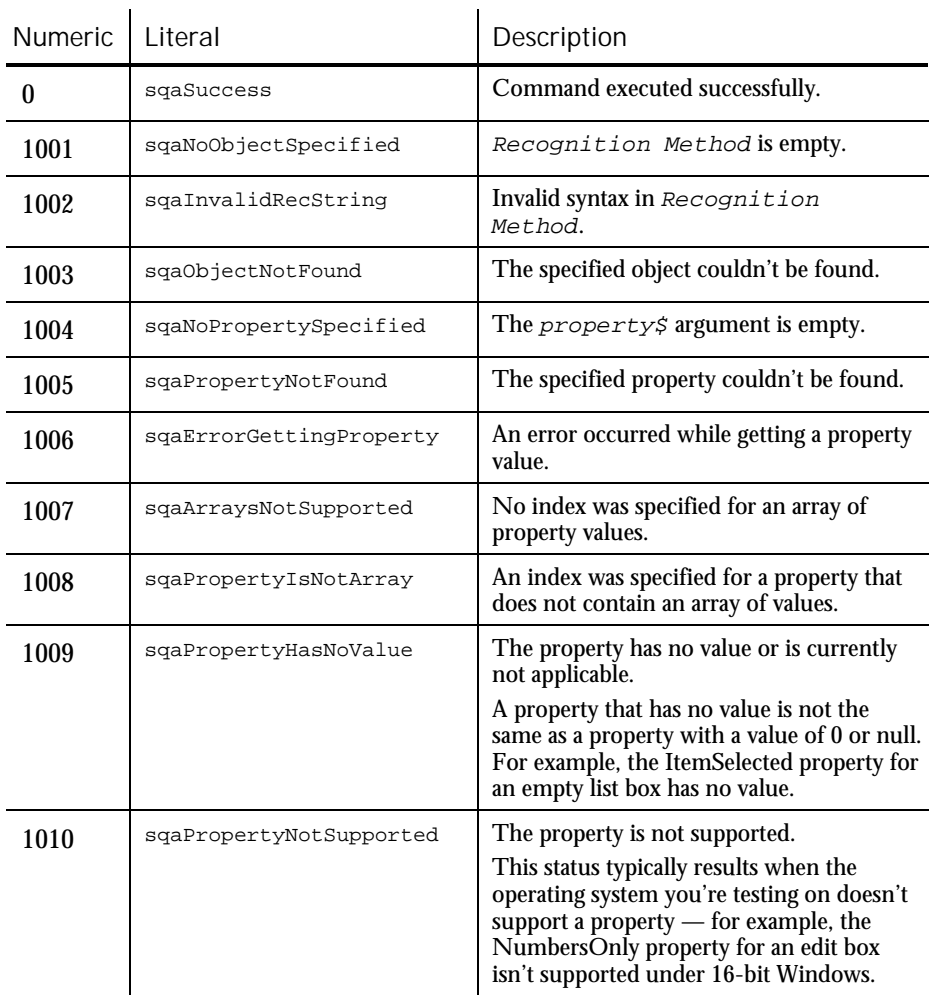

 $\blacktriangleright$ 

Object Scripting Status Codes

| <b>Numeric</b> | Literal                  | Description                                                                                                    |
|----------------|--------------------------|----------------------------------------------------------------------------------------------------|
| 1011           | sqaUnableToConvertString | Can't convert the specified property value<br>to a String.                                                                                                    |
| 1012           | sqaPropertyIsReadOnly    | The property value is read-only and can't<br>be modified.                                                                                                    |
| 1013           | sqaInvalidDataType       | The data type of the property can't be<br>converted to a Variant. With<br>SQASetProperty commands, the<br>type (VarType) of Variant can't be<br>converted to a property.                             |
| 1014           | sqaInvalidPropertyValue  | Invalid property value.<br>For example, this error occurs if you try to<br>set the State property for a check box to a<br>value that is not one of the property's<br>choices (Checked or Unchecked). |
| 1015           | sqaIndexOutOfBounds      | The array index is not within the bounds<br>of the array.                                                                                                    |
| 1016           | sqaTimeout               | The specified object couldn't be found<br>within the specified time, or (with<br>SQAWaitForPropertyValue) was<br>not equal to the specified time.                                                    |
| 1017           | sqaNoMethodSpecified     | No method was specified in Object<br>Method.                                                                                                    |
| 1018           | sqaMethodNotFound        | The method specified in Object<br>Method doesn't exist.                                                                                                    |
| 1019           | sqaErrorInvokingMethod   | An error occurred while attempting to<br>execute the method. A likely cause is<br>either that the method doesn't exist or the<br>method arguments are invalid.                                       |
| 1020           | sqaErrorSettingProperty  | An error occurred while setting a property<br>value with SQASetProperty.                                                                                                    |
| 1030           | sqaOutOfMemory           | There isn't enough memory to run this<br>command.                                                                                                    |
| 1031           | sqaUserAbort             | The operation was canceled $-$ for<br>example, by pressing F11.                                                                                                    |
| 1040           | sqaUnknownError          | An unknown error occurred.                                                                                                    |

 $\blacktriangleright$ 

C-2 SQABasic Language Reference

# --------------Appendix D Derived Trigonometric Functions

Many trigonometric operations can be constructed from built-in functions:

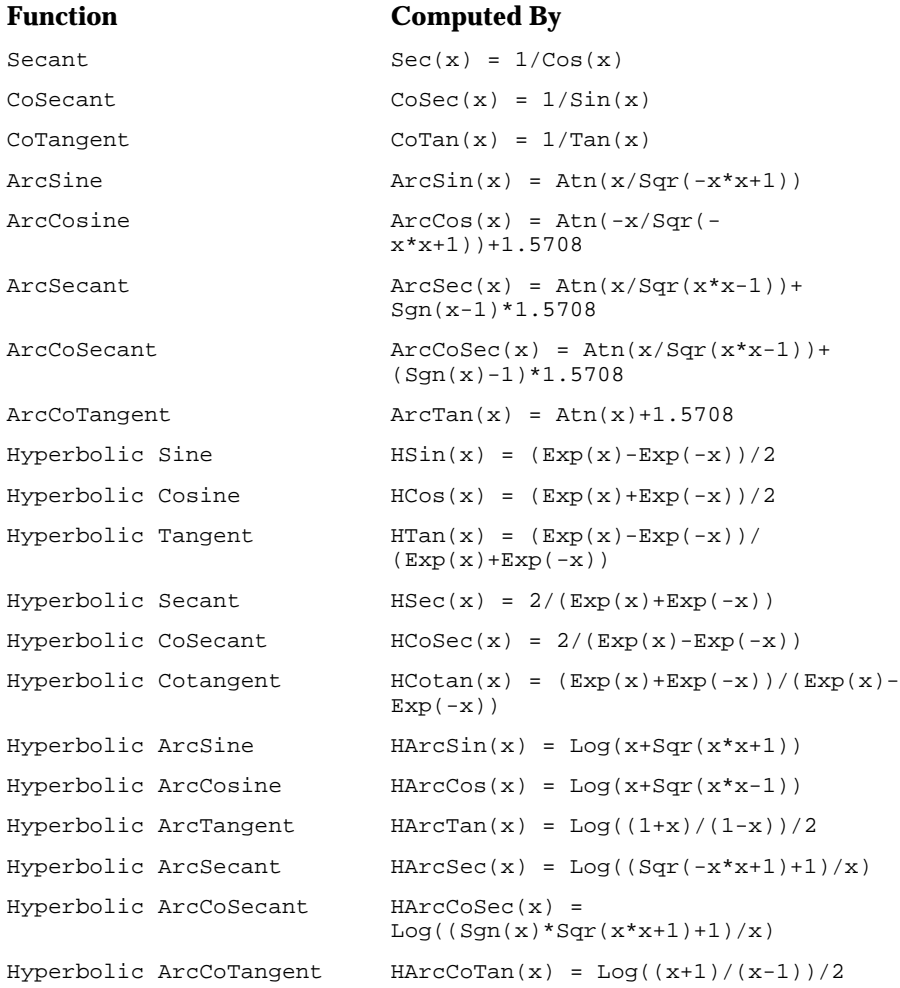

Derived Trigonometric Functions

D-2 SQABasic Language Reference

### --------------Appendix E

# Mouse Actions

Mouse *click* actions occur when you click or double-click any of the mouse buttons while recording. The action written to the script depends on which button was clicked and what combination of SHIFT, CTRL, and ALT keys was held down at the time of the click. The same is true for mouse *drag* actions.

For example, if you double-click the left mouse button on an object while holding the SHIFT key down, a Shift\_DblClick action is recorded. If you press the right mouse button down and drag an object while holding the CTRL and ALT keys down, a CtrlAlt\_Right\_Drag action is recorded.

Mouse actions using the left mouse button do not contain the word Left because the left button is the default for mouse actions. The button is specified only if the Middle or Right button is used in the action.

When a mouse click occurs on a check box, label, push button, or radio button, Rational Robot does not record coordinates of the click because the actual position is not important. When playing back a recorded click on one of these objects, Rational Robot clicks in the center of the specified object.

When a mouse click occurs on a combo list box or list box, Rational Robot records the selection information, not the coordinates of the click. For example, a mouse click on a list box would indicate the selected item, not the coordinates where the click occurred. When playing back a recorded click on one of these objects, Rational Robot selects the specified item, regardless of its position in the list or the dimensions of the box.

#### MouseClick Actions

These are the valid values for a *MouseClick* action:

Click Middle\_Click Right\_Click Shift\_Click Shift\_Middle\_Click Shift\_Right\_Click Ctrl\_Click Ctrl\_Middle\_Click Ctrl\_Right\_Click Alt\_Click Alt\_Middle\_Click Alt\_Right\_Click ShiftCtrl\_Click ShiftCtrl\_Middle\_Click ShiftCtrl\_Right\_Click ShiftAlt\_Click ShiftAlt\_Middle\_Click ShiftAlt\_Right\_Click CtrlAlt\_Click CtrlAlt\_Middle\_Click CtrlAlt\_Right\_Click ShiftCtrlAlt\_Click ShiftCtrlAlt\_Middle\_Click ShiftCtrlAlt\_Right\_Click DblClick Middle\_DblClick Right\_DblClick Shift\_DblClick Shift\_Middle\_DblClick Shift\_Right\_DblClick Ctrl\_DblClick Ctrl\_Middle\_DblClick Ctrl\_Right\_DblClick Alt\_DblClick Alt\_Middle\_DblClick Alt\_Right\_DblClick ShiftCtrl\_DblClick ShiftCtrl\_Middle\_DblClick ShiftCtrl\_Right\_DblClick ShiftAlt\_DblClick ShiftAlt\_Middle\_DblClick ShiftAlt\_Right\_DblClick CtrlAlt\_DblClick CtrlAlt\_Middle\_DblClick CtrlAlt\_Right\_DblClick ShiftCtrlAlt\_DblClick ShiftCtrlAlt\_Middle\_DblClick ShiftCtrlAlt\_Right\_DblClick

### MouseDrag Actions

#### These are the valid values for a *MouseDrag* action:

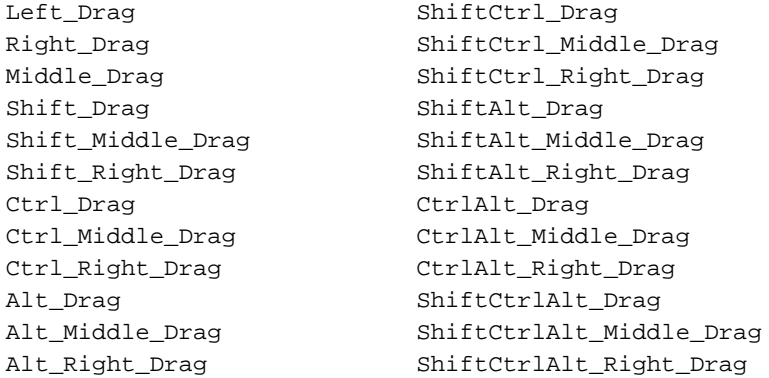

E-2 SQABasic Language Reference

# $\rightarrow$  - Index

## Symbols

- numeric operator, 3-12'

'\$CStrings metacommand, 6-64 '\$Include metacommand, 6-217 '\$NoCStrings metacommand, 6-327 & string concatenation operator, 3-12 \* numeric operator, 3-12 \* wildcard, 4-17, 4-19 .\ separator, 4-18 .csv files, 5-12 .dll files, 3-4, 4-28 .lnk files, 6-498 .rec files, 1-3, 4-2 as library files, 4-25 .sbh files, 1-3, 4-29 .sbl files, 1-3, 4-25 .sbx files, 1-3, 4-2, 4-27 .tpl files, 4-34 / numeric operator, 3-12 : in named arguments, 3-5 ; separator, 6-497, A-3, A-4 ? wildcard, 4-17, 4-19 \ escape character, 4-17, 4-20 \ numeric operator, 3-12 \ separator, 4-18  $^{\wedge}$  numeric operator, 3-12 \_ line continuation character, A-3 | separator, 6-363 + numeric operator, 3-12 + string concatenation operator, 3-12 < comparison operator, 3-13 = comparison operator, 3-13 > comparison operator, 3-13 -> separator. *See* pointer separator

## A

Abs function, 6-2 absolute value, 6-2 access Clipboard, 6-37 action% argument, 4-8 activate window, 6-6 active window AppActivate statement, 6-6 assigning context to, 4-16 Window user action command, 6-589 ActiveX Test Control, 6-525 actual data, 5-12, 5-15, 5-16 actual data files, 4-7 ownership, 5-20 retrieving the location, 6-500 additional property capture with Object Scripting, 5-7 additions to Basic commands, 1-1, 1-3, 6-1 alias, 6-89 Analyzer utility, 5-20 And logical operator, 3-13 angle cosine, 6-60 sine, 6-448 tangent, 6-549 AnimateControl user action command, 6-2 AnimateControlVP verification point command, 6-4 ANSI characters, 6-35 AppActivate statement, 6-6 applications, starting Shell command, 6-447 SQAShellExecute command, 6-497 StartApplication command, 6-519 StartJavaApplication command, 6-526 arc tangent, 6-8 arguments, 3-3, A-1 by-value and by-reference, 3-3 checking for presence of, 6-239 named, 3-4 passing, 6-22 user action and verification point commands, 4-8 arrays, 3-10

command summary, 2-1 default lower-bound, 6-339 dimensions, 3-10, 6-98, 6-179, A-1 dynamic, 3-11 erasing, 6-139 global, 6-179 lower bound, 6-339 lower-bound subscripts, 6-288 of property values, 5-8 redimension, 6-416 retrieving property values as, 6-477, 6-479 size of, for property values, 6-480 subscripts, 3-10, 6-98, 6-179 upper bound, 6-576 upper-bound subscripts, 6-576 Asc function, 6-7 AscB, 6-7 Assert statement, 6-7 assign variables, 6-292 assignment character, 6-492 Atn function, 6-8 attributes of files and directories, 6-174 automatic script generation, 1-1

### B

backslash  $(\ \)$  and context, 4-18 baseline, 1-3, 4-7 custom verification points, 5-12 baseline data files, 4-7, 5-16 retrieving the location, 6-501 BasicLib, 6-89 Beep statement, 6-8 Begin Dialog...End Dialog statement, 6-9 Boolean data type, 3-7 branching GoTo statement, 6-181 On...GoTo statement, 6-335 broken links, testing for, 6-582 Browser utility command, 6-13

browsers default, for playback, 6-493 starting, 6-525 Button statement, 6-16 ButtonGroup statement, 6-17 by-reference arguments, 3-3 by-value arguments, 3-3, A-1

# C

C language characters, 6-64 C++ applications, order of recognition method values, 4-13 Calendar user action command, 6-18 CalendarVP verification point command, 6-19 Call statement, 6-21 CallScript utility command, 6-23 CancelButton statement, 6-23 Caption statement, 6-25 caption terminator character retrieving, 6-468 setting, 6-492 caption wildcard characters, 4-17, 4-19 case, 6-439 case-sensitive comparison, 6-340 CCur function, 6-26 CDbl function, 6-27 change directory, 6-27 change drive, 6-28 ChDir statement, 6-27 ChDrive statement, 6-28 CheckBox statement, 6-29 CheckBox user action command, 6-30 CheckBoxVP verification point command, 6-32 child objects, 6-469 child objects in recognition methods, 4-10, 4-18 Java commands, 4-13 ChildWindow value, 4-19 Chr function, 6-35 ChrB, 6-35 CInt function, 6-36 Class List, 6-37

Class property, 5-7 clear Clipboard, 6-38 clicking the mouse, E-1 ClientRect property, 5-7 Clipboard, 6-37 ClipboardVP verification point command, 6-38 CLng function, 6-39 Close statement, 6-40 colons in named arguments, 3-5 combo box elements in array, 6-111 fill with strings, 6-113 ComboBox statement, 6-41 ComboBox user action command, 6-43 ComboBoxVP verification point command, 6-45 ComboEditBox user action command, 6-48 ComboEditBoxVP verification point command, 6-50 ComboListBox user action command, 6-53 ComboListBoxVP verification point command, 6-56 Command function, 6-58 commands in SQABasic. *See also* SQABasic command categories additions to Basic, 1-3 functional listing of all commands, 2-1 types, 3-2 comments, 6-419, A-2 Comparators, displaying captured data, 5-12 compare strings, 6-538 comparing environment states, 5-20 comparing Web sites, 6-582 comparison operators, 3-13 compiler directives command summary, 2-1 compiling library files, 4-27 scripts, 4-2 concatenation operators, 3-12 conditional execution, 6-216, 6-335, 6-439, 6-585 console window displaying messages in, 5-27 SQAConsoleWrite, 6-455

Const statement, 6-59 constants global scope, 4-22 header files, 4-31 local scope, 4-21 module-level scope, 4-21 scope of, 3-14, 4-21 contacting technical publications, xxii technical support, xxii context, 4-15 current, 6-589 default, 4-20 establishing, through a Window command action, 4-15 establishing, through context notation, 4-18 notation syntax, 4-18, A-2 Object Scripting commands and, 5-5 test, 4-16, 6-588, 6-590 window, 4-15, 4-16, 6-589 Window actions for setting, 4-16 context window, 4-4 convert to type currency, 6-26 double, 6-27 general rules, 3-9 integer, 6-36 long, 6-39 single, 6-62 string, 6-63 variant, 6-66 variant date, 6-67 Cos function, 6-60 cosine, 6-60 CreateObject function, 6-61 creating dialog boxes, 6-10 CSng function, 6-62 CStr function, 6-63 csv files, 5-12 CurDir function, 6-65

Currency data type, 3-6 current context window, 4-16, 6-589 date, 6-74, 6-75 directory, 6-65 current baseline data files copying to a logged baseline data file, 5-16 creating, 5-16 ownership, 5-20 retrieving the location, 6-502 vs logged baseline data files, 5-14 CurrentFocus value, 5-5 CurrentWindow, 6-591 CurrentWindow value, 4-16, 5-5 custom buttons, 6-16, 6-17 custom code header files, 4-29 library files, 4-25 scripts, 4-23 template file, 4-34 custom procedures adding to a library file, 4-25 adding to a script, 4-23 declaring in a header file, 4-29 declaring in a script, 4-23 custom verification points displaying captured data, 5-12 example, 5-17 managing, 5-12 retrieving actual file location, 6-500 retrieving baseline file location, 6-501 retrieving current baseline file location, 6-502 summary of management commands, 5-13 using, 5-15 writing results to the log, 6-503 customer support, xxii customizing scripts, 4-20 CVar function, 6-66 CVDate function, 6-67

# D

data types converting, 3-9 declaring, 3-5, 6-97 default, 6-91 list of, 3-6 signed, 3-7 user-defined, 3-8, 6-574 datapool commands, 1-3 overview, 5-30 summary, 2-2, 5-31 datapools, role of, 5-30 datastore, location, 6-470 DataWindow user action command, 6-68 DataWindowVP verification point command, 6-72 date day component, 6-80 format, 6-75, 6-159 is legal, 6-238 month component, 6-321 now, 6-329 value, 6-74, 6-76, 6-79 year component, 6-600 date and time command summary, 2-2 Date data types, 3-7, 3-8 Date function, 6-74 Date statement, 6-75 DateSerial function, 6-76 DateTime user action command, 6-77 DateTimeVP verification point command, 6-78 DateValue function, 6-79 Day function, 6-80 day of month, 6-80 day of week, 6-584 DDE, 5-37 command summary, 2-5 DDEAppReturnCode function, 6-81 DDEExecute statement, 6-82 DDEInitiate function, 6-83 DDEPoke statement, 6-85 DDERequest function, 6-86

Index-4 SQABasic Language Reference

DDETerminate statement, 6-88 declaration statements summary, 2-2 Declare statement, 6-89 declaring .dll files, 4-28 arrays, 3-10 data types, 6-97 SQABasic library files, 4-28 variables of a User-Defined data type, 3-8 declaring procedures in a header file, 4-29 in a script, 4-23 declaring variables and constants global scope, 4-22 header files, 4-29, 4-31 local scope, 4-21 module-level scope, 4-21 scope, 3-14 default context, 4-20 data type, 6-91 playback browser, 6-493 Def*type* statement, 6-91 DelayFor utility command, 6-93 delete file, 6-283 derived trigonometric functions, D-1 Desktop user action command, 6-93 dialog box definition command summary, 2-3 dialog box services command summary, 2-4 dialog boxes, 6-9 as windows, 4-15 begin/end, 6-9 captions, 6-25 closing, 6-107 commands for handling user actions, 2-4 creating, 6-10 declaring in instance of, 6-10 defining, 6-9, 6-10 displaying, 6-10, 6-95, 6-96 enable state, 6-104, 6-106 focus, 6-109, 6-110

numeric ID, 6-102 OptionGroup, 6-343 password box, 6-347 records, 3-9, 6-10 SQABasic, 6-9 text in, 6-550 dialog controls DropComboBox, 6-127 DropListBox, 6-129 hidden/visible, 6-123, 6-124 InputBox, 6-221 ListBox, 6-295 OK button, 6-334 OptionButton, 6-342 picture, 6-348 picture, 6-115 PushButton, 6-397 state, 6-120 StaticComboBox, 6-531 text, 6-116, 6-118 TextBox, 6-551 value, 6-121 Dialog function, 6-95 Dialog statement, 6-96 Dim statement, 6-97 dimension variables, 6-97 dimensions of an array, 3-10, 6-98, 6-179 default lower bound, 6-339 lower bound, 6-288 upper bound, 6-576 with dynamic arrays, 3-11, 6-416 Dir function, 6-101 directory attributes, 6-174 change, 6-27 contents, 6-101 create new, 6-319 log, 6-471 remove, 6-428 standard, 6-470

Index

handling user actions in, 6-10

disk and directory command summary, 2-4 displaying custom verification point data, 5-12 messages, 5-27 DlgControlID function, 6-102 DlgEnable function, 6-104 DlgEnable statement, 6-106, 6-107 DlgFocus function, 6-109 DlgFocus statement, 6-110 DlgListBoxArray function, 6-111 DlgListBoxArray statement, 6-113 DlgSetPicture statement, 6-115 DlgText function, 6-116 DlgText statement, 6-118 DlgValue function, 6-120 DlgValue statement, 6-121 DlgVisible function, 6-123 DlgVisible statement, 6-124 Do...Loop statement, 6-125 document files, 6-498 documentation feedback, xxii DoEvents statement, 6-126 Double data type, 3-6 dragging the mouse, E-1 drive change, 6-28 DropComboBox statement, 6-127 DropListBox statement, 6-129 dynamic arrays, 3-11, 6-416 Dynamic Data Exchange, 5-37 close, 6-88 initiate, 6-83 receive data, 6-86 return code, 6-81 send commands, 6-82 send data, 6-85 Dynamic Link Library declare procedure, 6-89 library name, 6-89

### E

EditBox user action command, 6-130 EditBoxVP verification point command, 6-133 editing scripts, 1-2 elements of arrays, 3-10 of User-Defined types, 3-8 empty variant, 3-7 end of file, 6-138 EndSaveWindowPositions utility command, 6-136 Environ function, 6-137 Environment property, 5-7 environment state, 5-20 comparison report, 6-465 summary of commands, 5-21 test overview, 5-21 environmental control command summary, 2-5 Eof function, 6-138 Eqv logical operator, 3-14 Erase statement, 6-139 Erl function, 6-140 Err function, 6-141 Err statement, 6-142 error codes, B-1 Error function, 6-143 error handling, 3-16 command summary, 2-5 halting, 6-421 location of routine, 6-336 message text, 6-143 Object Scripting commands, 5-11 runtime code, 6-142 script command failure, 6-491 trap line number, 6-140 trap runtime code, 6-141 user-defined, 6-144

Index-6 SQABasic Language Reference

Error statement, 6-144 escape character for wildcards, 4-17, 4-20 execute query, 6-509 Exit statement, 6-145 Exp function, 6-146 explicit data type declaration, 3-5 exponent, 6-146 expressions, 3-12 Null, 6-240, 6-241

#### F

factorials, 6-62, 6-155 feedback, xxii field names and PeopleTools object names, 6-379, 6-384 fields replaced with strings, 6-444 file control command summary, 2-6 FileAttr function, 6-147 FileCopy statement, 6-148 FileDateTime function, 6-149 FileLen function, 6-150 files actual data, 4-7, 5-12, 5-15, 5-16 attributes, 6-174 baseline, 4-7, 5-16 close all, 6-420 closing, 6-40 copying, 6-148 current baseline, 5-16 current offset, 6-307 date and time of, 6-149 deleting, 6-283 end of, 6-138 header, 4-29 in a directory, 6-101 included, 4-29, 6-217 input from, 6-218, 6-220, 6-294 length of, 6-150, 6-310 link, 6-498 locking, 6-308 logged baseline, 5-16

low-level journal, 6-350 moving, 6-325 opening, 6-337 output width, 6-586 printing to, 6-355 read data, 6-172 renaming, 6-325 reset, 6-420 seek position, 6-436, 6-438 set attributes, 6-442 summary of input/output commands, 2-6 system handle, 6-147 types of, 6-498 unlocking, 6-578 unused number, 6-163 writing data, 6-403, 6-599 FileVP verification point command, 6-151 financial constant periodic payment, 6-350 function summary, 2-7 interest payment, 6-234 interest per period, 6-412 net present value, 6-330 present value, 6-405 principal amount, 6-354 rate of return, 6-236 Fix function, 6-153 fixed-length strings, 3-6 flow control statement summary, 2-7 For...Next statement, 6-153 Format function, 6-155 formatting date and time, 6-159 numbers, 6-156 strings, 6-162 four-digit years, 3-15 FreeFile function, 6-163 FullRecognition property, 5-7 function procedures. *See* functions Function...End Function statement, 6-164 functional listing of commands, 2-1 functional testing, 1-4

Index Index-7

functions adding to a library file, 4-25 adding to a script, 4-23 calling, 6-21 custom, 4-20 declaration syntax, A-2 declaring in a header file, 4-29 declaring in a script, 4-23, 4-24 defining, 6-164 description of, 3-2 global scope, 4-25 module-level scope, 4-23 future value, 6-166 FV function, 6-166

### G

GenericObject user action command, 6-167 GenericObjectVP verification point command, 6-169 get schema, 6-511 Get statement, 6-172 GetAttr function, 6-174 GetField function, 6-175 GetLastVPResult utility command, 6-176 GetObject function, 6-177 global scope constants, 4-22, 6-60 header files, 4-31 procedures, 4-25 variables, 4-22, 6-178 Global statement, 6-178 global.sbh, 4-30 global.sbl, 4-27 GoTo statement, 6-181 GroupBox statement, 6-182 GroupBox user action command, 6-184 GroupBoxVP verification point command, 6-185 GUI scripts and datapools datapools and, 5-31

GUI scripts and datapools assigning datapool values to variables, 5-34 associating variable names and datapool columns, 5-34 adding datapool commands adding commands to GUI scripts, 5-32 example script, 5-36 substituting variables for literal values, 5-33 tips during recording, 5-32

# H

halt execution, 6-536 header files, 4-25, 4-29 declarations in, 4-30 referencing, 4-31 scope, 4-30 SQABasic path, 4-25 Header user action command, 6-187 HeaderVP verification point command, 6-189 help desk, xxii Hex function, 6-191 hierarchical objects in recognition methods, 4-10, 4-18 HotKeyControl user action command, 6-192 HotKeyControlVP verification point command, 6-193 hotline support, xxii Hour function, 6-194 HTML user action command, 6-195 HTMLActiveX user action command, 6-198 HTMLActiveX VP verification point command, 6-200 HTMLDocument user action command, 6-201 HTMLDocumentVP verification point command, 6-203 HTMLHiddenVP verification point command, 6-205 HTMLImage user action command, 6-206 HTMLImageVP verification point command, 6-208 HTMLLink user action command, 6-209

Index-8 SQABasic Language Reference

HTMLLinkVP verification point command, 6-211 HTMLTable user action command, 6-212 HTMLTableVP verification point command, 6-214 HTMLVP verification point command, 6-197 HTTP requests, 1-4 hWnd property, 5-7

#### I

If...Then...Else, 6-216 Imp logical operator, 3-14 implicit data type declaration, 3-5 inactive window, 6-589 Include files, 4-25, 4-31 adding to the template, 4-34 including files, 4-29, 6-217 initializing scripts, 4-2 Input # statement, 6-220 input boxes, 6-221 Input function, 6-218 InputB, 6-219 InputBox function, 6-221 InputChars user action command, 6-222 InputKeys user action command, 6-223 Installation Analyzer utility, 5-20 instance of a dialog box, 3-9 InStr function, 6-229 InStrB, 6-229 Int function, 6-230 Integer data type, 3-6 IPAddress user action command, 6-231 IPAddressVP verification point command, 6-233 IPmt function, 6-234 IRR function, 6-236 Is Operator, 6-237 IsDate function, 6-238 IsEmpty function, 6-238 IsMissing function, 6-239 IsNull function, 6-240 IsNumeric function, 6-241

#### J

Java applications, starting, 6-526 Java commands and recognition methods, 4-13 Java objects and Object Scripting commands, 4-13 JavaCanvas user action command, 6-242 JavaCanvasVP verification point command, 6-244 JavaListView user action command, 6-246 JavaListViewVP verification point command, 6-248 JavaMenu user action command, 6-250 JavaMenuVP verification point command, 6-251 JavaObject user action command, 6-253 JavaObjectVP verification point command, 6-254 JavaPanel user action command, 6-256 JavaPanelVP verification point command, 6-257 JavaPopupMenu user action command, 6-259 JavaPopupMenuVP verification point command, 6-260 JavaSplitPane user action command, 6-262 JavaSplitPaneVP verification point command, 6-264 JavaSplitter user action command, 6-266 JavaSplitterVP verification point command, 6-267 JavaTable user action command, 6-269 JavaTableHeader user action command, 6-273 JavaTableHeaderVP verification point command, 6-274 JavaTableVP verification point command, 6-271 JavaTree user action command, 6-276 JavaTreeVP verification point command, 6-278 JavaWindow user action command, 6-280 JavaWindowVP verification point command, 6-281

### K

keyboard input, 6-223 keystrokes InputChars, 6-222 InputKeys, 6-223 Kill statement, 6-283

### $\mathbf{L}$

Label user action command, 6-284 labels in SQABasic code, A-3 LabelVP verification point command, 6-285 language elements, 3-1 LBound function, 6-288 LCase function, 6-289 Left function, 6-290 LeftB, 6-290 Len function, 6-291 LenB, 6-291 Let statement, 6-292 library file location .dll, 4-29 SQABasic library (.rec), 4-26 SQABasic library (.sbx), 4-26 library files compiling, 4-27 creating, 4-27 declaring (.dll), 4-28 declaring (SQABasic .rec), 4-28 declaring (SQABasic .sbx), 4-28 including, 4-29, 6-217 SQABasic path, 4-25 library names and Dynamic Link Libraries, 6-89 Like Operator, 6-293 line continuation syntax, A-3 Line Input statement, 6-294 line numbers not supported, A-3 link files, 6-498 links, testing for problems with, 6-582 list box elements in array, 6-111 fill with strings, 6-113 ListBox Statement, 6-295 ListBox user action command, 6-296 ListBoxVP verification point command, 6-300 ListView user action command, 6-303 ListViewVP verification point command, 6-305 Loc function, 6-307

local scope constants, 4-21 variables, 4-21 Lock statement, 6-308 Lof function, 6-310 Log function, 6-311 log messages results of user-defined test, 6-600 SQALogMessage, 5-28 SQAScriptCmdFailure, 5-16, 5-30 writing, 5-28, 6-489 log path, finding, 6-471 logged baseline data files copying from a current baseline data file, 5-16 ownership, 5-20 vs current baseline data files, 5-14 logical operators, 3-13 LogViewer displaying captured data, 5-12 displaying messages in, 5-28 SQALogMessage, 6-489 SQAScriptCmdFailure, 6-491 SQAVpLog, 6-503 Long data type, 3-6 loops Do/While, 6-125 exiting, 6-145 For/Next, 6-153 lower bound, 6-288 default, 6-339 lower case, 6-289 low-level files, 6-350 Lset statement, 6-311 LTrim function, 6-312

#### M

managing custom verification points, 5-12 MDI windows, 4-19 menu items MenuIDSelect, 6-313 MenuSelect, 6-314

Index-10 SQABasic Language Reference

PopupMenuIDSelect, 6-351 PopupMenuSelect, 6-352 SysMenuIDSelect, 6-542 SysMenuSelect, 6-542 MenuIDSelect user action command, 6-313 MenuSelect user action command, 6-314 message boxes, 6-322, 6-324 messages console window, 5-27 LogViewer, 5-28 overview, 5-26 results of user-defined tests, 6-600 SQAConsoleWrite, 6-455 SQALogMessage, 6-489 SQAScriptCmdFailure, 6-491 SQAVpLog, 6-503 metacommands '\$CStrings, 6-64 '\$Include, 4-29, 6-217 '\$NoCStrings, 6-327 methods, 5-38 Clipboard, 6-38 execute an object's methods, 6-487 Mid function, 6-315 Mid statement, 6-317 MidB, 6-316, 6-317 Minute function, 6-318 missing arguments, 6-239 missing links, testing for, 6-582 MkDir statement, 6-319 ModuleFileName property, 5-7 module-level scope constants, 4-21 procedures, 4-23 variables, 4-21 modules, 4-21 ModuleVP verification point command, 6-320 Month function, 6-321 mouse actions, E-1 moving files, 6-325 MsgBox function, 6-322 MsgBox statement, 6-324

## N

name format in SQABasic, A-3 Name property, 5-8 Name statement, 6-325 named arguments, 3-4, 6-22 nested scripts, 6-23 net present value, 6-330 new directory, 6-319 New Operator, 6-326 Not logical operator, 3-13 Nothing function, 6-328 Now function, 6-329 NPV function, 6-330 null expression, 6-240 variables, 6-331 variant, 3-8 Null function, 6-331 numbers absolute value, 6-2 as string, 6-537 formatted, 6-156 global, 6-180 hexadecimal, 6-191 integer, 6-230 integer part, 6-153 logarithm, 6-311 octal, 6-333 random, 6-411, 6-429 sign of, 6-446 square root, 6-518 value in string, 6-580 numeric operators, 3-12 variables, 6-98 numeric function summary, 2-8

Index Index-11

# O

Object Class, 6-332 object command summary, 2-9 object context. *See* context Object data type, 3-6 object handling, 5-38 Object Properties verification point, 5-6 Object Scripting commands, 1-3, 5-1 Java objects, 4-13 object context, 5-5 object types and, 5-2 specifying an object, 5-2 specifying an object property, 5-6 status codes for, 5-11 status codes for (list), C-1 summary, 2-8 types of properties to access, 5-6, 5-7 object variables, 6-99 objects child, 6-469 class type, 6-575 compare, 6-237 current focus, 5-5 currently active window, 4-16, 5-5 data type, 3-6 getting a property value for, 6-475, 6-482 getting an array of a property's values, 6-477, 6-479 hierarchical order, in context notation, 4-18 retrieving property names for, 6-484 searching for, 6-467 setting property values for, 6-494 specifying, 5-2 SQABasic names for, 5-3 types of, 5-3 waiting for appearance of, 6-504 ObjectType property, 5-8 OCR region coordinates, 6-472 text, 6-473 Oct function, 6-333

ODBC close source, 6-507 errors, 6-508 function summary, 2-9 open source, 6-512 OKButton statement, 6-334 OLE2, 5-38 assign variable, 6-441 associated object, 6-177 automation object, 6-61 new object, 6-326 object class, 6-332 On Error statement, 6-336 On...GoTo statement, 6-335 Open statement, 6-337 opening files, 6-498 operating system, determining the type, 6-486 operators, 3-12 comparison, 3-13 logical, 3-13 numeric, 3-12 string concatenation, 3-12 Option Base statement, 6-339 Option Compare statement, 6-340 Option Explicit statement, 6-100, 6-341 OptionButton statement, 6-342 Or logical operator, 3-13 order of recognition method values, 4-10 changing, 4-12 ordinal, 6-89 output width, 6-586 ownership of custom verification point files, 5-20

#### P

Pager user action command, 6-344 PagerVP verification point command, 6-346 panel objects on PeopleTools panels, 6-379, 6-384 parameters for user actions, 4-9, A-3 parameters\$ argument, 4-9, A-3

Index-12 SQABasic Language Reference

parent objects in recognition methods, 4-10, 4-18 Java commands, 4-13 ParentRecognition property, 5-8 passing arguments, 3-3, 6-22 PasswordBox function, 6-347 path, SQABasic, 4-25 pattern matching, 6-293 pause script execution, 6-93 PeopleTools panel object names, 6-379 performance testing, 1-4 Picture statement, 6-348 pictures in dialog controls, 6-115 pipe separator  $( | )$ , 6-363 playback of a verification point, 4-7 custom verification points, 5-16 PlayJrnl utility command, 6-350 Pmt function, 6-350 pointer separator ( -> ) PeopleSoft derived fields, 6-380, 6-384 PSTree, 6-391 PSTreeVP, 6-397 TreeView, 6-568 TreeViewVP, 6-572 popup menus, 6-351, 6-352 PopupMenuIDSelect user action command, 6-351 PopupMenuSelect user action command, 6-352 PPmt function, 6-354 Print statement, 6-355 procedures adding to a library file, 4-25 adding to a script, 4-23 declaring in a header file, 4-29 declaring in a script, 4-23 global scope, 4-25 module-level scope, 4-23 ProgressBar user action command, 6-356 ProgressBarVP verification point command, 6-358 project header files, 4-29 projects, location, 6-470 properties, 5-38 additional, with Object Scripting commands, 5-7 retrieving a value, 6-475, 6-482

retrieving an array of values, 6-477, 6-479 retrieving the names of, 6-484 retrieving the number of elements in an array, 6-480 setting a value for, 6-494 specifying, 5-6 types you can access, 5-6 waiting for a particular value, 6-505 PSGrid user action command, 6-360 PSGridHeader user action command, 6-364 PSGridHeaderVP verification point command, 6-365 PSGridVP verification point command, 6-367 PSMenu user action command, 6-370 PSMenuVP verification point command, 6-371 PSNavigator user action command, 6-372 PSNavigatorVP verification point command, 6-374 PSPanel user action command, 6-377 PSPanelVP verification point command, 6-381 PSSpin user action command, 6-385 PSSpinVP verification point command, 6-387 PSTree user action command, 6-389 PSTreeHeader user action command, 6-391 PSTreeHeaderVP verification point command, 6-392 PSTreeVP verification point command, 6-395 PushButton statement, 6-397 PushButton user action command, 6-399 PushButtonVP verification point command, 6-400 Put statement, 6-403 PV function, 6-405

# Q

qualifiers in recognition methods, 4-10

# R

radians, 6-8 RadioButton user action command, 6-406 RadioButtonVP verification point command, 6-407 Randomize statement, 6-411 Rate function, 6-412

Rational ActiveX Test Control, 6-525 Rational technical publications, contacting, xxii Rational technical support, xxii Rebar user action command, 6-413 RebarVP verification point command, 6-414 rec files, 1-3, 4-2 as library files, 4-25 recMethod\$ argument, 4-8, 5-2, A-4 context notation and, 4-18 getting help defining, 5-9 Java commands and, 4-13 multiple values in, 4-10 recognition method. *See* recMethod\$ argument recognition methods changing the default order, 4-12 context notation and, 4-18 getting help defining, 5-9 Java commands and, 4-13 multiple values in, 4-10 order of values, 4-10 overview, 4-8 specifying when the object name is unknown, 4-16, 5-5 Recognition property, 5-8 Record data type. *See* User-Defined data type record names and PeopleTools object names, 6-379, 6-384 record of a dialog box, 3-9, 6-10 recorded baseline, 1-3, 4-7 custom verification points, 5-12 recording a verification point, 4-7 custom verification points, 5-16 rectangle of an OCR region, 6-472 ReDim statement, 6-416 referencing library files, 4-29, 6-217 RegionVP verification point command, 6-417 Registry changes, testing for, 5-21 Rem statement, 6-419 renaming files, 6-325 repeated character strings, 6-539 repetitive action, 6-585 repository-wide header files, 4-29

request data, 6-514 Reset statement, 6-420 ResetTime utility command, 6-421 restoring windows during playback, 4-3 Resume statement, 6-421 retrieve data, 6-515 to file, 6-517 return ASCII value, 6-7 RichEdit user action command, 6-422 RichEditVP verification point command, 6-424 Right function, 6-427 RightB, 6-427 RmDir statement, 6-428 Rnd function, 6-429 Rset statement, 6-430 RTrim function, 6-431 Run Now check box, 6-23 runtime errors, 3-16 file location, 6-470 files, 1-3

#### S

saving header files, 4-30 library files, 4-27 scripts, 4-2 sbh files, 1-3, 4-29 sbl files, 1-3, 4-25 sbx files, 1-3, 4-2 scope global, 4-22 header files, 4-29, 4-30 procedures, 4-23, 4-25 variables and constants, 3-14, 4-21 screen I/O command summary, 2-10 ScreenRect property, 5-8 scripts automatic generation of, 1-1 body of, 4-4 calling from another script, 6-23

Index-14 SQABasic Language Reference

compiling, 4-2 customizing, 4-20 declarations in, 4-21, 4-23 ending, 4-4 example, 4-4 initializing, 4-2 location, 6-470 nested, 6-23 overview, 4-1 pausing execution of, 6-93 reasons for editing, 1-2 saving, 4-2 sections of, 4-2 syntax summary, A-1 template file, 4-34 window restoration section, 4-3 ScrollBar user action command, 6-432 ScrollBarVP verification point command, 6-434 Second function, 6-435 Seek function, 6-436 Seek statement, 6-438 Select Case statement, 6-439 select menu items MenuIDSelect, 6-313 MenuSelect, 6-314 PopupMenuIDSelect, 6-351 PopupMenuSelect, 6-352 SysMenuIDSelect, 6-542 SysMenuSelect, 6-542 SendKeys statement, 6-441 separator character, 6-497 Set statement, 6-441 set system date, 6-75 set system time, 6-553 SetAttr statement, 6-442 SetField function, 6-444 SetThinkAvg timing and coordination command, 6-445 SetTime utility command, 6-446 Sgn function, 6-446 Shell function, 6-447 shortcut files, 6-498

signed data types, 3-7 Sin function, 6-448 sine, 6-448 Single data type, 3-6 socket-level requests, 1-4 source files, 1-3 library, 4-25 scripts, 4-2 Space function, 6-449 spaces printing, 6-450 string of, 6-449 Spc function, 6-450 special characters, 6-64 SpinControl user action command, 6-451 SpinControlVP verification point command, 6-452 SQABasic .rec files, 4-2, 4-25 .sbh files, 4-29 .sbl files, 4-25 .sbx files, 4-2, 4-27 .tpl files, 4-34 access to external objects, 5-37 additions to Basic commands, 1-1, 1-3, 6-1 commands, 3-2 context notation, 4-18 custom code, 4-23, 4-25 custom functions, 4-20 custom sub procedures, 4-20 dialog boxes, 6-9 error handling, 3-16 files, 1-3 header files, 4-29 language elements, 3-1 library files, 4-25 name format, A-3 object handling, 5-38 syntax summary, A-1 template file, 4-34 unique commands, 1-4 SQABasic command categories, 2-10 datapool, 2-2

Index Index-15

Object Scripting, 2-8 overview, 1-3 timing and coordination, 2-12 user action, 2-12 utility, 2-15 verification point, 2-17 SQABasic path, 4-25, 4-33 SQAConsoleClear utility command, 6-454 SQAConsoleWrite utility command, 6-455 SQADatapoolClose datapool command, 6-455 SQADatapoolFetch datapool command, 6-456 SQADatapoolOpen datapool command, 6-457 SQADatapoolRewind datapool command, 6-460 SQADatapoolValue datapool command, 6-461 SQAEnvCreateBaseline utility command, 6-463 SQAEnvCreateCurrent utility command, 6-464 SQAEnvCreateDelta utility command, 6-465 SQAFindObject Object Scripting command, 6-467 SQAGetCaptionTerminatorChar utility command, 6-468 SQAGetChildren Object Scripting command, 6-469 SQAGetDir utility command, 6-470 SQAGetLogDir utility command, 6-471 SQAGetOcrRegionRect utility command, 6-472 SQAGetOcrRegionText utility command, 6-473 SQAGetProperty Object Scripting command, 6-475 SQAGetPropertyArray Object Scripting command, 6-477 SQAGetPropertyArrayAsString Object Scripting command, 6-479 SQAGetPropertyArraySize, 6-480 SQAGetPropertyAsString Object Scripting command, 6-482 SQAGetPropertyNames Object Scripting command, 6-484 SQAGetSystemLong utility command, 6-486 SQAInvokeMethod Object Scripting command, 6-487 SQALogMessage utility command, 6-489 SQAQueryKey utility command, 6-490 SQARectangle User-Defined data type, 6-472 SQAResumeLogOutput Utility Command, 6-490

SQAScriptCmdFailure utility command, 6-491 SQASetAssignmentChar utility command, 6-492 SQASetCaptionTerminatorChar utility command, 6-492 SQASetDefaultBrowser utility command, 6-493 SQASetProperty Object Scripting command, 6-494 SQASetSeparatorChar utility command, 6-497 SQAShellExecute utility command, 6-497 SQASuspendLogOutput utility command, 6-499 SQASyncPointWait timing and coordination command, 6-499 SQAVpGetActualFileName utility command, 6-500 SQAVpGetBaselineFileName utility command, 6-501 SQAVpGetCurrentBaselineFileName utility command, 6-502 SQAVpLog utility command, 6-503 SQAWaitForObject Object Scripting command, 6-504 SQAWaitForPropertyValue, 6-505 SQL requests, 1-4 SQLClose function, 6-507 SQLError function, 6-508 SQLExecQuery function, 6-509 SQLGetSchema function, 6-511 SQLOpen function, 6-512 SQLRequest function, 6-514 SQLRetrieve function, 6-515 SQLRetrieveToFile function, 6-517 Sqr function, 6-518 square root, 6-518 start application Shell command, 6-447 SQAShellExecute command, 6-497 StartApplication command, 6-519 StartJavaApplication command, 6-526 StartApplication utility command, 6-519 StartBrowser utility command, 6-525 starting a browser, 6-525 starting a timer, 6-529 StartJavaApplication utility command, 6-526 StartSaveWindowPositions utility command, 6-528 StartTimer utility command, 6-529

statements, 3-2 Static statement, 6-529 StaticComboBox statement, 6-531 status codes for Object Scripting commands, 5-11 list, C-1 StatusBar user action command, 6-532 StatusBarVP verification point command, 6-534 Stop statement, 6-536 stopping a timer, 6-536 StopTimer utility command, 6-536 Str function, 6-537 StrComp function, 6-538 String function, 6-539 string variable syntax, A-4 strings comparing, 6-340 concatenation operator, 3-12 converting to lower case, 6-289 converting to upper case, 6-578 copying, 6-311 data type, 3-6 finding substrings in, 6-315, 6-317, 6-427 fixed-length, 3-6, 6-99 global, 6-180 pattern matching, 6-293 right align, 6-430 summary of conversion functions, 2-10 summary of manipulation functions, 2-11 trimming spaces, 6-312, 6-431, 6-573 types of, 6-99 variable length, 3-6, 6-99 sub procedures adding to a library file, 4-25 adding to a script, 4-23 calling, 6-21 custom, 4-20 declaration syntax, A-4 declaring in a header file, 4-29 declaring in a script, 4-23 defining, 6-540 description of, 3-2

global scope, 4-25 module-level scope, 4-23 sub programs. *See* sub procedures Sub...End Sub statement, 6-540 subscripts of an array, 3-10, 6-98, 6-179 default lower bound, 6-339 lower bound, 6-288 omitted with dynamic array declarations, 3-11 upper bound, 6-576 support, technical, xxii suspend log output, 6-499 symbolic constants, 6-59 syntax of user action and verification point commands, 4-8 syntax summary, A-1 SysMenuIDSelect user action command, 6-542 SysMenuSelect user action command, 6-542 system environment, 6-137 system events, 6-126 retrieve value, 6-486 System menu select by ID, 6-542 by text, 6-542

# $\mathsf T$

Tab function, 6-543 TabControl user action command, 6-544 TabControlVP verification point command, 6-546 Tan function, 6-549 tangent, 6-549 technical support, xxii template file, 4-34 test context, 4-16, 6-588, 6-590 test scripts. *See* scripts Text statement, 6-550 text to/from Clipboard, 6-38 TextBox statement, 6-551 think time, 6-445

Index

time as value, 6-556 as variant, 6-555 current, 6-552 format, 6-159 hour of day, 6-194 minute component, 6-318 now, 6-329 reset delay, 6-421 seconds component, 6-435 set average think, 6-445 set delay, 6-446 set system, 6-553 Time function, 6-552 Time statement, 6-553 Timer function, 6-554 timers starting, 6-529 stopping, 6-536 system, 6-554 TimeSerial function, 6-555 TimeValue function, 6-556 timing and coordination commands, 1-3 summary, 2-12 title bar wildcard characters, 4-17, 4-19 Toolbar user action command, 6-558 ToolbarVP verification point command, 6-559 Trackbar user action command, 6-561 TrackbarVP verification point command, 6-563 trappable errors, B-1 trapping errors, 3-16 line number, 6-140 message text, 6-143 runtime code, 6-141, 6-142 user-defined, 6-144 TreeView user action command, 6-566 TreeViewVP verification point command, 6-569 trigonometric function summary, 2-8 Trim function, 6-573 TUXEDO, 1-4 two-digit years, 3-15 Type statement, 6-574

type-declaration characters, 3-5 Typeof function, 6-575 types of objects, 5-3 properties, 5-6 TypingDelays timing and coordination command, 6-576

#### U

UBound function, 6-576 UCase function, 6-578 unique SQABasic commands, 1-4 Unlock statement, 6-578 upper bound, 6-576 upper case, 6-578 user action commands, 1-3 arguments in, 4-8 overview, 4-6 summary, 2-12 syntax, 4-8 user actions, 4-4, 4-8 context for, 4-15 User-Defined data type, 3-6, 3-8, 6-99 declaring, 3-8, 6-99 defining, 6-574 global, 6-180 reassigning to another variable, 6-311 referencing, A-4 user-defined data types when to use determining which data types you need finding data types for, 5-35 user-defined errors, 3-17

utility commands, 1-3 summary, 2-15

Index-18 SQABasic Language Reference

#### $\mathsf{V}$

Val function, 6-580 value absolute, 6-2 ASCII, 6-7 constant, 6-59 date, 6-74, 6-76, 6-79 variable-length strings, 3-6 variables arrays, 6-98 assignment, 6-292 declare type, 6-97, 6-341 define default type, 6-91 empty, 6-100 global scope, 4-22, 6-178 header files, 4-31 length of, 6-291 local scope, 4-21 module-level scope, 4-21 name format, A-3 Null, 6-331 numeric, 6-98 object, 6-99 scope of, 3-14, 4-21 static, 6-529 string, 6-99 user-defined, 6-99, 6-574 variant, 6-100 Variant data type, 3-6 declaring, 6-100 empty, 6-238 explicit and implicit declaration, 3-7 global, 6-180 identifying the type of data stored, 3-8, 6-581 initialized, 6-238 Variants command summary, 2-17 VarType function, 6-581 verification point data files retrieving actual file location, 6-500 retrieving baseline file location, 6-501 retrieving current baseline file location, 6-502 verification points baseline, 4-7 command summary, 2-17 command syntax, 4-8 commands, 1-3 comparing baseline and actual data, 4-7 custom. *See* custom verification points in library files, 4-26 in scripts, 4-4 location, 6-470 overview, 4-7 ownership, 5-20 pass or fail, 1-3 version of Robot, determining, 6-486

#### W

Web default playback browser, 6-493 starting a browser, 6-525 testing a site for defects, 6-582 WebSiteVP verification point command, 6-582 Weekday function, 6-584 While...Wend, 6-585 Width statement, 6-586 wildcards for window captions, 4-17, 4-19 window activate, 6-6 caption terminator character, 6-492 context, 4-4 making active or keeping inactive, 6-589 property for window handle, 5-7 save position, 6-136, 6-528 wildcards in captions, 4-17, 4-19 Window user action command, 6-587 windows child window, 4-19 context for actions, 4-15 definition of, 4-15 MDI, 4-19 restoring, 4-3

Windows operating system, determining the type, 6-486 WindowVP verification point command, 6-594 With statement, 6-597 Write statement, 6-599 writing console window, 5-28 LogViewer, 5-28 to a file, 6-403

# X

Xor logical operator, 3-14

# Y

year 2000 considerations, 3-15 year formats, 3-15 Year function, 6-600